# **Universidad Abierta Interamericana**

Facultad de Tecnología Informática Ingeniería en sistemas

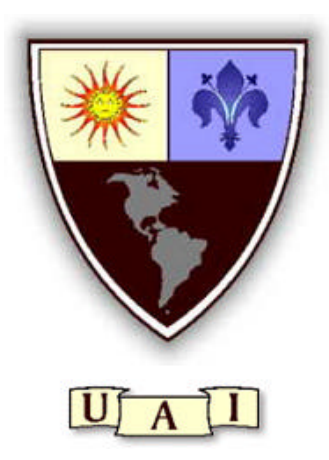

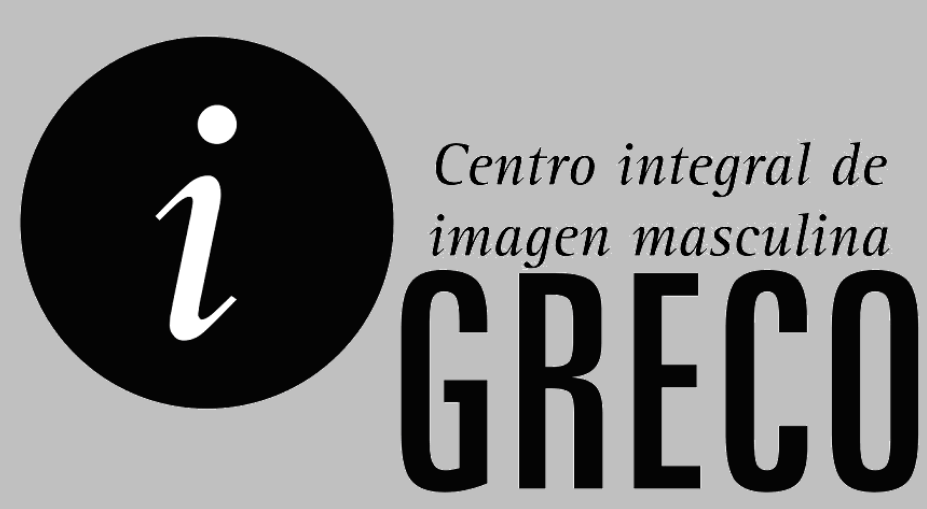

Trabajo Final de Ingeniería

**Carpeta de Tecnología Centro Integral de Imagen Masculina**

> Callisti, Alejandro Legajo: 6552 Sede Lomas **alecallisti@hotmail.com**

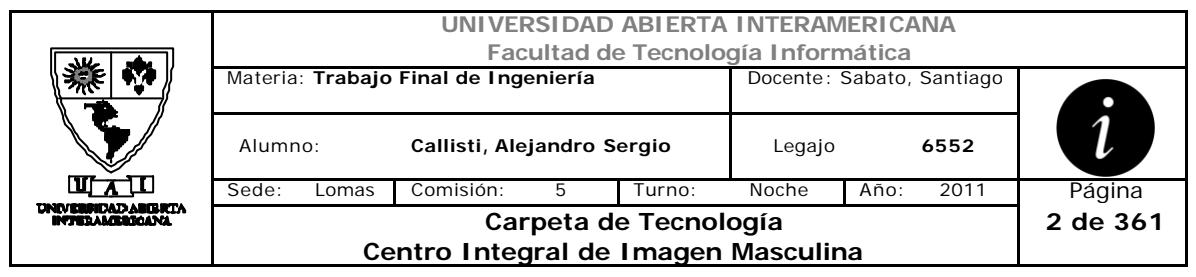

# *Índice*

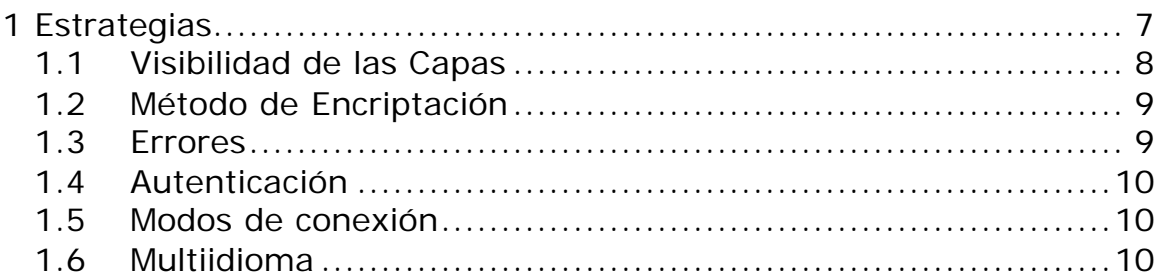

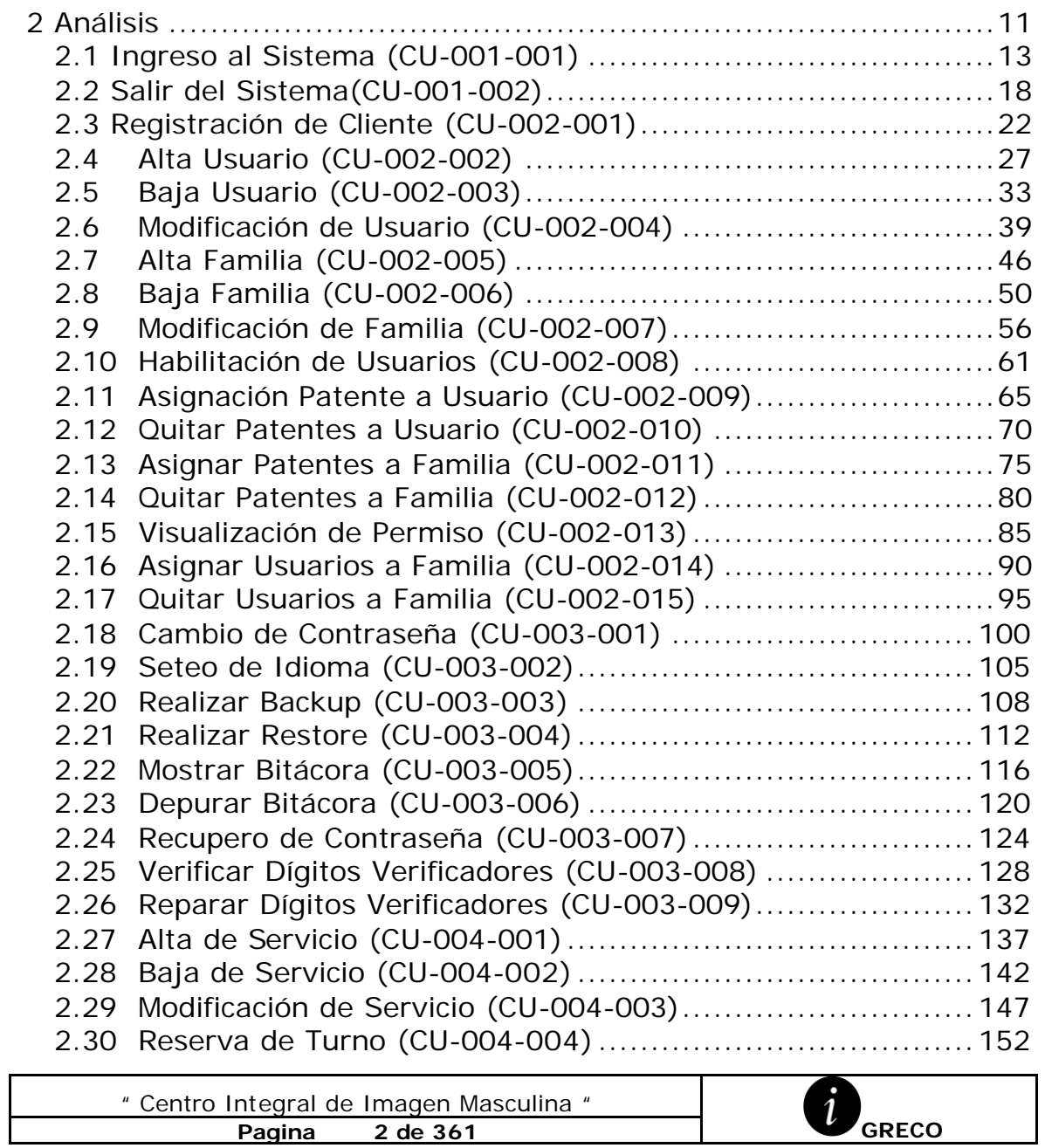

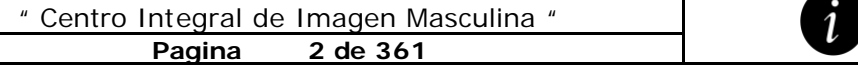

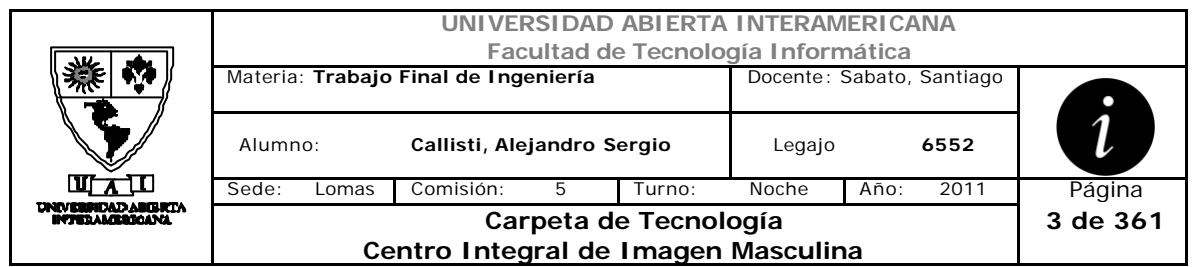

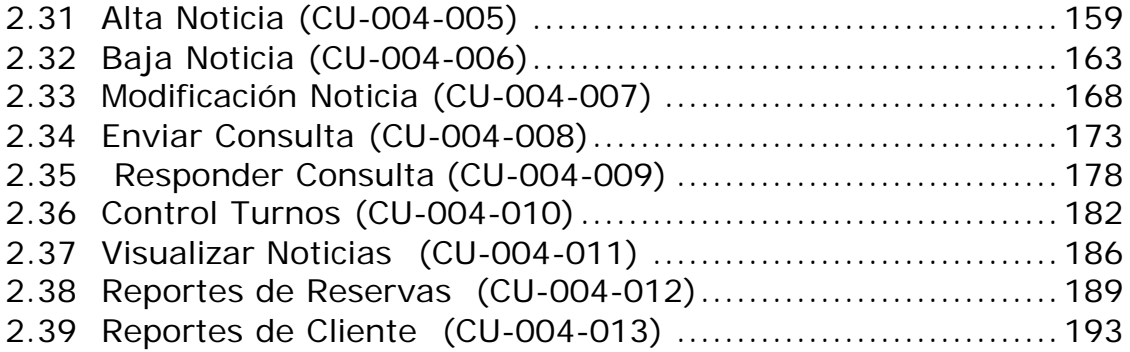

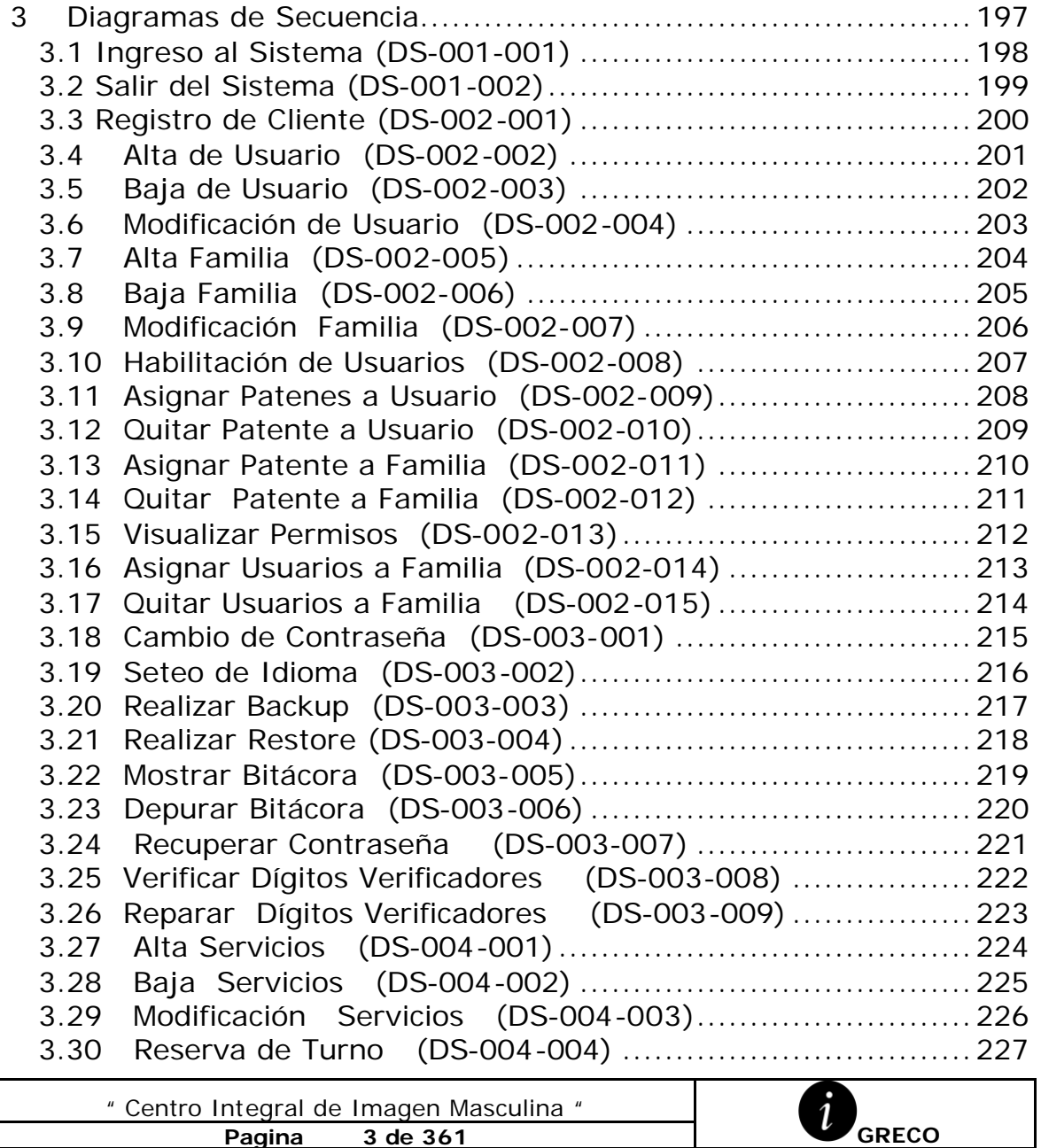

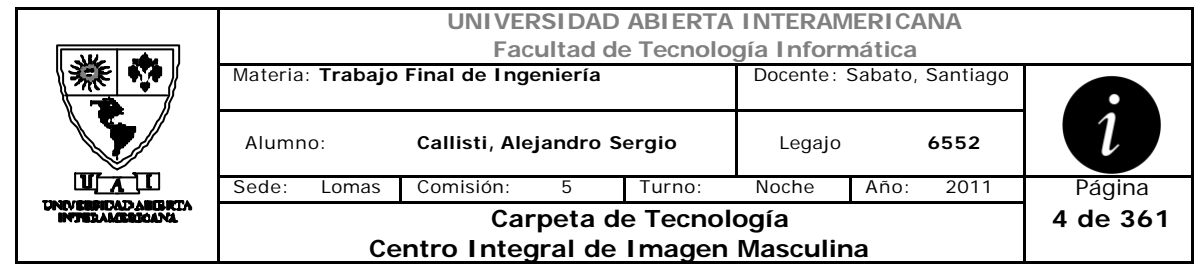

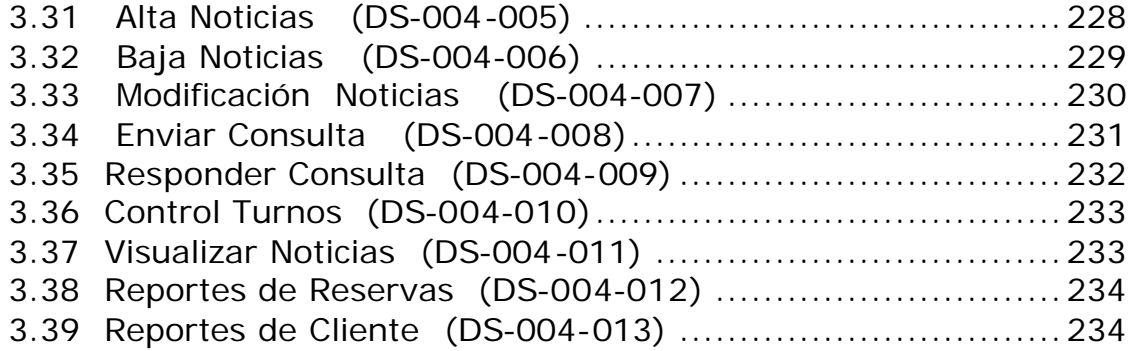

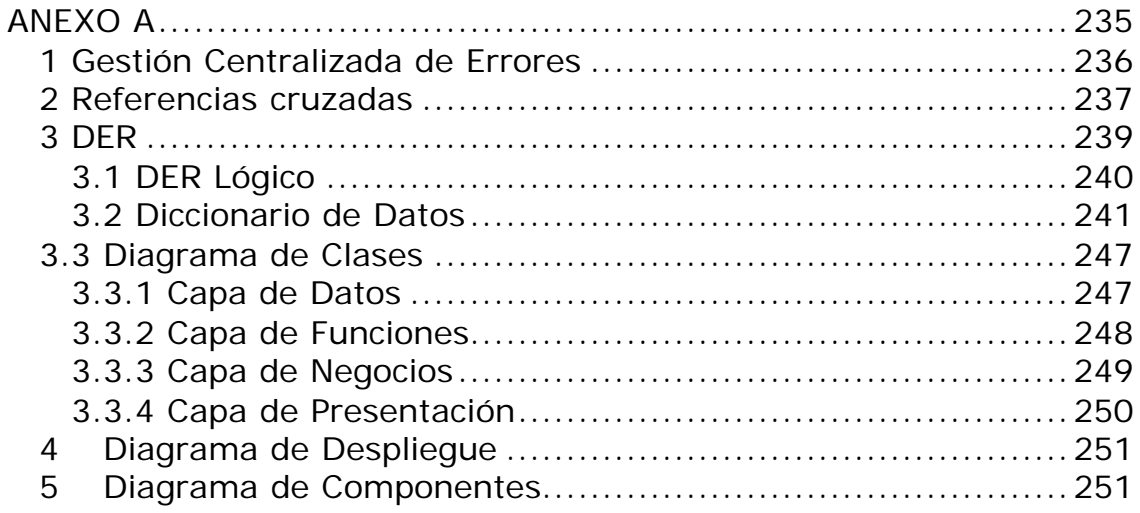

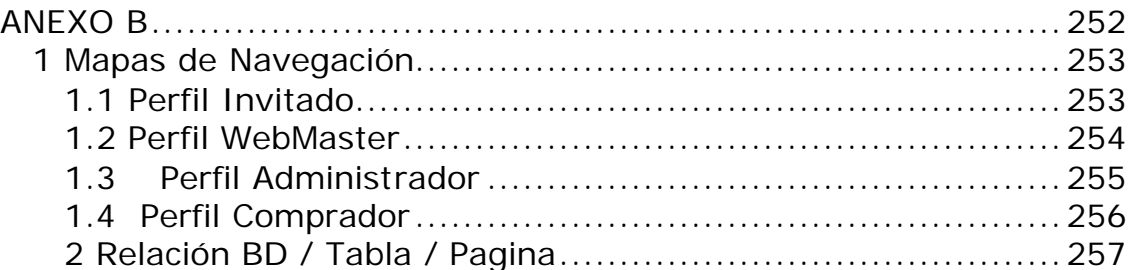

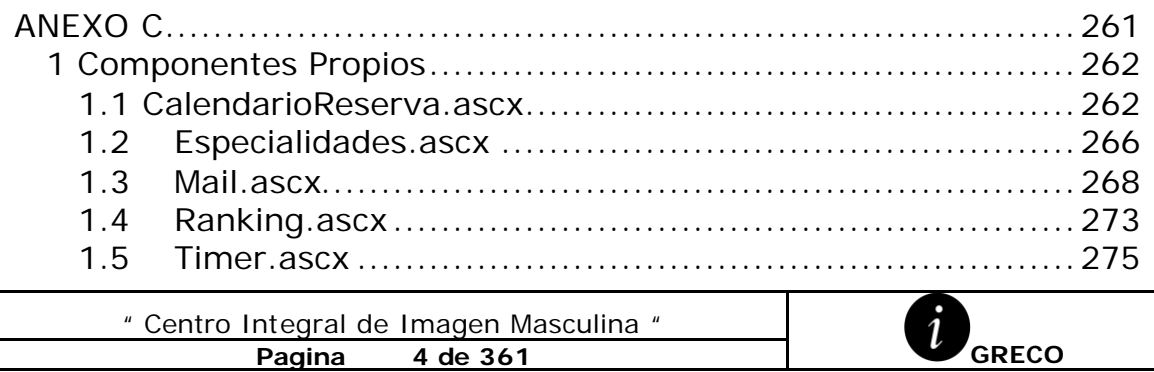

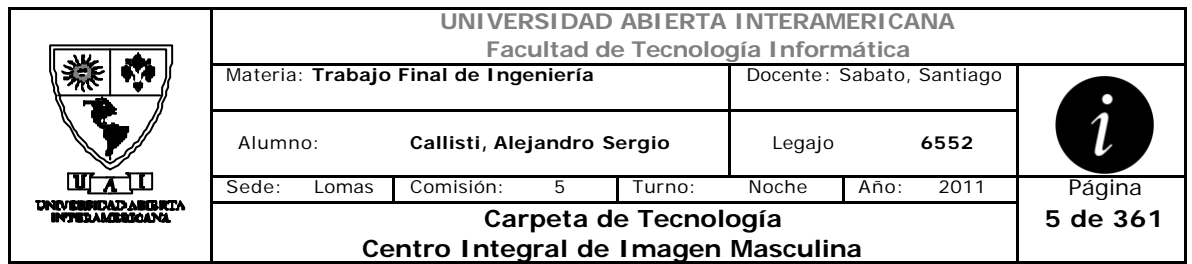

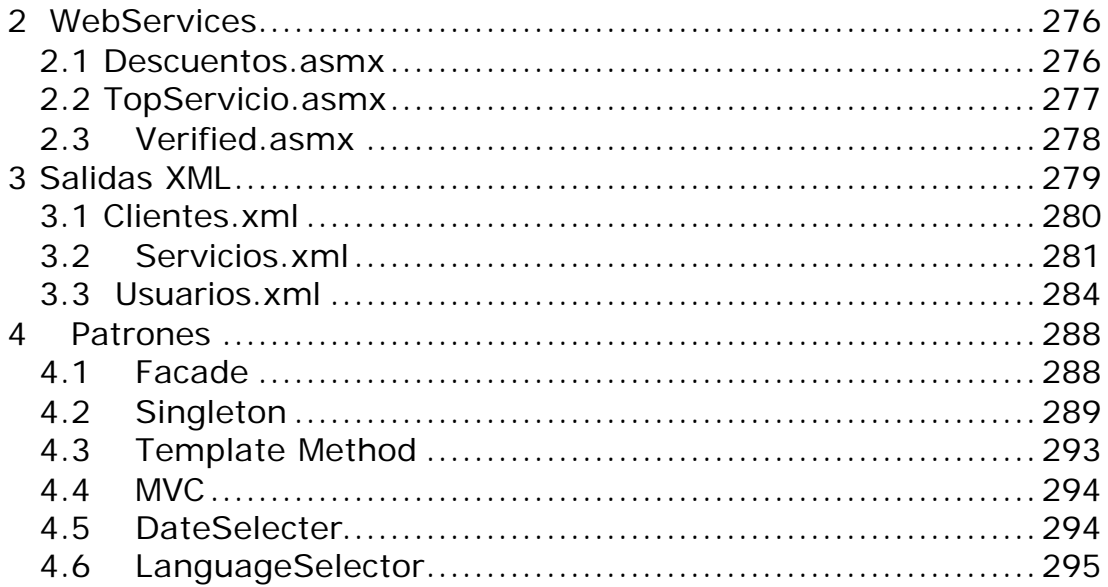

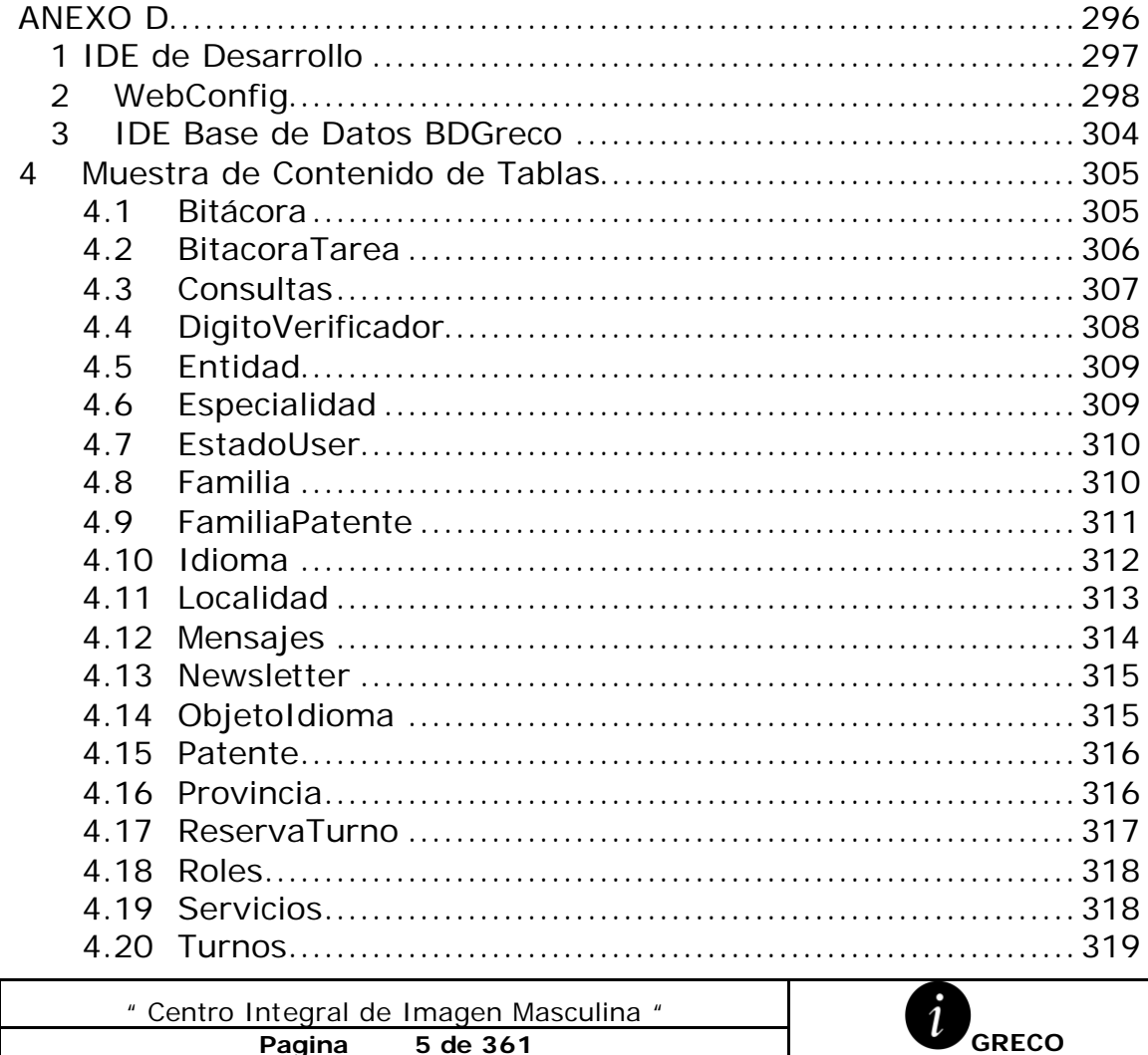

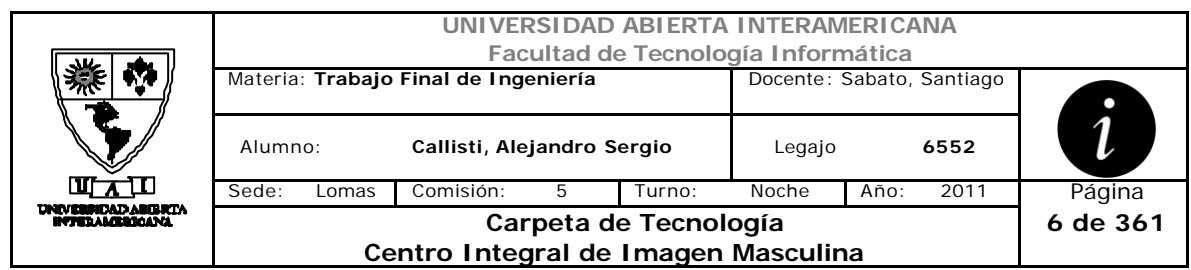

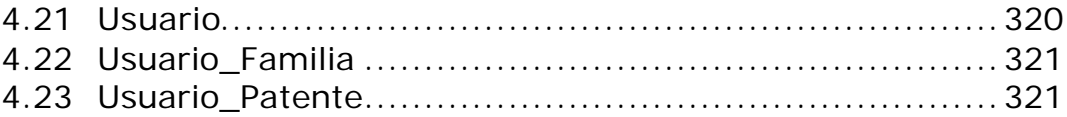

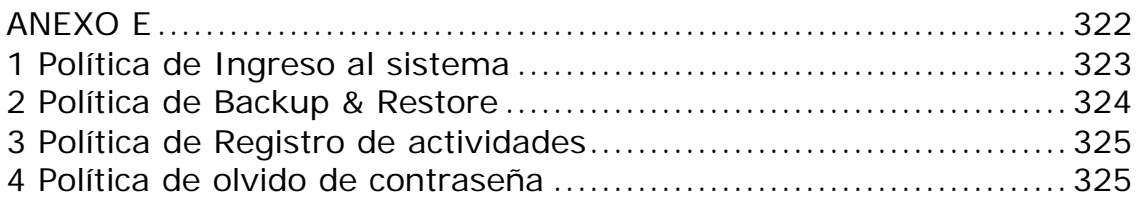

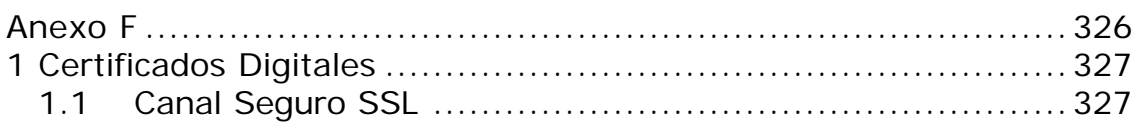

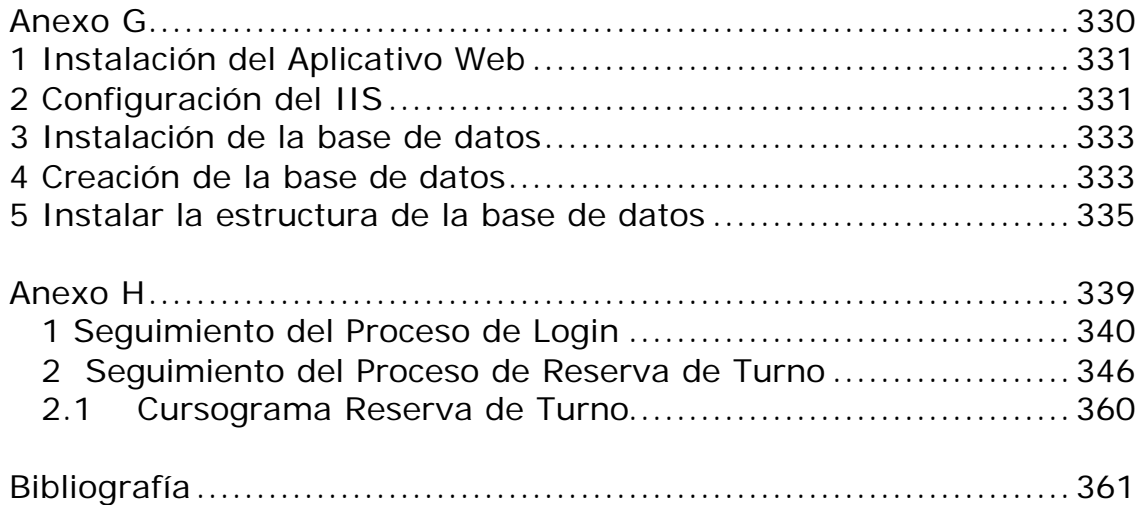

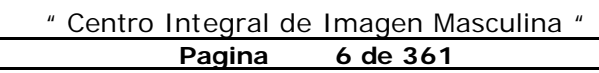

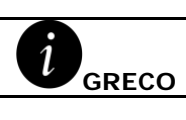

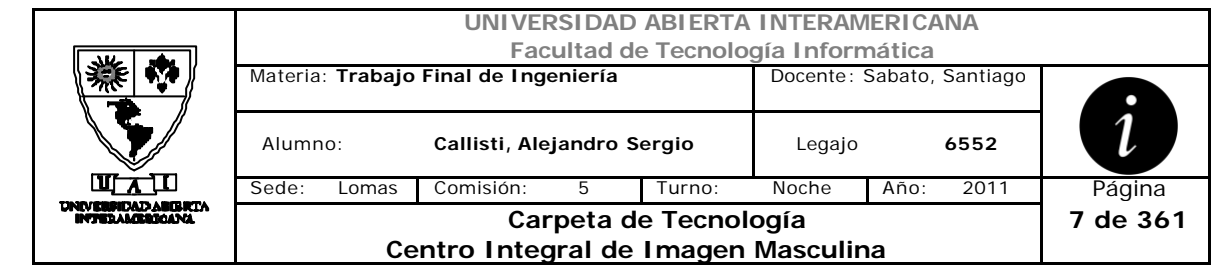

# **1 Estrategias**

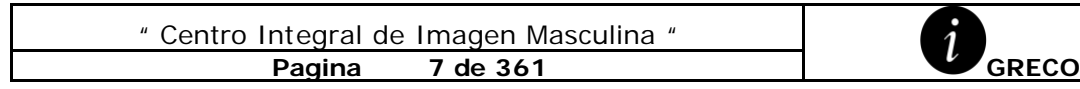

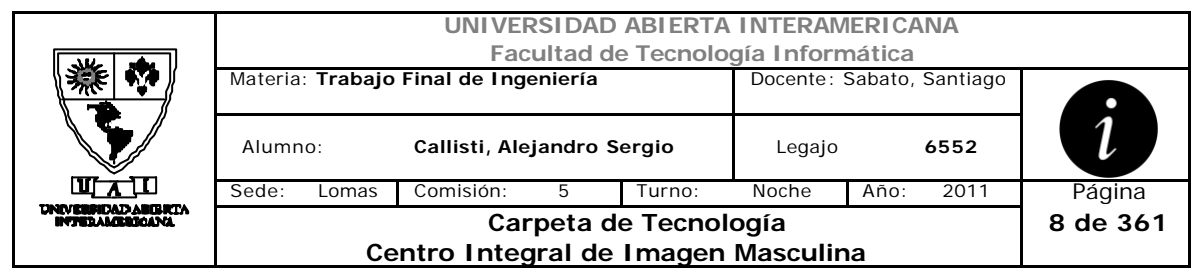

# *1.1 Visibilidad de las Capas*

Se utiliza el modelo de 3 capas mas una capa de funciones donde se alojaran las funciones genéricas que realiza el sistema. Se conecta de la manera descripta:

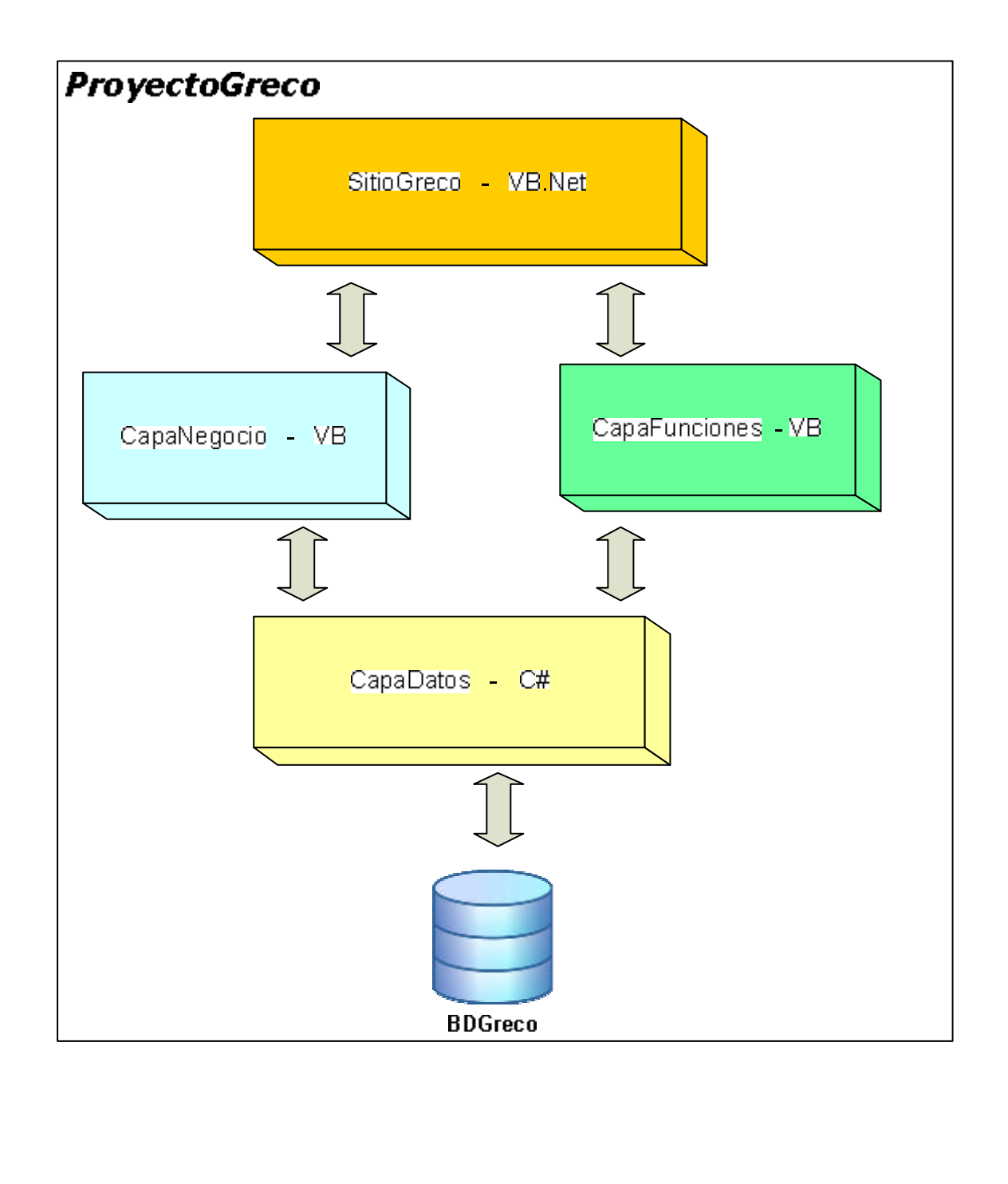

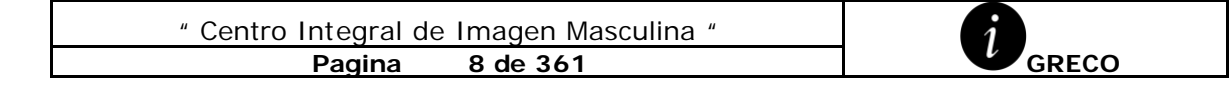

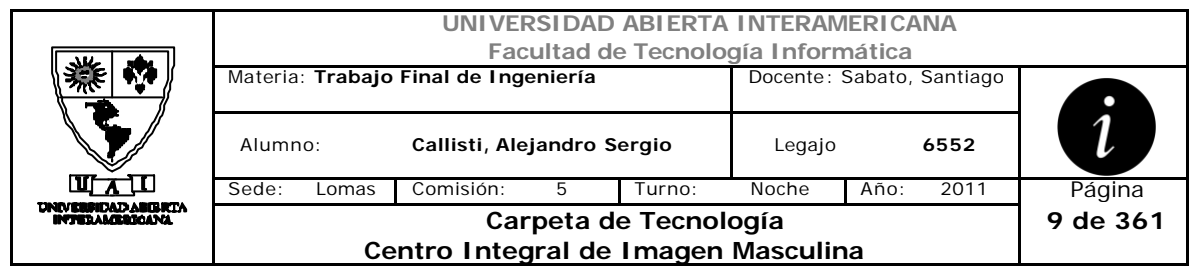

# *1.2 Método de Encriptación*

El proyecto Greco utilizara el método de encriptación SHA1 para la password de usuario, el mismo tiene esta función:

```
 Public Function CifrarClave(ByVal strToHash As String) As String 
' encriptacion con SHA1 para password
         Dim sha1 As New Security.Cryptography.SHA1Managed
         Dim bytesToHash() As Byte = 
System.Text.Encoding.ASCII.GetBytes(strToHash)
         bytesToHash = sha1.ComputeHash(bytesToHash)
         Dim strResult As String = ""
         For Each b As Byte In bytesToHash
             strResult += b.ToString("x2")
         Next
         Return strResult.ToUpper
     End Function
```
Y a su vez, metedo de encriptación en ASCII para los campos de tipo de datos varchar.

```
Private Shared Function encriptar(ByVal Text As String) As String
        Dim strTempChar As String, i As Integer
       For i = 1 To Len(Text)
           If Asc(Mid$(Text, i, 1)) < 128 Then
               strTempChar =
         CType(Asc(Mid$(Text, i, 1)) + 128, String) ElseIf Asc(Mid$(Text, i, 1)) > 128 Then
 strTempChar = _
CType(Asc(Mid$(Text, i, 1)) - 128, String)
            End If
           Mid$(Text, i, 1) = Chr(CType(strTempChar, Integer))
        Next i
        Return Text
    End Function
```
# *1.3 Errores*

Los errores del proyecto son capturados en cada capa y llevadas hasta la interfaz donde se informa al usuario.

Mediante código javascript realizamos un alert el cual mediante el código de error, llama a la función DameMensaje de la clase clsMensaje y obtiene la descripción del mensaje de la BD

```
Private Sub Mensaje(ByVal codigo As String)
         ClientScript.RegisterStartupScript(GetType(String), 
"mostrarMensaje", String.Format("<script
```

```
" Centro Integral de Imagen Masculina "
     Pagina 9 de 361 GRECO
```
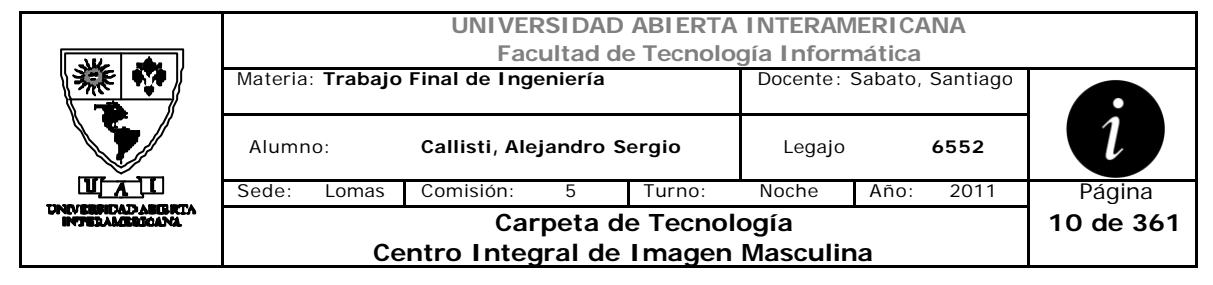

type='text/javascript'>alert('{0}');</script>", clsMensajes.DameMensaje(codigo, sesion.ID\_Idioma)))

End Sub

# *1.4 Autenticación*

El sistema Greco realiza la autenticación del usuario mediante el texto ingresado en el textbox txtNombre del formulario Login. De ese texto ingresado se realiza la búsqueda del Nickname en la BDGreco. Si el usuario existe se comienzan las comprobaciones, primero si esta habilitado para operar en el sistema, y luego si la password encriptada de la BDGreco coincide con la encriptación del campo txtPassword.

## *1.5 Modos de conexión*

El sistema utiliza los dos modos de conexión, el conectado lo utiliza para realizar operaciones de inserción y modificación sobre la base de datos, a través de Querys.

En cambio utiliza le modo desconectado, cuando almacena la información en Datatable para luego ir trabajando sobre ellos en memoria

## *1.6 Multiidioma*

El sistema cuenta con dos idiomas (Español e Ingles), los títulos, menues, encabezados de tablas, serán traducidos mediante una función que busca el identificador de control en la tabla ObjetoIdioma.

Los usuarios pueden cambiar dinámicamente en el transcurso de la ejecución del sistema por alguno de bs dos idiomas, cabe aclarar que el idioma por default que utiliza el sistema es el español.

Así también los cuadros de mensaje, estarán traducidos en su contenido, pero no en su titulo y botón, ya que utiliza el idioma del navegador del cliente.

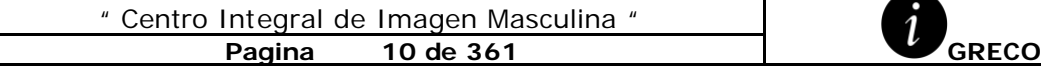

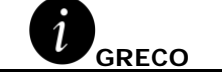

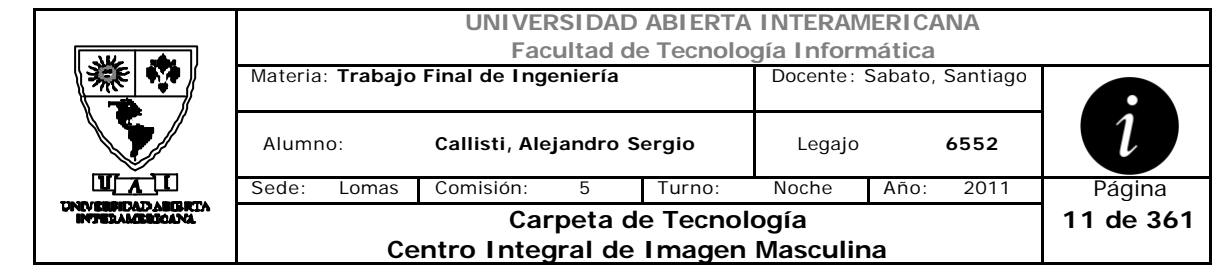

# **2 Análisis**

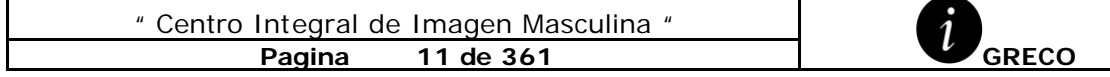

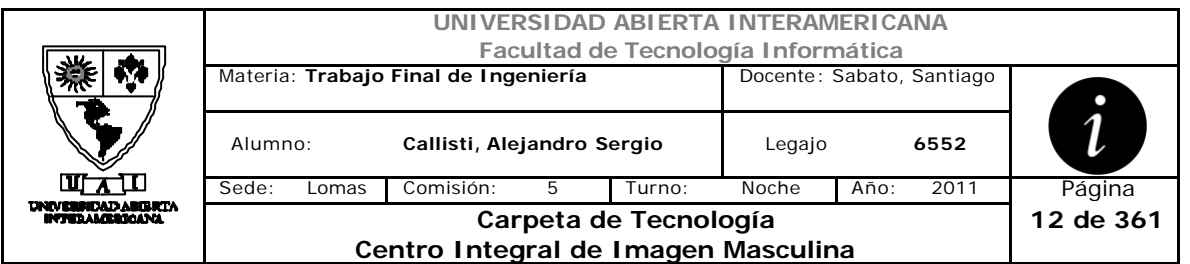

## **Listado de Casos de Uso Concretos**

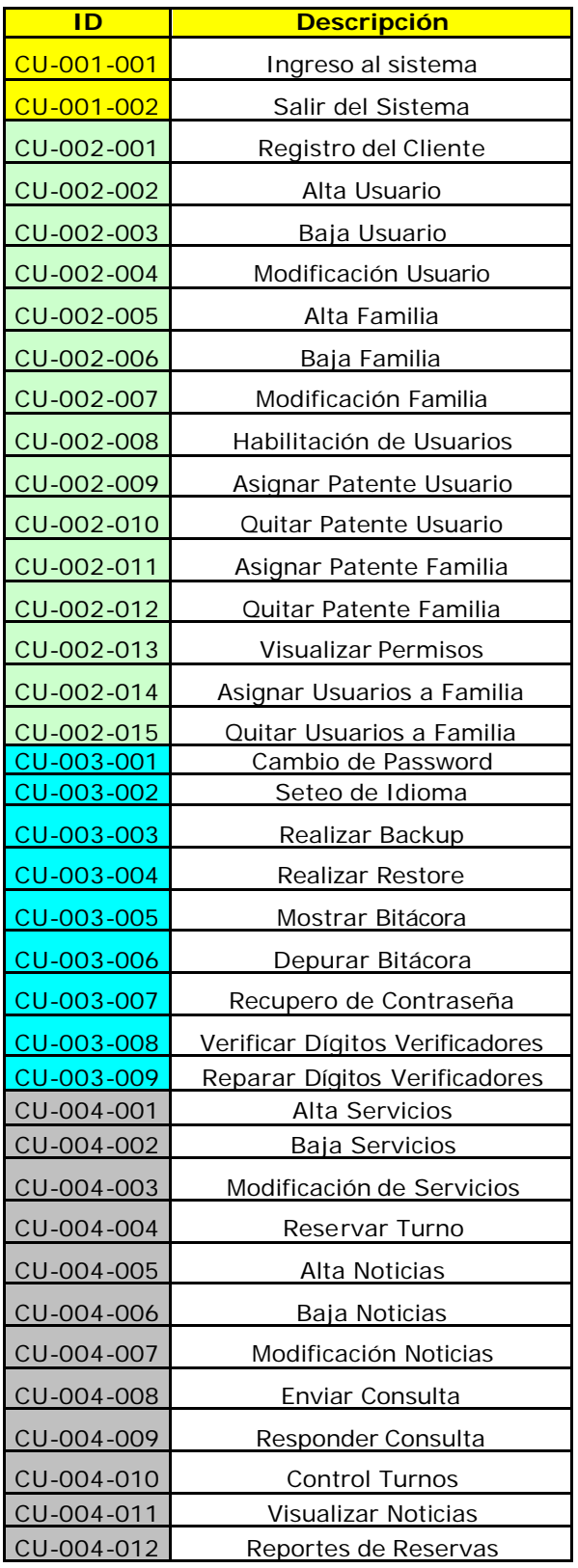

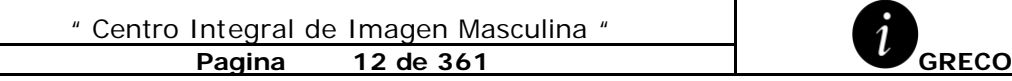

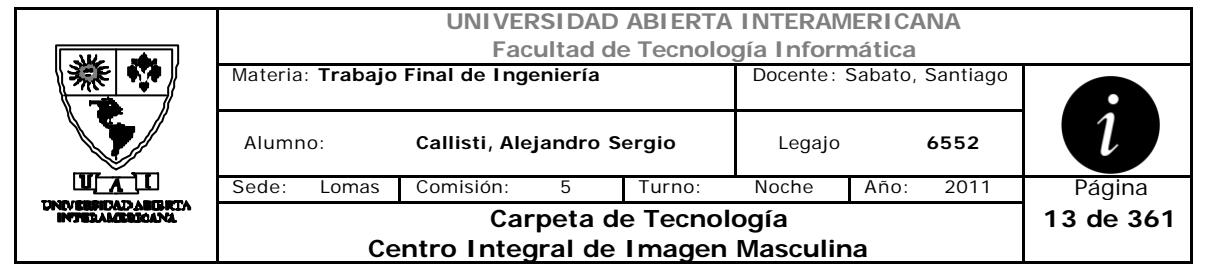

# *2.1 Ingreso al Sistema (CU-001-001)*

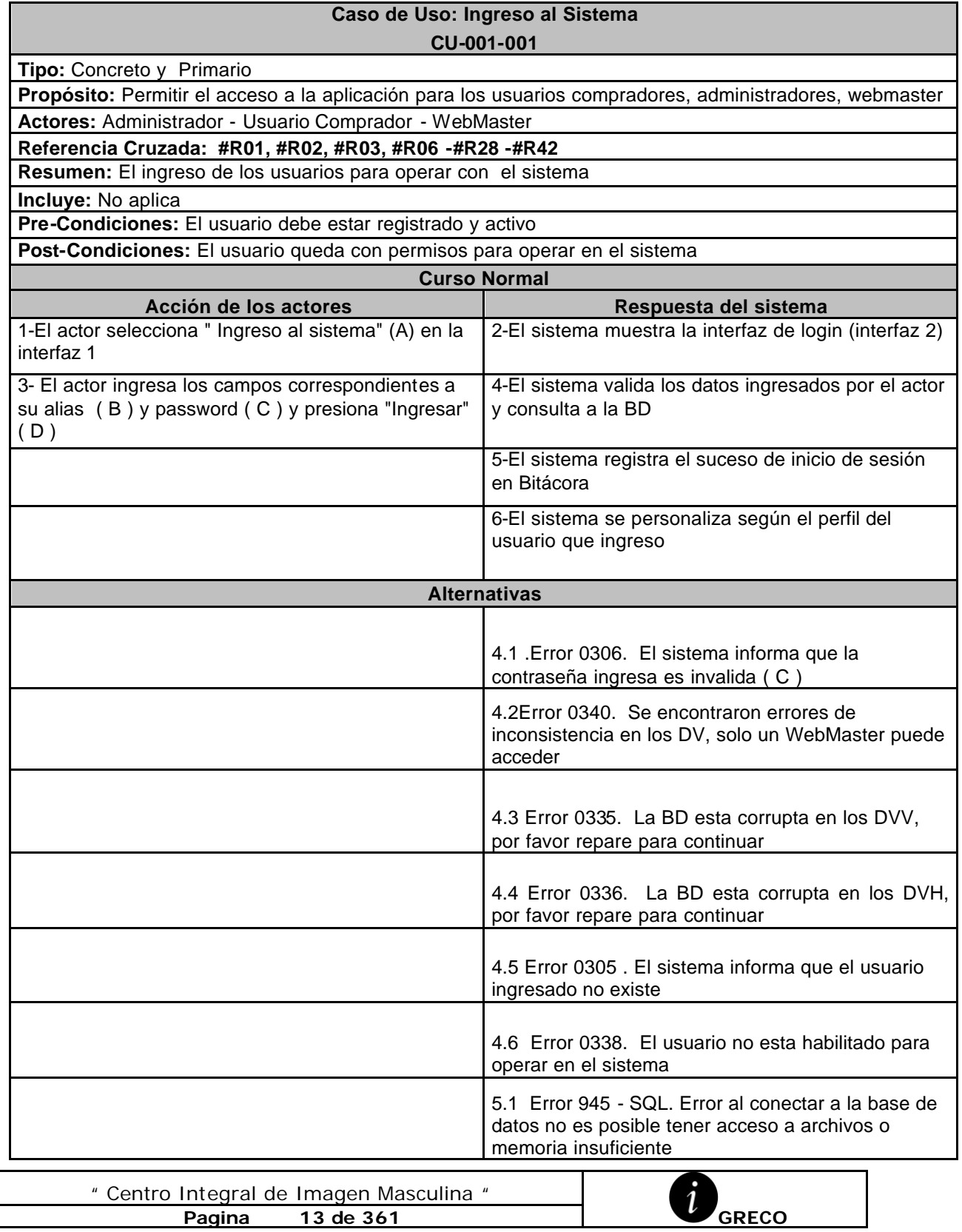

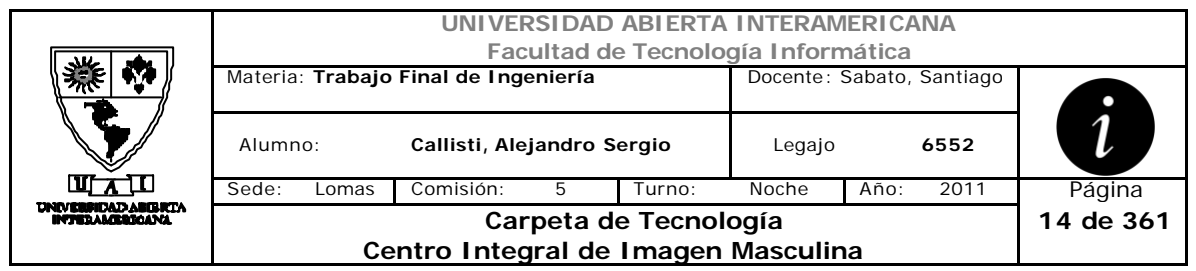

### **Interfaz 1 – "HomeInvitado.aspx"**

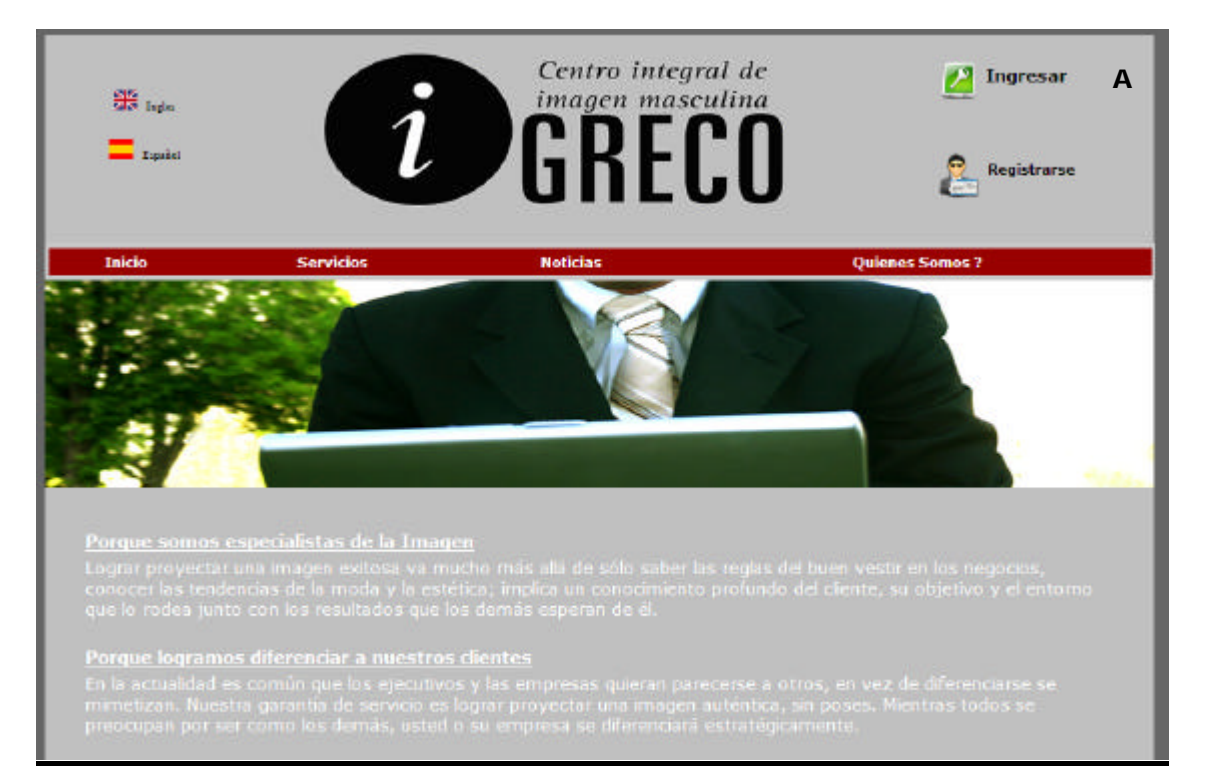

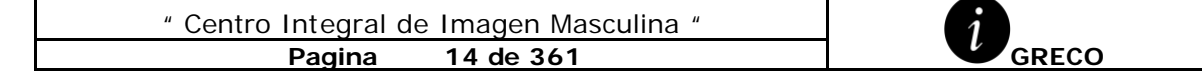

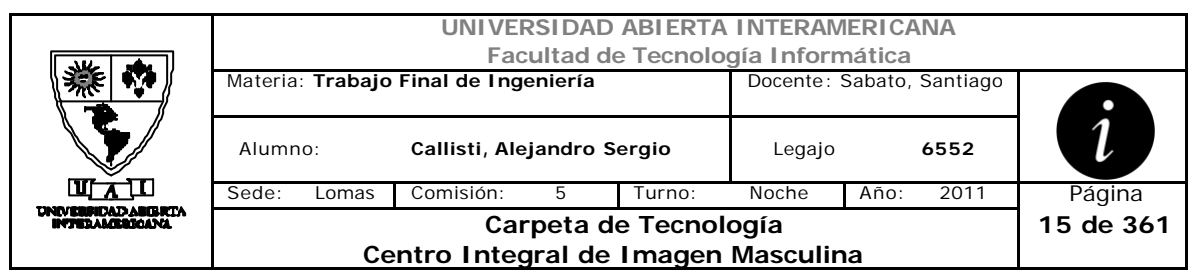

# **Interfaz 2 Login.aspx**

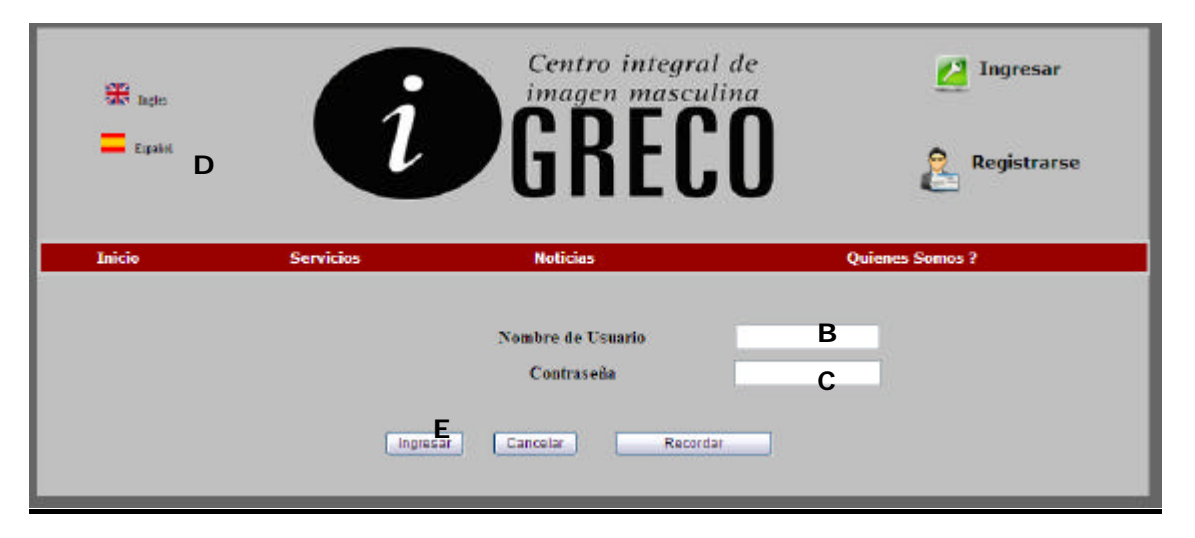

## **Ventanas**

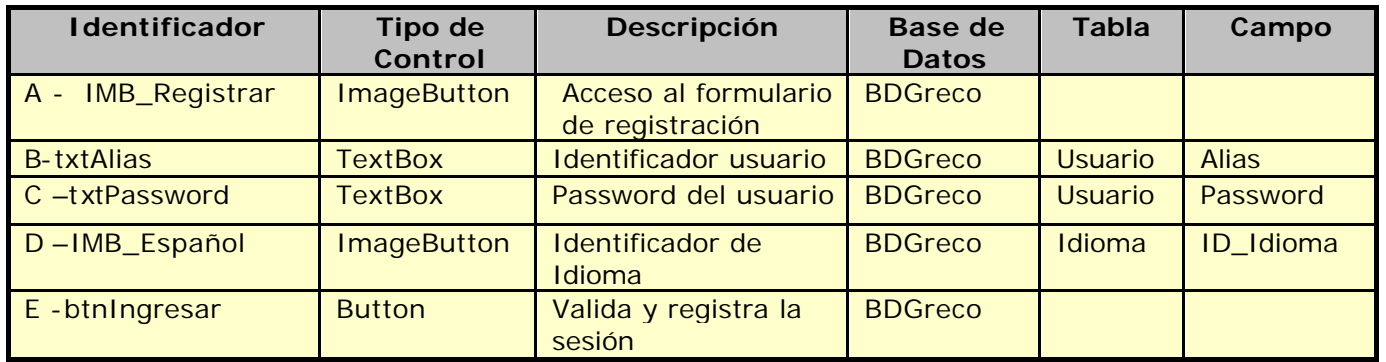

# **Referencias Cruzadas**

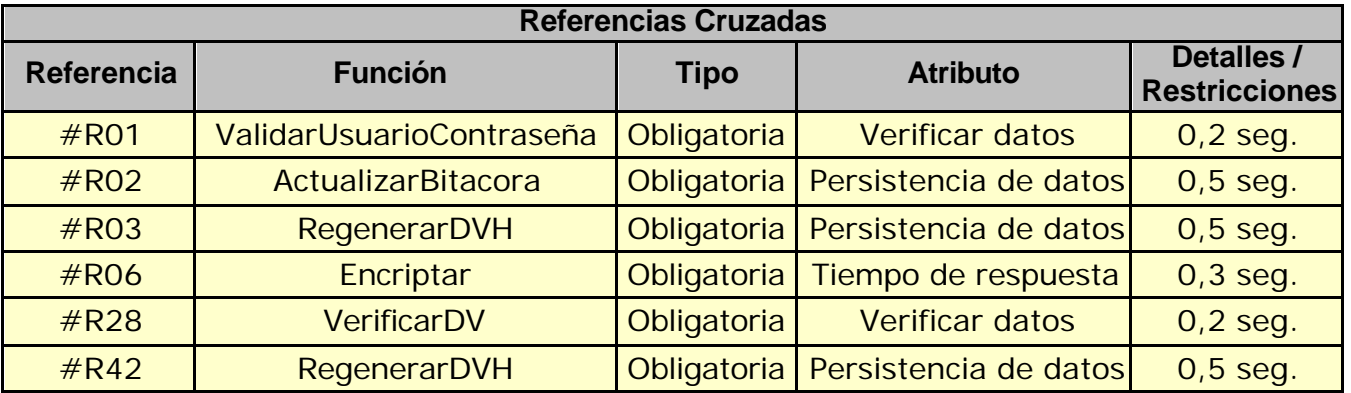

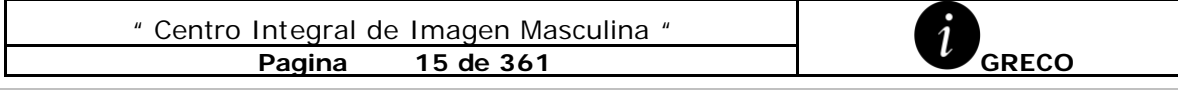

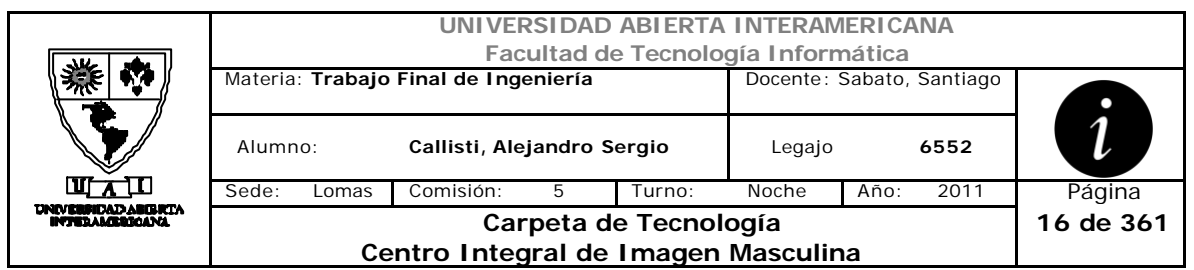

#### **Mensajes de Error**

Error 0305

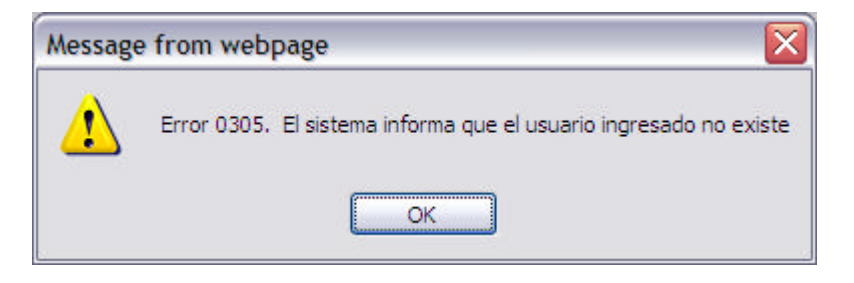

#### Error 0306

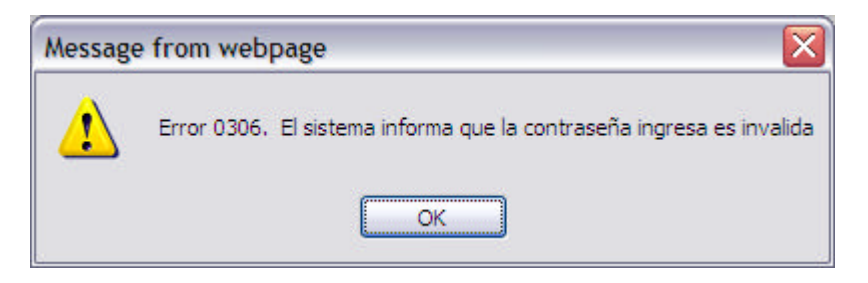

#### Error 0338

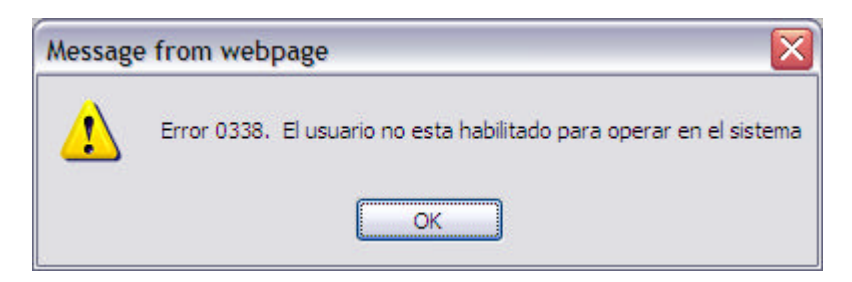

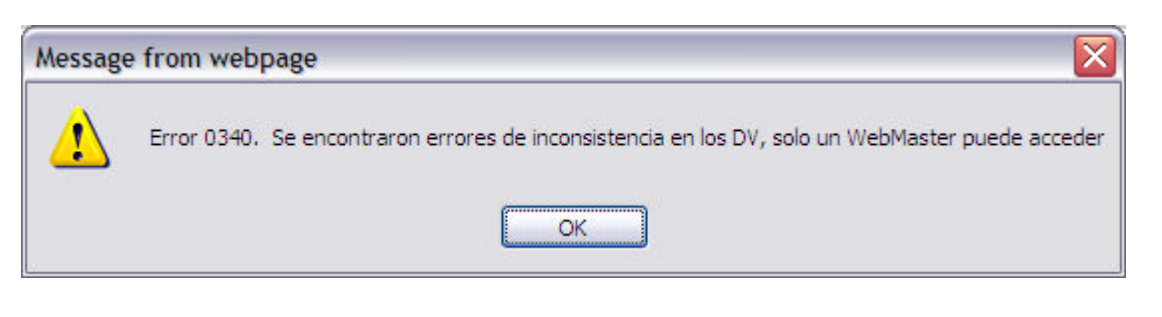

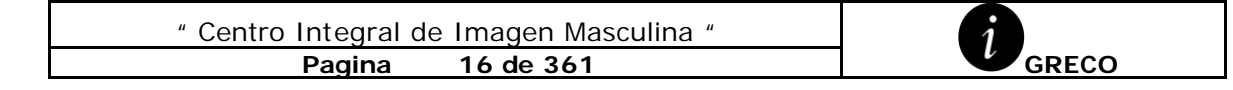

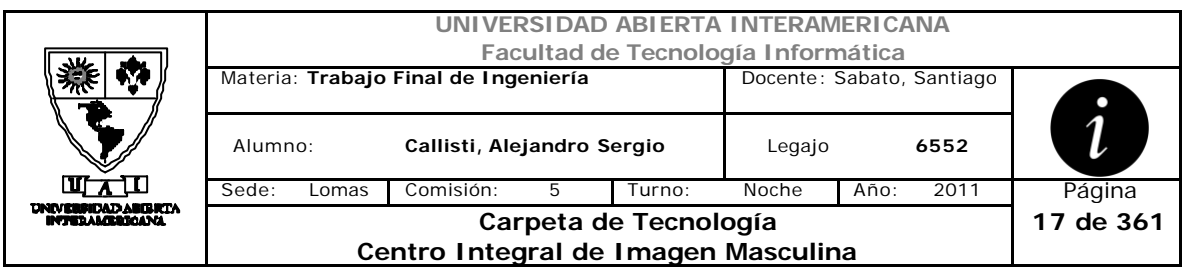

#### Error 335

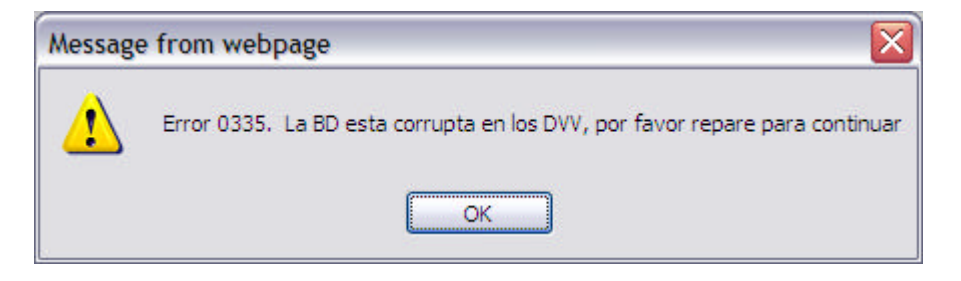

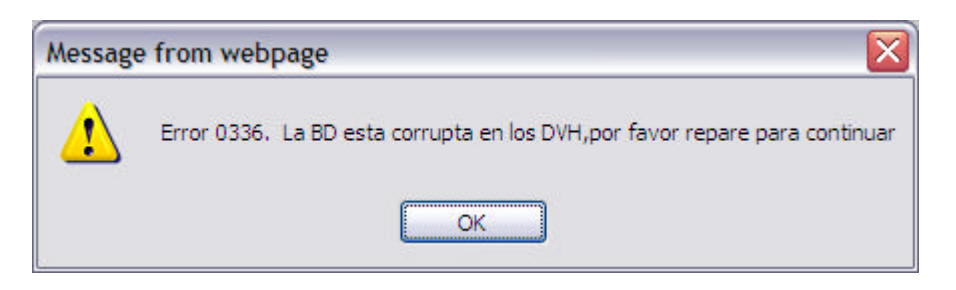

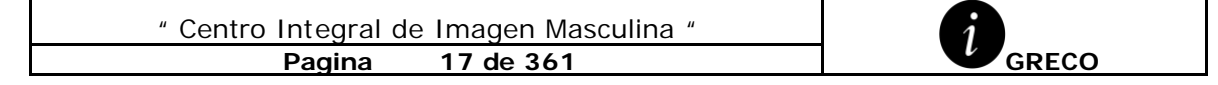

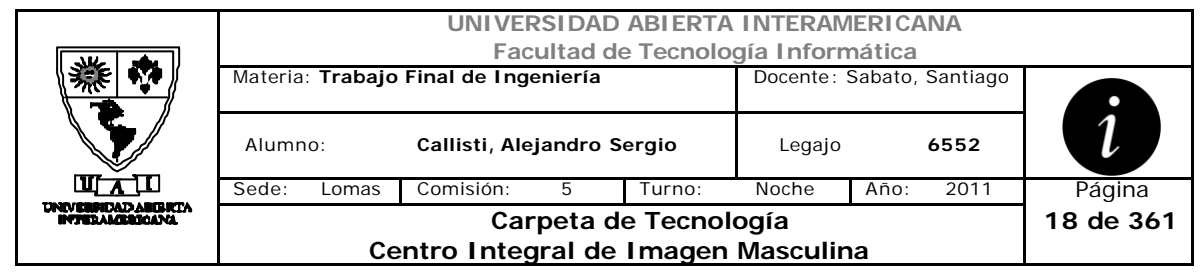

# *2.2 Salir del Sistema (CU-001-002)*

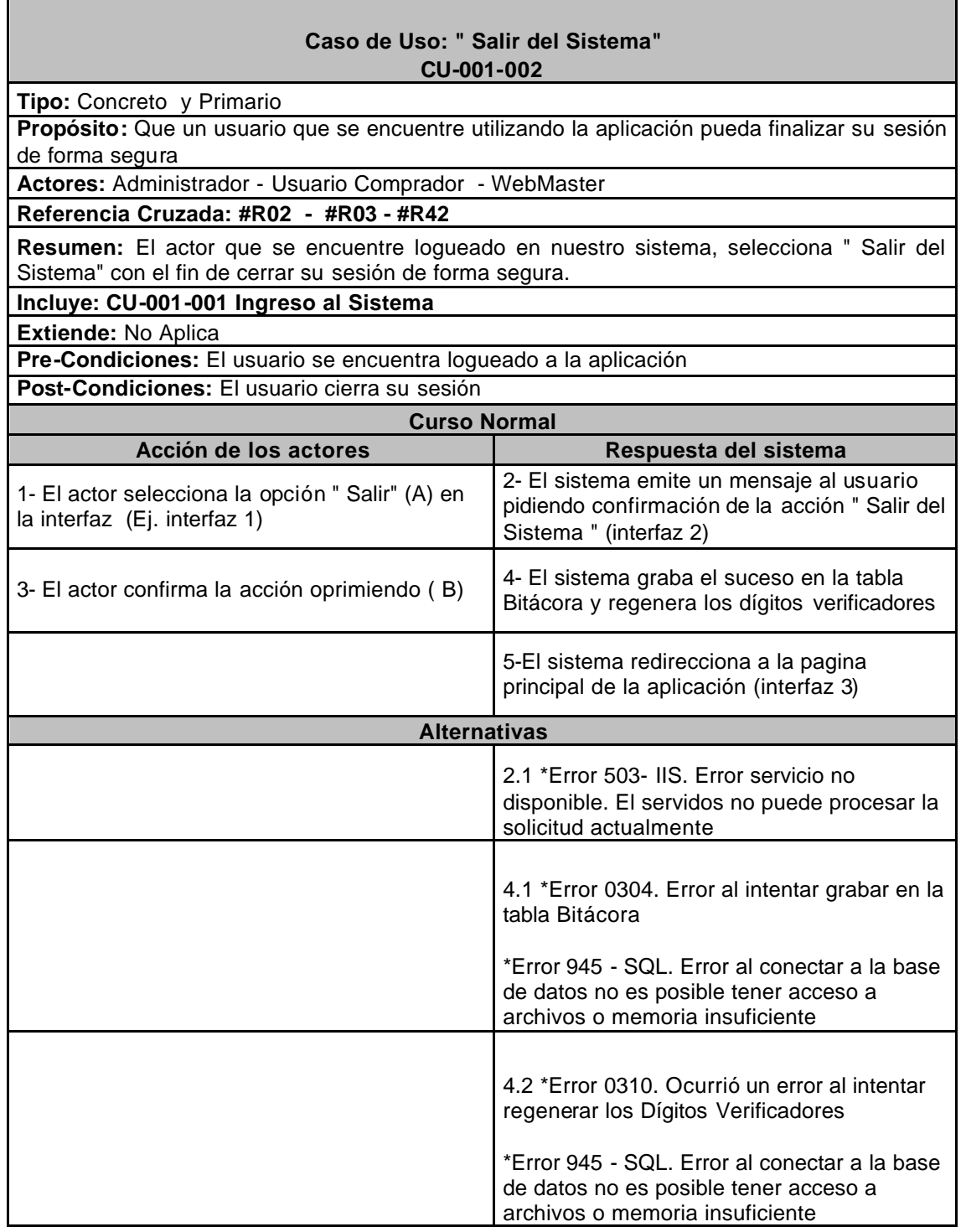

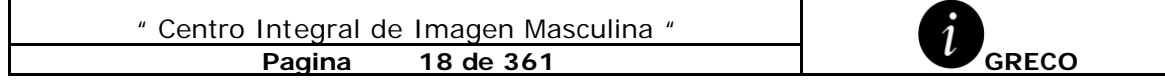

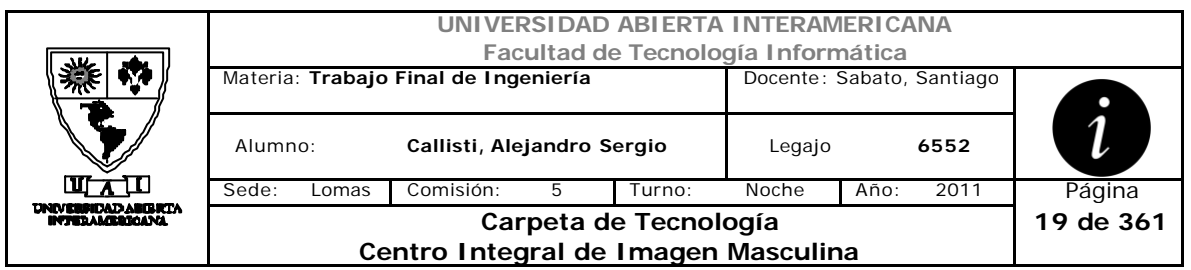

# **Interfaz 1**

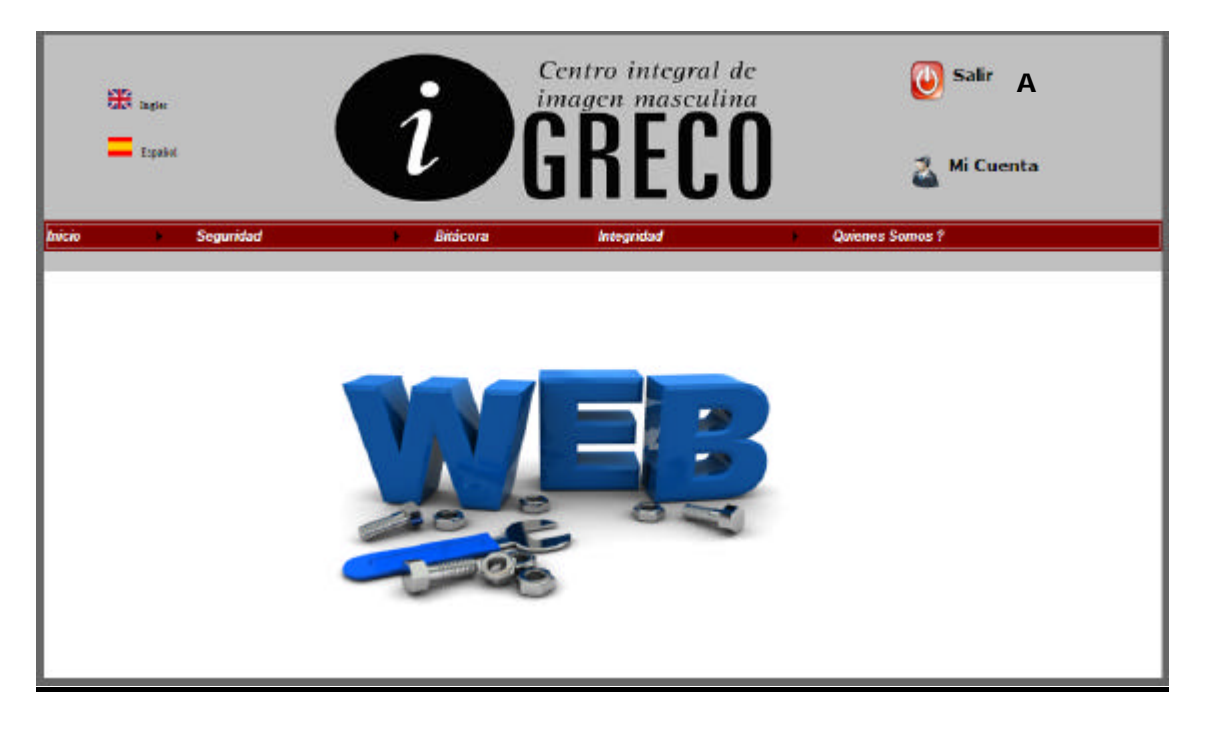

# **Interfaz 2**

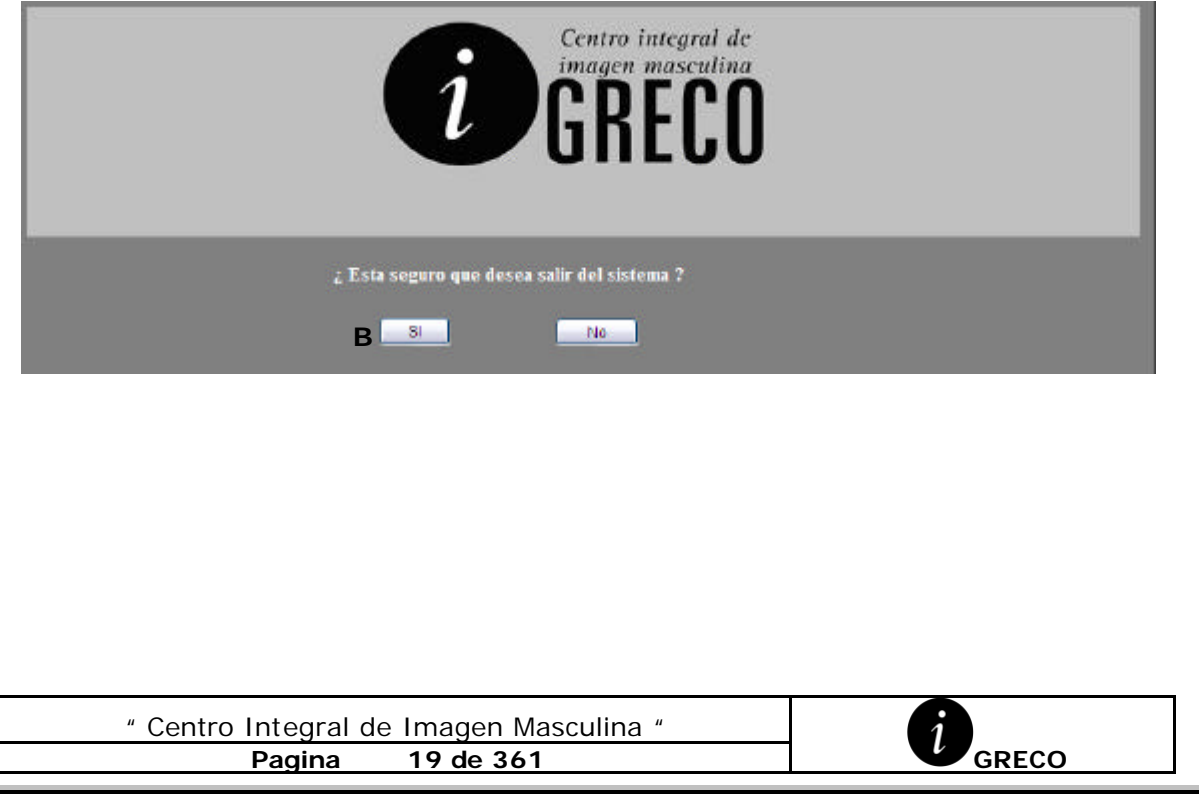

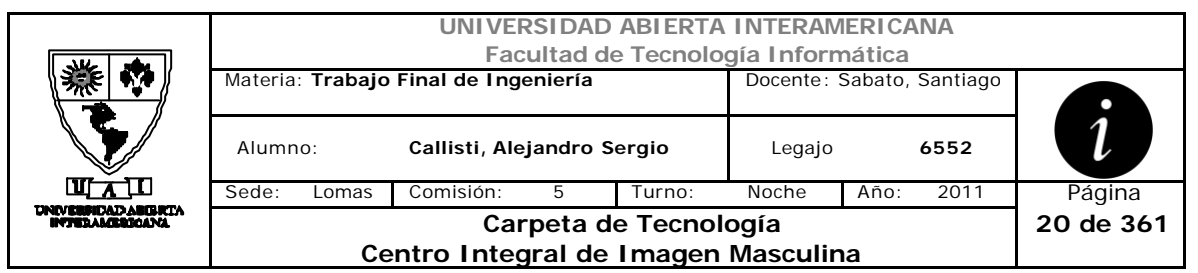

# **Interfaz 3**

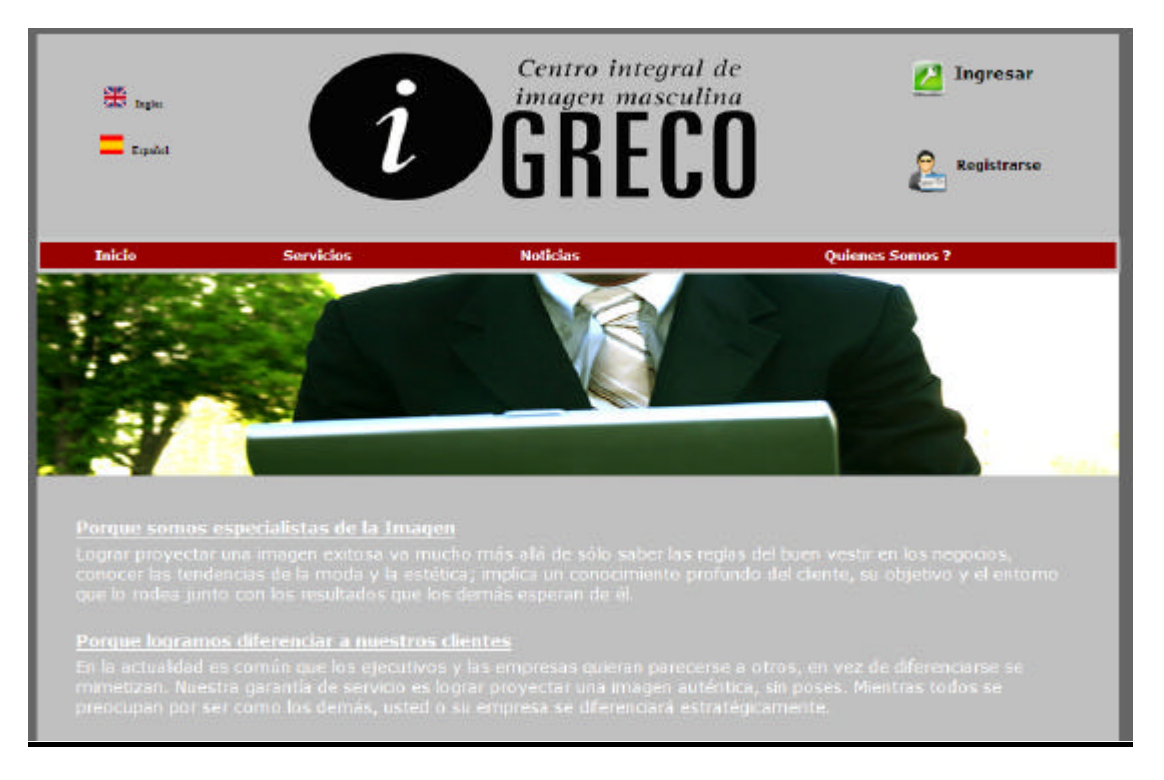

# **Referencias Cruzadas**

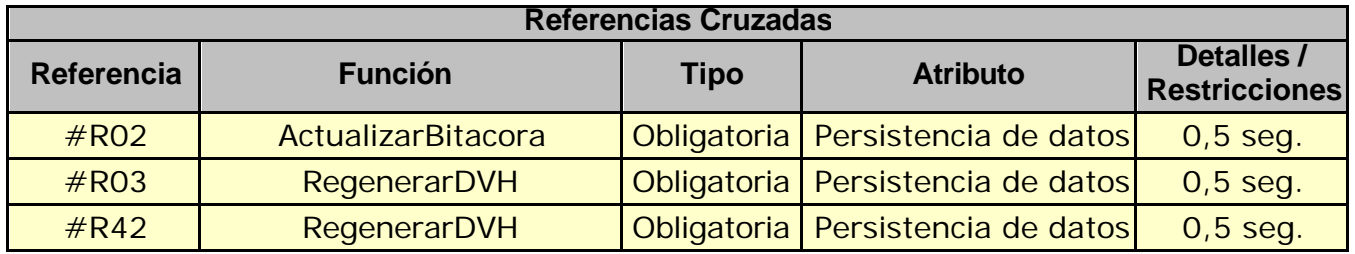

#### **Mensajes de Error**

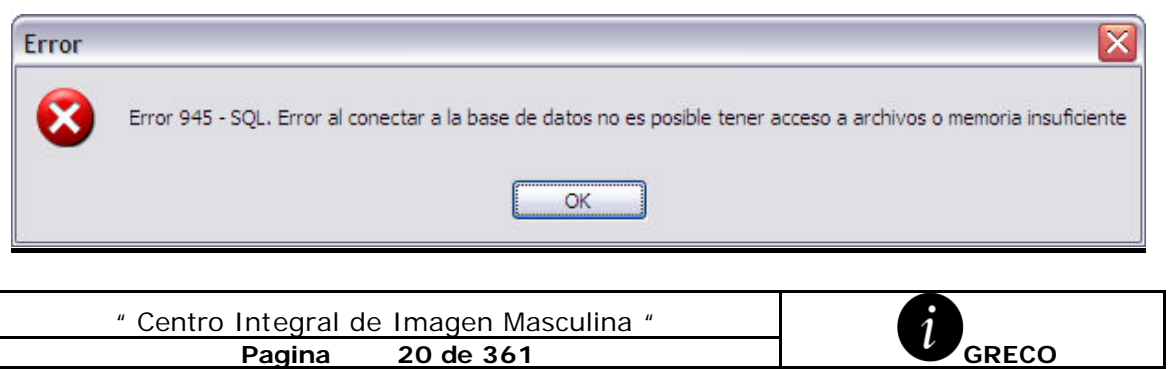

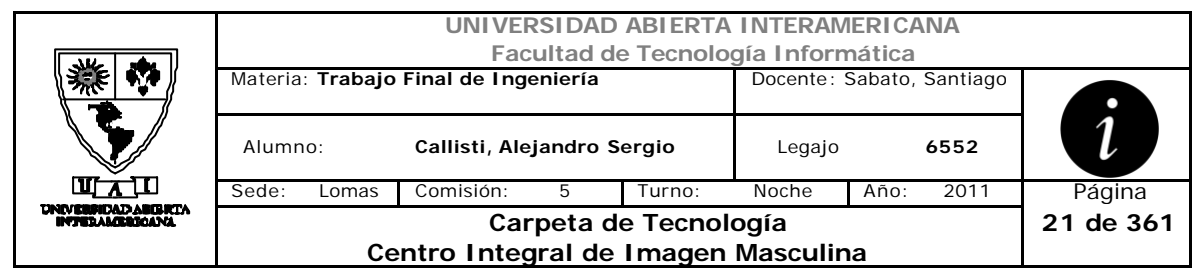

#### Error 0304

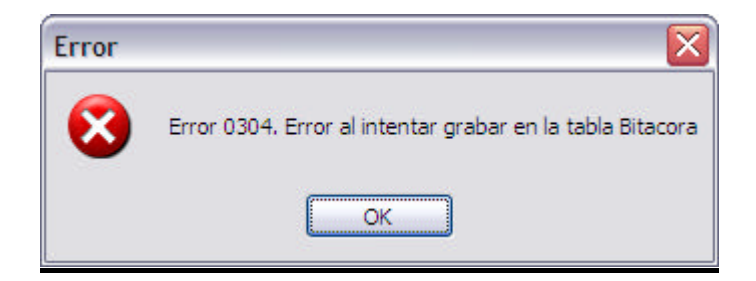

#### Error 0310

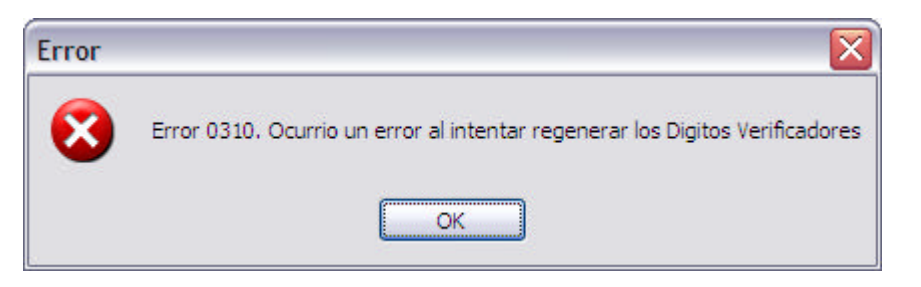

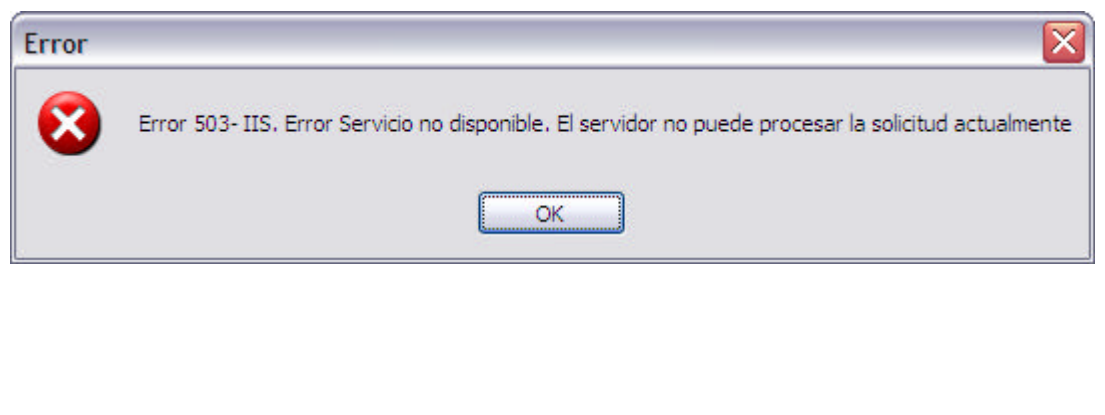

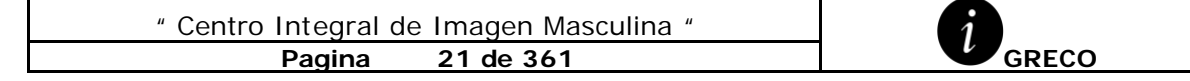

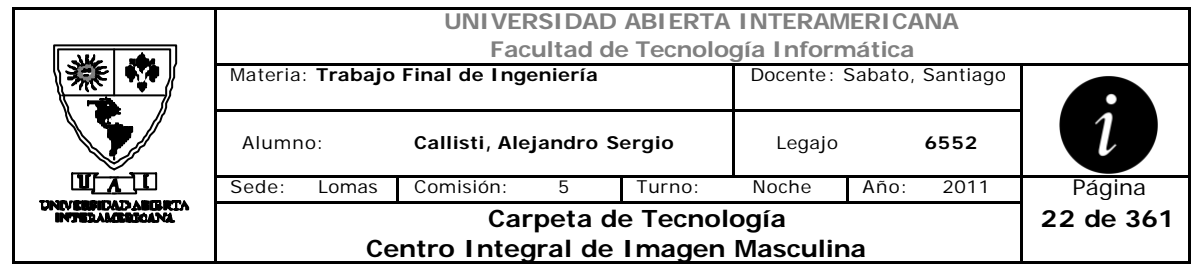

# *2.3 Registración de Cliente (CU-002-001)*

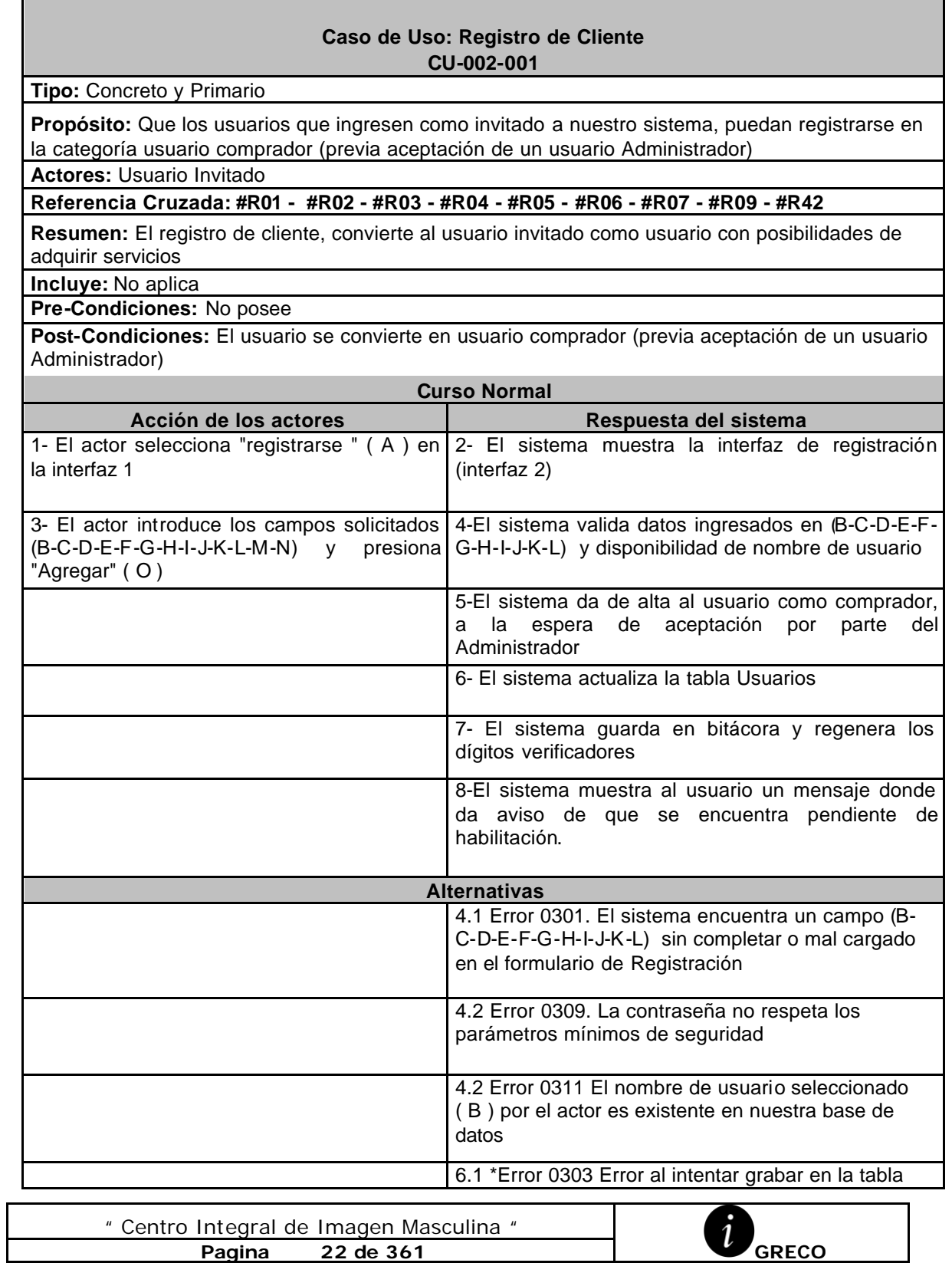

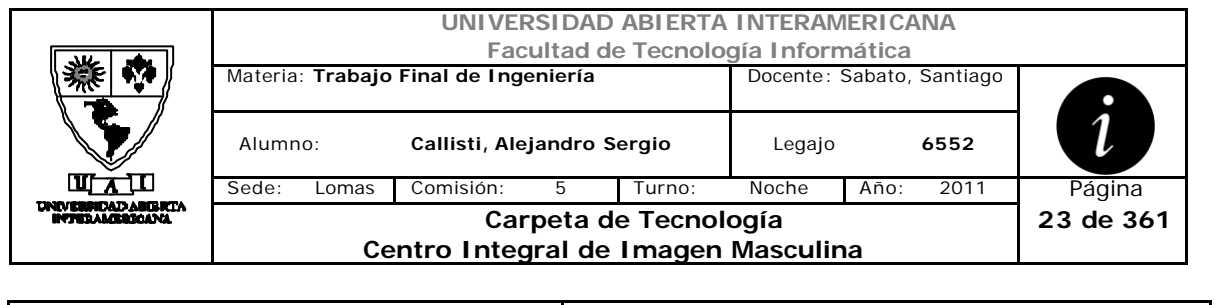

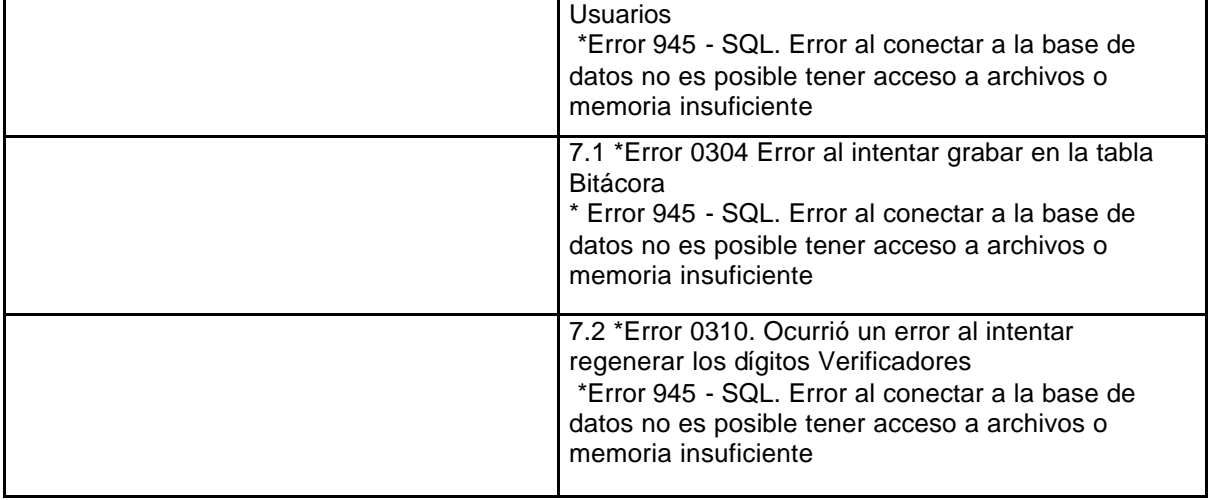

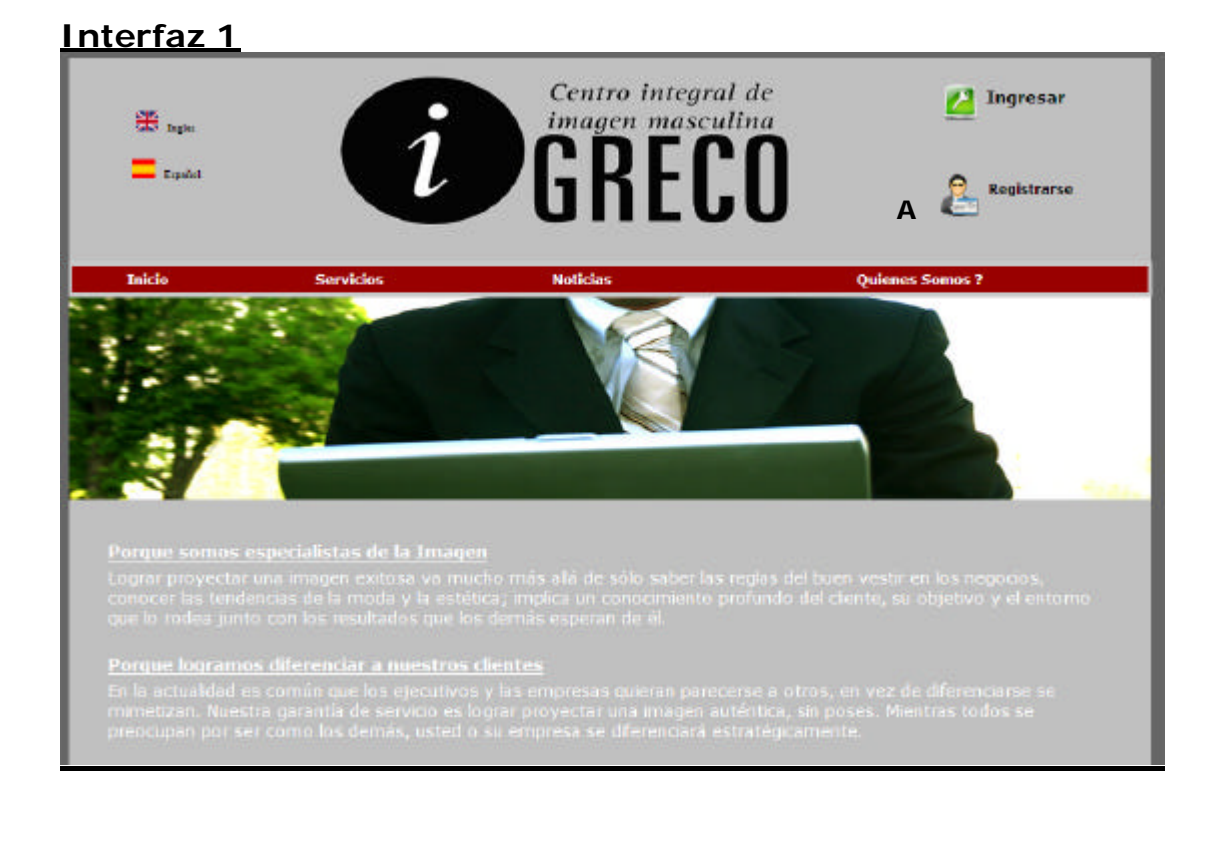

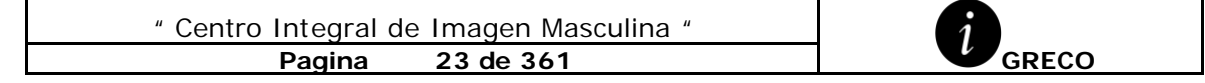

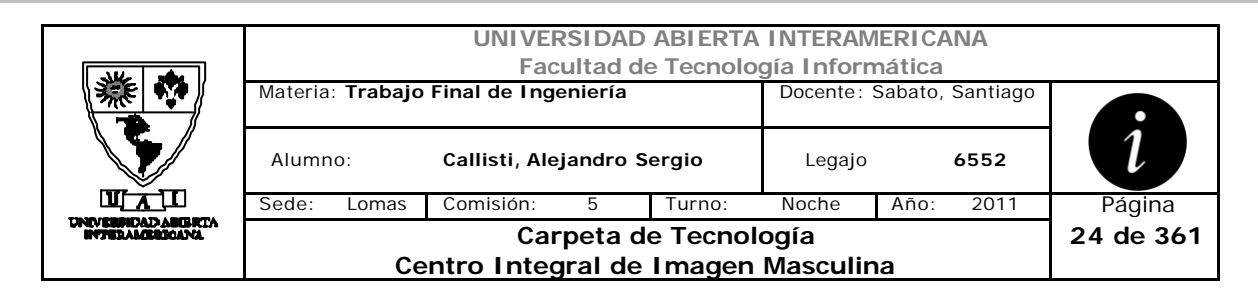

# **Interfaz 2 RegistroClientes.aspx**

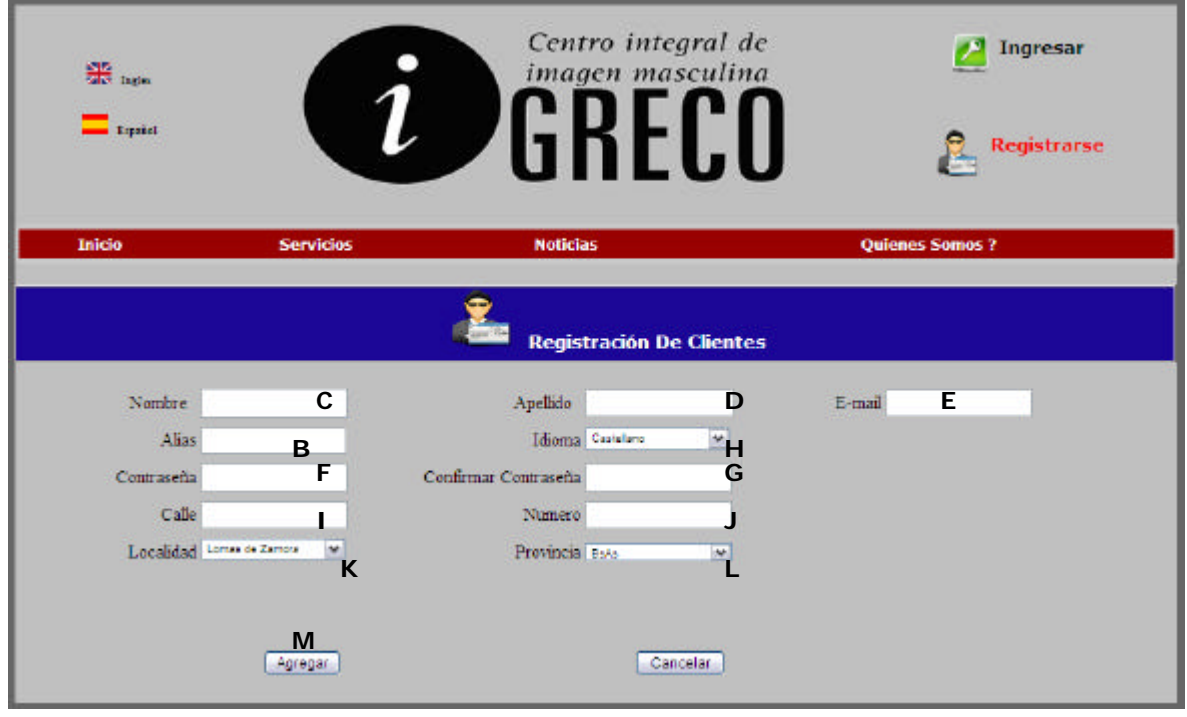

#### **Ventanas**

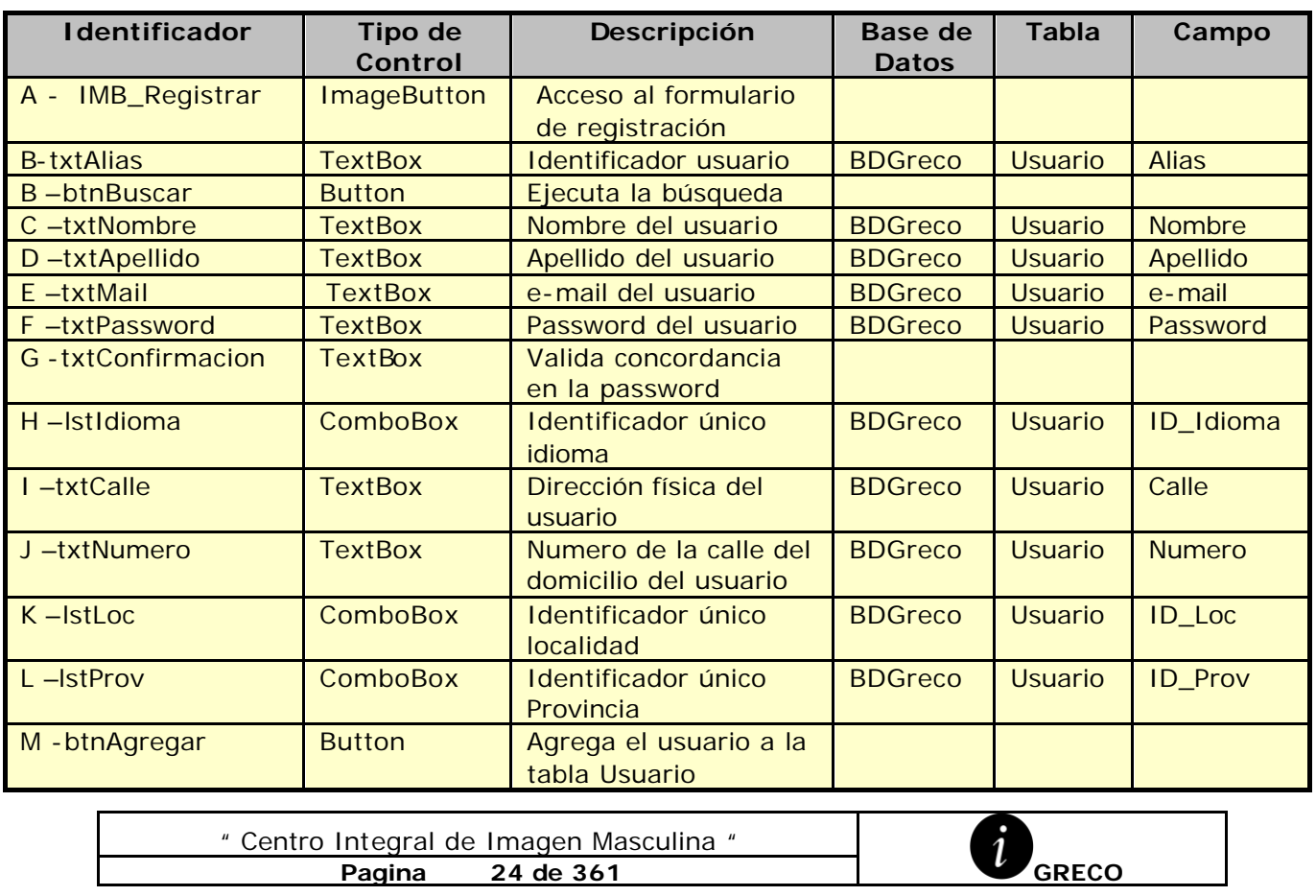

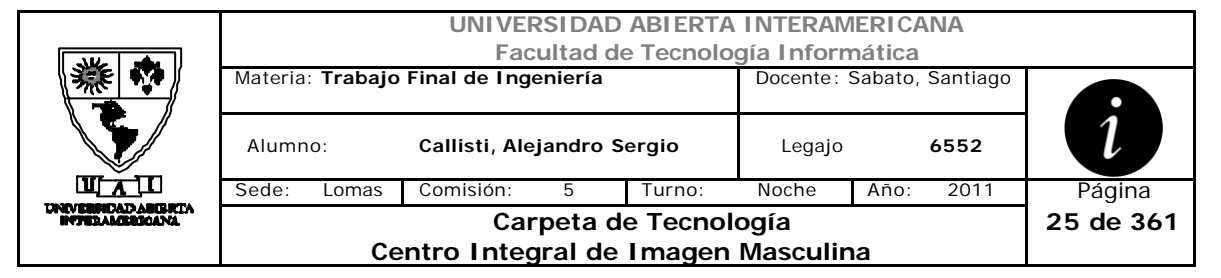

# **Referencias Cruzadas**

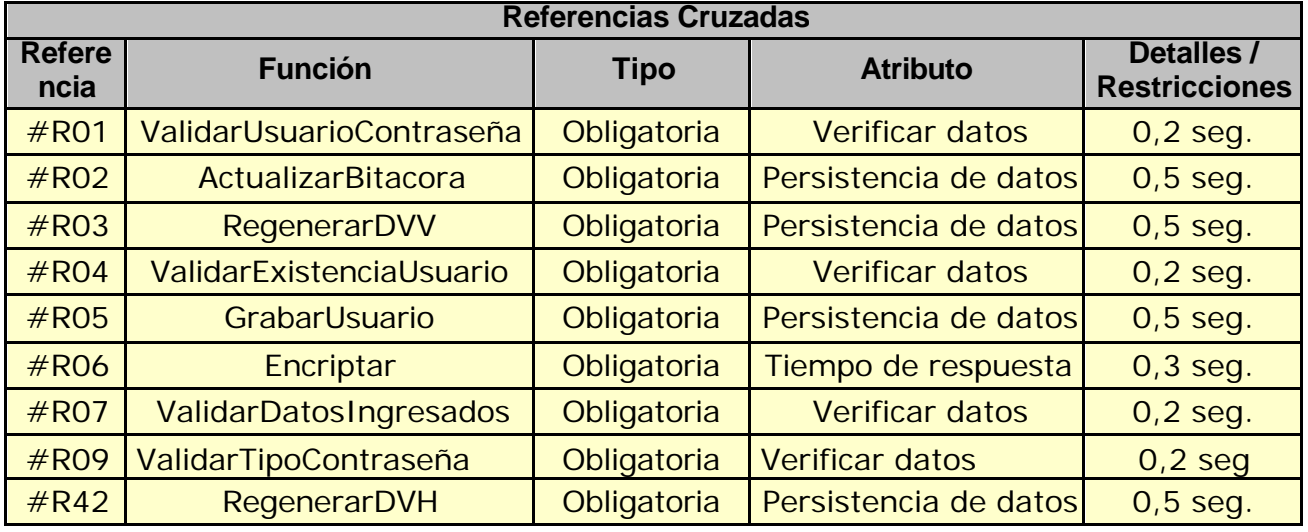

#### **Mensajes de Error**

Error 0301

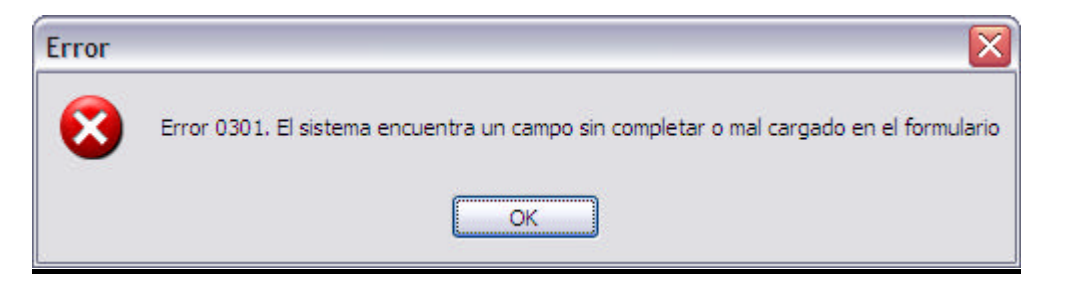

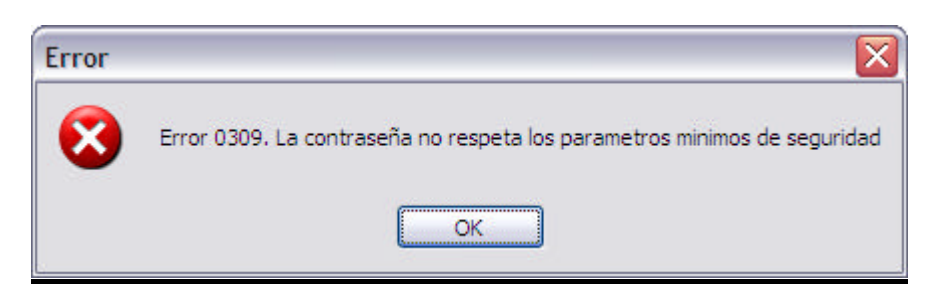

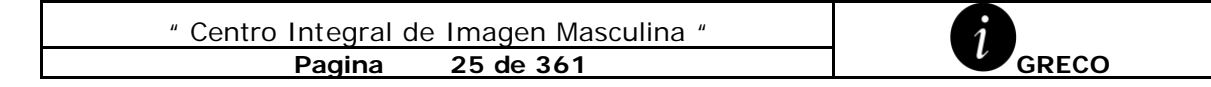

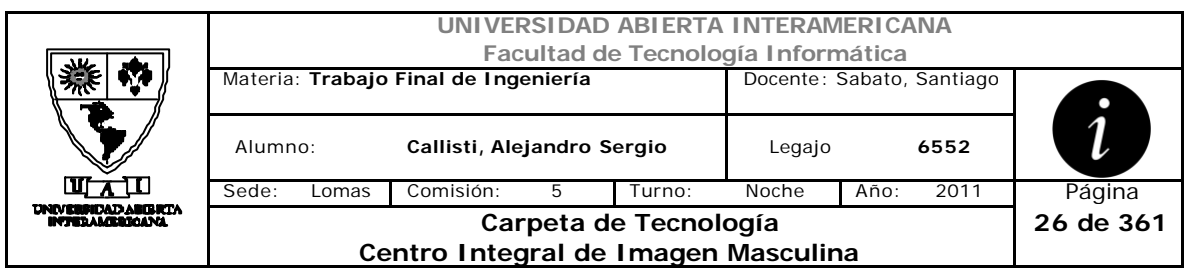

Error 0311

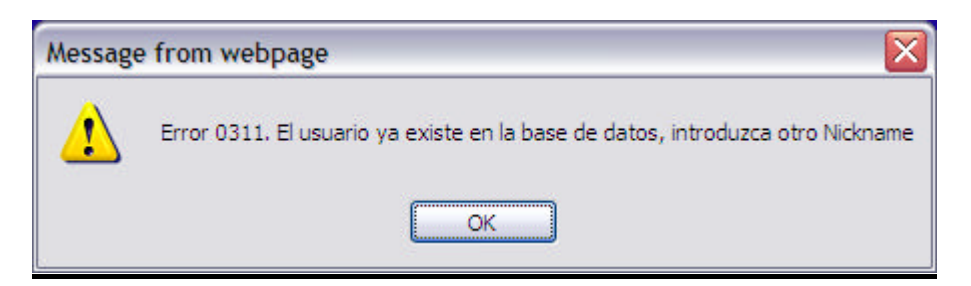

#### Error 0303

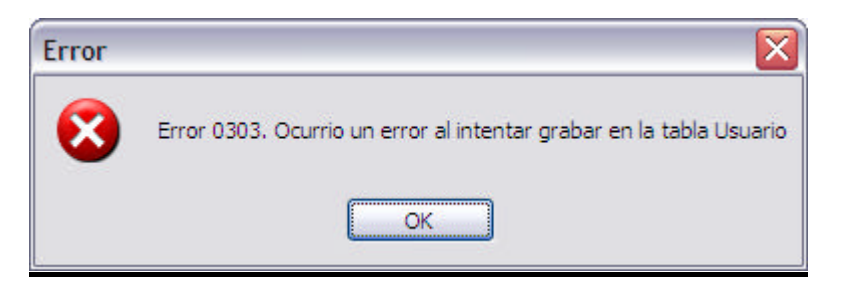

Error 945

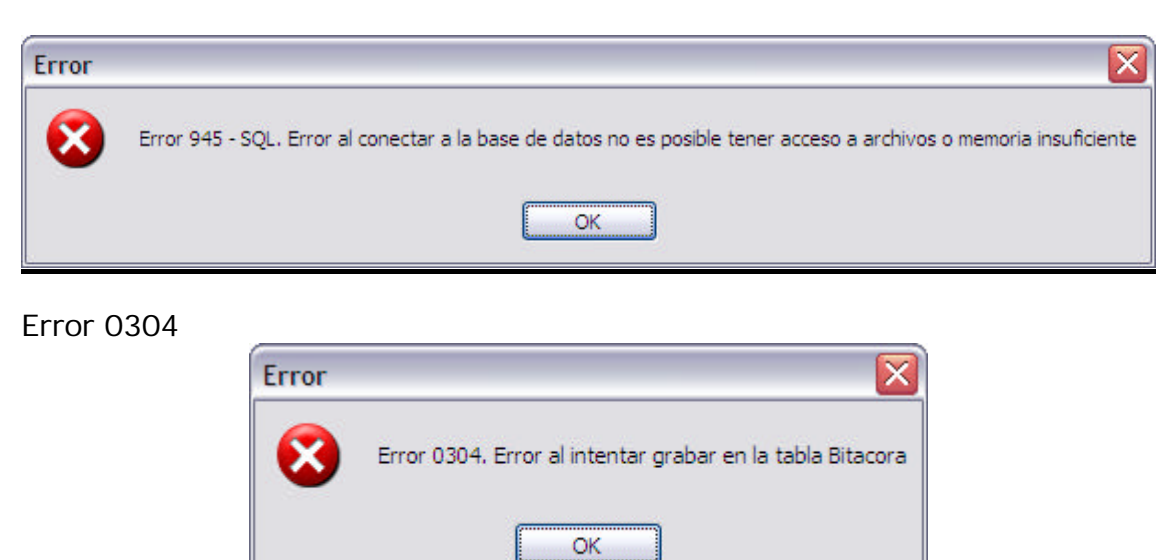

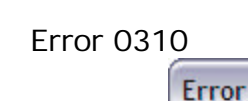

Error 0310. Ocurrio un error al intentar regenerar los Digitos Verificadores

 $\overline{\mathbf{x}}$ 

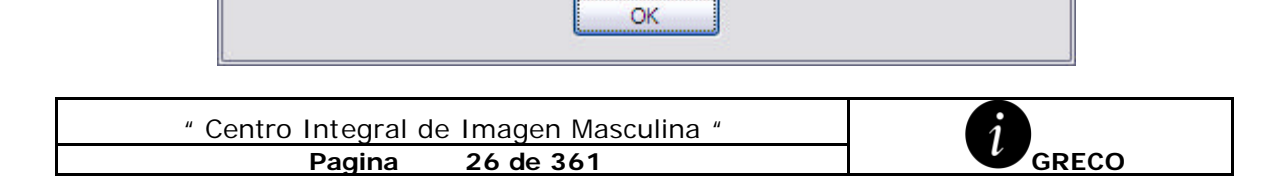

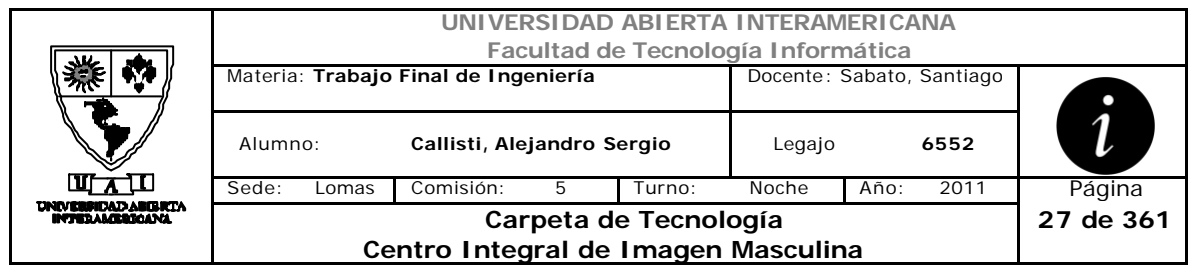

# *2.4 Alta Usuario (CU-002-002)*

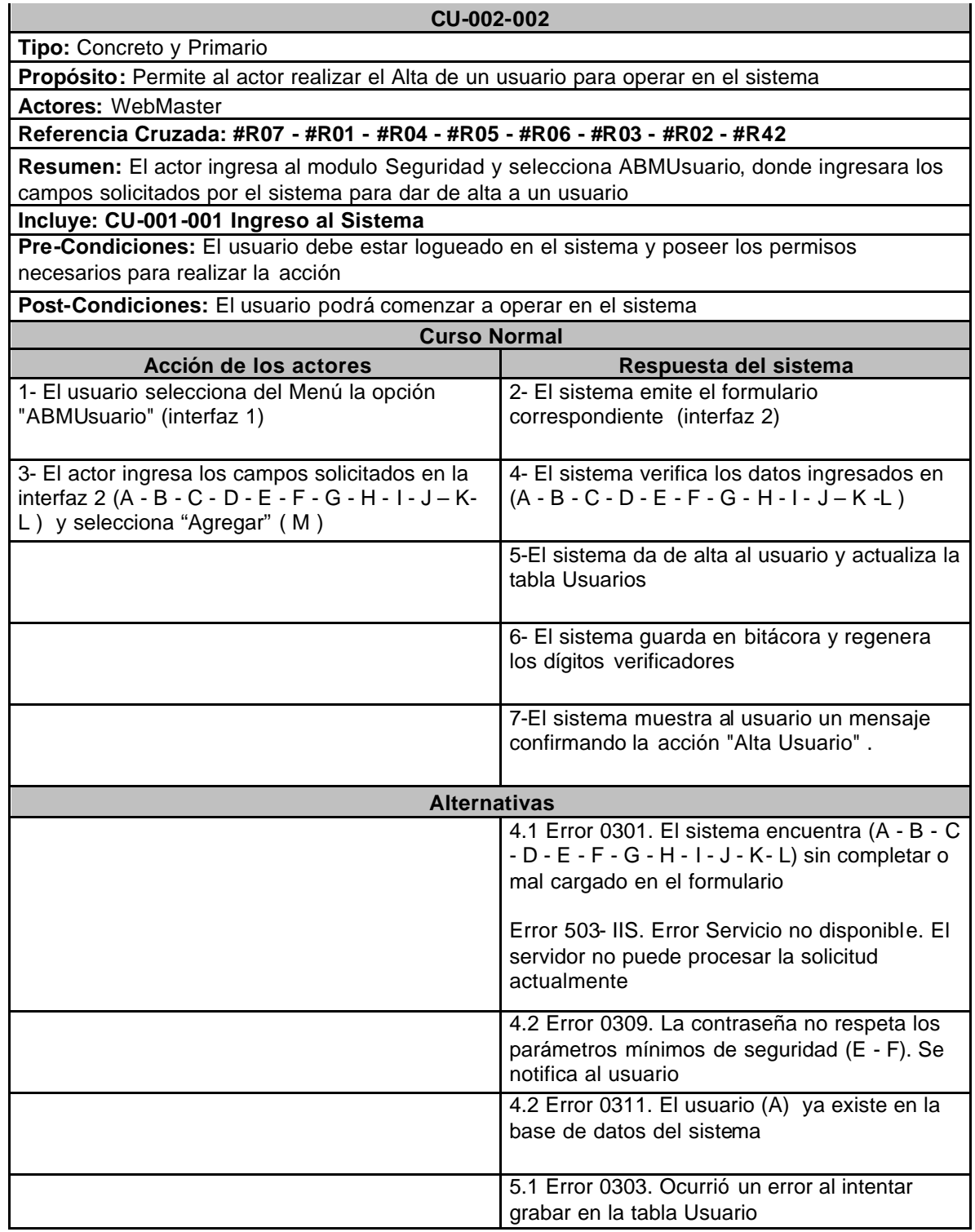

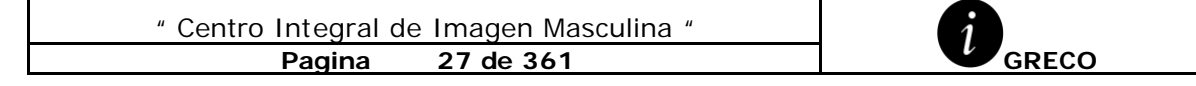

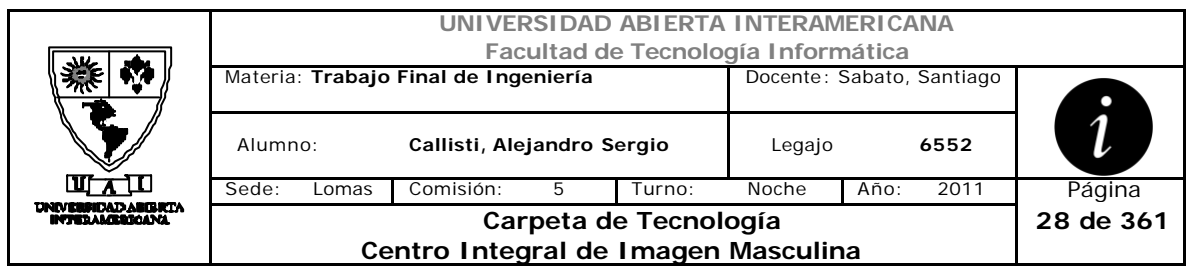

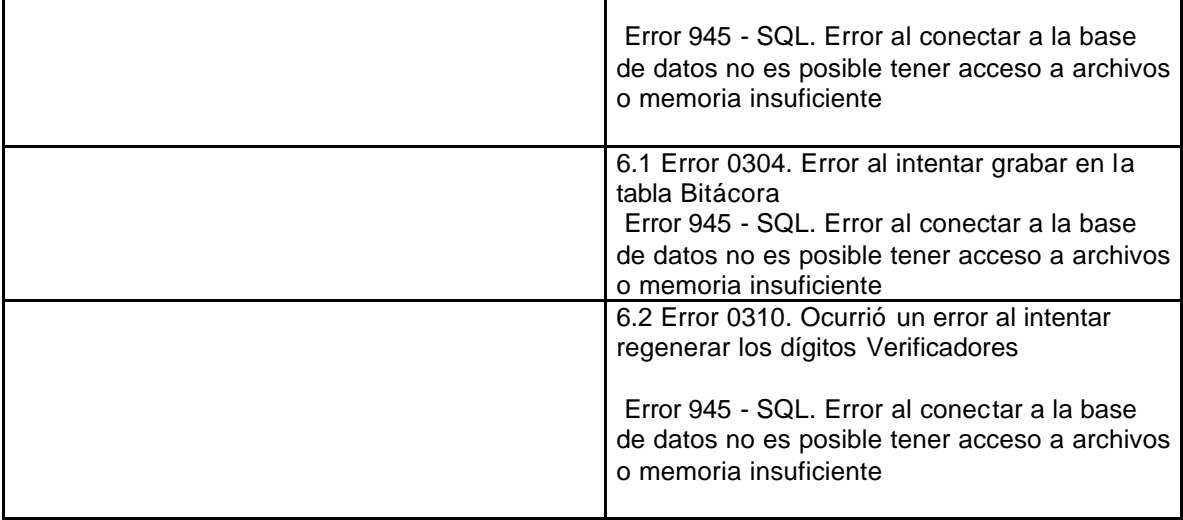

# **Interfaz 1 – HomeWebmaster.aspx**

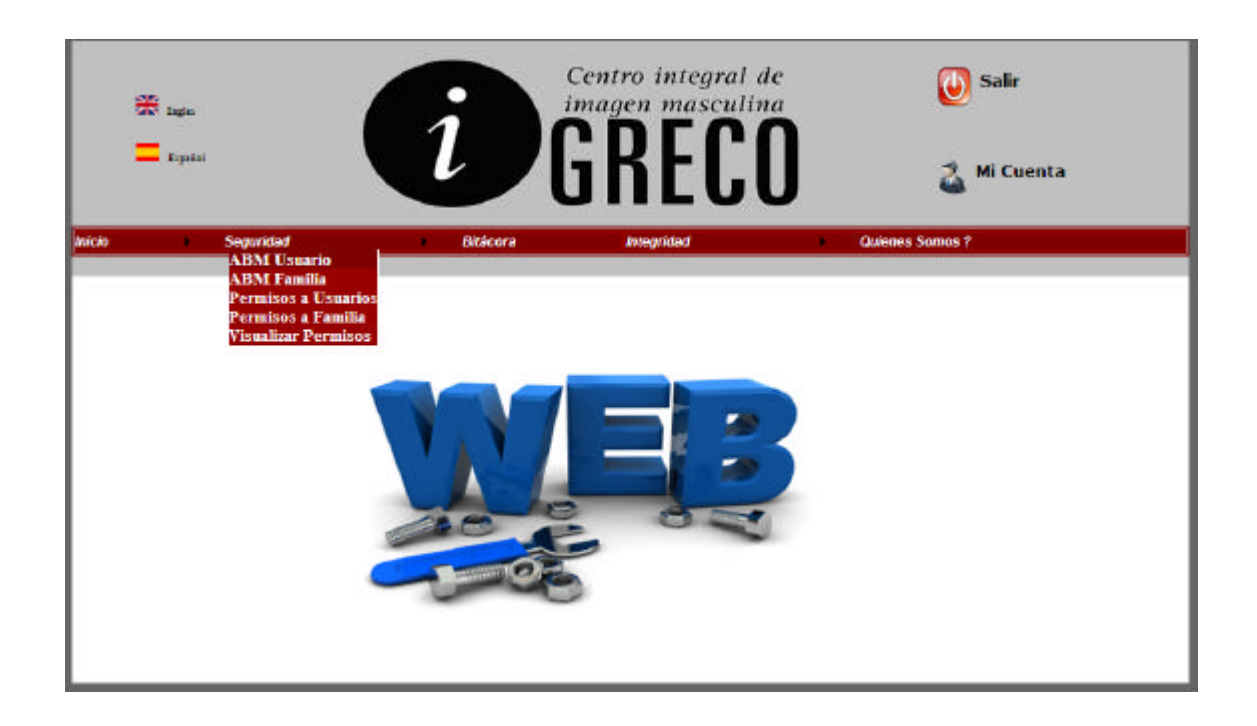

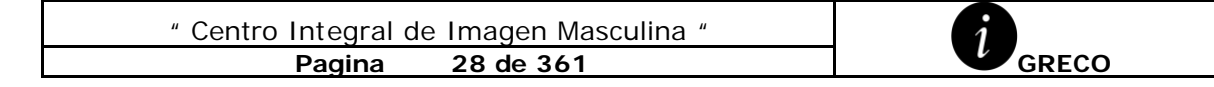

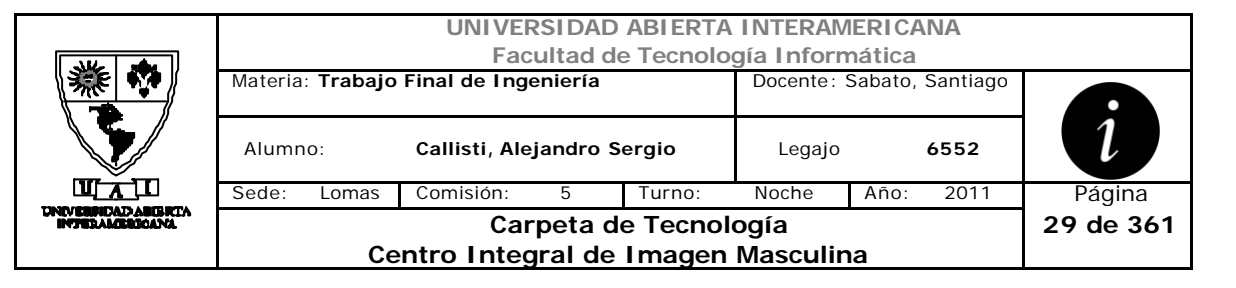

# **Interfaz 2 ABMUsuario.aspx**

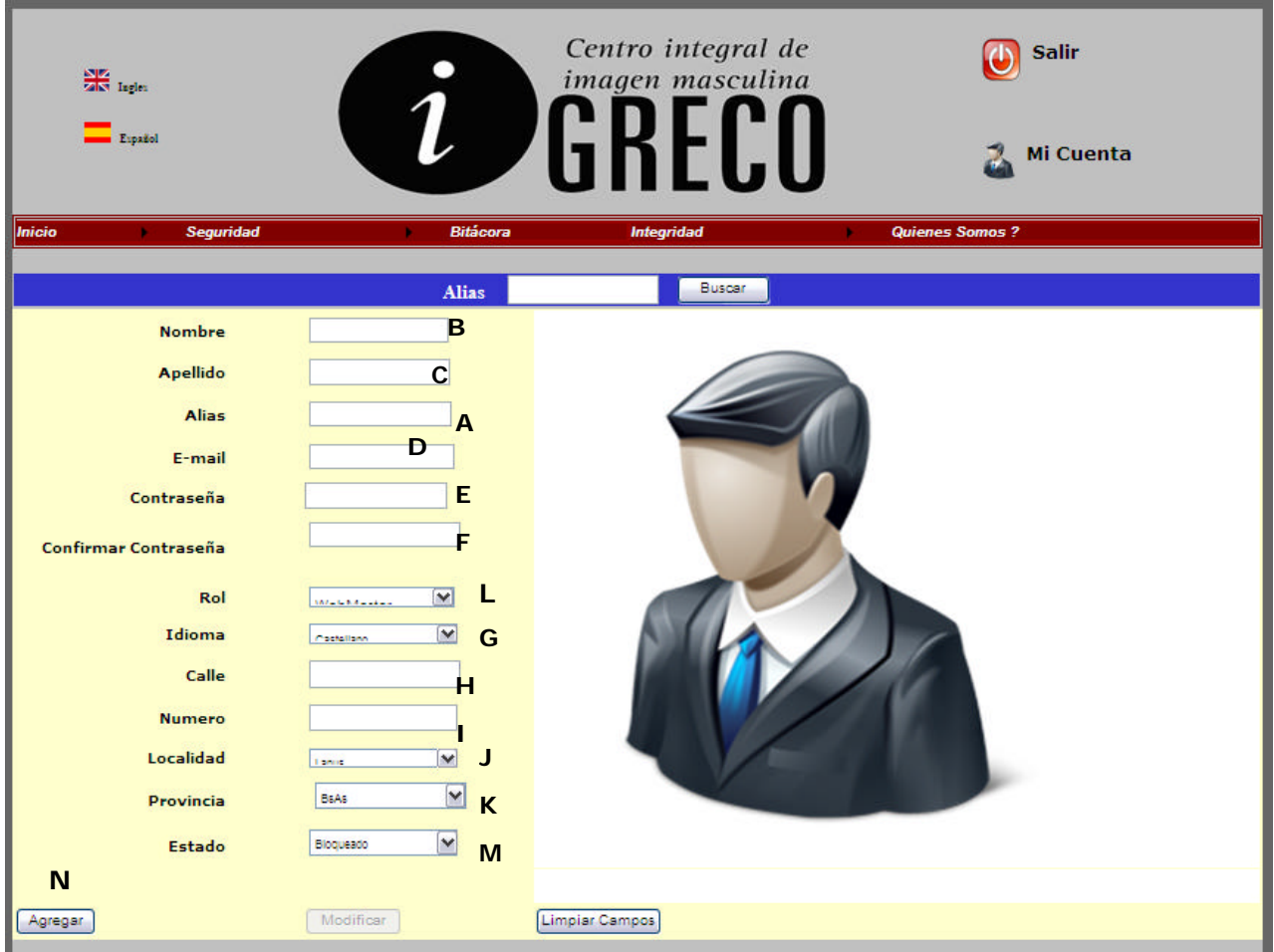

# **Ventanas**

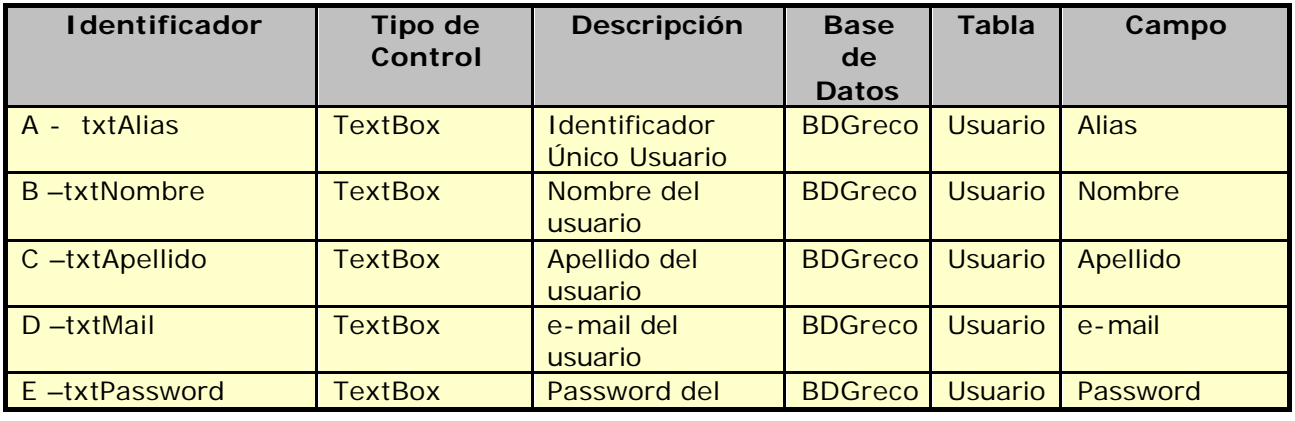

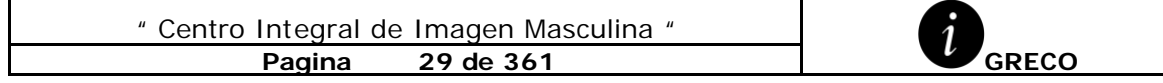

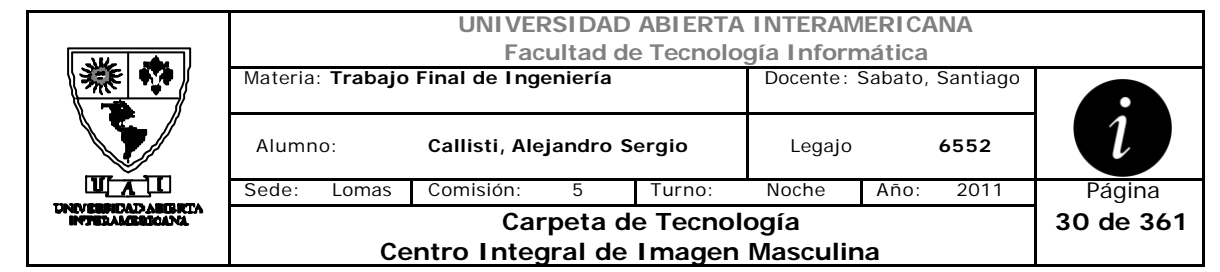

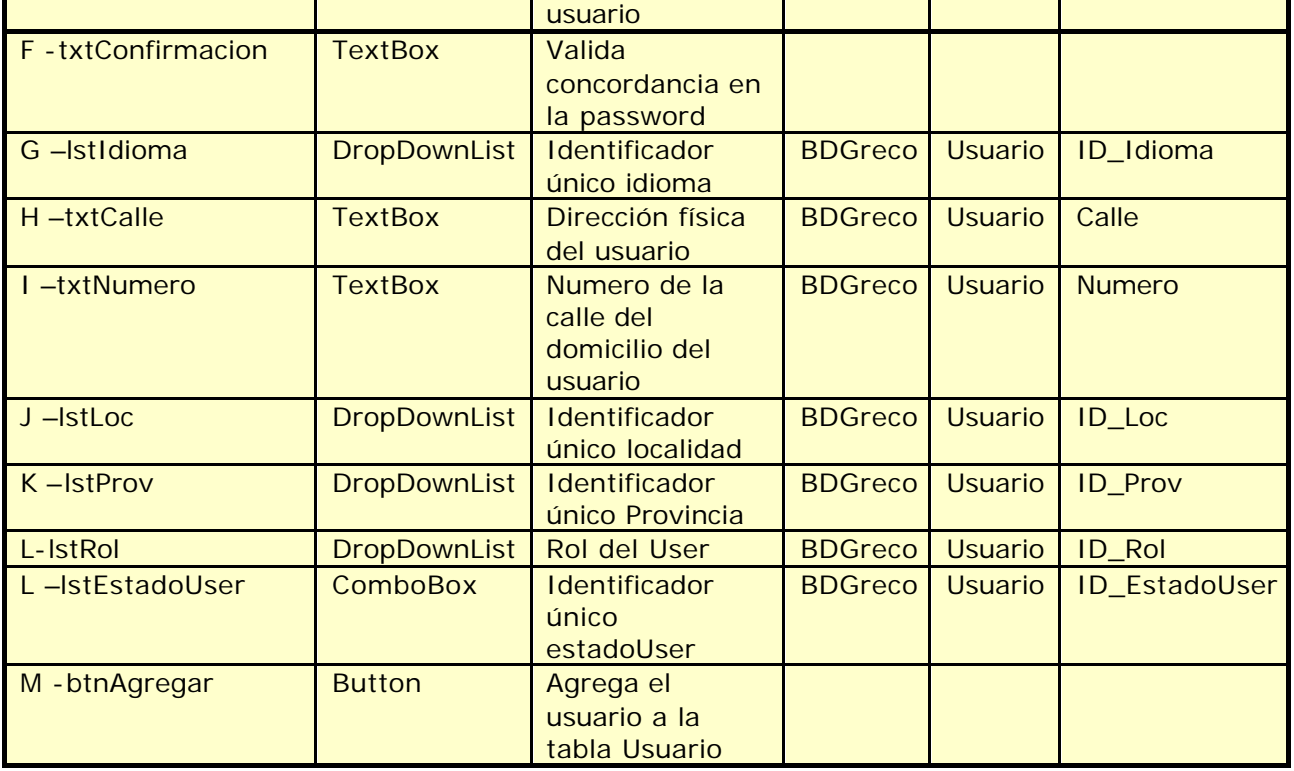

# **Referencias Cruzadas**

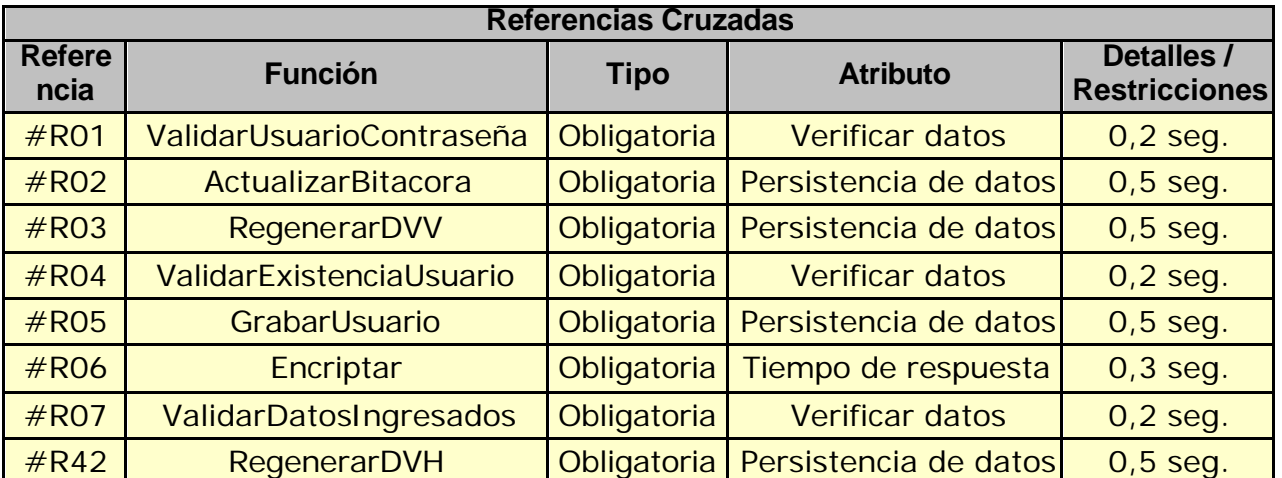

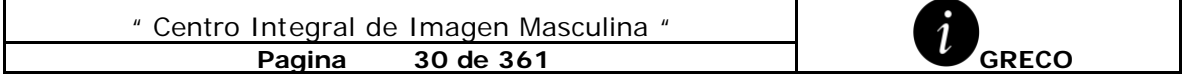

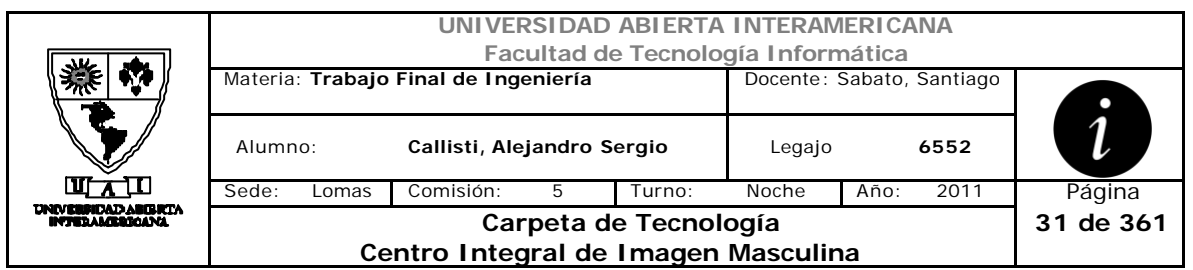

#### **Mensaje de Error**

Error 0301

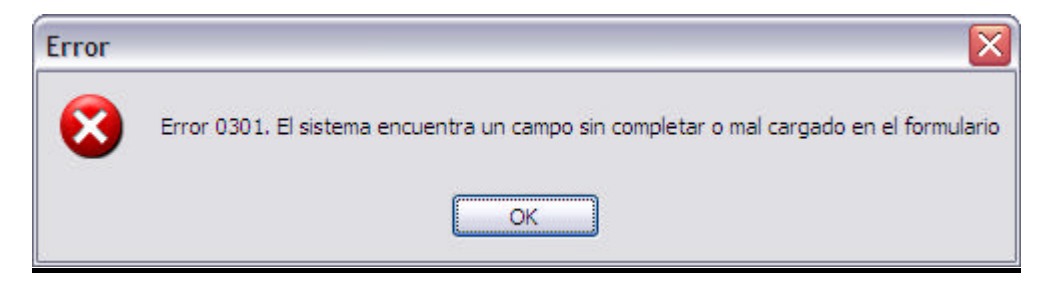

#### Error 503

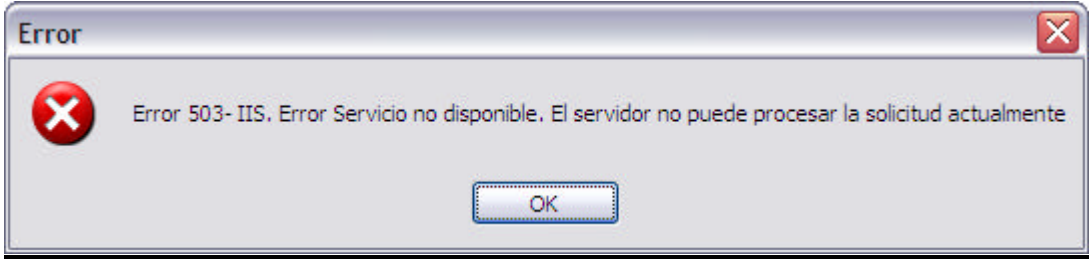

Error 0309

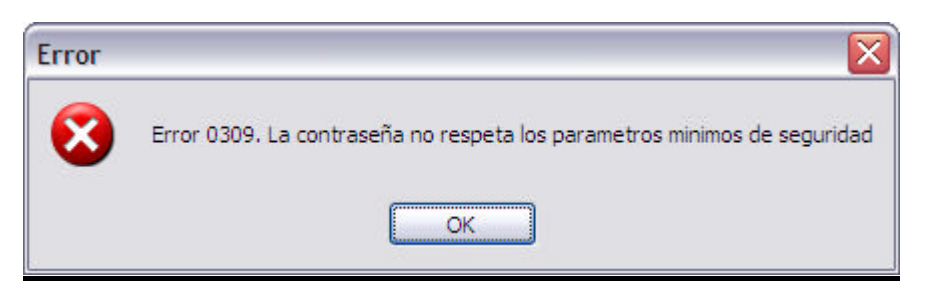

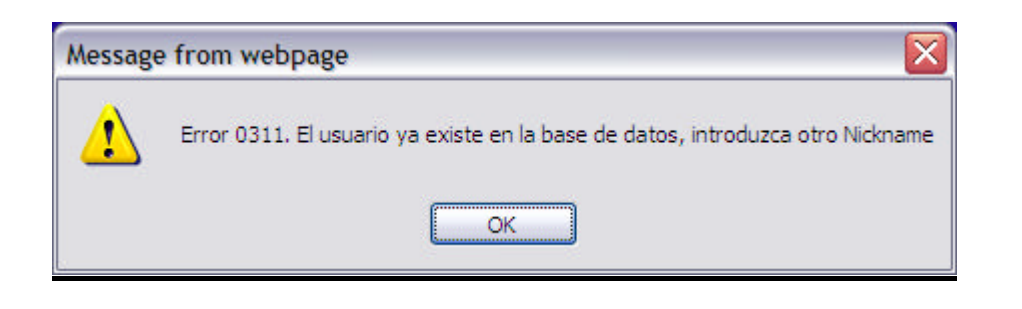

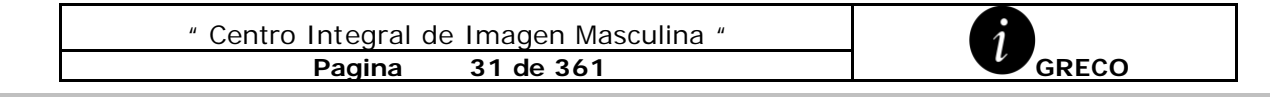

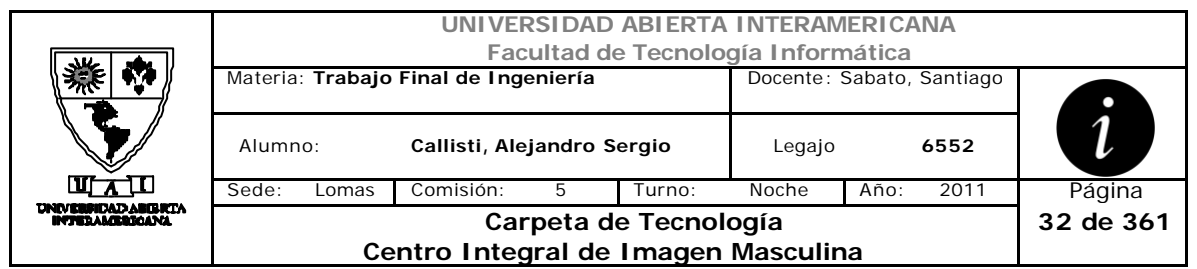

Error 0303

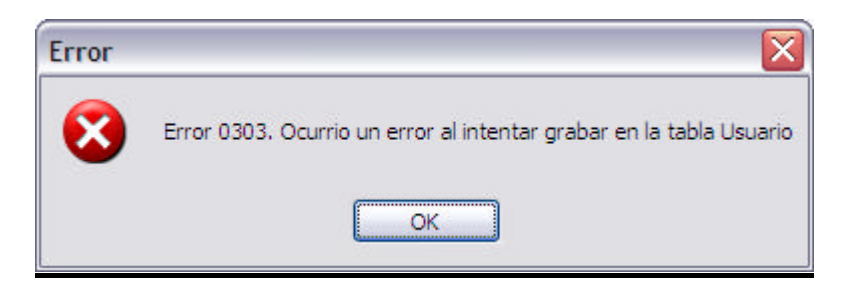

Error 945

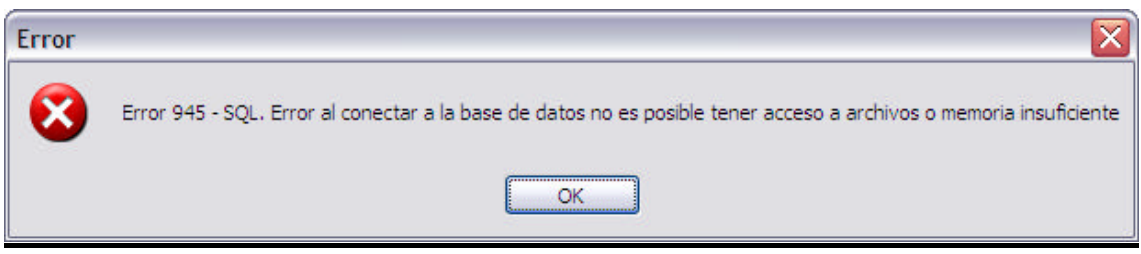

#### Error 0304

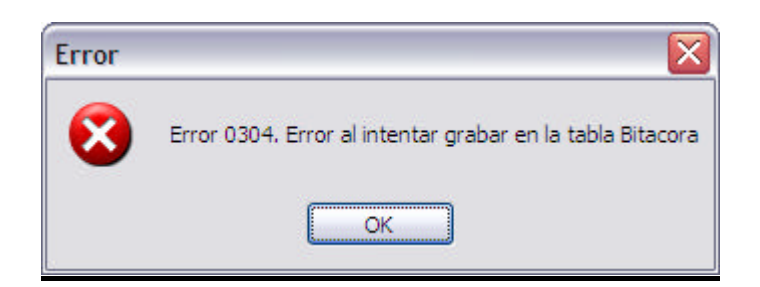

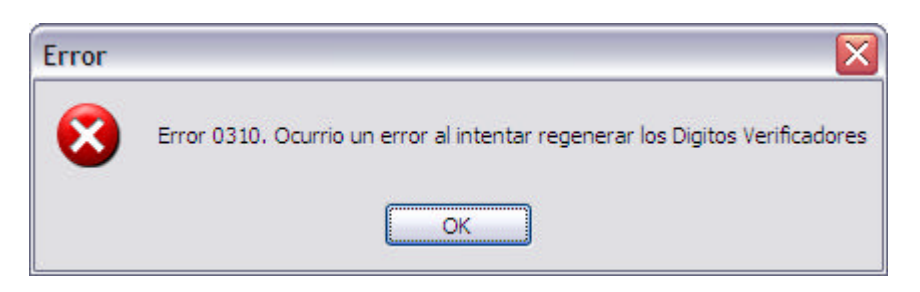

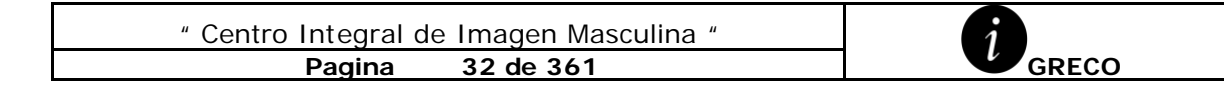

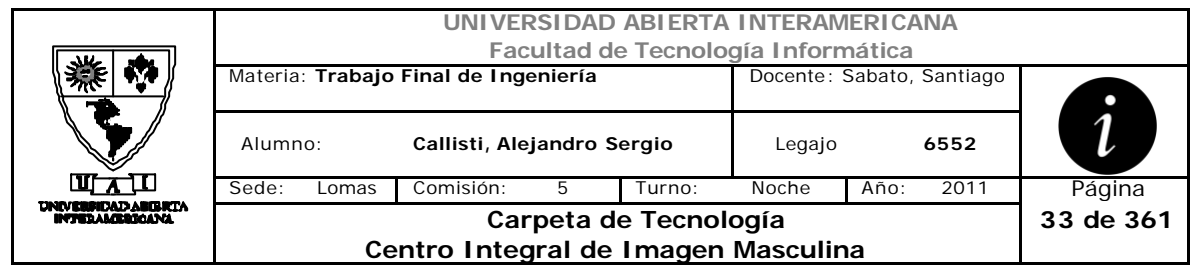

# *2.5 Baja Usuario (CU-002-003)*

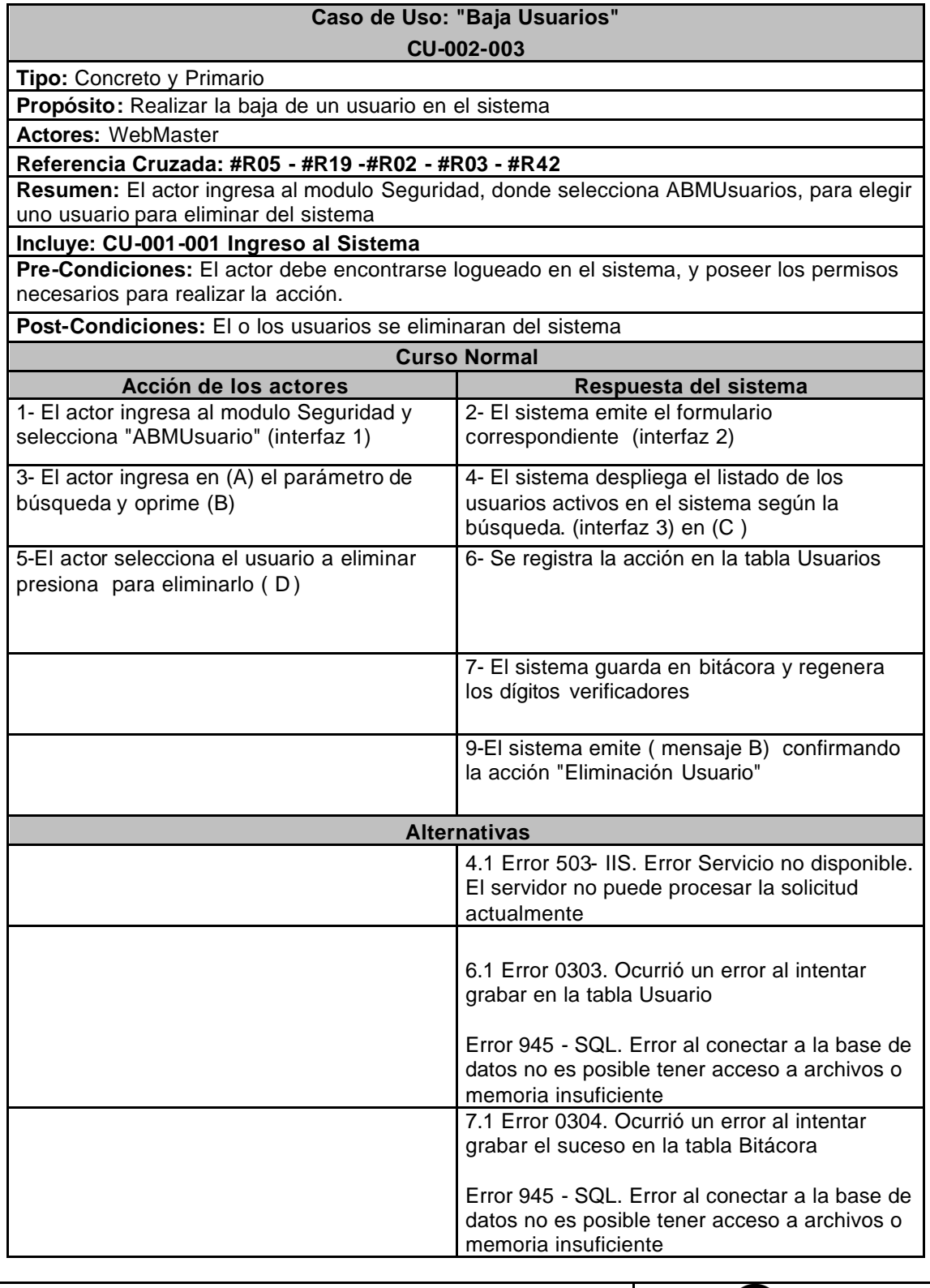

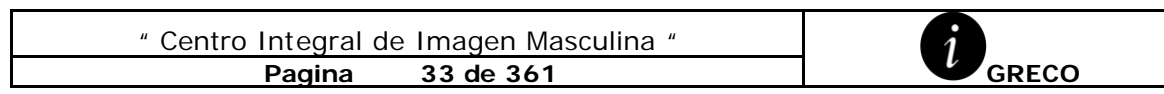

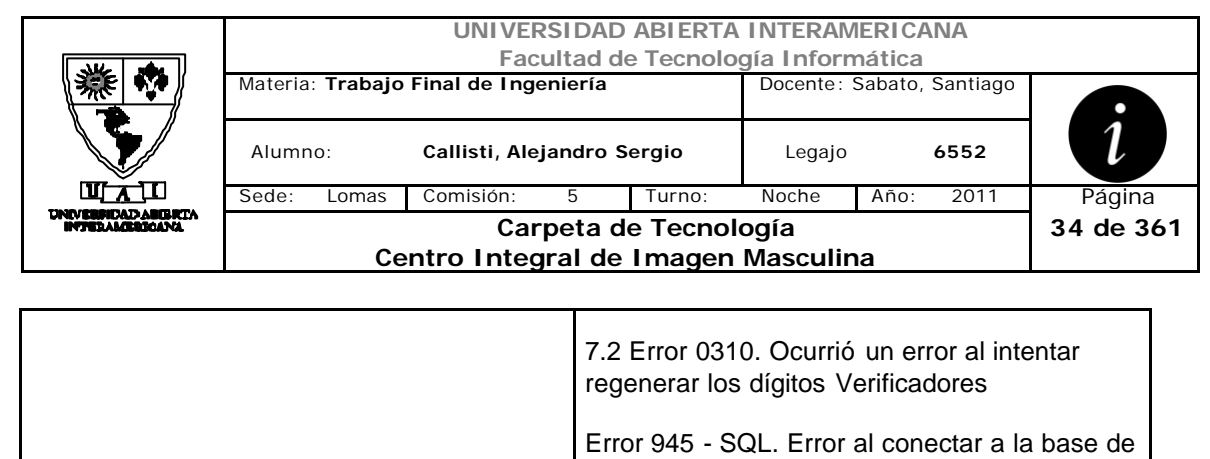

datos no es posible tener acceso a archivos o

memoria insuficiente

### **Interfaz 1 – Homewebmaster.aspx**

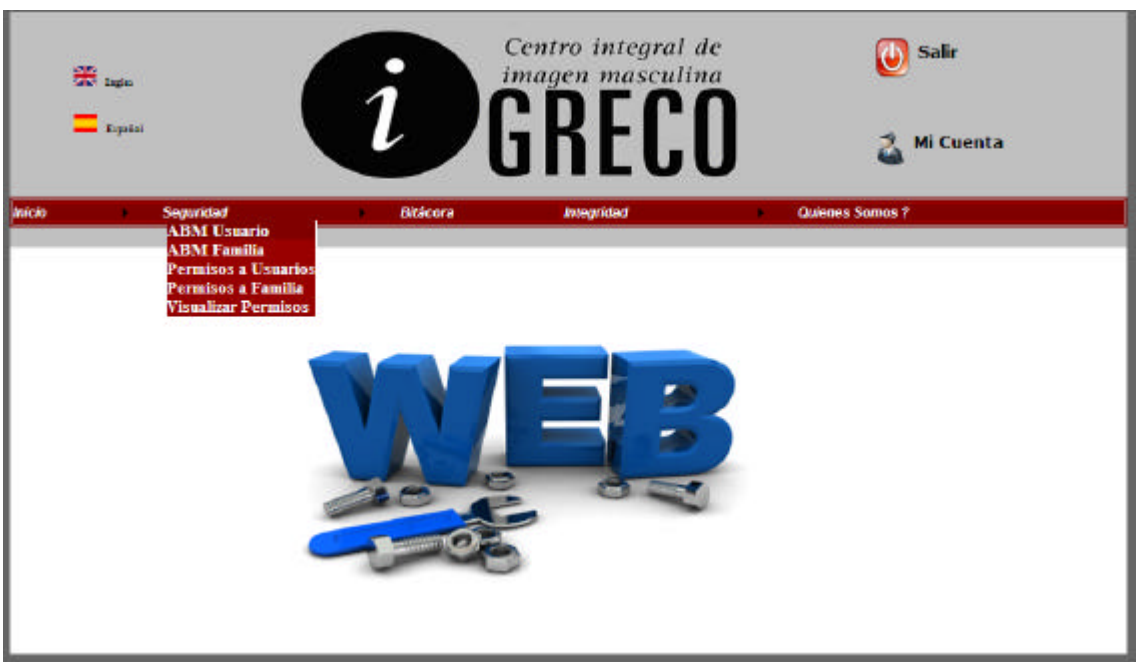

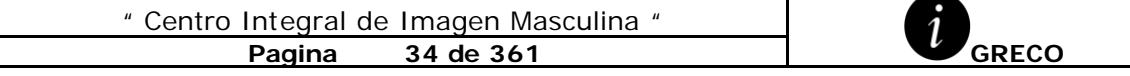

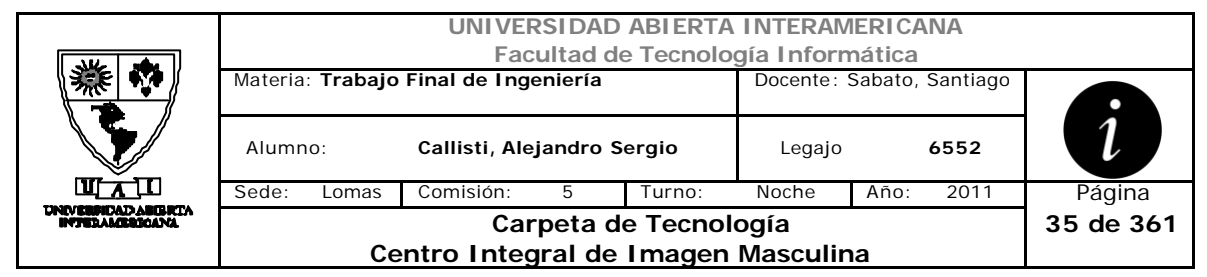

# **Interfaz 2 ABMUsuario.aspx**

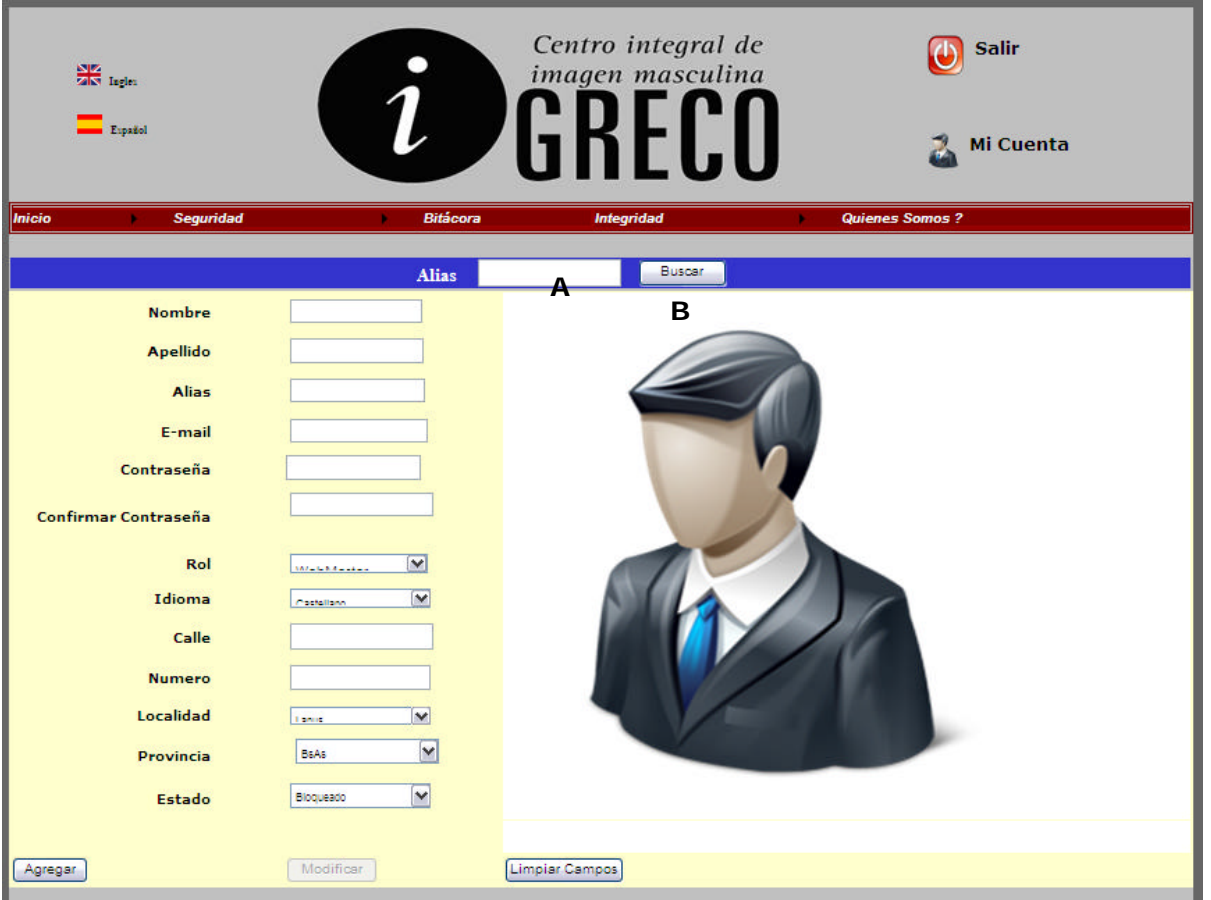

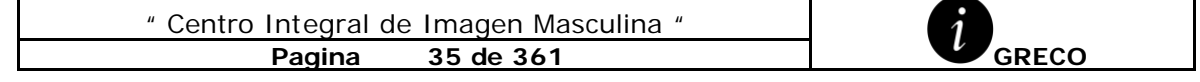

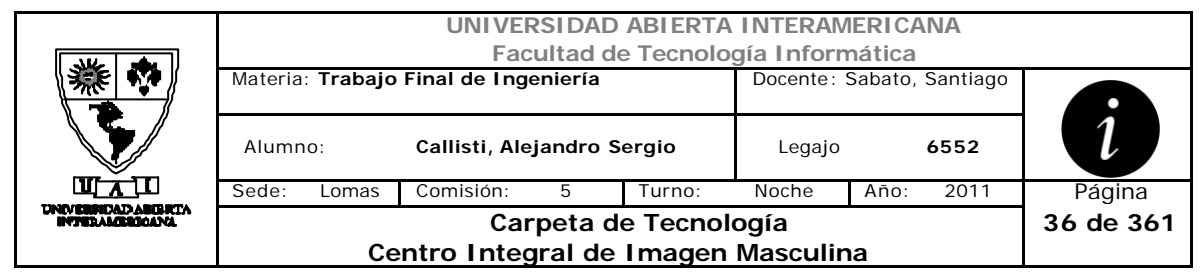

# **Interfaz 3 ABMUsuario.aspx**

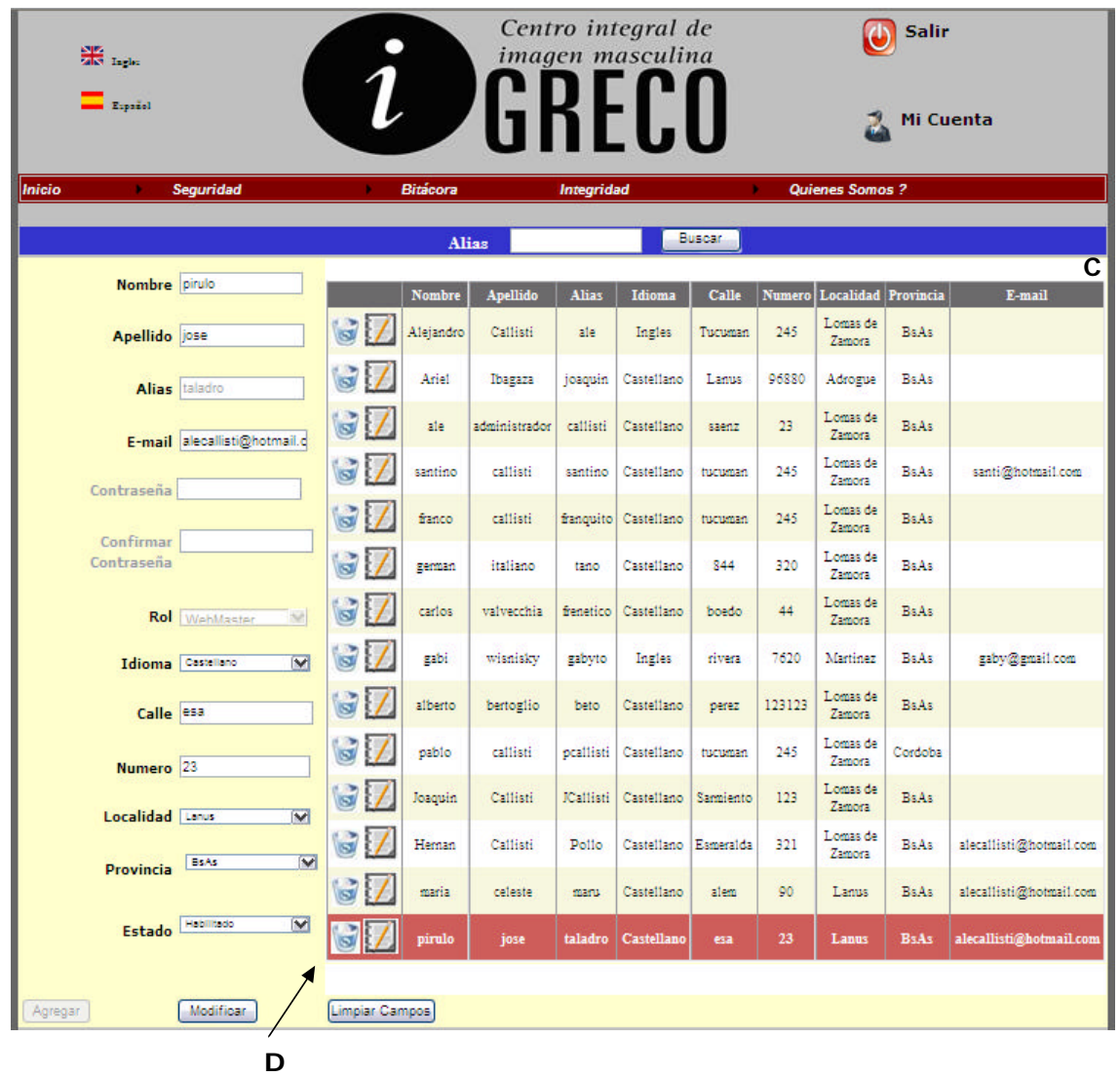

## **Ventanas**

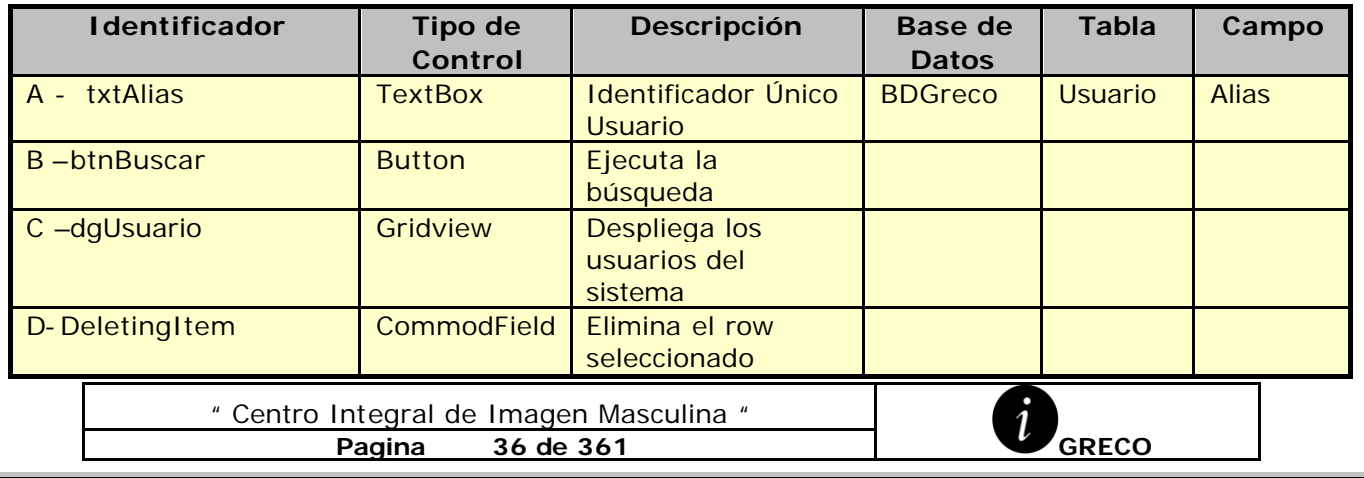
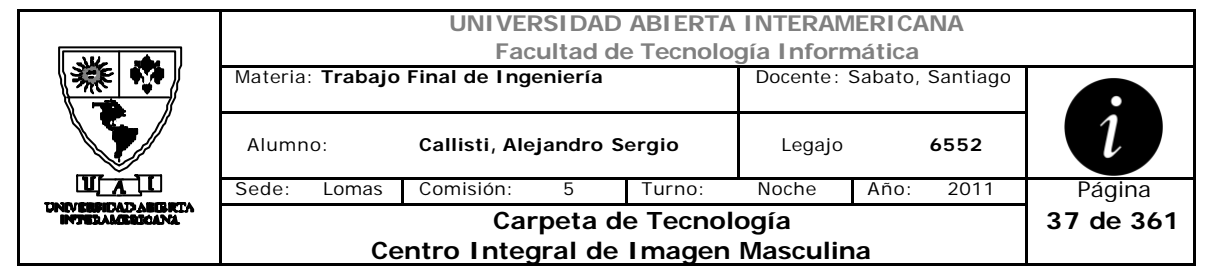

## **Referencias Cruzadas**

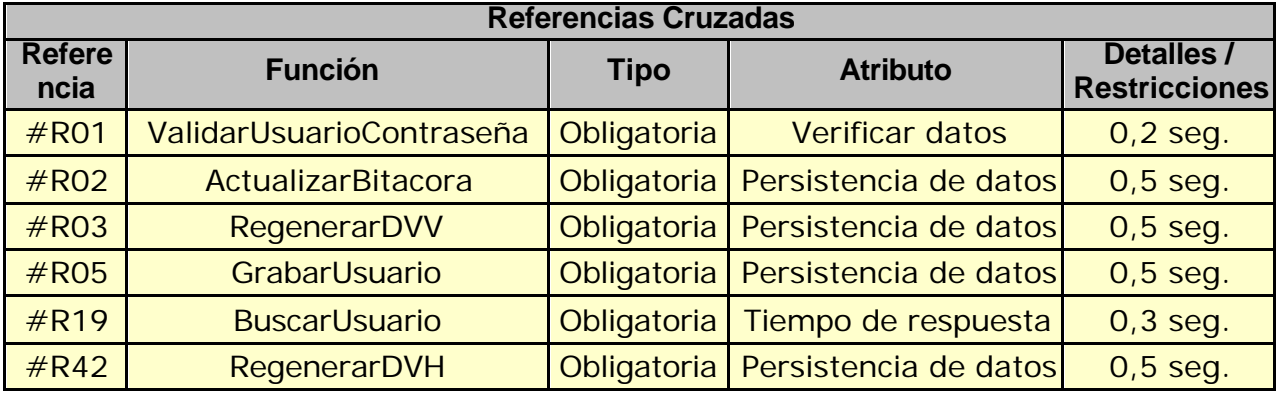

### **Mensajes de Error**

Error 0303

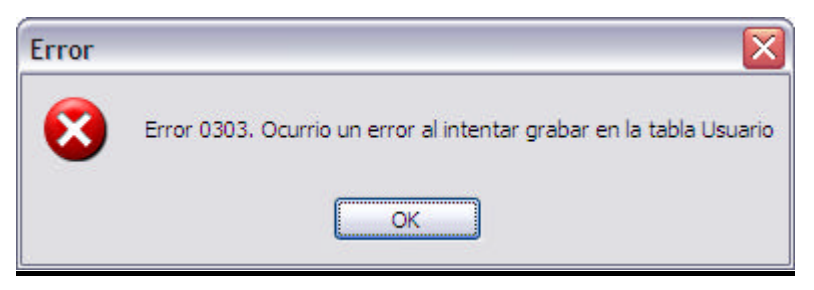

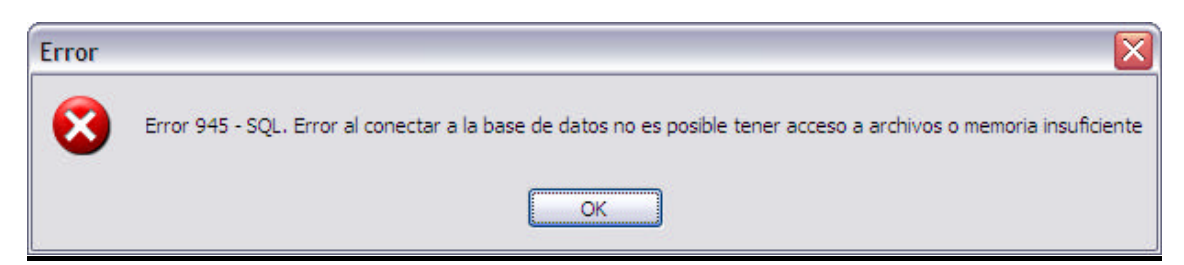

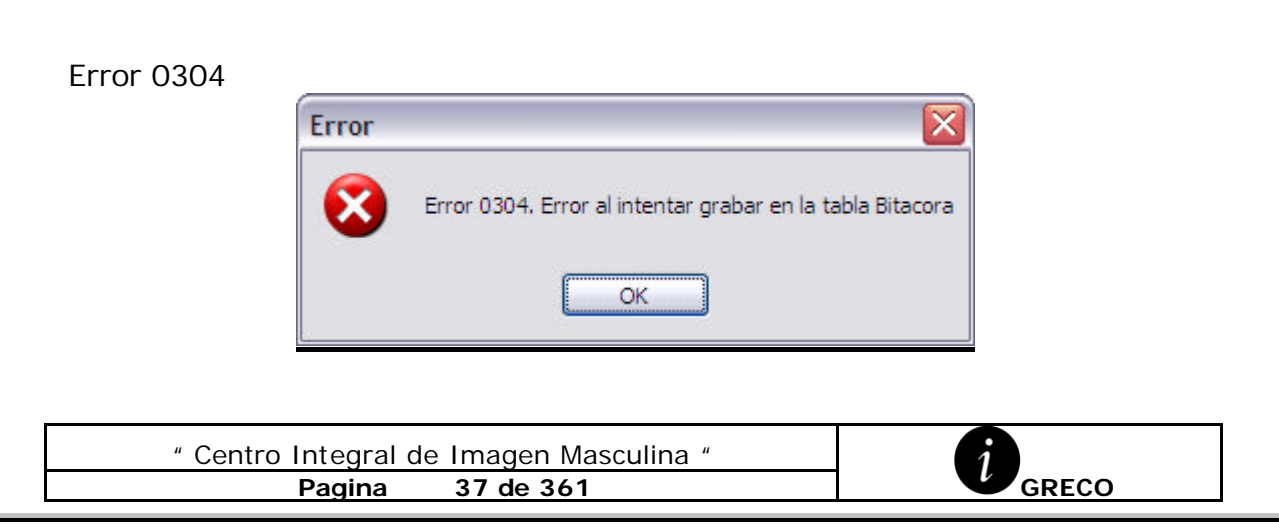

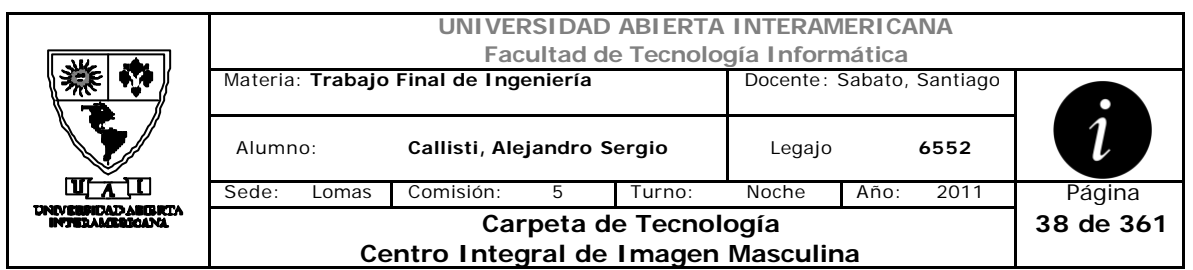

# Error 0310

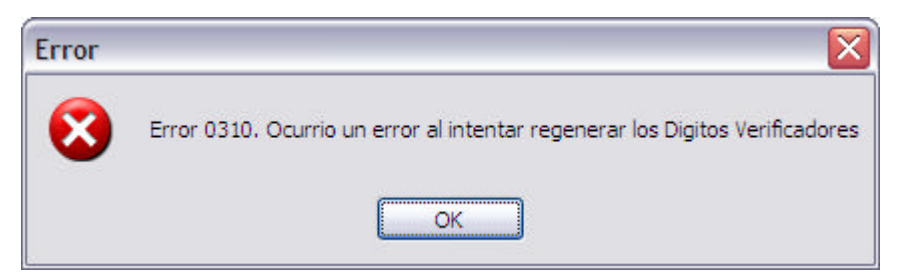

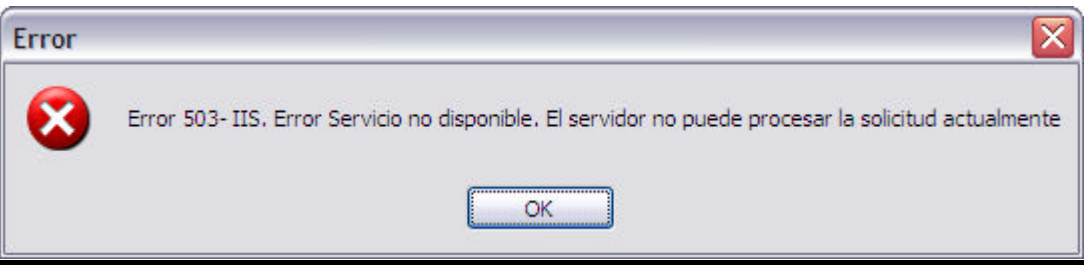

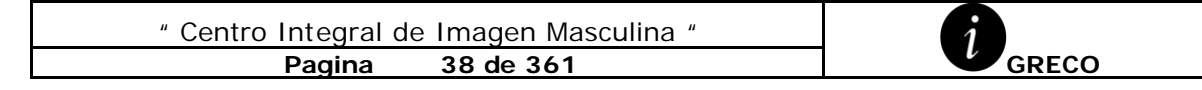

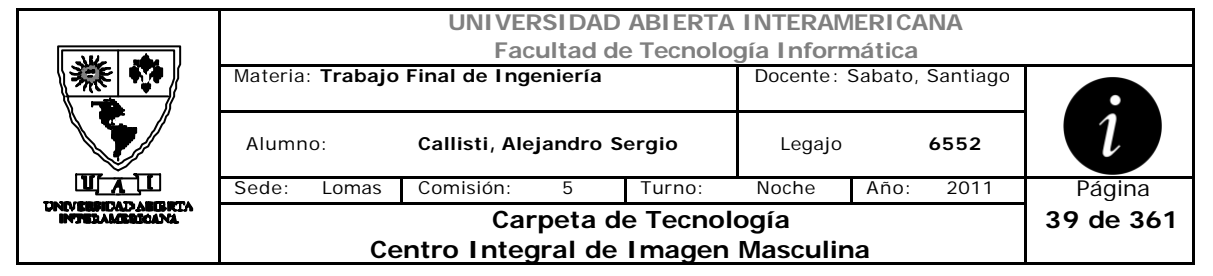

# *2.6 Modificación de Usuario (CU-002-004)*

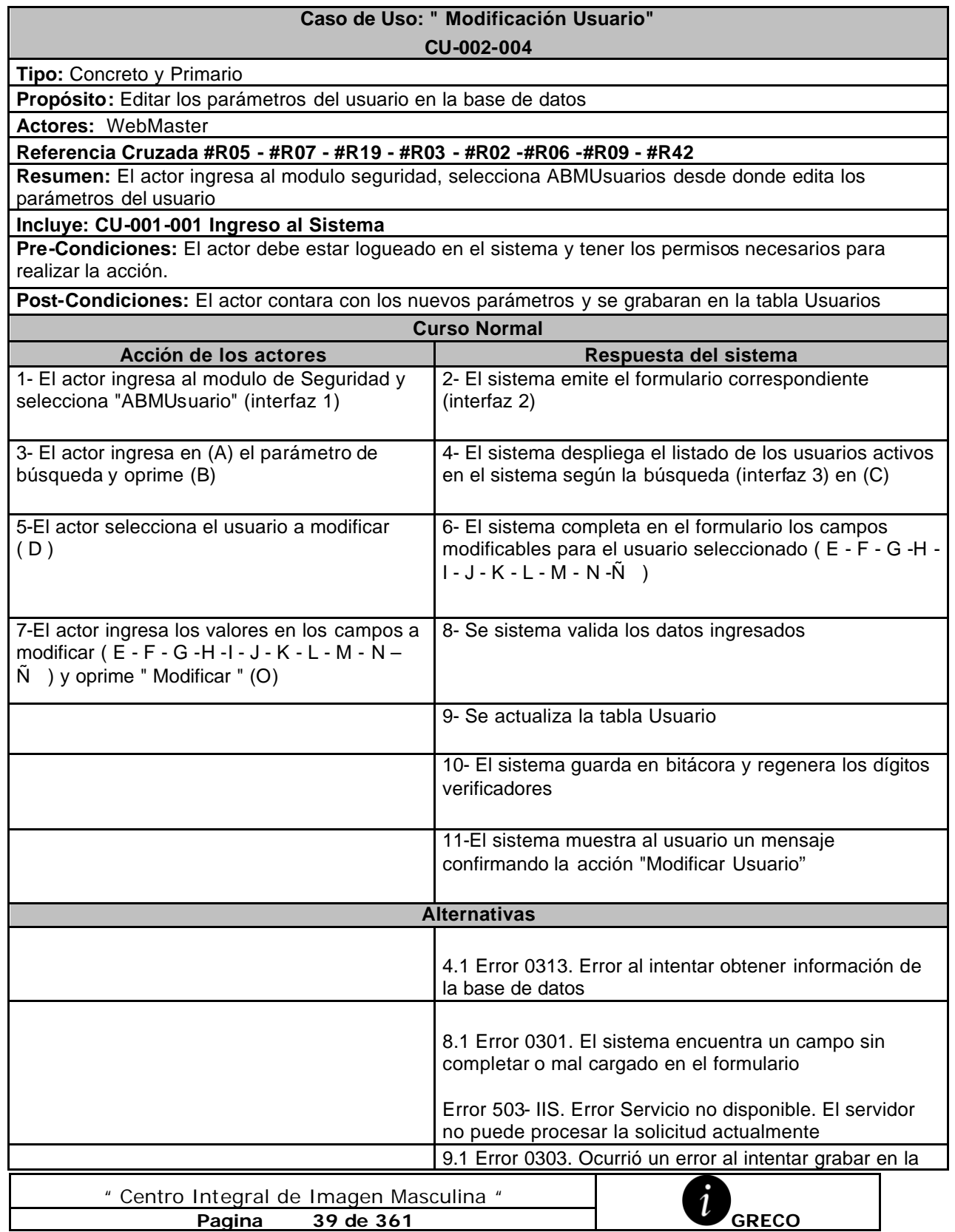

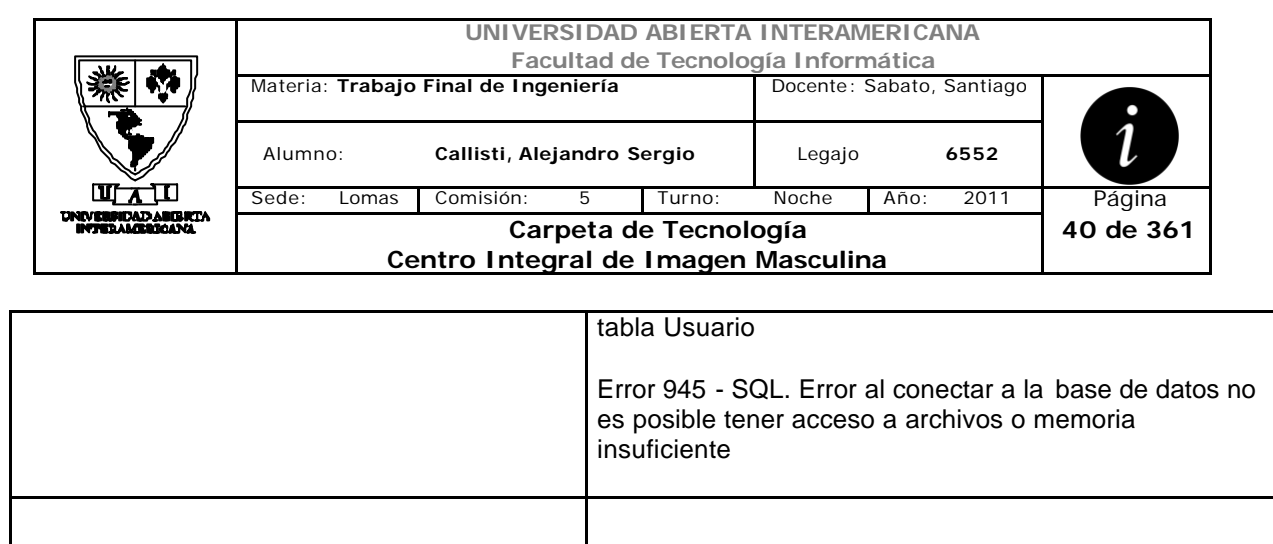

insuficiente

insuficiente

10.1 Error 0304. Ocurrió un error al intentar grabar el

Error 945 - SQL. Error al conectar a la base de datos no

10.2 Error 0310. Ocurrió un error al intentar regenerar

Error 945 - SQL. Error al conectar a la base de datos no

es posible tener acceso a archivos o memoria

es posible tener acceso a archivos o memoria

suceso en la tabla Bitácora.

los dígitos Verificadores.

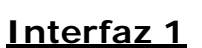

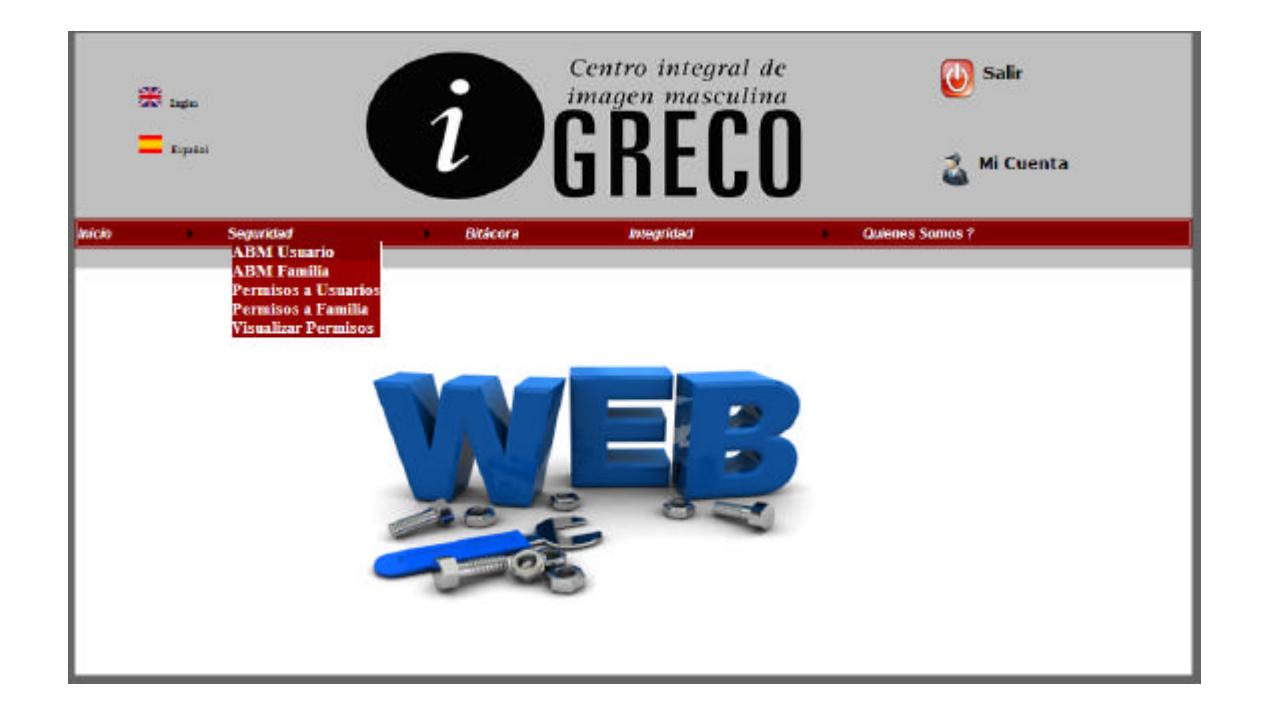

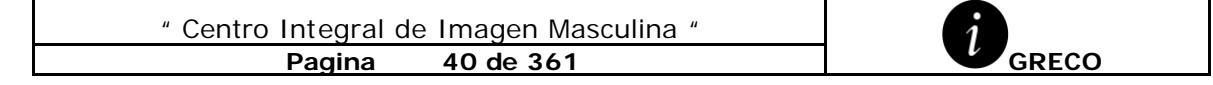

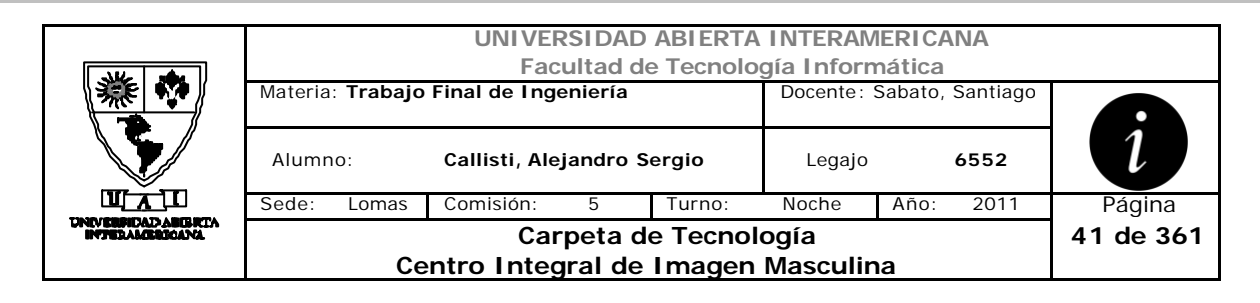

# **Interfaz 2 ABMUsuario.aspx**

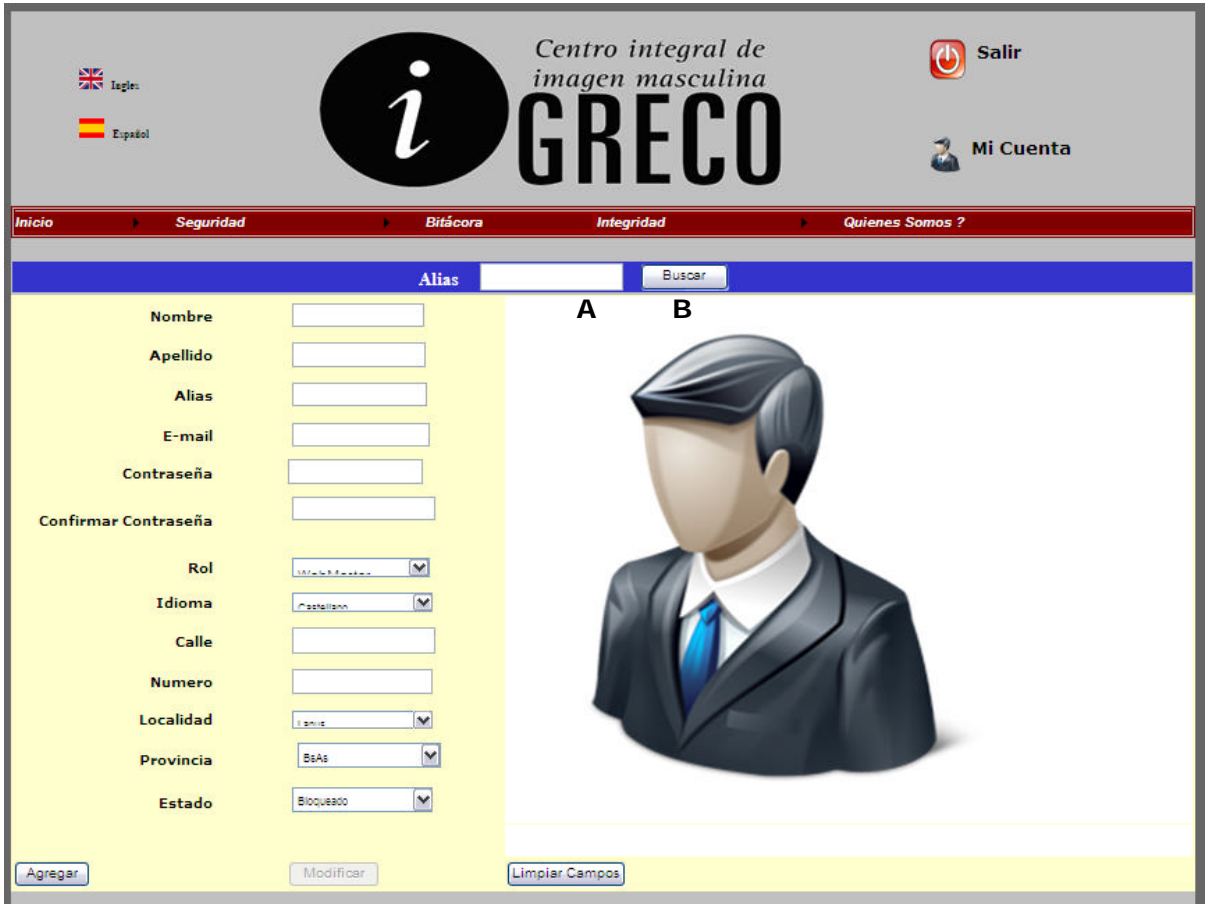

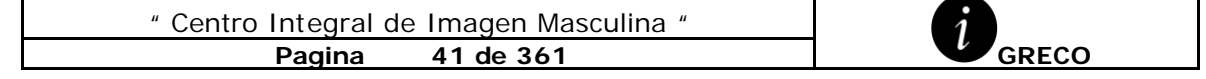

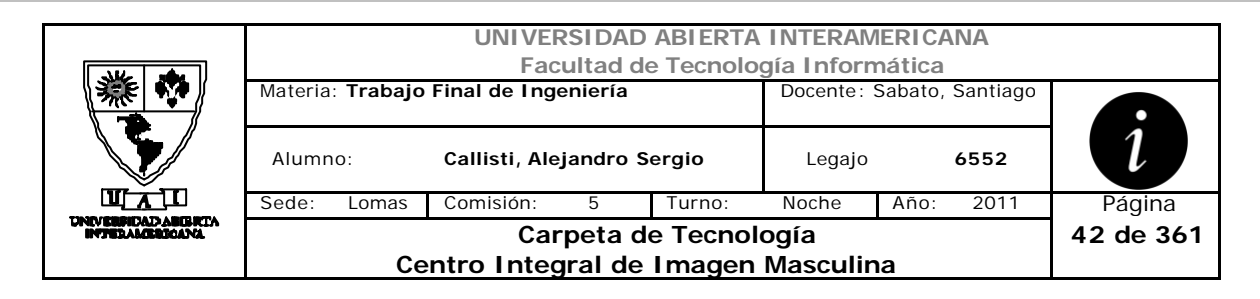

## **Interfaz 3 ABMUsuario.aspx**

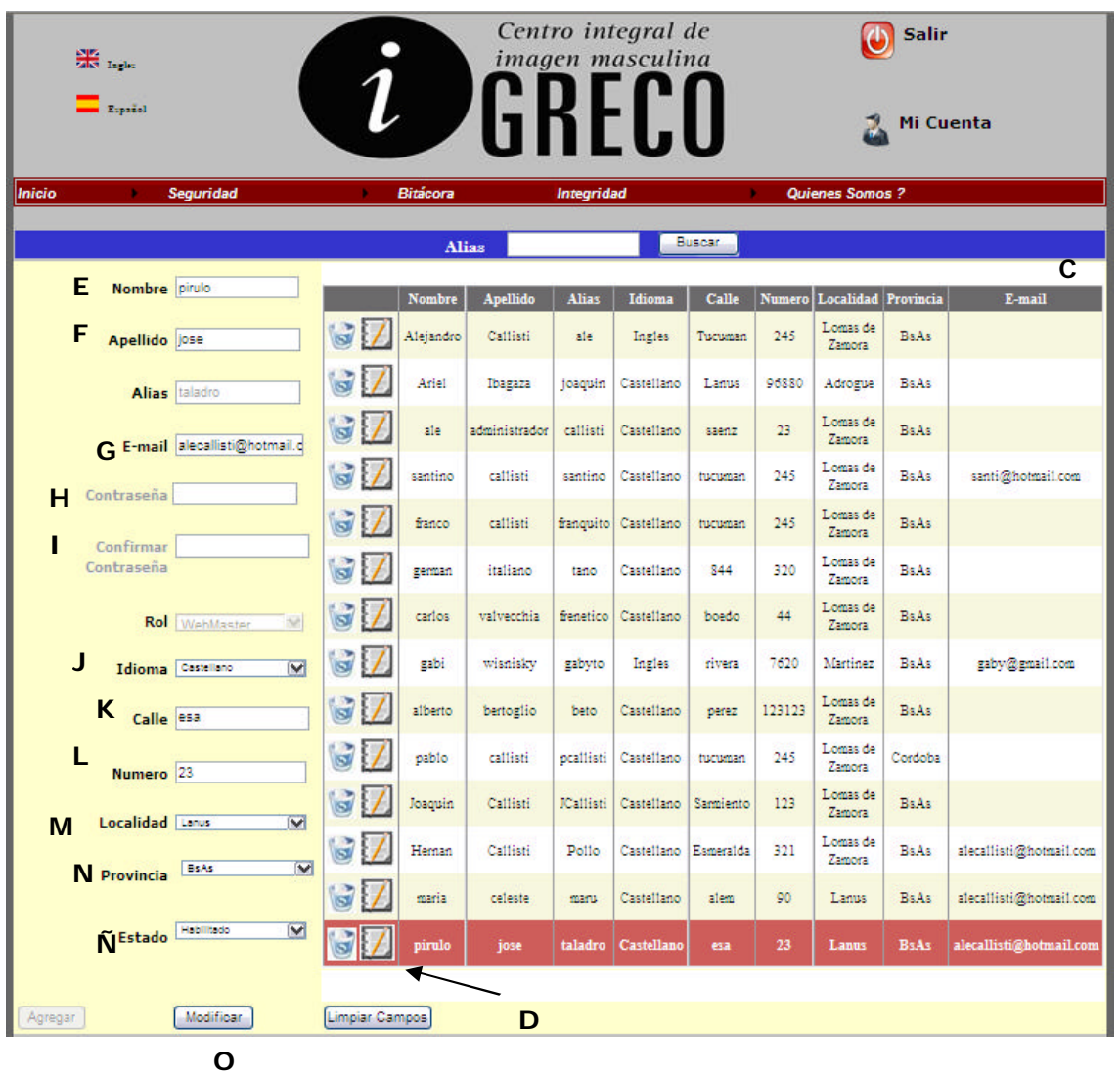

### **Ventanas**

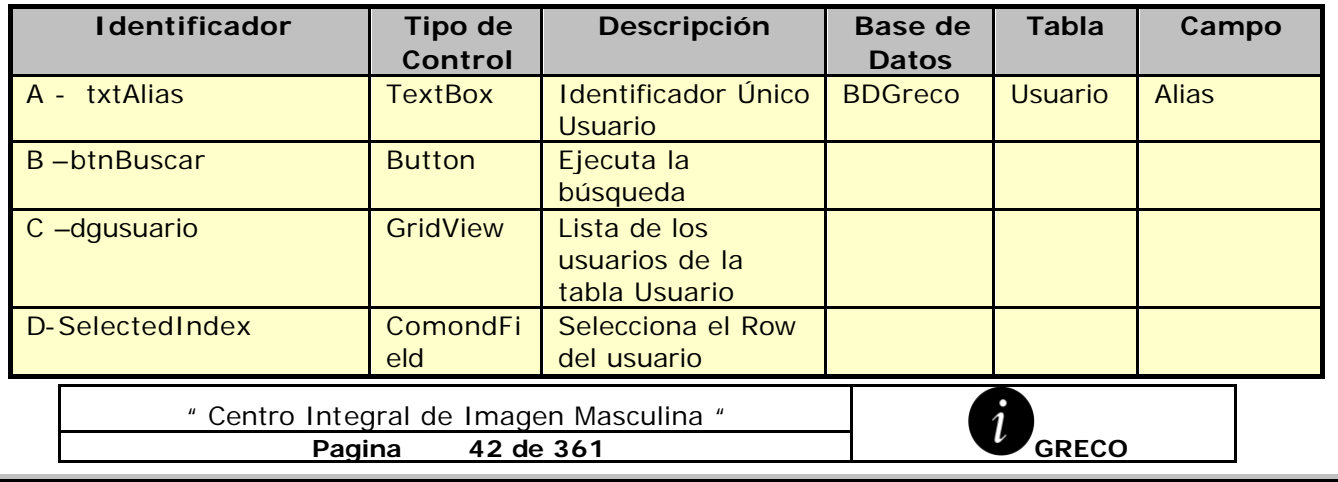

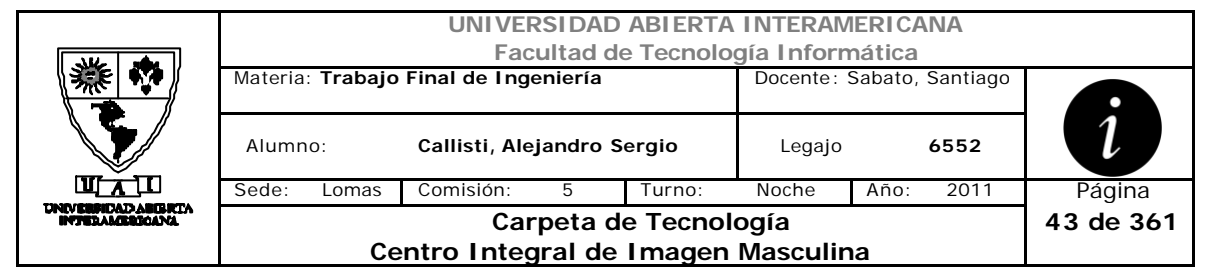

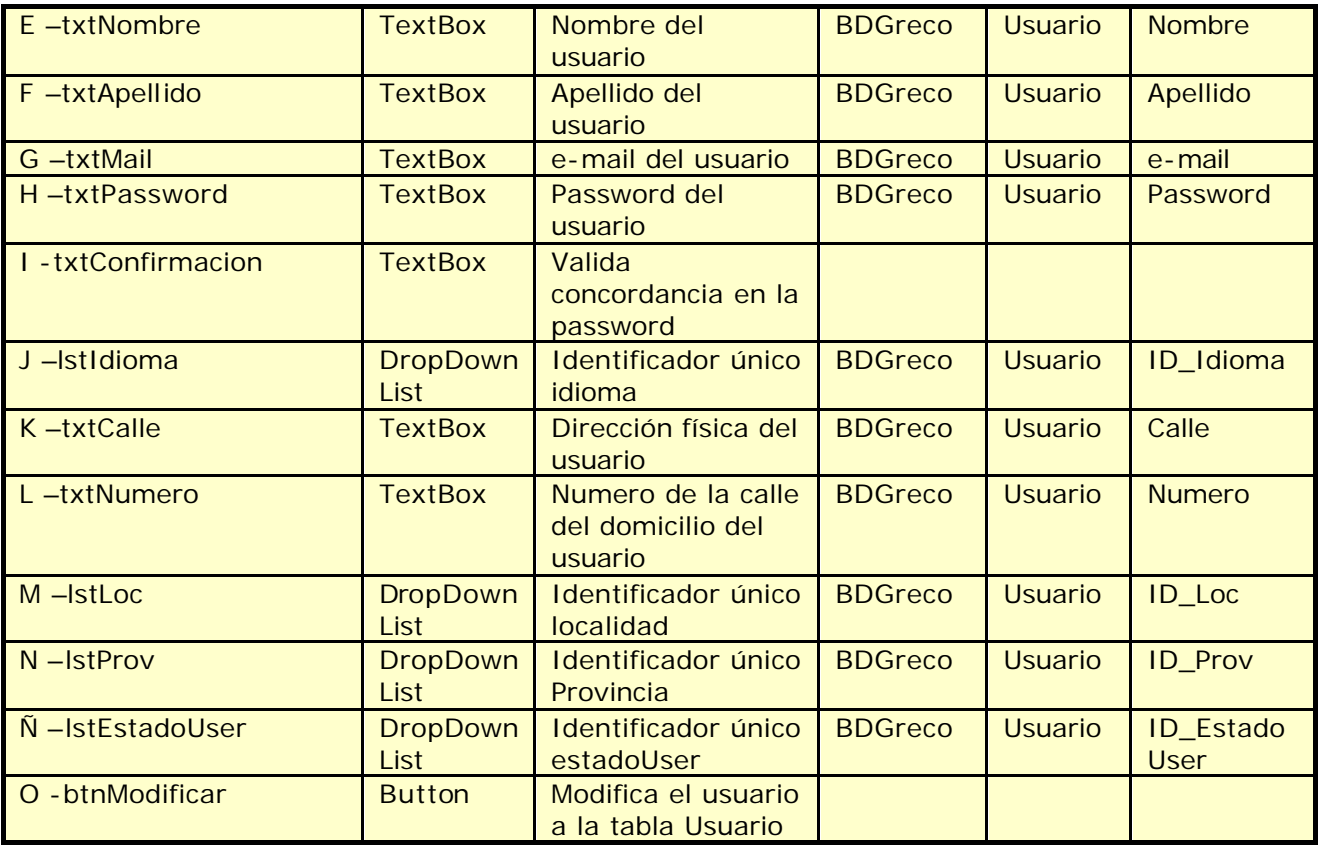

# **Referencias Cruzadas**

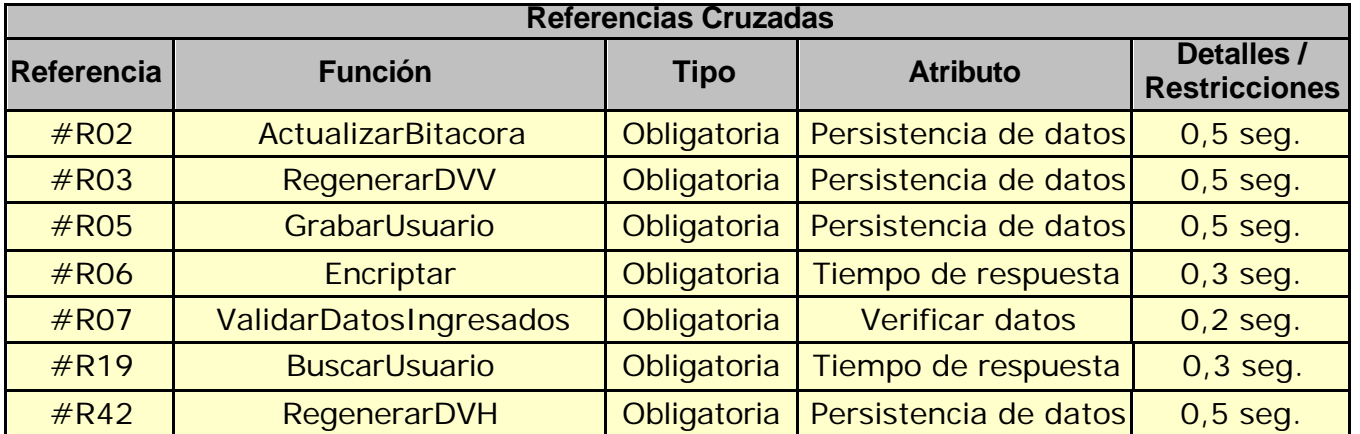

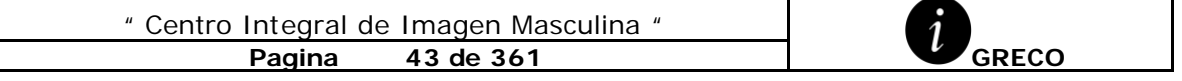

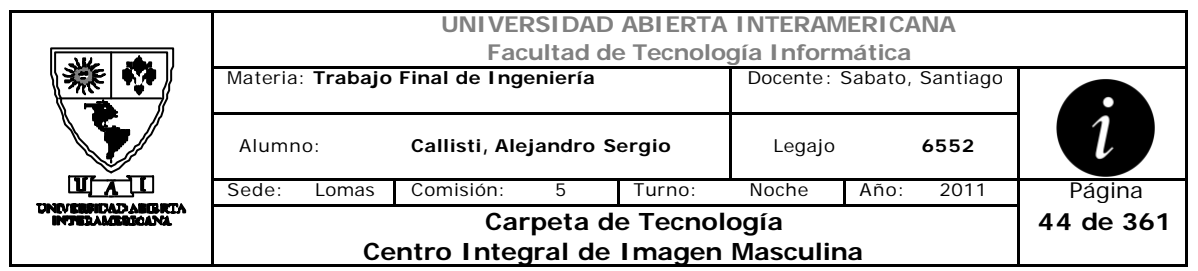

### **Mensajes de Error**

Error 0313

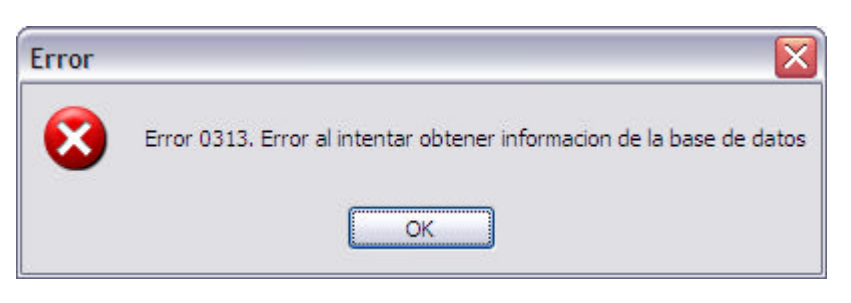

Error 0303

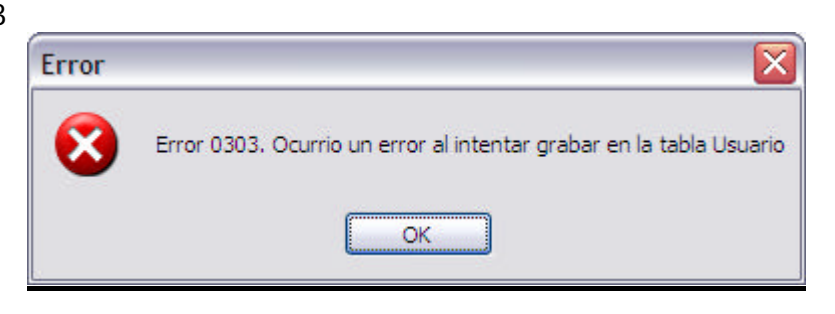

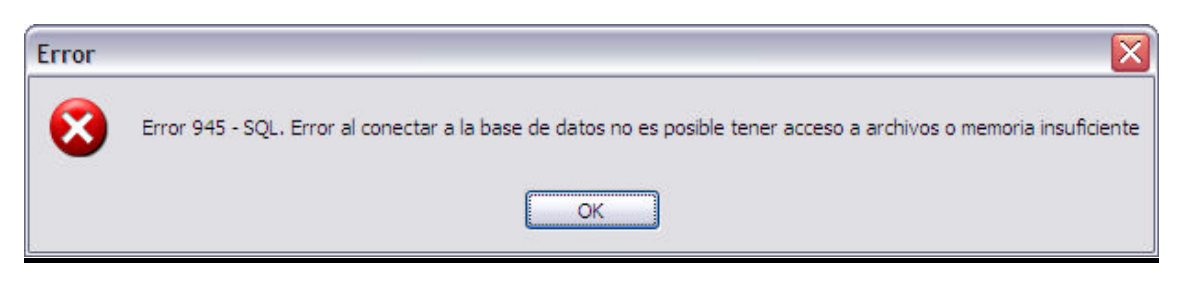

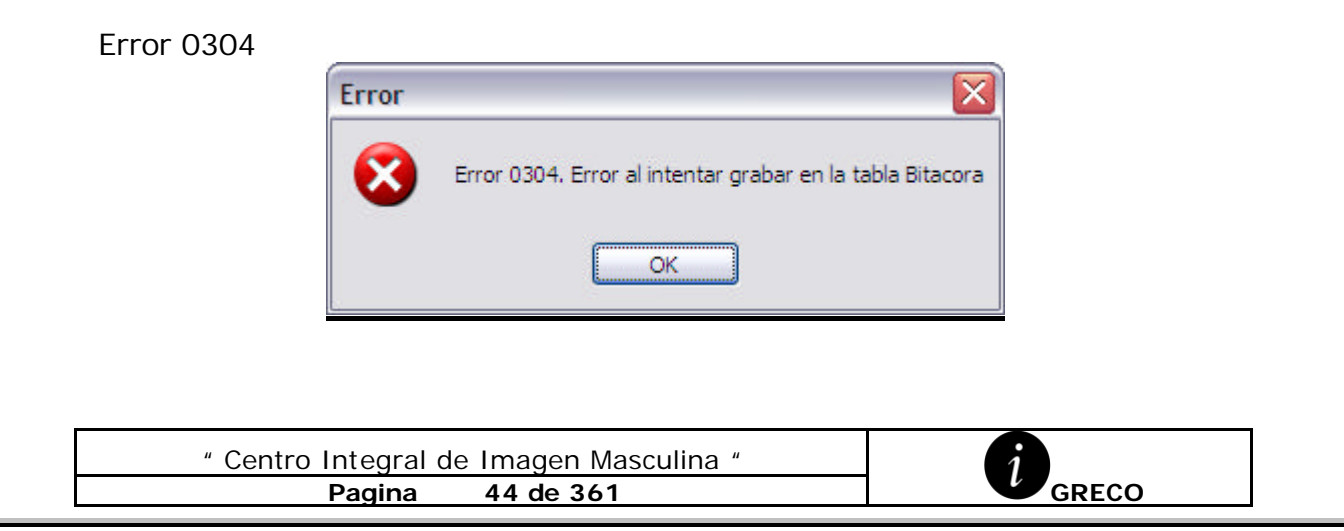

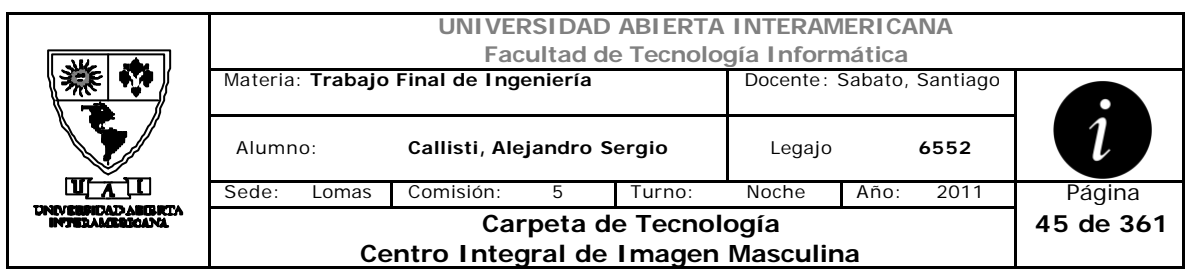

# Error 0310

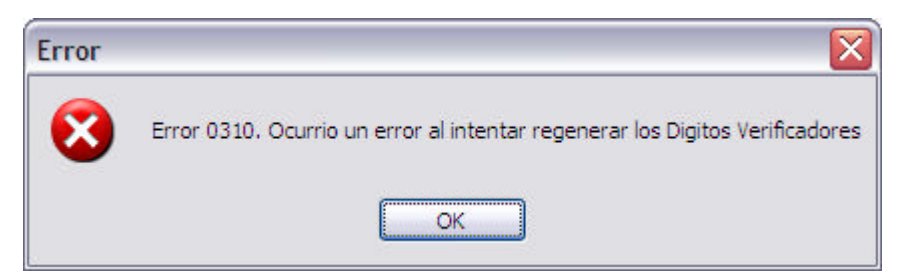

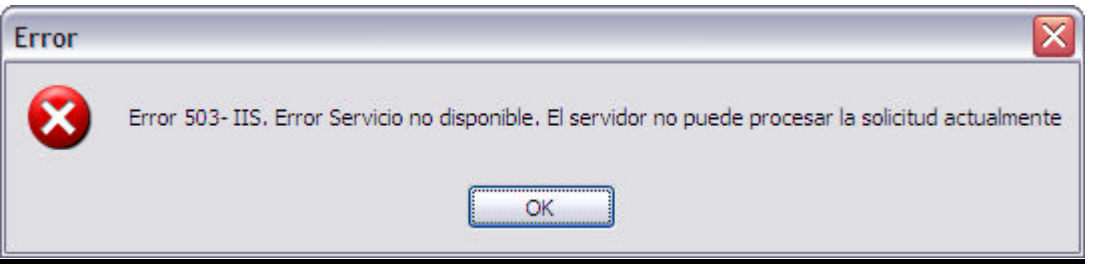

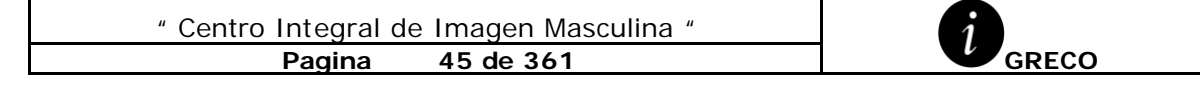

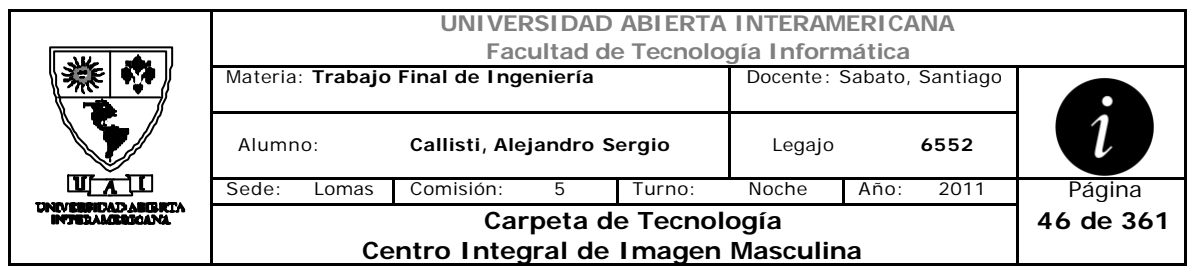

# *2.7 Alta Familia (CU-002-005)*

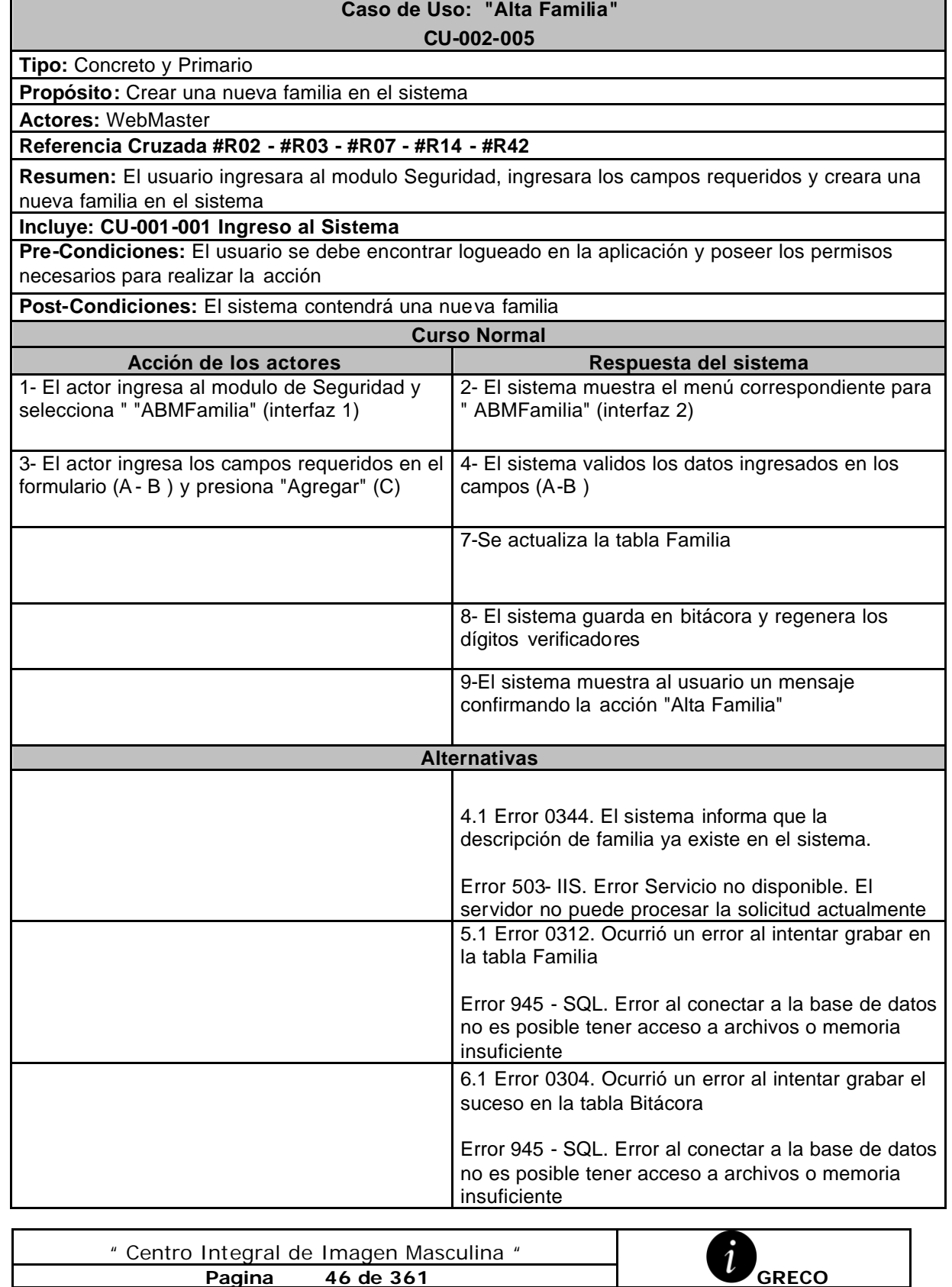

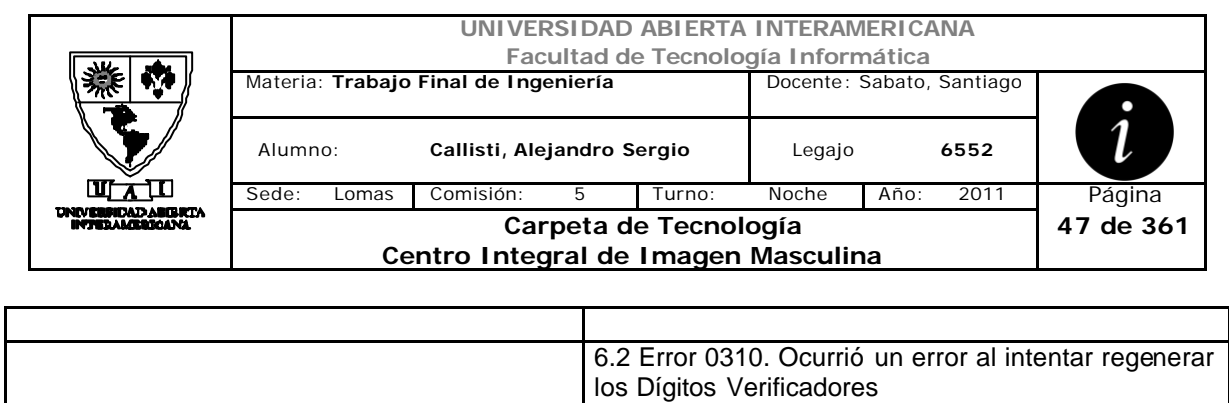

Error 945 - SQL. Error al conectar a la base de datos no es posible tener acceso a archivos o memoria insuficiente

# **Interfaz 1**

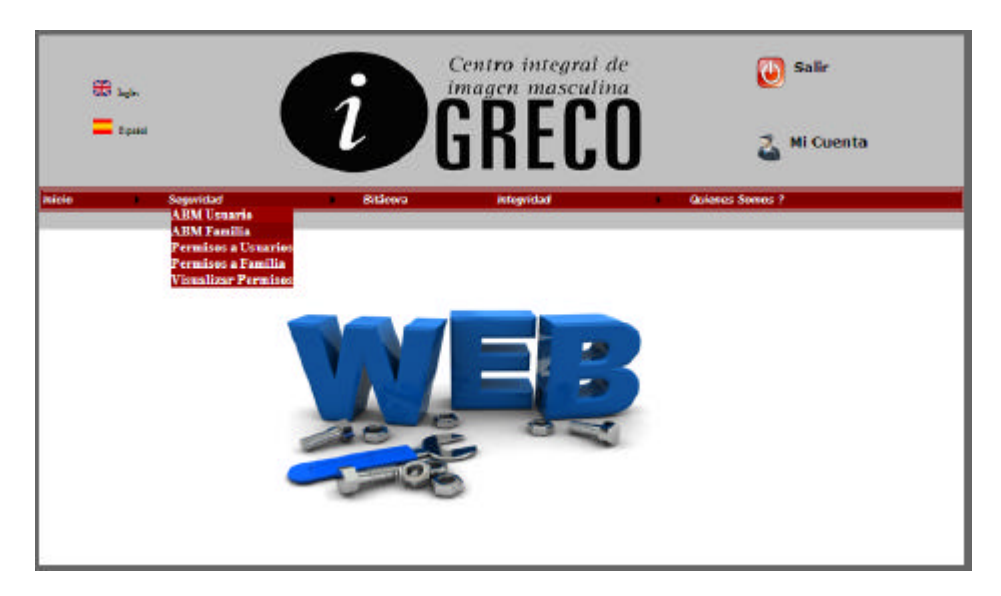

# **Interfaz 2 ABMFamilia.aspx**

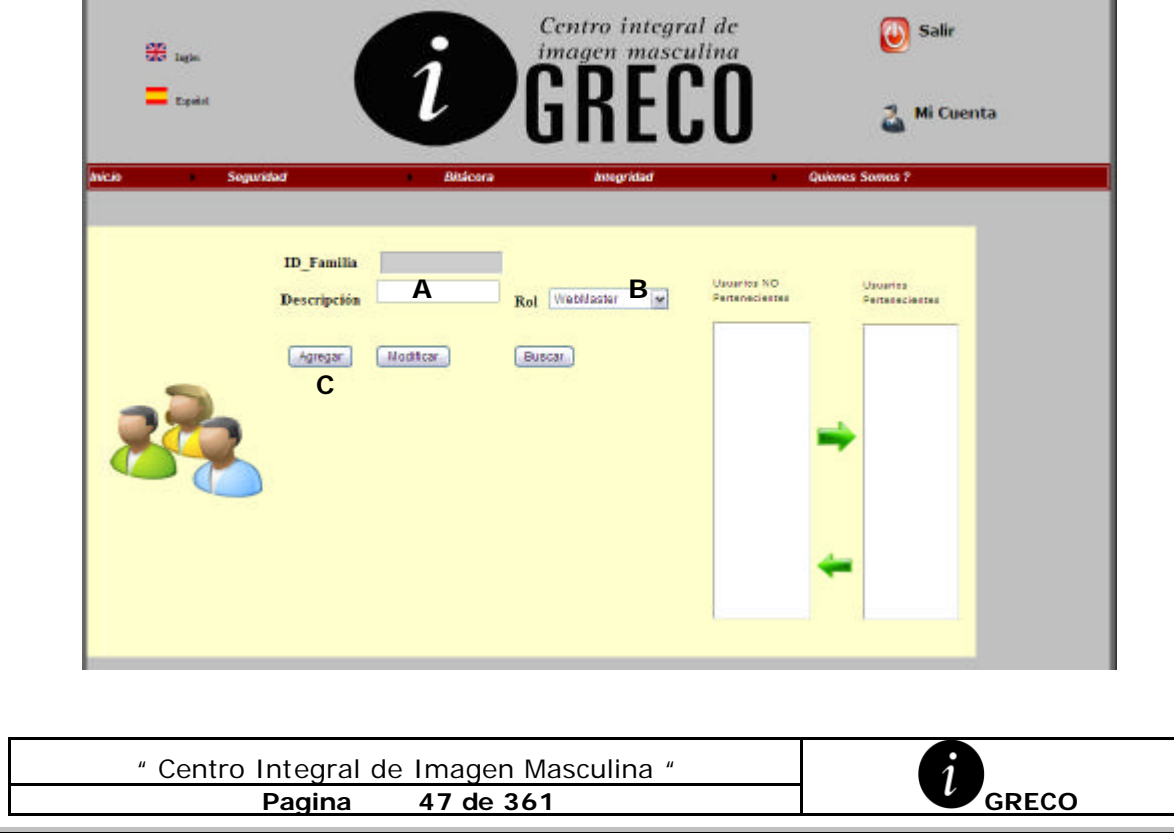

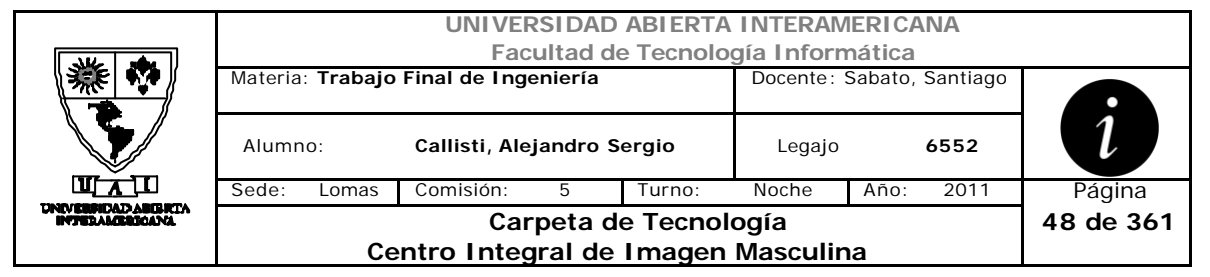

### **Ventanas**

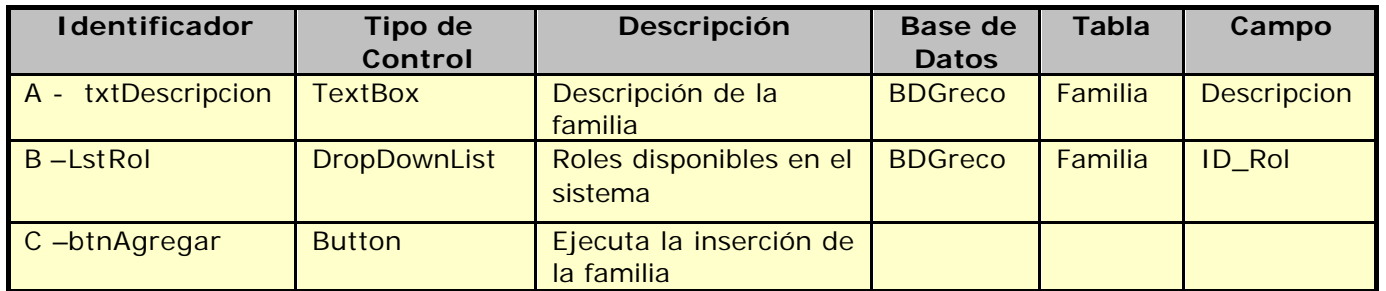

### **Referencias Cruzadas**

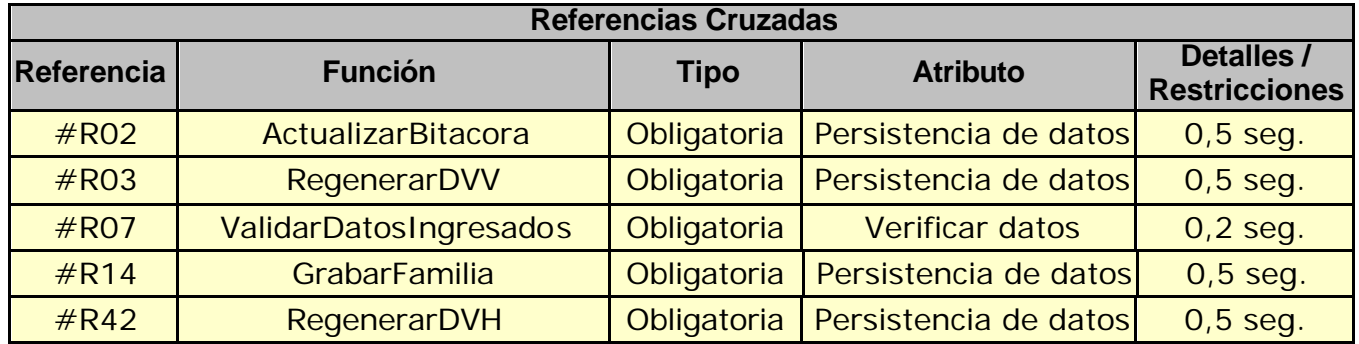

## **Mensajes de Error**

Error 0344

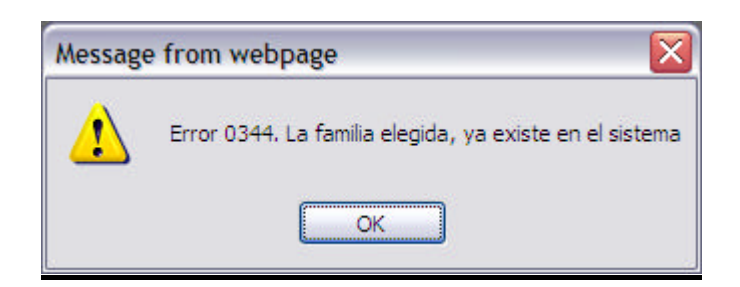

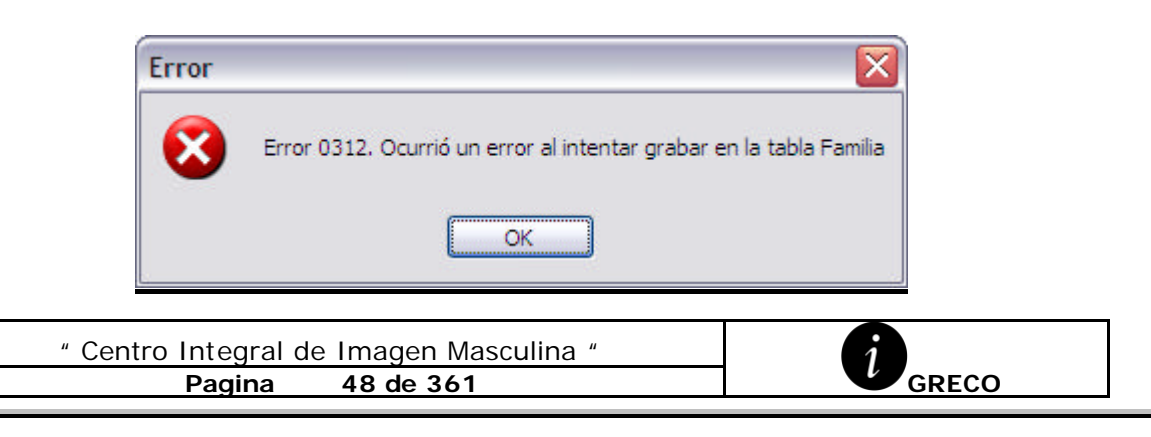

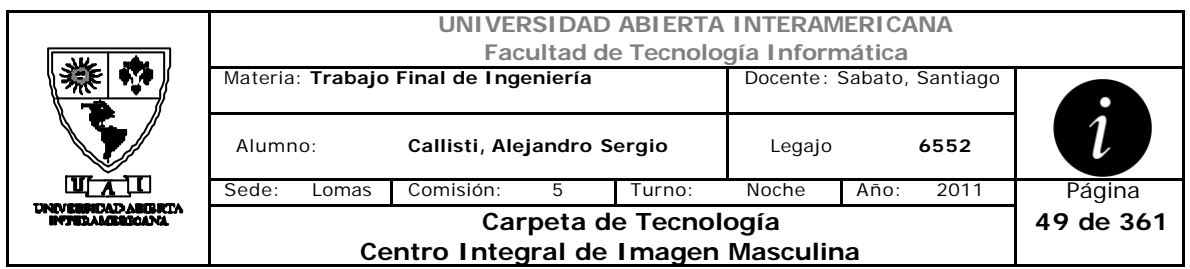

Error 945

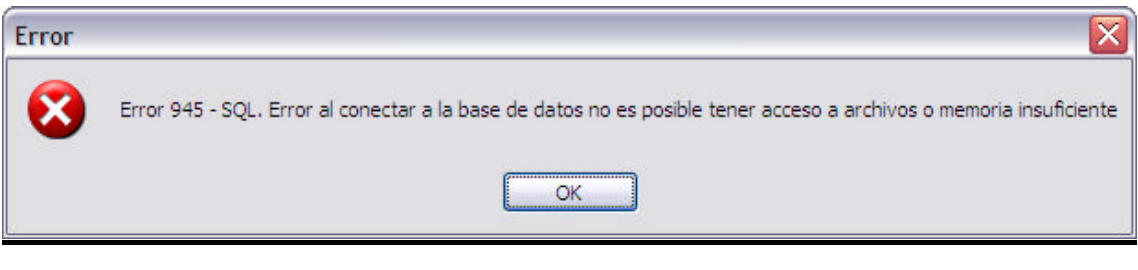

#### Error 0304

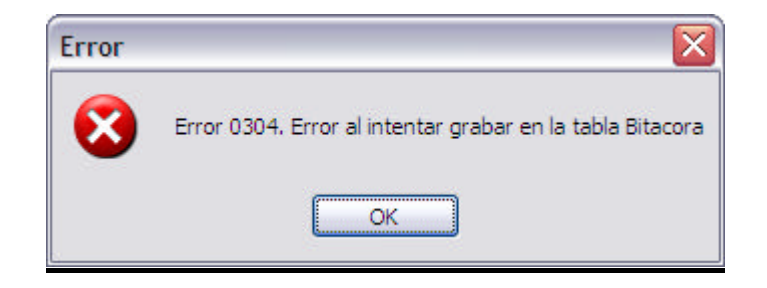

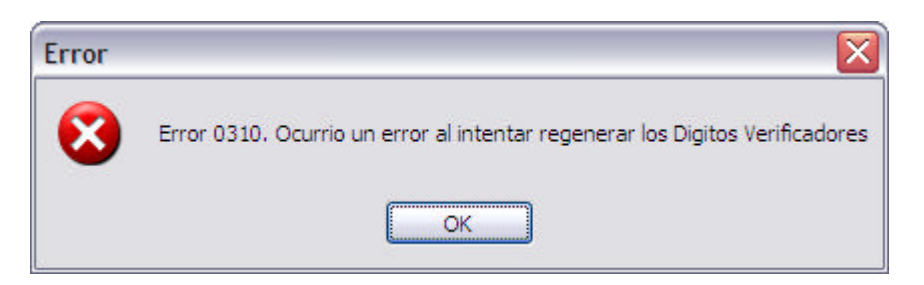

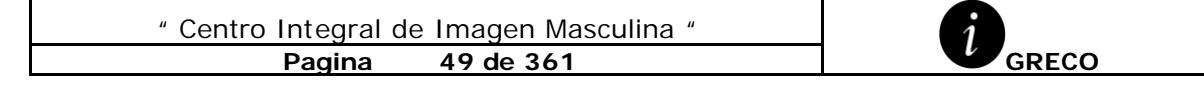

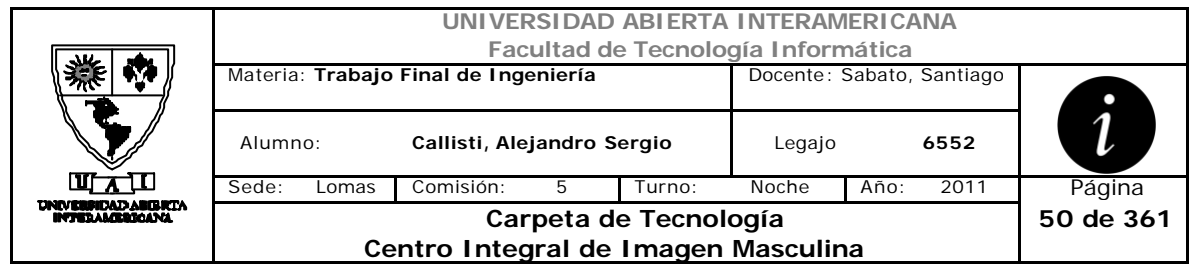

# *2.8 Baja Familia (CU-002-006)*

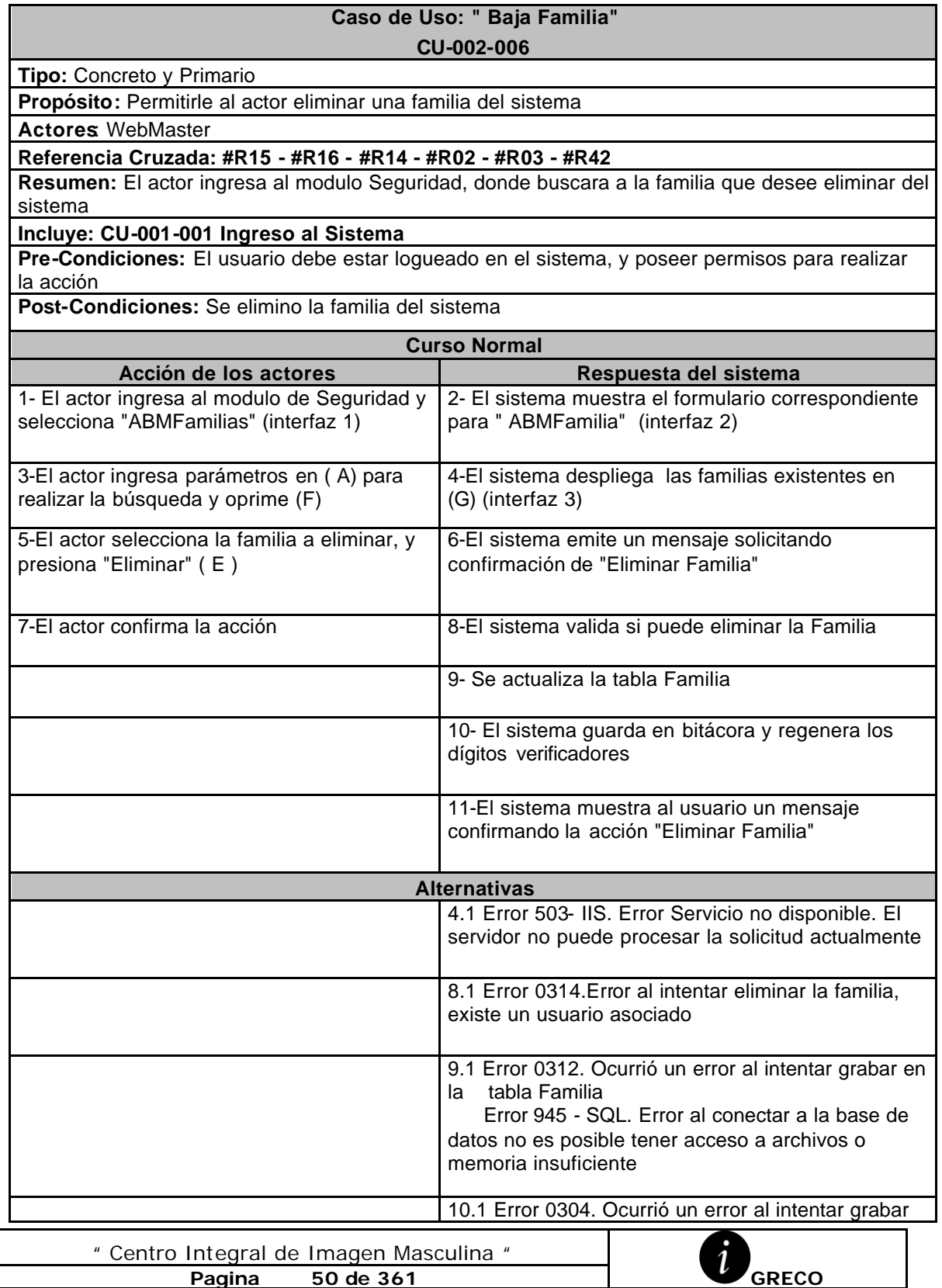

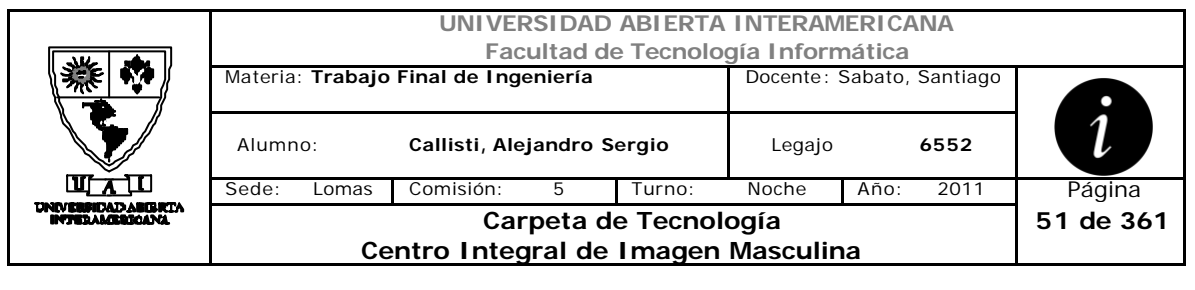

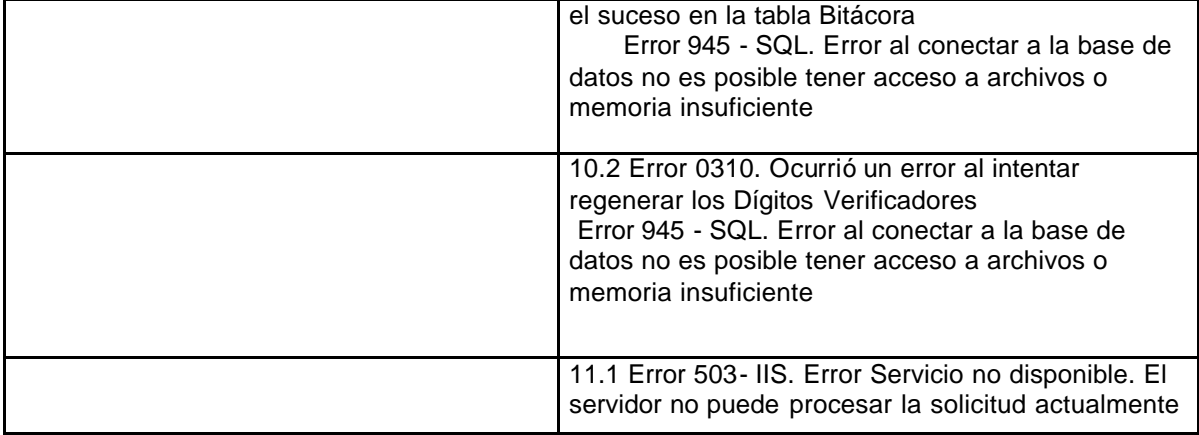

# **Interfaz 1-HomeWebMaster.aspx**

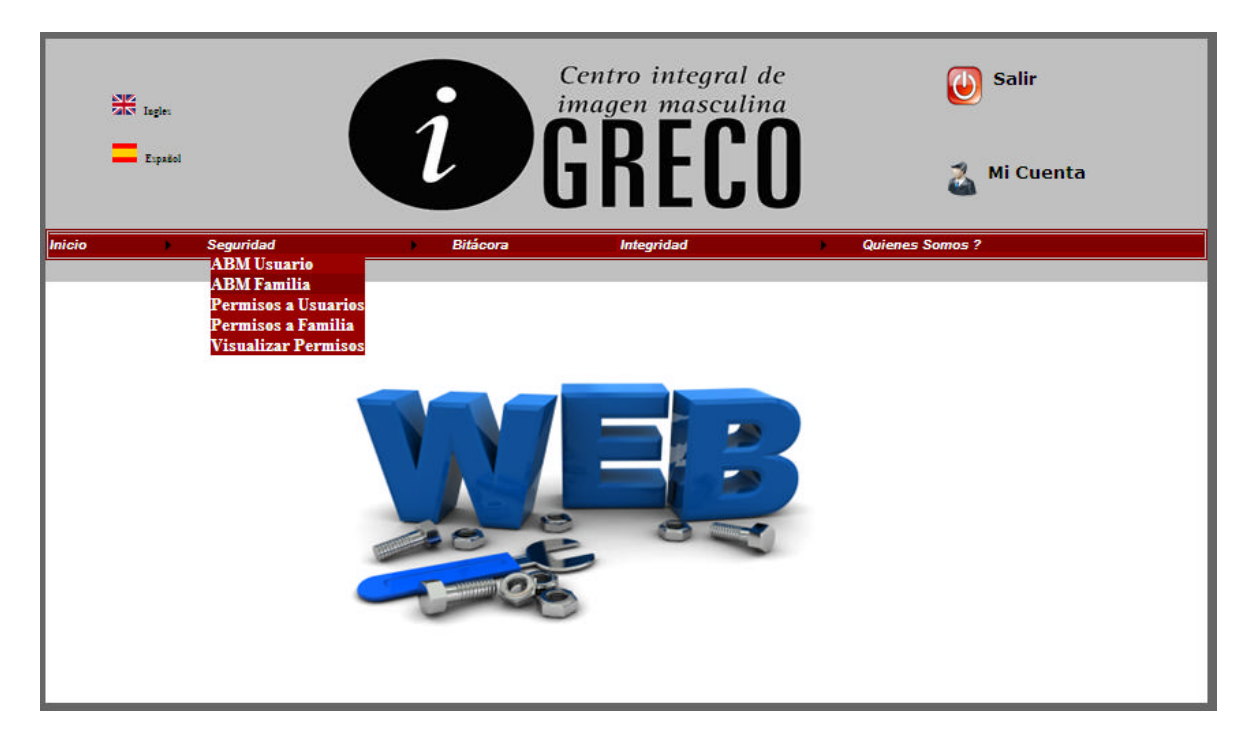

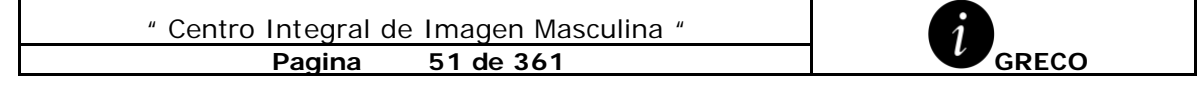

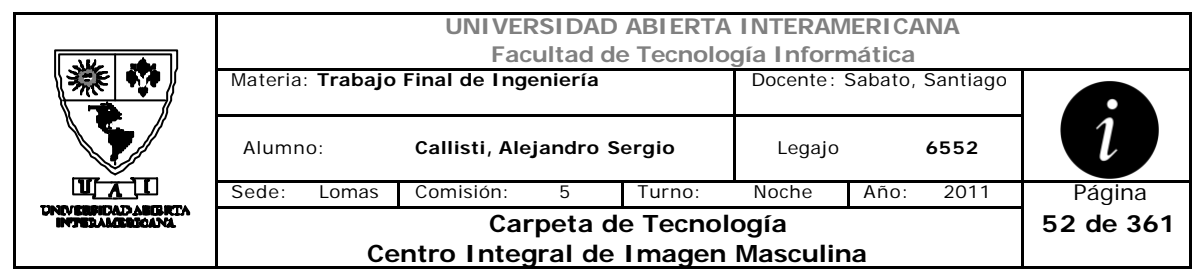

# **Interfaz 2 ABMFamilia.aspx**

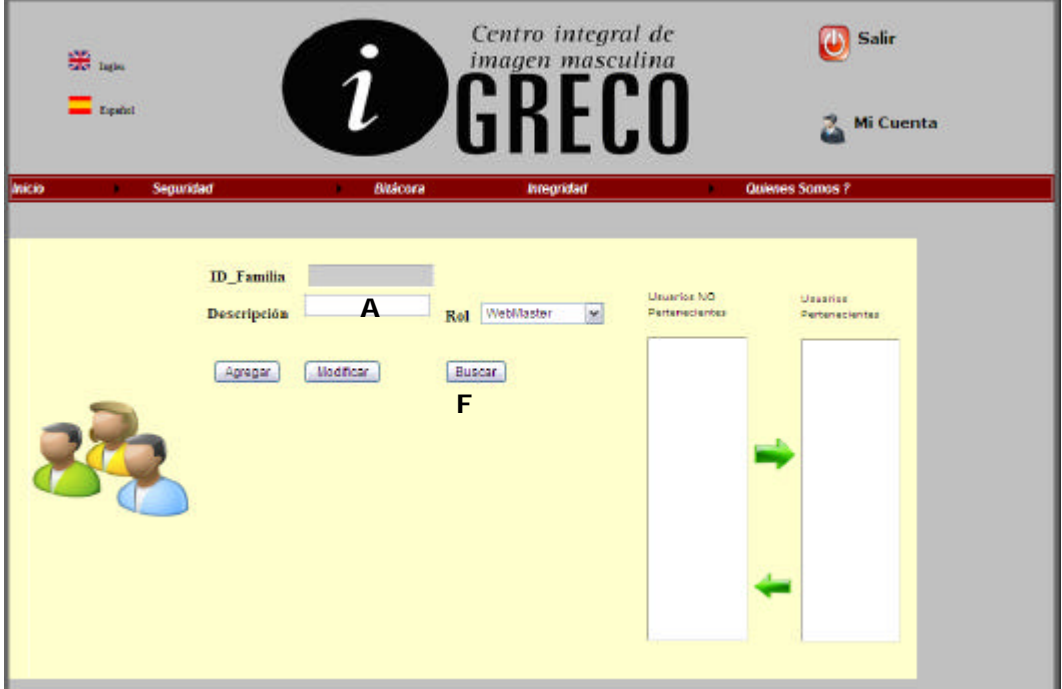

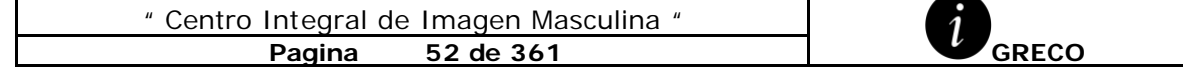

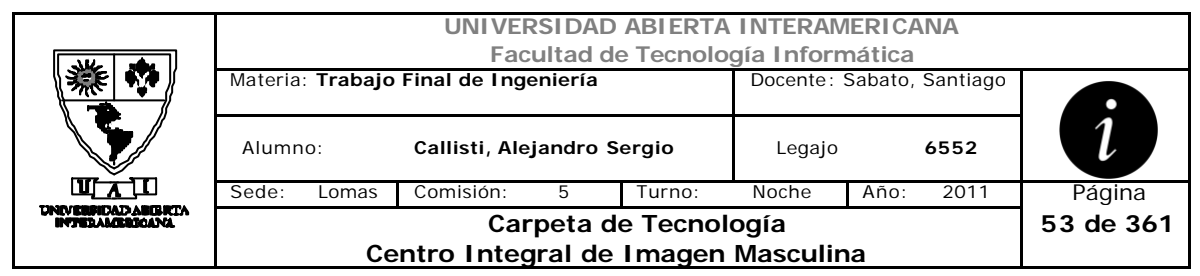

# **Interfaz 3-HomeWebMaster.aspx**

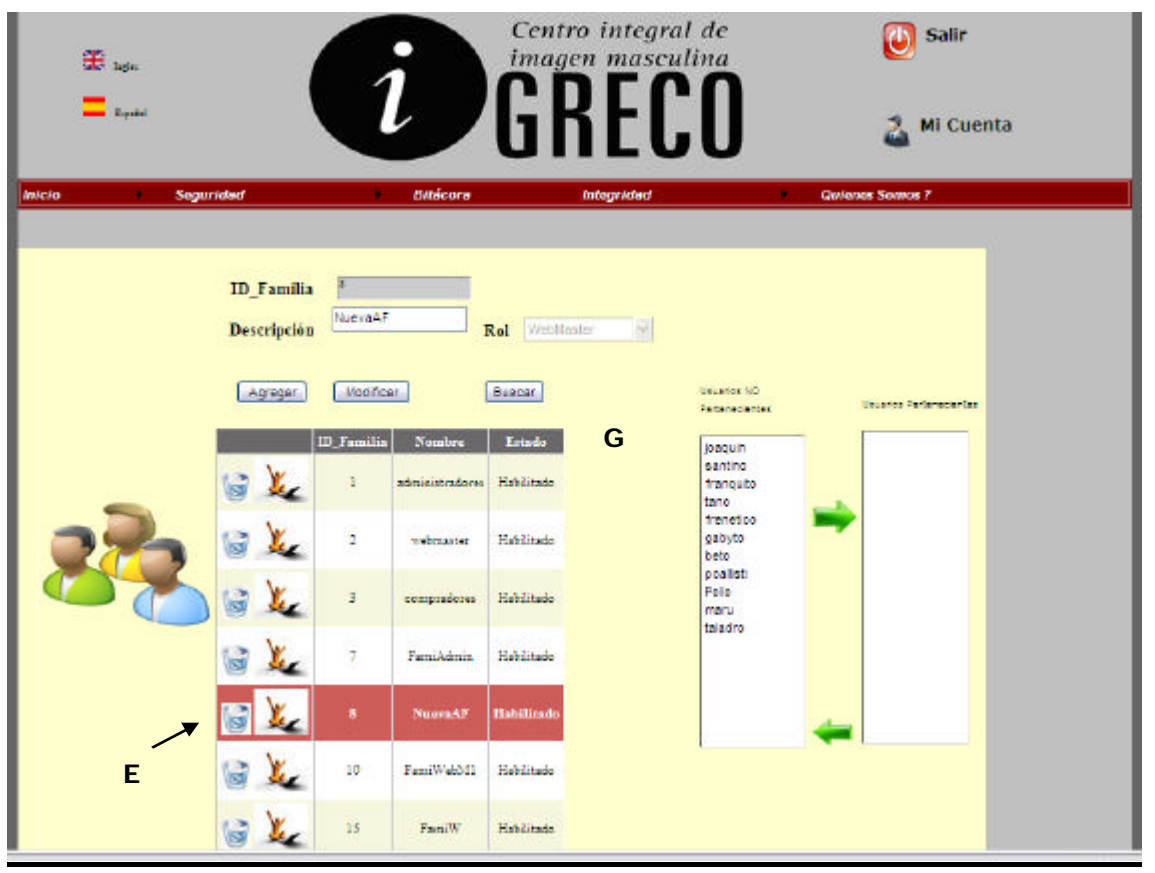

### **Ventanas**

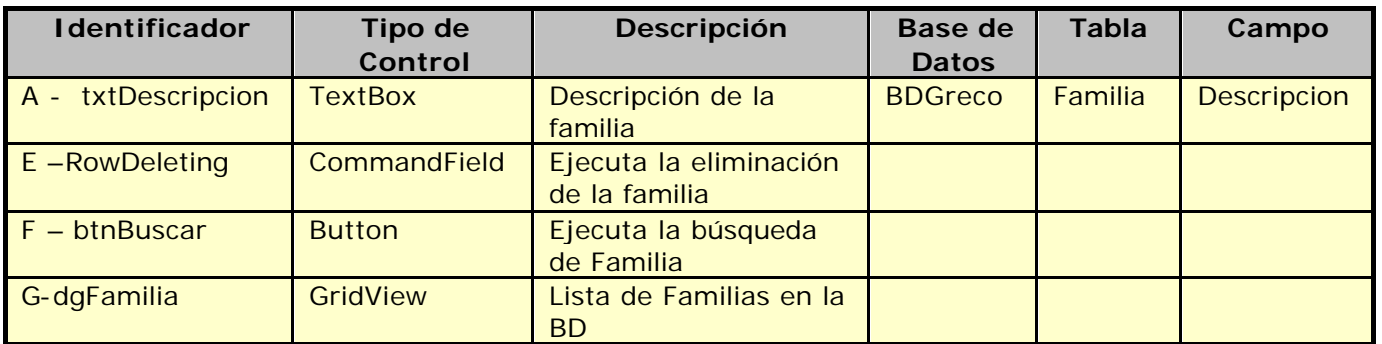

# **Referencias Cruzadas**

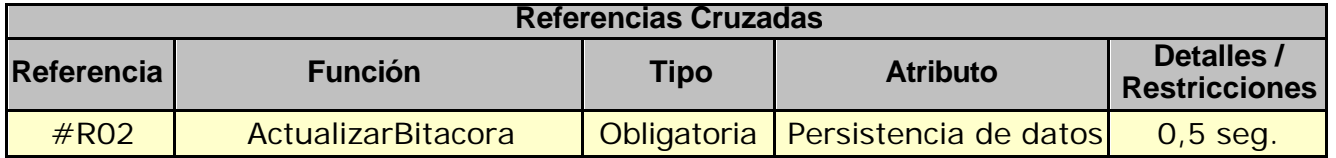

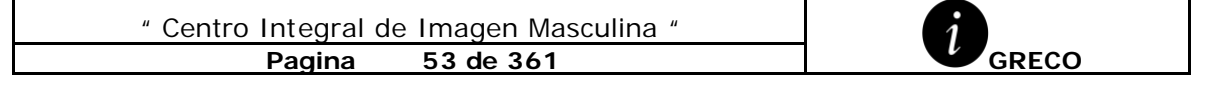

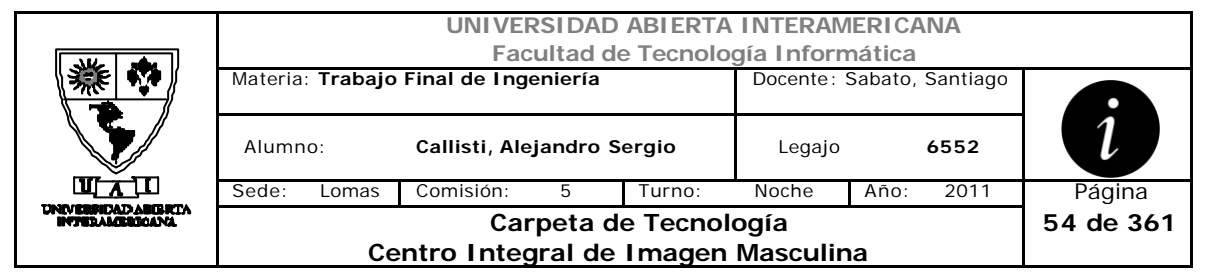

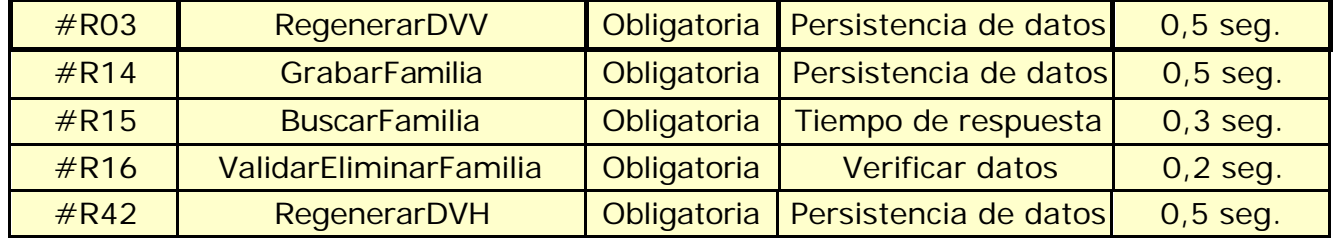

## **Mensajes de Error**

Error 0312

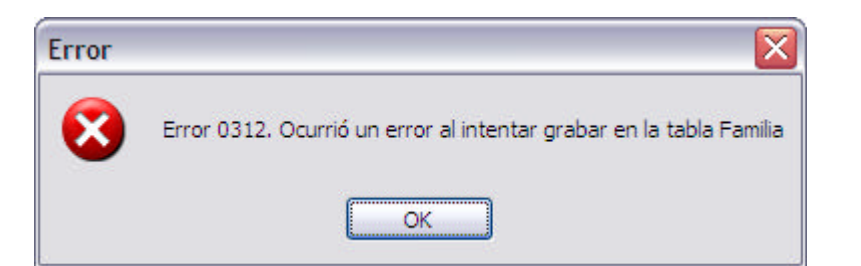

#### Error 945

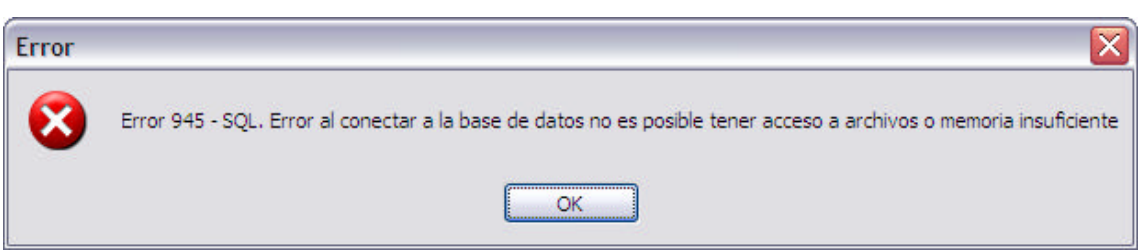

Error 0304

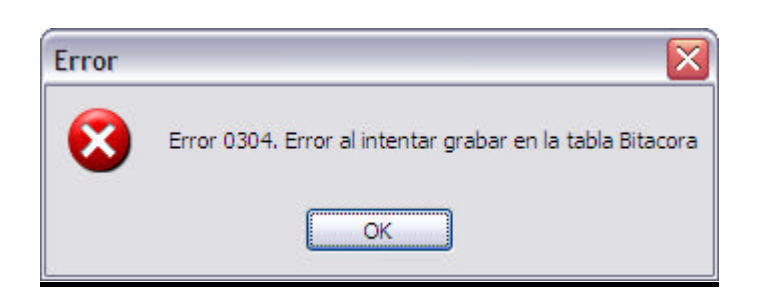

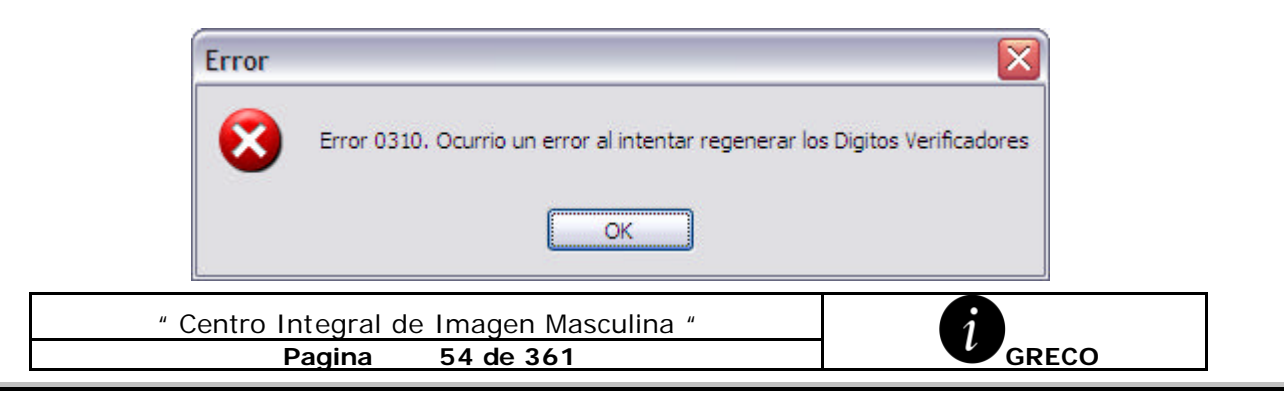

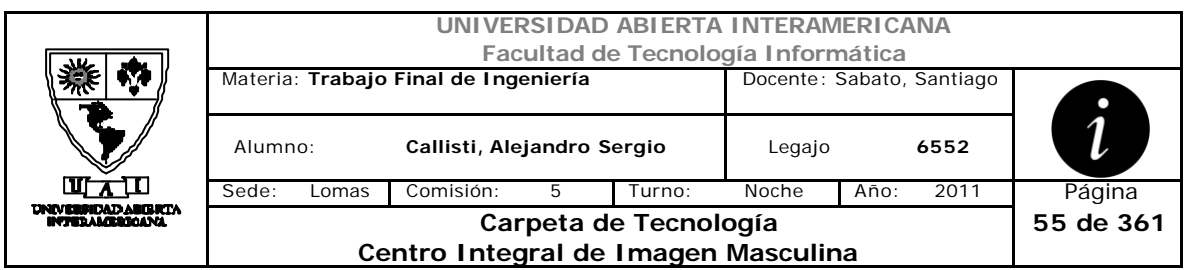

### Error 503

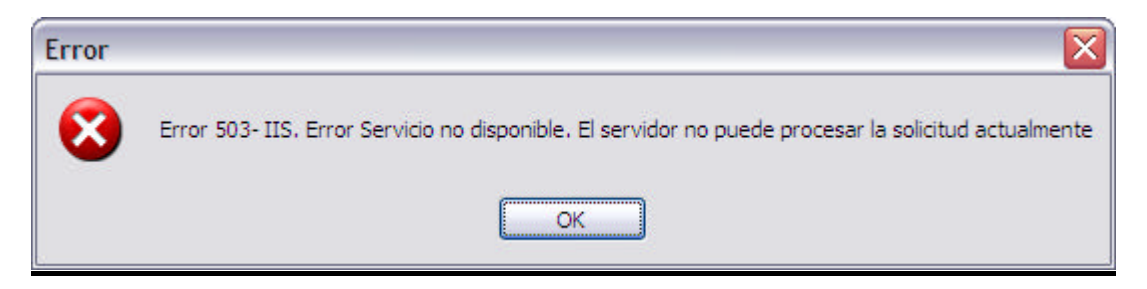

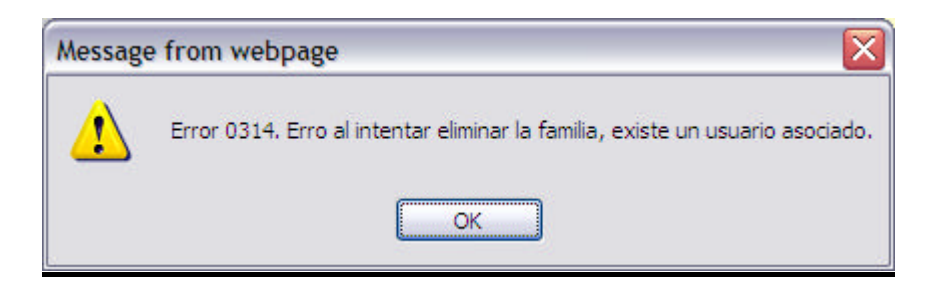

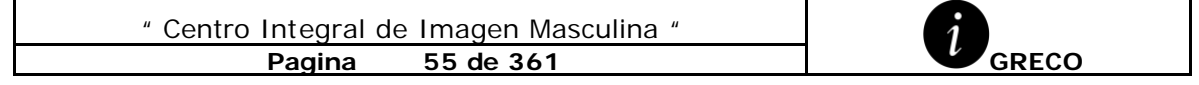

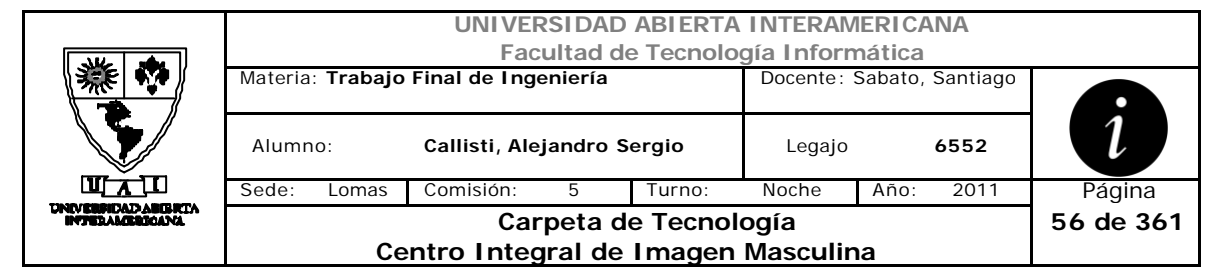

# *2.9 Modificación de Familia (CU-002-007)*

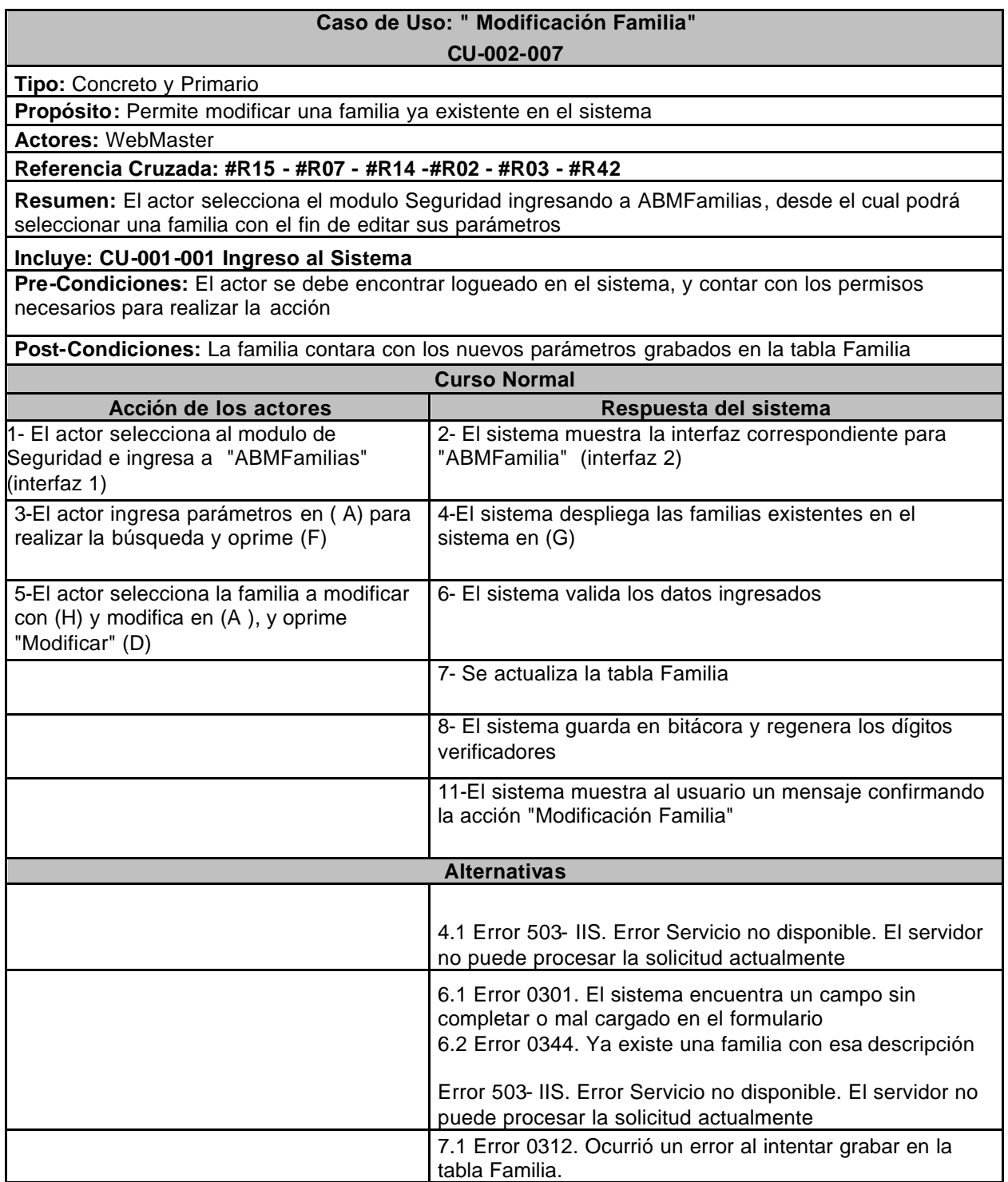

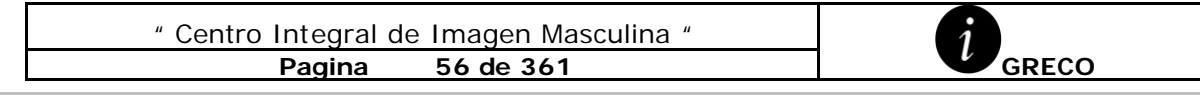

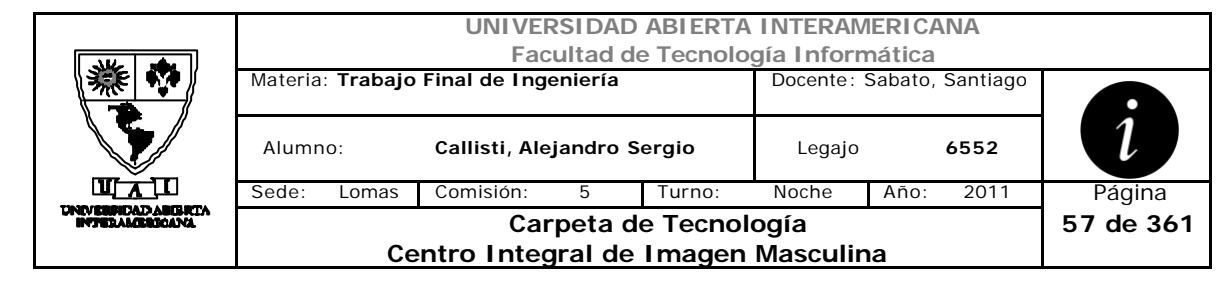

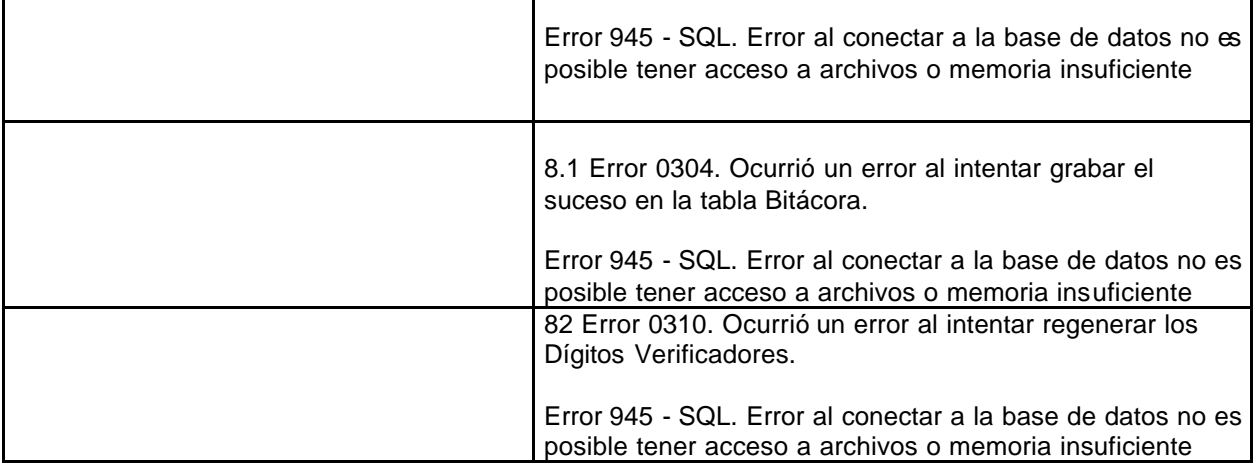

# **Interfaz 1-HomeWebMaster.aspx**

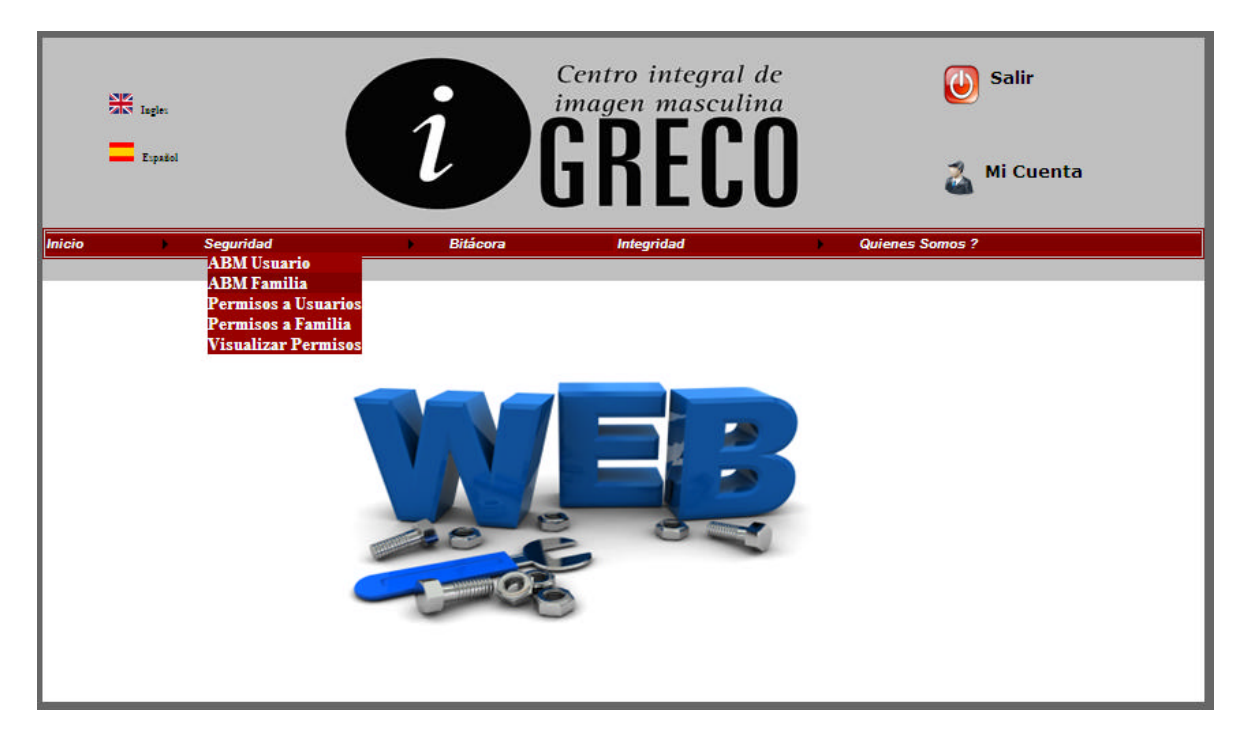

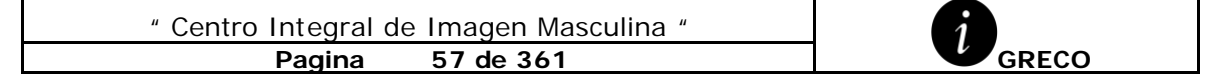

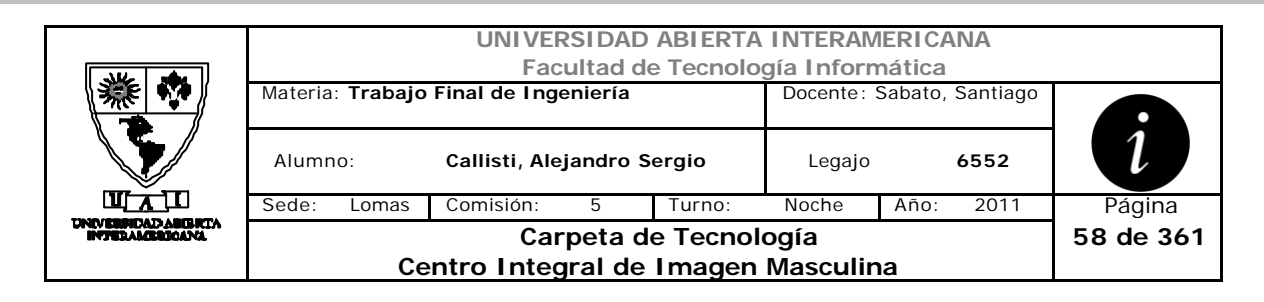

# **Interfaz 2 ABMFamilia.aspx**

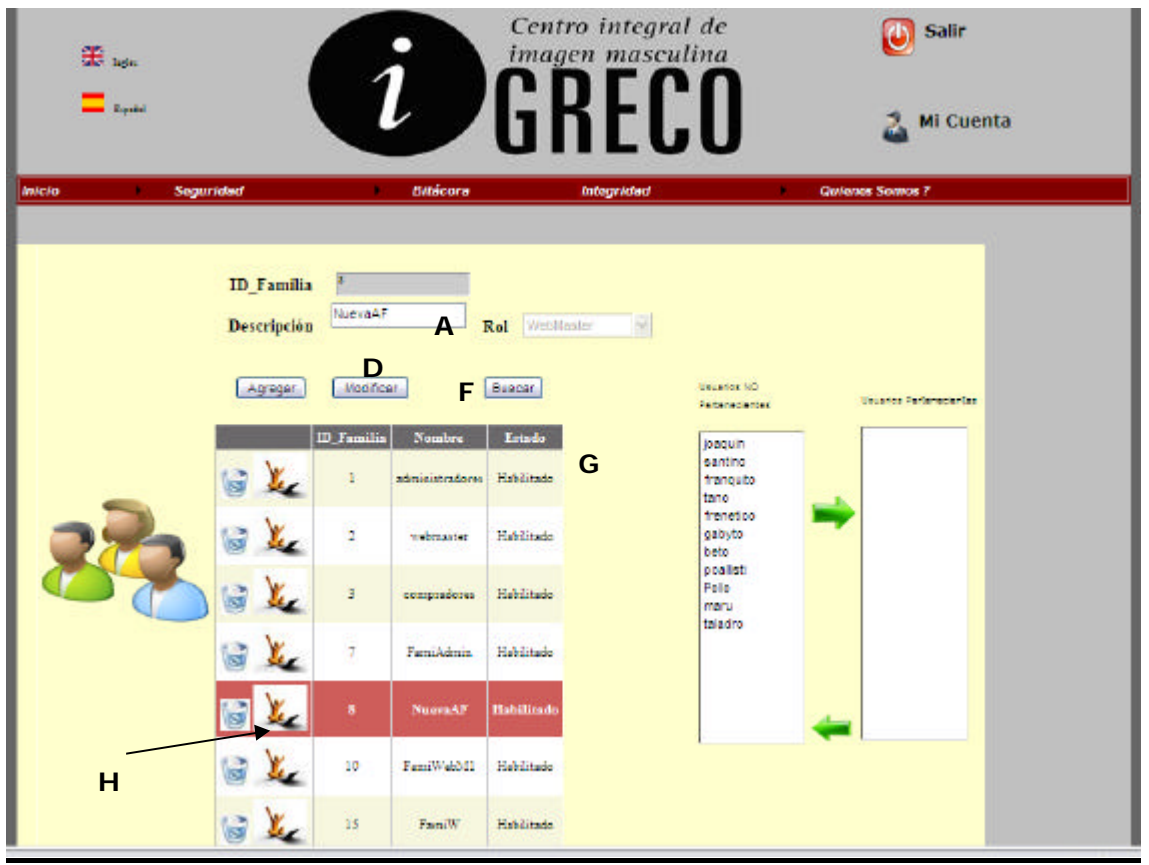

### **Ventanas**

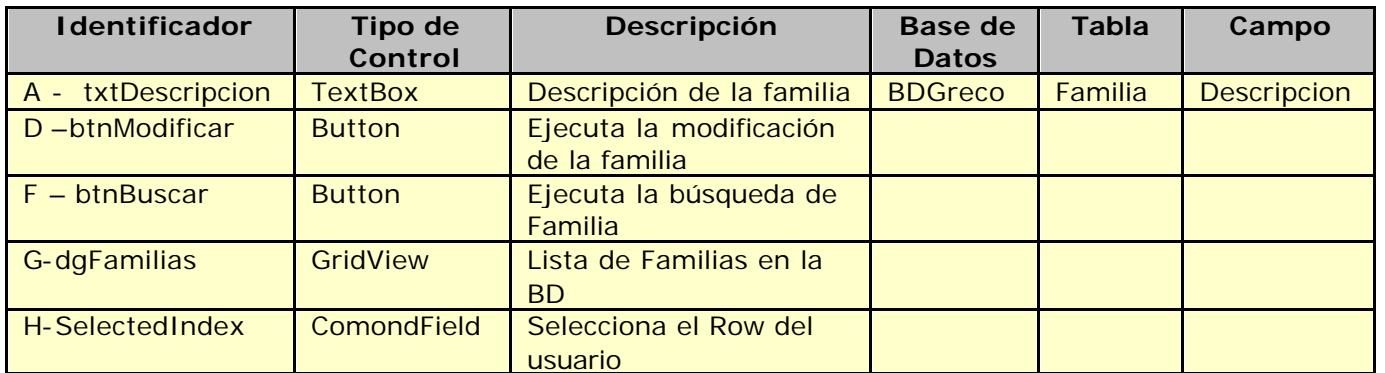

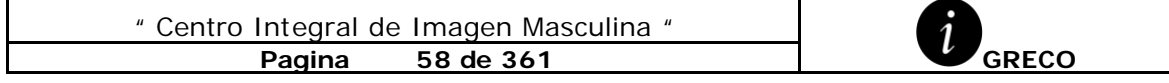

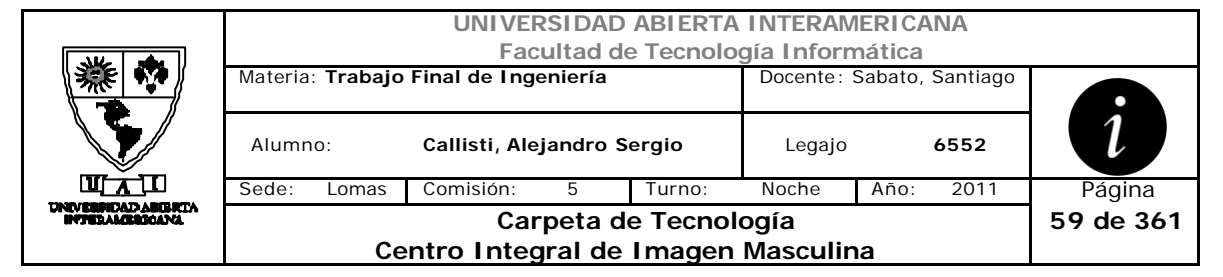

# **Referencias Cruzadas**

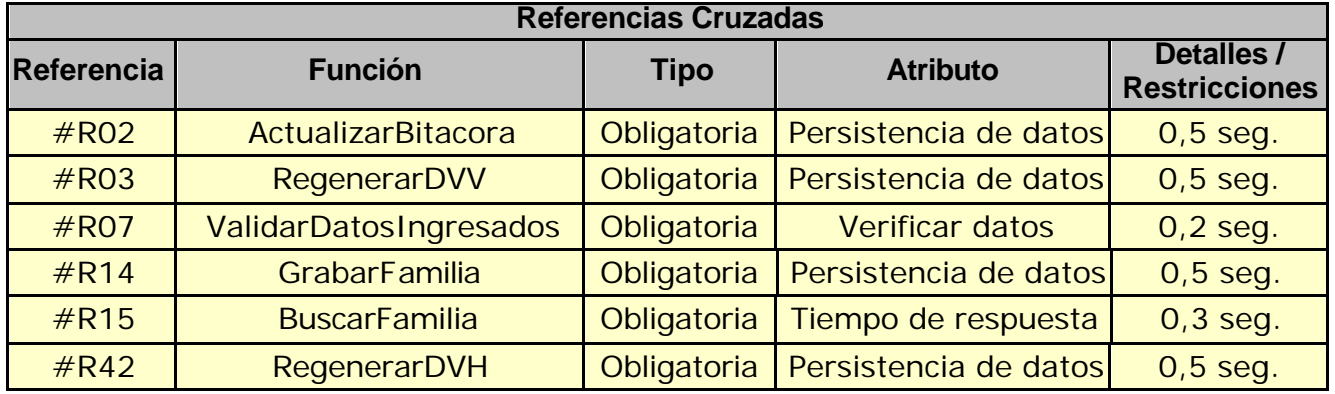

### **Mensajes de Error**

Error 0301

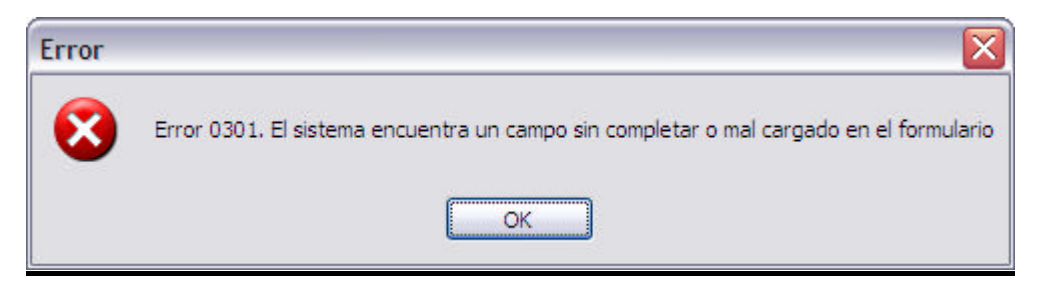

Error 0312

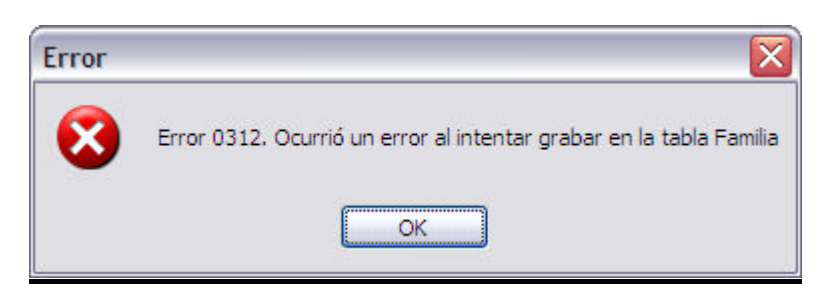

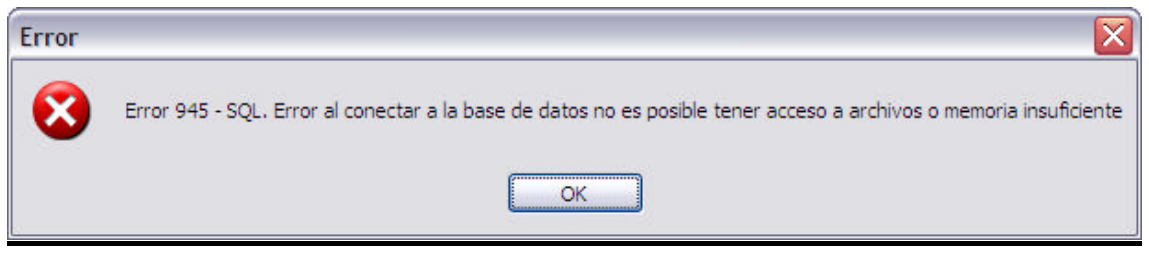

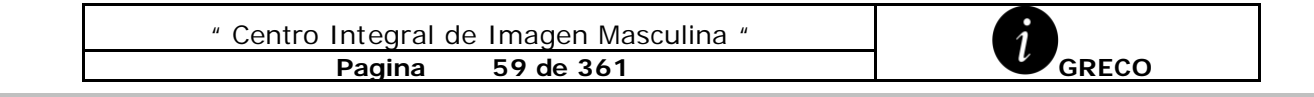

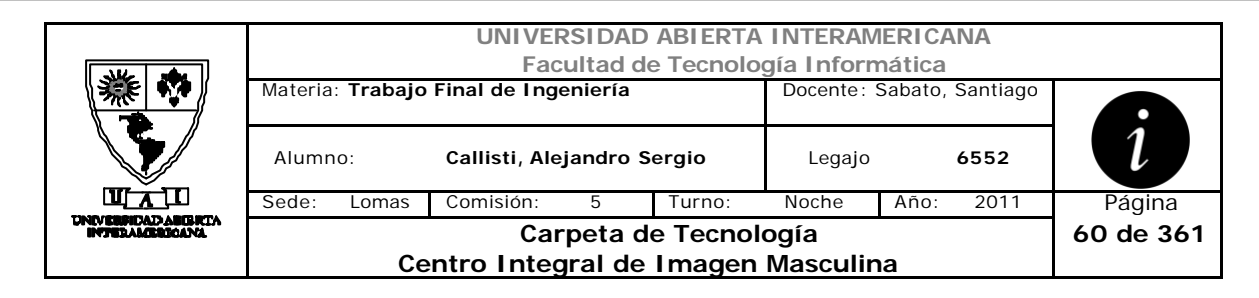

Error 0304

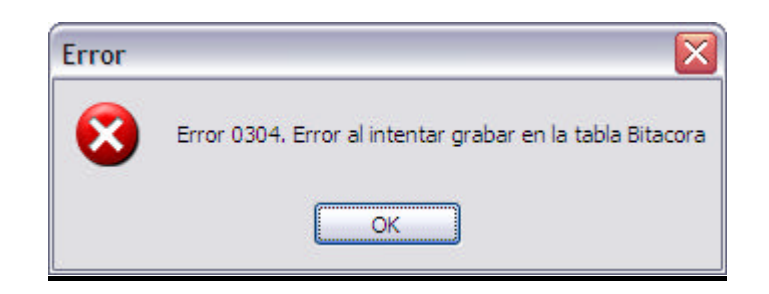

### Error 0310

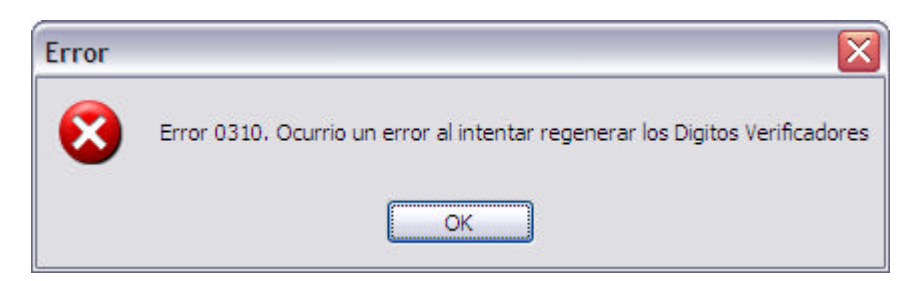

### Error 503

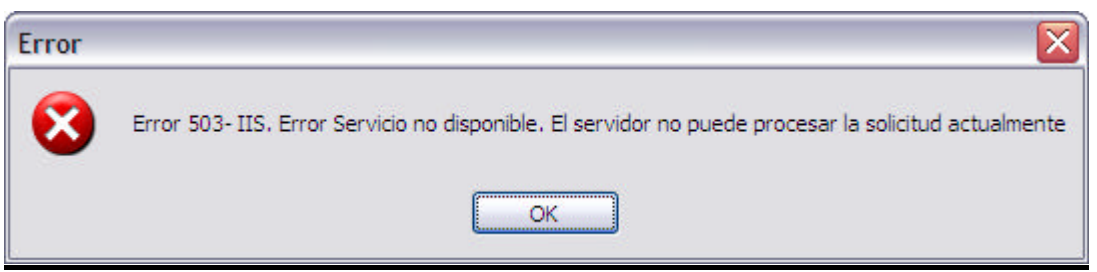

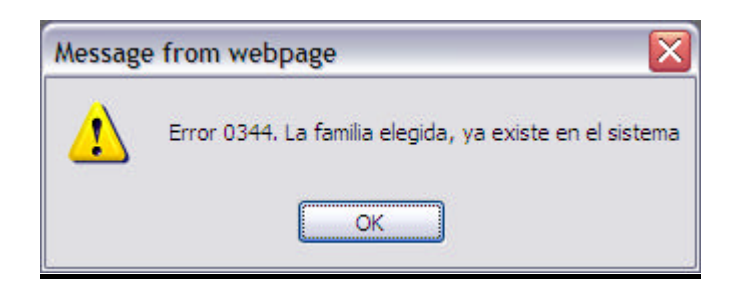

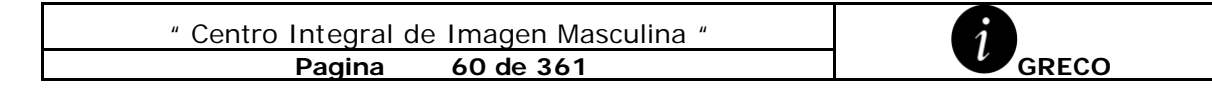

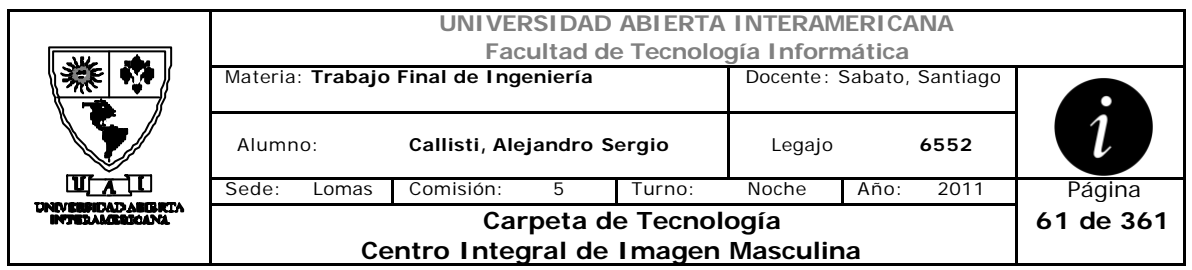

# *2.10 Habilitación de Usuarios (CU-002-008)*

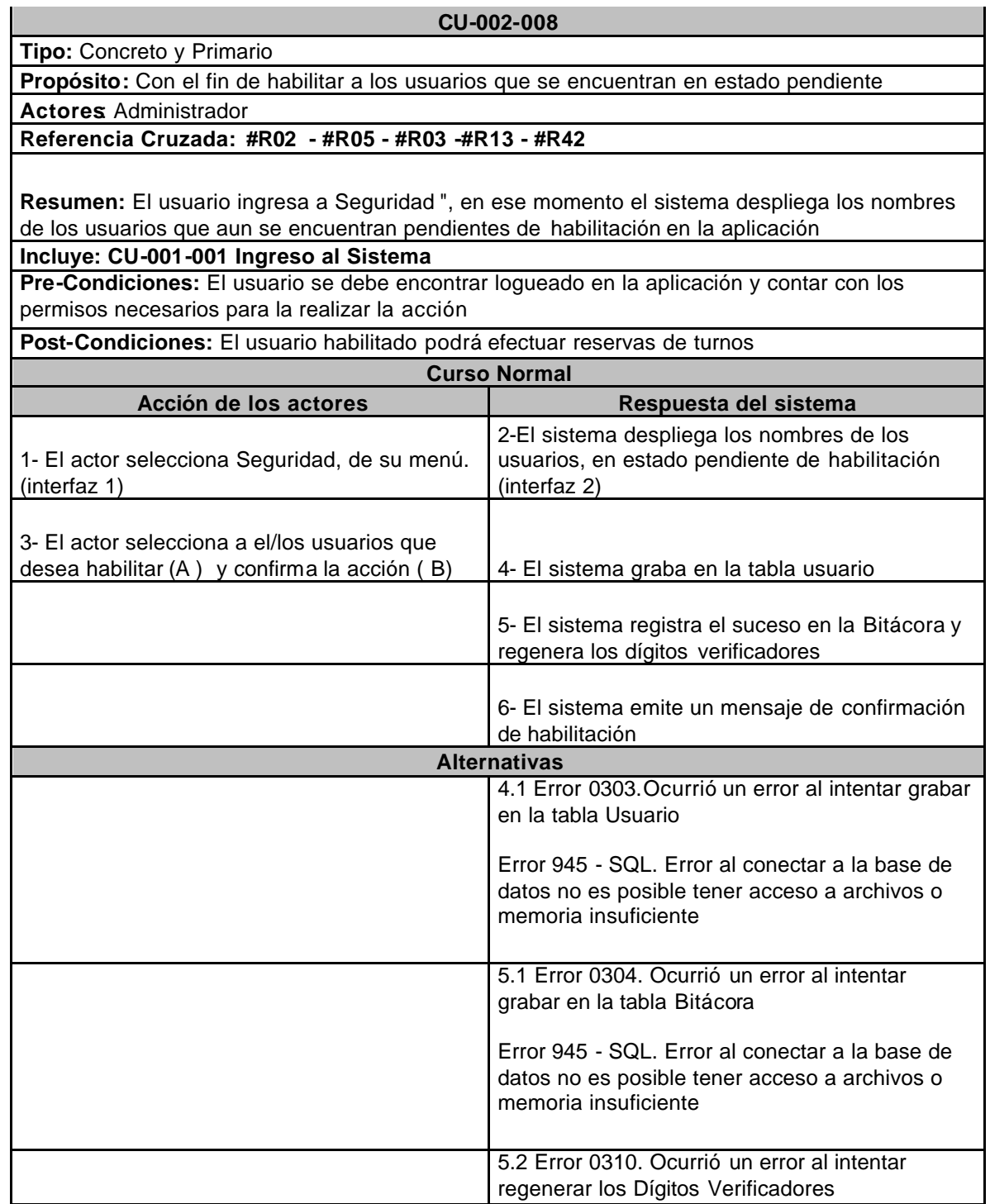

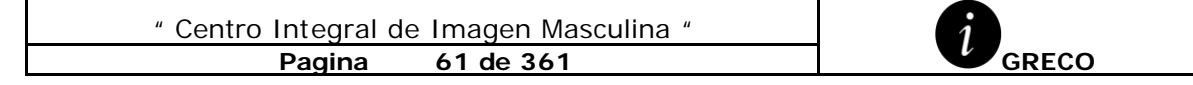

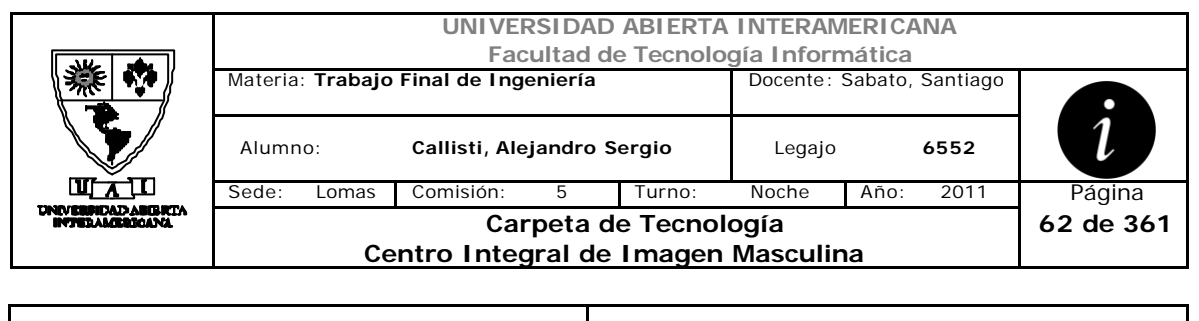

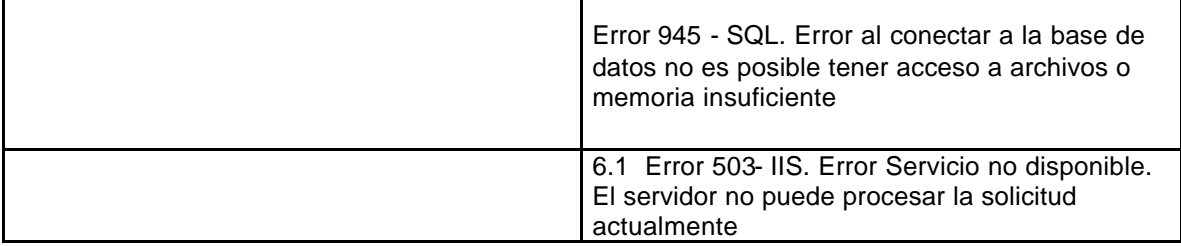

# **Interfaz 1-HomeAdministrador.aspx**

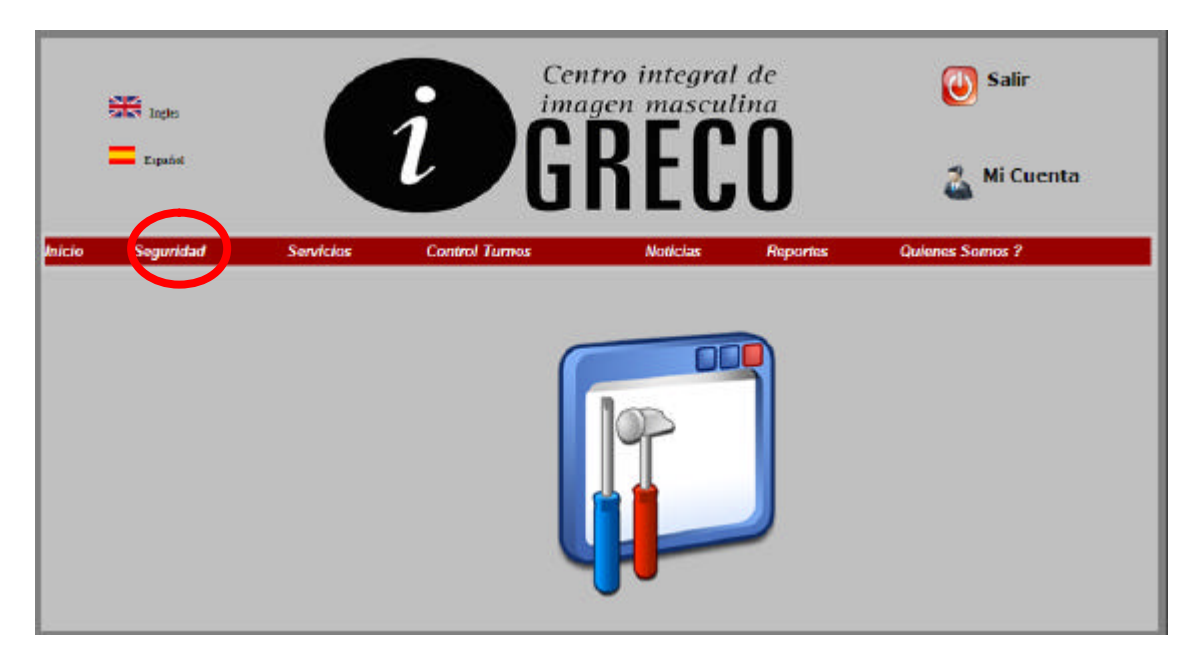

## **Interfaz 2-HabilitarClientes.aspx**

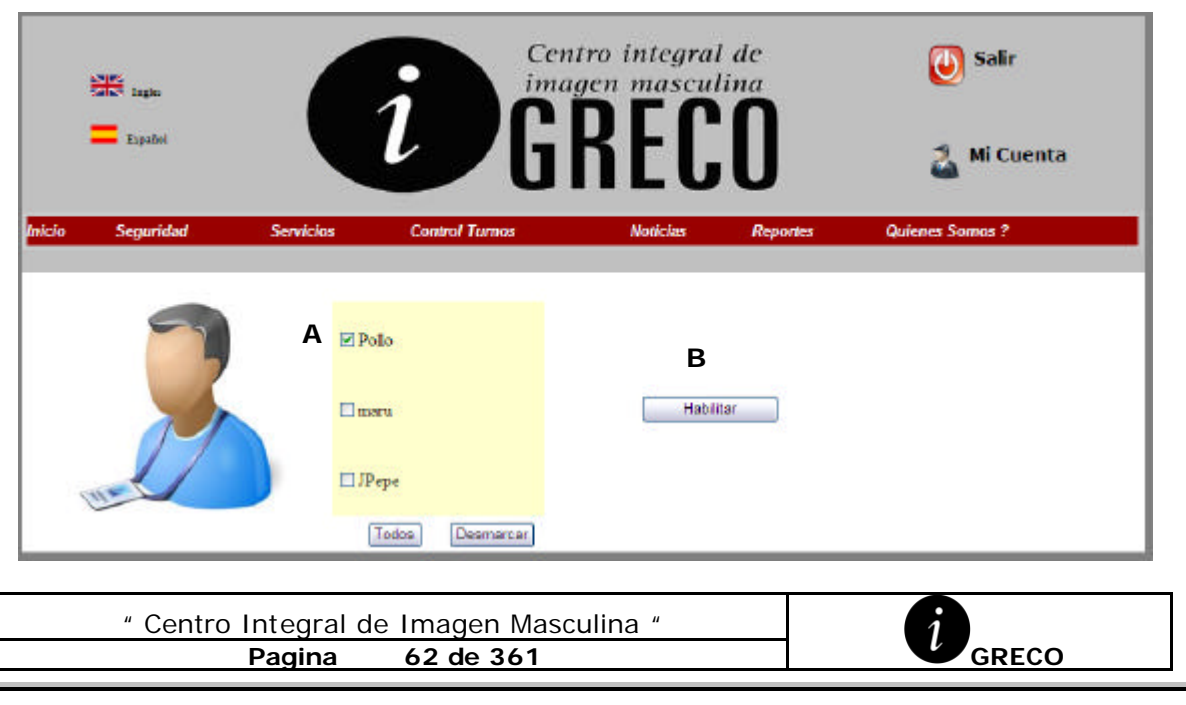

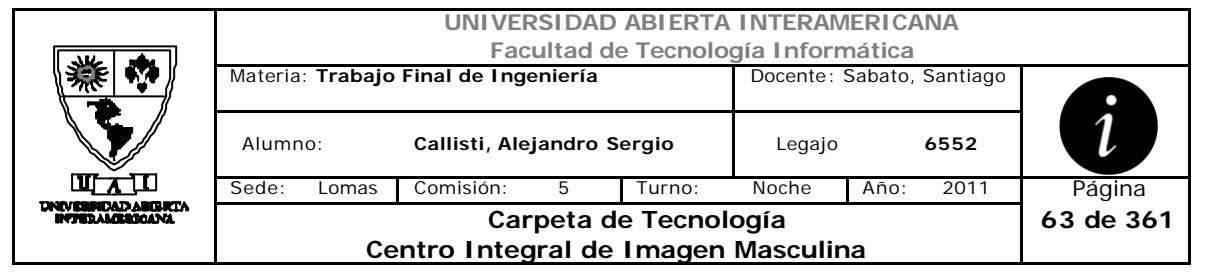

## **Ventanas**

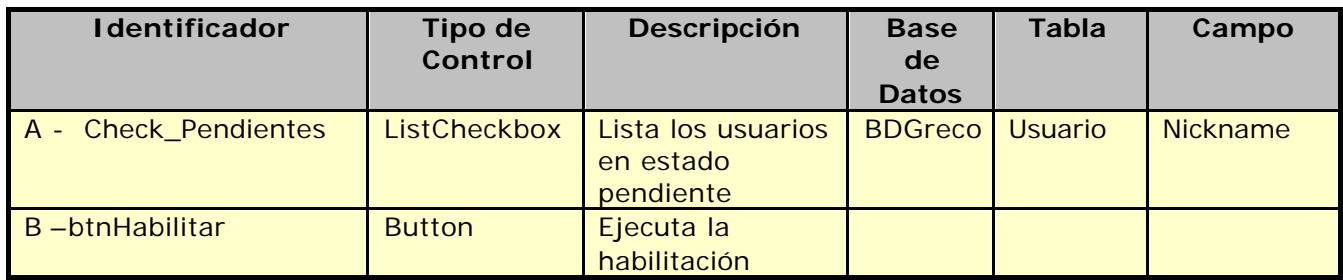

# **Referencias Cruzadas**

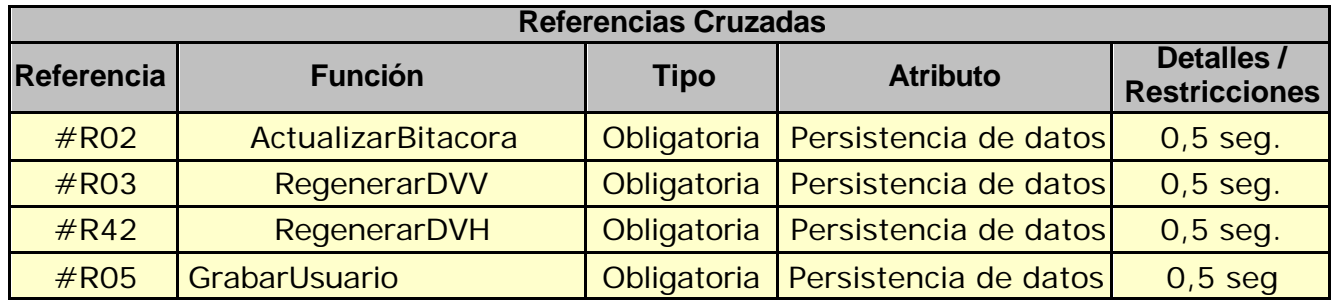

## **Mensajes de Error**

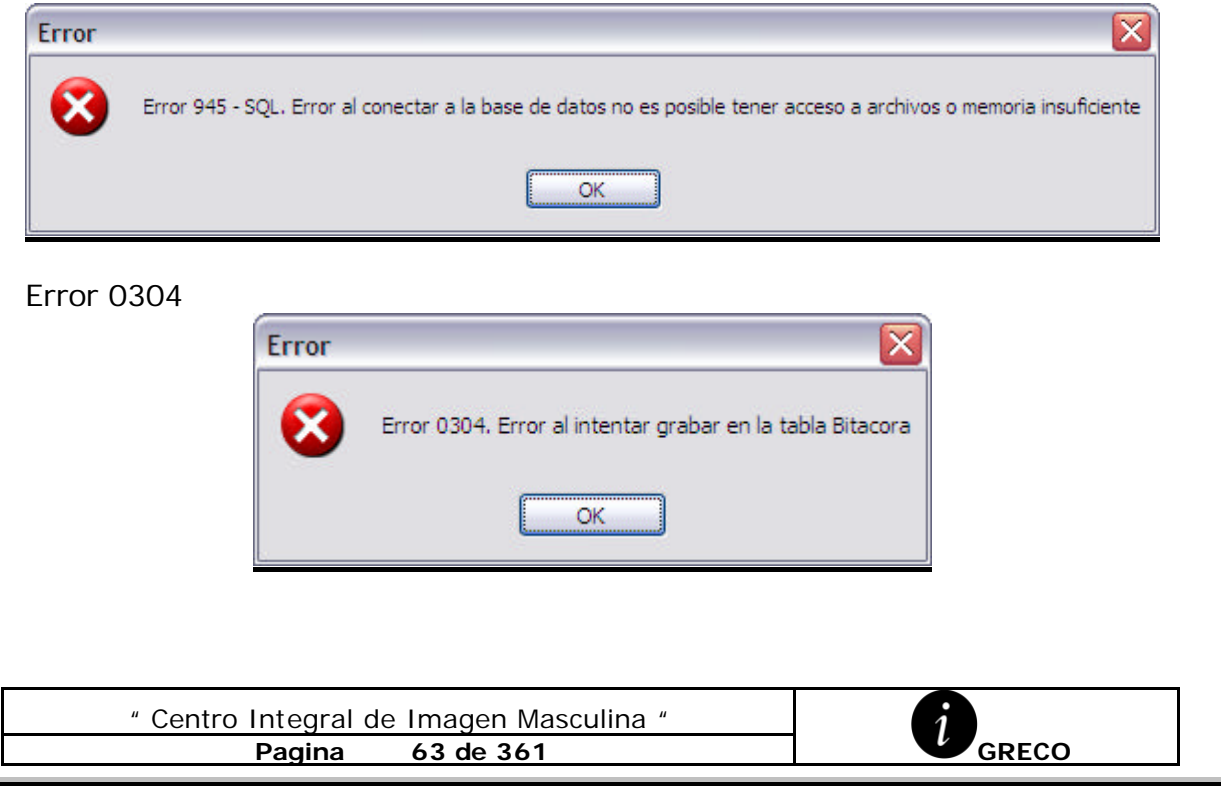

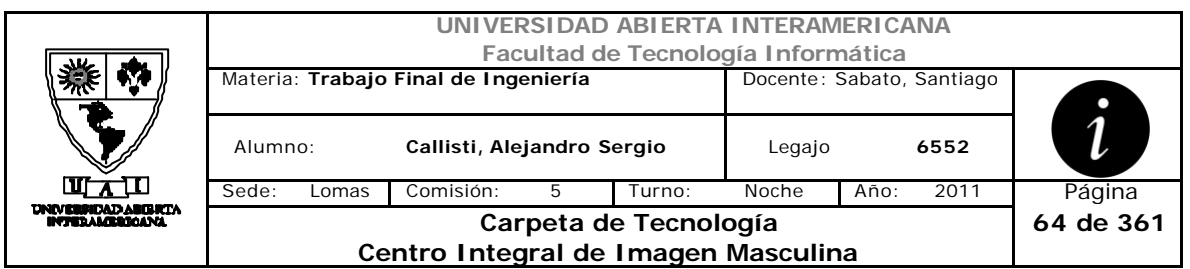

Error 0310

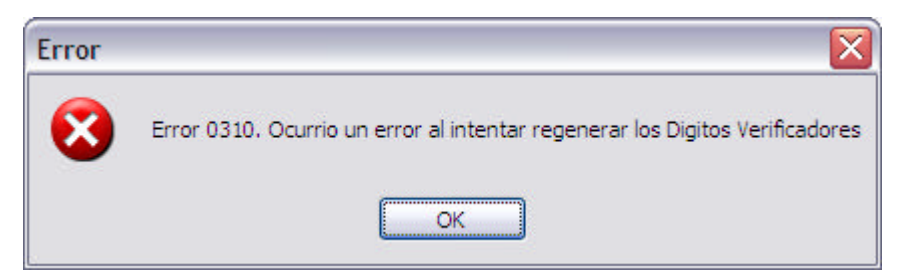

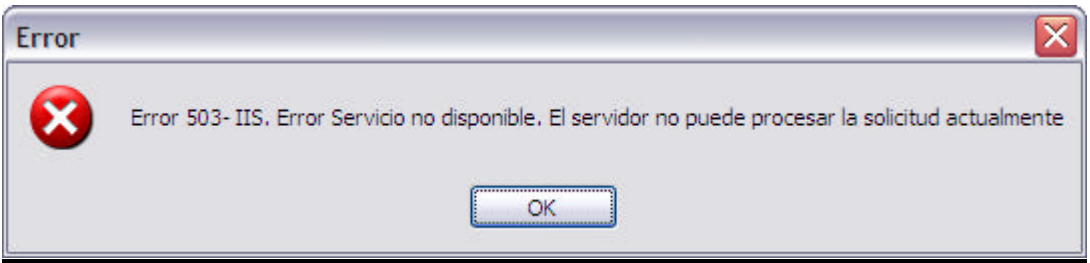

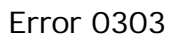

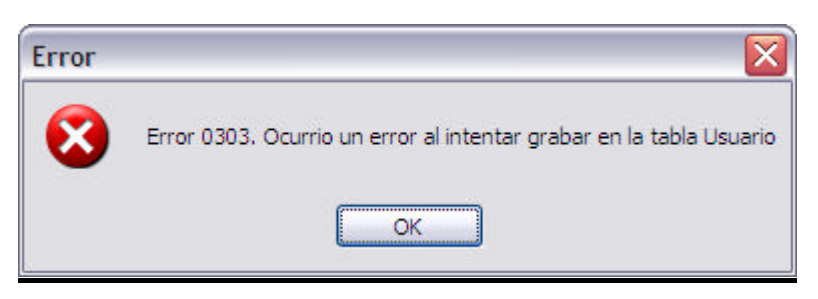

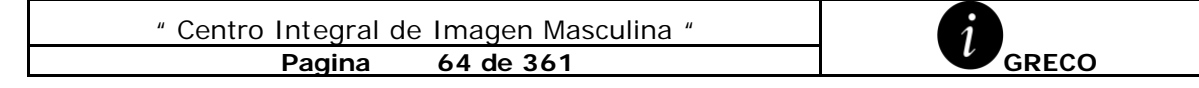

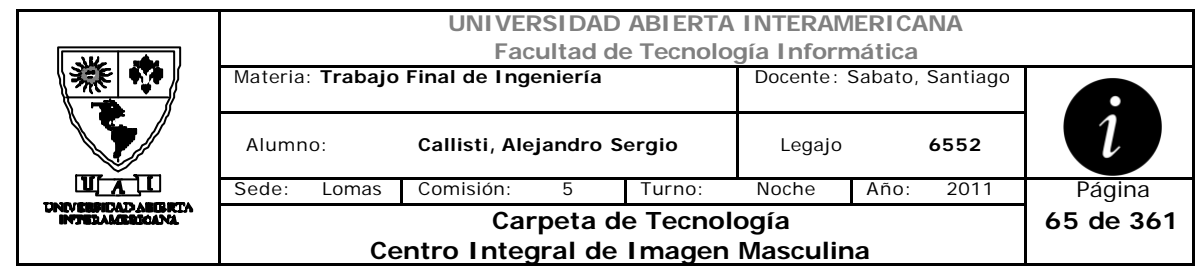

# *2.11 Asignación Patente a Usuario (CU-002-009)*

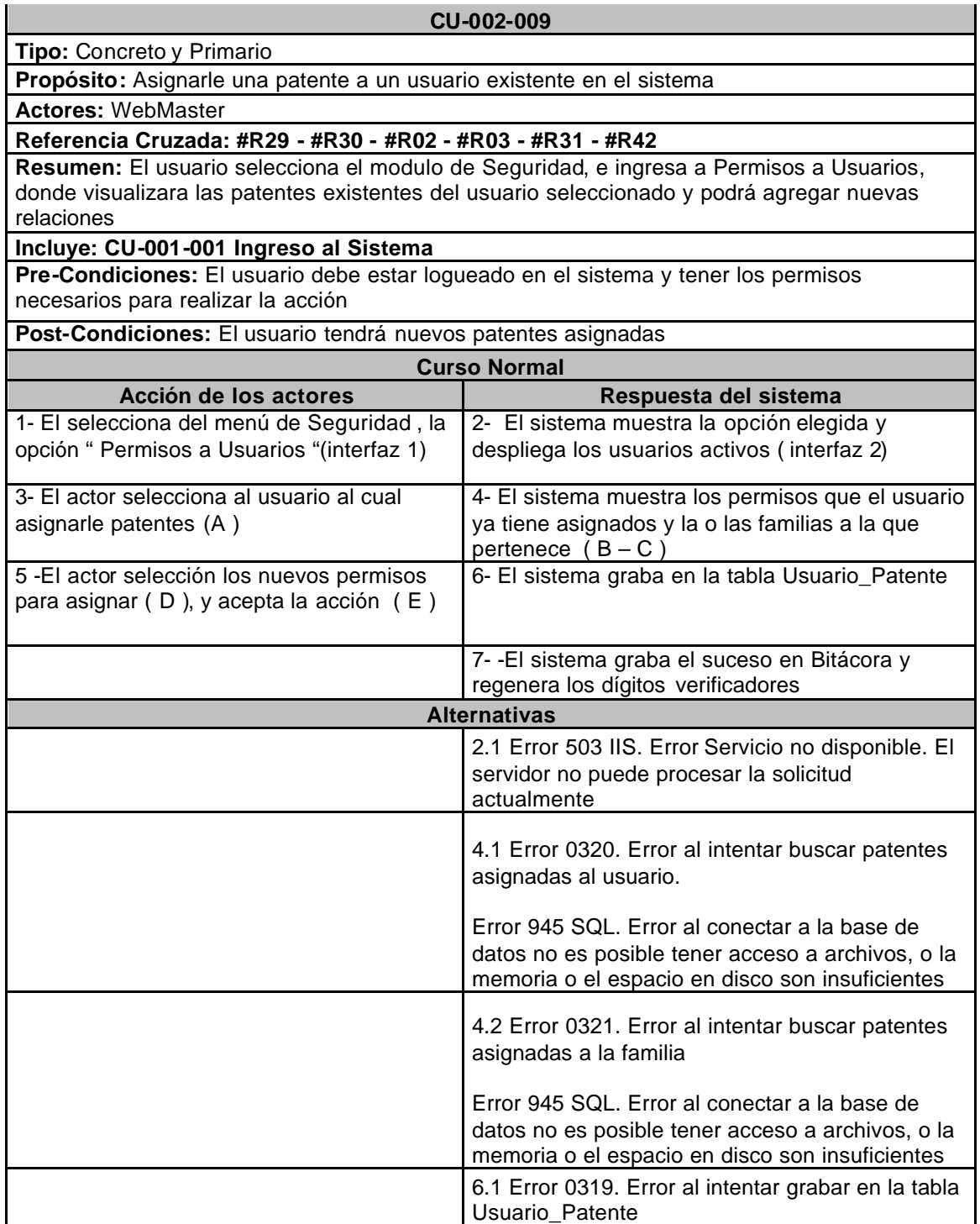

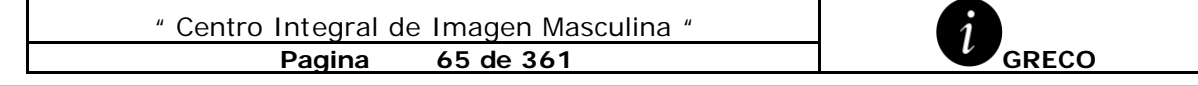

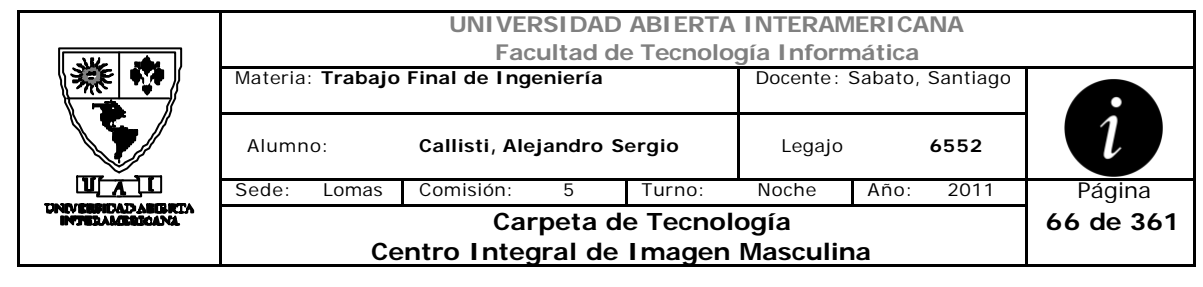

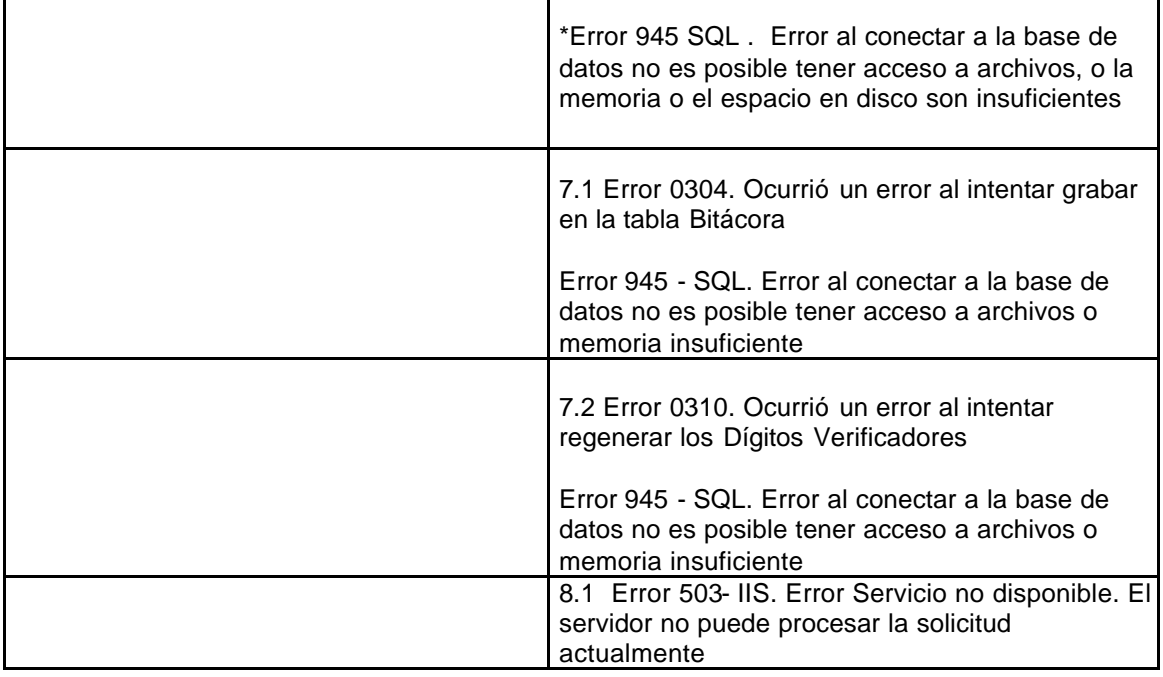

# **Interfaz 1-HomeWebMaster.aspx**

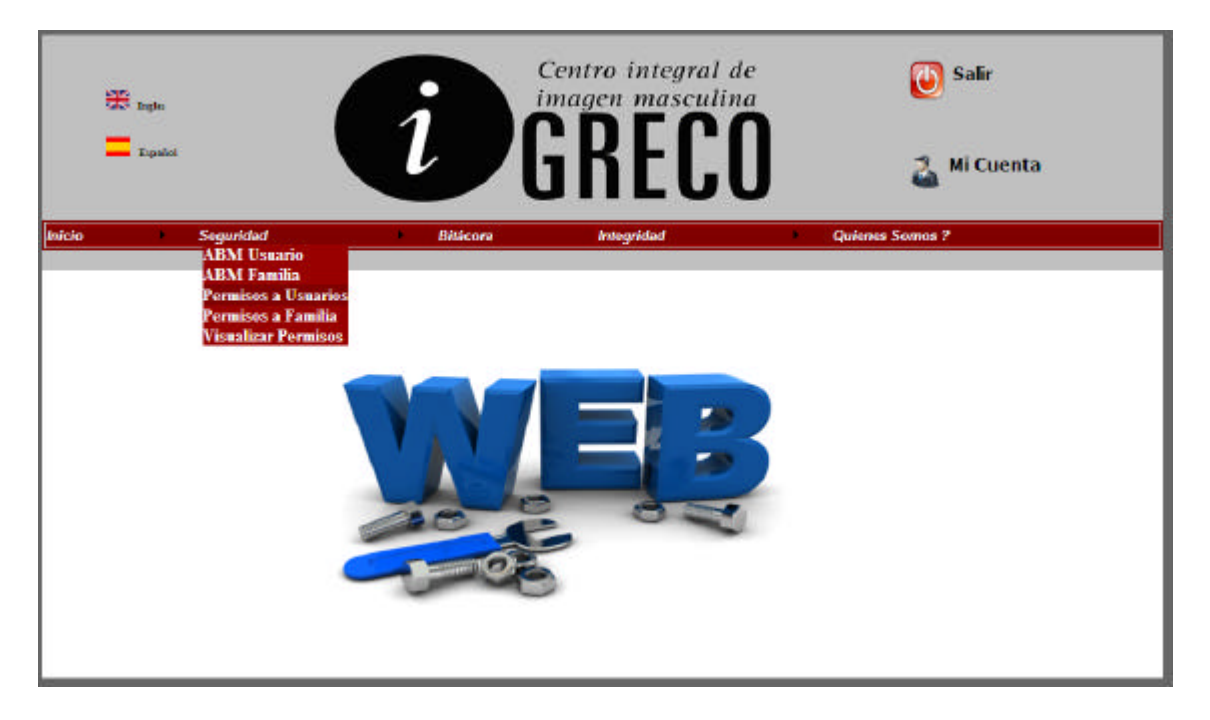

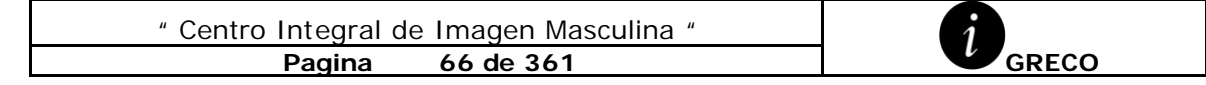

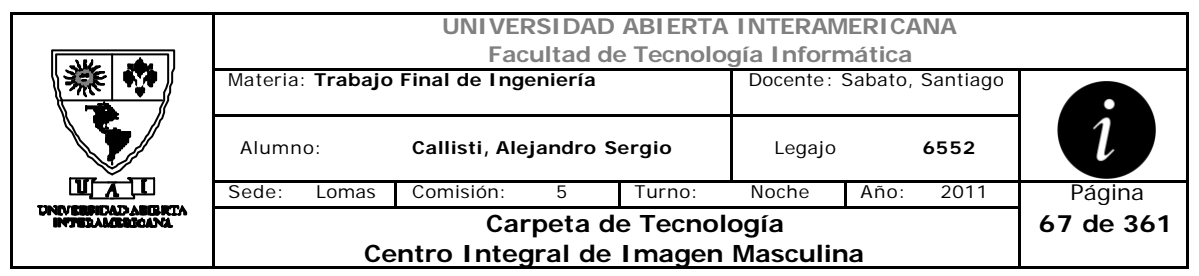

# **Interfaz 1-Patentes.aspx**

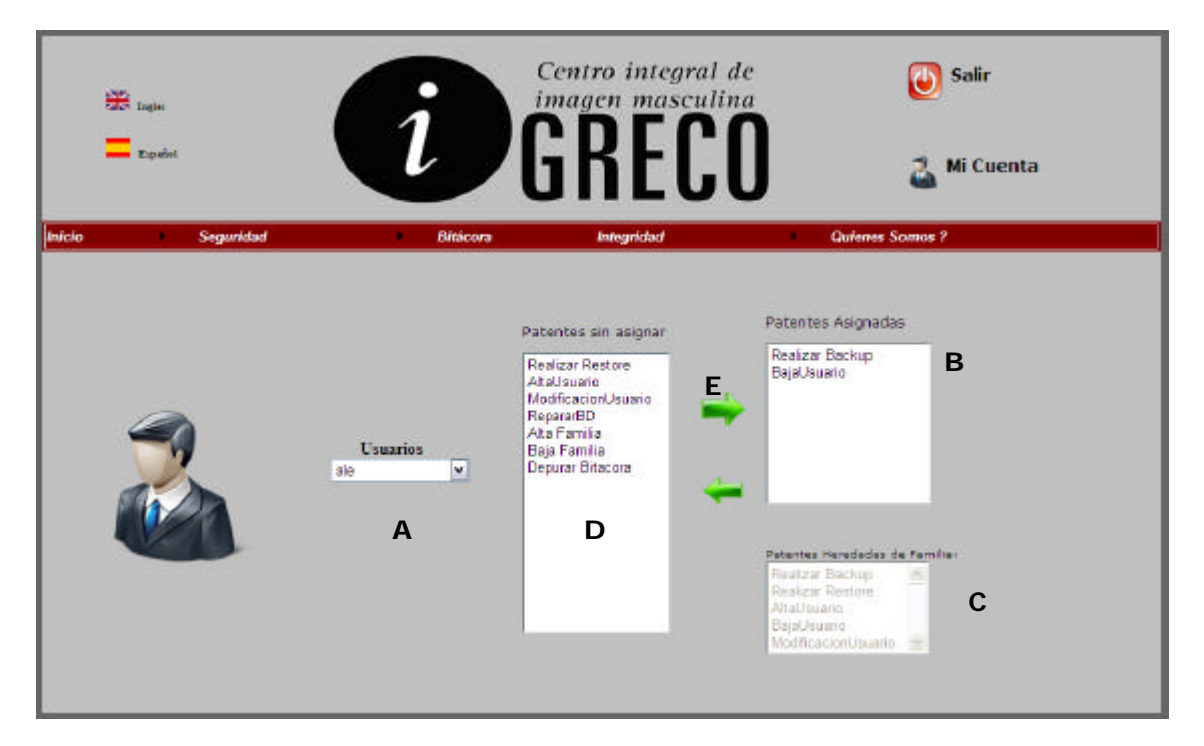

## **Ventanas**

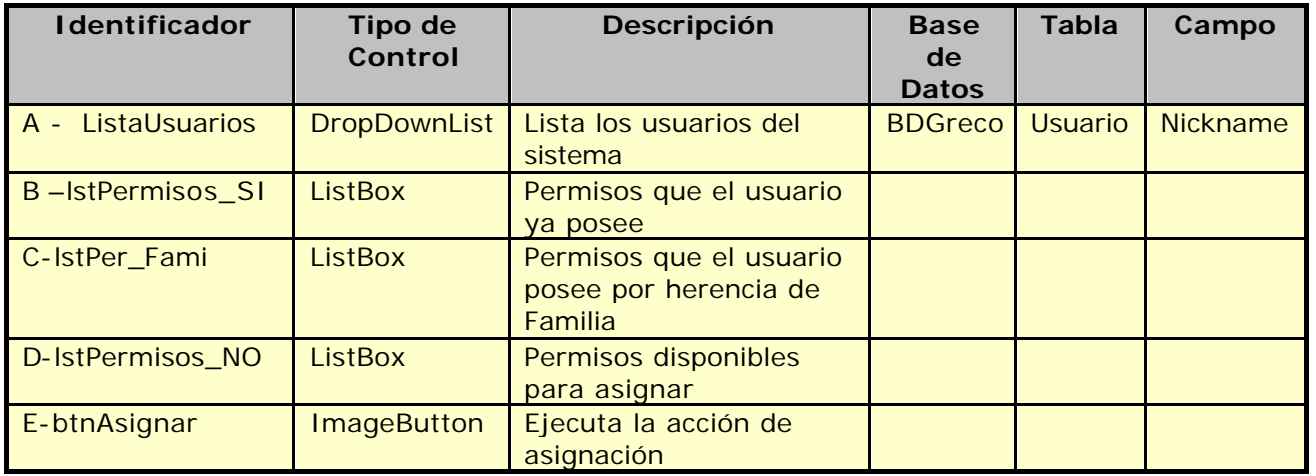

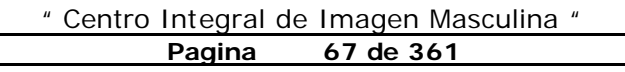

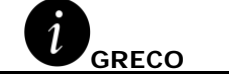

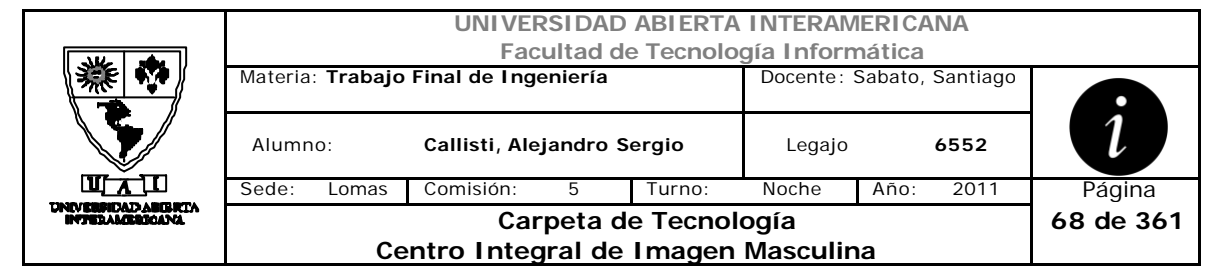

# **Referencias Cruzadas**

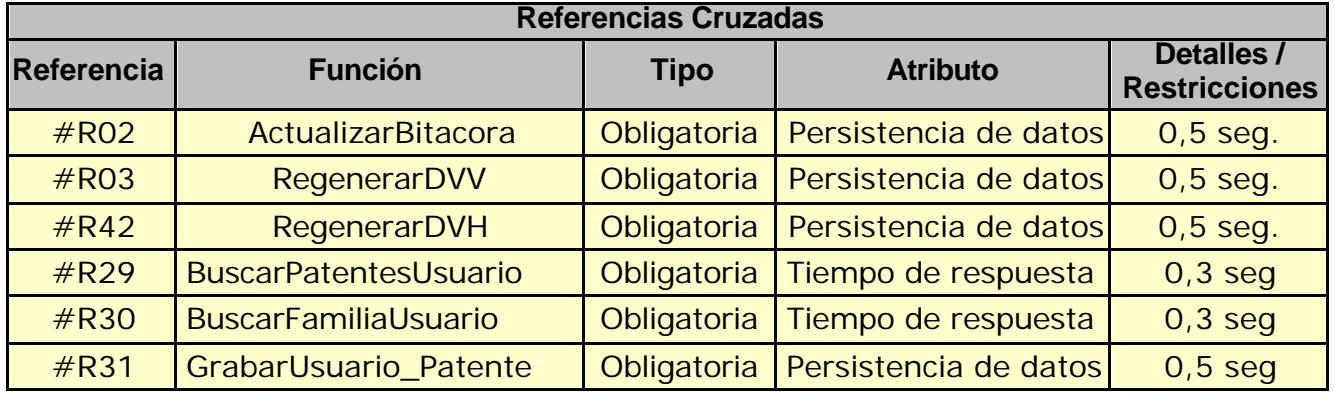

## **Mensajes de Error**

Error 945

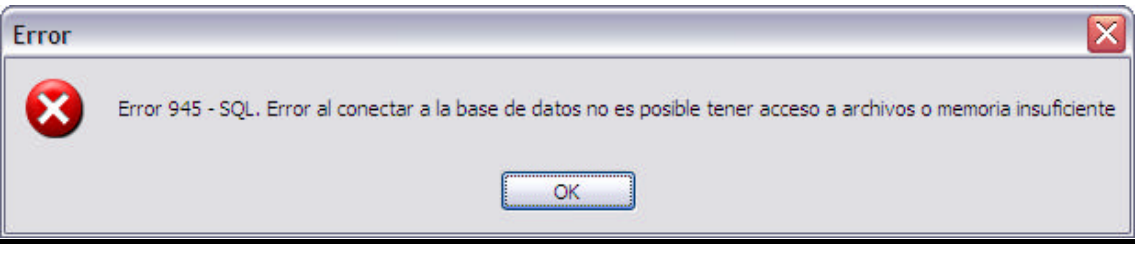

Error 0304

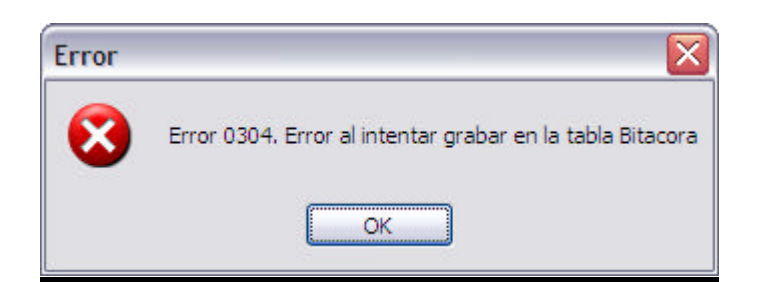

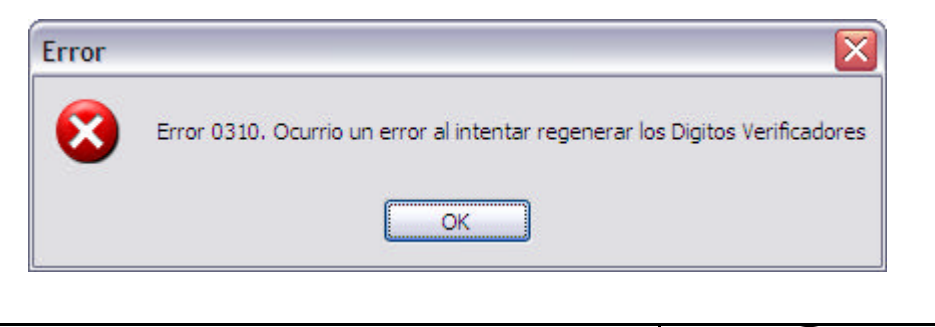

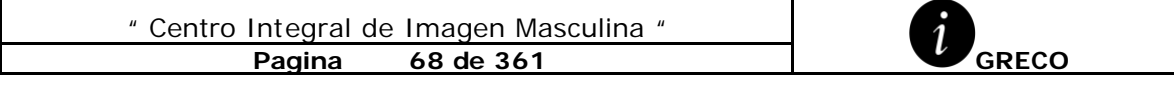

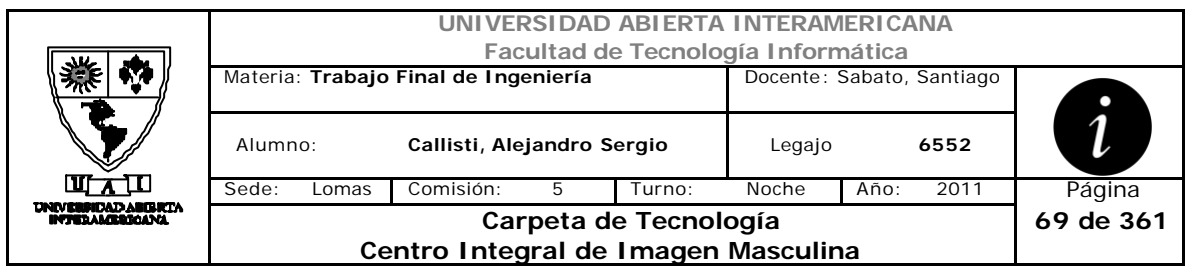

Error 503

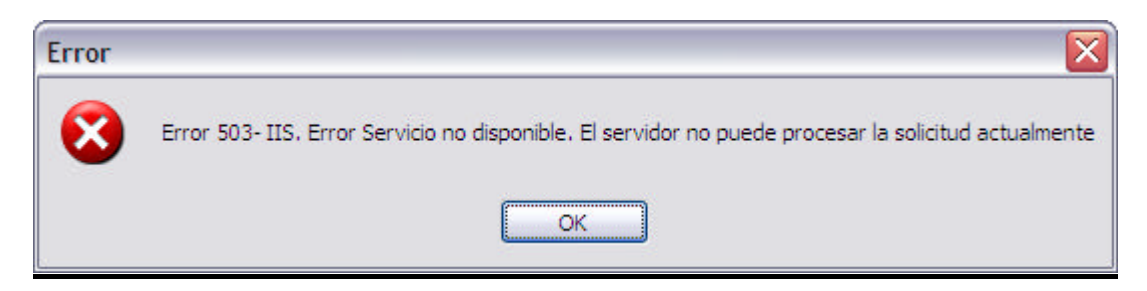

### Error 0319

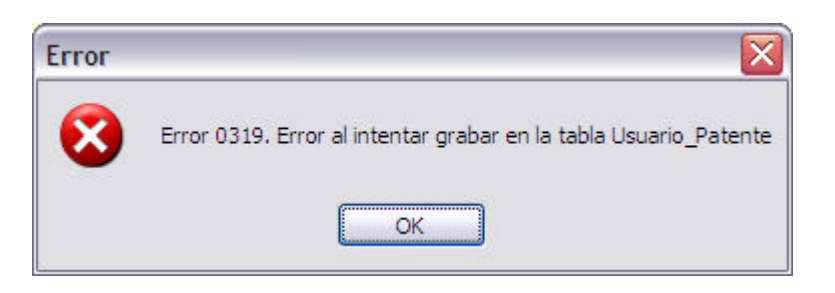

### Error 0320

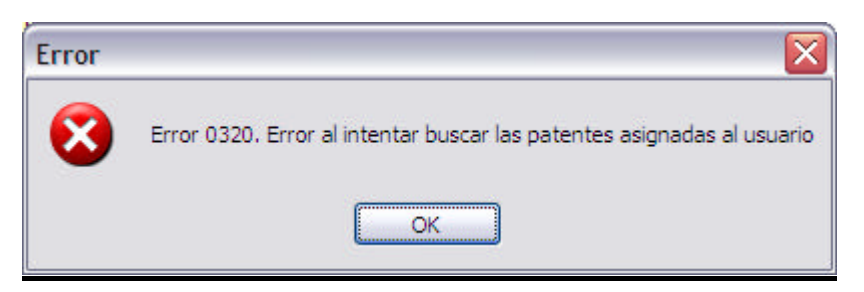

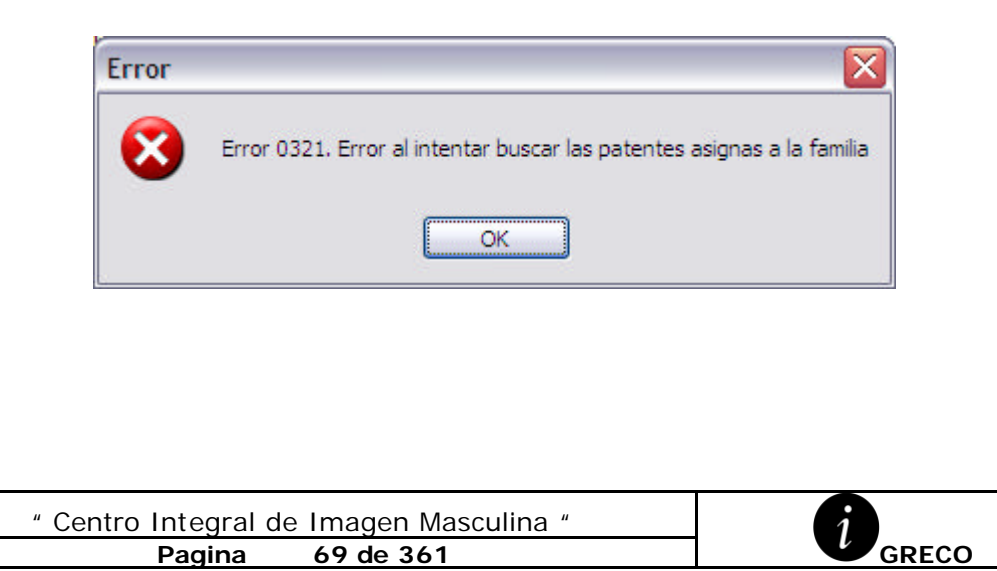

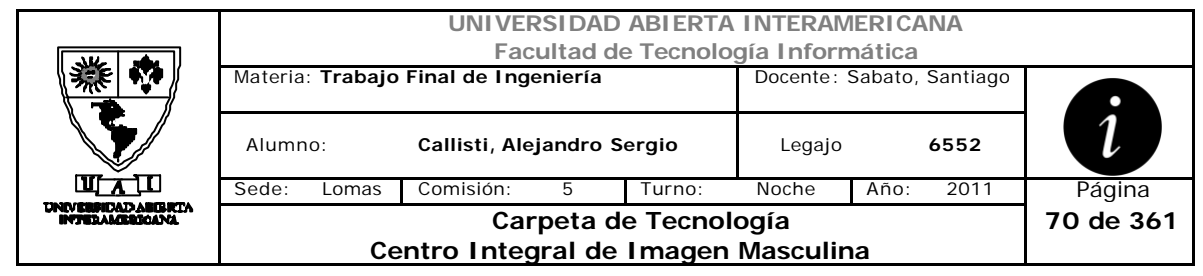

# *2.12 Quitar Patentes a Usuario (CU-002-010)*

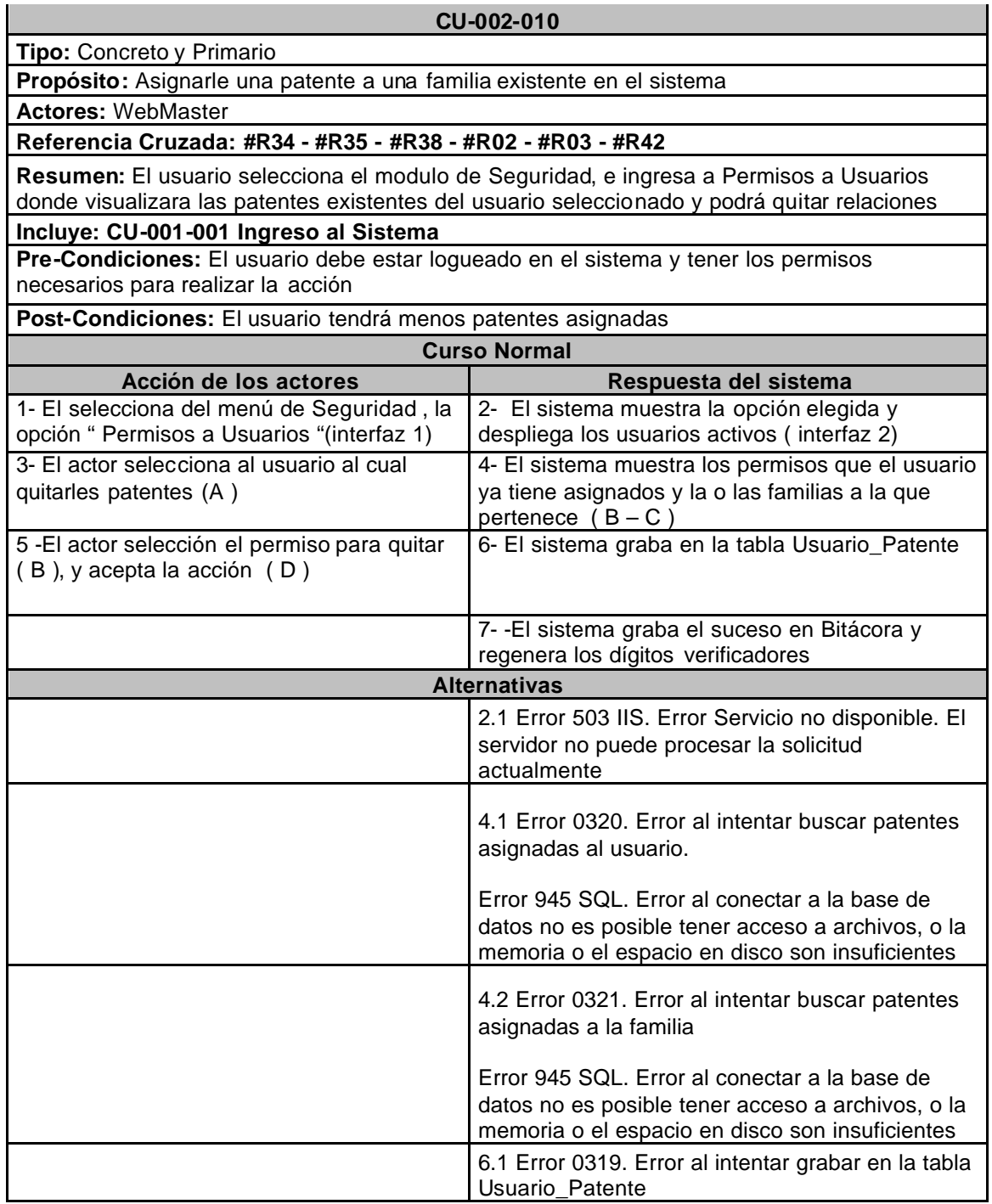

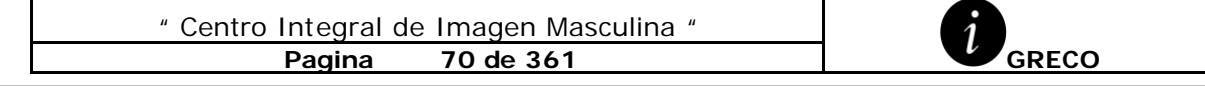

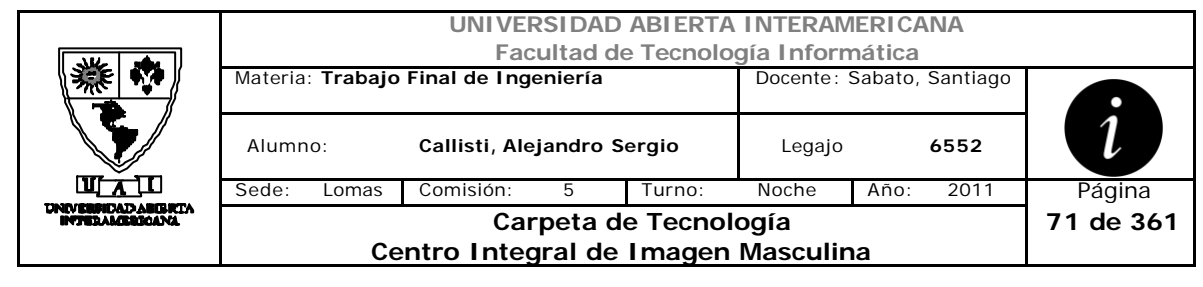

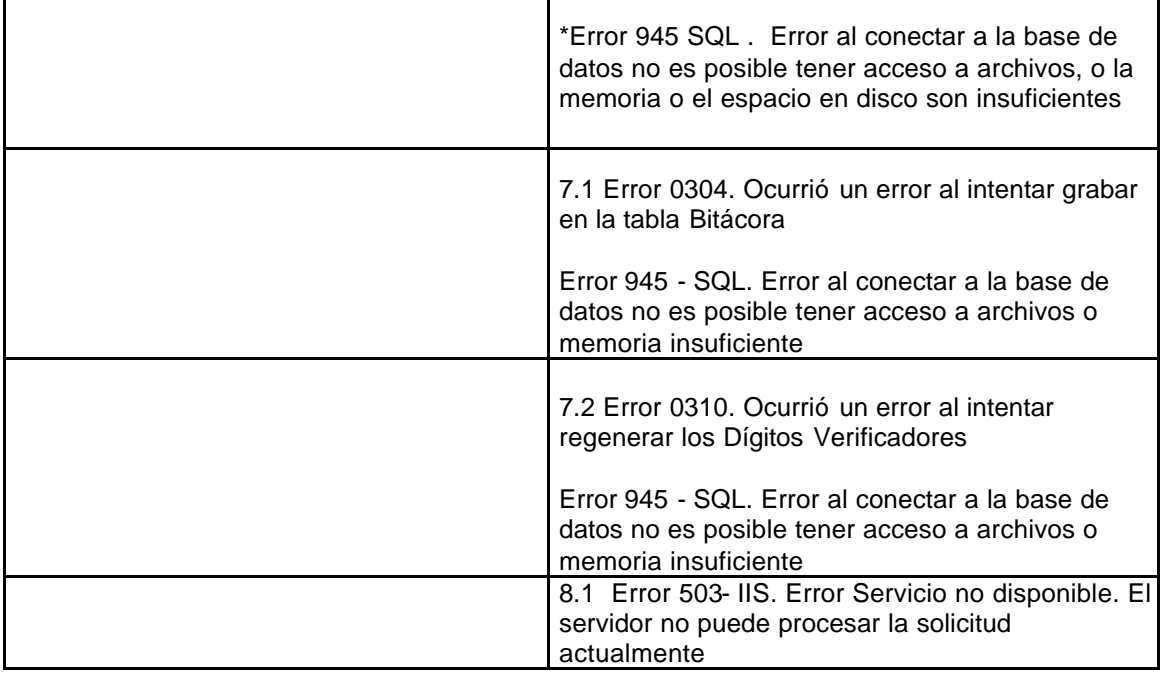

# **Interfaz 1-HomeWebMaster.aspx**

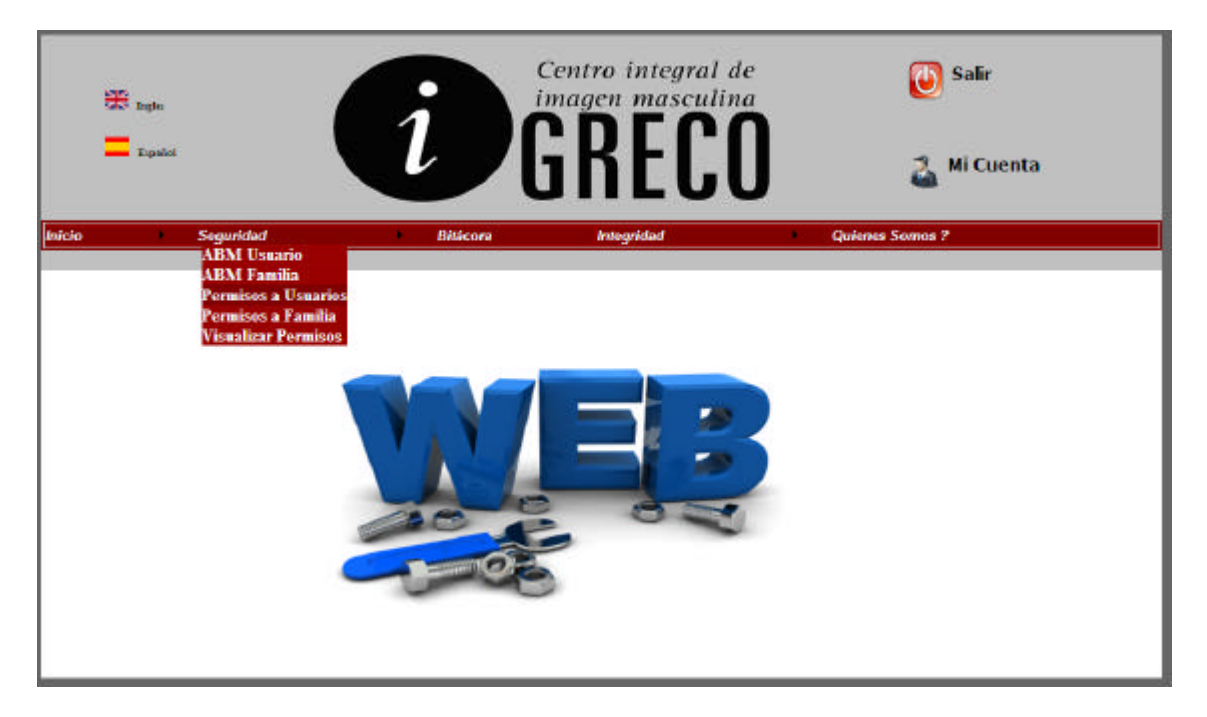

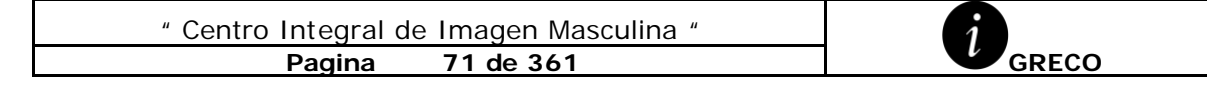

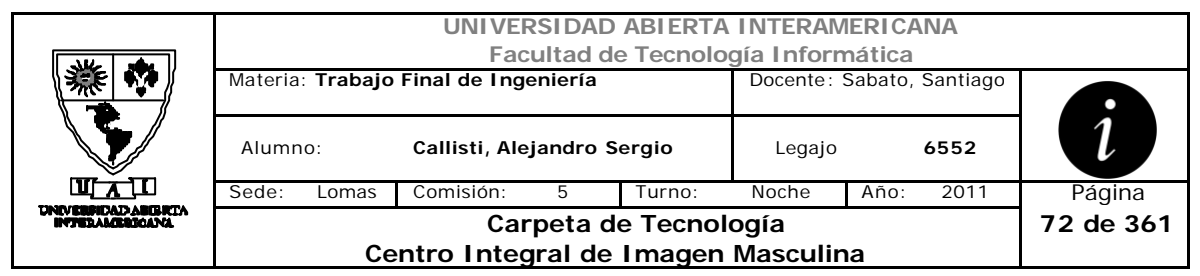

# **Interfaz 1-Patentes.aspx**

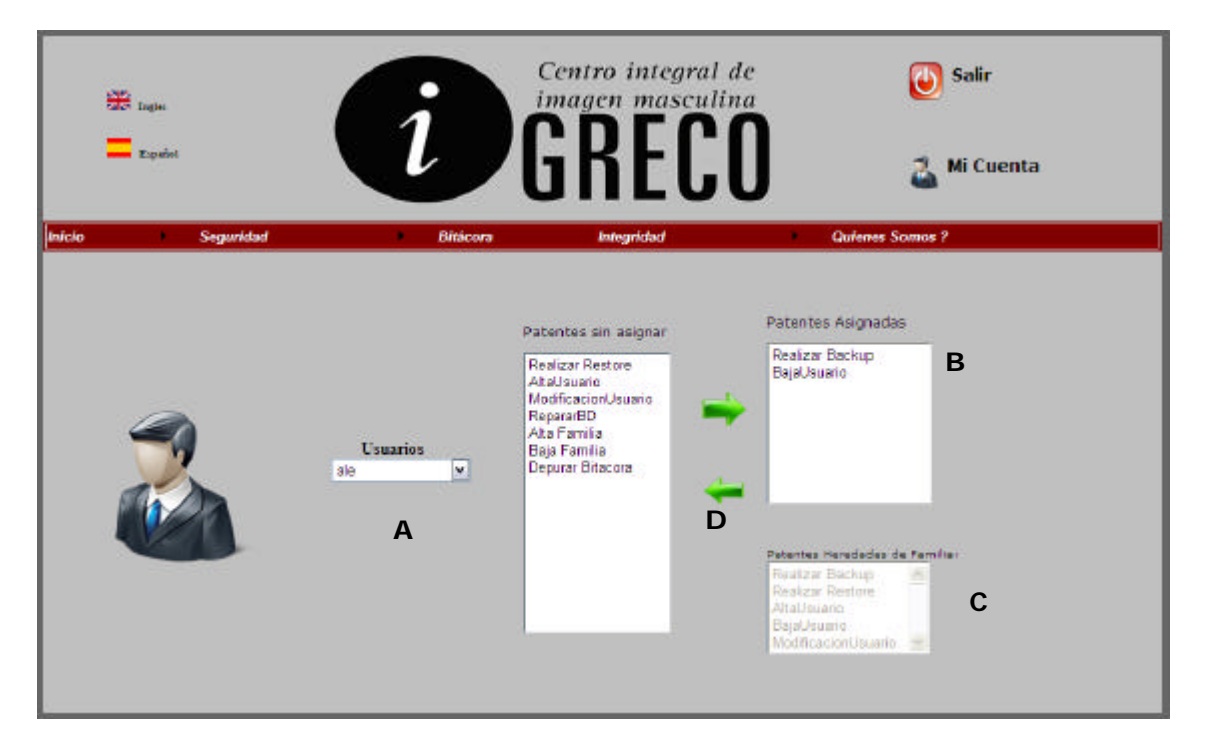

## **Ventanas**

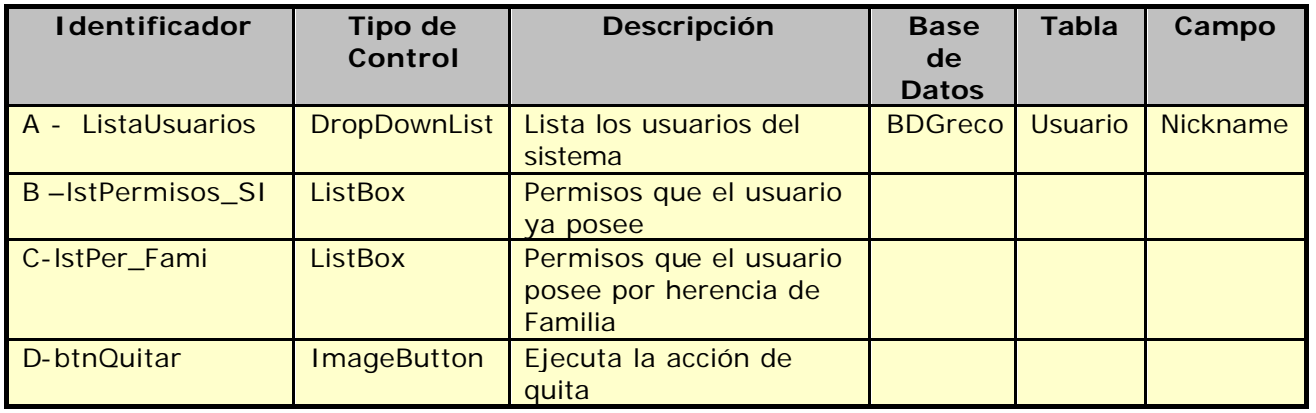

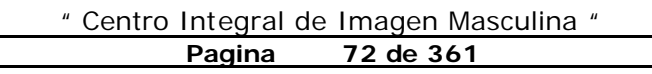

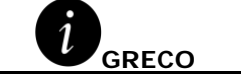
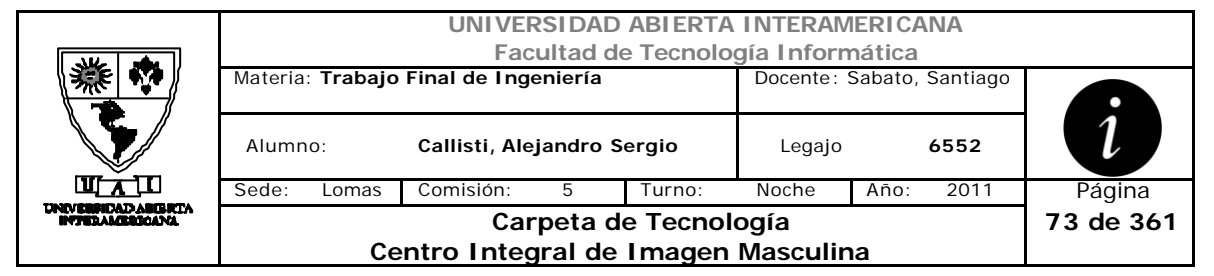

#### **Referencias Cruzadas**

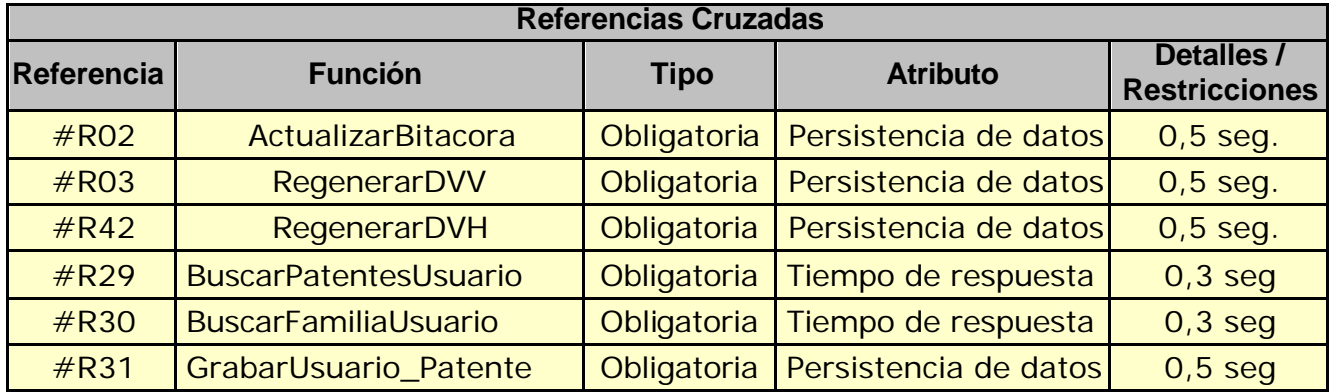

#### **Mensajes de Error**

Error 945

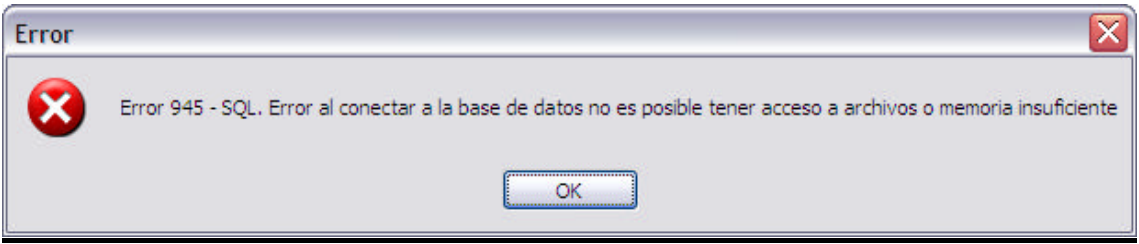

Error 0304

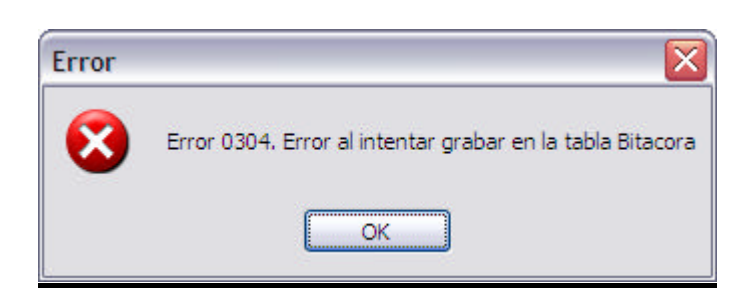

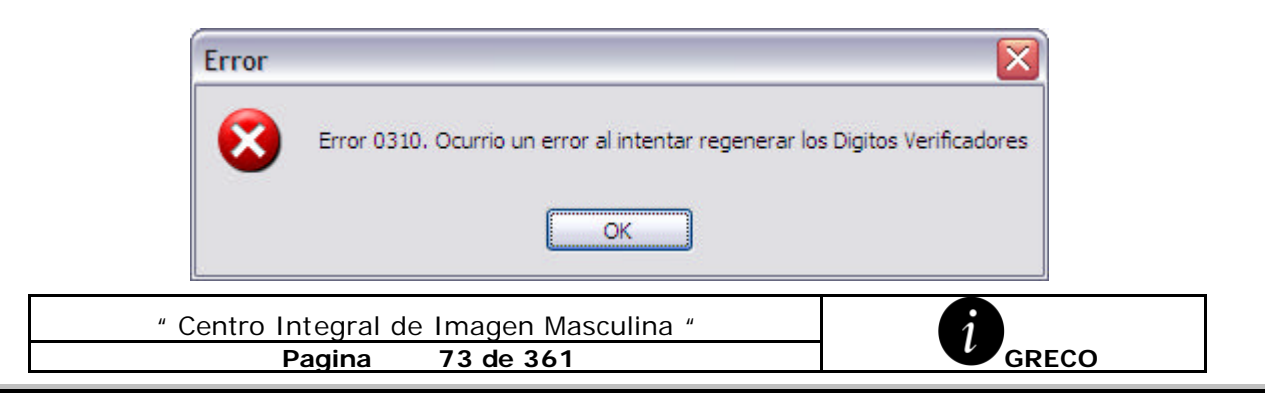

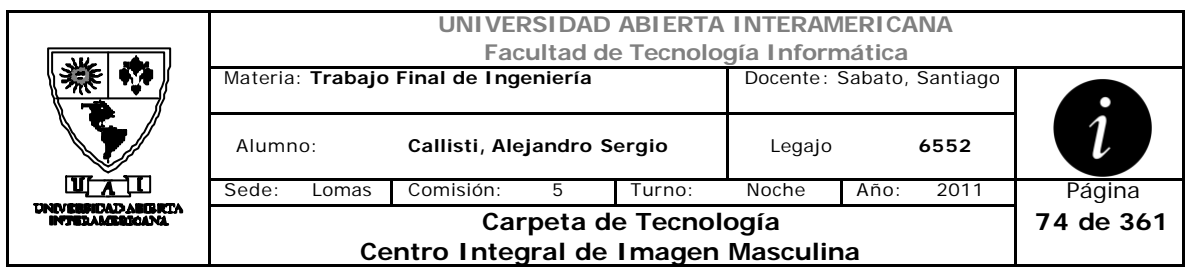

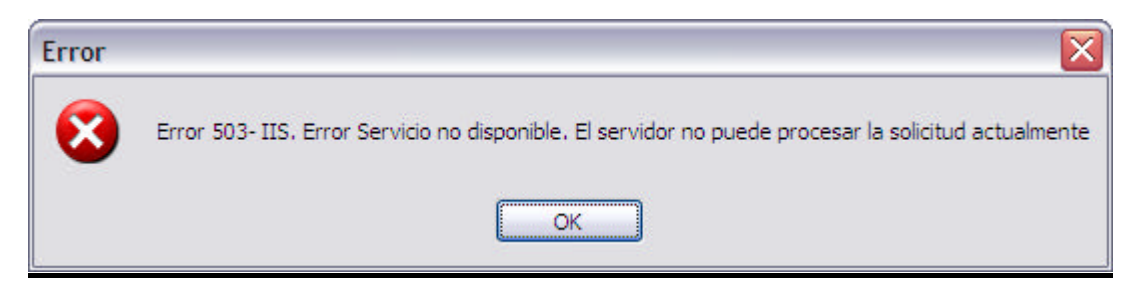

#### Error 0319

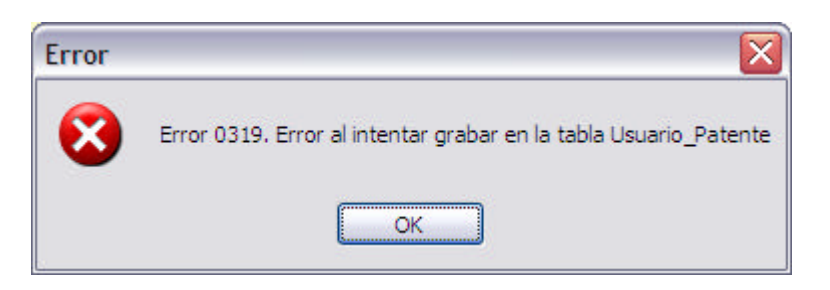

#### Error 0320

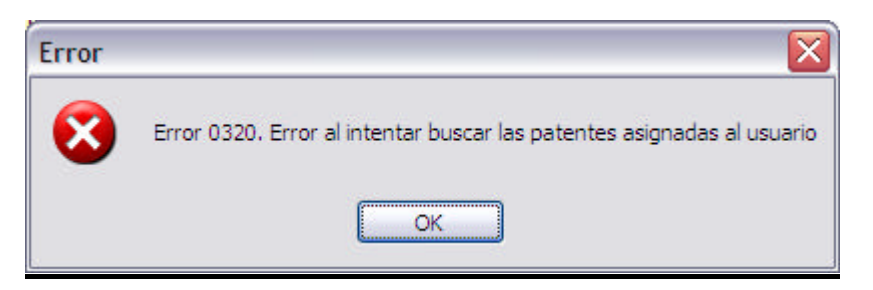

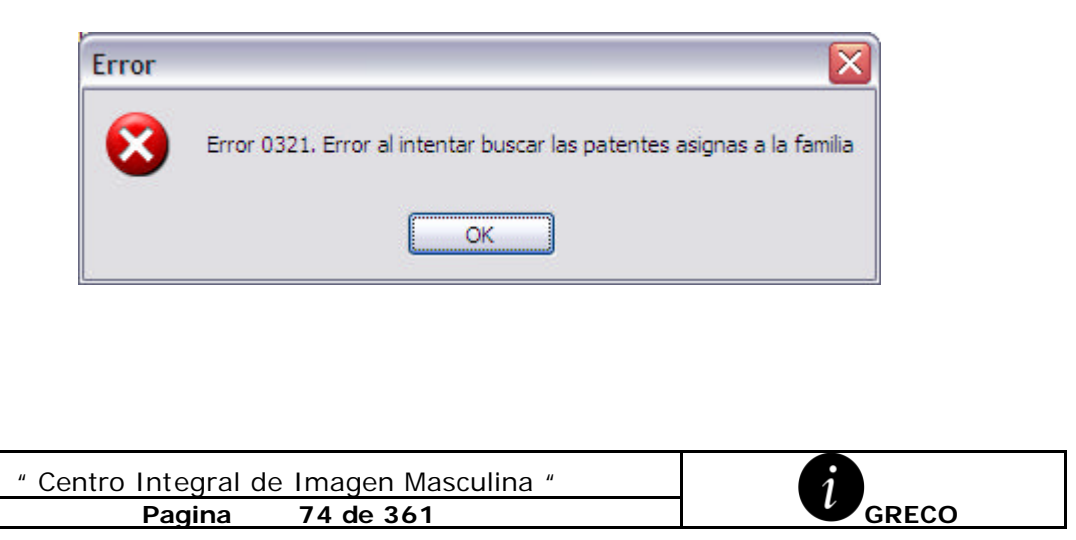

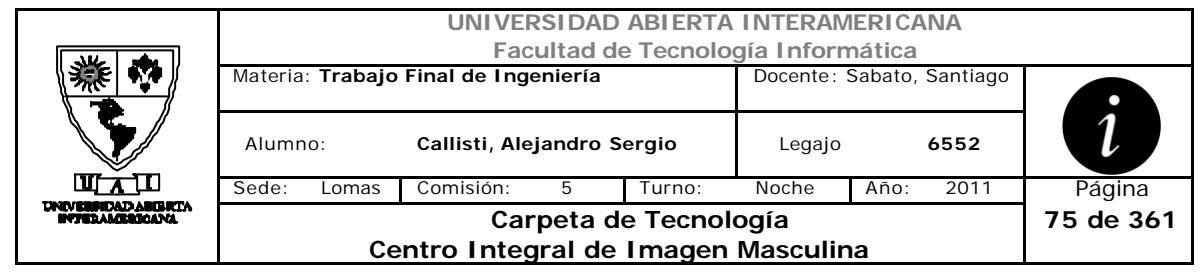

# *2.13 Asignar Patentes a Familia (CU-002-011)*

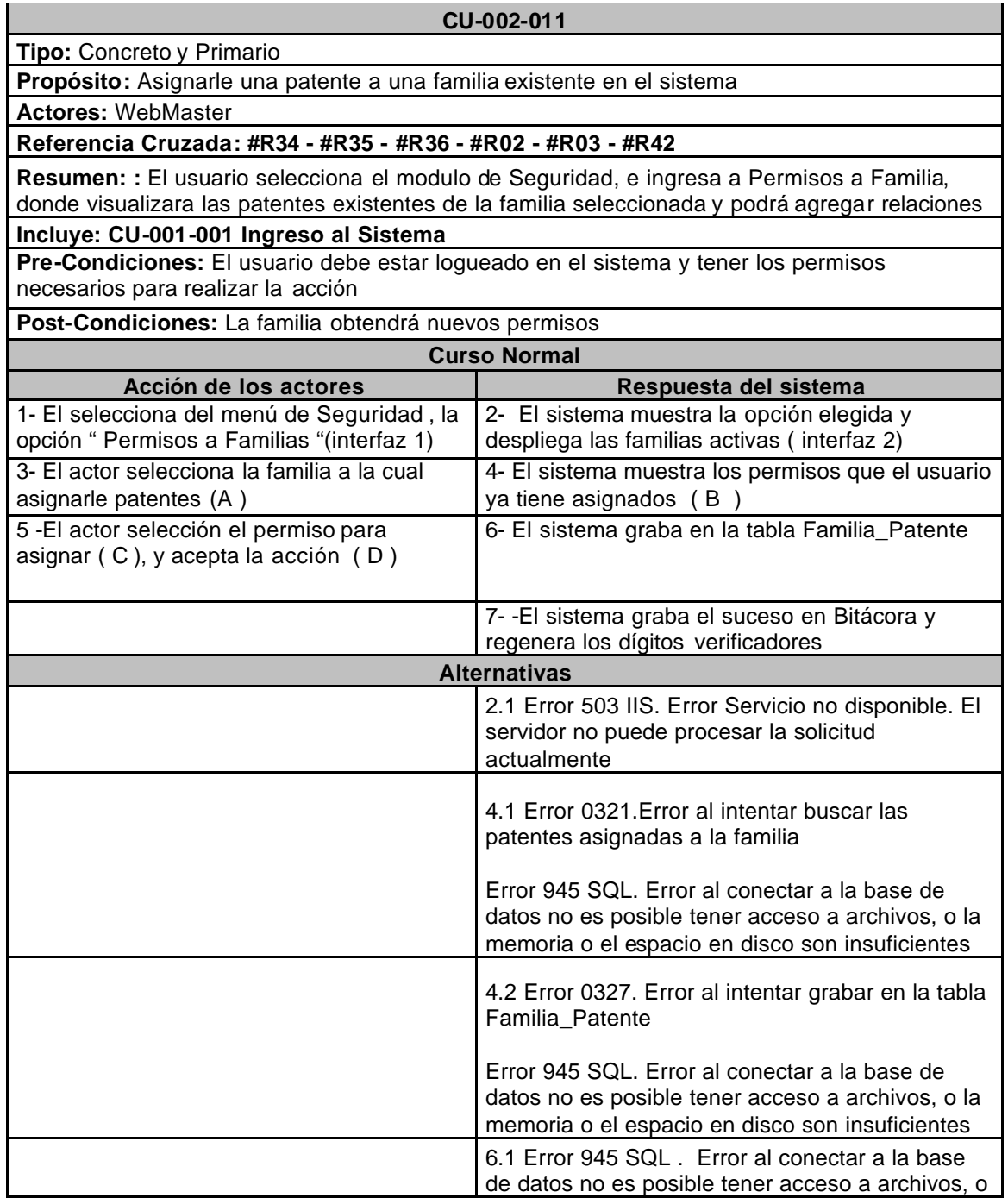

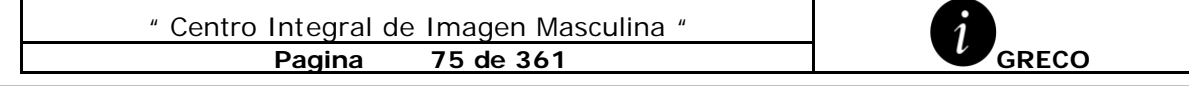

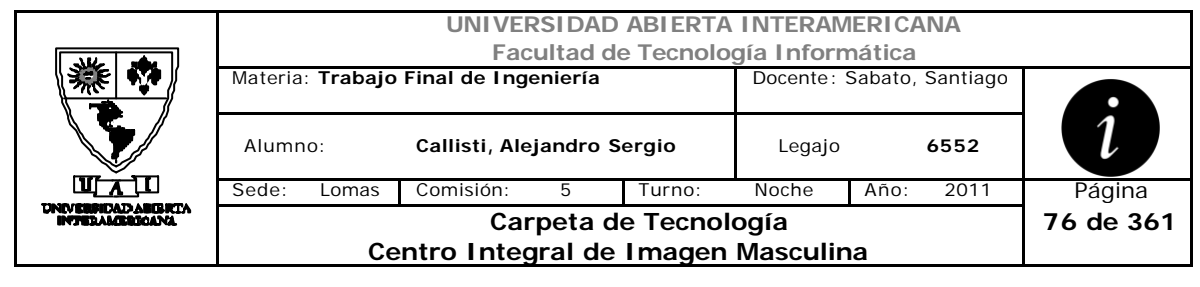

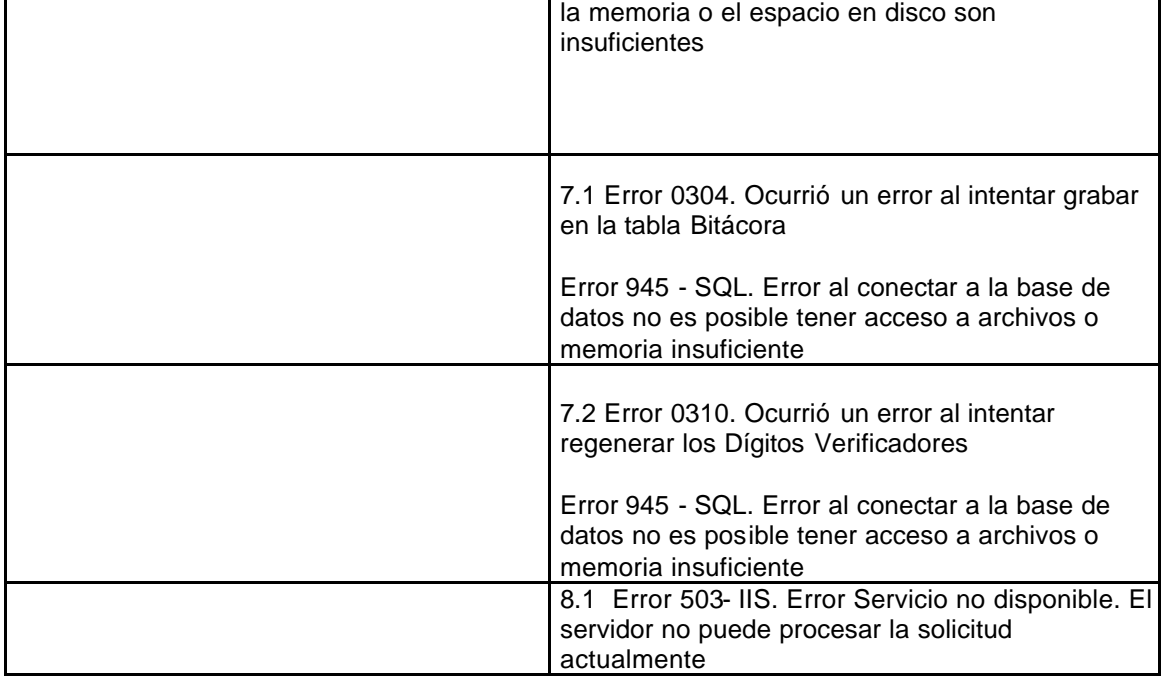

## **Interfaz 1-HomeWebmaster.aspx**

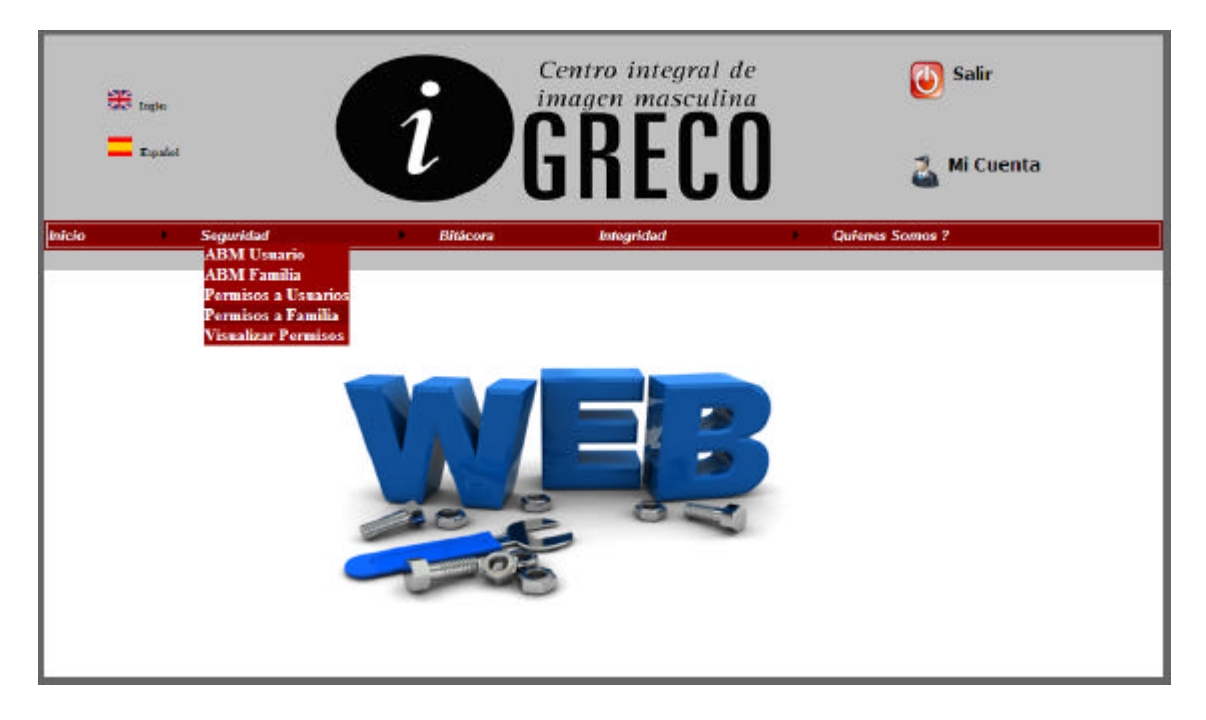

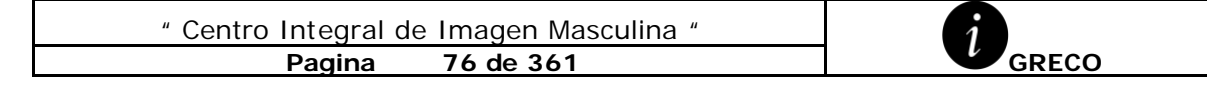

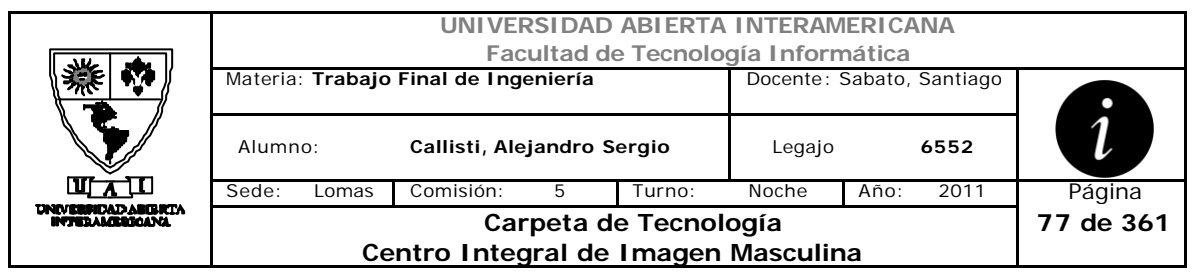

## **Interfaz 1-Patentes\_Familia.aspx**

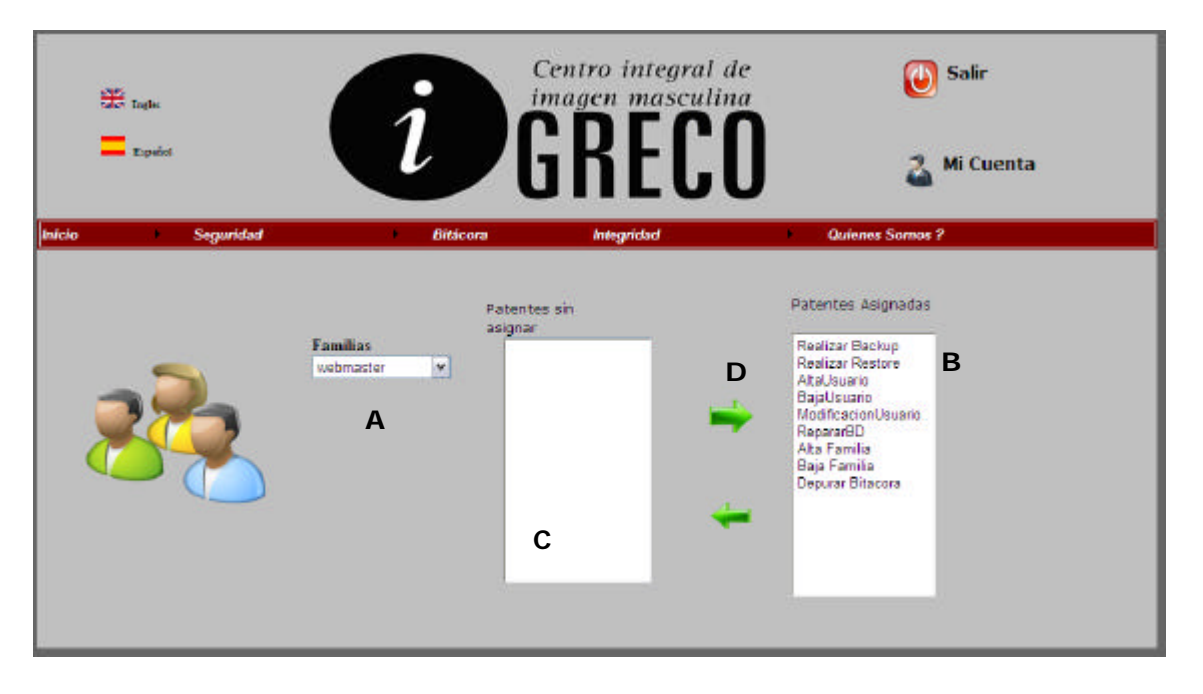

#### **Ventanas**

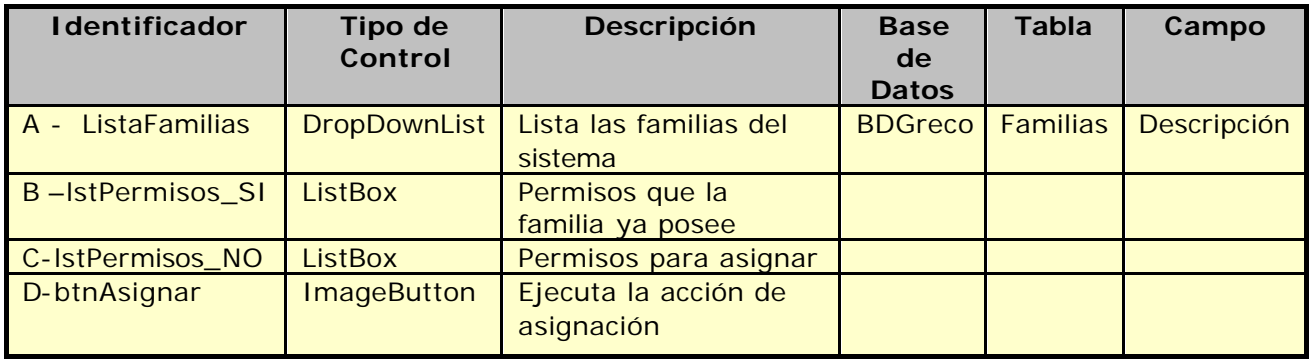

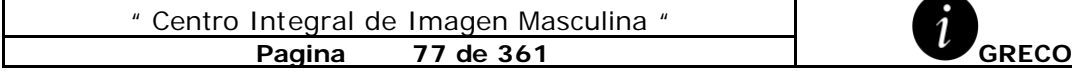

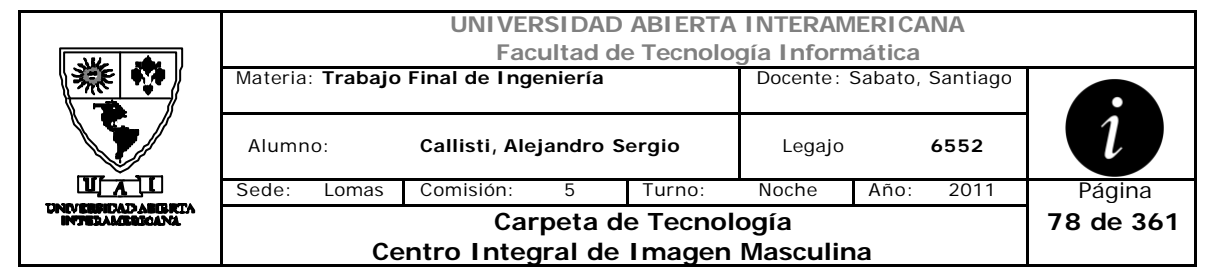

#### **Referencias Cruzadas**

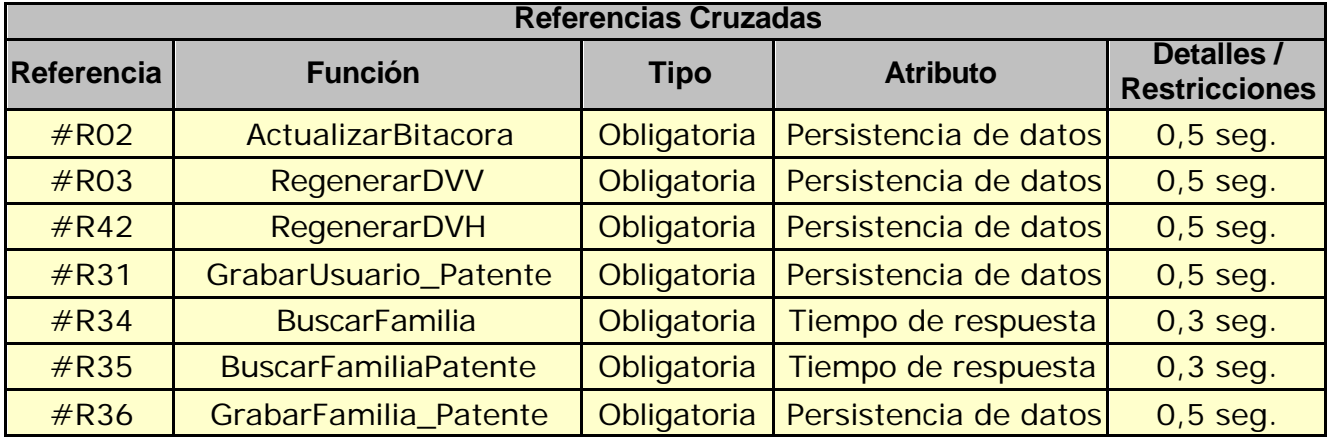

#### **Mensajes de Error**

Error 945

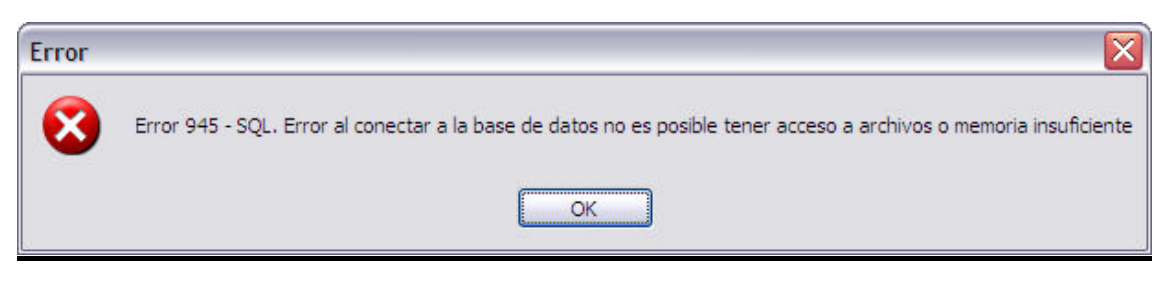

Error 0304

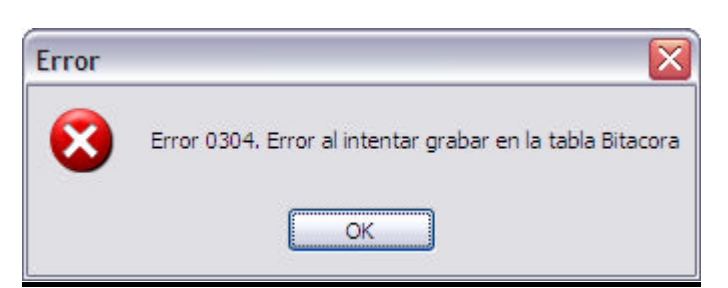

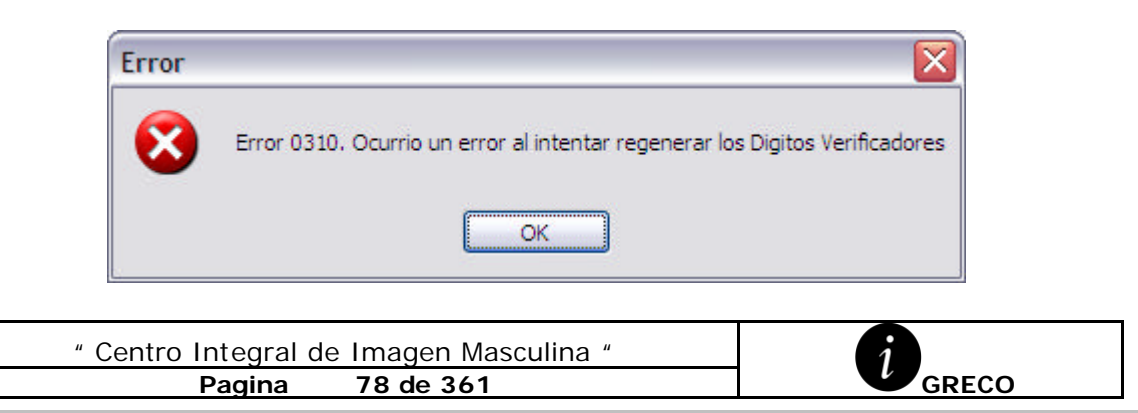

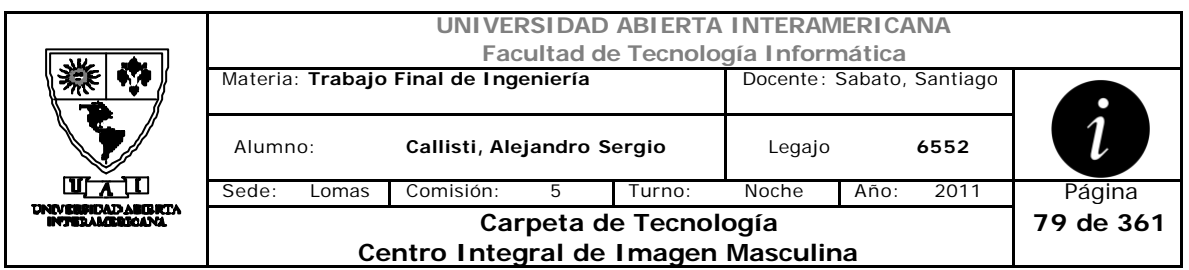

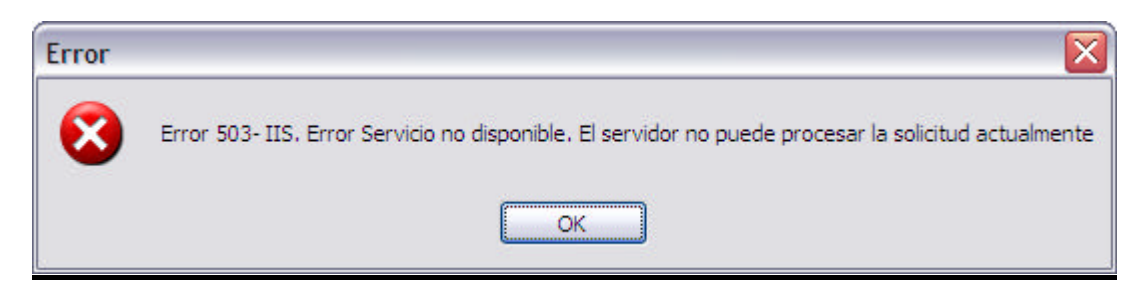

#### Error 0327

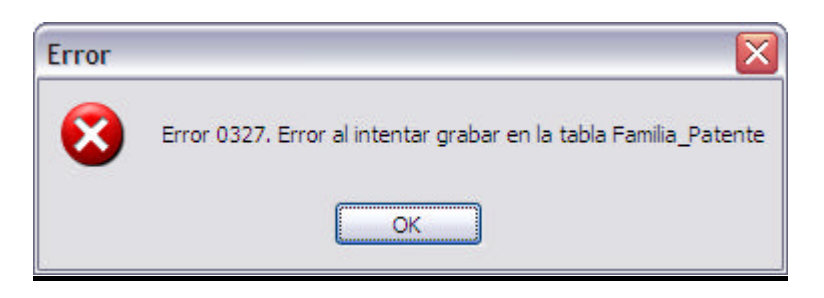

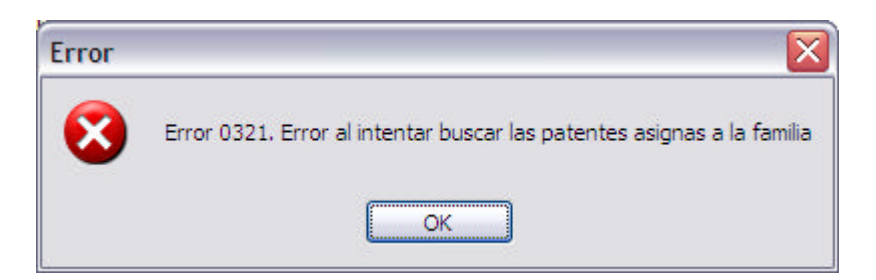

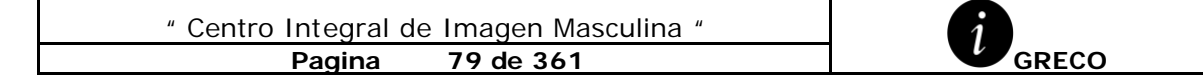

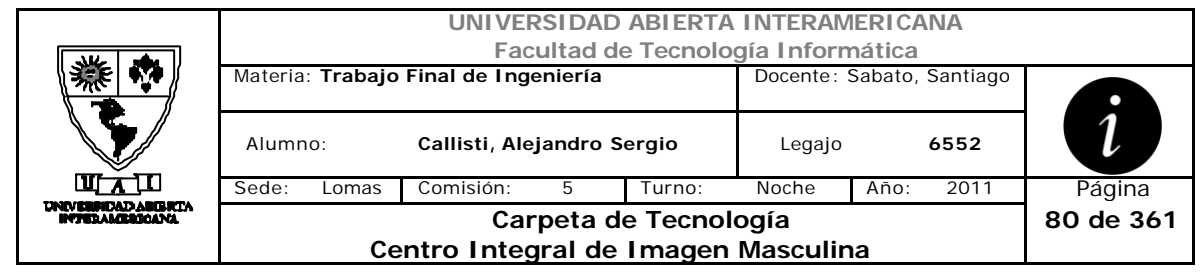

# *2.14 Quitar Patentes a Familia (CU-002-012)*

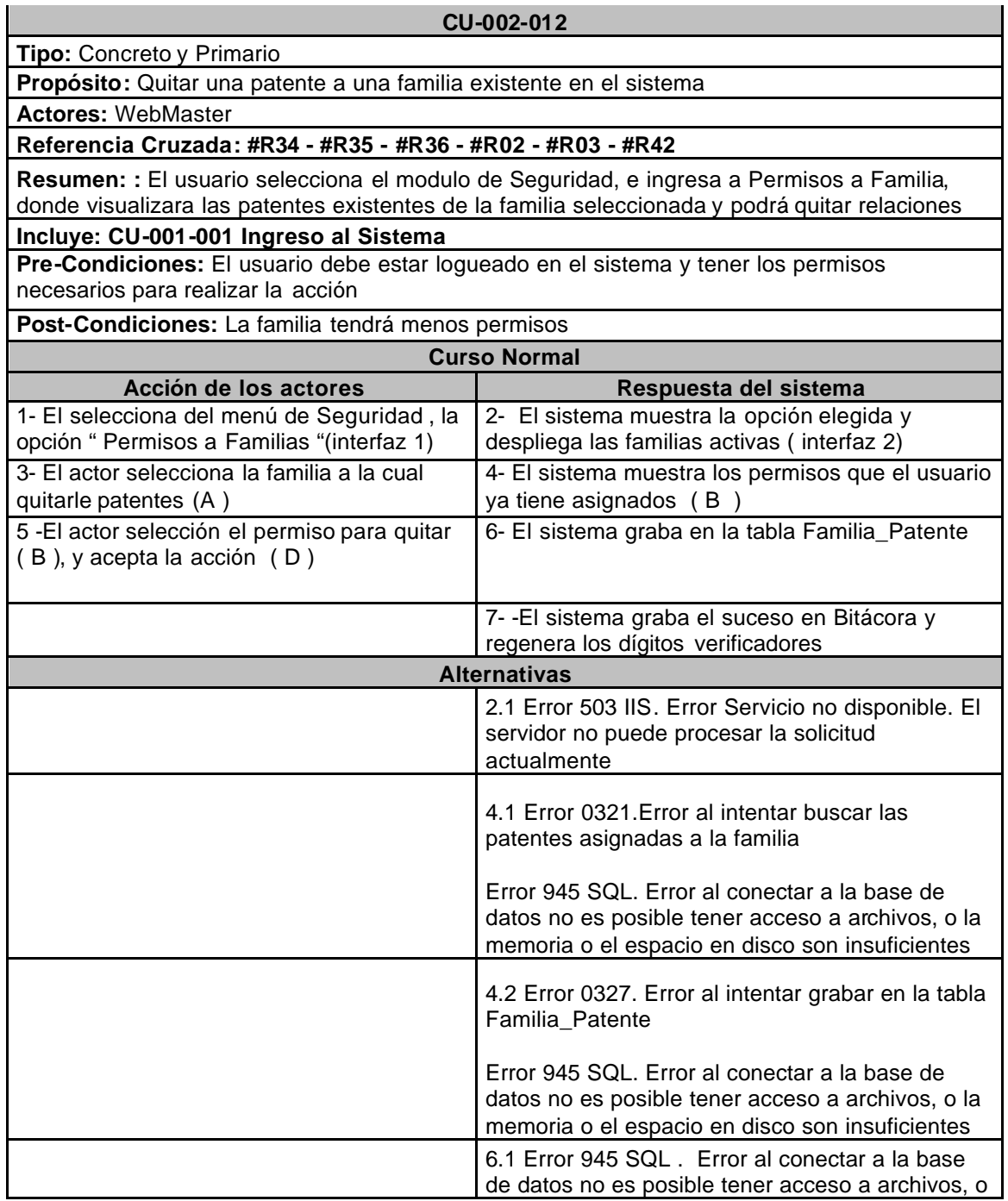

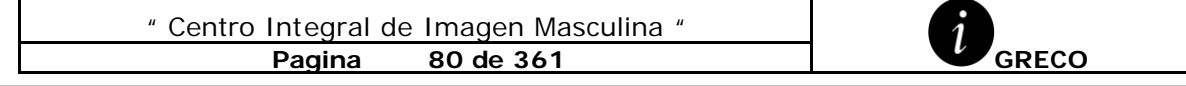

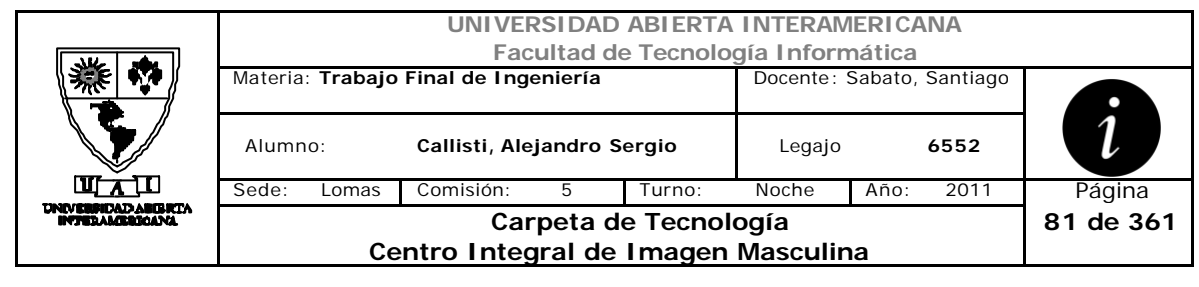

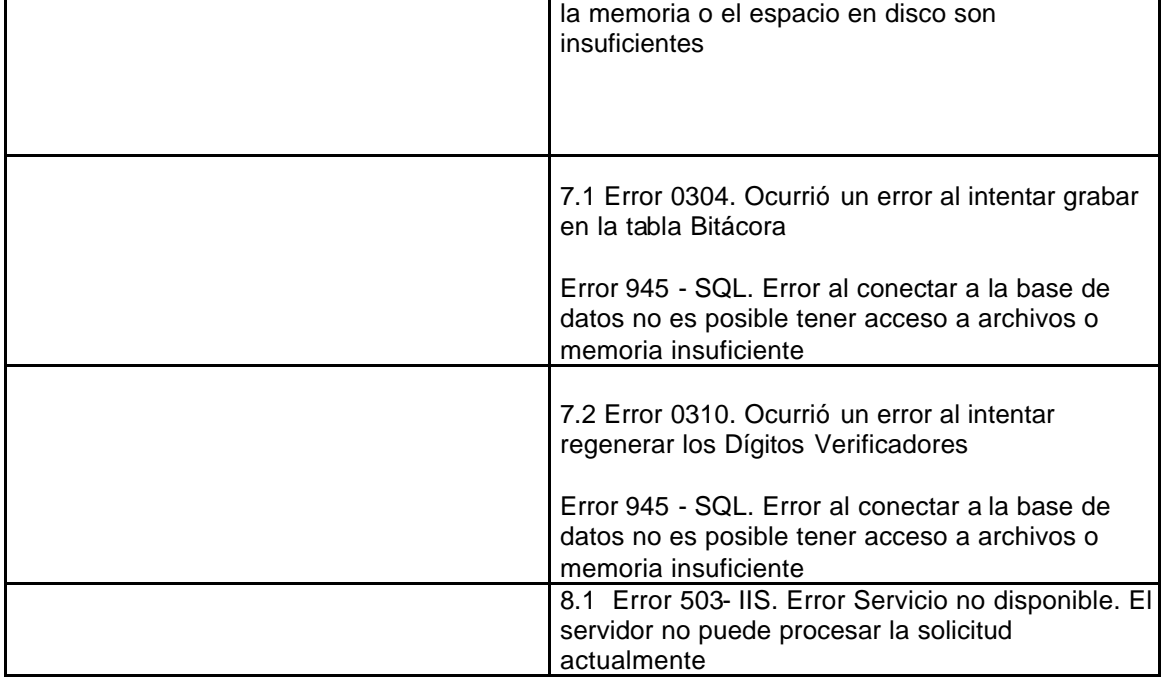

## **Interfaz 1-HomeWebmaster.aspx**

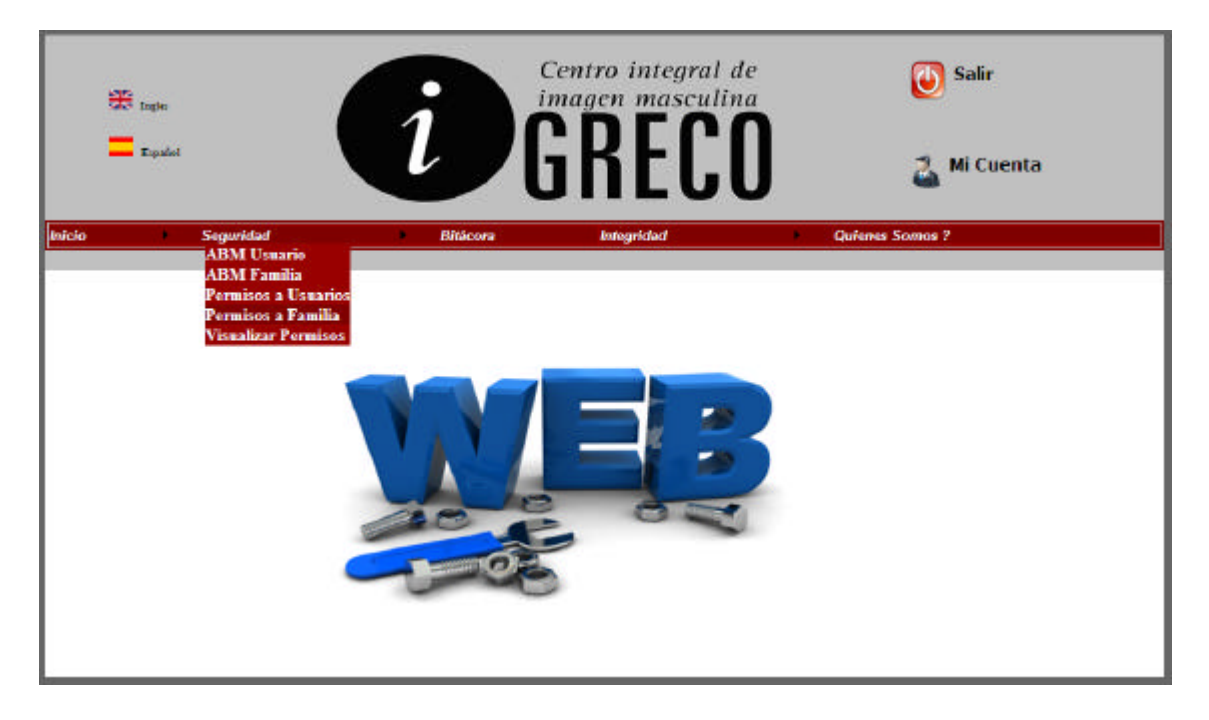

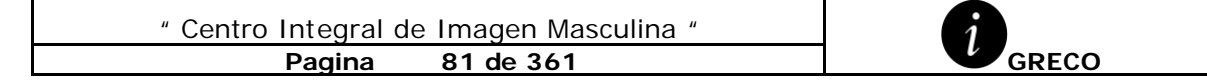

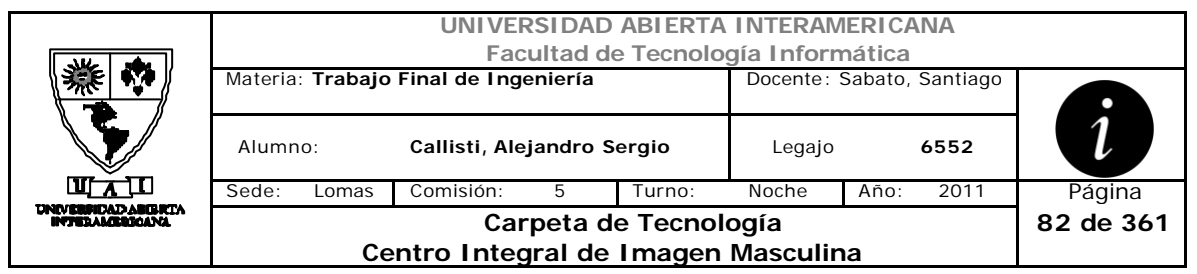

## **Interfaz 1-Patentes\_Familia.aspx**

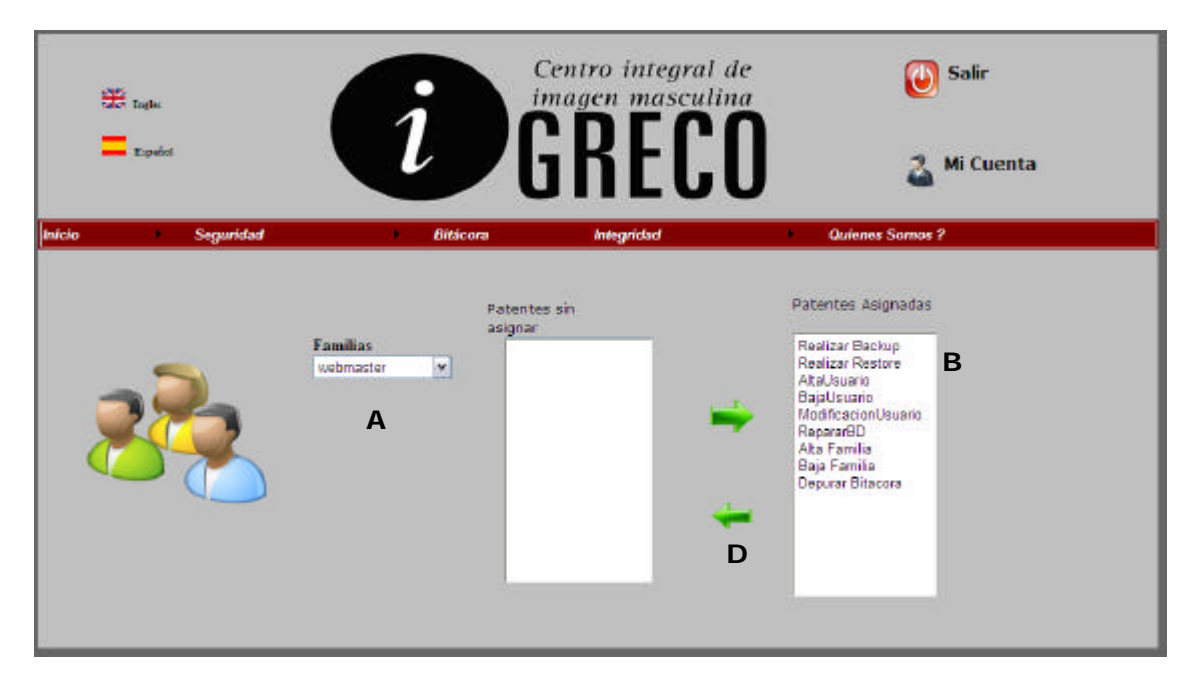

#### **Ventanas**

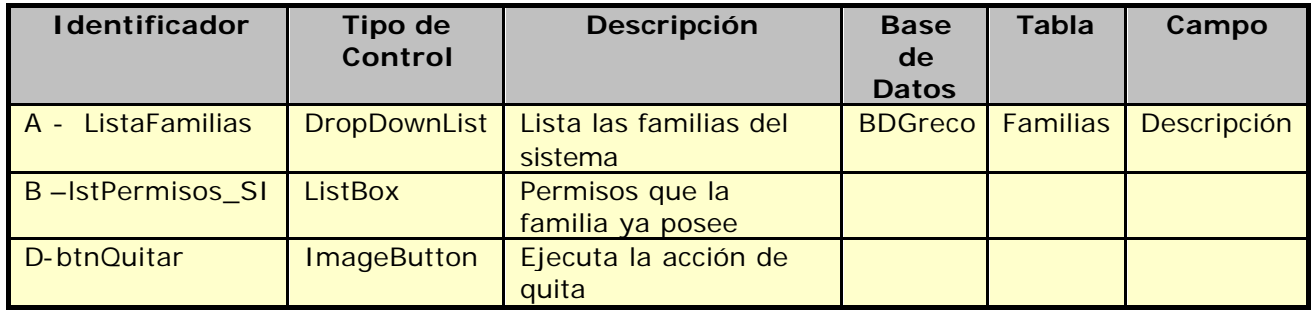

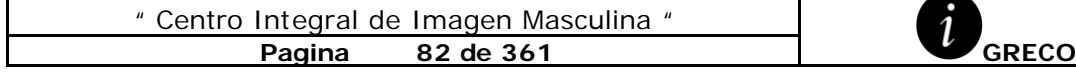

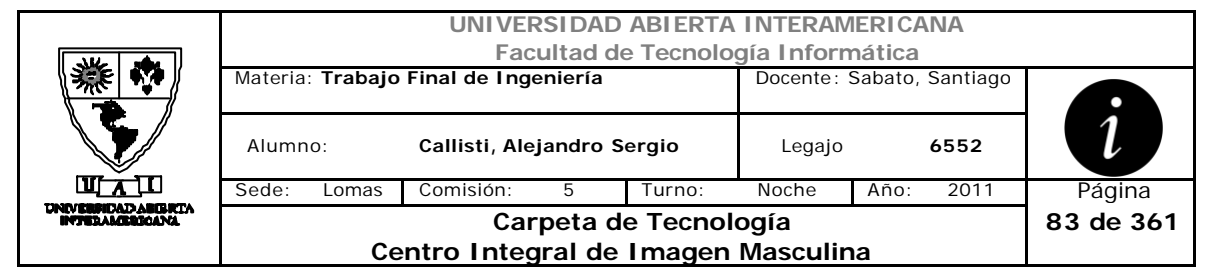

#### **Referencias Cruzadas**

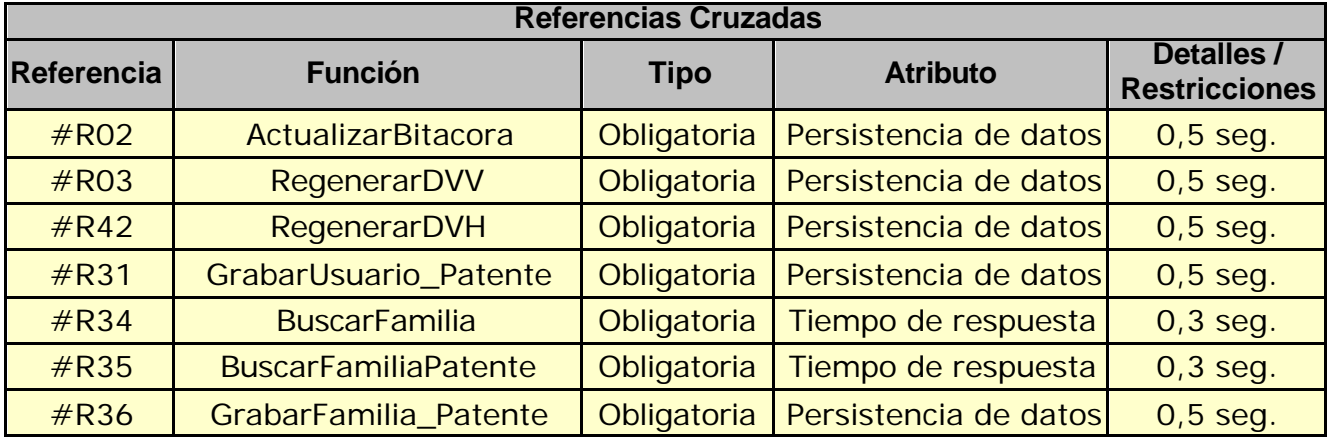

### **Mensajes de Error**

#### Error 945

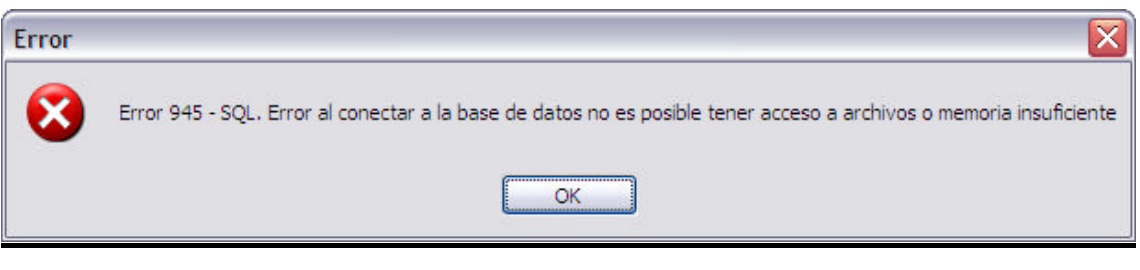

Error 0304

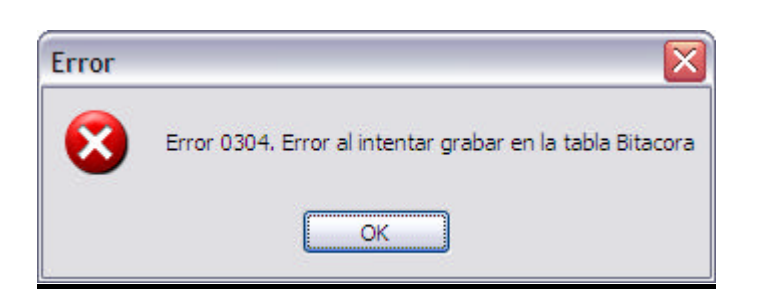

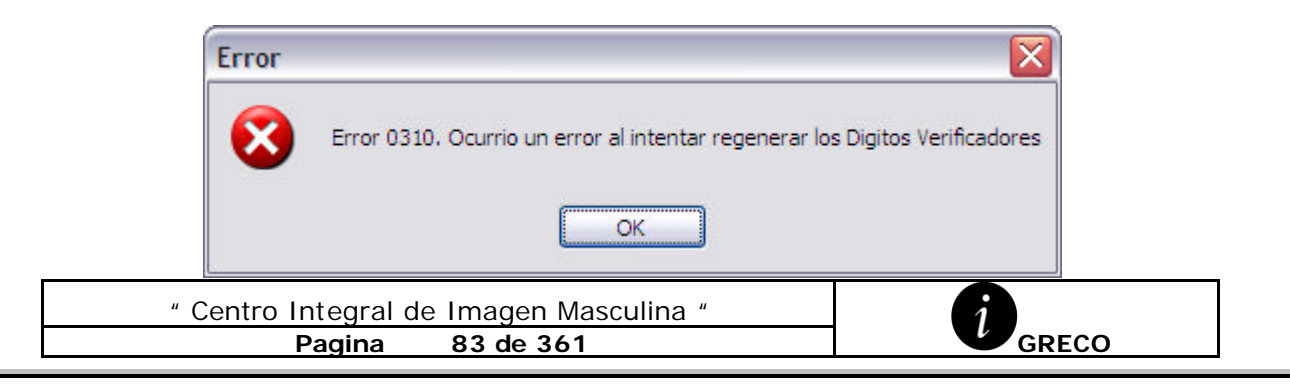

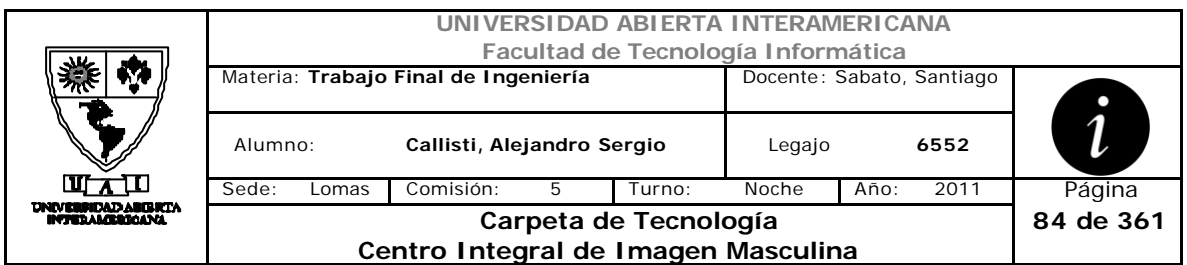

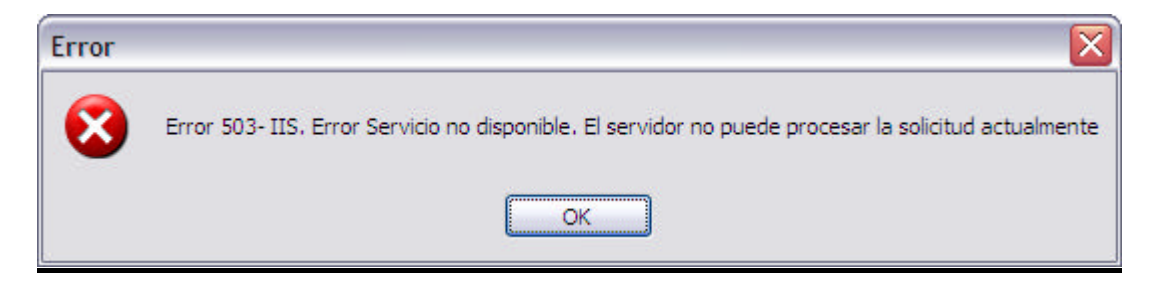

#### Error 0327

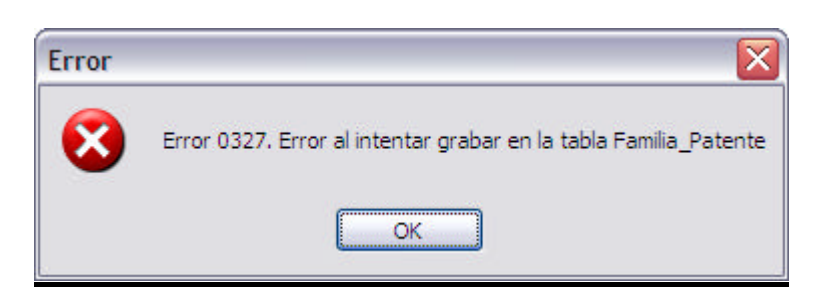

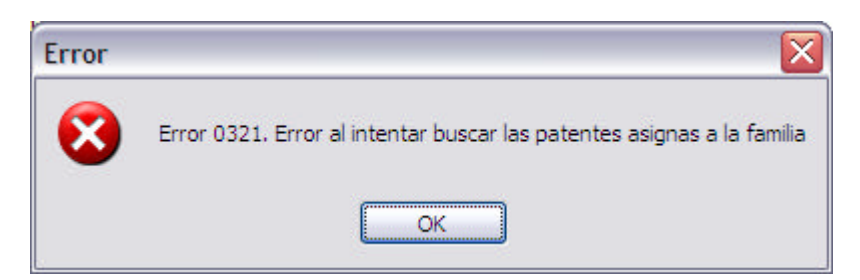

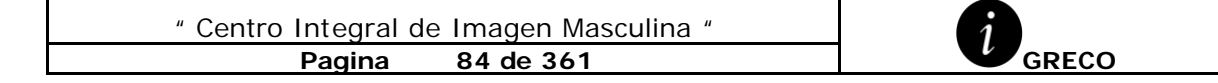

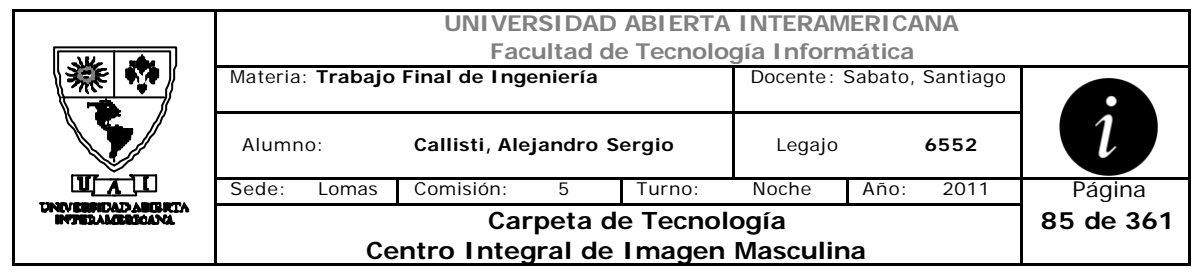

# *2.15 Visualización de Permiso (CU-002-013)*

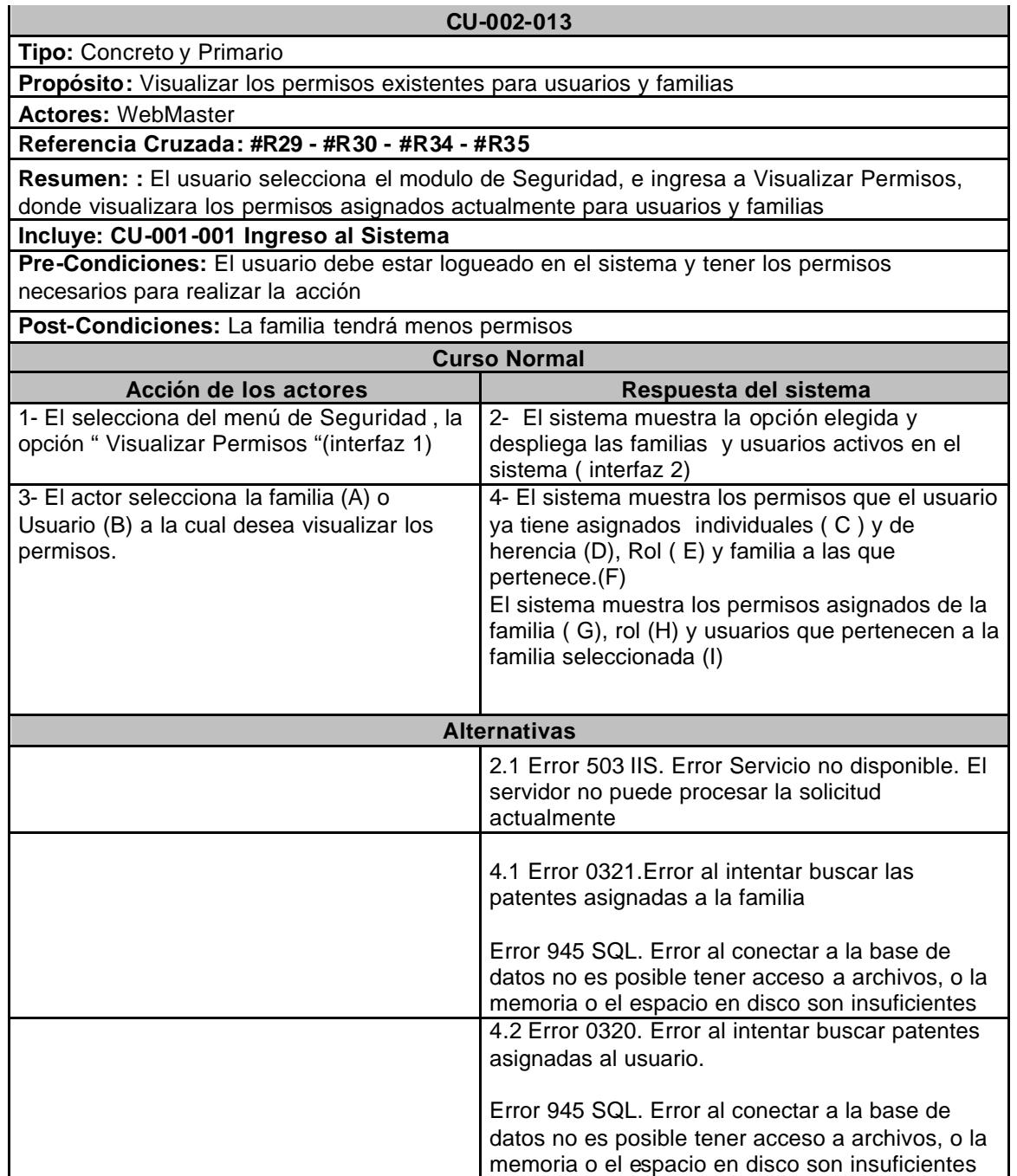

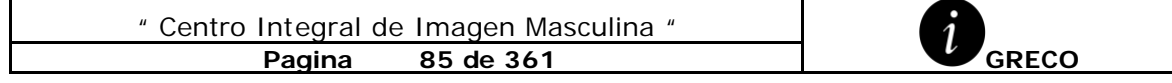

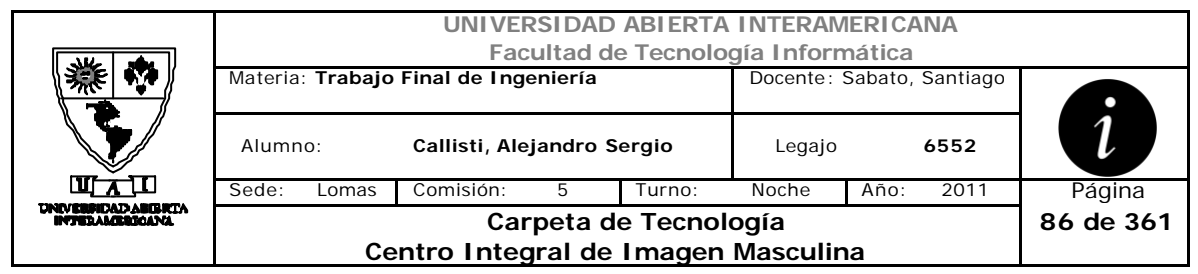

## **Interfaz 1-HomeWebmaster.aspx**

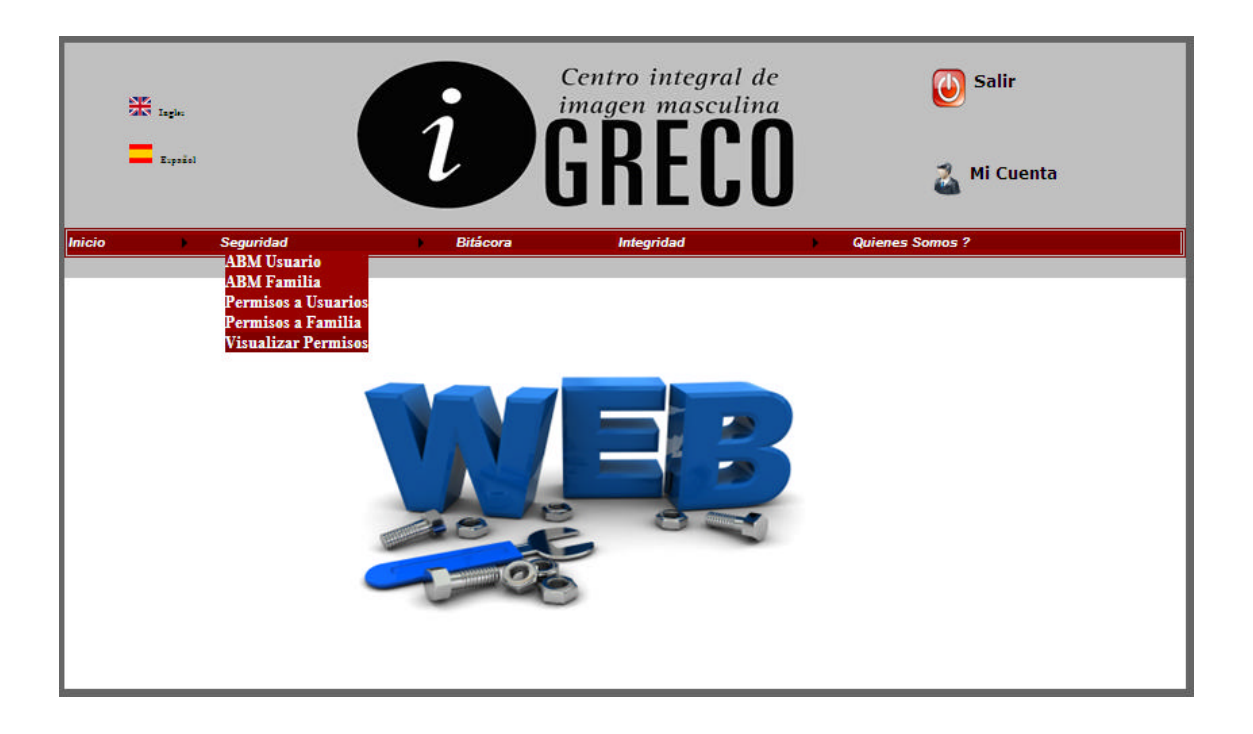

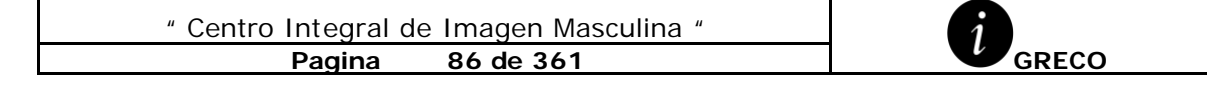

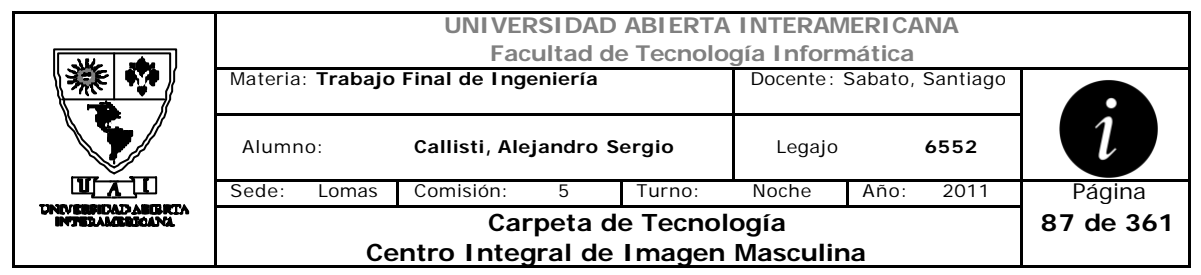

## **Interfaz 2-VisualizarPatentes.aspx**

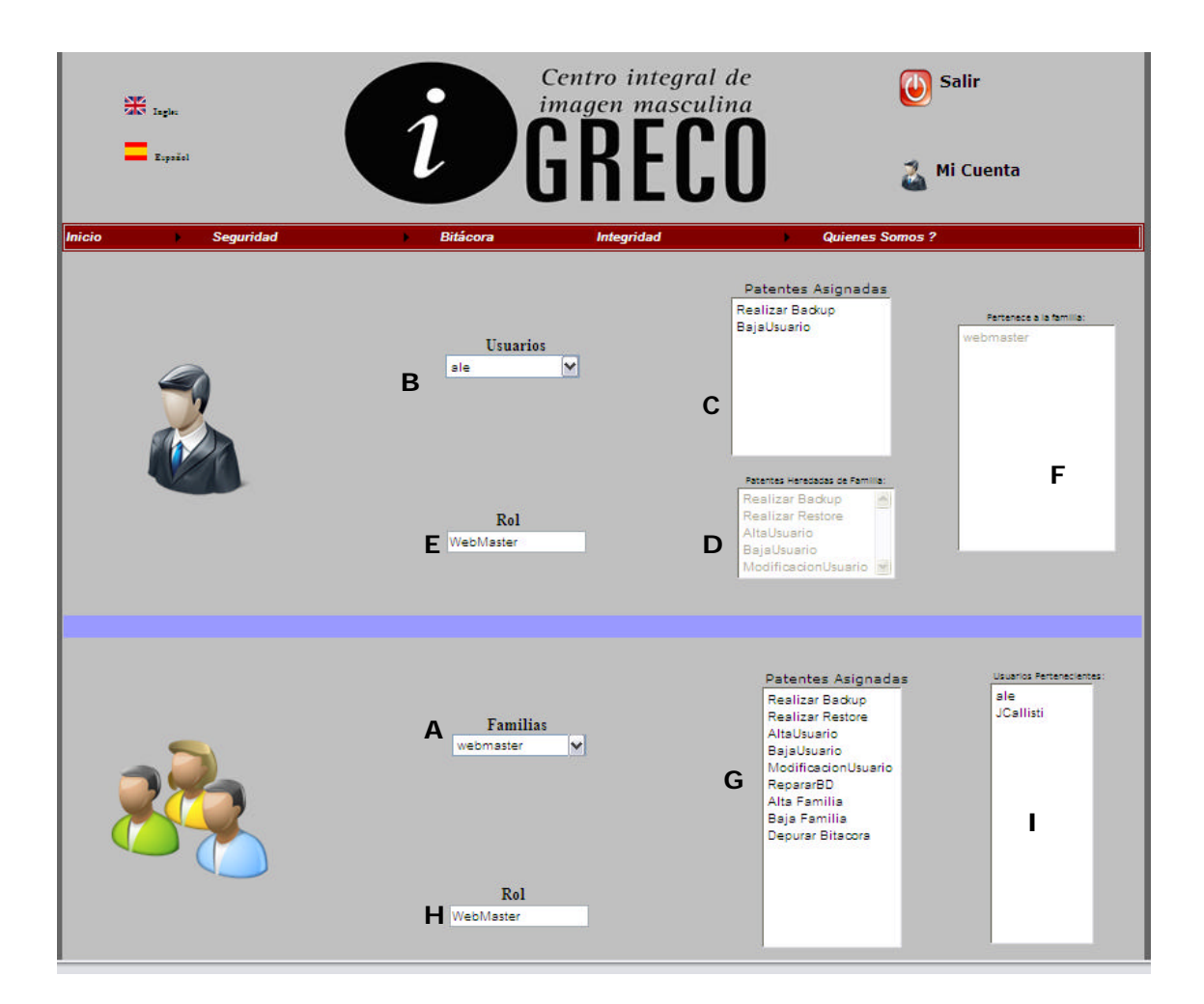

### **Ventanas**

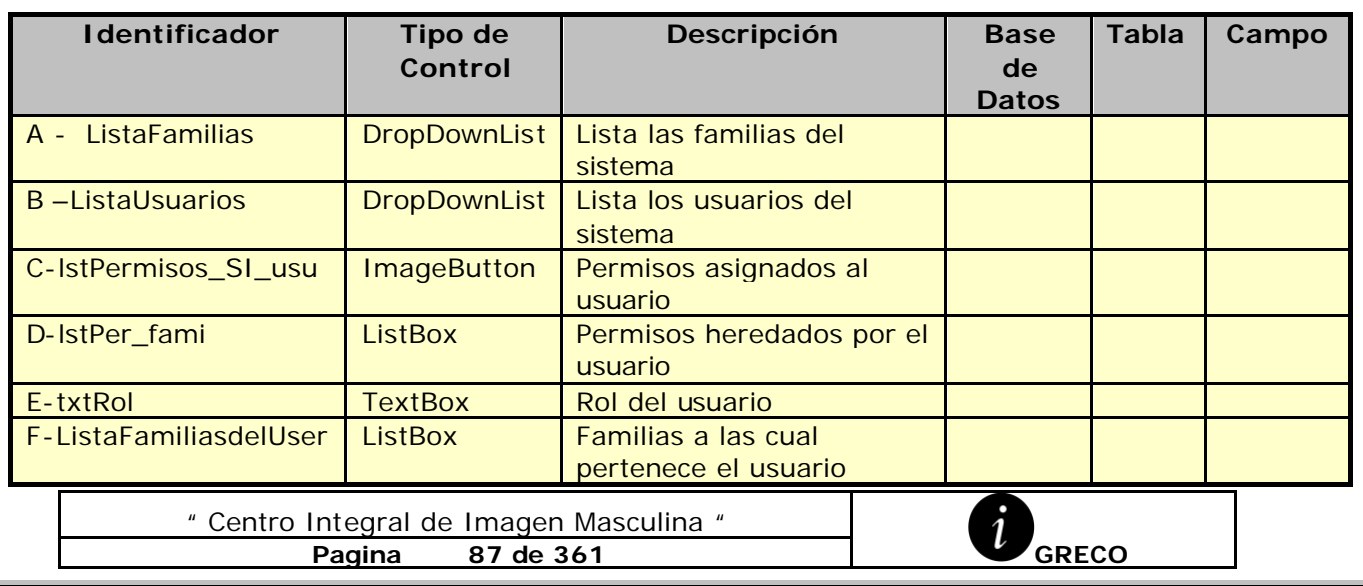

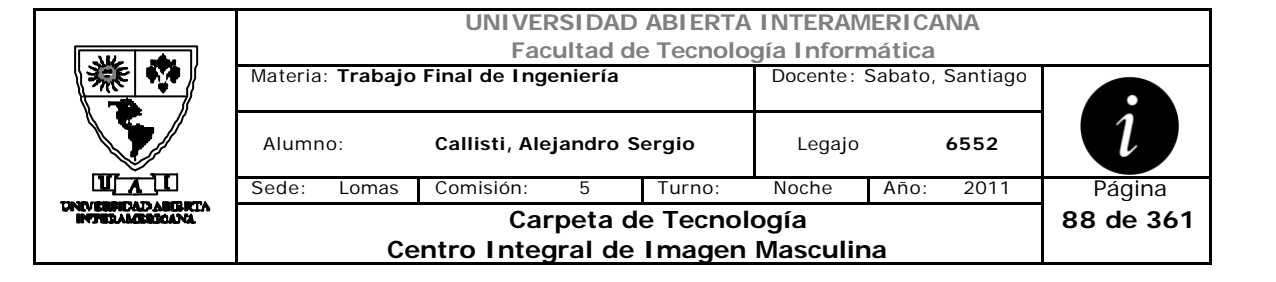

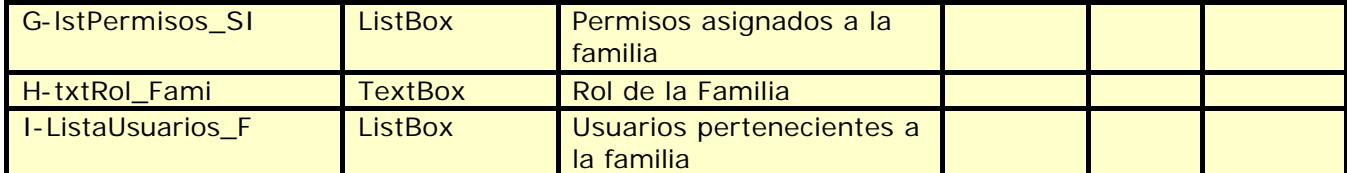

#### **Referencias Cruzadas**

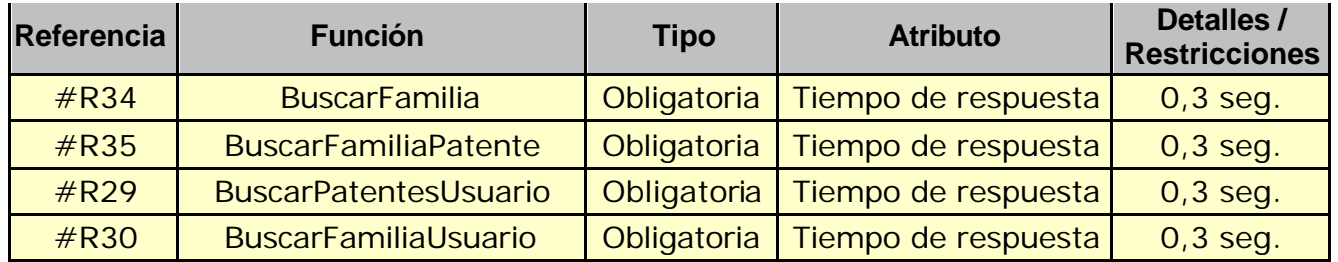

#### **Mensajes de Error**

Error 945

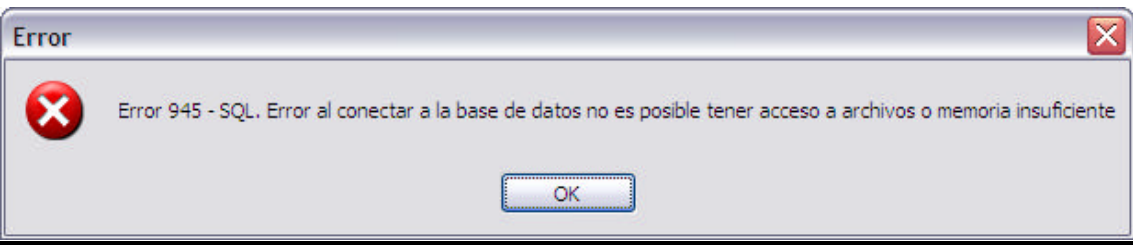

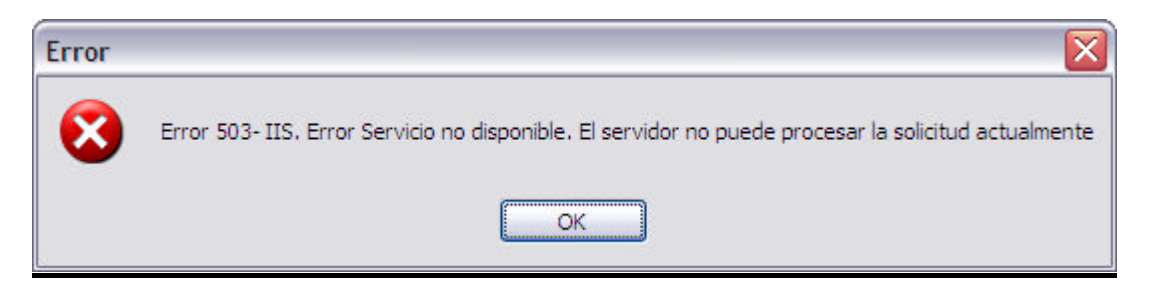

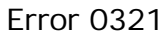

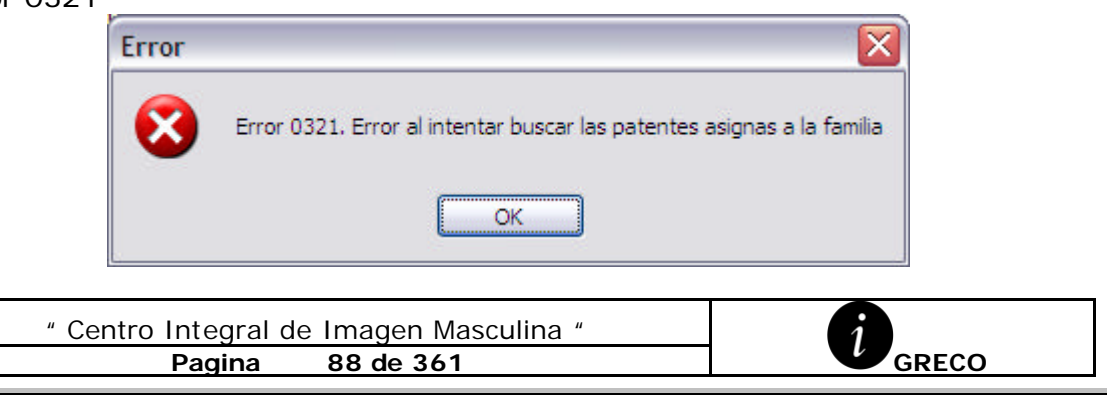

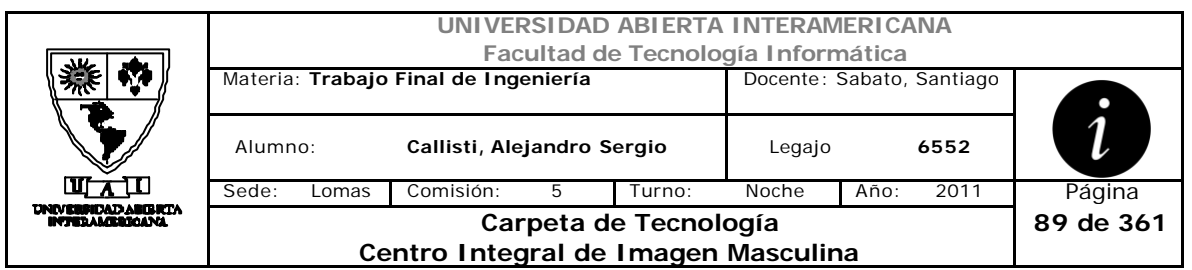

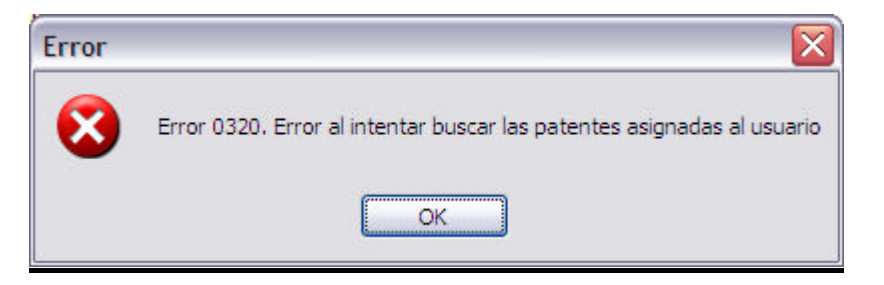

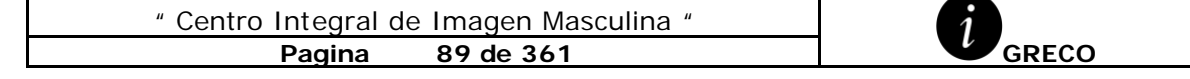

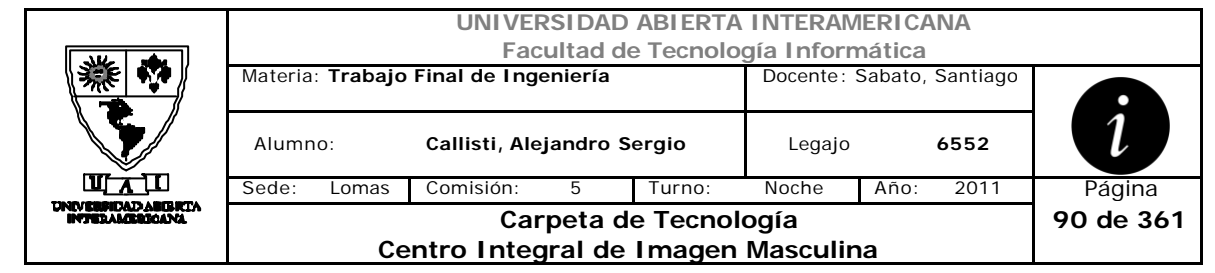

# *2.16 Asignar Usuarios a Familia (CU-002-014)*

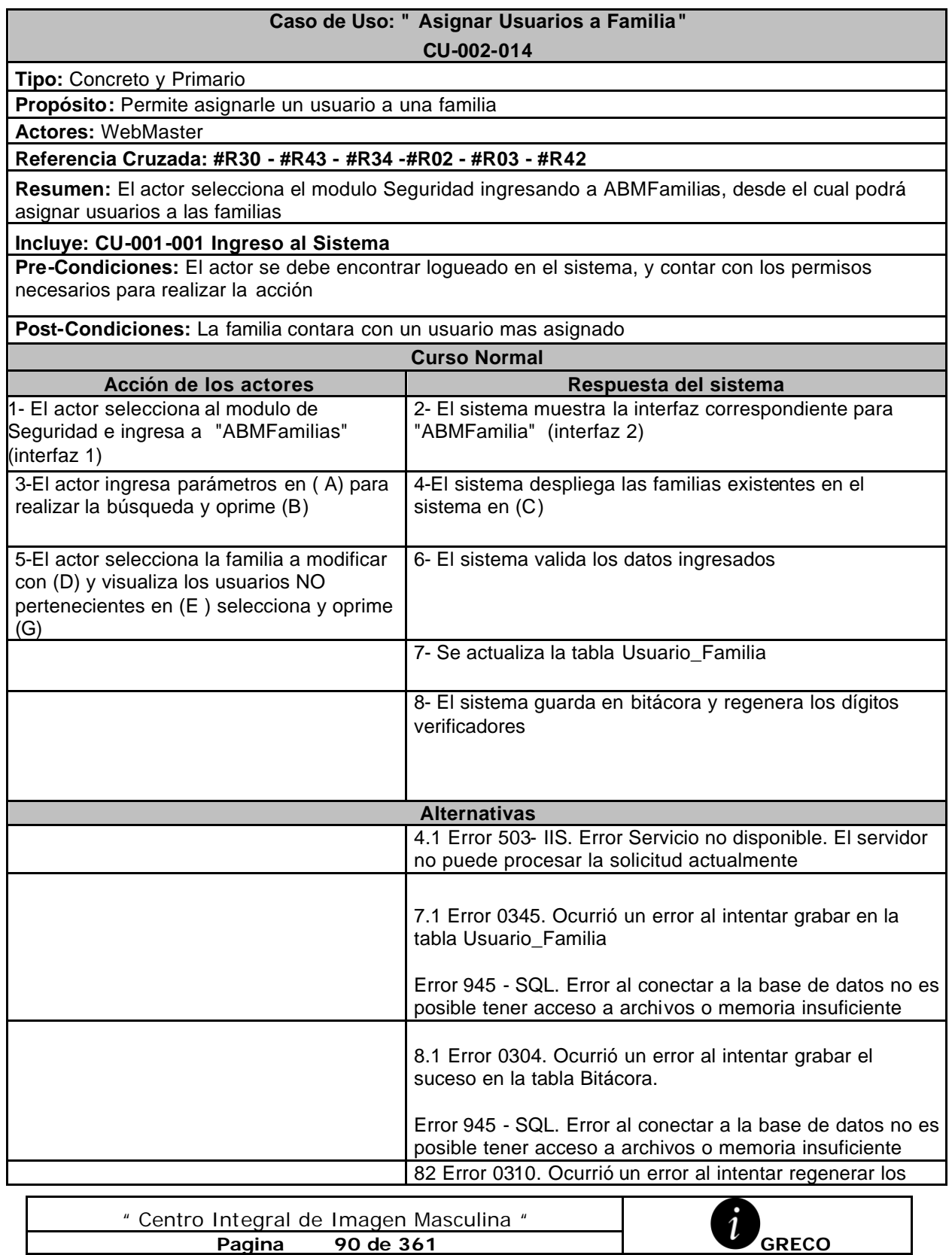

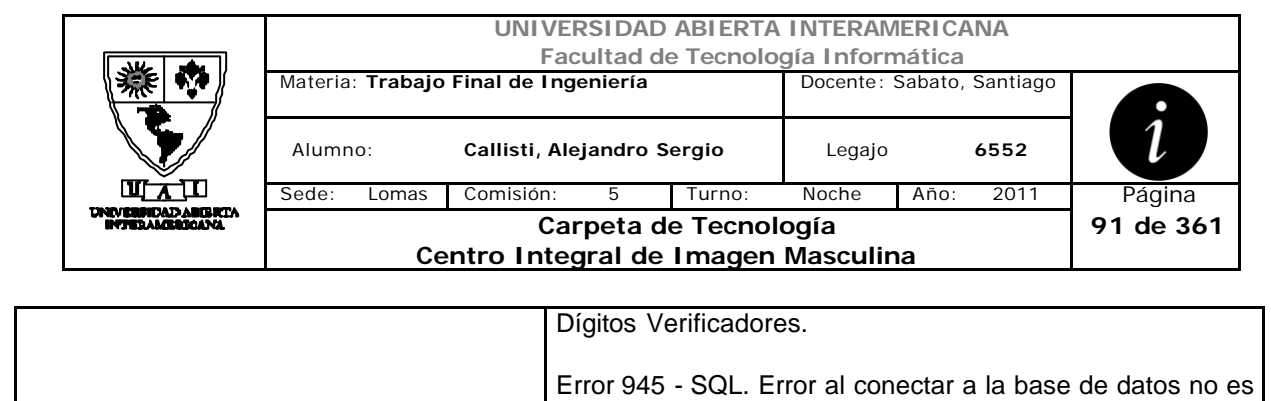

posible tener acceso a archivos o memoria insuficiente

#### **Interfaz 1-HomeWebMaster.aspx**

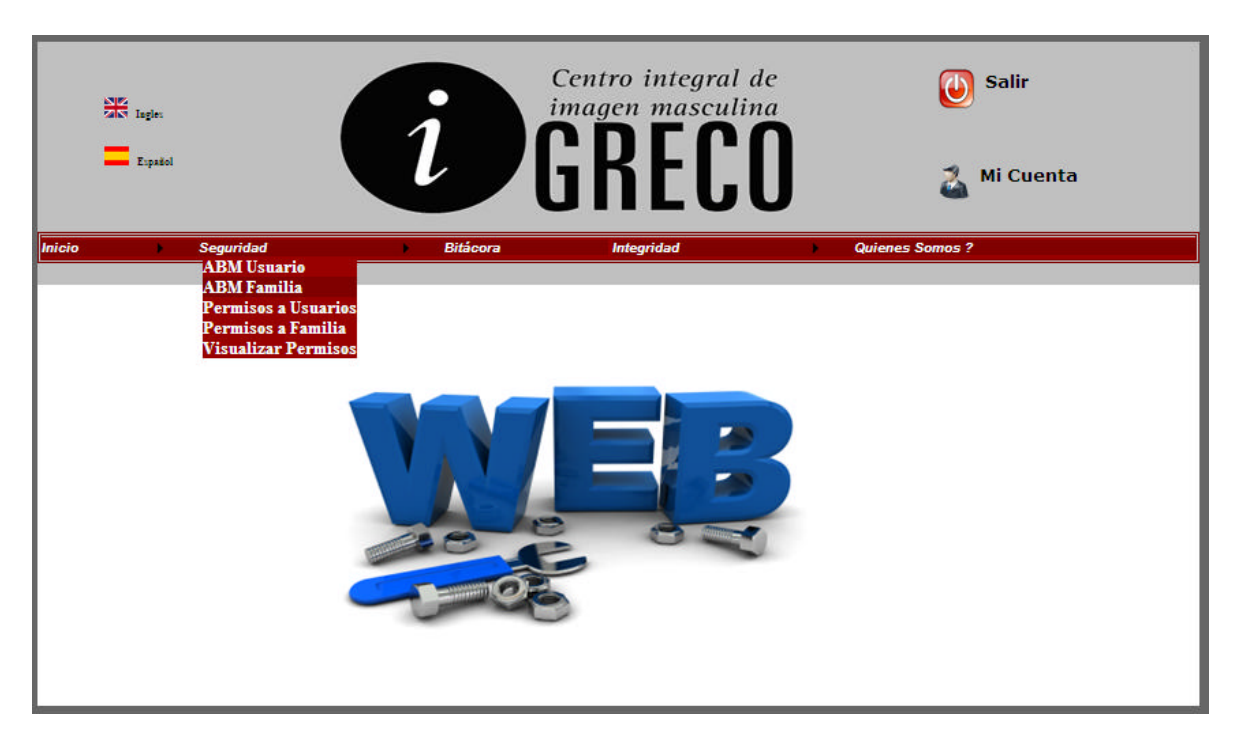

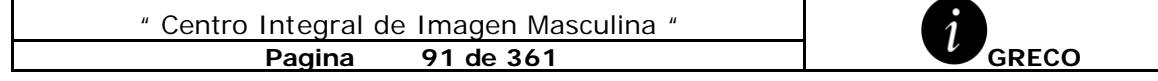

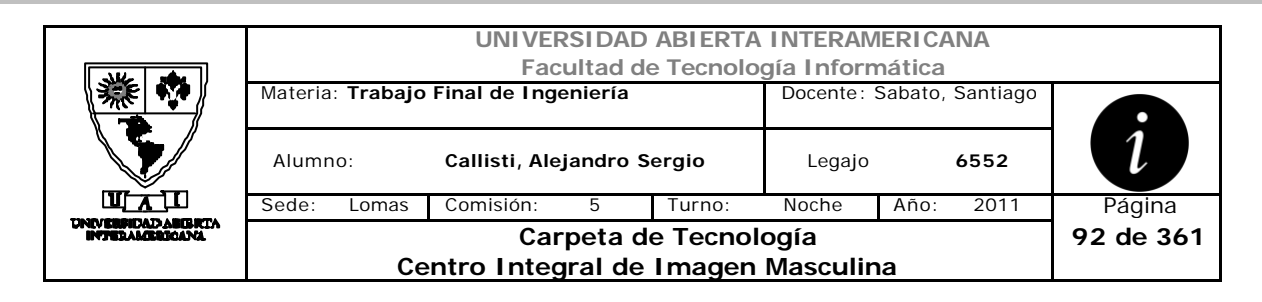

### **Interfaz 2 ABMFamilia.aspx**

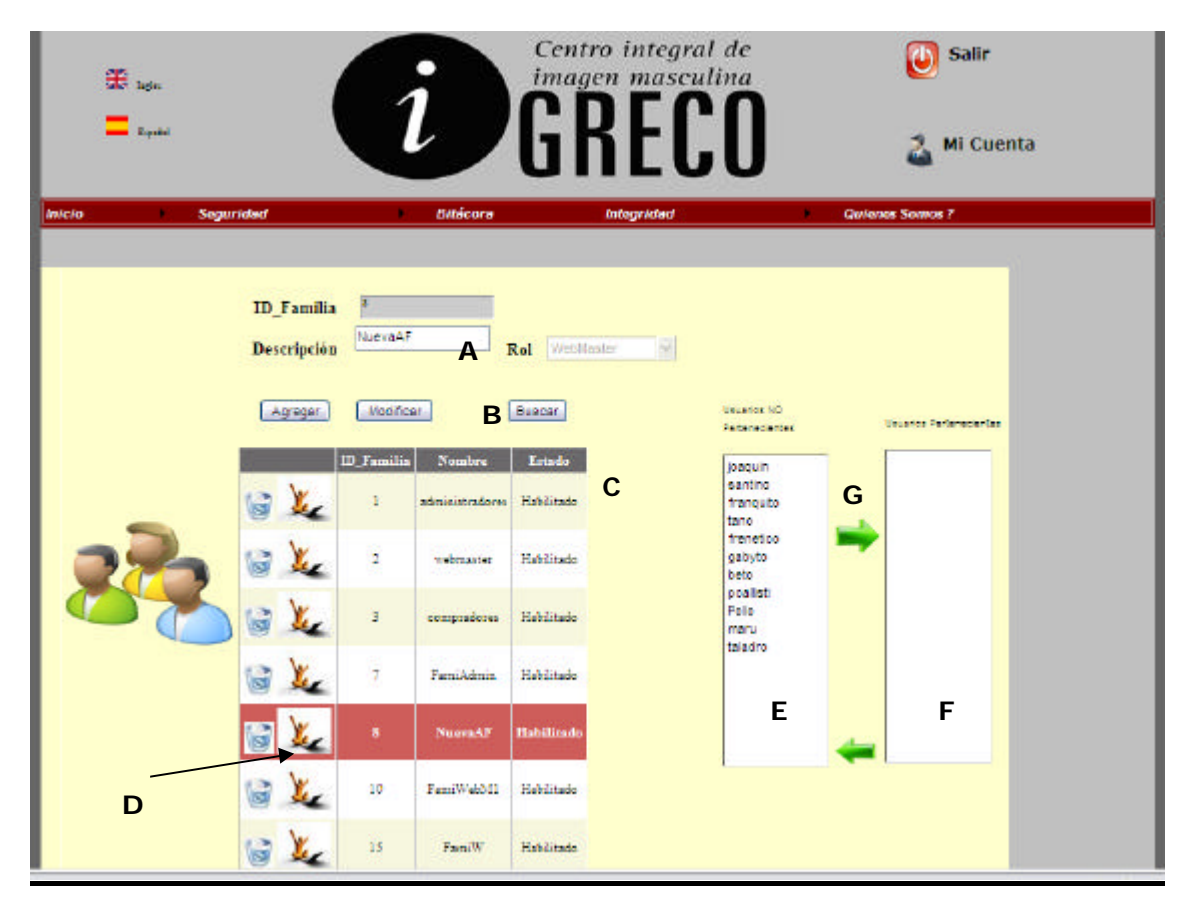

#### **Ventanas**

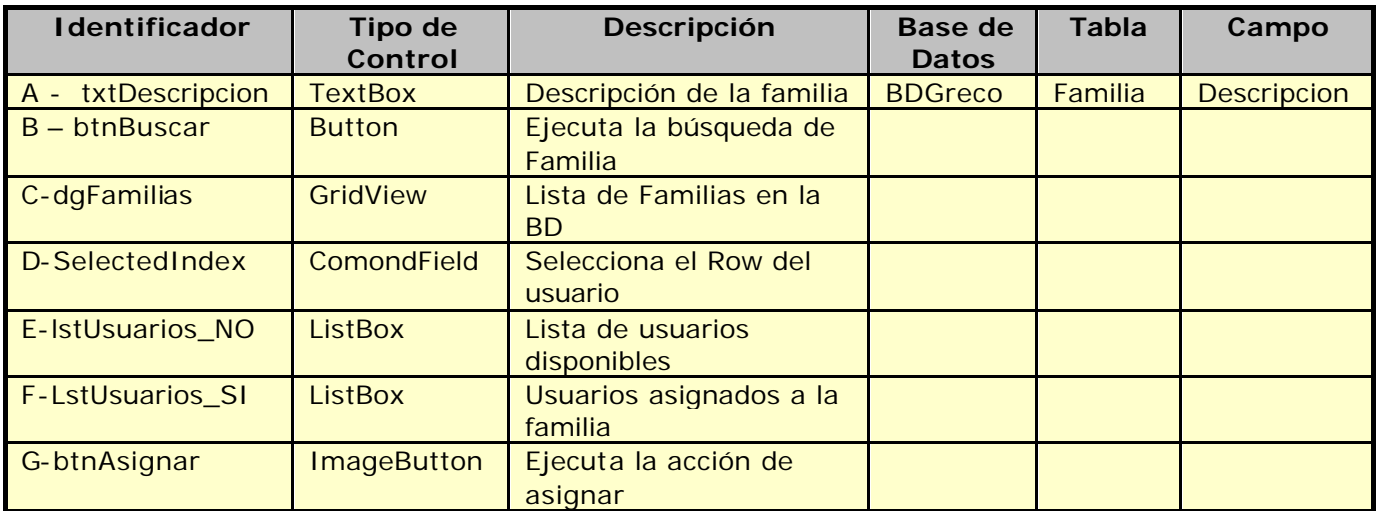

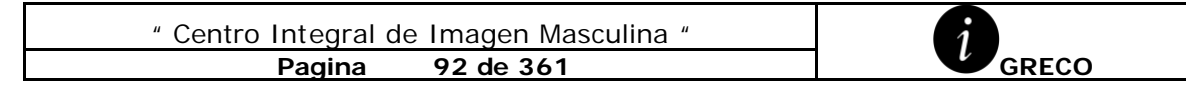

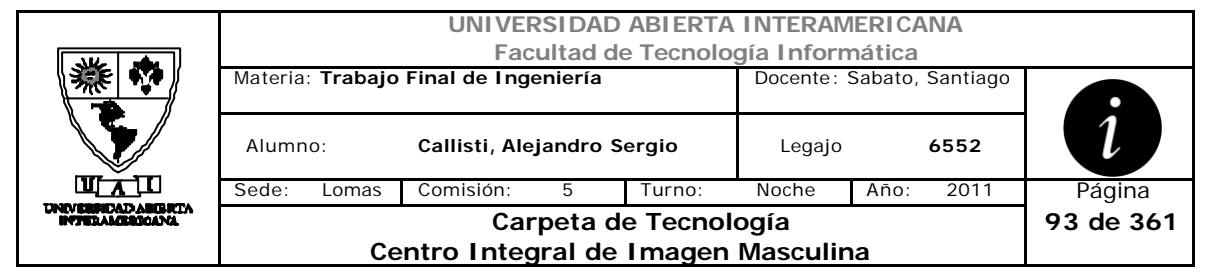

#### **Referencias Cruzadas**

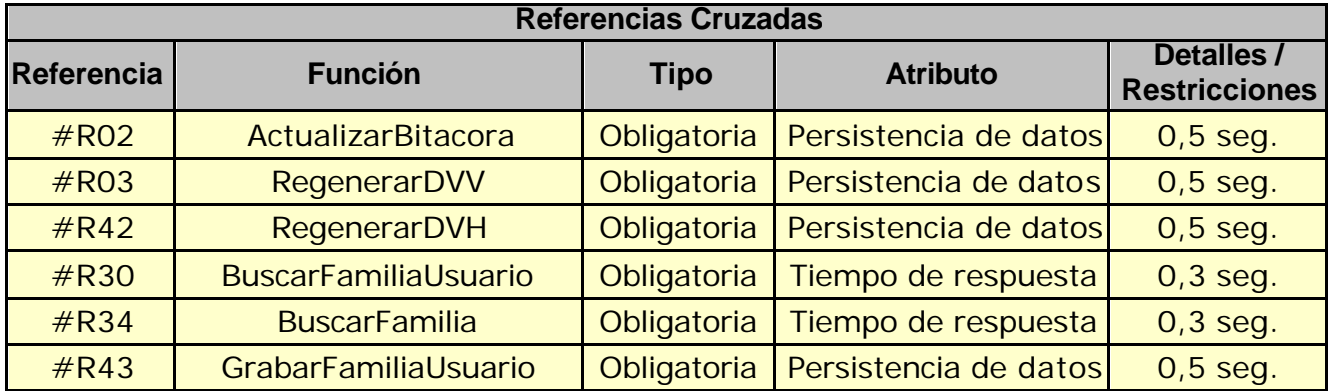

## **Mensajes de Error**

Error 945

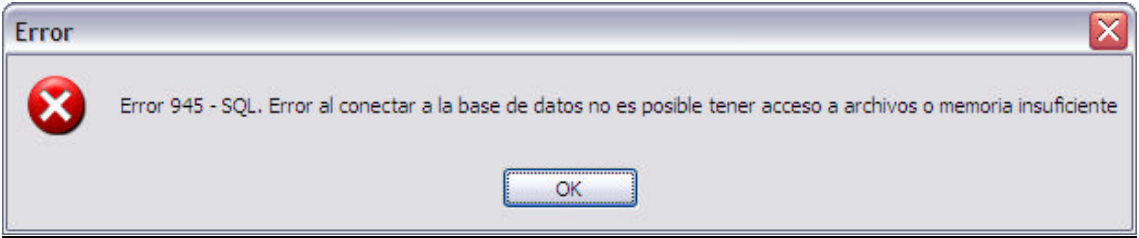

Error 0304

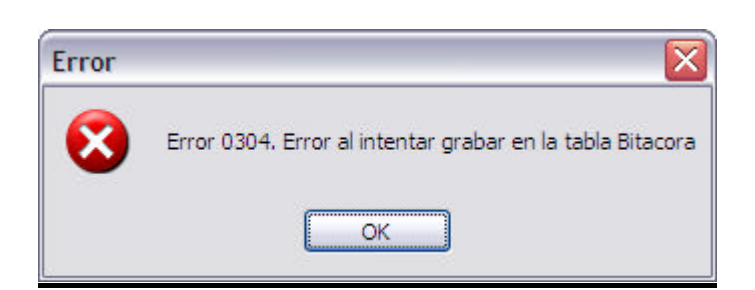

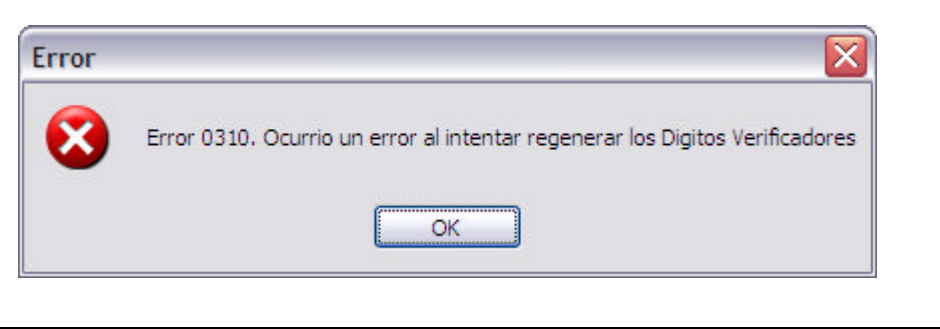

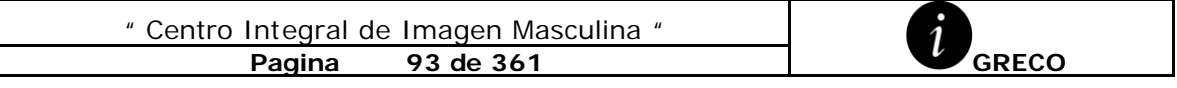

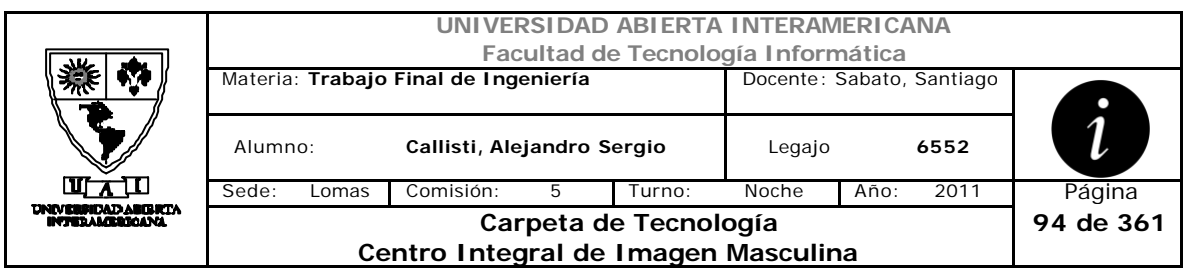

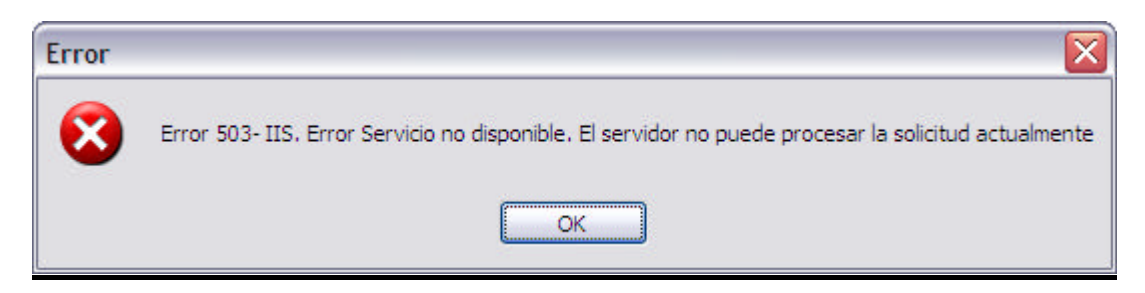

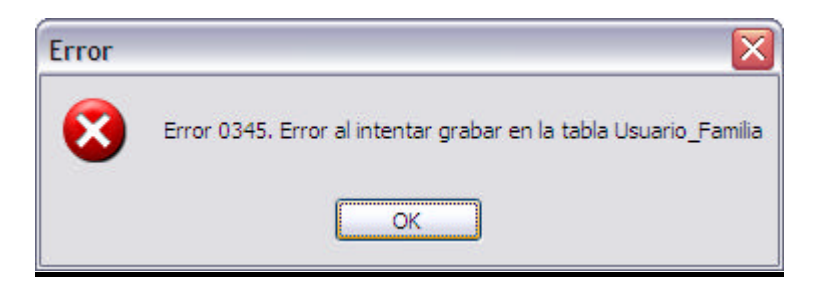

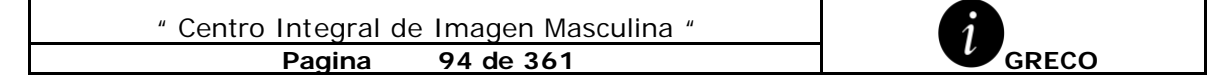

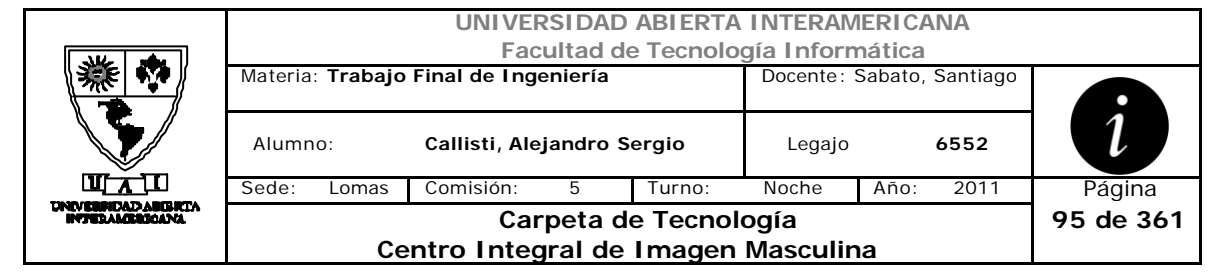

# *2.17 Quitar Usuarios a Familia (CU-002-015)*

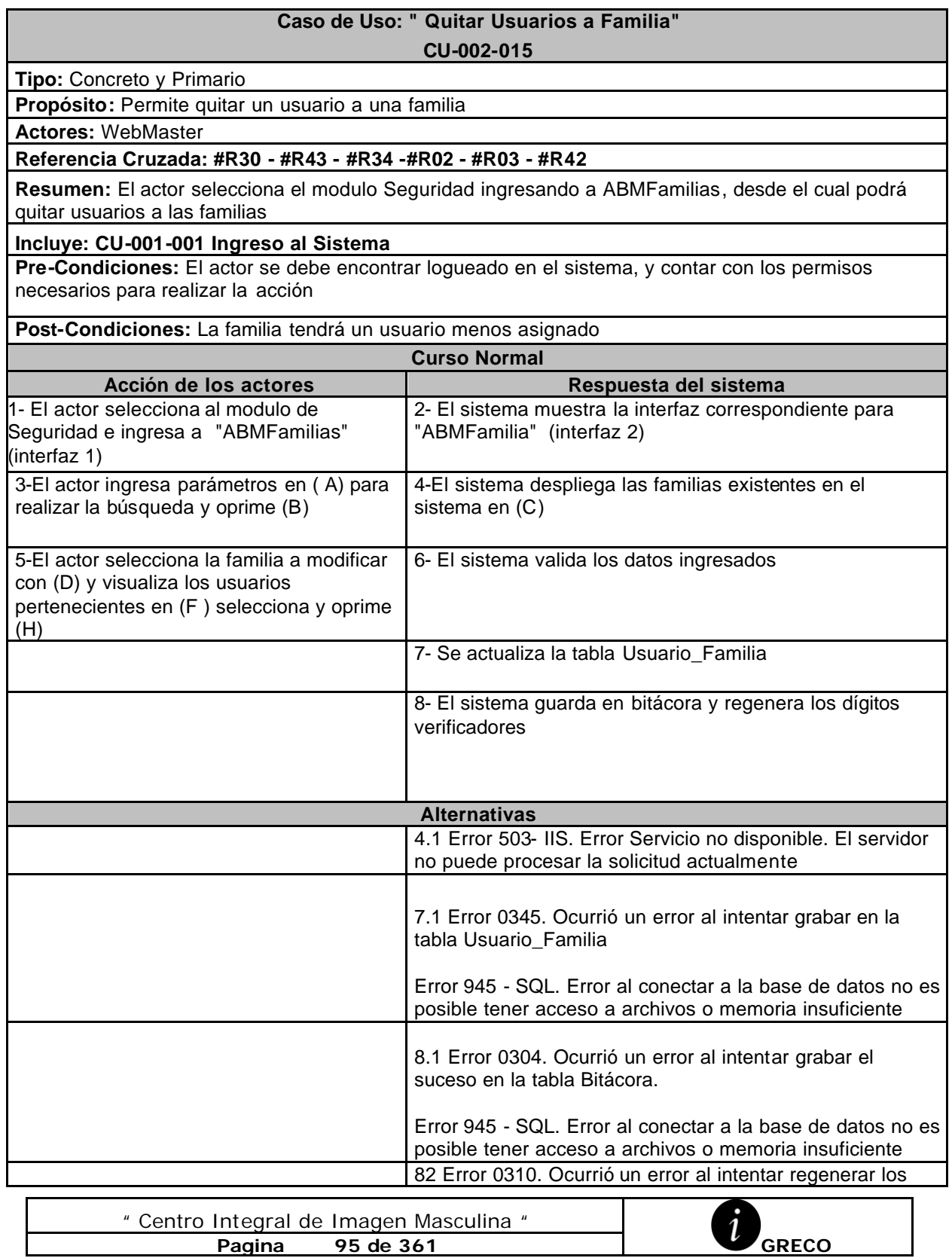

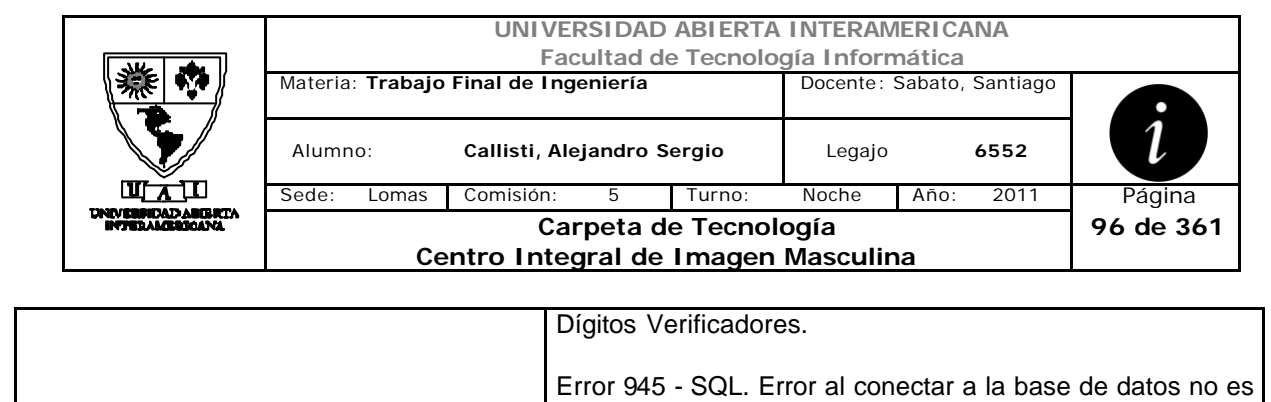

posible tener acceso a archivos o memoria insuficiente

#### **Interfaz 1-HomeWebMaster.aspx**

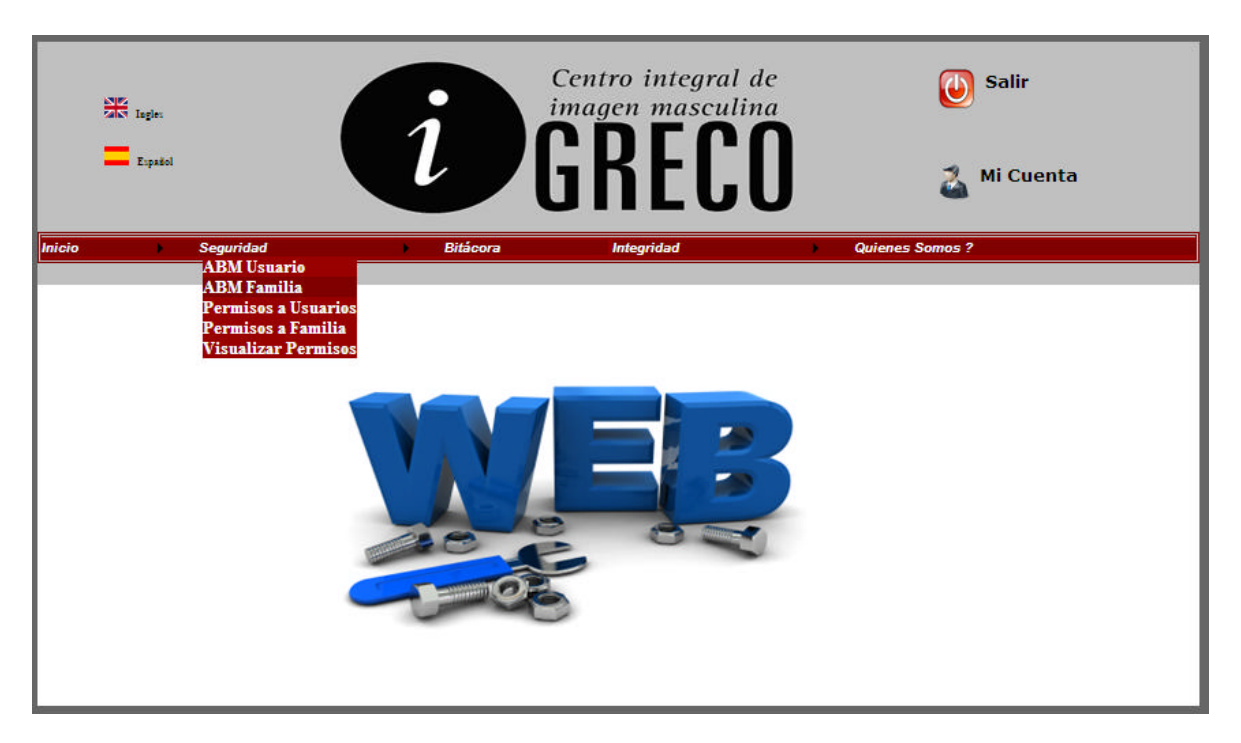

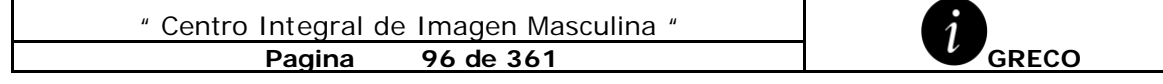

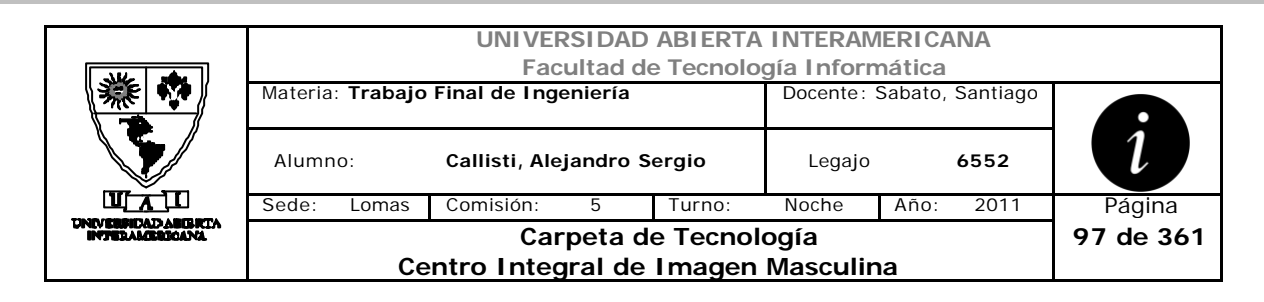

## **Interfaz 2 ABMFamilia.aspx**

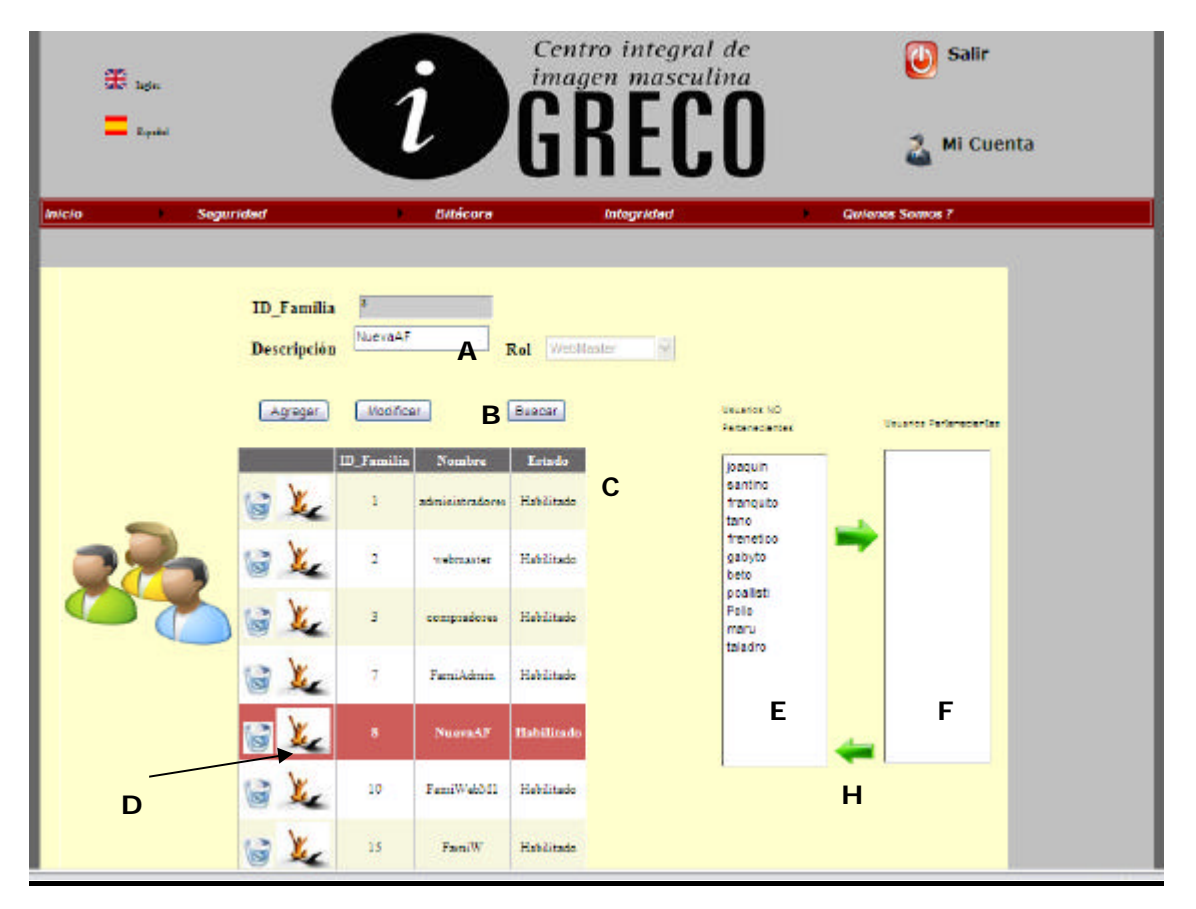

#### **Ventanas**

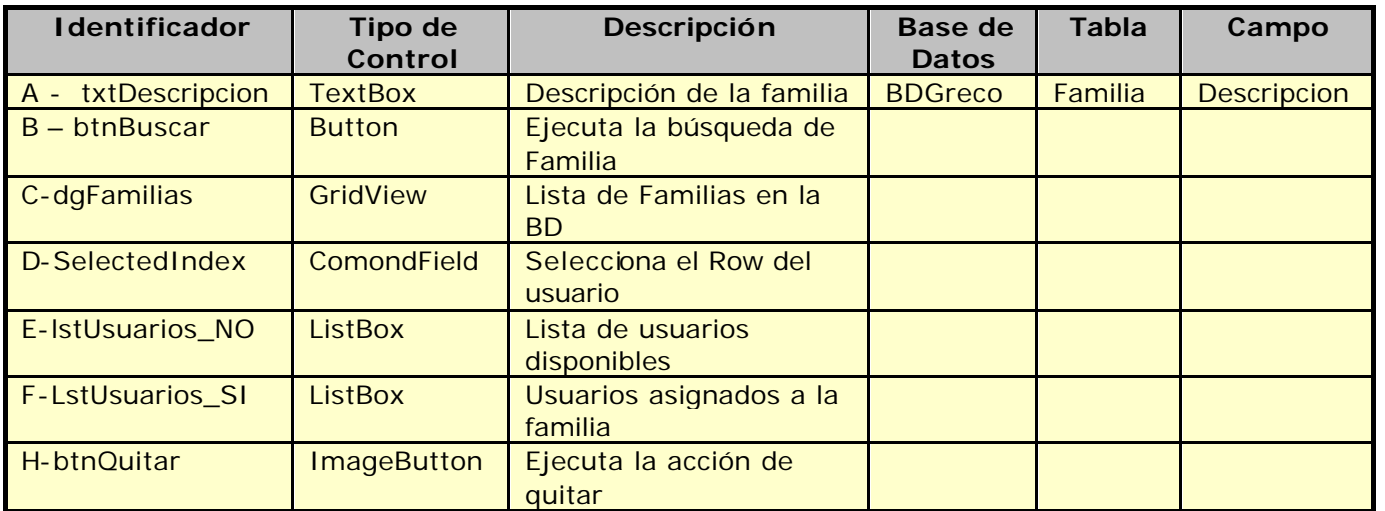

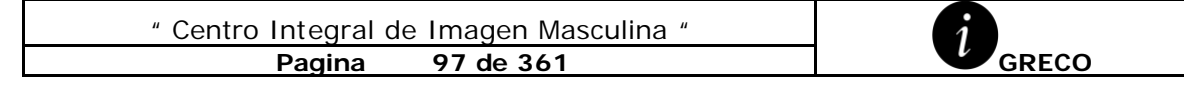

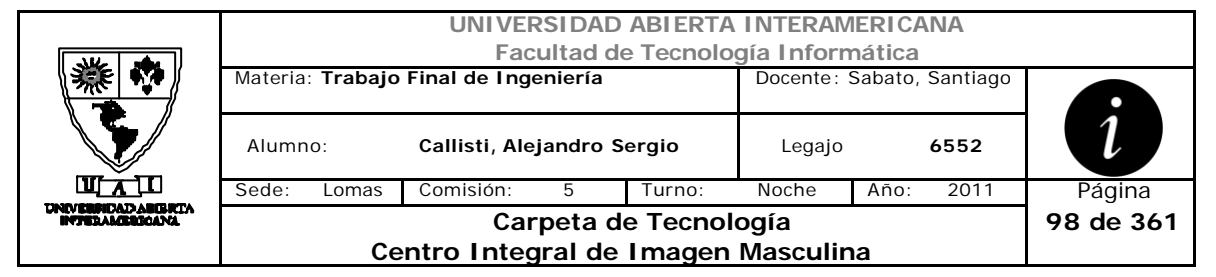

#### **Referencias Cruzadas**

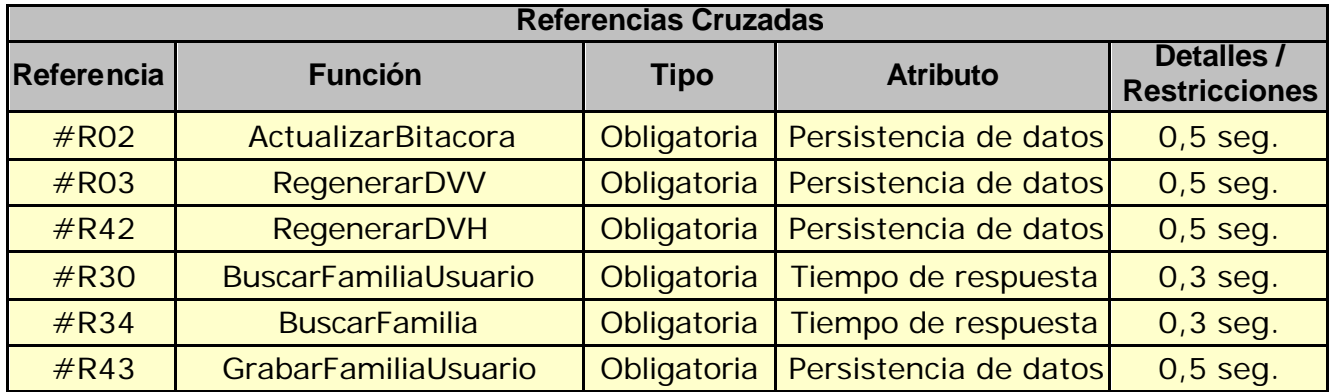

## **Mensajes de Error**

Error 945

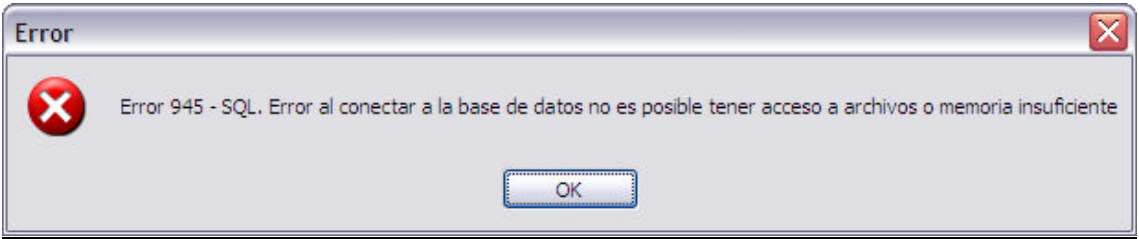

Error 0304

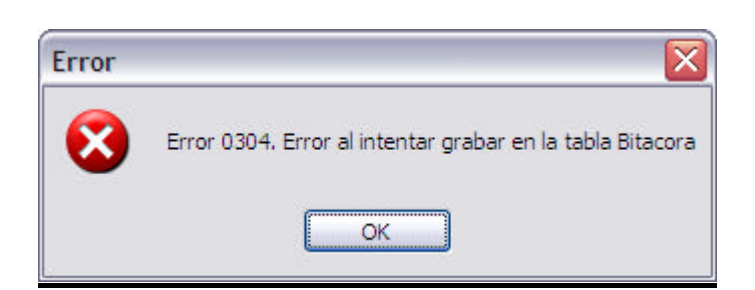

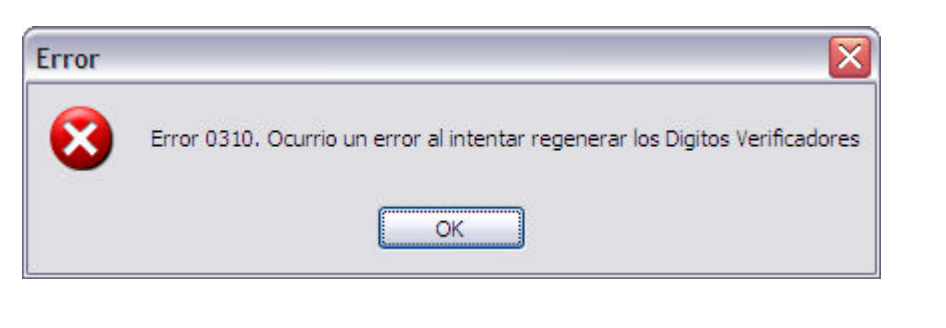

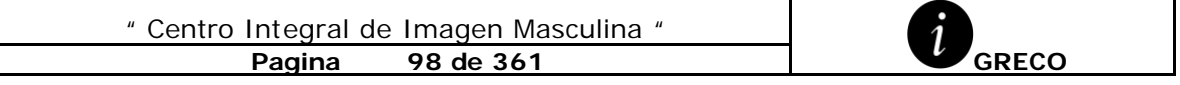

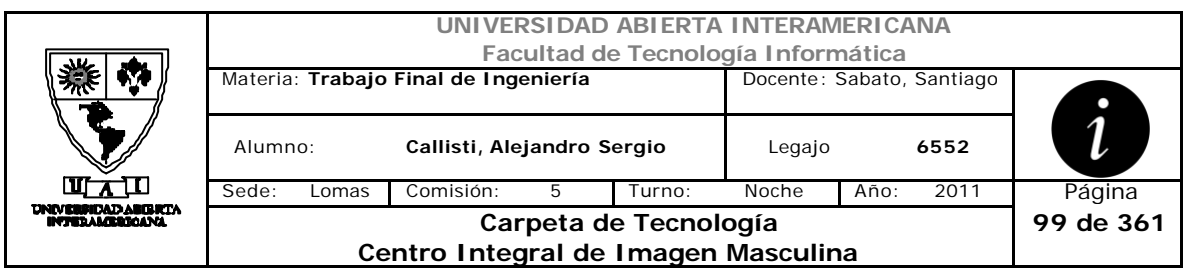

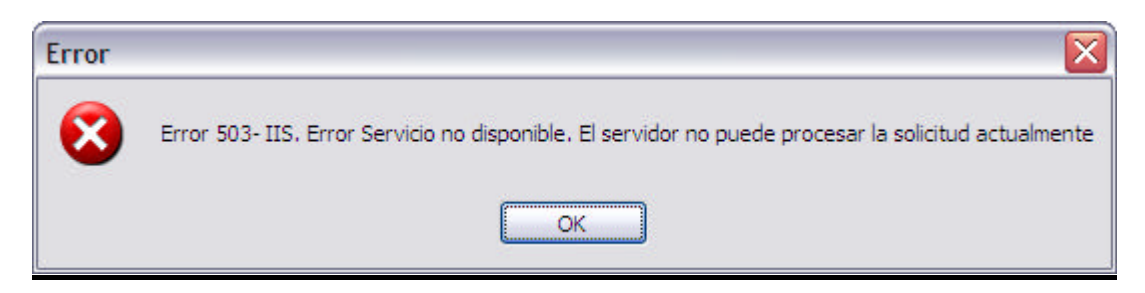

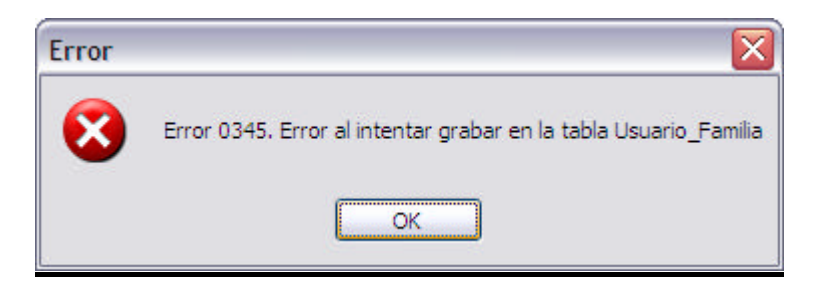

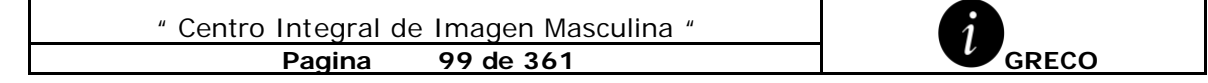

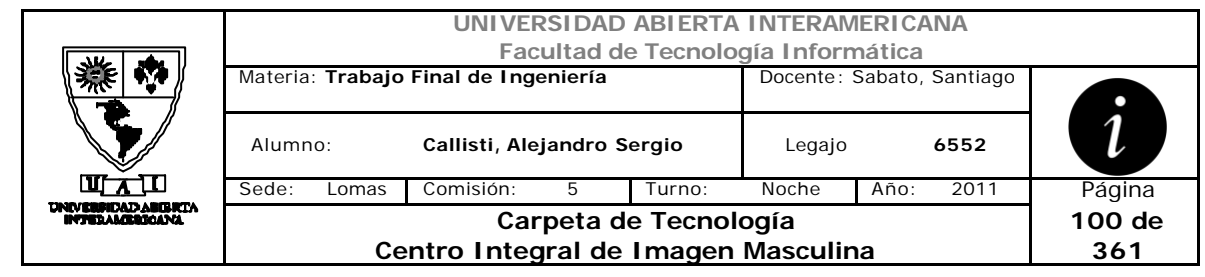

# *2.18 Cambio de Contraseña (CU-003-001)*

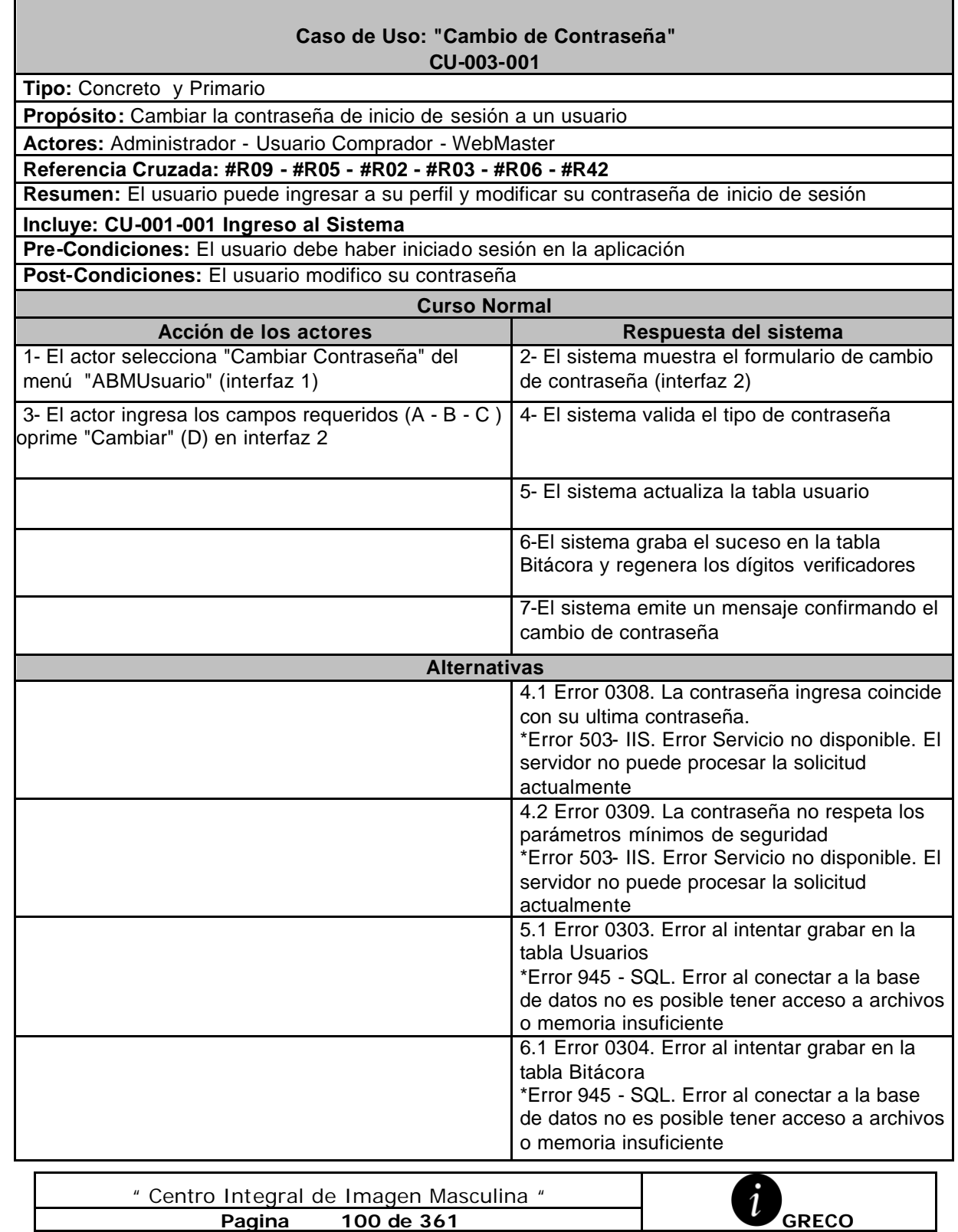

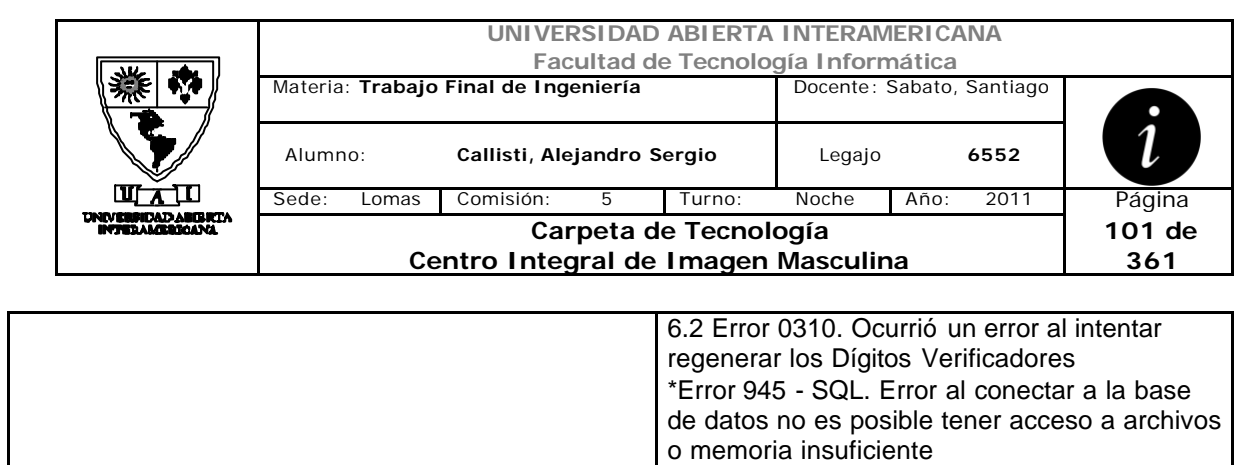

## **Interfaz 1 HomeAdministrador.aspx**

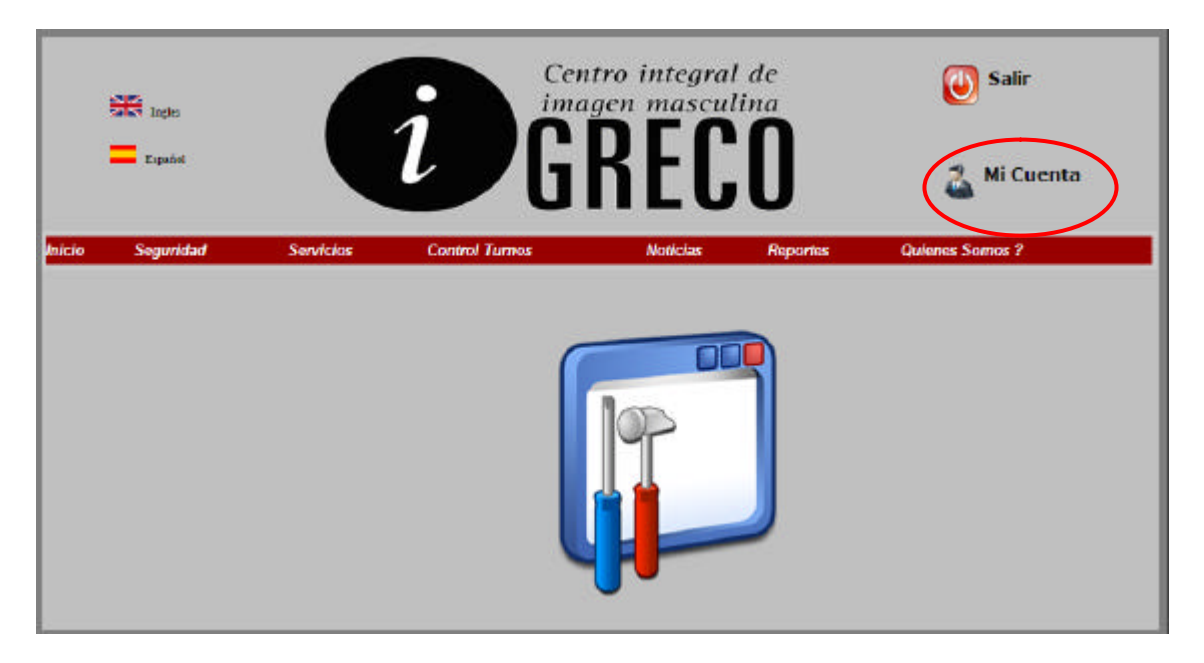

### **Interfaz 1 MiCuenta.aspx**

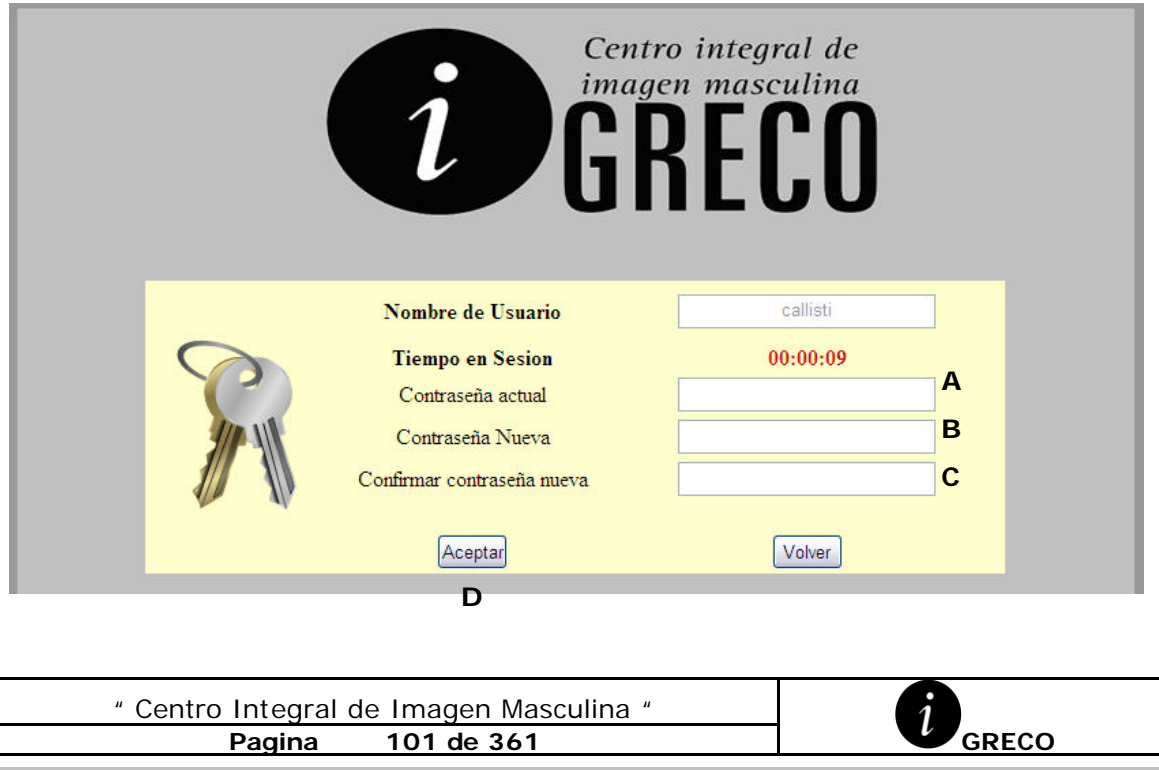

" Centro Integral de Imagen Masculina "

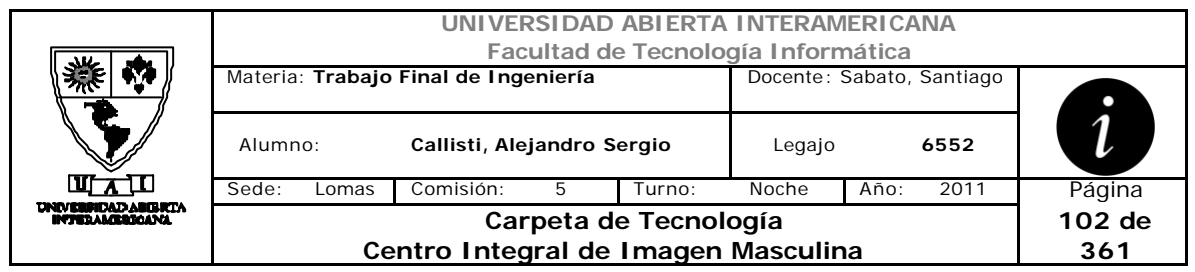

### **Ventanas**

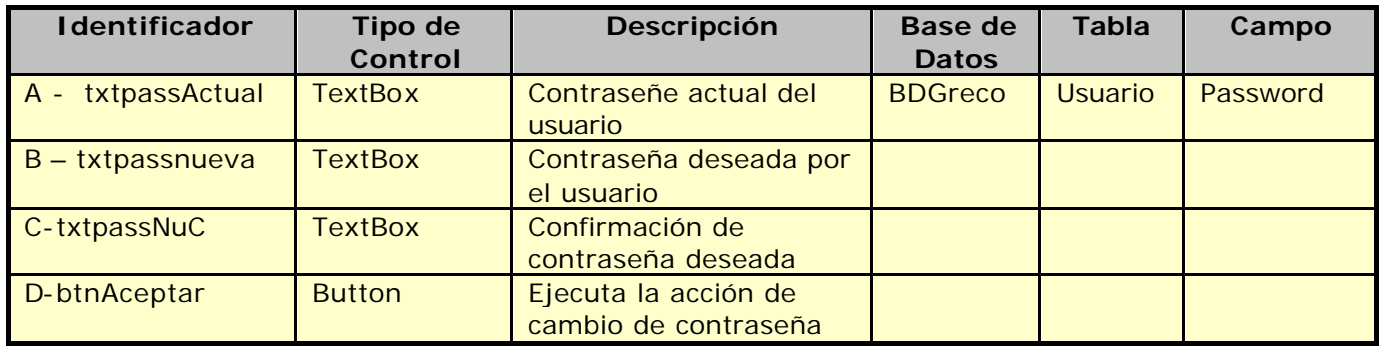

## **Referencias Cruzadas**

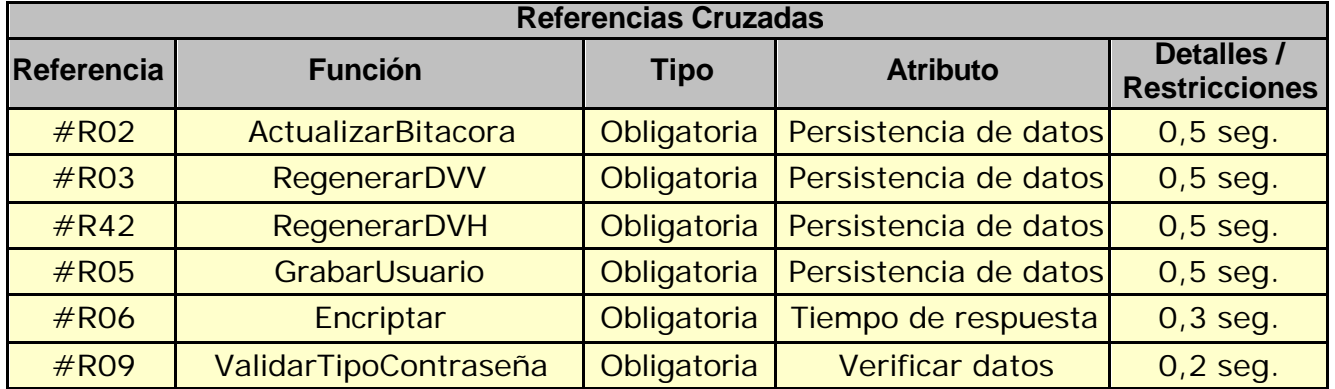

## **Mensaje de Error**

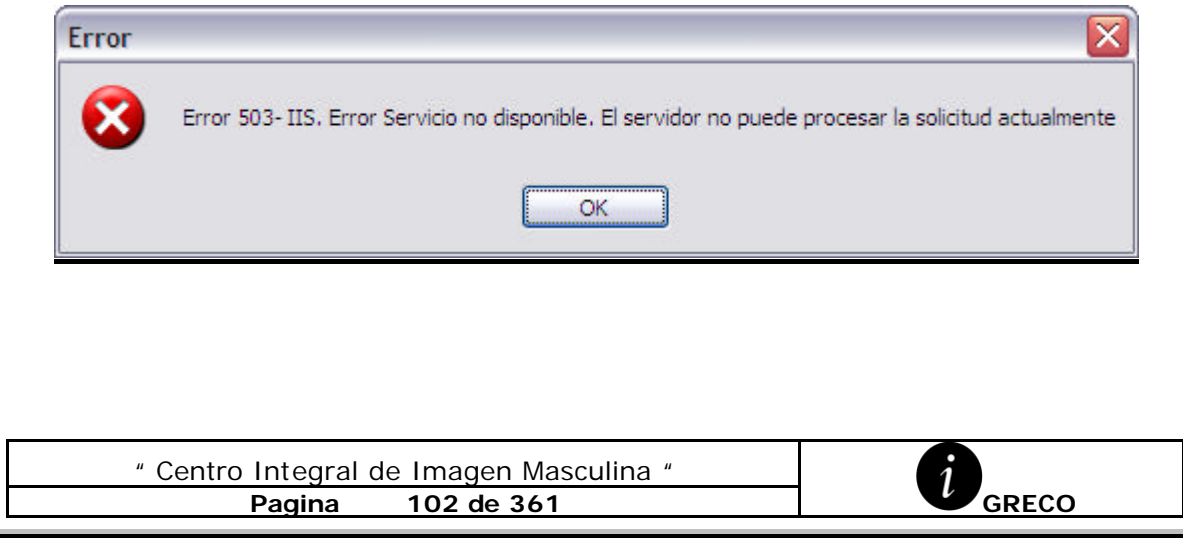

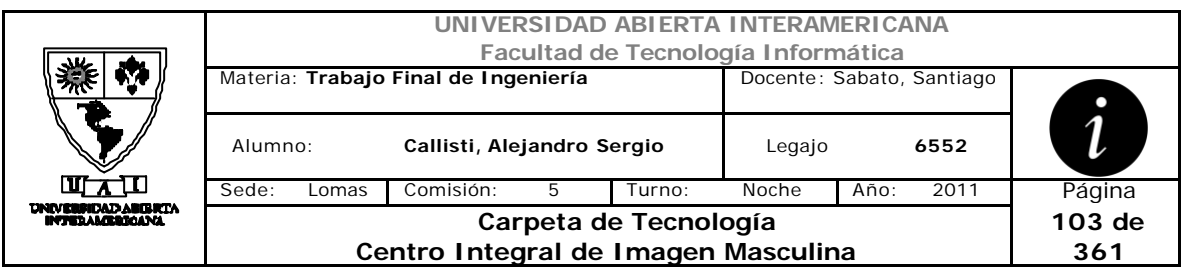

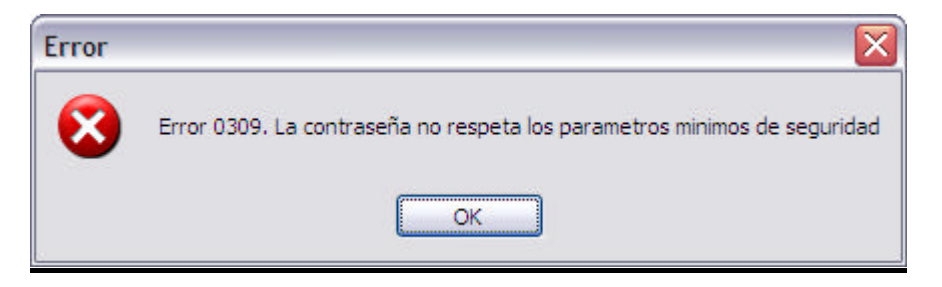

#### Error 0303

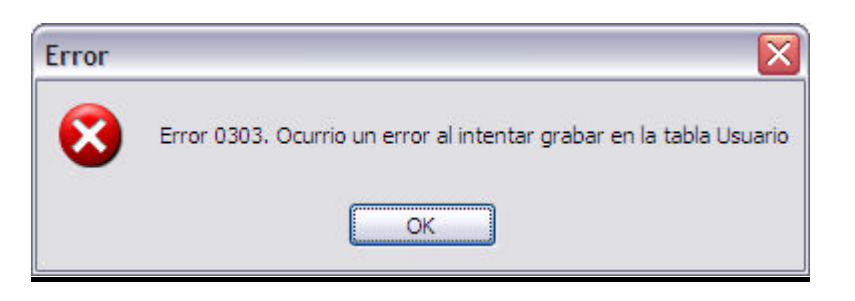

#### Error 945

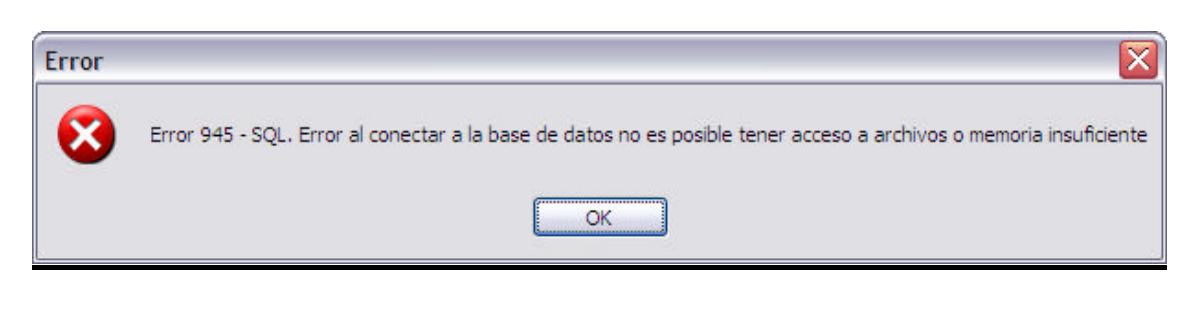

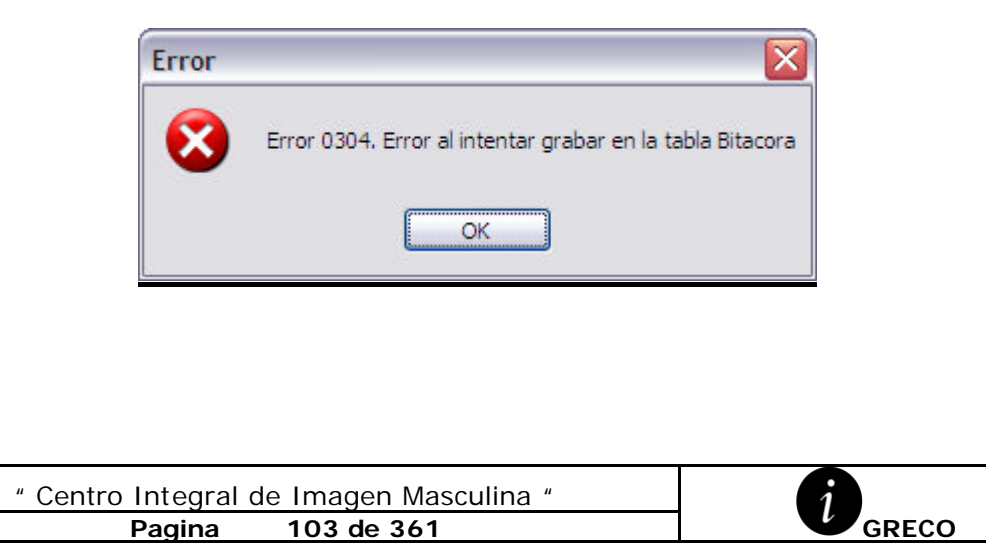

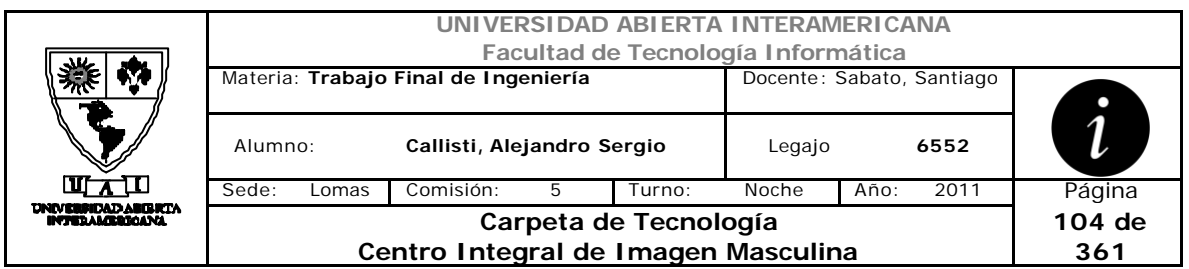

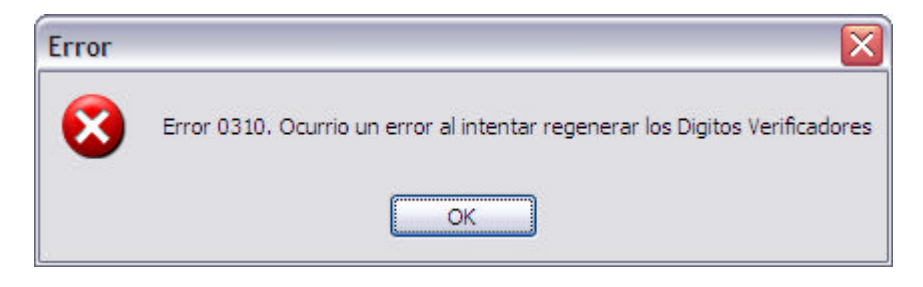

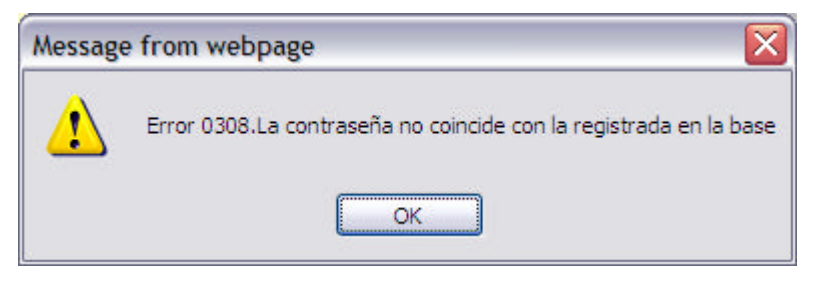

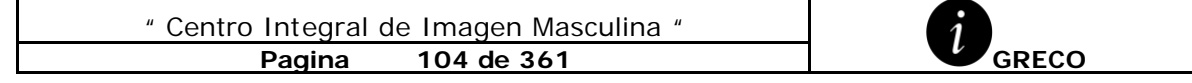

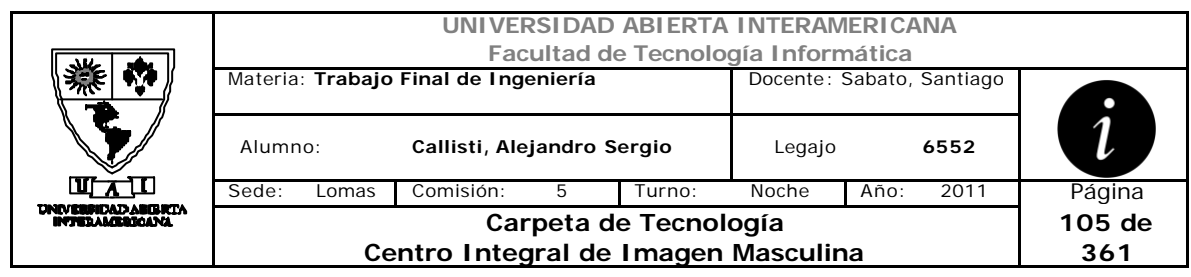

# *2.19 Seteo de Idioma (CU-003-002)*

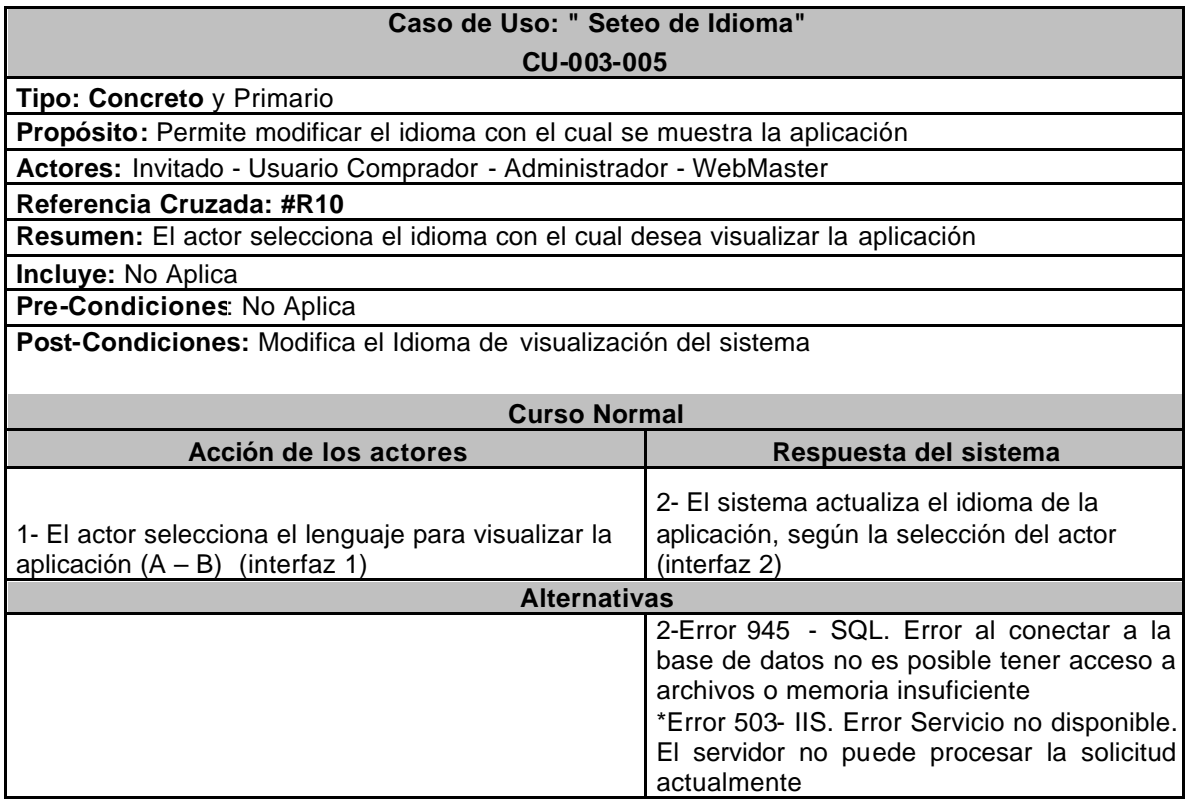

## **Interfaz 1 HomeAdministrador.aspx**

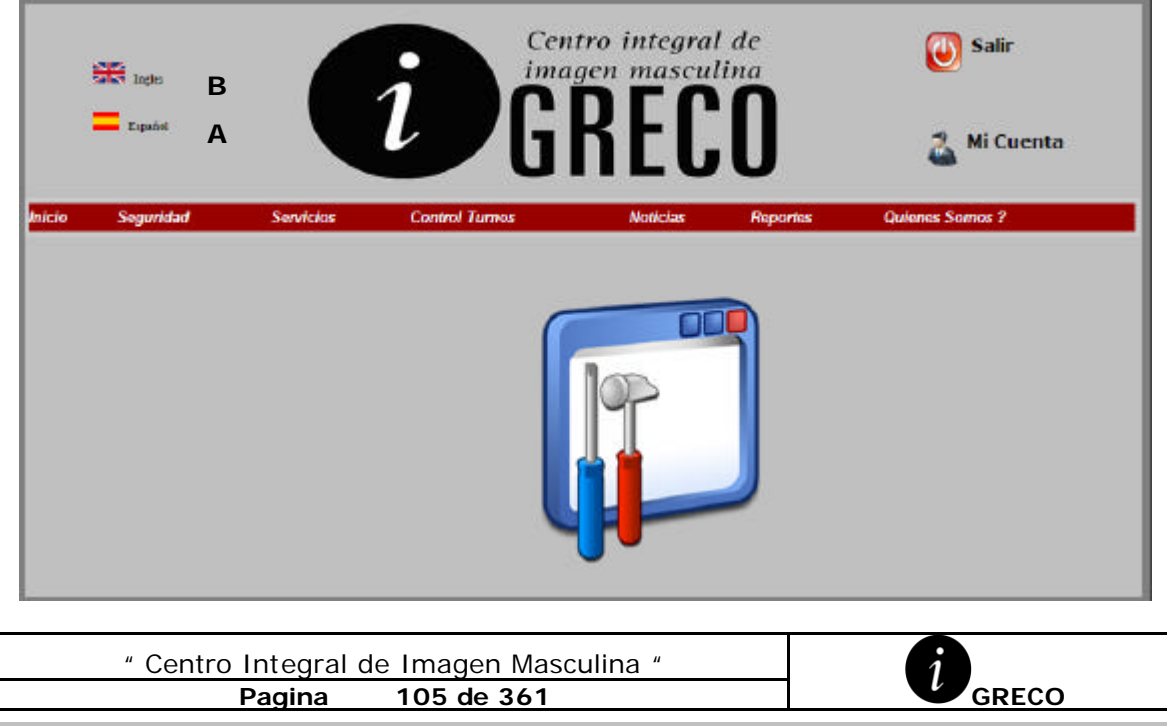

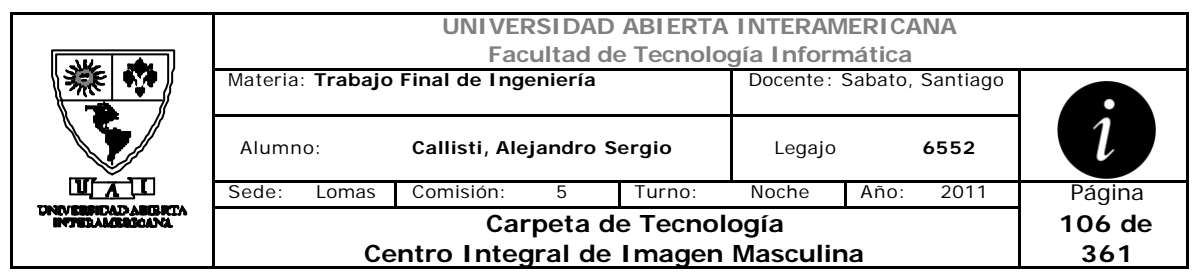

## **Interfaz 2 HomeAdministrador.aspx**

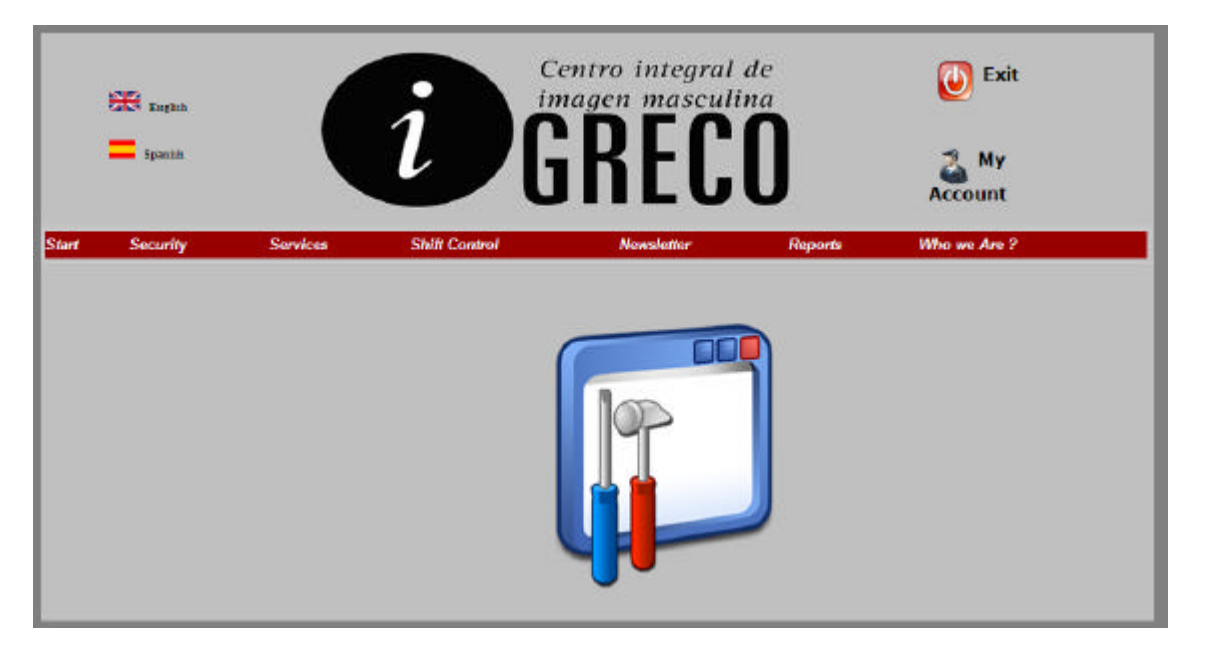

## **Ventanas**

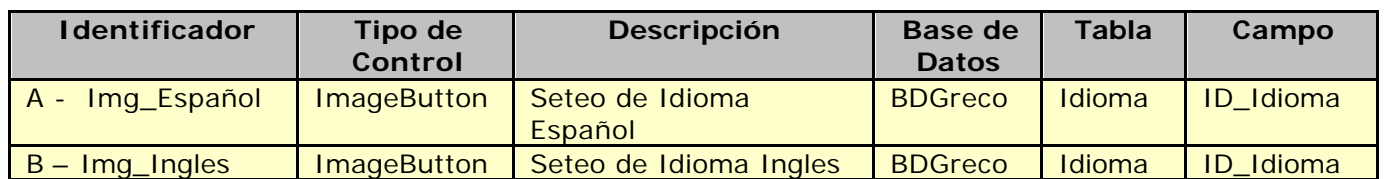

## **Referencias Cruzadas**

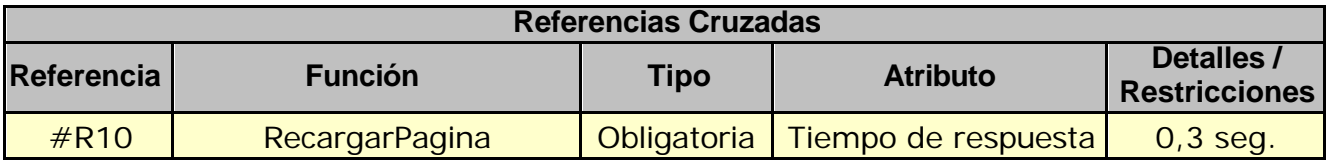

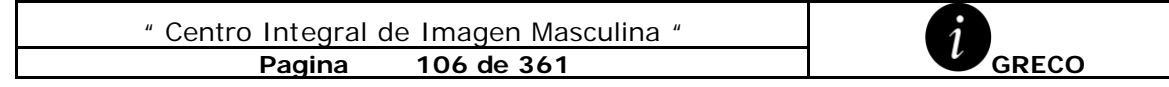

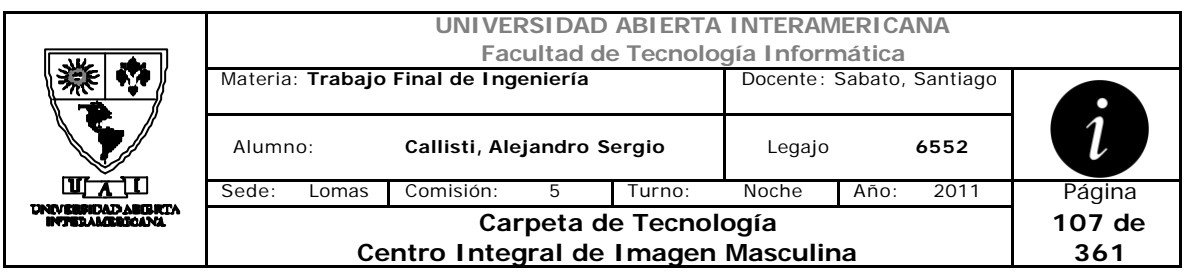

## **Mensaje de Error**

Error 503

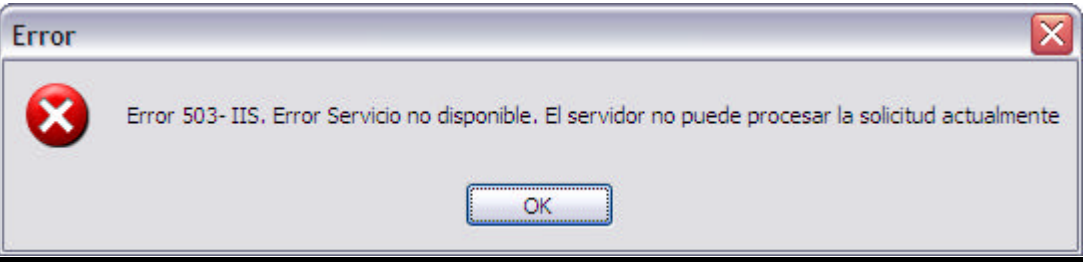

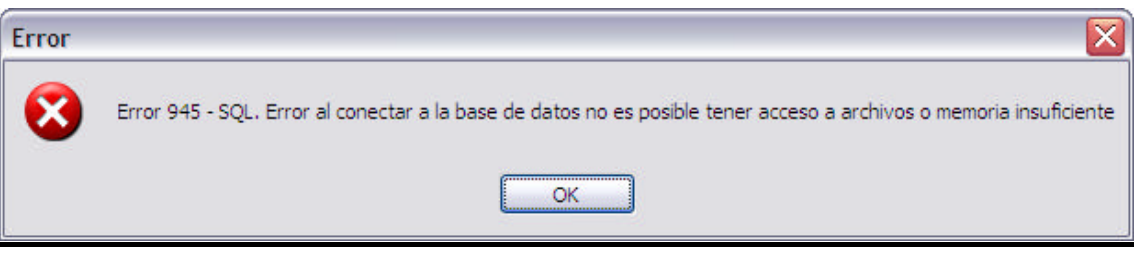

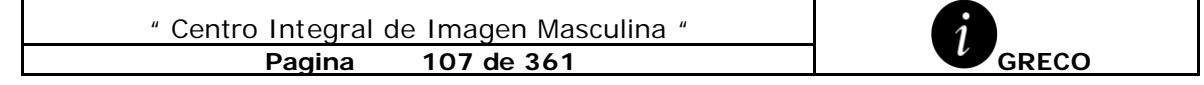

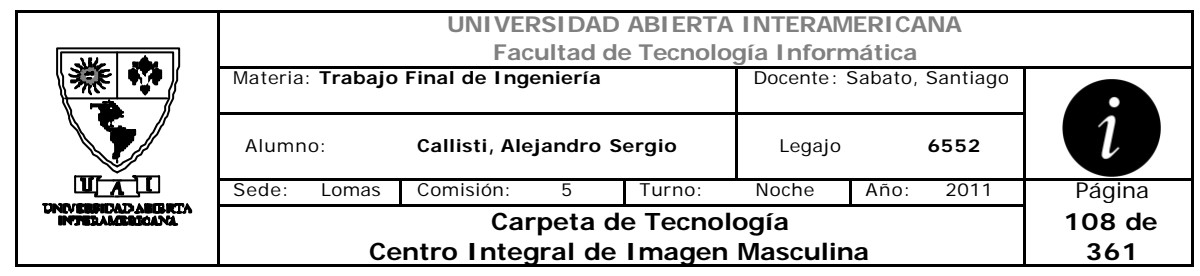

# *2.20 Realizar Backup (CU-003-003)*

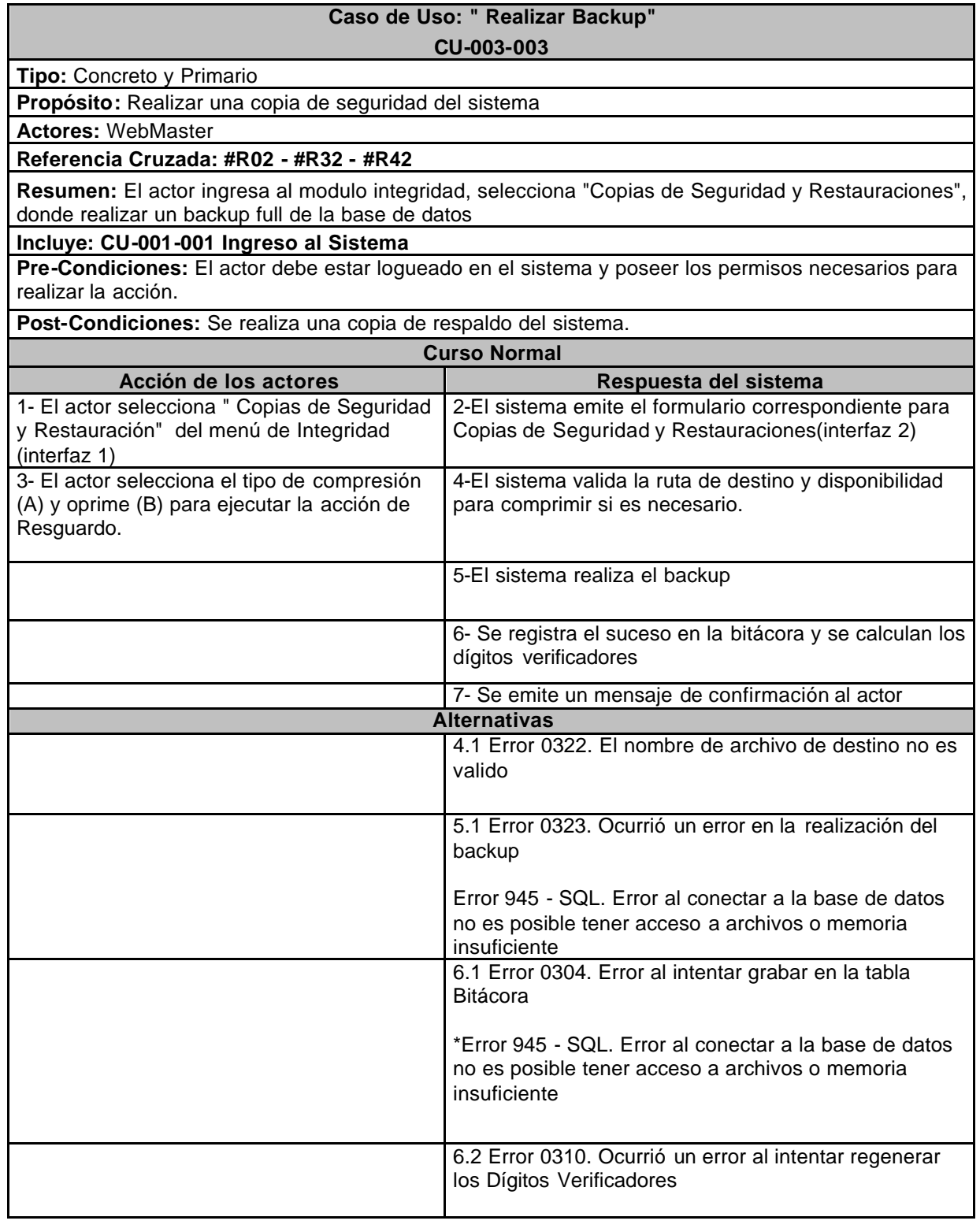

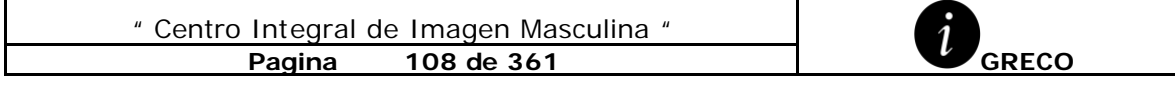
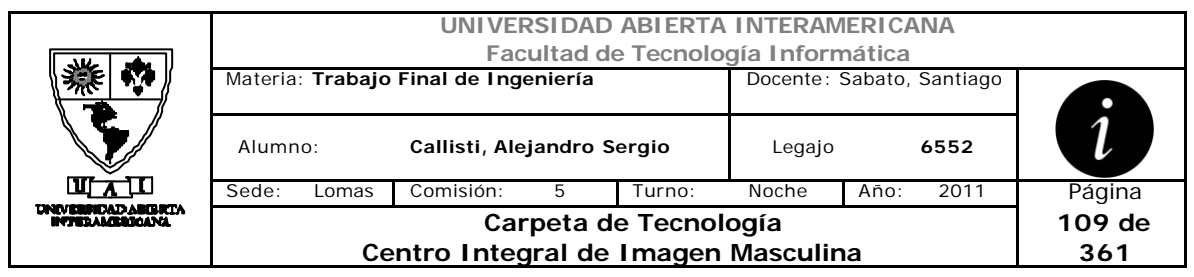

# **Interfaz 1 HomeWebMaster.aspx**

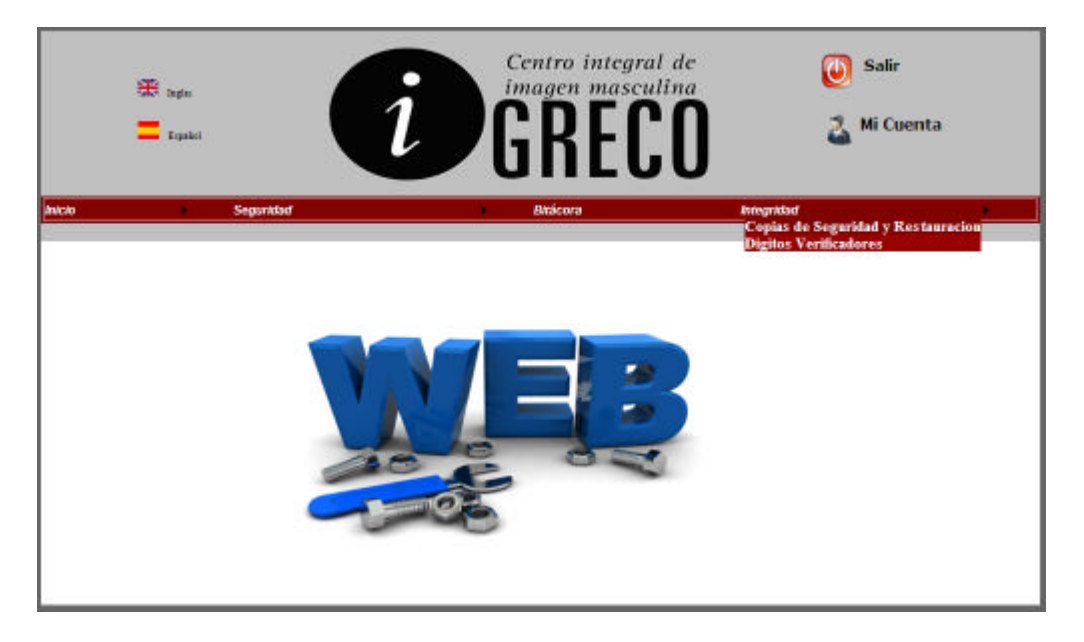

#### **Interfaz 2 Copias\_Restauraciones.aspx**

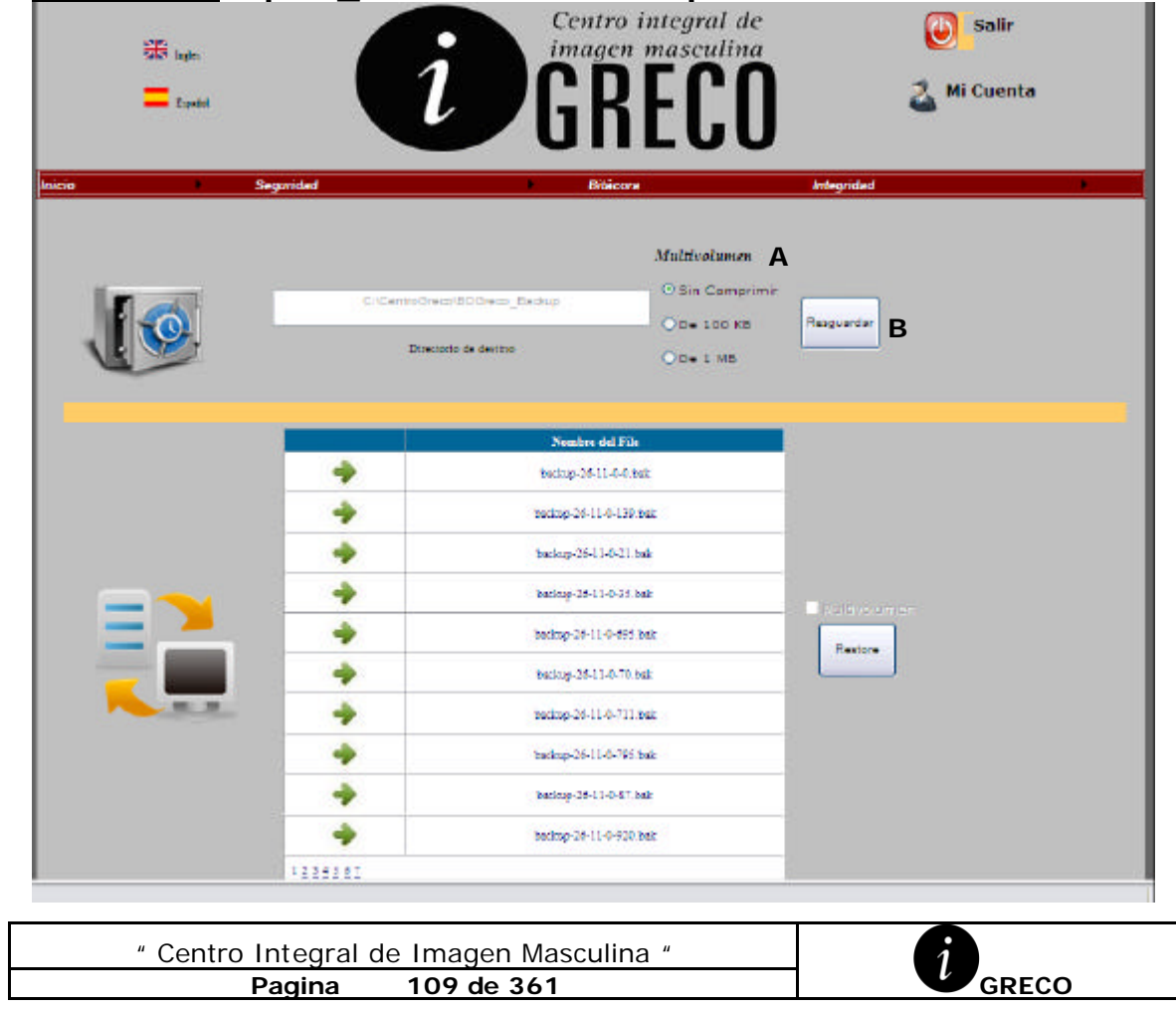

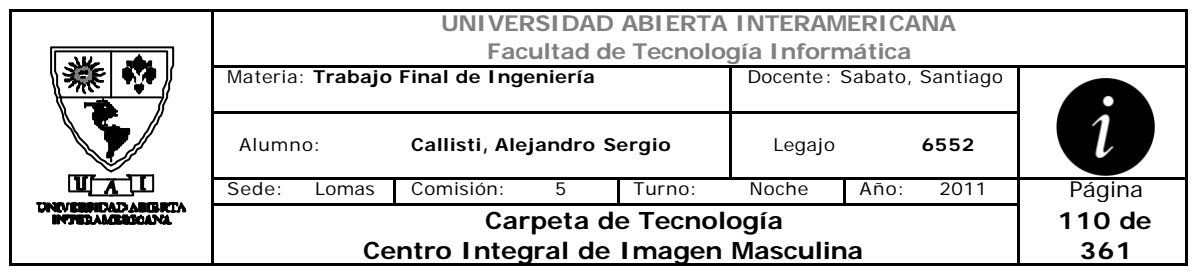

### **Ventanas**

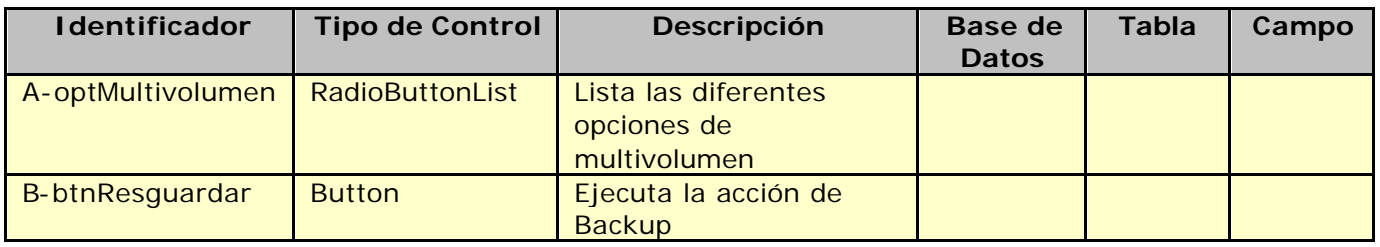

### **Referencias Cruzadas**

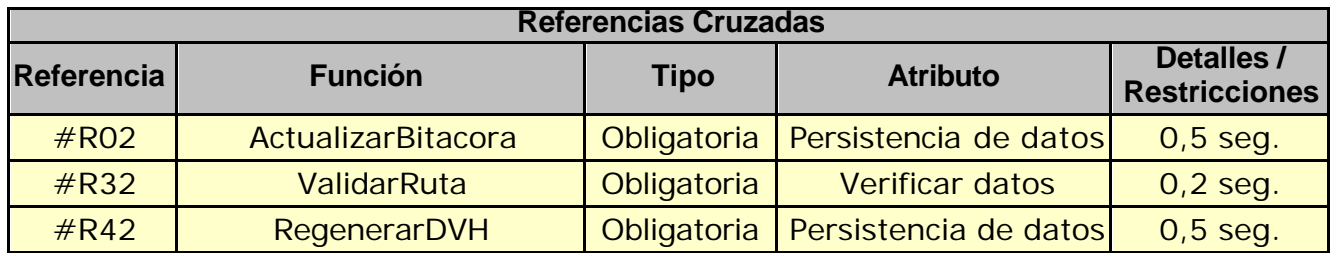

### **Mensaje de Error**

Error 503

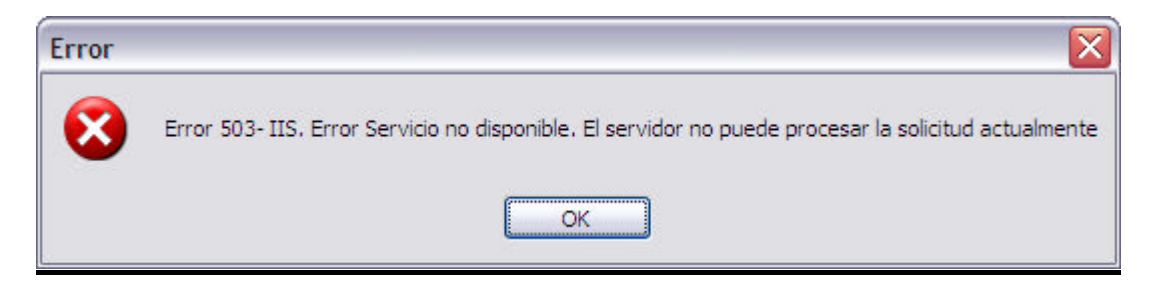

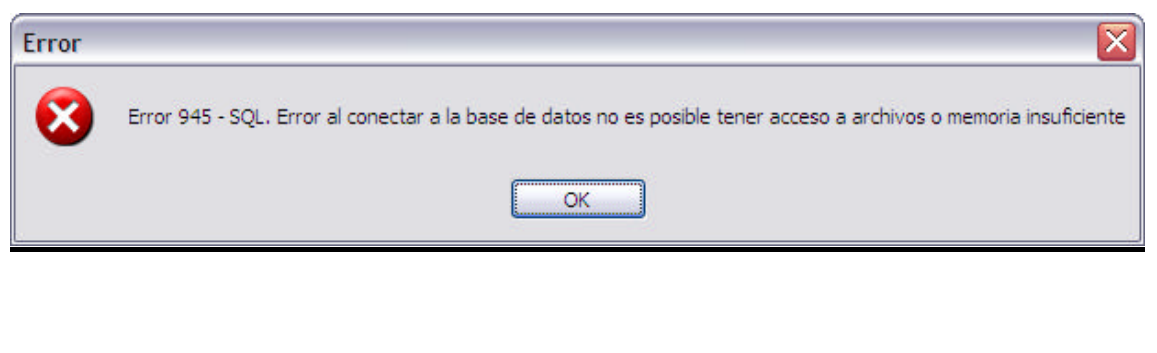

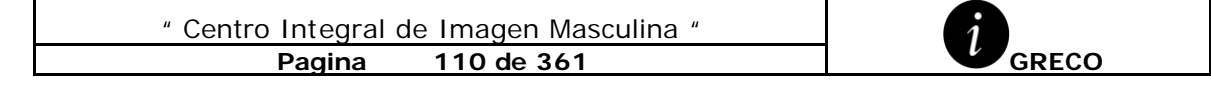

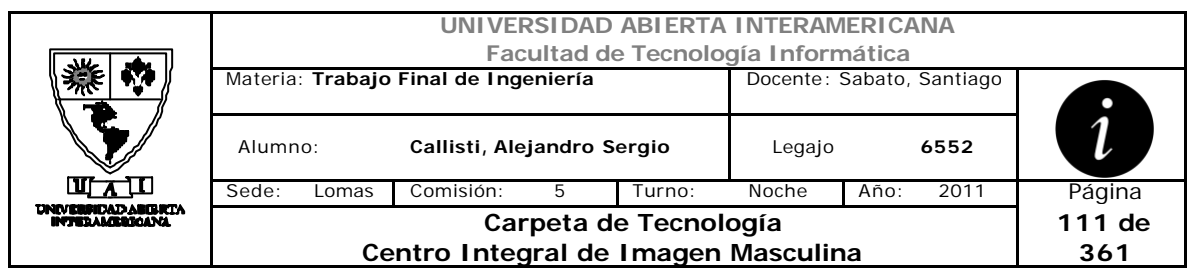

Error 0304

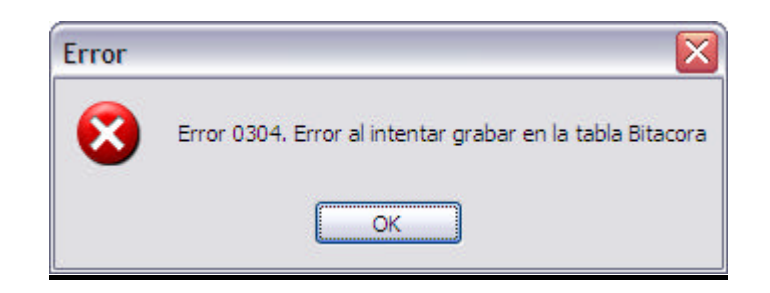

#### Error 0310

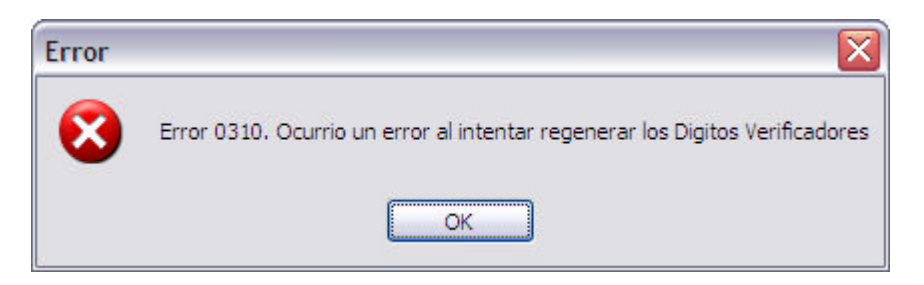

#### Error 0323

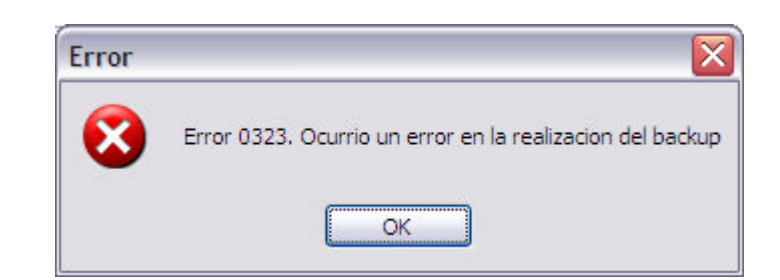

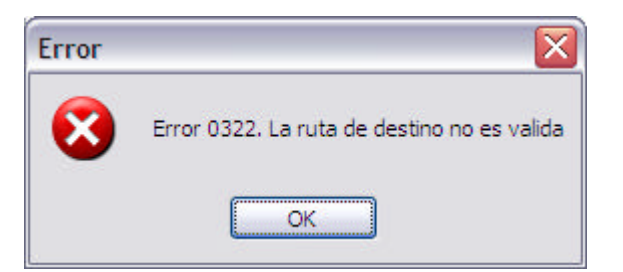

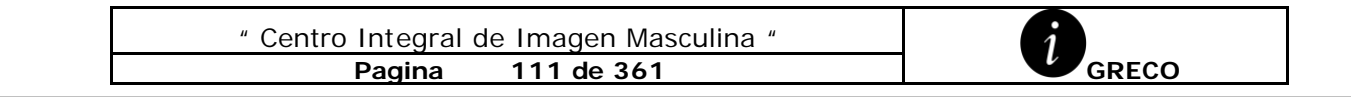

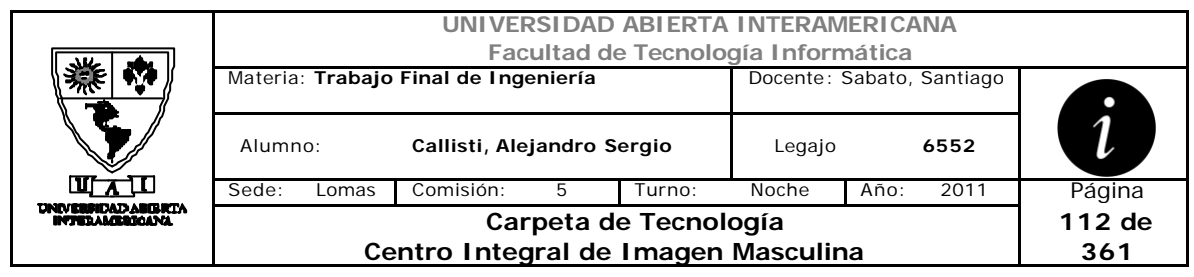

# *2.21 Realizar Restore (CU-003-004)*

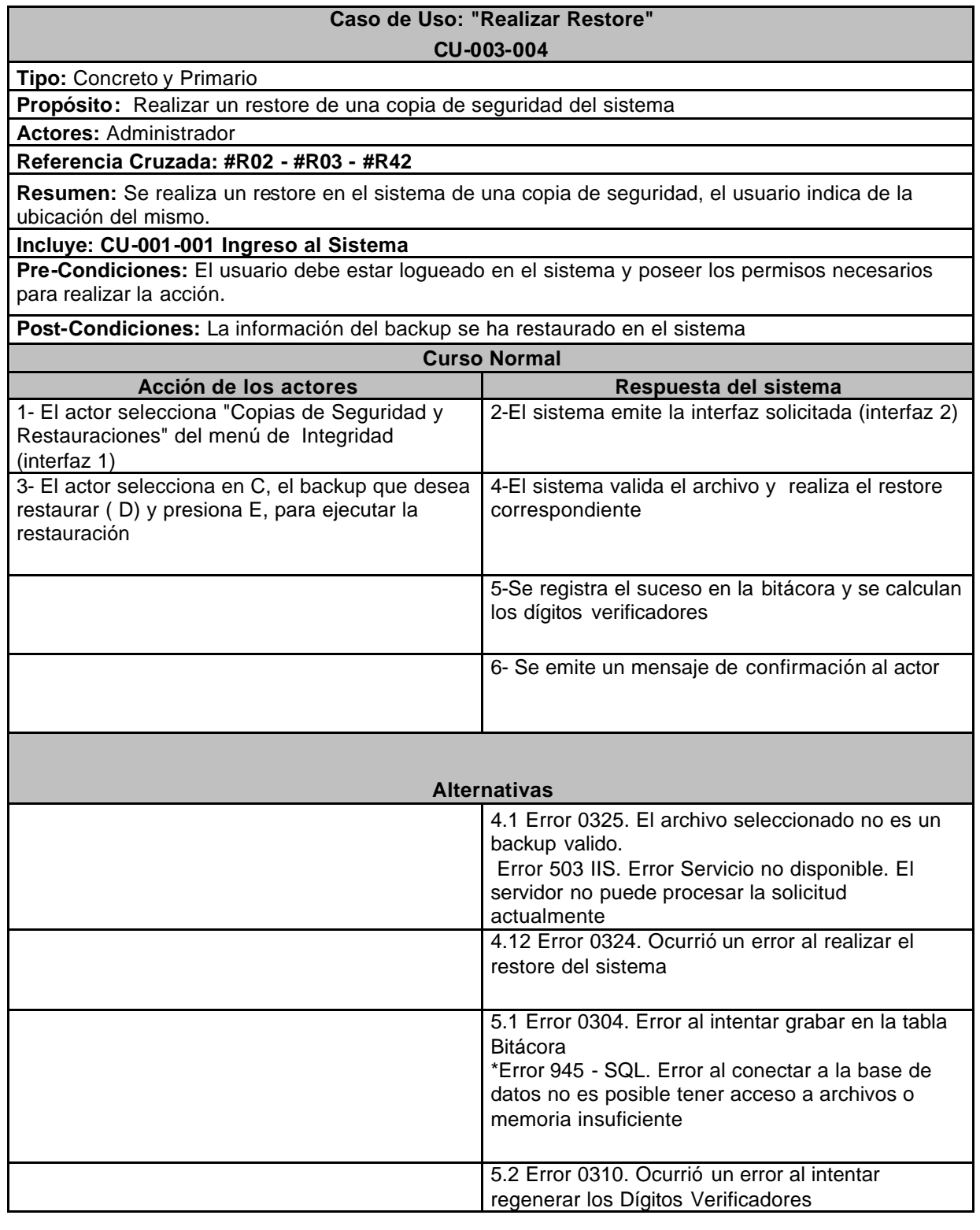

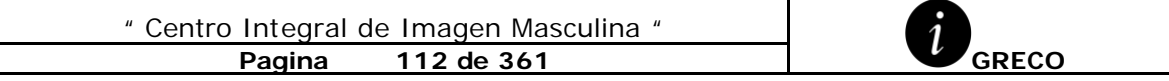

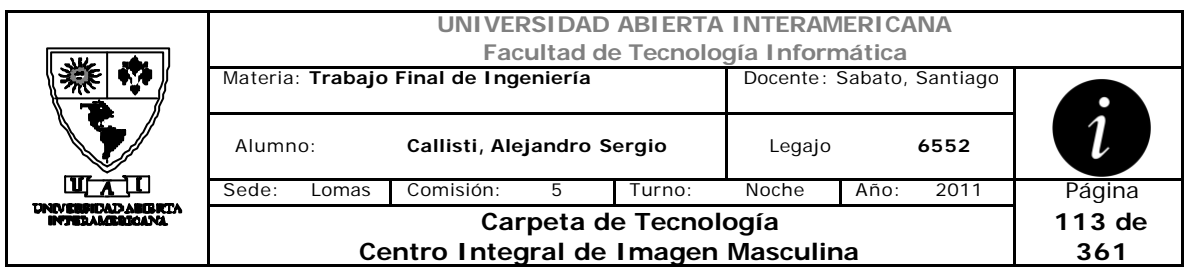

# **Interfaz 1 HomeWebMaster.aspx**

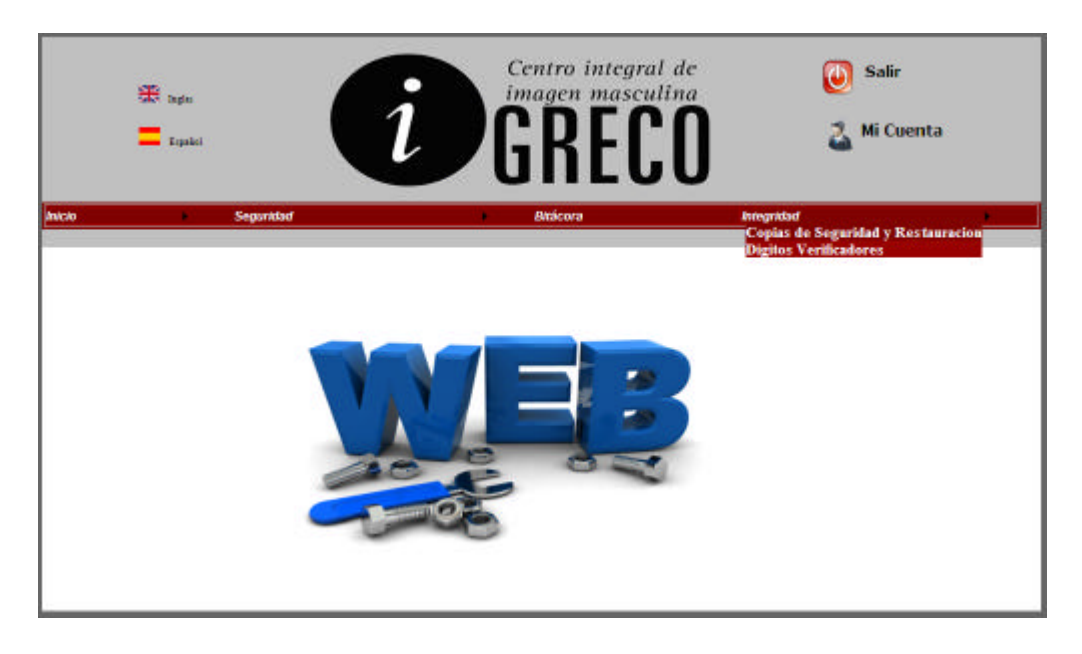

# **Interfaz 2 Copias\_Restauraciones.aspx**

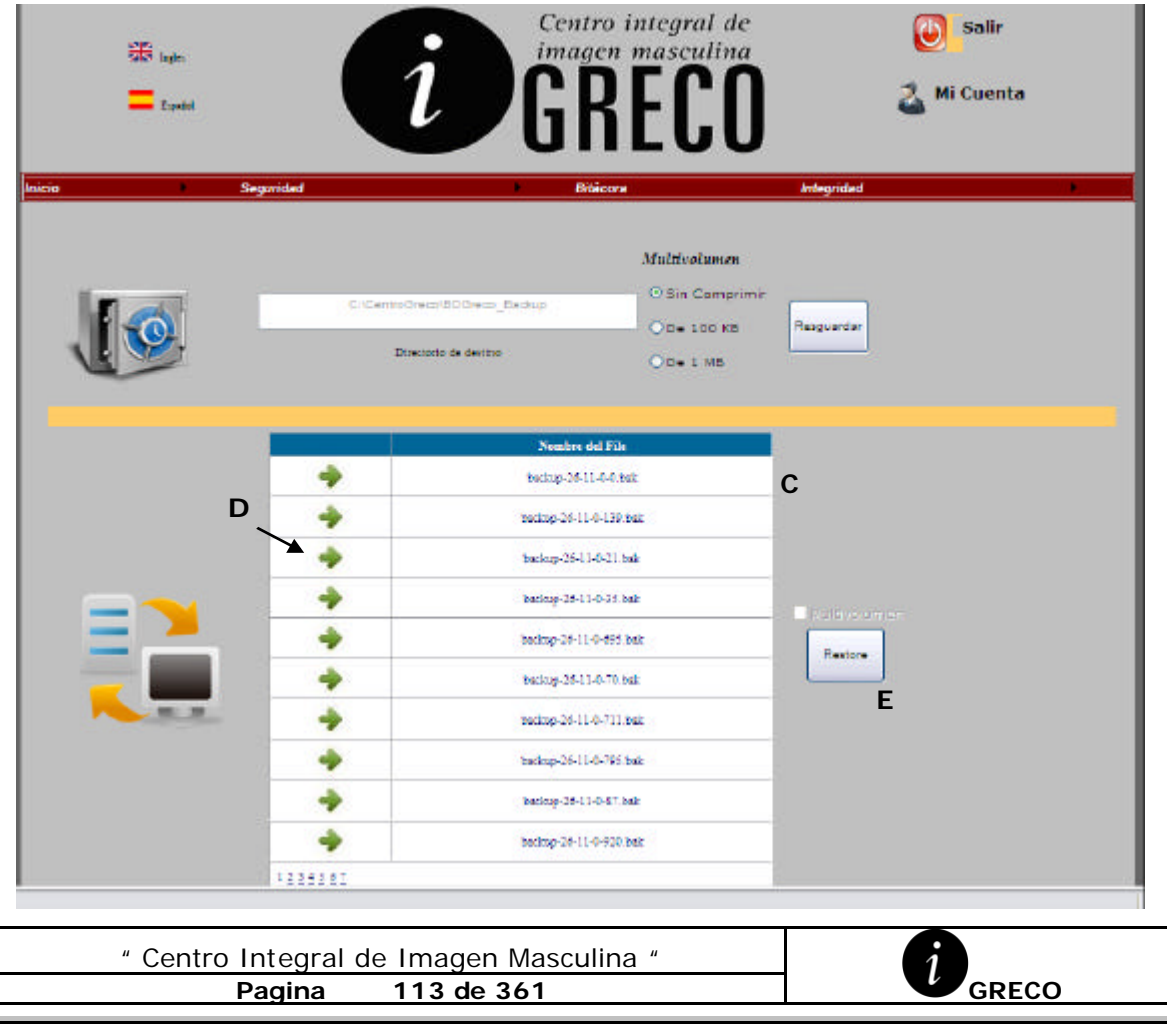

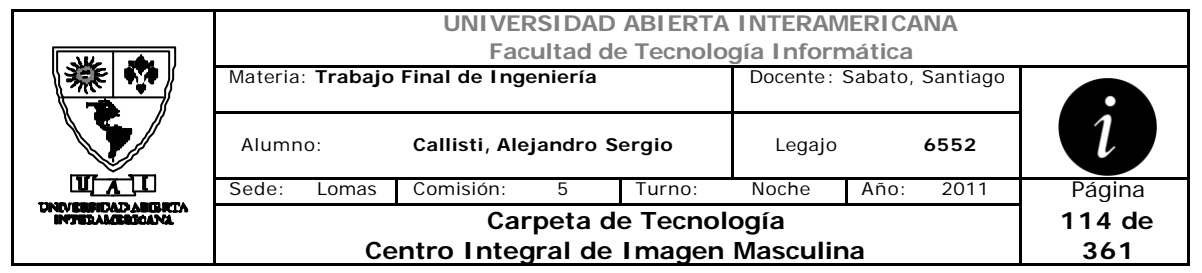

### **Ventanas**

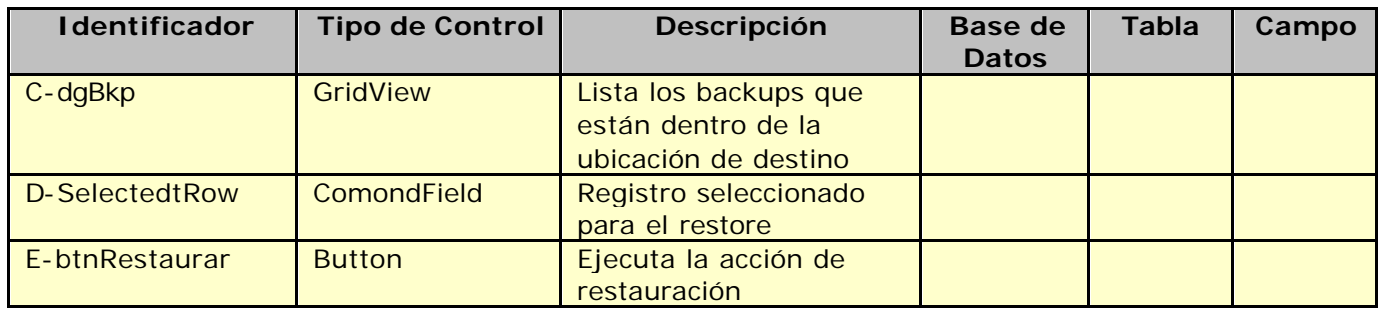

### **Referencias Cruzadas**

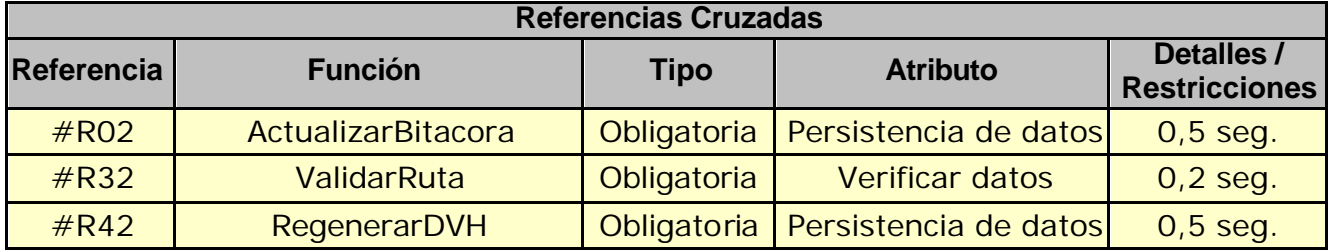

### **Mensaje de Error**

Error 503

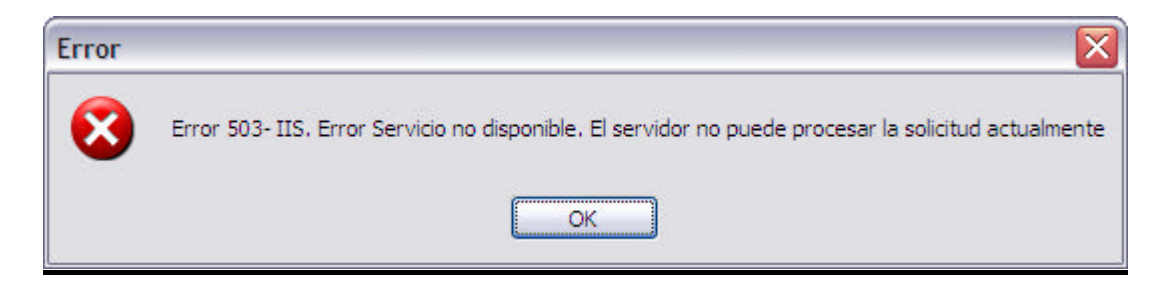

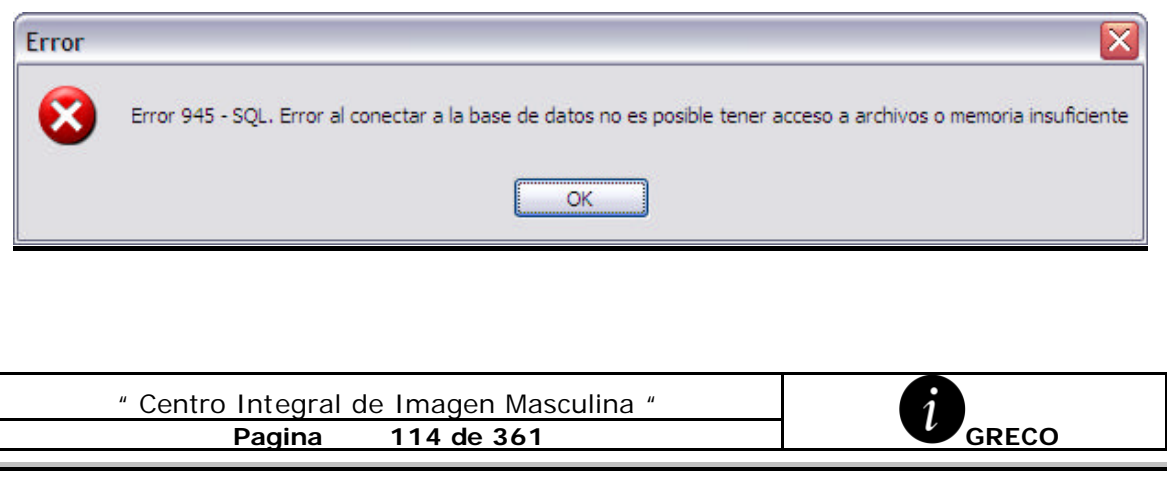

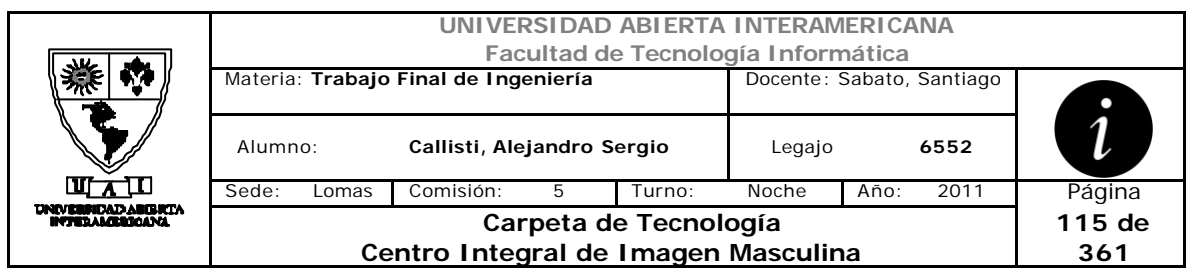

Error 0304

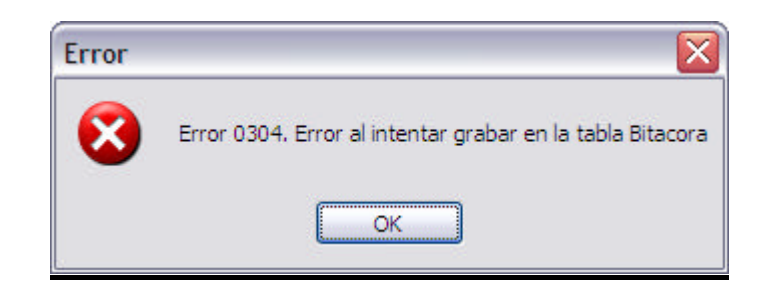

#### Error 0310

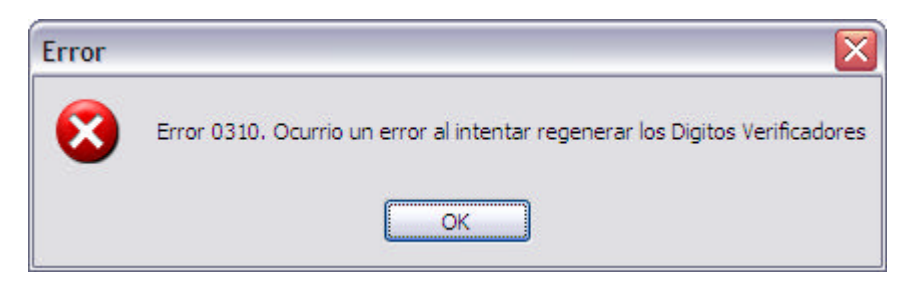

#### Error 0324

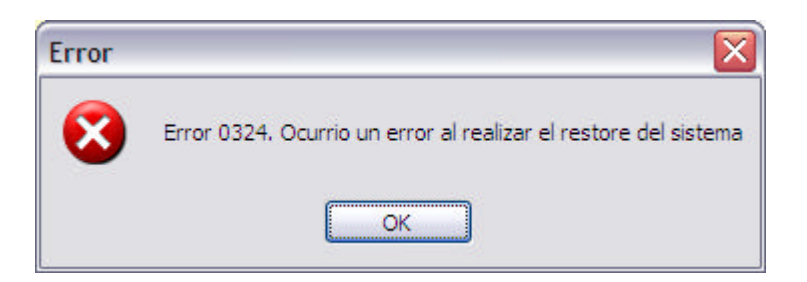

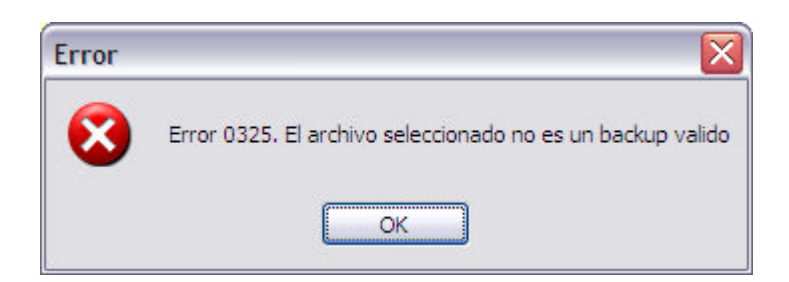

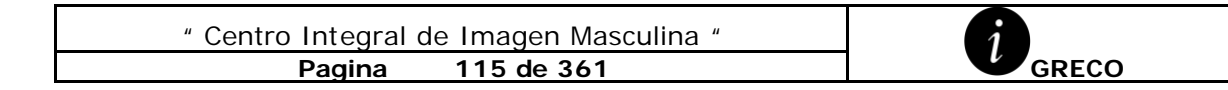

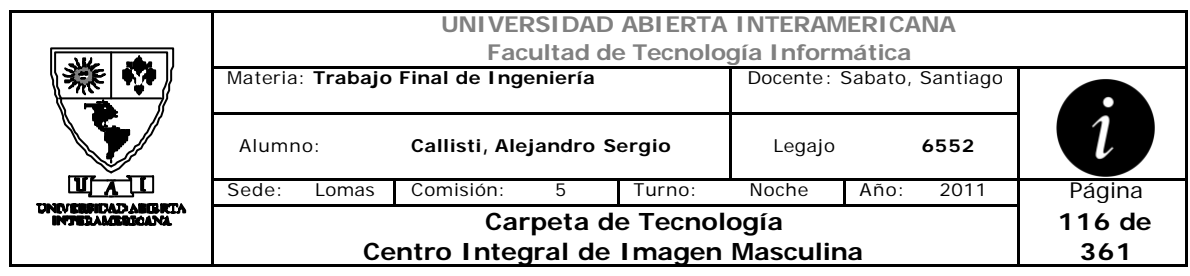

# *2.22 Mostrar Bitácora (CU-003-005)*

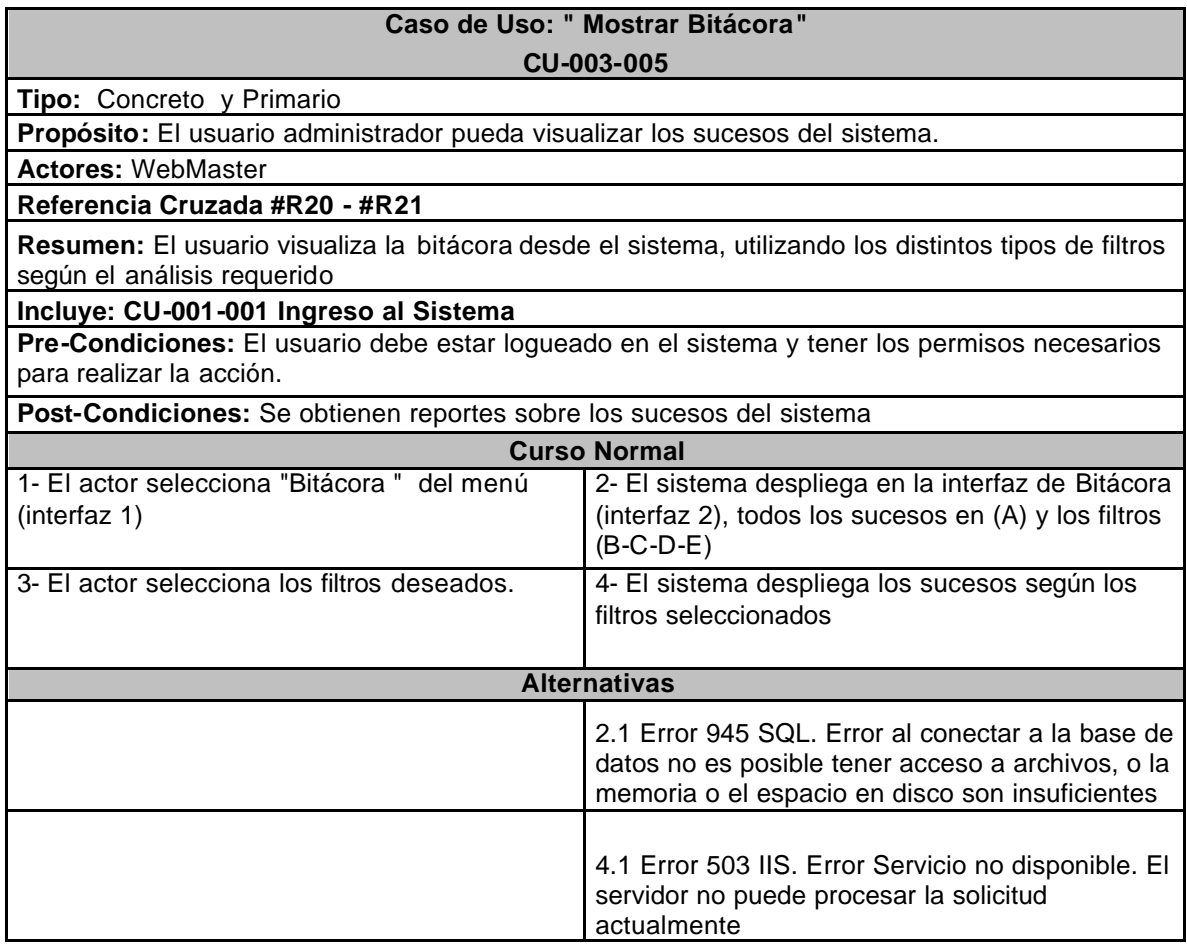

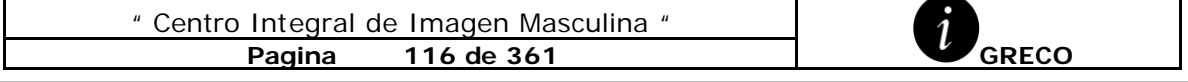

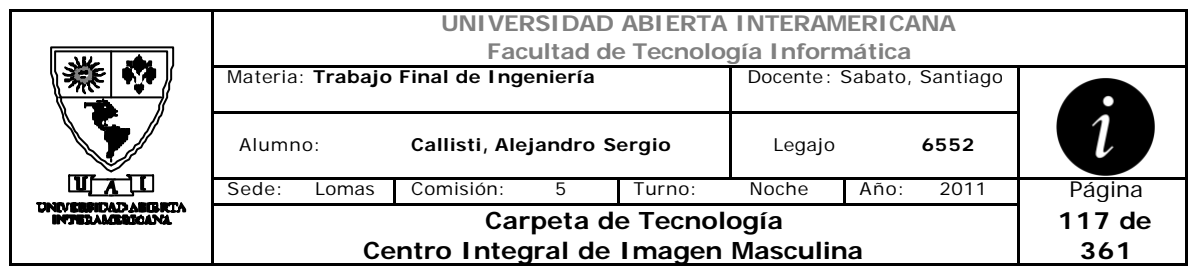

# **Interfaz 1 HomeWebMaster.aspx**

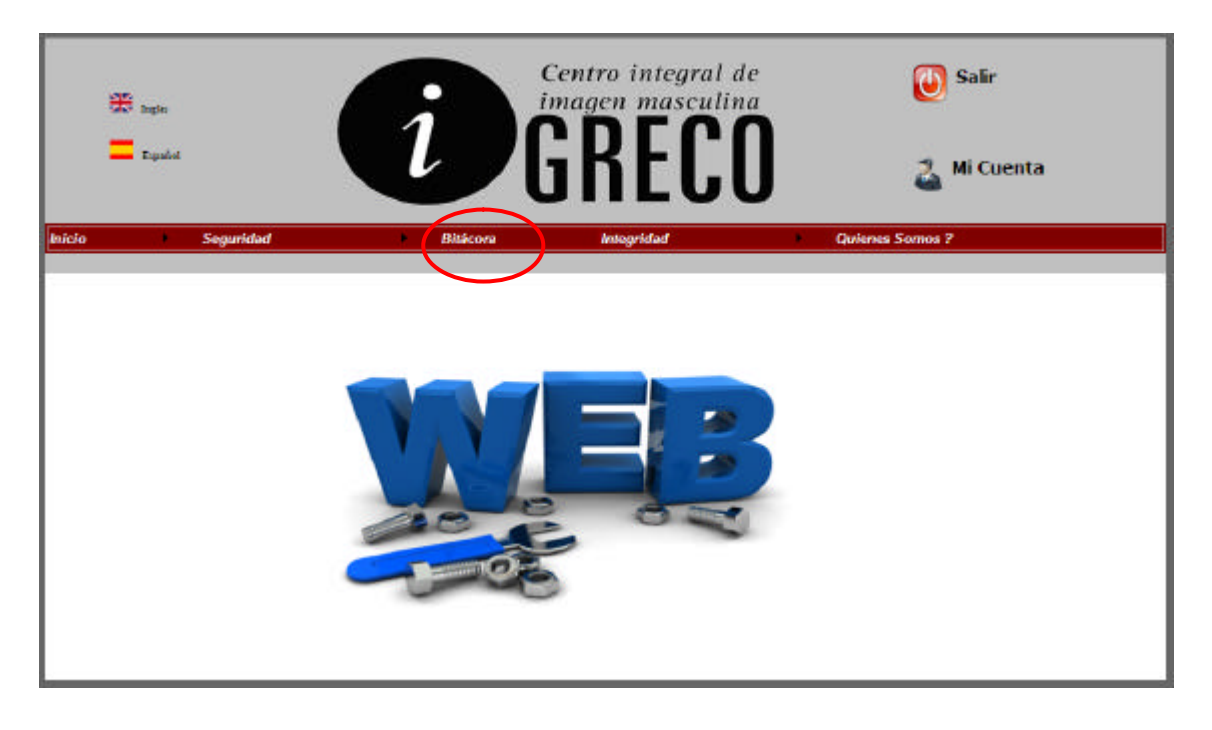

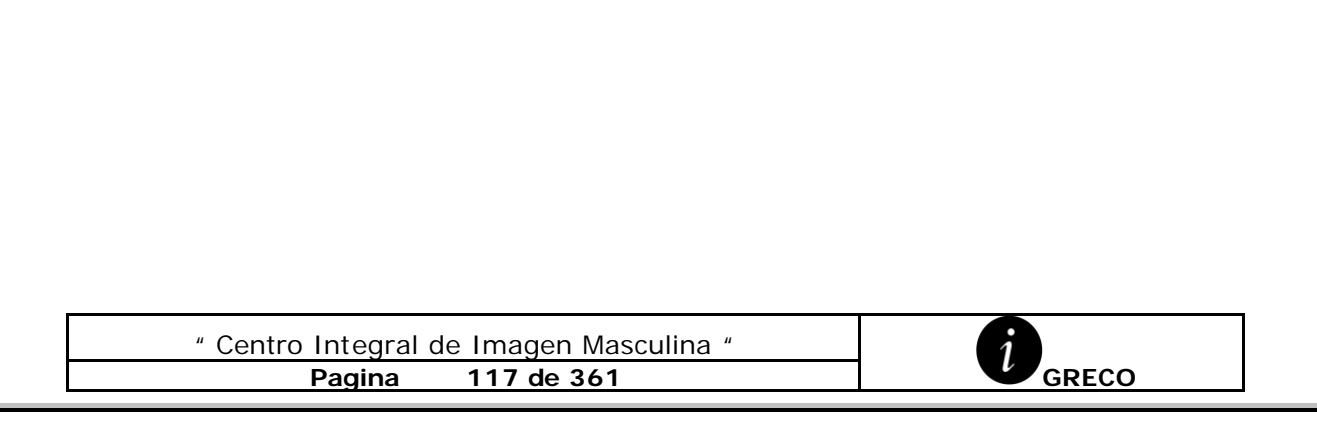

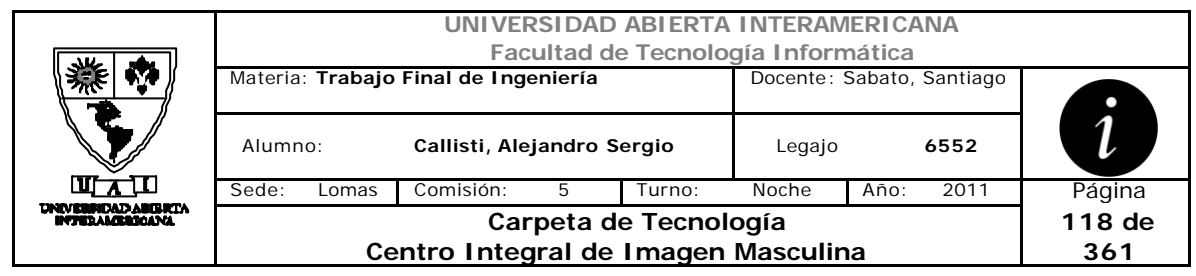

# **Interfaz 2 Bitacora.aspx**

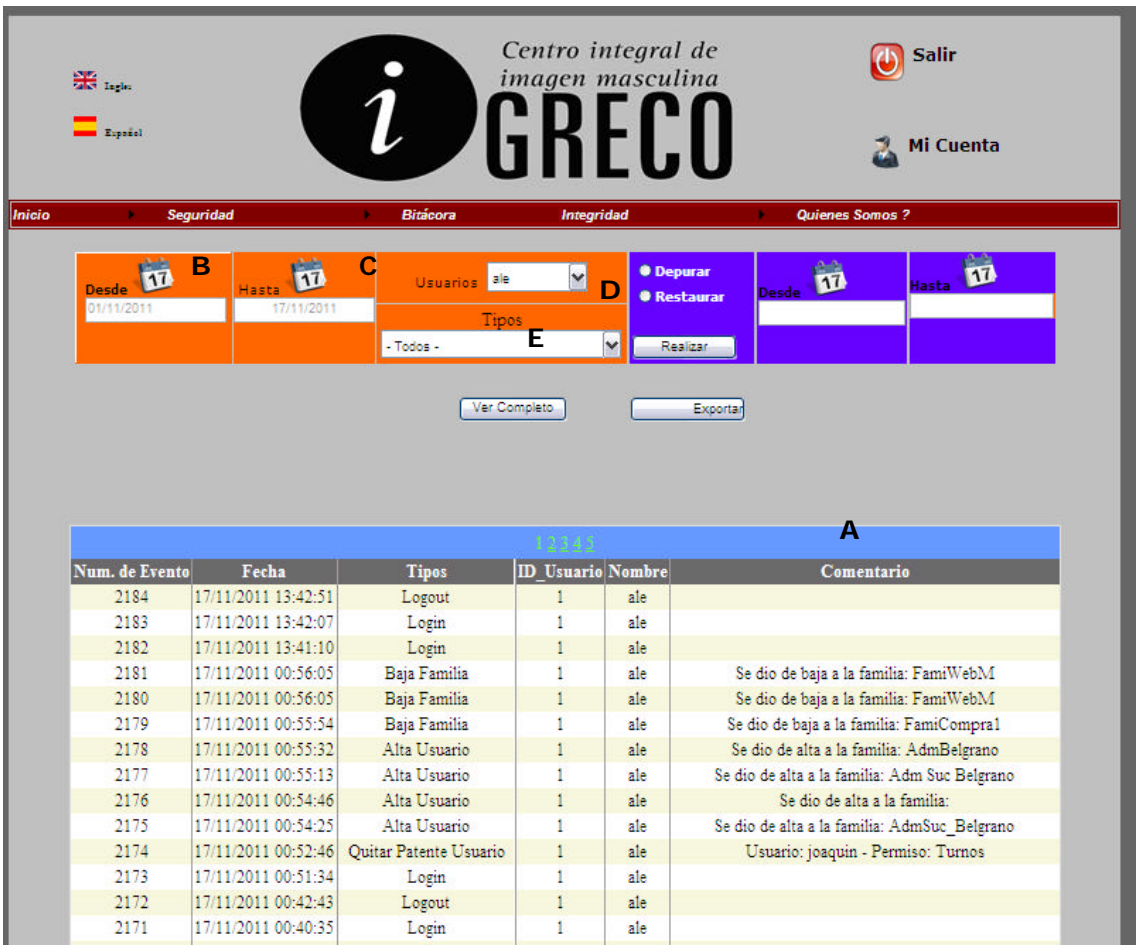

### **Ventanas**

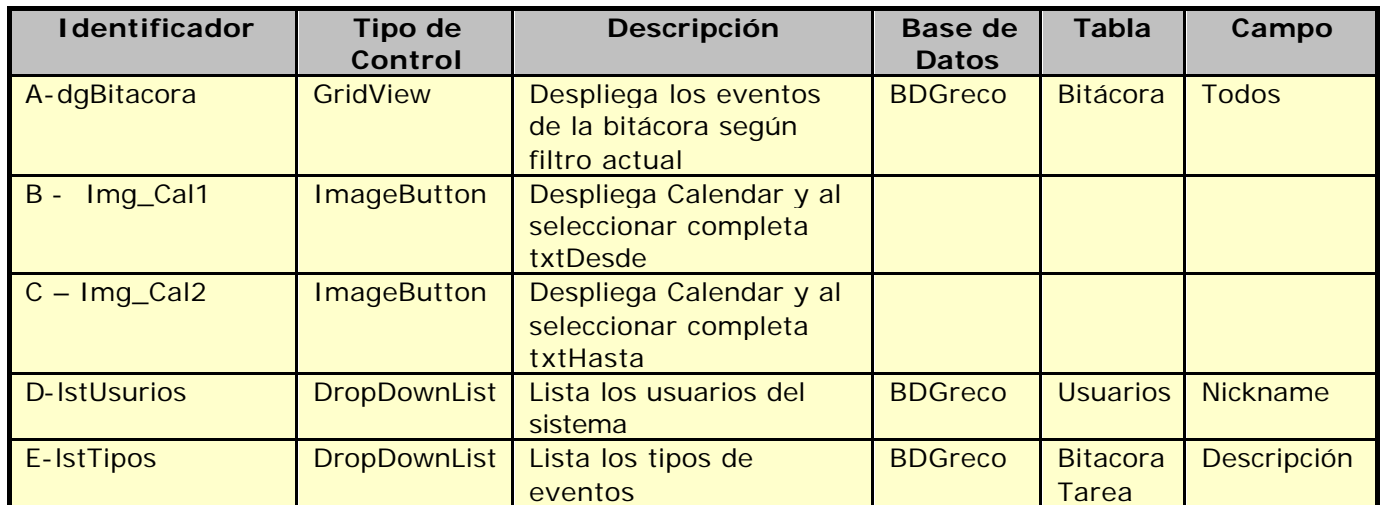

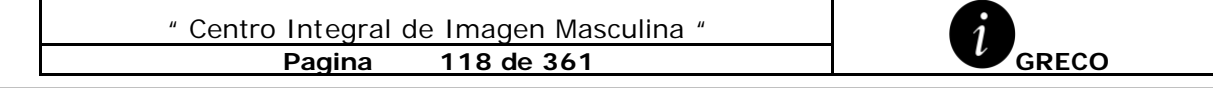

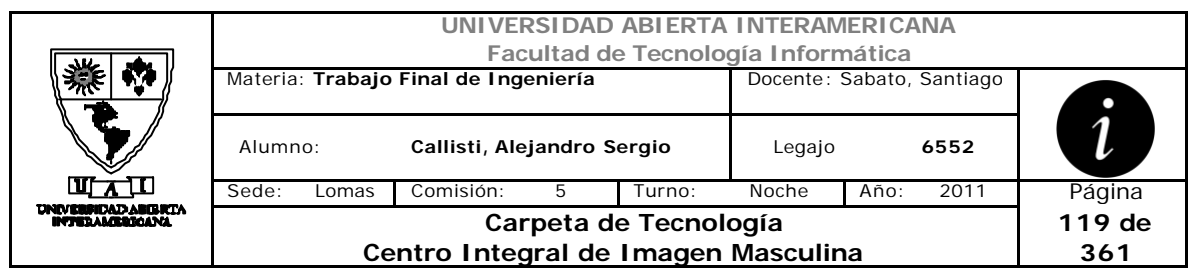

### **Referencias Cruzadas**

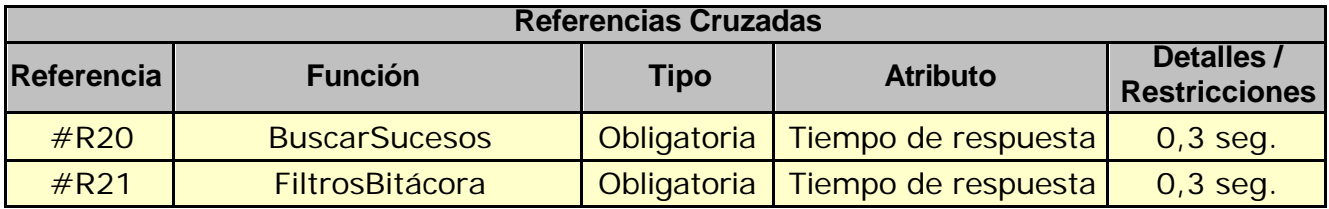

## **Mensaje de Error**

#### Error 503

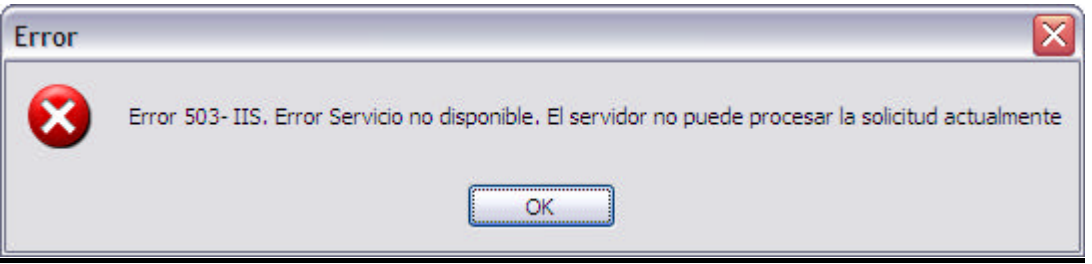

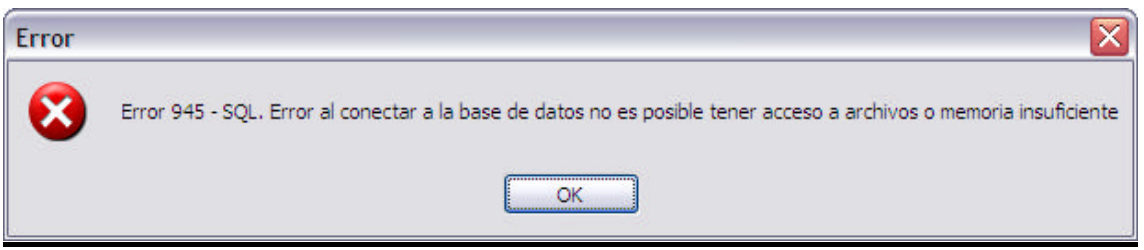

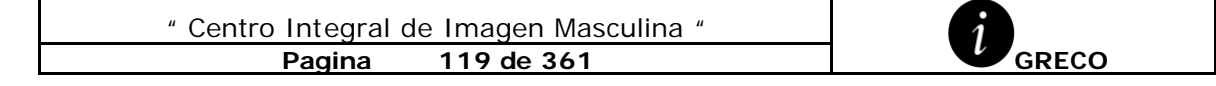

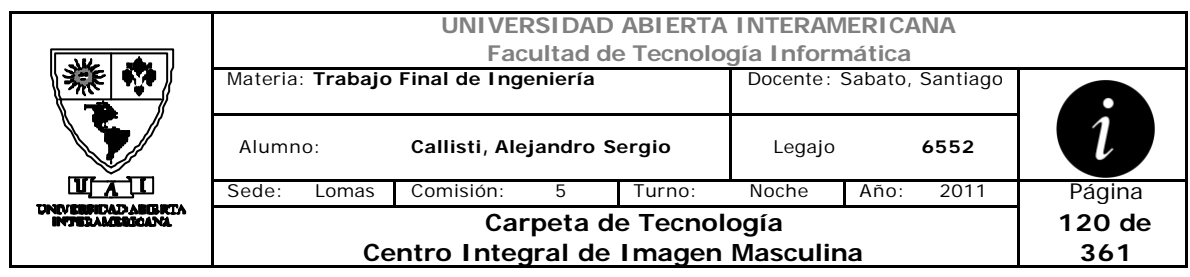

# *2.23 Depurar Bitácora (CU-003-006)*

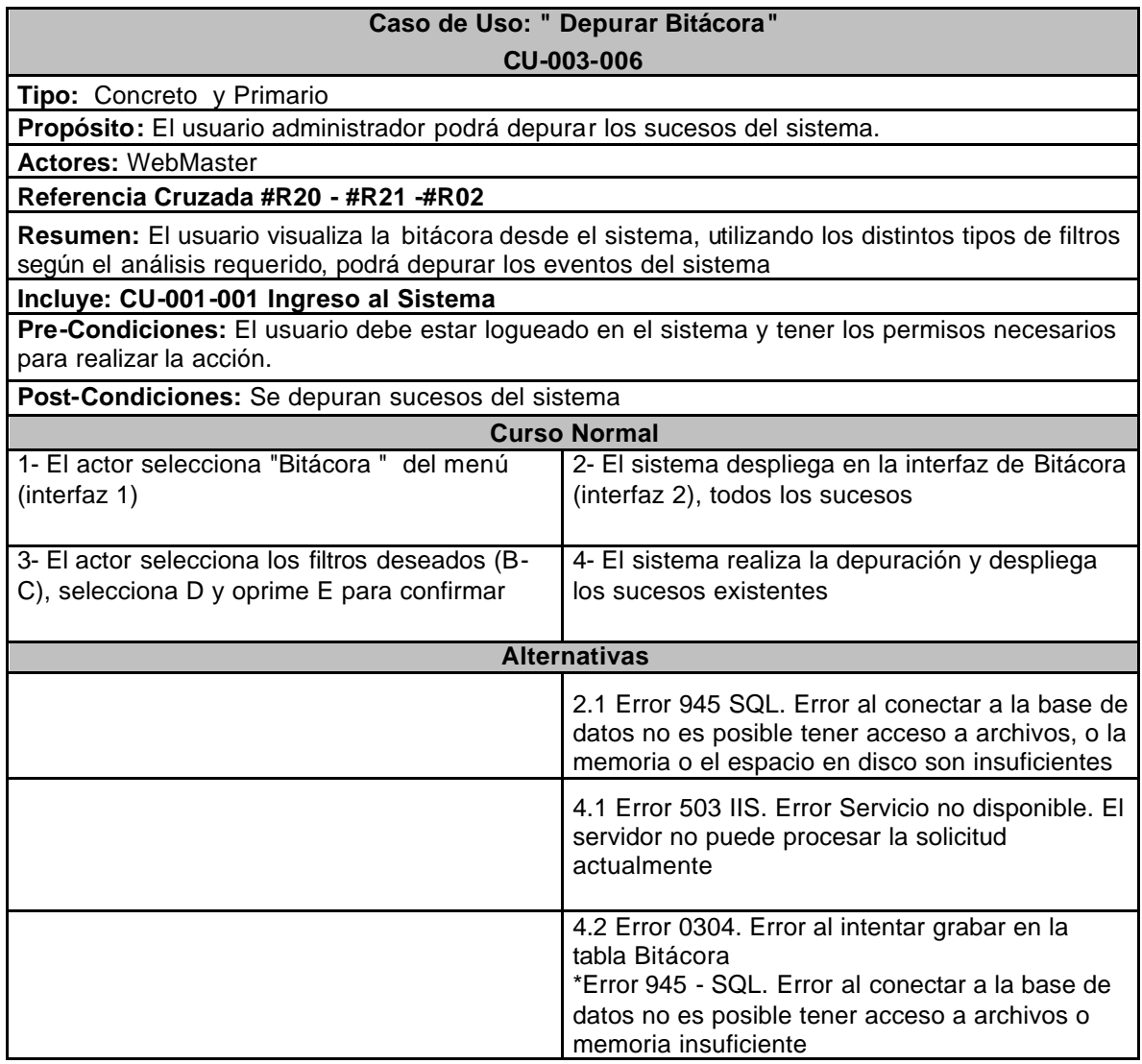

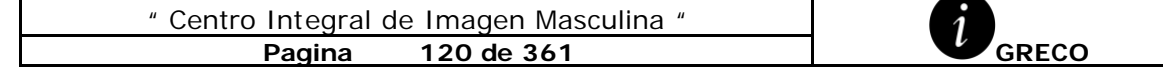

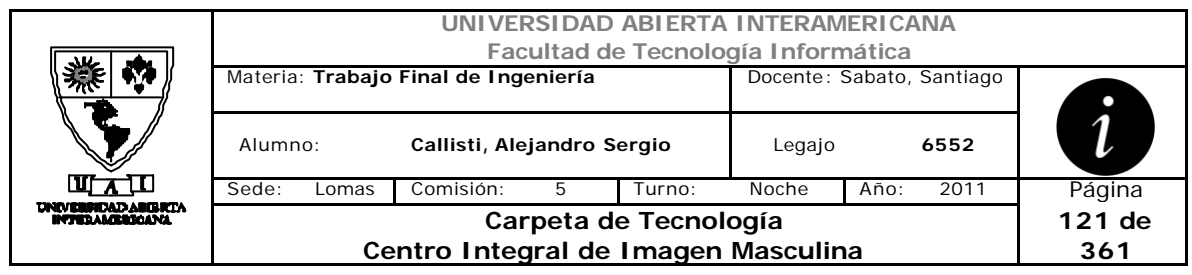

# **Interfaz 1 HomeWebMaster.aspx**

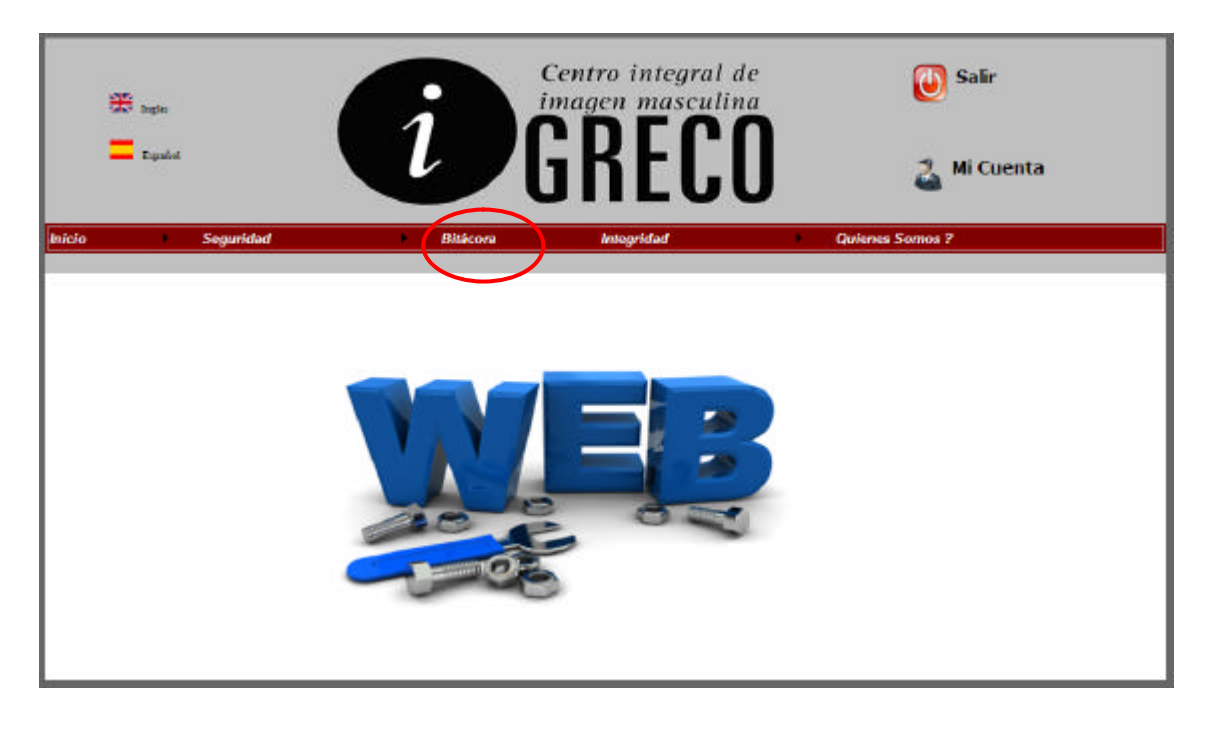

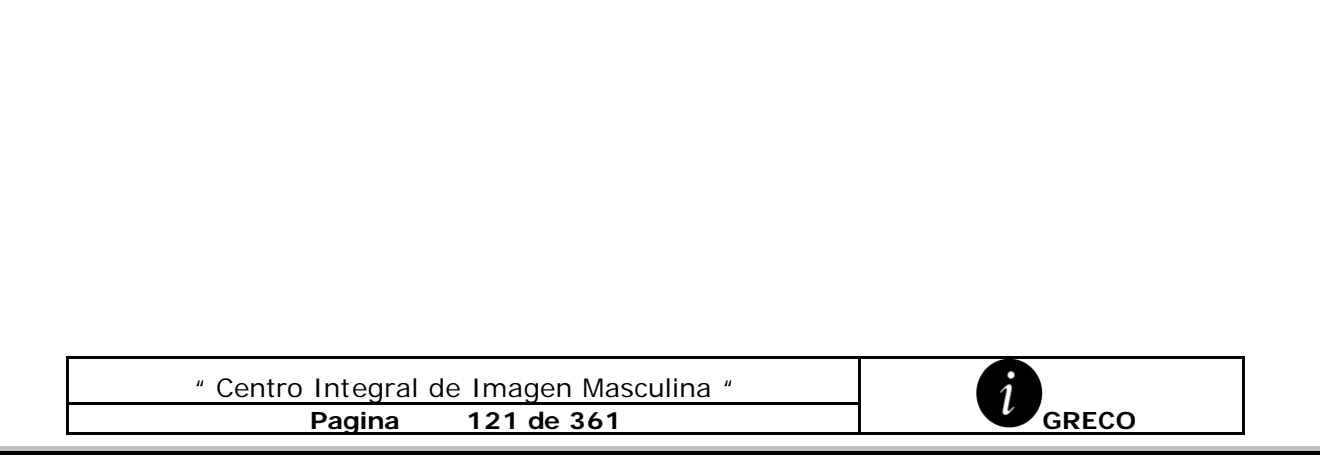

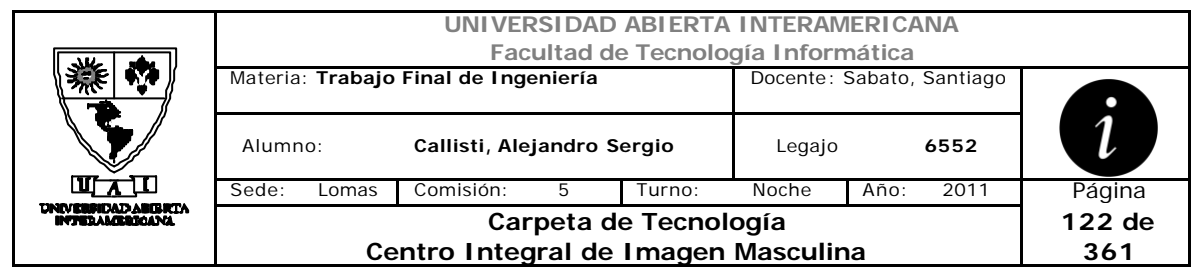

# **Interfaz 2 Bitacora.aspx**

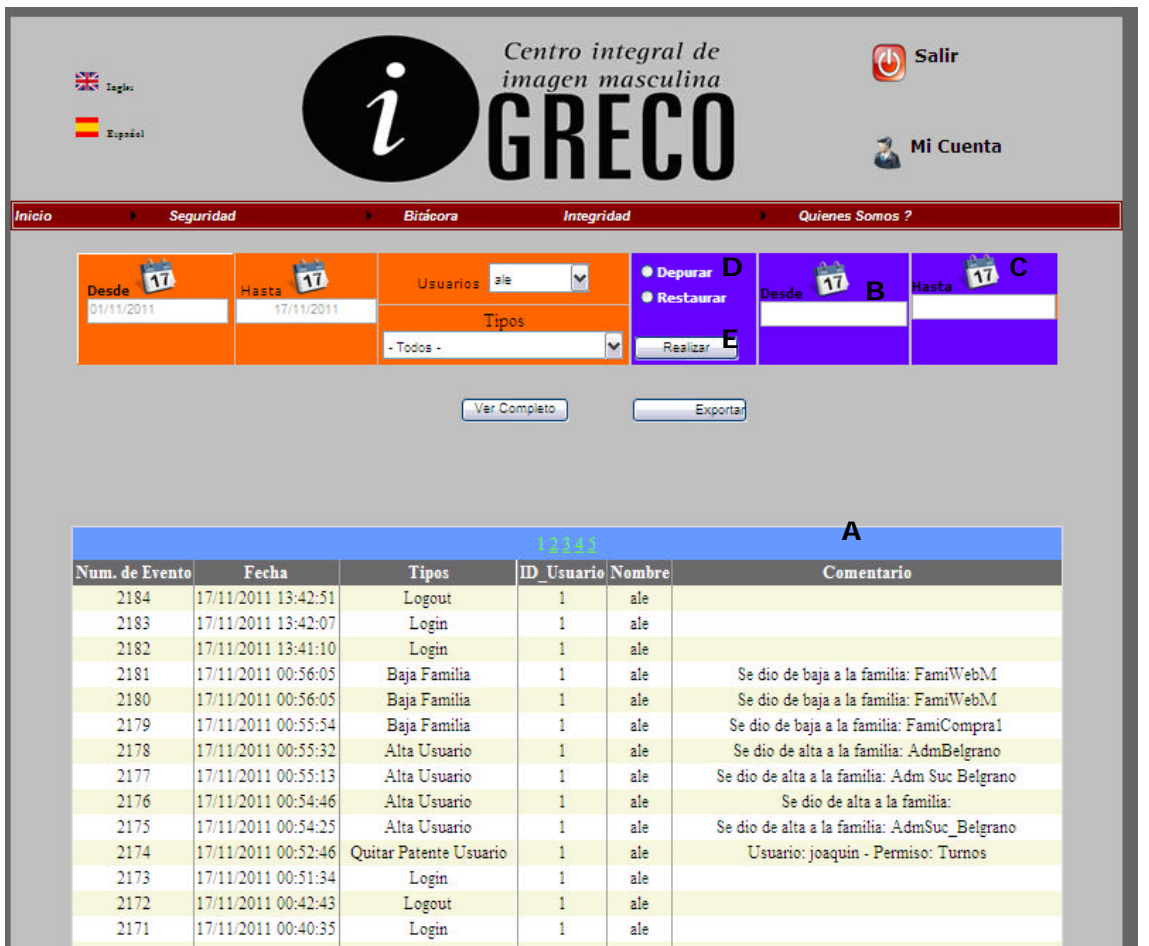

## **Ventanas**

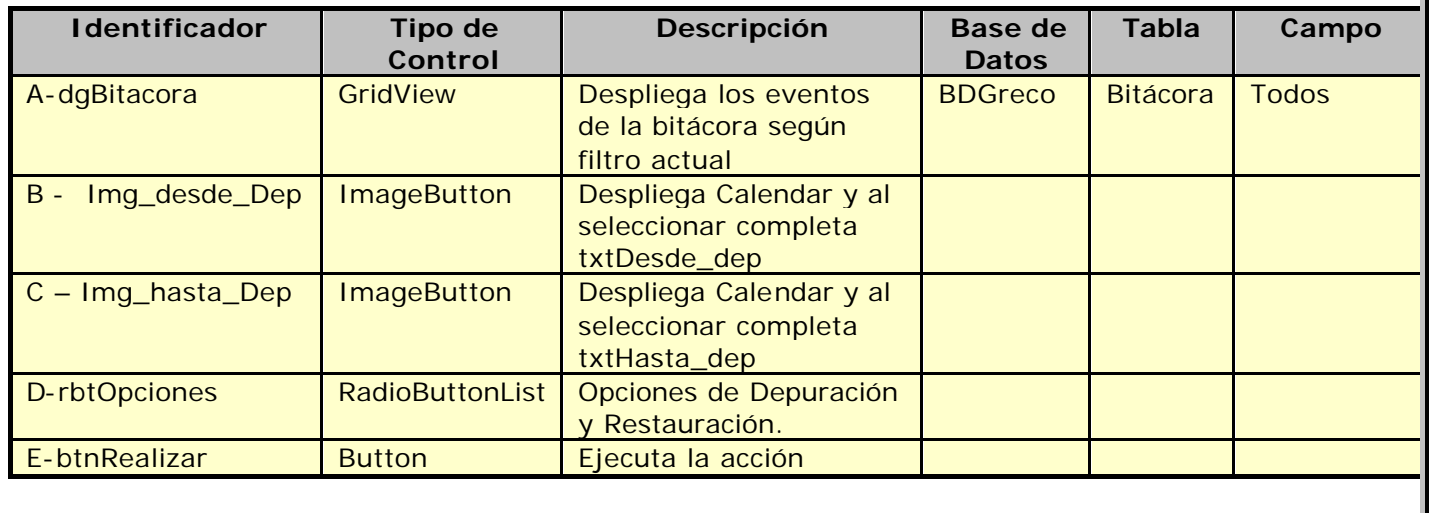

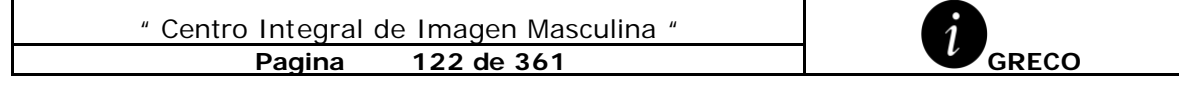

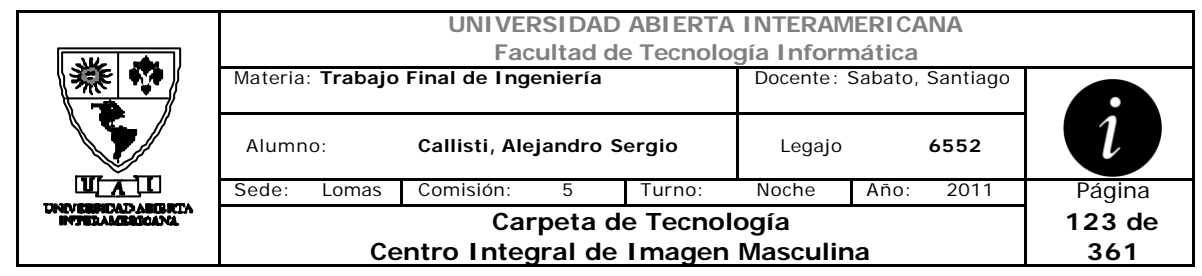

## **Referencias Cruzadas**

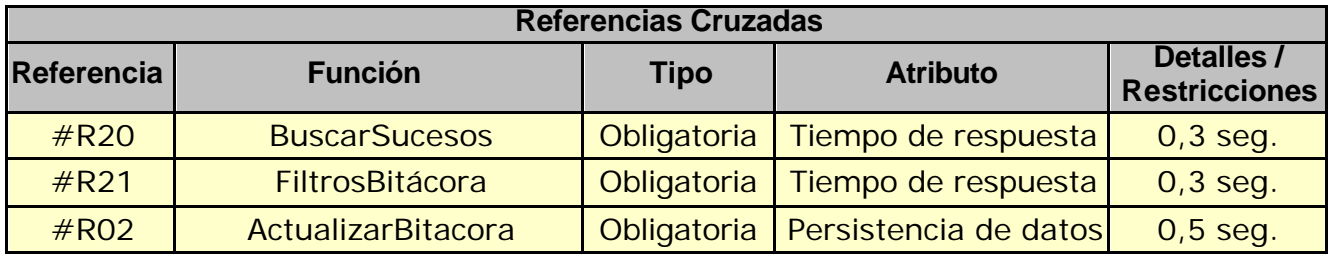

# **Mensaje de Error**

Error 503

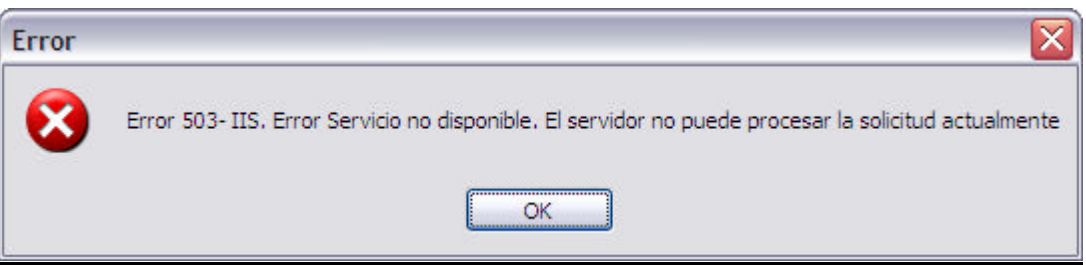

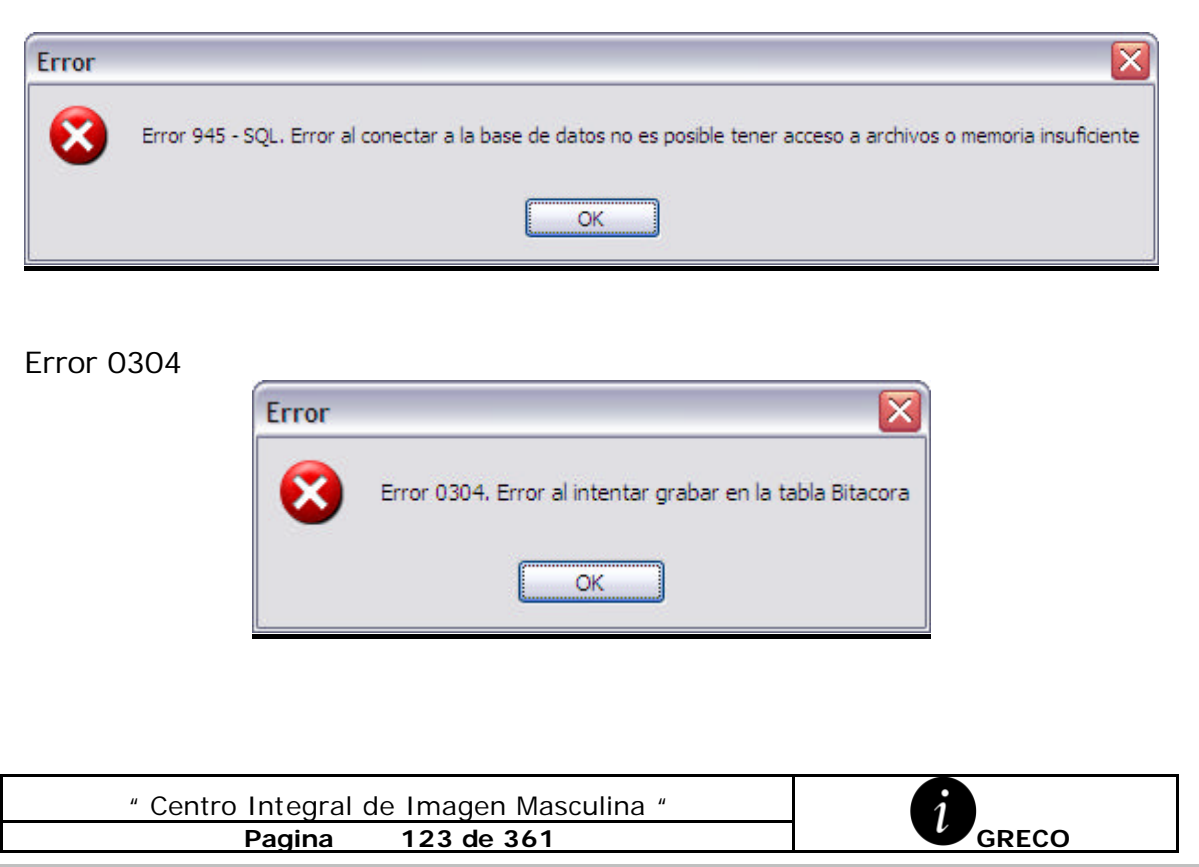

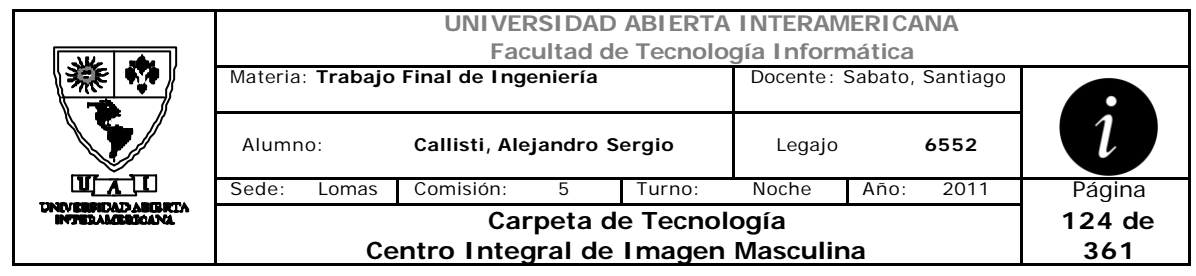

# *2.24 Recupero de Contraseña (CU-003-007)*

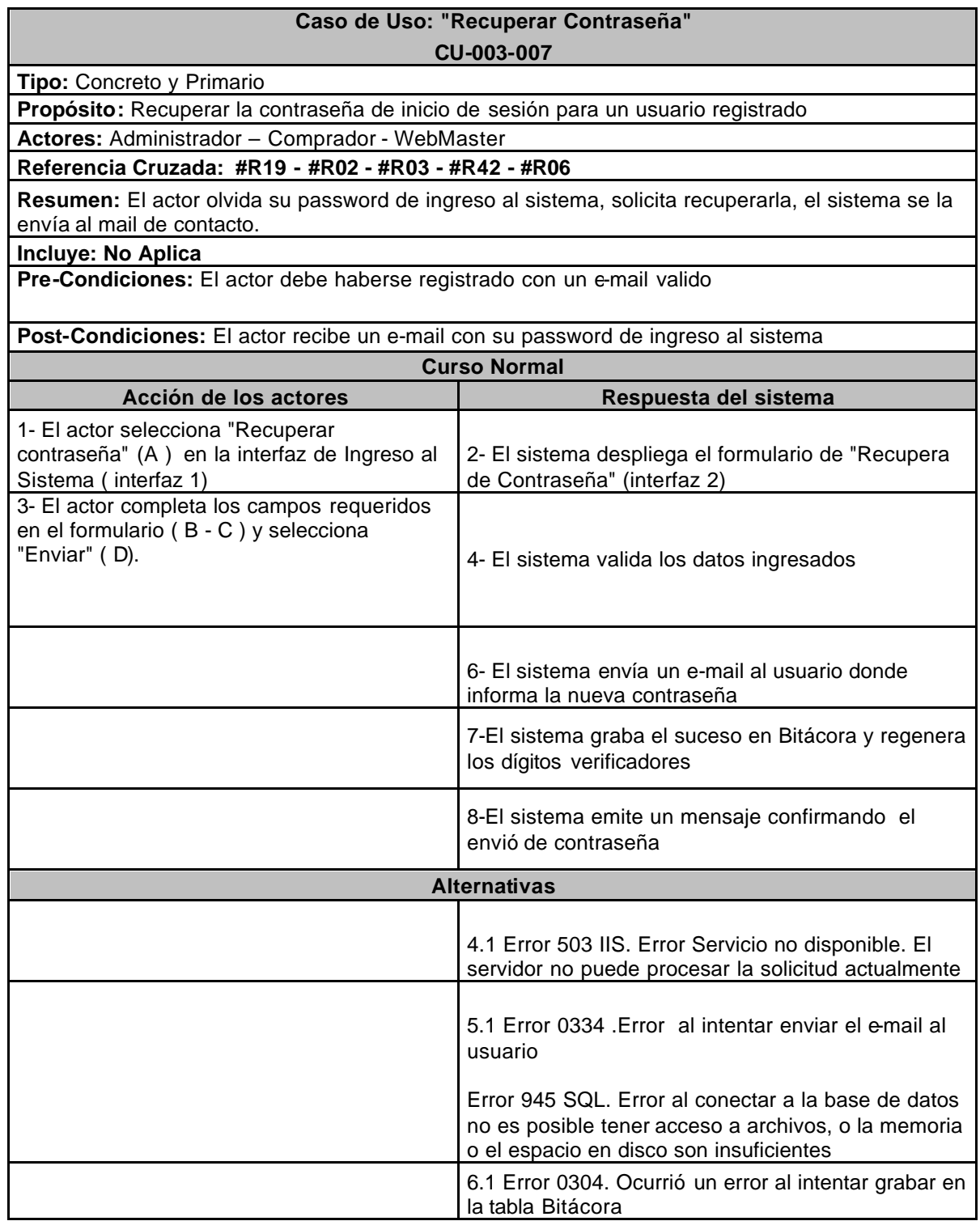

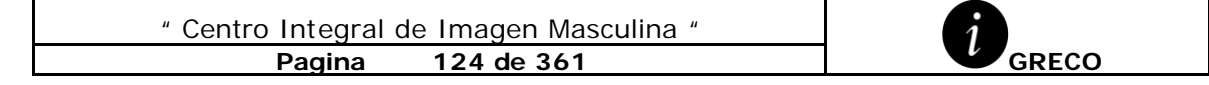

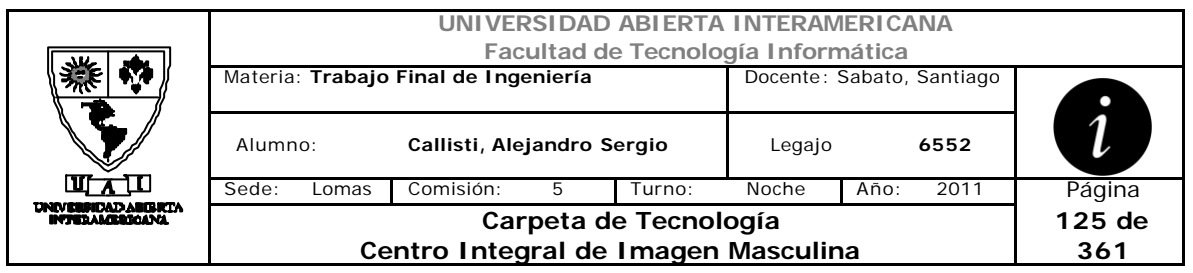

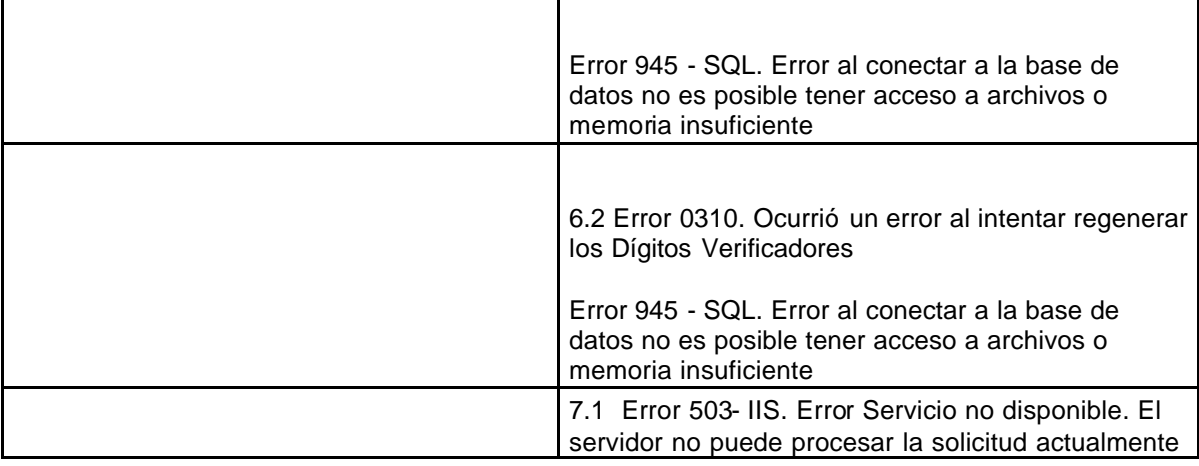

# **Interfaz 1 Login.aspx**

r

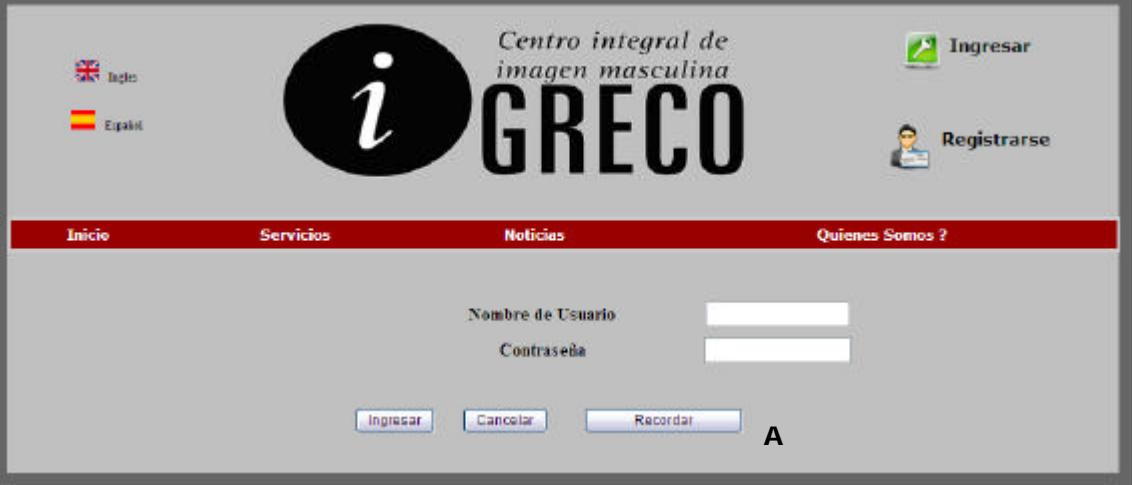

## **Interfaz 1 OlvidoContraseña.aspx**

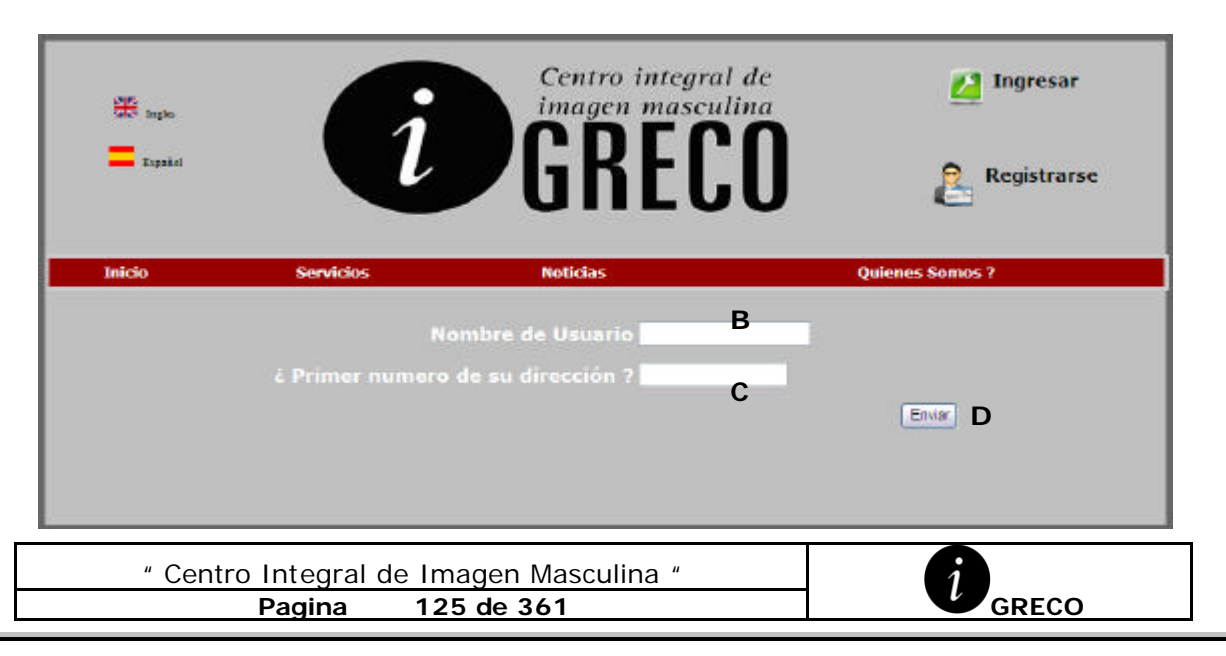

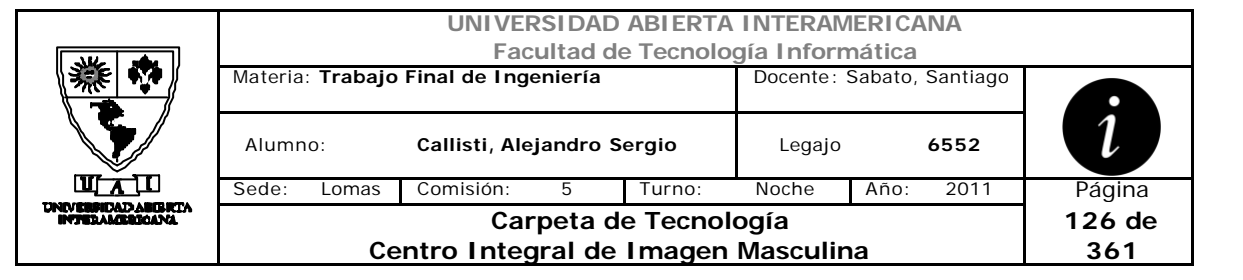

### **Ventanas**

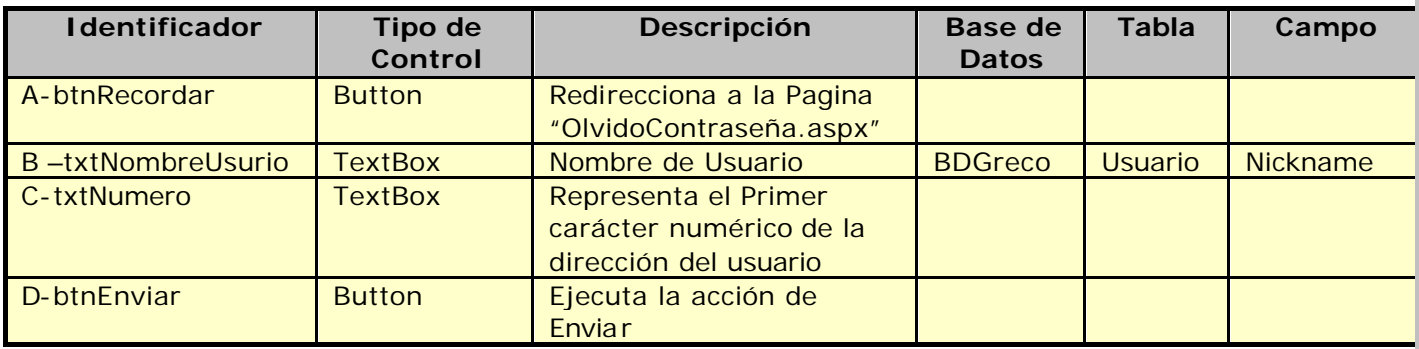

## **Referencias Cruzadas**

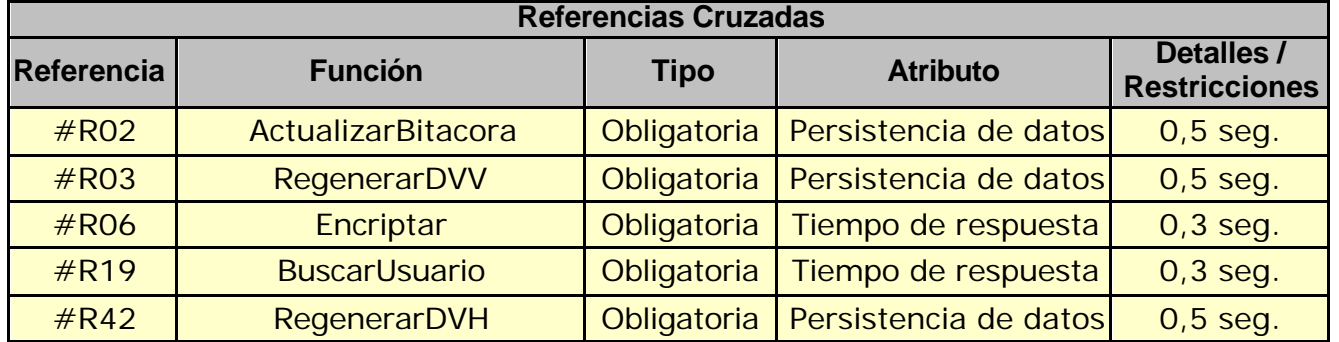

### **Mensaje de Error**

Error 503

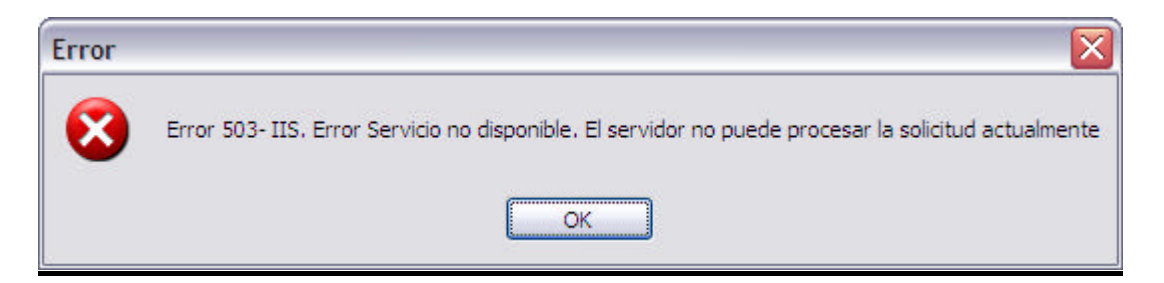

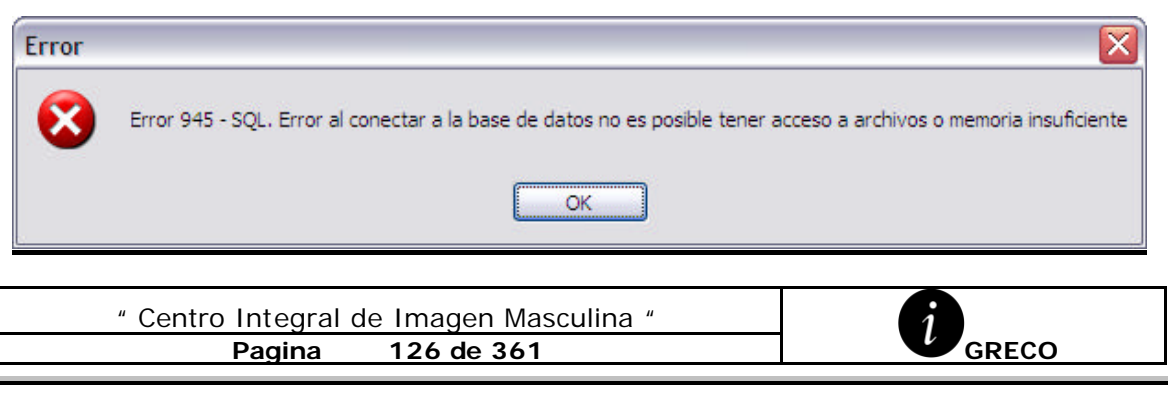

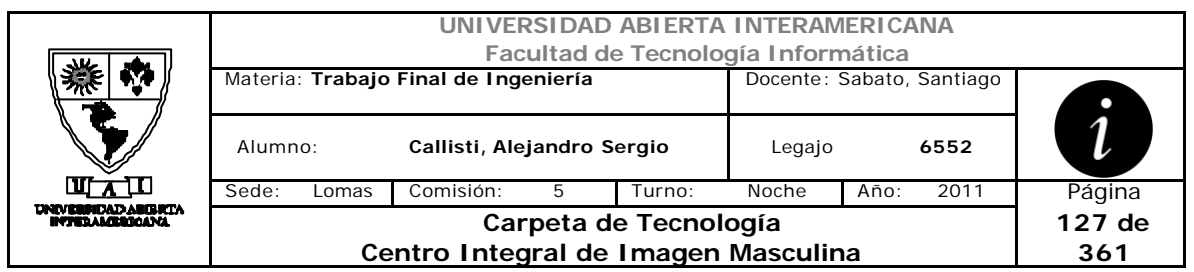

#### Error 0304

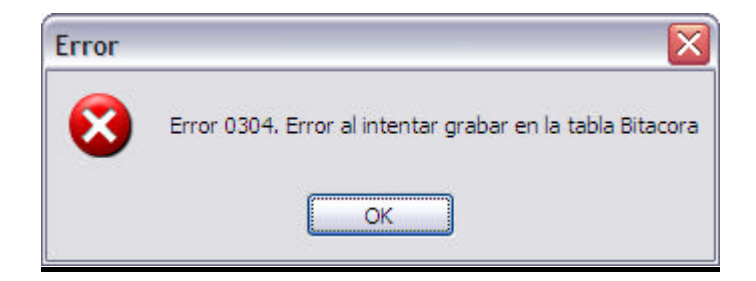

#### Error 0310

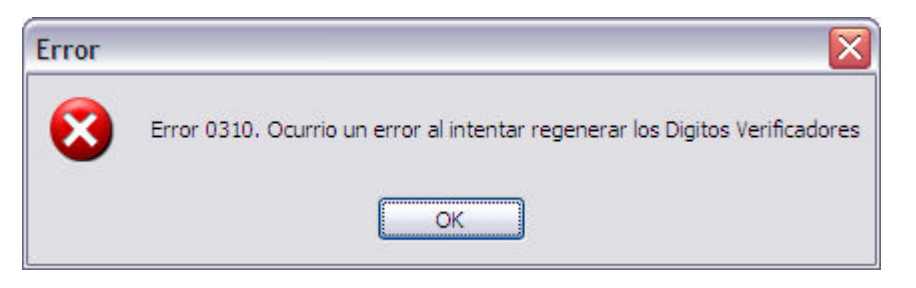

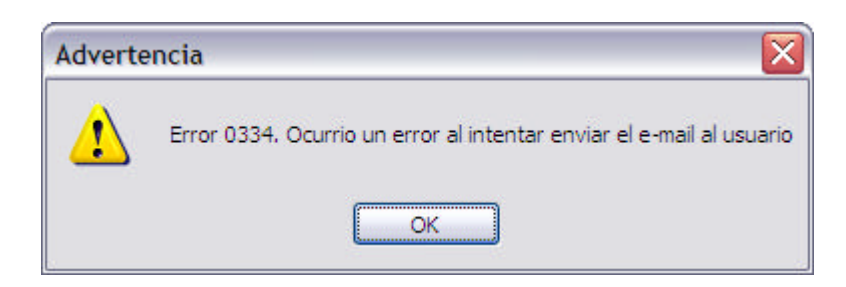

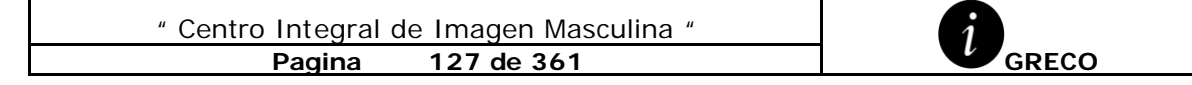

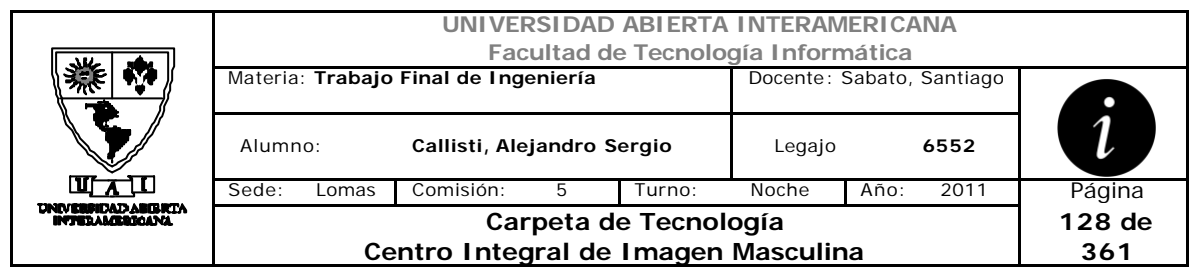

# *2.25 Verificar Dígitos Verificadores (CU-003-008)*

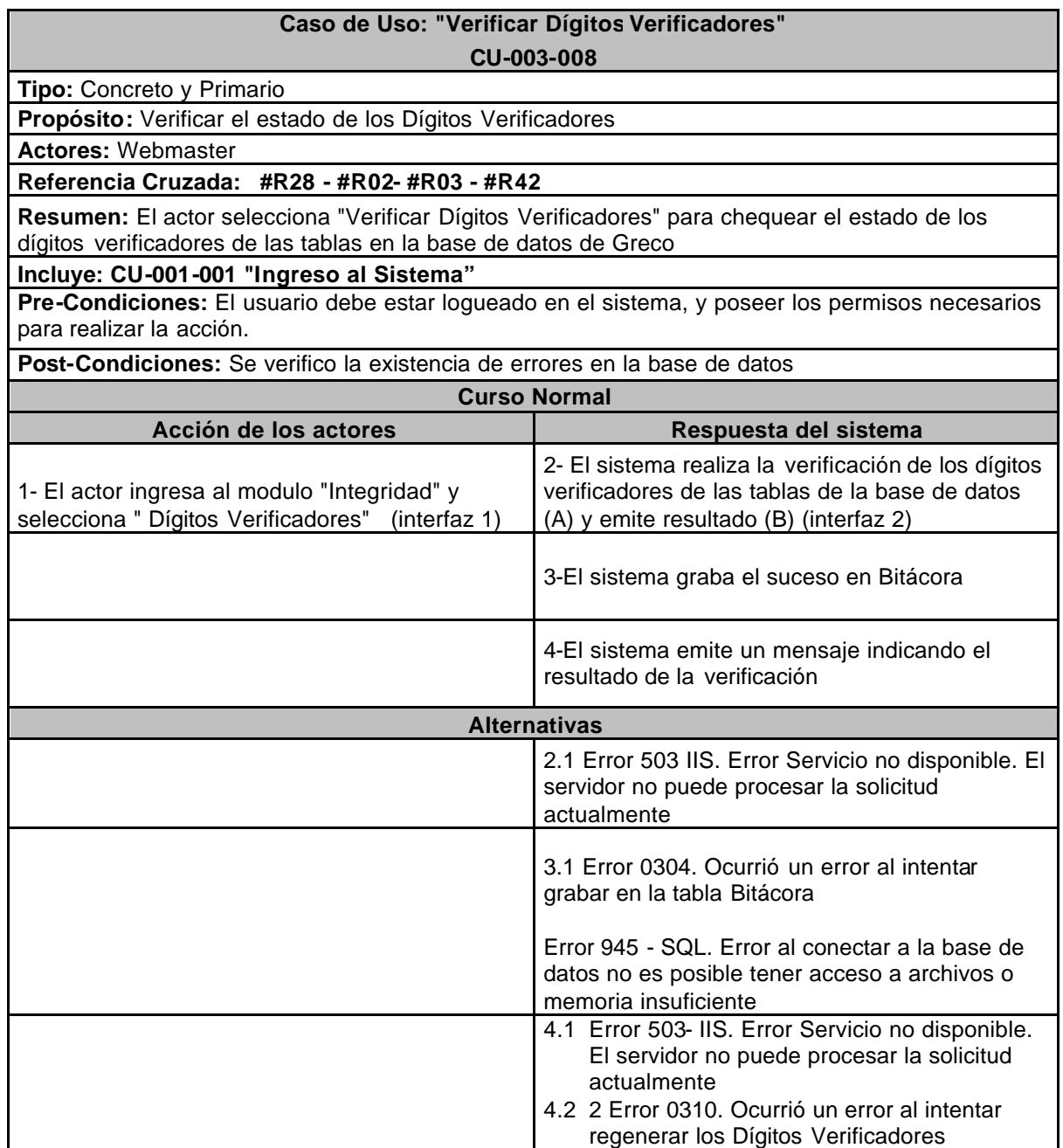

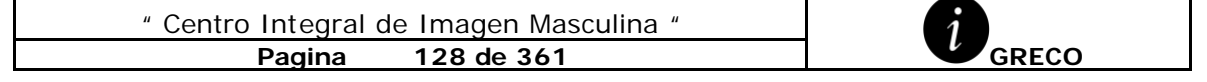

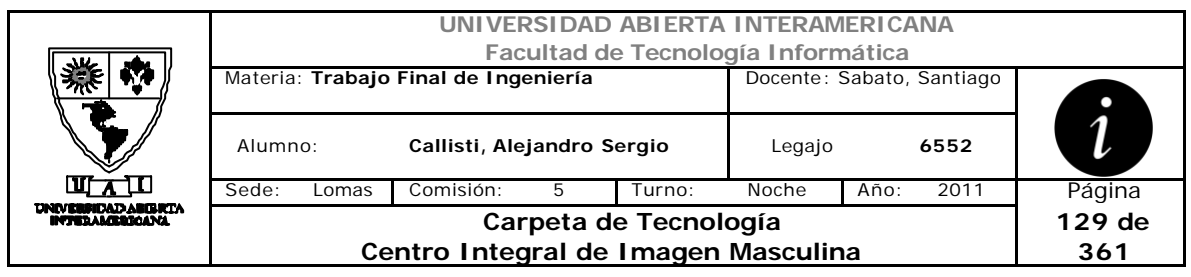

# **Interfaz 1 HomeWebMaster.aspx**

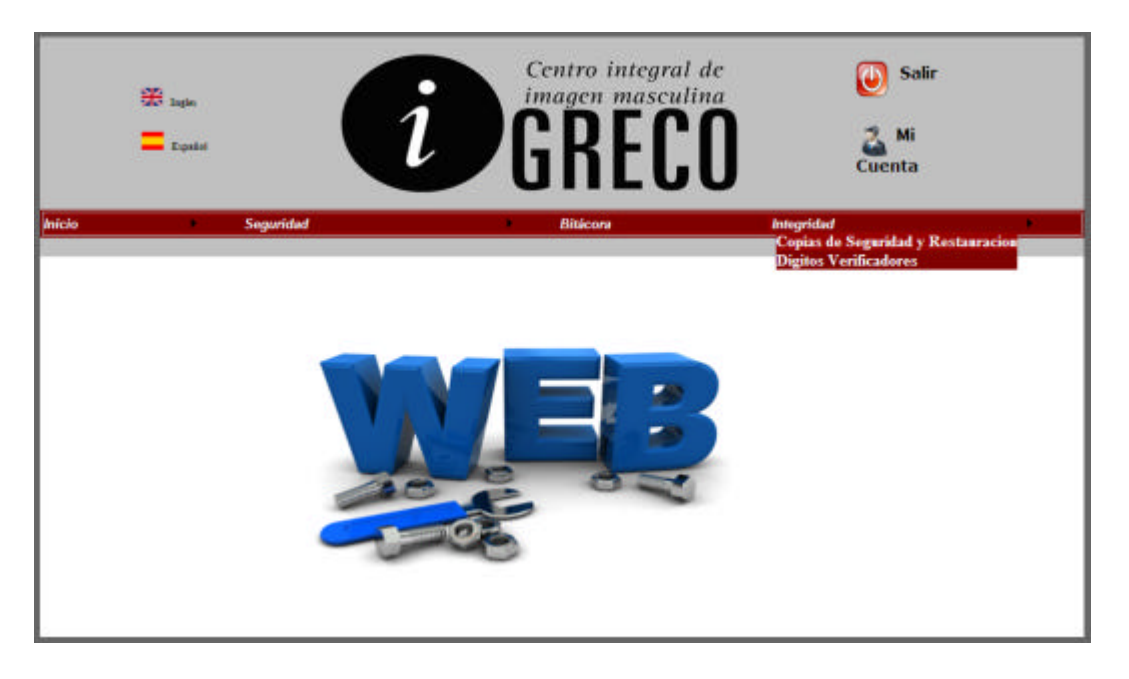

# **Interfaz 2 DigitosVerificador.aspx**

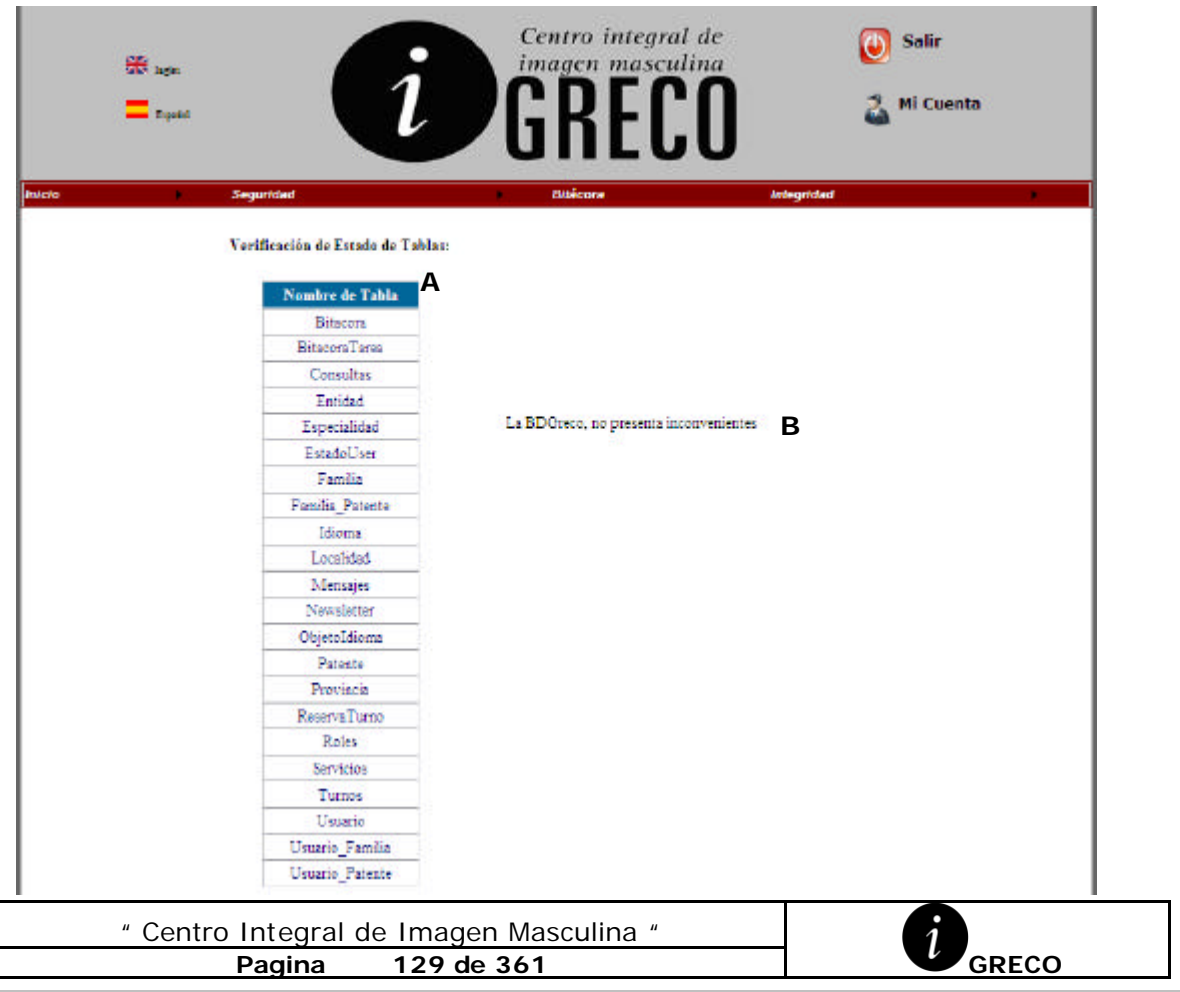

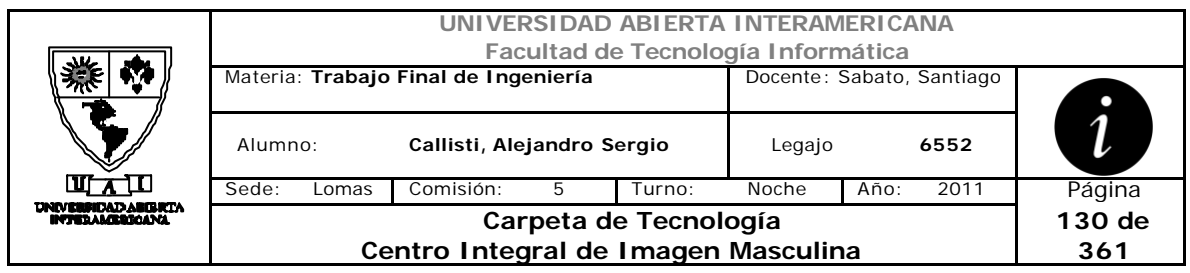

### **Ventanas**

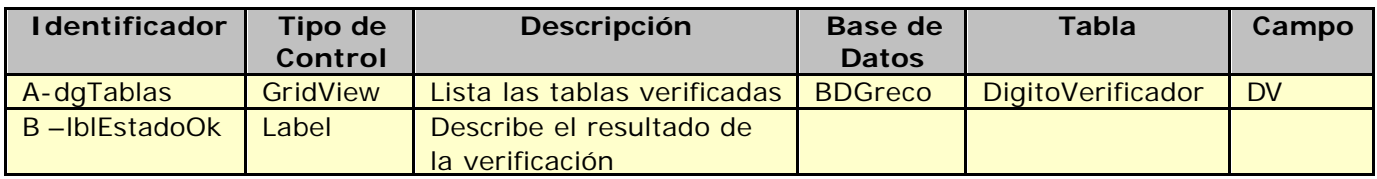

### **Referencias Cruzadas**

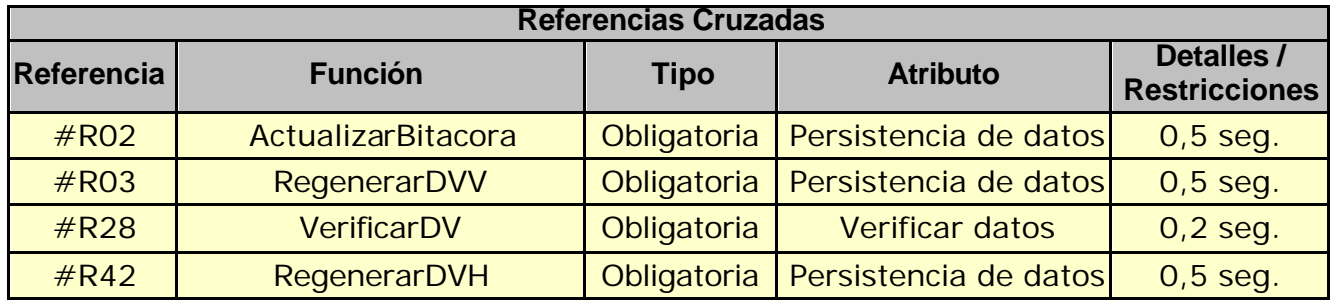

## **Mensaje de Error**

Error 503

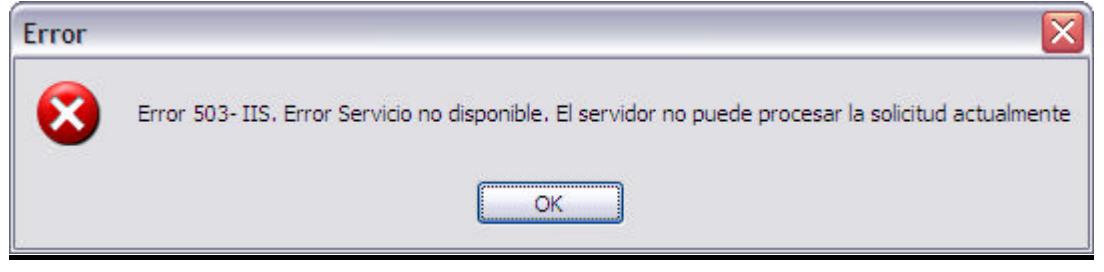

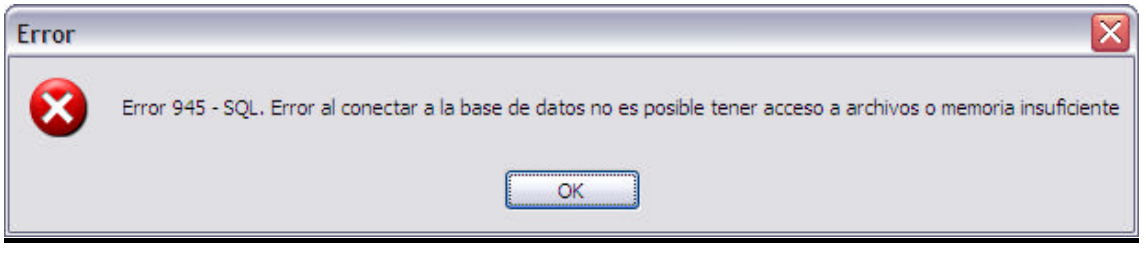

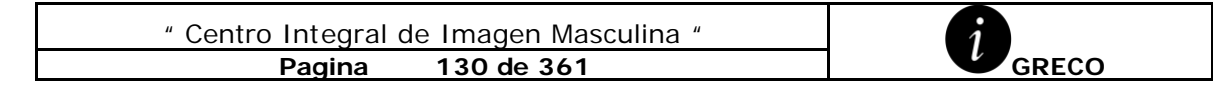

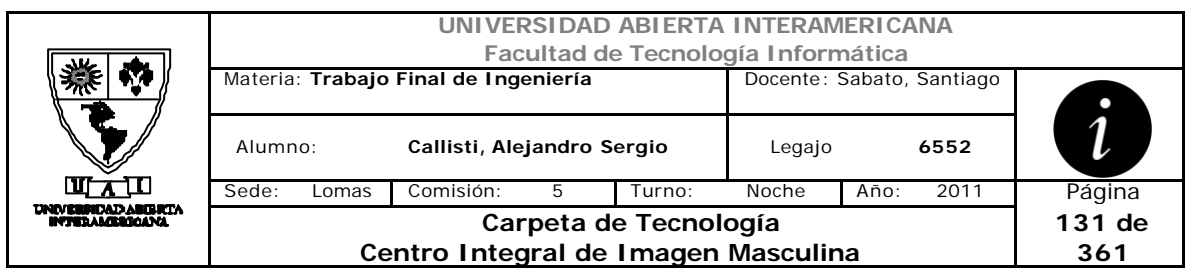

#### Error 0304

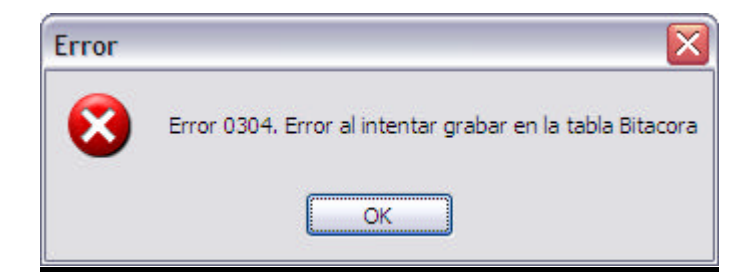

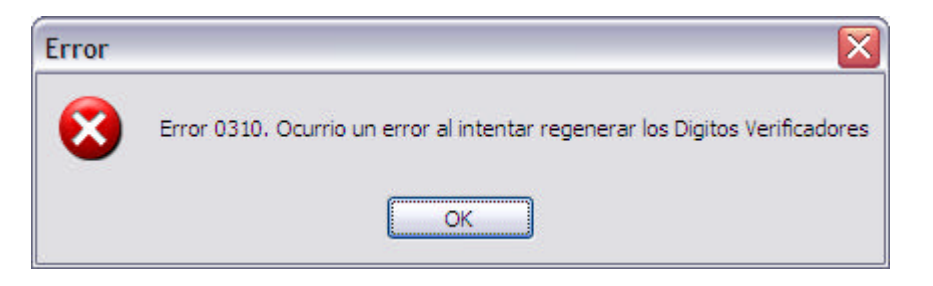

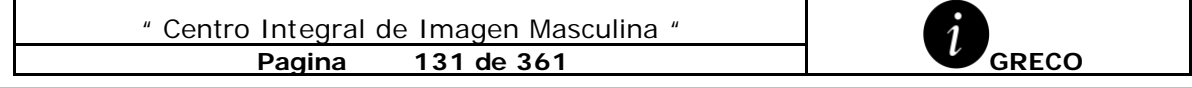

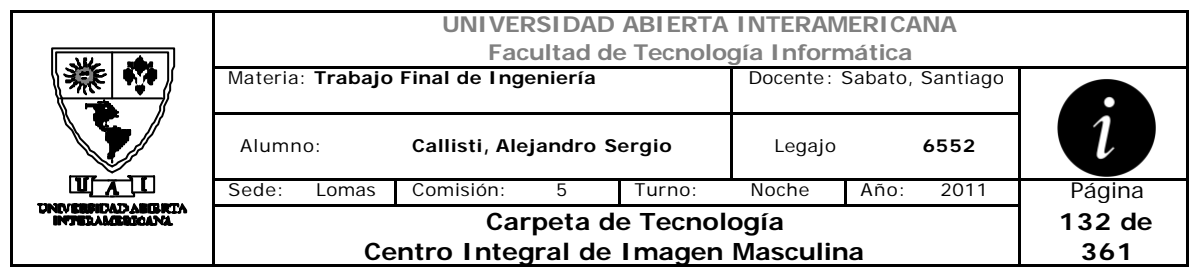

# *2.26 Reparar Dígitos Verificadores (CU-003-009)*

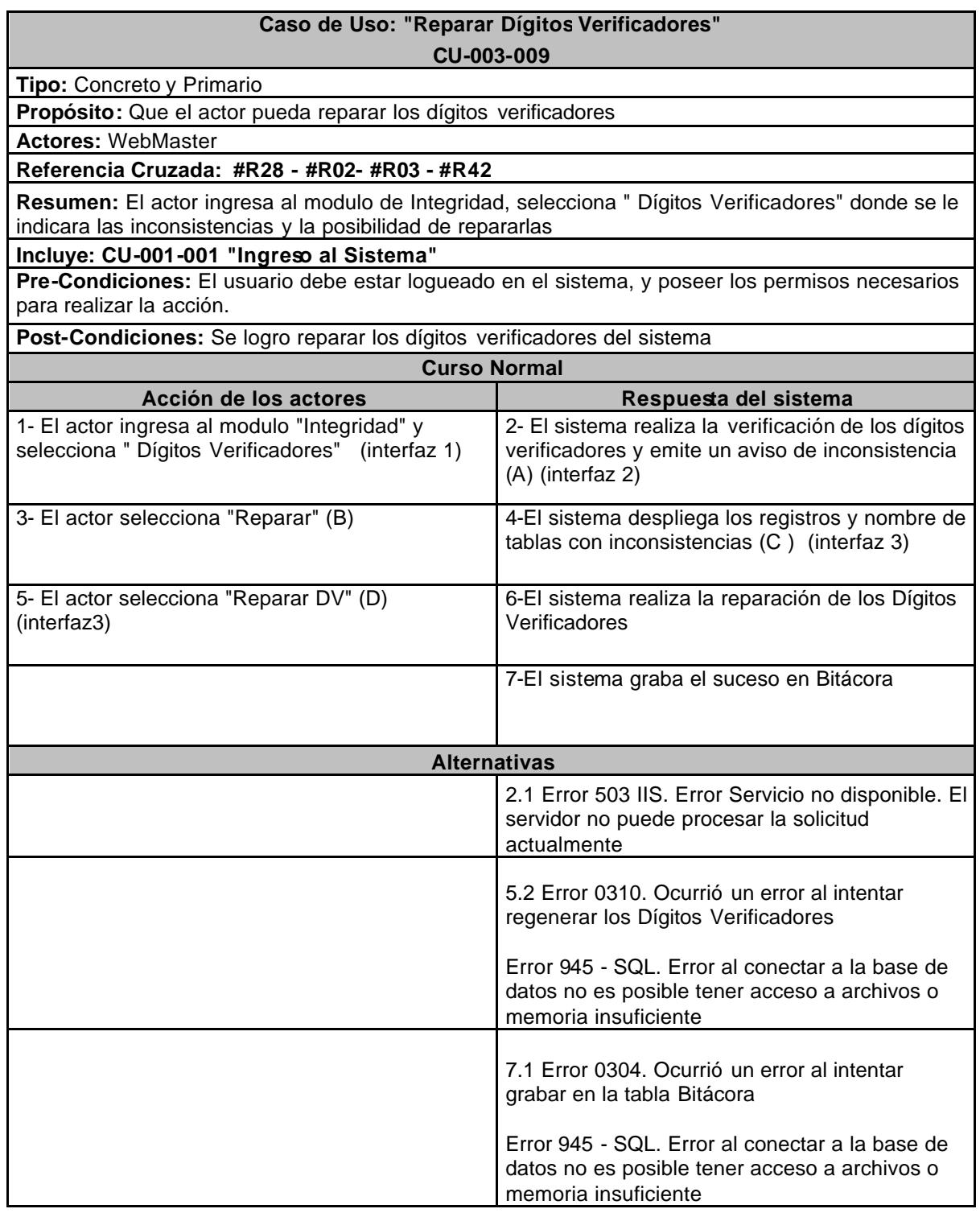

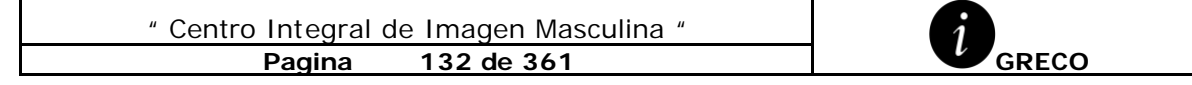

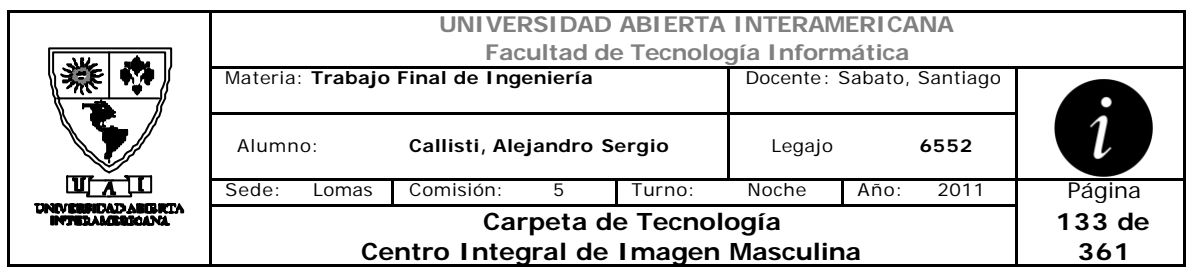

# **Interfaz 1 HomeWebMaster.aspx**

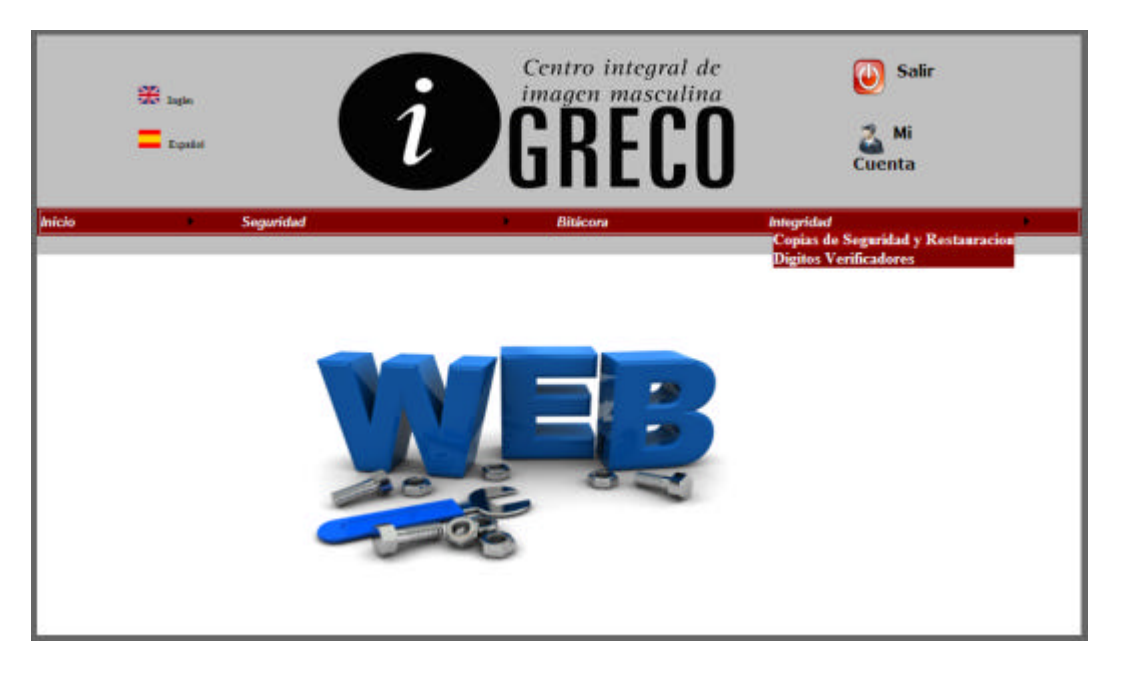

# **Interfaz 2 DigitosVerificador.aspx**

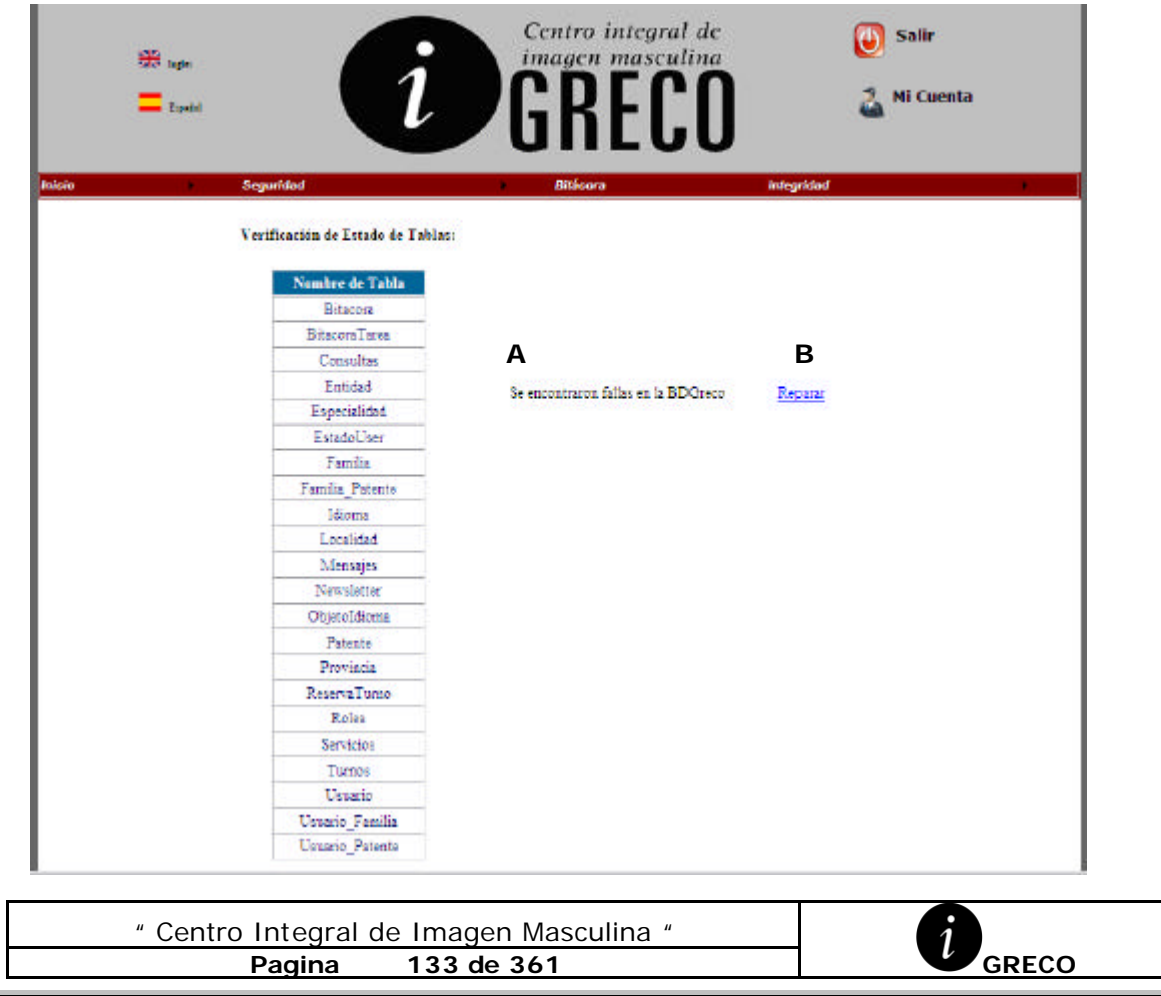

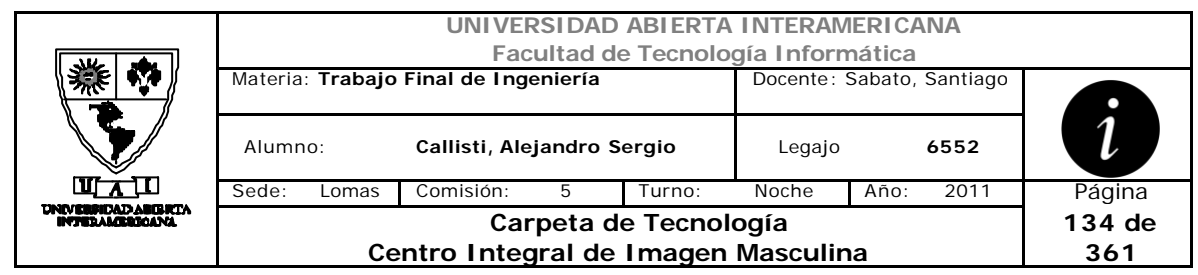

# **Interfaz 3 Integridad.aspx**

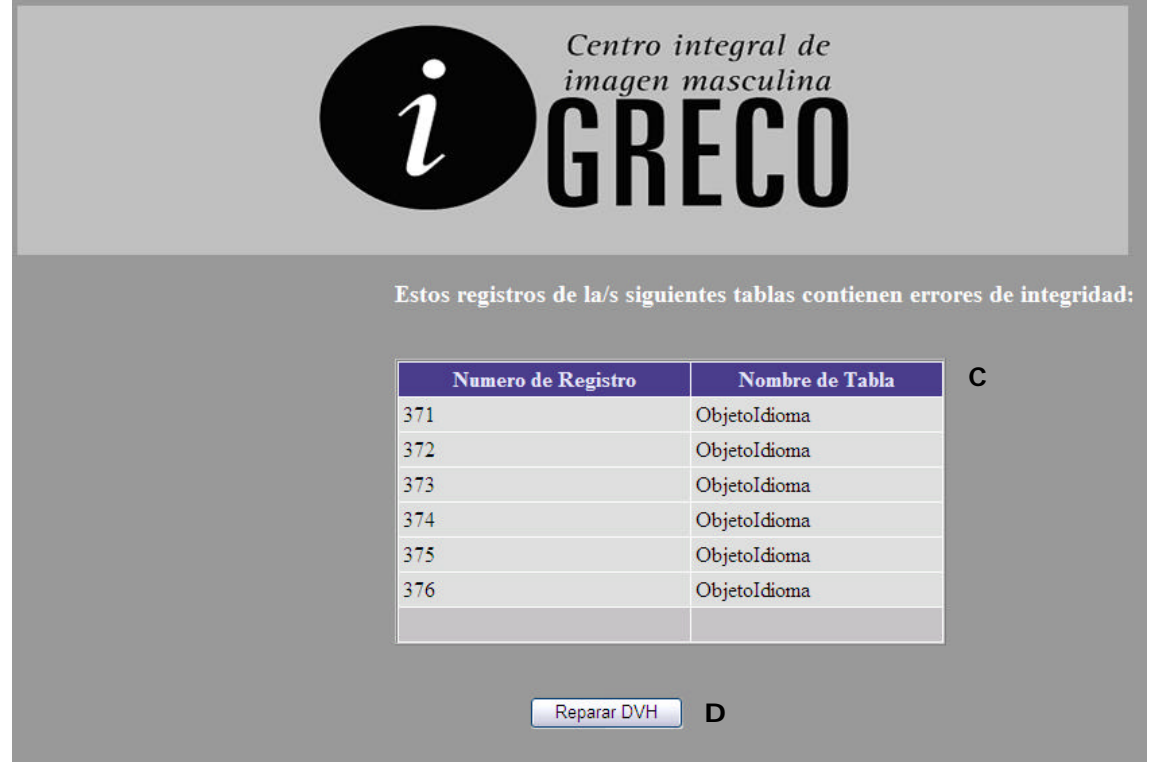

#### **Ventanas**

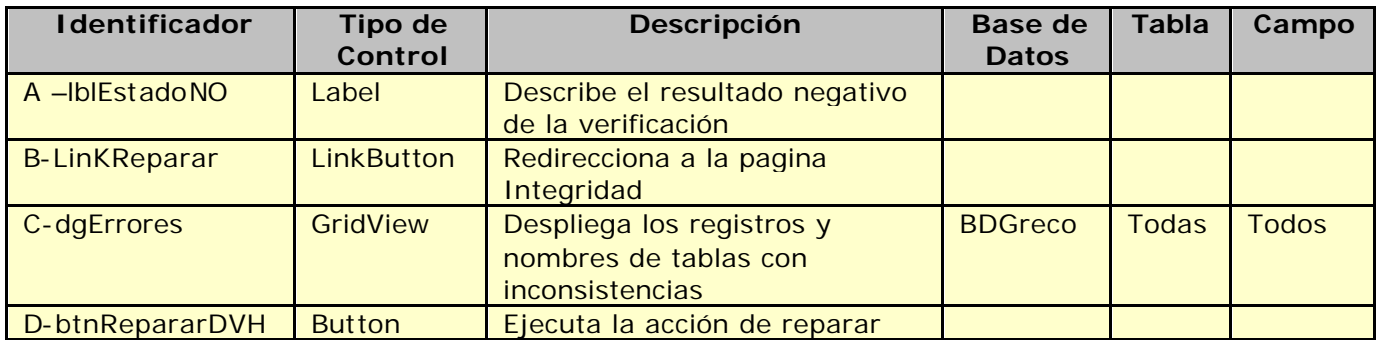

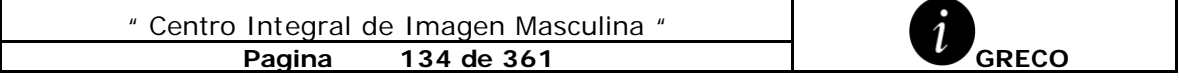

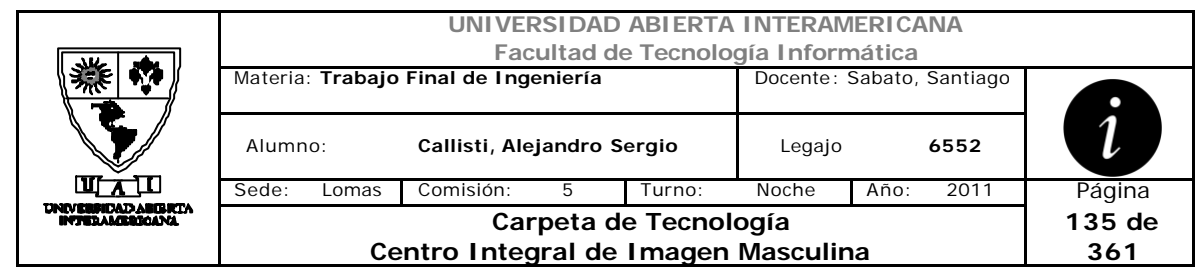

## **Referencias Cruzadas**

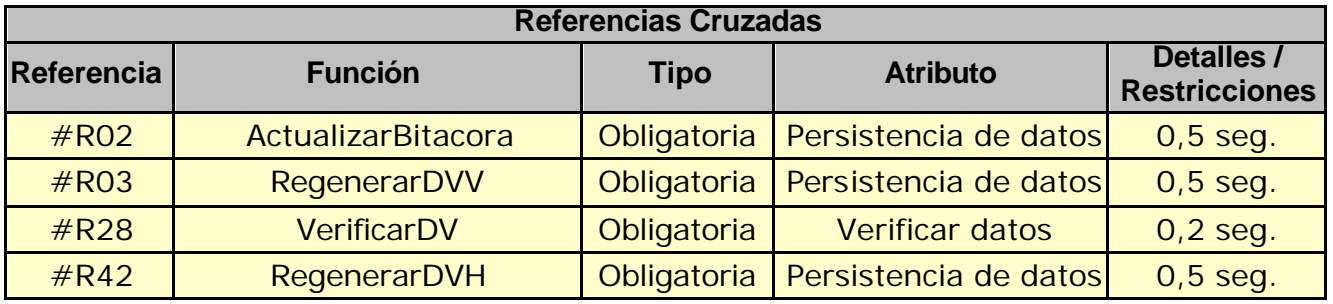

### **Mensaje de Error**

Error 503

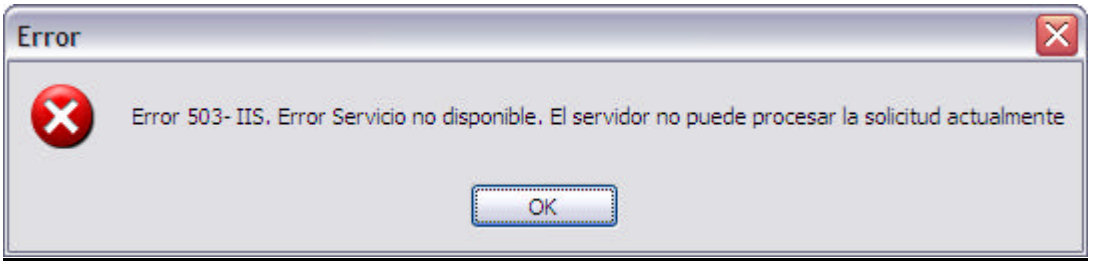

#### Error 945

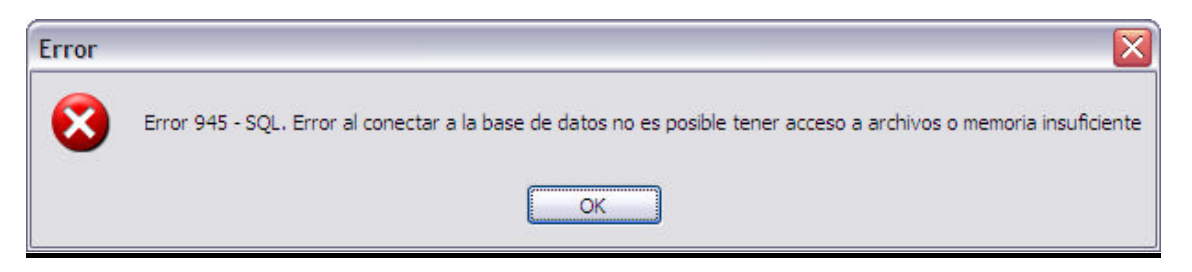

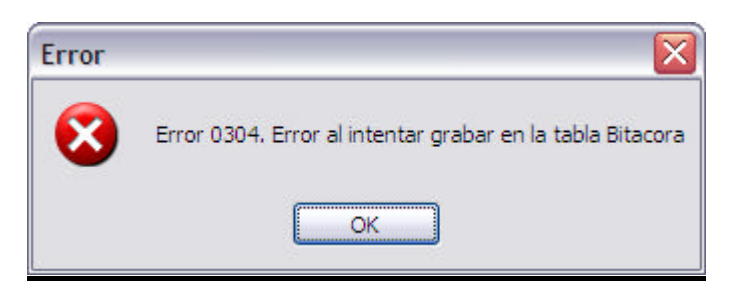

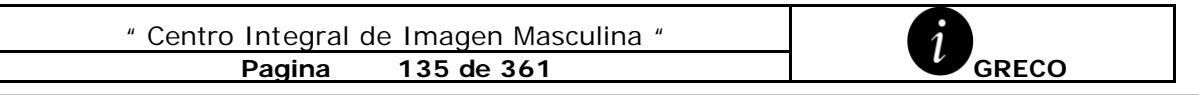

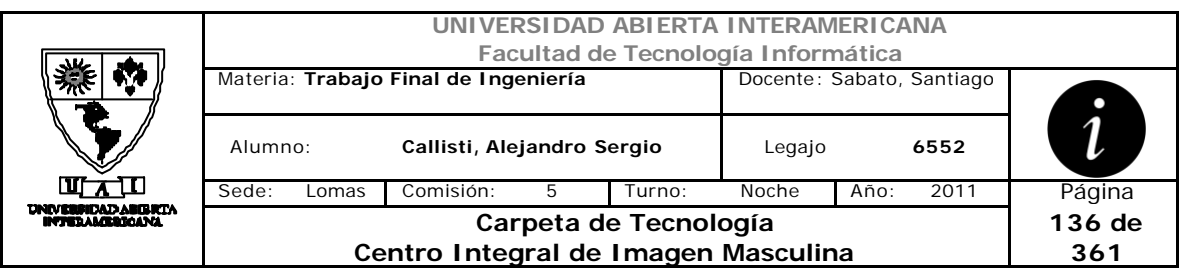

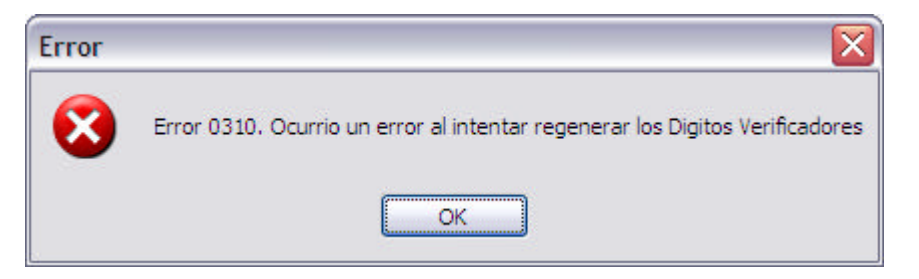

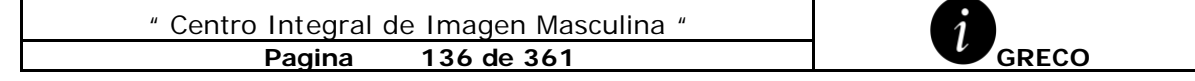

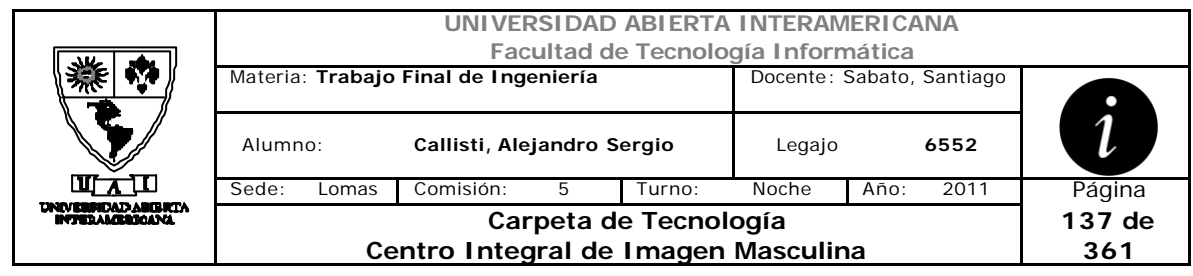

# *2.27 Alta de Servicio (CU-004-001)*

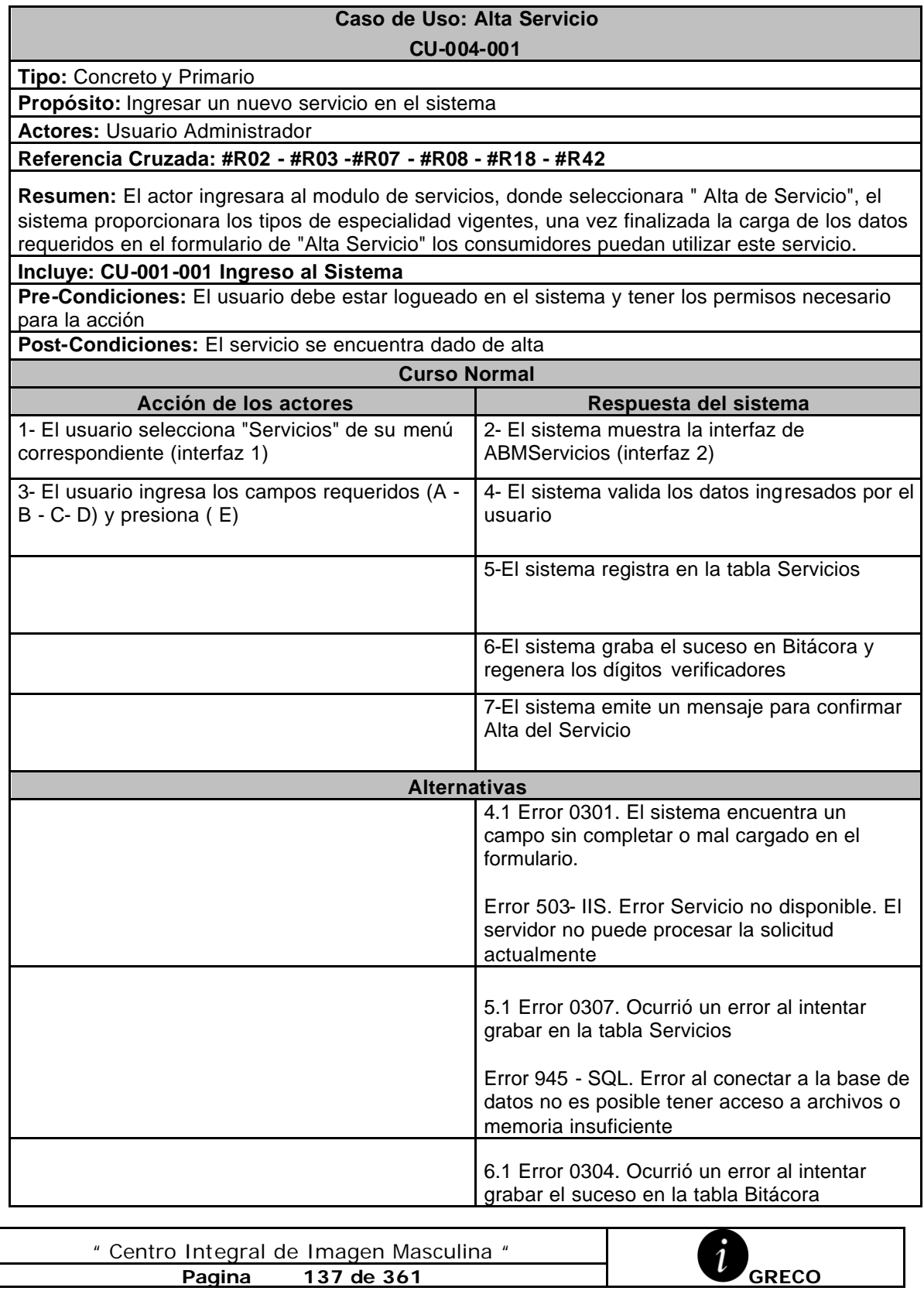

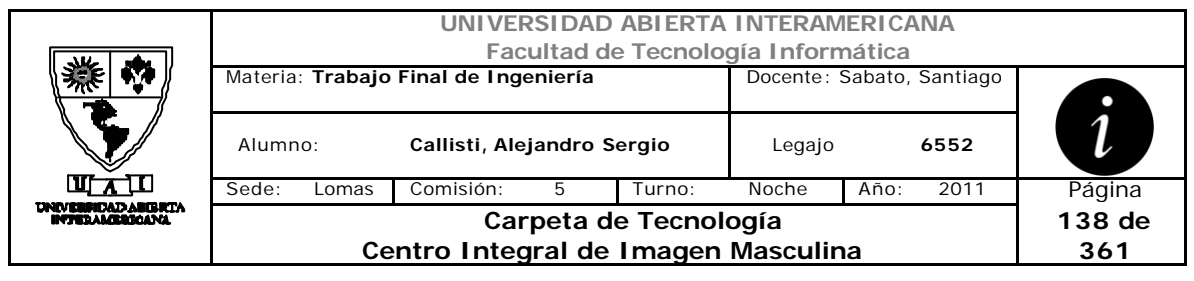

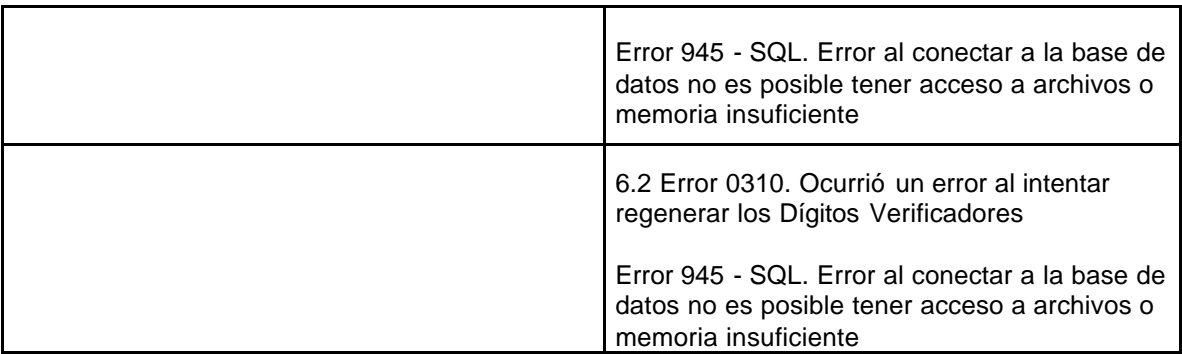

# **Interfaz 1 HomeAdministrador.aspx**

Г

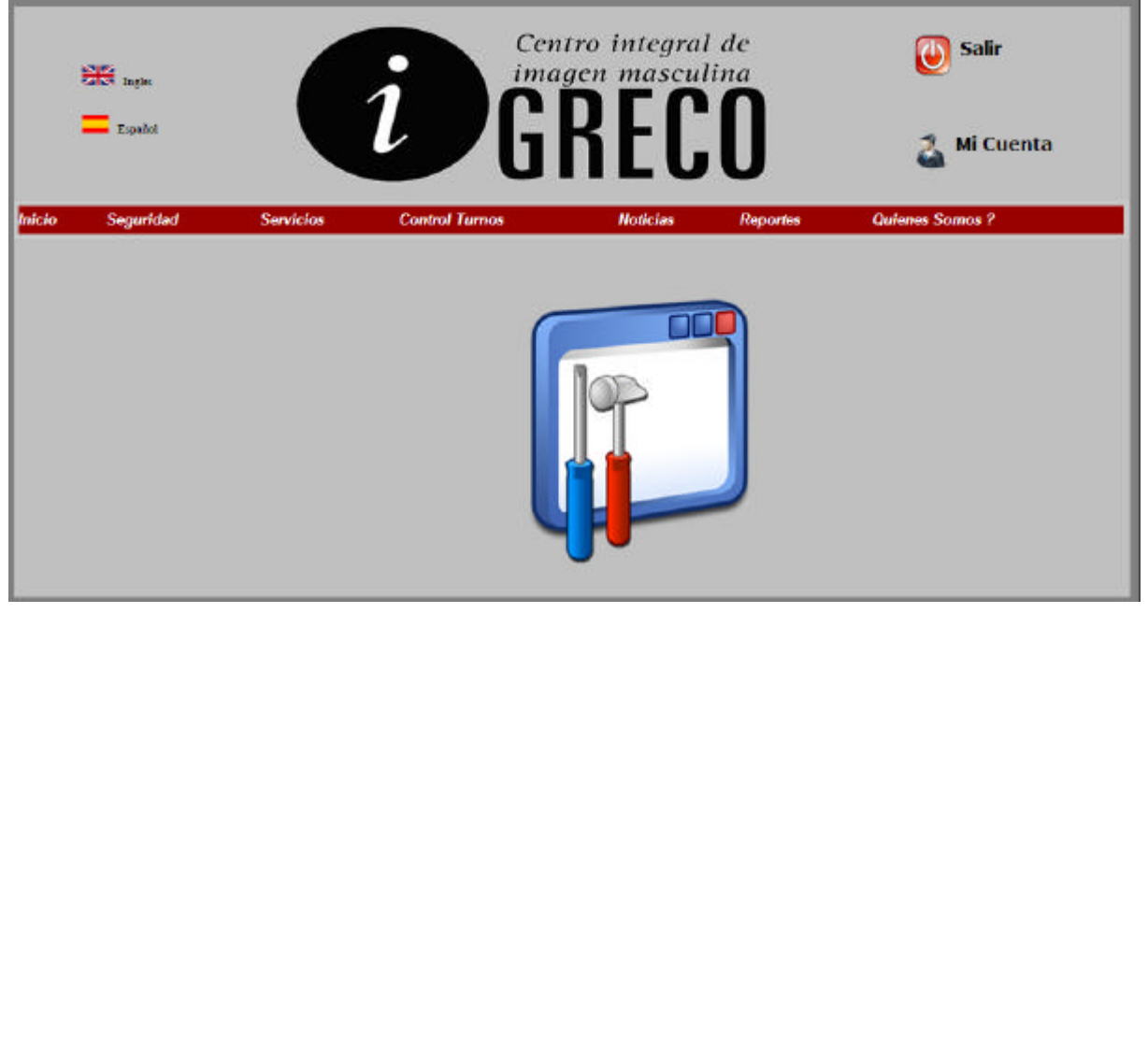

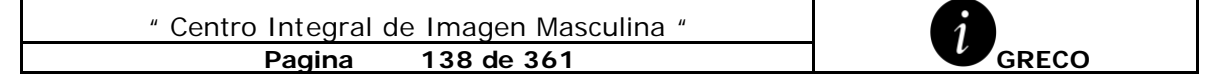

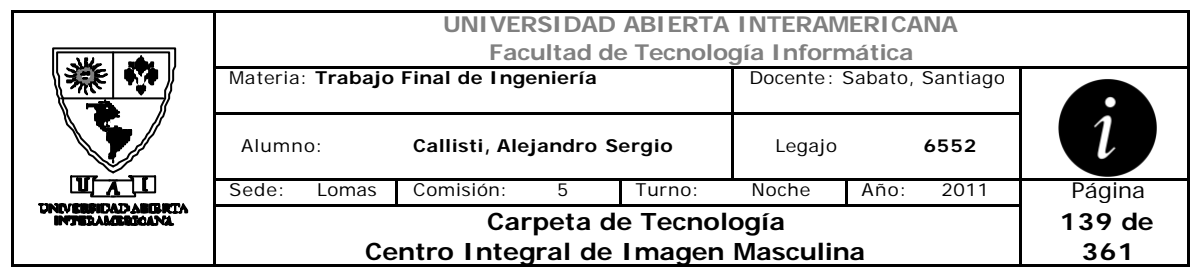

# **Interfaz 2 ABMServicios.aspx**

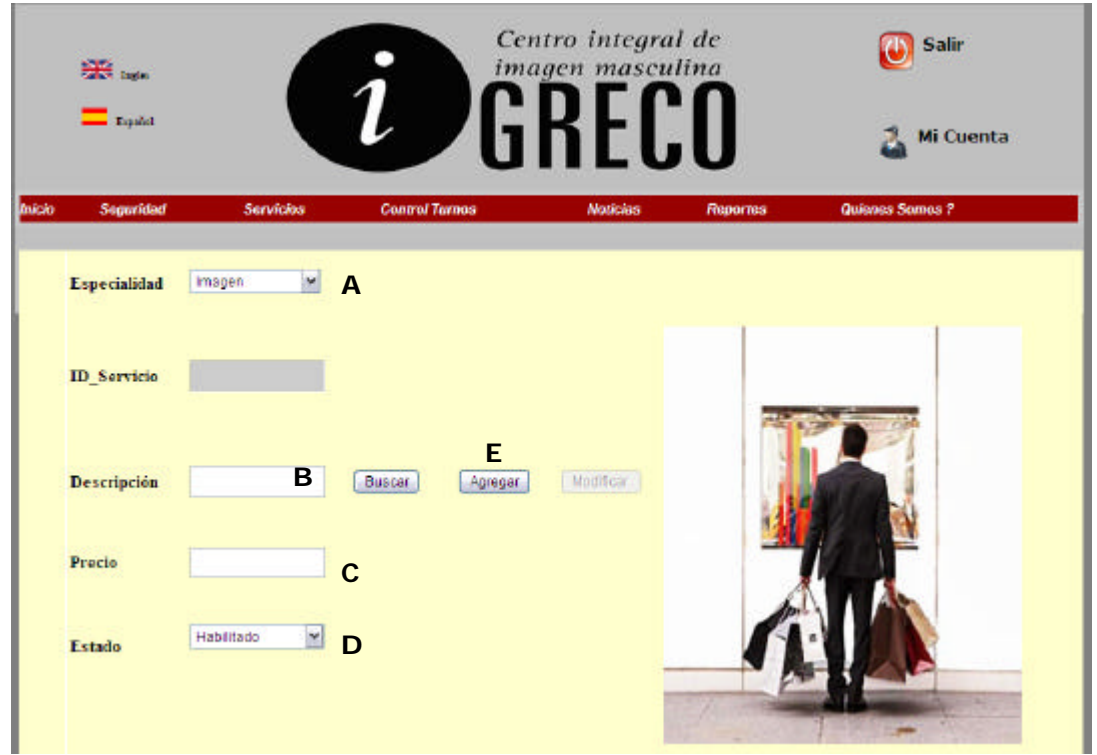

## **Ventanas**

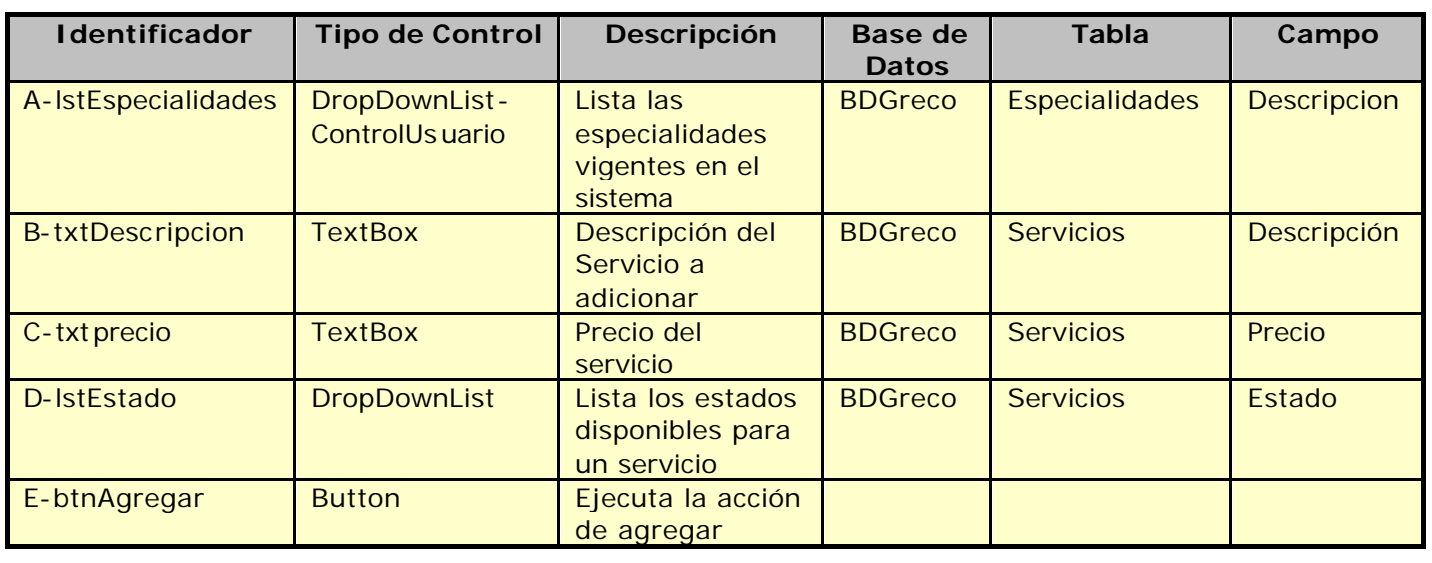

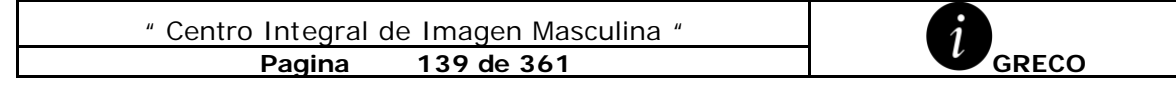

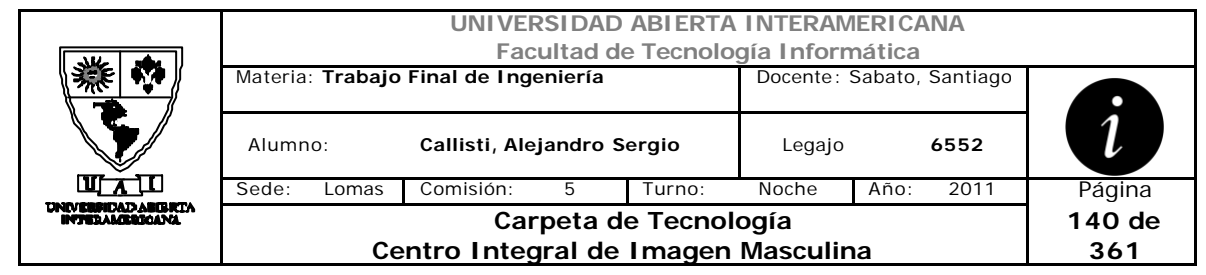

## **Referencias Cruzadas**

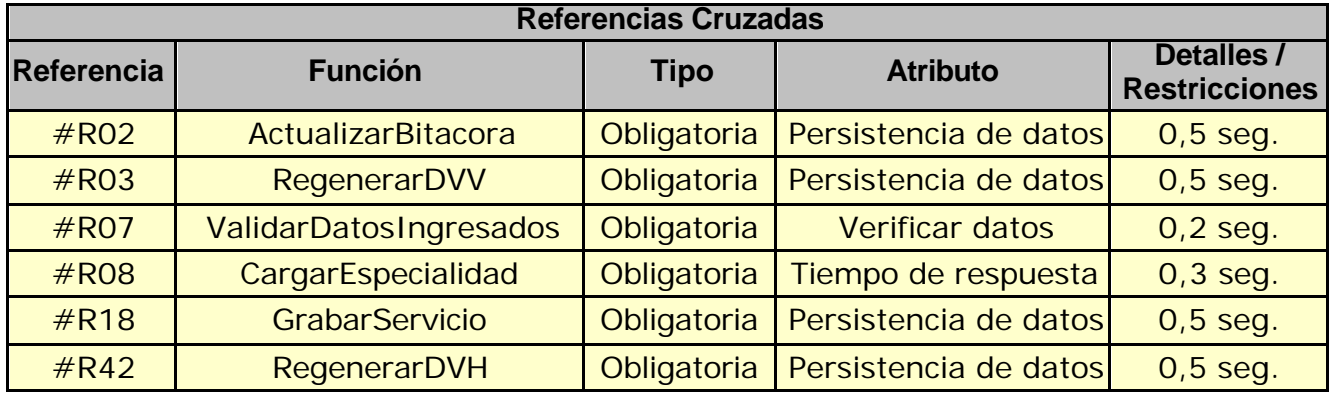

#### **Mensaje de Error**

Error 503

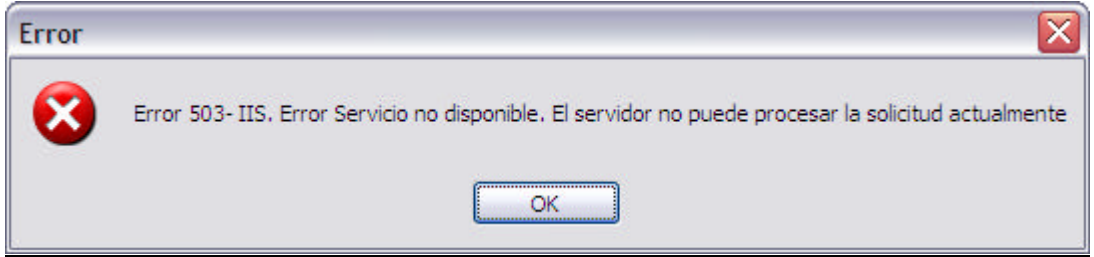

#### Error 945

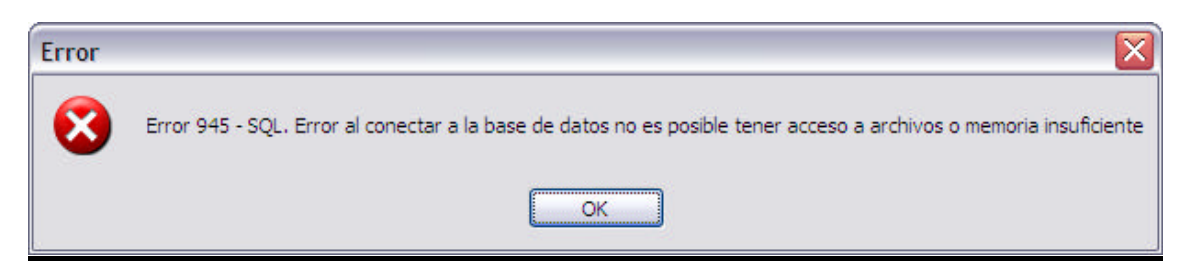

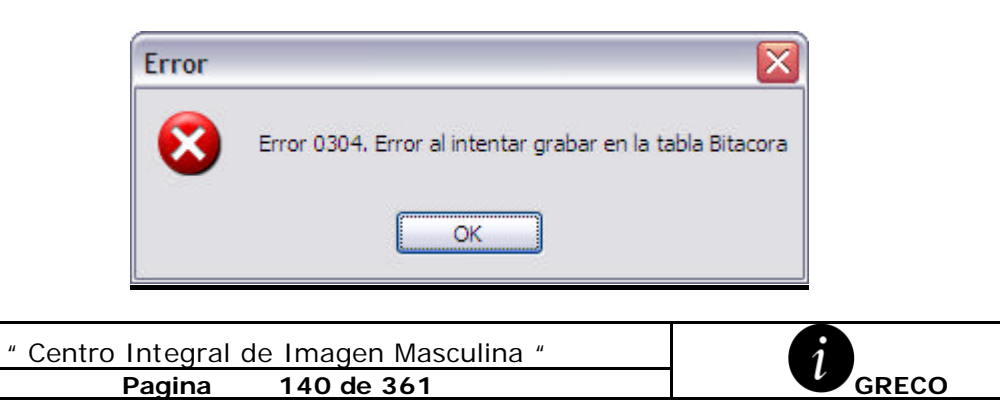

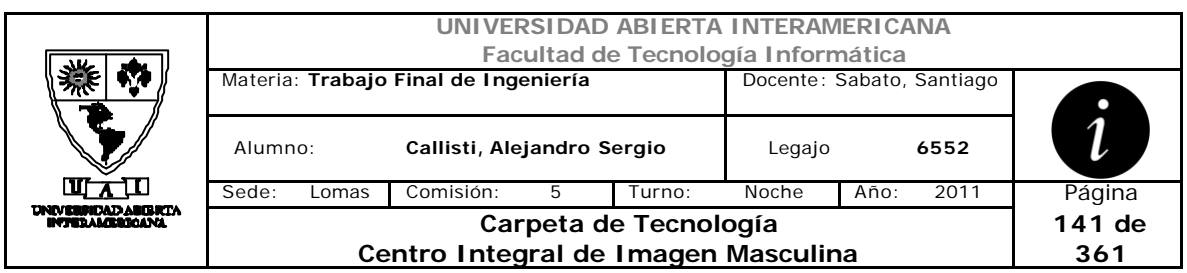

#### Error 0310

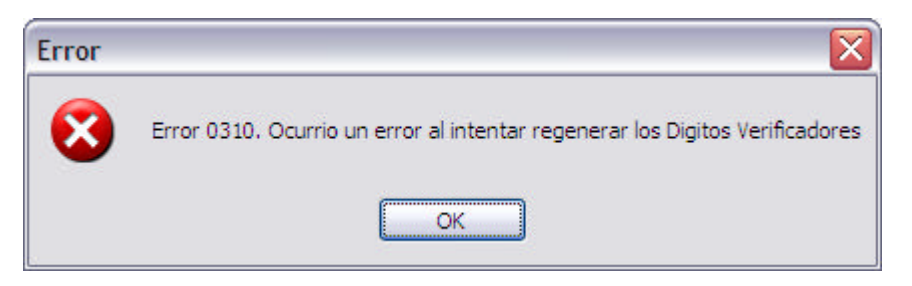

#### Error 0301

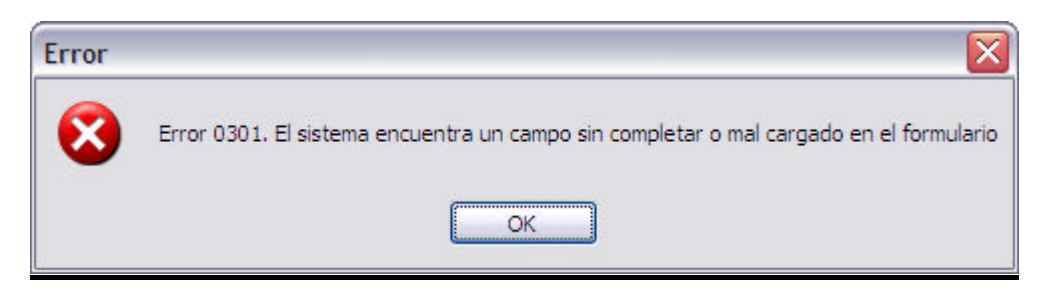

#### Error 0307

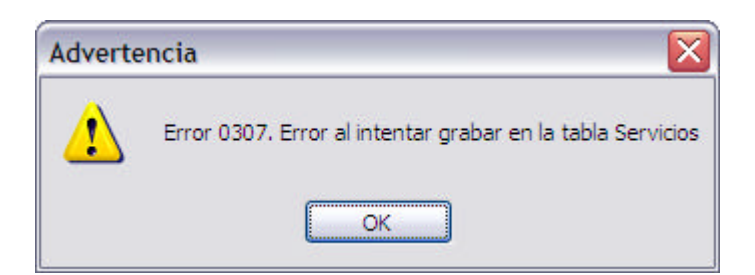

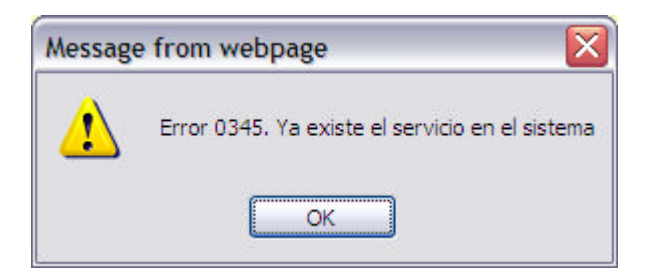

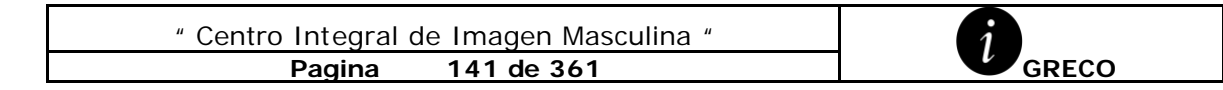

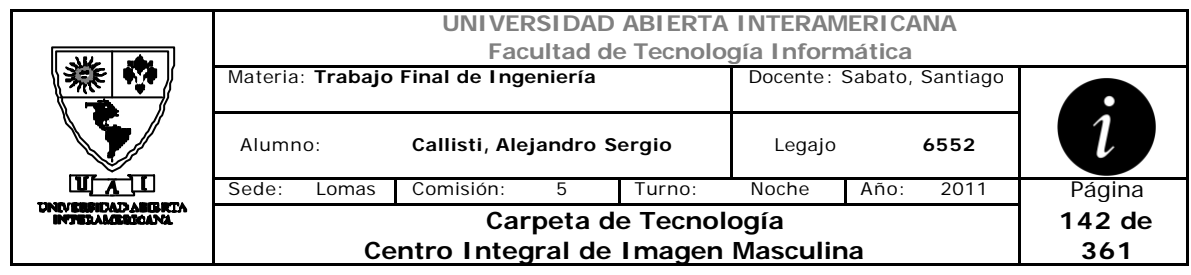

# *2.28 Baja de Servicio (CU-004-002)*

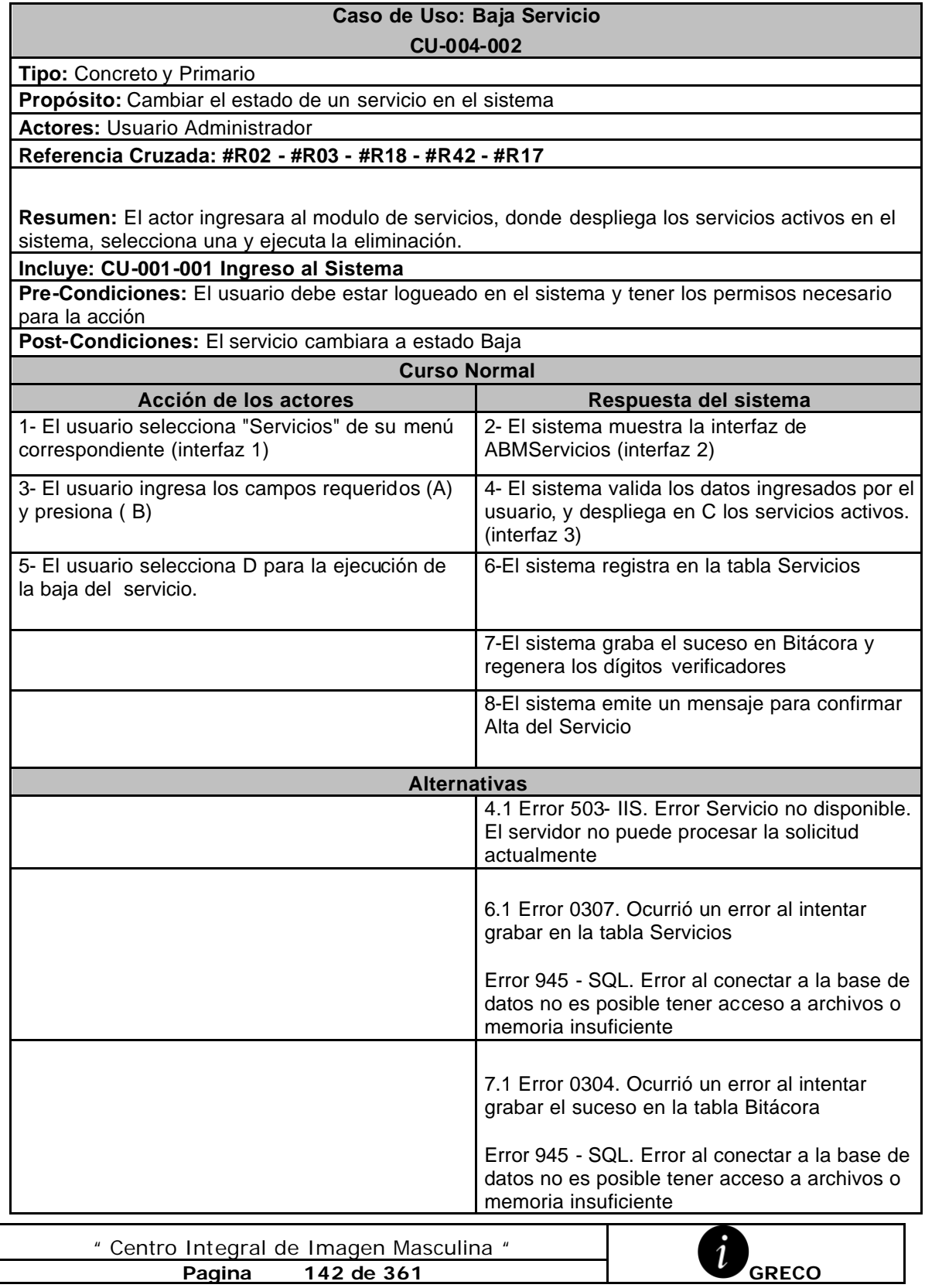

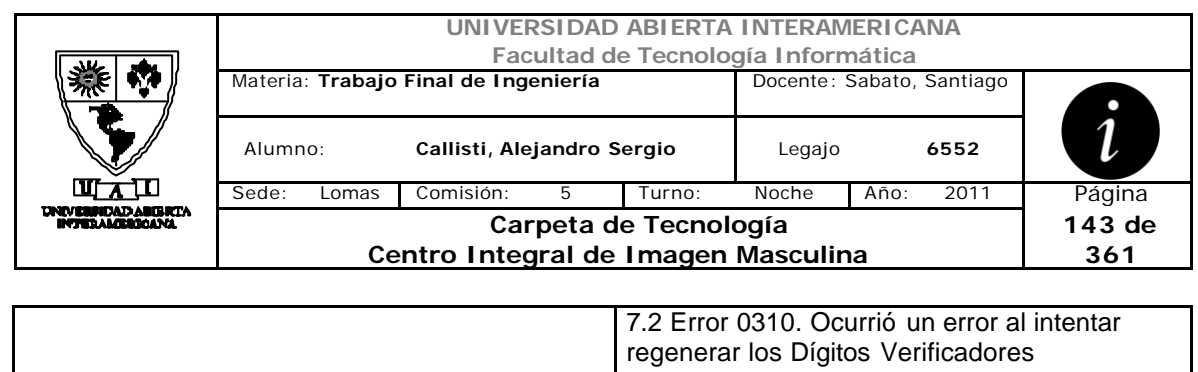

### **Interfaz 1 HomeAdministrador.aspx**

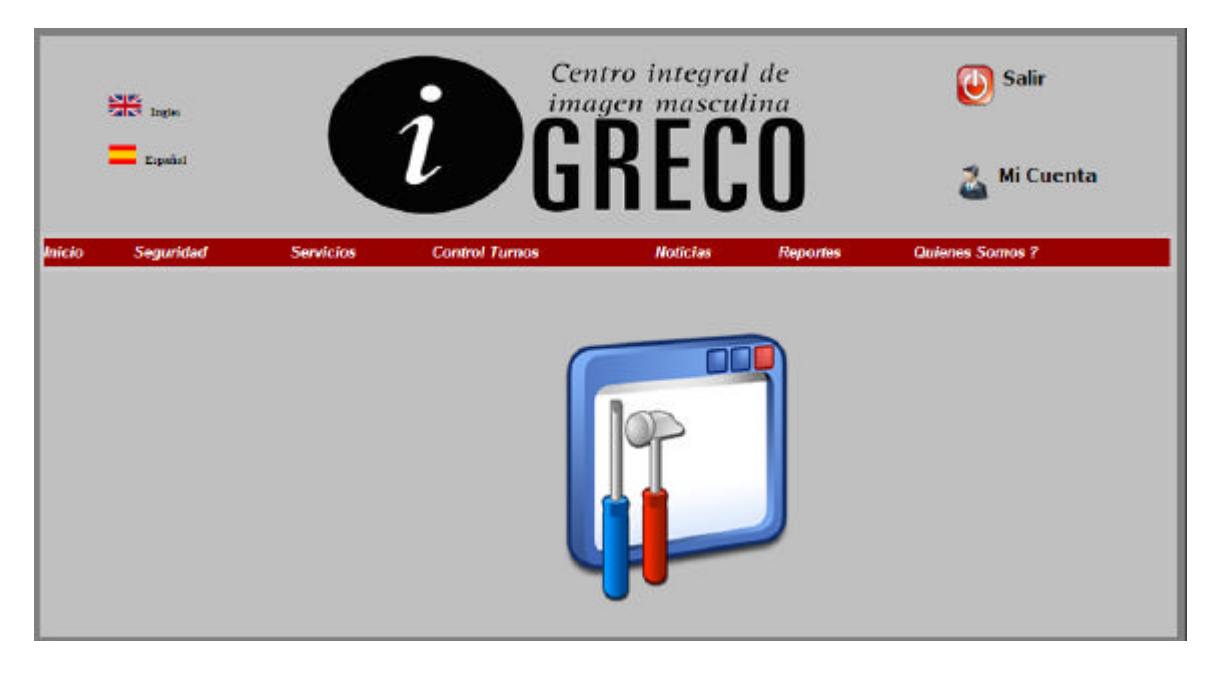

### **Interfaz 2 ABMServicios.aspx**

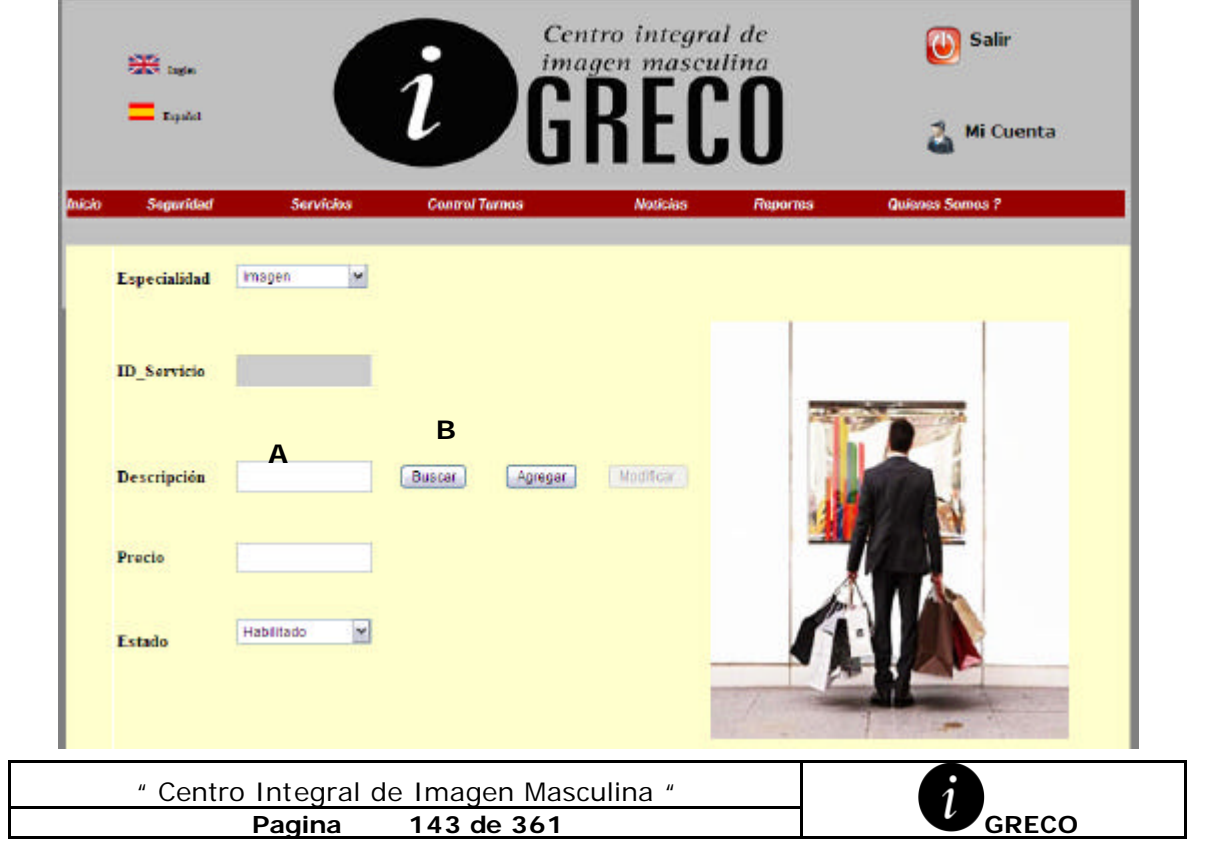

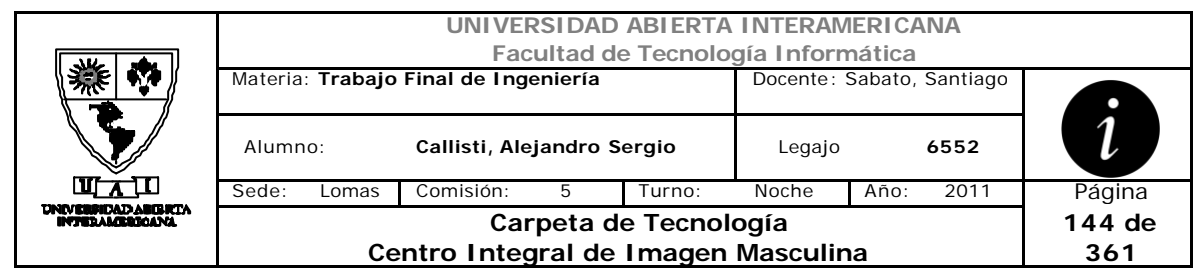

# **Interfaz 3 ABMServicios.aspx**

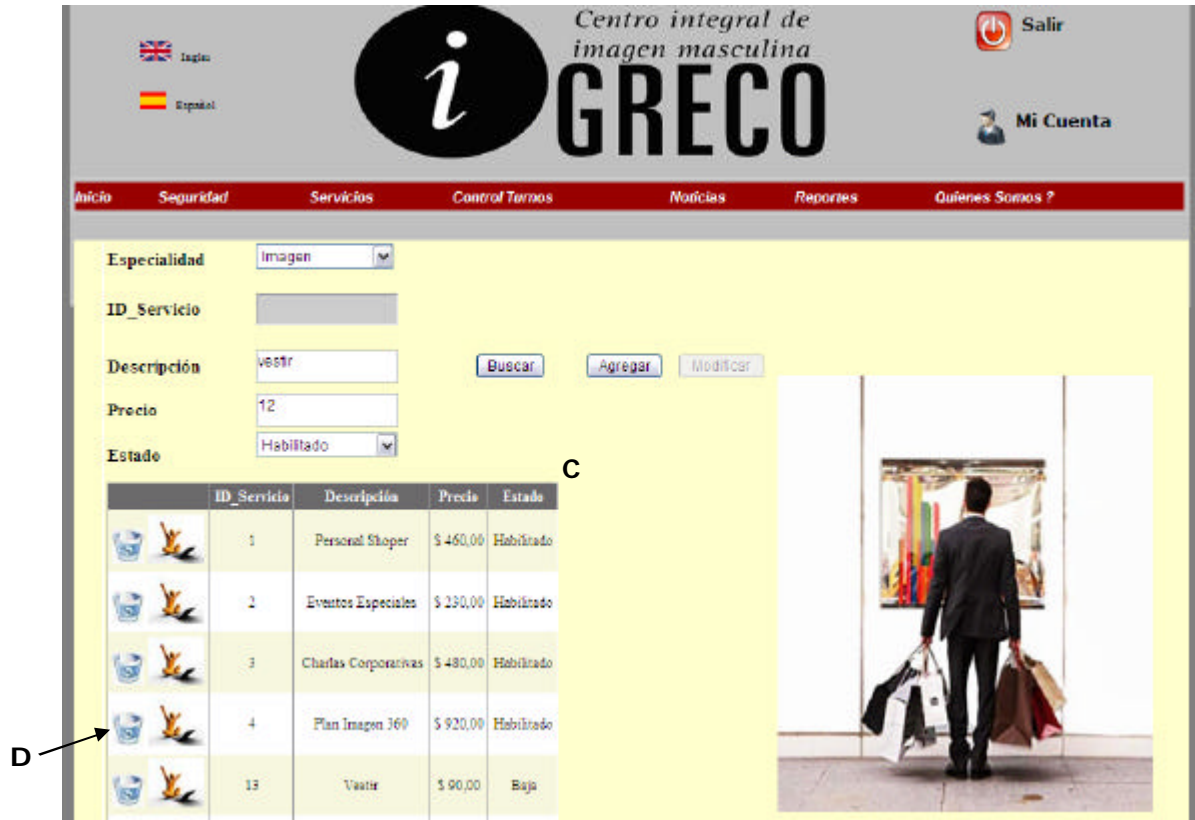

#### **Ventanas**

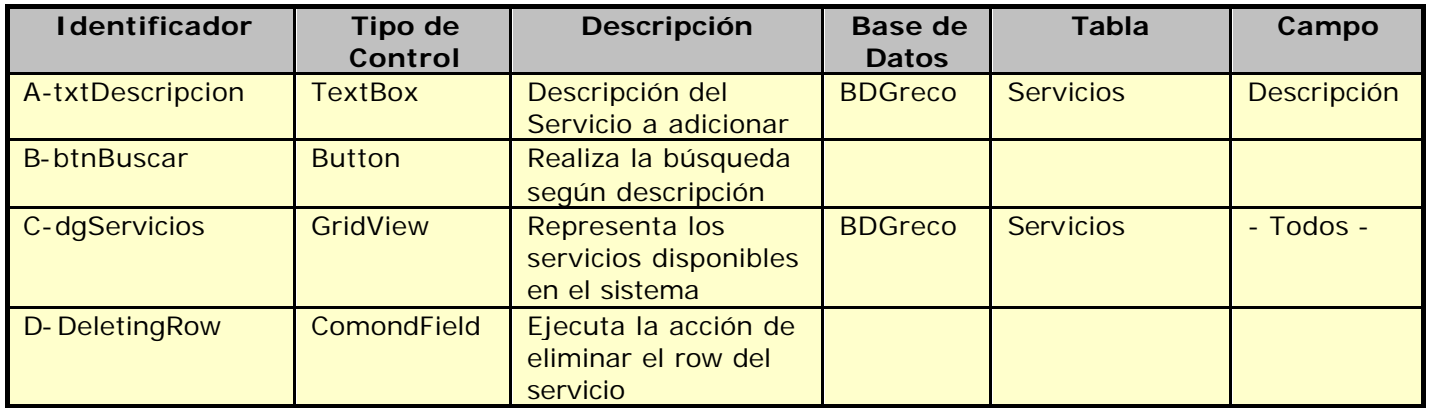

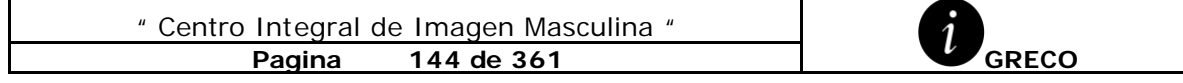
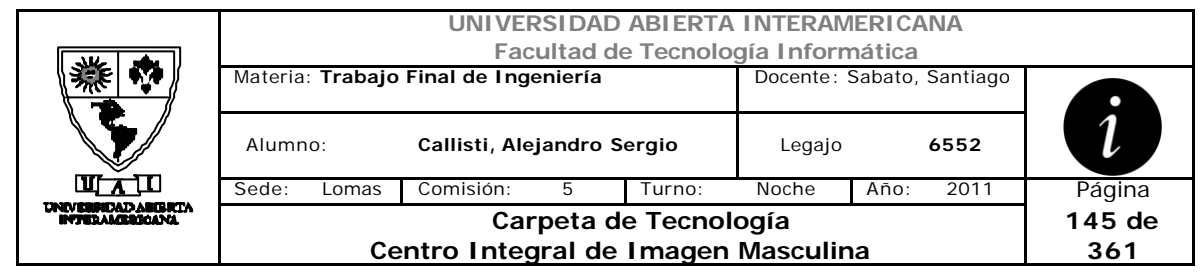

## **Referencias Cruzadas**

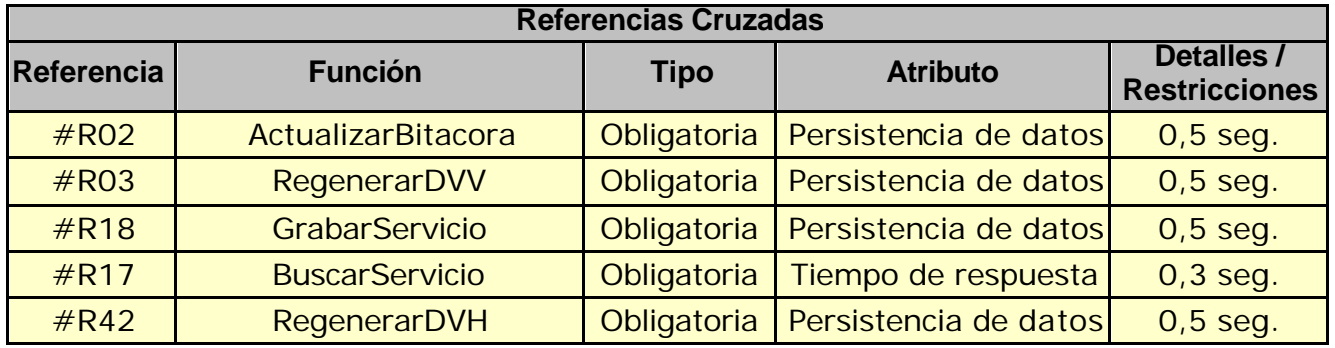

### **Mensaje de Error**

Error 503

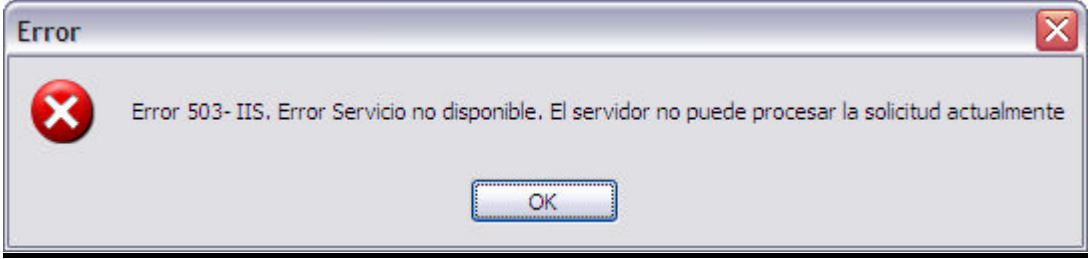

#### Error 945

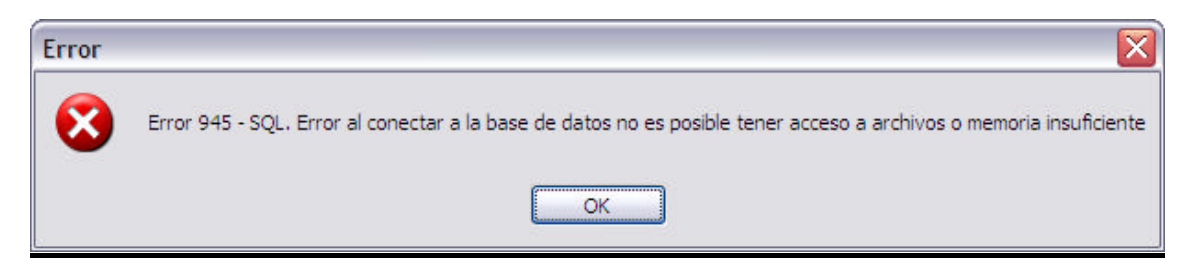

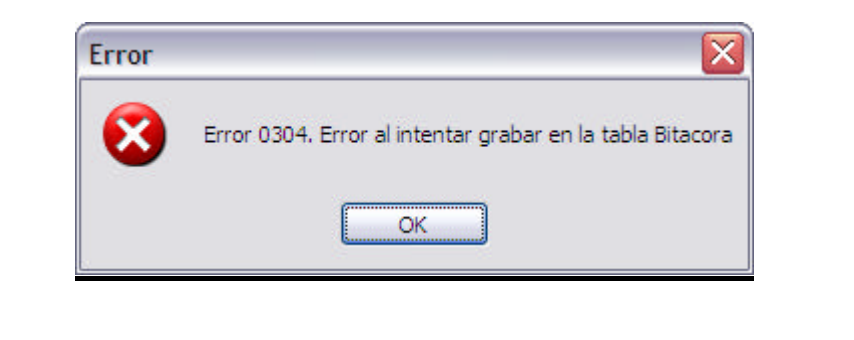

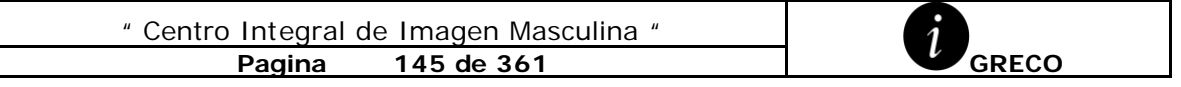

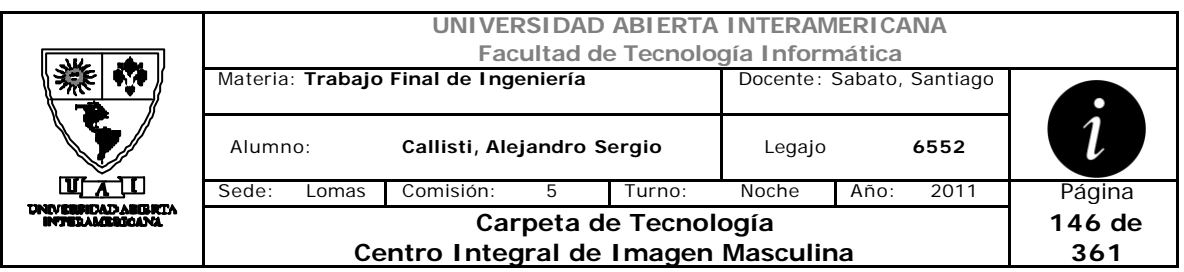

Error 0310

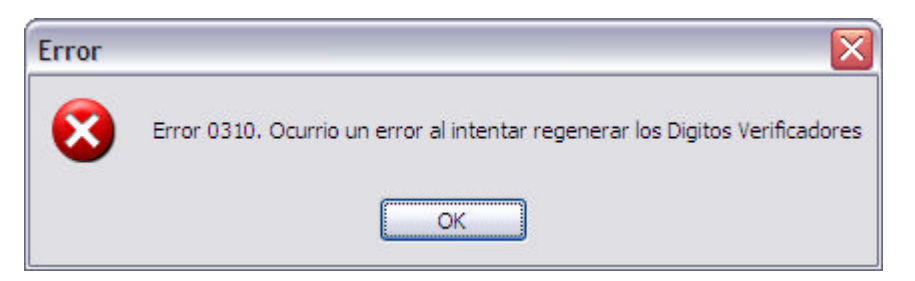

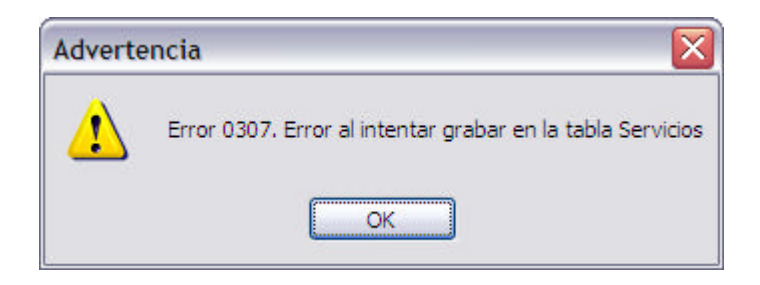

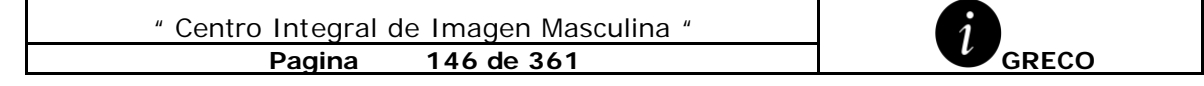

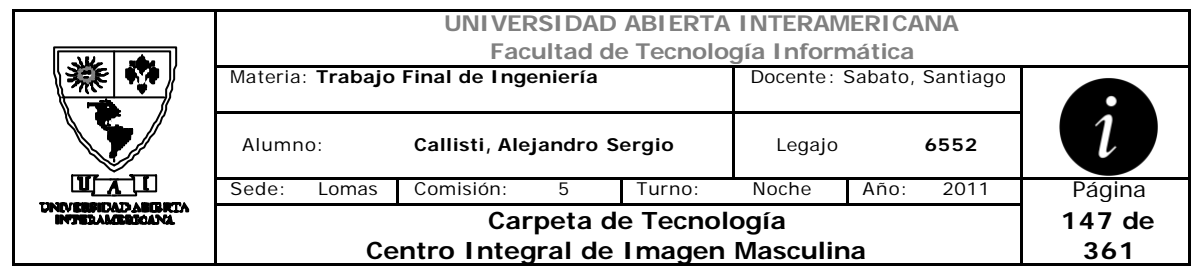

# *2.29 Modificación de Servicio (CU-004-003)*

ľ

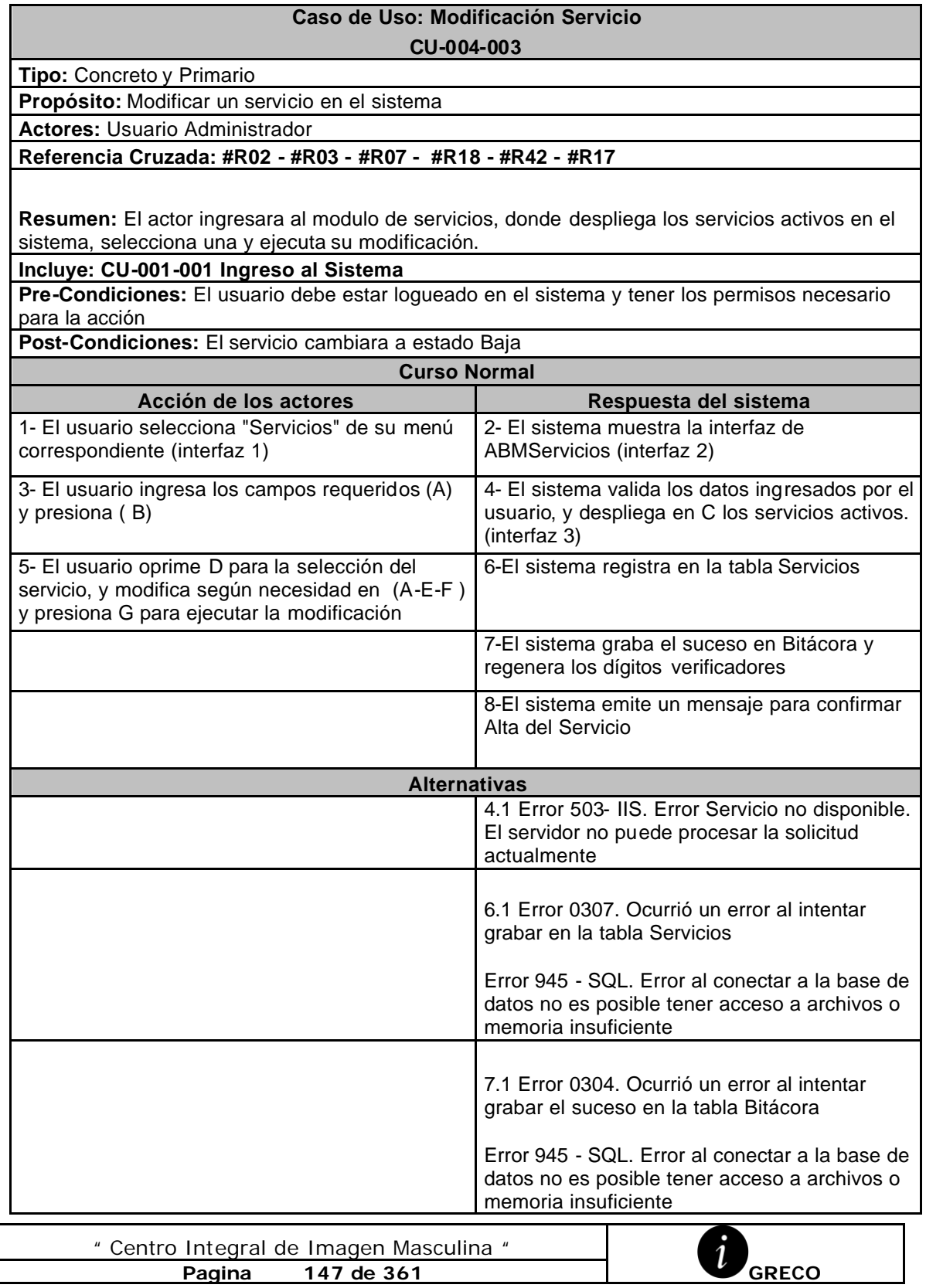

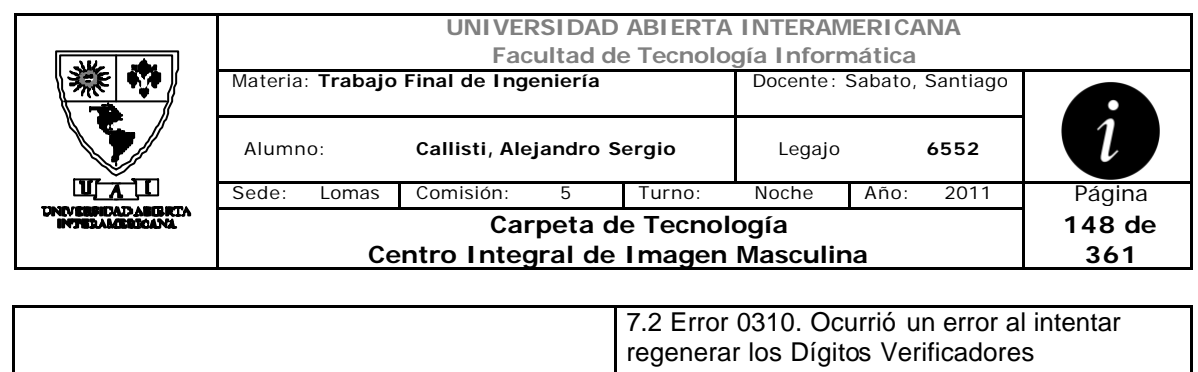

## **Interfaz 1 HomeAdministrador.aspx**

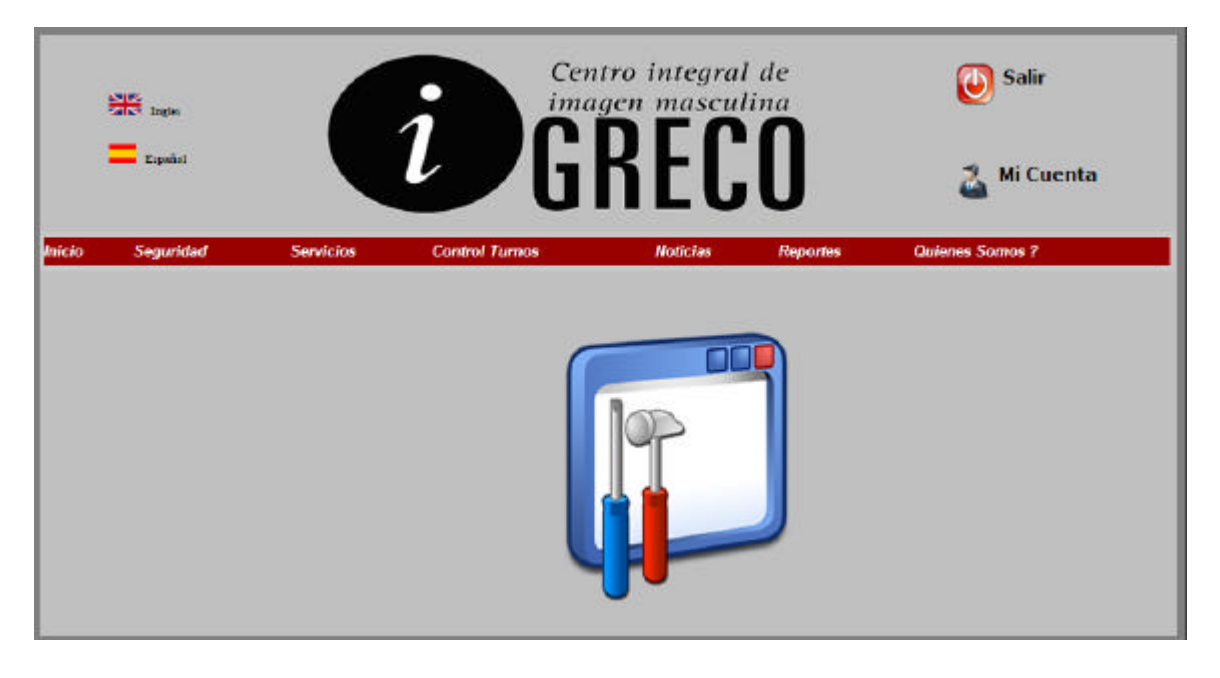

## **Interfaz 2 ABMServicios.aspx**

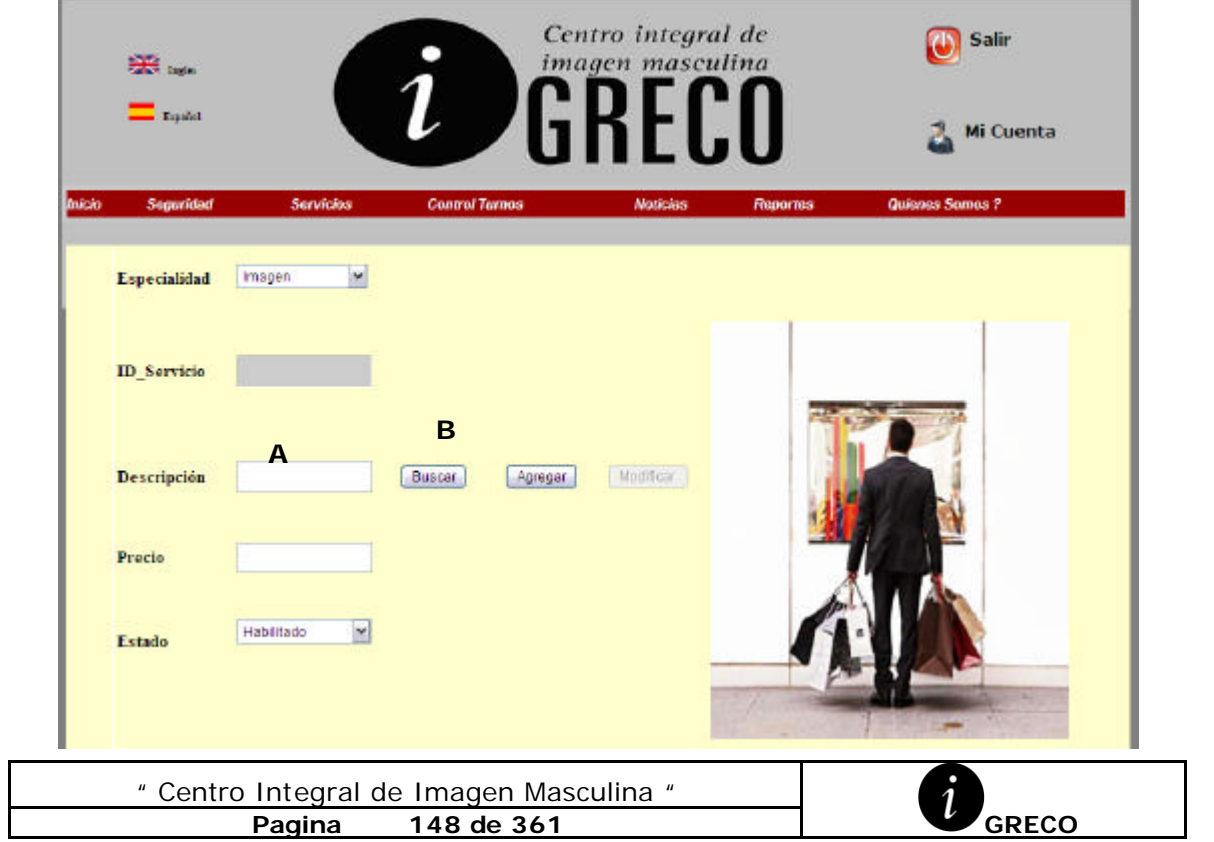

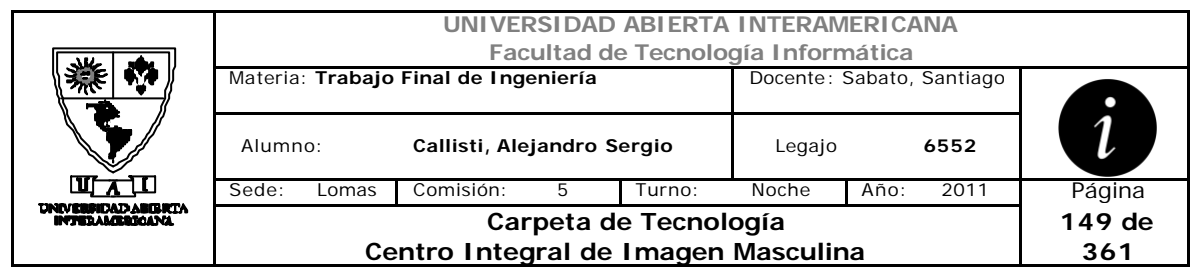

# **Interfaz 3 ABMServicios.aspx**

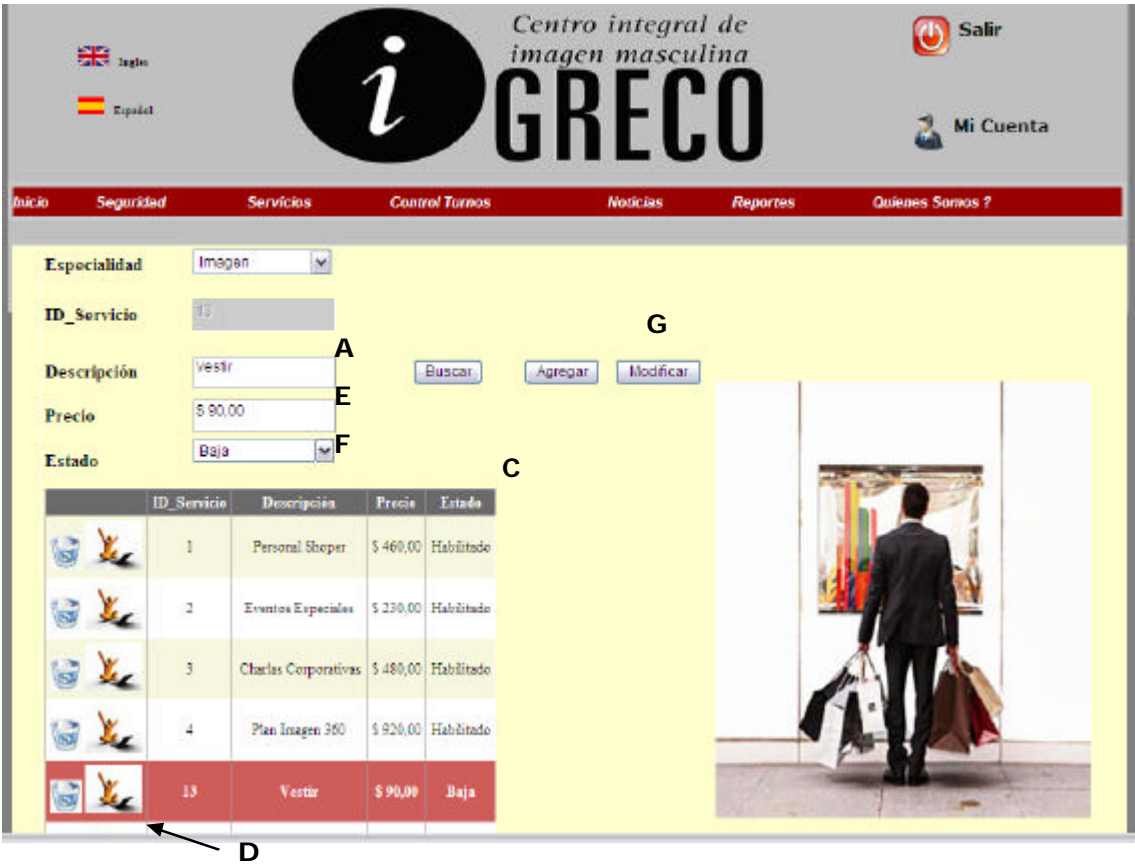

### **Ventanas**

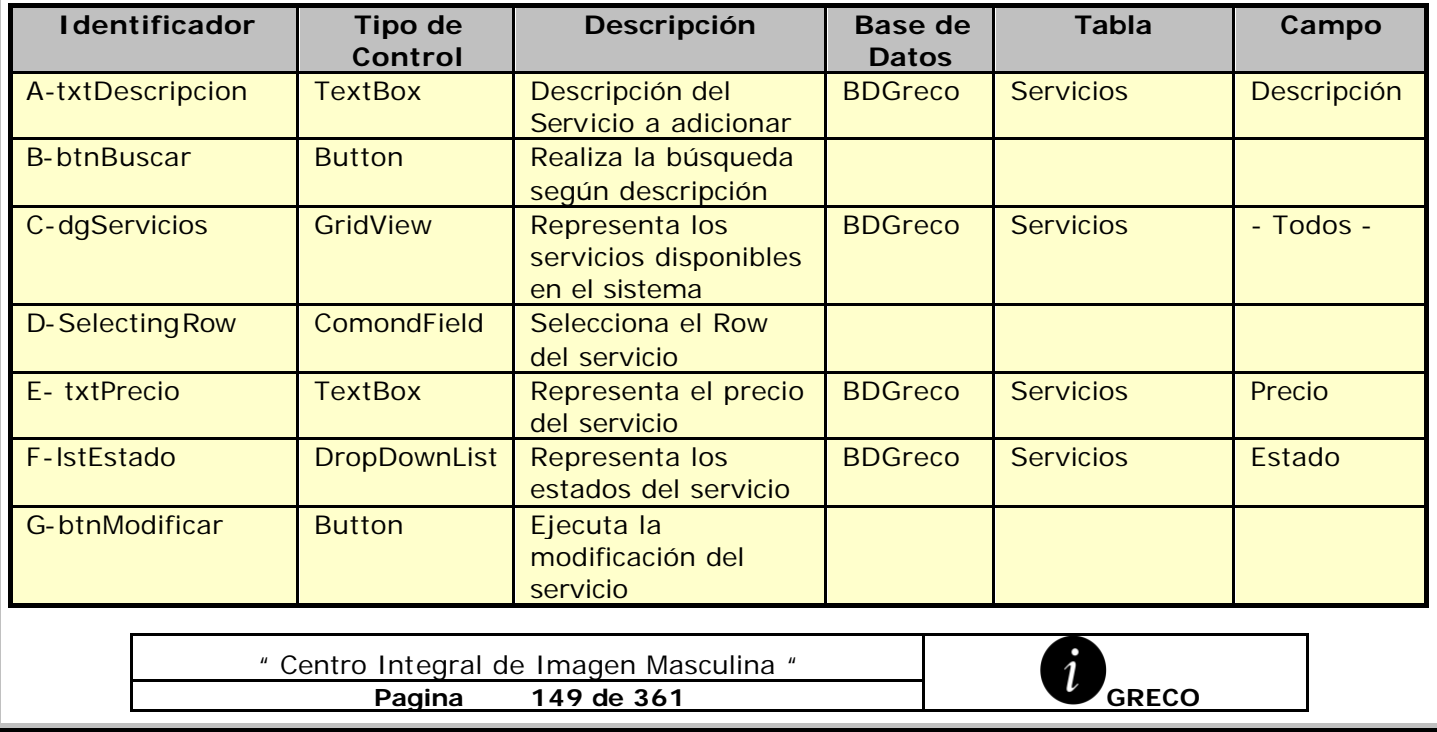

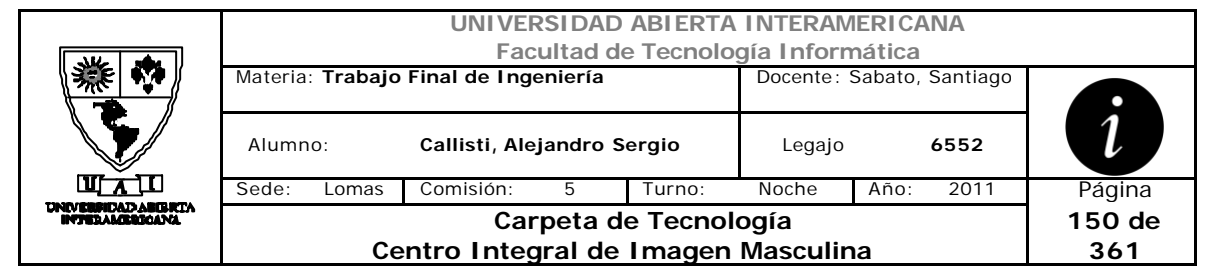

## **Referencias Cruzadas**

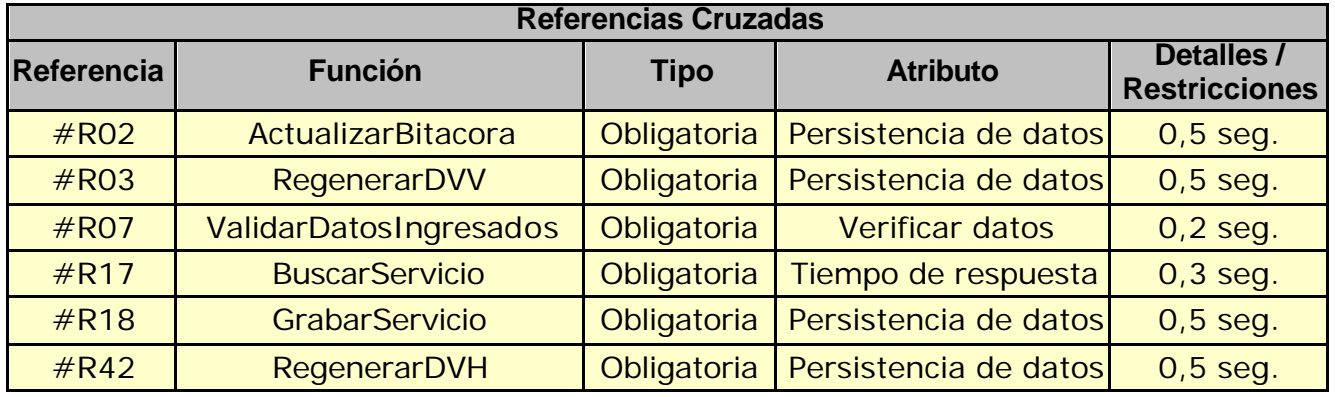

### **Mensaje de Error**

Error 503

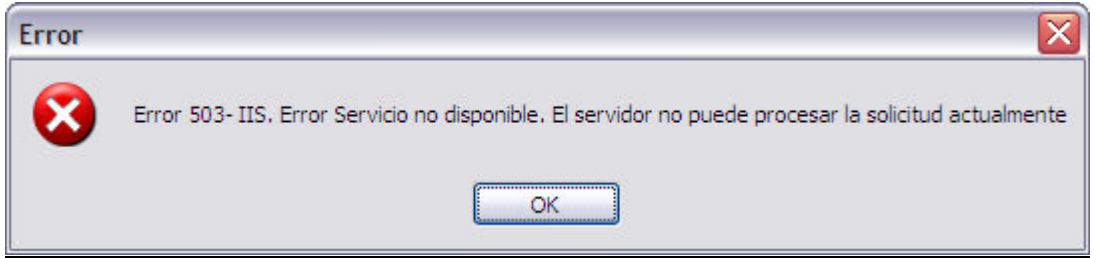

### Error 945

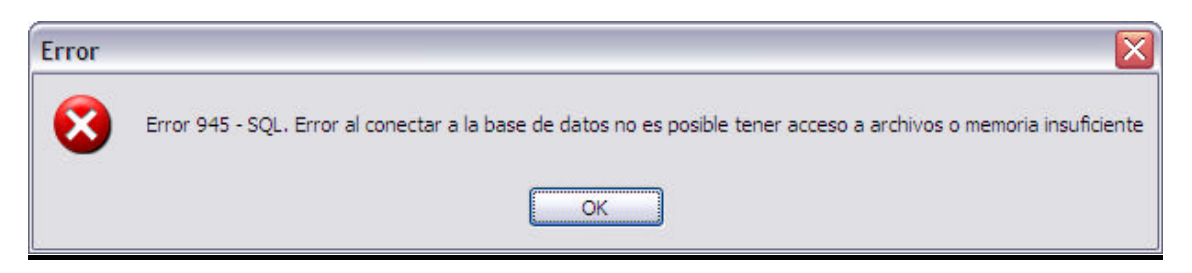

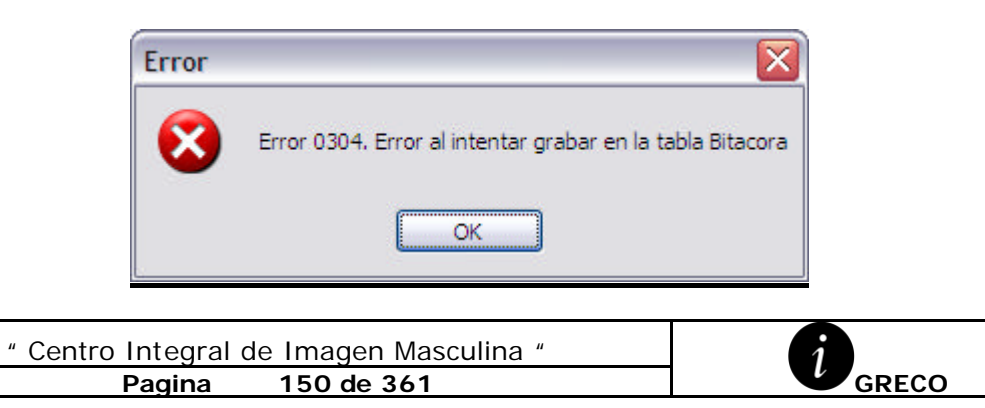

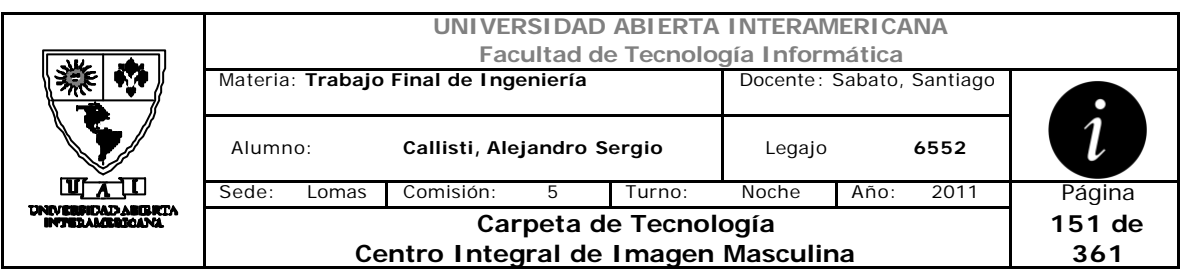

# Error 0310

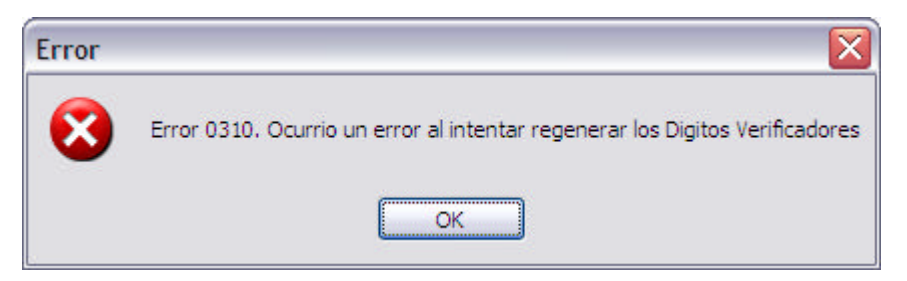

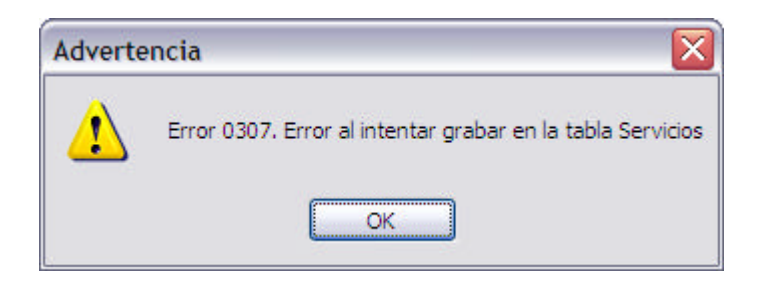

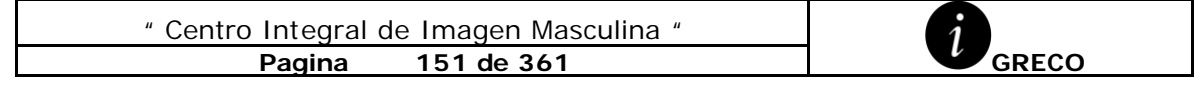

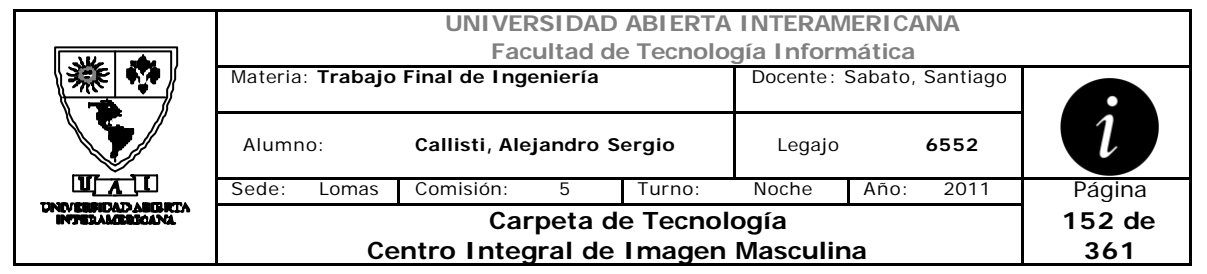

# *2.30 Reserva de Turno (CU-004-004)*

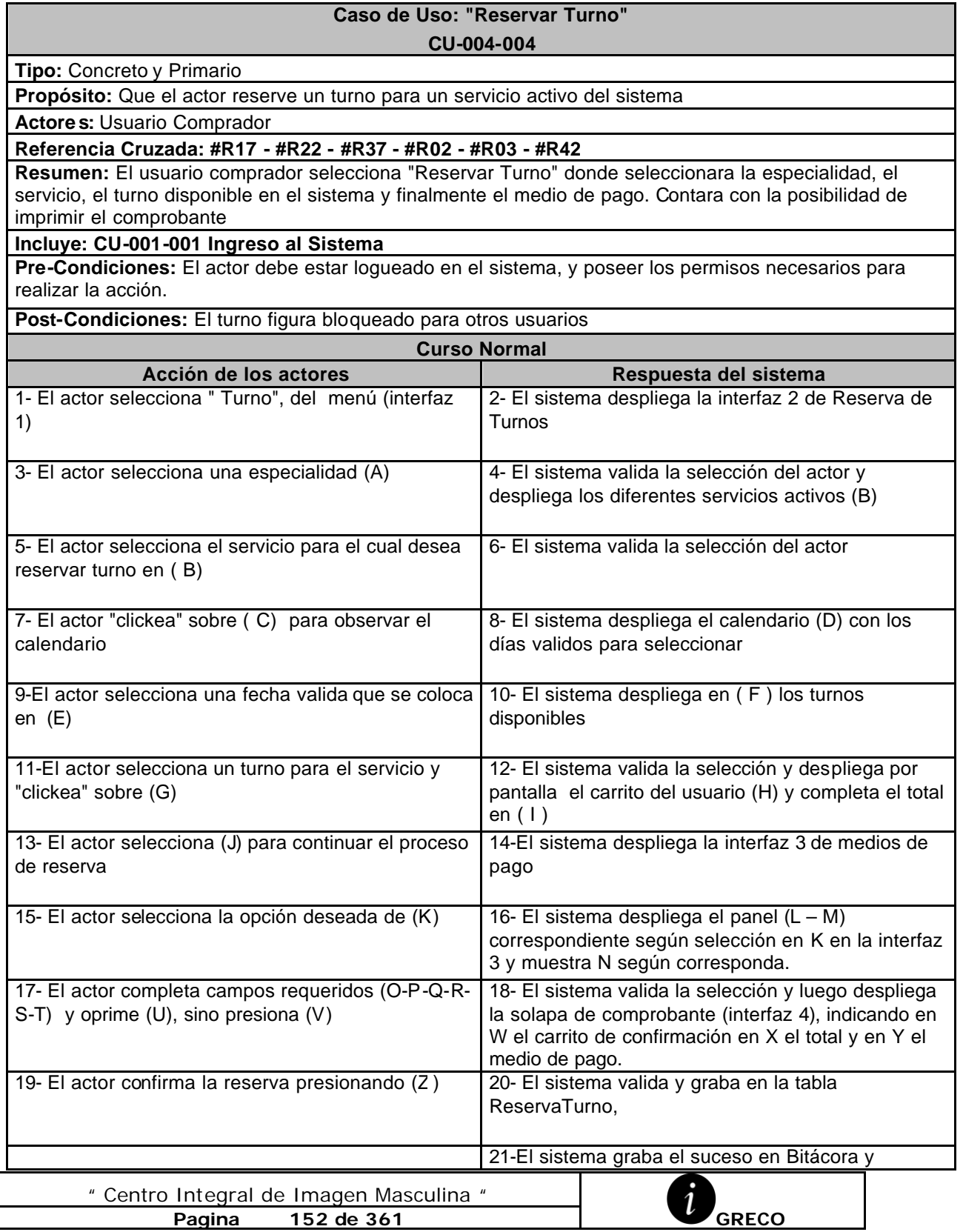

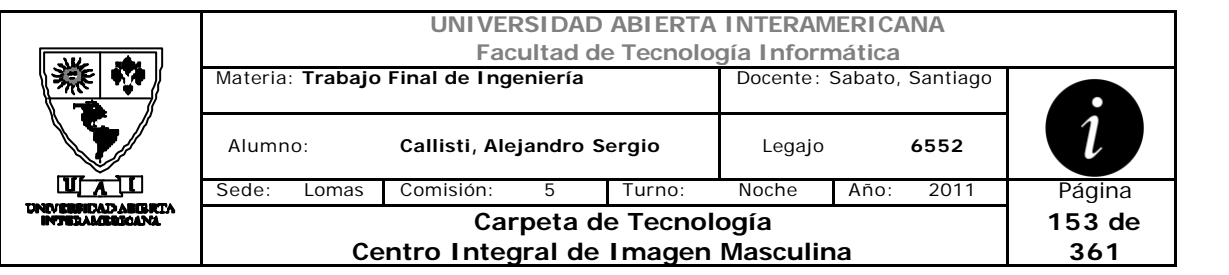

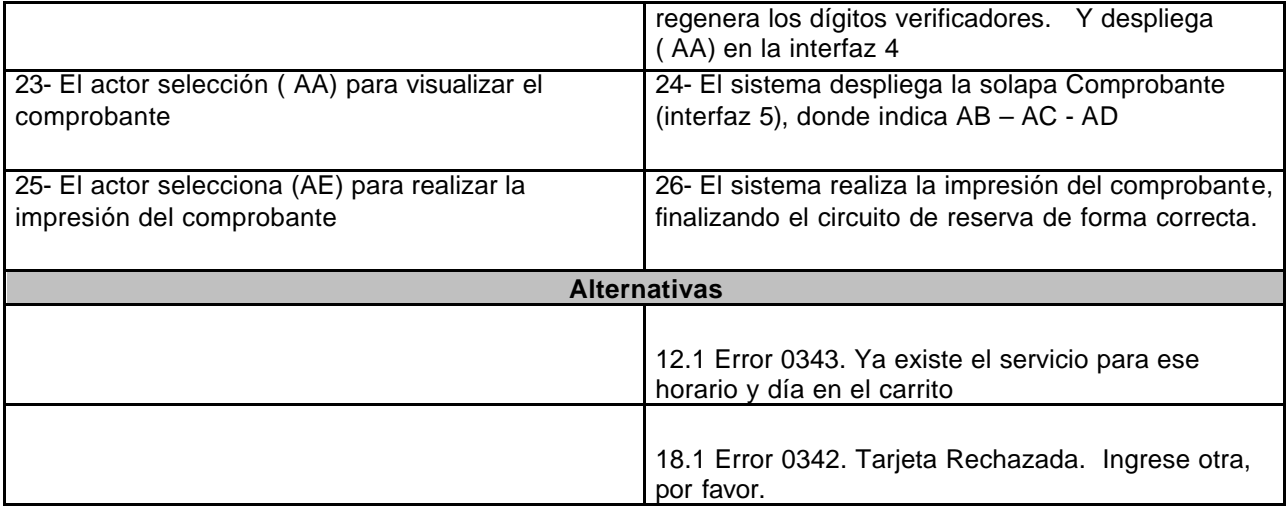

### **Interfaz 1 – HomeComprador.aspx**

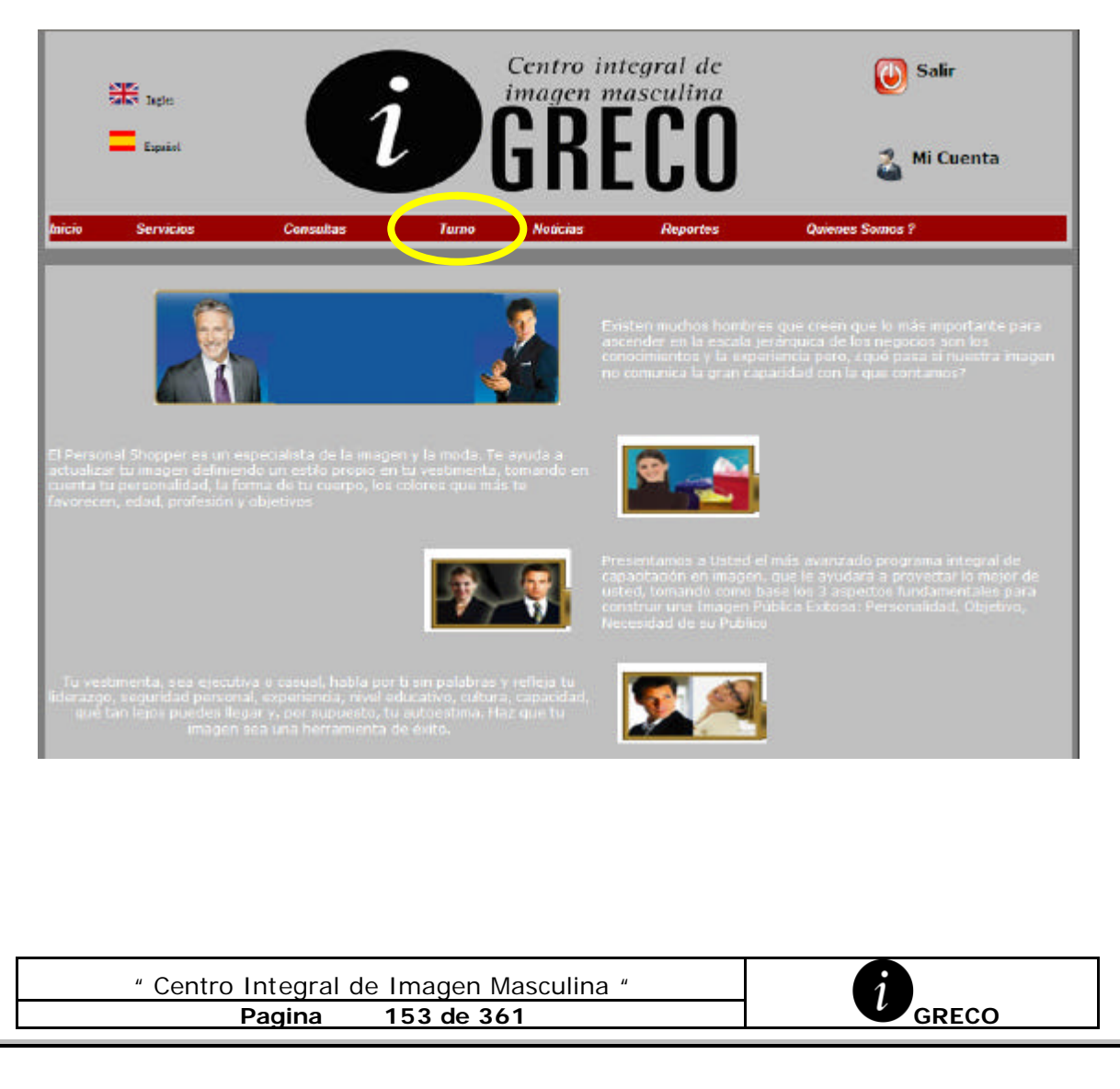

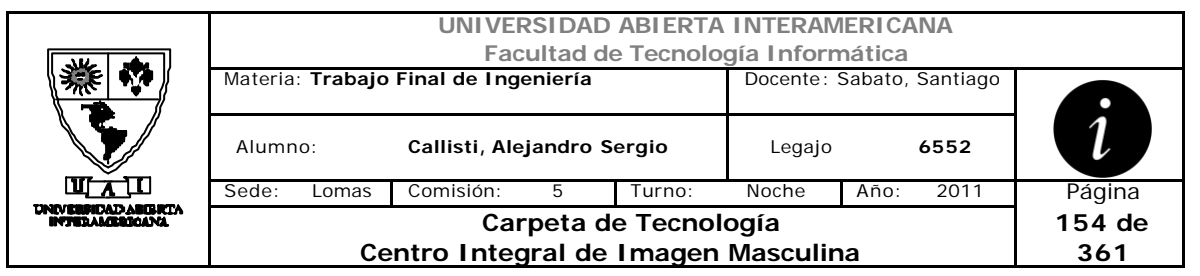

# **Interfaz 2 – Turnos.aspx – Vista Reserva**

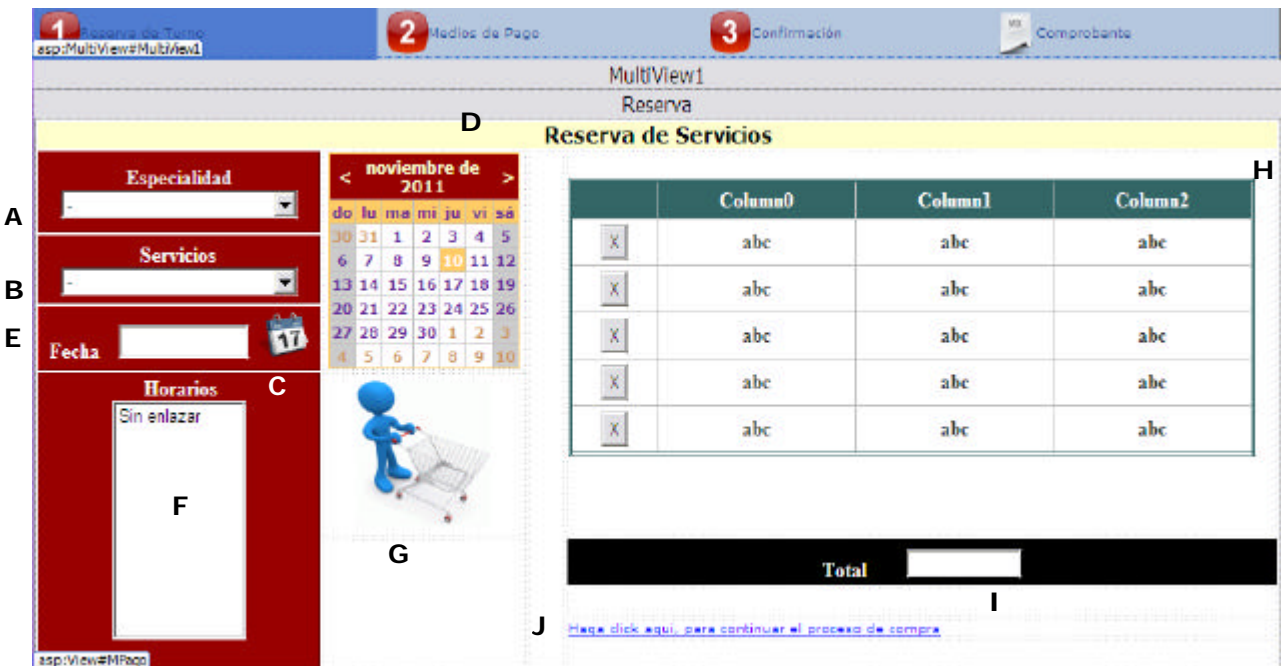

## **Interfaz 3 – Turnos.aspx – Vista MPago**

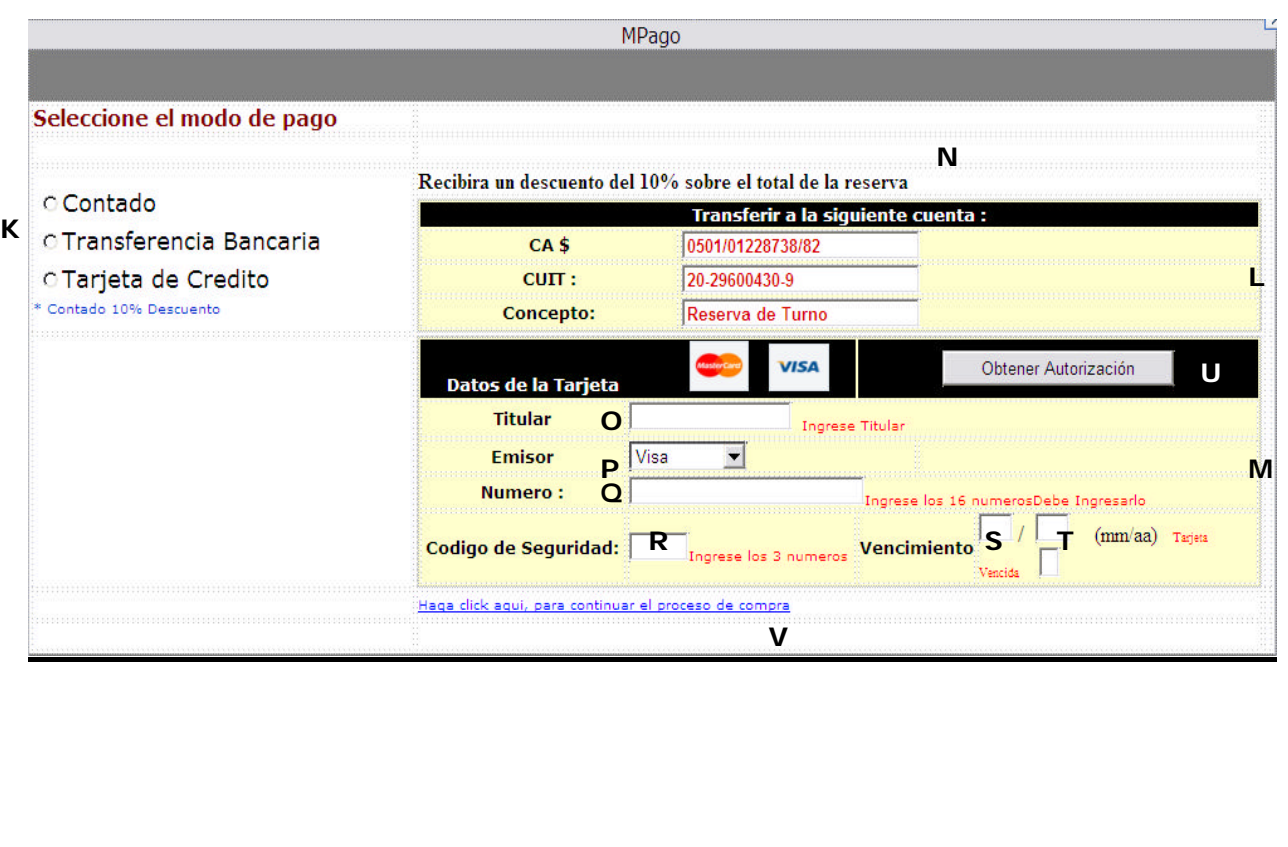

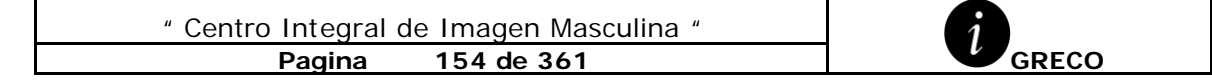

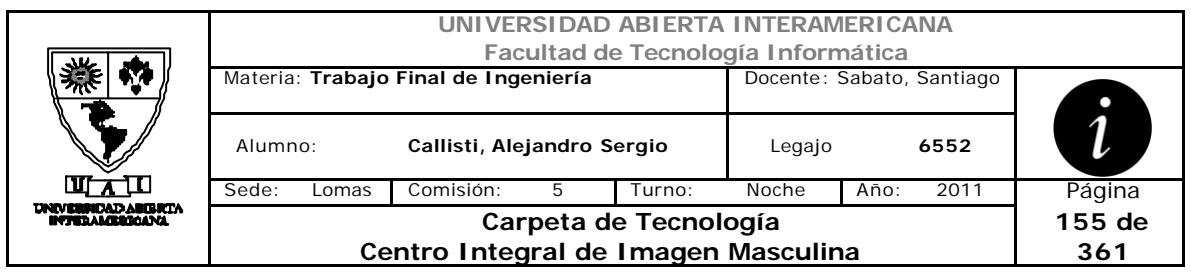

## **Interfaz 4 – Turnos.aspx – Vista Confirmar**

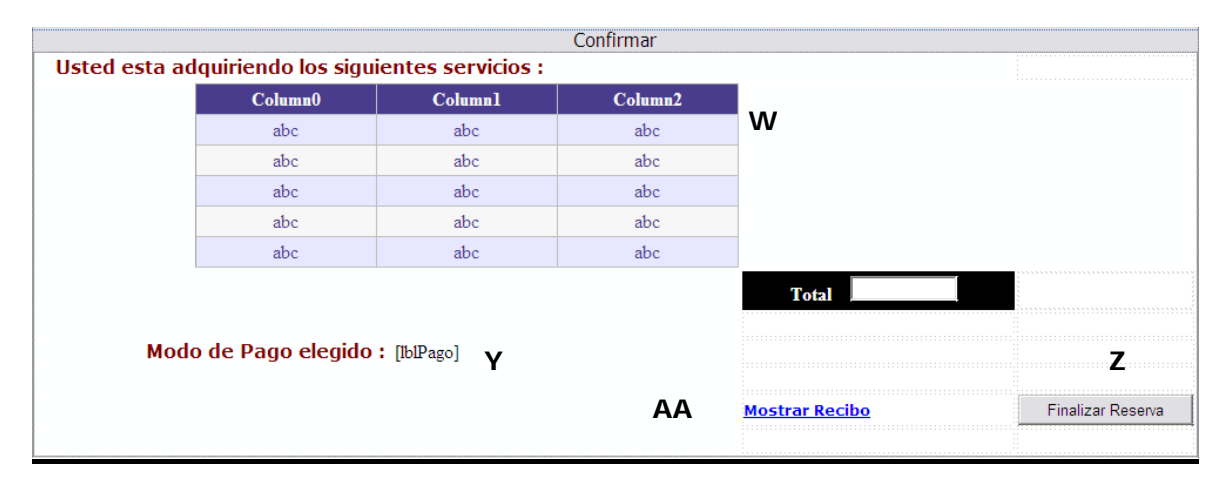

# **Interfaz 5 – Turnos.aspx – Vista Comprobante**

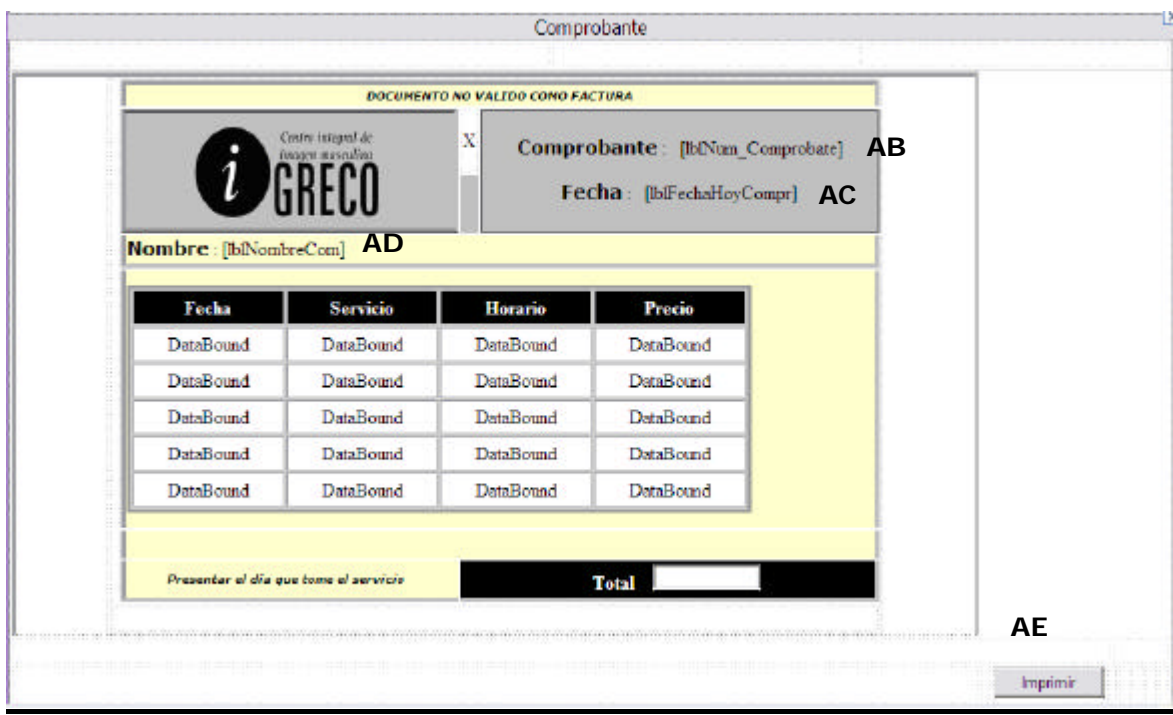

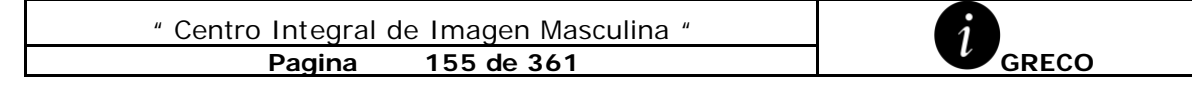

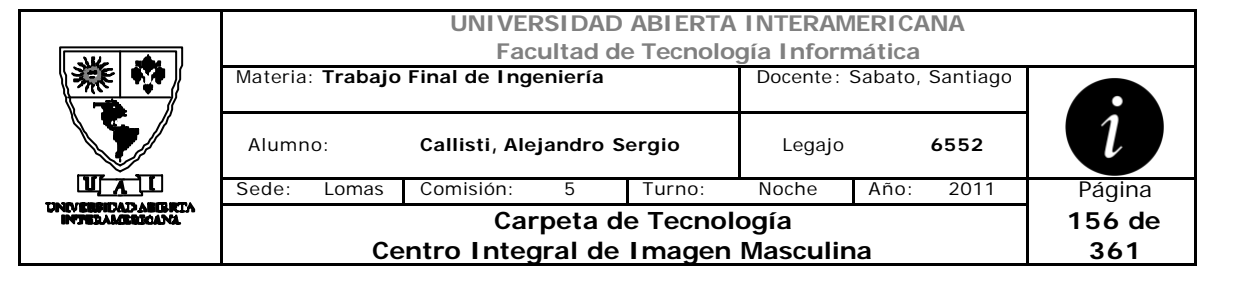

### **Ventanas**

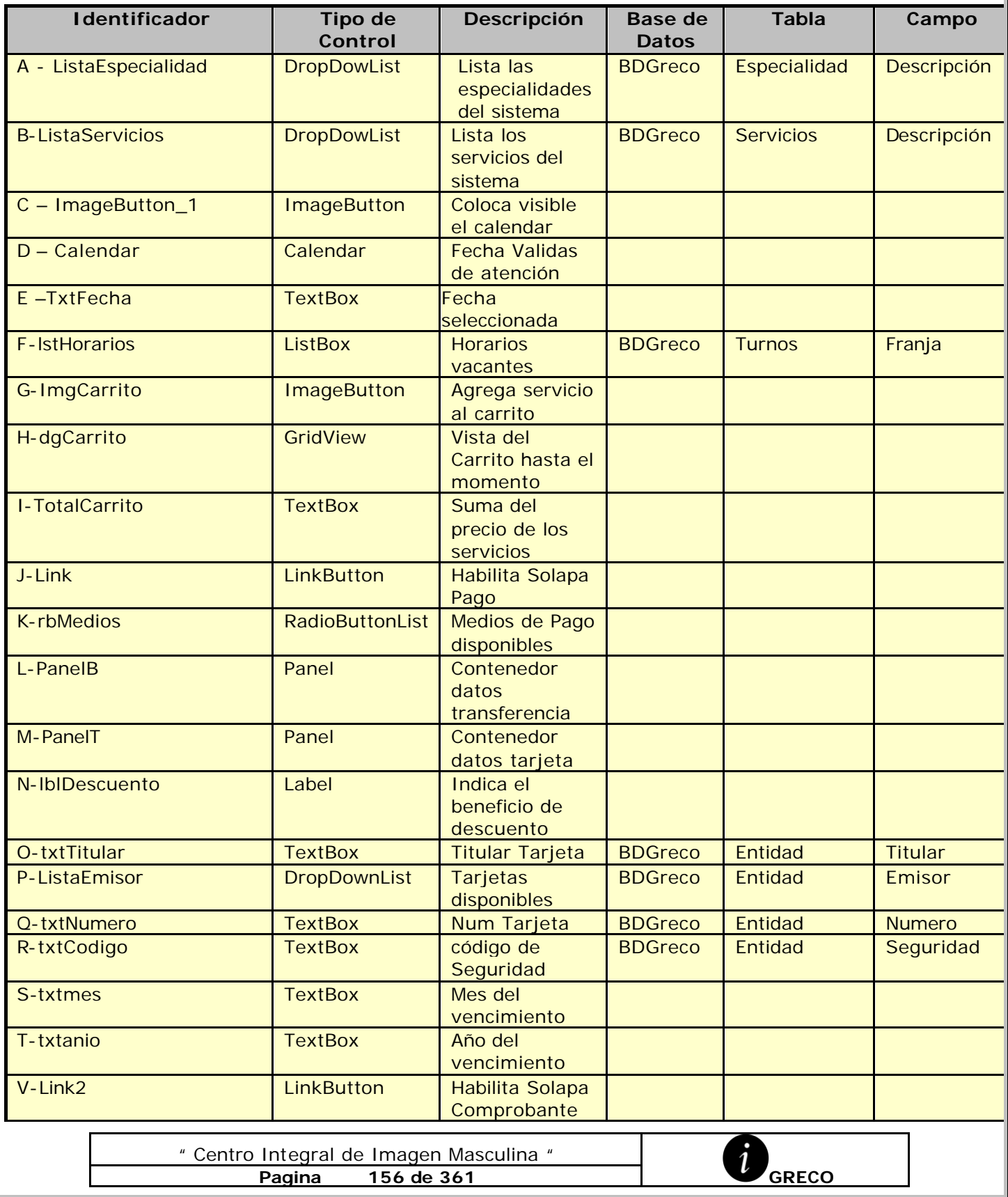

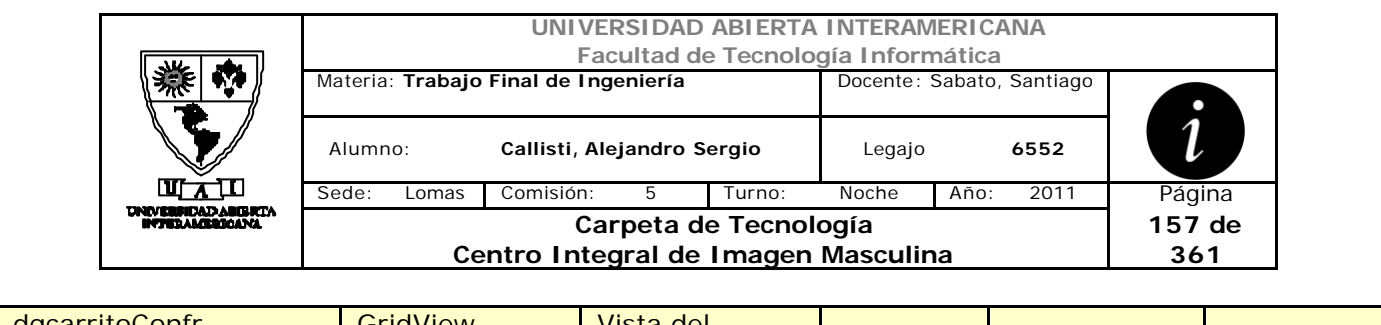

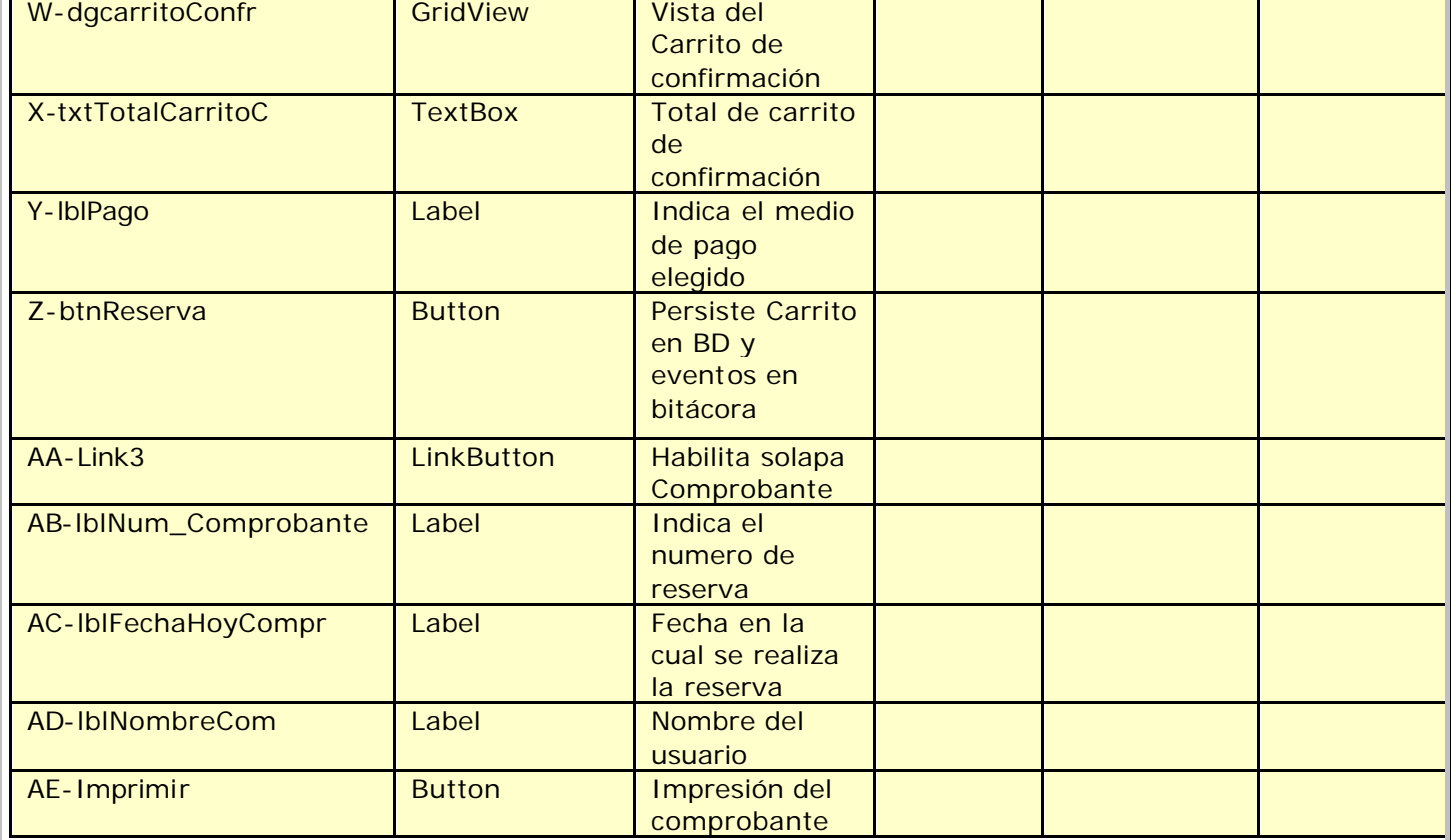

# **Referencias Cruzadas**

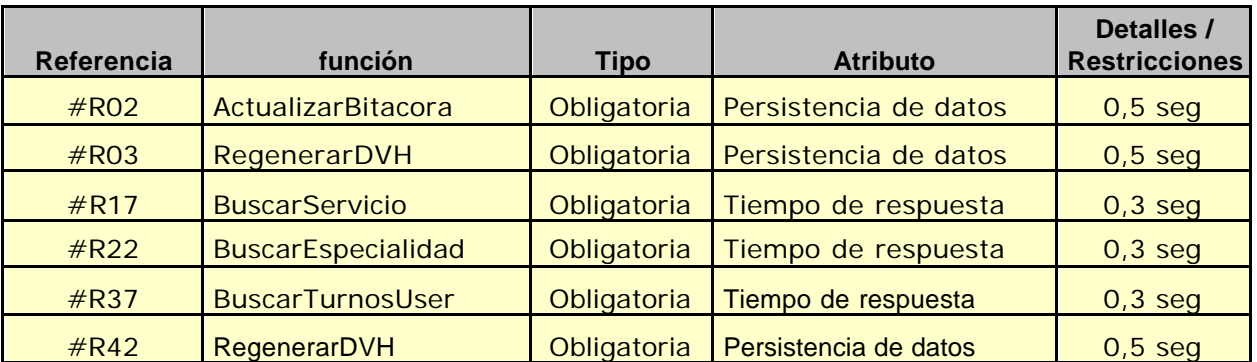

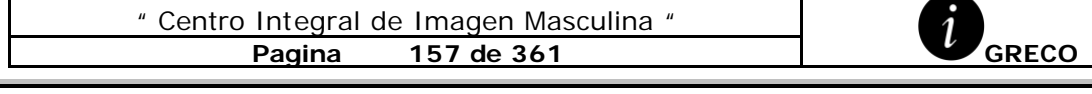

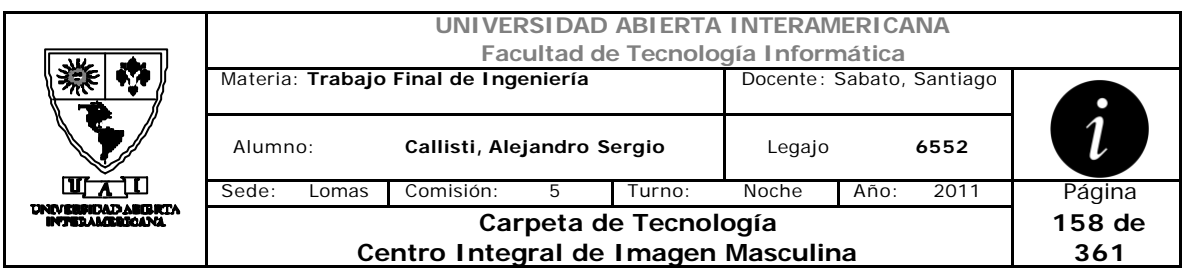

## **Mensajes de Error**

Error 0343

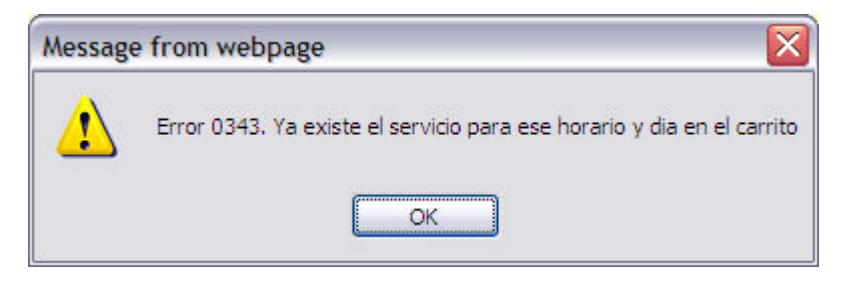

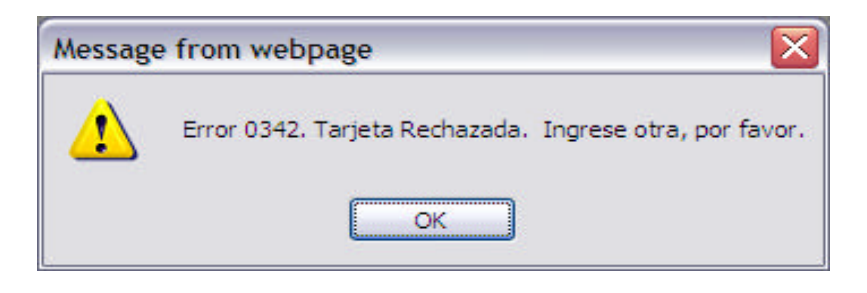

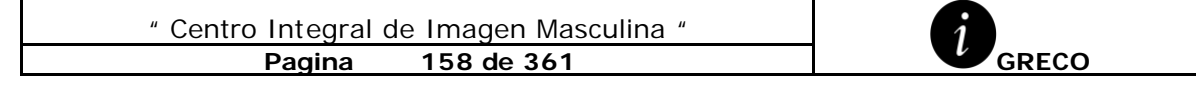

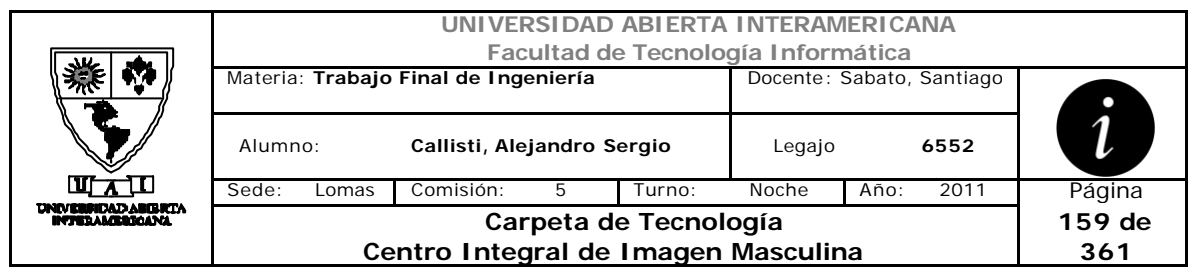

# *2.31 Alta Noticia (CU-004-005)*

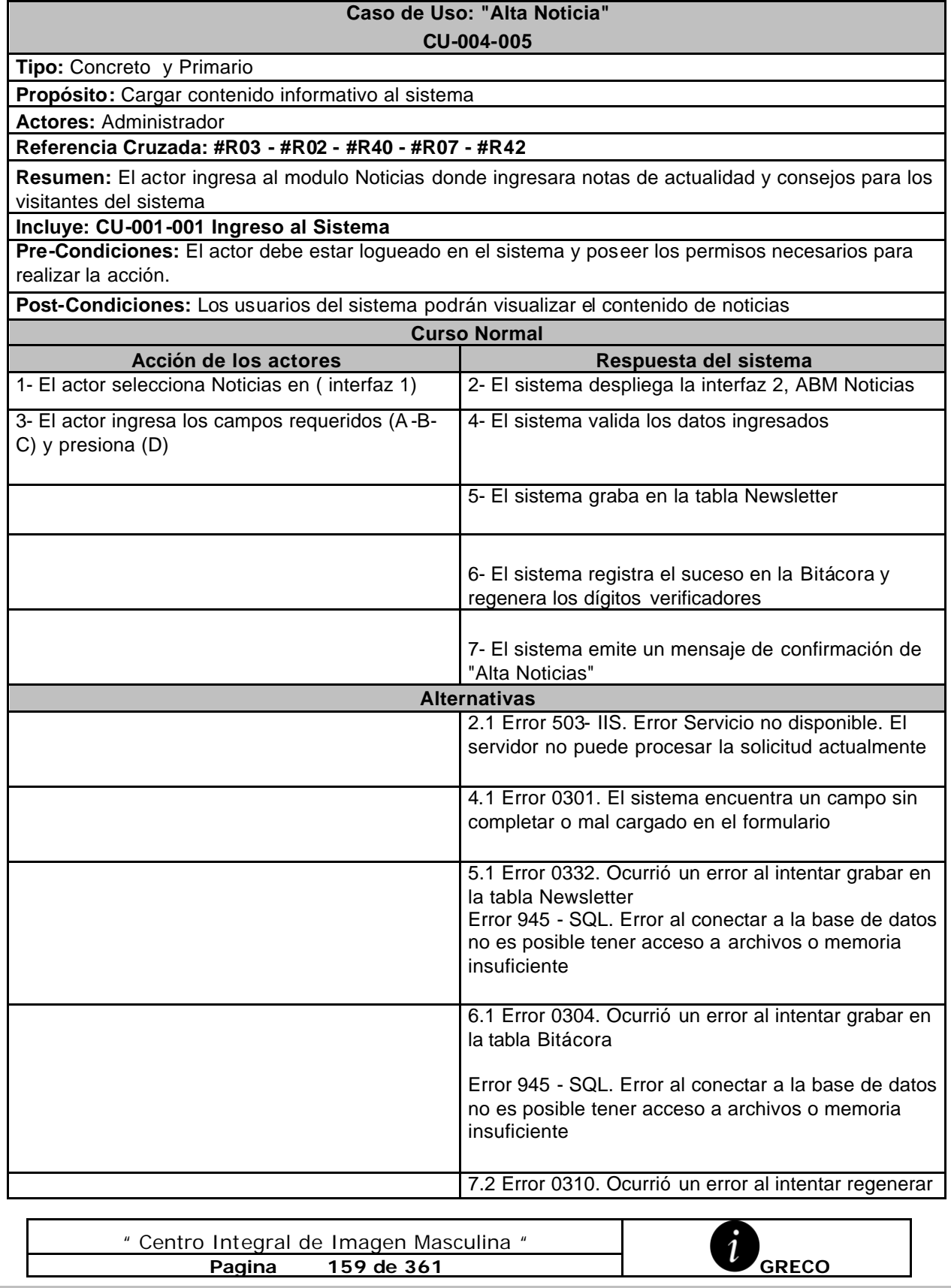

" Centro Integral de Imagen Masculina "

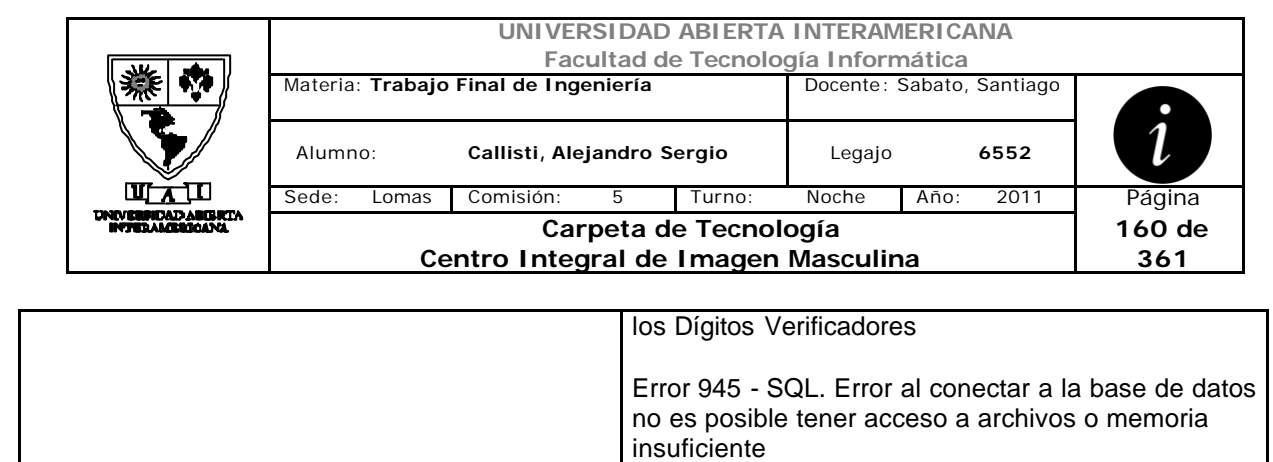

 $\overline{\phantom{a}}$ 

### **Interfaz 1 – HomeAdministrador.aspx**

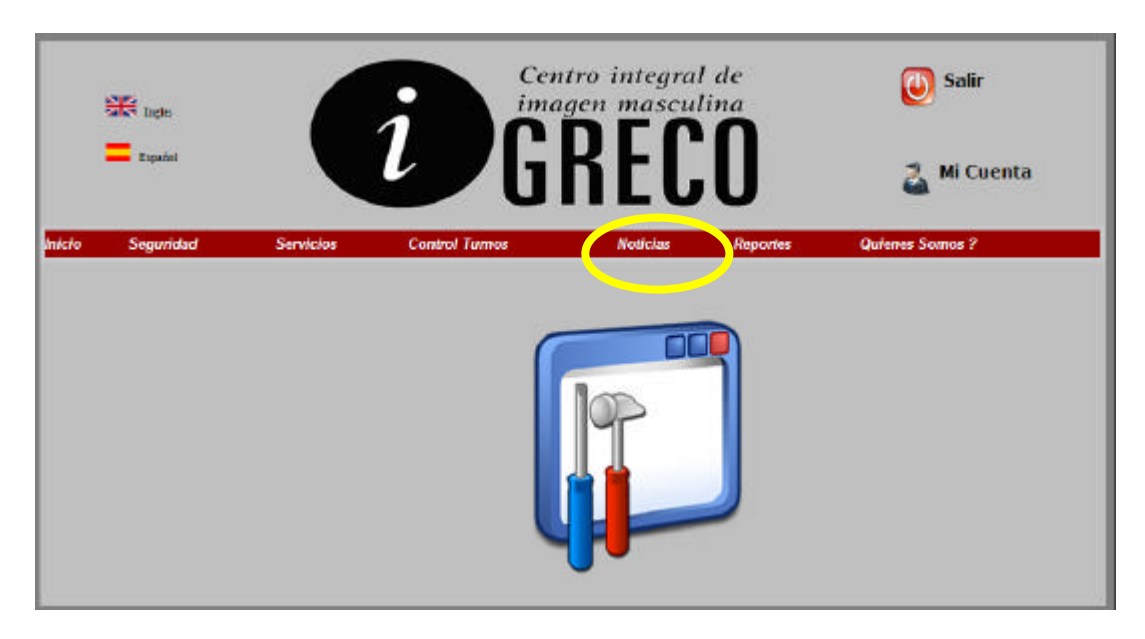

### **Interfaz 2 – ABMNewsletter.aspx**

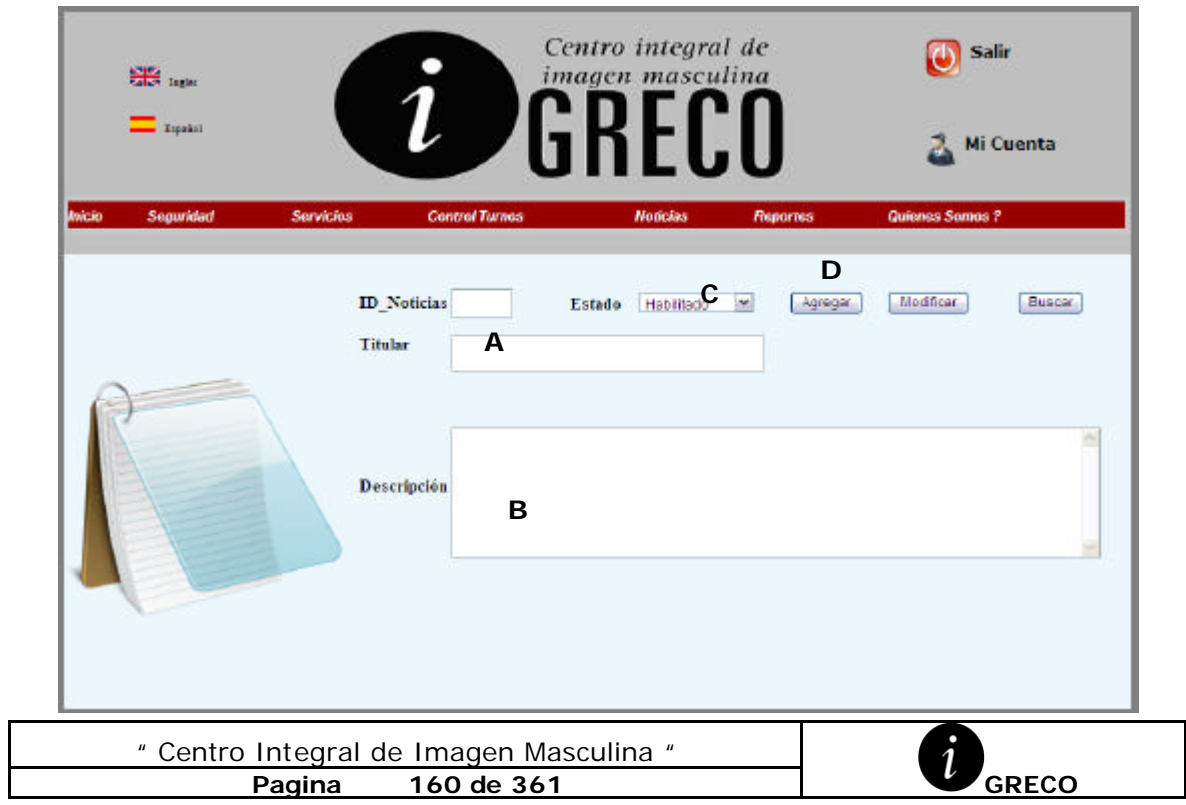

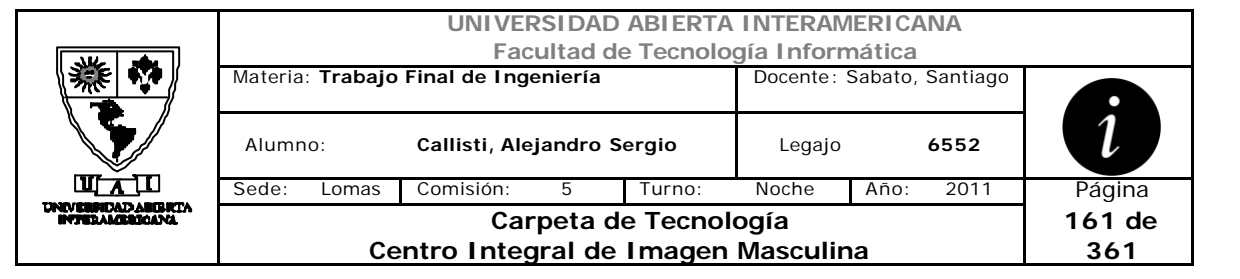

# **Ventanas**

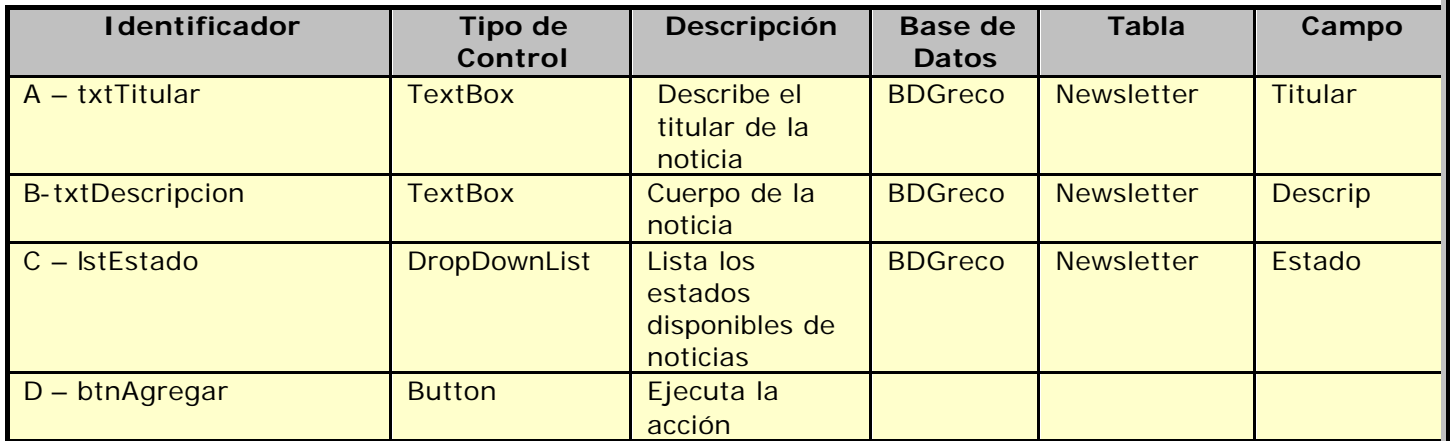

# **Referencias Cruzadas**

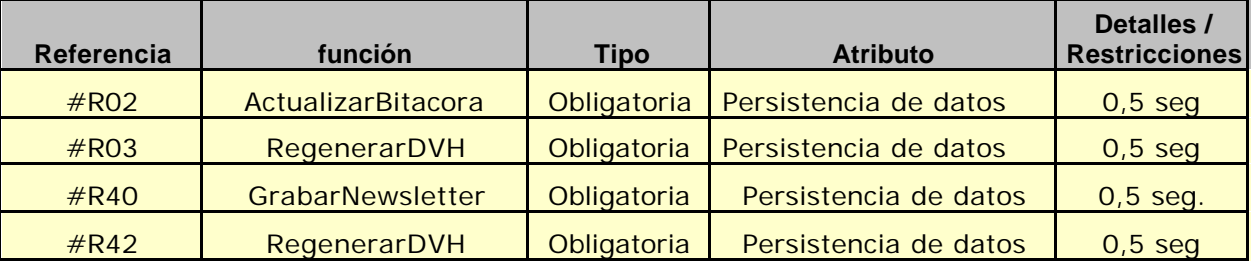

## **Mensaje de Error**

Error 503

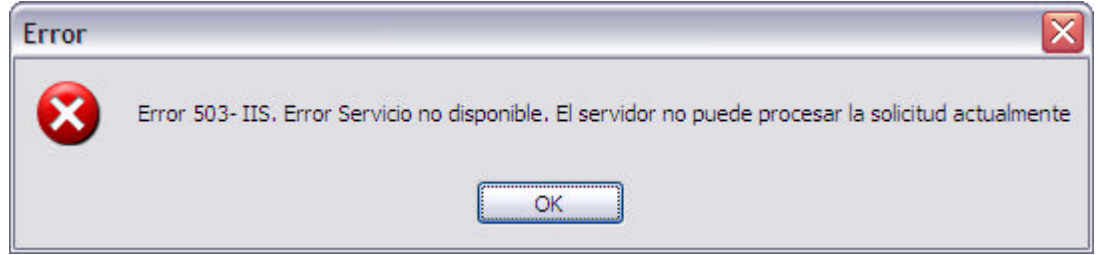

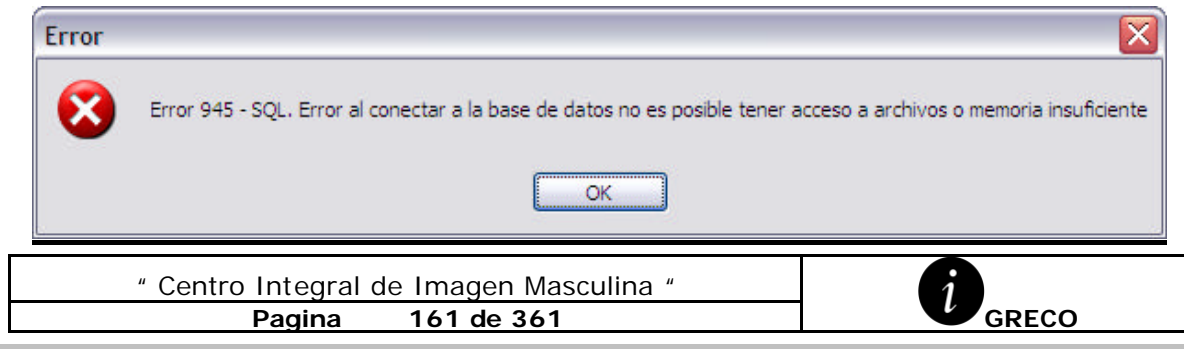

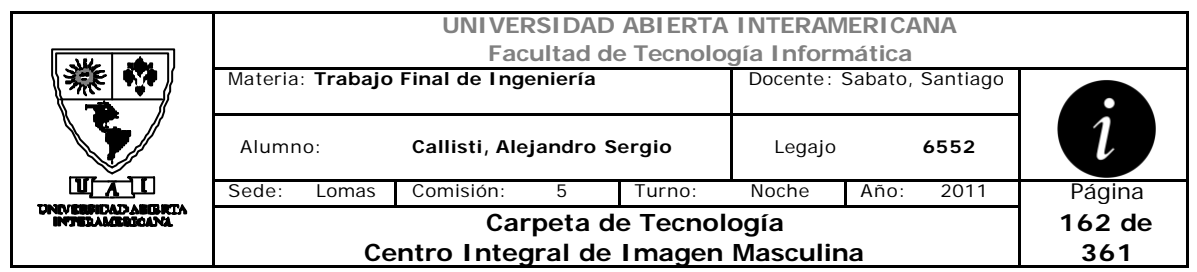

#### Error 0304

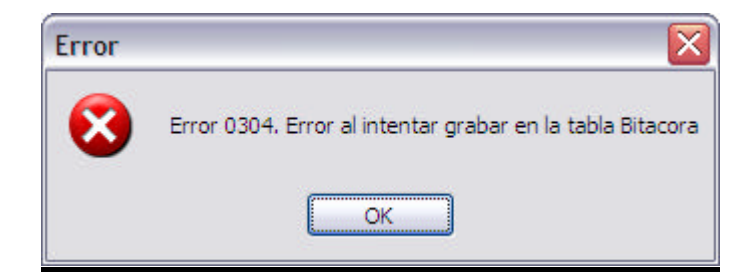

### Error 0310

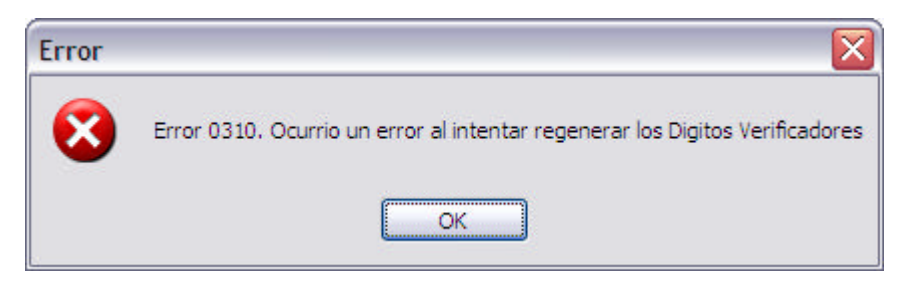

#### Error 0301

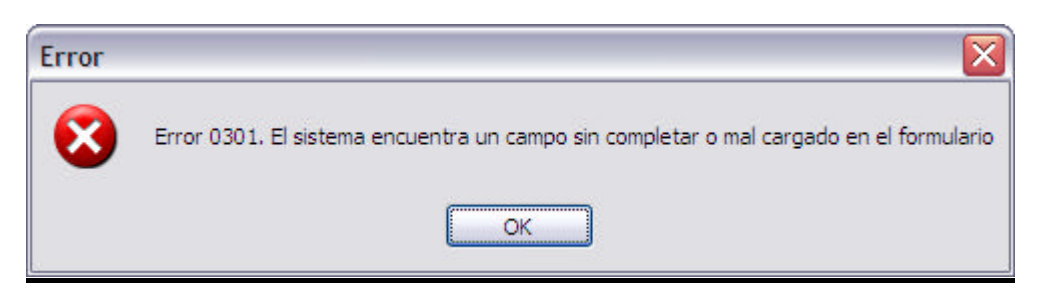

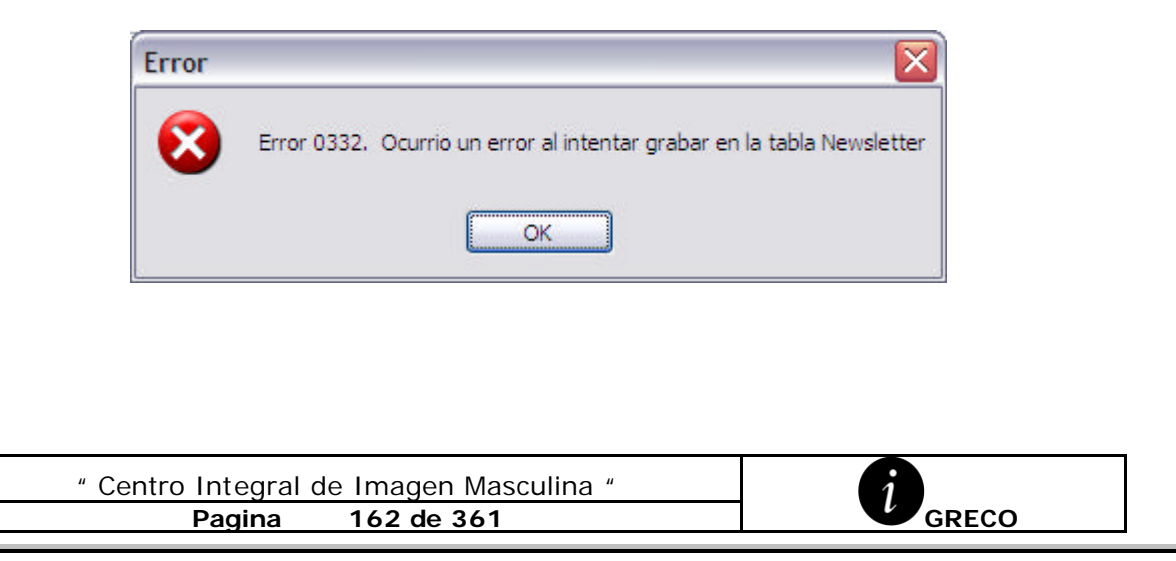

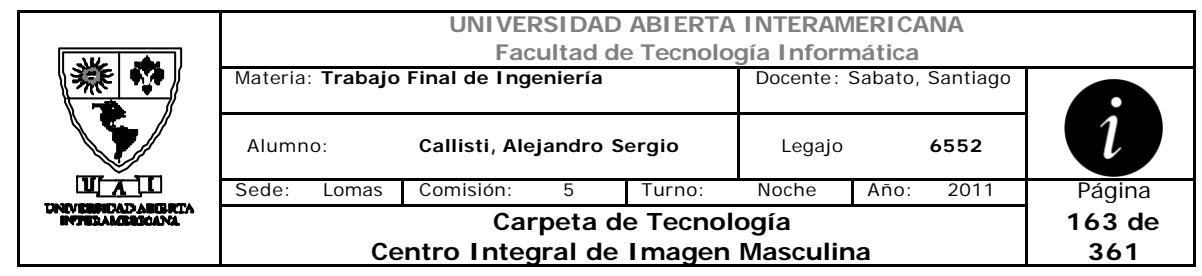

# *2.32 Bala Noticia (CU-004-006)*

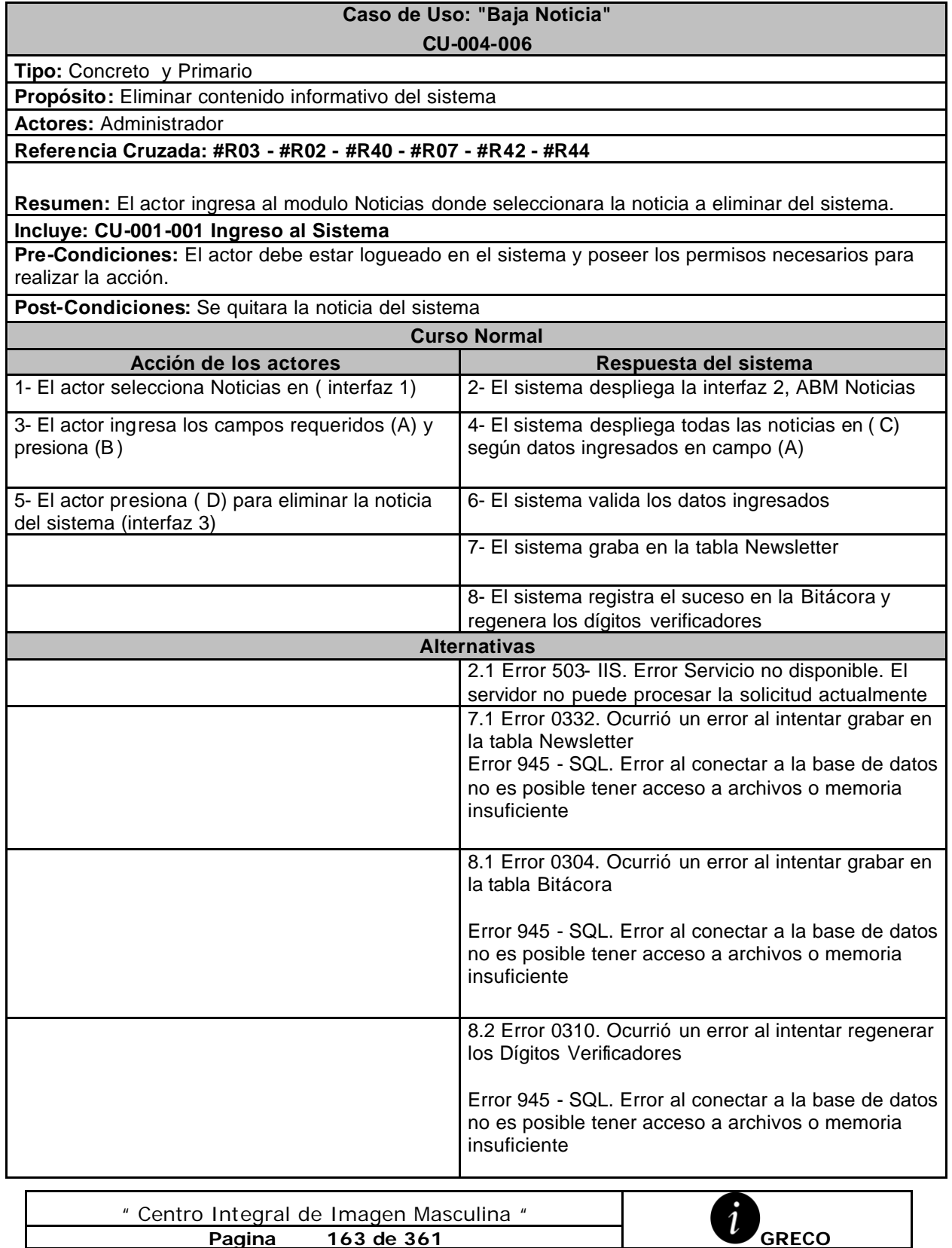

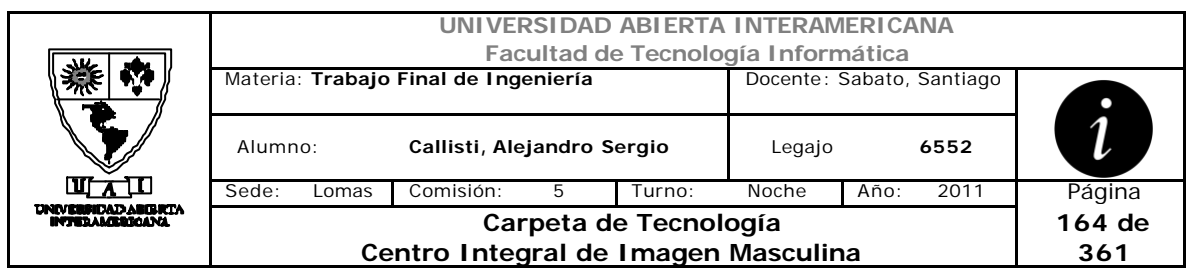

# **Interfaz 1 – HomeAdministrador.aspx**

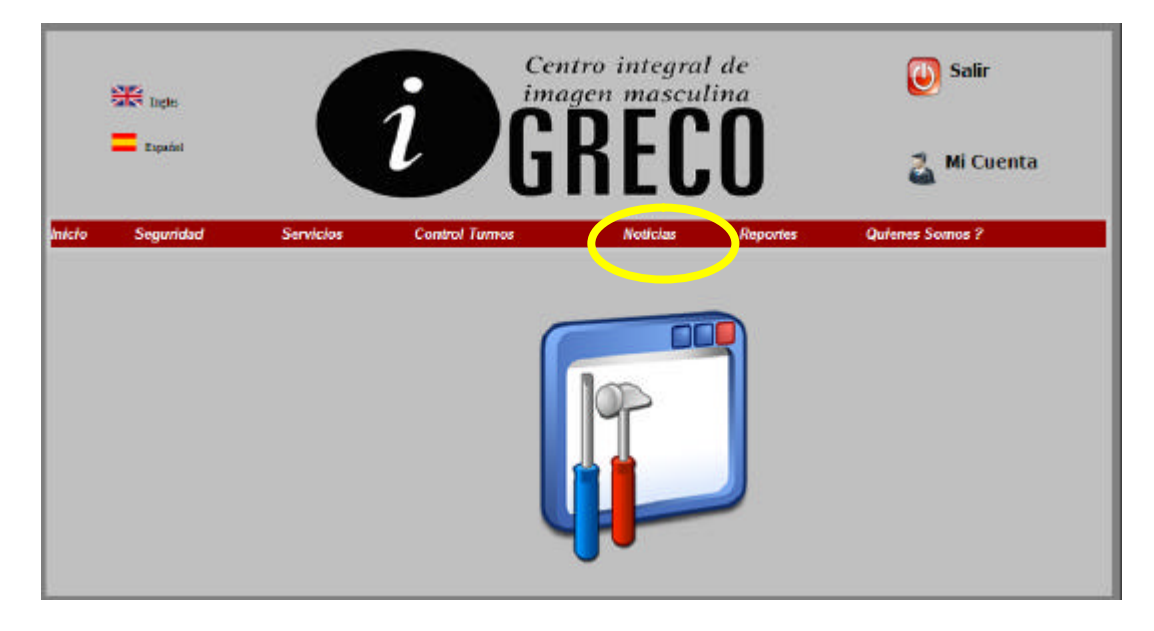

# **Interfaz 2 – ABMNewsletter.aspx**

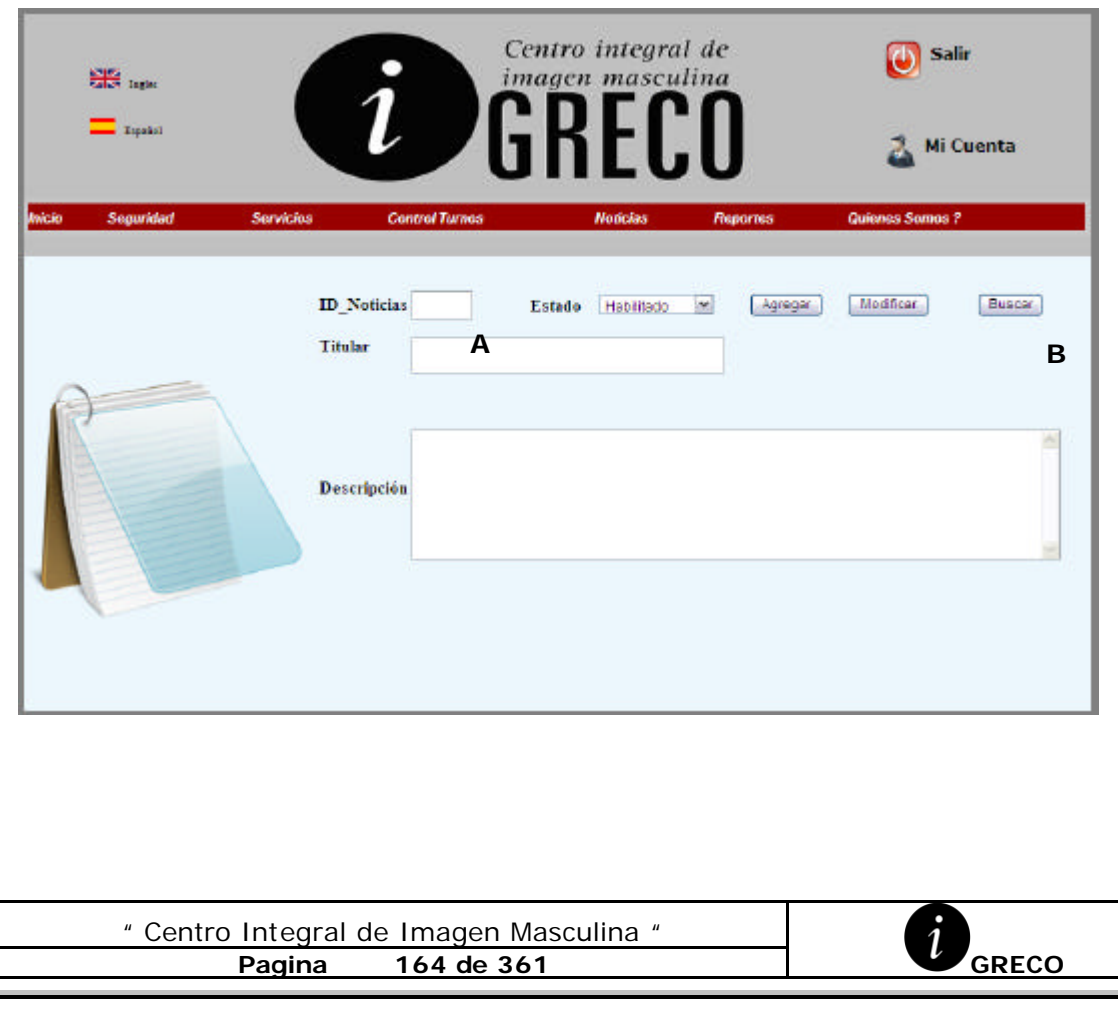

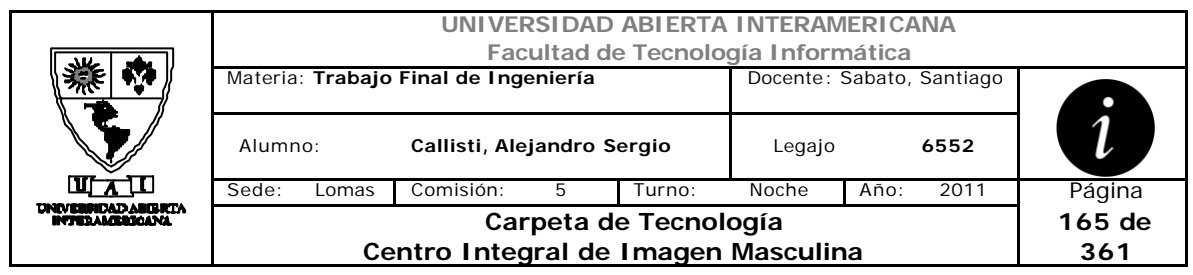

# **Interfaz 3 – ABMNewsletter.aspx**

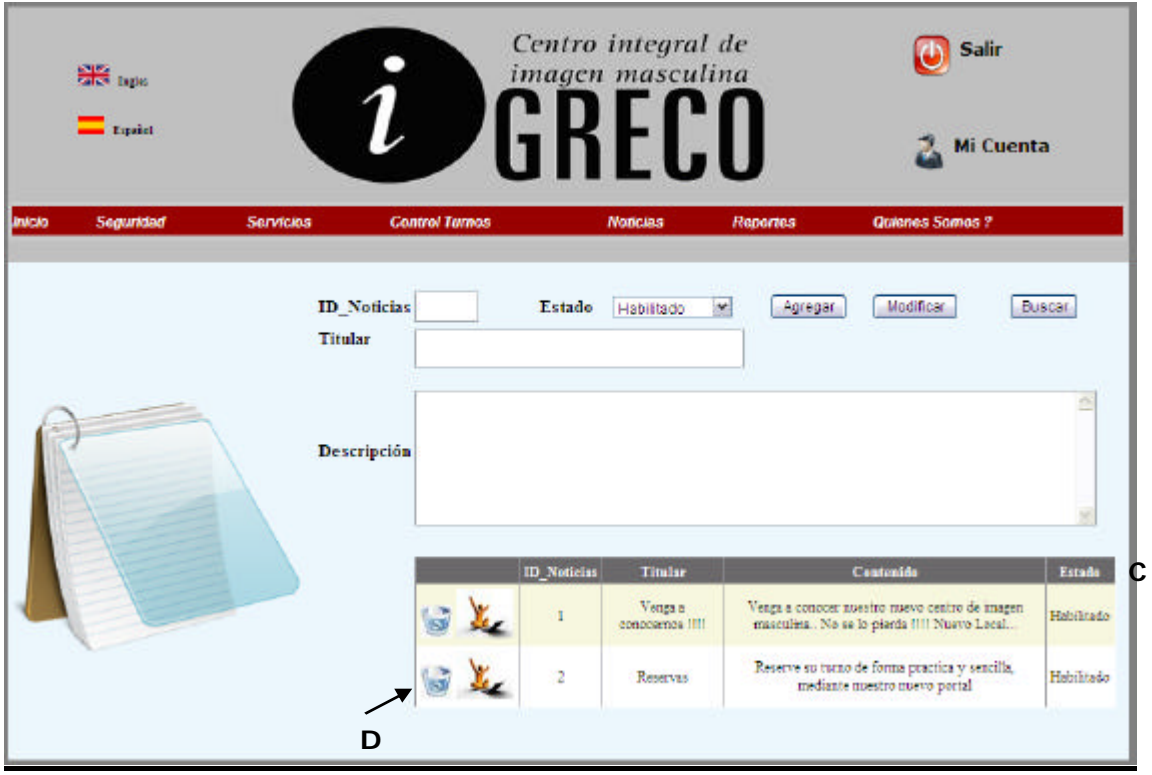

### **Ventanas**

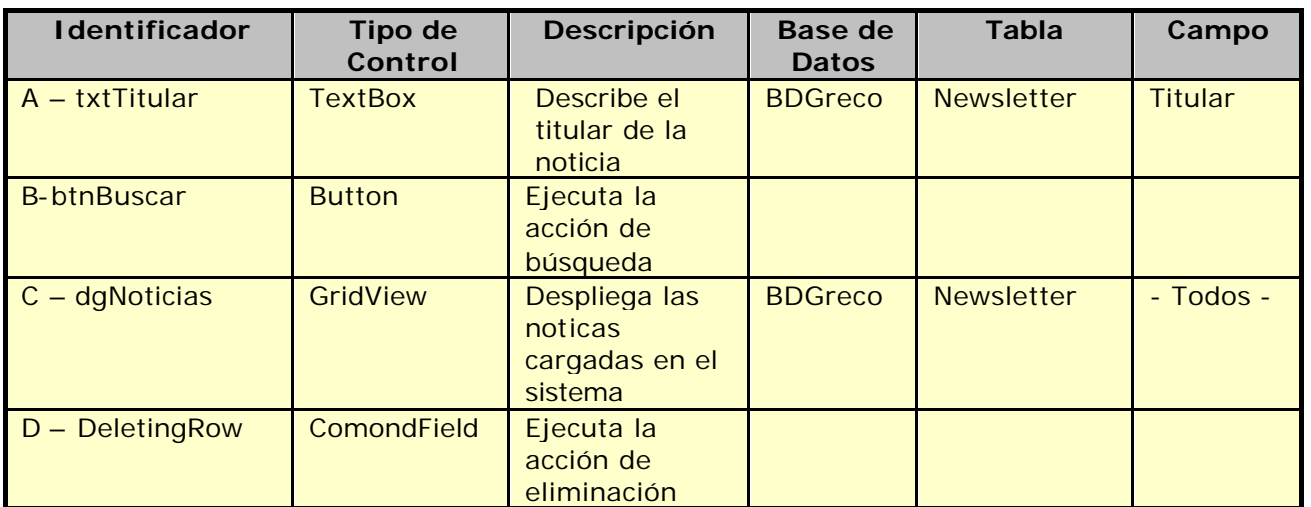

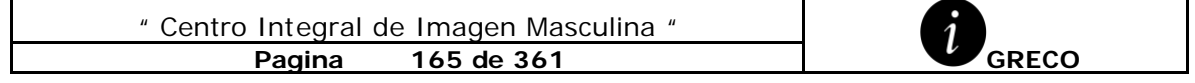

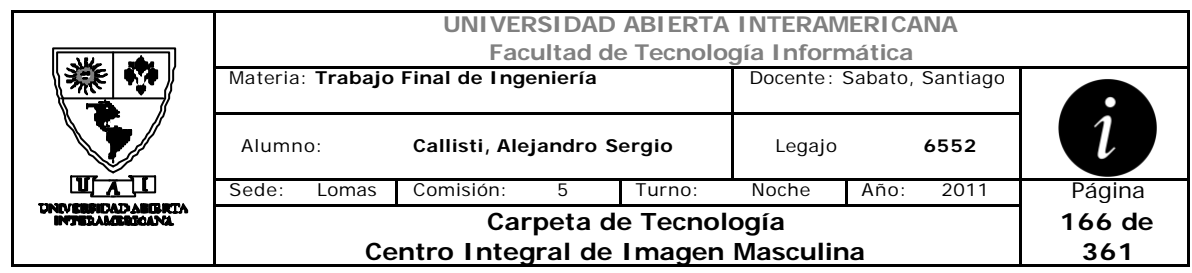

### **Referencias Cruzadas**

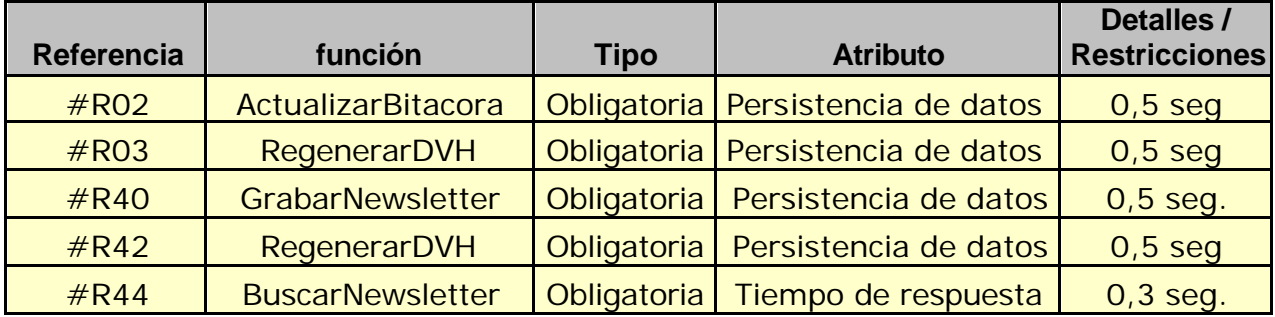

### **Mensaje de Error**

Error 503

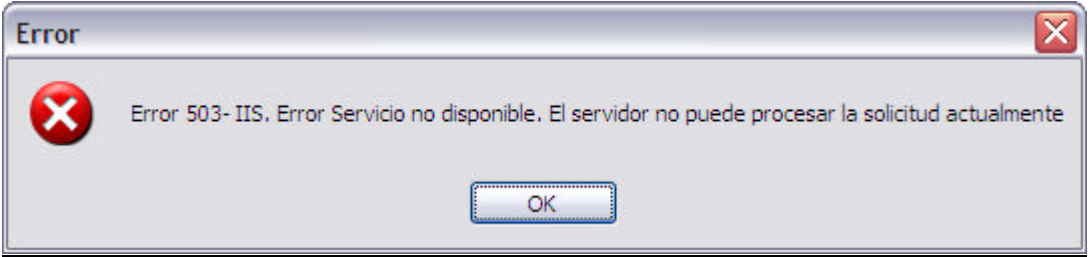

#### Error 945

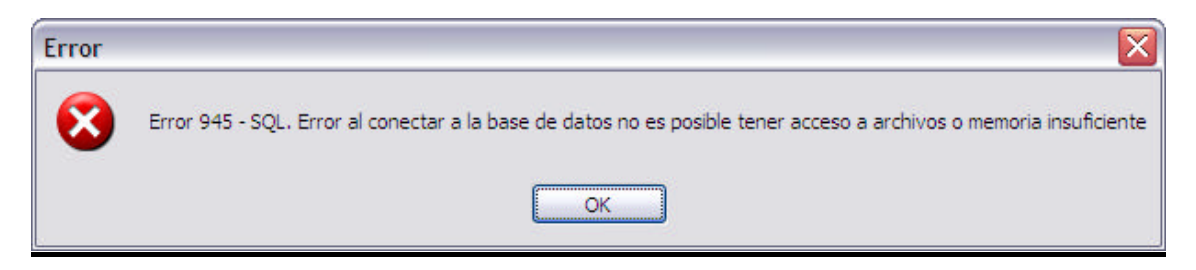

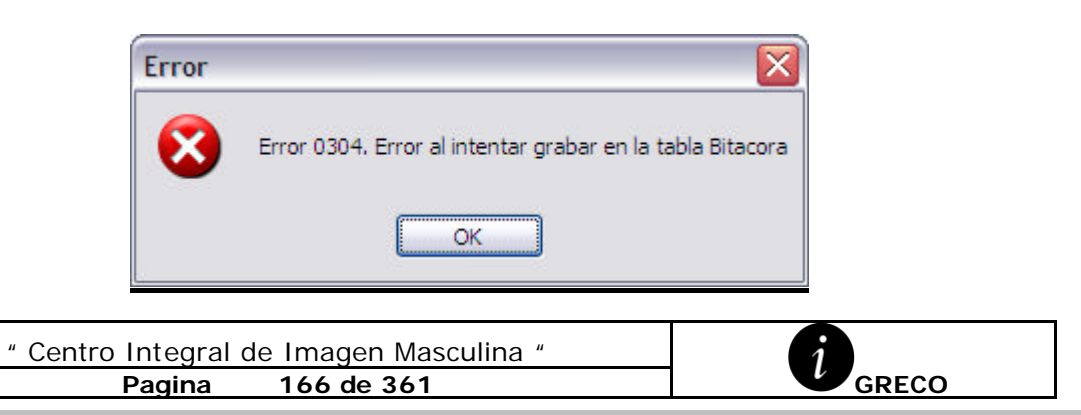

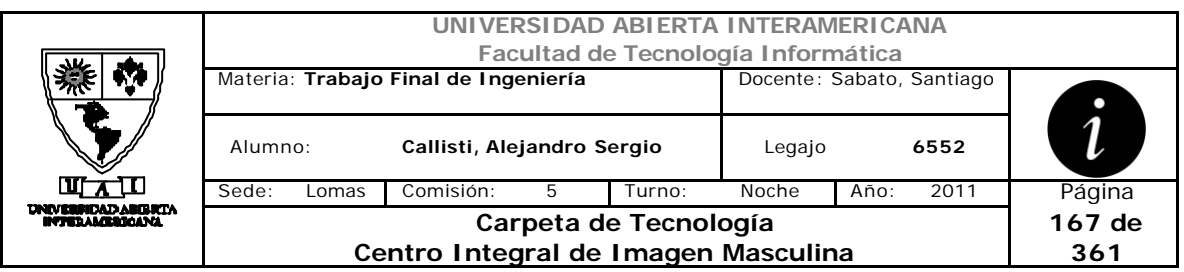

Error 0310

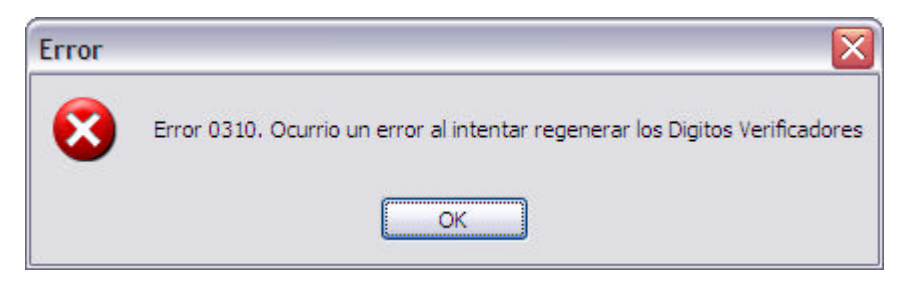

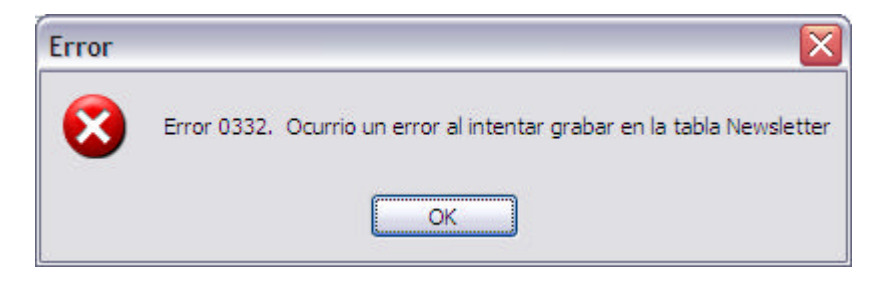

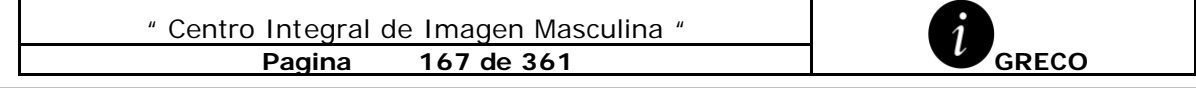

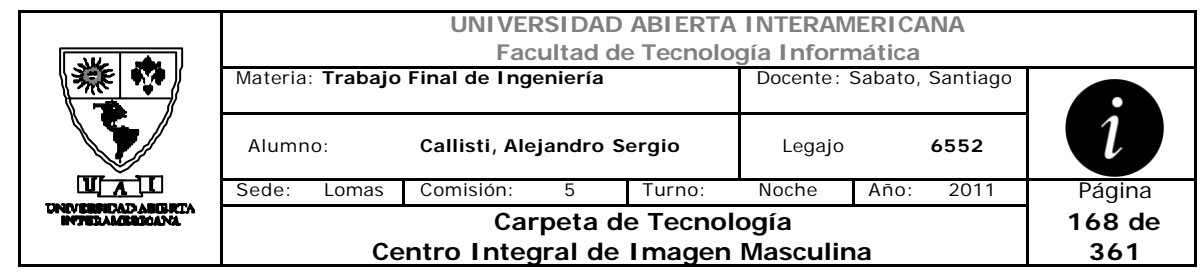

# *2.33 Modificación Noticia (CU-004-007)*

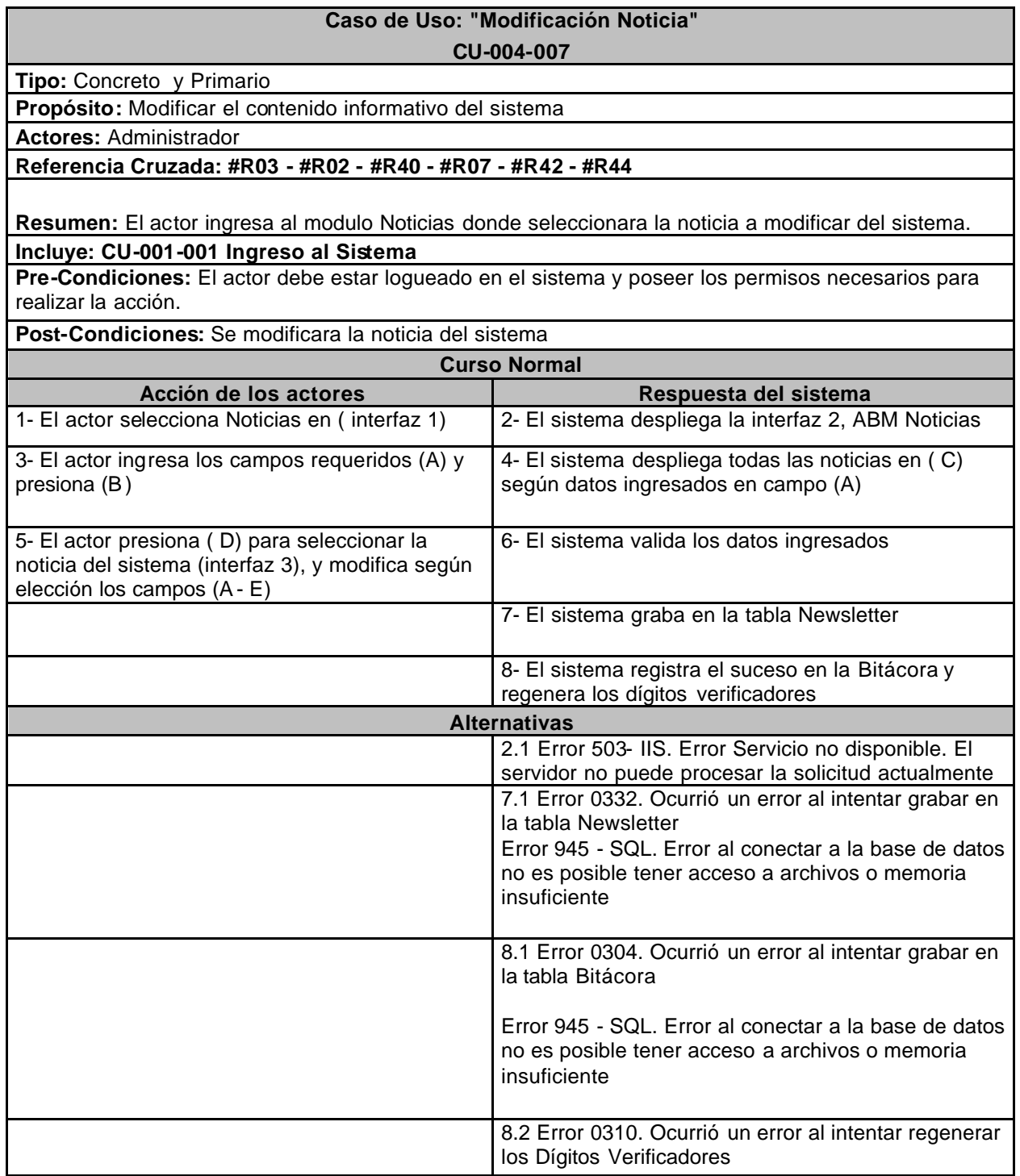

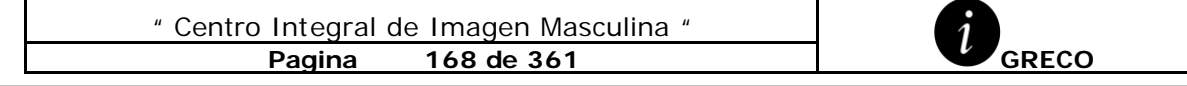

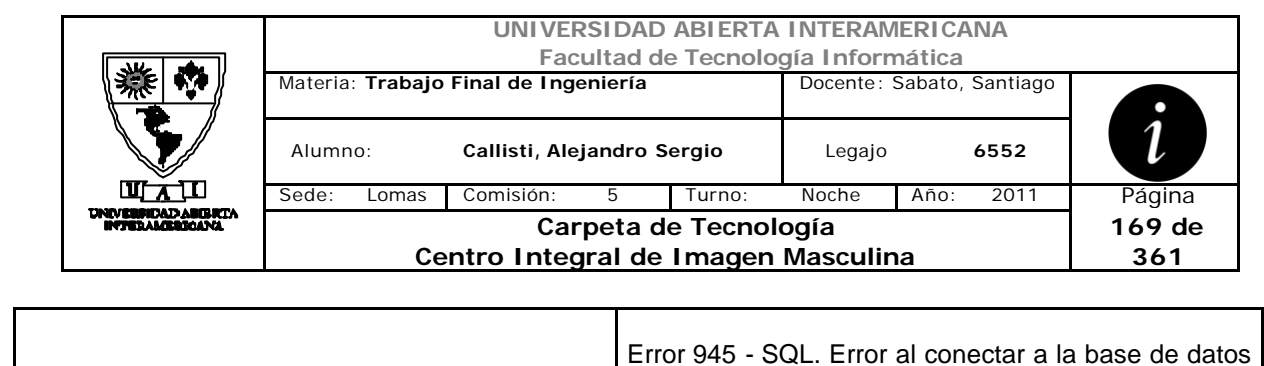

no es posible tener acceso a archivos o memoria insuficiente

### **Interfaz 1 – HomeAdministrador.aspx**

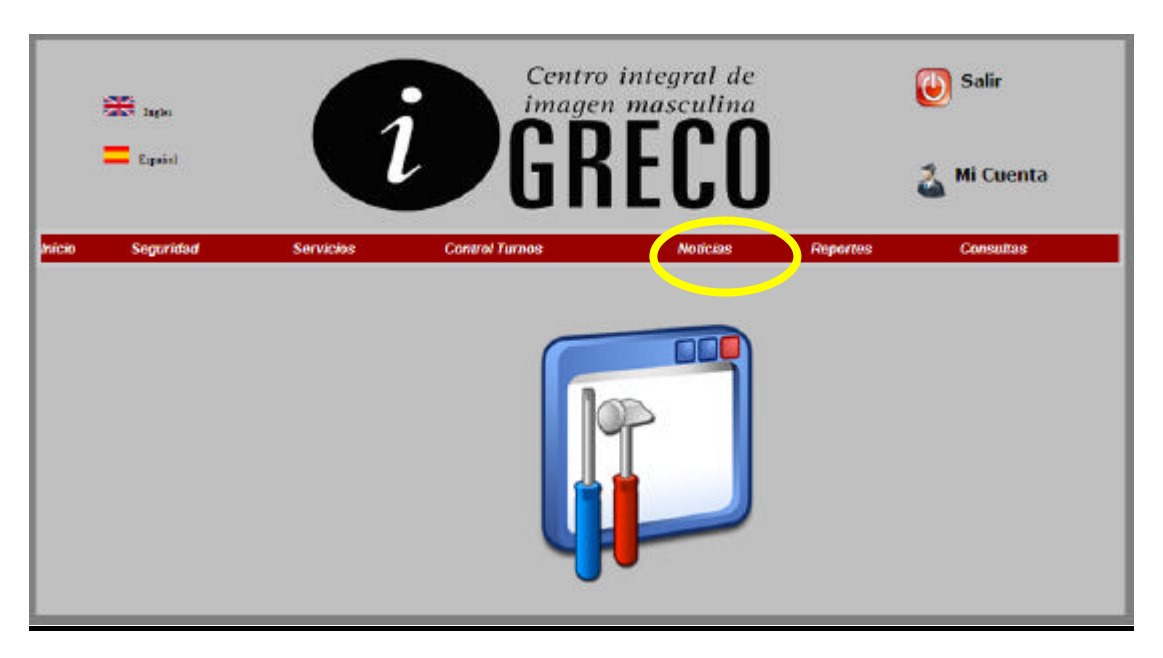

## **Interfaz 2 – ABMNewsletter.aspx**

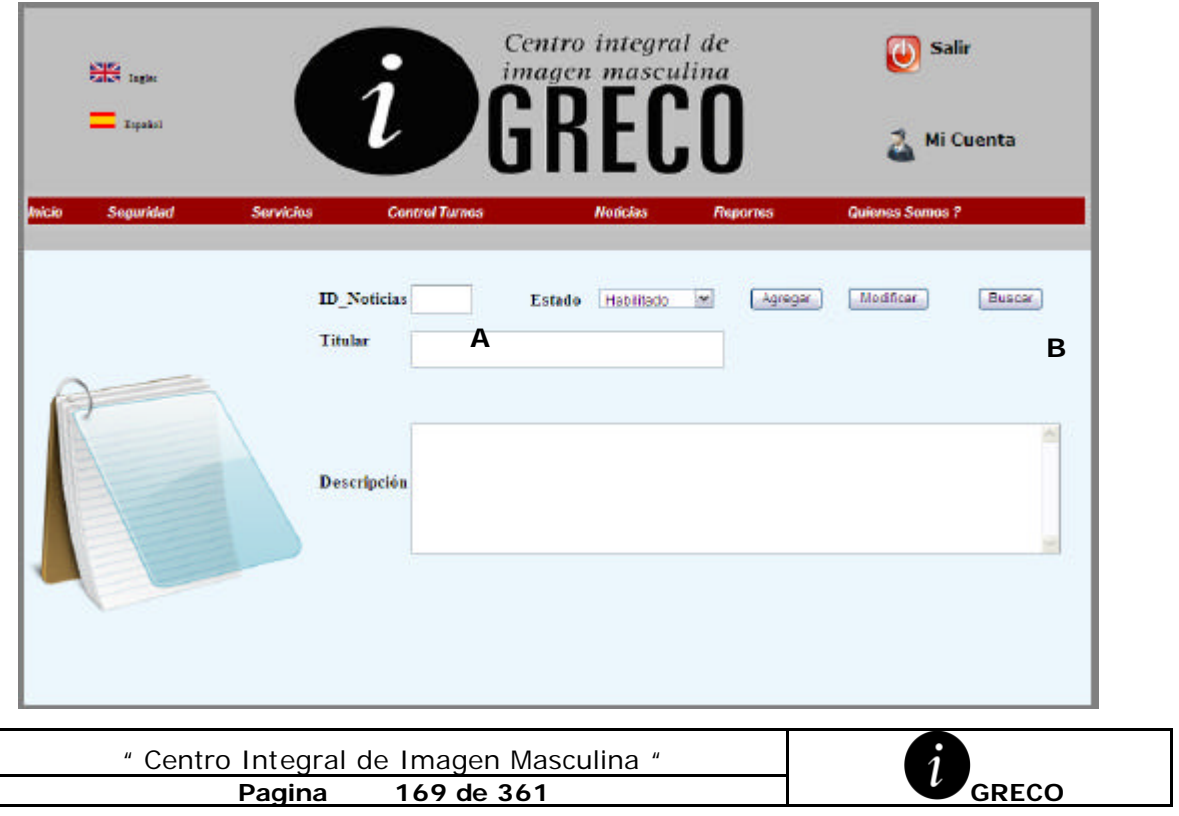

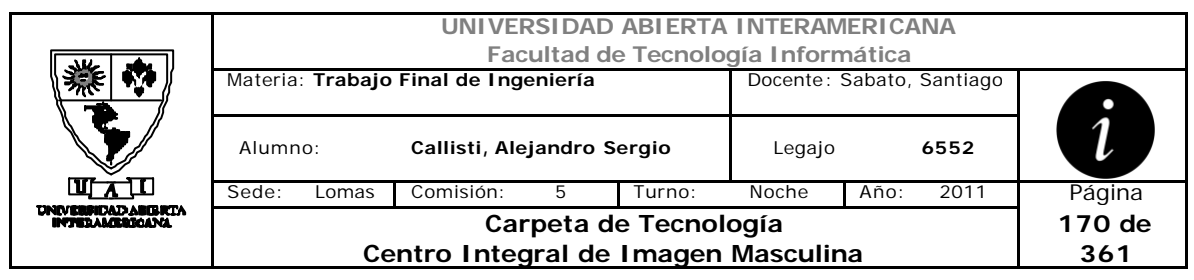

# **Interfaz 3 – ABMNewsletter.aspx**

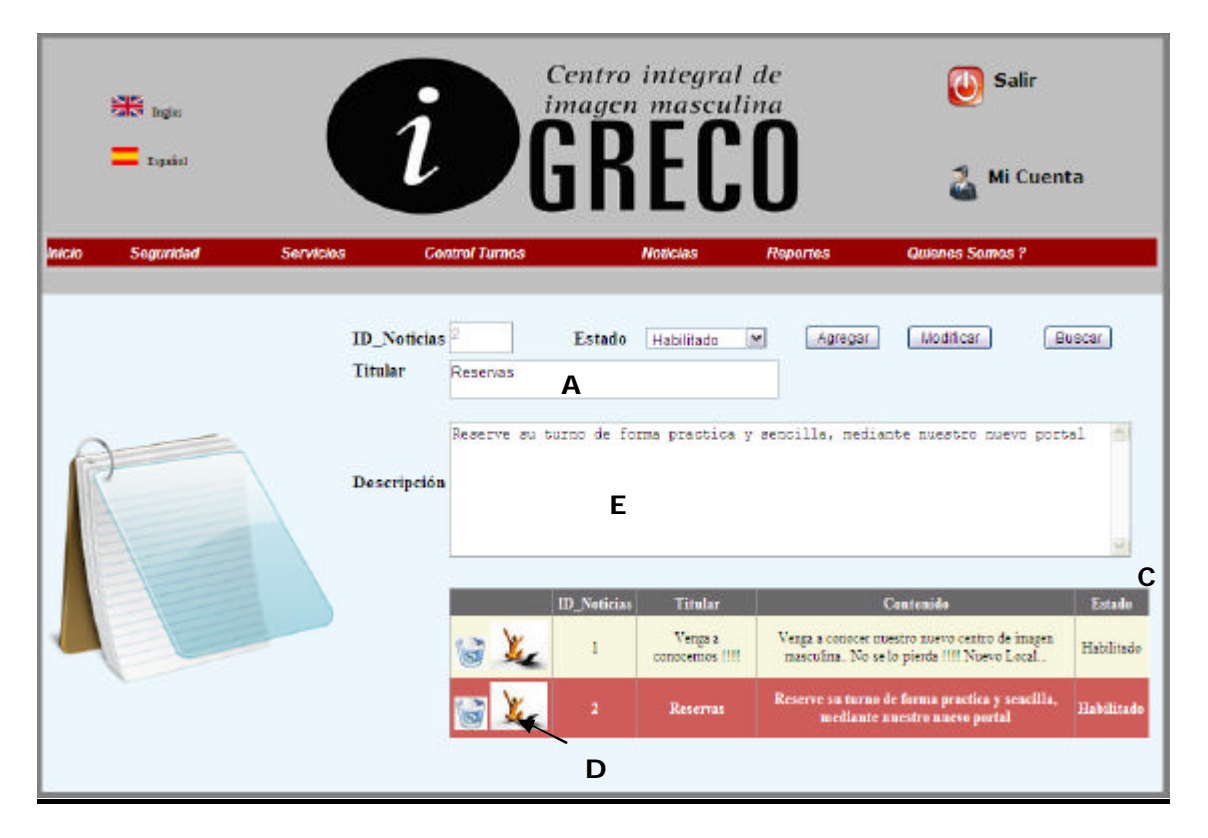

### **Ventanas**

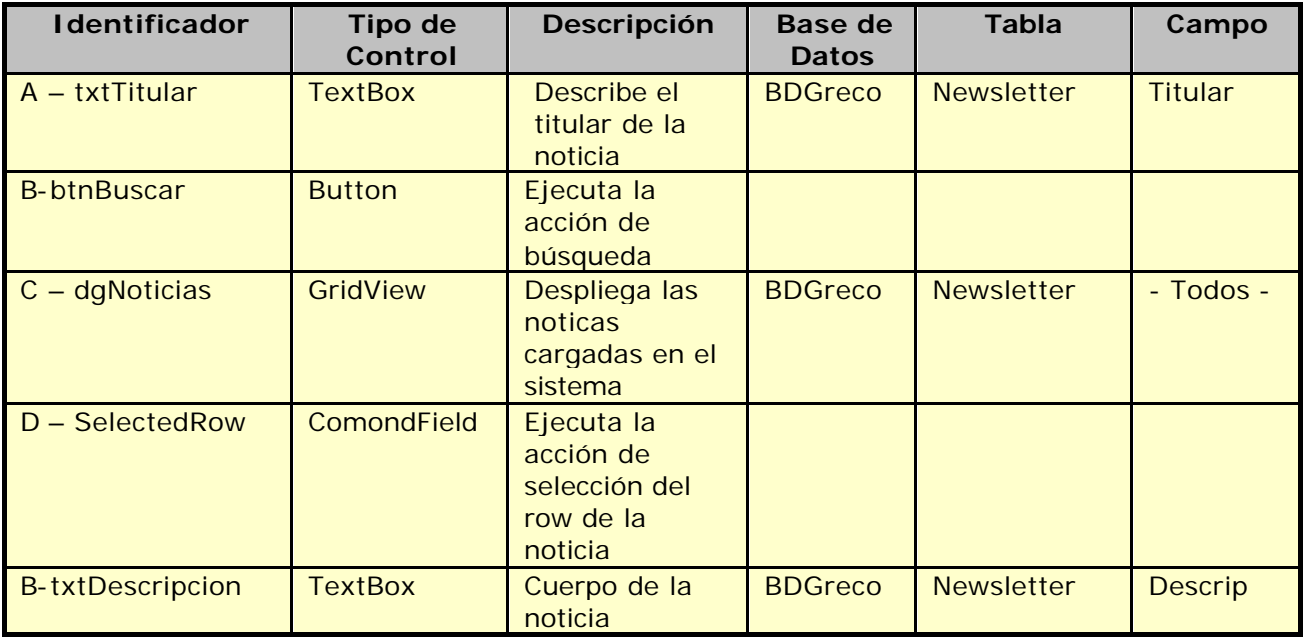

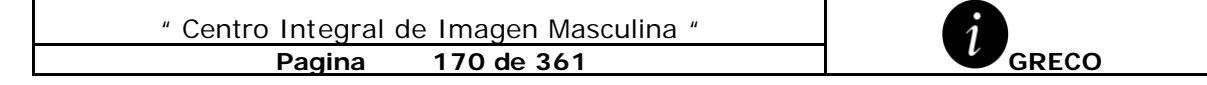

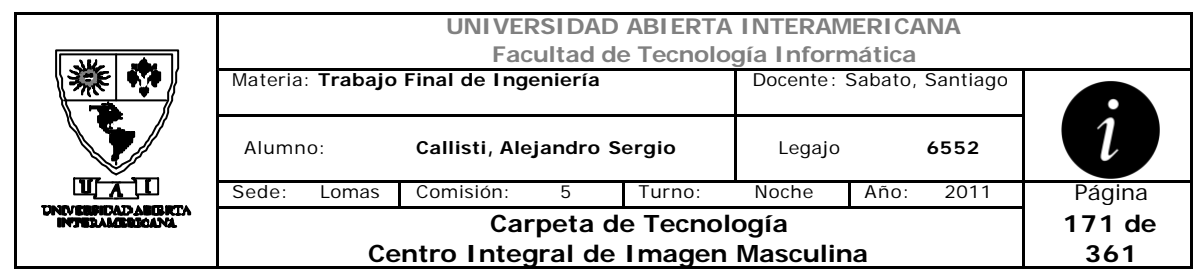

## **Referencias Cruzadas**

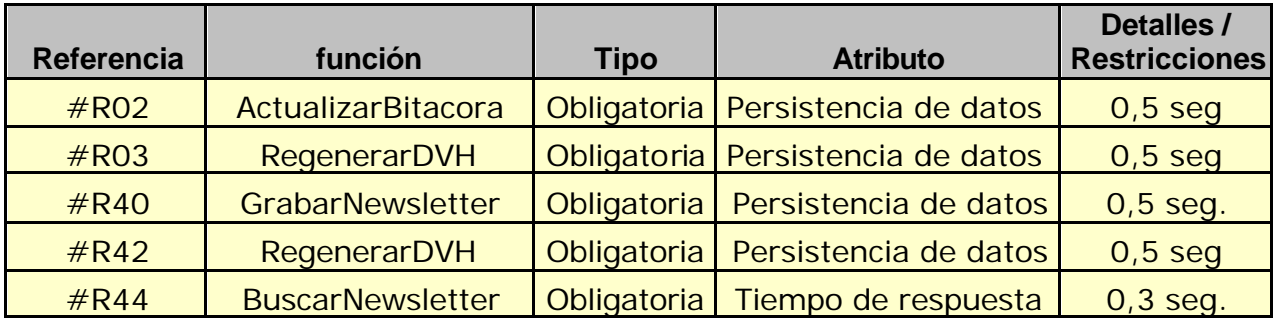

## **Mensaje de Error**

Error 503

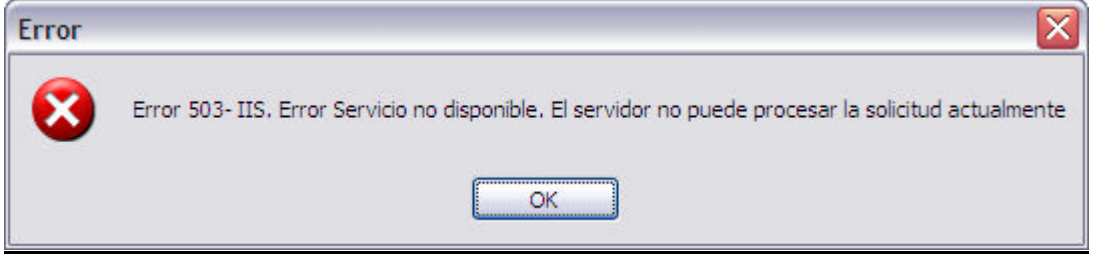

#### Error 945

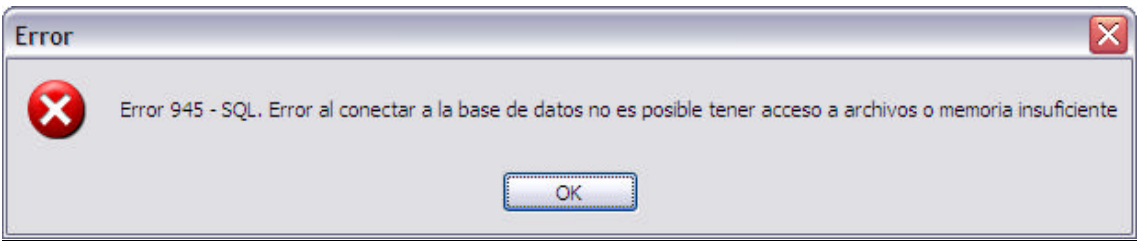

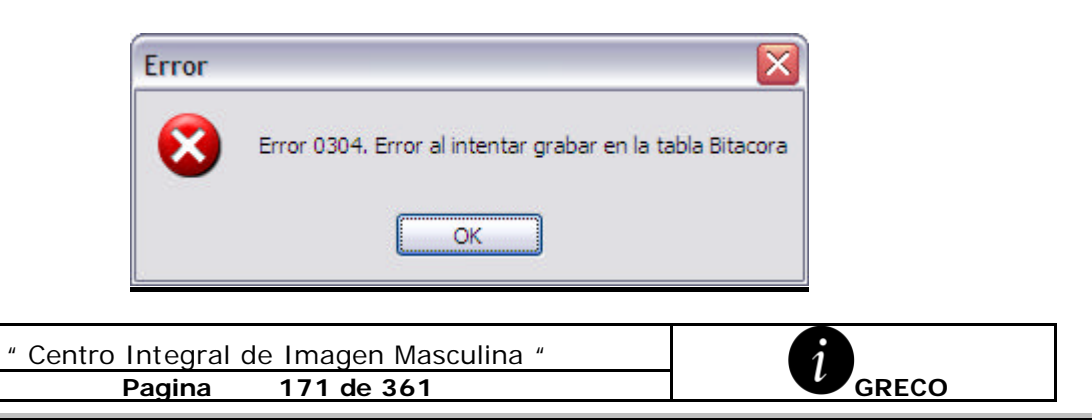

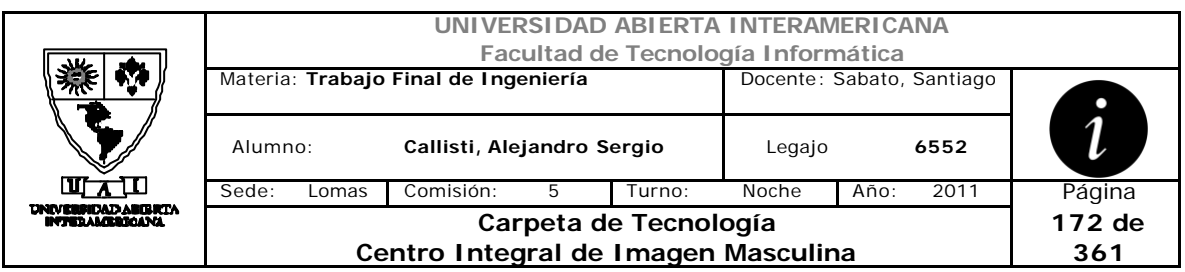

# Error 0310

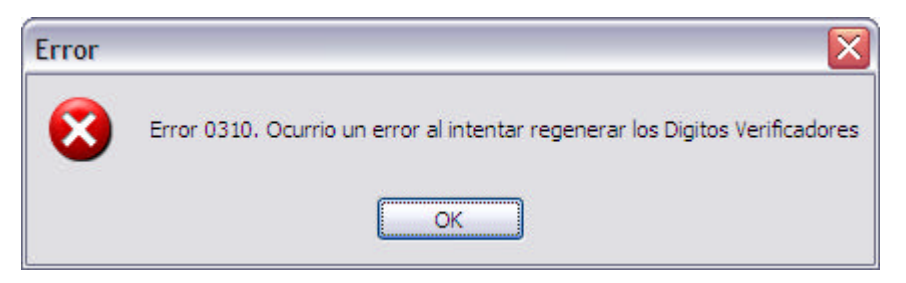

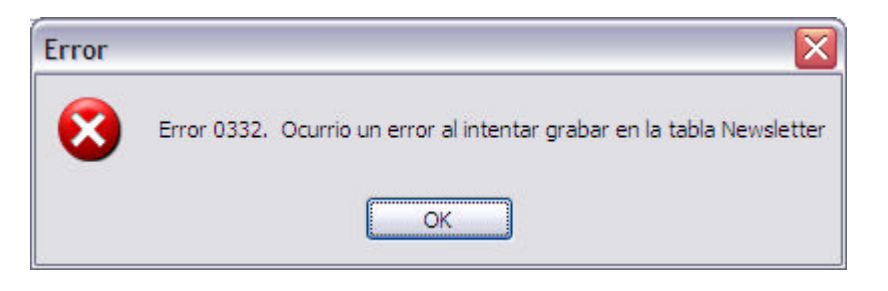

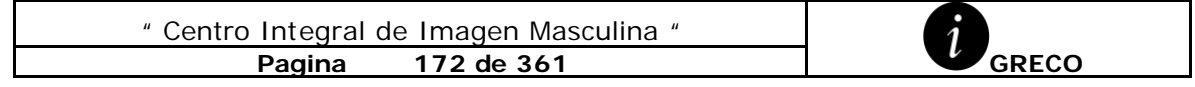

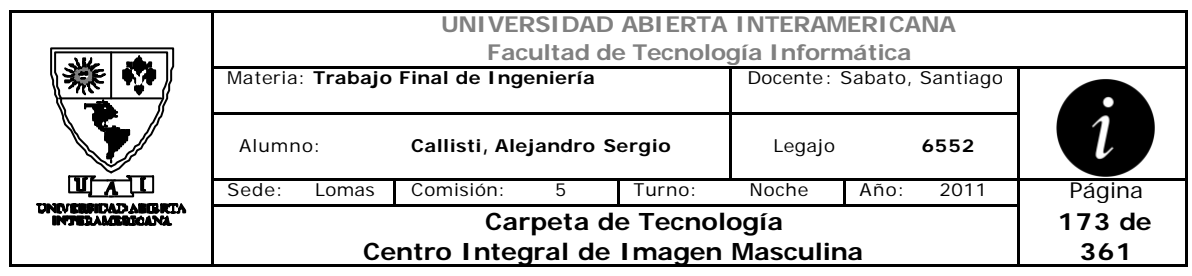

# *2.34 Enviar Consulta (CU-004-008)*

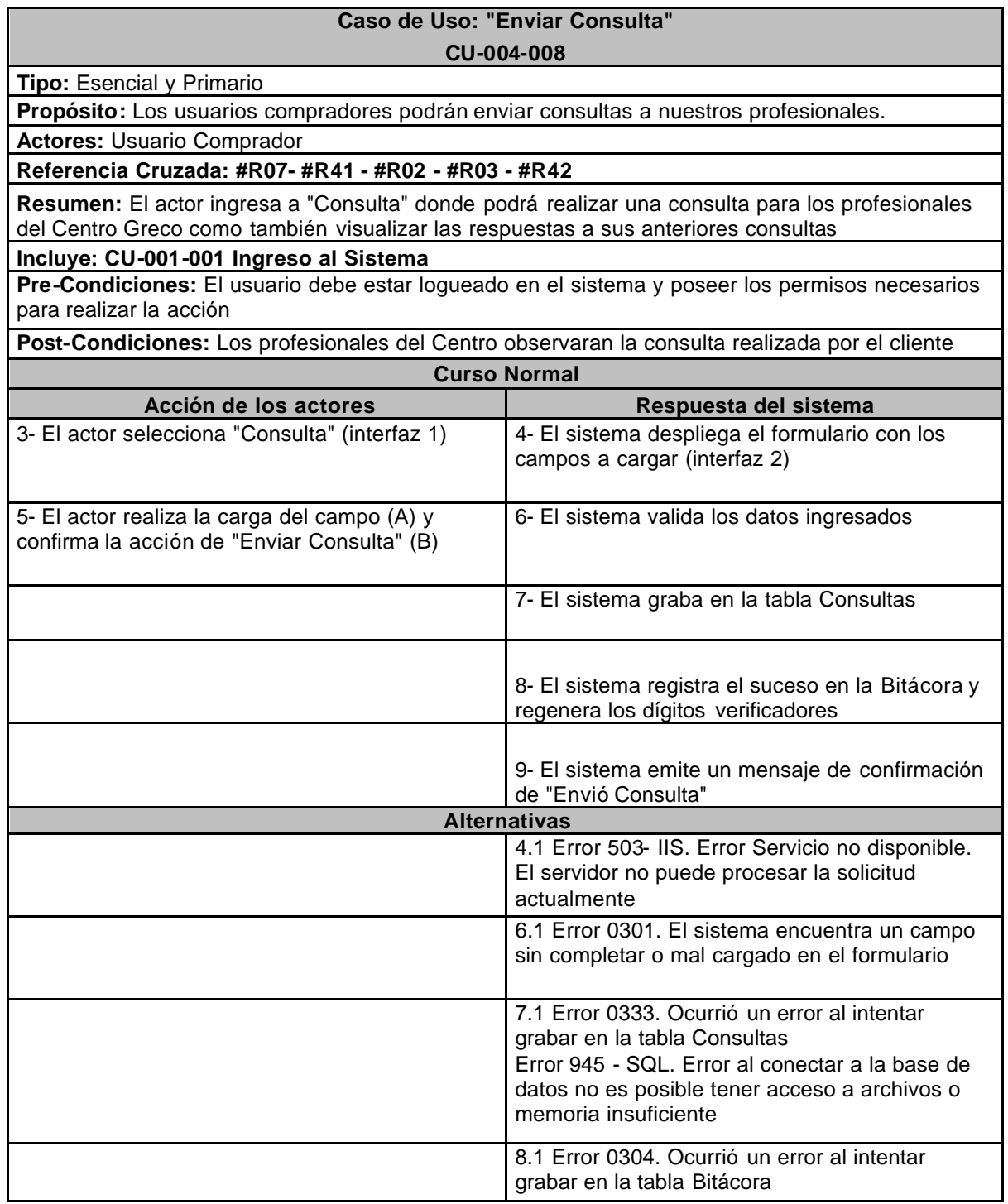

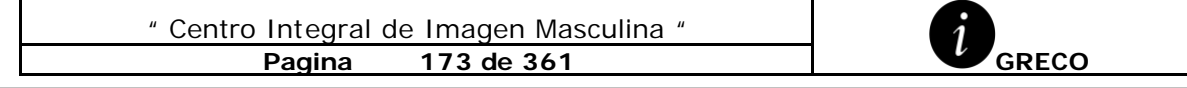

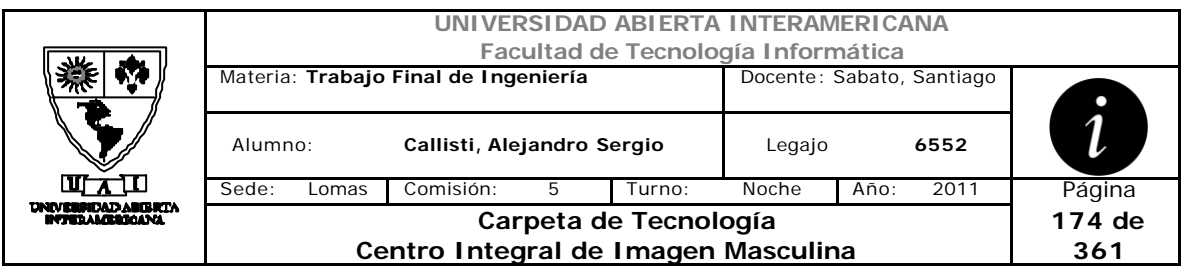

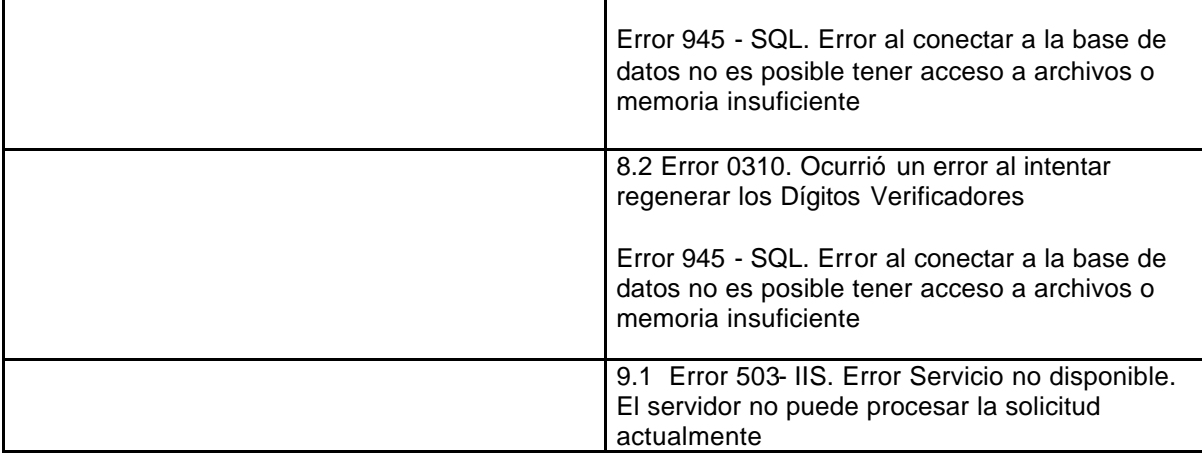

### **Interfaz 1 – HomeComprador.aspx**

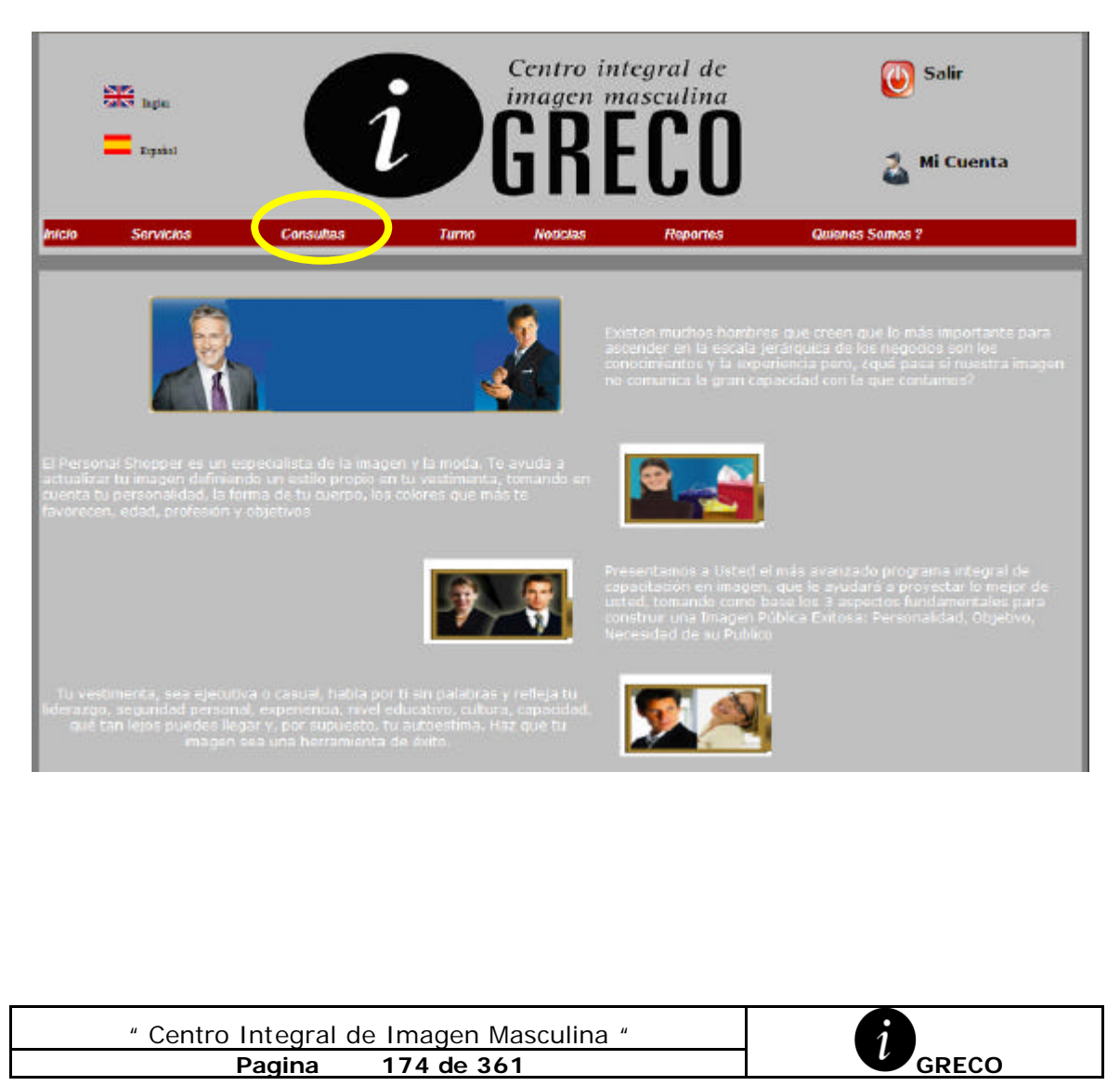

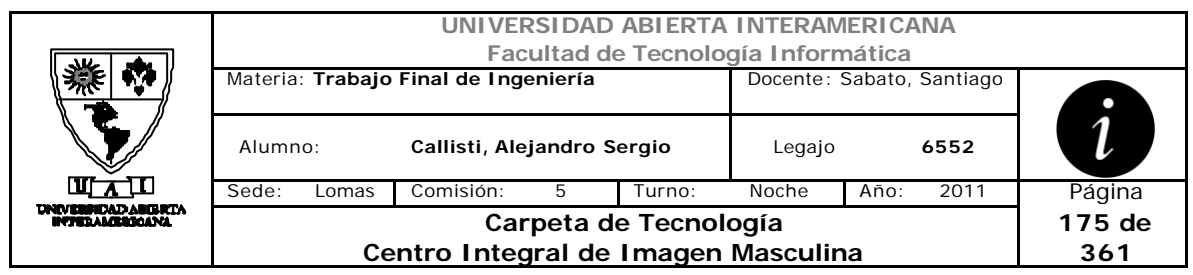

# **Interfaz 2 – Consultas.aspx**

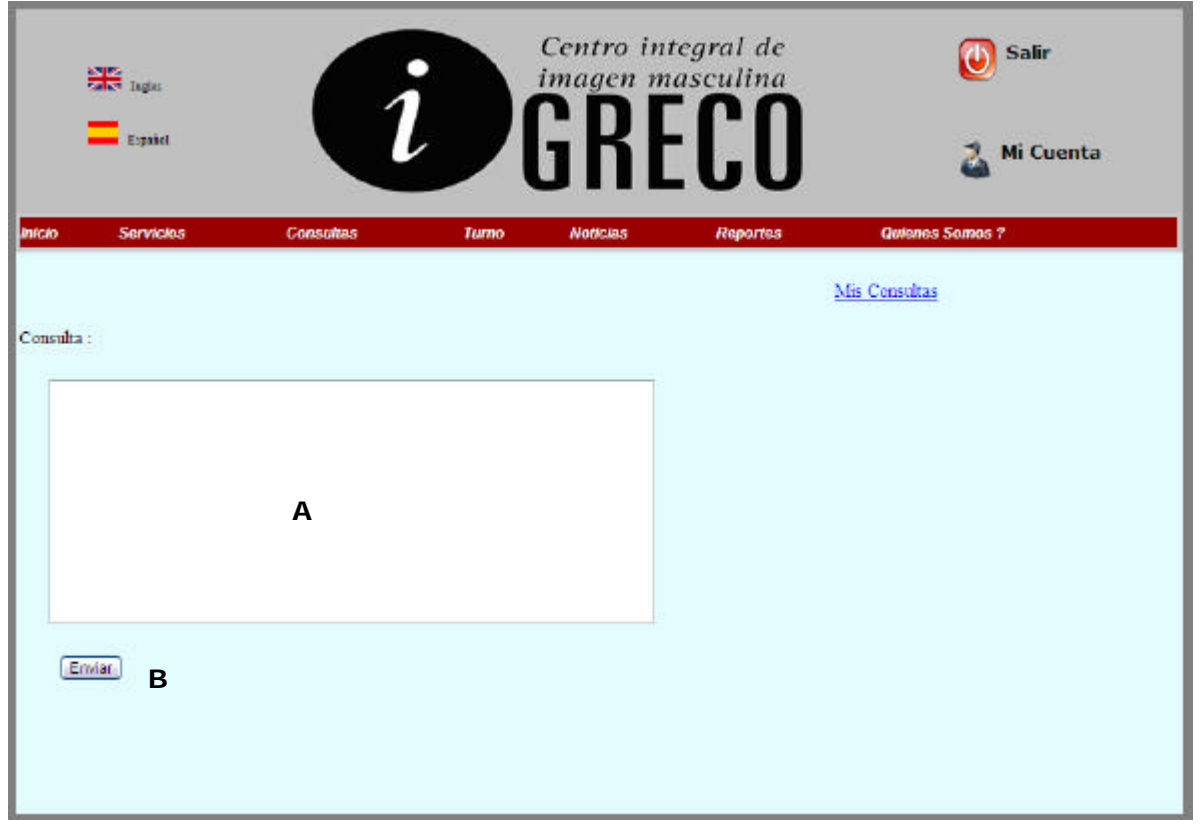

## **Ventanas**

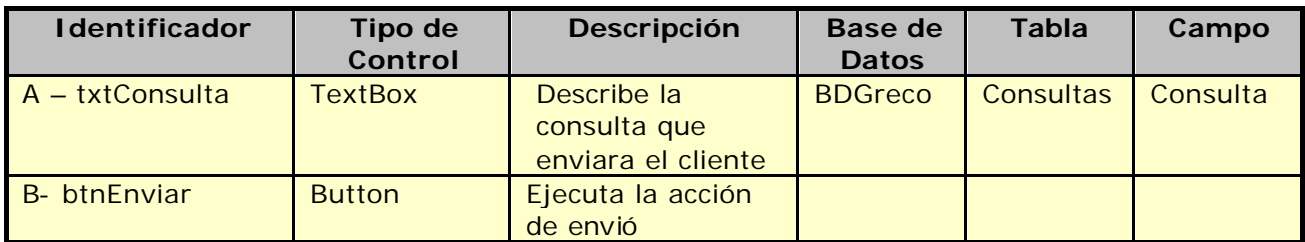

# **Referencias Cruzadas**

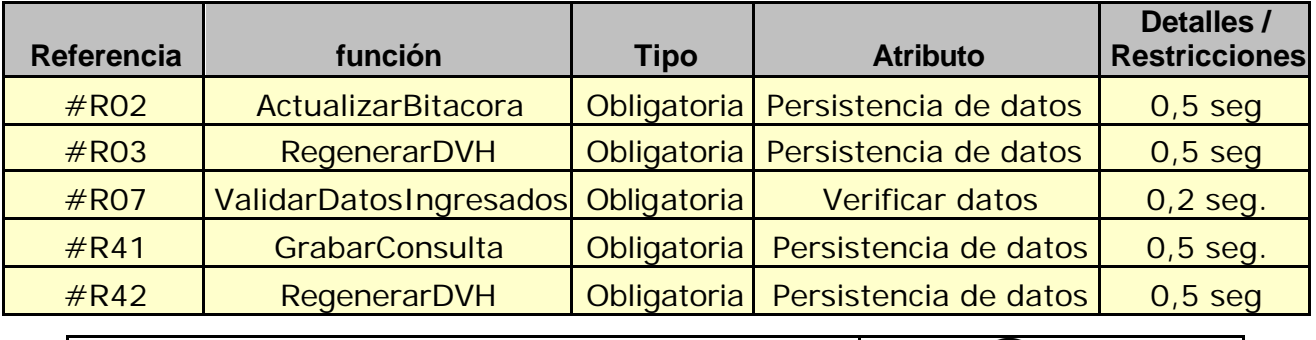

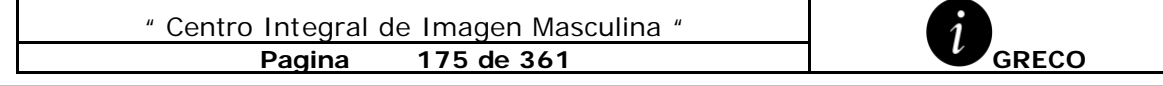

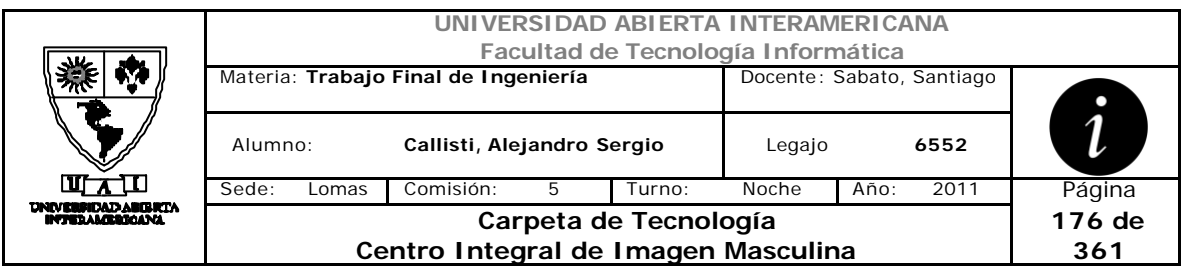

## **Mensaje de Error**

Error 503

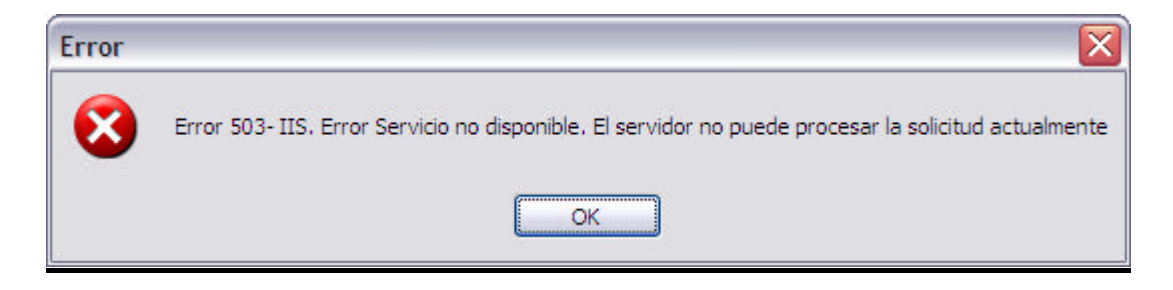

#### Error 945

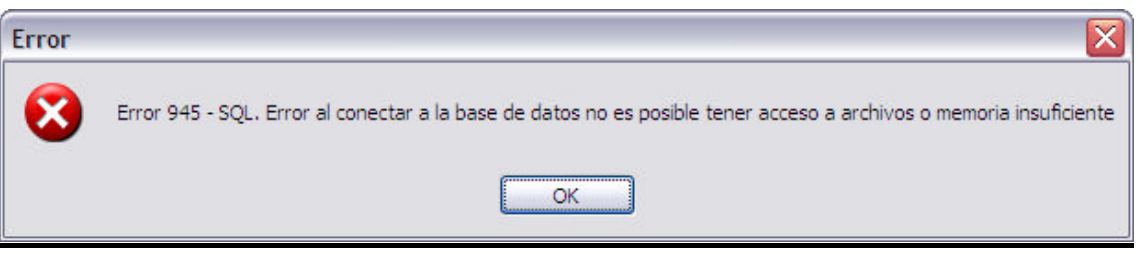

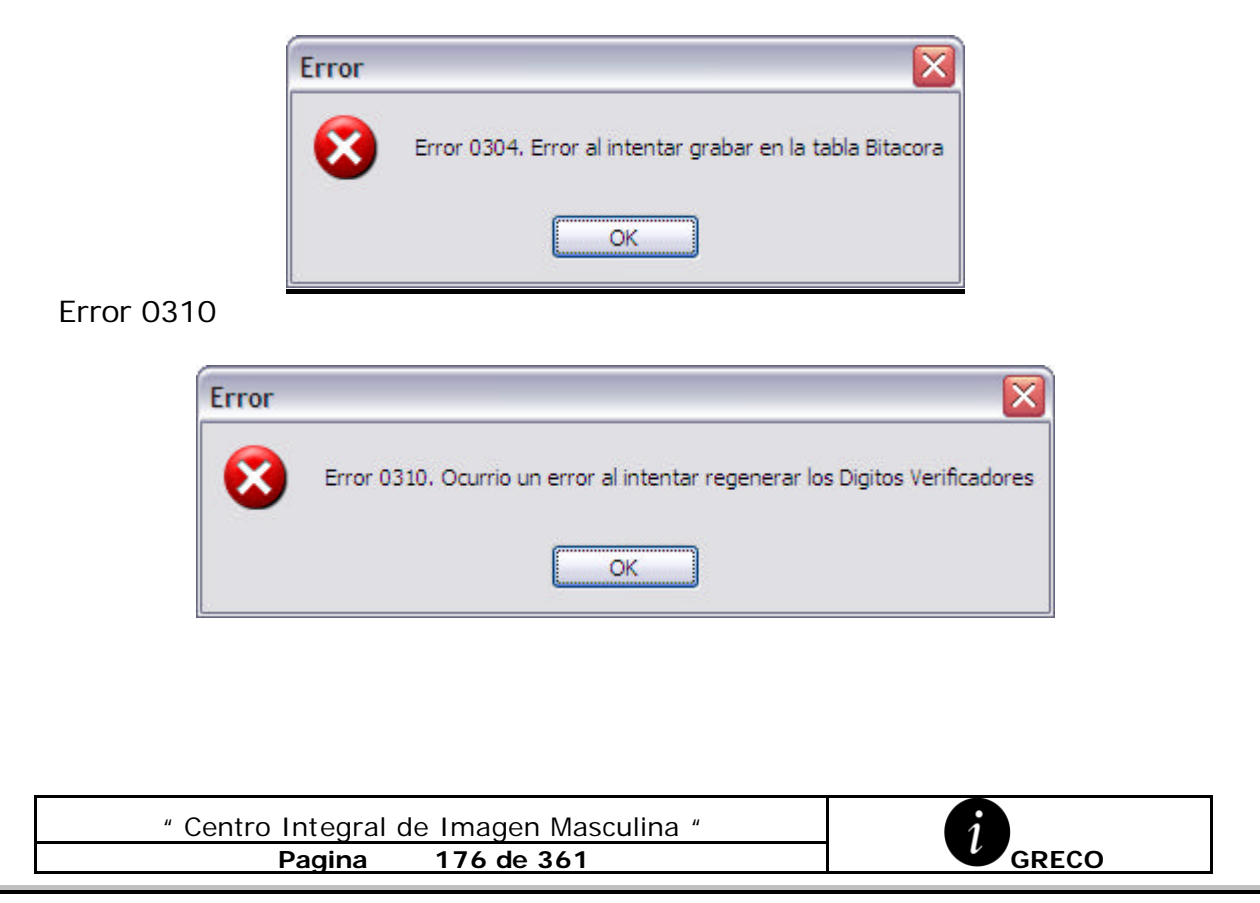

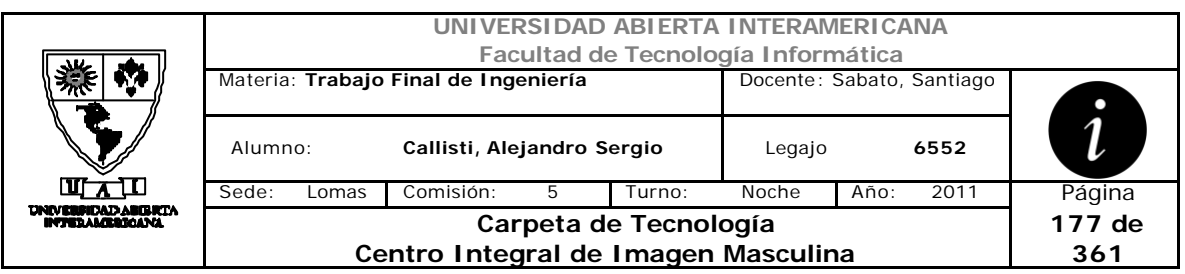

Error 0301

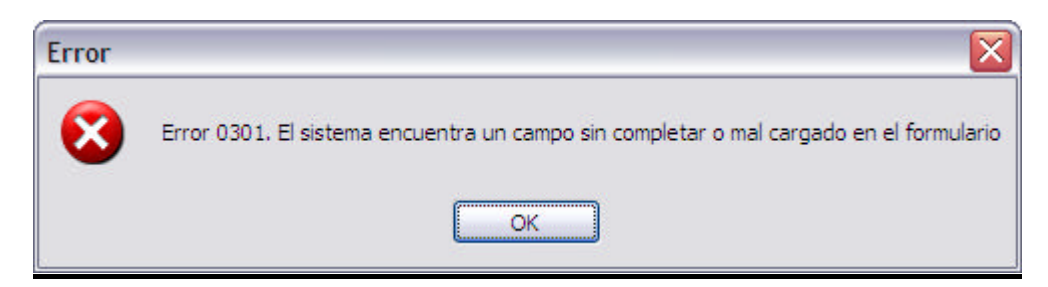

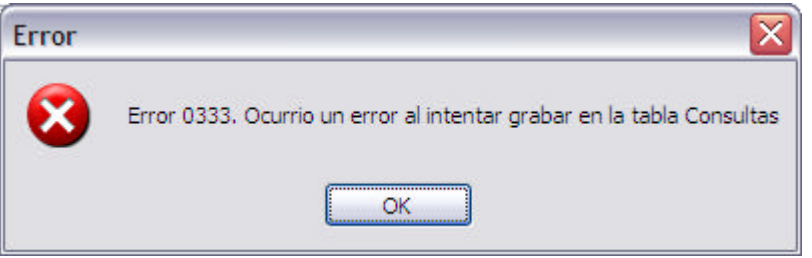

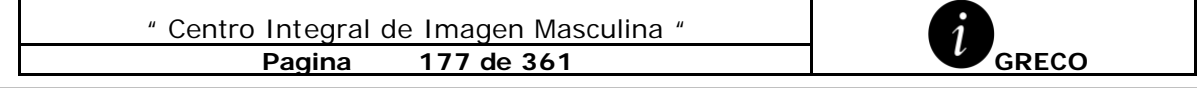

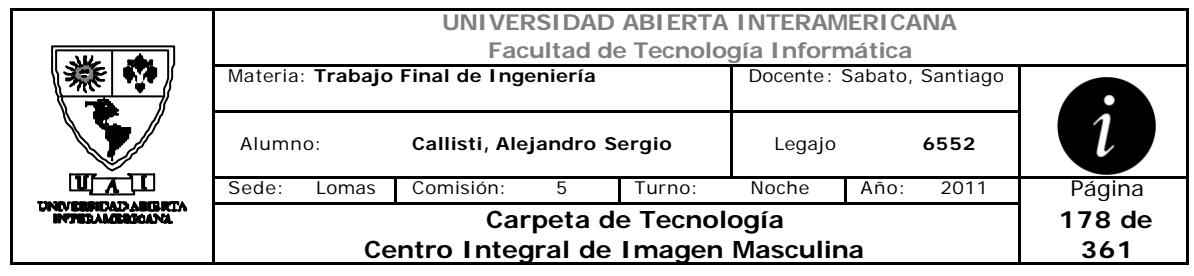

# *2.35 Responder Consulta (CU-004-009)*

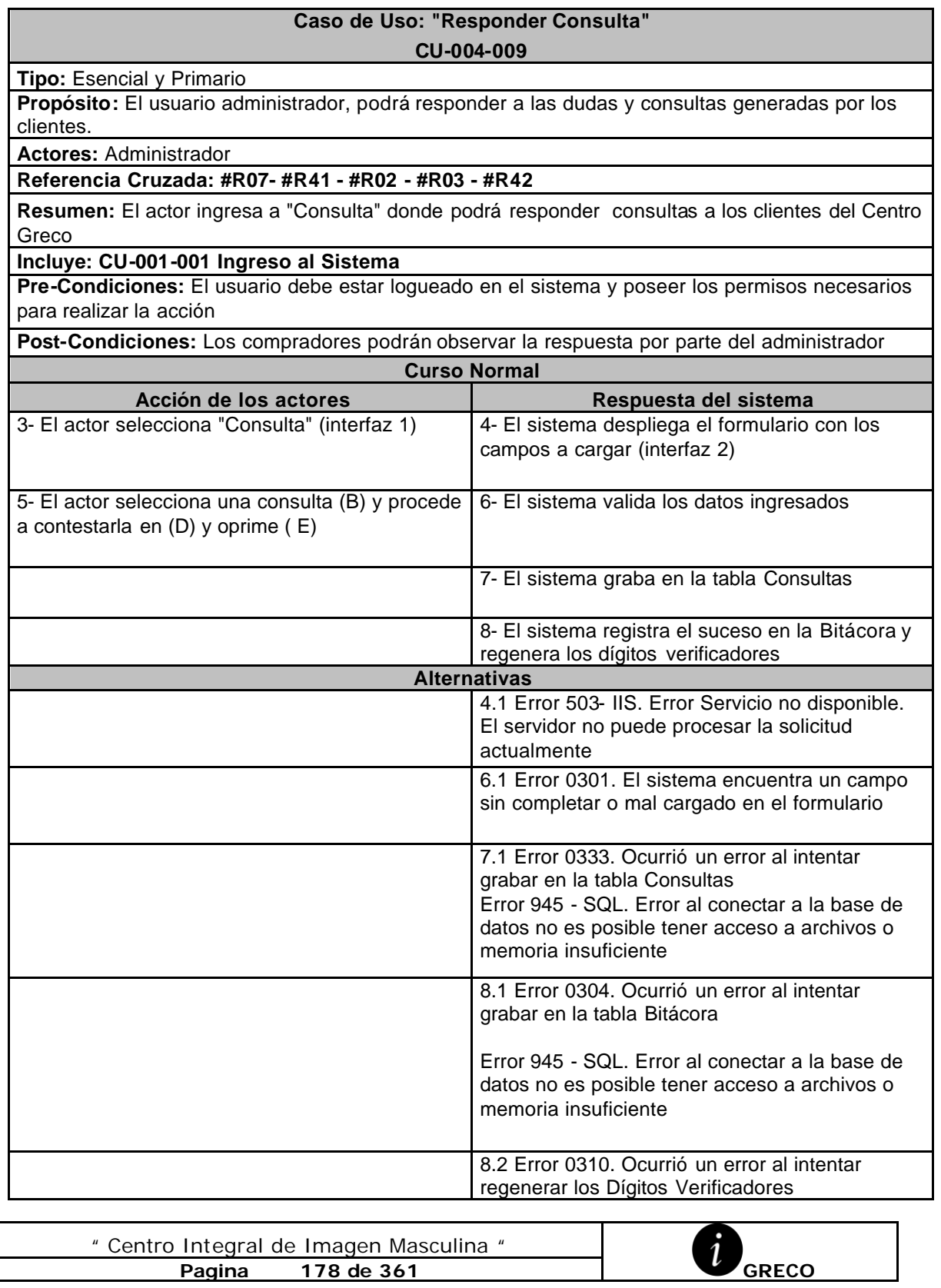

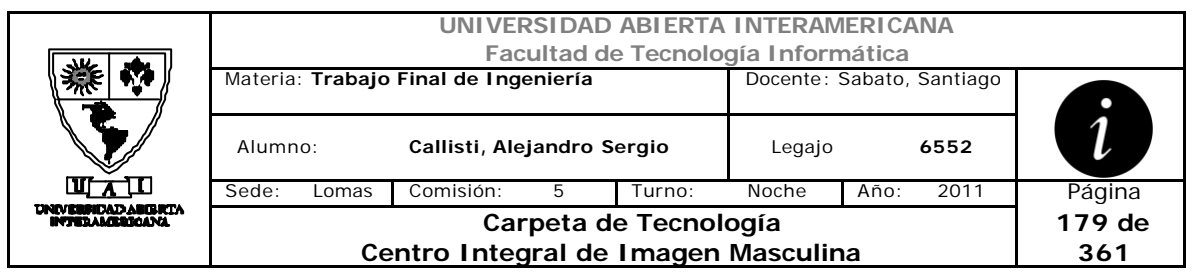

# **Interfaz 1 – HomeAdministrador.aspx**

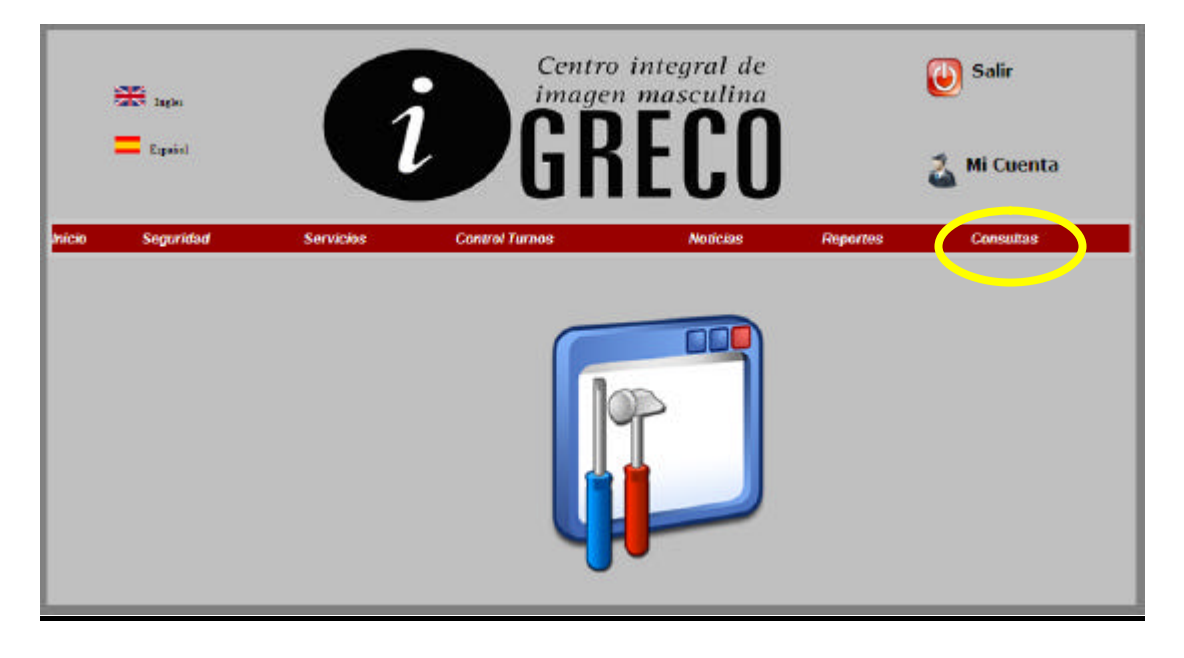

# **Interfaz 2 – Consultas.aspx**

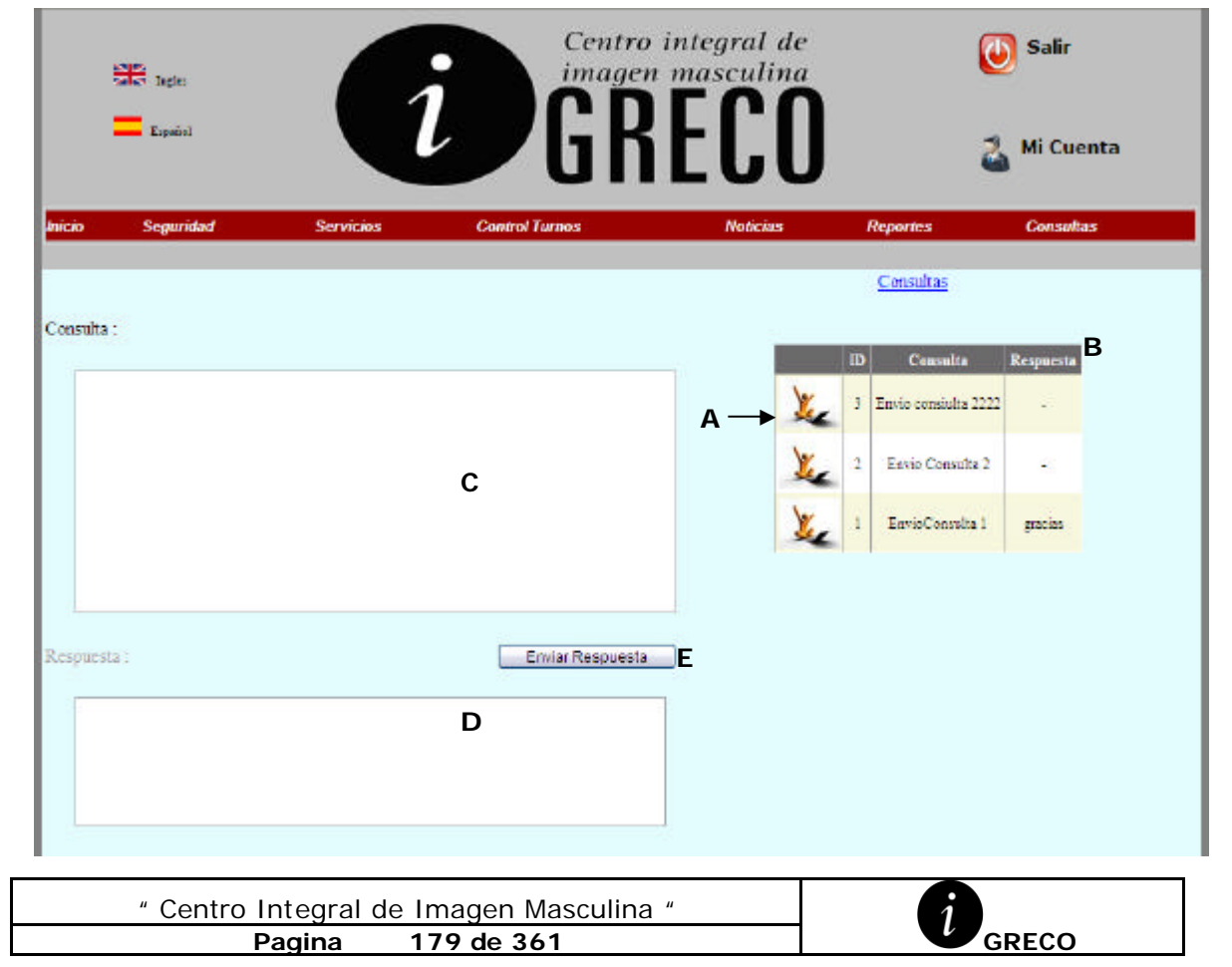

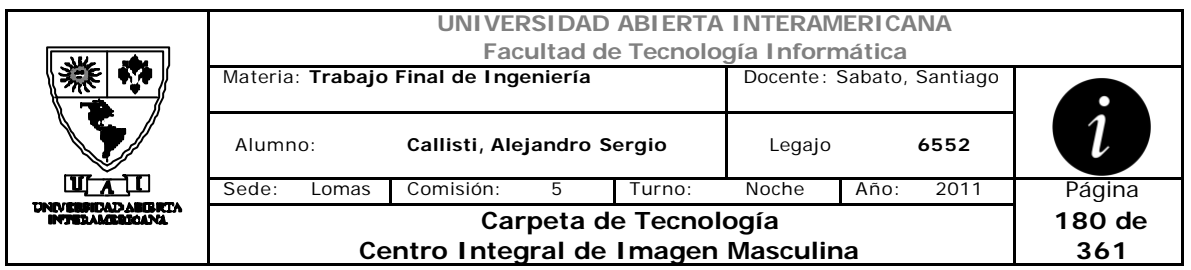

### **Ventanas**

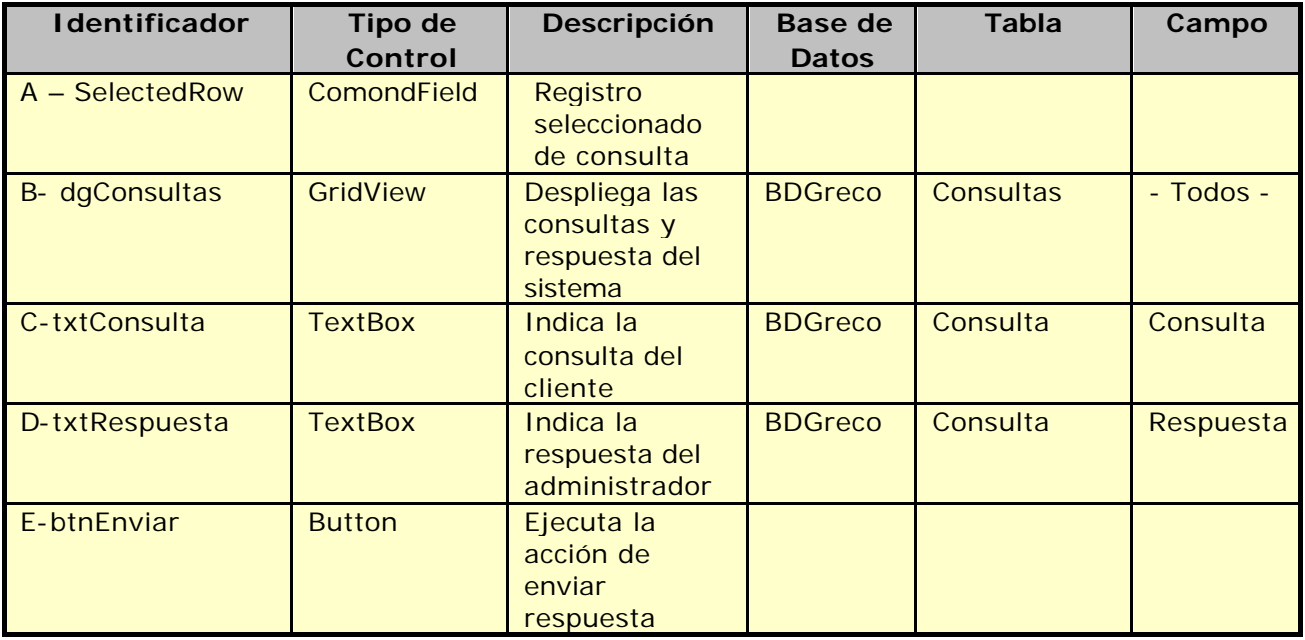

# **Referencias Cruzadas**

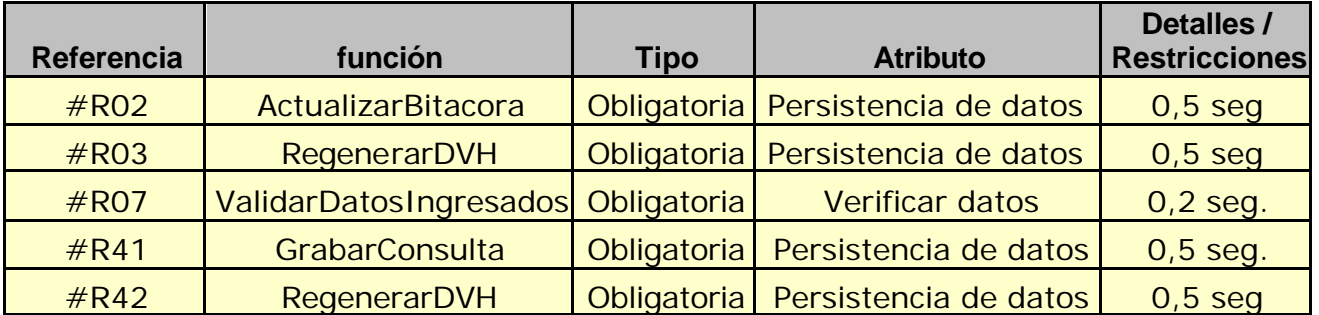

### **Mensaje de Error**

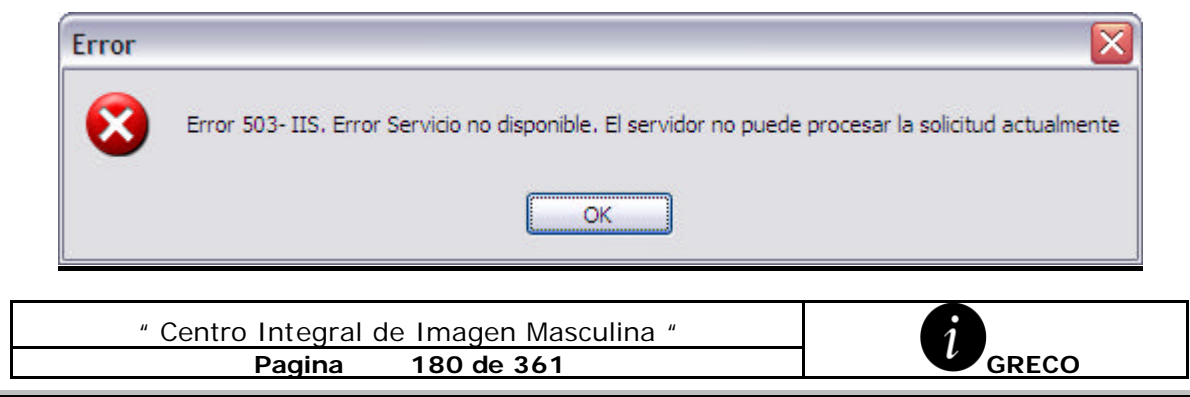
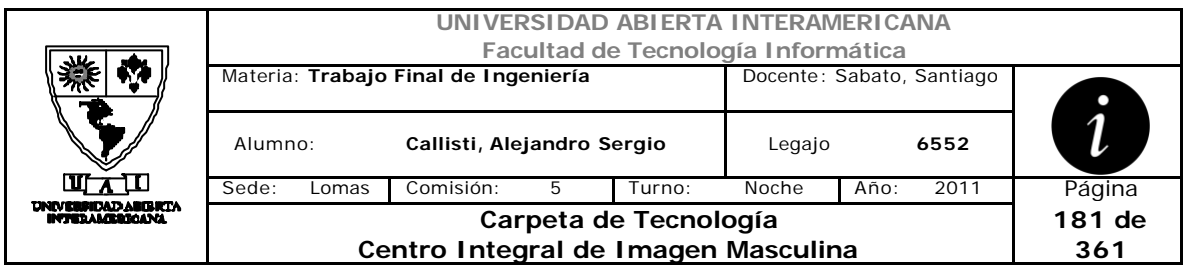

#### Error 945

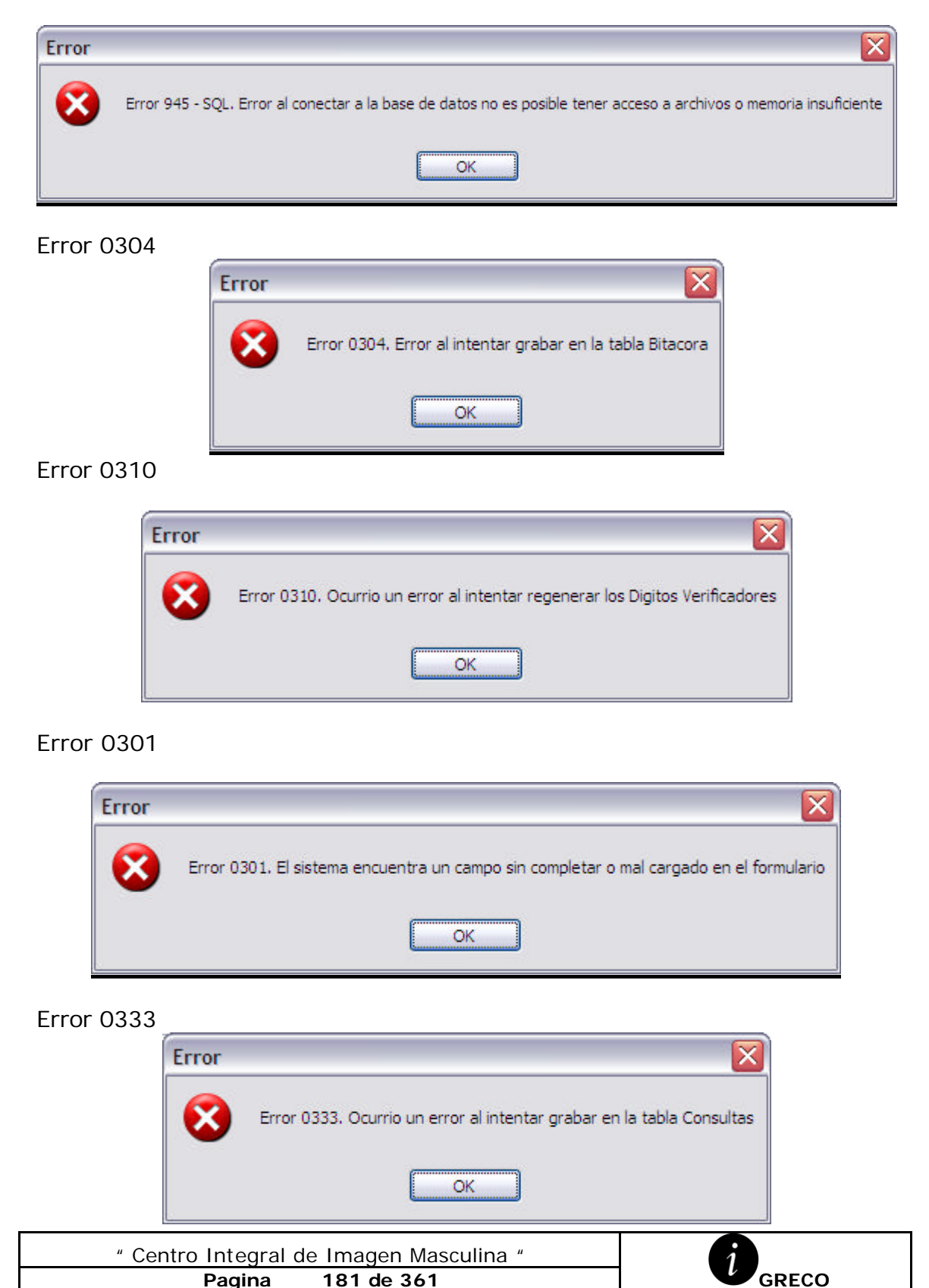

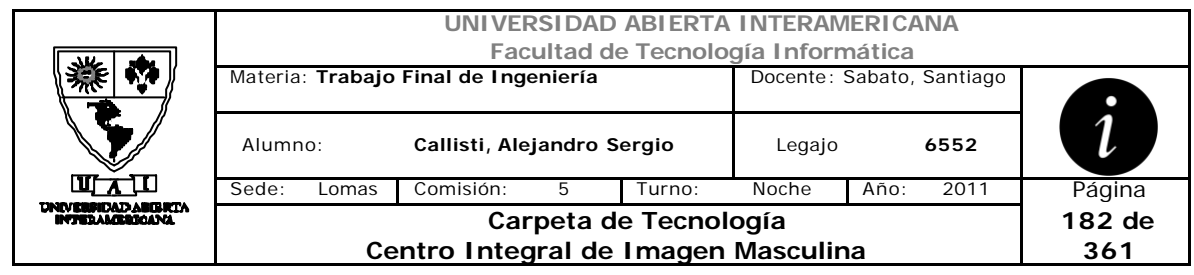

# *2.36 Control Turnos (CU-004-010)*

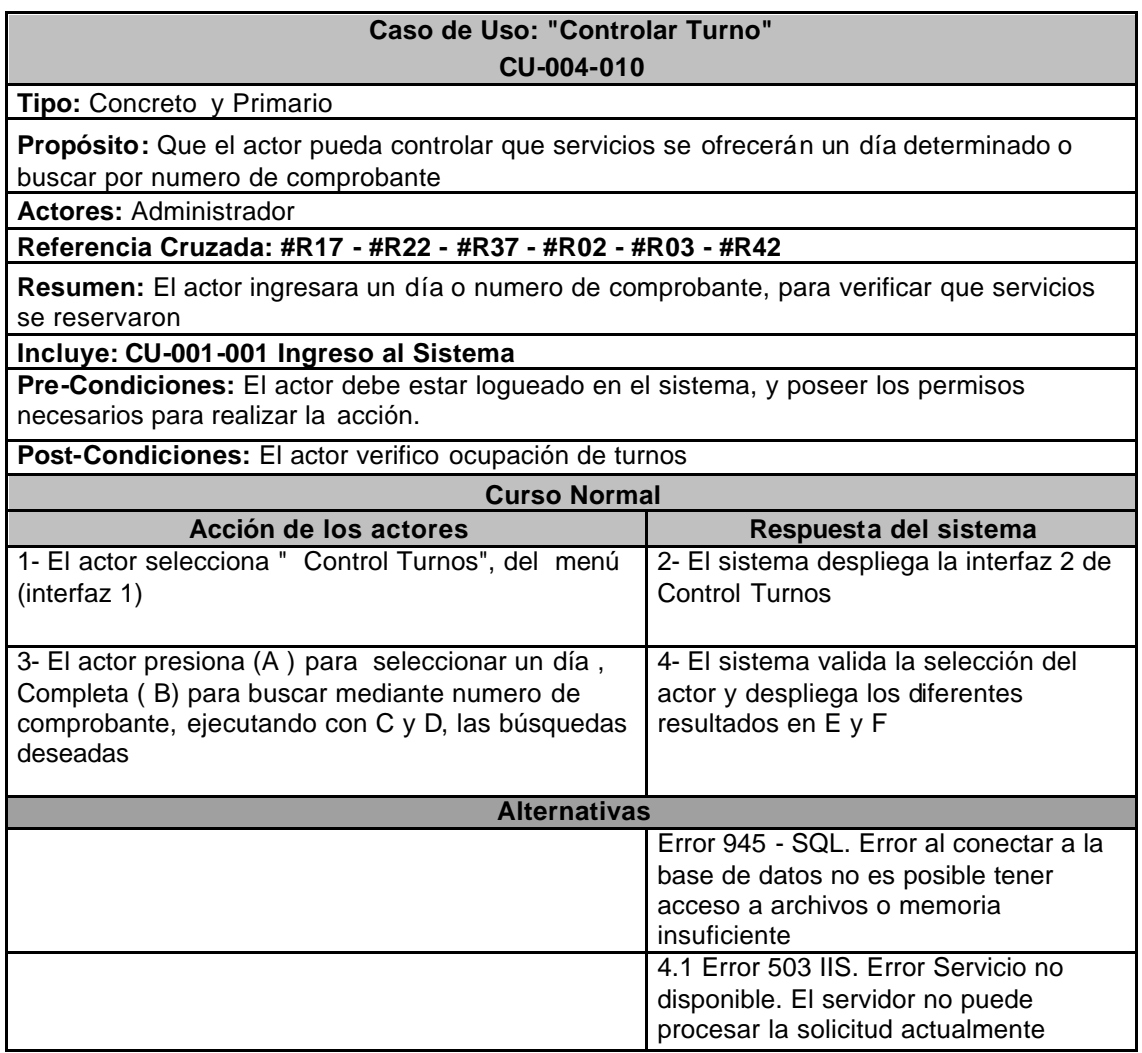

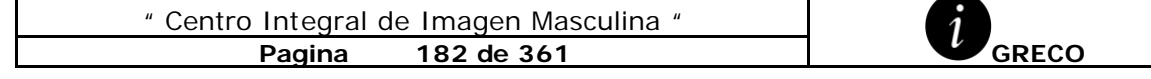

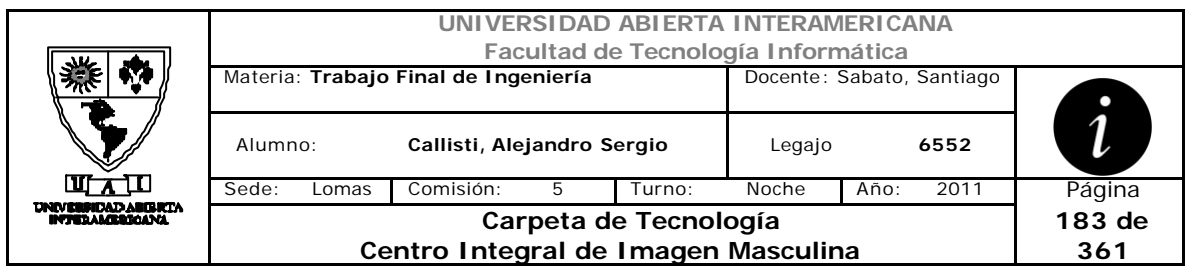

### **Interfaz 1 – HomeAdministrador.aspx**

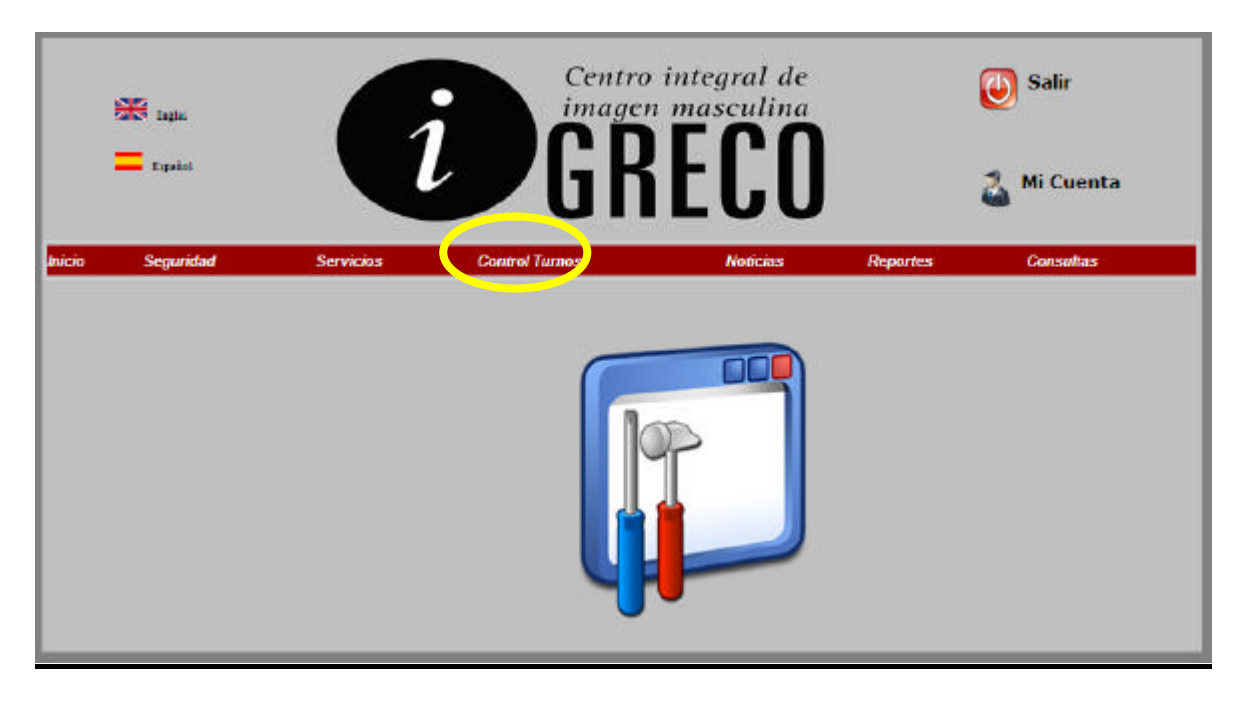

### **Interfaz 2 – ControlTurnos.aspx**

 $\overline{\phantom{a}}$ 

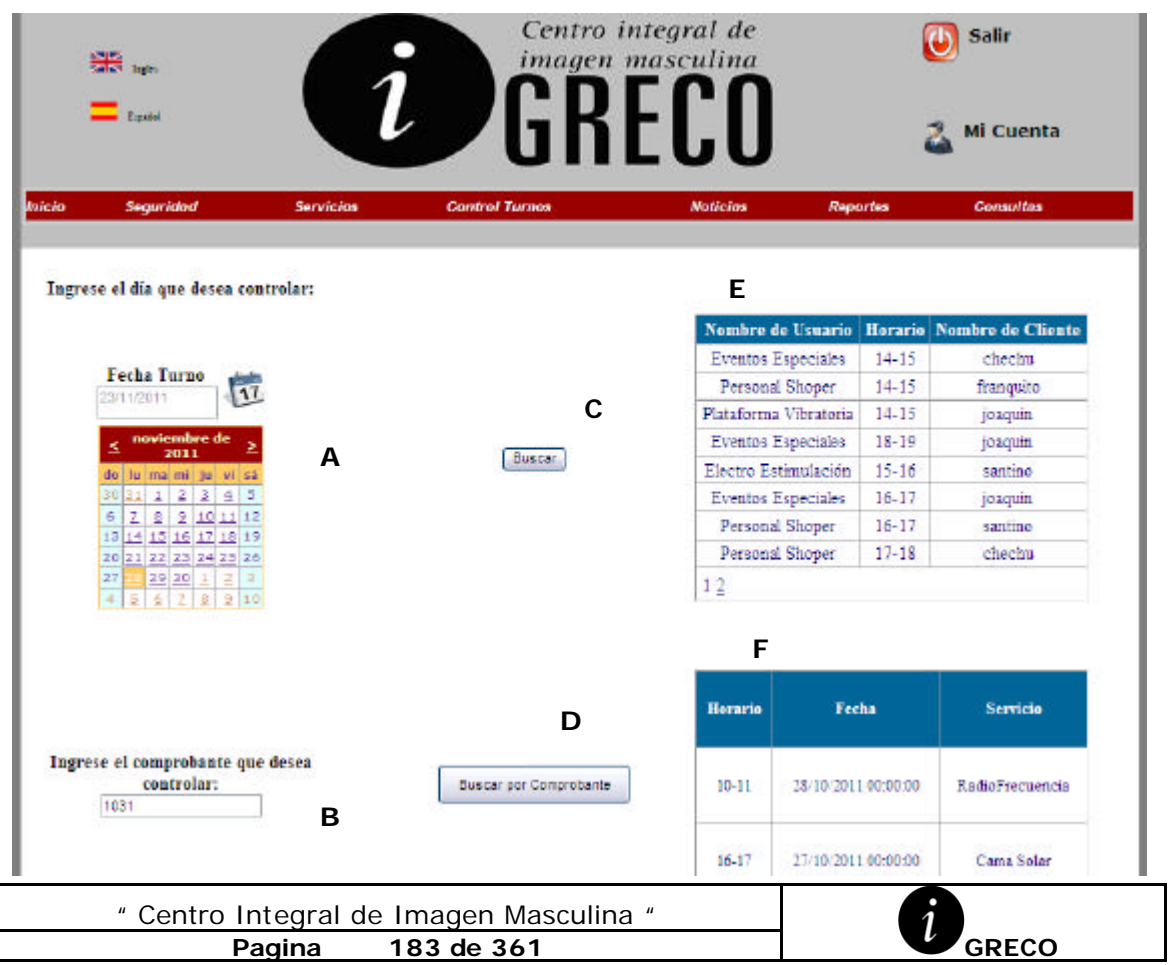

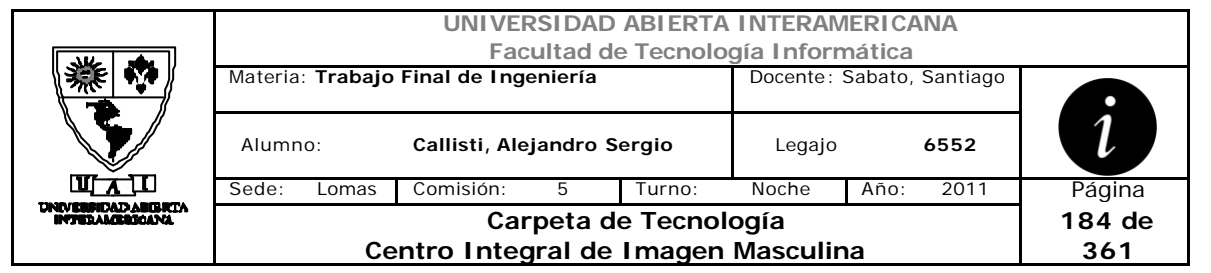

### **Ventanas**

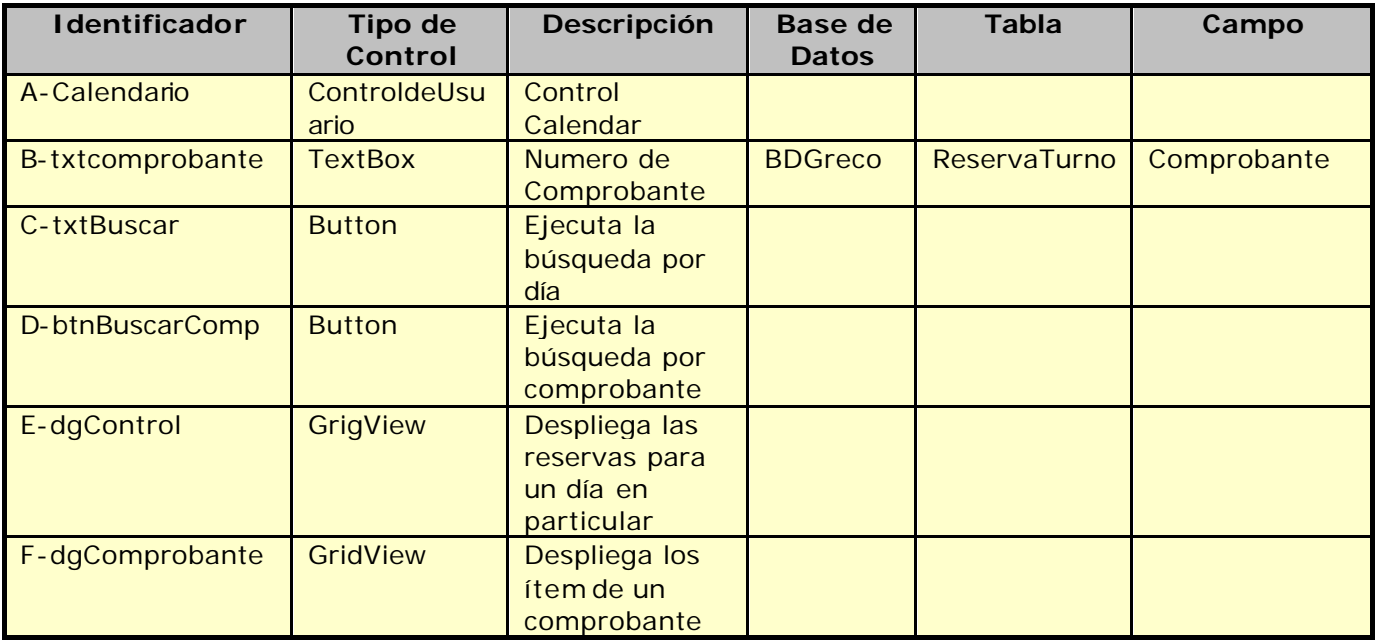

### **Referencias Cruzadas**

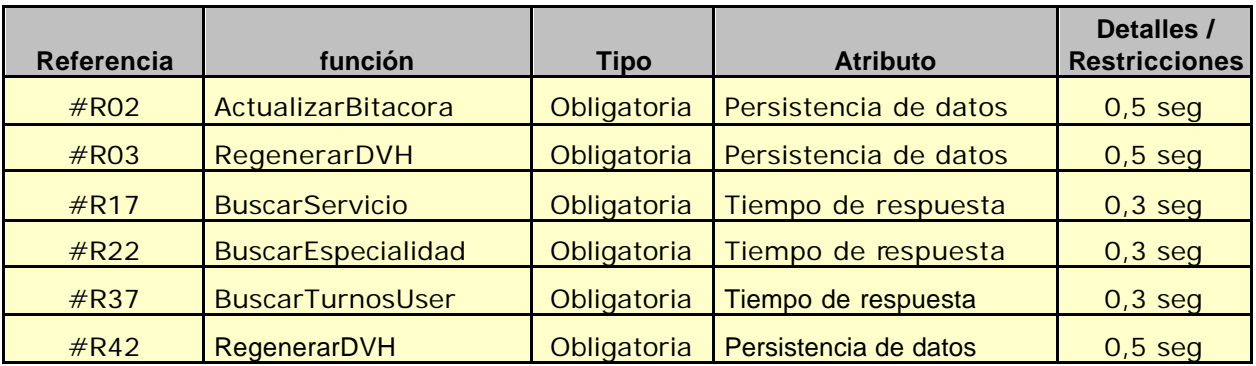

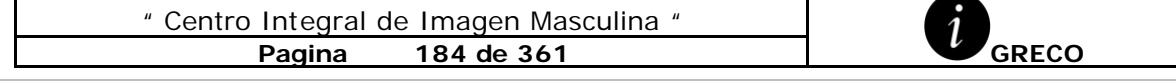

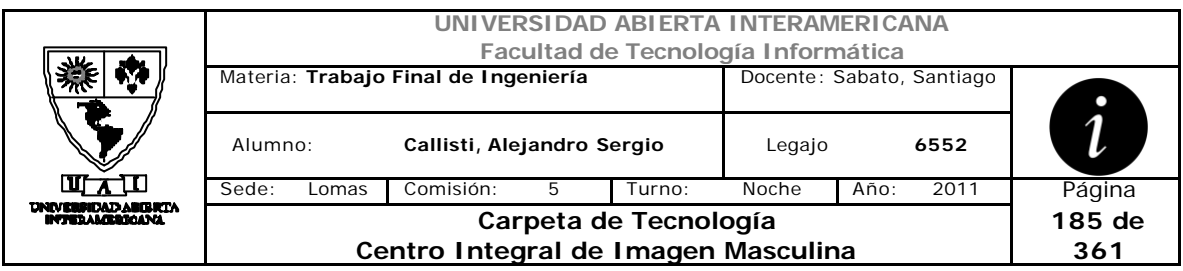

### **Mensaje de Error**

Error 503

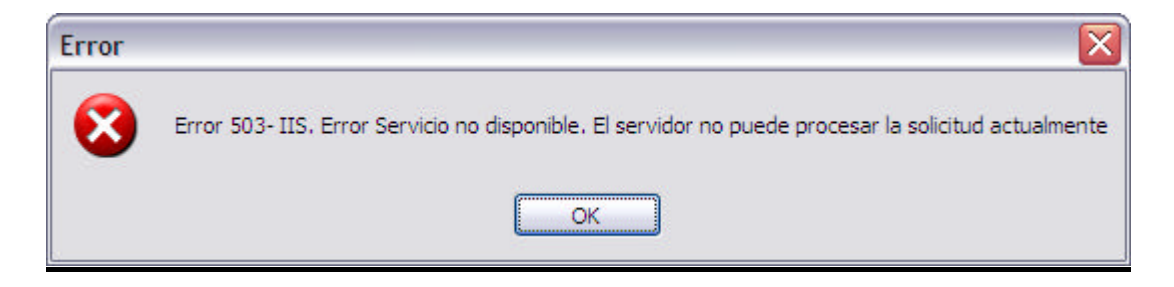

#### Error 945

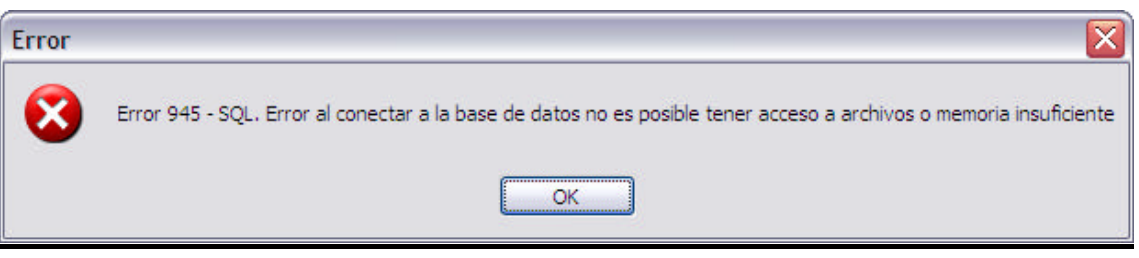

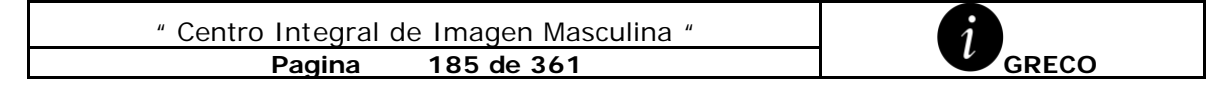

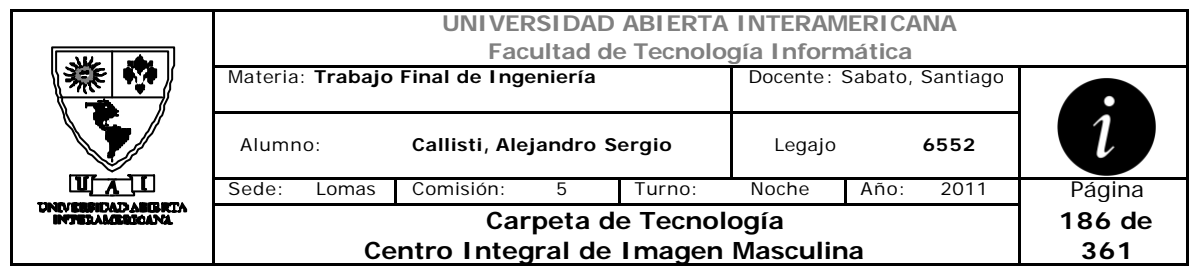

# *2.37 Visualizar Noticias (CU-004-011)*

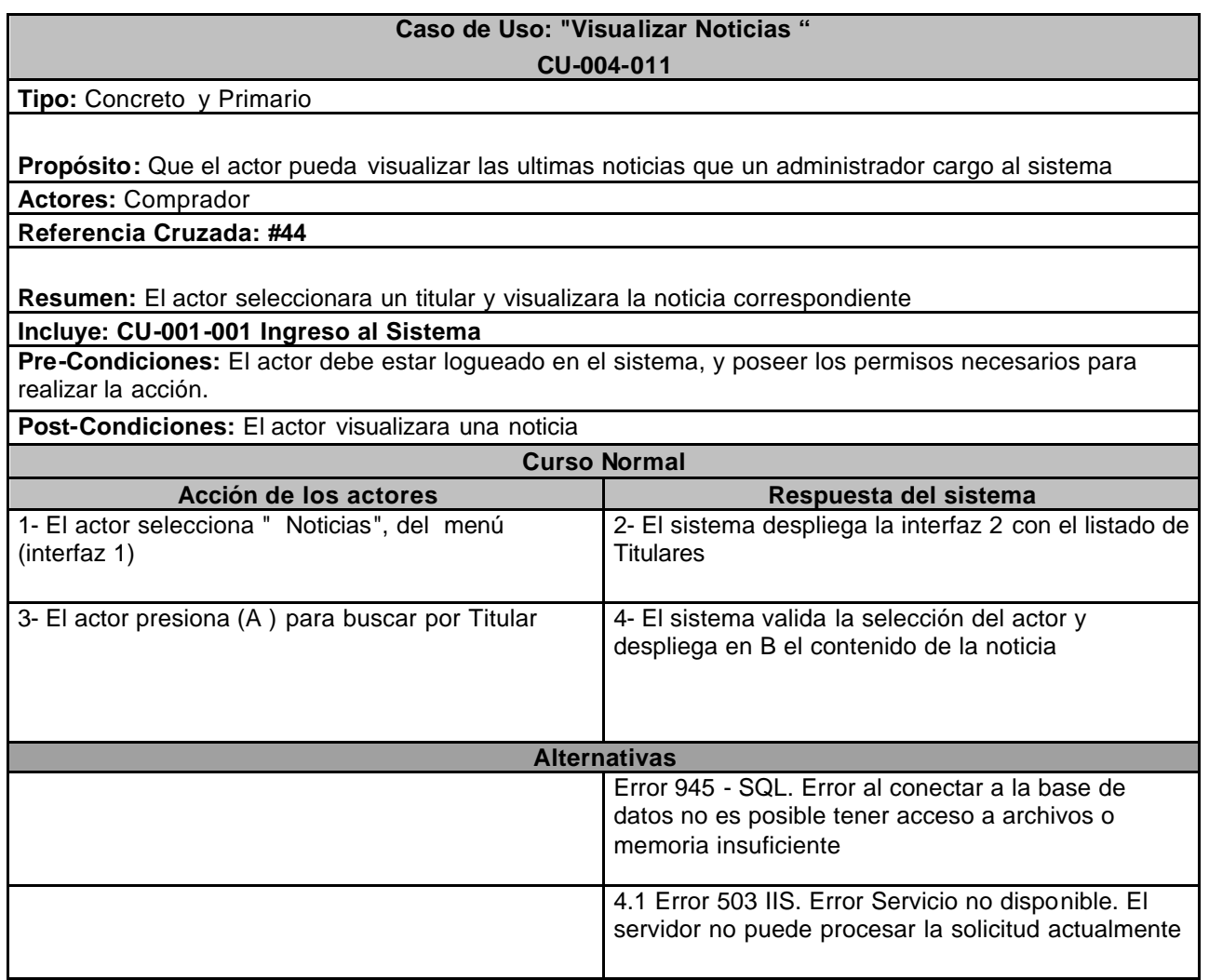

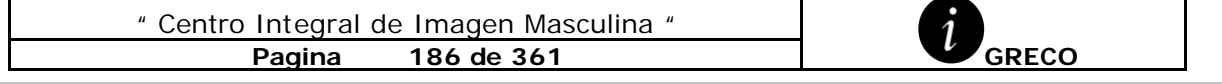

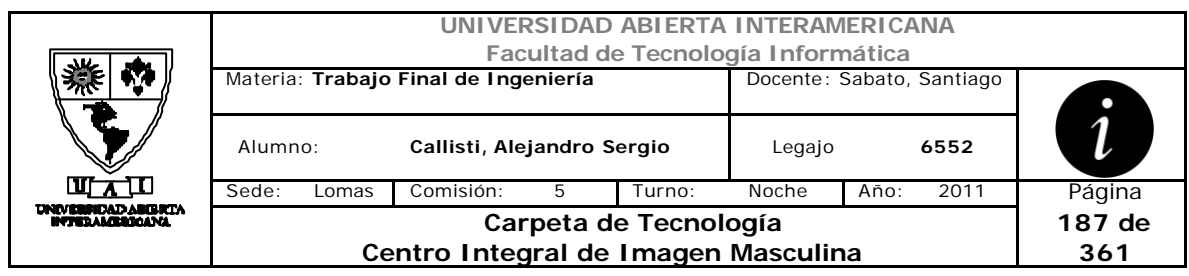

### **Interfaz 1 – HomeComprador.aspx**

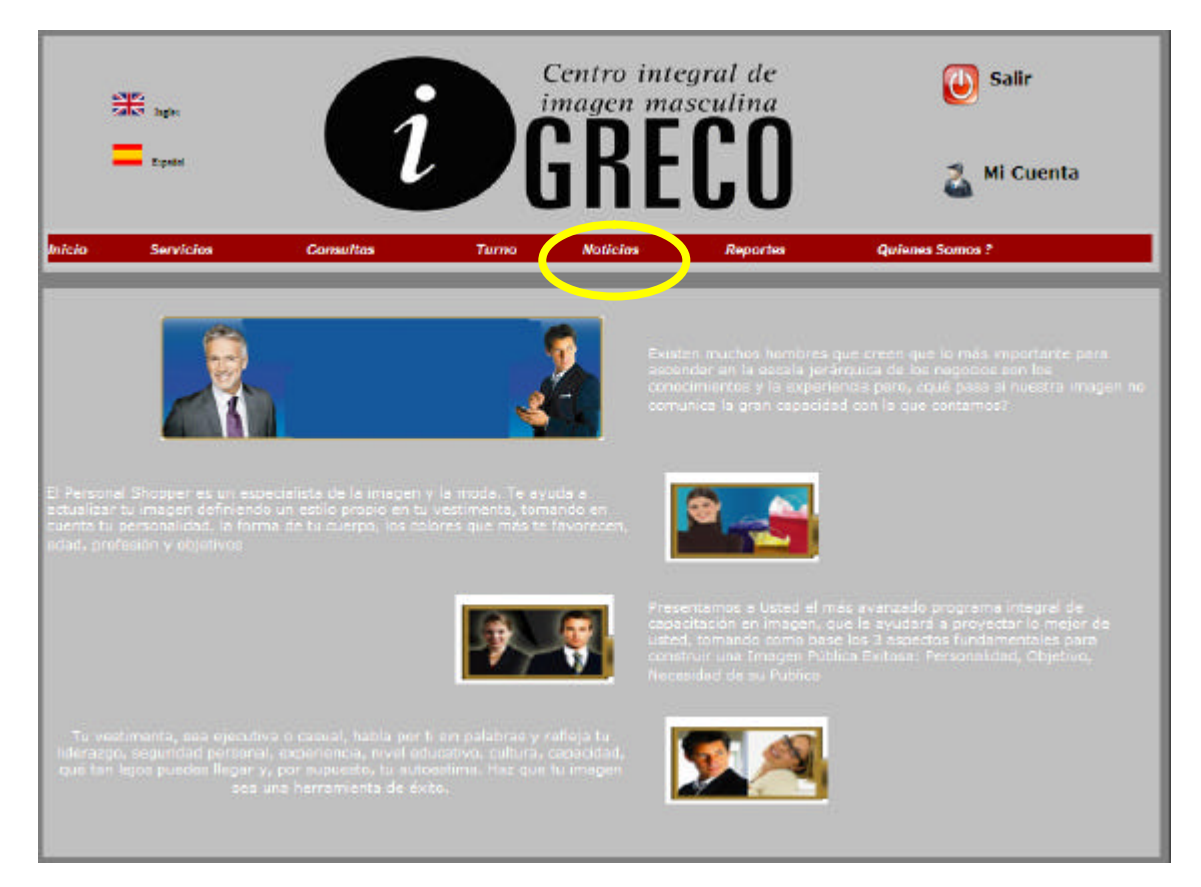

### **Interfaz 2 – Noticias.aspx**

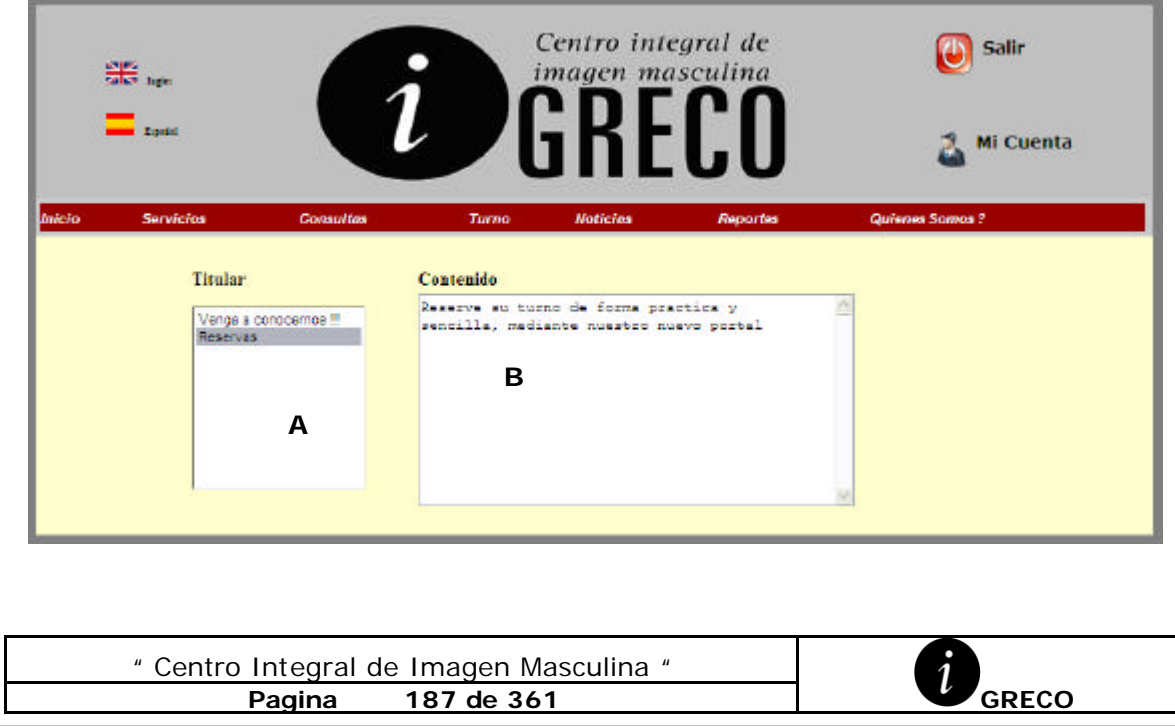

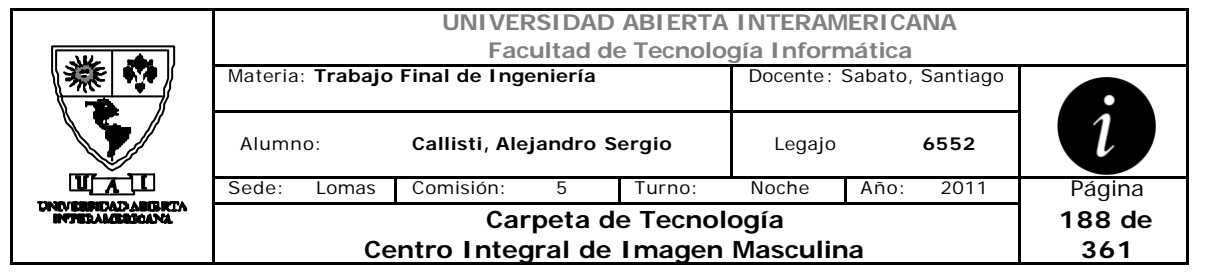

### **Ventanas**

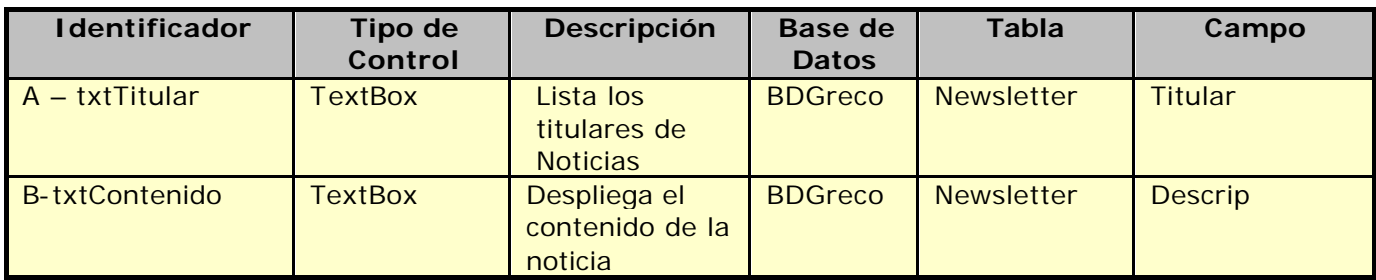

### **Referencias Cruzadas**

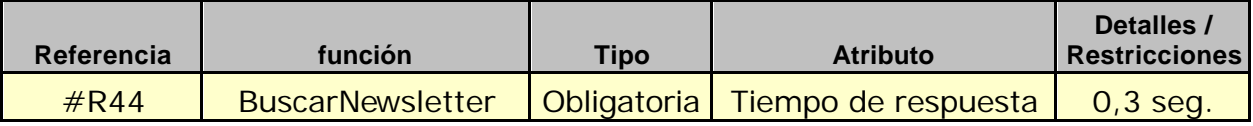

### **Mensaje de Error**

Error 503

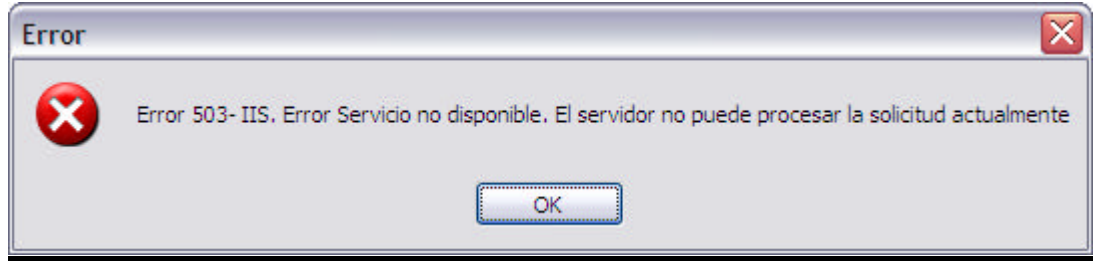

#### Error 945

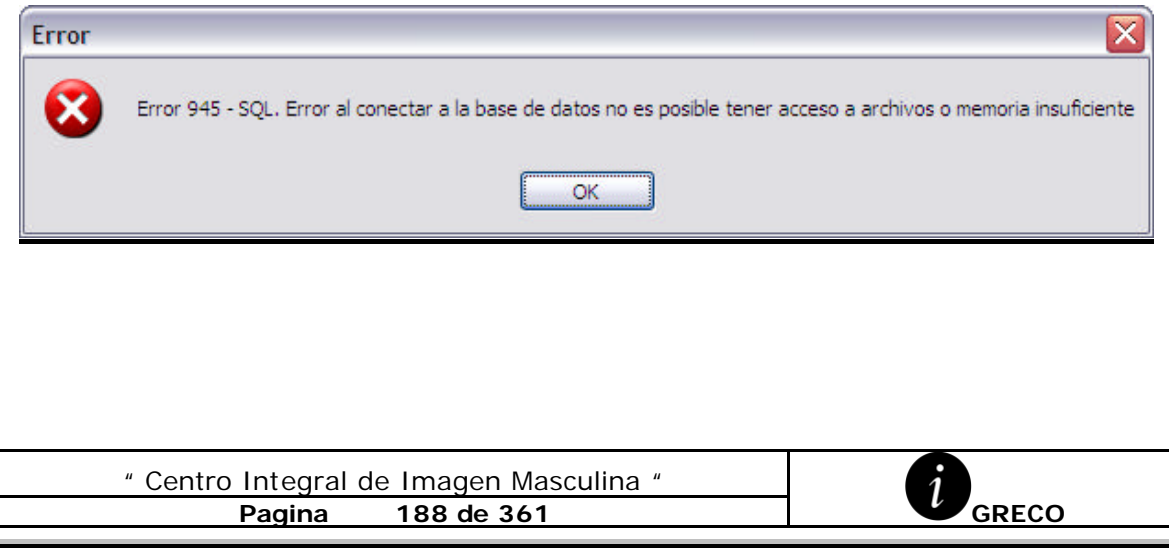

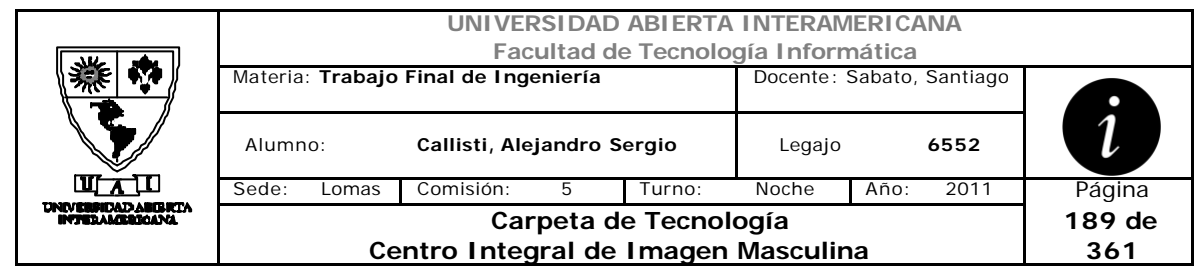

# *2.38 Reportes de Reservas (CU-004-012)*

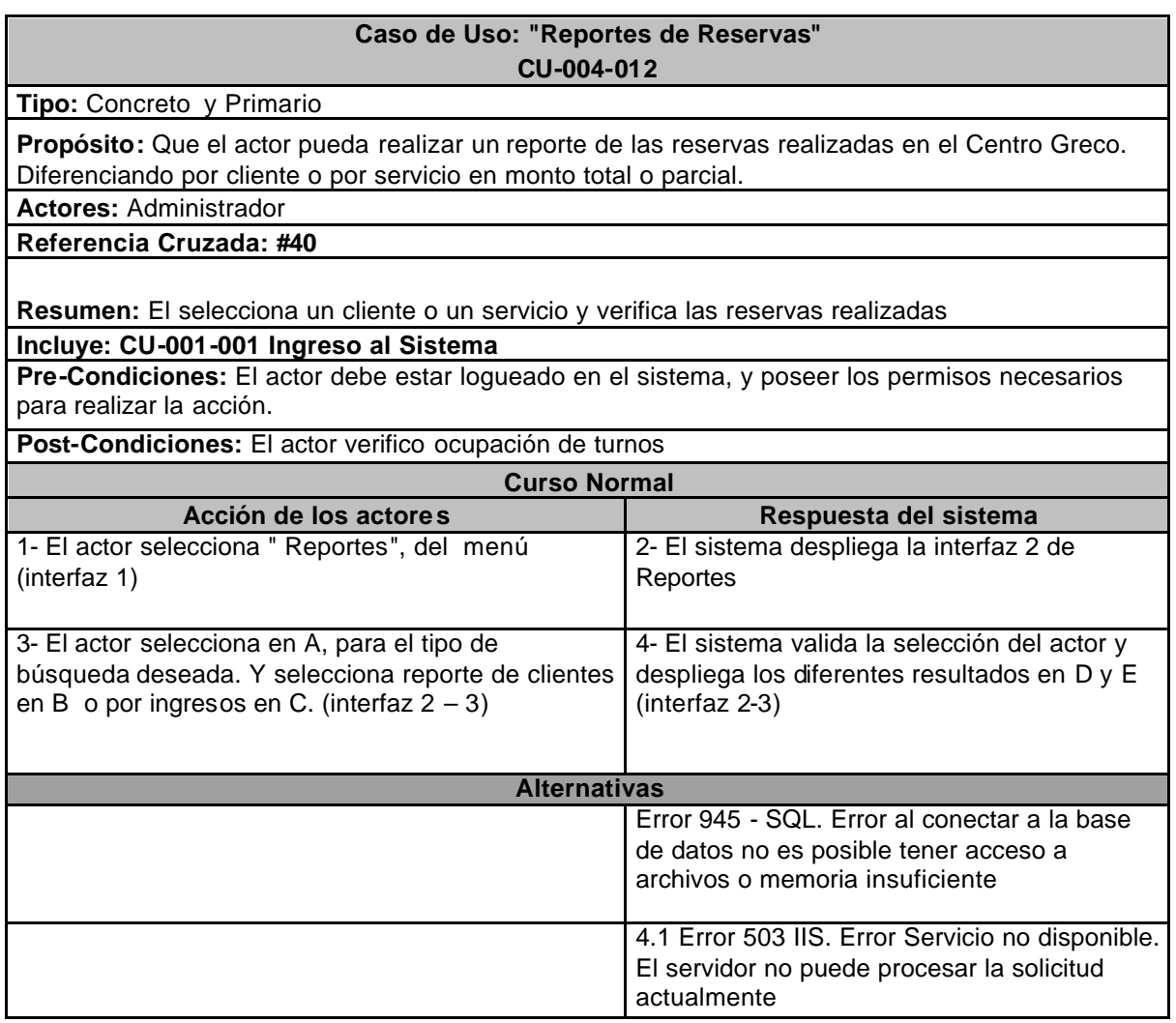

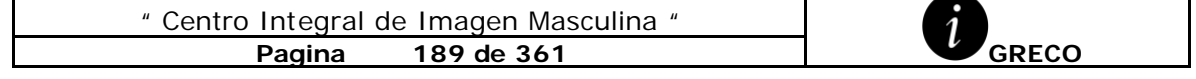

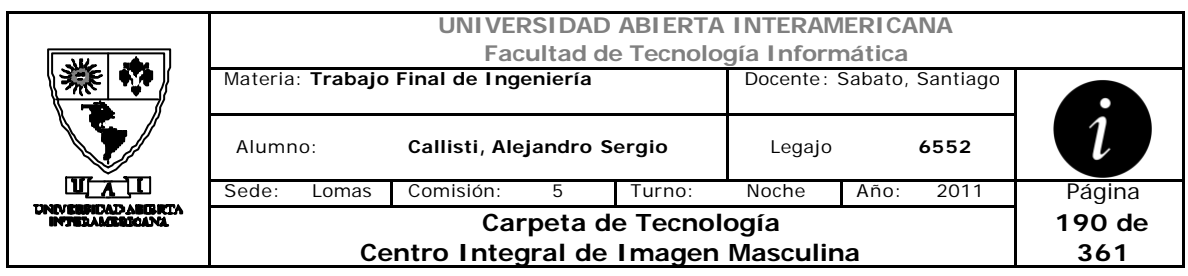

### **Interfaz 1 – HomeAdministrador.aspx**

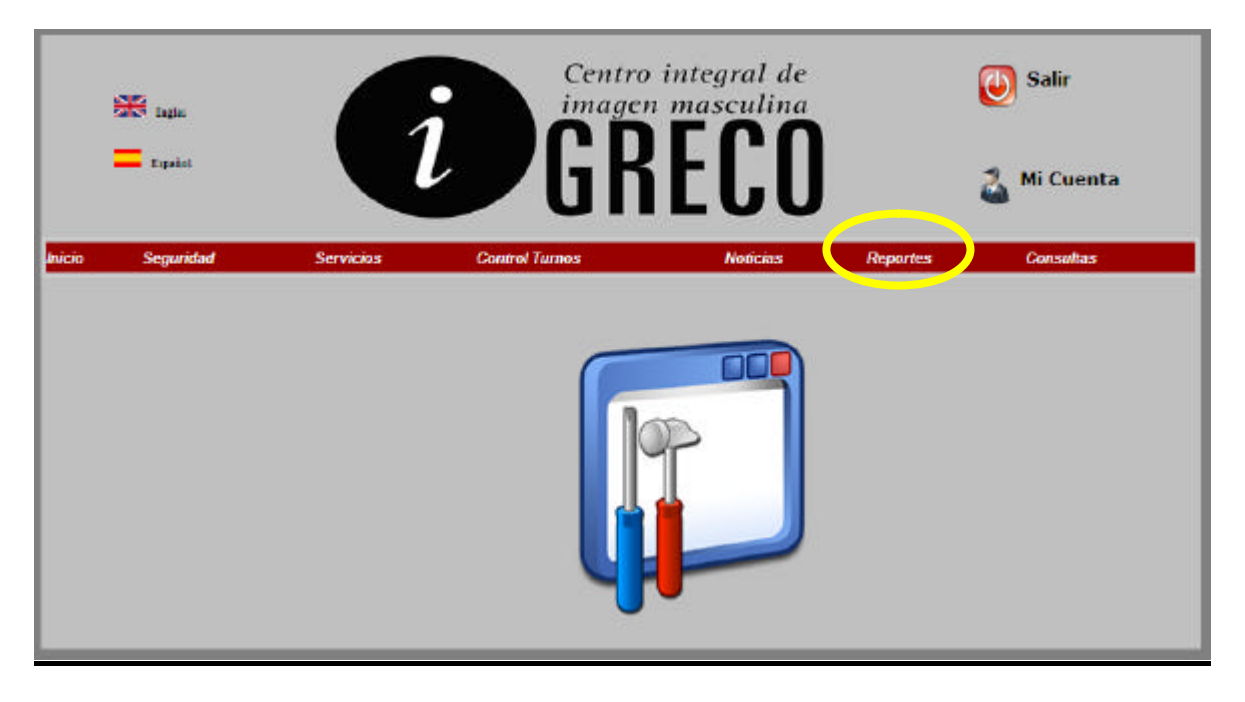

### **Interfaz 2 – Reportes.aspx**

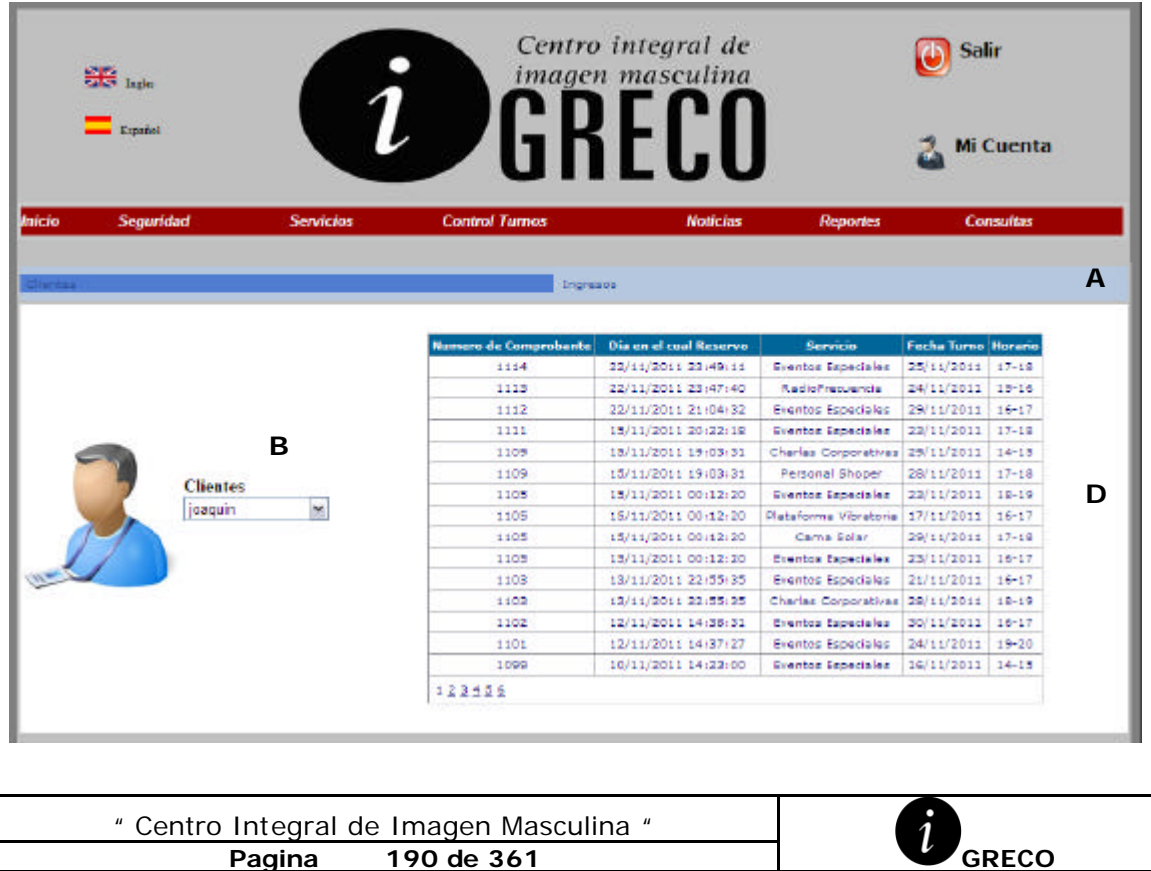

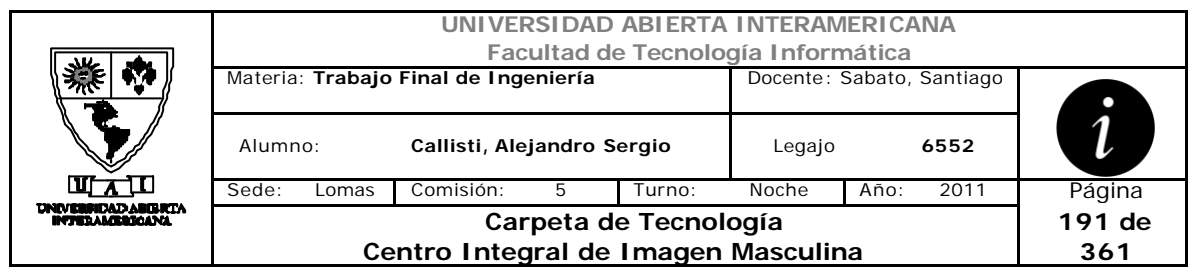

### **Interfaz 2 – Reportes.aspx**

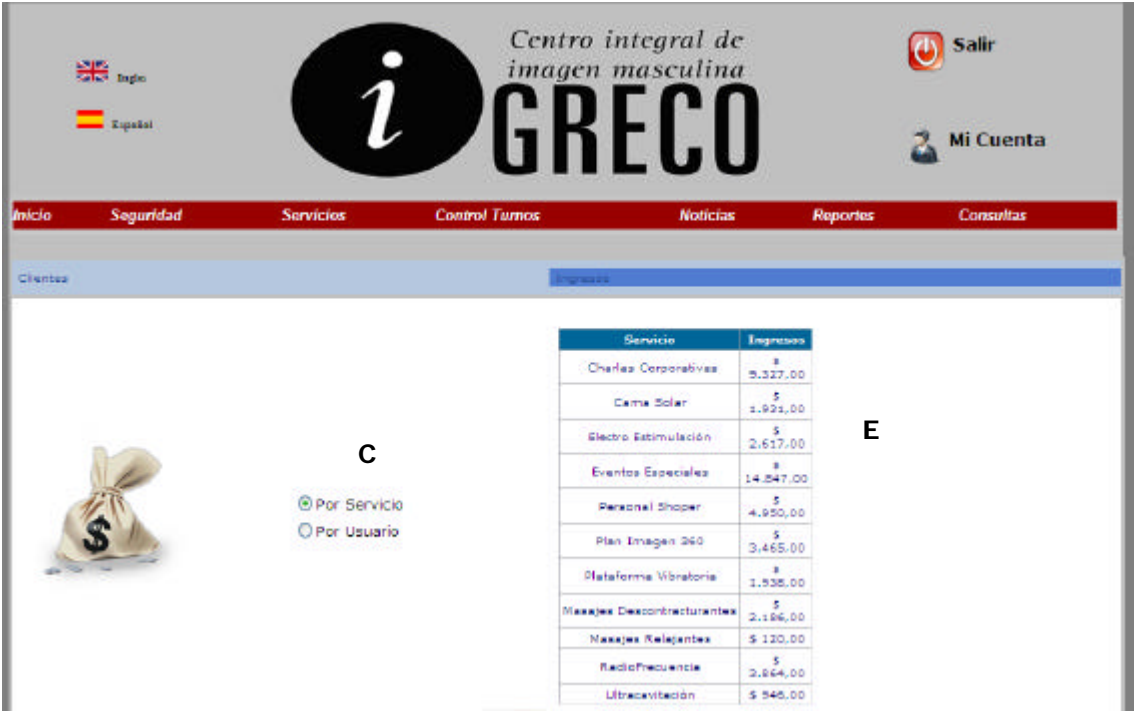

### **Ventanas**

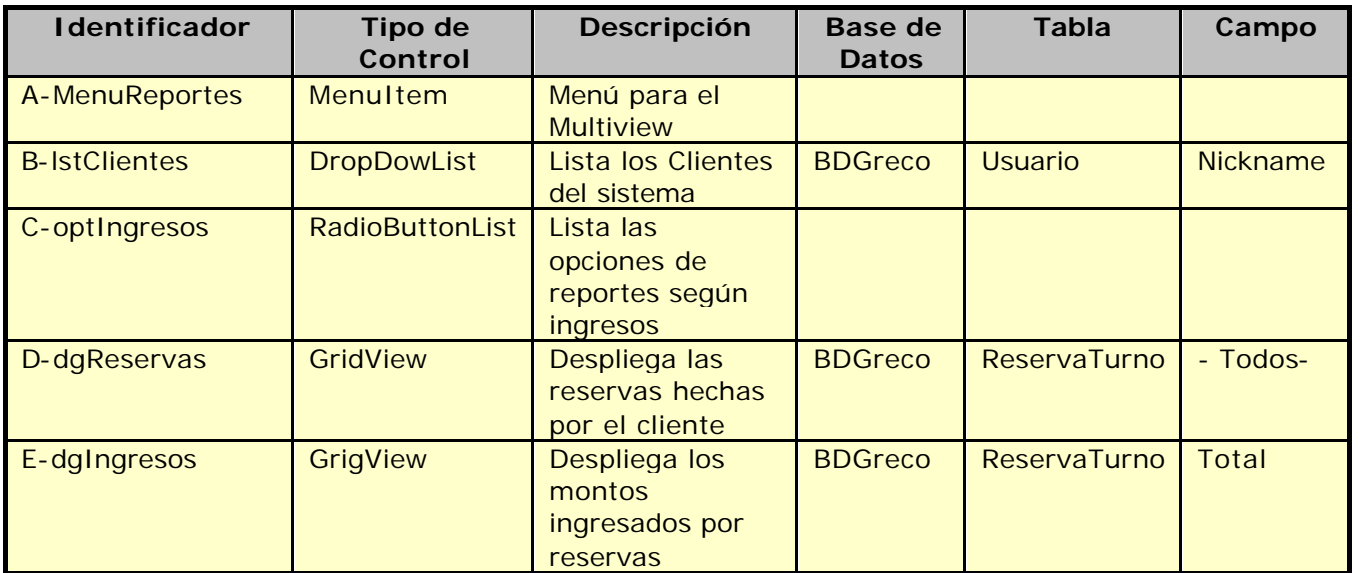

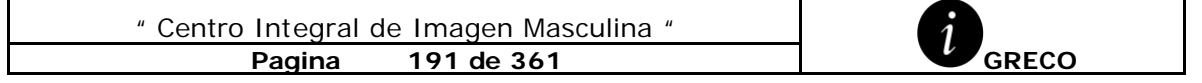

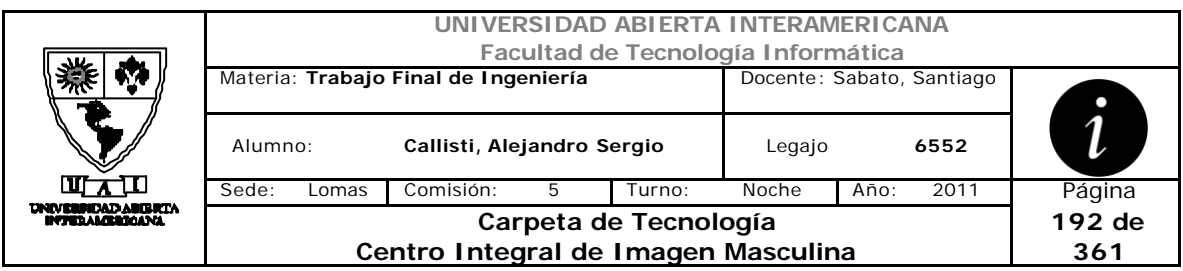

### **Referencias Cruzadas**

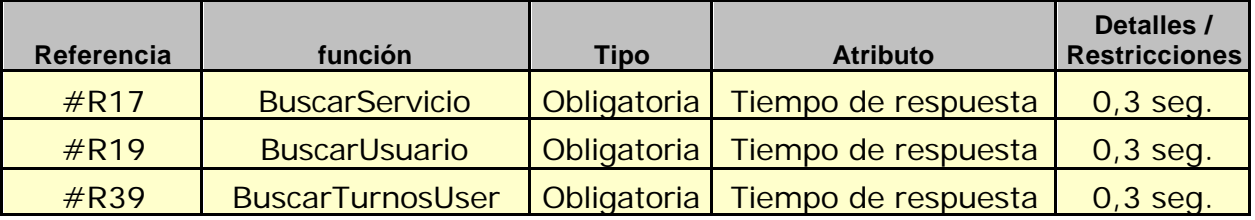

### **Mensaje de Error**

Error 503

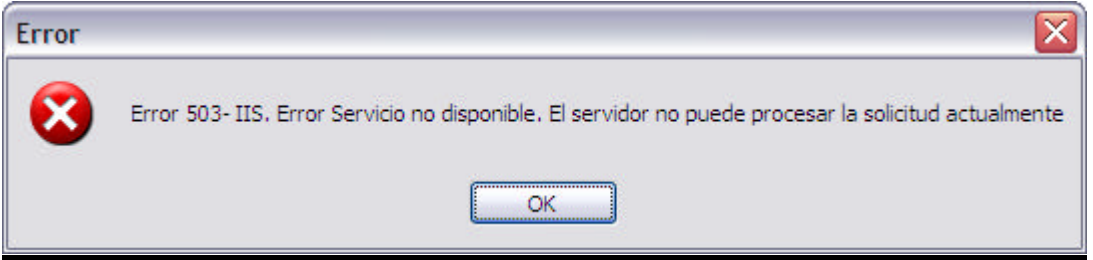

### Error 945

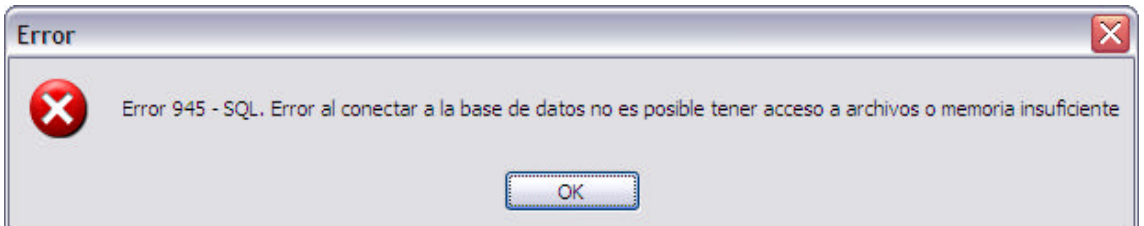

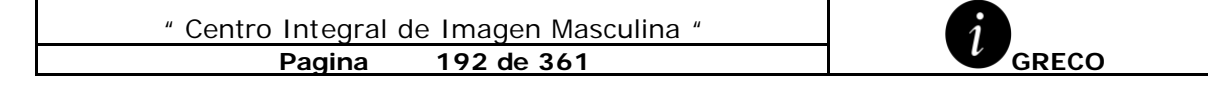

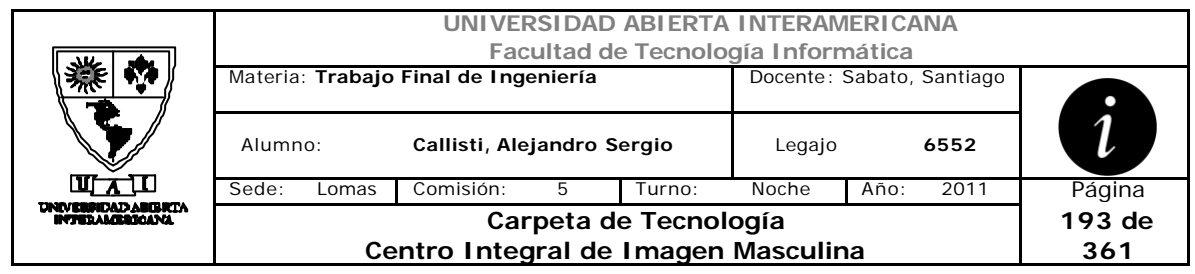

# *2.39 Reportes de Cliente (CU-004-013)*

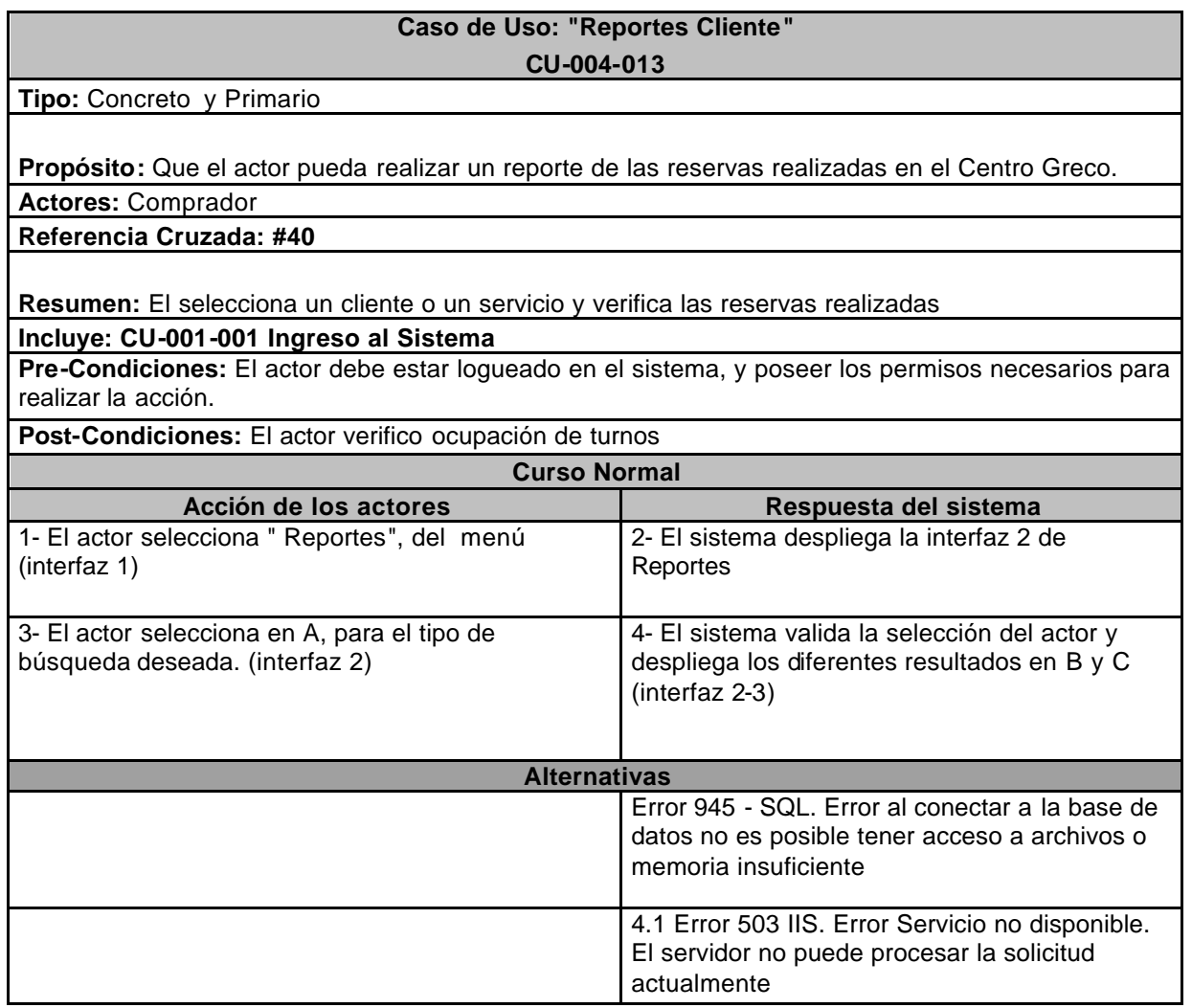

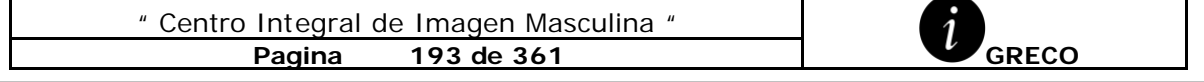

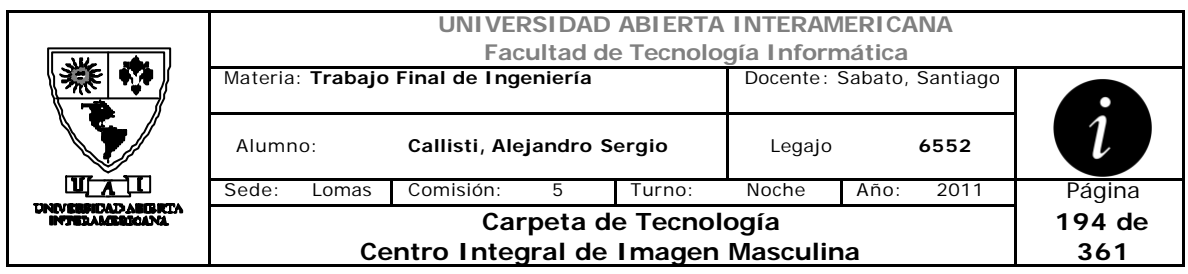

### **Interfaz 1 – HomeAdministrador.aspx**

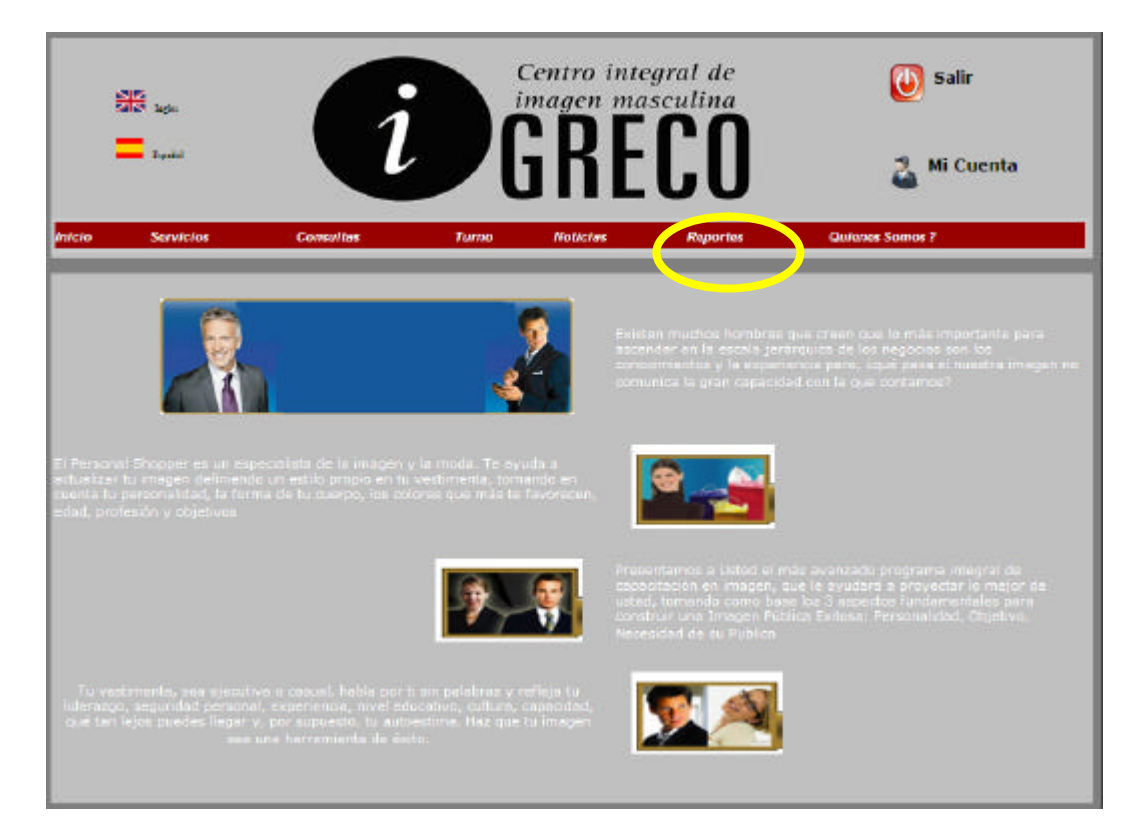

### **Interfaz 2 – ReportesUser.aspx**

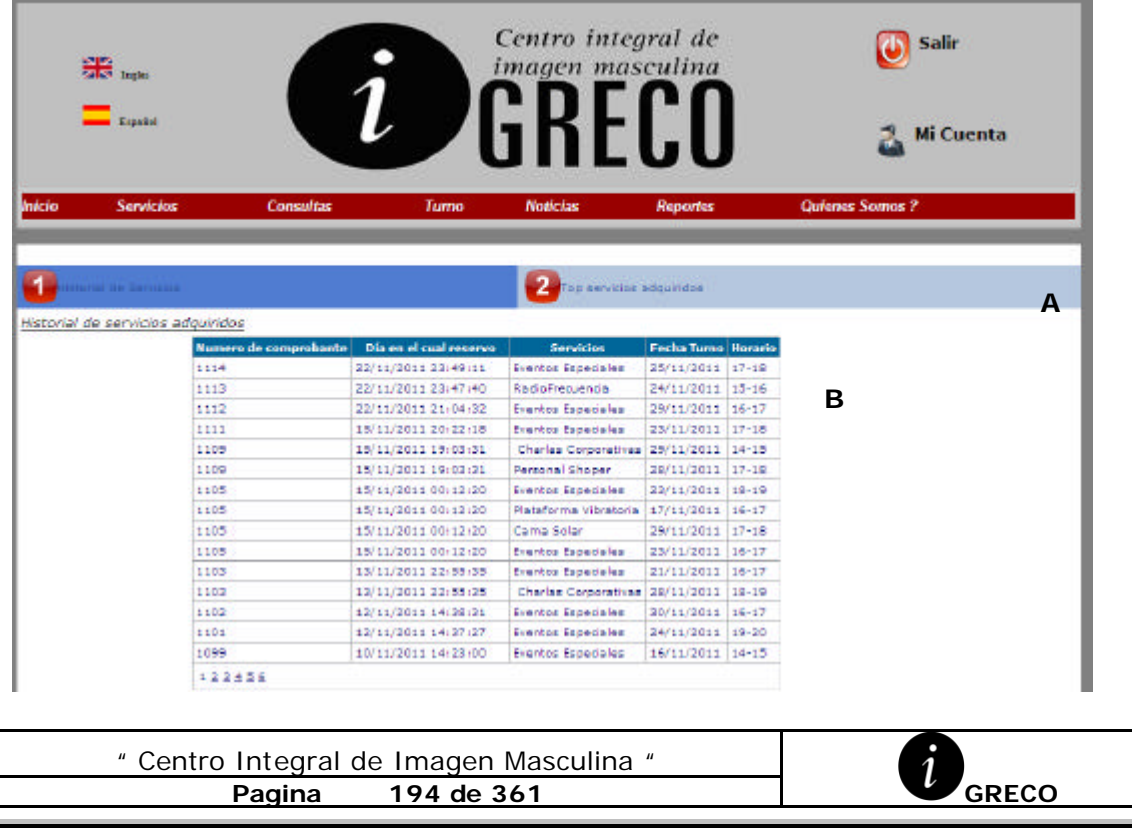

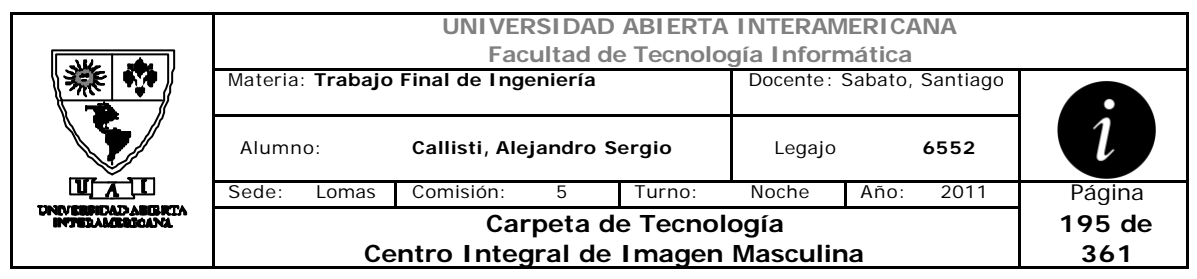

### **Interfaz 2 – ReportesUser.aspx**

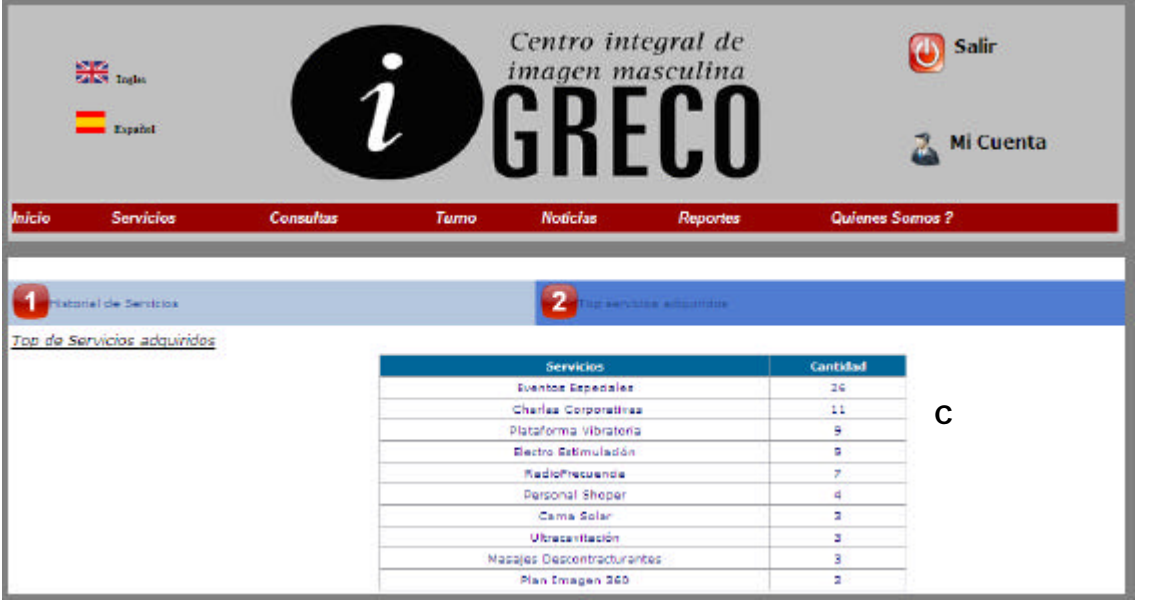

### **Ventanas**

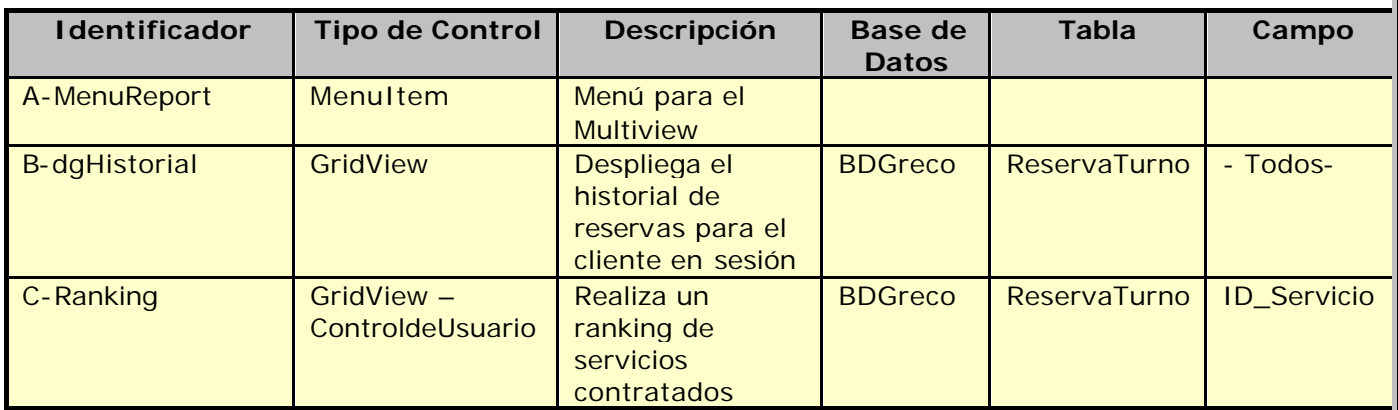

### **Referencias Cruzadas**

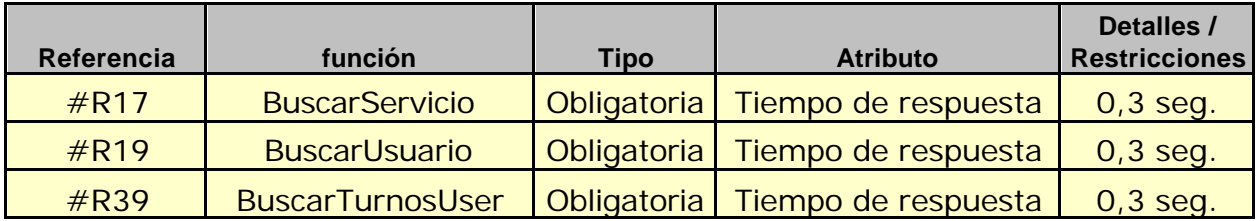

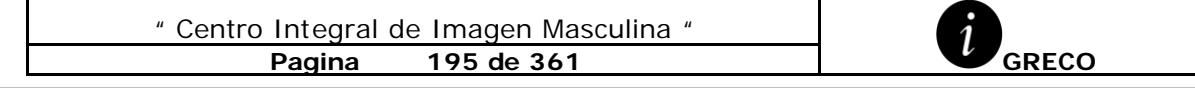

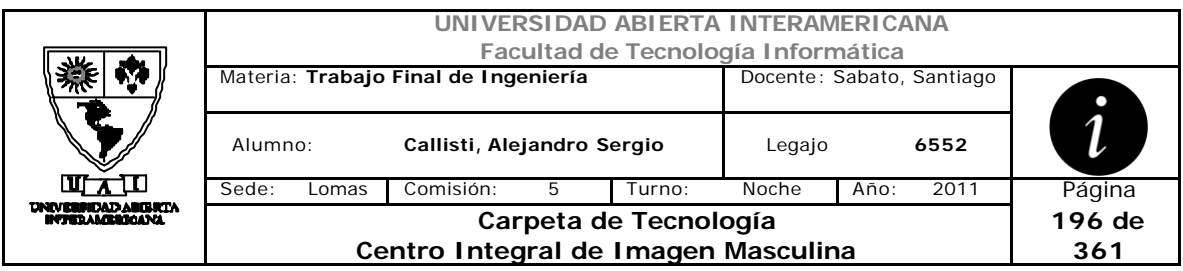

### **Mensaje de Error**

Error 503

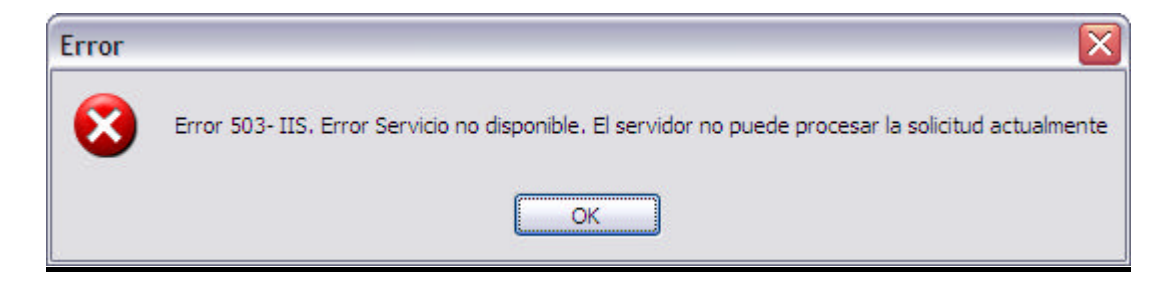

#### Error 945

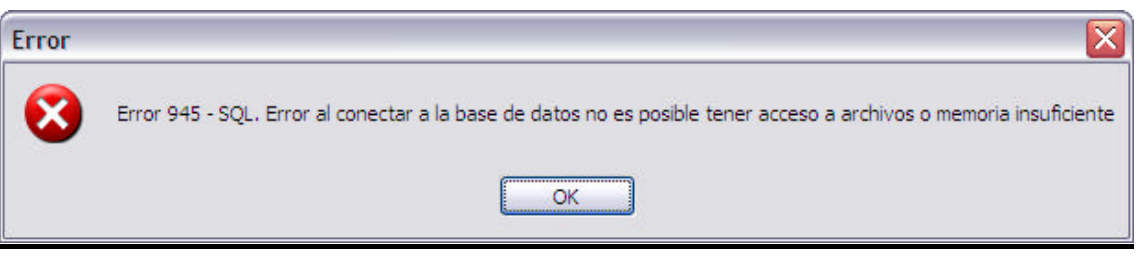

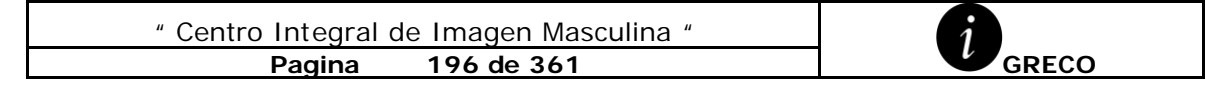

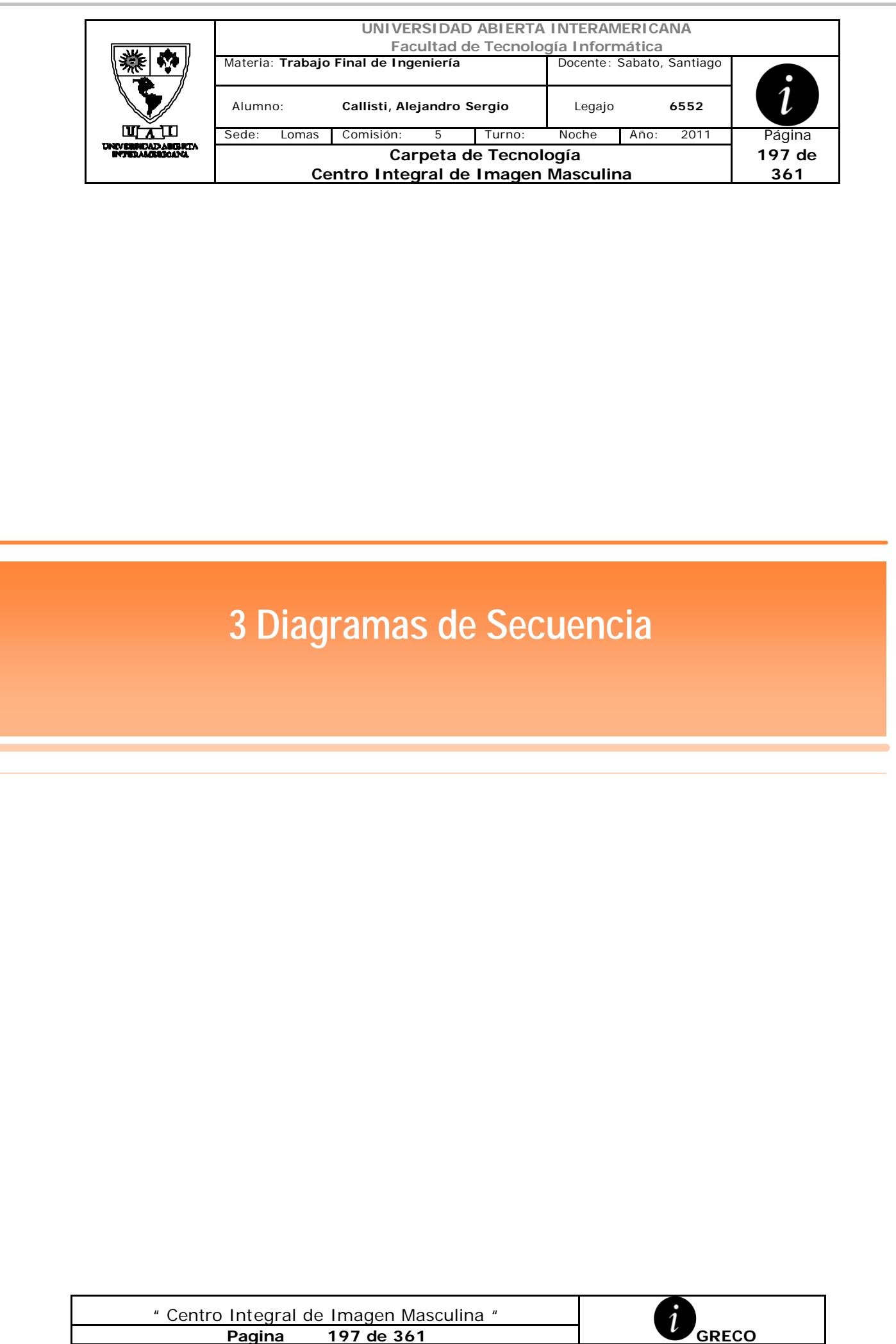

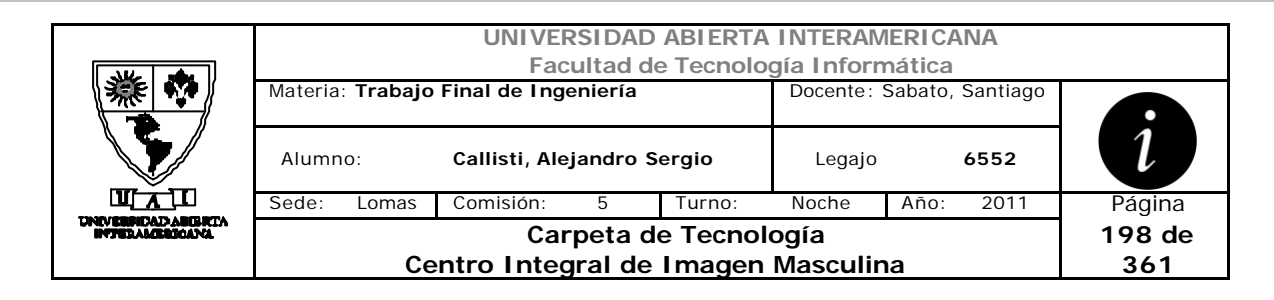

# *3.1 Ingreso al Sistema (DS-001-001)*

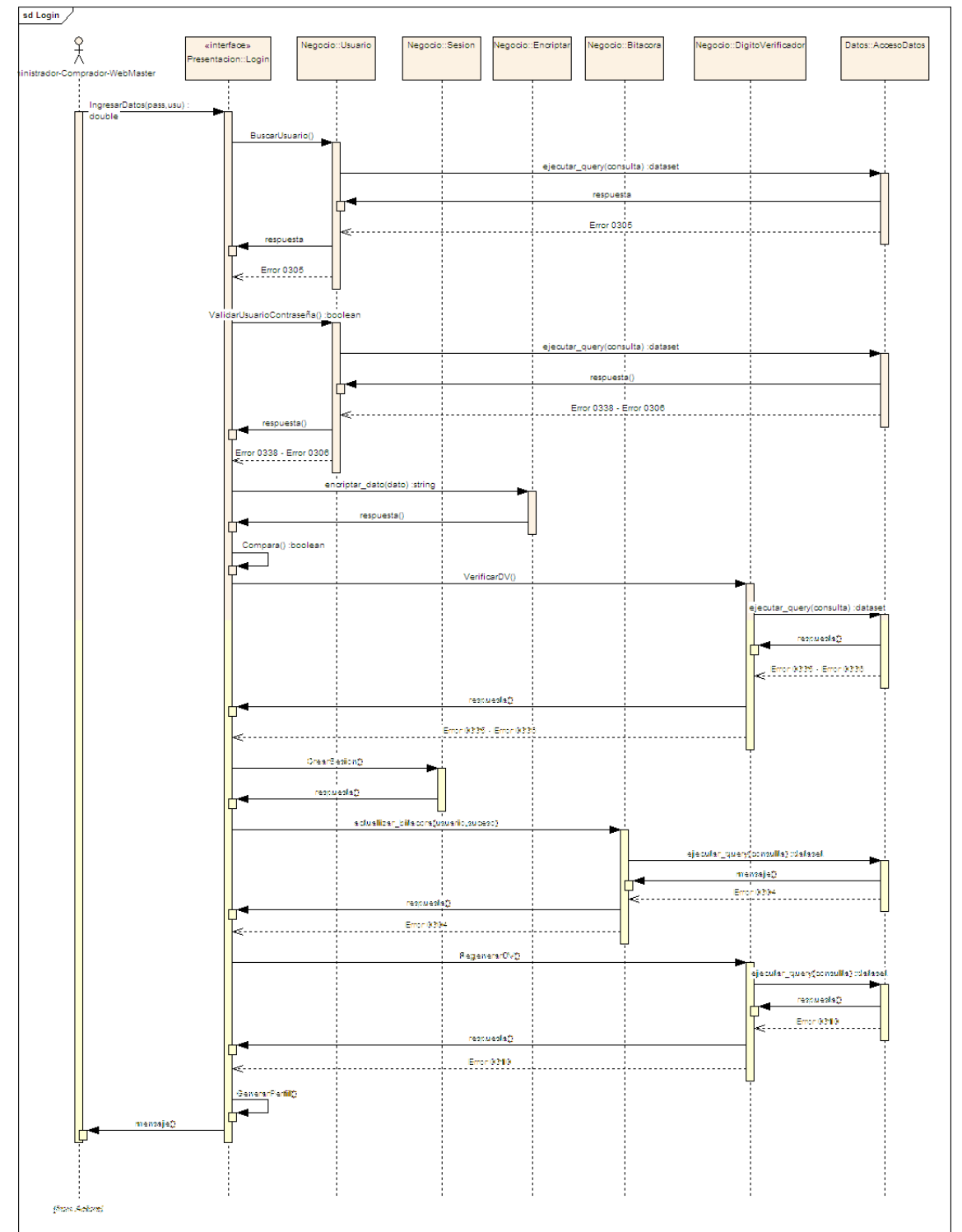

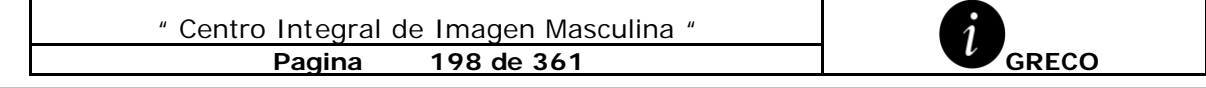

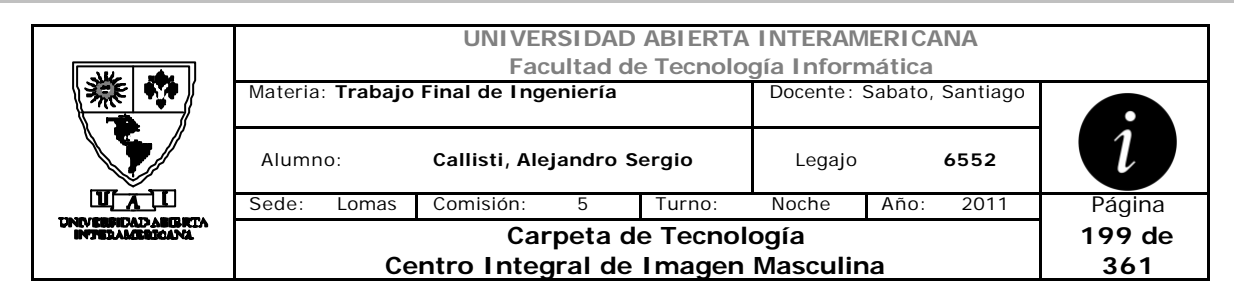

# *3.2 Salir del Sistema (DS-001-002)*

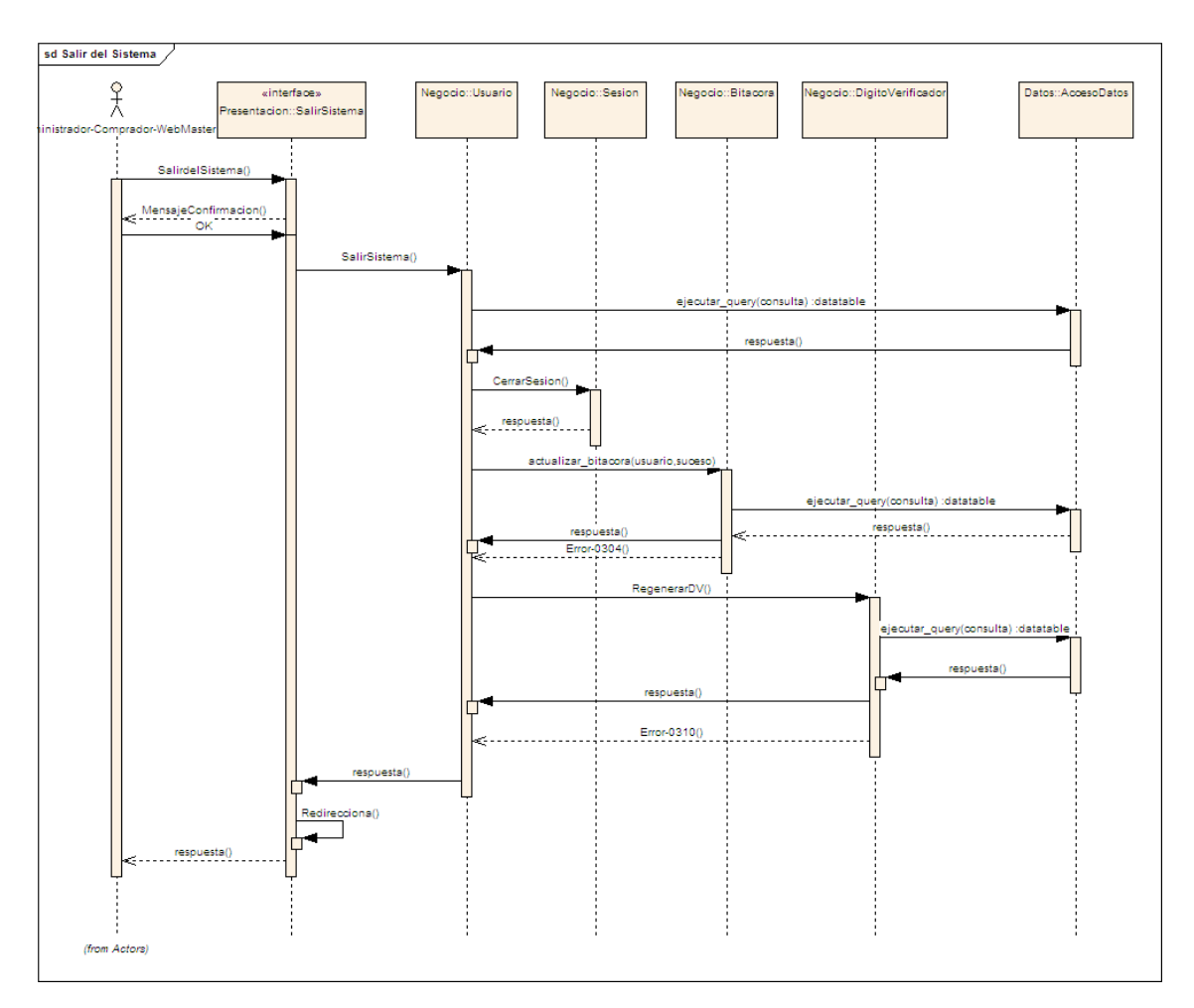

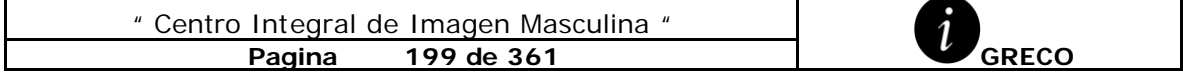

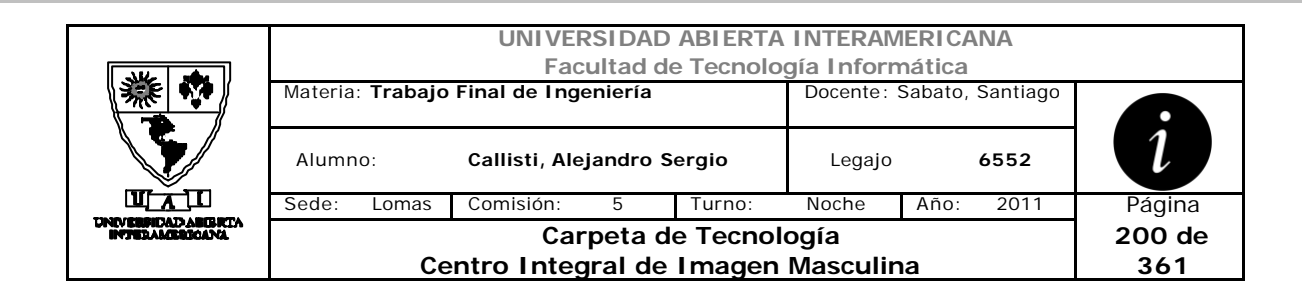

# *3.3 Registro de Cliente (DS-002-001)*

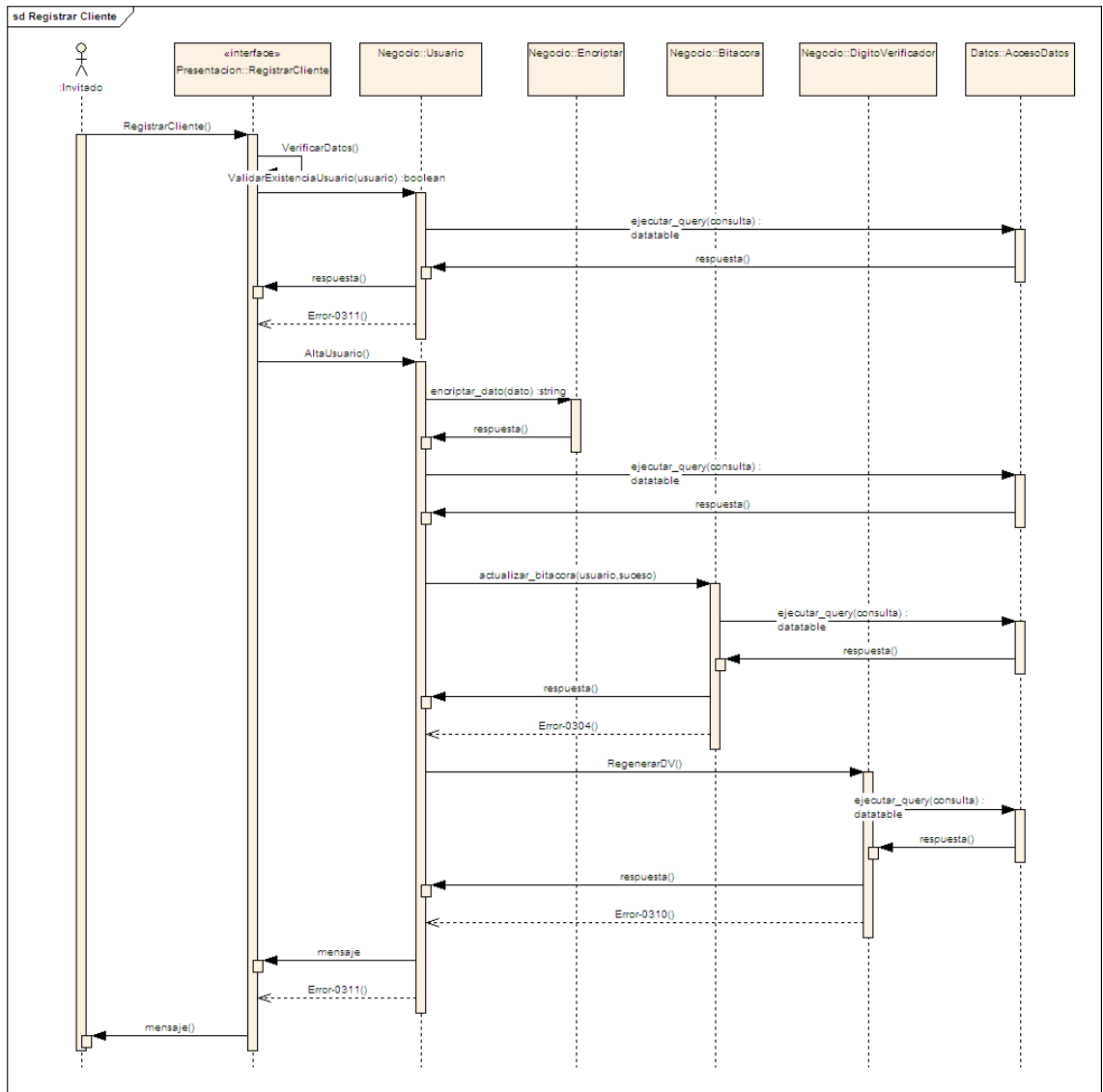

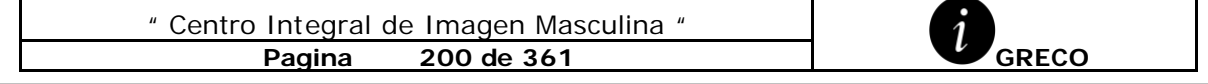

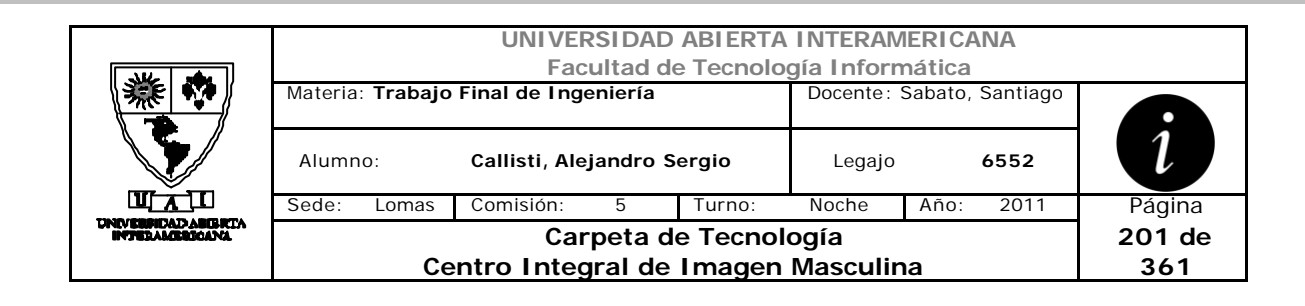

# *3.4 Alta de Usuario (DS-002-002)*

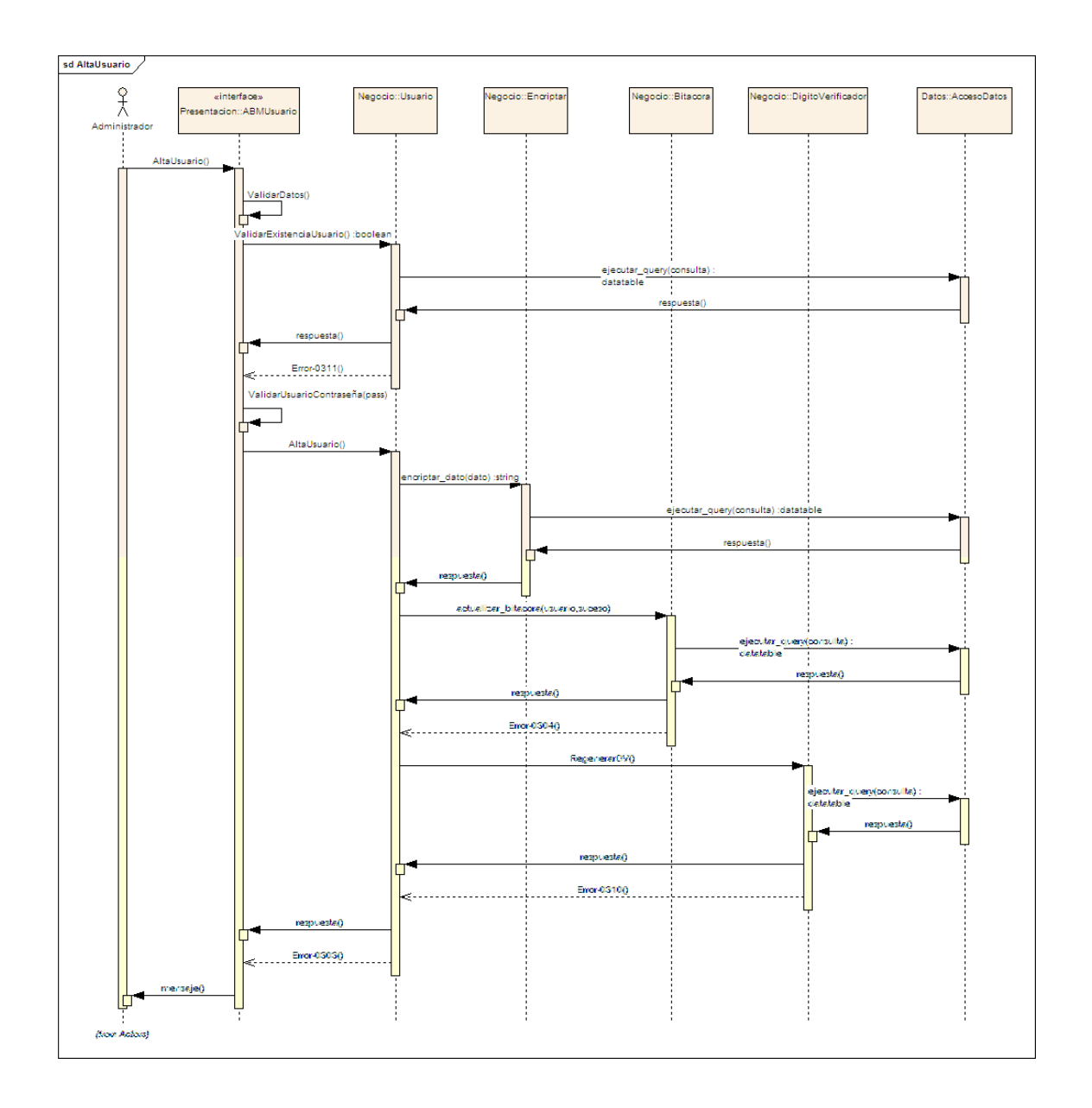

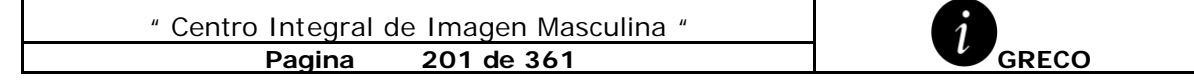

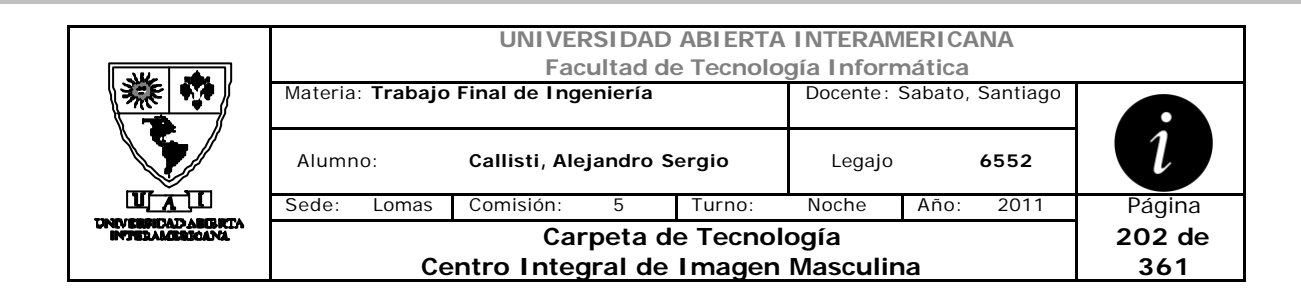

# *3.5 Baja de Usuario (DS-002-003)*

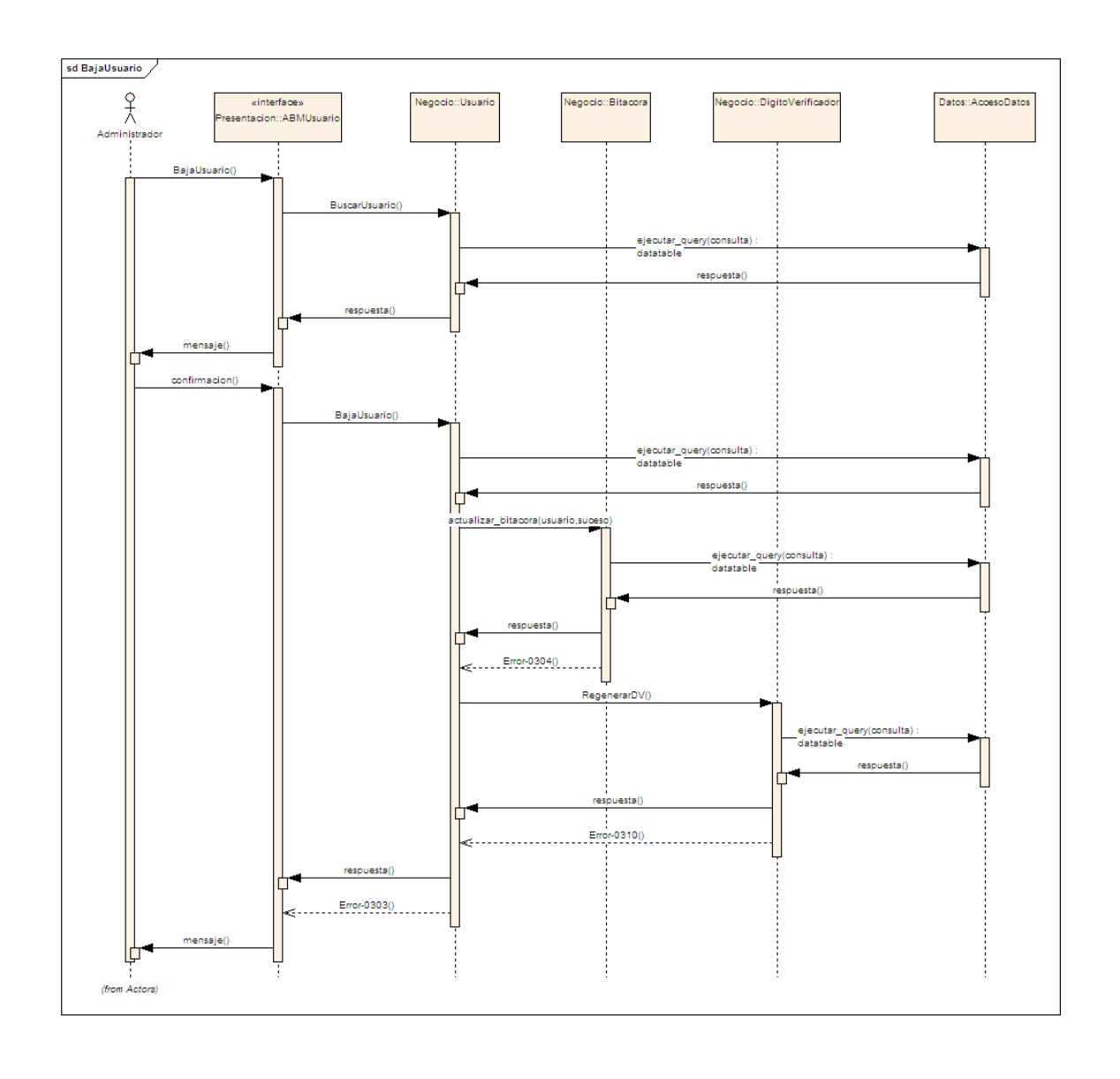

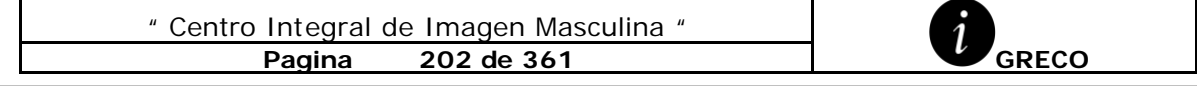

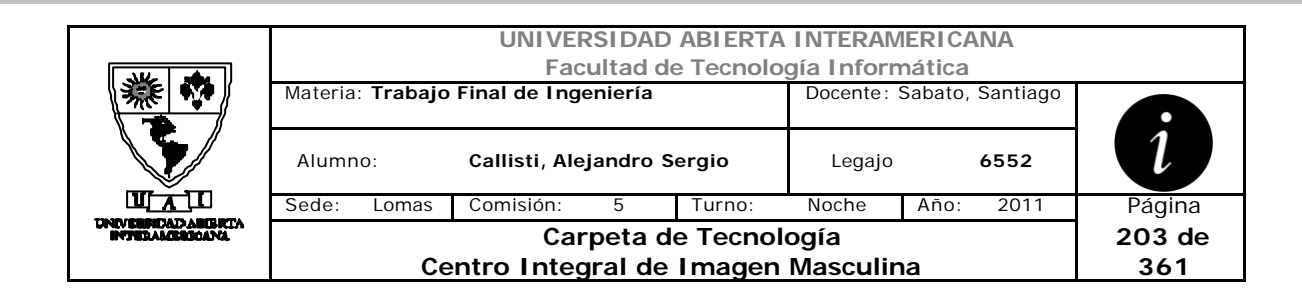

# *3.6 Modificación de Usuario (DS-002-004)*

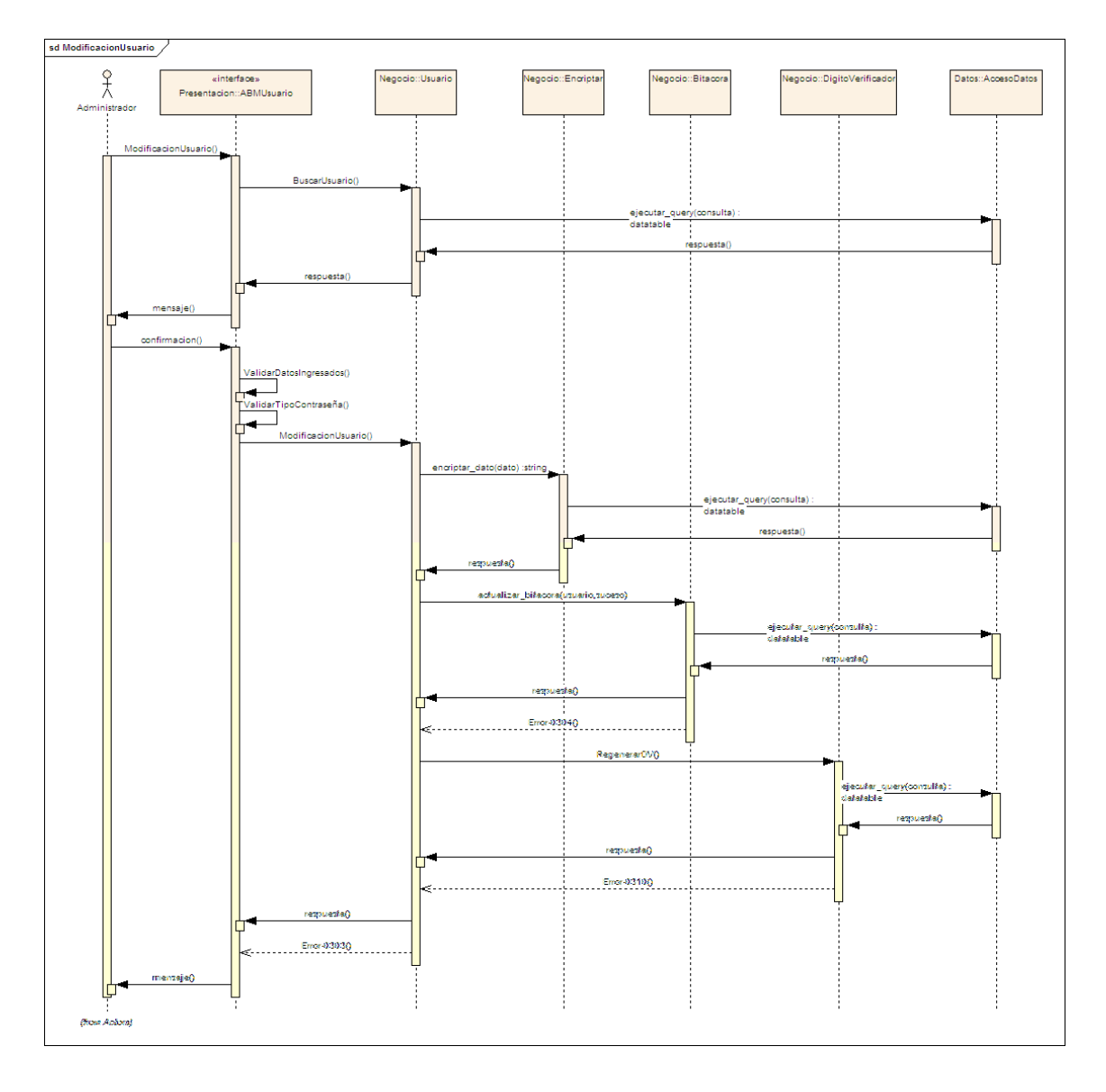

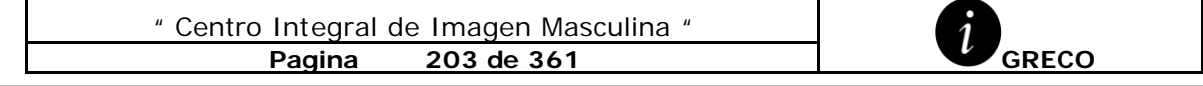

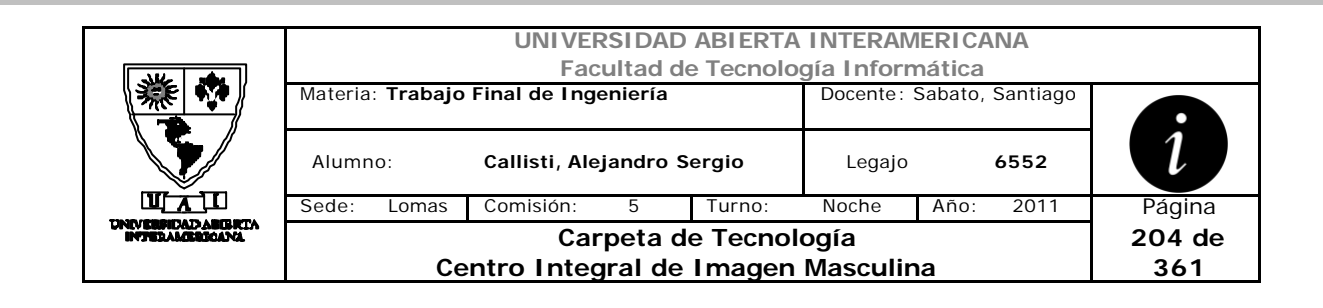

### *3.7 Alta Familia (DS-002-005)*

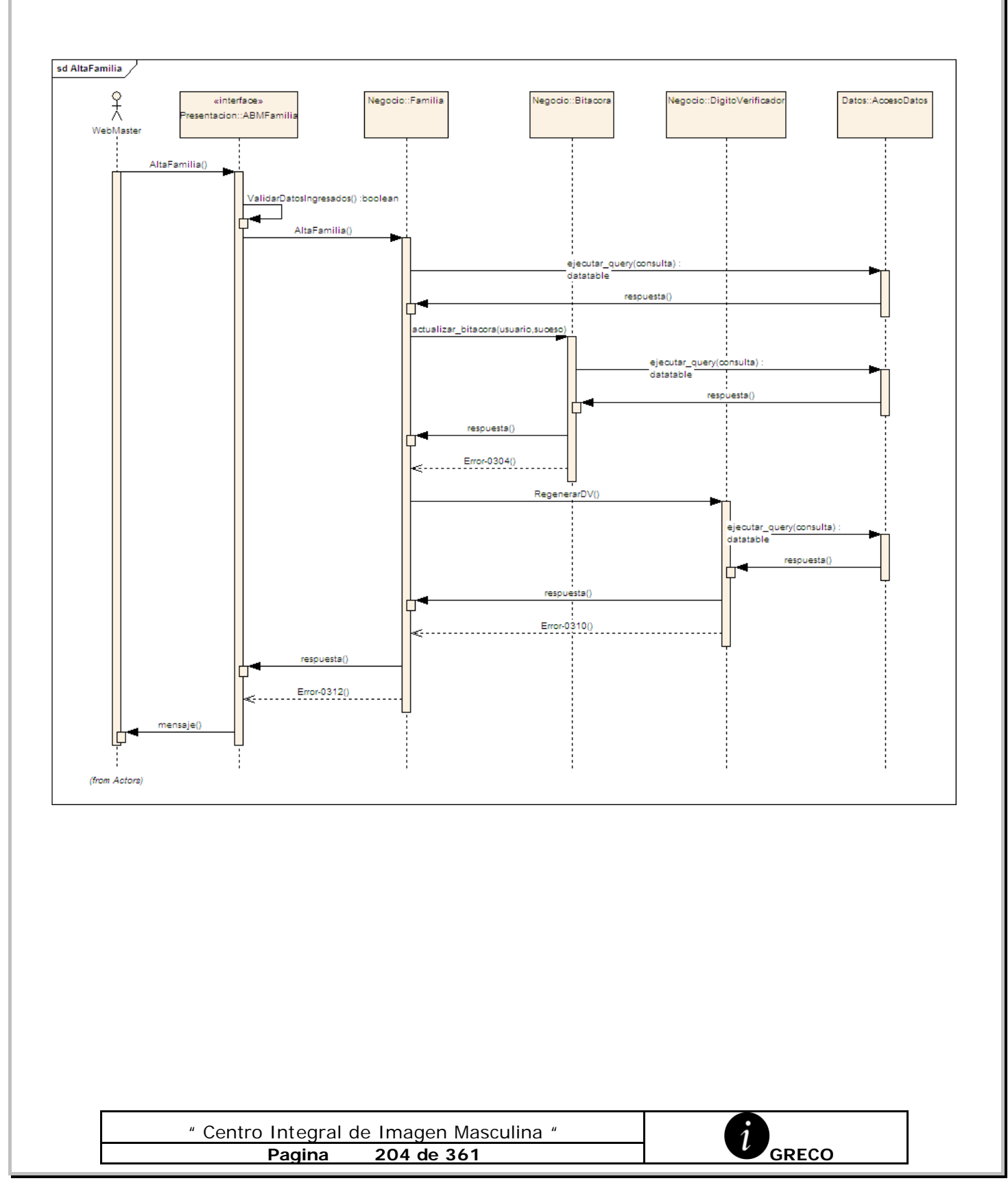

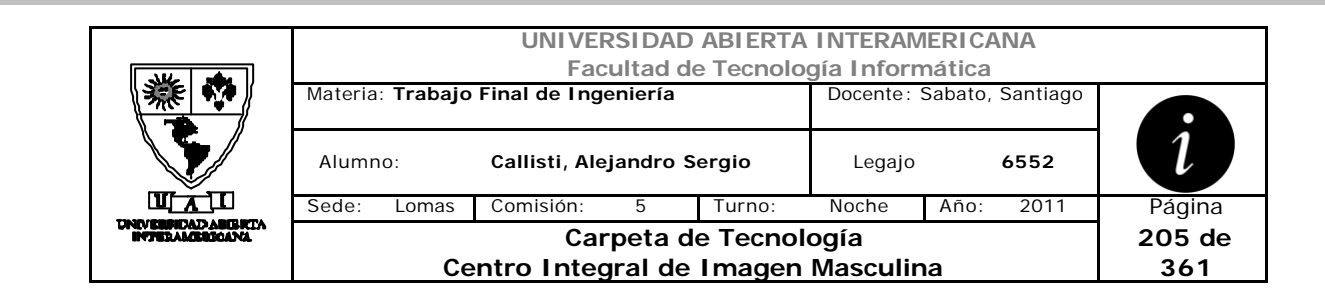

# *3.8 Baja Familia (DS-002-006)*

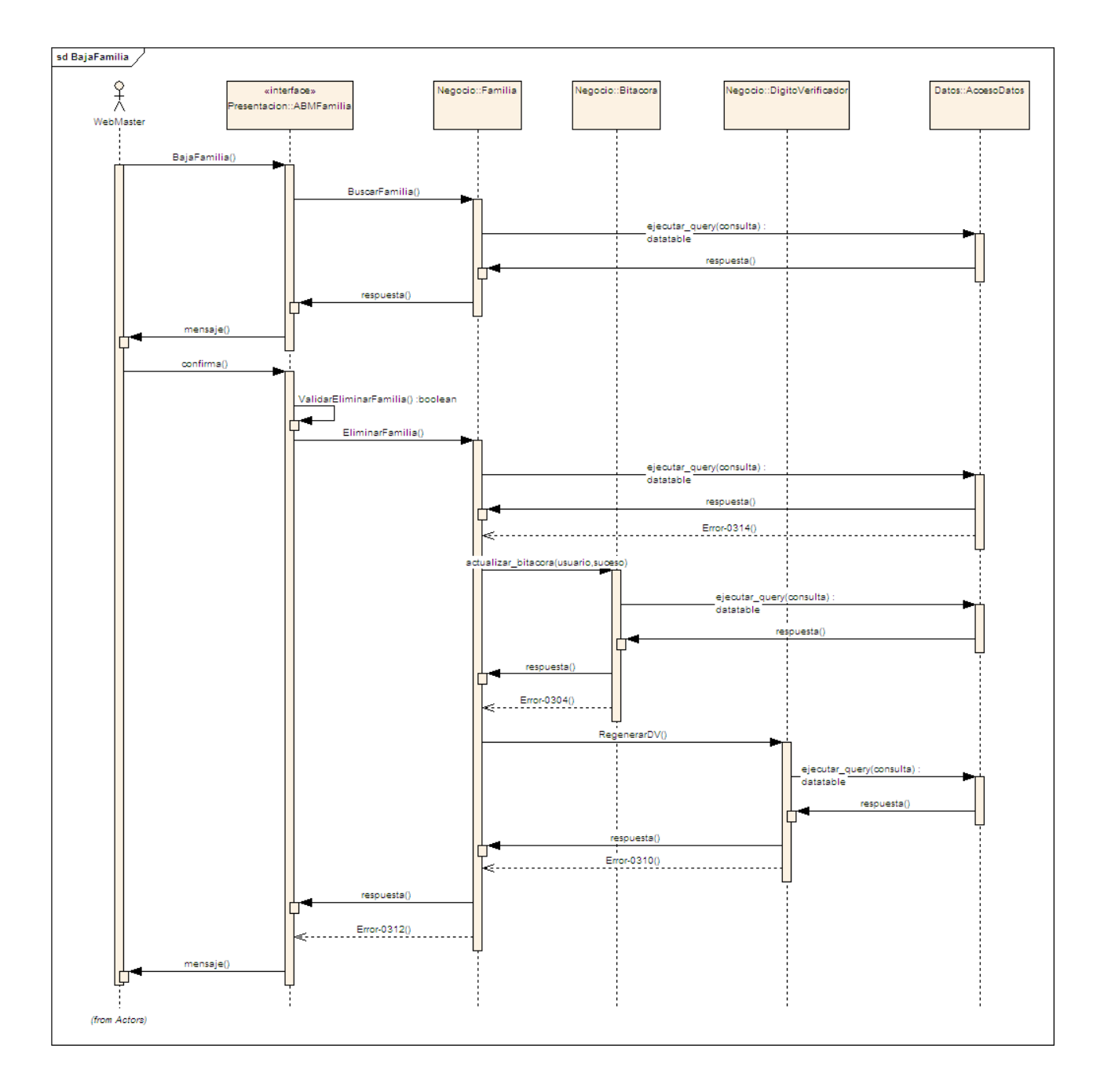

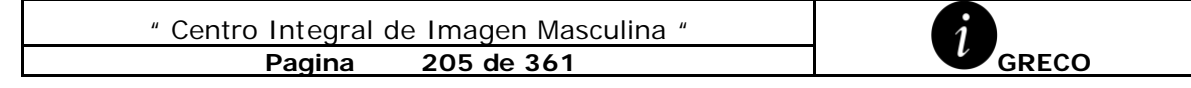

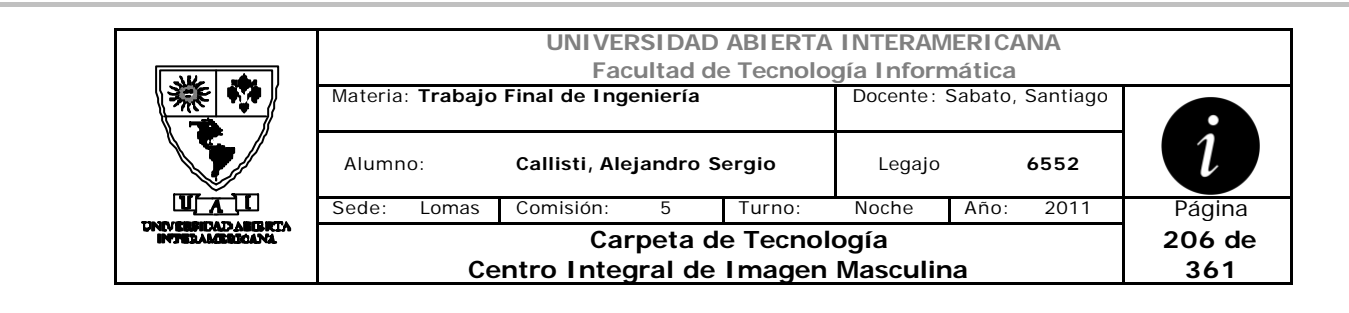

# *3.9 Modificación Familia (DS-002-007)*

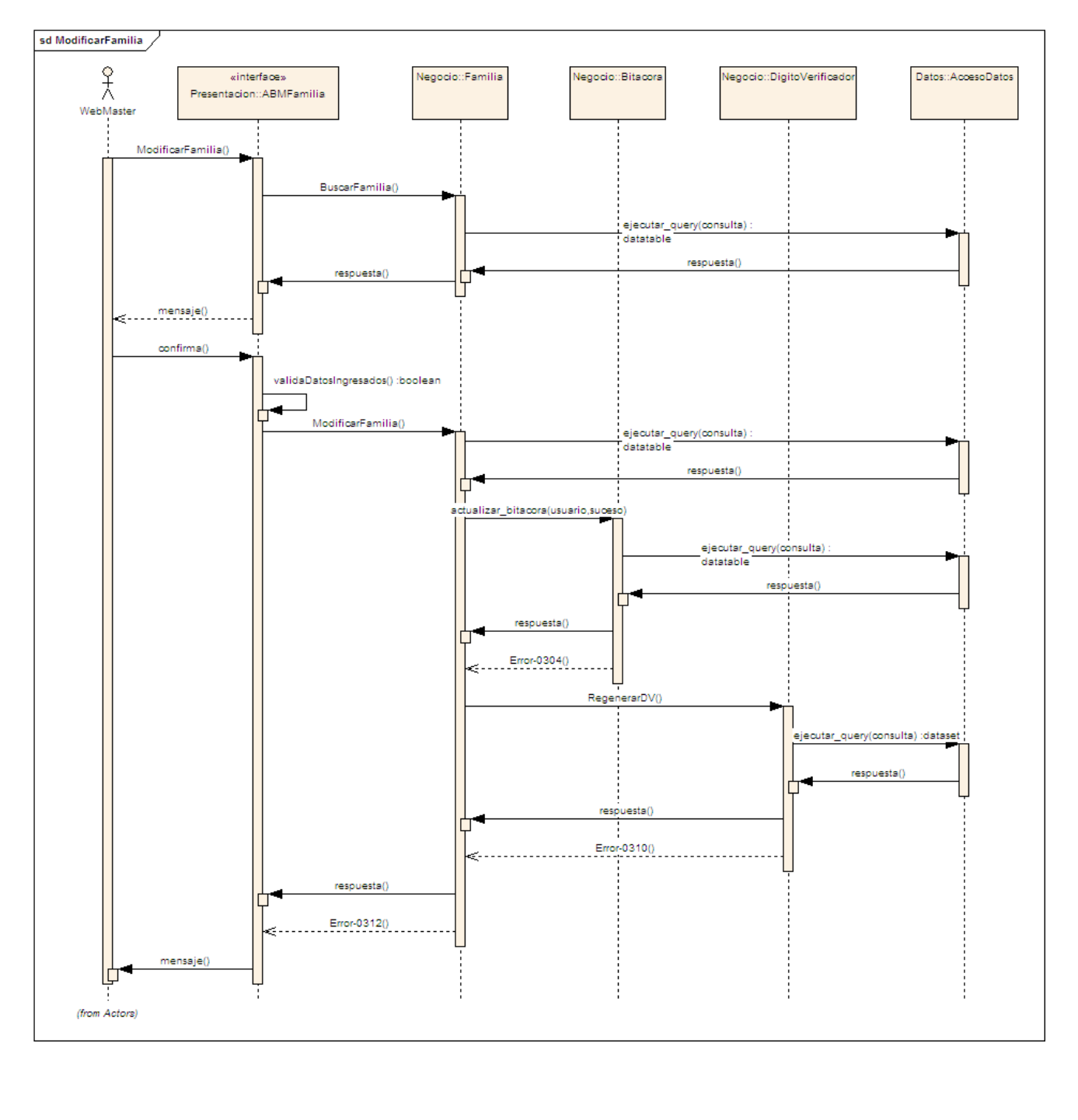

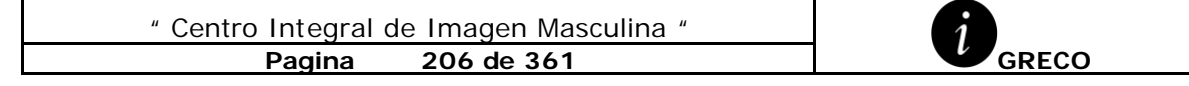

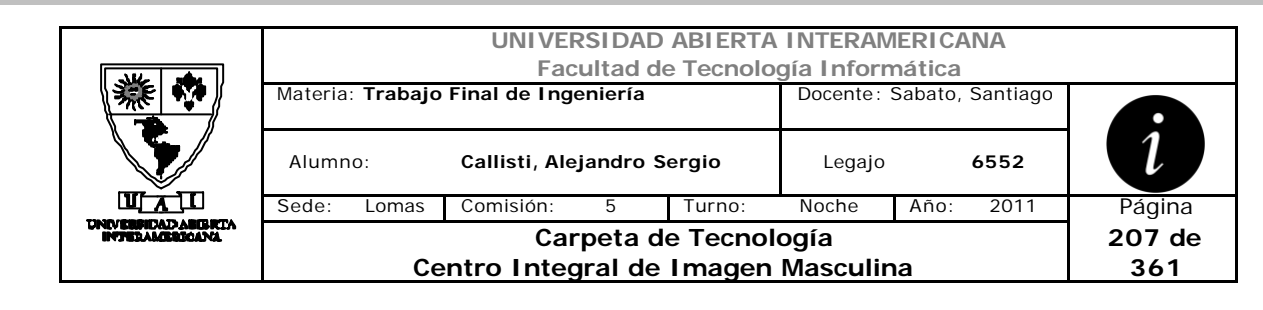

*3.10 Habilitación de Usuarios (DS-002-008)*

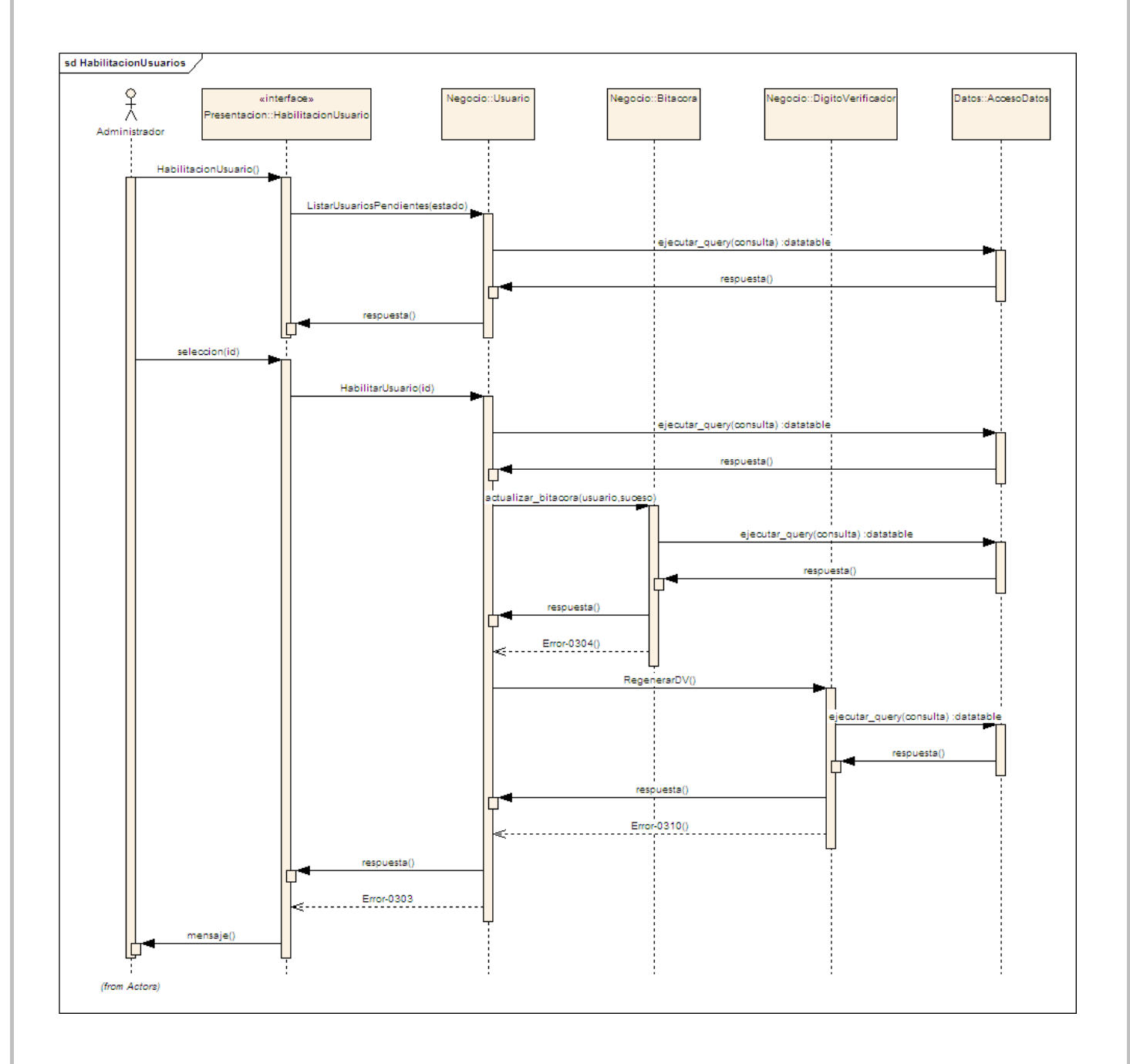

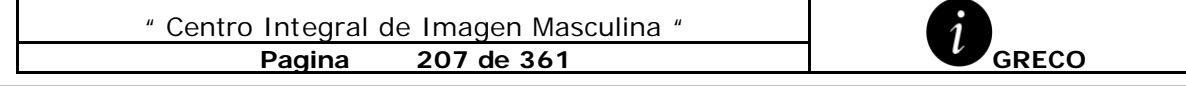

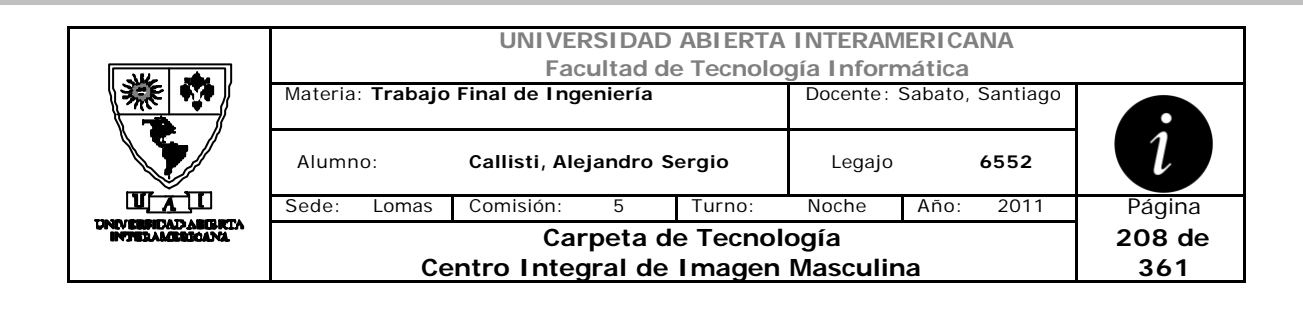

# *3.11 Asignar Patentes a Usuario (DS-002-009)*

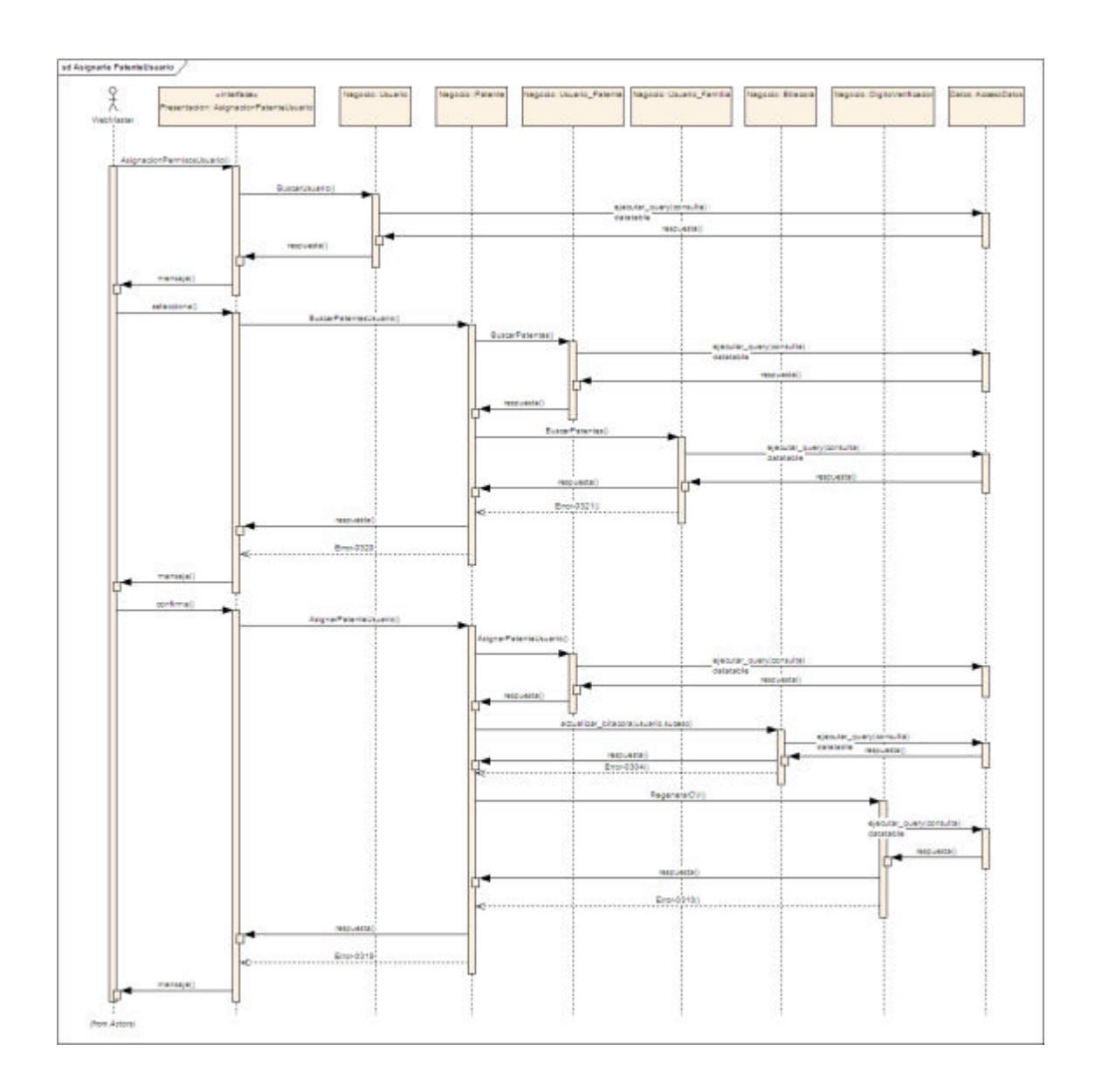

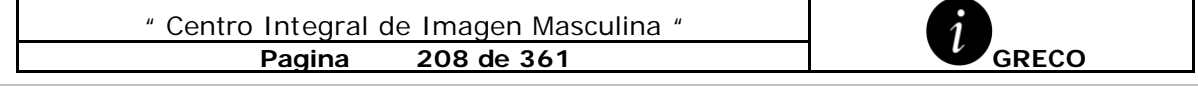

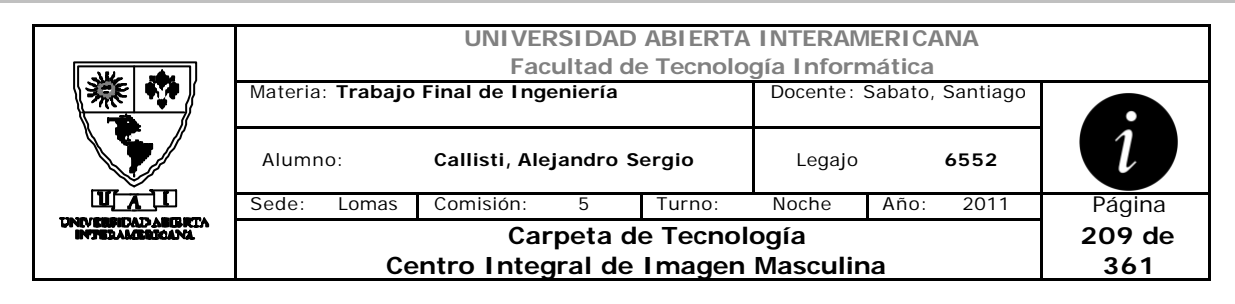

# *3.12Quitar Patente a Usuario (DS-002-010)*

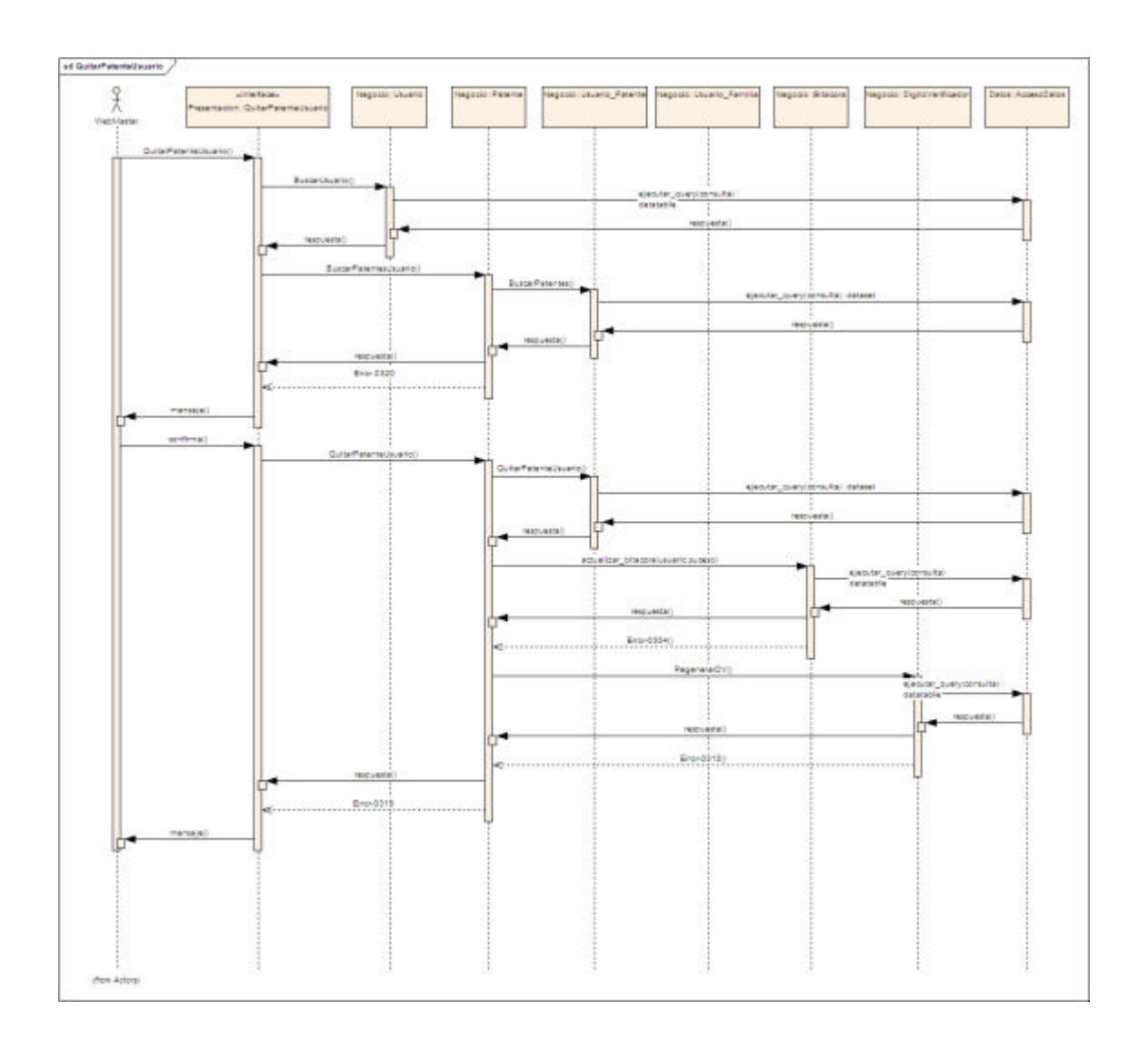

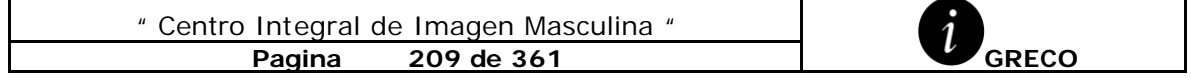

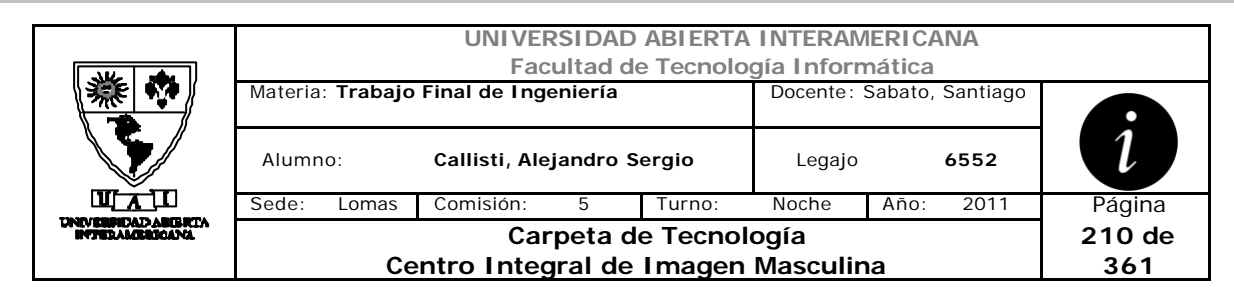

# *3.13 Asignar Patente a Familia (DS-002-011)*

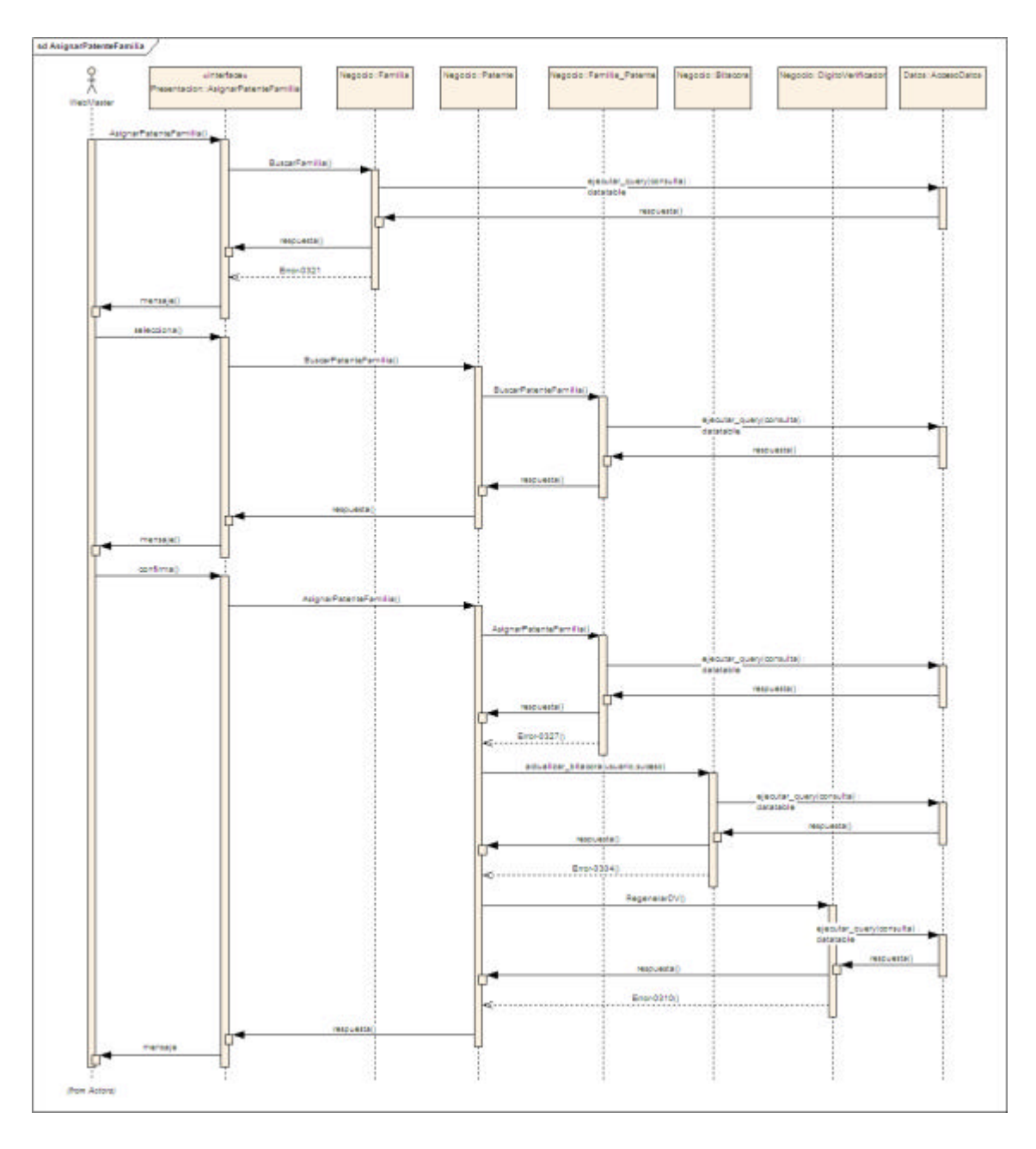

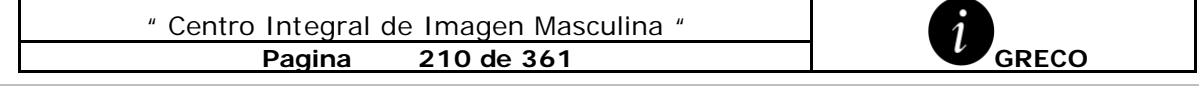

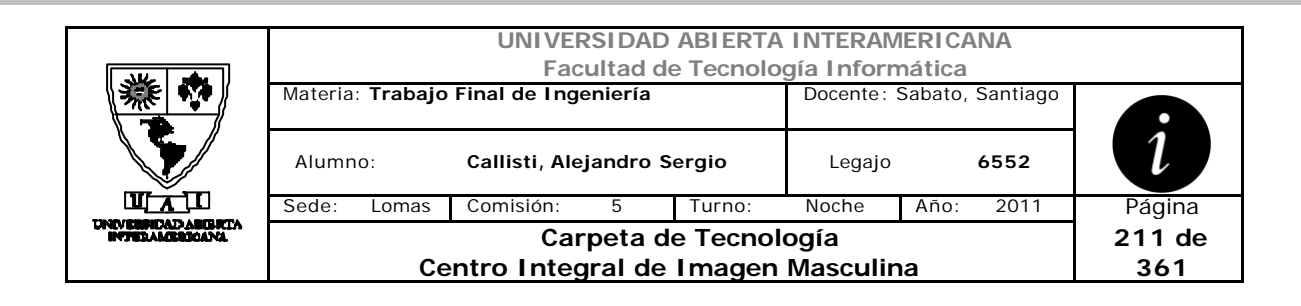

# *3.14Quitar Patente a Familia (DS-002-012)*

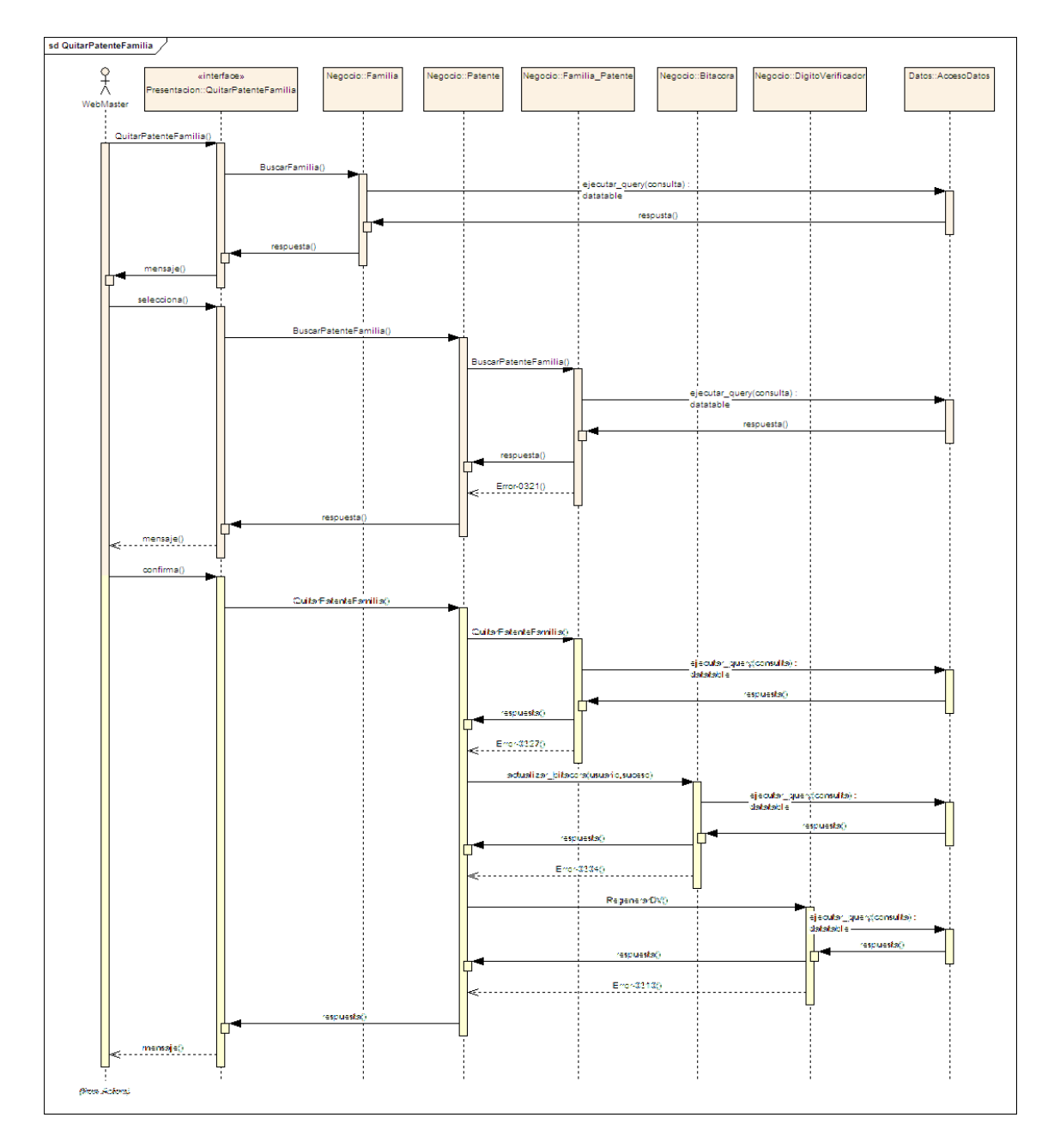

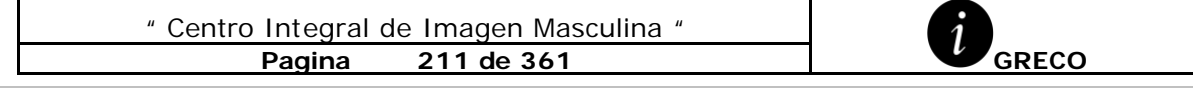

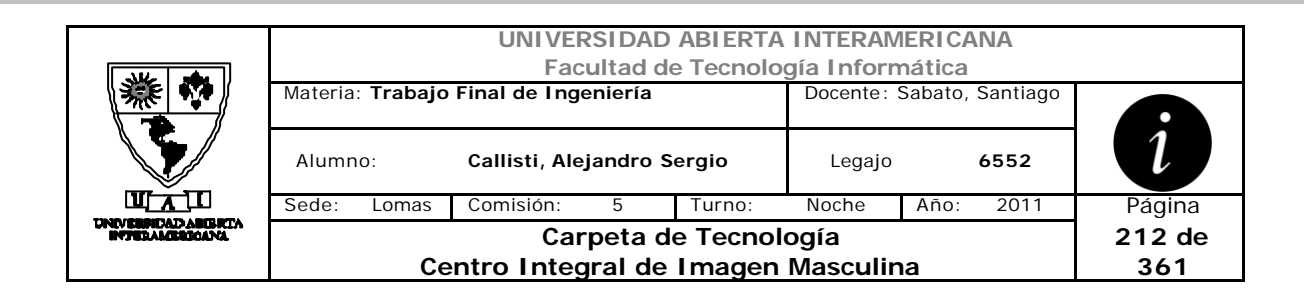

# *3.15Visualizar Permisos (DS-002-013)*

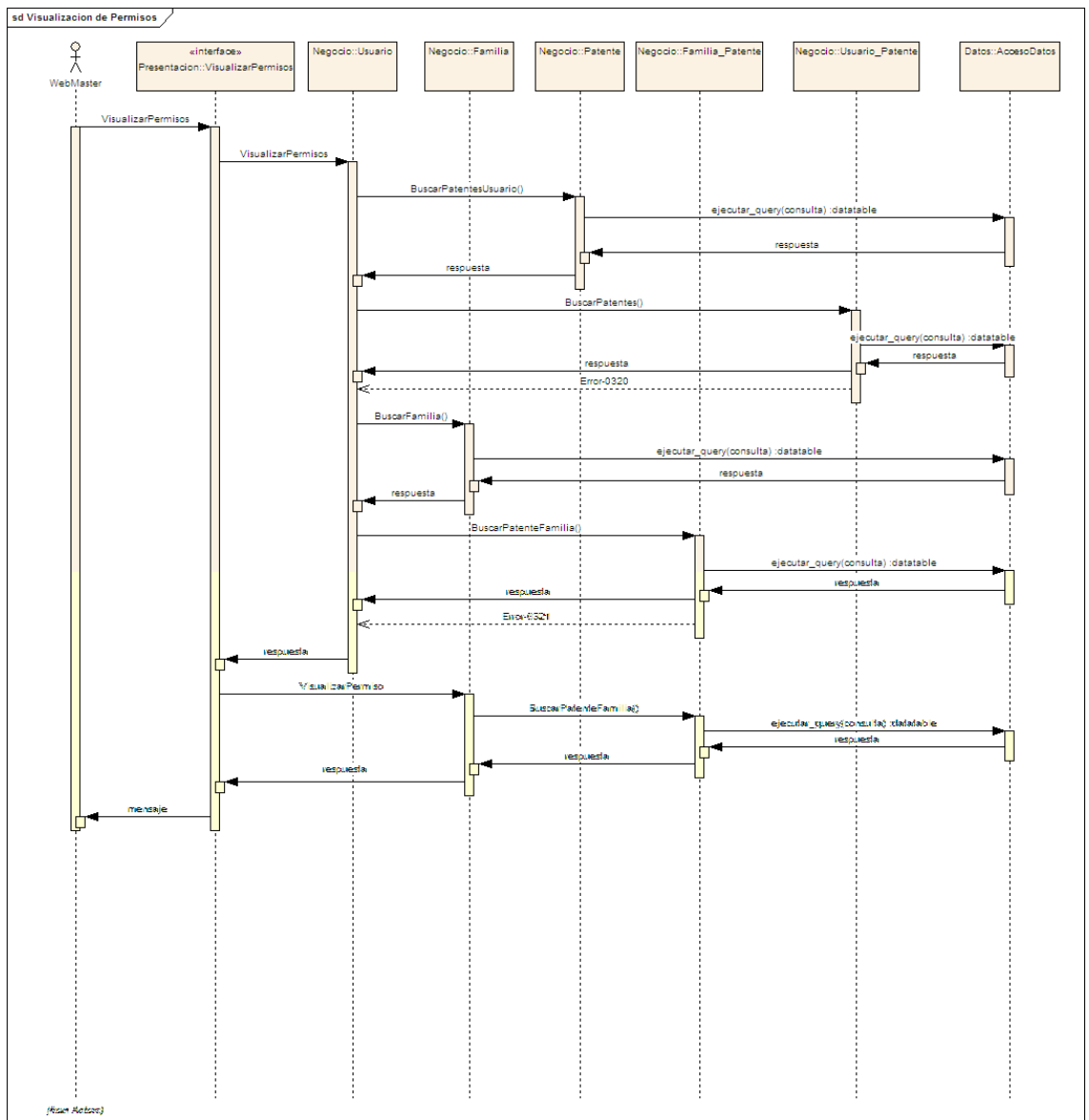

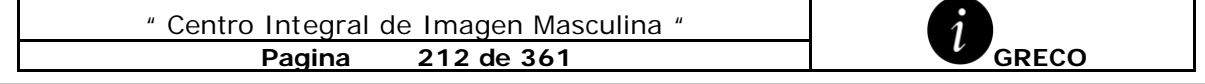

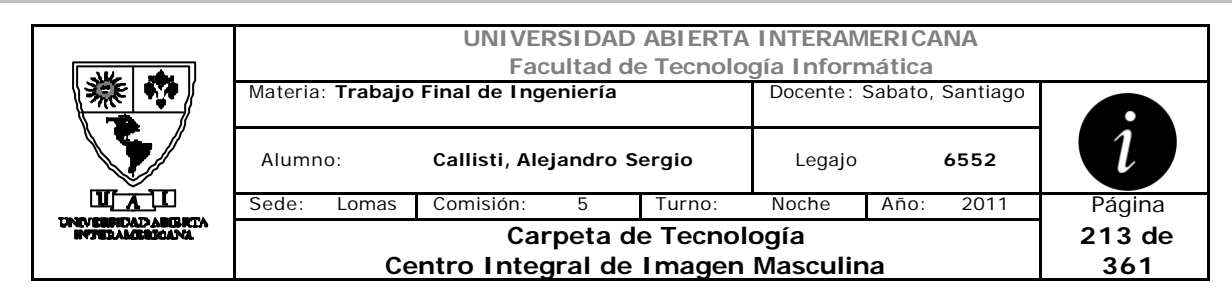

# *3.16 Asignar Usuarios a Familia (DS-002-014)*

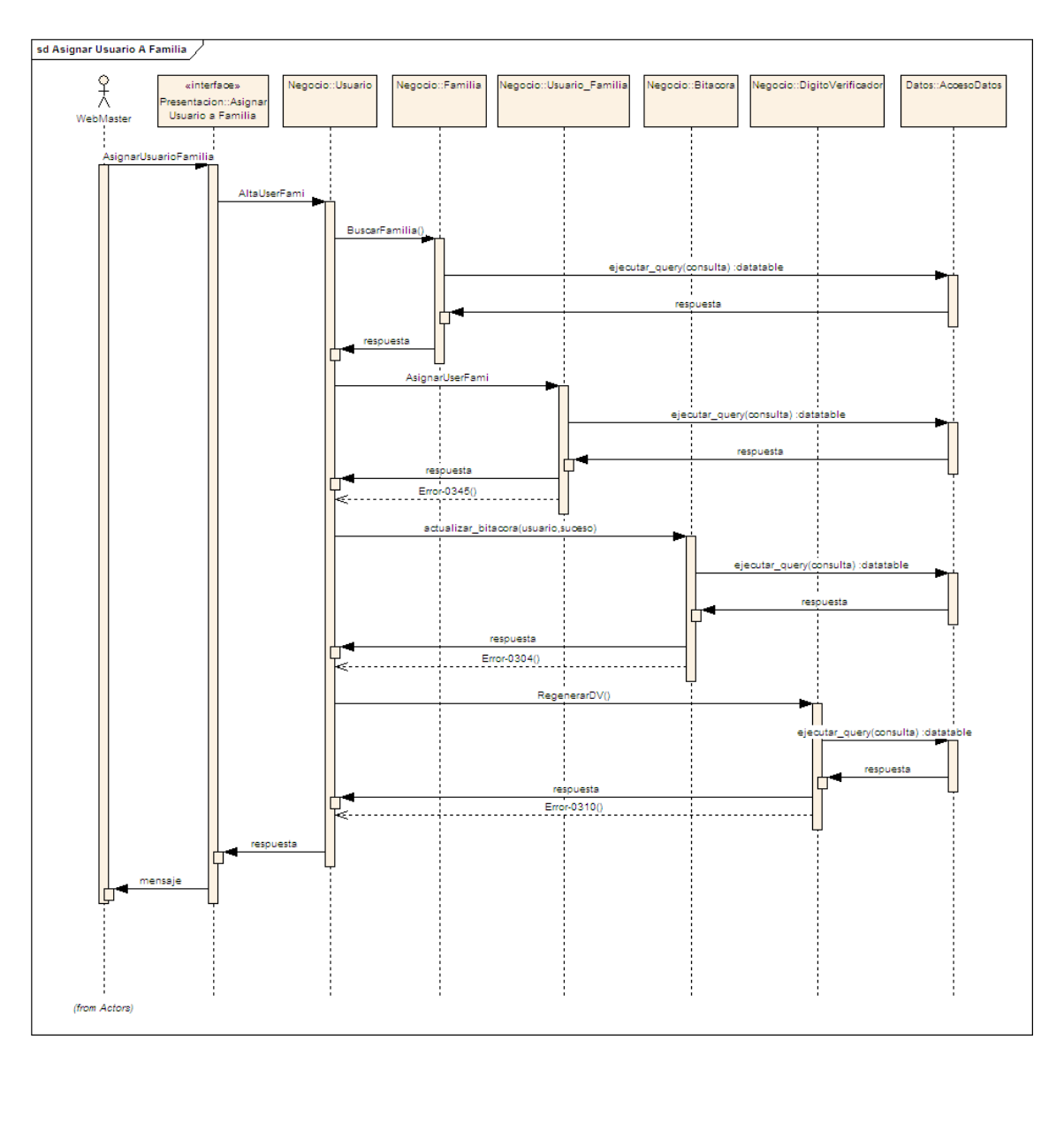

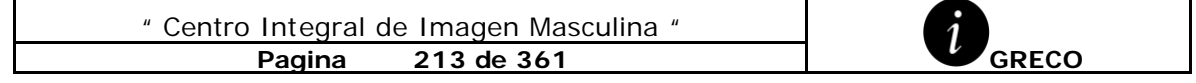

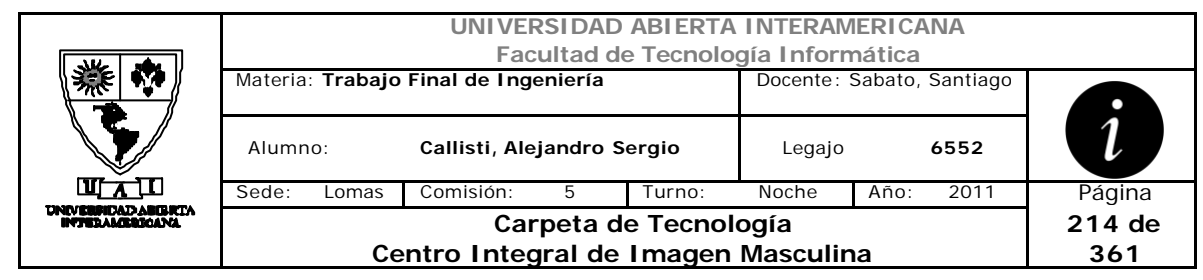

# *3.17 Quitar Usuarios a Familia (DS-002-015)*

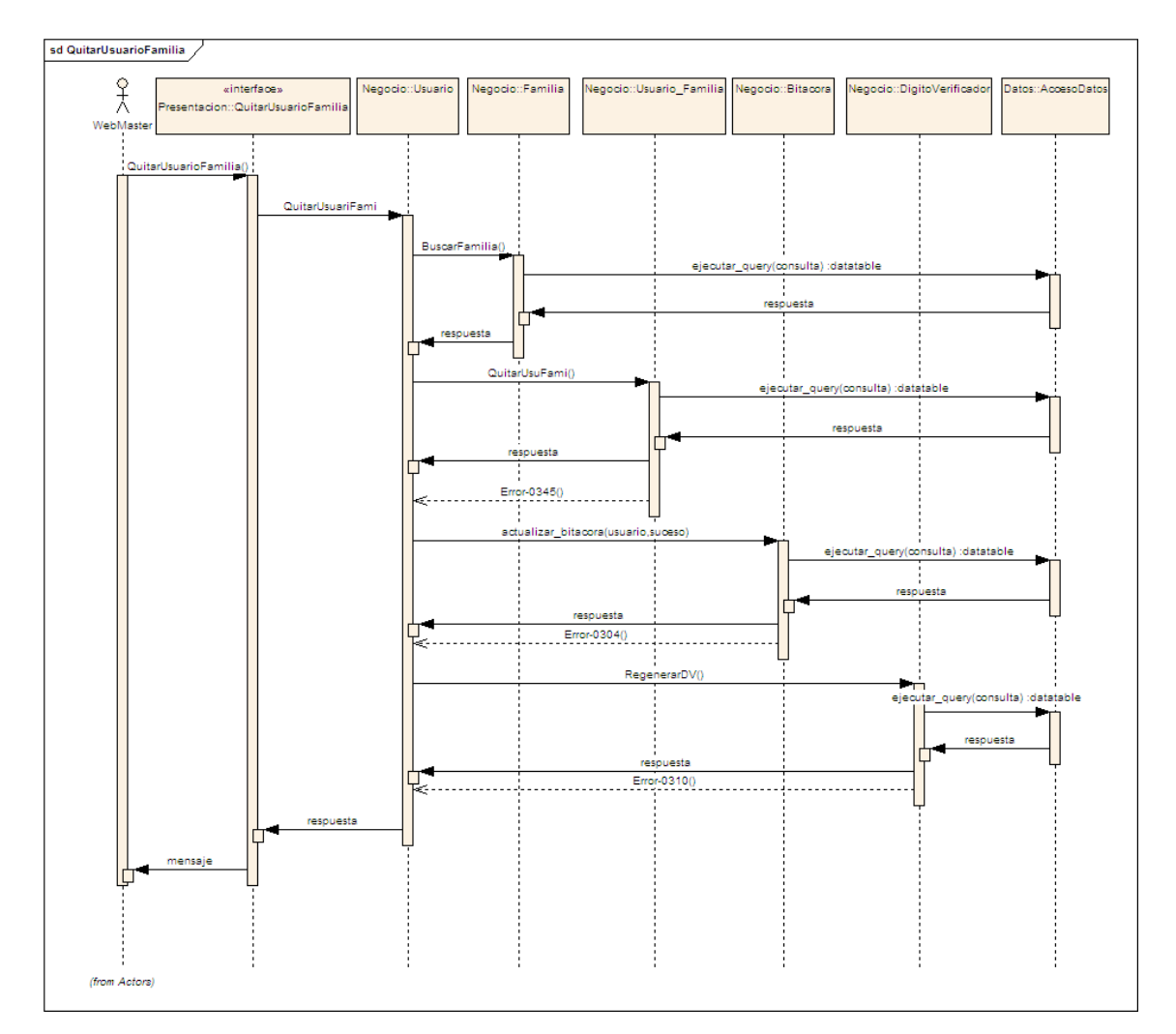

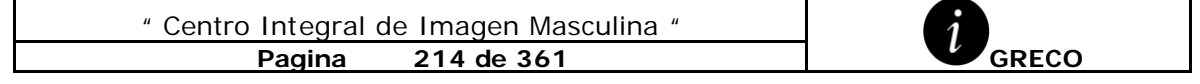

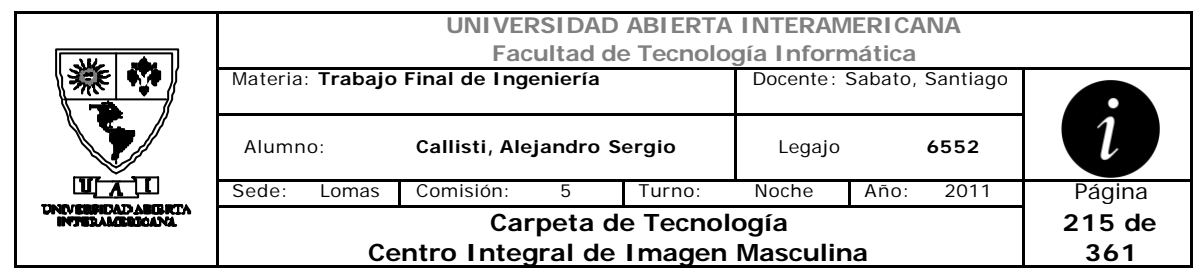

# *3.18 Cambio de Contraseña (DS-003-001)*

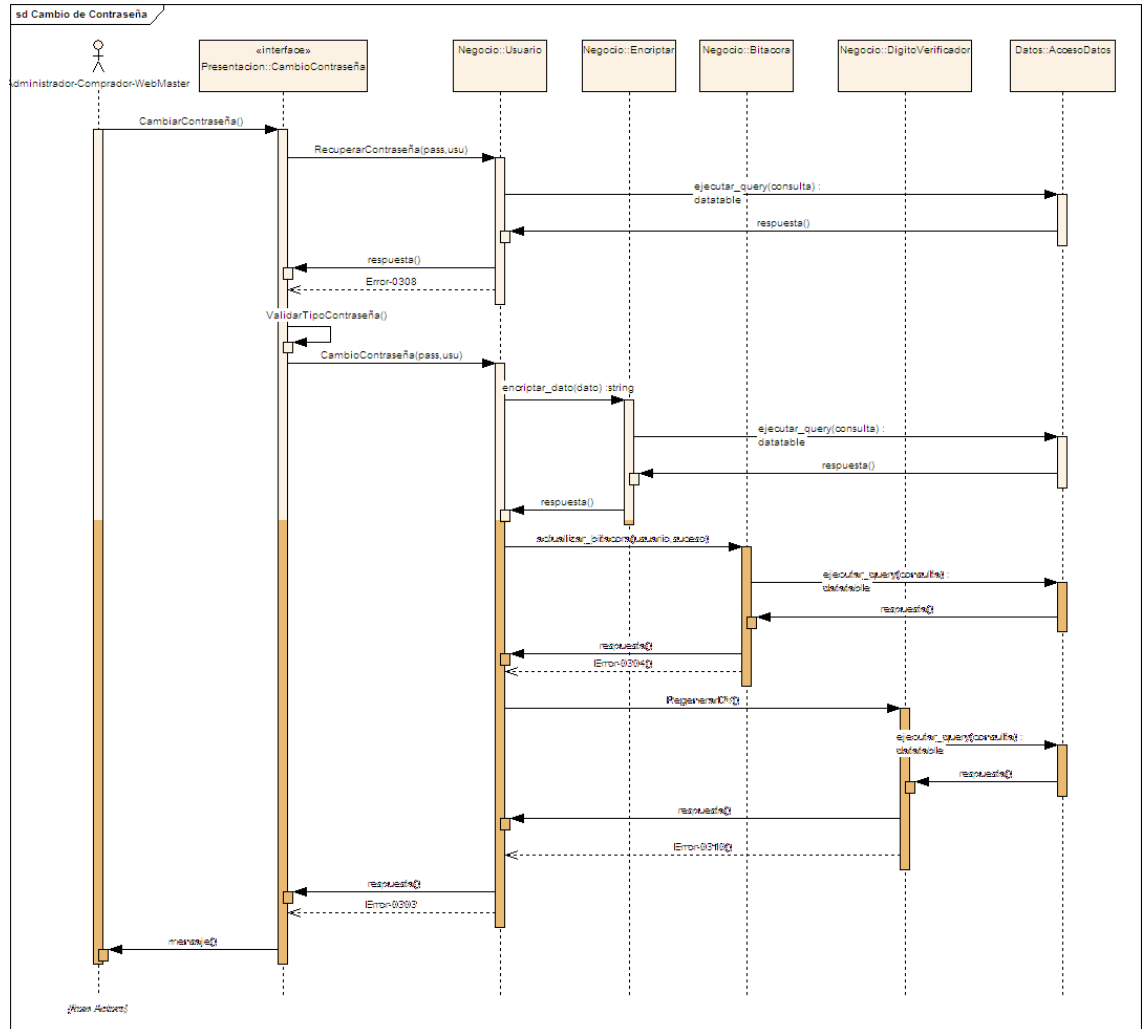

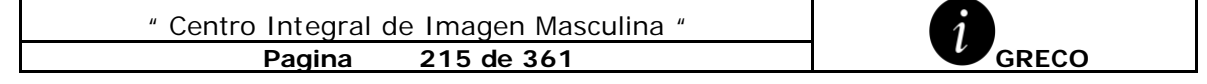

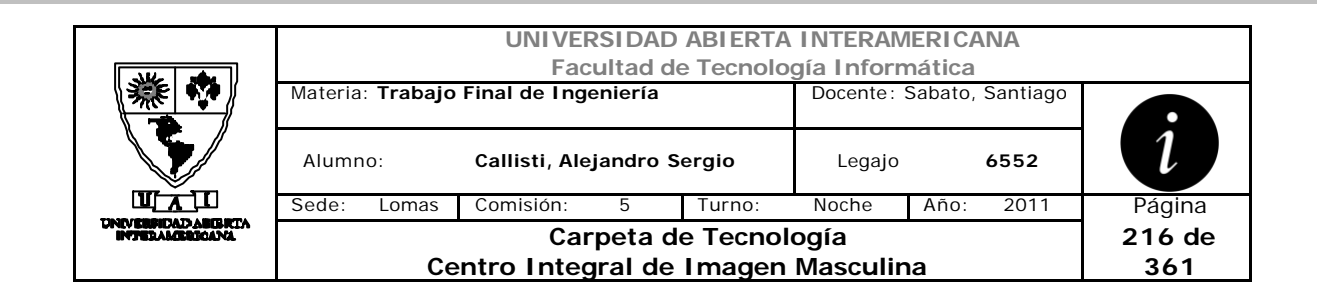

### *3.19 Seteo de Idioma (DS-003-002)*

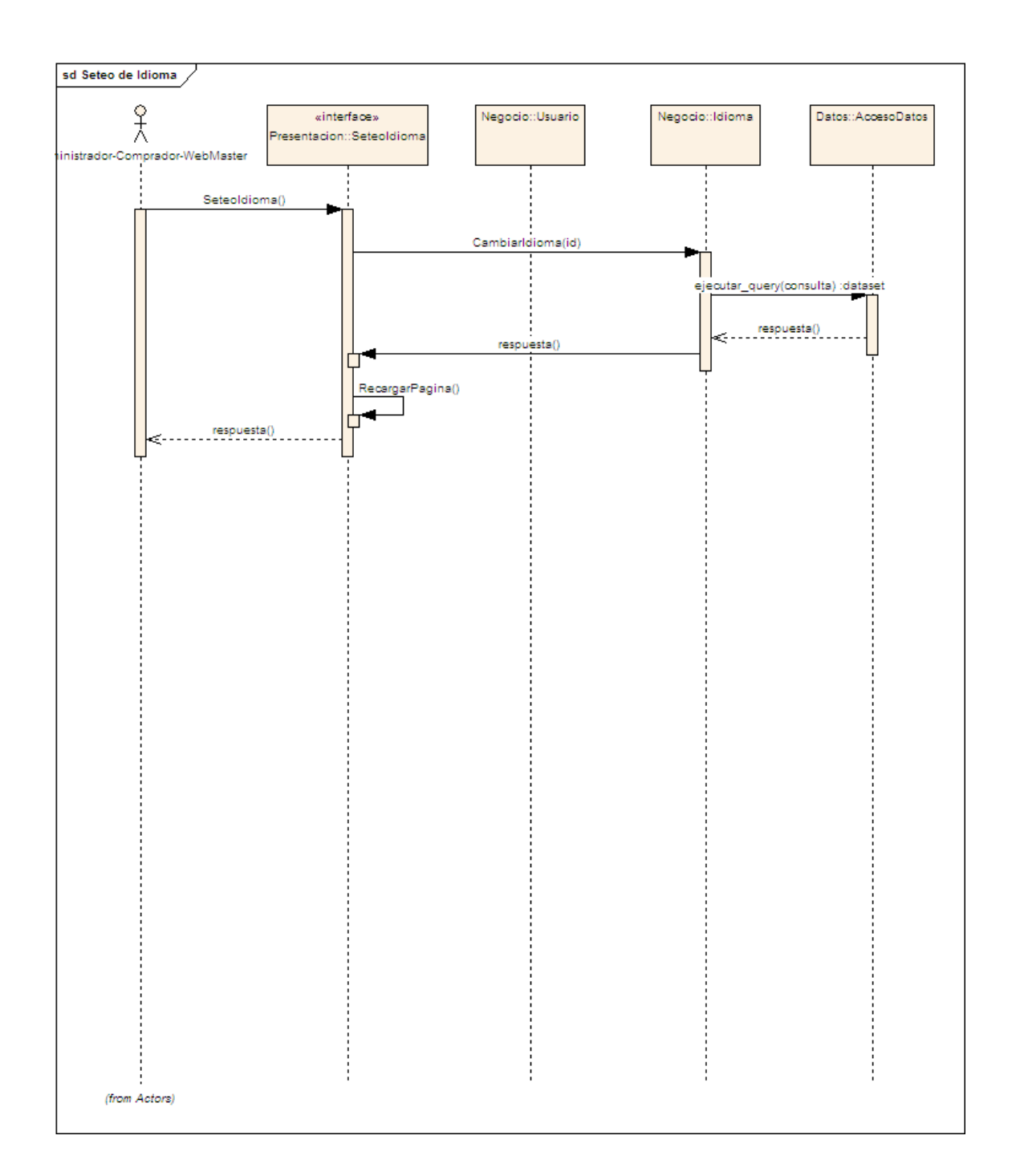

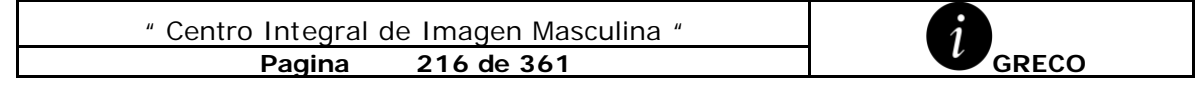
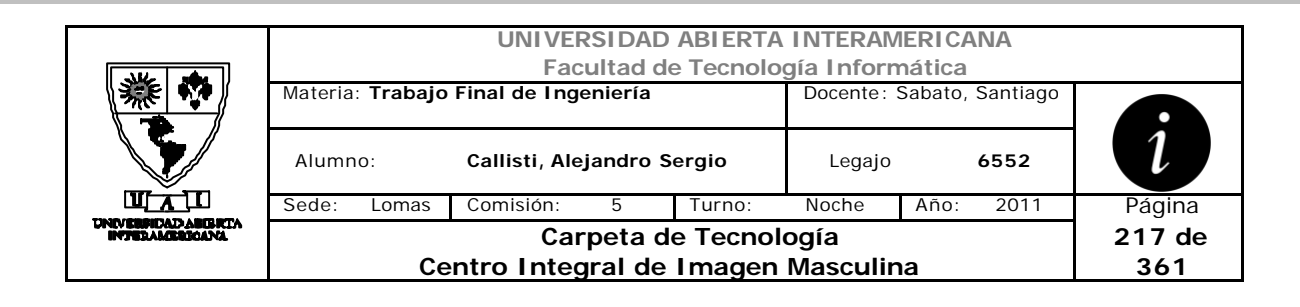

#### *3.20 Realizar Backup (DS-003-003)*

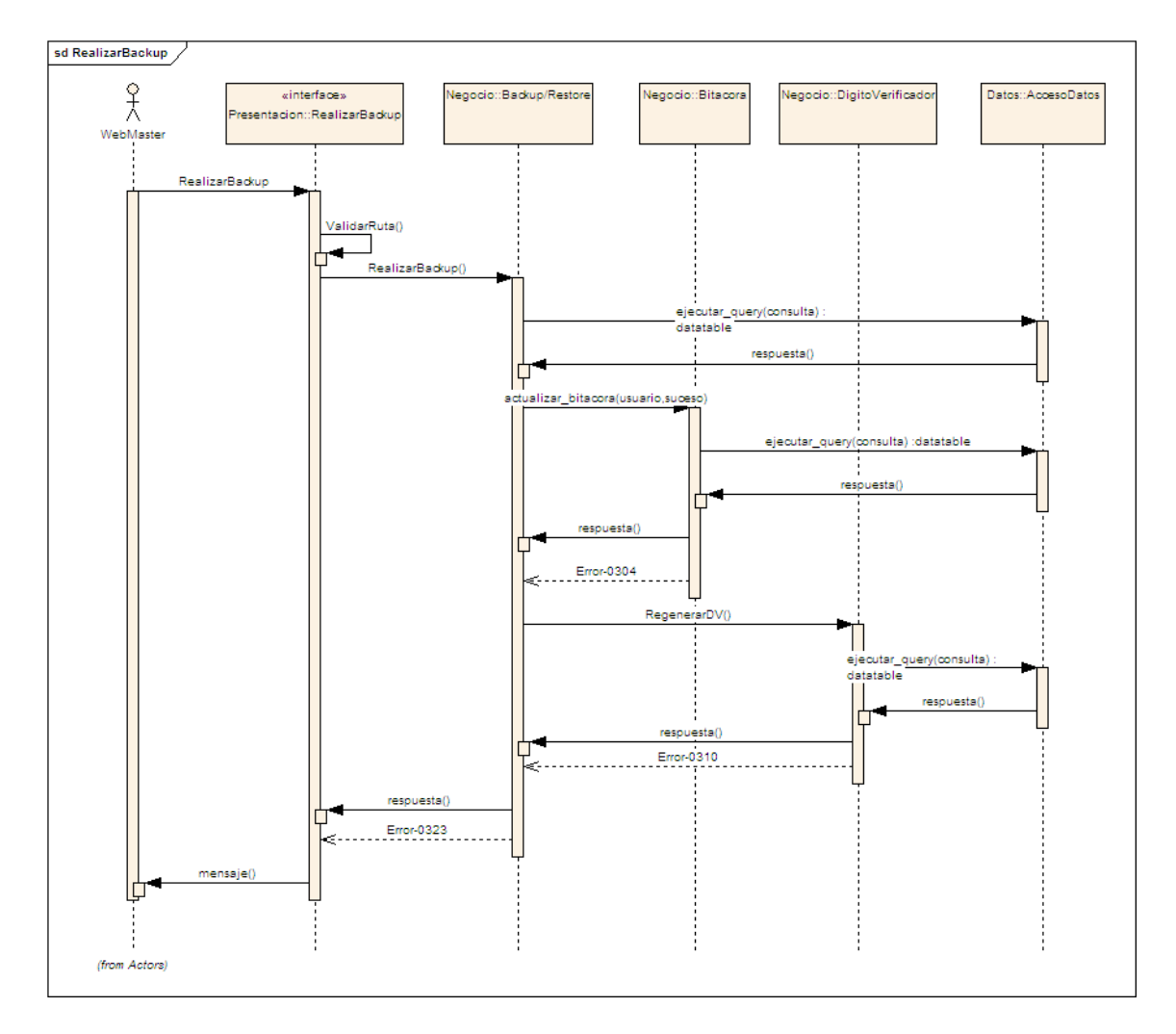

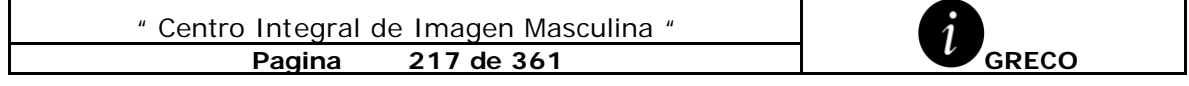

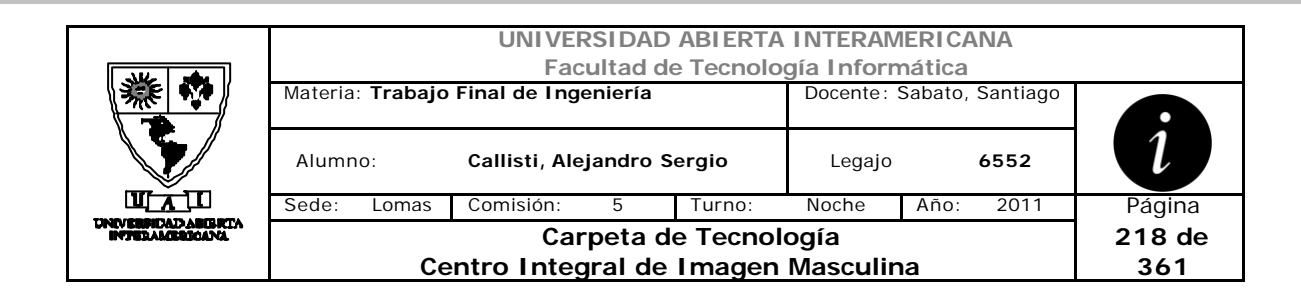

# *3.21 Realizar Restore (DS-003-004)*

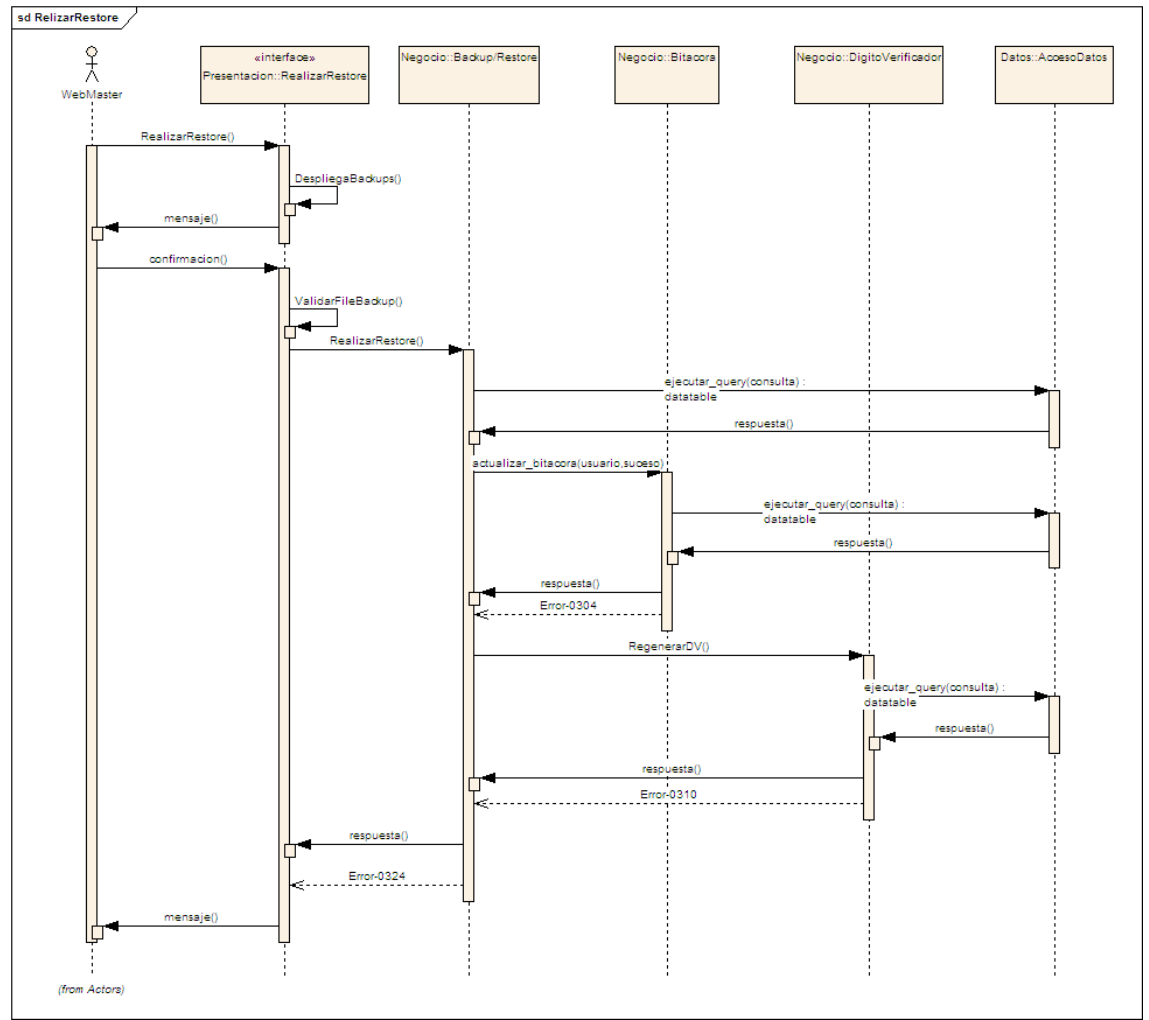

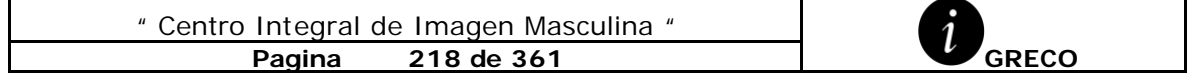

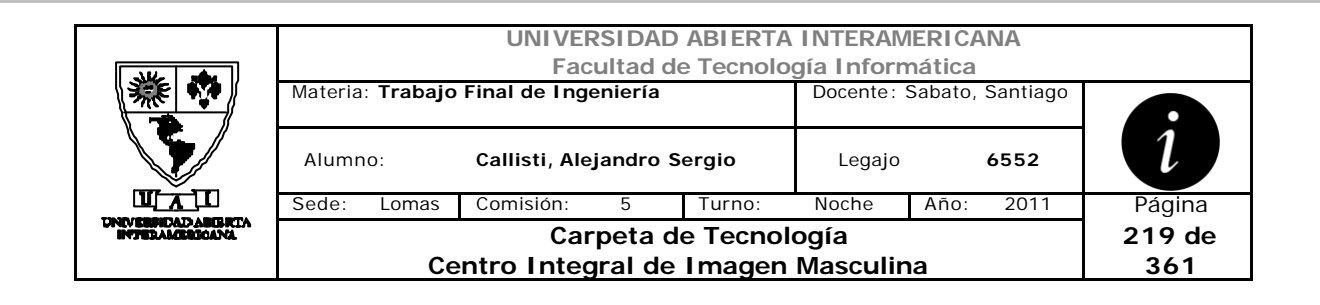

#### *3.22 Mostrar Bitácora (DS-003-005)*

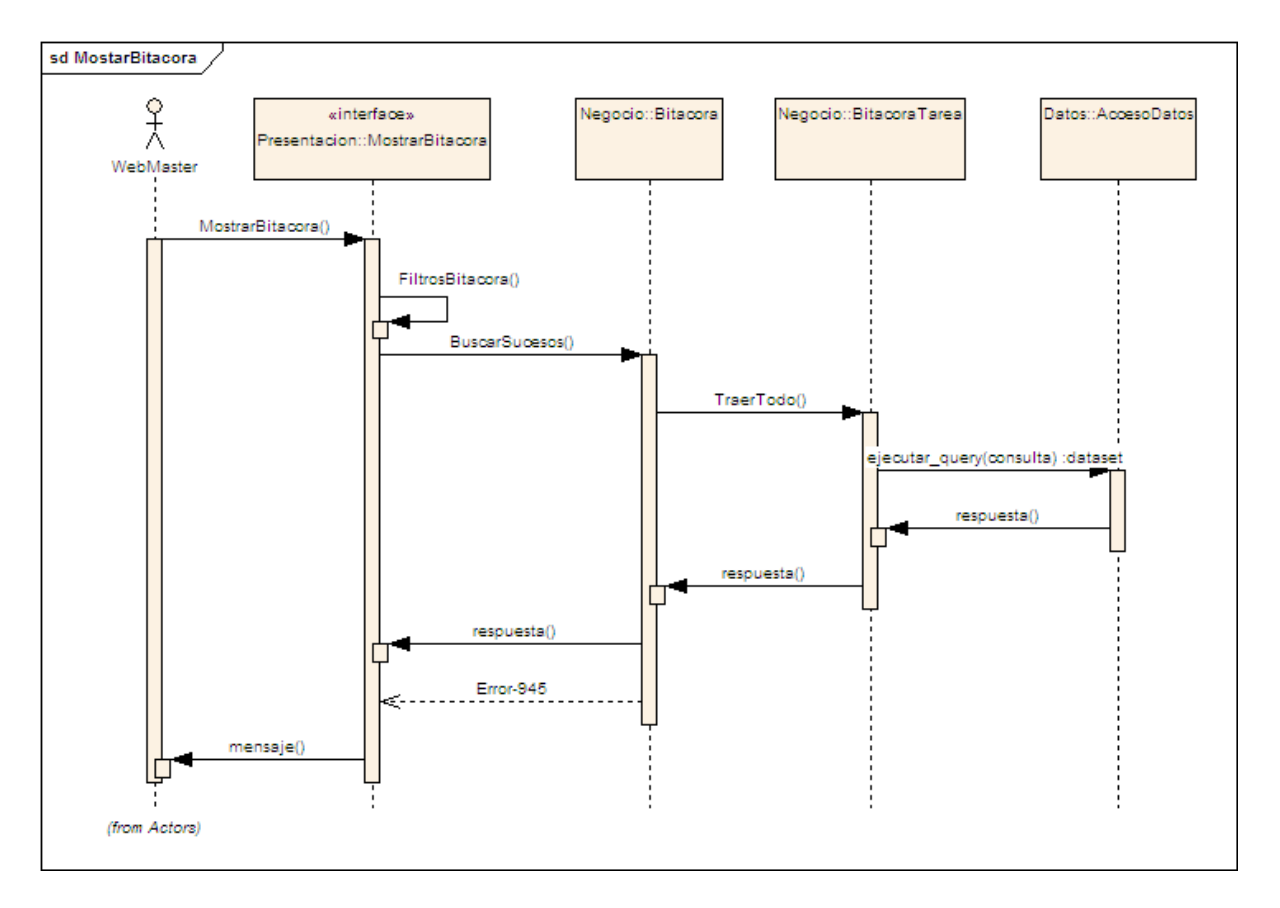

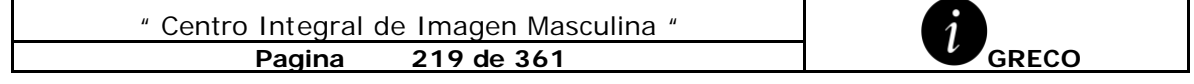

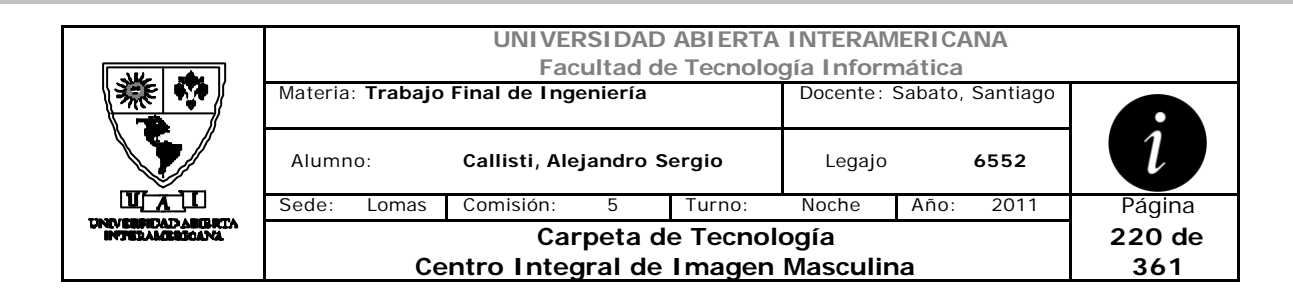

## *3.23 Depurar Bitácora (DS-003-006)*

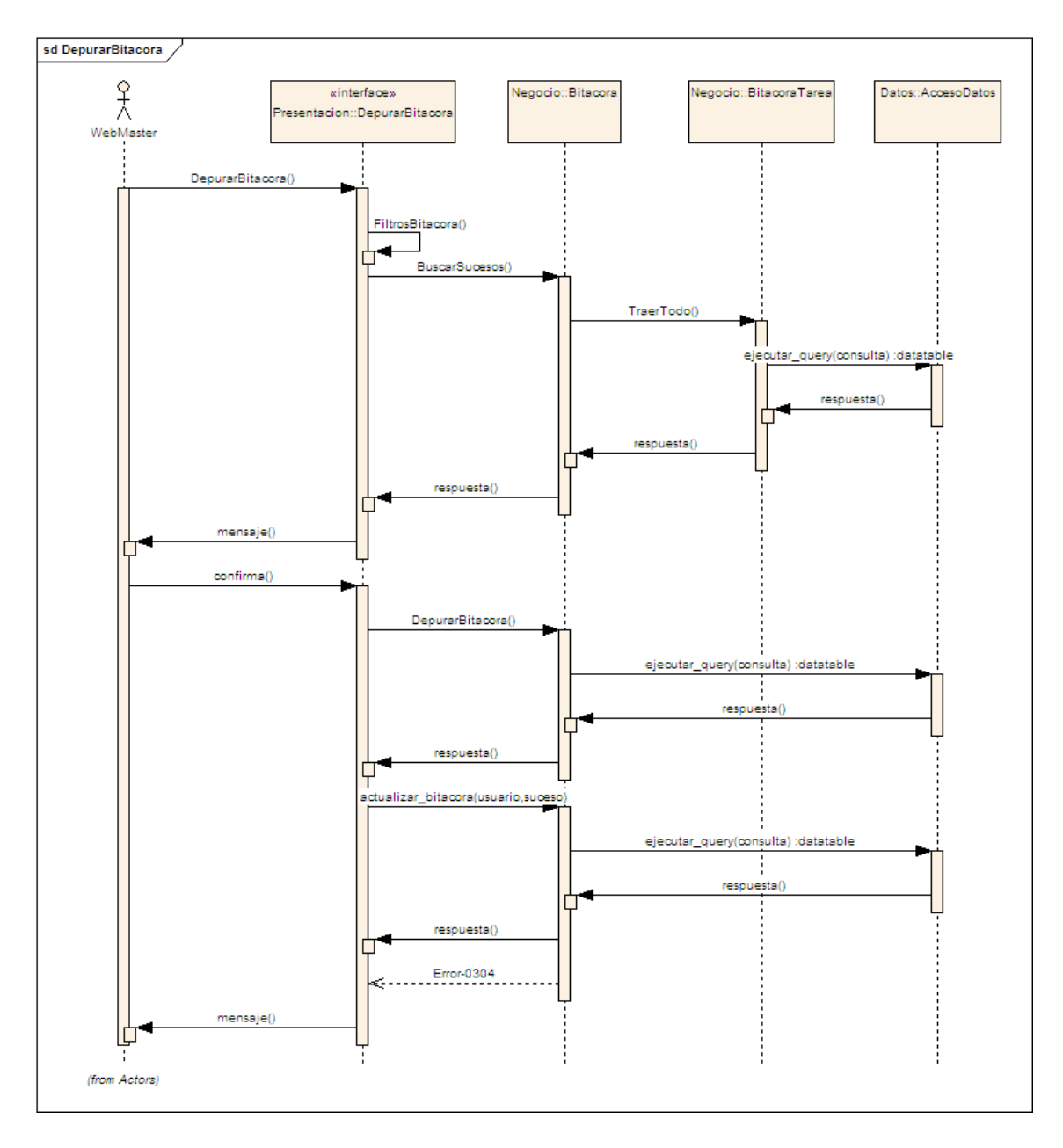

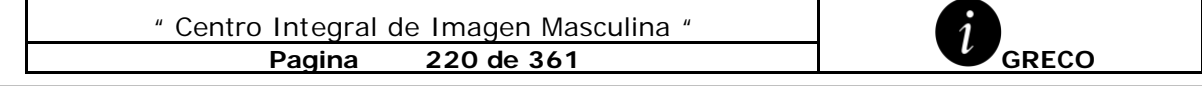

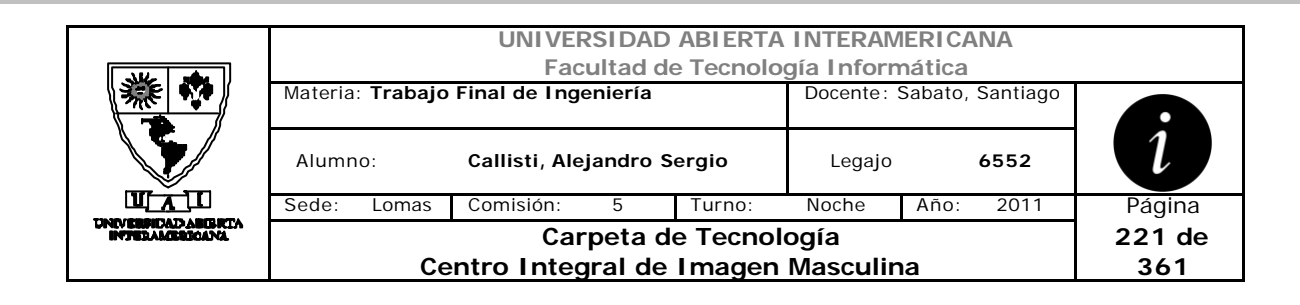

## *3.24 Recuperar Contraseña (DS-003-007)*

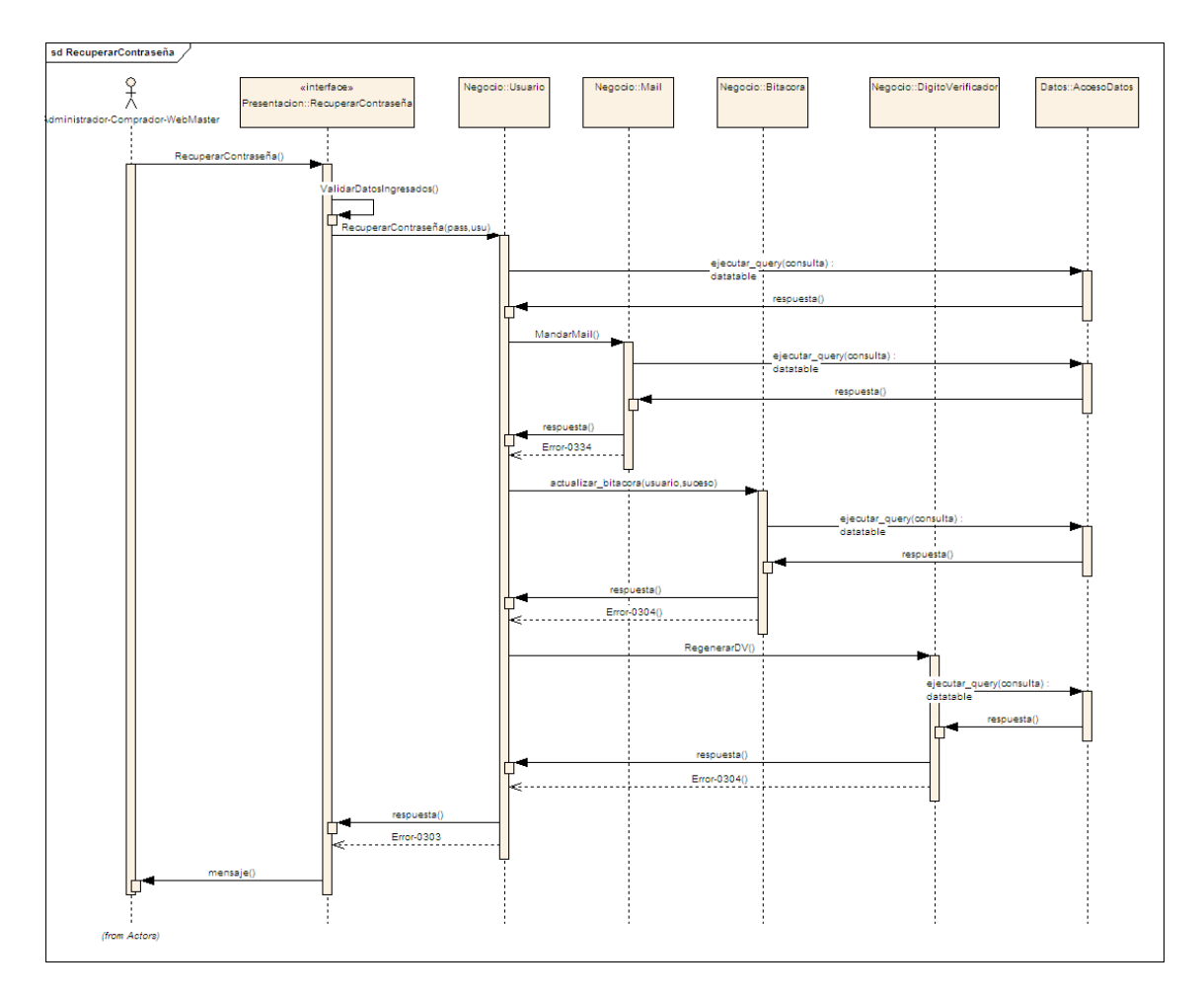

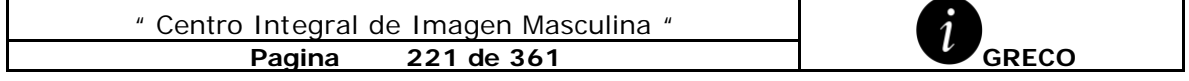

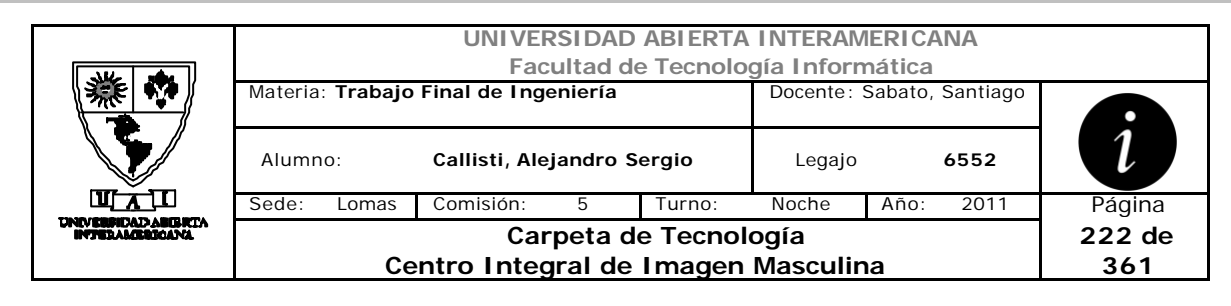

*3.25 Verificar Dígitos Verificadores (DS-003-008)*

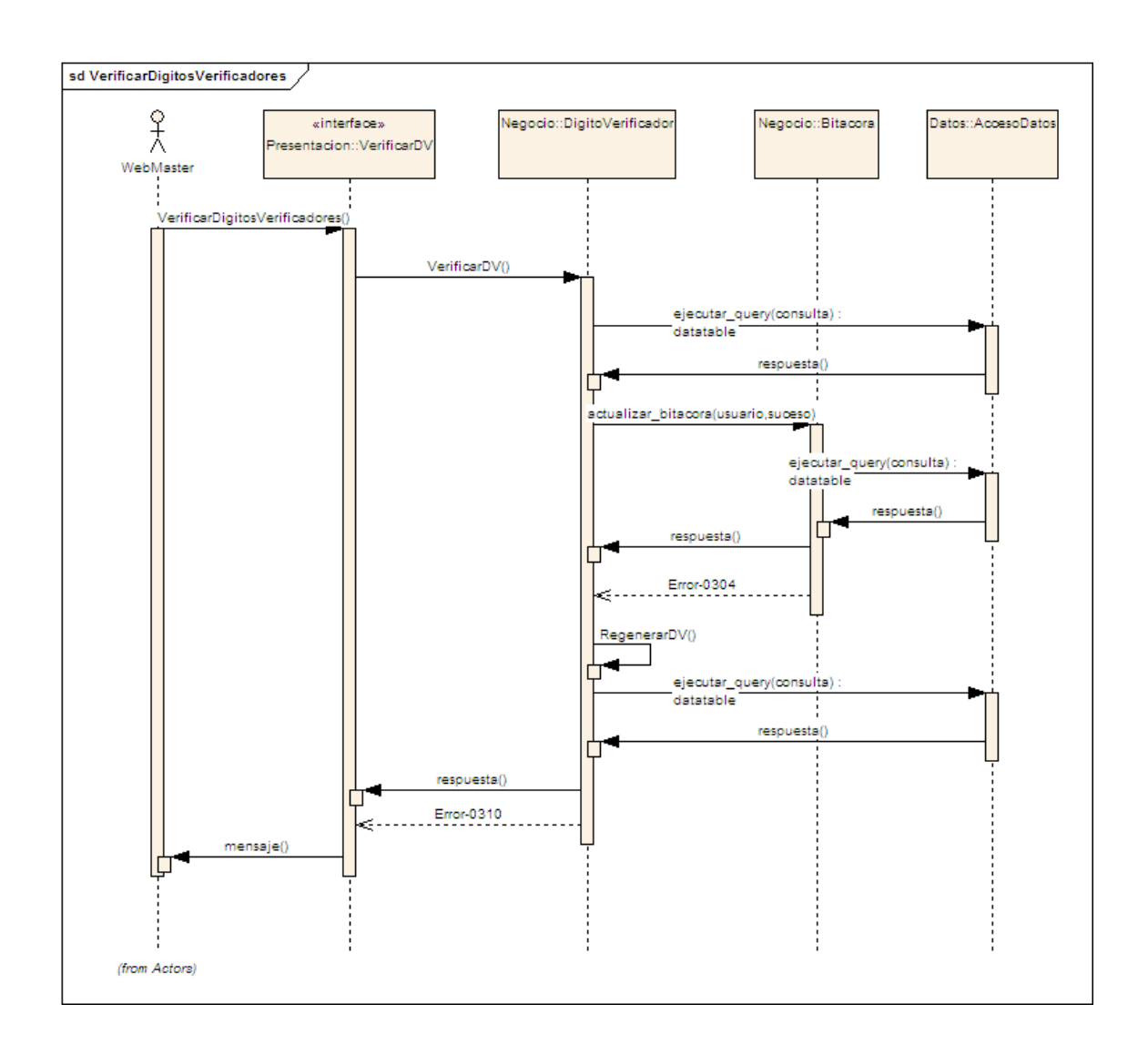

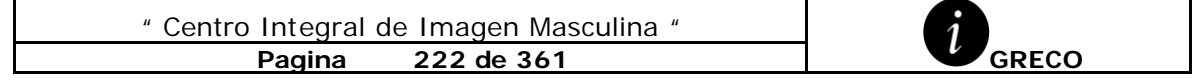

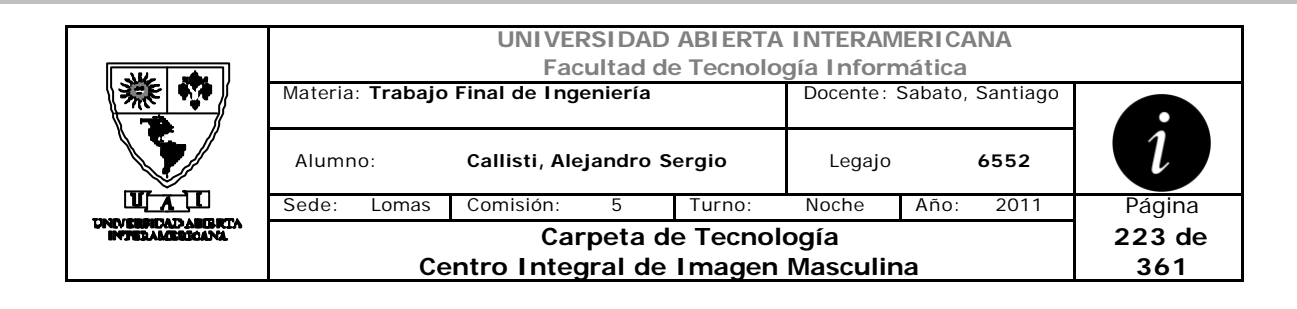

#### *3.26 Reparar Dígitos Verificadores (DS-003-009)*

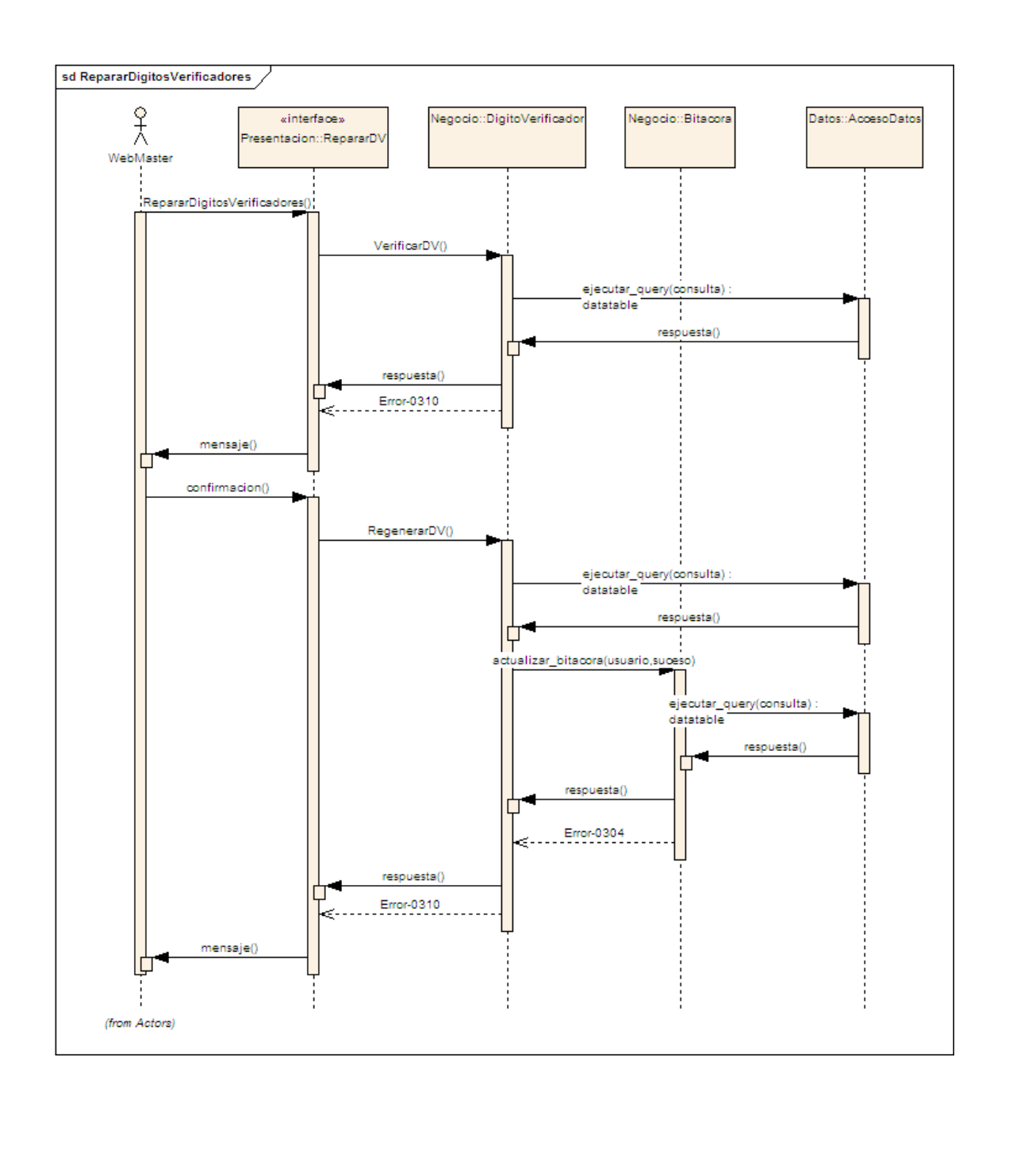

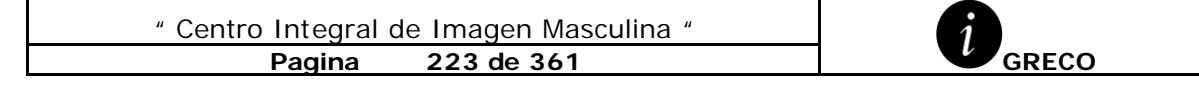

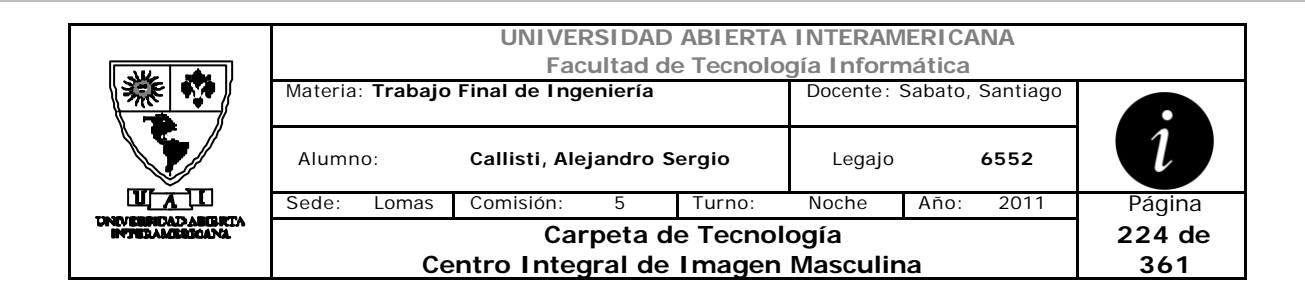

# *3.27 Alta Servicios (DS-004-001)*

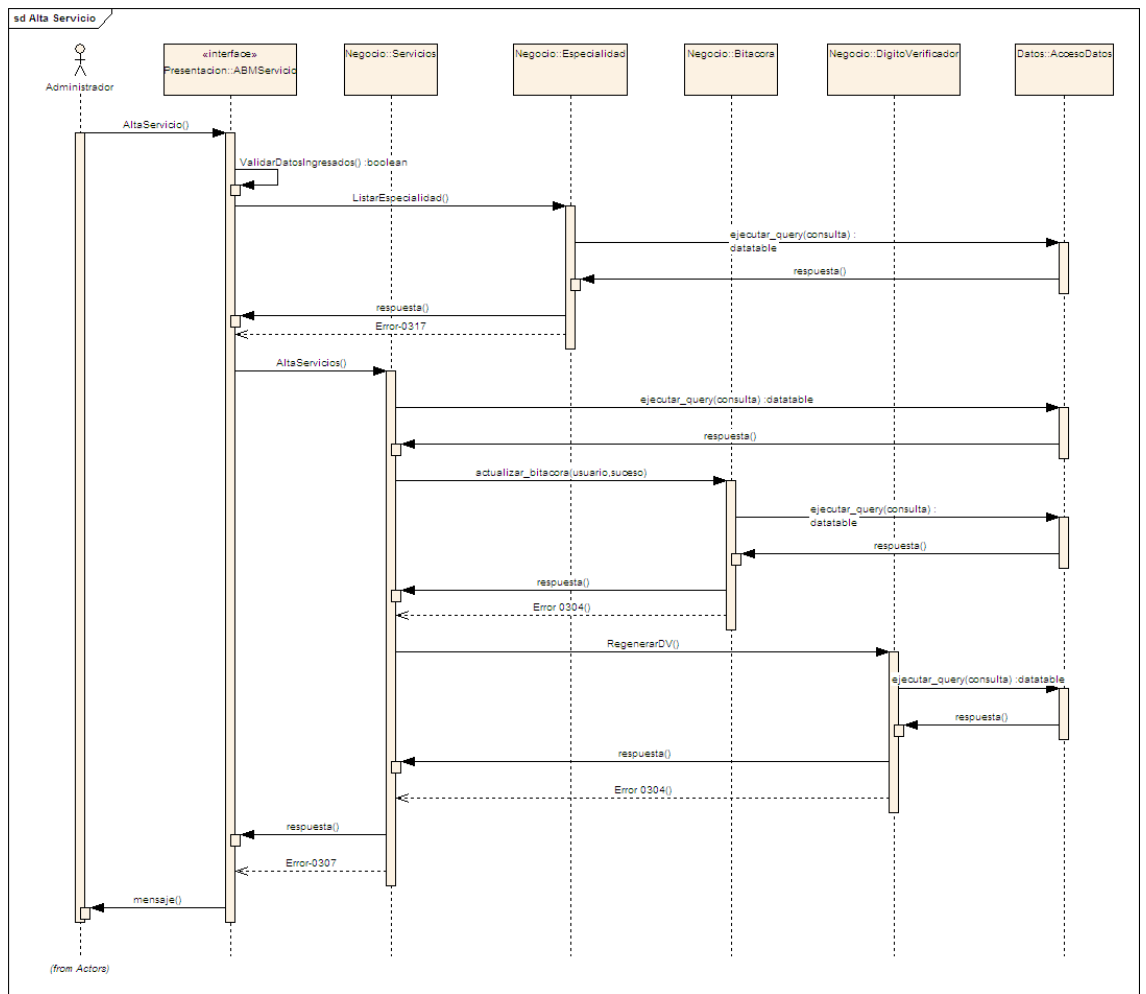

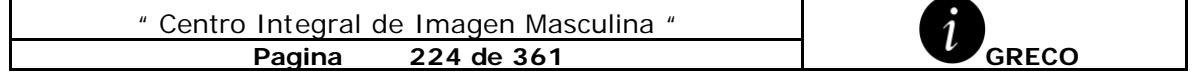

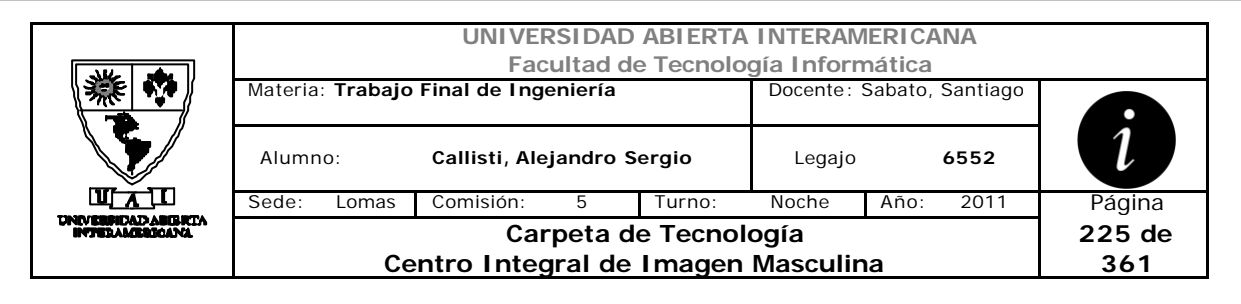

## *3.28 Baja Servicios (DS-004-002)*

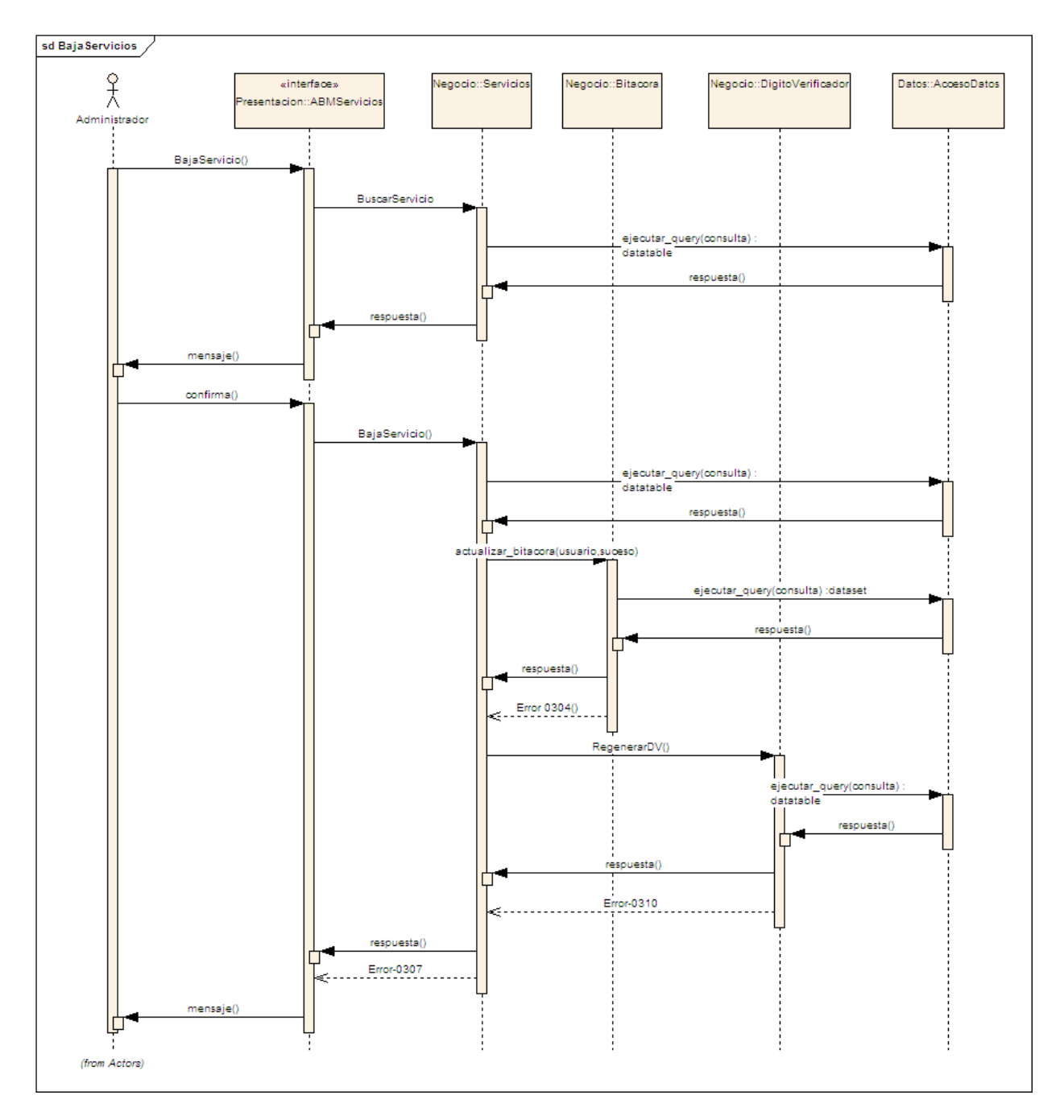

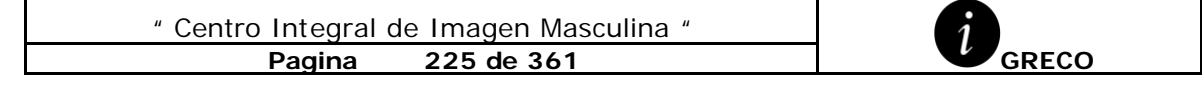

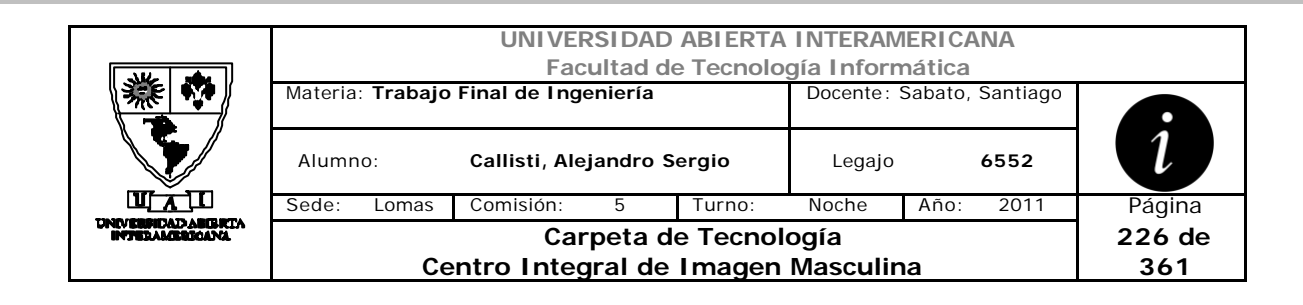

#### *3.29 Modificación Servicios (DS-004-003)*

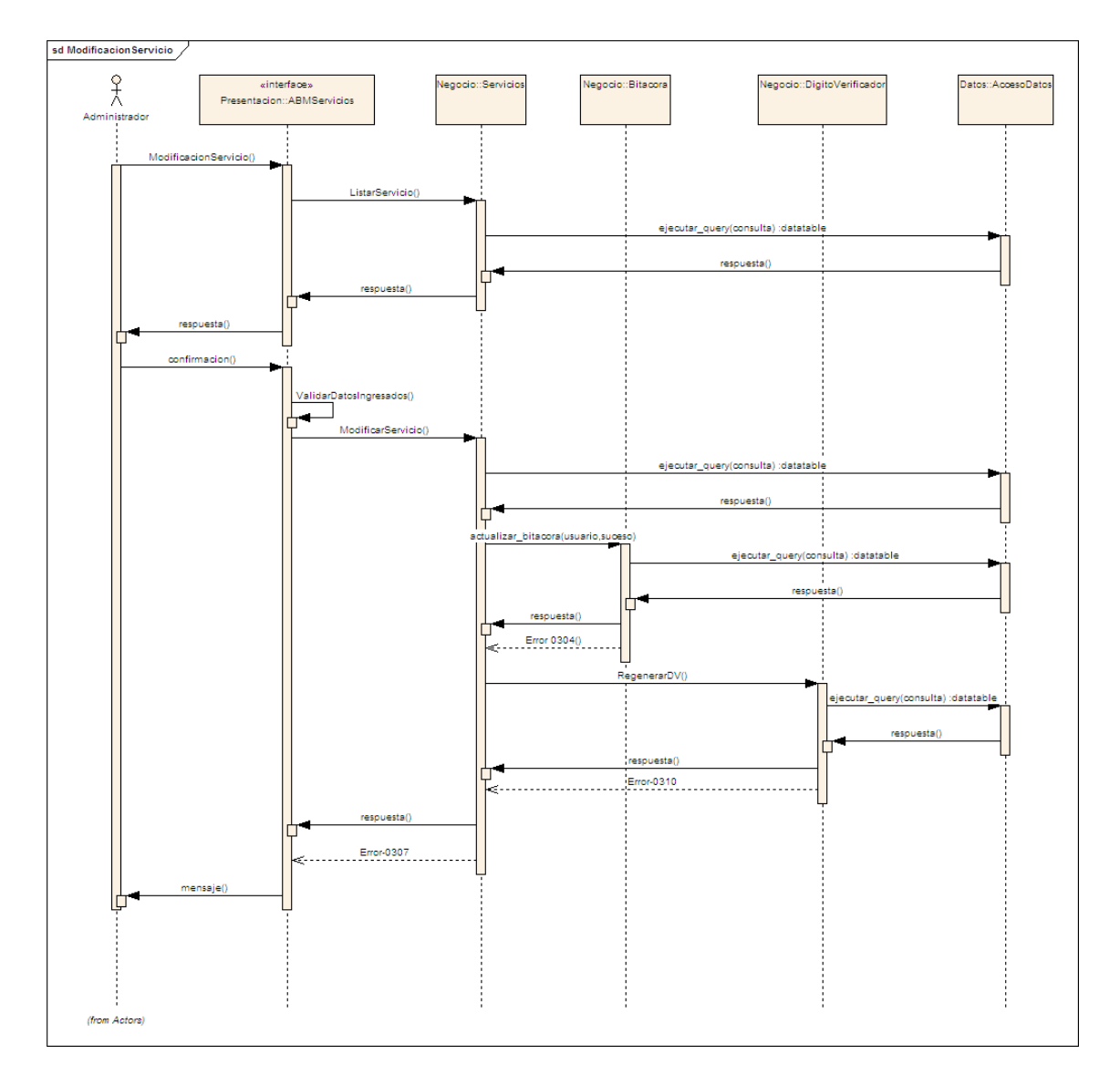

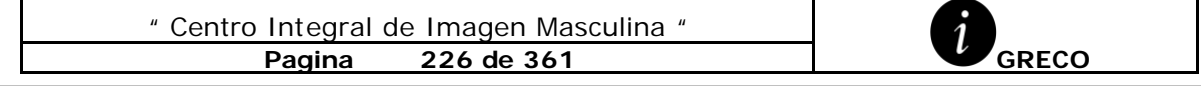

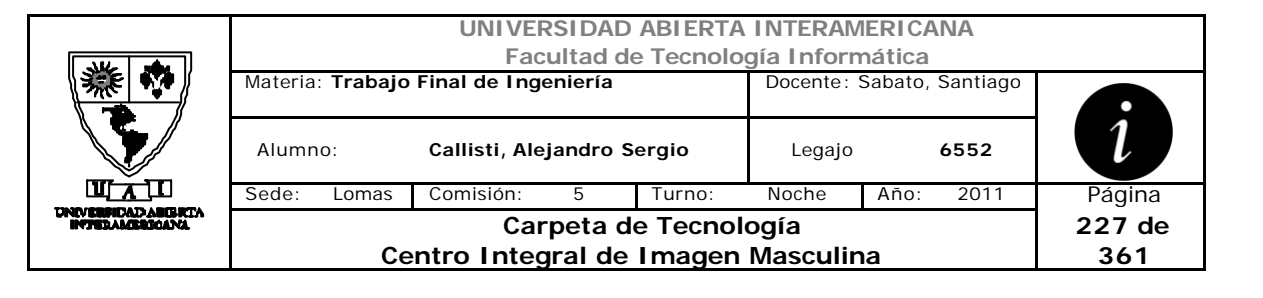

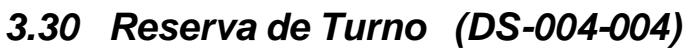

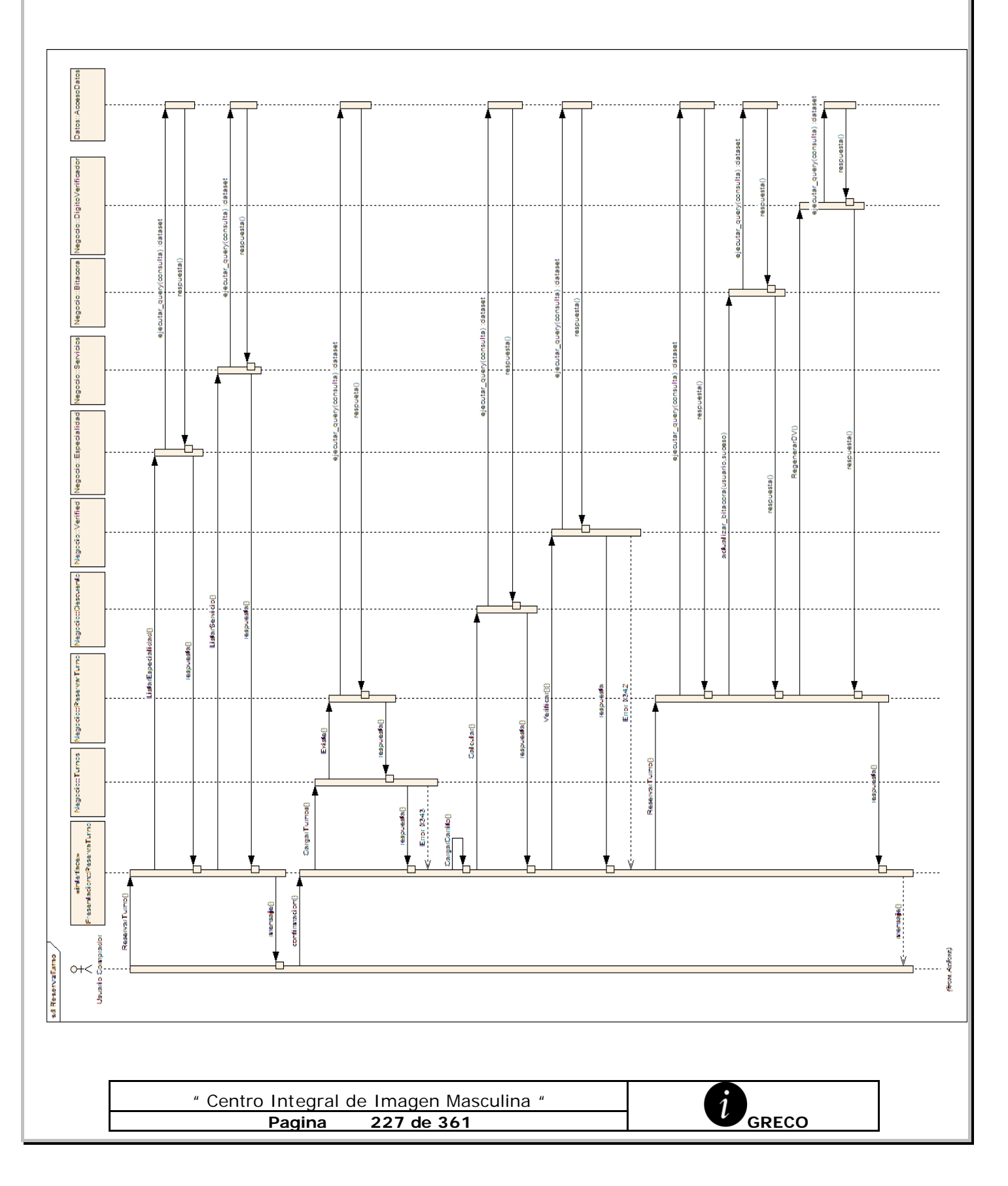

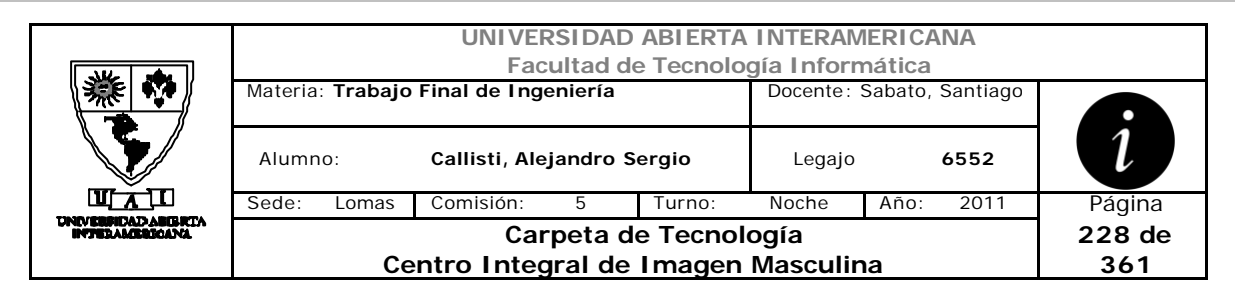

## *3.31 Altas Noticias (DS-004-005)*

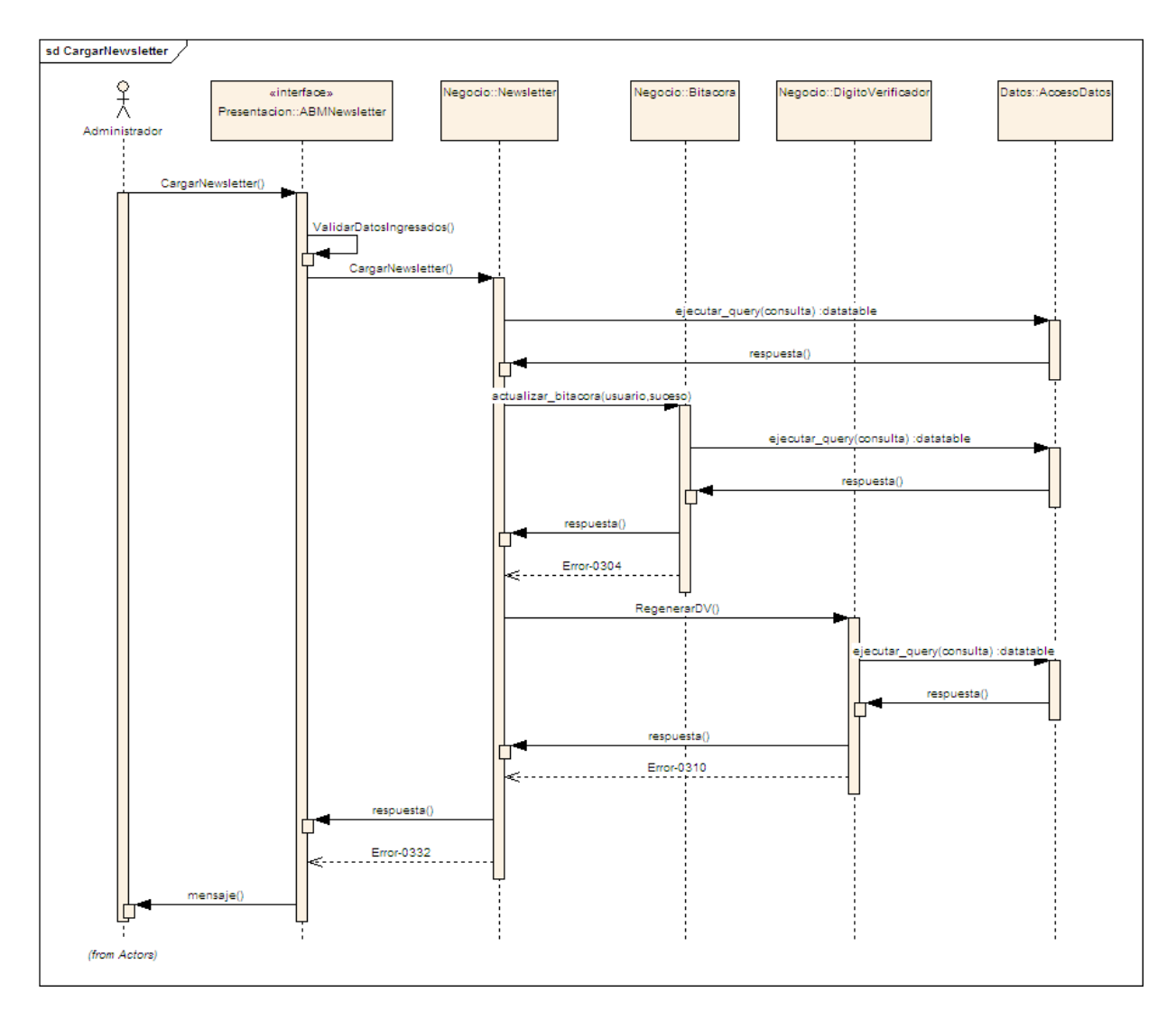

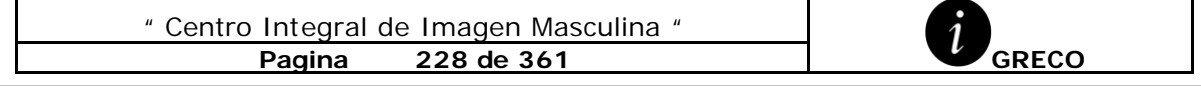

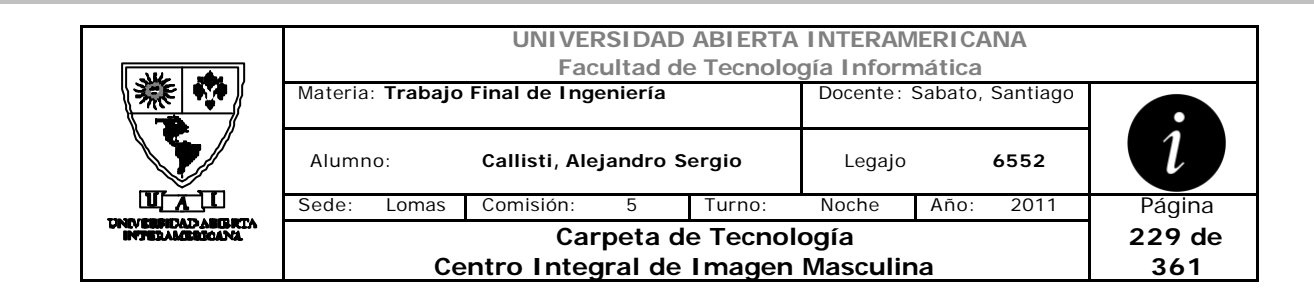

## *3.32 Baja Noticias (DS-004-006)*

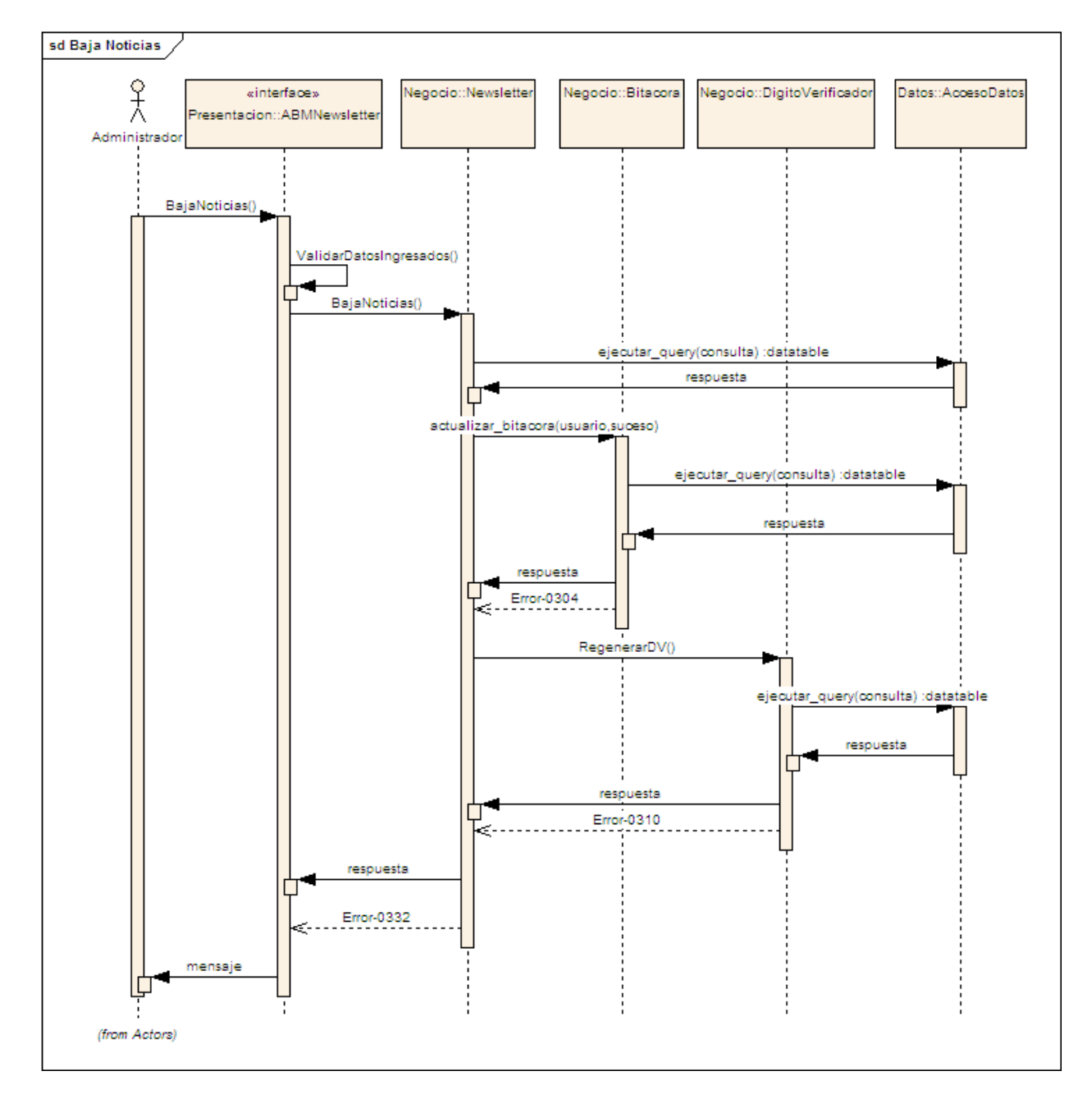

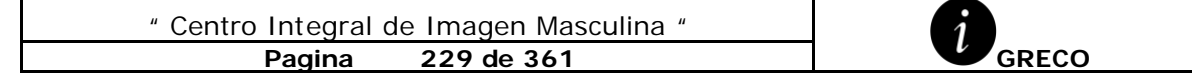

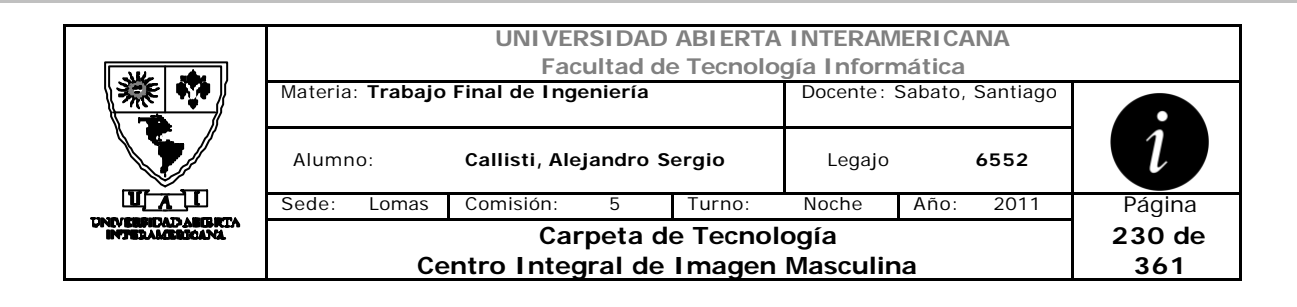

## *3.33 Modificación Noticias (DS-004-007)*

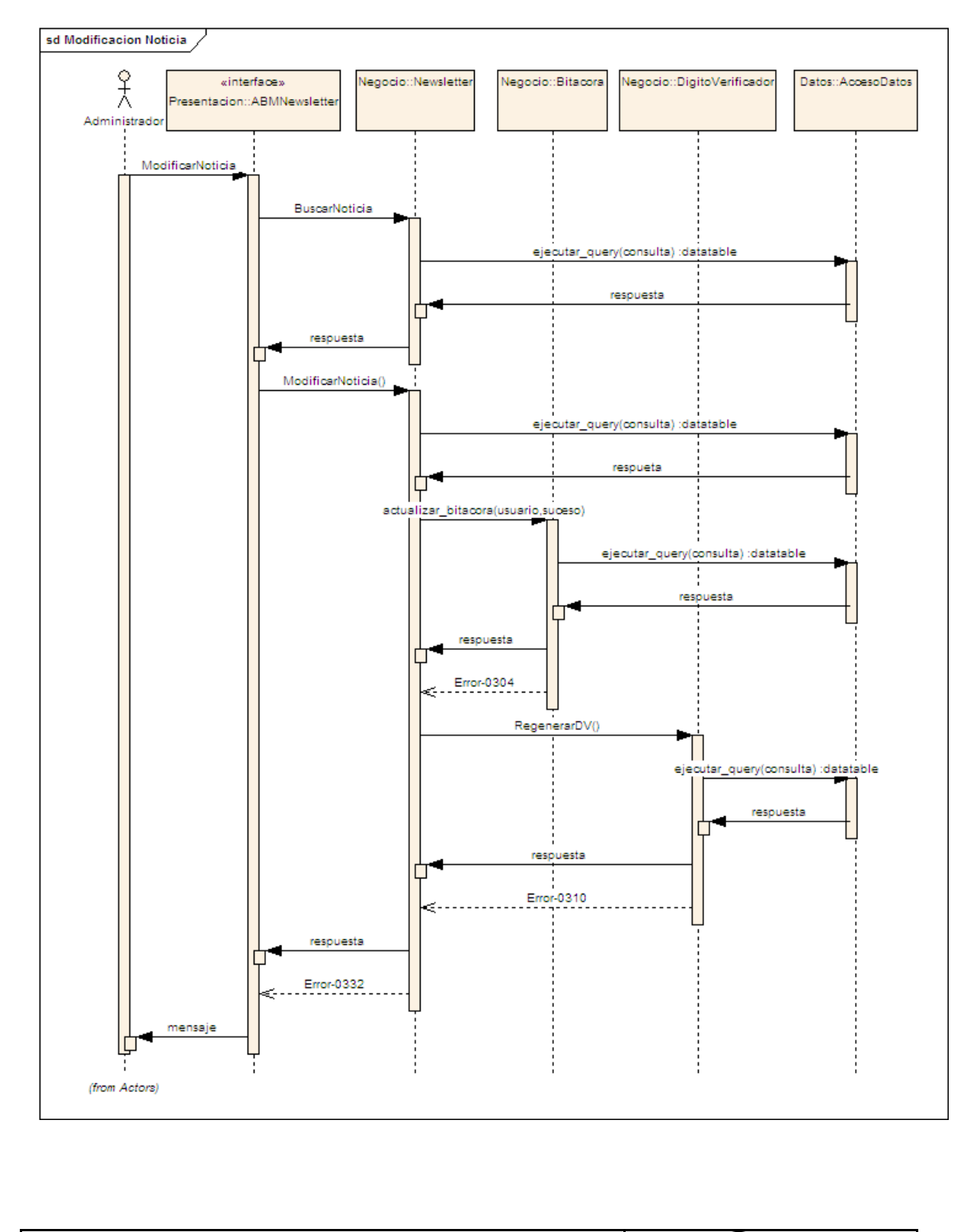

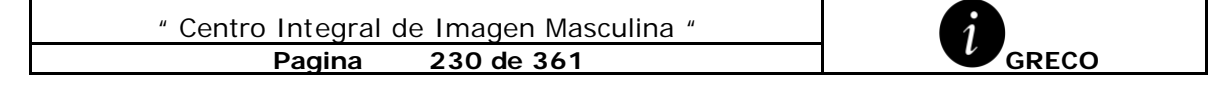

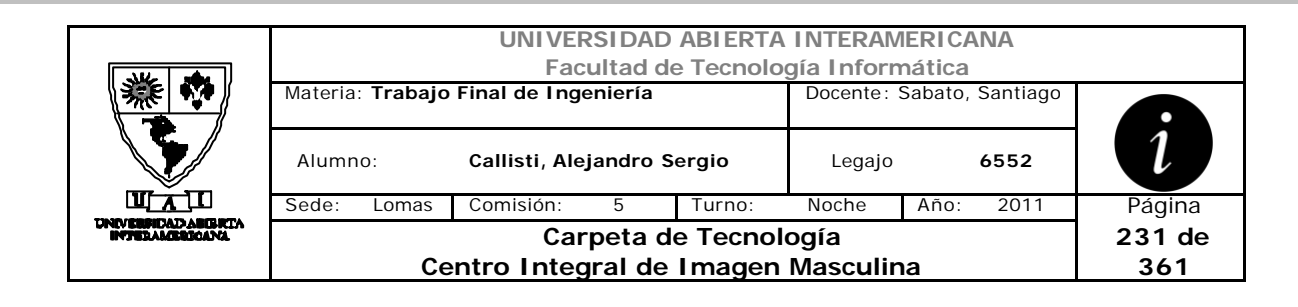

# *3.34 Enviar Consulta (DS-004-008)*

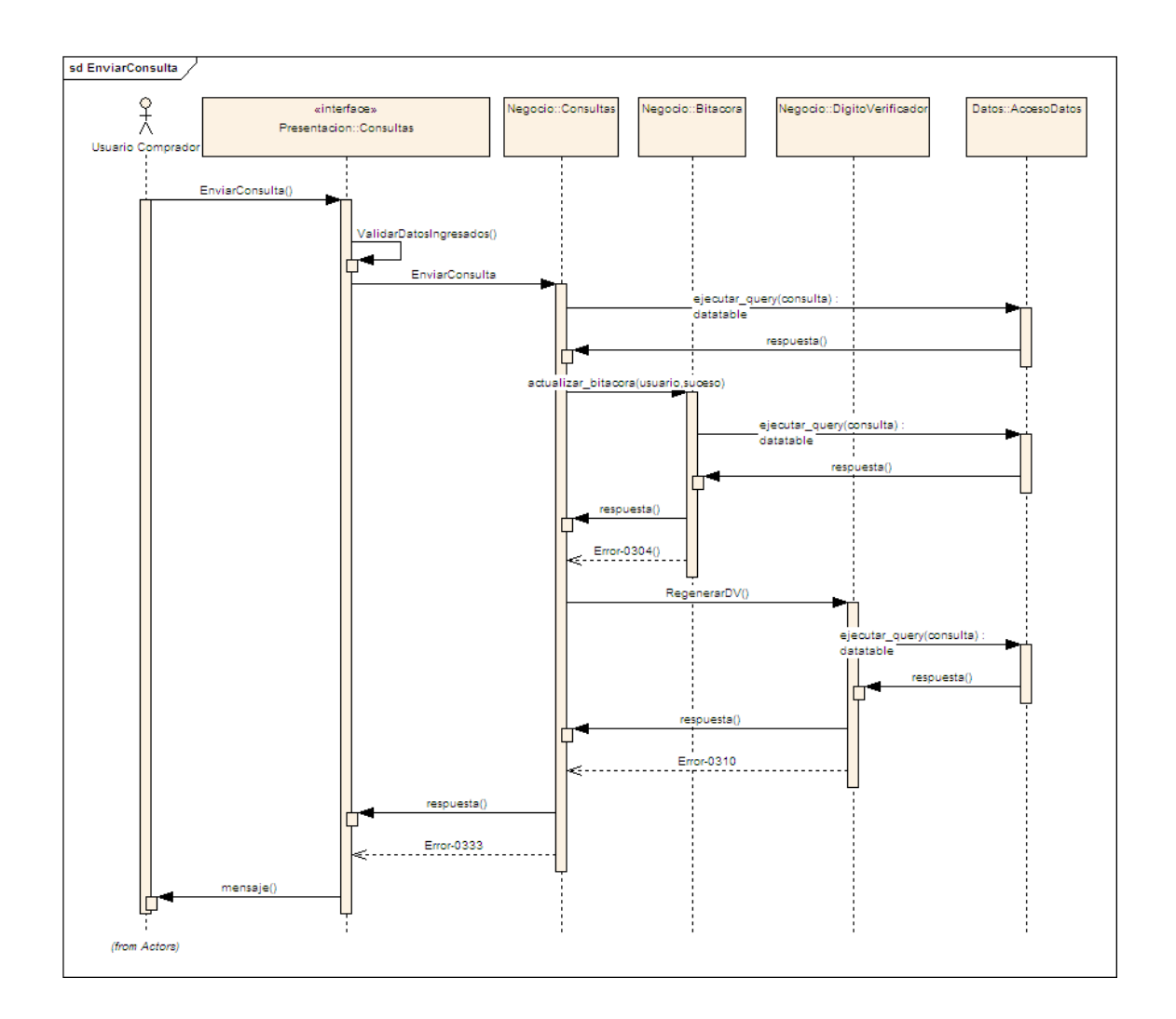

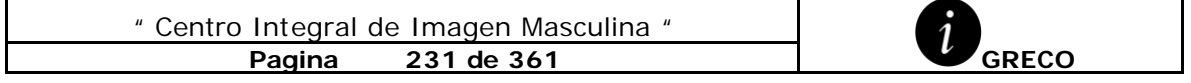

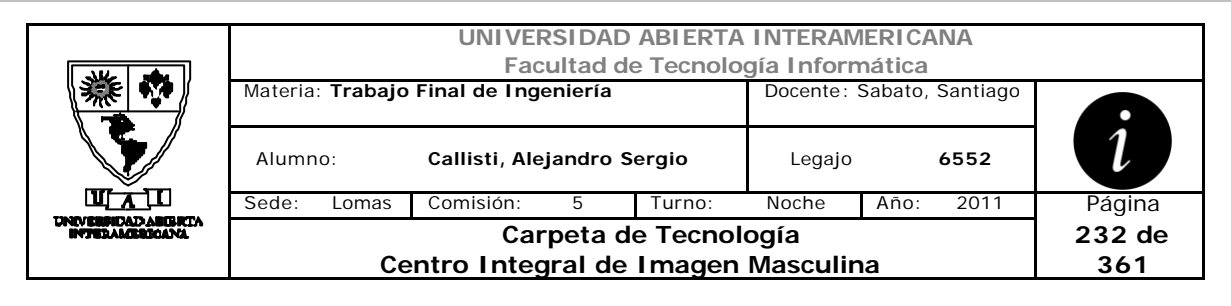

# *3.35 Responder Consulta (DS-004-009)*

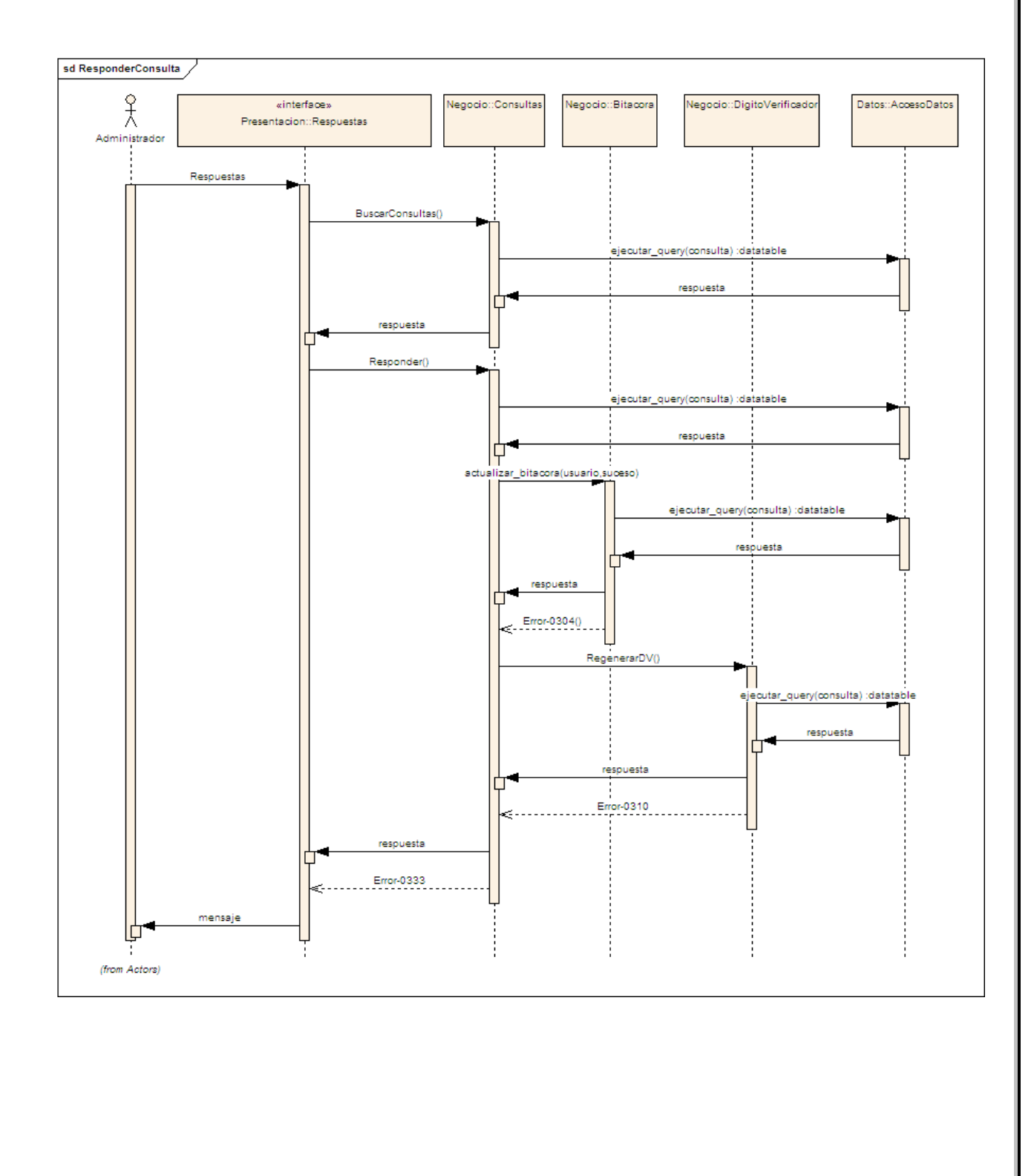

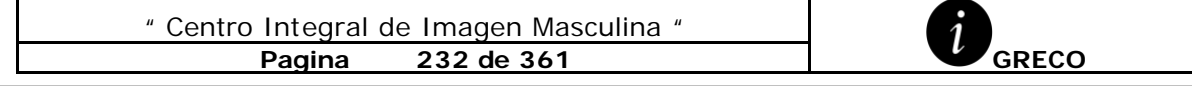

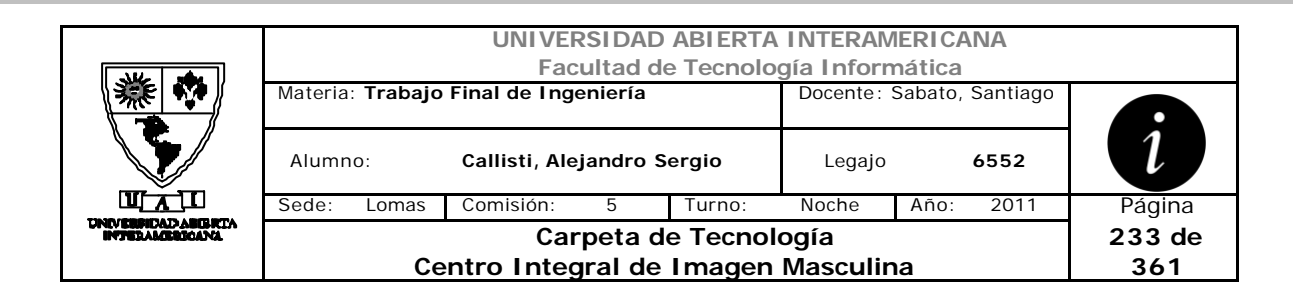

## *3.36 Control Turnos (DS-004-010)*

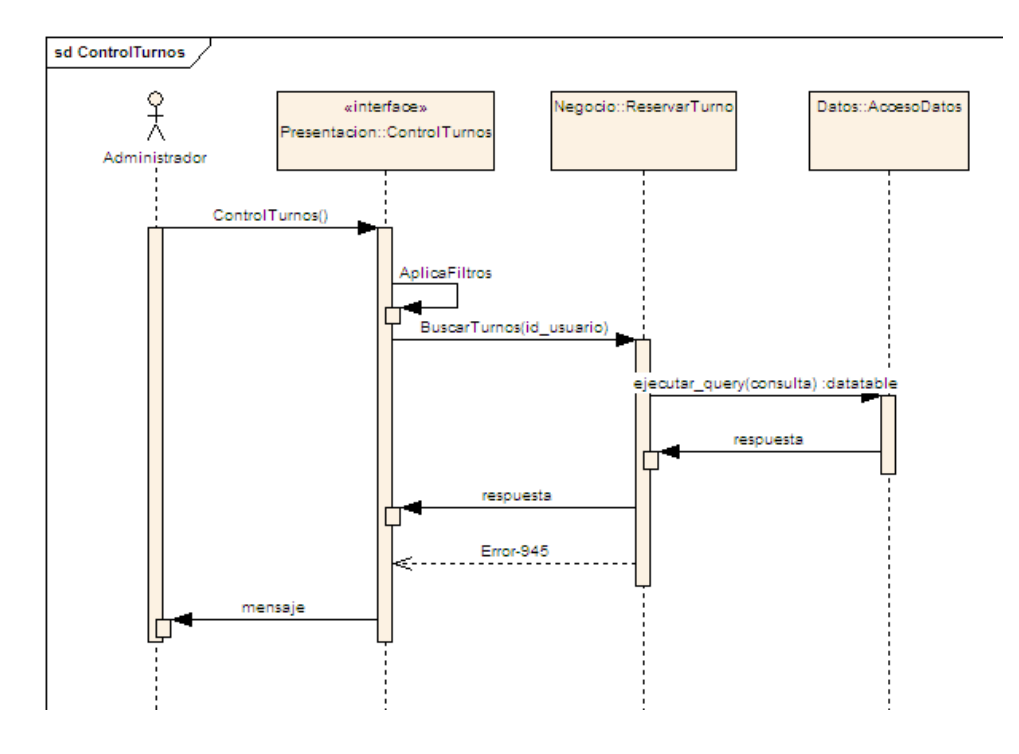

#### *3.37 Visualizar Noticias (DS-004-011)*

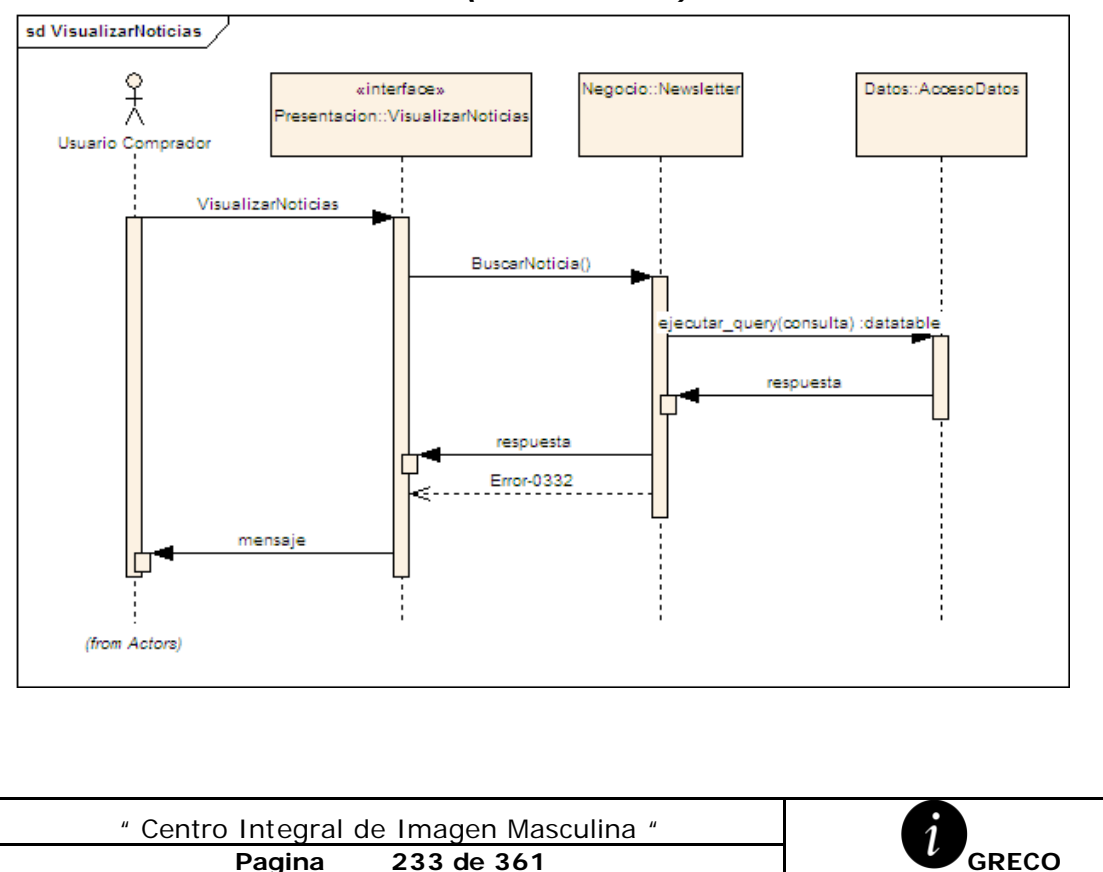

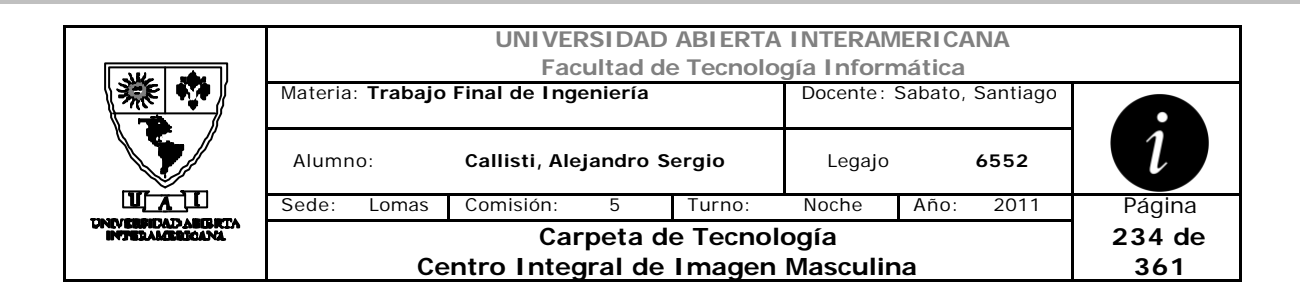

#### *3.38 Reportes de Reservas (DS-004-012)*

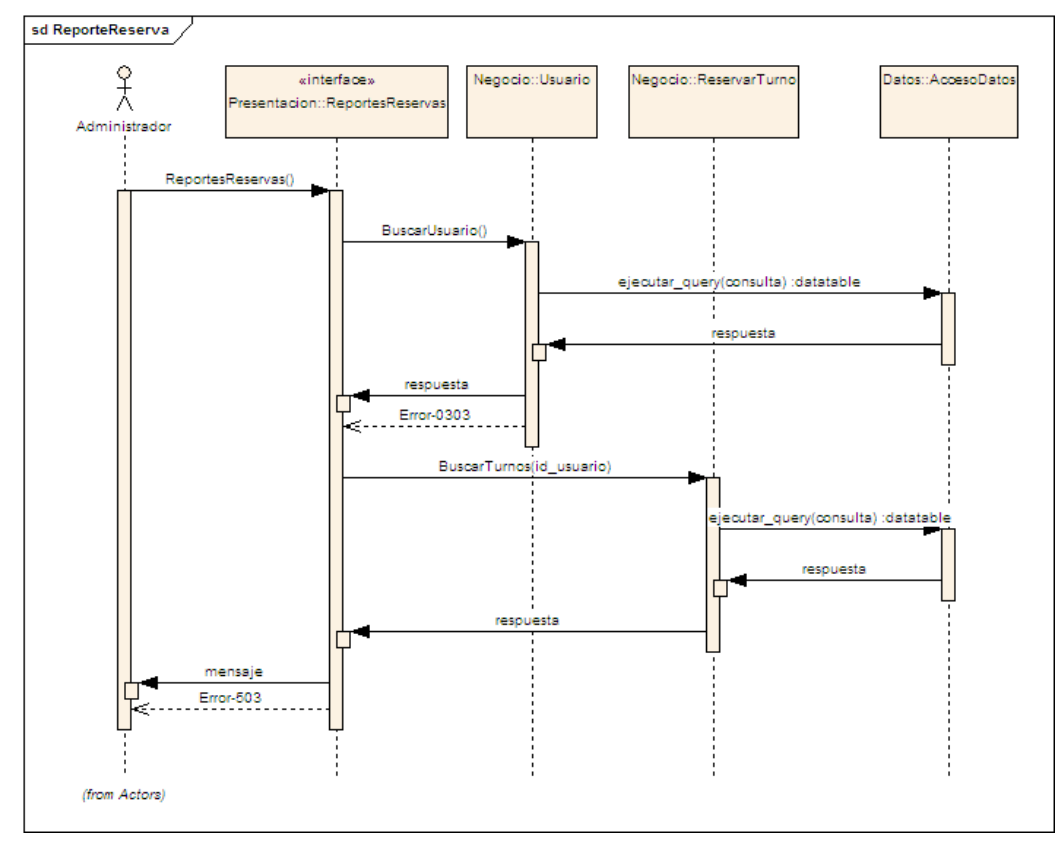

*3.39 Reportes de Cliente (DS-004-013)*

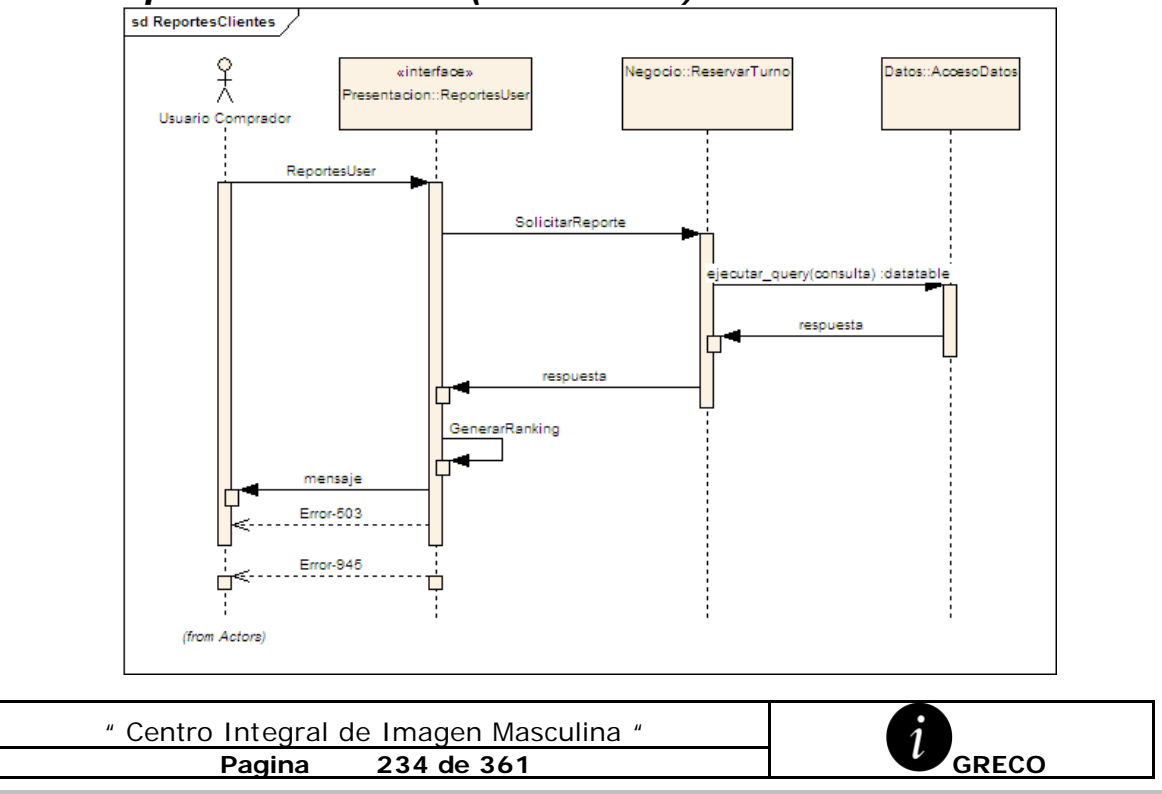

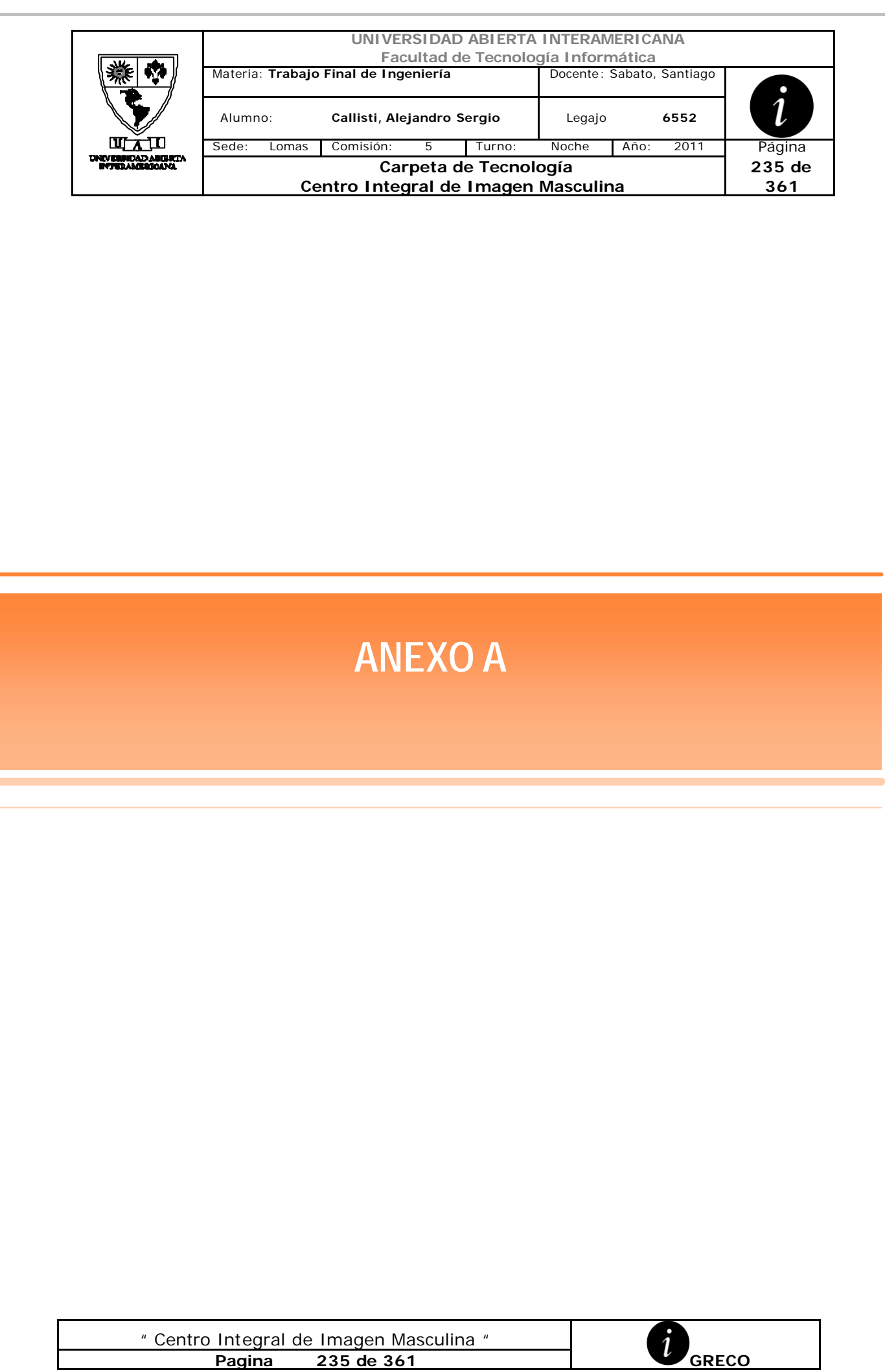

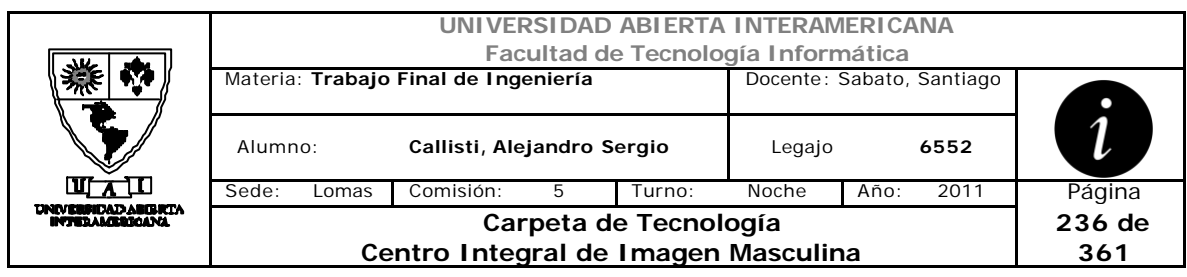

## *1 Gestión Centralizada de Errores*

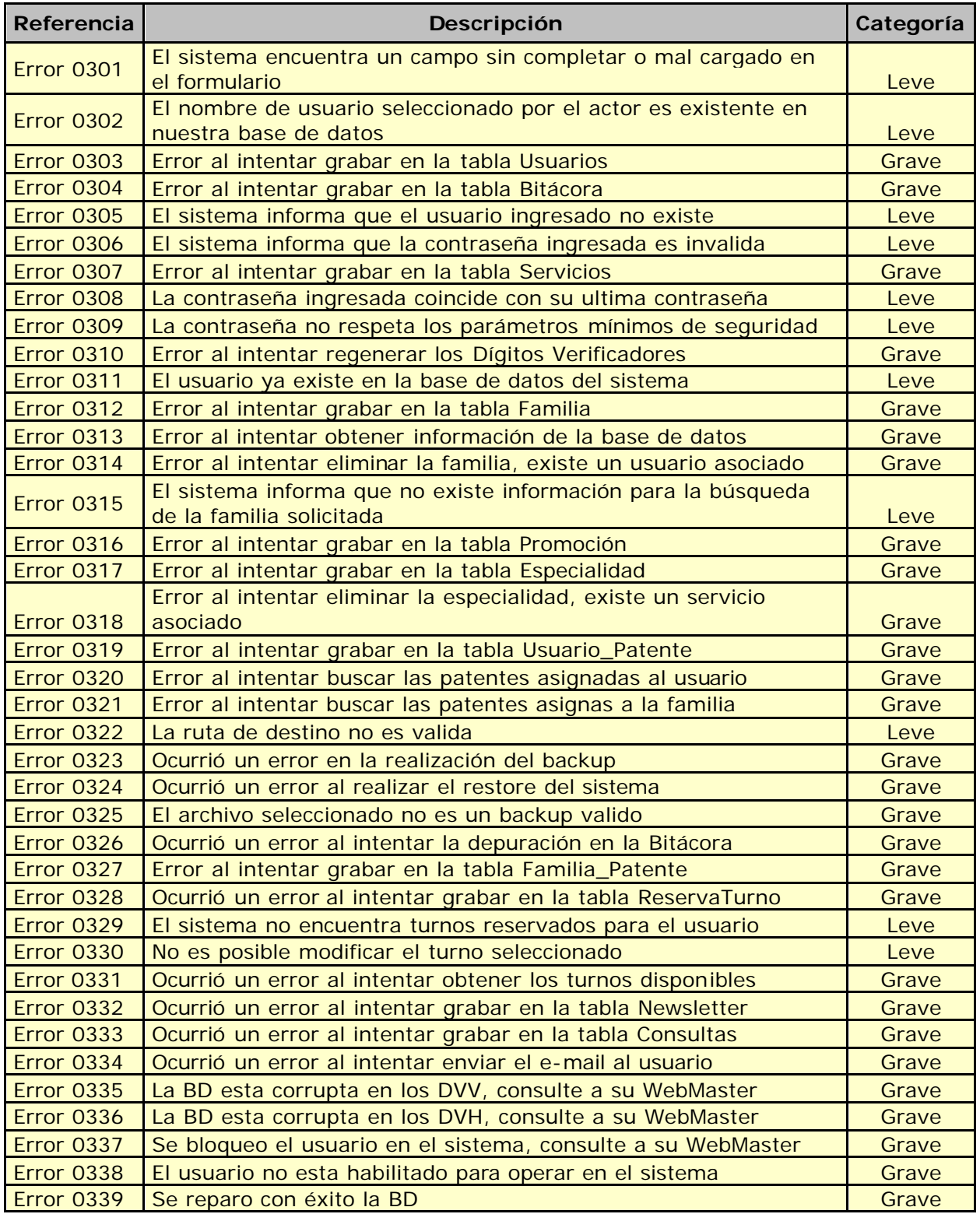

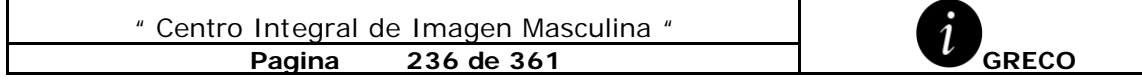

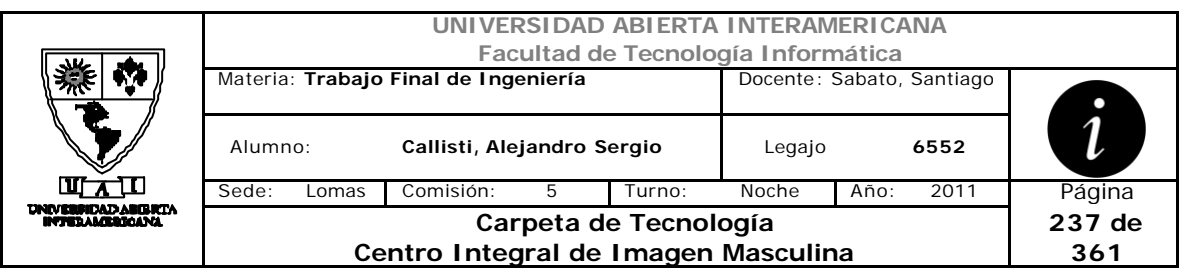

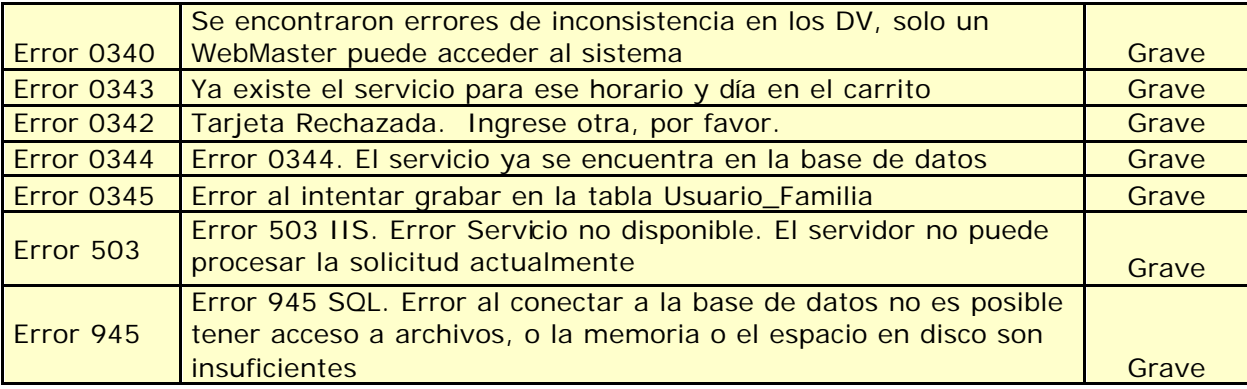

## *2 Referencias cruzadas*

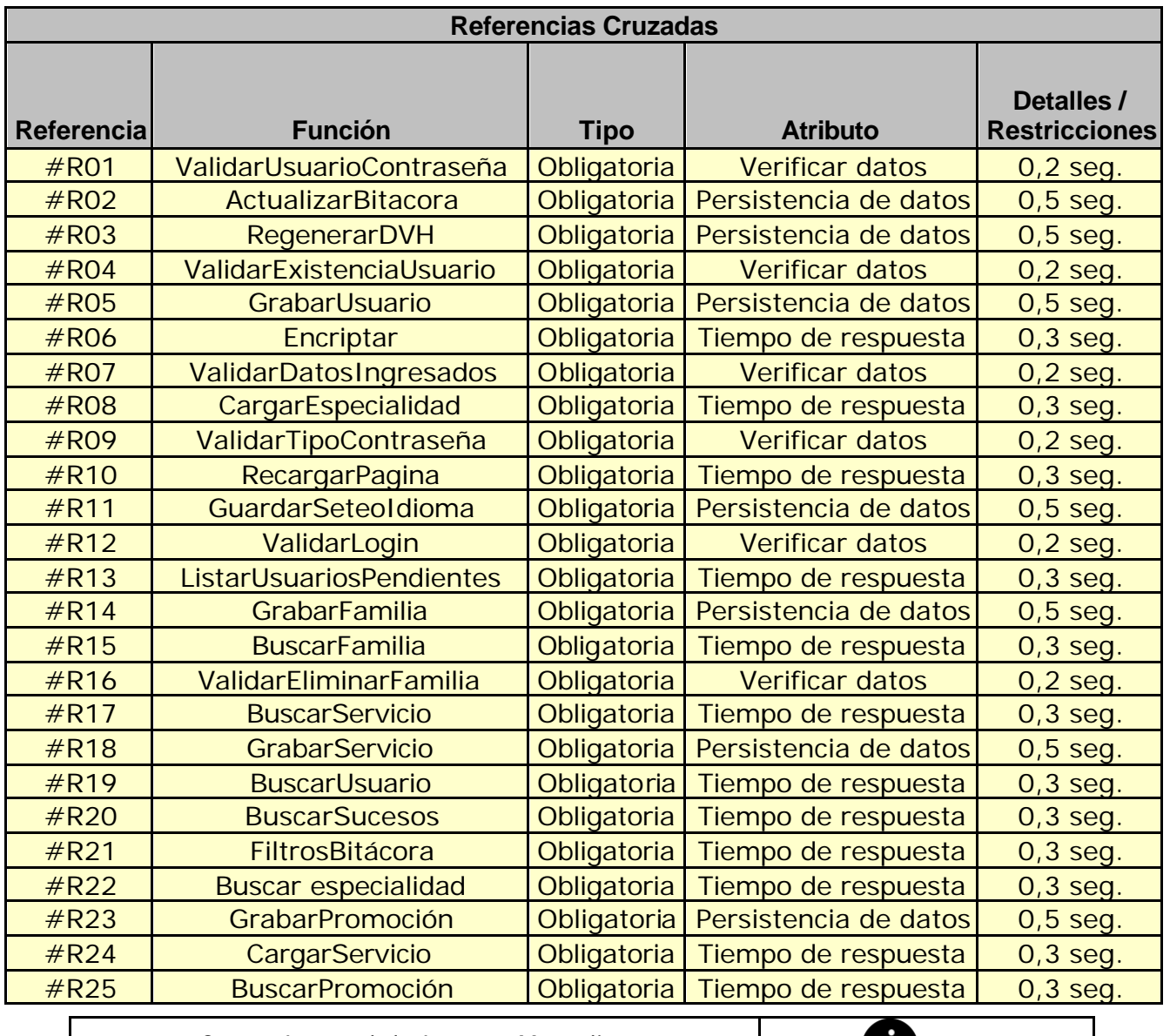

" Centro Integral de Imagen Masculina " **Pagina 237 de 361 GRECO** 

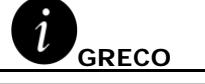

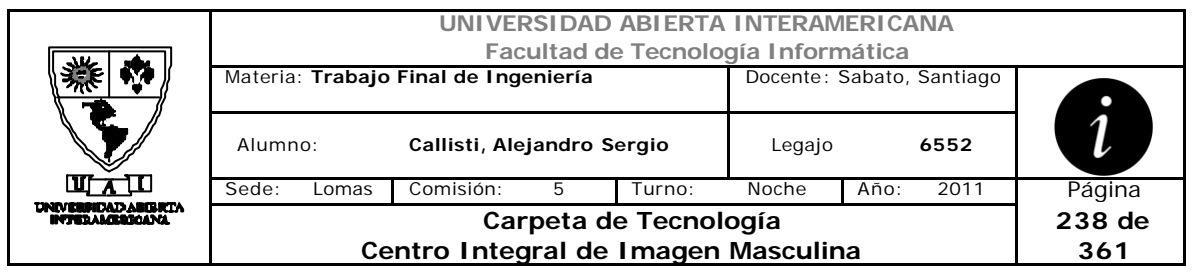

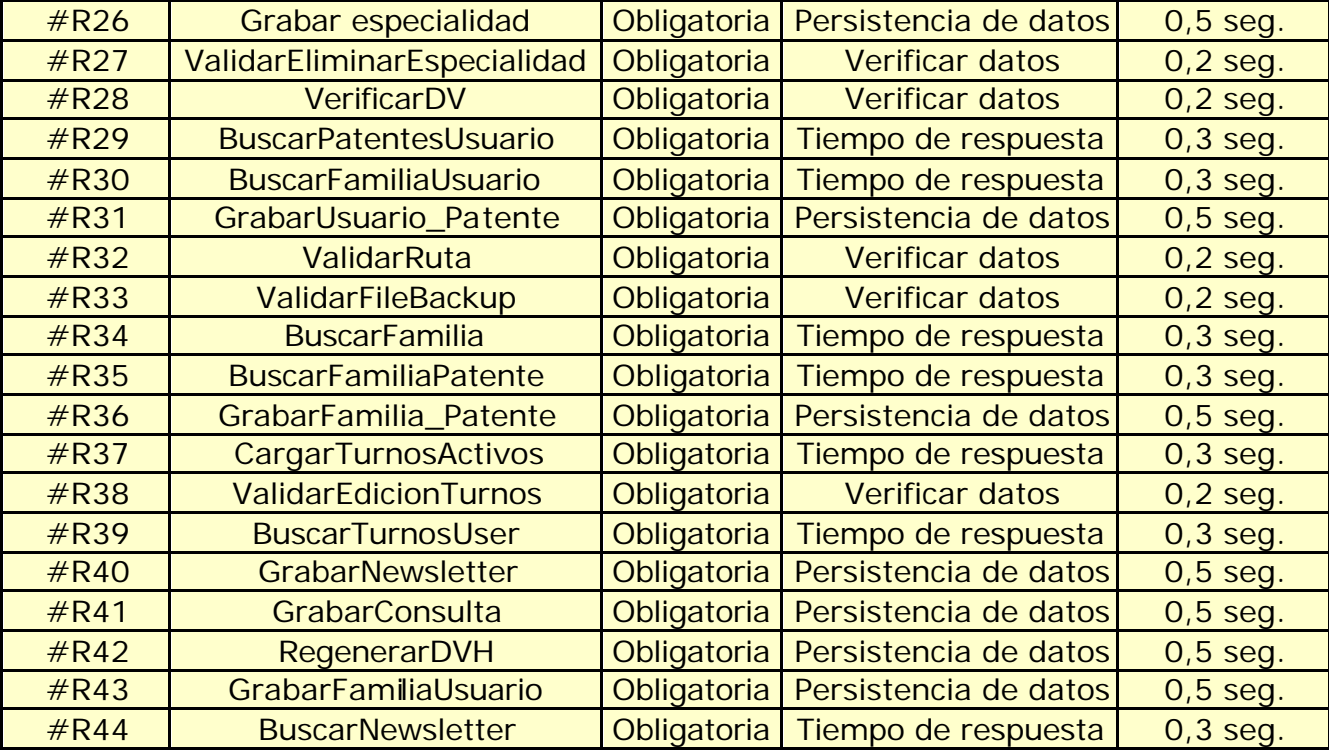

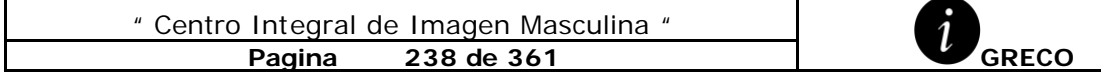

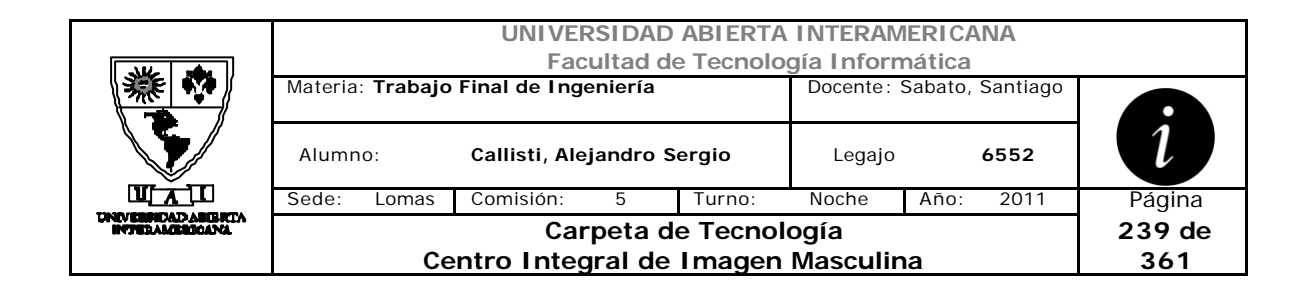

#### *3 DER*

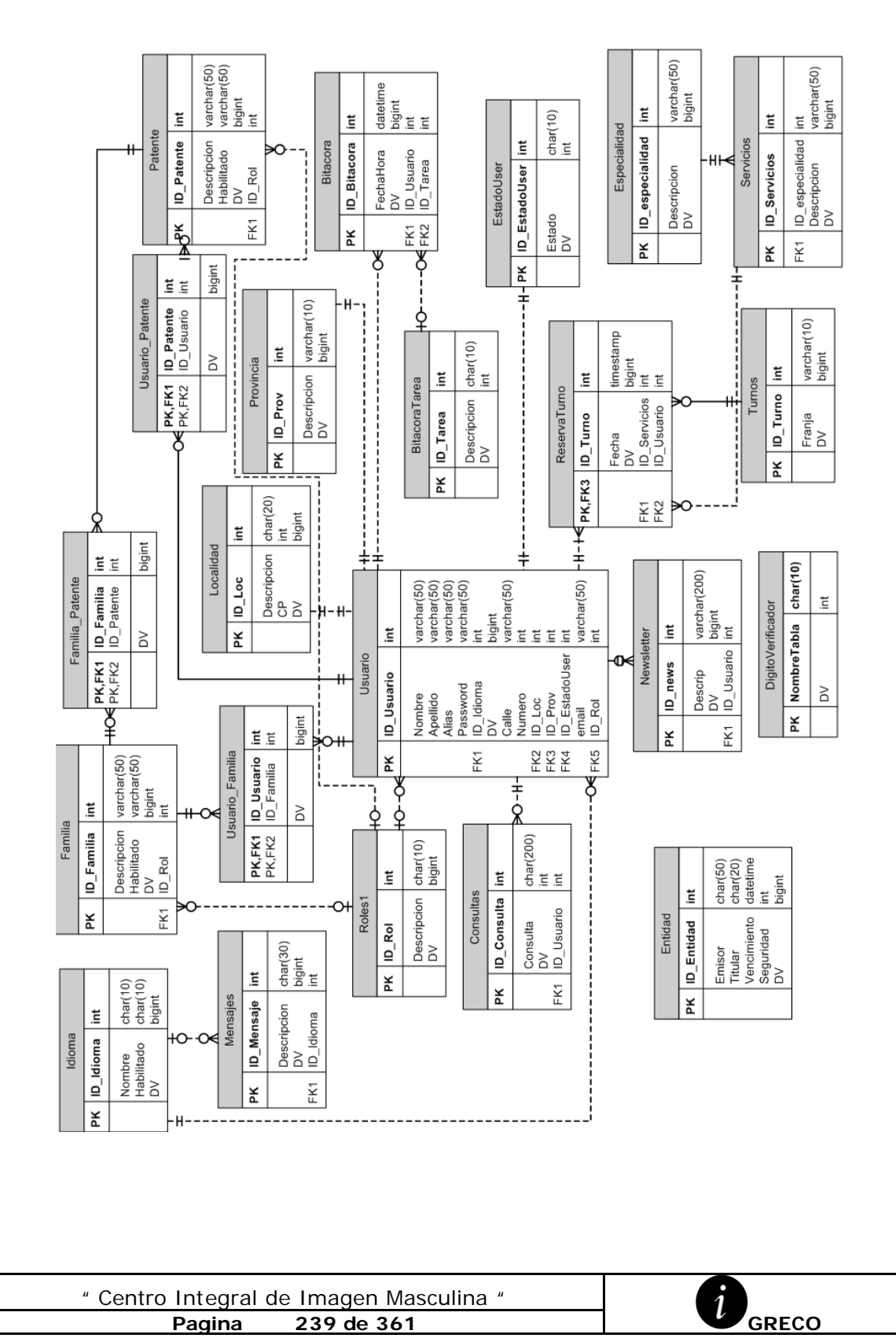

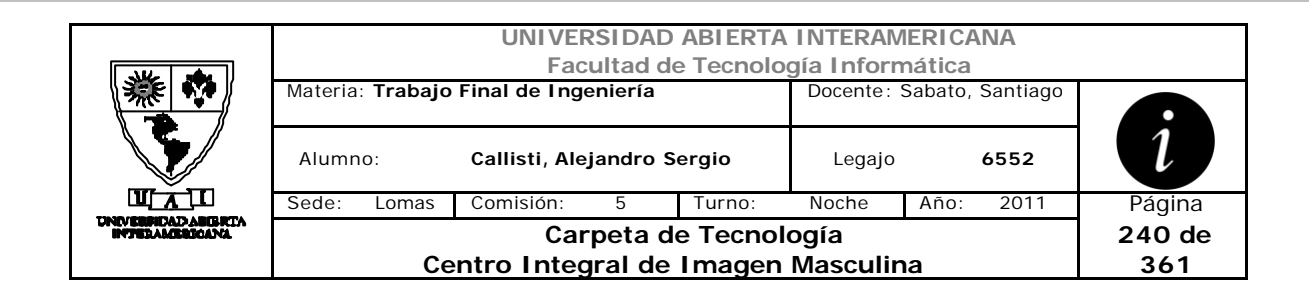

#### **3.1 DER Lógico**

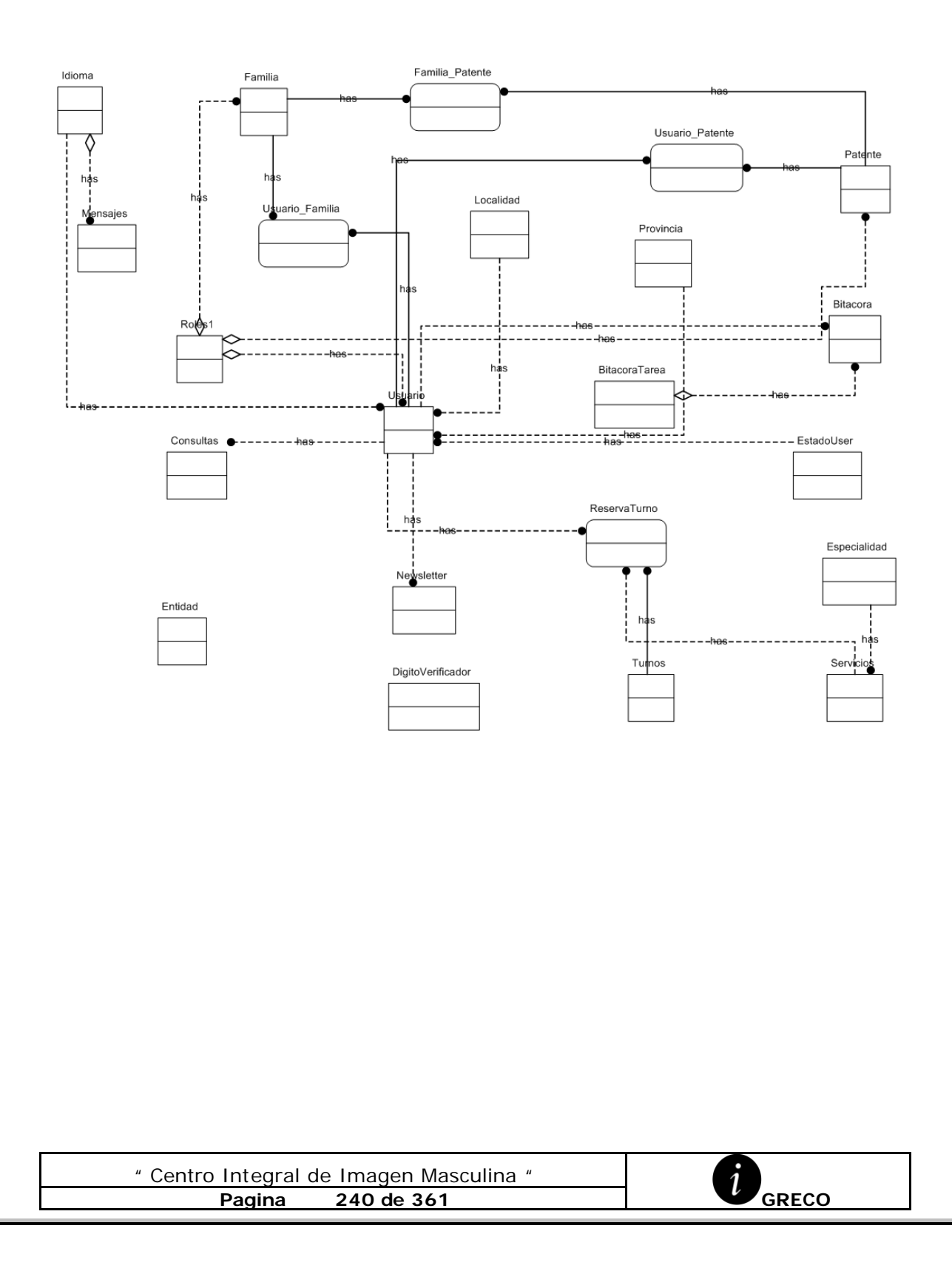

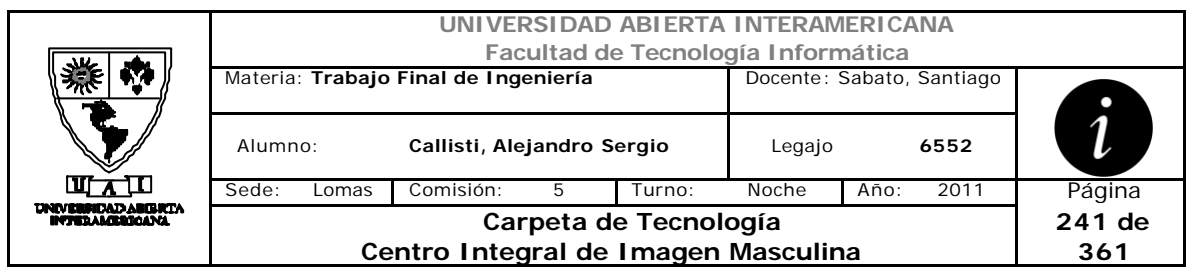

#### **3.2 Diccionario de Datos**

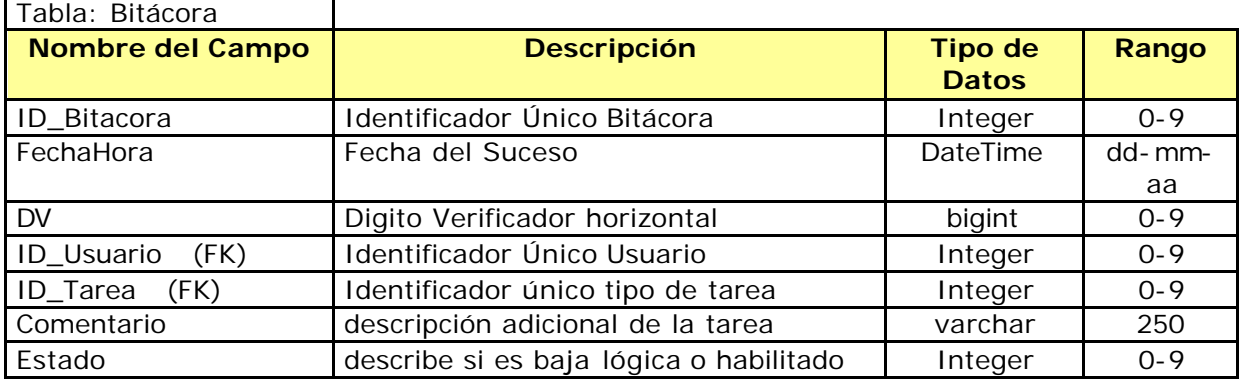

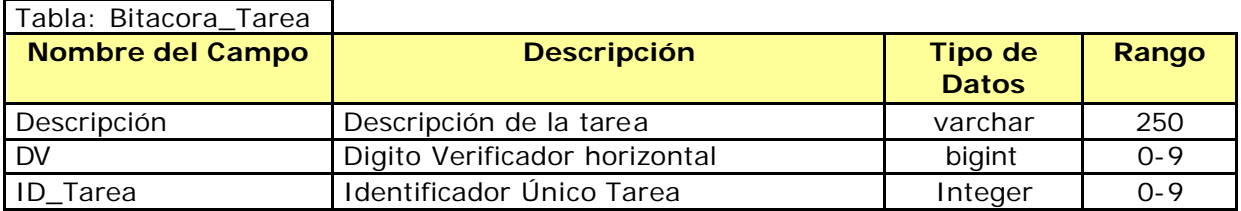

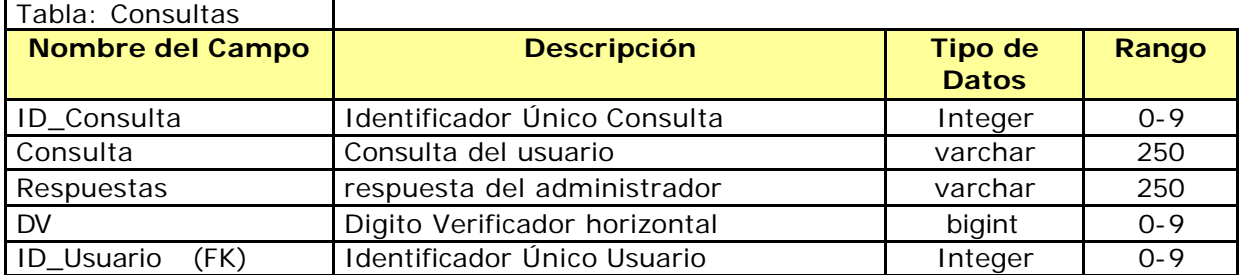

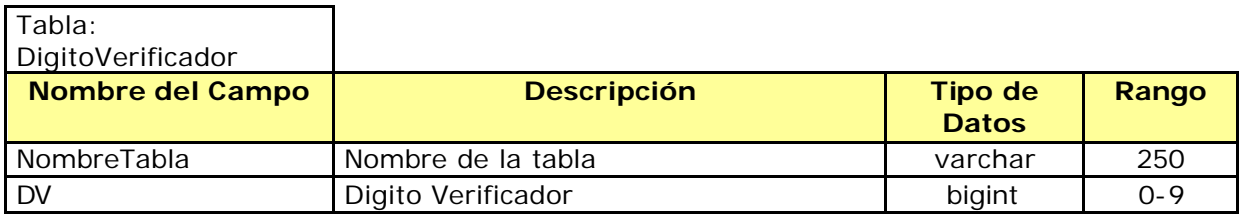

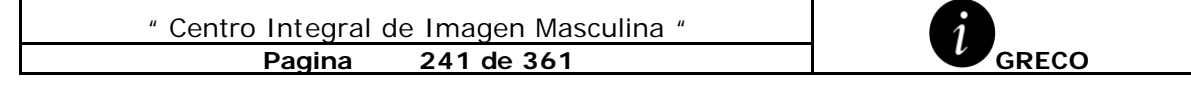

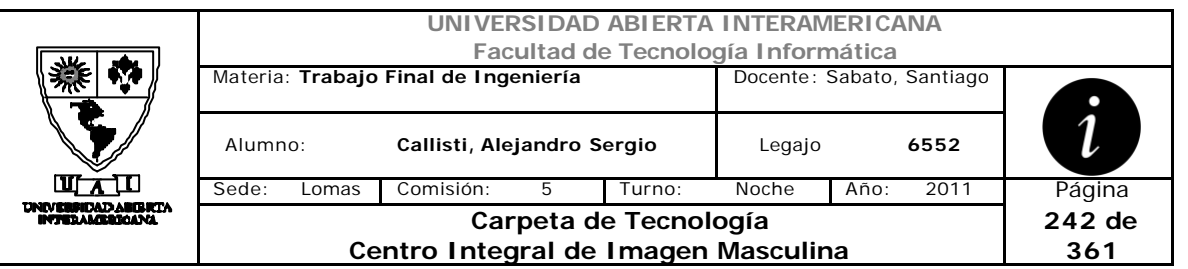

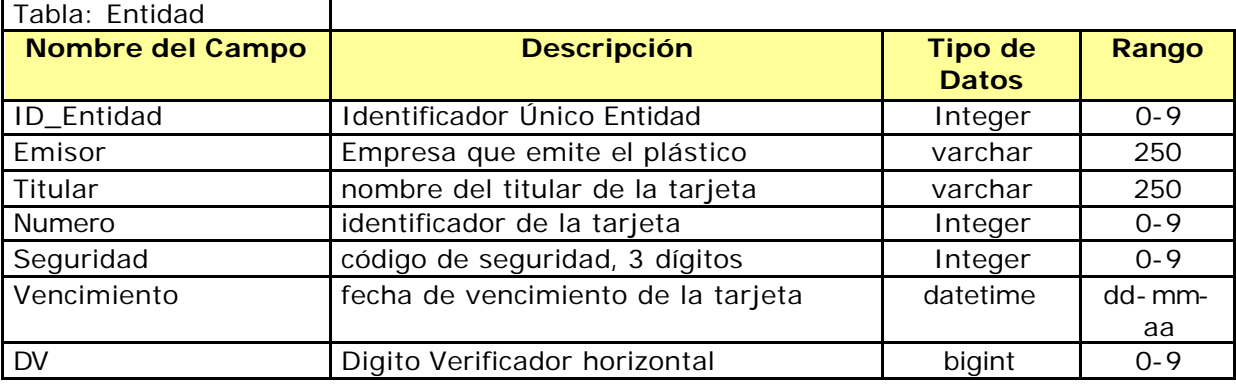

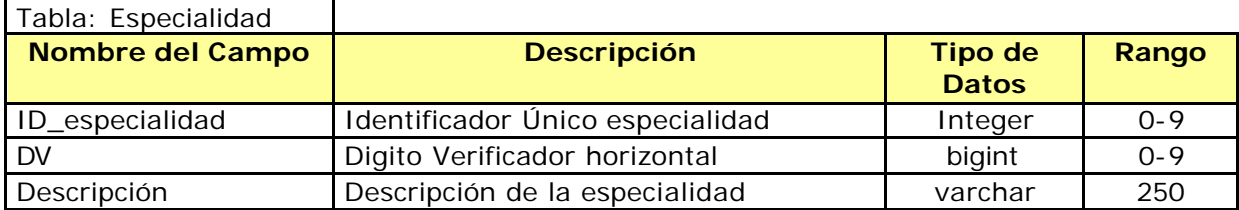

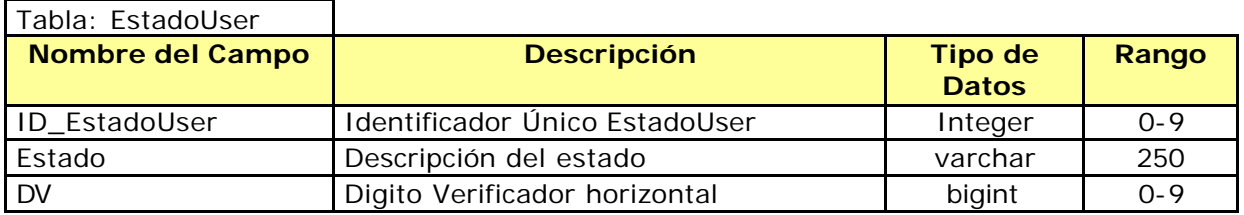

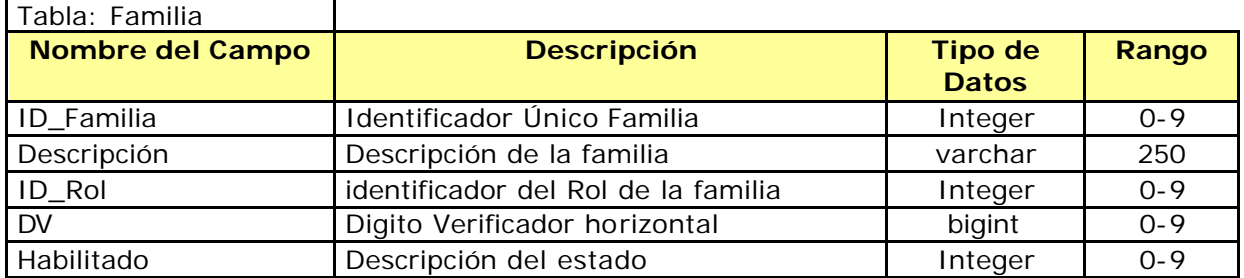

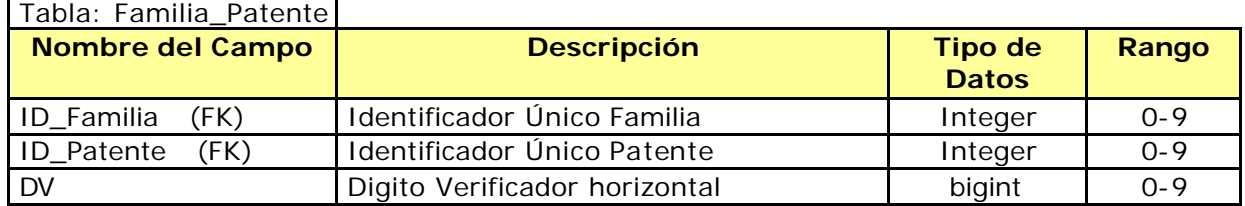

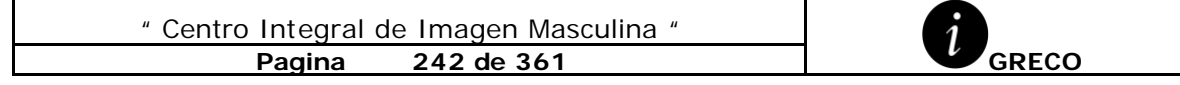

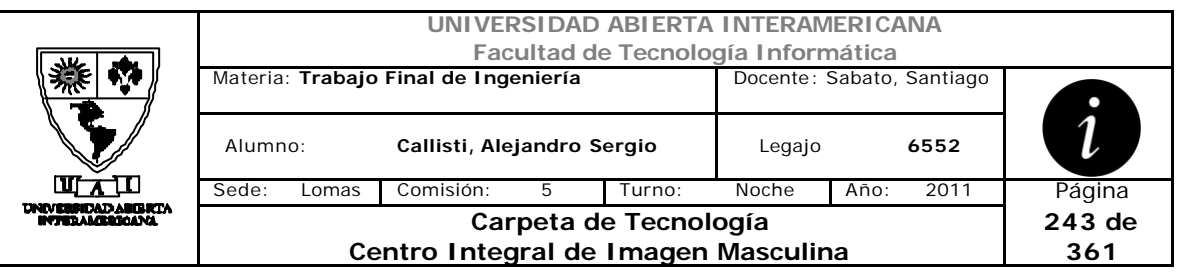

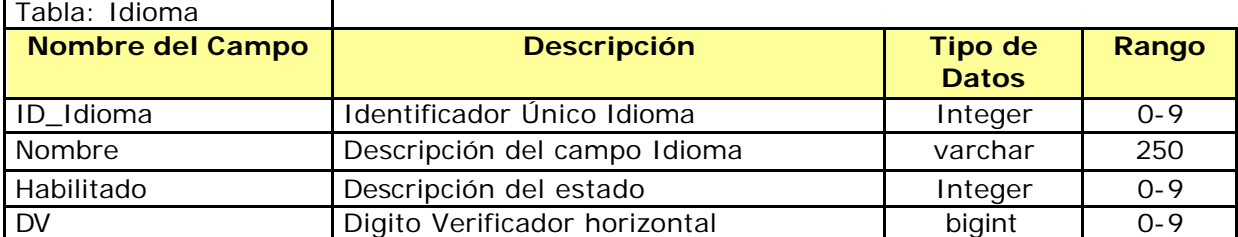

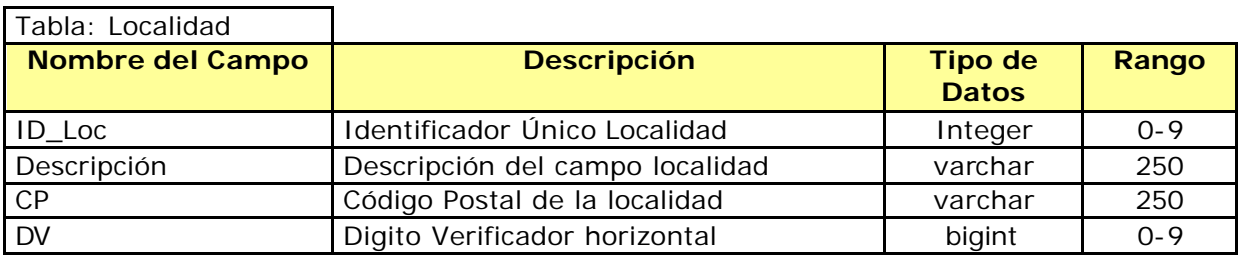

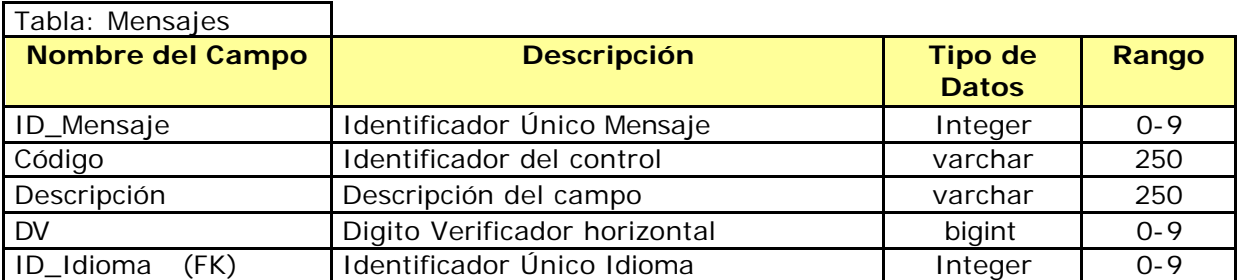

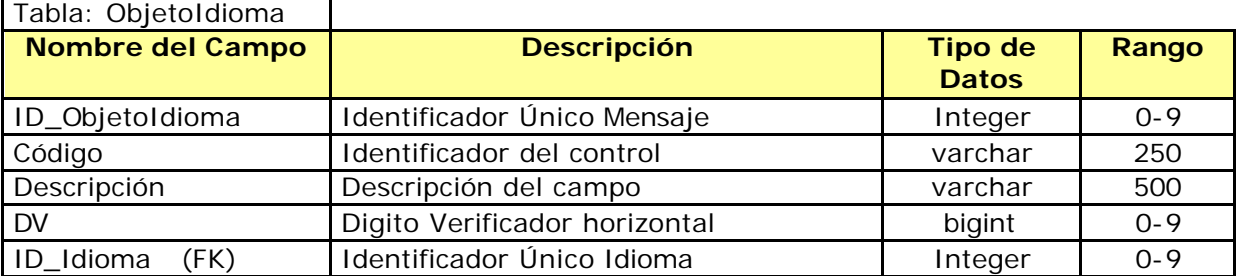

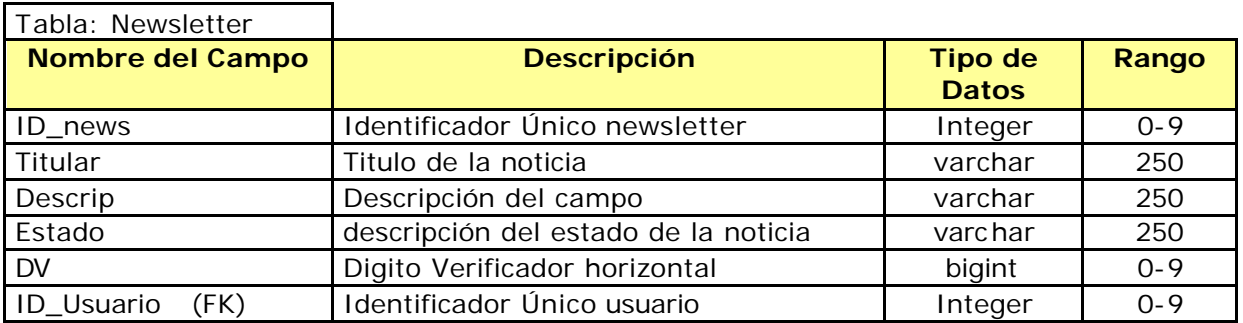

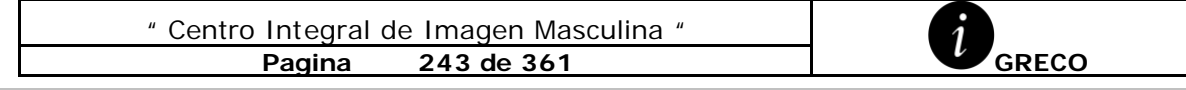

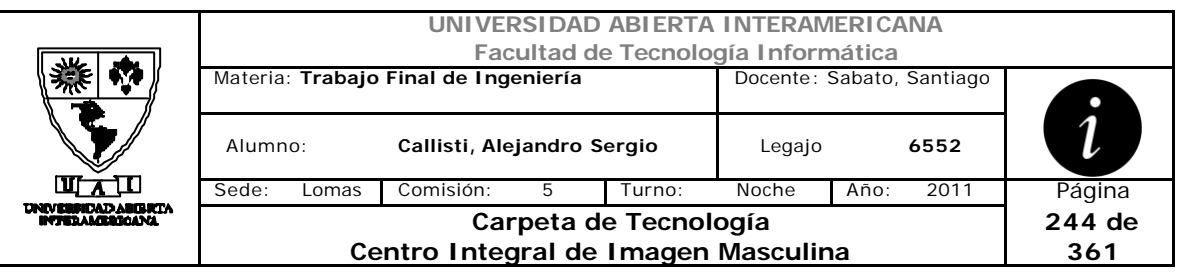

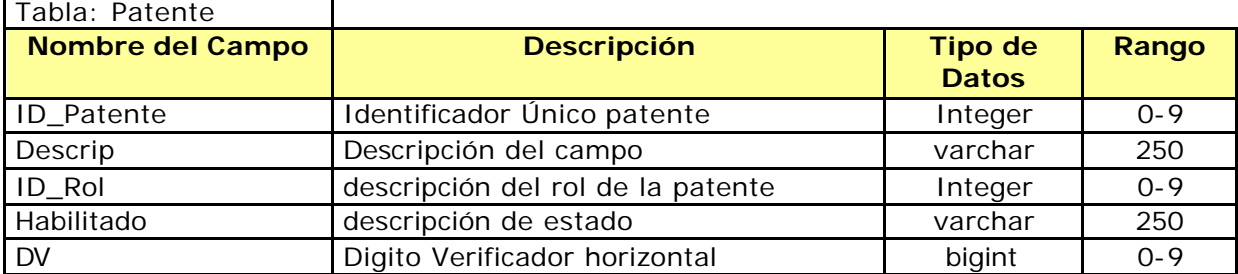

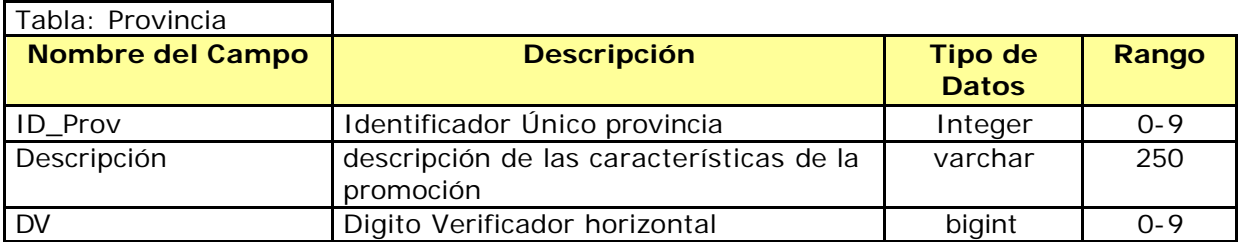

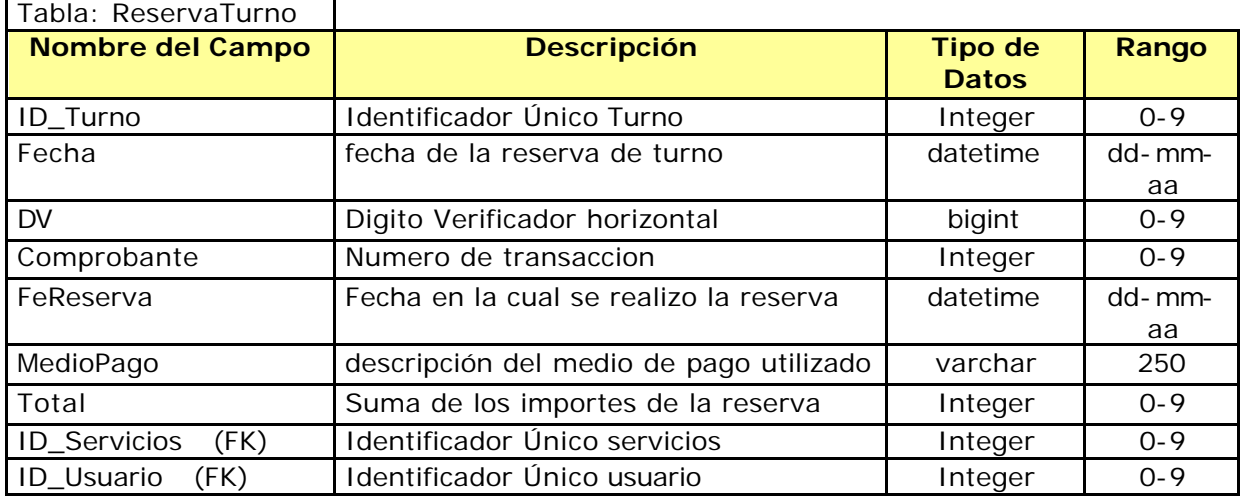

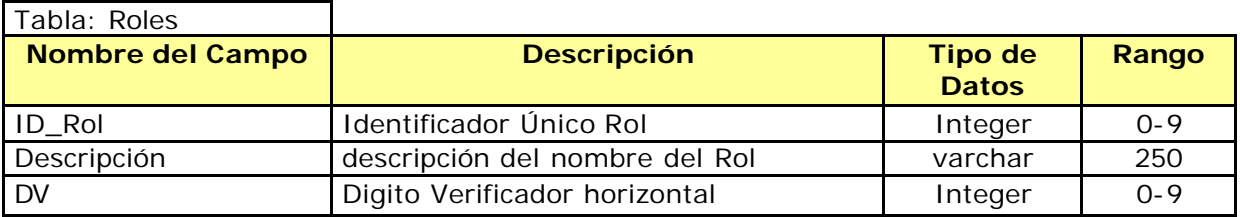

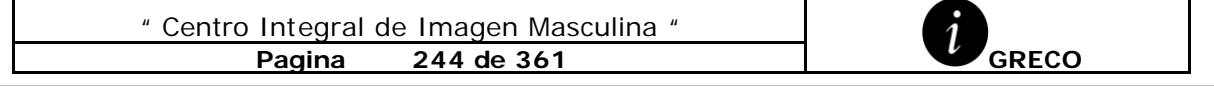

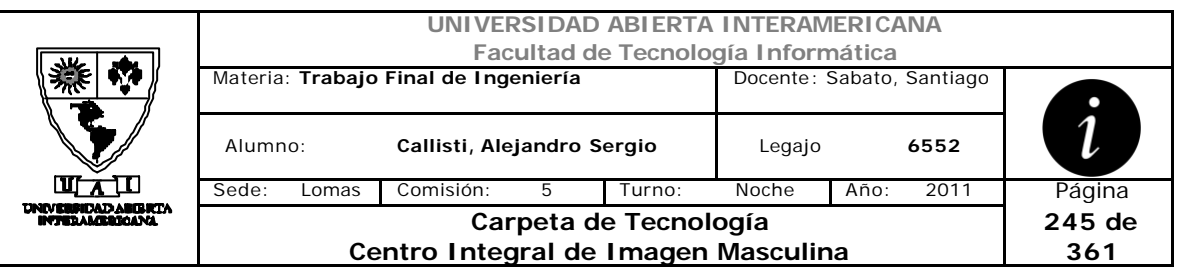

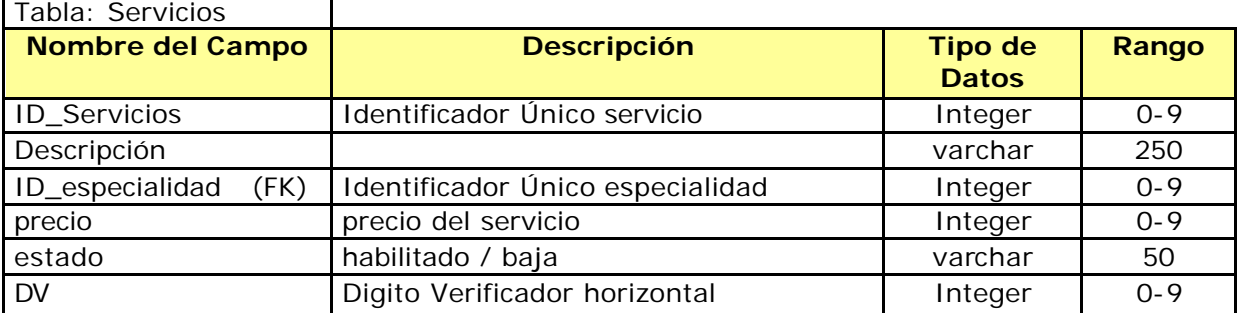

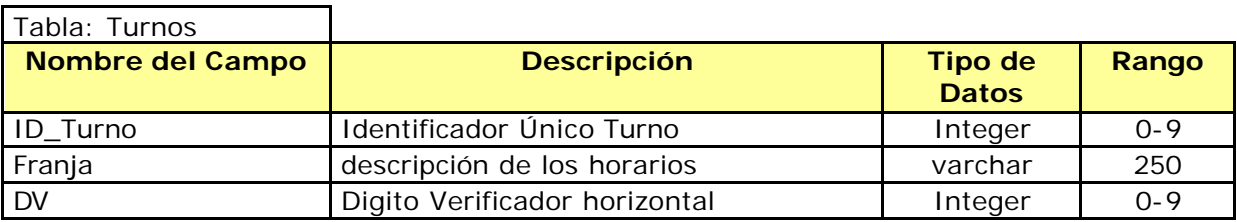

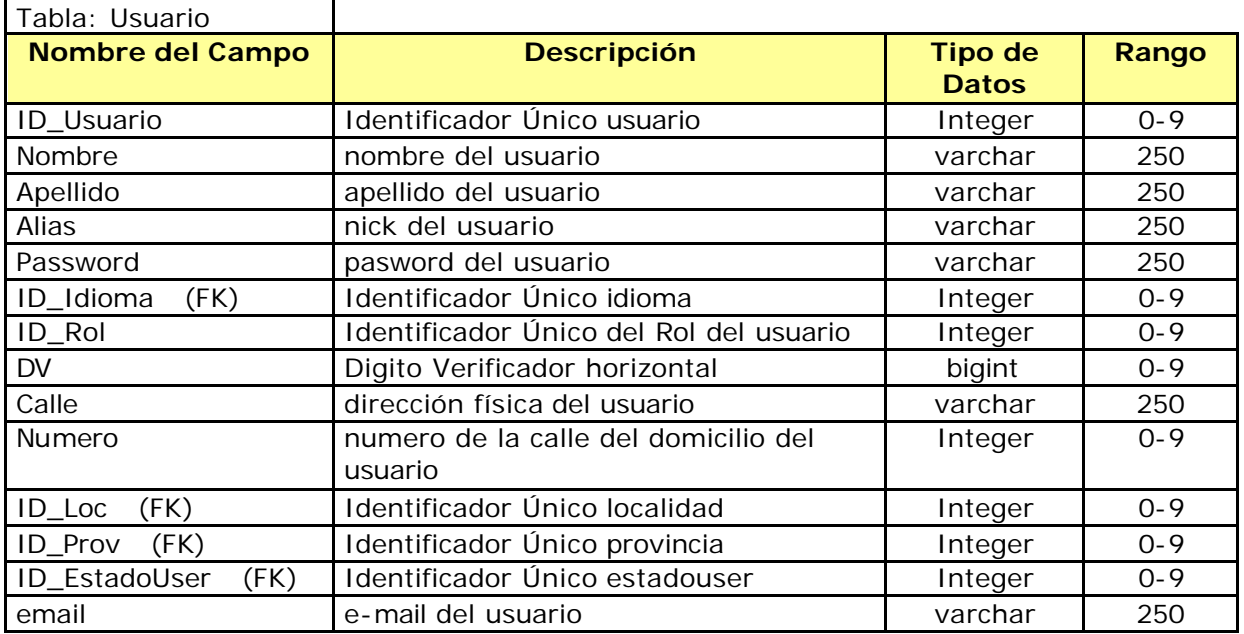

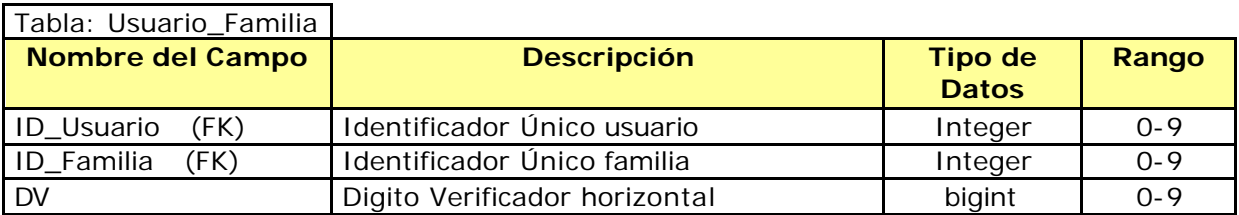

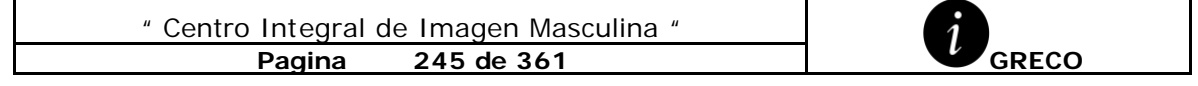

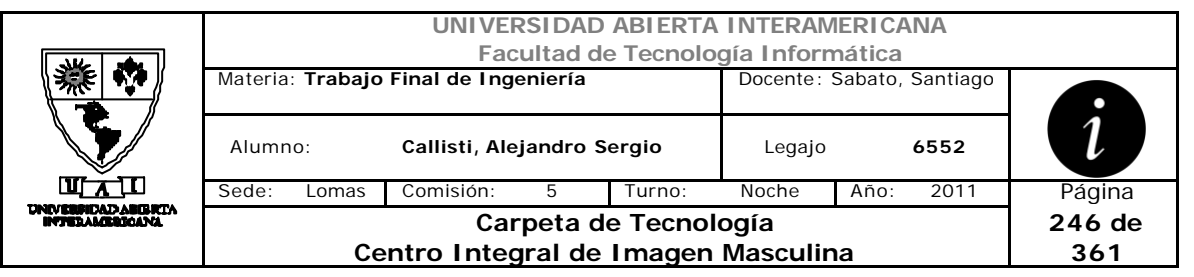

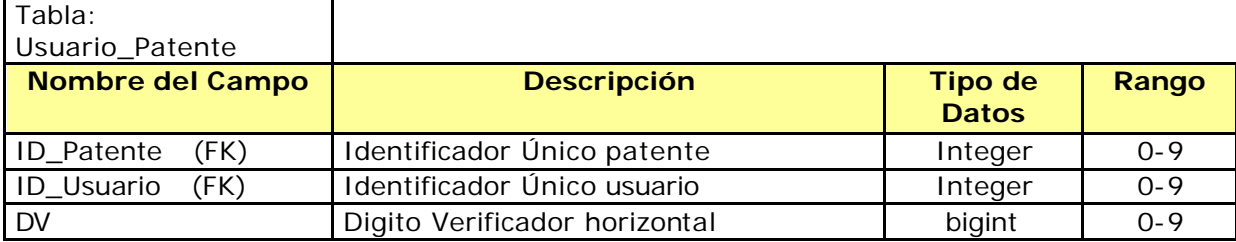

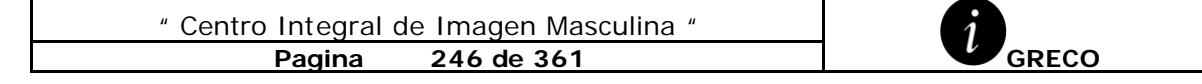

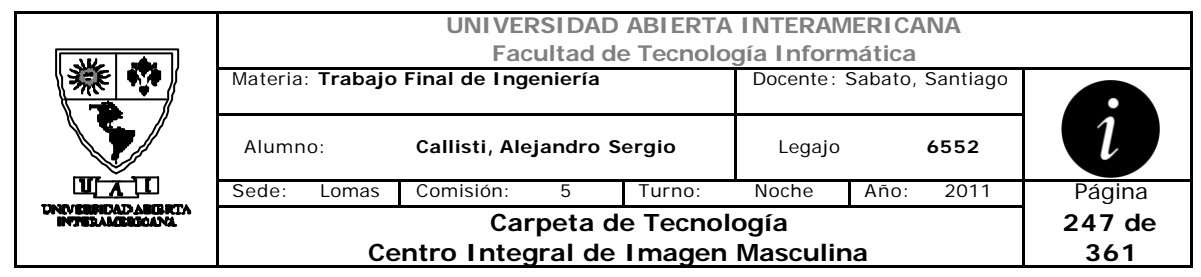

#### *3.3 Diagrama de Clases*

#### **3.3.1 Capa de Datos**

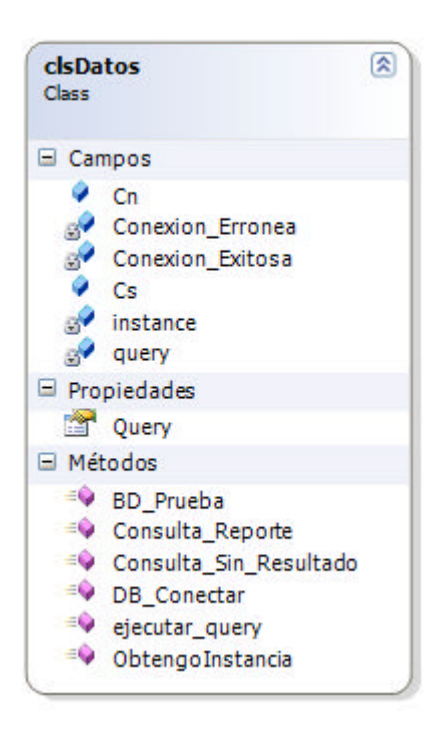

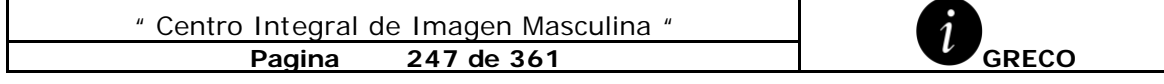

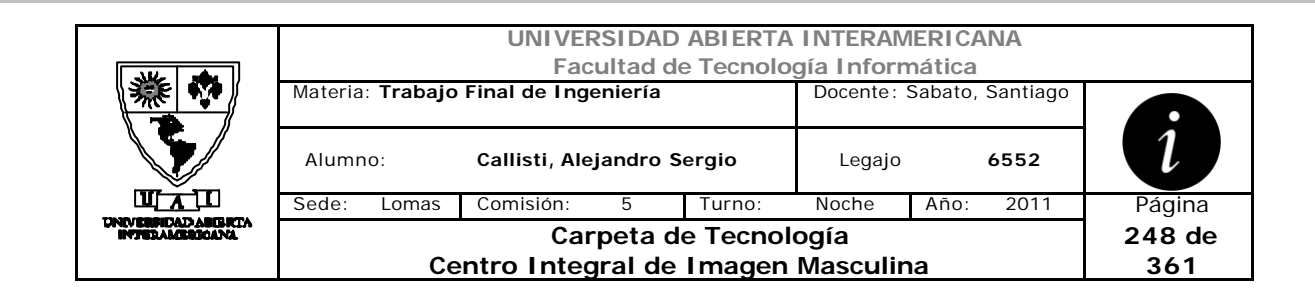

#### **3.3.2 Capa de Funciones**

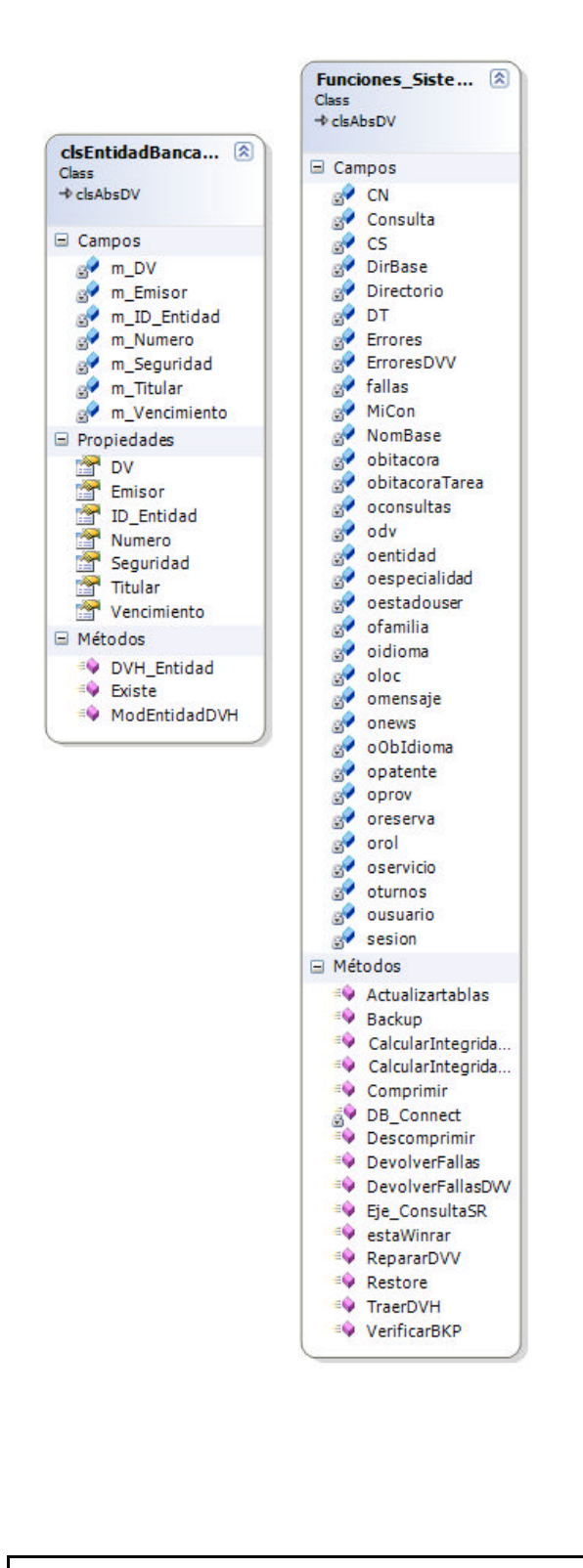

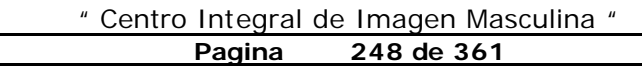

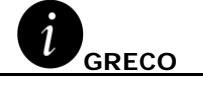

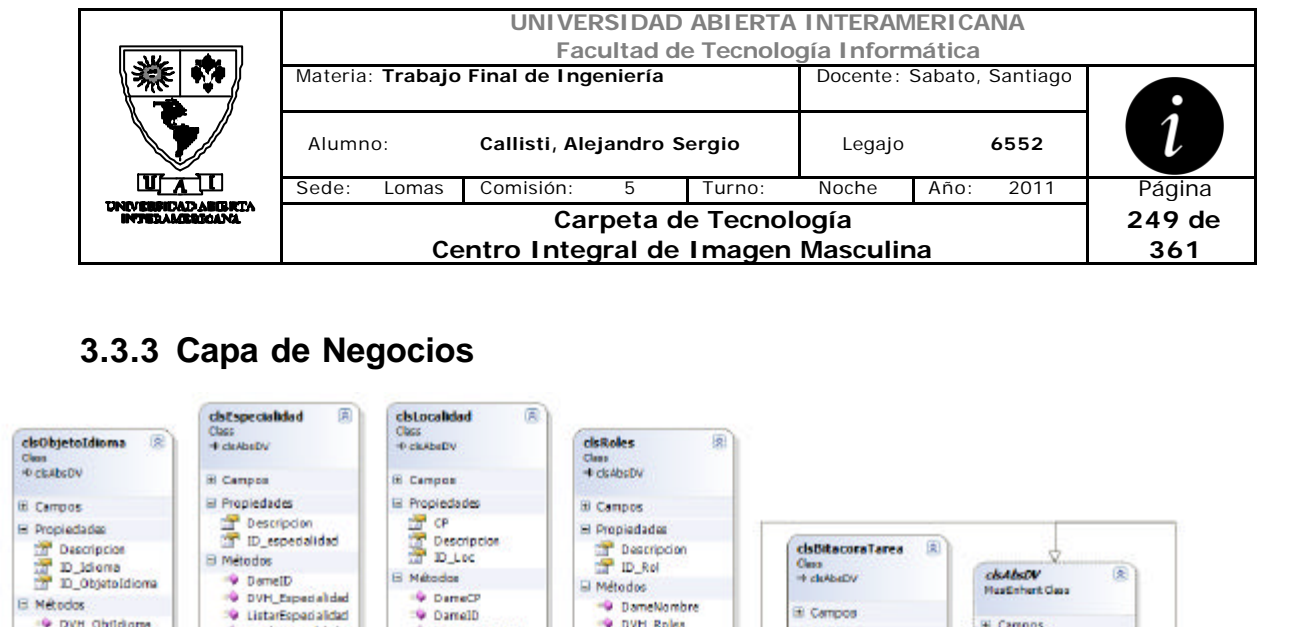

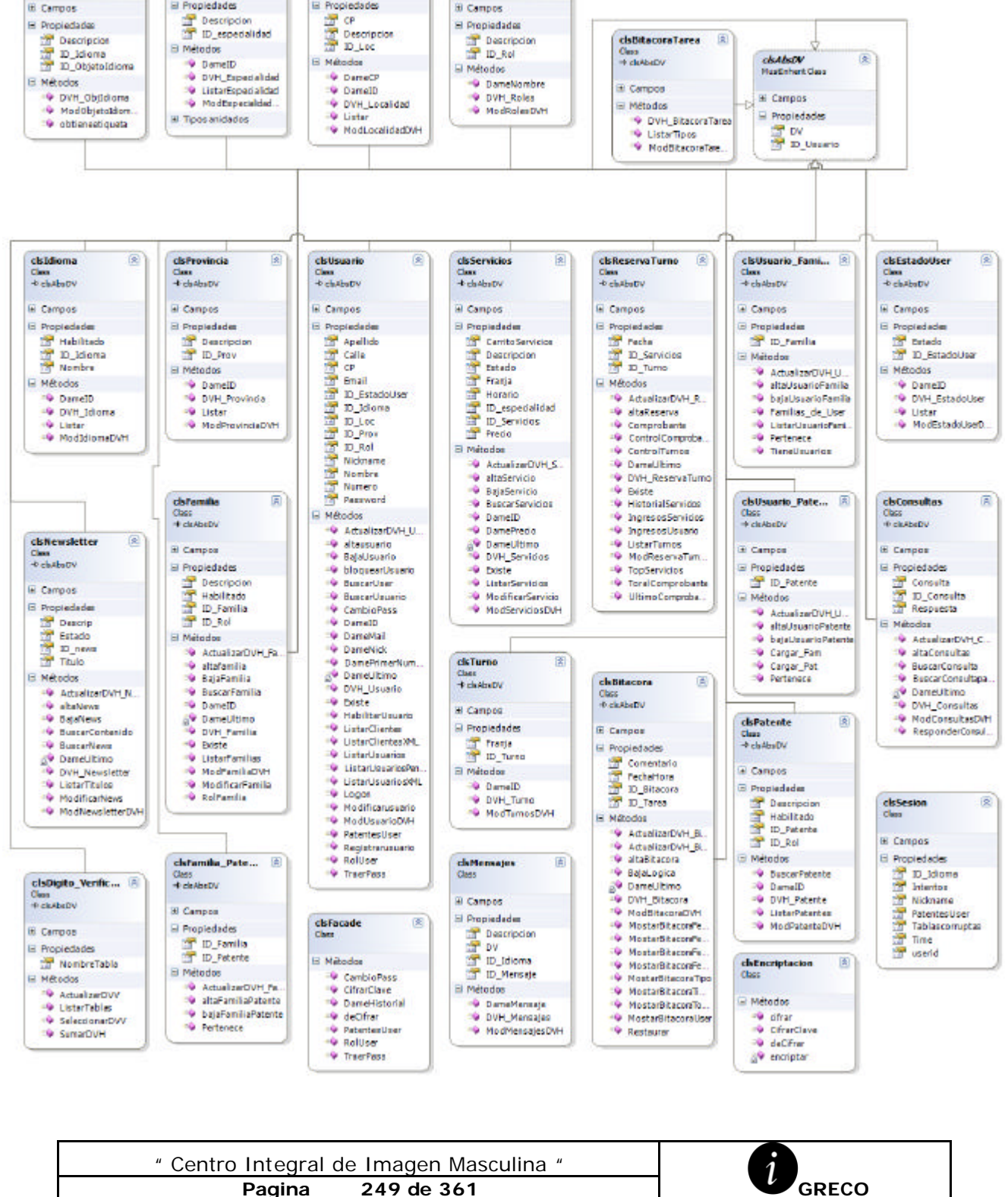

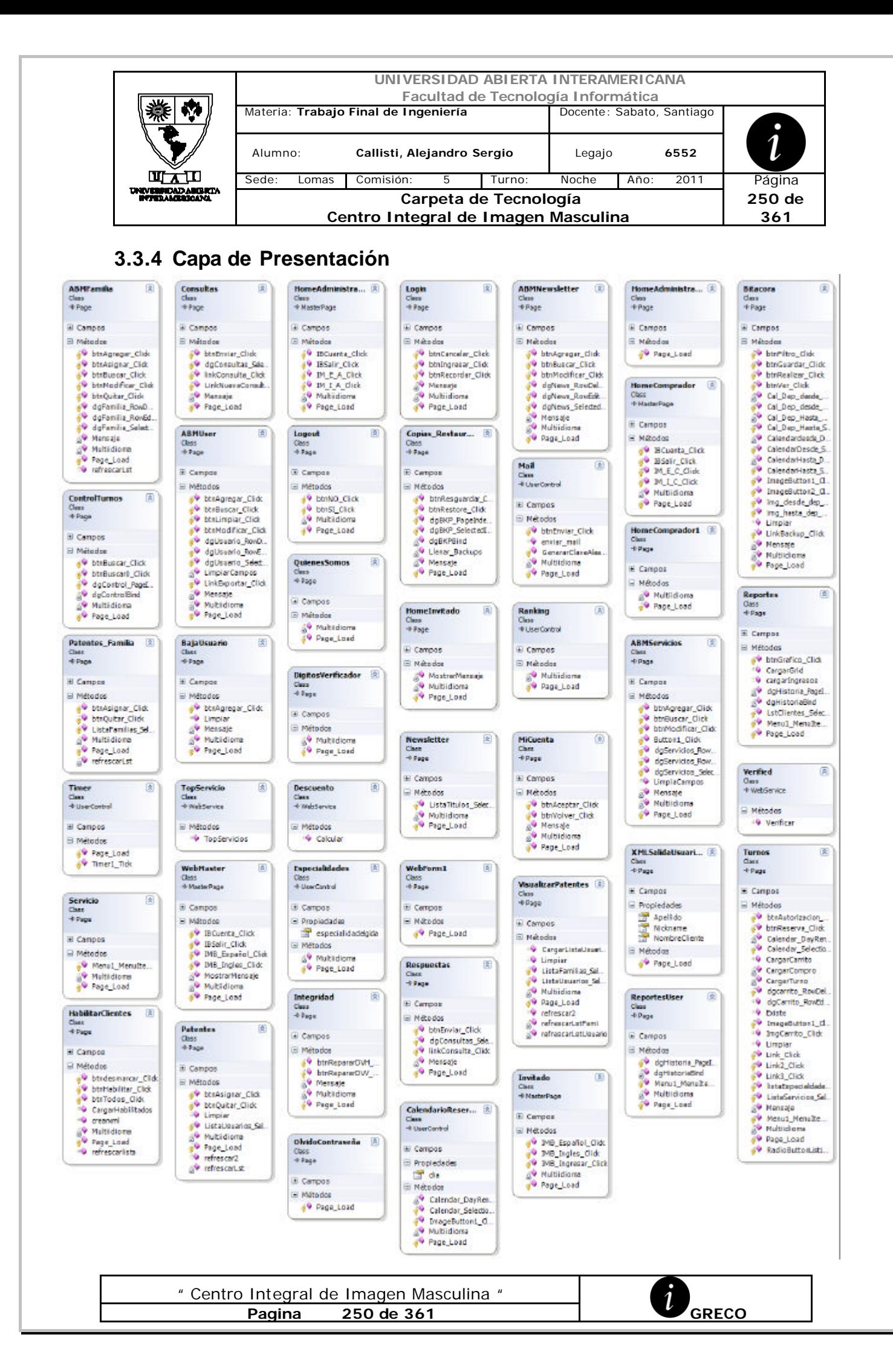

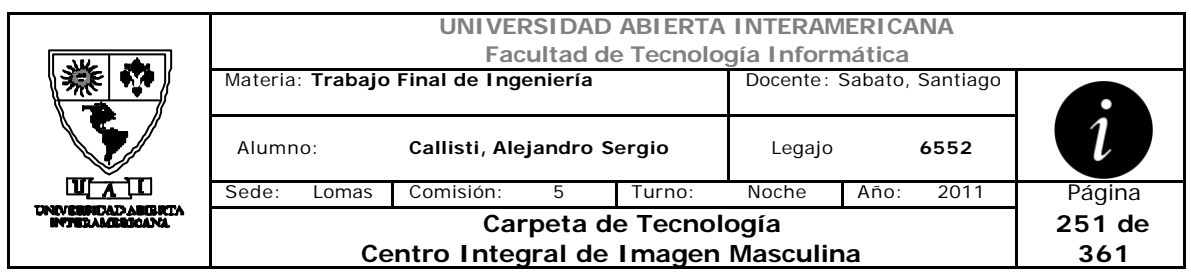

## *4 Diagrama de Despliegue*

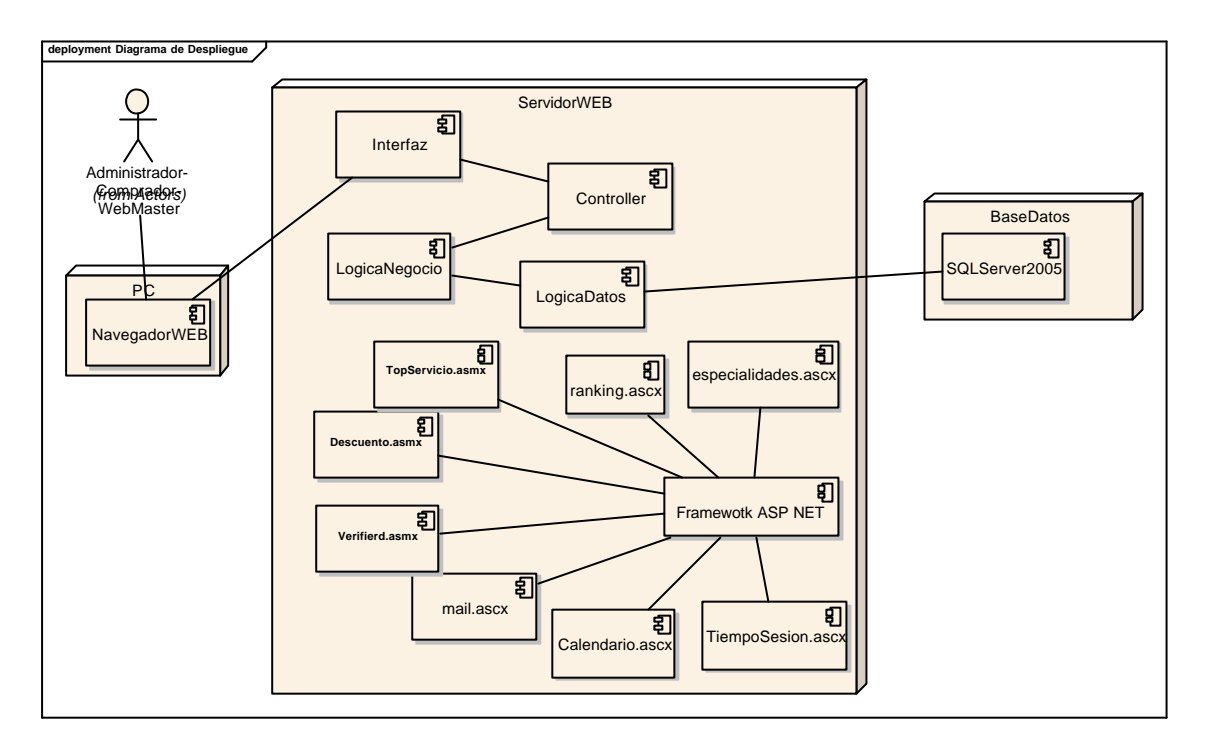

#### *5 Diagrama de Componentes*

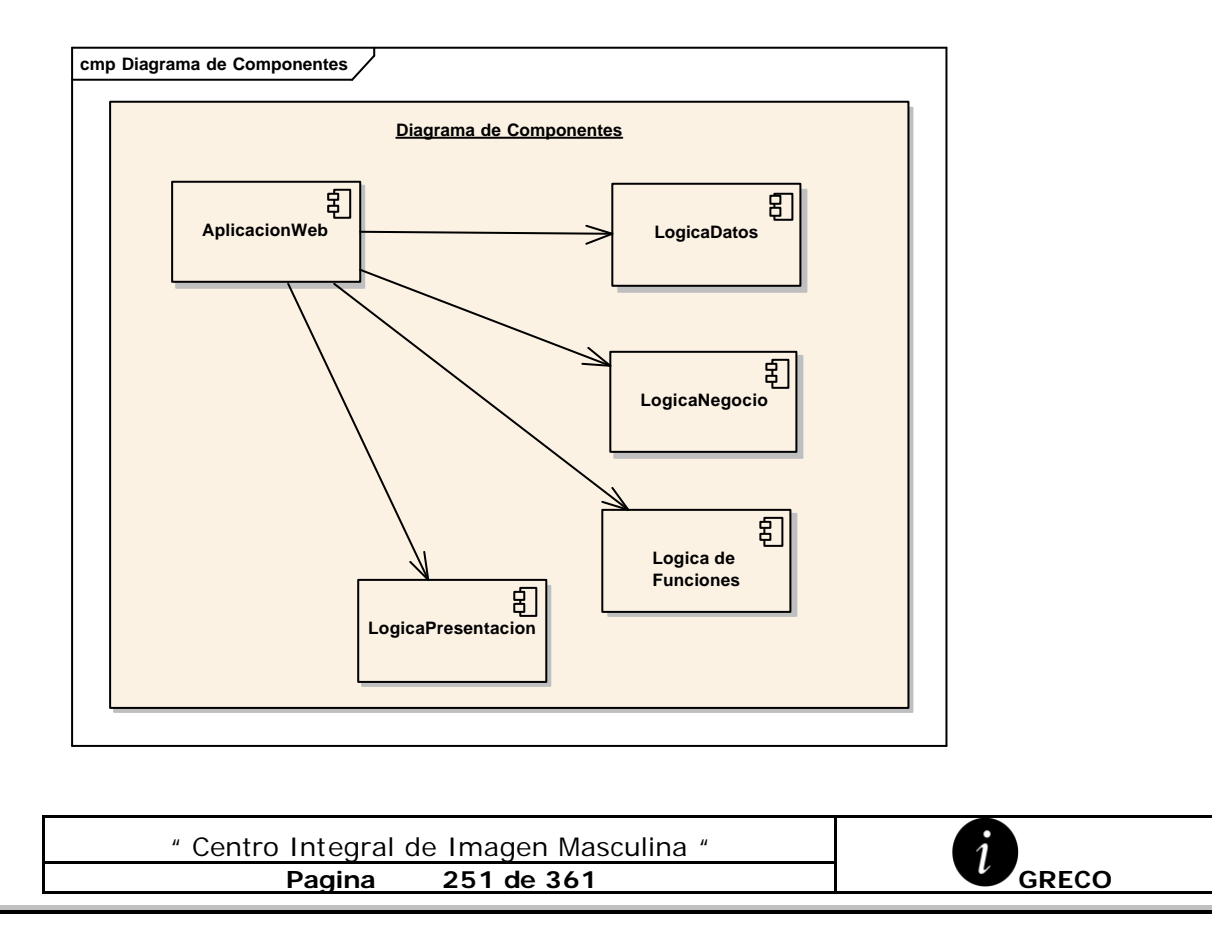

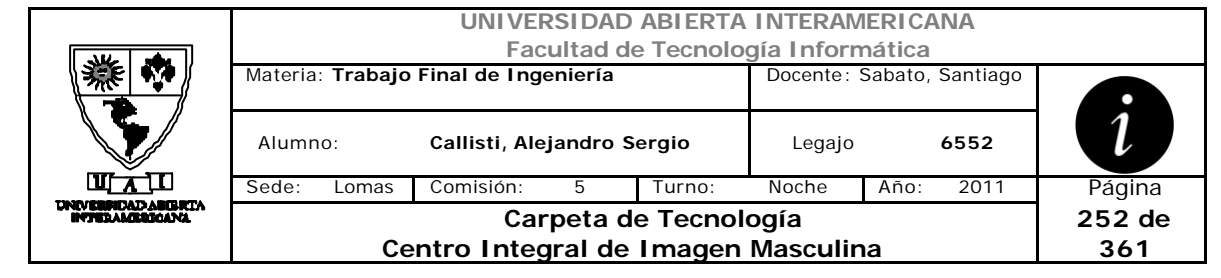

# **ANEXO B**

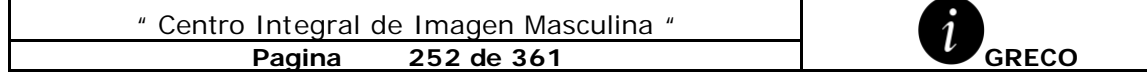
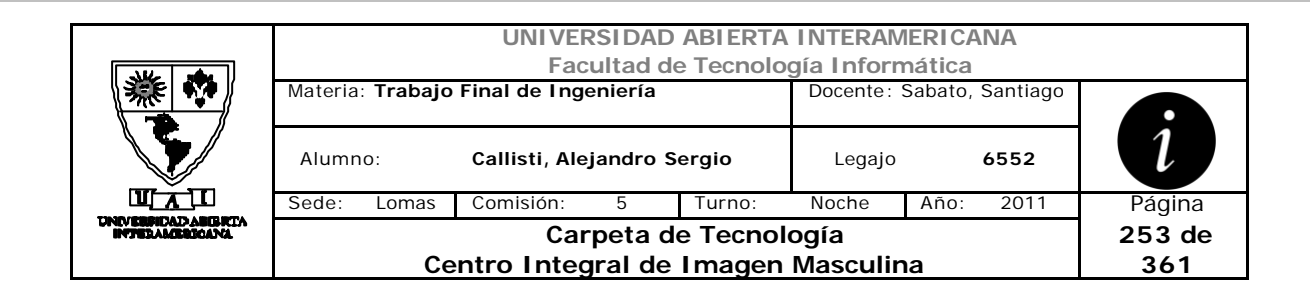

# *1 Mapas de Navegación*

# **1.1 Perfil Invitado**

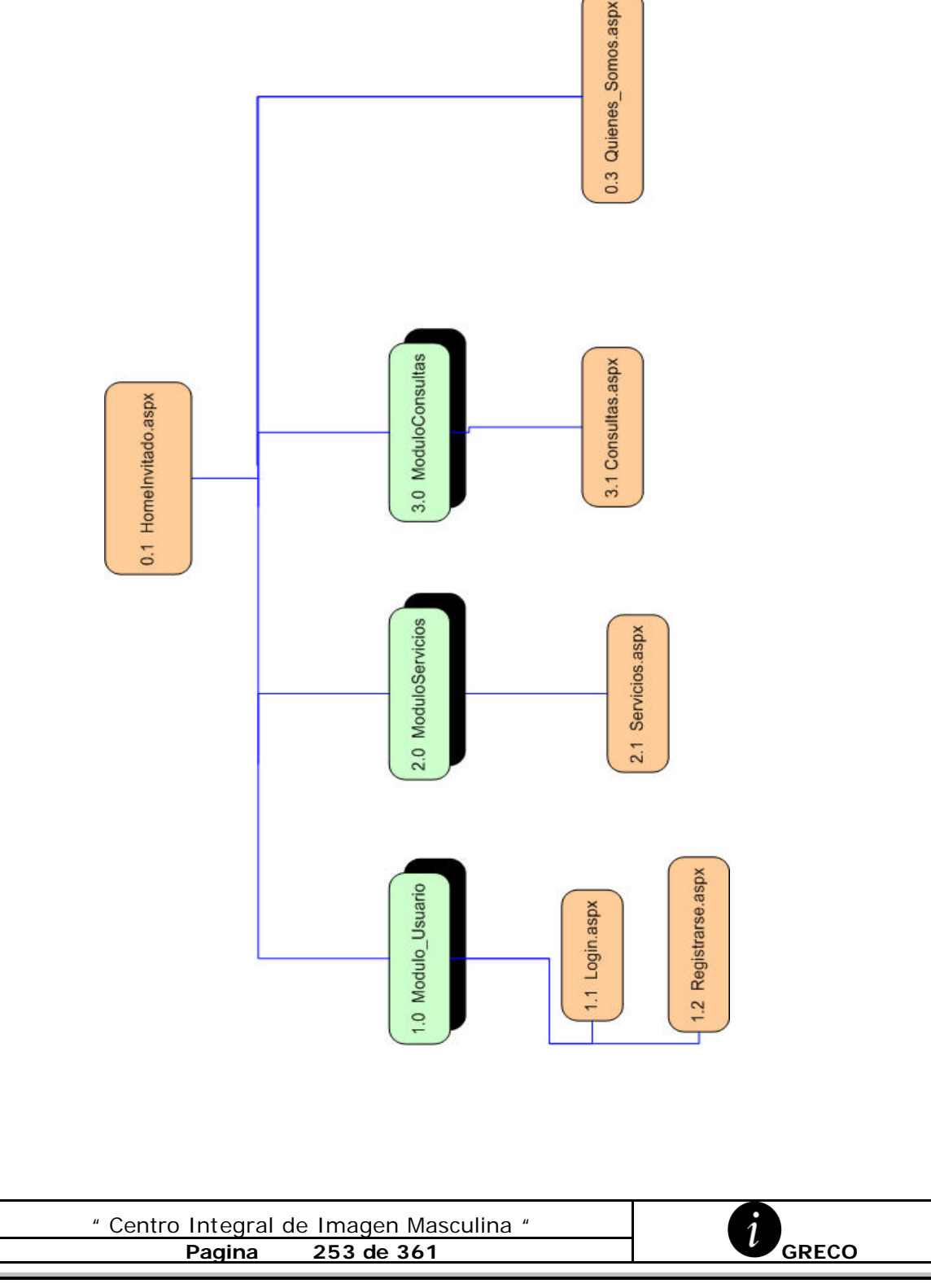

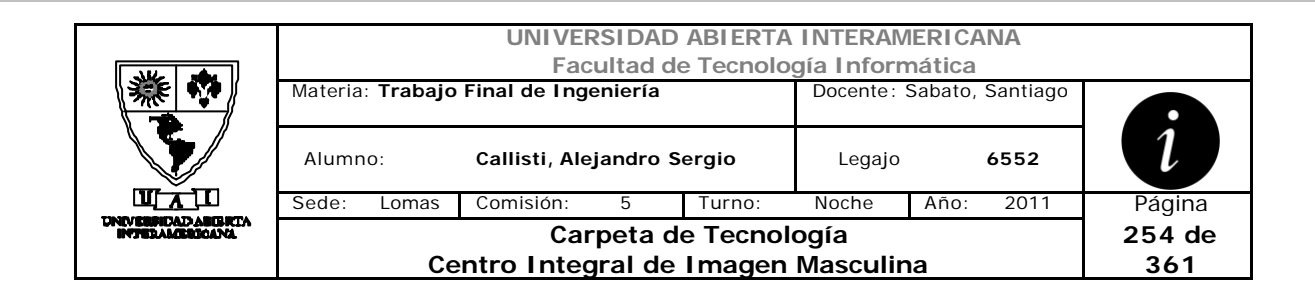

#### **1.2 Perfil WebMaster**

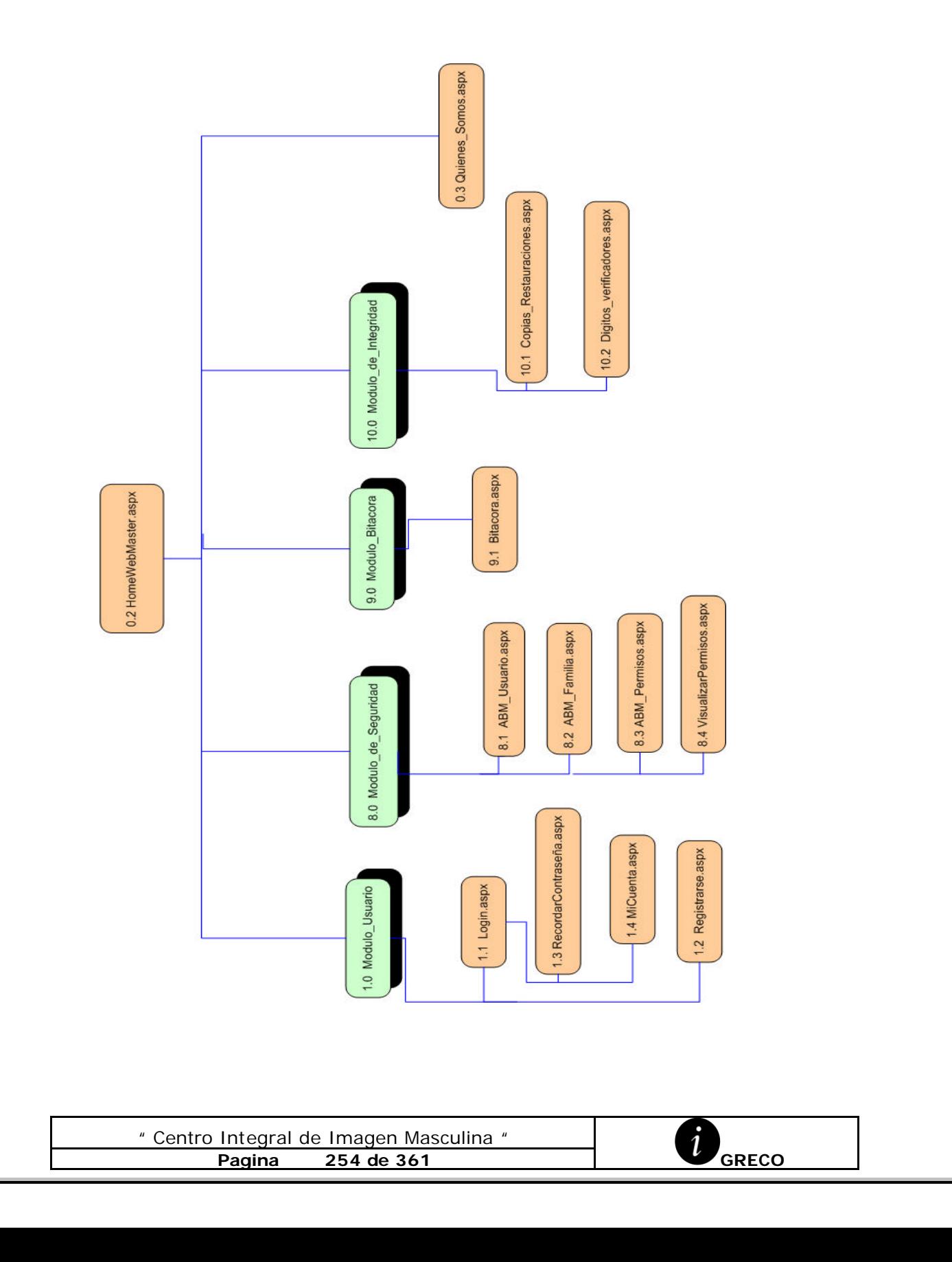

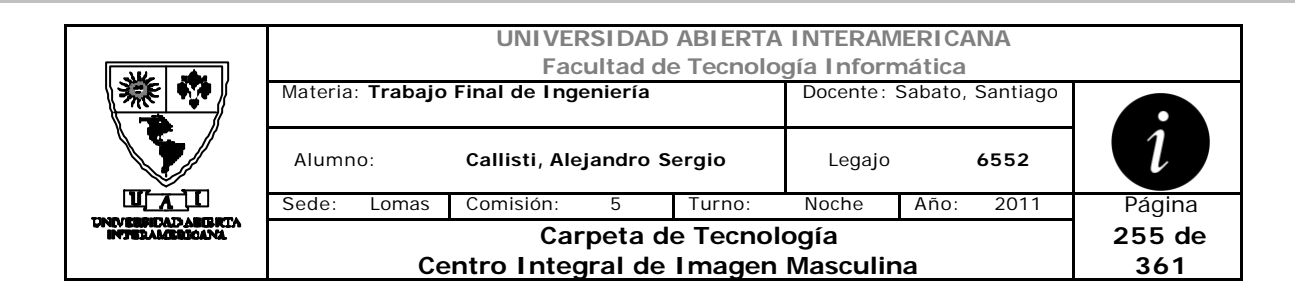

# **1.3 Perfil Administrador**

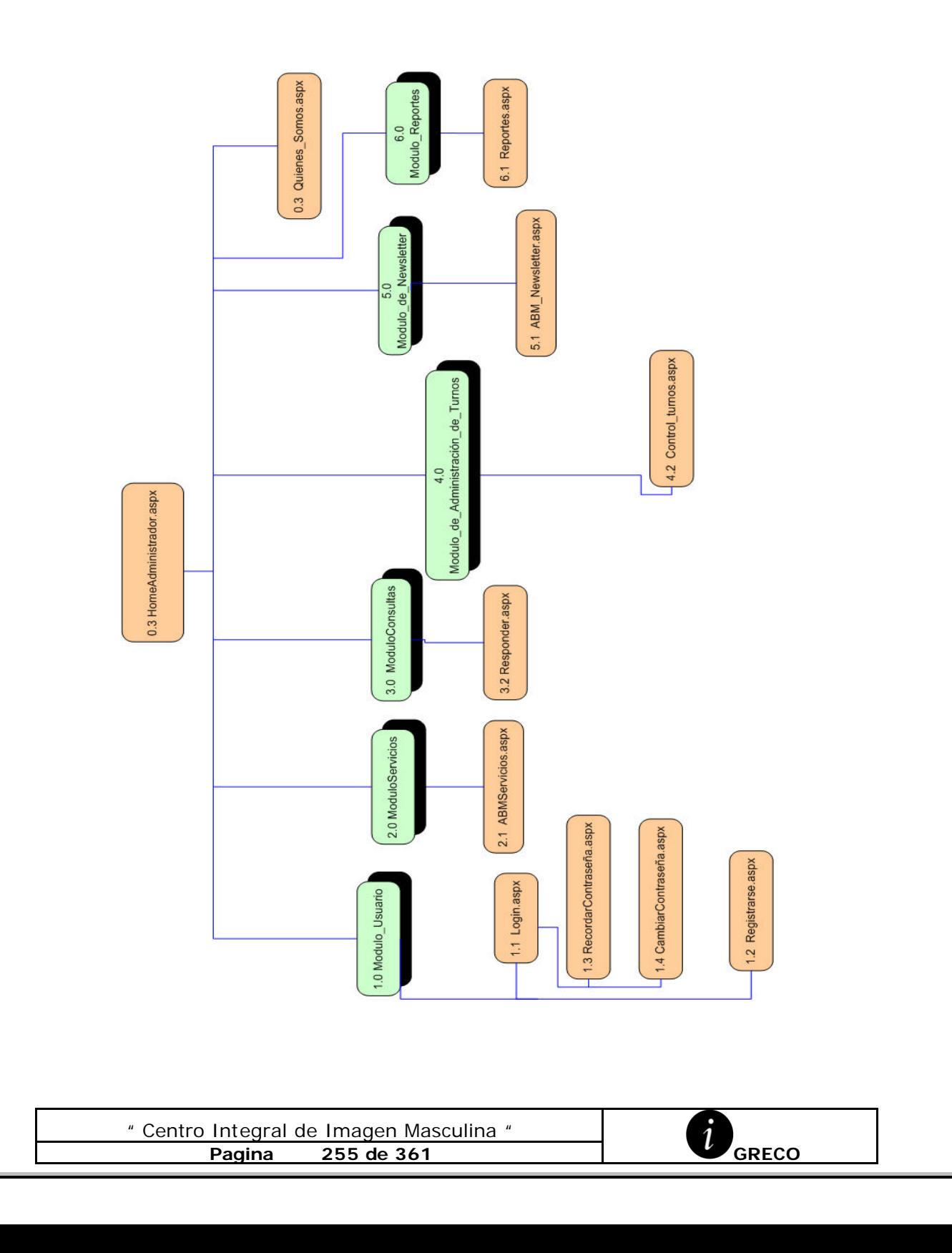

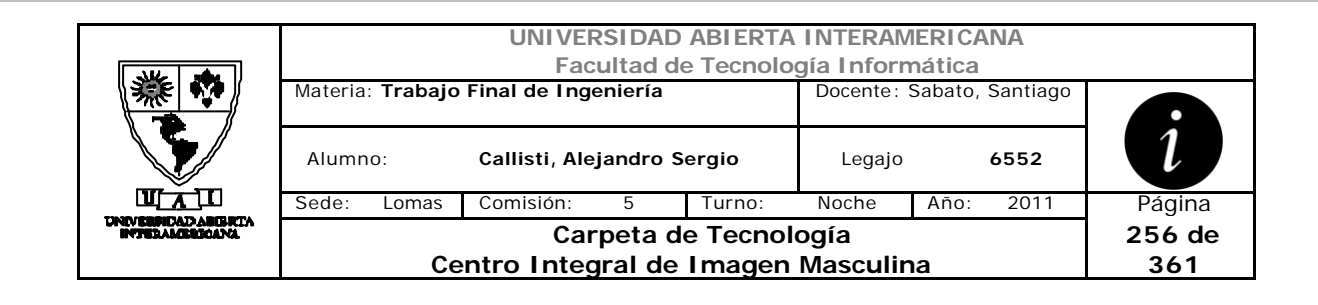

## **1.4 Perfil Comprador**

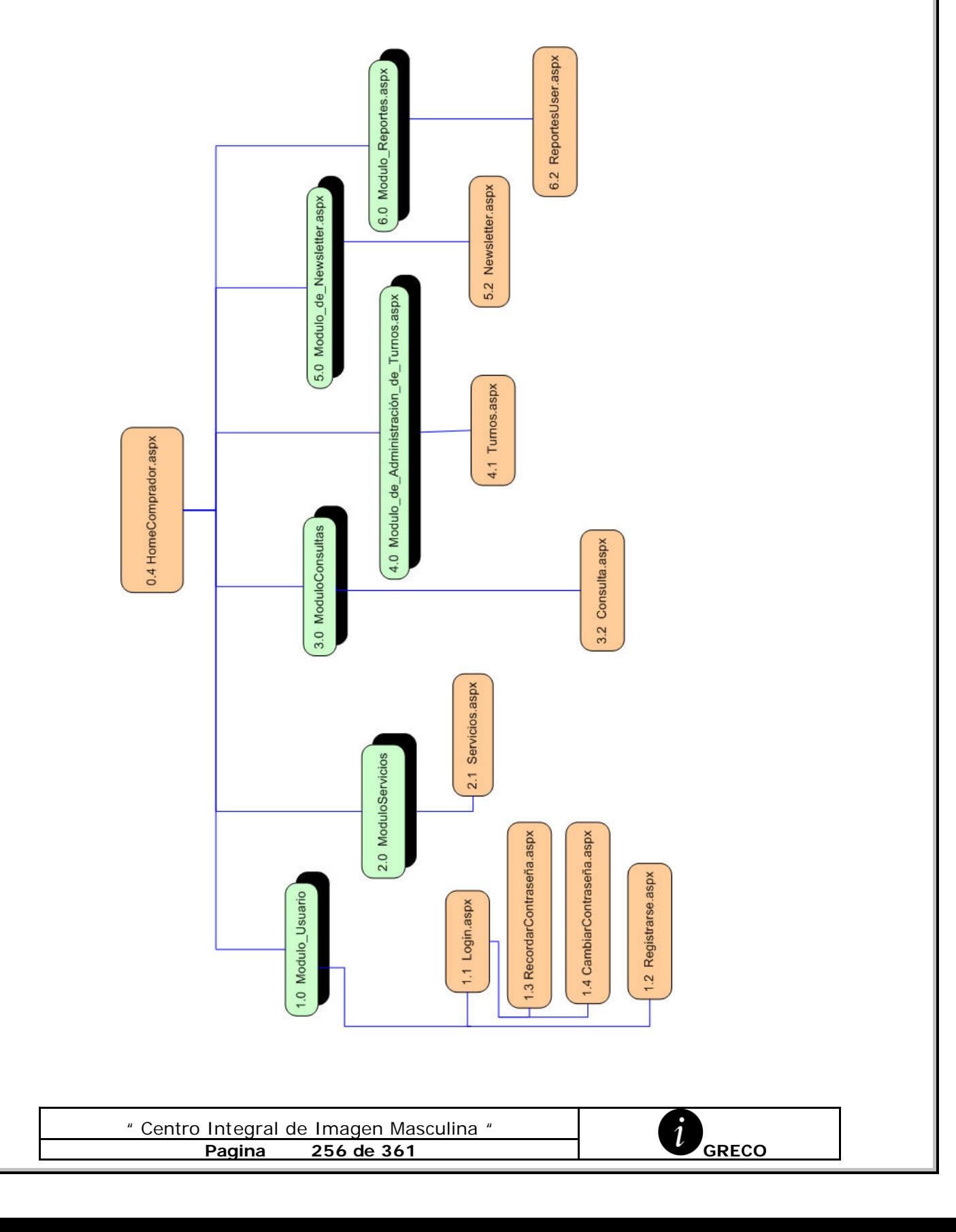

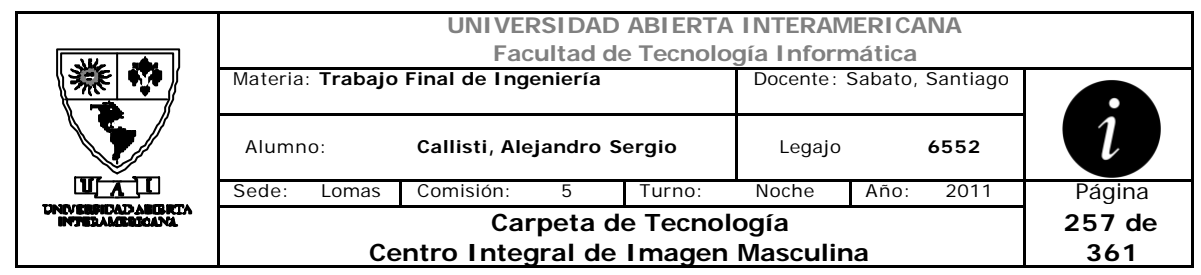

# **2 Relación BD / Tabla / Pagina**

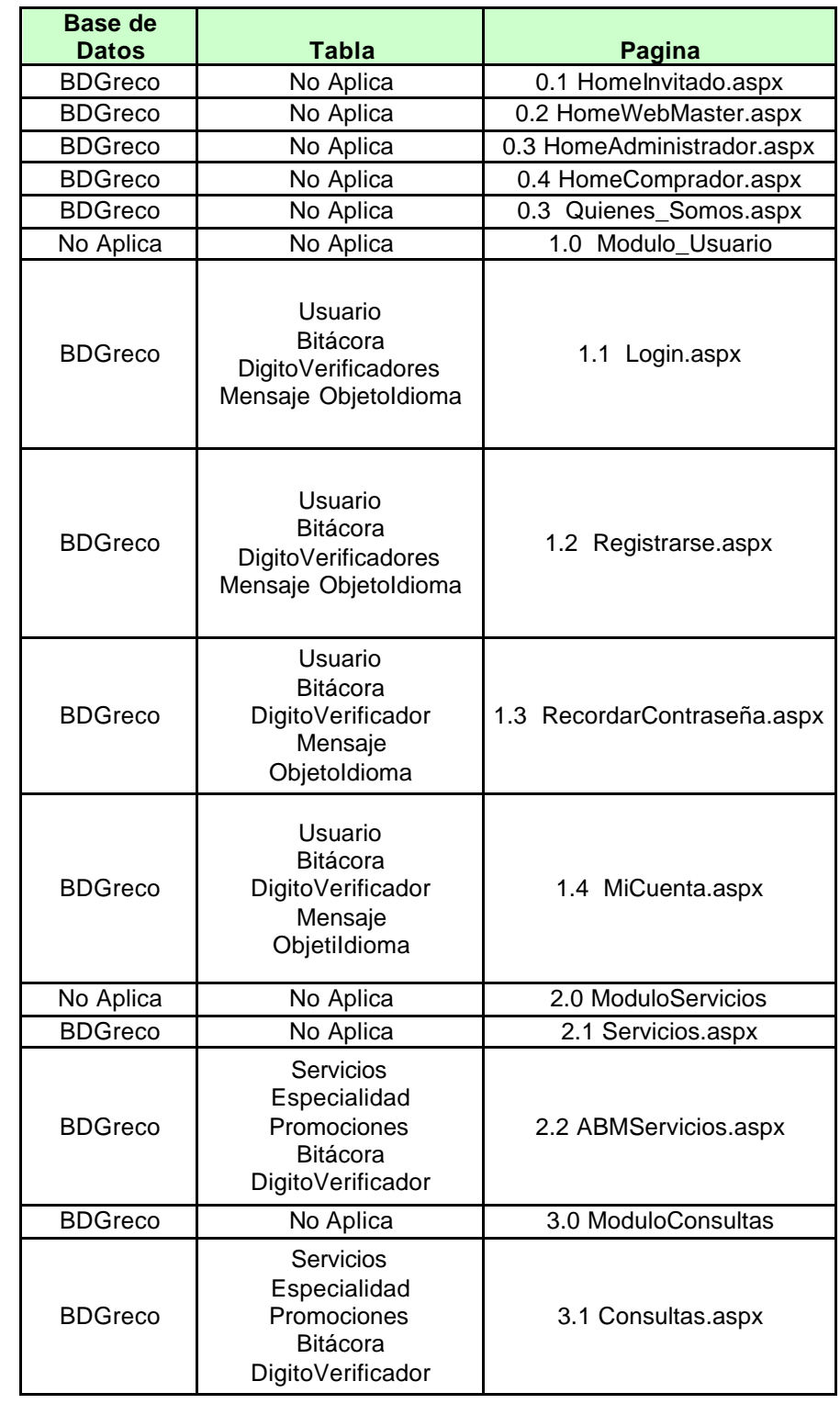

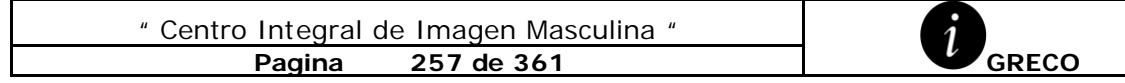

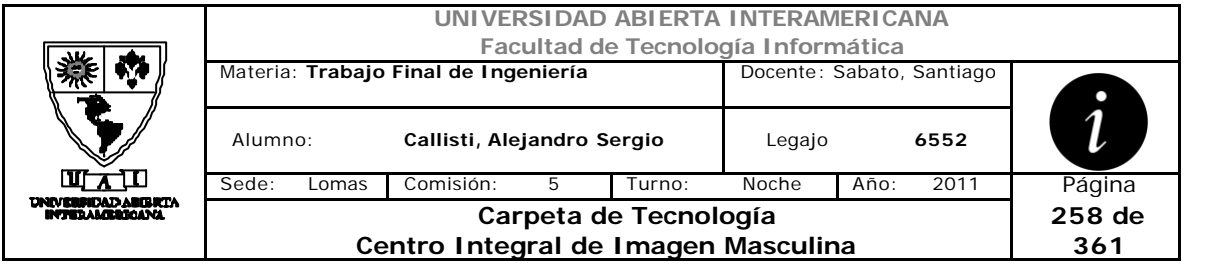

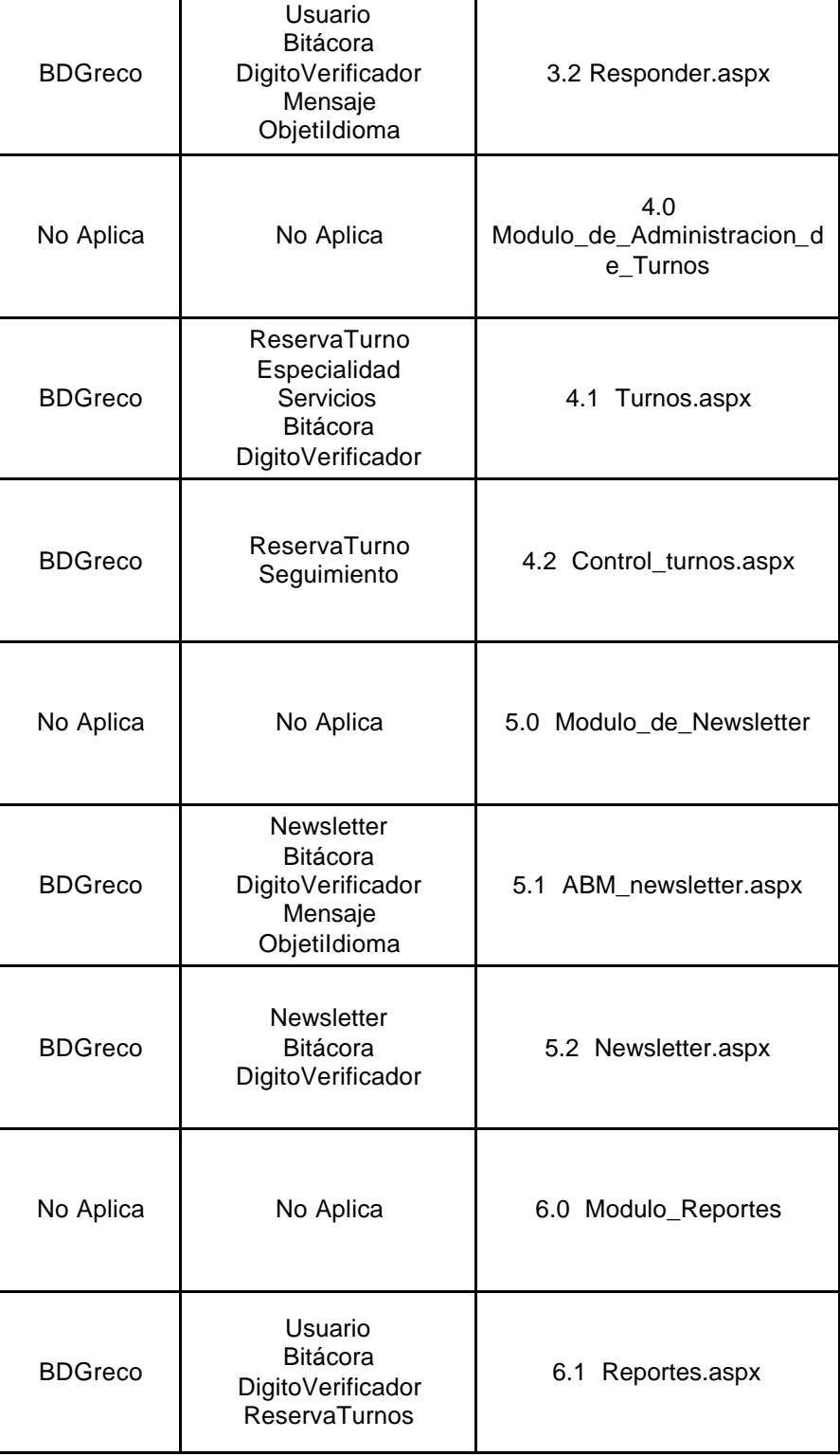

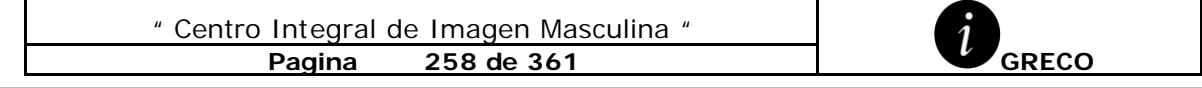

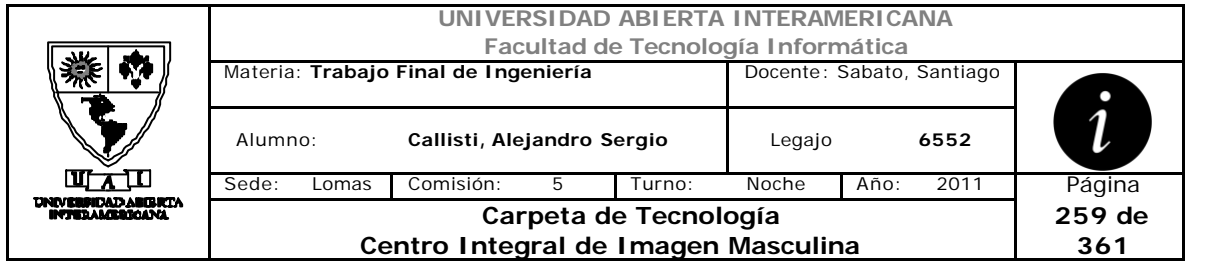

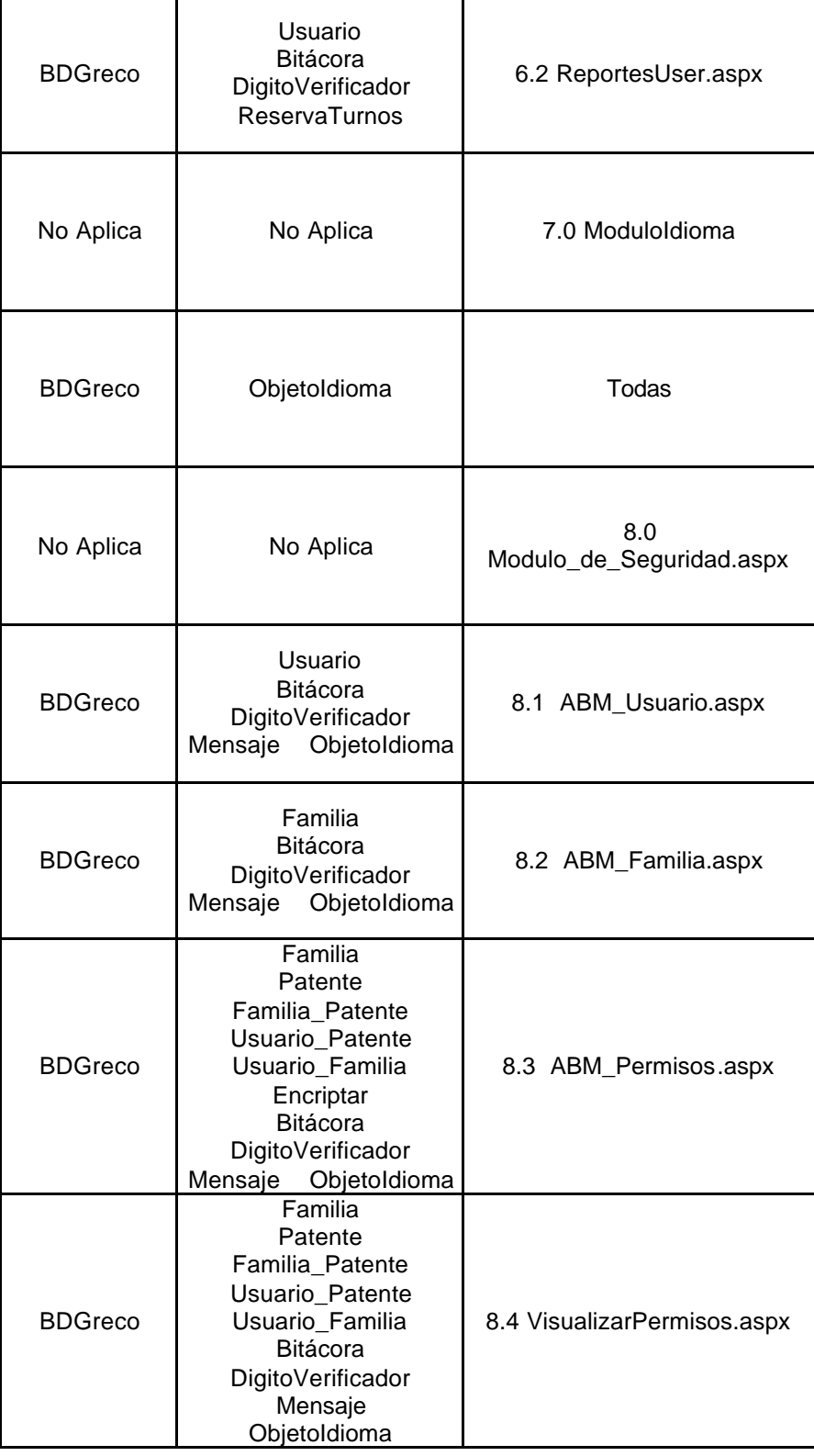

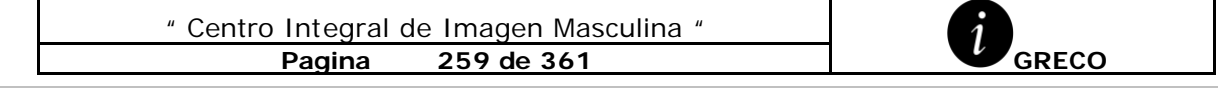

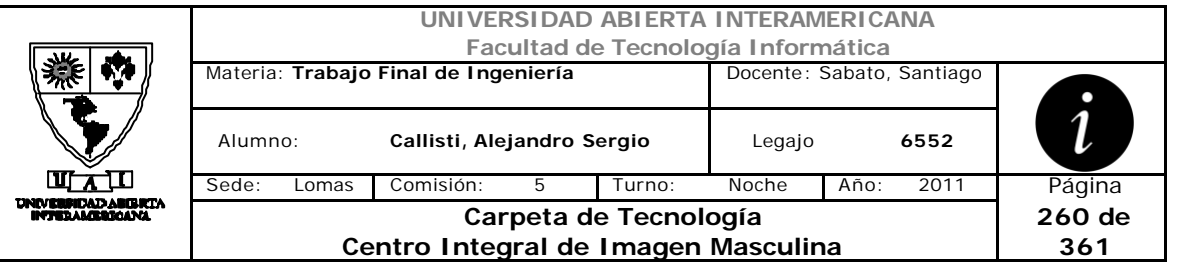

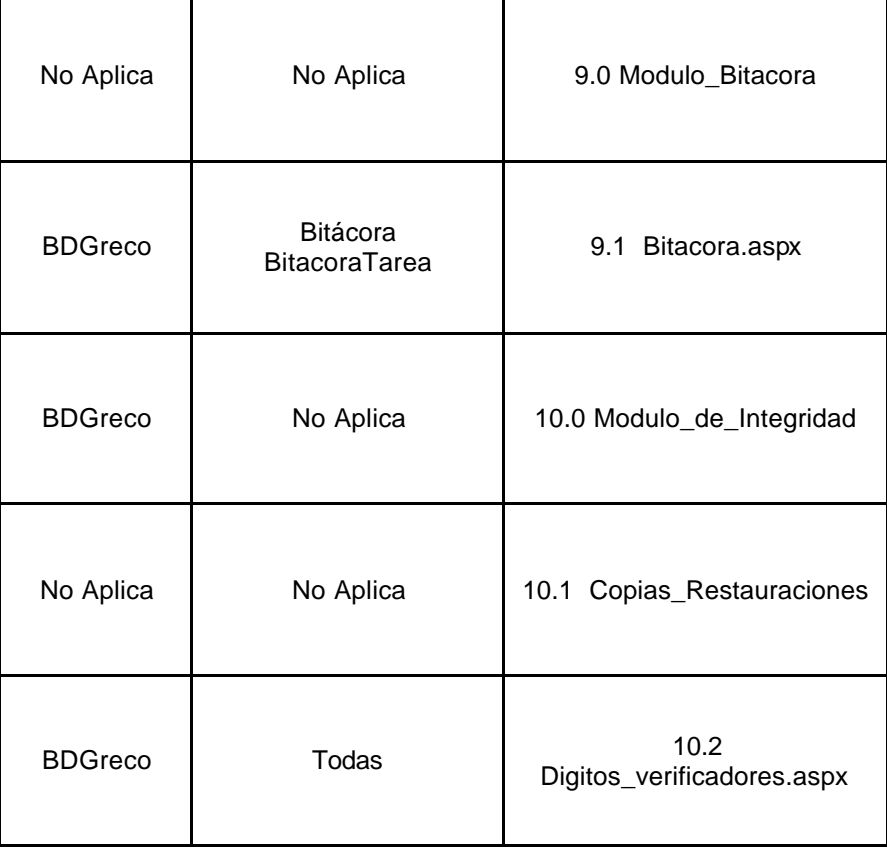

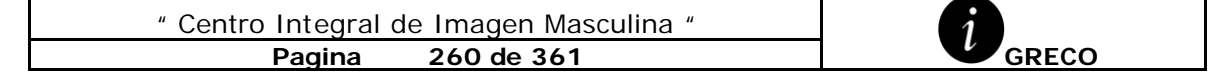

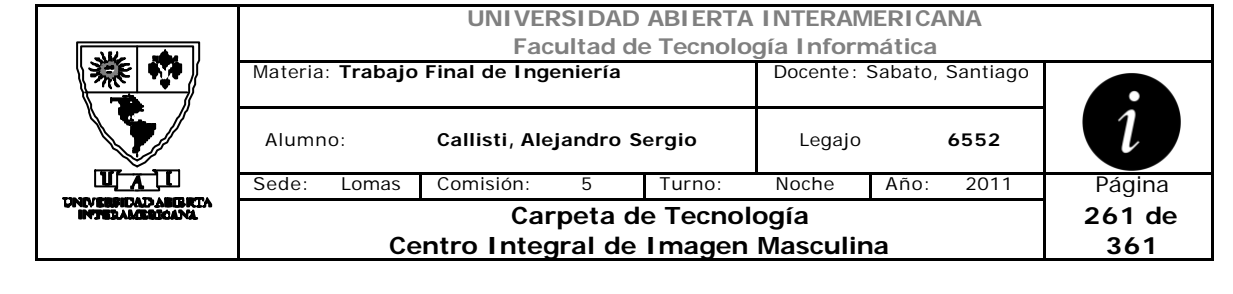

# **ANEXO C**

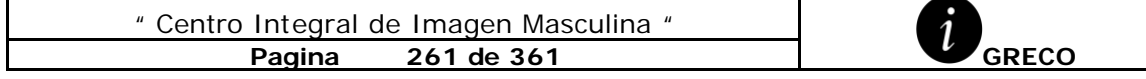

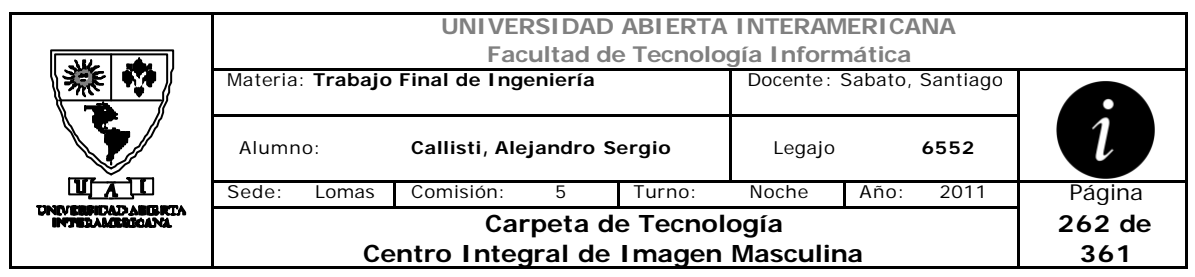

# *1 Componentes Propios*

Resumen de los componentes propios que son utilizados en la aplicación

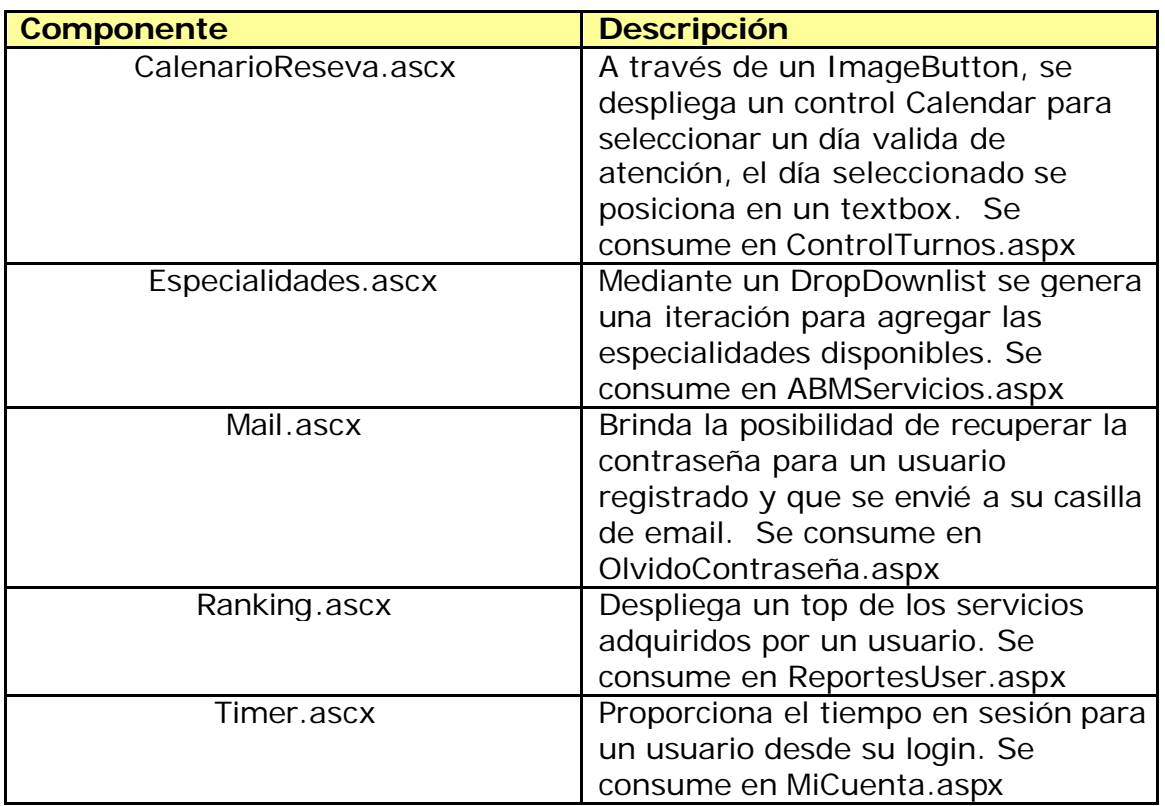

# **1.1 CalendarioReserva.ascx**

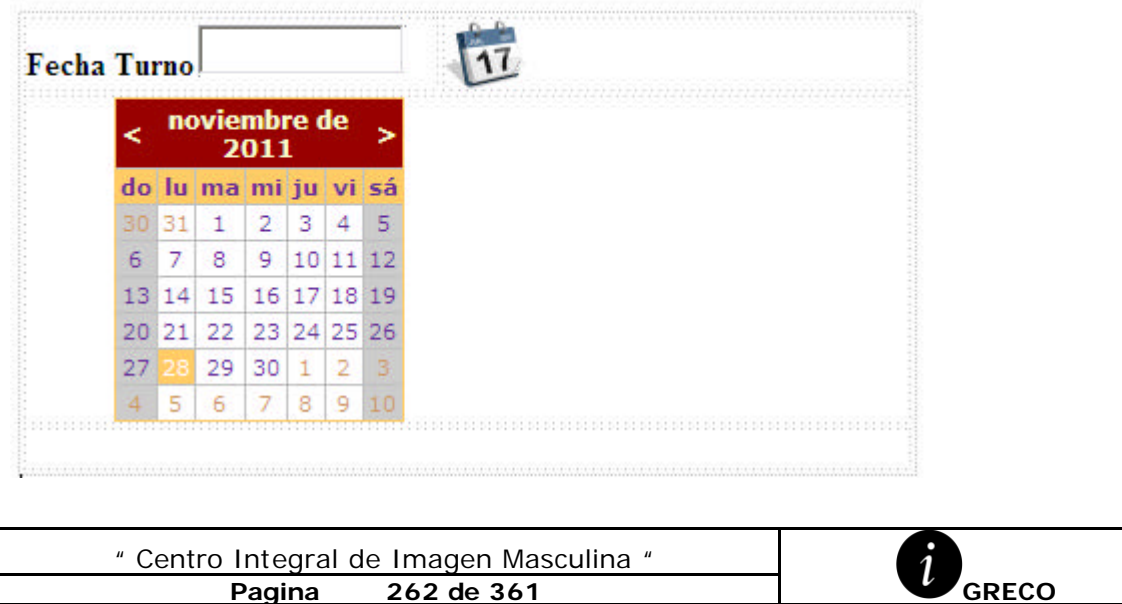

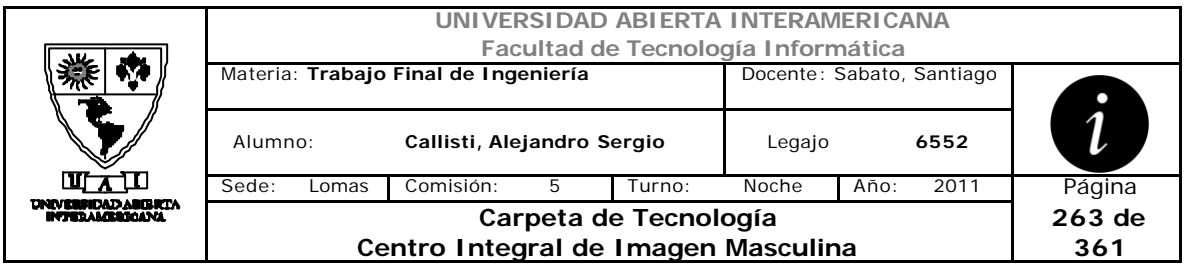

#### **CodeBehind**

```
<%@ Control Language="vb" AutoEventWireup="false"
CodeBehind="CalendarioReserva.ascx.vb"
Inherits="SitioGreco.CalendarioReserva" %>
<style type="text/css">
     .style1
     {
         width: 234px;
     }
     .style2
     {
         width: 206px;
     }
</style>
<table style="width: 44%; height: 228px;">
     <tr>
         <td class="style2">
                          <asp:Label ID="lblFecha0" runat="server"
Style="font-weight: 700; color: #000000;"
                              Text="Fecha Turno"></asp:Label>
                          <asp:TextBox ID="txtfecha" runat="server"
AutoPostBack="True"
                  Enabled="False" Height="25px"
                              Style="margin-left: 2px"
Width="103px"></asp:TextBox>
                         \lt/\text{td} <td class="style1">
                          <asp:ImageButton ID="ImageButton1"
runat="server" Height="35px" ImageUrl="~/Imagenes/ico_calendar.png"
                              Style="margin-left: 0px" Width="40px" />
                     \lt/\text{td}\langletr>
     <tr>
         <td class="style1" colspan="2">
             <asp:Calendar ID="Calendar" runat="server"
BackColor="White" BorderColor="#FFCC66"
                              BorderWidth="1px" DayNameFormat="Shortest"
         FirstDayOfWeek="Sunday" Font-Names="Verdana"
                              Font-Size="8pt" ForeColor="#663399"
Height="16px"
         ShowGridLines="True" Style="margin: 0px; text-align: center"
                              Visible="False" Width="16px">
                              <SelectedDayStyle BackColor="#CCCCFF"
Font-Bold="True" />
                              <SelectorStyle BackColor="#FFCC66" />
                              <WeekendDayStyle BackColor="#CCCCCC" />
                              <TodayDayStyle BackColor="#FFCC66"
ForeColor="White" />
                              <OtherMonthDayStyle ForeColor="#CC9966" />
                              <NextPrevStyle Font-Size="9pt"
ForeColor="#FFFFCC" />
                              <DayHeaderStyle BackColor="#FFCC66" Font-
Bold="True" Height="1px" />
```
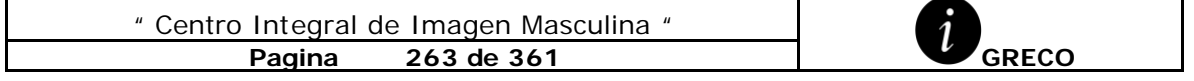

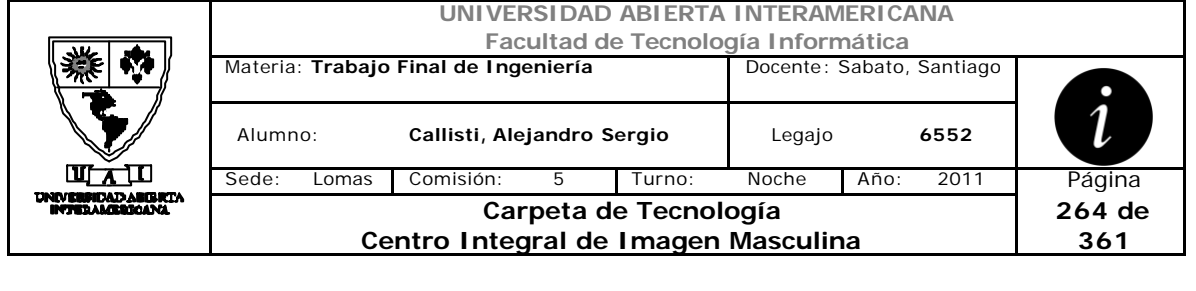

```
 <TitleStyle BackColor="#990000" Font-
Bold="True" Font-Size="9pt" ForeColor="#FFFFCC" />
                             </asp:Calendar>
                       \langle t \rangle\langletr>
     <tr>
          <td class="style1" colspan="2">
               &nbsp;</td>
    \langletr>
</table>
```
#### **CalendarioReserva.ascx.vb**

```
" Centro Integral de Imagen Masculina "
Imports CapaNegocio
Partial Public Class CalendarioReserva
     Inherits System.Web.UI.UserControl
     Dim sesion As clsSesion
     Dim objetoidioma As New clsObjetoIdioma
     'Public diaseleccionado As String
     Public ReadOnly Property dia() As String
         Get
             Return txtfecha.Text
         End Get
     End Property
     Protected Sub Page_Load(ByVal sender As Object, ByVal e As
System.EventArgs) Handles Me.Load
         Calendar.Visible = False
         sesion = Session("datosdeusuario")
         If Not IsPostBack Then
             sesion = Session("datosdeusuario")
             If sesion Is Nothing Then
                 sesion = New clsSesion
             End If
             Session("datosdeusuario") = sesion
         End If
         Multiidioma()
     End Sub
     Protected Sub ImageButton1_Click(ByVal sender As Object, ByVal e 
As System.Web.UI.ImageClickEventArgs) Handles ImageButton1.Click
         Calendar.Visible = True
     End Sub
```
**Pagina** 264 **de 361 GRECO** 

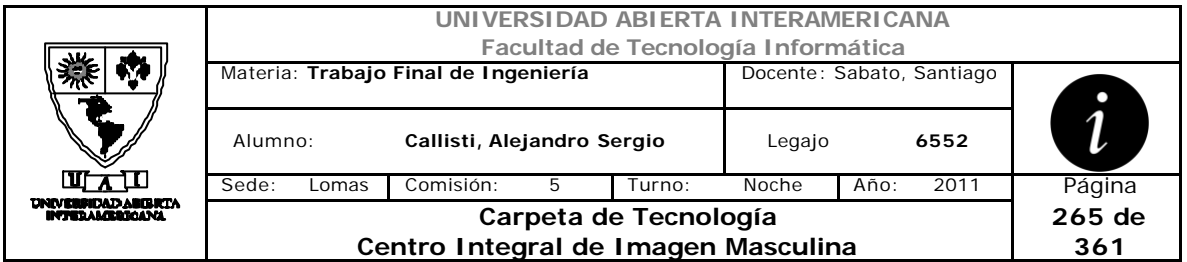

 Private Sub Calendar\_DayRender(ByVal sender As Object, ByVal e As System.Web.UI.WebControls.DayRenderEventArgs) Handles Calendar.DayRender If (e.Day.IsWeekend) Then e.Day.IsSelectable = False e.Cell.BackColor = Drawing.Color.LightCyan End If End Sub Protected Sub Calendar\_SelectionChanged(ByVal sender As Object, ByVal e As EventArgs) Handles Calendar.SelectionChanged txtfecha.Text = Date.Parse(Calendar.SelectedDate.Date.ToString) Calendar.Visible = False Calendar.SelectedDates.Clear() End Sub Private Sub Multiidioma() sesion = Session("datosdeusuario") Me.lblFecha0.Text = objetoidioma.obtieneetiqueta(113, sesion.ID\_Idioma).ToString

End Sub

End Class

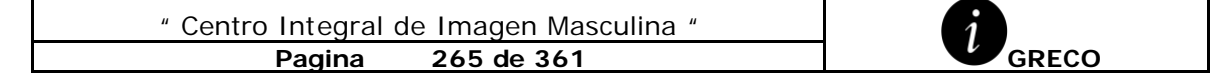

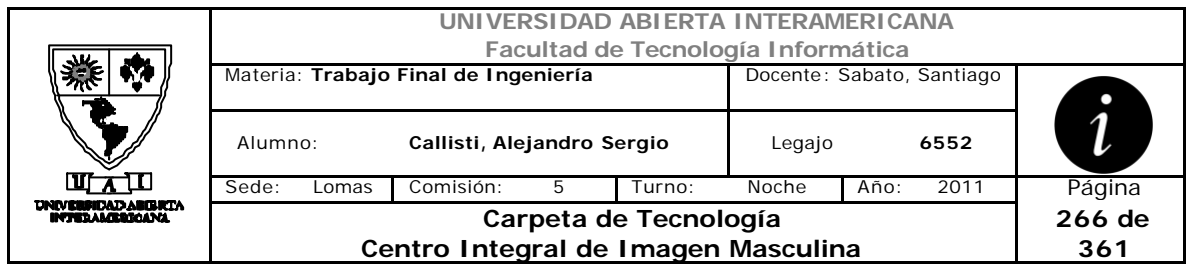

#### **1.2 Especialidades.ascx**

Especialidad

Sin enlazar  $\blacksquare$ 

#### **CodeBehind**

```
<%@ Control Language="vb" AutoEventWireup="false"
CodeBehind="Especialidades.ascx.vb"
Inherits="SitioGreco.Especialidades" %>
<asp:Label
    ID="lblEspecialidad" runat="server" style="font-weight: 700"
    Text="Especialidad"></asp:Label>
           
<asp:DropDownList ID="listaEspecialidades" runat="server"
Height="34px"
    Width="101px">
</asp:DropDownList>
```
#### **Especialidades.ascx.vb**

```
Imports CapaNegocio
Partial Public Class Especialidades
     Inherits System.Web.UI.UserControl
     Dim oespecialidad As New clsEspecialidad
     Dim oencriptacion As New clsEncriptacion
     Dim sesion As clsSesion
     Dim objetoidioma As New clsObjetoIdioma
     Public ReadOnly Property especialidadelgida() As String
         Get
             Return listaEspecialidades.SelectedItem.Text
         End Get
     End Property
     Protected Sub Page_Load(ByVal sender As Object, ByVal e As
System.EventArgs) Handles Me.Load
         sesion = Session("datosdeusuario")
         If Not IsPostBack Then
             sesion = Session("datosdeusuario")
             If sesion Is Nothing Then
                 sesion = New clsSesion
             End If
             Session("datosdeusuario") = sesion
         End If
         Multiidioma()
```
" Centro Integral de Imagen Masculina " **Pagina** 266 **de 361 GRECO** 

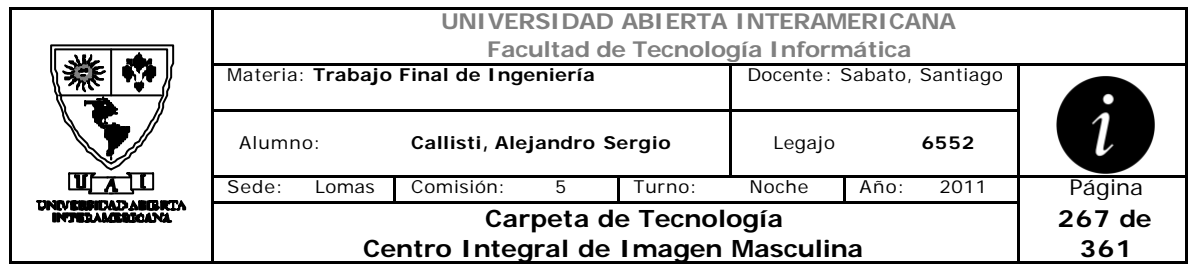

If Not IsPostBack Then

For i = 0 To (oespecialidad.ListarEspecialidad.Rows.Count - 1) lleno la lista especialidades 'lleno la lista especialidades

listaEspecialidades.Items.Add(oencriptacion.deCifrar(oespecialidad.Lis tarEspecialidad.Rows(i)(0))) Next

End If

End Sub

```
 Private Sub Multiidioma()
         sesion = Session("datosdeusuario")
         Me.lblEspecialidad.Text = objetoidioma.obtieneetiqueta(117, 
sesion.ID_Idioma).ToString
```
End Sub

End Class

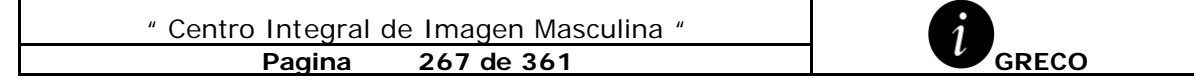

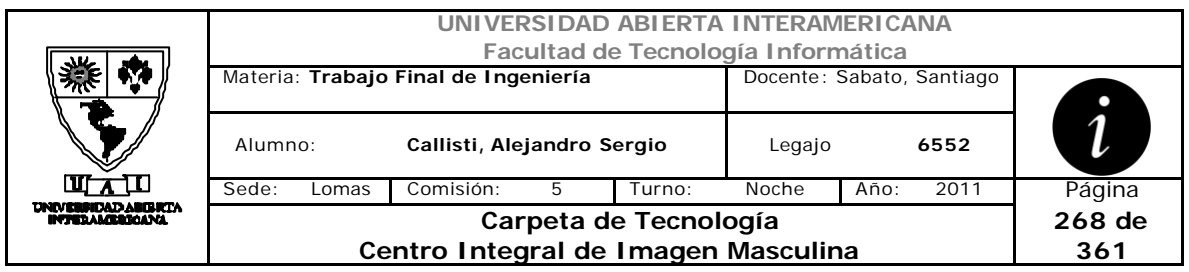

## **1.3 Mail.ascx**

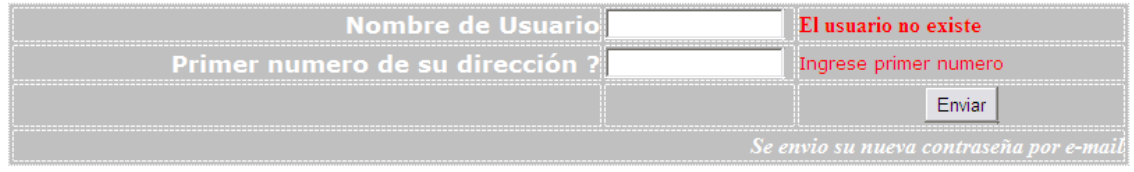

#### **CodeBehind**

```
" Centro Integral de Imagen Masculina "
              Pagina 268 de 361 GRECO
<%@ Control Language="vb" AutoEventWireup="false"
CodeBehind="Mail.ascx.vb" Inherits="SitioGreco.Mail" %>
<style type="text/css">
     .style1
     {
         text-align: right;
     }
     .style2
     {
         width: 135px;
     }
     .style3
     {
         text-align: right;
         width: 421px;
     }
</style>
knbsp;
br />
<table align="center"
     style="width: 79%; height: 115px; background-color: #C0C0C0;">
     <tr>
         <td class="style3">
             <asp:Label ID="lblNombreUsuario" runat="server"
                  style="font-family: Verdana; font-size: 13pt; color: 
#FFFFFF; font-weight: 700"
                  Text="Nombre de Usuario"></asp:Label>
        \langle t \rangle <td class="style2">
             <asp:TextBox ID="txtNombreUsuario" runat="server"
style="margin-left: 0px"></asp:TextBox>
        \langle t \rangle<td>
              <asp:Label ID="lblexiste" runat="server"
                  style="font-weight: 700; color: #FF0000" Text="El 
usuario no existe"
                  Visible="False"></asp:Label>
        \lt/\text{td}\langle/tr>
     <tr>
         <td class="style3">
```

```
UNIVERSIDAD ABIERTA INTERAMERICANA
                                Facultad de Tecnología Informática
              Materia: Trabajo Final de Ingeniería Docente: Sabato, Santiago
                                                                          1
               Alumno: Callisti, Alejandro Sergio Legajo 6552
    ण रा
              Sede: Lomas Comisión: 5 Turno: Noche Año: 2011 Página
   NEBRIDAD ABERTA<br>NEBRIDAD ABERTA
                                Carpeta de Tecnología
                                                                        269 de 
                        Centro Integral de Imagen Masculina
                                                                         361
              <asp:Label ID="lblpregunta" runat="server"
                  style="font-family: Verdana; font-weight: 700; color: 
#FFFFFF; font-size: 13pt;"
                  Text="Primer numero de su dirección ?"></asp:Label>
         \langle/td>
          <td class="style2">
              <asp:TextBox ID="txtNumero" runat="server" MaxLength="1"
                  style="margin-left: 0px" Width="128px"></asp:TextBox>
         \lt/\text{td}<td>
<asp:RegularExpressionValidator ID="RE_Numero"
                  runat="server" ControlToValidate="txtNumero"
                                                 ErrorMessage="Ingrese 
primer numero" Style="font-family: Verdana; font-size: x-small"
ValidationExpression="\w{1}"></asp:RegularExpressionValidator>
                                       \langle t \rangle\langletr>
     <tr>
          <td class="style3">
              </td>
          <td class="style2">
              &nbsp;</td>
          <td style="text-align: center">
              <asp:Button ID="btnEnviar" runat="server" Text="Enviar" />
         \langle t \rangle\langle/tr>
     <tr>
          <td class="style1" colspan="3">
              <asp:Label ID="lblAviso" runat="server"
                  style="font-weight: 700; font-style: italic; color: 
#FFFFFF; text-align: center; font-size: small;"
                  Text="Se envio su nueva contraseña por e-mail"
Visible="False"></asp:Label>
        \langle/td>
    \langletr>
</table>
br />
<p>
     &nbsp;</p>
<p>
     &nbsp;</p>" Centro Integral de Imagen Masculina "
               Pagina 269 de 361 GRECO
```
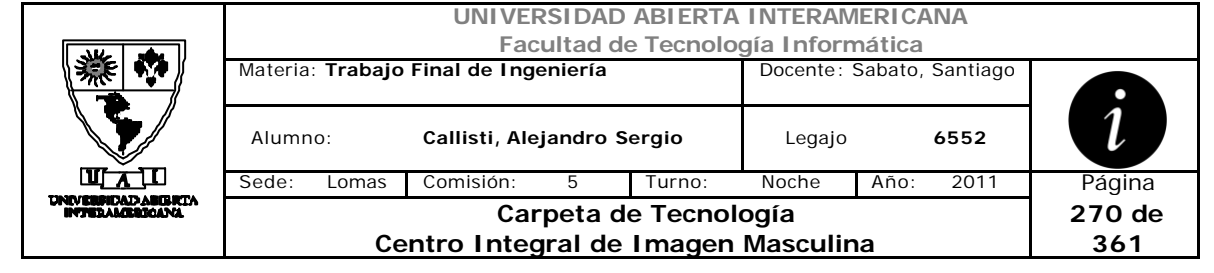

#### **Mail.ascx.vb**

```
Imports CapaNegocio
Imports System.Net.Mail
Partial Public Class Mail
     Inherits System.Web.UI.UserControl
     Dim ousuario As New clsUsuario
     Dim oencriptacion As New clsEncriptacion
     Dim destinatorio As String
     Dim numero As Integer
     Dim sesion As clsSesion
     Dim nuevaclave As String
     Dim obitacora As New clsBitacora
     Dim objetoidioma As New clsObjetoIdioma
     Dim dvh As Long
     Dim odv As New clsDigito_Verificador
     Protected Sub Page_Load(ByVal sender As Object, ByVal e As
System.EventArgs) Handles Me.Load
         sesion = Session("datosdeusuario")
         If Not IsPostBack Then
             sesion = Session("datosdeusuario")
             If sesion Is Nothing Then
                 sesion = New clsSesion
             End If
             Session("datosdeusuario") = sesion
         End If
         Multiidioma()
         lblexiste.Visible = False
     End Sub
     Protected Sub btnEnviar_Click(ByVal sender As Object, ByVal e As
EventArgs) Handles btnEnviar.Click
         Try
            T fousuario.Existe(oencriptacion.cifrar(txtNombreUsuario.Text)) = False
Then
                 lblexiste.Visible = True
                Exit Sub
             End If
             destinatorio = 
ousuario.DameMail(oencriptacion.cifrar(txtNombreUsuario.Text))
             numero = 
ousuario.DamePrimerNumero(oencriptacion.cifrar(txtNombreUsuario.Text))
             If numero = txtNumero.Text Then
                 nuevaclave = GenerarClaveAleatoria()
             Else
```
" Centro Integral de Imagen Masculina " **Pagina 270 de 361 GRECO**

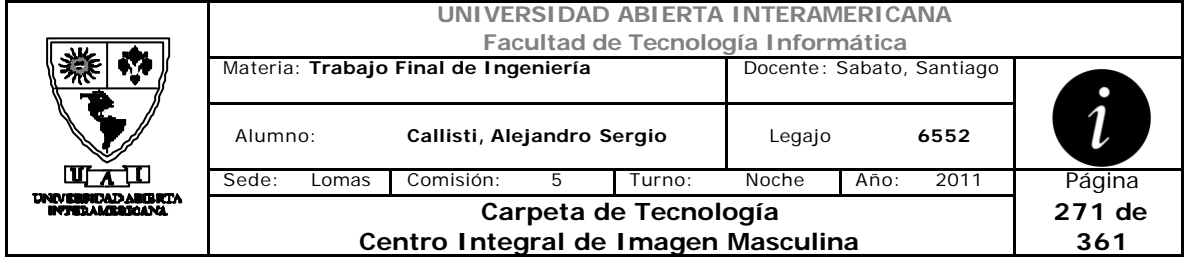

```
 'mensaje
```

```
 End If
```
 enviar\_mail("centrogreco@gmail.com", destinatorio, "", nuevaclave) ousuario.CambioPass(oencriptacion.CifrarClave(nuevaclave), oencriptacion.cifrar(txtNombreUsuario.Text)) dvh = odv.SumarDVH("Usuario") ' calculo el horizontal de la tabla bitacora odv.ActualizarDVV("Usuario", dvh) 'inserto el DVV de la tabla bitacora en la tabla DigitoVerificador() obitacora.altaBitacora((ousuario.DameID(oencriptacion.cifrar(txtNombre Usuario.Text))), 23, 1, "Se genero nueva contraseña a : " & txtNombreUsuario.Text) 'Baja usuario dvh = odv.SumarDVH("Bitacora") ' calculo el horizontal de la tabla bitacora odv.ActualizarDVV("Bitacora", dvh) 'inserto el DVV de la tabla bitacora en la tabla DigitoVerificador() lblAviso.Visible = True txtNombreUsuario.Text = "" txtNumero.Text = "" Catch ex As Exception End Try End Sub Public Sub enviar\_mail(ByVal i\_de As String, ByVal i\_para As String, ByVal asunto As String, ByVal mensaje As String) Dim insMail As New MailMessage(New MailAddress(i\_de), New MailAddress(i\_para)) With insMail .Subject = asunto .IsBodyHtml = True 'envia el mensaje como html .Body = mensaje .From = New MailAddress(i de) .ReplyTo = New MailAddress(i\_de) End With Dim smtp As New System.Net.Mail.SmtpClient smtp.Host = "smtp.gmail.com" smtp.Port = 587 smtp.EnableSsl = True smtp.UseDefaultCredentials = False smtp.Credentials = New System.Net.NetworkCredential("centroGreco@gmail.com", "Greco2011") smtp.Send(insMail)

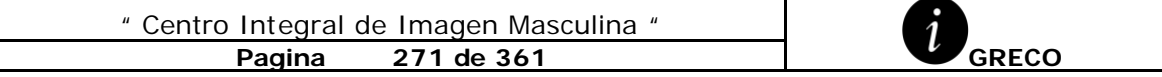

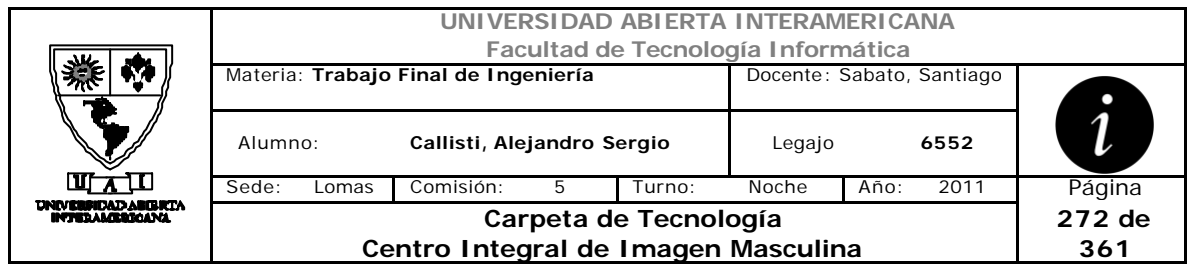

```
 End Sub
```

```
 Protected Function GenerarClaveAleatoria() As String
         Dim objRandomNumberGenerator As New System.Random
         Dim strPassword As String = ""
         Dim intX As Integer
        For intX = 1 To 8
             If objRandomNumberGenerator.Next(0, 2) = 0 Then
                 strPassword &= Chr(objRandomNumberGenerator.Next(97, 
123))
             Else
                 strPassword &= Chr(objRandomNumberGenerator.Next(48, 
58))
             End If
         Next
         Return strPassword
     End Function
     Private Sub Multiidioma()
         sesion = Session("datosdeusuario")
         Me.lblNombreUsuario.Text = objetoidioma.obtieneetiqueta(2, 
sesion.ID_Idioma).ToString
         Me.lblpregunta.Text = objetoidioma.obtieneetiqueta(58, 
sesion.ID_Idioma).ToString
         Me.btnEnviar.Text = objetoidioma.obtieneetiqueta(59, 
sesion.ID_Idioma).ToString
         Me.lblAviso.Text = objetoidioma.obtieneetiqueta(60, 
sesion.ID_Idioma).ToString
         Me.RE_Numero.Text = objetoidioma.obtieneetiqueta(61, 
sesion.ID_Idioma).ToString
         Me.lblexiste.Text = objetoidioma.obtieneetiqueta(170, 
sesion.ID_Idioma).ToString
     End Sub
```
End Class

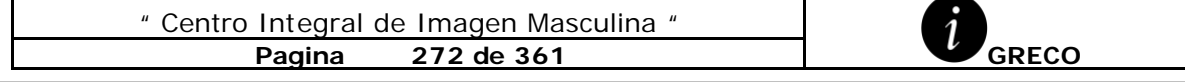

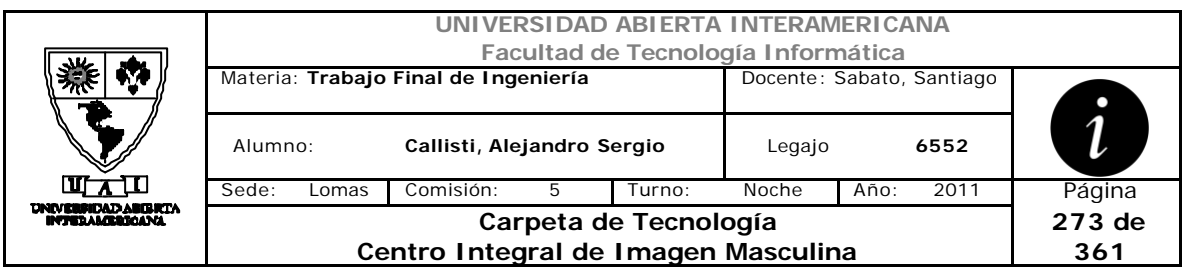

#### **1.4 Ranking.ascx**

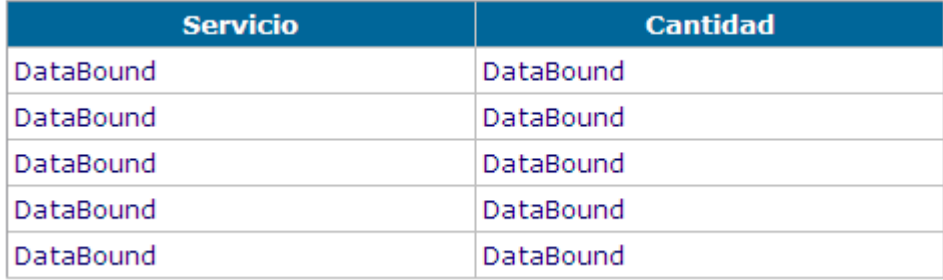

#### **CodeBehind**

```
<%@ Control Language="vb" AutoEventWireup="false"
CodeBehind="Ranking.ascx.vb" Inherits="SitioGreco.Ranking" %>
                                                  <asp:GridView
ID="dgTop" runat="server" AutoGenerateColumns="False"
                                                      BackColor="White"
BorderColor="#CCCCCC" BorderStyle="None" BorderWidth="1px"
                                                      CellPadding="3"
Height="50px" style="font-family: Verdana; font-size: x-small"
                                                     Width="469px"
HorizontalAlign="Center">
                     <RowStyle ForeColor="#000066" />
                 <Columns>
<asp:BoundField DataField="Descripcion"
HeaderText="Servicio"></asp:BoundField>
<asp:BoundField DataField="Cantidad"
HeaderText="Cantidad"></asp:BoundField>
                          </Columns>
                                                      <FooterStyle
BackColor="White" ForeColor="#000066" />
                                                      <PagerStyle
BackColor="White" ForeColor="#000066" HorizontalAlign="Left" />
                                                      <SelectedRowStyle
BackColor="#669999" Font-Bold="True" ForeColor="White" />
                                                      <HeaderStyle
BackColor="#006699" Font-Bold="True" ForeColor="White" />
                                                  </asp:GridView>
```
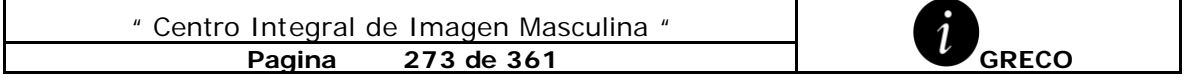

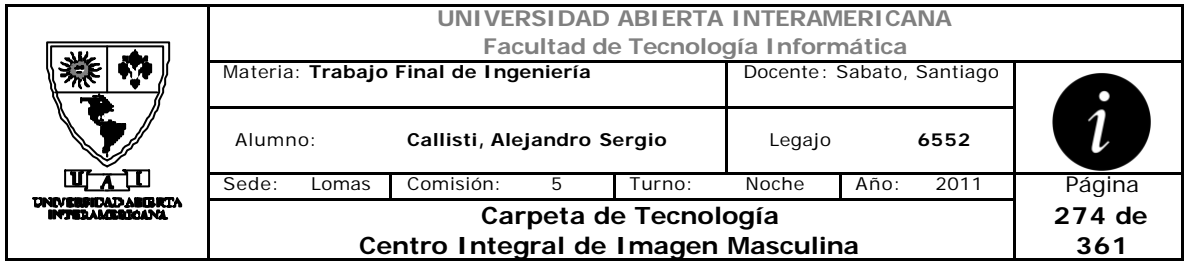

#### **Ranking.ascx.vb**

```
" Centro Integral de Imagen Masculina "
             Pagina 274 de 361 GRECO
Imports CapaNegocio
Partial Public Class Ranking
     Inherits System.Web.UI.UserControl
    Dim objetoidioma As New clsObjetoIdioma
    Dim sesion As clsSesion
    Dim oencriptacion As New clsEncriptacion
     Protected Sub Page_Load(ByVal sender As Object, ByVal e As
System.EventArgs) Handles Me.Load
         Dim wsTop As New localhost1.TopServicio
         Dim tablatop As New DataSet
         sesion = Session("datosdeusuario")
         If Not IsPostBack Then
             sesion = Session("datosdeusuario")
             If sesion Is Nothing Then
                 sesion = New clsSesion
             End If
             Session("datosdeusuario") = sesion
         End If
         Multiidioma()
         tablatop = wsTop.TopServicios(sesion.userid)
        For i = 0 To tablatop. Tables. Item(0). Rows. Count - 1
             tablatop.Tables.Item(0).Rows(i).Item(0) = 
oencriptacion.deCifrar(tablatop.Tables.Item(0).Rows(i).Item(0))
         Next
         dgTop.DataSource = tablatop
         dgTop.DataBind()
    End Sub
    Private Sub Multiidioma()
         sesion = Session("datosdeusuario")
        Me.dgTop.Columns.Item(0).HeaderText = 
objetoidioma.obtieneetiqueta(13, sesion.ID_Idioma).ToString 'servicio
         Me.dgTop.Columns.Item(1).HeaderText = 
objetoidioma.obtieneetiqueta(91, sesion.ID_Idioma).ToString 'cantidad
    End Sub
End Class
```
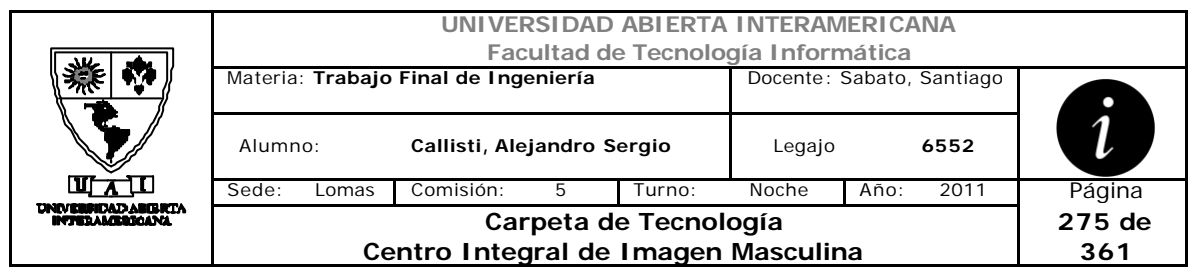

#### **1.5 Timer.ascx**

Label Timer - Timer 1 ScriptManager - ScriptManager 1

#### **CodeBehind**

```
<%@ Control Language="vb" AutoEventWireup="false"
CodeBehind="Timer.ascx.vb" Inherits="SitioGreco.Timer" %>
<asp:UpdatePanel ID="UpdatePanel1" UpdateMode="Conditional"
runat="server">
             <Triggers>
                 <asp:AsyncPostBackTrigger ControlID="Timer1"
EventName="Tick" />
             </Triggers>
     <ContentTemplate>
         <asp:Label ID="lbltiempo" runat="server" Text="Label" Font-
Bold="True"
             Font-Size="Medium" ForeColor="#CC0000"></asp:Label>
        br />
         <asp:Timer ID="Timer1" runat="server" Interval="1">
         </asp:Timer>
         <asp:ScriptManager ID="ScriptManager1" runat="server"
             AsyncPostBackTimeout="10000">
         </asp:ScriptManager>
     </ContentTemplate>
</asp:UpdatePanel>
```
#### **Timer.ascx.vb**

```
" Centro Integral de Imagen Masculina "
Imports CapaNegocio
Partial Public Class Timer
     Inherits System.Web.UI.UserControl
     Dim sesion As clsSesion
     Protected Sub Page_Load(ByVal sender As Object, ByVal e As
System.EventArgs) Handles Me.Load
         sesion = Session("datosdeusuario")
        lbltiempo.Fext = (Date.Parse(Date.Now) -Date.Parse(sesion.Time)).ToString
     End Sub
     Protected Sub Timer1_Tick(ByVal sender As Object, ByVal e As
EventArgs) Handles Timer1.Tick
        lbltiempo.Fext = (Date.Parse(Date.Now) -Date.Parse(sesion.Time)).ToString
     End Sub
End Class
```
**Pagina 275 de 361 GRECO**

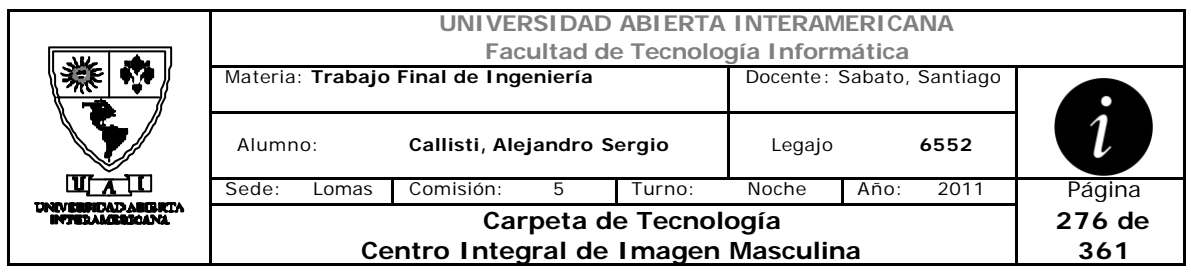

# *2 WebServices*

Resumen de los webservices que son utilizados en la aplicación

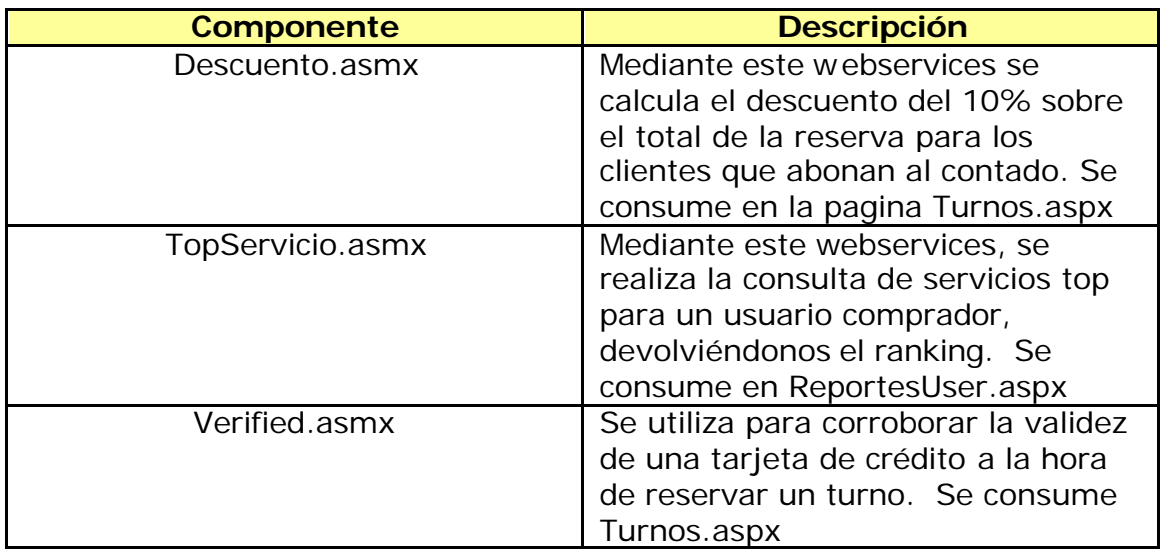

## **2.1 Descuentos.asmx**

```
Imports System.Web.Services
Imports System.Web.Services.Protocols
Imports System.ComponentModel
<System.Web.Script.Services.ScriptService()> _
<System.Web.Services.WebService(Namespace:="http://tempuri.org/")> _
<System.Web.Services.WebServiceBinding(ConformsTo:=WsiProfiles.BasicPr
ofile1_1)> \_<ToolboxItem(False)> _
Public Class Descuento
     Inherits System.Web.Services.WebService
     <WebMethod(Description:="Descuento por pago en Contado")> _
     Public Function Calcular(ByVal a As System.Single) As
System.Single
         Return a * 0.1
     End Function
End Class
```
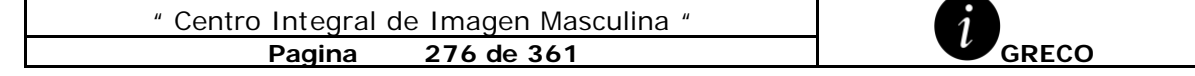

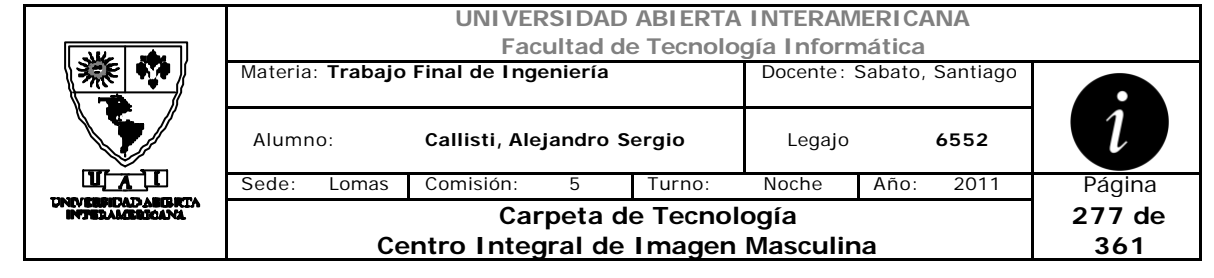

#### **2.2 TopServicio.asmx**

```
" Centro Integral de Imagen Masculina "
              Pagina 277 de 361 GRECO
Imports CapaNegocio
Imports System.Web.Services
Imports System.Web.Services.Protocols
Imports System.ComponentModel
' Para permitir que se llame a este servicio web desde un script, 
usando ASP.NET AJAX, quite la marca de comentario de la siguiente 
línea.
'<System.Web.Script.Services.ScriptService()> _
<System.Web.Services.WebService(Namespace:="http://tempuri.org/")> _
<System.Web.Services.WebServiceBinding(ConformsTo:=WsiProfiles.BasicPr
ofile1_1)> _<ToolboxItem(False)> _
Public Class TopServicio
     Inherits System.Web.Services.WebService
     <WebMethod(Description:="TopServiciosAdquiridos")> _
     Public Function TopServicios(ByVal UsuarioLog As Integer) As
DataSet
         Dim oReserva As New clsReservaTurno
         Return oReserva.TopServicios(UsuarioLog)
     End Function
End Class
Donde oreseva. TopServicos =Public Function TopServicios(ByVal user As Integer) As DataSet
         Dim tabla1 As New DataTable
         Dim tabla2 As New DataSet
         odatos.Query = "select Descripcion ,count(*) AS 'Cantidad' 
FROM ReservaTurno inner join Servicios on 
ReservaTurno.ID_Servicios=Servicios.ID_Servicios where ID_Usuario='" & 
user & "' GROUP BY Descripcion HAVING count(*)>1 order by 'Cantidad' 
desc"
         tabla1 = odatos.ejecutar_query()
         tabla2.Tables.Add(tabla1)
         Return tabla2
     End Function
```
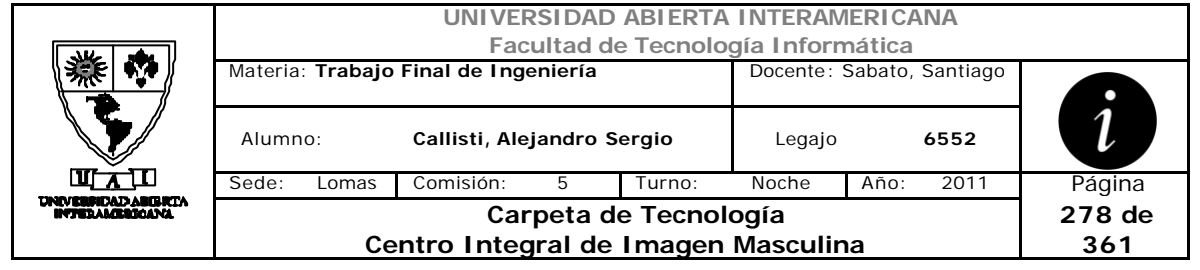

#### **2.3 Verified.asmx**

```
" Centro Integral de Imagen Masculina "
Imports CapaFunciones
Imports System.Web.Services
Imports System.Web.Services.Protocols
Imports System.ComponentModel
' Para permitir que se llame a este servicio web desde un script, 
usando ASP.NET AJAX, quite la marca de comentario de la siguiente 
línea.
' <System.Web.Script.Services.ScriptService()> _
<System.Web.Services.WebService(Namespace:="http://tempuri.org/")> _
<System.Web.Services.WebServiceBinding(ConformsTo:=WsiProfiles.BasicPr
ofile1_1)> \_<ToolboxItem(False)> _
Public Class Verified
     Inherits System.Web.Services.WebService
     <WebMethod(Description:="Verificar datos Tarjeta")> _
     Public Function Verificar(ByVal emisor As String, ByVal titular As
String, ByVal numero As Long, ByVal venci As String, ByVal cod As
Integer) As Boolean
         Dim veri As New clsEntidadBancaria
         If veri.Existe(emisor, titular, numero, venci, cod) Then
             Return True
         Else
             Return False
         End If
     End Function
End Class
Donde veri.Existe =
   Public Function Existe(ByVal emisor As String, ByVal titular As
String, ByVal numero As Long, ByVal venci As String, ByVal cod As
Integer) As Boolean
         Dim tabla As DataTable
         odatos.Query = "select ID_Entidad from Entidad where Emisor='"
& emisor & "' and Titular='" & titular & "' and Numero='" & numero & 
"' and Vencimiento='" & venci & "' and Seguridad='" & cod & "'"
         tabla = odatos.ejecutar_query()
         If tabla.Rows.Count >= 1 Then
             Return True
         End If
         Return False
     End Function
```
**Pagina 278 de 361 GRECO**

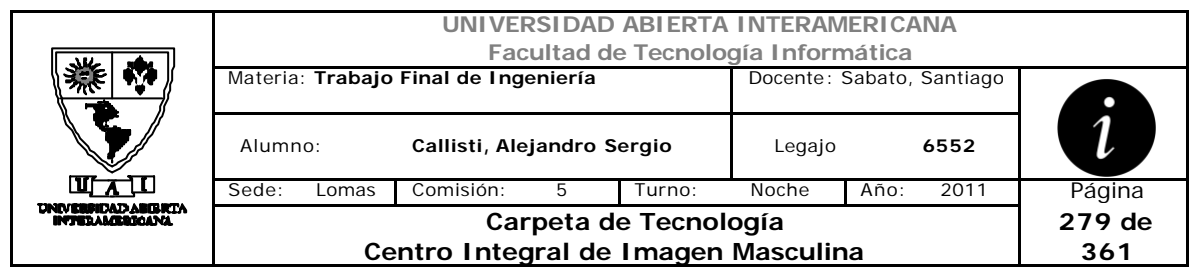

# *3 Salidas XML*

Resumen de los XML que son utilizados en la aplicación

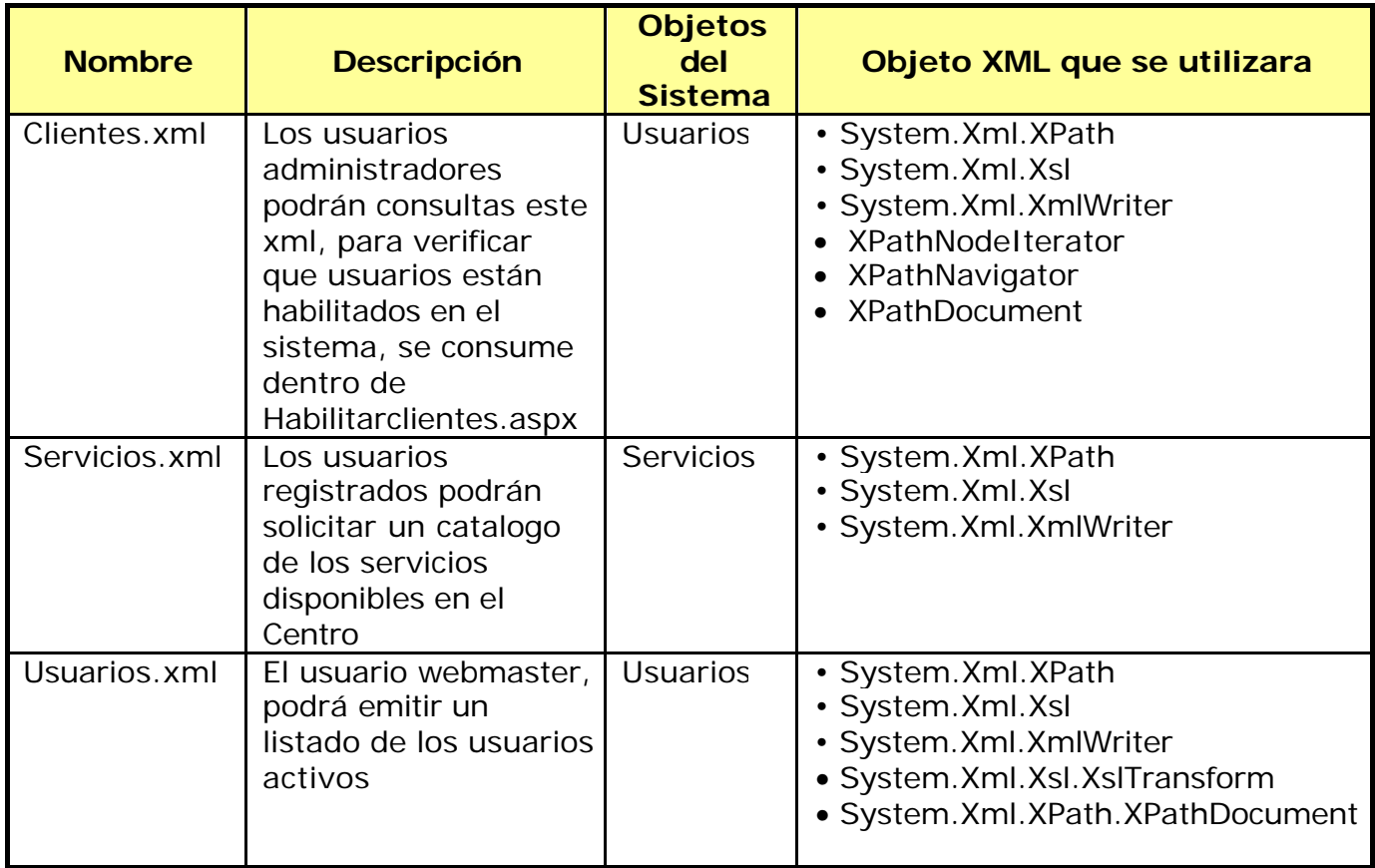

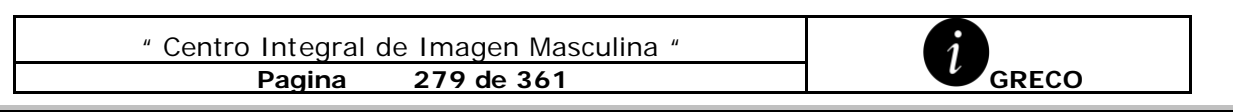

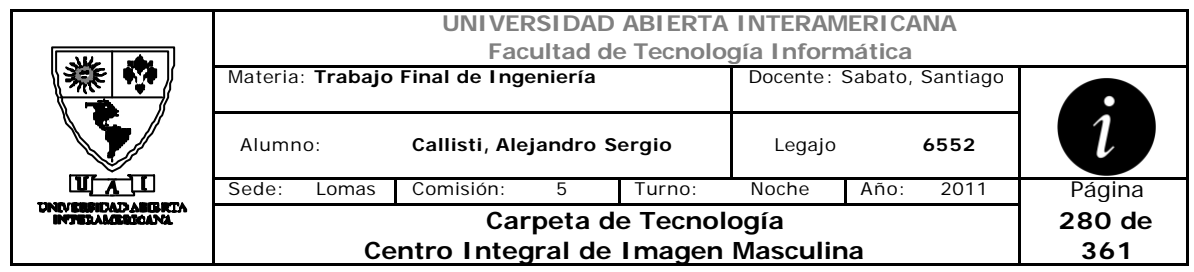

## **3.1 Clientes.xml**

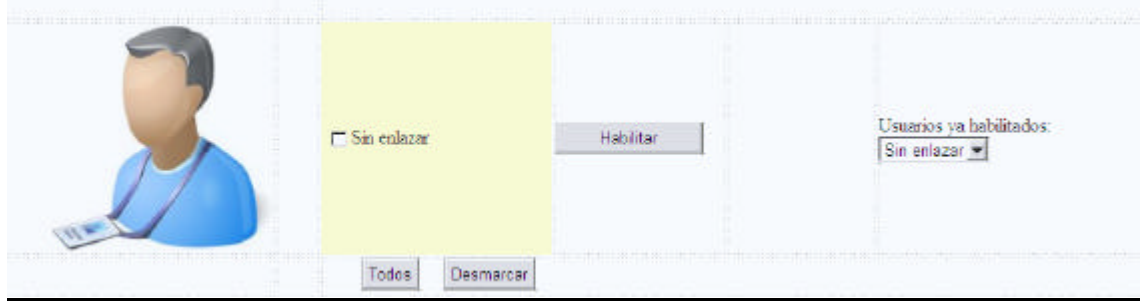

Public Sub CargarHabilitados()

```
 Dim xdocum As New XPathDocument(Server.MapPath("Clientes.xml"))
     Dim navegador As XPathNavigator
     Dim iterador As XPathNodeIterator
     navegador = xdocum.CreateNavigator()
     iterador = navegador.Select("NewDataSet/Table1/nickname")
     listahabilitados.Items.Clear()
    While iterador.MoveNext()
         listahabilitados.Items.Add(iterador.Current.Value())
     End While
 End Sub
 Public Sub crearxml()
     Dim ousuario As New clsUsuario
     Dim dt As New DataTable
     Dim ds As New DataSet
     dt = ousuario.ListarClientesXML()
    For i = 0 To dt. Rows. Count - 1
  dt.Rows(i).Item(2) = oencriptacion.deCifrar(dt.Rows(i).Item(2))
     Next
     ds.Tables.Add(dt)
     Dim archivoXML As String = "Clientes.xml"
     ds.WriteXml(Server.MapPath(archivoXML))
 End Sub
```
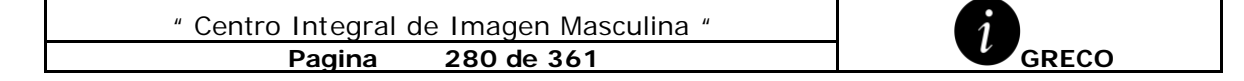

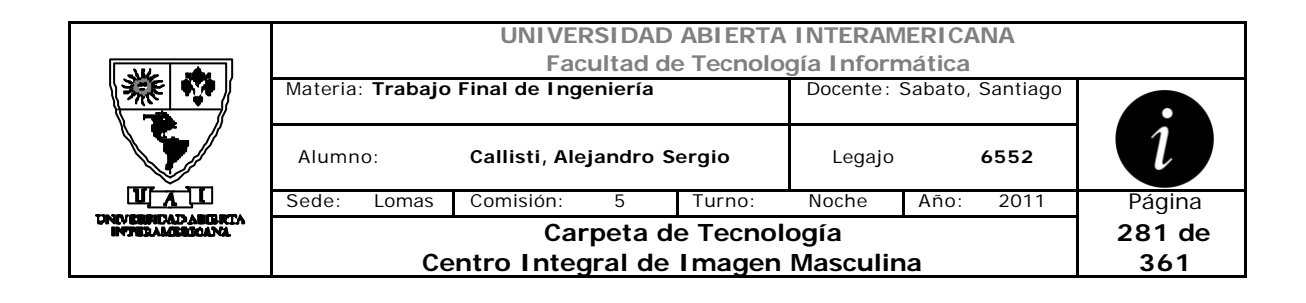

## **3.2 Servicios.xml**

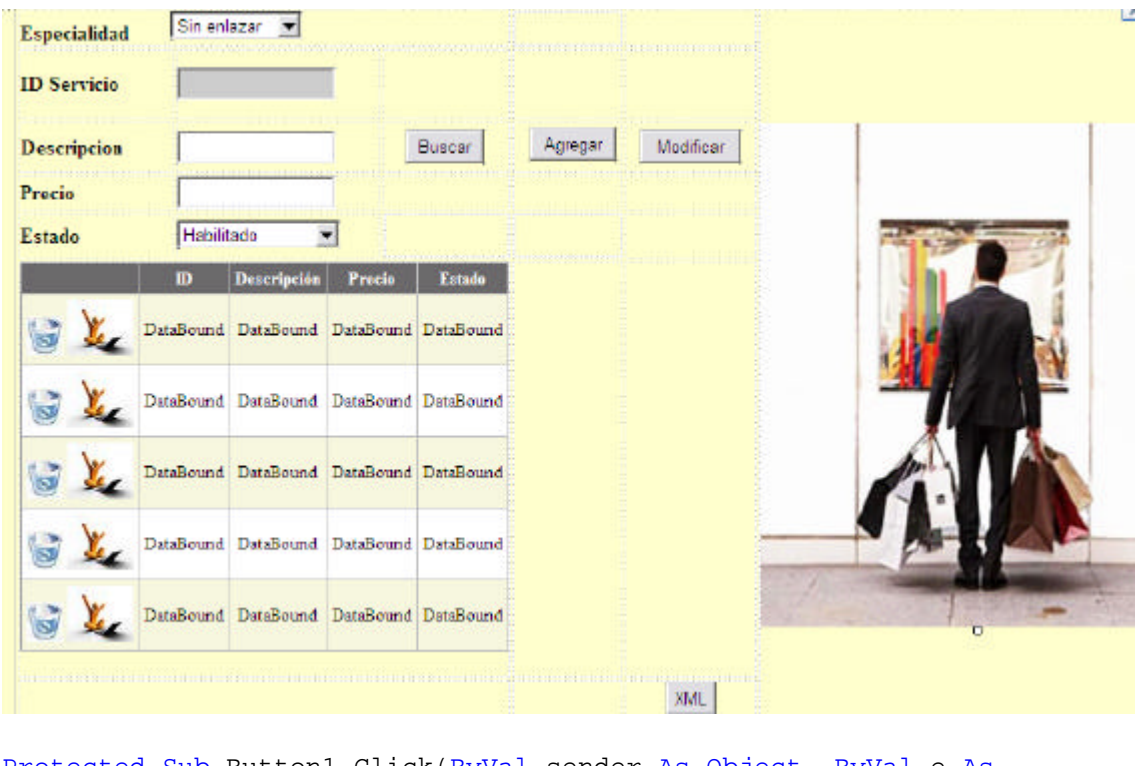

Protected Sub Button1\_Click(ByVal sender As Object, ByVal e As EventArgs) Handles Button1.Click

Dim tabla As New DataTable

#### tabla =

oservicios.BuscarServicios(oespecialidad.DameID(oencriptacion.deCifrar (Especialidades1.especialidadelgida)))

For  $i = 0$  To tabla. Rows. Count - 1  $tabla.Rows(i).Item(1) =$ oencriptacion.deCifrar(tabla.Rows(i).Item(1)) Next

Try

 Dim miCarpeta As String = System.Environment.GetFolderPath(Environment.SpecialFolder.Personal)

```
 Dim arcXml As New XmlDocument
             Dim writer = New XmlTextWriter(miCarpeta & 
"\Servicios.XML", Encoding.UTF8)
```
 writer.WriteStartDocument() writer.WriteStartElement("Servicios") writer.Formatting = Formatting.Indented

For i As Integer =  $0$  To tabla. Rows. Count - 1

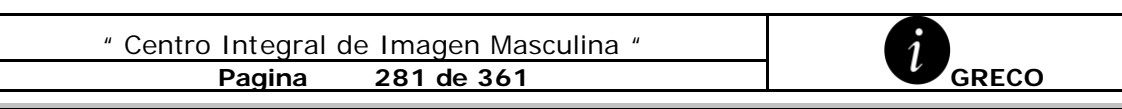

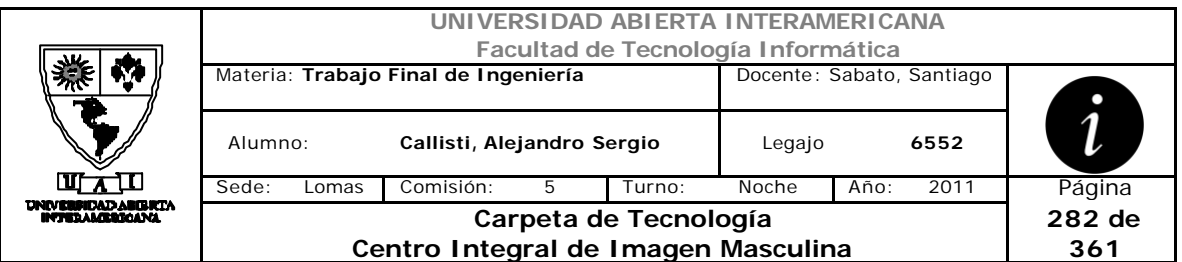

```
 writer.WriteStartElement("Servicios")
                 writer.WriteStartElement("id_servicios", 
tabla.Rows(i).Item(0).ToString)
                 writer.WriteEndElement()
                 writer.WriteStartElement("Descripcion", 
tabla.Rows(i).Item(1).ToString)
                 writer.WriteEndElement()
                 writer.WriteStartElement("Precio",
```

```
tabla.Rows(i).Item(2).ToString)
                 writer.WriteEndElement()
```

```
 writer.WriteStartElement("Estado", 
tabla.Rows(i).Item(3).ToString)
                 writer.WriteEndElement()
```
writer.WriteEndElement()

Next

```
 writer.WriteEndDocument()
 writer.Close()
```
Return

Catch ex As Exception

End Try

End Sub

#### **Salida de Servicios.xml**

```
<?xml version="1.0" encoding="utf-8"?><Servicios>
  <Servicios>
     <id_servicios xmlns="1" />
     <Descripcion xmlns="Personal Shoper" />
     <Precio xmlns="460,0000" />
     <Estado xmlns="Habilitado" />
   </Servicios>
   <Servicios>
     <id_servicios xmlns="2" />
     <Descripcion xmlns="Eventos Especiales" />
     <Precio xmlns="230,0000" />
     <Estado xmlns="Habilitado" />
   </Servicios>
   <Servicios>
     <id_servicios xmlns="3" />
     <Descripcion xmlns=" Charlas Corporativas" />
     <Precio xmlns="480,0000" />
     <Estado xmlns="Habilitado" />
   </Servicios>
```
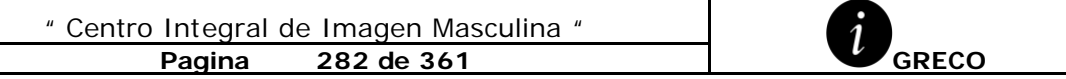

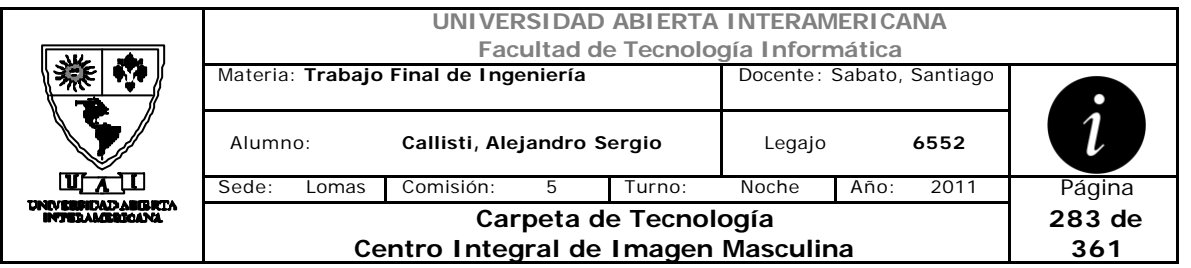

```
 <Servicios>
     <id_servicios xmlns="4" />
     <Descripcion xmlns="Plan Imagen 360" />
     <Precio xmlns="920,0000" />
     <Estado xmlns="Habilitado" />
   </Servicios>
   <Servicios>
     <id_servicios xmlns="13" />
     <Descripcion xmlns="Vestir" />
     <Precio xmlns="90,0000" />
     <Estado xmlns="Baja" />
   </Servicios>
   <Servicios>
     <id_servicios xmlns="14" />
     <Descripcion xmlns="Gestos" />
    <Precio xmlns="2000,0000" />
    <Estado xmlns="Baja" />
   </Servicios>
</Servicios>
```
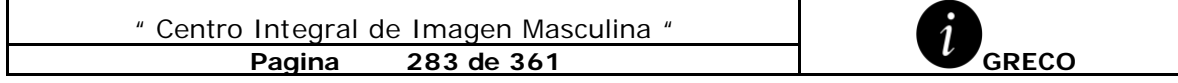

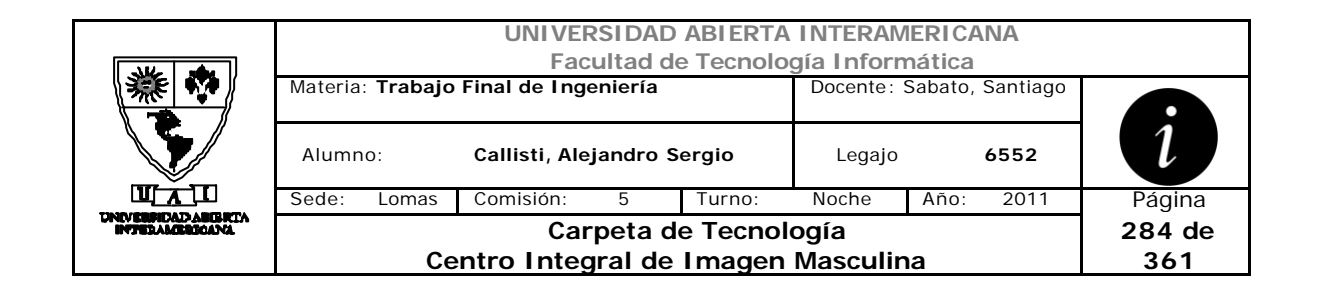

#### **3.3 Usuarios.xml**

```
" Centro Integral de Imagen Masculina "
              Pagina 284 de 361 CONTEX 1848 de 361 CONTEX 1848 de 361
Imports System.Xml
Imports CapaNegocio
Partial Public Class XMLSalidaUsuarios
     Inherits System.Web.UI.Page
     Private _NombreCliente As String
     Private _Apellido As String
     Private _Nickname As String
     Private oencriptacion As New clsEncriptacion
     Public Property NombreCliente() As String
         Get
             Return _NombreCliente
         End Get
         Set(ByVal value As String)
             _NombreCliente = value
         End Set
     End Property
     Public Property Apellido() As String
         Get
             Return _Apellido
         End Get
         Set(ByVal value As String)
              _Apellido = value
         End Set
     End Property
     Public Property Nickname() As String
         Get
             Return _Nickname
         End Get
         Set(ByVal value As String)
             _Nickname = value
         End Set
     End Property
     Dim osesion As clsSesion
     Protected Sub Page_Load(ByVal sender As Object, ByVal e As
System.EventArgs) Handles Me.Load
         Try
             osesion = Session("datosdeusuario")
             Dim ousuario As New clsUsuario
             Dim dt As New DataTable
             Dim ds As New DataSet
             dt = ousuario.ListarUsuariosXML()
            For i = 0 To dt. Rows. Count - 1
                 dt.Rows(i).Item(2) =oencriptacion.deCifrar(dt.Rows(i).Item(2))
```
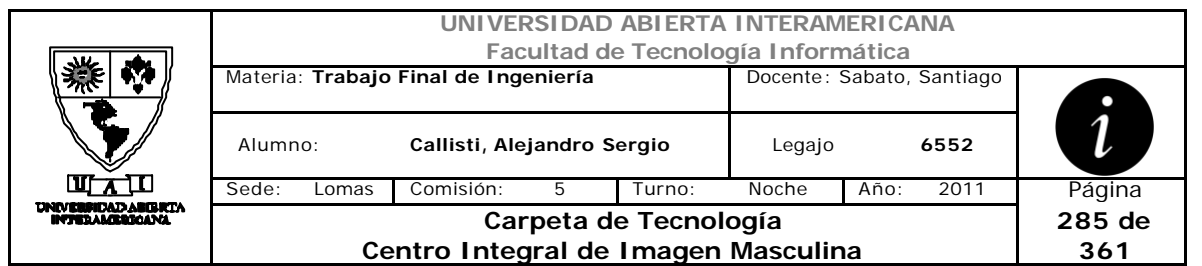

#### Next

```
 ds.Tables.Add(dt)
             Dim archivoXML As String = "Usuarios.xml"
             ds.WriteXml(Server.MapPath(archivoXML))
             'Instancio XPathDocument y cargo el archivo XML. 
             Dim xmlDoc As New
System.Xml.XPath.XPathDocument(Server.MapPath(archivoXML))
             'Instancio XslTransform y cargo el estilo
             Dim xslt As New System.Xml.Xsl.XslTransform()
             If osesion.ID_Idioma = 1 Then
                 xslt.Load(Server.MapPath("Usuarios_ESP.xslt"))
             Else
                 xslt.Load(Server.MapPath("Usuarios_ING.xslt"))
             End If
             'Instancio XsltArgumentList 
            Dim xsltArgList As New System.Xml.Xsl.XsltArgumentList()
             'Seteo el ordenamiento por el campo
             If (NombreCliente = "") Then
                 NombreCliente = "Titulo"
             End If
             xsltArgList.AddParam("sortColumn", "", NombreCliente)
             xsltArgList.AddParam("sortOrder", "", "ascending")
             'Seteo el ContentType 
             Response.ContentType = "text/html"
             'Ejecuto la transformacion y genero la salida
             xslt.Transform(xmlDoc, xsltArgList, Response.OutputStream)
         Catch EX As System.Xml.Xsl.XsltException
             Throw EX
         Catch EX As System.Xml.XPath.XPathException
             Throw EX
         Catch EX As System.Xml.XmlException
             Throw EX
         End Try
     End Sub
End Class
```
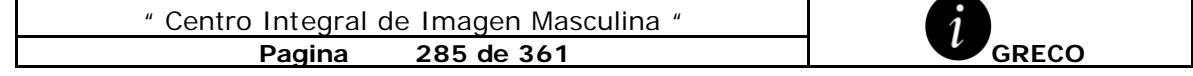

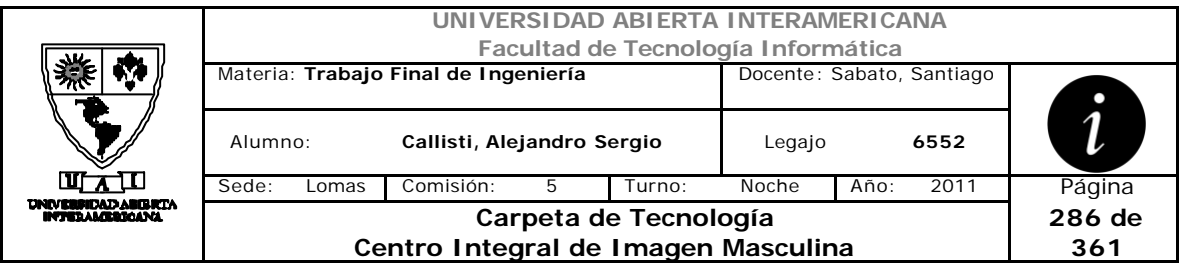

#### **Usuario\_ESP.xslt**

```
<?xml version='1.0'?>
<xsl:stylesheet xmlns:xsl="http://www.w3.org/1999/XSL/Transform"
version="1.0">
   <xsl:param name="sortColumn"/>
   <xsl:param name="sortOrder"/>
   <xsl:template match="NewDataSet">
    br />
     <table border="2" cellpadding="5">
       <TR style="background-color:Gray">
          <TH>
            <B>Nombre</B>
         \langle /TH> <TH>
            <B>Apellido</B>
         \langle/TH\rangle<TH> <B>Nombre de Usuario</B>
         \langle/TH>\langle /TR>
        <xsl:apply-templates select="Table1">
         <xsl:sort select="./*[local-name() = $sortColumn]"
order="{$sortOrder}"/>
        </xsl:apply-templates>
     </table>
   </xsl:template>
   <xsl:template match="Table1">
     <TR border="2" cellpadding="5">
       <TD align ="center" border="5px">
          <xsl:value-of select="Nombre"/>
       \langle/TD>
       <TD>
         <xsl:value-of select="Apellido"/>
       \langle TD>
       <sub>TDS</sub></sub>
         <xsl:value-of select="nickname"/>
      \langle/TD\rangle\langle /TR>
   </xsl:template>
</xsl:stylesheet>
```
" Centro Integral de Imagen Masculina "

**Pagina** 286 de 361 **CONTRECT CONTRET CONTRACT CONTRACT CONTRACT CONTRACT CONTRACT CONTRACT CONTRACT CONTRACT CONTRACT CONTRACT CONTRACT CONTRACT CONTRACT CONTRACT CONTRACT CONTRACT CONTRACT CONTRACT CONTRACT CONTRACT CONT** 

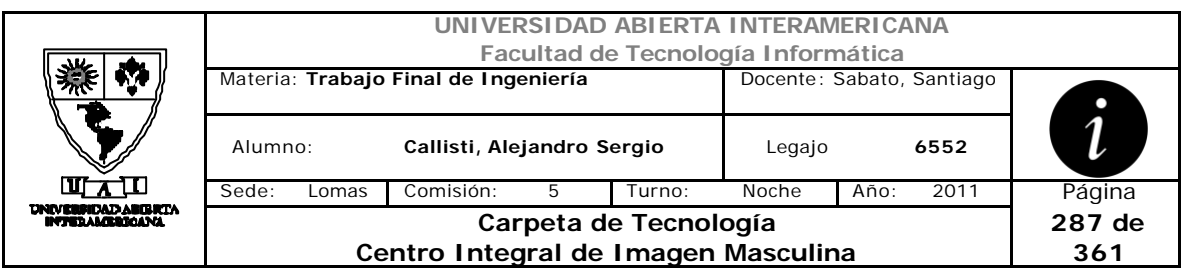

# **Salida de Usuario.xml**

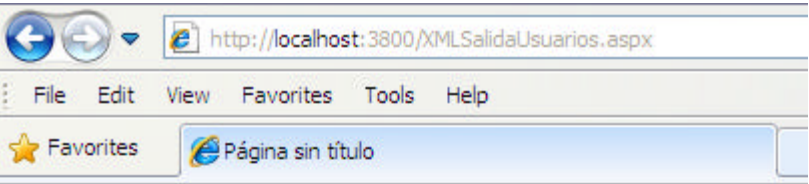

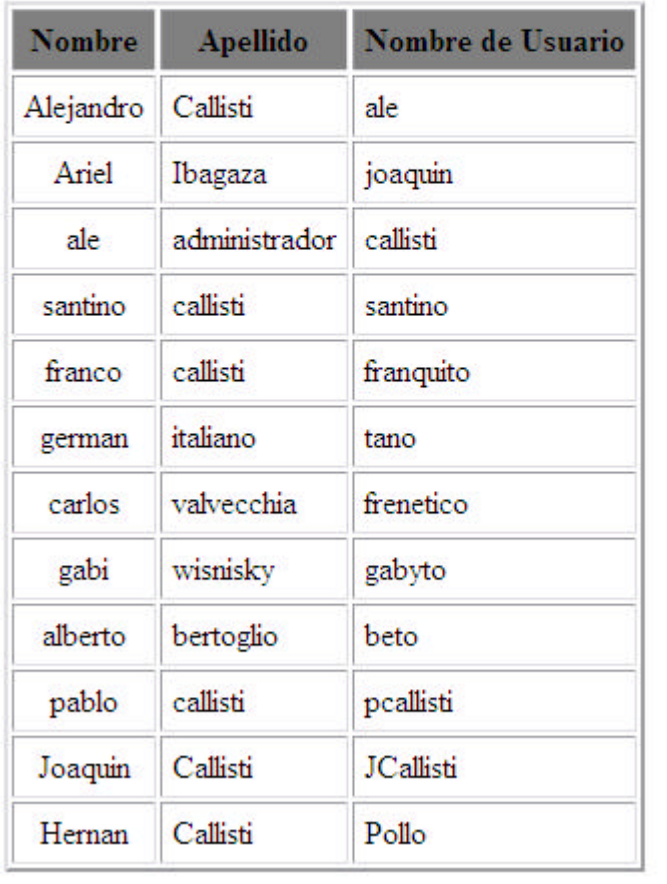

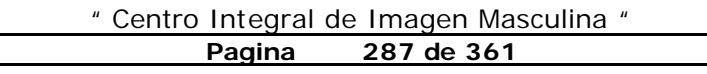

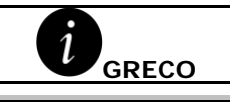

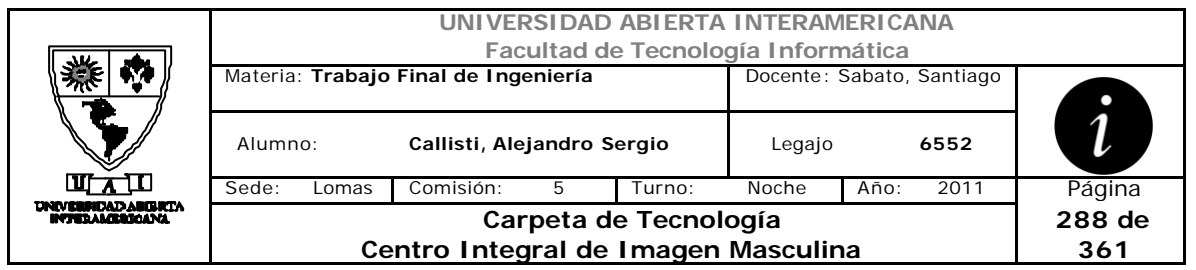

# *4 Patrones*

## **4.1 Facade**

Sirve para proveer de una interfaz unificada sencilla que haga de intermediaria entre un cliente y una interfaz o grupo de interfaces más complejas.

En nuestro caso lo utilizamos para centralizar las dependencias a varias clases en las páginas de MiCuenta.aspx y ReportesUser.aspx

```
Imports CapaDatos
Public Class clsFacade
     Public Shared Function DameHistorial(ByVal user As Integer) As
DataTable
         Dim oreserva As New clsReservaTurno
         Return oreserva.HistorialServicios(user)
     End Function
     Public Shared Function CifrarClave(ByVal pass As String) As String
         Dim oencriptacion As New clsEncriptacion
         Return oencriptacion.CifrarClave(pass)
     End Function
     Public Shared Function deCifrar(ByVal nombreuser As String) As
String
         Dim oencriptacion As New clsEncriptacion
         Return oencriptacion.deCifrar(nombreuser)
     End Function
     Public Shared Function TraerPass(ByVal nombreuser As String) As
String
         Dim ousuario As New clsUsuario
         Return ousuario.TraerPass(nombreuser)
     End Function
     Public Shared Sub CambioPass(ByVal contrasena As String, ByVal
nombreuser As String)
         Dim ousuario As New clsUsuario
         ousuario.CambioPass(contrasena, nombreuser)
     End Sub
```
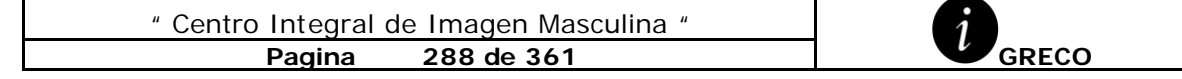
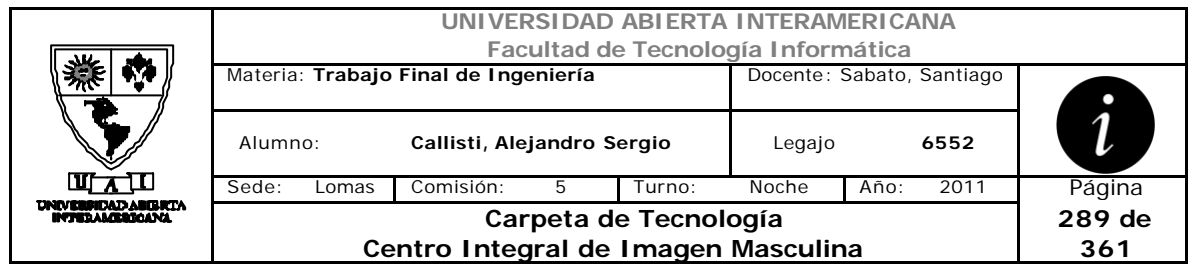

 Public Shared Function PatentesUser(ByVal nombreuser As String) As DataTable Dim ousuario As New clsUsuario Return ousuario.PatentesUser(nombreuser) End Function Public Shared Function RolUser(ByVal nombreuser As String) As Integer Dim ousuario As New clsUsuario Return ousuario.RolUser(nombreuser) End Function

End Class

#### **4.2 Singleton**

El patrón singleton nos brinda la posibilidad de tener solo una instancia y un acceso global a ella para acceder.

Este patrón se utiliza en la capa de datos.

```
using Microsoft.VisualBasic;
using System;
using System.Collections;
using System.Collections.Generic;
using System.Data;
using System.Diagnostics;
using System.Data.SqlClient;
using System.Configuration;
namespace CapaDatos
{
     public class clsDatos
     {
         #region "Propiedades / Atributos"
         public SqlConnection Cn = new SqlConnection();
         public SqlConnectionStringBuilder Cs = new
SqlConnectionStringBuilder();
         private string query;
         static string Conexion_Exitosa;
         static string Conexion_Erronea;
         public string Query
\{ get { return query; }
             set { query = value; }
 }
         #endregion
```
" Centro Integral de Imagen Masculina " **Pagina** 289 **de 361 GRECO** 

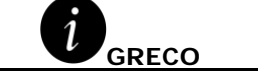

```
UNIVERSIDAD ABIERTA INTERAMERICANA
                            Facultad de Tecnología Informática
            Materia: Trabajo Final de Ingeniería Docente: Sabato, Santiago
                                                                1
             Alumno: Callisti, Alejandro Sergio Legajo 6552
            Sede: Lomas Comisión: 5 Turno: Noche Año: 2011 Página
   NEBRIDAD ABERTY
                           Carpeta de Tecnología
                                                             290 de 
                    Centro Integral de Imagen Masculina
                                                              361
         #region "Patron Singleton" 
        static clsDatos instance = null;
        public static clsDatos ObtengoInstancia()
\{ if (instance == null)
{
                    instance = new clsDatos();
 }
               return instance;
 }
        #endregion
        public string DB_Conectar() 
\{ try
\{ Conexion_Erronea = "No se pudo conectar";
                Conexion_Exitosa = "Conexion Exitosa";
               Cn.Close();
                Cn.ConnectionString = 
System.Configuration.ConfigurationManager.ConnectionStrings["BDGrecoCo
nnectionString"].ConnectionString;
                                  Cn.Open();
           return Conexion_Exitosa;
 }
            catch
\{ try
               {
                   Cn.Close();
                   Cn.ConnectionString = 
System.Configuration.ConfigurationManager.ConnectionStrings["BDGrecoCo
nnectionString"].ConnectionString;
                    //Cn.ConnectionString = Cs.ConnectionString;
                  Cn.Open();
                  return Conexion_Exitosa;
 }
               catch
{
                   return Conexion_Erronea;
 }
 }
        }
        public DataTable ejecutar_query() 
\{ //Se ejecuta el Query y devuelce un DataTable
            try
\{ if (DB_Conectar() == Conexion_Exitosa)
               {
                  SqlCommand Com = new SqlCommand(query, Cn);
      " Centro Integral de Imagen Masculina "
             Pagina 290 de 361 GRECO
```
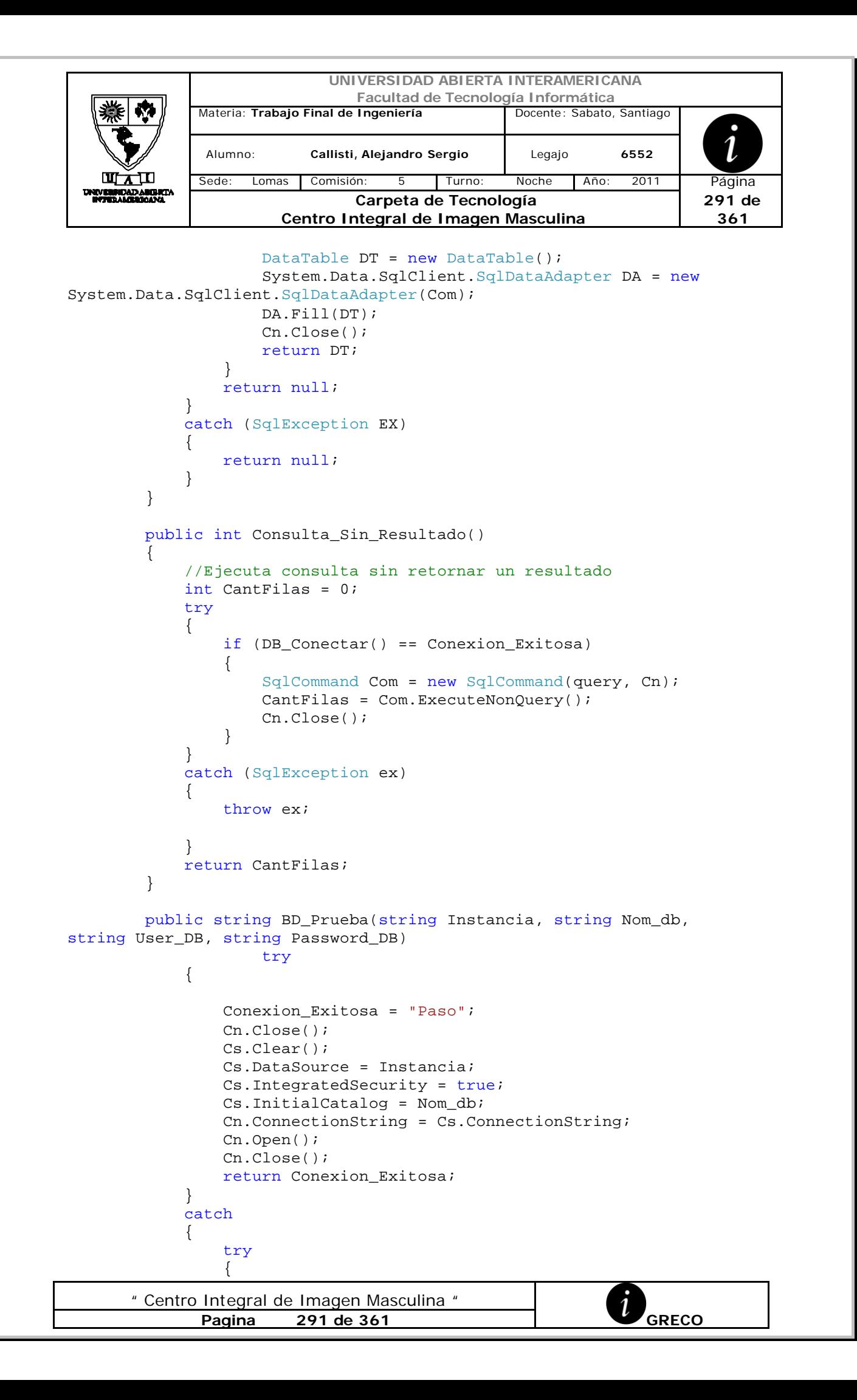

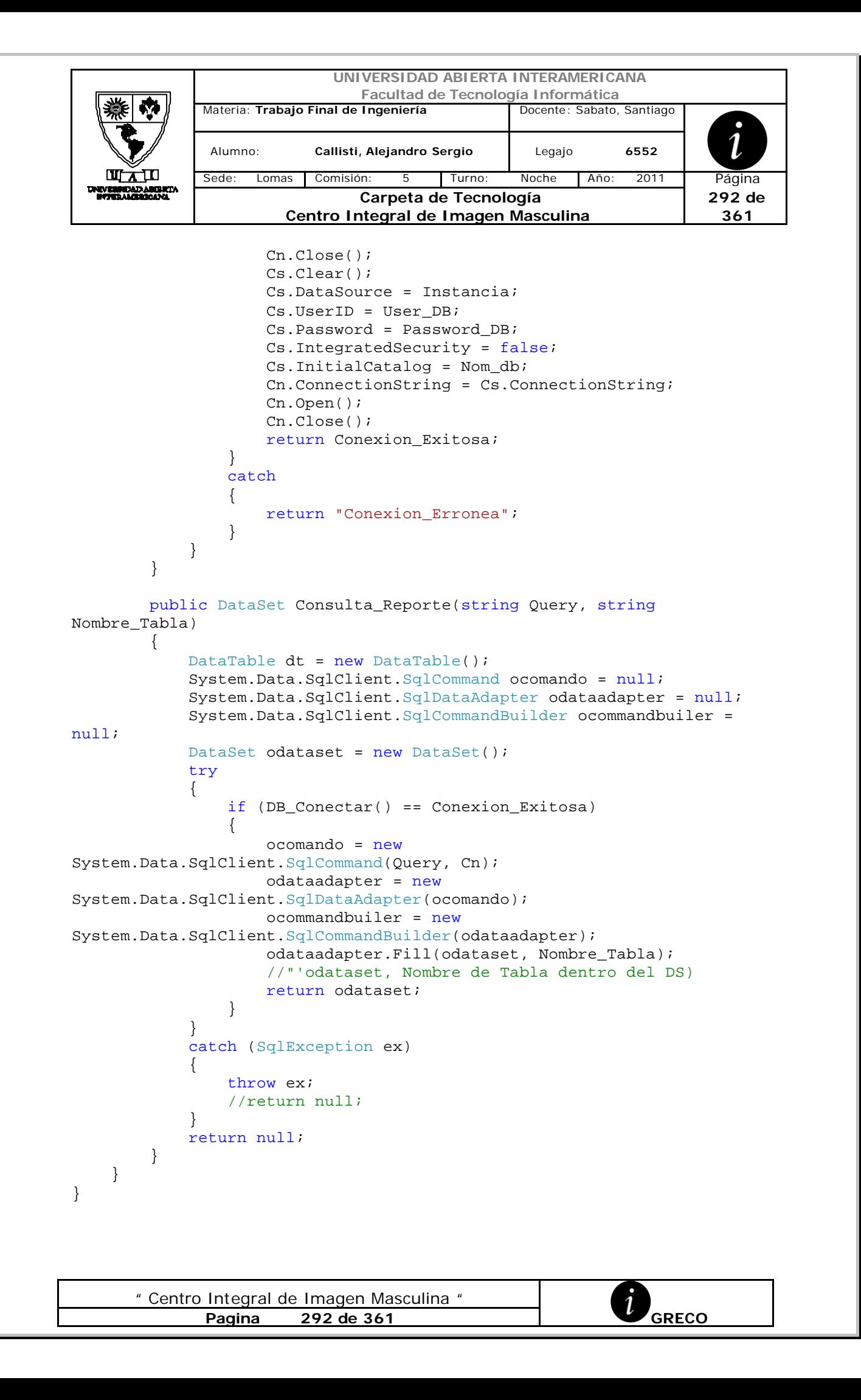

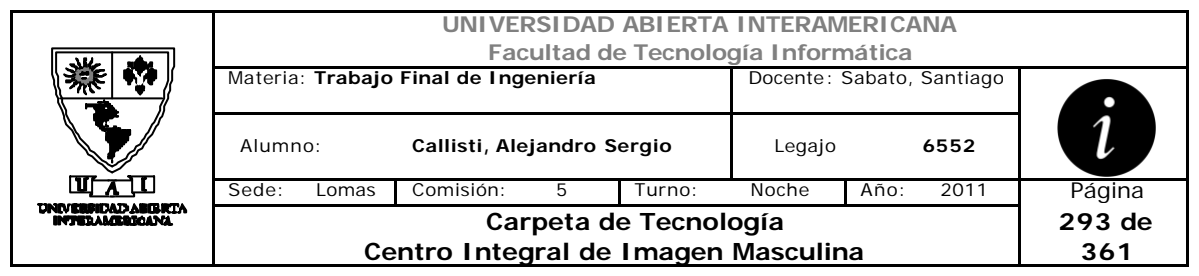

#### **4.3 Template Method**

Crea una clase abstracta que luego será consumida por la totalidad de las clases de negocio, para la propiedad DV y las clases que utilizan ID\_Usuario.

Esta clase se encuentra en la capa de negocios de la solución.

```
Imports CapaDatos
Public MustInherit Class clsAbsDV
     Protected odatos = clsDatos.ObtengoInstancia
     Private m_DV As Int64
     Private m_ID_Usuario As Integer
     Public Property DV() As Int64
         Get
             Return m_DV
         End Get
         Set(ByVal Value As Int64)
             m_DV = Value
         End Set
     End Property
     Public Property ID_Usuario() As Integer
         Get
             Return m_ID_Usuario
         End Get
         Set(ByVal Value As Integer)
             m_ID_Usuario = Value
         End Set
     End Property
```
End Class

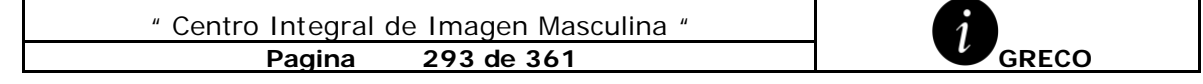

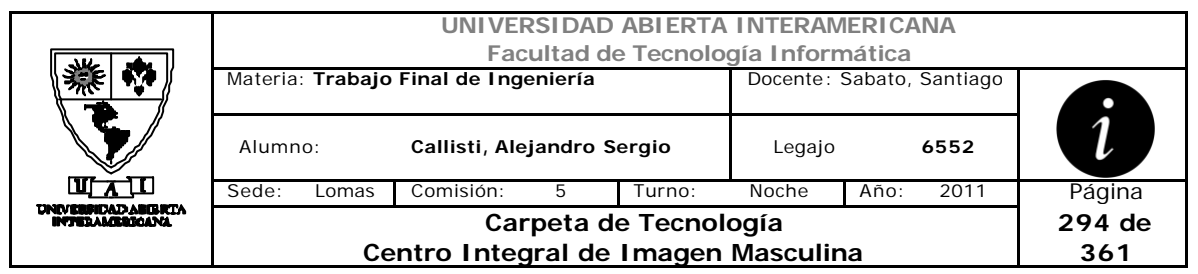

#### **4.4 MVC**

Se utiliza para desacoplar la vista del modelo, con la finalidad de mejorar la reusabilidad, de esta forma las modificaciones en las vistas impactan en menor medida en la lógica de negocios o de datos.

Elementos del patrón: **Modelo:** datos y reglas de negocio **Vista:** muestra la información del modelo al usuario **Controlador**: gestiona las entradas del usuario

Este patrón se aplicara en la arquitectura elegida para el desarrollo y será utilizado en todas las paginas

#### **4.5 DateSelecter**

**Problema:** Los usuarios necesitan elegir una fecha o un período de tiempo.

**Solución:** Se usa una combinación de un cuadro de edición gráfica y haga clic en un calendario.

Se aplica en la Capa de Negocio, para las páginas de Bitácora.aspx, Turnos.aspx, ControlTurnos.aspx

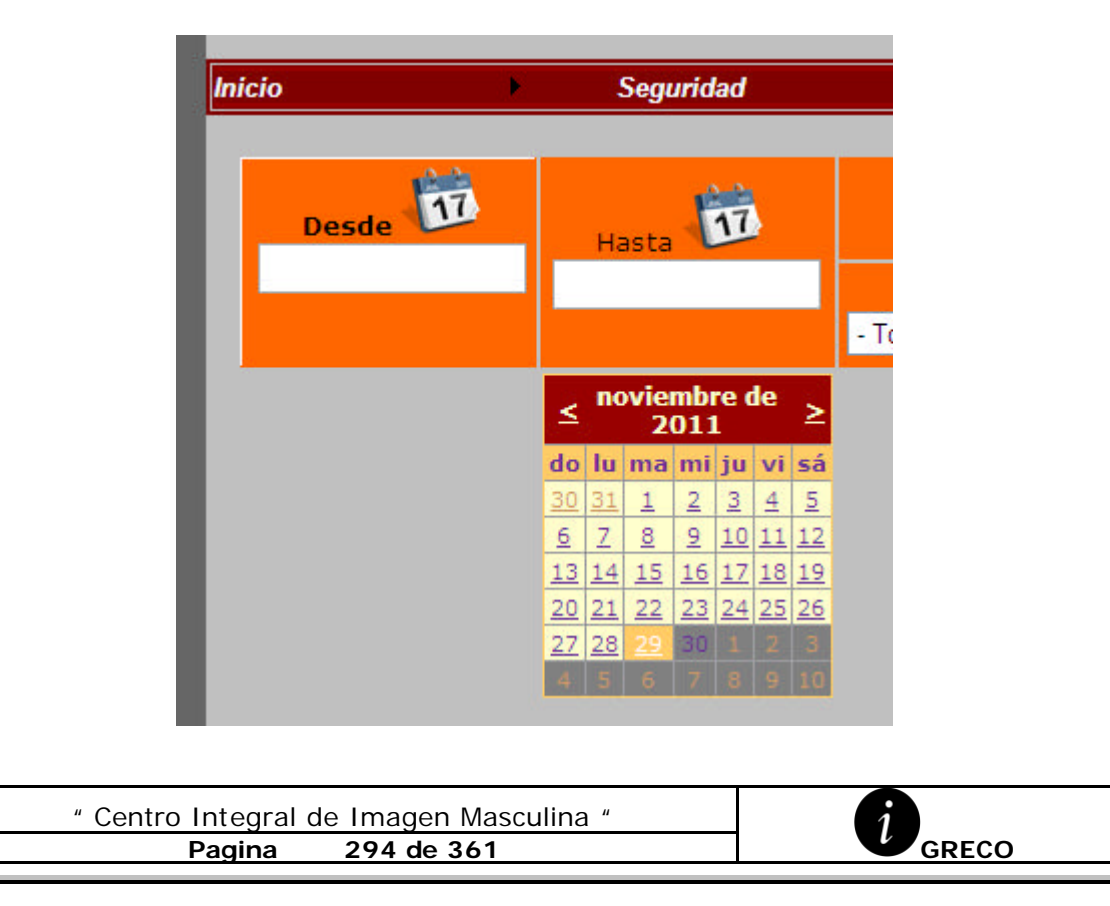

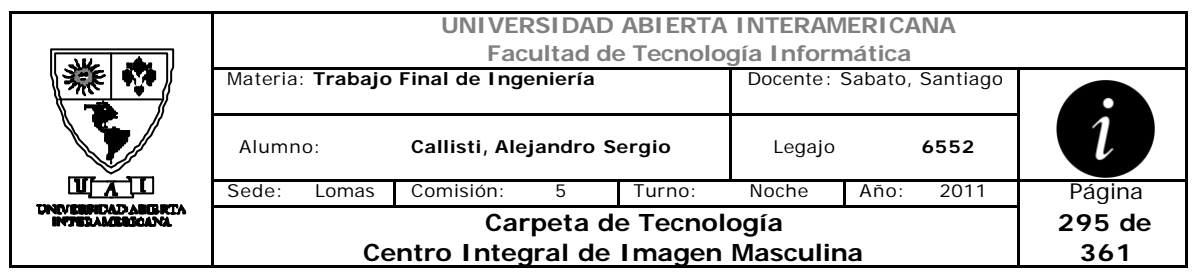

#### **4.6 LanguageSelector**

**Problema:** Los usuarios necesitan elegir su idioma de preferencia.

**Solución:** Se usa una imagen grafica, y una descripción para listar todos los idiomas disponibles, con el fin de que el usuario lo pueda reconocer fácilmente.

Este patrón se utilizara en todas las páginas, para facilitar la usabilidad del sistema.

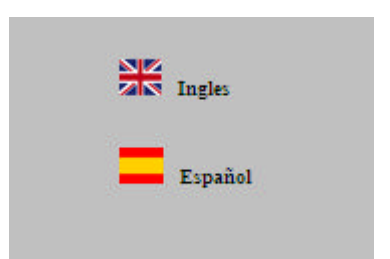

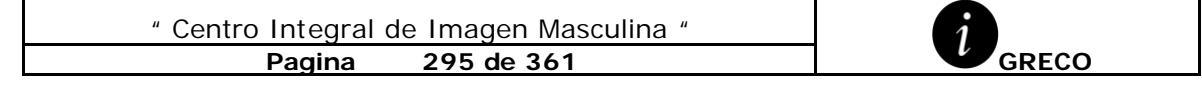

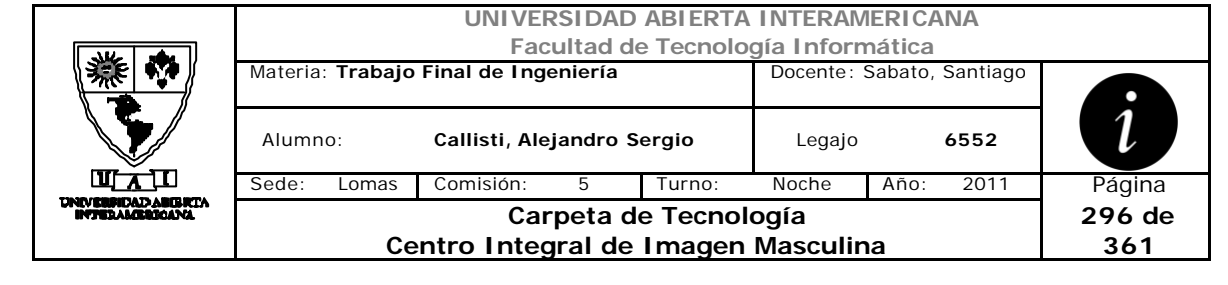

# **ANEXO D**

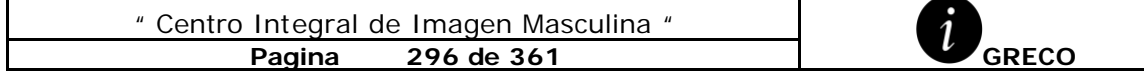

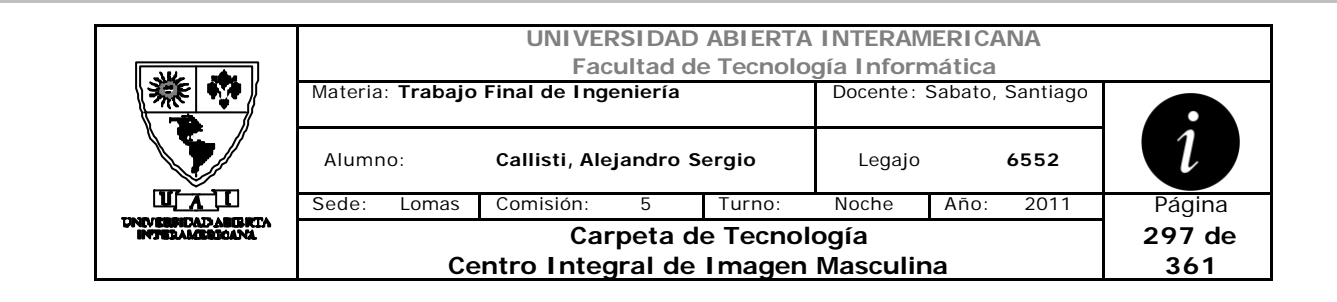

#### *1 IDE de Desarrollo*

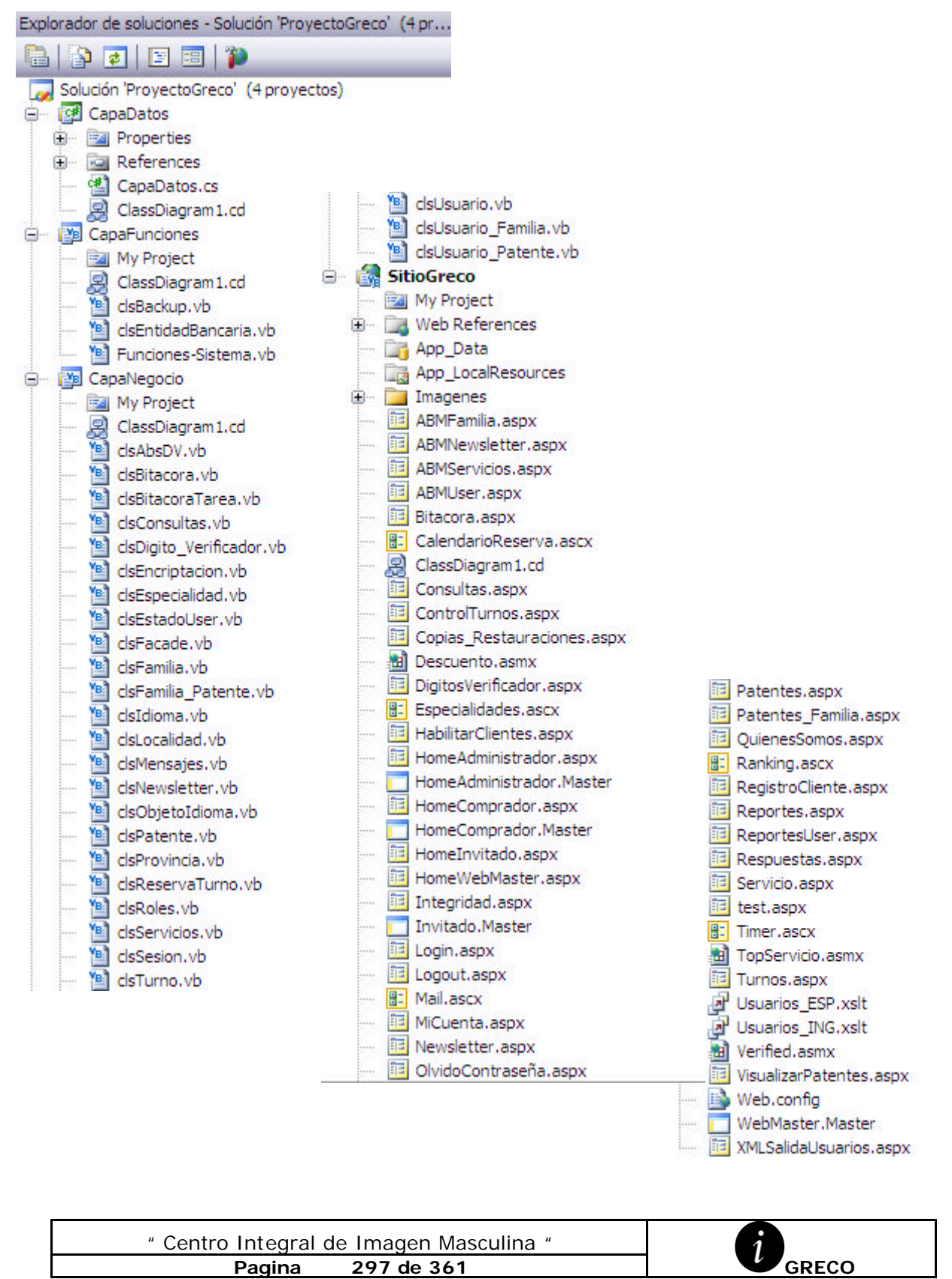

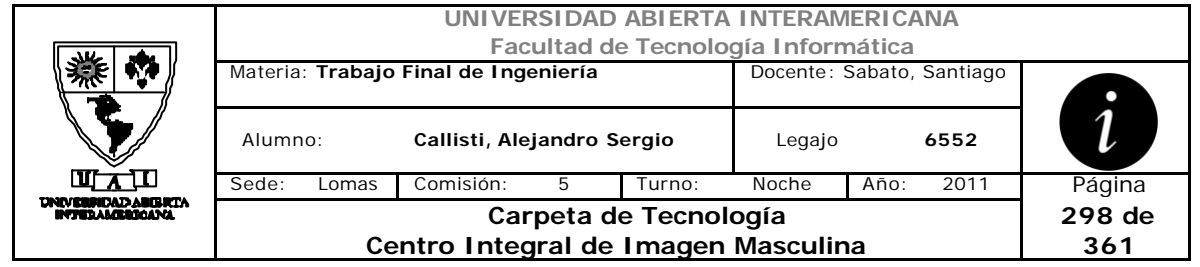

# *2 WebConfig*

```
" Centro Integral de Imagen Masculina "
<?xml version="1.0"?><configuration>
      <configSections>
            <sectionGroup name="system.web.extensions"
type="System.Web.Configuration.SystemWebExtensionsSectionGroup, 
System.Web.Extensions, Version=3.5.0.0, Culture=neutral, 
PublicKeyToken=31BF3856AD364E35">
                  <sectionGroup name="scripting"
type="System.Web.Configuration.ScriptingSectionGroup, 
System.Web.Extensions, Version=3.5.0.0, Culture=neutral, 
PublicKeyToken=31BF3856AD364E35">
                        <section name="scriptResourceHandler"
type="System.Web.Configuration.ScriptingScriptResourceHandlerSection, 
System.Web.Extensions, Version=3.5.0.0, Culture=neutral, 
PublicKeyToken=31BF3856AD364E35" requirePermission="false"
allowDefinition="MachineToApplication"/>
                        <sectionGroup name="webServices"
type="System.Web.Configuration.ScriptingWebServicesSectionGroup, 
System.Web.Extensions, Version=3.5.0.0, Culture=neutral, 
PublicKeyToken=31BF3856AD364E35">
                              <section name="jsonSerialization"
type="System.Web.Configuration.ScriptingJsonSerializationSection,
System.Web.Extensions, Version=3.5.0.0, Culture=neutral, 
PublicKeyToken=31BF3856AD364E35" requirePermission="false"
allowDefinition="Everywhere"/>
                              <section name="profileService"
type="System.Web.Configuration.ScriptingProfileServiceSection, 
System.Web.Extensions, Version=3.5.0.0, Culture=neutral, 
PublicKeyToken=31BF3856AD364E35" requirePermission="false"
allowDefinition="MachineToApplication"/>
                              <section name="authenticationService"
type="System.Web.Configuration.ScriptingAuthenticationServiceSection, 
System.Web.Extensions, Version=3.5.0.0, Culture=neutral, 
PublicKeyToken=31BF3856AD364E35" requirePermission="false"
allowDefinition="MachineToApplication"/>
                              <section name="roleService"
type="System.Web.Configuration.ScriptingRoleServiceSection, 
System.Web.Extensions, Version=3.5.0.0, Culture=neutral, 
PublicKeyToken=31BF3856AD364E35" requirePermission="false"
allowDefinition="MachineToApplication"/>
                        </sectionGroup>
                  </sectionGroup>
            </sectionGroup>
           <sectionGroup name="applicationSettings"
type="System.Configuration.ApplicationSettingsGroup, System, 
Version=2.0.0.0, Culture=neutral, PublicKeyToken=b77a5c561934e089">
          <section name="SitioGreco.My.MySettings"
type="System.Configuration.ClientSettingsSection, System, 
Version=2.0.0.0, Culture=neutral, PublicKeyToken=b77a5c561934e089"
requirePermission="false"/>
      </sectionGroup>
 </configSections>
   <appSettings>
       <add key="CrystalImageCleaner-AutoStart" value="true" />
```
**Pagina 298 de 361 GRECO**

```
UNIVERSIDAD ABIERTA INTERAMERICANA
                               Facultad de Tecnología Informática
              Materia: Trabajo Final de Ingeniería Docente: Sabato, Santiago
                                                                       1
               Alumno: Callisti, Alejandro Sergio Legajo 6552
              Sede: Lomas Comisión: 5 Turno: Noche Año: 2011 Página
   NEBRICADABIRTA<br>NEBRICADABIRTA
                               Carpeta de Tecnología
                                                                     299 de 
                       Centro Integral de Imagen Masculina
                                                                      361
       <add key="CrystalImageCleaner-Sleep" value="60000" />
       <add key="CrystalImageCleaner-Age" value="120000" />
       <add key="ChartImageHandler"
value="storage=file;timeout=20;dir=c:\TempImageFiles\;" />
     <add key="DirBase" value="CALLISTIA\SQLEXPRESS" />
     <add key="NomBase" value="BDGreco" />
    <add key="BackupDirectory" value="C:\CentroGreco\BDGreco_Backup"
/>
   </appSettings>
   <connectionStrings>
                         <add name="BDGrecoConnectionString"
connectionString="Data Source=CALLISTIA\SQLEXPRESS;Initial 
Catalog=BDGreco;User Id=sa;Password=sa;"/>
   </connectionStrings>
      <system.web>
        <! - -->
            <compilation debug="true" strict="false" explicit="true">
    <assemblies>
     <add assembly="System.Core, Version=3.5.0.0, Culture=neutral, 
PublicKeyToken=B77A5C561934E089"/>
     <add assembly="System.Data.DataSetExtensions, Version=3.5.0.0, 
Culture=neutral, PublicKeyToken=B77A5C561934E089"/>
     <add assembly="System.Web.Extensions, Version=3.5.0.0, 
Culture=neutral, PublicKeyToken=31BF3856AD364E35"/>
     <add assembly="System.Xml.Linq, Version=3.5.0.0, Culture=neutral, 
PublicKeyToken=B77A5C561934E089"/>
     <add assembly="CrystalDecisions.Web, Version=10.5.3700.0, 
Culture=neutral, PublicKeyToken=692FBEA5521E1304"/>
     <add assembly="CrystalDecisions.Shared, Version=10.5.3700.0, 
Culture=neutral, PublicKeyToken=692FBEA5521E1304"/>
     <add assembly="CrystalDecisions.ReportSource, Version=10.5.3700.0, 
Culture=neutral, PublicKeyToken=692FBEA5521E1304"/>
     <add assembly="CrystalDecisions.CrystalReports.Engine, 
Version=10.5.3700.0, Culture=neutral, 
PublicKeyToken=692FBEA5521E1304"/>
     <add assembly="CrystalDecisions.ReportAppServer.ClientDoc, 
Version=10.5.3700.0, Culture=neutral, 
PublicKeyToken=692fbea5521e1304"/>
     <add assembly="CrystalDecisions.Enterprise.Framework, 
Version=10.5.3700.0, Culture=neutral, 
PublicKeyToken=692fbea5521e1304"/>
     <add assembly="CrystalDecisions.Enterprise.InfoStore, 
Version=10.5.3700.0, Culture=neutral, 
PublicKeyToken=692fbea5521e1304"/>
     <add assembly="Microsoft.ReportViewer.WebForms, Version=9.0.0.0, 
Culture=neutral, PublicKeyToken=B03F5F7F11D50A3A"/>
     <add assembly="Microsoft.ReportViewer.Common, Version=9.0.0.0, 
Culture=neutral, PublicKeyToken=B03F5F7F11D50A3A"/>
                         <add assembly="System.Web.DataVisualization, 
Version=3.5.0.0, Culture=neutral, PublicKeyToken=31BF3856AD364E35"/>
```
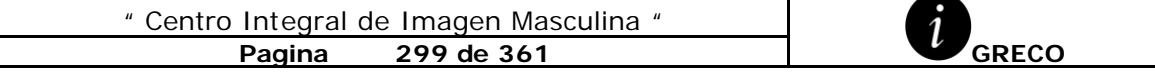

```
UNIVERSIDAD ABIERTA INTERAMERICANA
                               Facultad de Tecnología Informática
              Materia: Trabajo Final de Ingeniería Docente: Sabato, Santiago
               Alumno: Callisti, Alejandro Sergio Legajo 6552
              Sede: Lomas Comisión: 5 Turno: Noche Año: 2011 Página
    THE TELLO<br>TERRICAD ABIBICI<br>TERAMERICANA
                               Carpeta de Tecnología
                                                                     300 de 
                       Centro Integral de Imagen Masculina
                                                                      361
                         <add assembly="System.Windows.Forms, 
Version=2.0.0.0, Culture=neutral, 
PublicKeyToken=B77A5C561934E089"/></assemblies>
    <buildProviders>
     <add extension=".rdlc" type="Microsoft.Reporting.RdlBuildProvider, 
Microsoft.ReportViewer.Common, Version=9.0.0.0, Culture=neutral, 
PublicKeyToken=b03f5f7f11d50a3a"/>
    </buildProviders>
   </compilation>
            <pages>
    <namespaces>
     <clear />
    <add namespace="System" />
     <add namespace="System.Collections" />
     <add namespace="System.Collections.Generic" />
     <add namespace="System.Collections.Specialized" />
     <add namespace="System.Configuration" />
     <add namespace="System.Text" />
     <add namespace="System.Text.RegularExpressions" />
     <add namespace="System.Linq" />
     <add namespace="System.Xml.Linq" />
     <add namespace="System.Web" />
     <add namespace="System.Web.Caching" />
     <add namespace="System.Web.SessionState" />
     <add namespace="System.Web.Security" />
     <add namespace="System.Web.Profile" />
     <add namespace="System.Web.UI" />
     <add namespace="System.Web.UI.WebControls" />
     <add namespace="System.Web.UI.WebControls.WebParts" />
     <add namespace="System.Web.UI.HtmlControls" />
    </namespaces>
    <controls>
     <add tagPrefix="asp" namespace="System.Web.UI"
assembly="System.Web.Extensions, Version=3.5.0.0, Culture=neutral, 
PublicKeyToken=31BF3856AD364E35" />
     <add tagPrefix="asp" namespace="System.Web.UI.WebControls"
assembly="System.Web.Extensions, Version=3.5.0.0, Culture=neutral, 
PublicKeyToken=31BF3856AD364E35" />
     <add tagPrefix="asp"
namespace="System.Web.UI.DataVisualization.Charting"
      assembly="System.Web.DataVisualization, Version=3.5.0.0, 
Culture=neutral, PublicKeyToken=31bf3856ad364e35" />
    </controls>
   </pages>
            <authentication mode="Windows"/>
         -->
            <httpHandlers>
    <remove path="*.asmx" verb="*" />
    <add path="*.asmx" verb="*"
type="System.Web.Script.Services.ScriptHandlerFactory, 
System.Web.Extensions, Version=3.5.0.0, Culture=neutral, 
PublicKeyToken=31BF3856AD364E35"
     validate="false" />" Centro Integral de Imagen Masculina "
              Pagina 300 de 361 GRECO
```
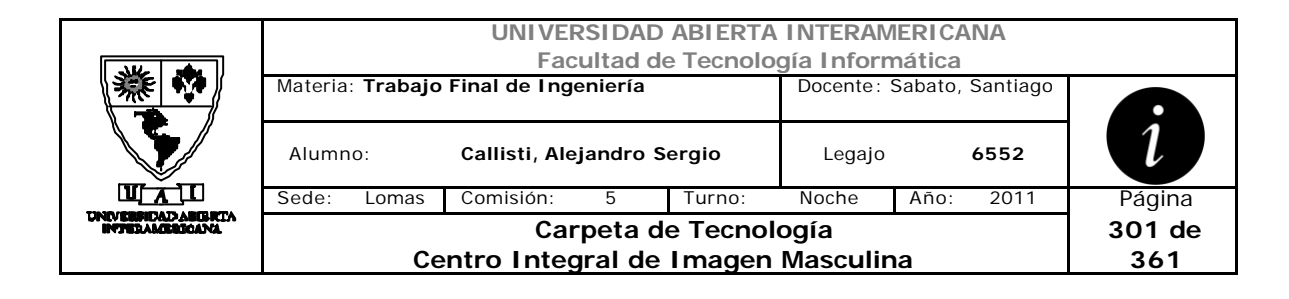

```
" Centro Integral de Imagen Masculina "
    <add path="*_AppService.axd" verb="*"
type="System.Web.Script.Services.ScriptHandlerFactory, 
System.Web.Extensions, Version=3.5.0.0, Culture=neutral, 
PublicKeyToken=31BF3856AD364E35"
     validate="false" />
    <add path="ScriptResource.axd" verb="GET,HEAD"
type="System.Web.Handlers.ScriptResourceHandler, System.Web.Extensions, 
Version=3.5.0.0, Culture=neutral, PublicKeyToken=31BF3856AD364E35"
     validate="false" />
    <add path="CrystalImageHandler.aspx" verb="GET"
type="CrystalDecisions.Web.CrystalImageHandler, CrystalDecisions.Web, 
Version=10.5.3700.0, Culture=neutral, PublicKeyToken=692fbea5521e1304"
/>
    <add path="Reserved.ReportViewerWebControl.axd" verb="*"
type="Microsoft.Reporting.WebForms.HttpHandler, 
Microsoft.ReportViewer.WebForms, Version=9.0.0.0, Culture=neutral, 
PublicKeyToken=b03f5f7f11d50a3a"
     validate="false" />
    <add path="ChartImg.axd" verb="GET,HEAD"
type="System.Web.UI.DataVisualization.Charting.ChartHttpHandler, 
System.Web.DataVisualization, Version=3.5.0.0, Culture=neutral, 
PublicKeyToken=31bf3856ad364e35"
     validate="false" />
   </httpHandlers>
            <httpModules>
                  <add name="ScriptModule"
type="System.Web.Handlers.ScriptModule, System.Web.Extensions, 
Version=3.5.0.0, Culture=neutral, PublicKeyToken=31BF3856AD364E35"/>
            </httpModules>
      </system.web>
      <system.codedom>
            <compilers>
                  <compiler language="vb;vbs;visualbasic;vbscript"
extension=".vb" warningLevel="4"
type="Microsoft.VisualBasic.VBCodeProvider, System, Version=2.0.0.0, 
Culture=neutral, PublicKeyToken=b77a5c561934e089">
                        <providerOption name="CompilerVersion"
value="v3.5*/><providerOption name="OptionInfer"
value="true"/>
                        <providerOption name="WarnAsError"
value="false"/>
                  </compiler>
            </compilers>
      </system.codedom>
      <! - -->
      <system.webServer>
      <validation validateIntegratedModeConfiguration="false" />
      <modules>
          <remove name="ScriptModule" />
          <add name="ScriptModule" preCondition="managedHandler"
type="System.Web.Handlers.ScriptModule, System.Web.Extensions, 
Version=3.5.0.0, Culture=neutral, PublicKeyToken=31BF3856AD364E35" />
      </modules>
      <handlers>
```
**Pagina 301 de 361 GRECO**

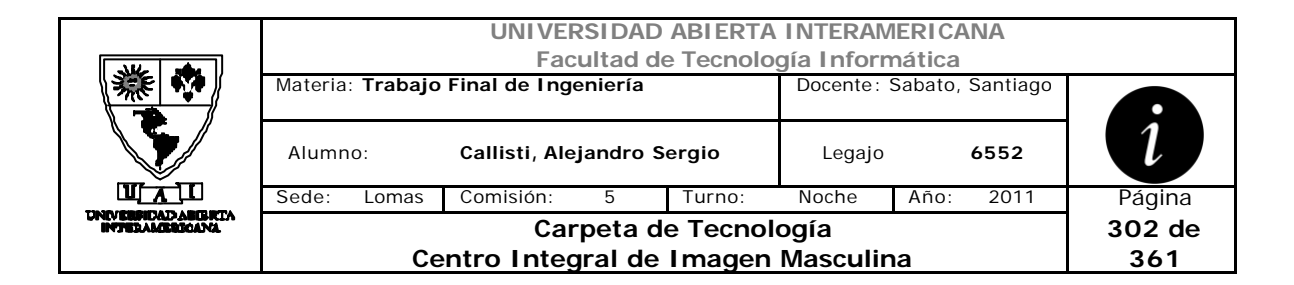

 <remove name="WebServiceHandlerFactory-Integrated" /> <remove name="ScriptHandlerFactory" /> <remove name="ScriptHandlerFactoryAppServices" /> <remove name="ScriptResource" /> <remove name="ChartImageHandler" /> <add name="ScriptHandlerFactory" verb="\*" path="\*.asmx" preCondition="integratedMode" type="System.Web.Script.Services.ScriptHandlerFactory, System.Web.Extensions, Version=3.5.0.0, Culture=neutral, PublicKeyToken=31BF3856AD364E35" /> <add name="ScriptHandlerFactoryAppServices" verb="\*" path="\*\_AppService.axd" preCondition="integratedMode" type="System.Web.Script.Services.ScriptHandlerFactory, System.Web.Extensions, Version=3.5.0.0, Culture=neutral, PublicKeyToken=31BF3856AD364E35" /> <add name="ScriptResource" preCondition="integratedMode" verb="GET,HEAD" path="ScriptResource.axd" type="System.Web.Handlers.ScriptResourceHandler, System.Web.Extensions, Version=3.5.0.0, Culture=neutral, PublicKeyToken=31BF3856AD364E35" /> <add name="CrystalImageHandler.aspx\_GET" verb="GET" path="CrystalImageHandler.aspx" type="CrystalDecisions.Web.CrystalImageHandler, CrystalDecisions.Web, Version=10.5.3700.0, Culture=neutral, PublicKeyToken=692fbea5521e1304" preCondition="integratedMode" /> <add name="ChartImageHandler" preCondition="integratedMode" verb="GET,HEAD" path="ChartImg.axd" type="System.Web.UI.DataVisualization.Charting.ChartHttpHandler, System.Web.DataVisualization, Version=3.5.0.0, Culture=neutral, PublicKeyToken=31bf3856ad364e35" /> </handlers> </system.webServer> <runtime> <assemblyBinding xmlns="urn:schemas-microsoft-com:asm.v1"> <dependentAssembly> <assemblyIdentity name="System.Web.Extensions" publicKeyToken="31bf3856ad364e35"/> <bindingRedirect oldVersion="1.0.0.0-1.1.0.0" newVersion="3.5.0.0"/> </dependentAssembly> <dependentAssembly> <assemblyIdentity name="System.Web.Extensions.Design" publicKeyToken="31bf3856ad364e35"/> <bindingRedirect oldVersion="1.0.0.0-1.1.0.0" newVersion="3.5.0.0"/> </dependentAssembly> </assemblyBinding> </runtime> <applicationSettings> <SitioGreco.My.MySettings> <setting name="SitioGreco\_localhost1\_TopServicio" serializeAs="String">

" Centro Integral de Imagen Masculina " **Pagina 302 de 361 GRECO**

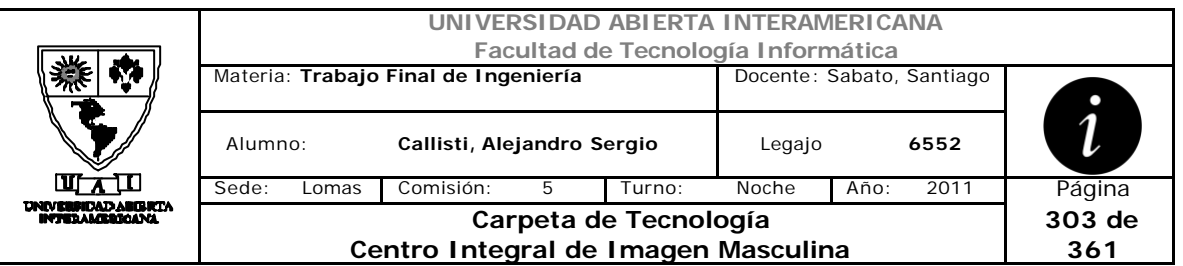

<value>http://localhost/SitioGreco/TopServicio.asmx</value> </setting> <setting name="SitioGreco\_localhost\_Descuento" serializeAs="String"> <value>http://localhost/SitioGreco/Descuento.asmx</value> </setting> <setting name="SitioGreco\_localhost11\_TopServicio" serializeAs="String"> <value>http://localhost/SitioGreco/TopServicio.asmx</value> </setting> <setting name="SitioGreco\_localhost2\_Descuento" serializeAs="String"> <value>http://localhost/SitioGreco/Descuento.asmx</value> </setting> <setting name="SitioGreco\_localhost3\_Verified" serializeAs="String"> <value>http://localhost/SitioGreco/Verified.asmx</value> </setting> </SitioGreco.My.MySettings> </applicationSettings> </configuration>

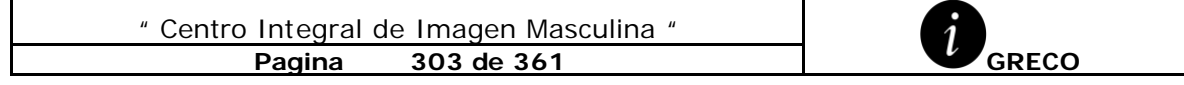

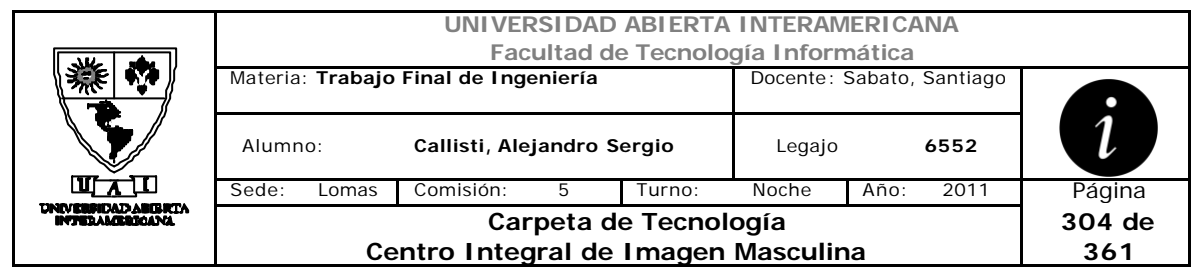

# *3 IDE Base de Datos BDGreco*

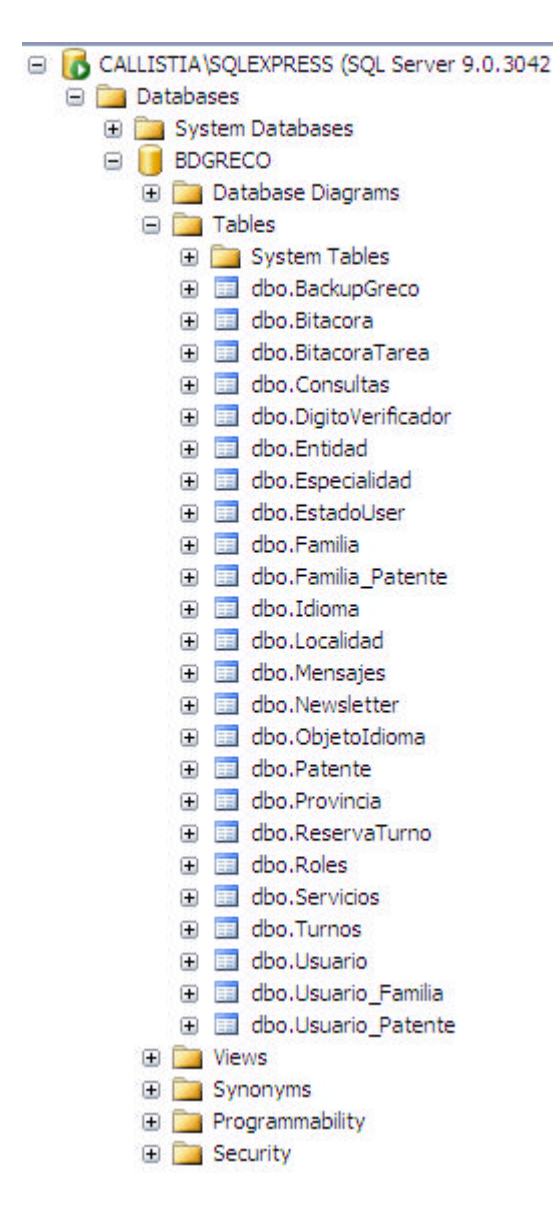

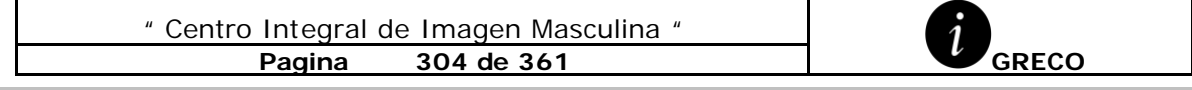

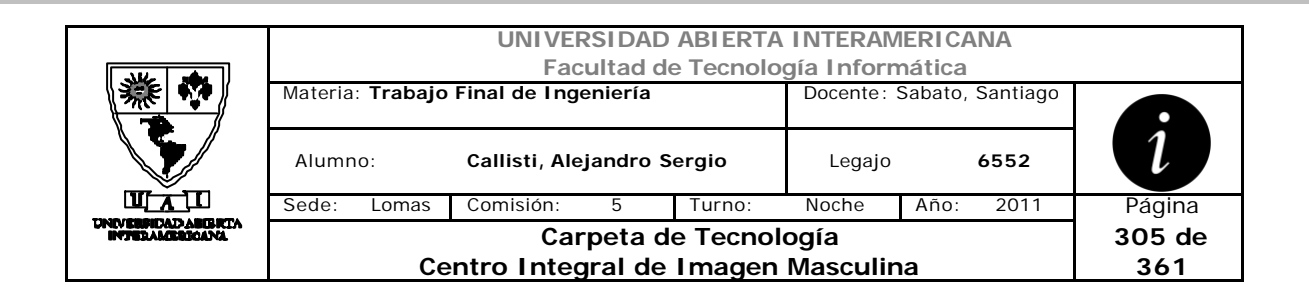

# **4 Muestra de Contenido de Tablas**

#### **4.1 Bitácora**

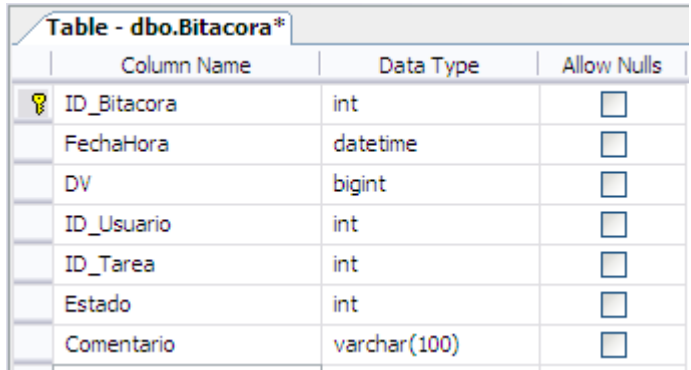

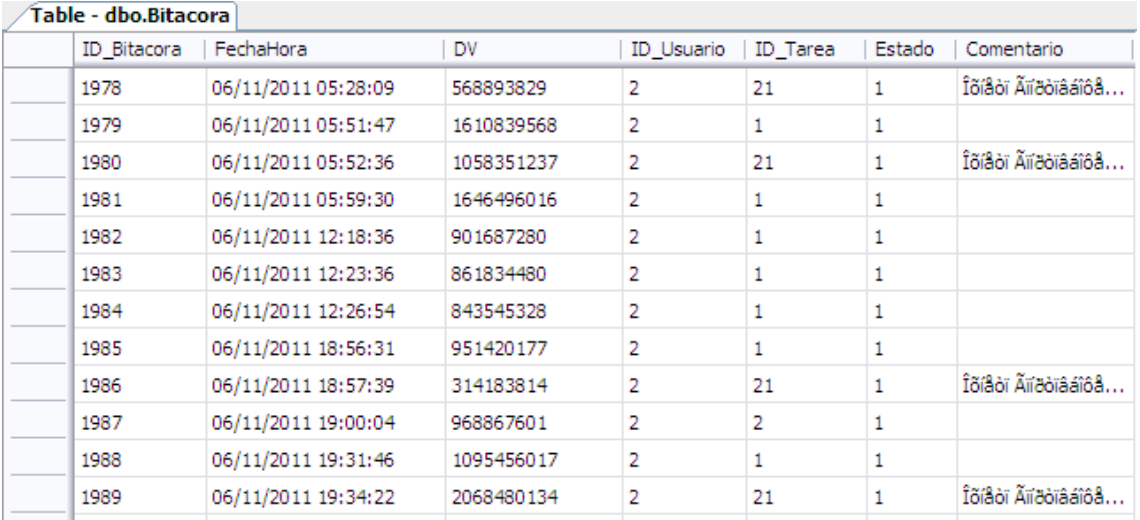

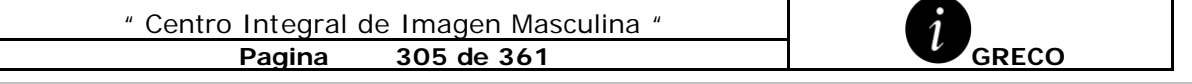

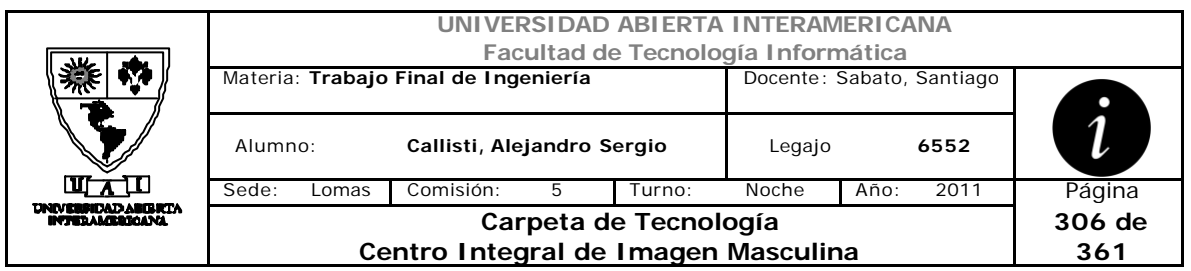

#### **4.2 BitacoraTarea**

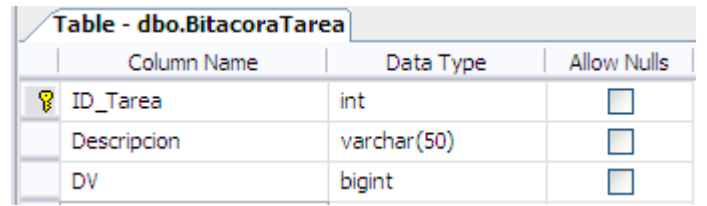

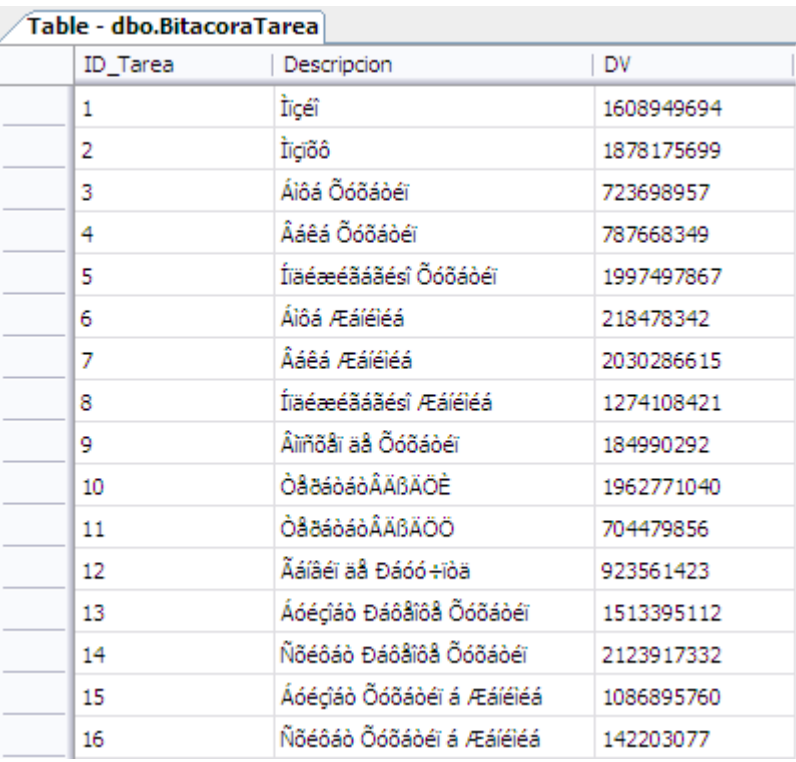

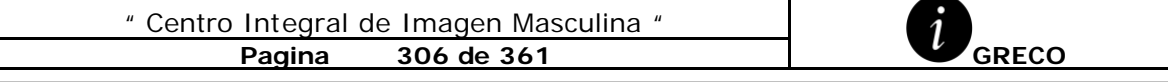

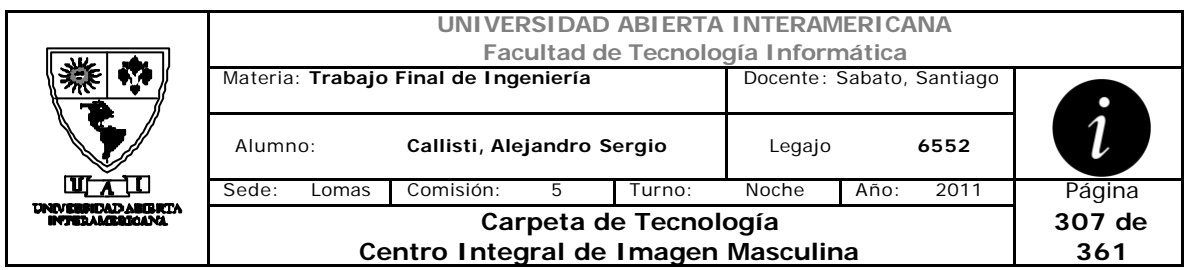

## **4.3 Consultas**

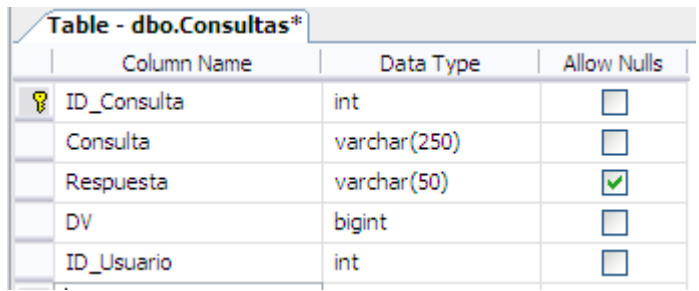

#### **Table - dbo.Consultas**

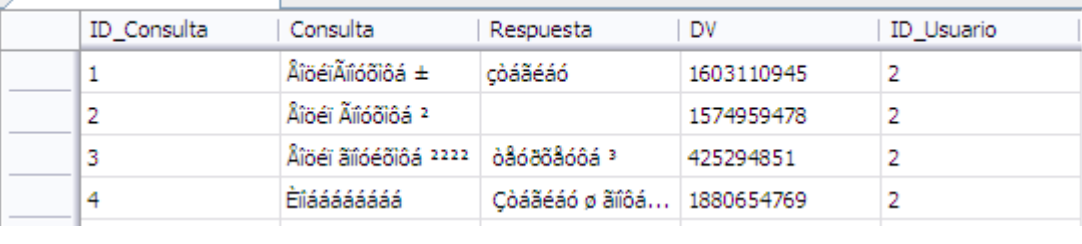

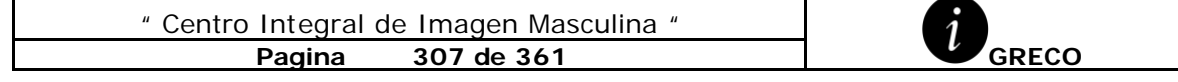

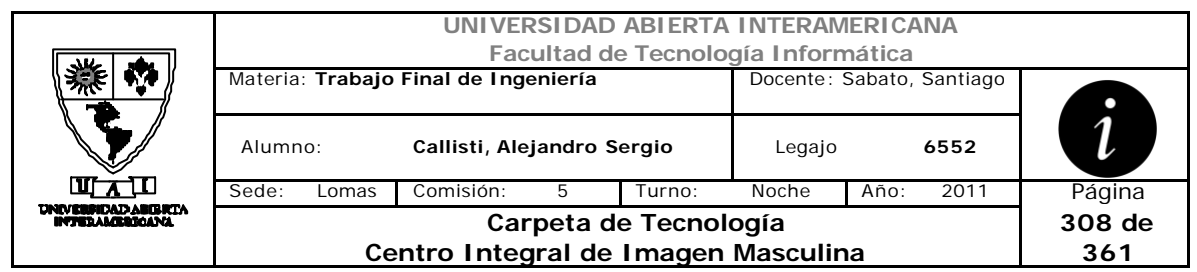

# **4.4 DigitoVerificador**

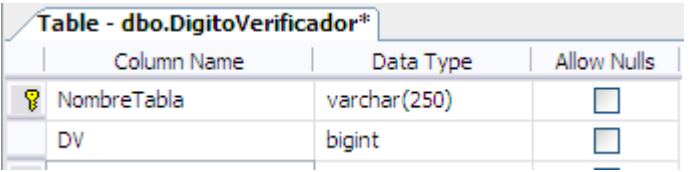

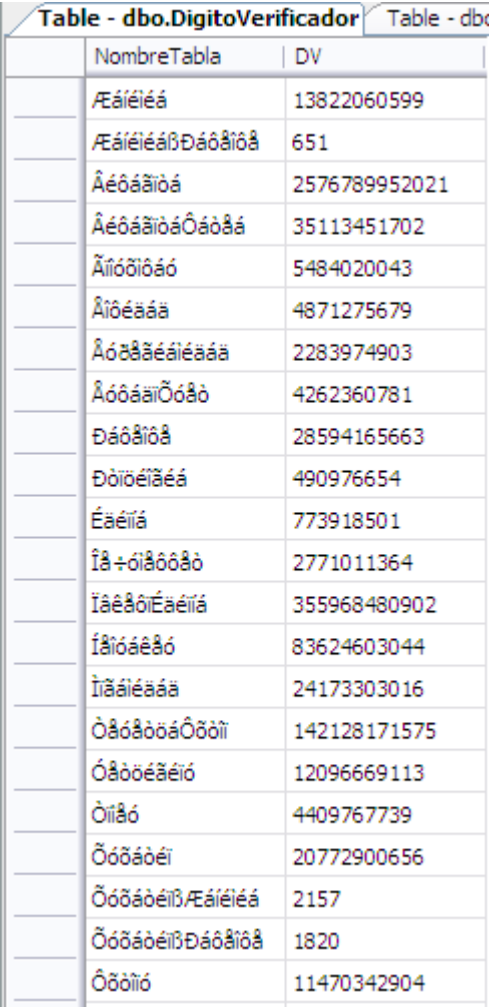

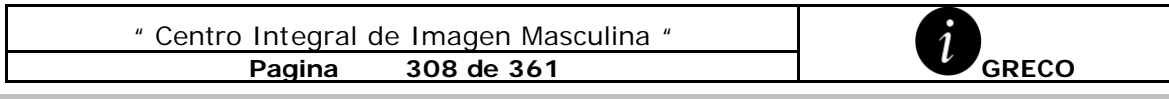

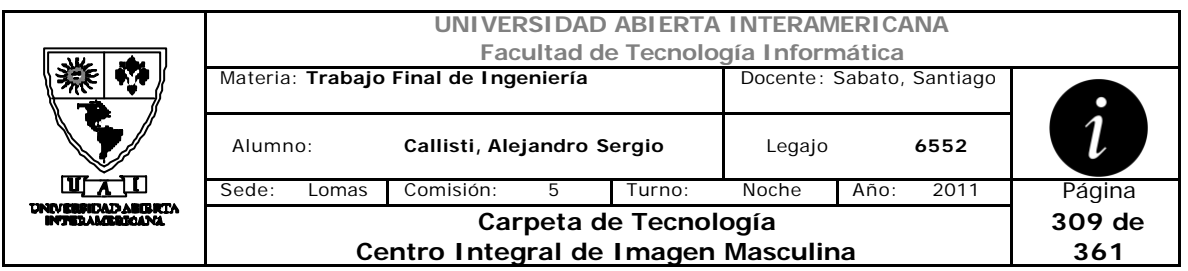

## **4.5 Entidad**

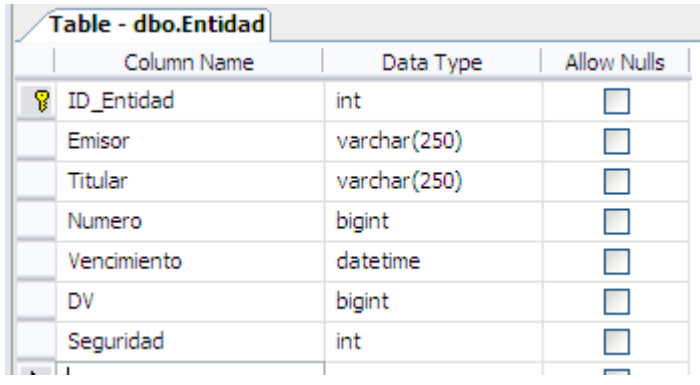

#### **Table - dbo.Entidad**

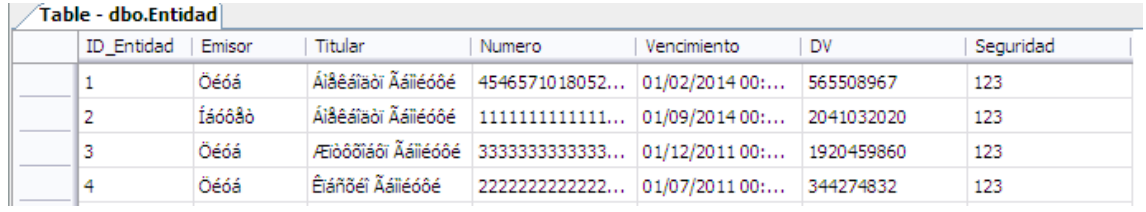

# **4.6 Especialidad**

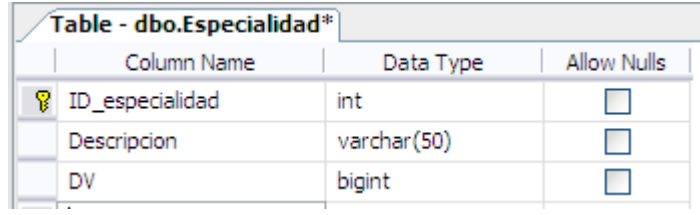

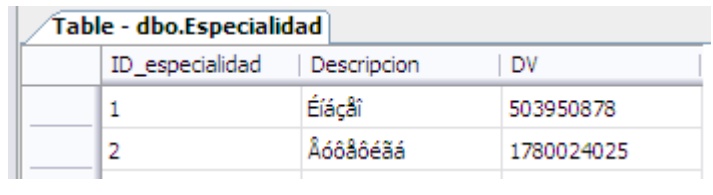

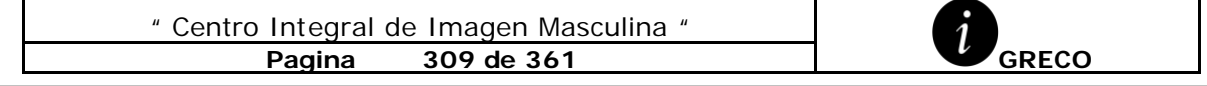

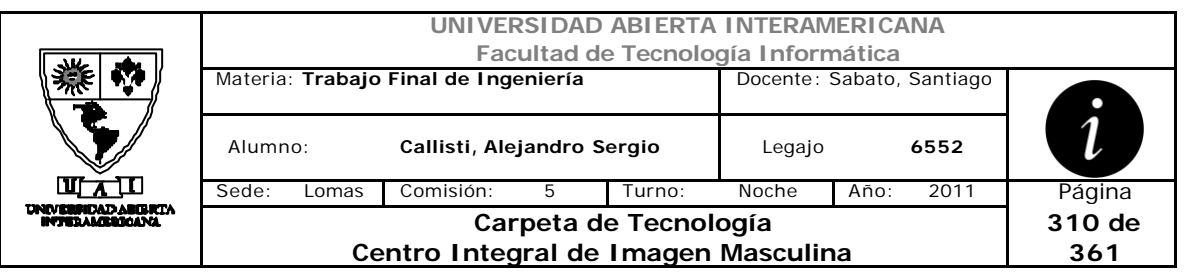

#### **4.7 EstadoUser**

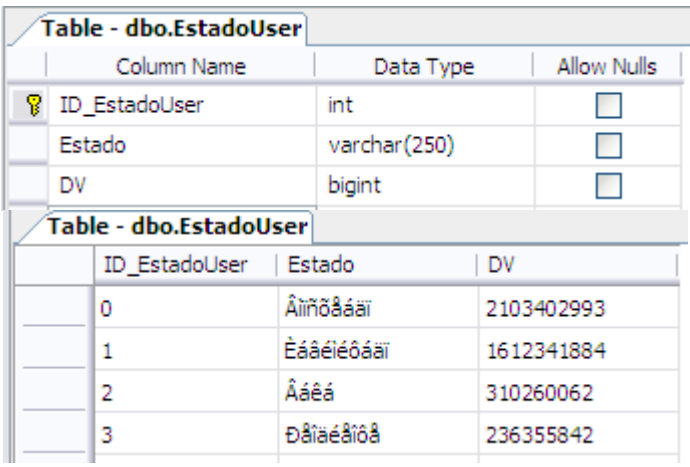

### **4.8 Familia**

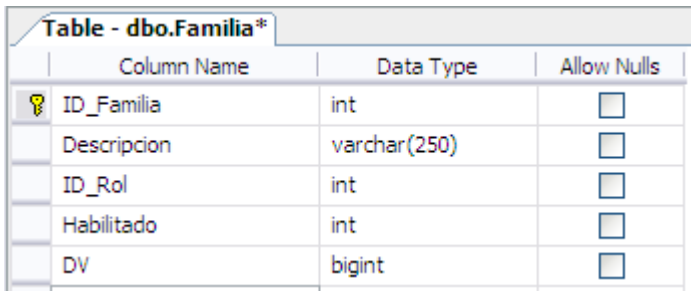

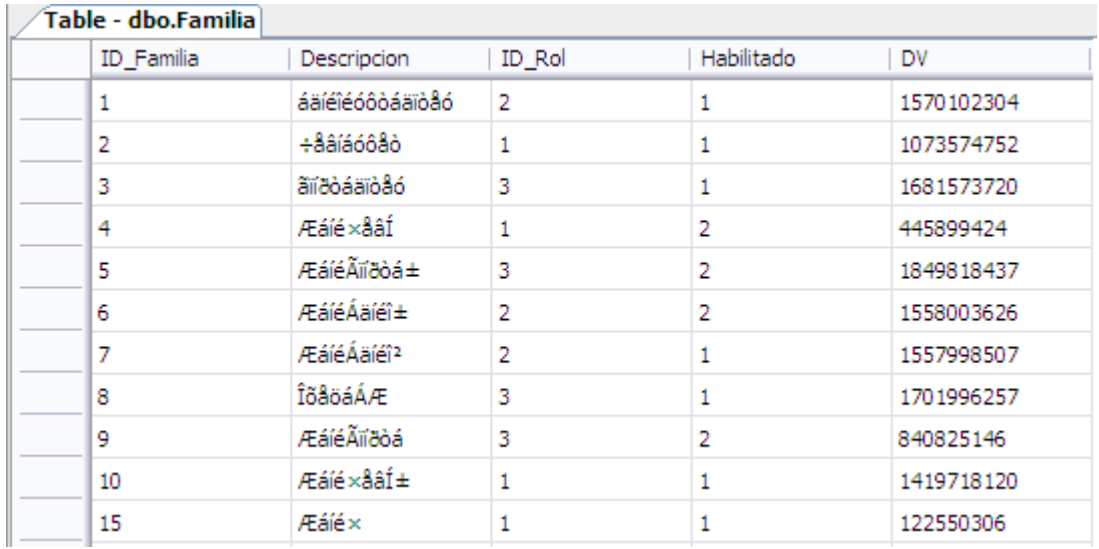

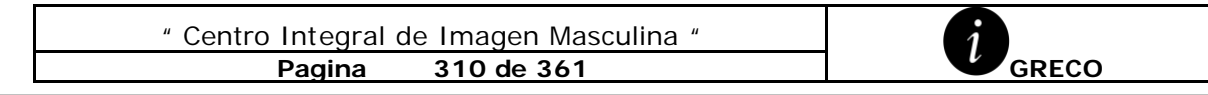

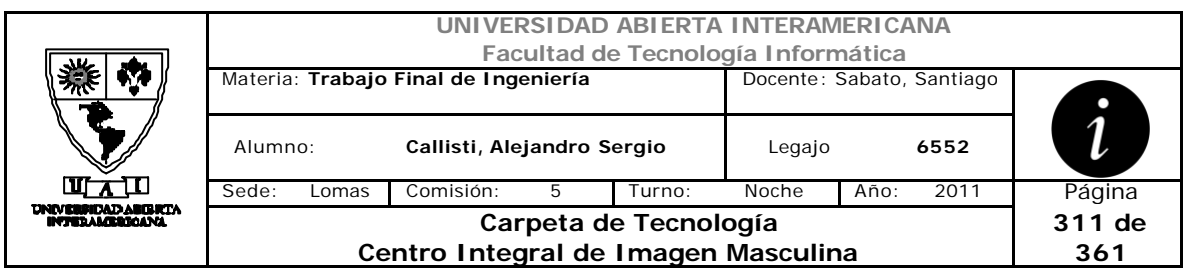

#### **4.9 FamiliaPatente**

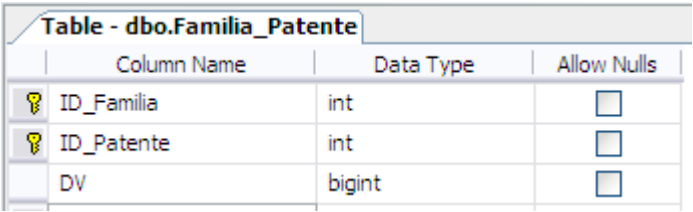

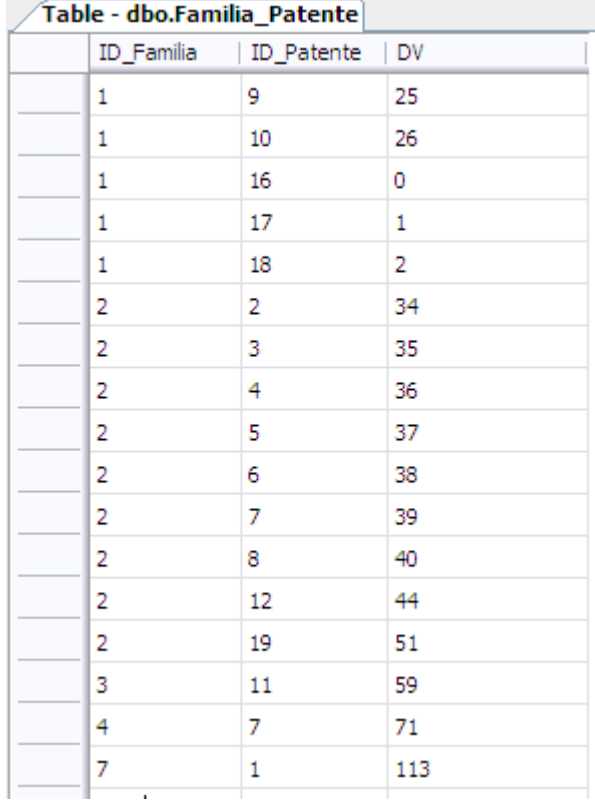

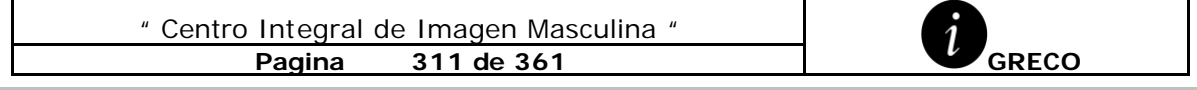

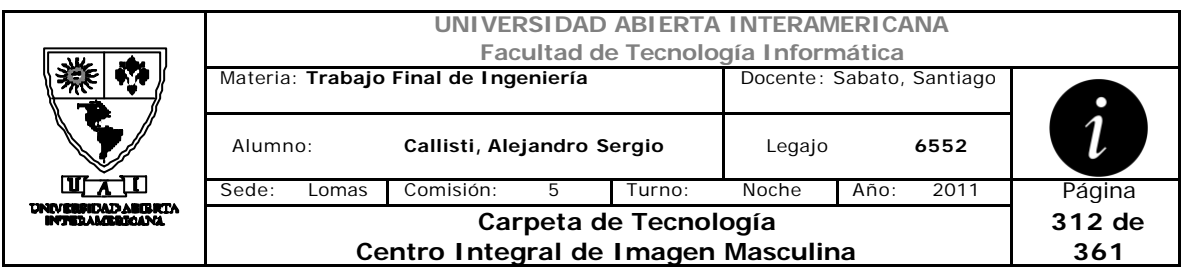

#### **4.10 Idioma**

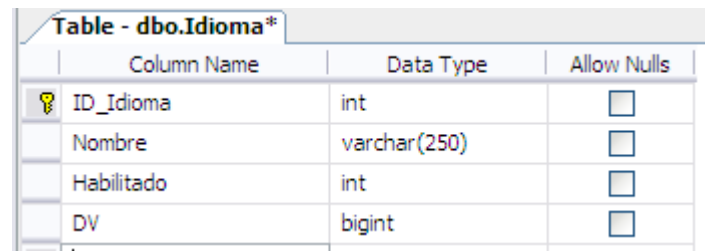

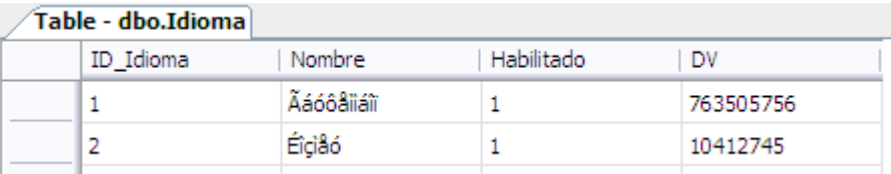

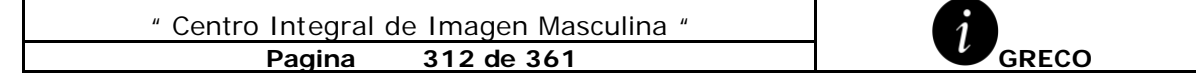

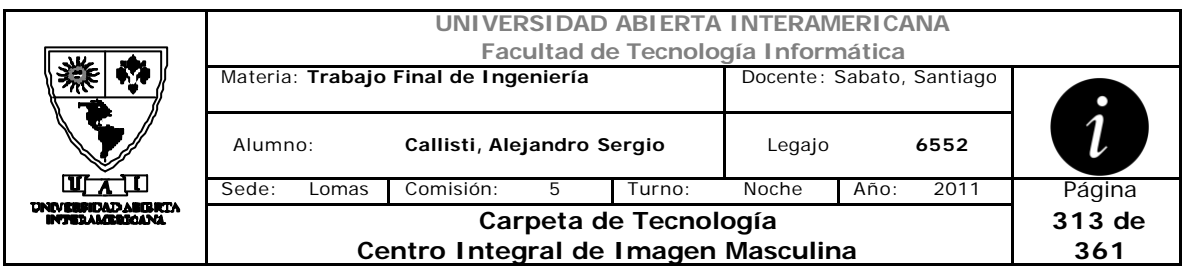

# **4.11 Localidad**

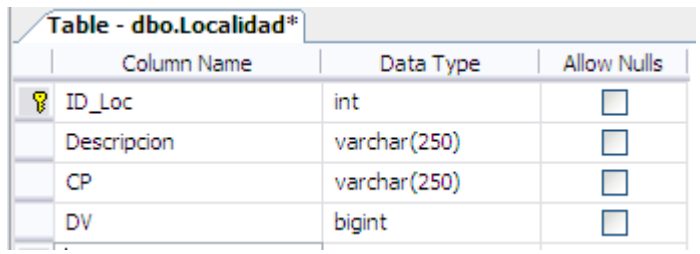

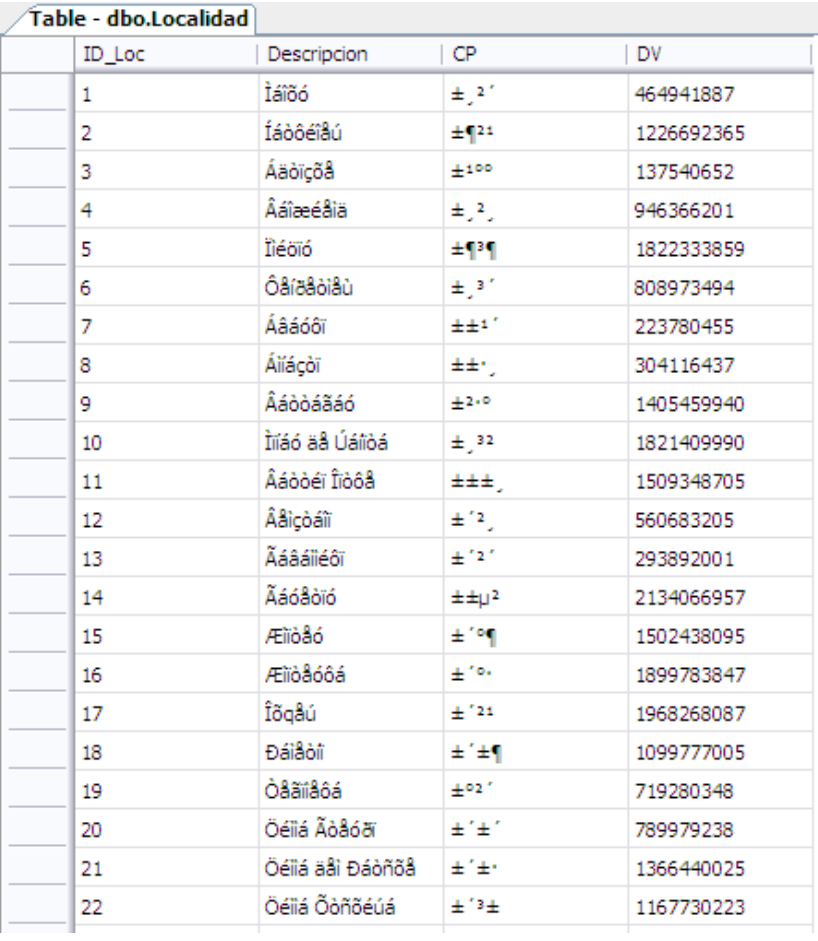

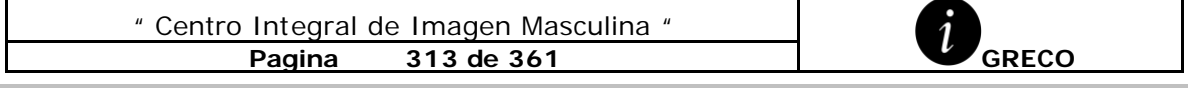

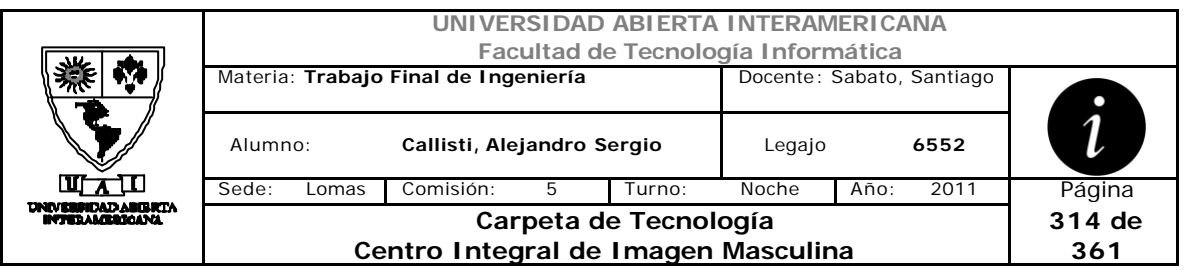

# **4.12 Mensajes**

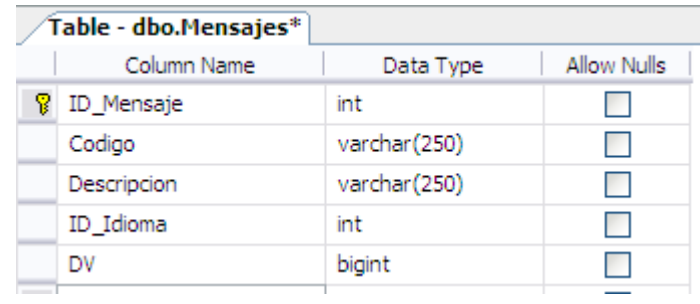

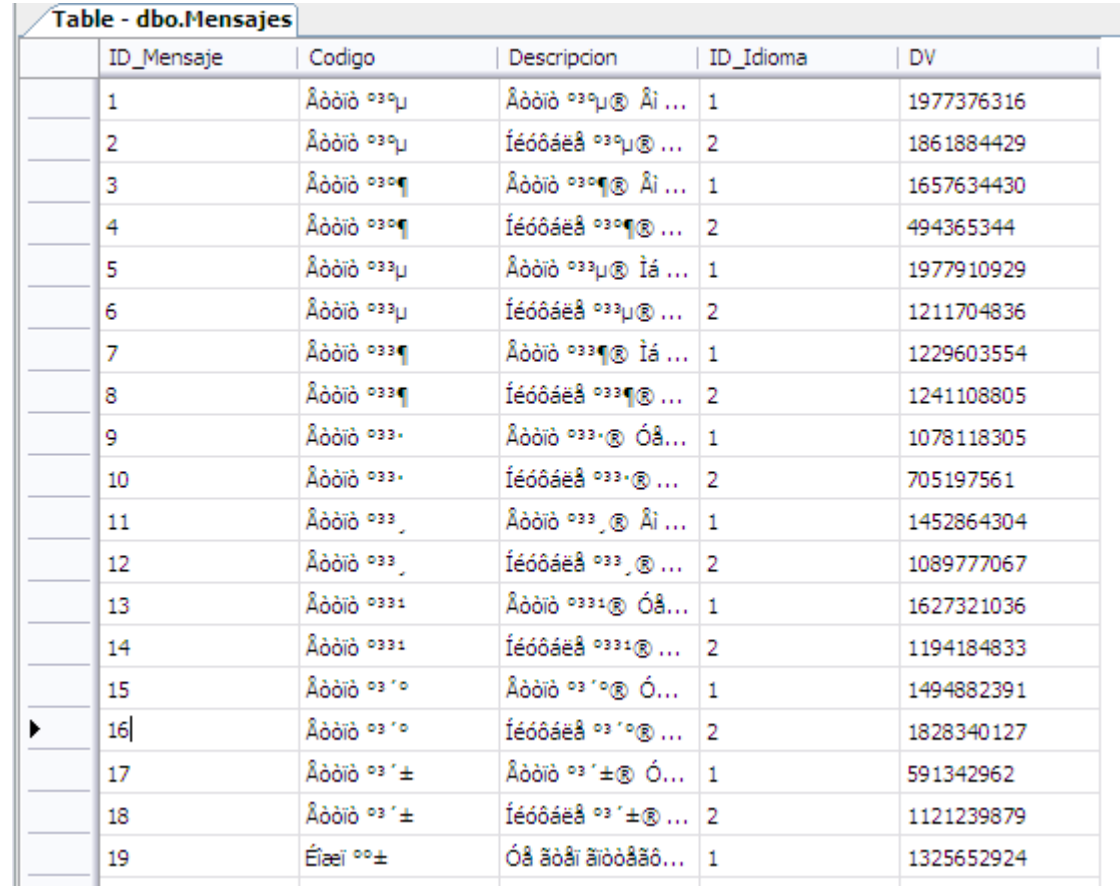

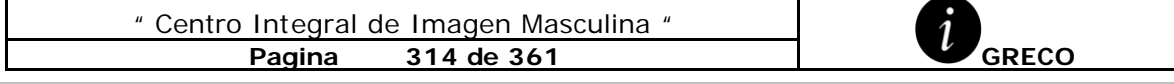

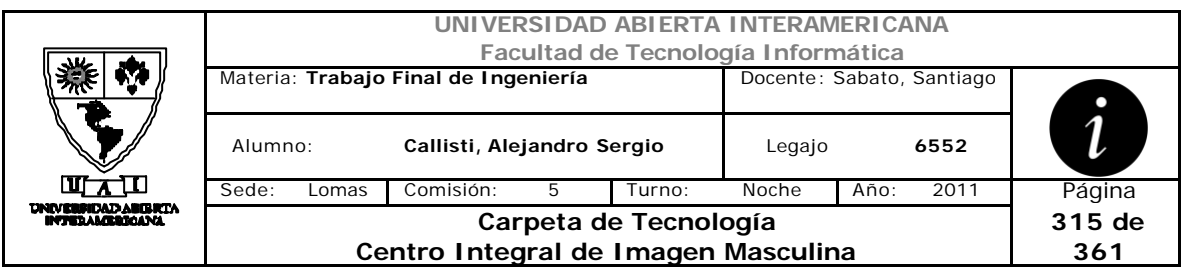

#### **4.13 Newsletter**

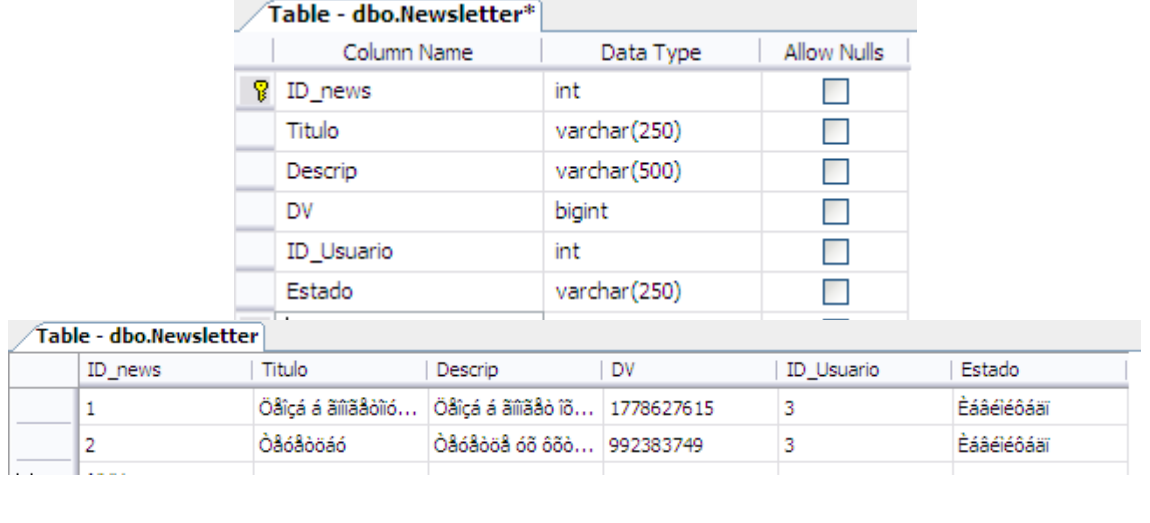

# **4.14 ObjetoIdioma**

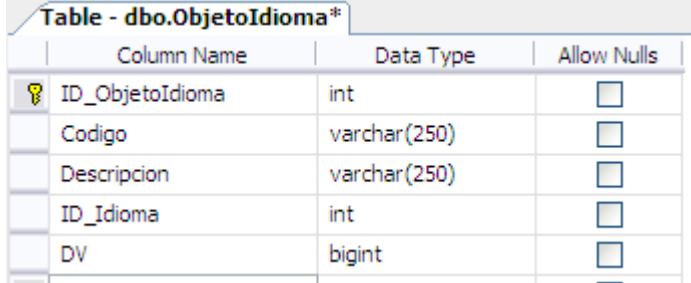

#### Table - dbo.ObietoIdioma

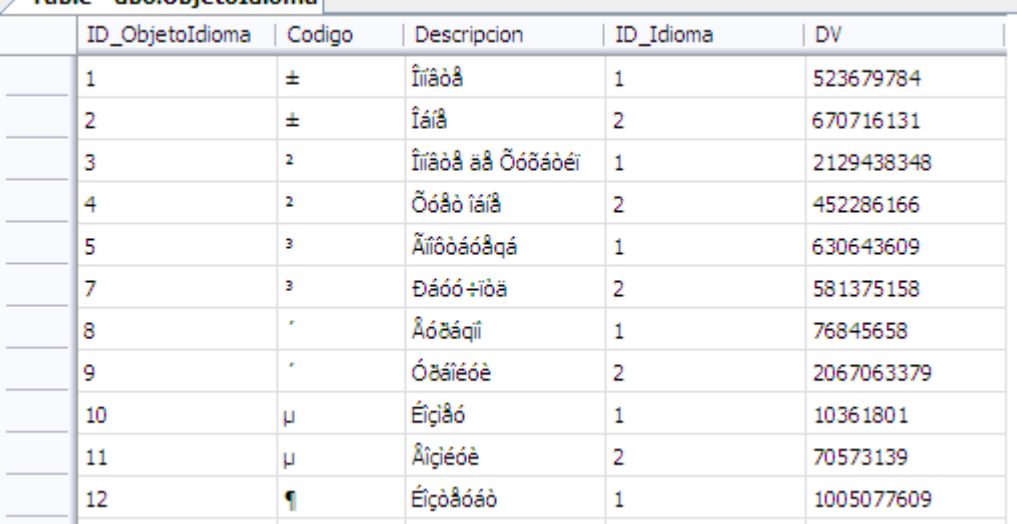

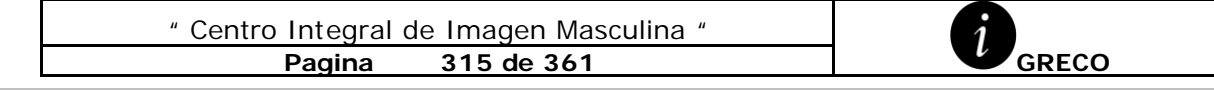

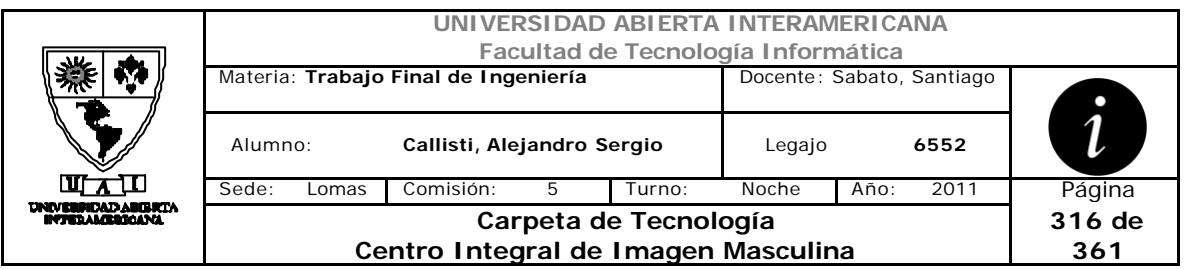

## **4.15 Patente**

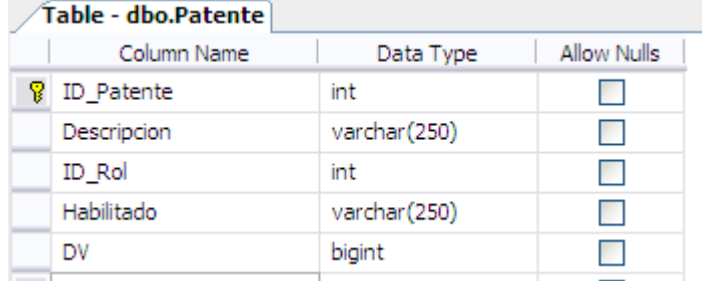

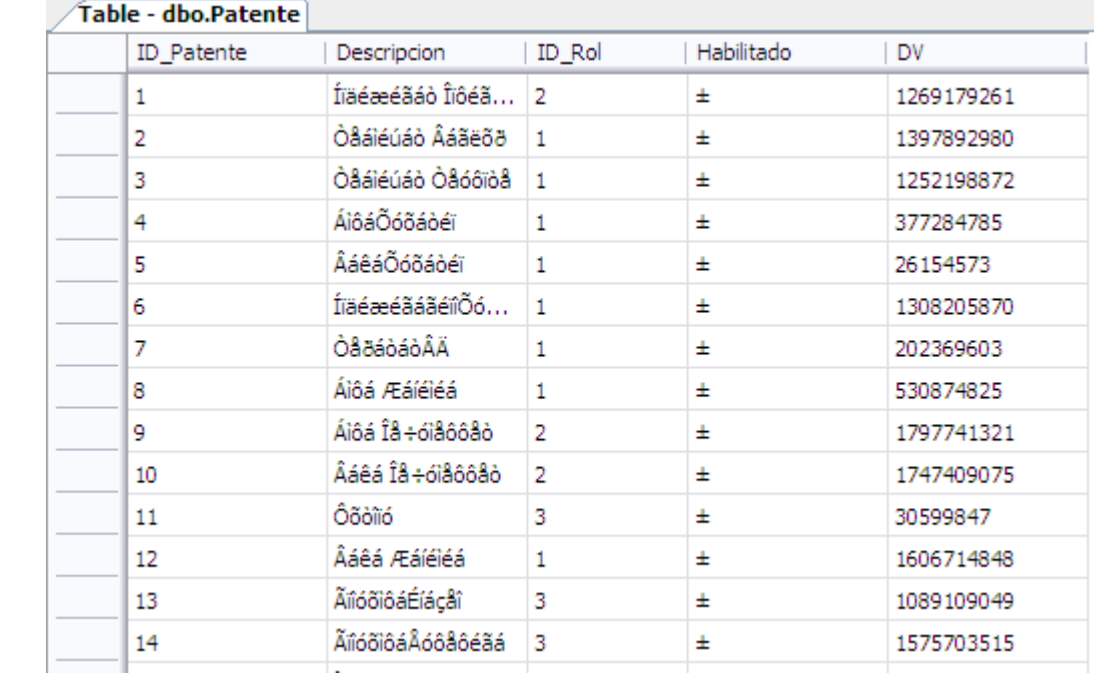

#### **4.16 Provincia**

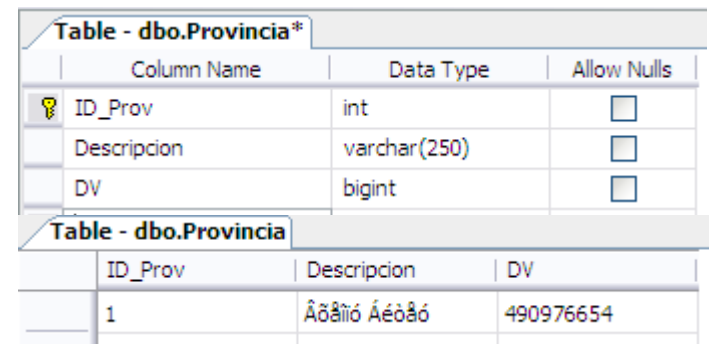

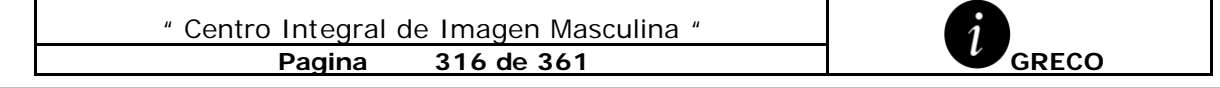

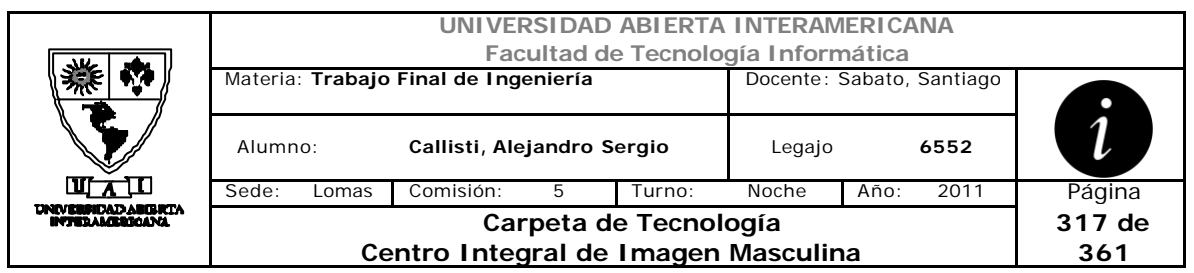

# **4.17 ReservaTurno**

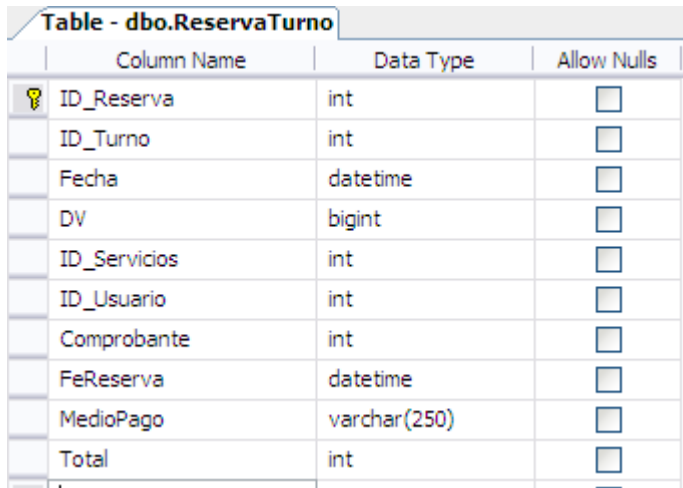

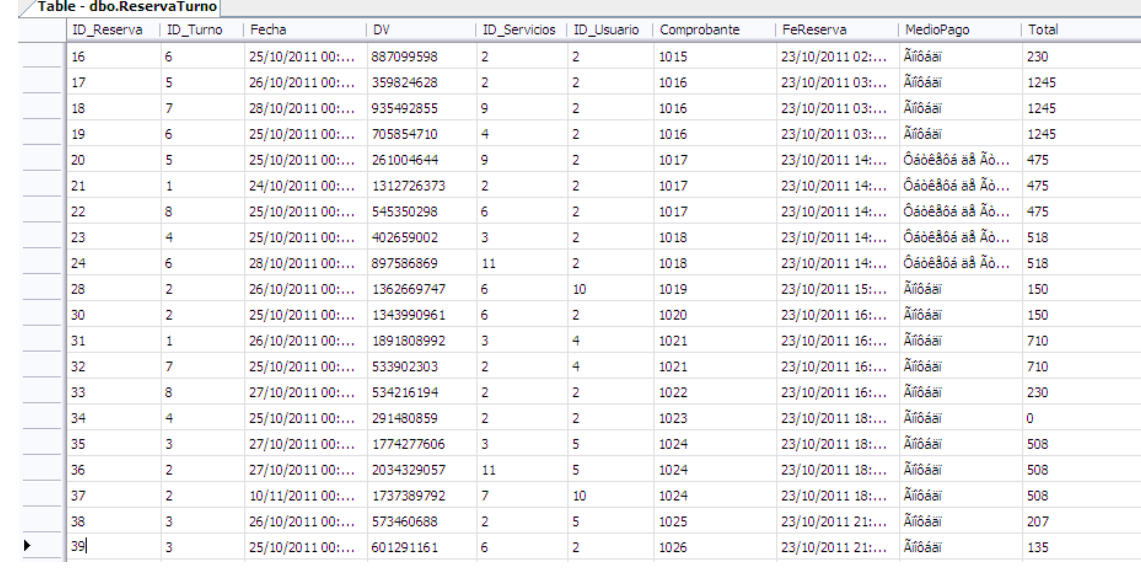

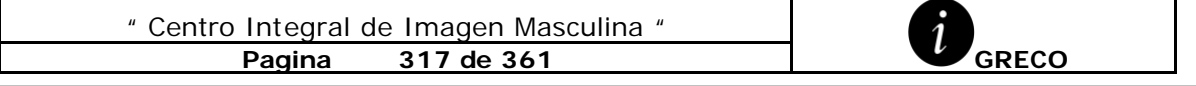

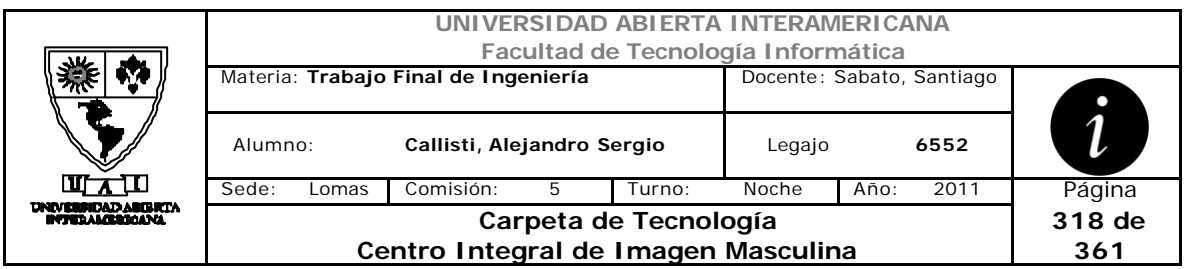

#### **4.18 Roles**

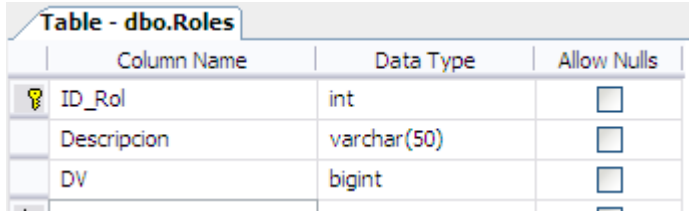

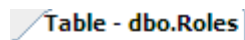

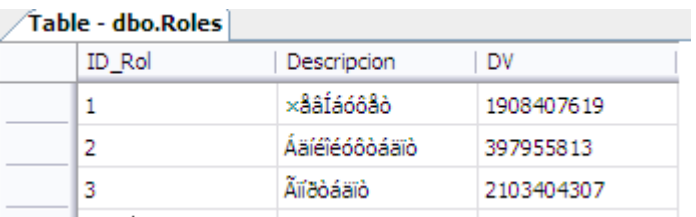

### **4.19 Servicios**

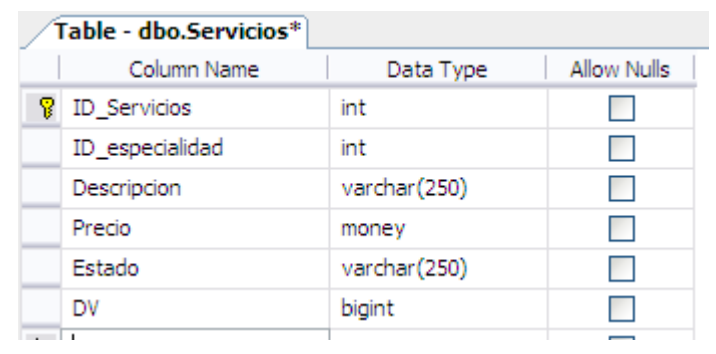

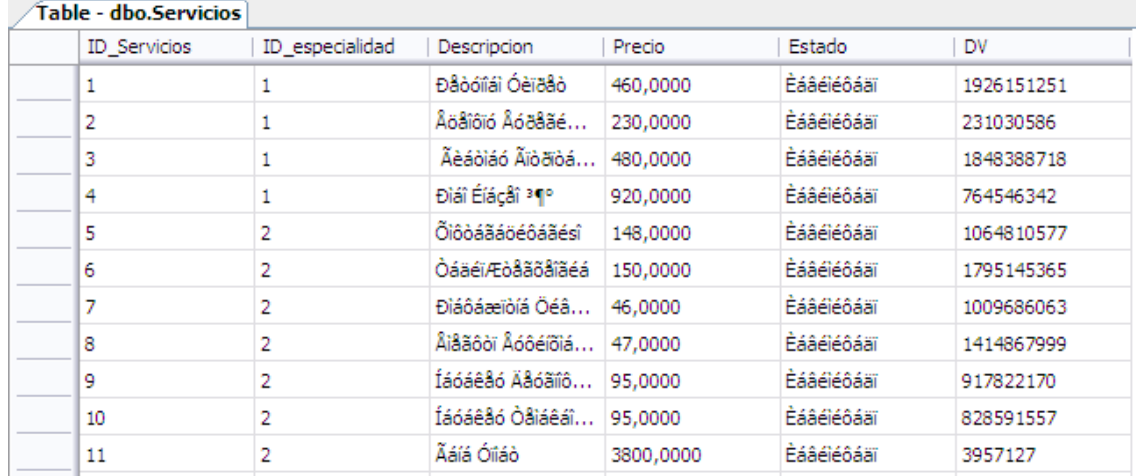

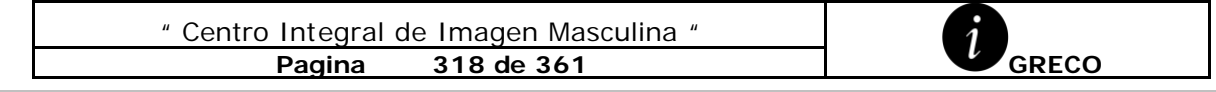

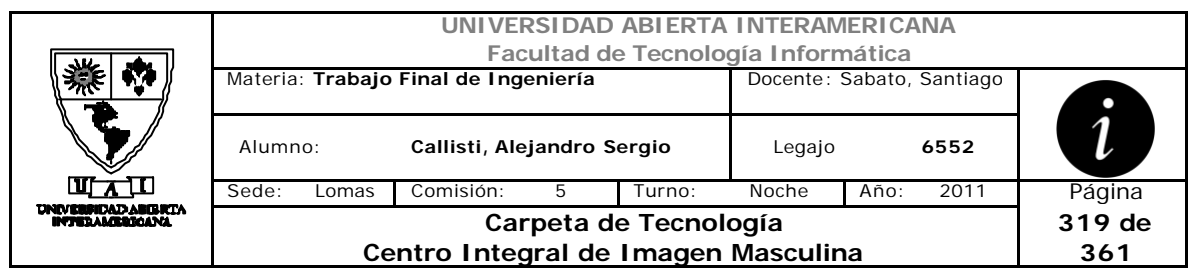

# **4.20 Turnos**

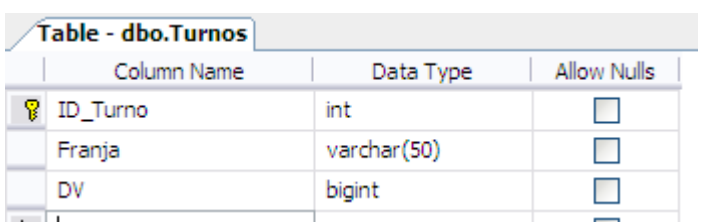

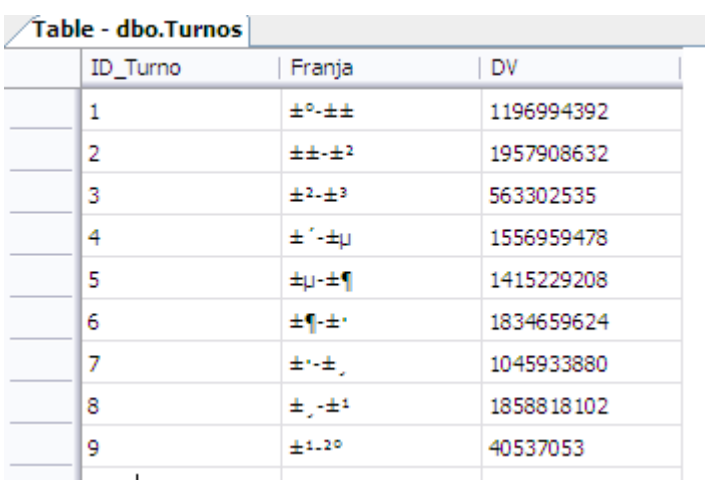

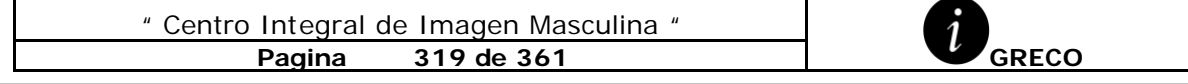

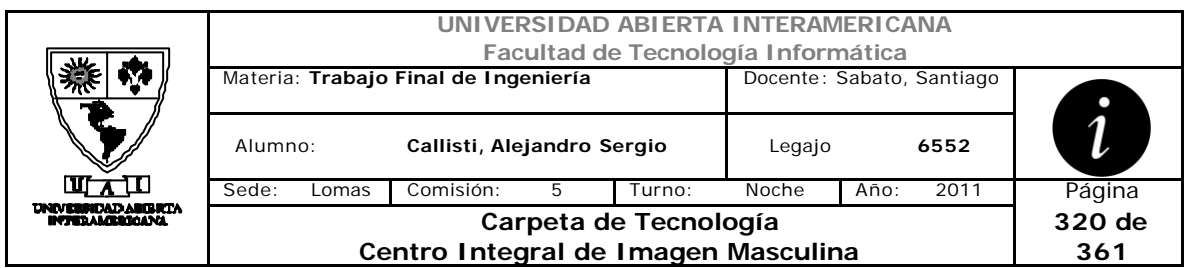

## **4.21 Usuario**

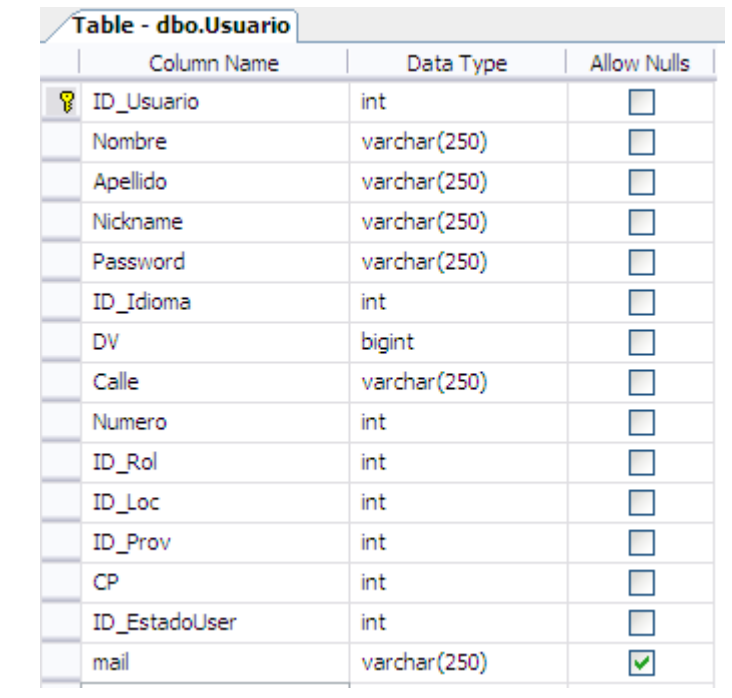

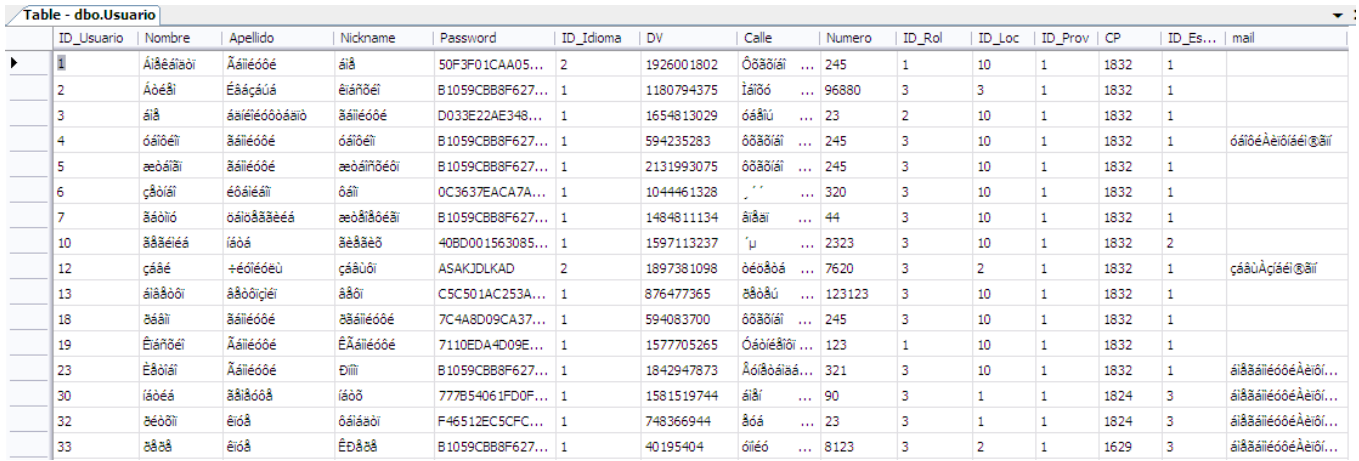

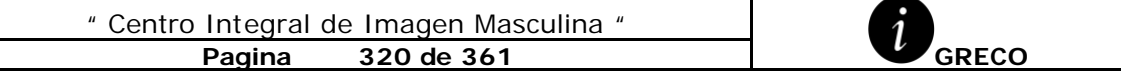

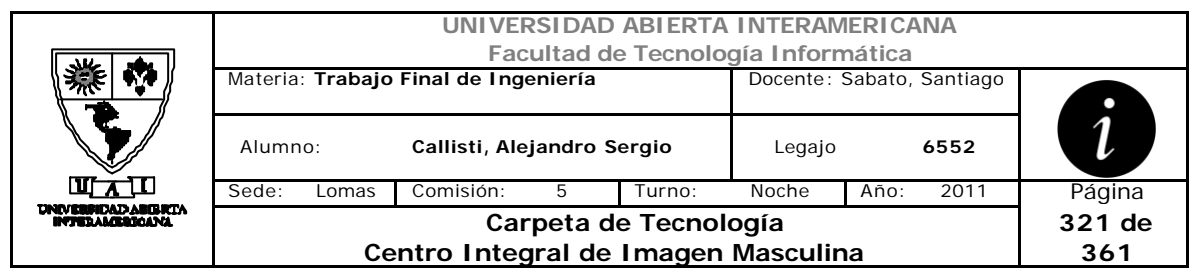

# **4.22 Usuario\_Familia**

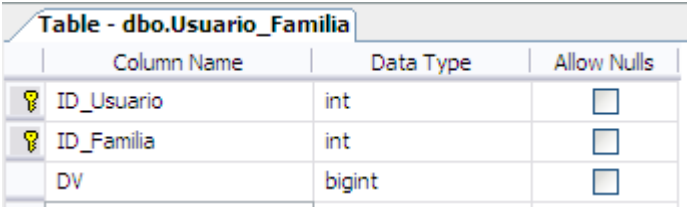

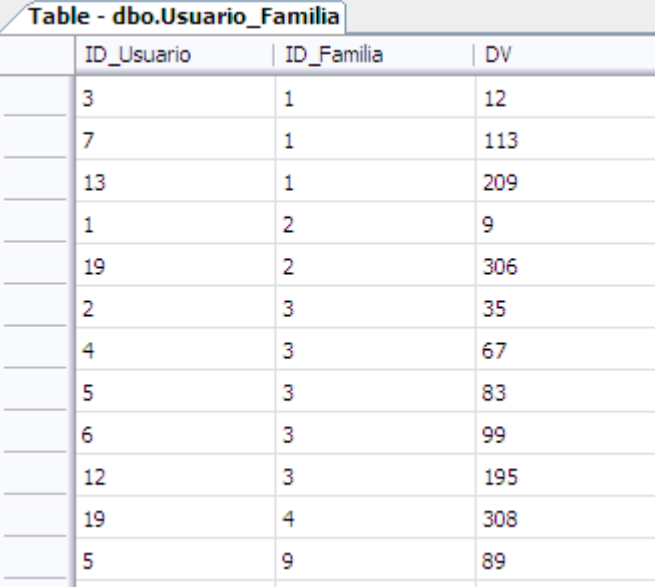

# **4.23 Usuario\_Patente**

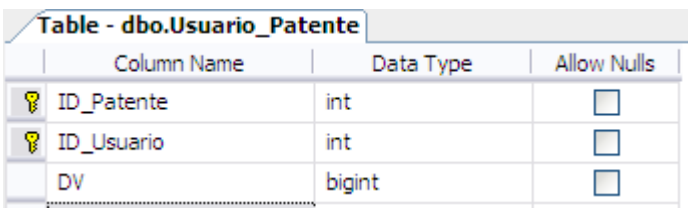

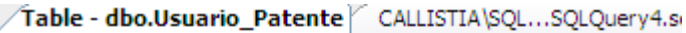

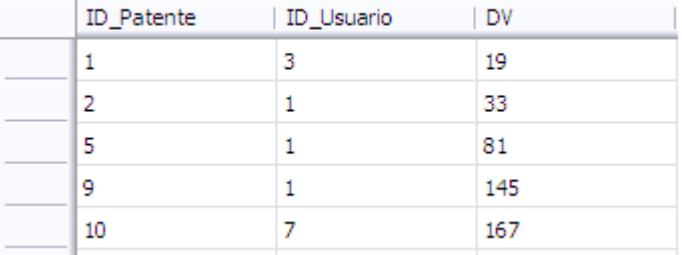

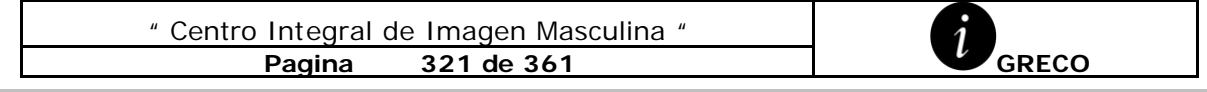

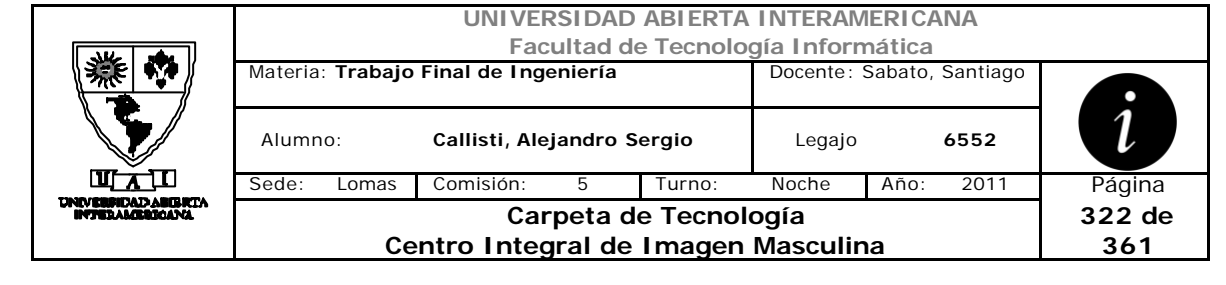

# **ANEXO E**

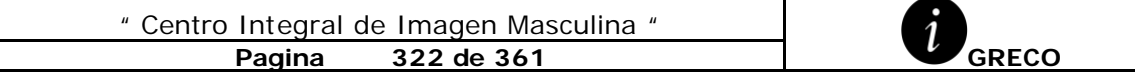

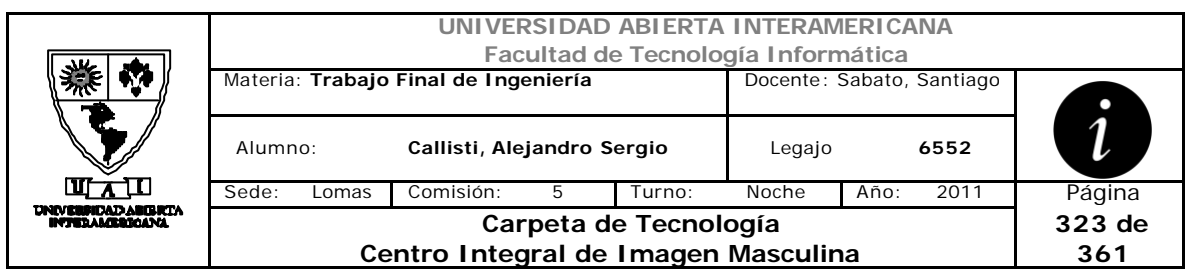

# **1 Política de Ingreso al sistema**

**Objetivo:** Garantizar la Autenticidad. Regular las características y formas de utilización de los usuarios al momento de ingresar a la plataforma Greco.

**Alcance**: Todos los usuarios registrados en la plataforma

**Descripción:** La política de ingreso al sistema implementada por Greco, se basa primeramente en la necesidad de tener registrados a todos los usuarios (administradores-WebMaster-UsuarioComprador) con un identificador único.

Los usuarios compradores deberán obtener la aceptación de registro de un administrador, para así luego poder ingresar a la plataforma.

Para ingresar al sistema, en la interfaz de Inicio de sesión, el usuario deberá proporcionar su identificador y su password.

Estos datos (identificador y password) no pueden contener en su formación caracteres como puntos, comas, símbolos.

Al momento de ingresar si el usuario ingresa una contraseña inválida el sistema emitirá un mensaje de error en pantalla.

En caso que se valide de forma correcta los datos ingresados por el usuario en la interfaz de inicio de sesión contra la base de datos de Greco, el sistema creara una sesión para el ID del usuario donde obtendrá los permisos individuales como de la/s familias a las que pertenezca.

Asimismo, las sesiones poseen un tiempo de expiración para contrarrestar que usuarios desprevenidos que posean un tiempo de inactividad prolongado dejen su sesión conectada, y esto conlleve a un uso inadecuado por parte de un tercero.

Una vez finalizadas todas las tareas del usuario en la aplicación deberá seleccionar "Cerrar sesión".

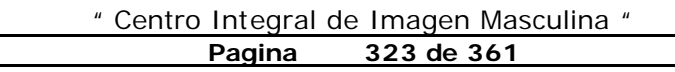

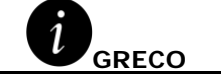

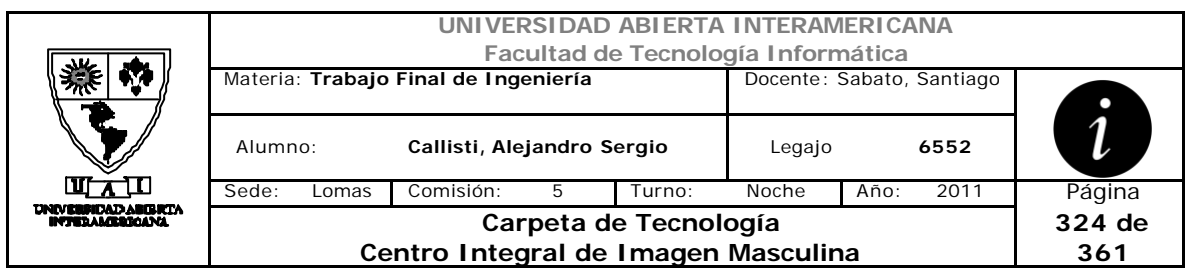

# **2 Política de Backup & Restore**

**Objetivo:** Garantizar la integridad de la información

**Alcance:** GrecoDB (base de datos SQL)

**Descripción:** Desde el módulo de Integridad el usuario que cuente con los permisos suficientes podrá realizar backups y restaurar los datos de la base de datos en el momento que sea necesario.

Backup Full: El sistema cuenta con la posibilidad de ejecutar un backup full de la base de datos de Greco, sin considerar si tuvo o no cambios en los datos, desde la ultima copia total. Se considera como regla la realización de una copia total por semana.

Asimismo, al momento de realizar el backup el usuario podrá seleccionar si desea un backup multivolumen o en un solo archivo; como así también el destino en el cual se guardara.

Los backups se realizaran en horarios que tengan poco impacto para el negocio y no afecten en desenvolvimiento de las tareas habituales del negocio.

El restore se realiza seleccionando un backup previamente generado donde el sistema validara que sea valido y luego regenerara la base de datos.

En cuanto al almacenamiento físico, se contrataran servicios de DataBank para conservar la integridad física en caso que se produjese algún incidente en el sitio donde se encuentra el servidor web.

Todos los medios físicos utilizados para el Backup estarán claramente identificados y rotulados y resguardados en lugares seguros.

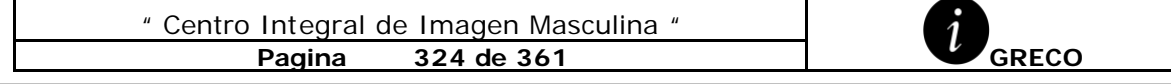
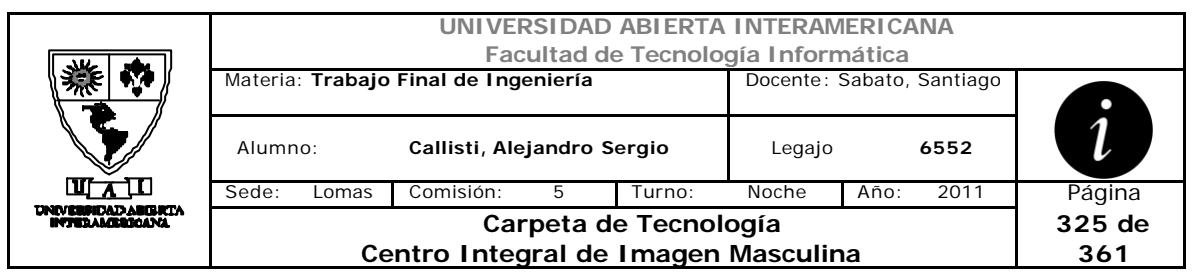

### **3 Política de Registro de actividades**

**Objetivo**: Garantizar la identificación de los usuarios intervinientes y la generación de pistas de auditoria que permitan diferenciar las funciones de lectura, actualización y modificación de datos.

**Alcance:** Aplicable a todos los sucesos de la plataforma Greco

**Descripción**: La bitácora es una funcionalidad esencial para el registro de sucesos y la auditoria de seguridad y actividades de los usuarios. La bitácora mostrara los eventos de los últimos 30 días.

Cada acción realizada en el sistema quedara registrada en la bitácora. Los datos que se almacenaran son:

- Usuario interviniente
- Fecha en que se realizo la acción
- Hora en que se realizo la acción
- Función del sistema afectada
- Identificador de registro afectado.

La tabla BitacoraTarea tiene como función filtrar por tarea de movimiento, para luego realizar filtros en cada una de las vistas disponibles para la **Bitácora** 

#### **4 Política de olvido de contraseña**

**Objetivo:** Recuperar la contraseña de inició de sesión de un usuario.

**Alcance:** Usuarios registrados del sistema

**Descripción**: Para los usuarios que no recuerden su password al momento de iniciar sesión, podrán seleccionar "Recordar Contraseña" en la interfaz de inicio de sesión, la cual mostrara un formulario para completar con la casilla de e-mail proporcionada por el usuario como contacto.

El sistema validara que se haya ingresado un e-mail valido y buscara en la base de datos a que usuario pertenece dicho e-mail. A continuación se le enviara su password de ingreso al sistema a la casilla de e-mail registrada.

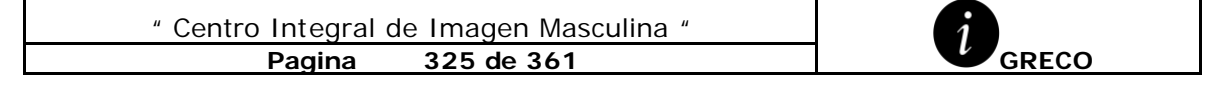

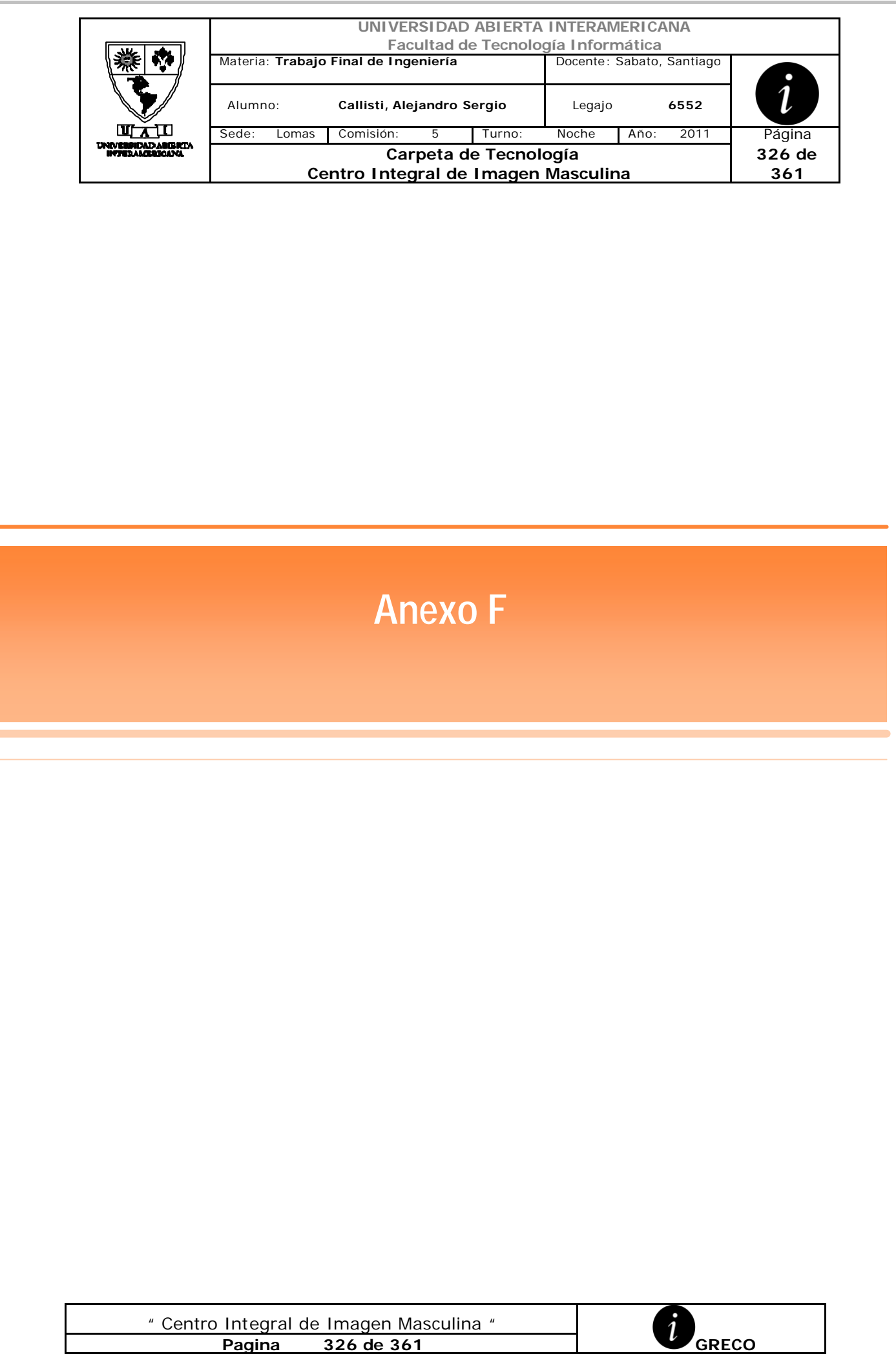

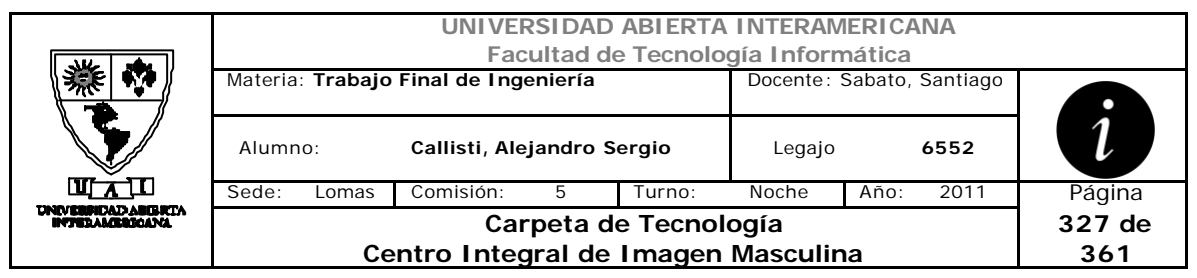

# **1 Certificados Digitales**

### *1.1 Canal Seguro SSL*

SSL es un protocolo utilizado para transmitir información de manera segura por un canal inseguro.

Desde el IIS se generara una petición de certificado para una conexión SSL

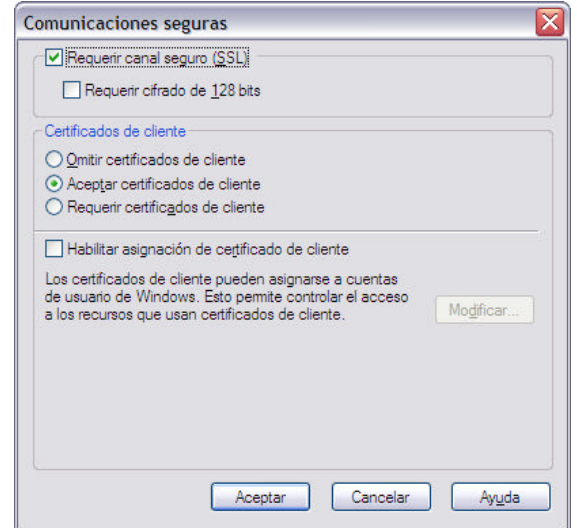

El cual permitirá generar un canal seguro desde el momento en que el usuario inicia sesión en la plataforma Greco, asegurando la transmisión.

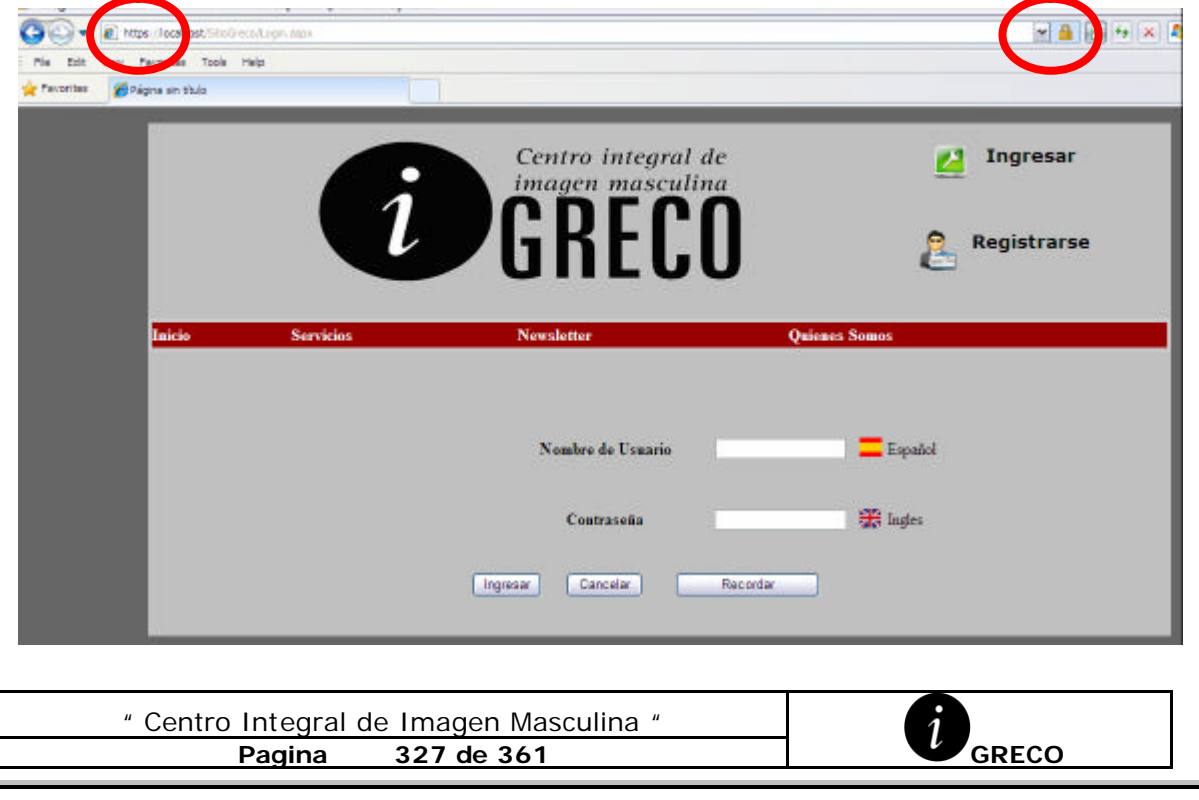

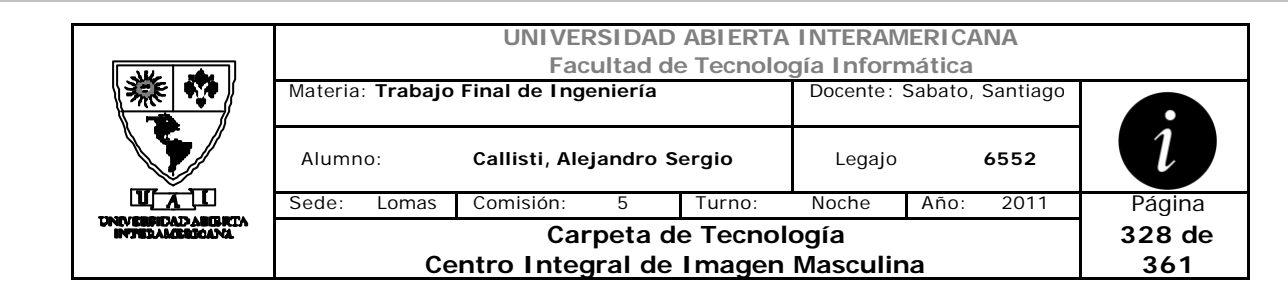

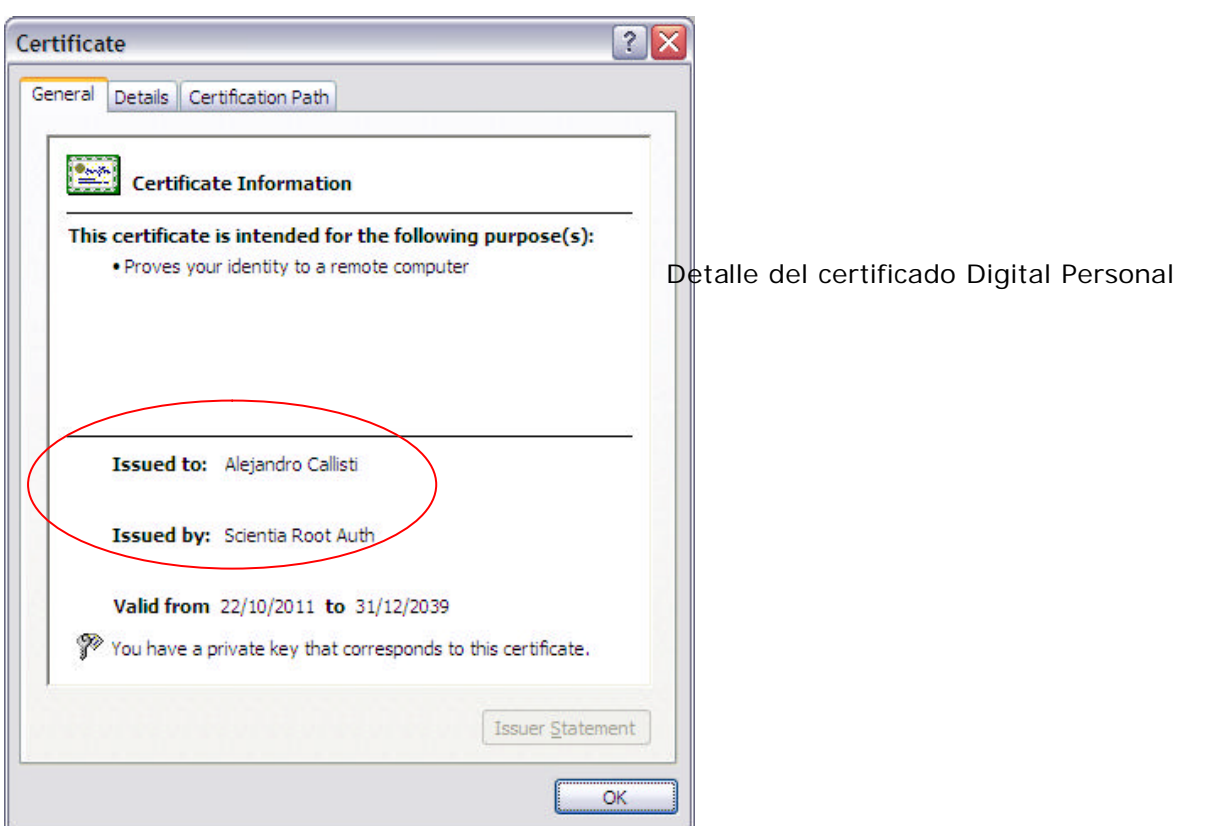

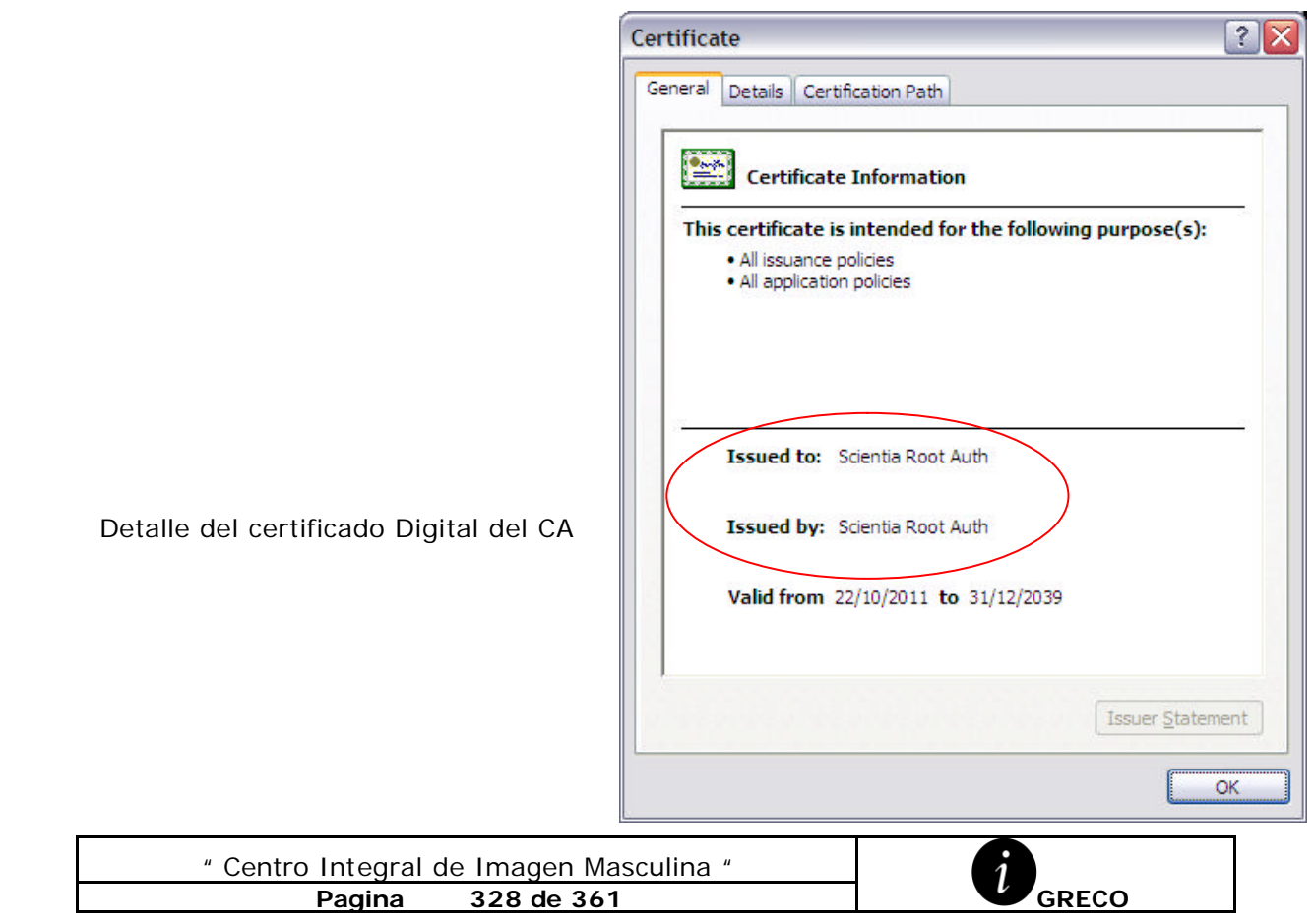

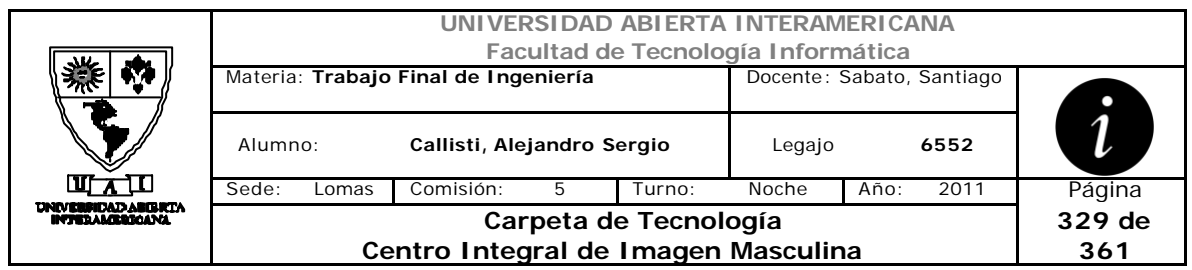

#### **Certificados Utilizados**

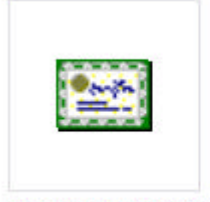

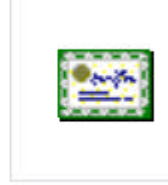

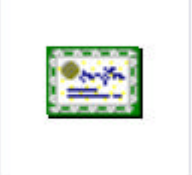

AlejandroCallisti.cer

localhost.cer

ScientiaRootAuth.cer

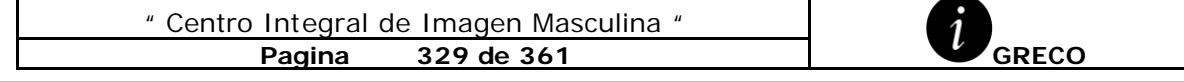

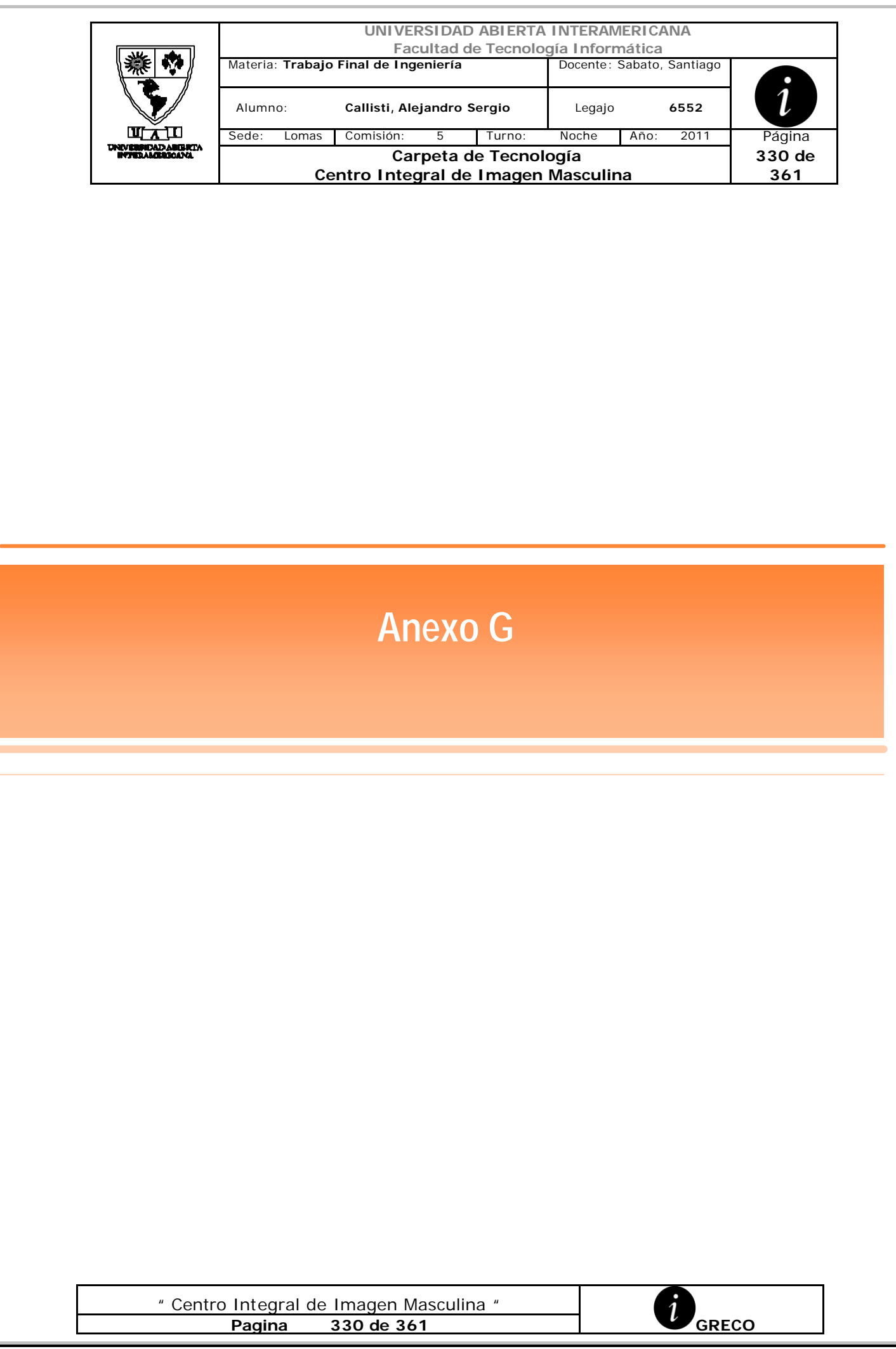

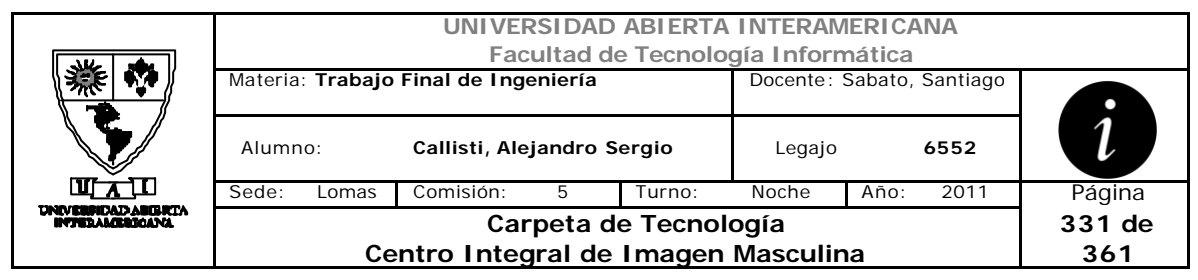

## **1 Instalación del Aplicativo Web**

Dentro de la carpeta ProyectoGreco, encontrara el código fuente necesario para la ejecución de la aplicación.

Esta carpeta la podrá copiar en el directorio que desee configurando el IIS o también puede ser el C:\Inetpub\wwwroot\

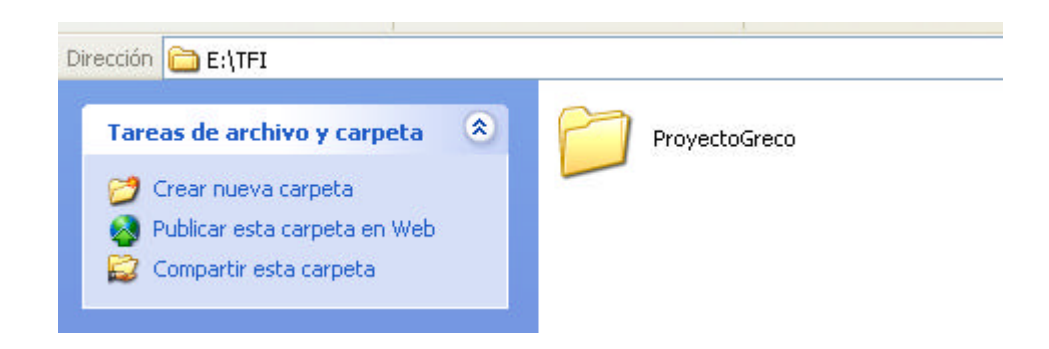

# **2 Configuración del IIS**

Configuraremos primero los permisos para el IIS

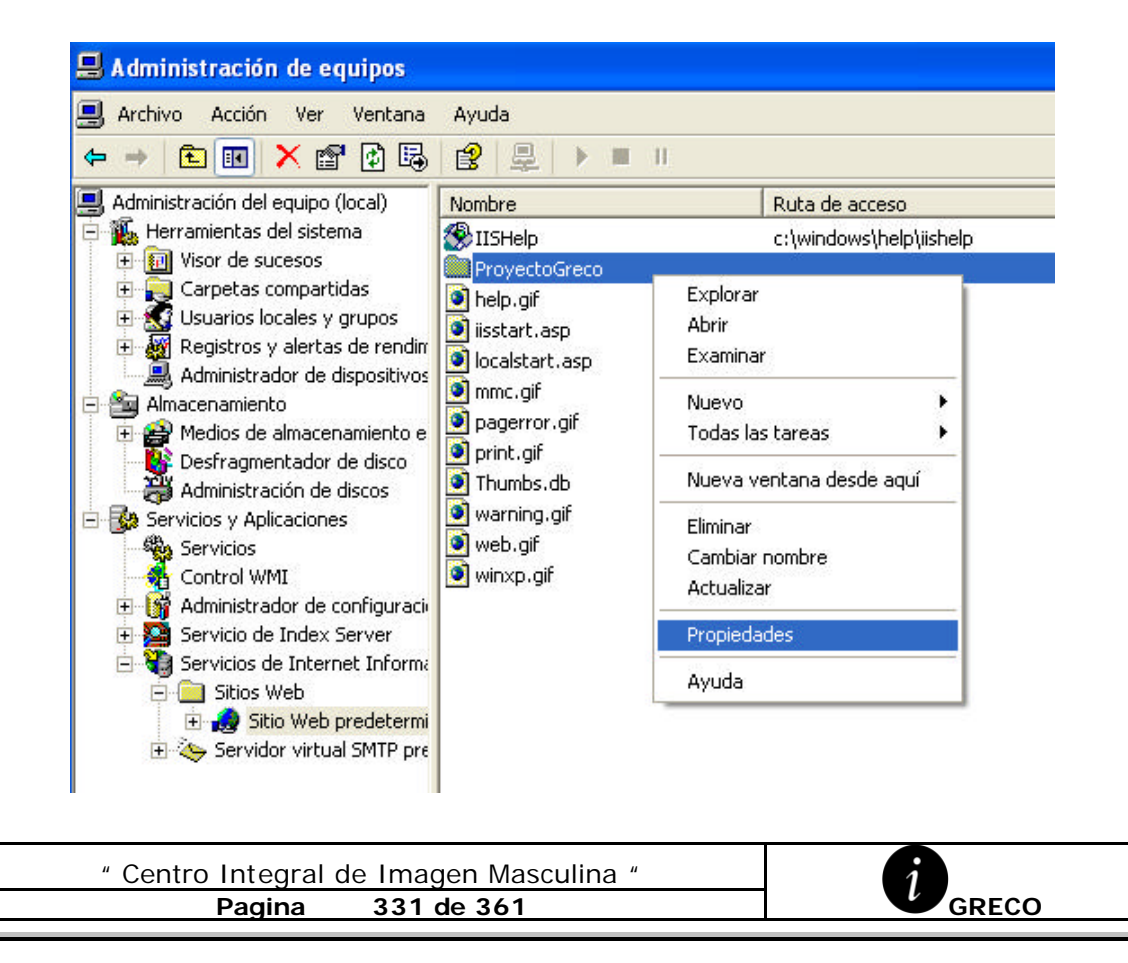

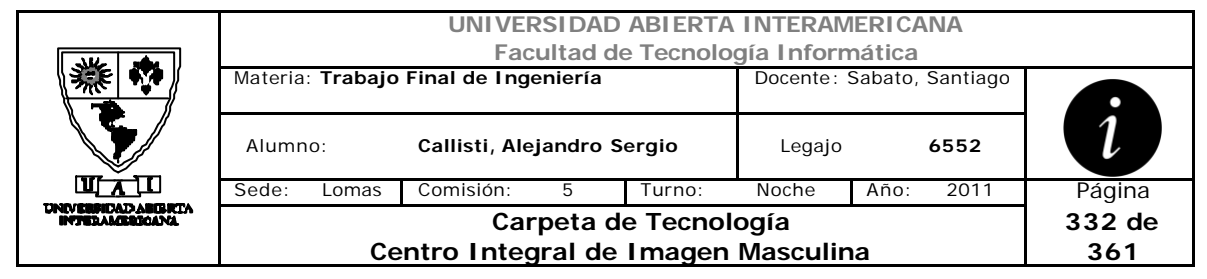

Seleccionamos la solapa "Seguridad de Directorios" y completamos los usuarios que tendrán acceso al directorio

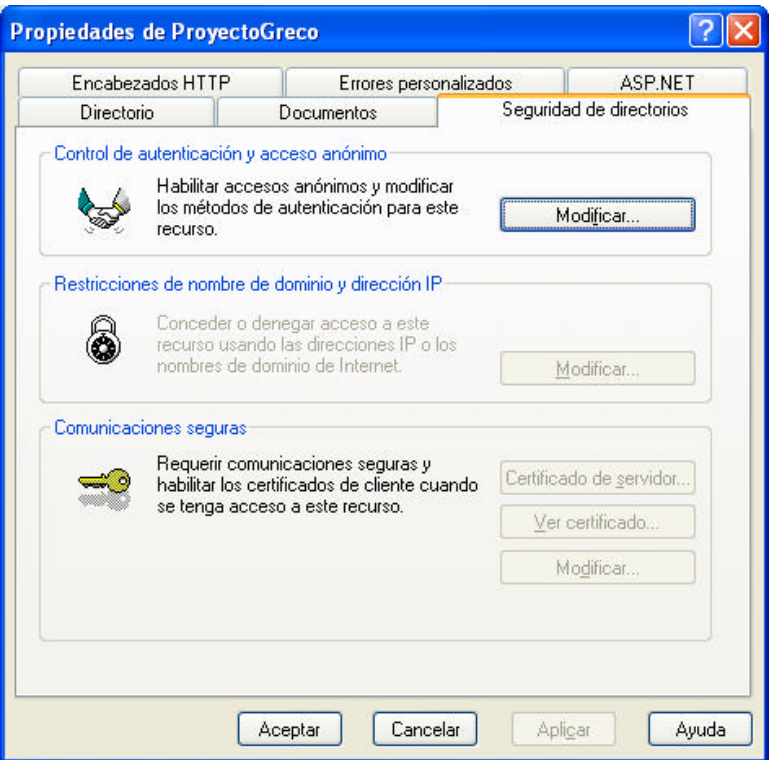

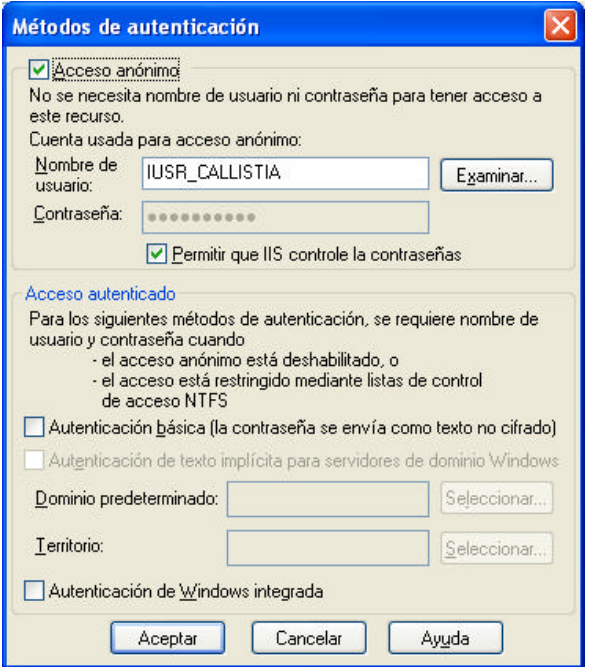

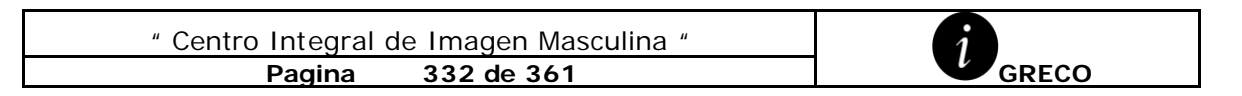

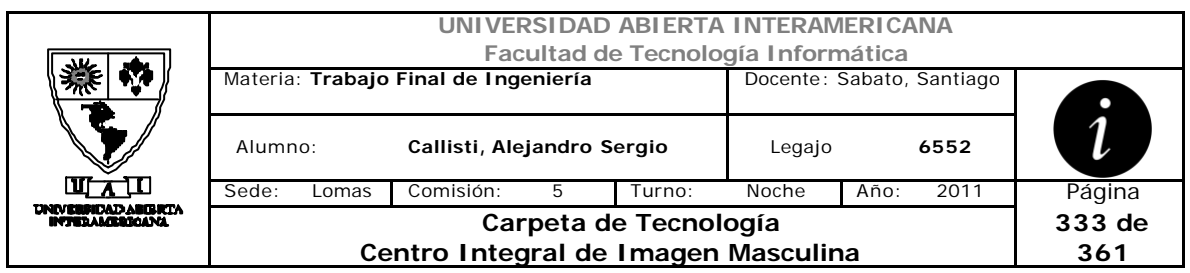

# **3 Instalación de la base de datos**

Nos conectamos al motor de base de datos SQL Server 2005 requerido.

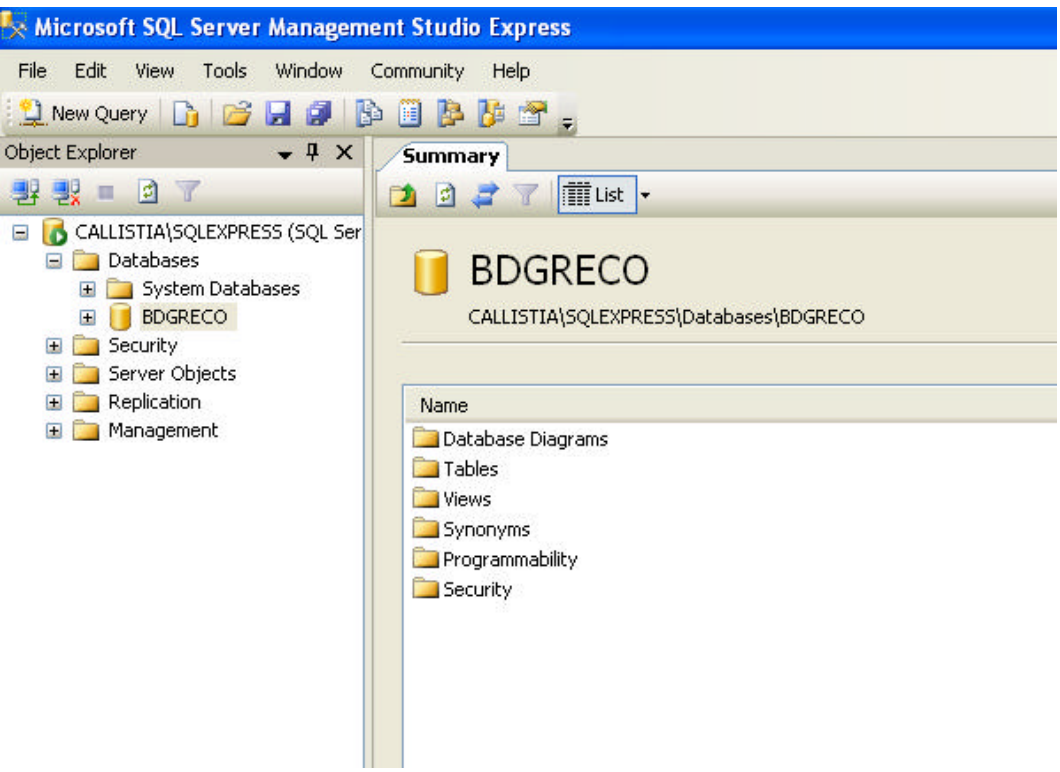

## **4 Creación de la base de datos**

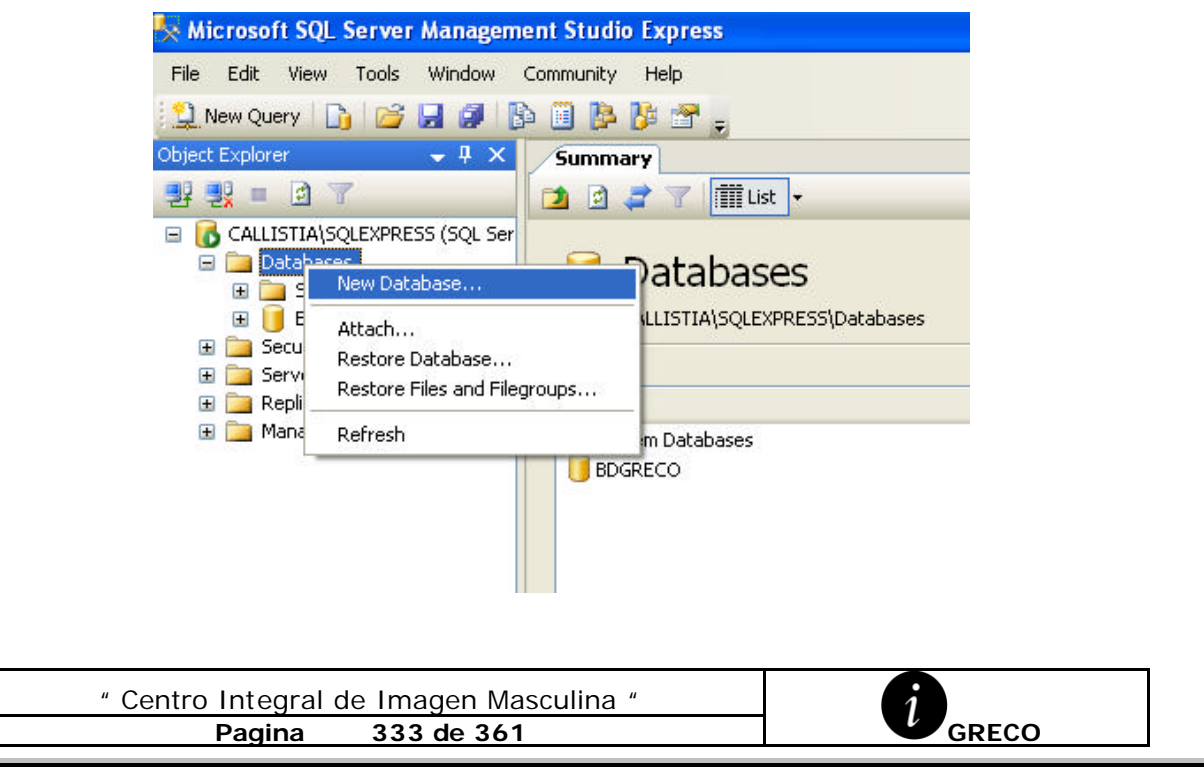

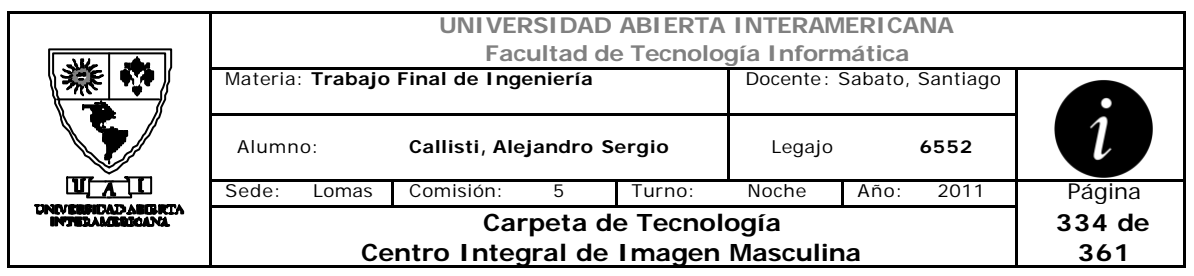

Completamos los campos requeridos en nombre de la base

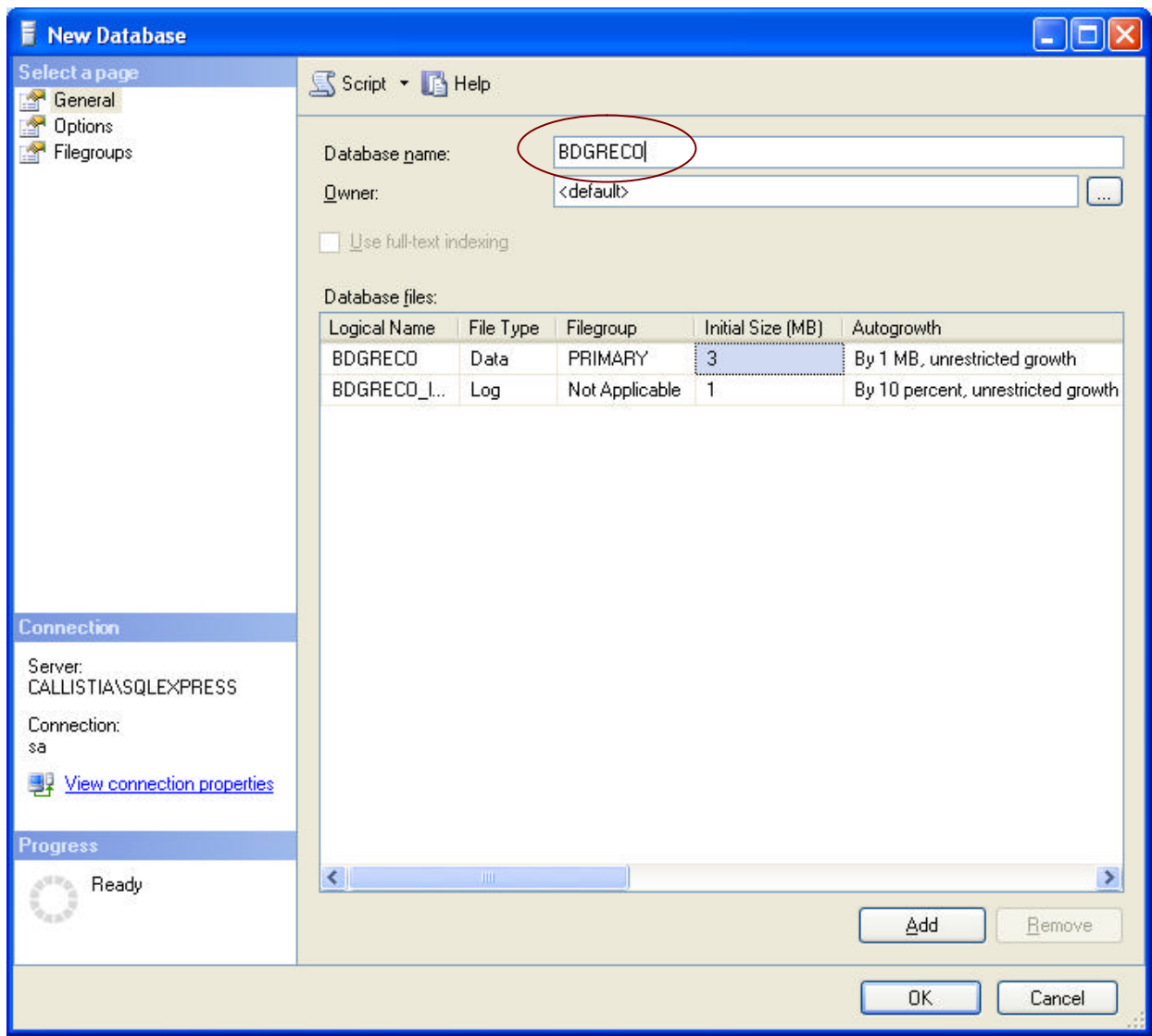

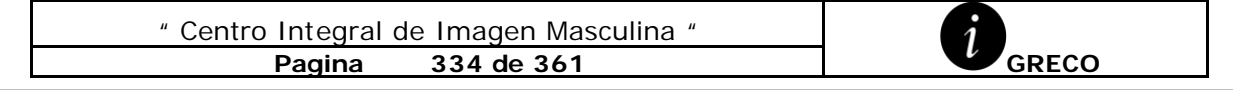

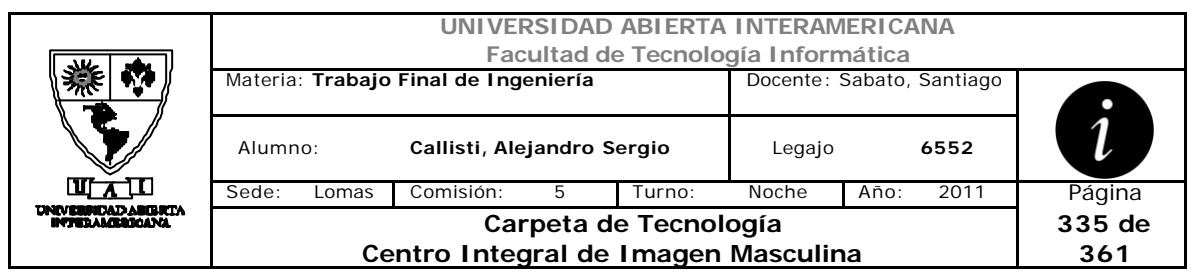

### **5 Instalar la estructura de la base de datos**

Restauramos el backup de la BDGRECO, provisto en el cd. Con el cual obtendremos todas las tablas correspondientes a la base de datos

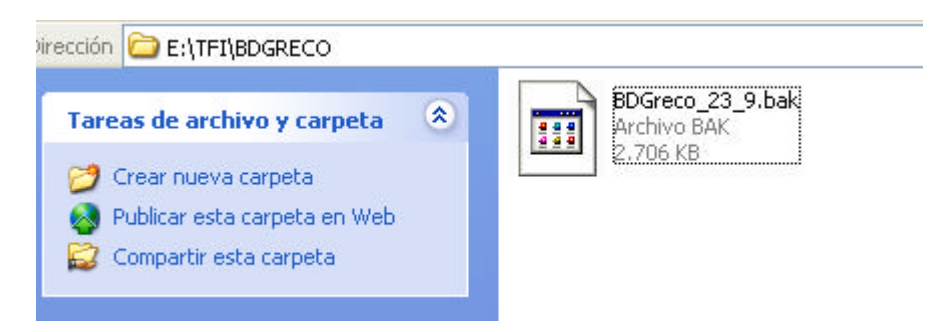

En el SQL Server Manager Studio Express presionamos botón derecho sobre la nueva base de datos creada y seleccionamos el Menú Tareas  $\rightarrow$  Restaurar  $\rightarrow$ Base de Datos (Task  $\rightarrow$  Restore  $\rightarrow$  Database)

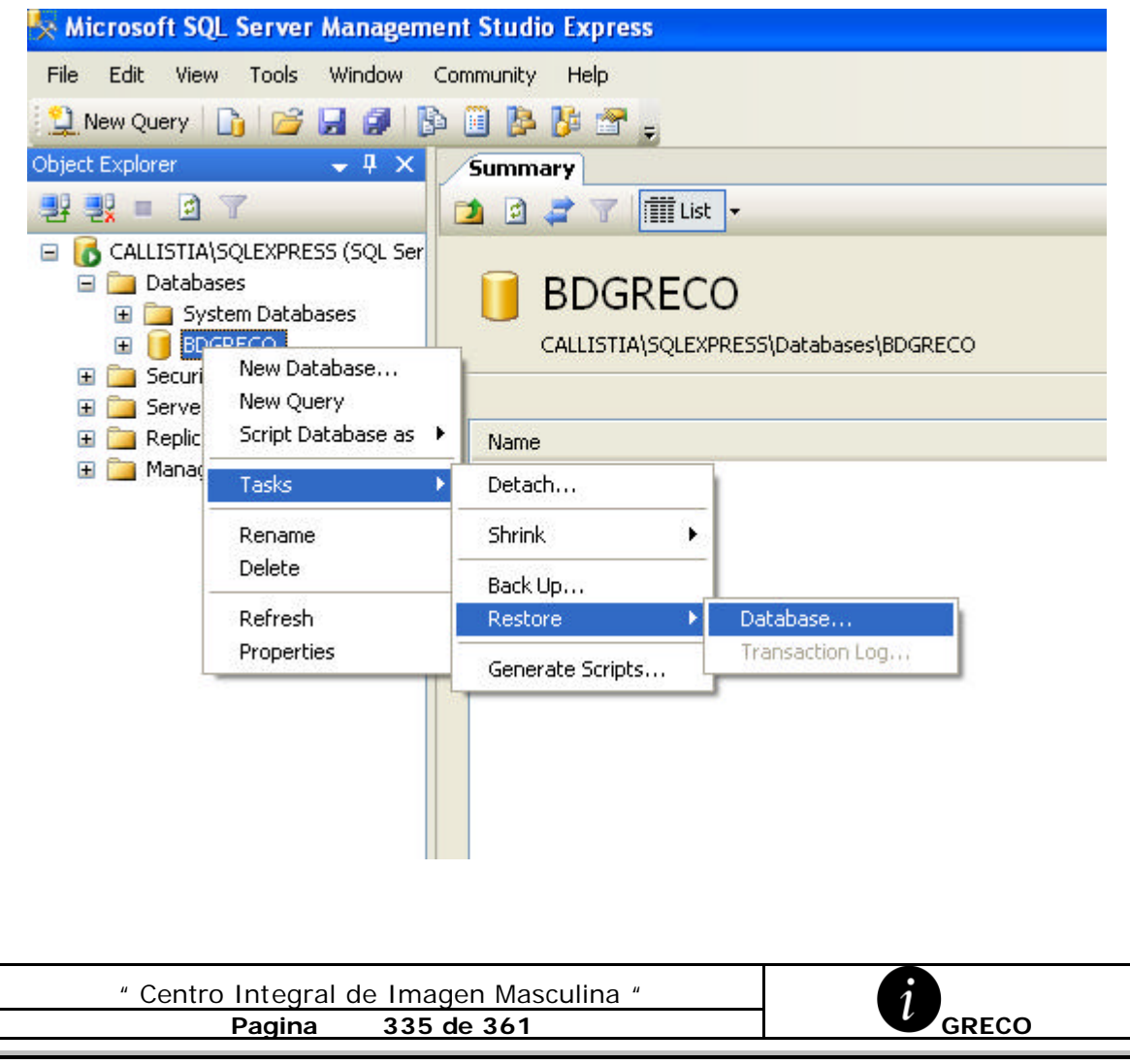

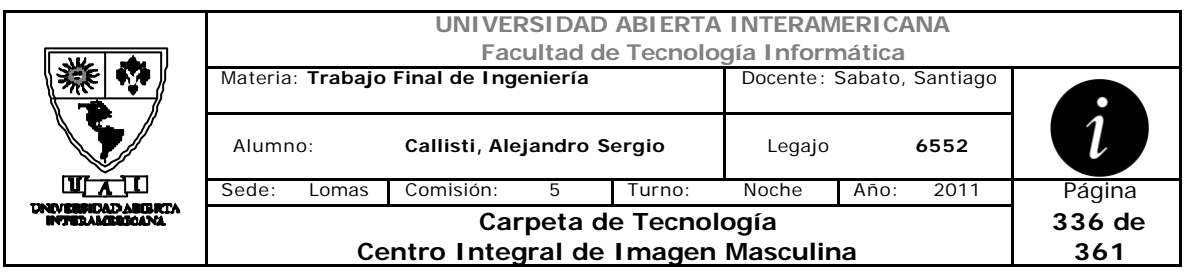

Luego seleccionamos la "Recuperar de un dispositivo o Archivo" ( From Device ) y donde seleccionamos la base de datos en la ubicación que se encuentra y aceptamos para restaurar.

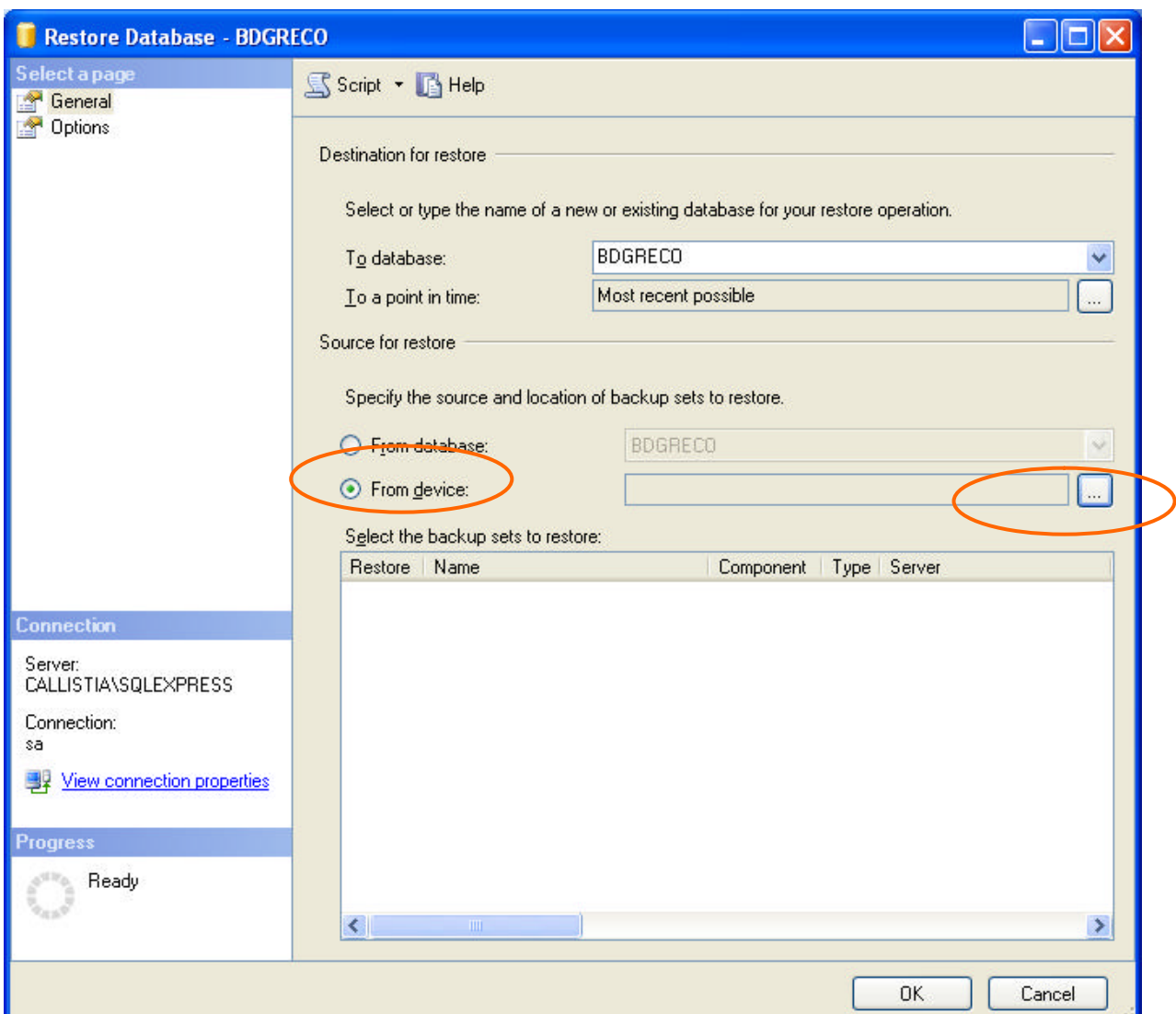

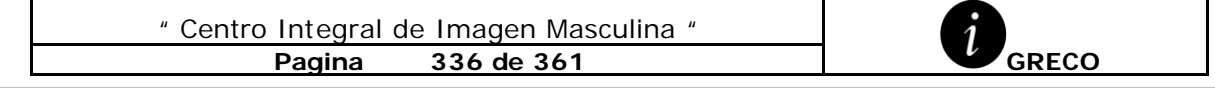

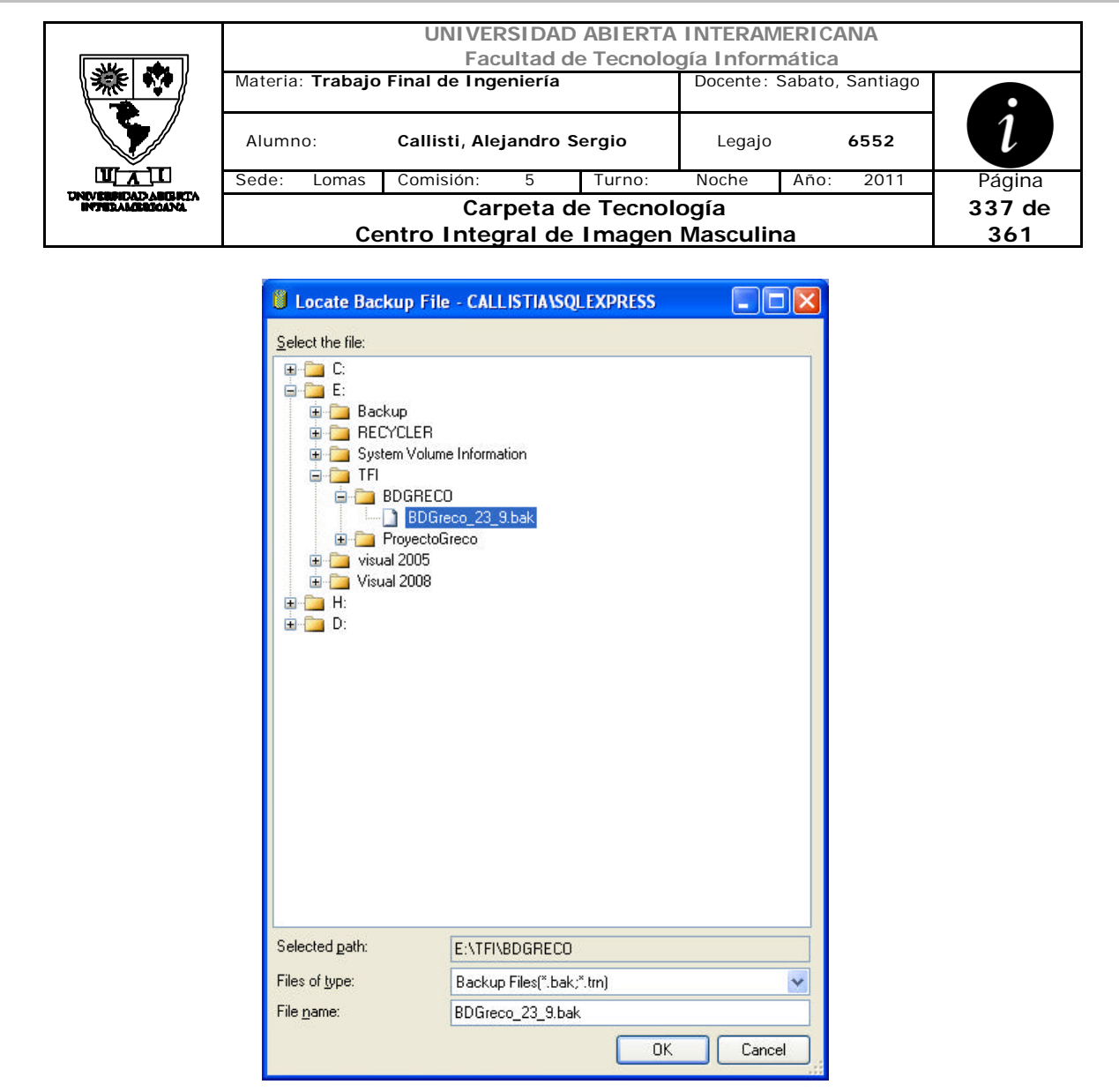

Una vez finalizado, deberemos configurar el archivo webconfig con los parámetros de usuario y password seleccionados para la BD.

<connectionStrings>

<add name="BDGrecoConnectionString" connectionString="Data Source=CALLISTIA\SQLEXPRESS;Initial Catalog=BDGreco;User Id=sa;Password=sa;"/>

</connectionStrings>

En el caso de crear un usuario para utilizar la autenticación propia del SQLSERVER son estos pasos:

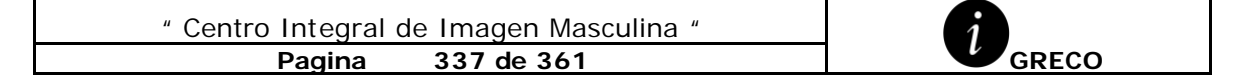

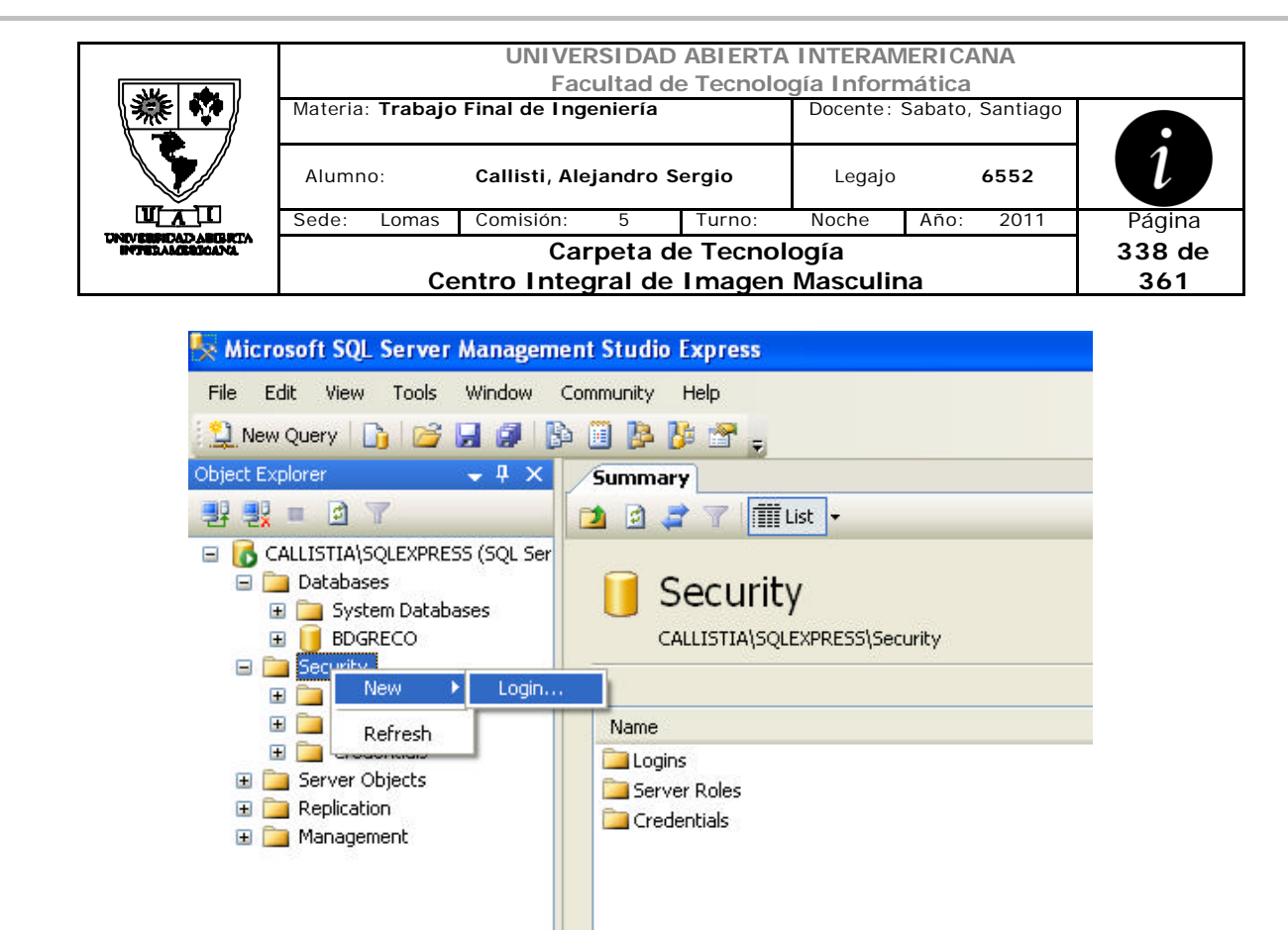

Llenamos los campos Login Name, Password y como default a nuestra base como muestra la imagen

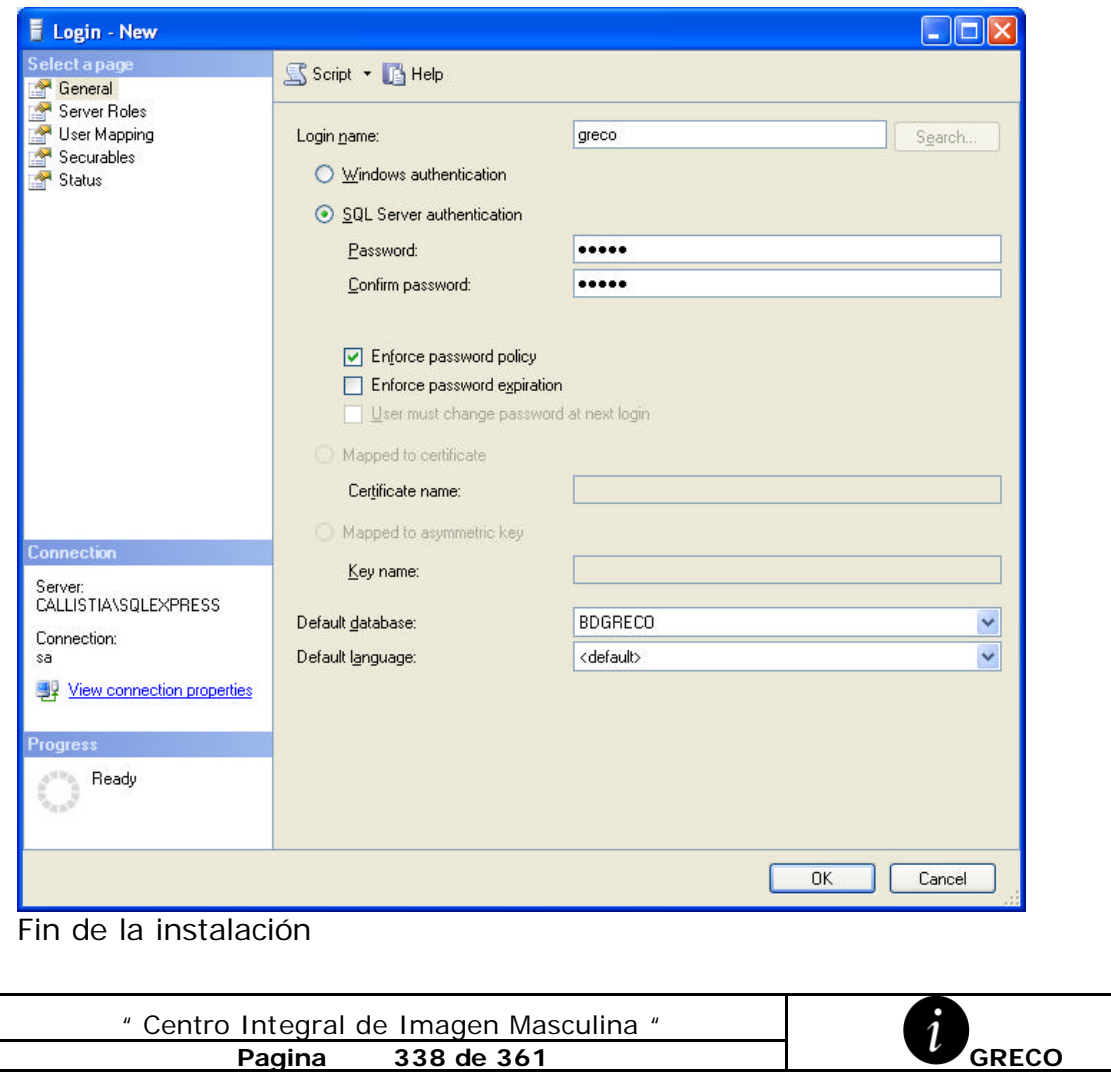

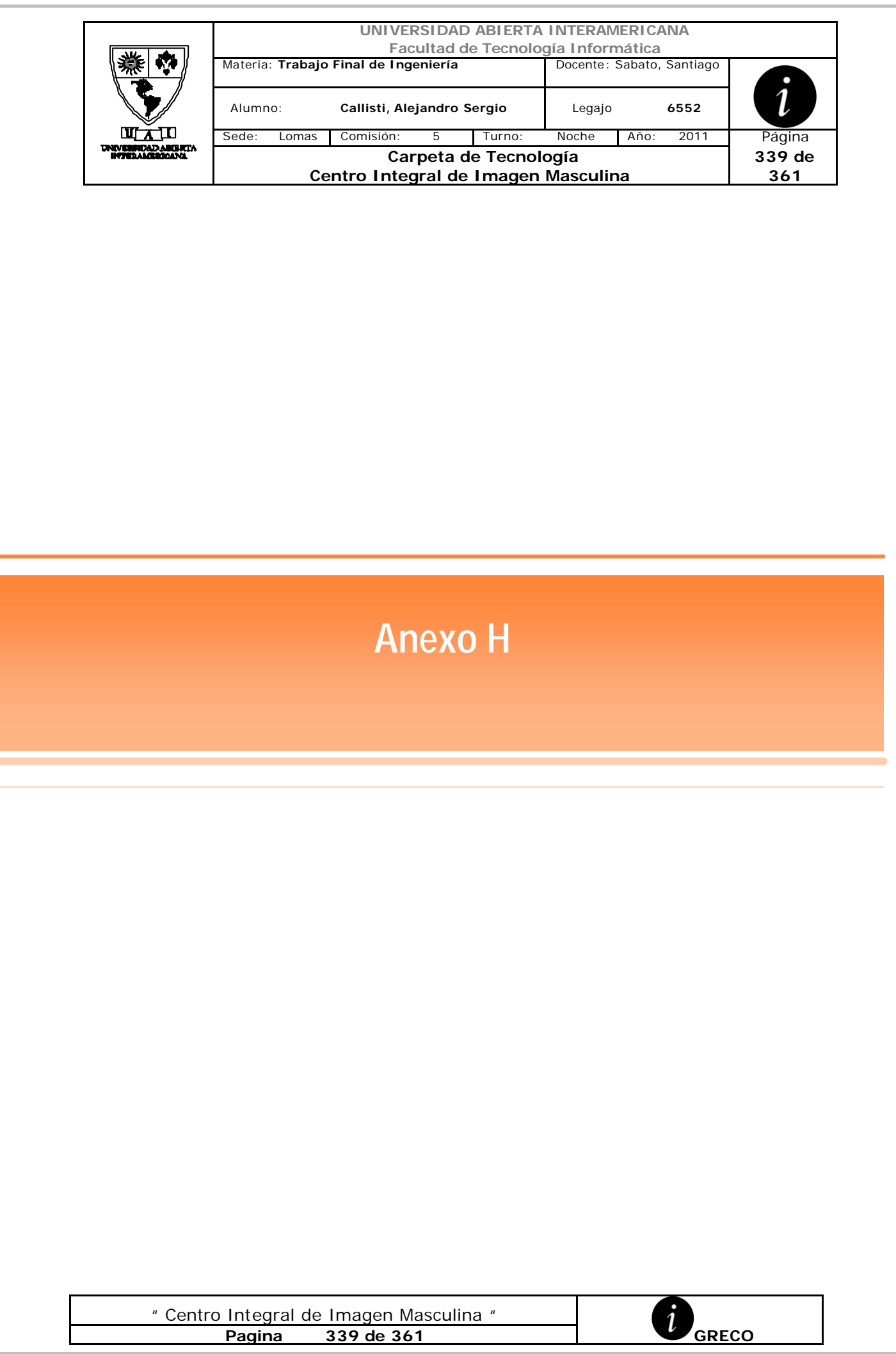

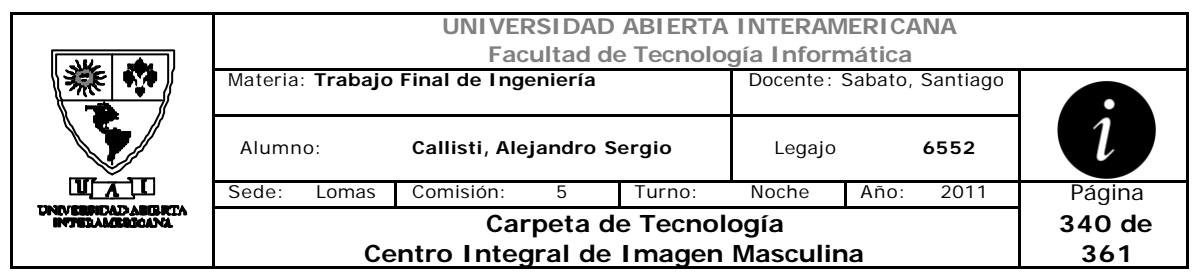

### *1 Seguimiento del Proceso de Login*

El usuario ingresa sus credenciales de identificación y presiona el botón "Ingresar"

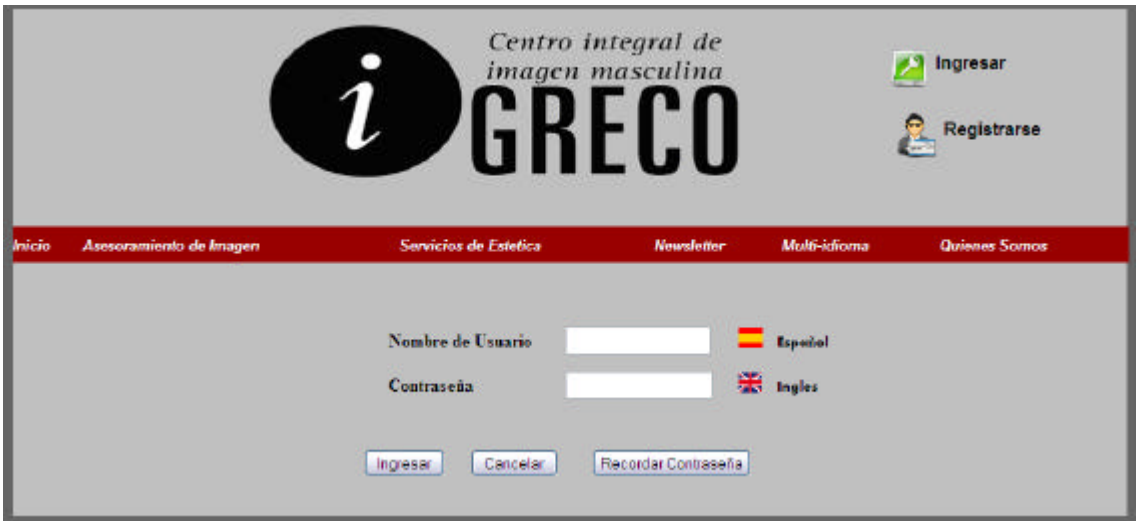

En este paso se ejecuta el evento *Click* del button btnIngresar**,** donde primeramente se valida que el campo nombre de usuario no este vació con el control RequiredFielValidator.

Luego dimensionamos un DataTable donde se alojaran los datos del usuario.

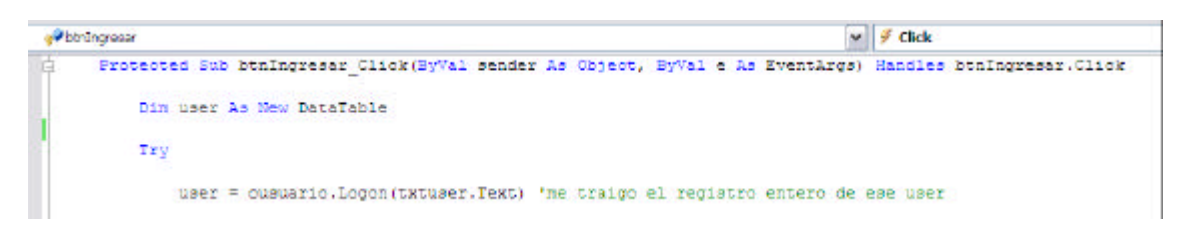

La función *Logon* de *clsUsuario* recibe por parámetros el NickName del usuario y ejecuta la consulta a la capa de datos.

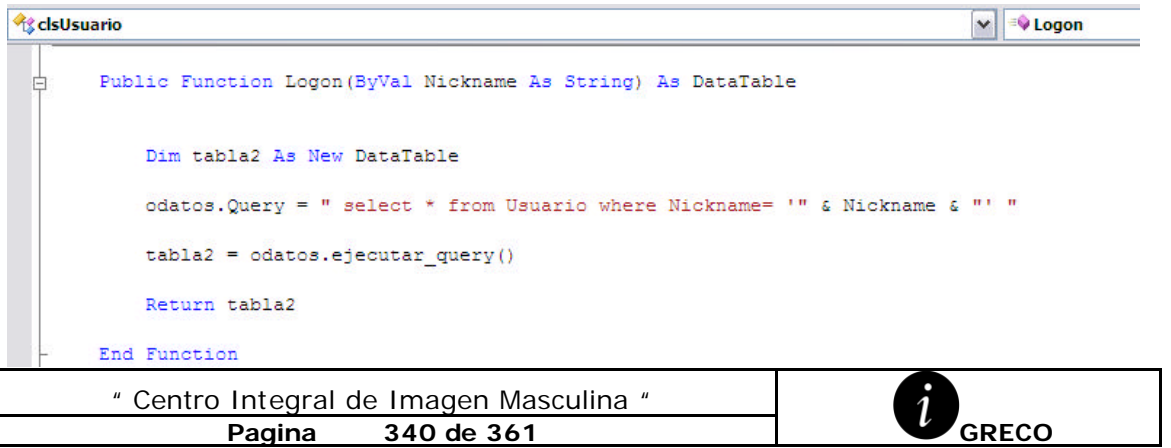

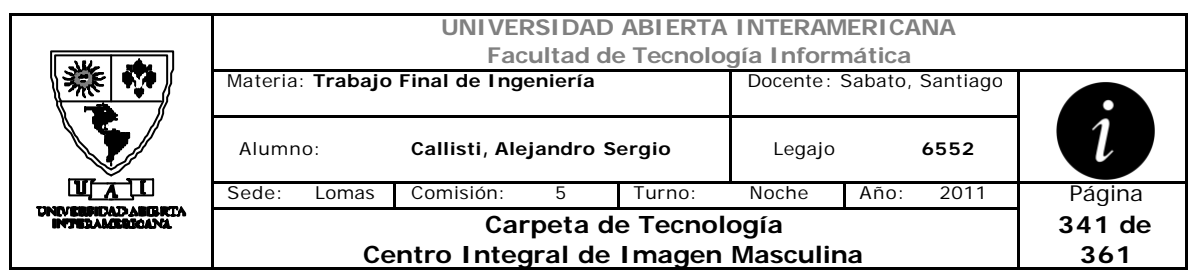

Esta función devuelve un dataTable donde iremos chequeando si el usuario existe en la base de datos, si esta habilitado para loguearse en el sistema y si la contraseña ingresada es valida comparándola con la encriptada guardada en la base de datos.

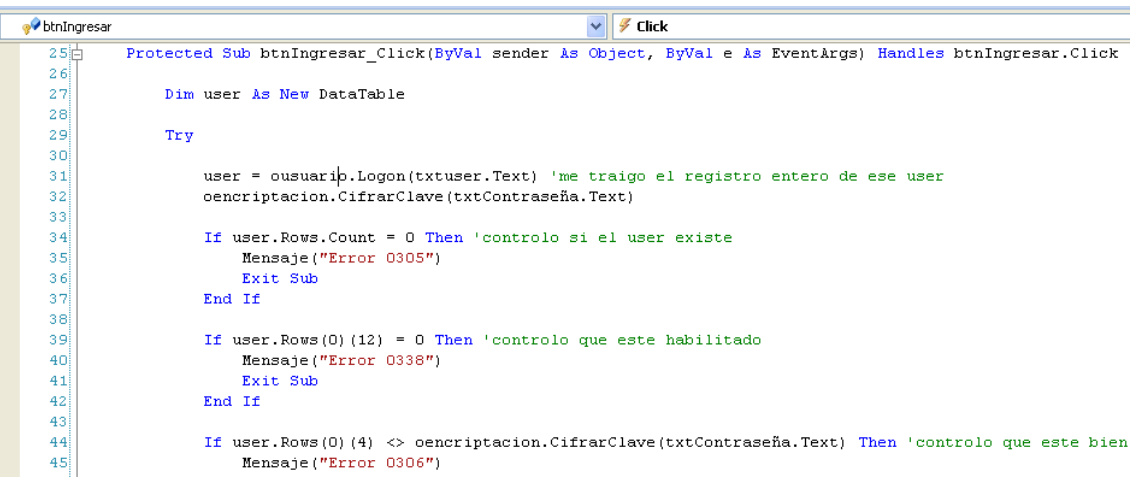

La función encargada de encriptar el string ingresado en txtcontraseña.text es *CifrarClave* de la clase *clsEncriptacion*, mediante el algoritmo SHA1.

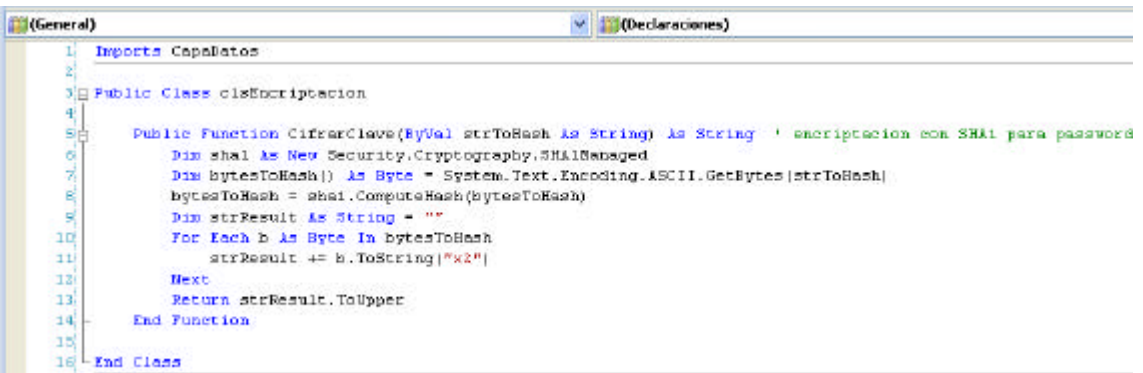

La comparación del campo contraseña, generara que se guarden los intentos fallidos en la propiedad *Intentos* de la clase *clsSesion.* Al 3 intento fallido de contraseña el sistema cambiara el estado del usuario.

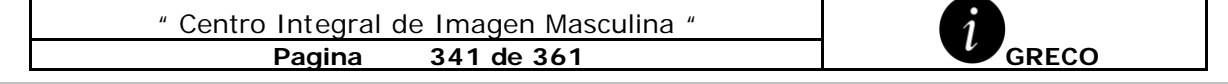

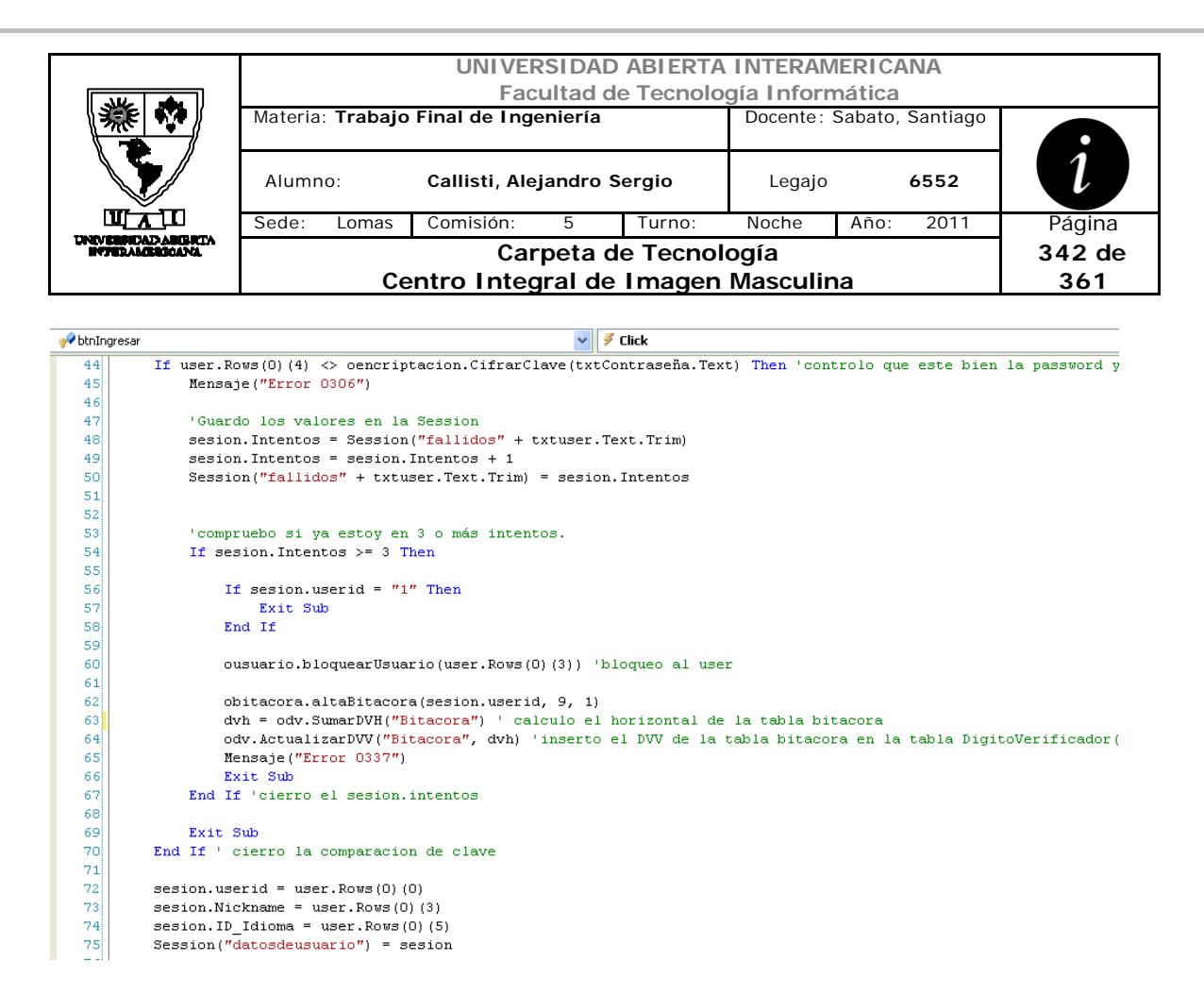

Una vez finalizado los chequeos se guardan los valores de userID, Nickname, ID\_Idioma en sesión.

Para luego verificar la consistencia de la Base de datos a través de la función booleana *CalcularIntegridad\_DVV* y *CalcularIntegridad\_DVH* de la clase *Funciones\_Sistema.*

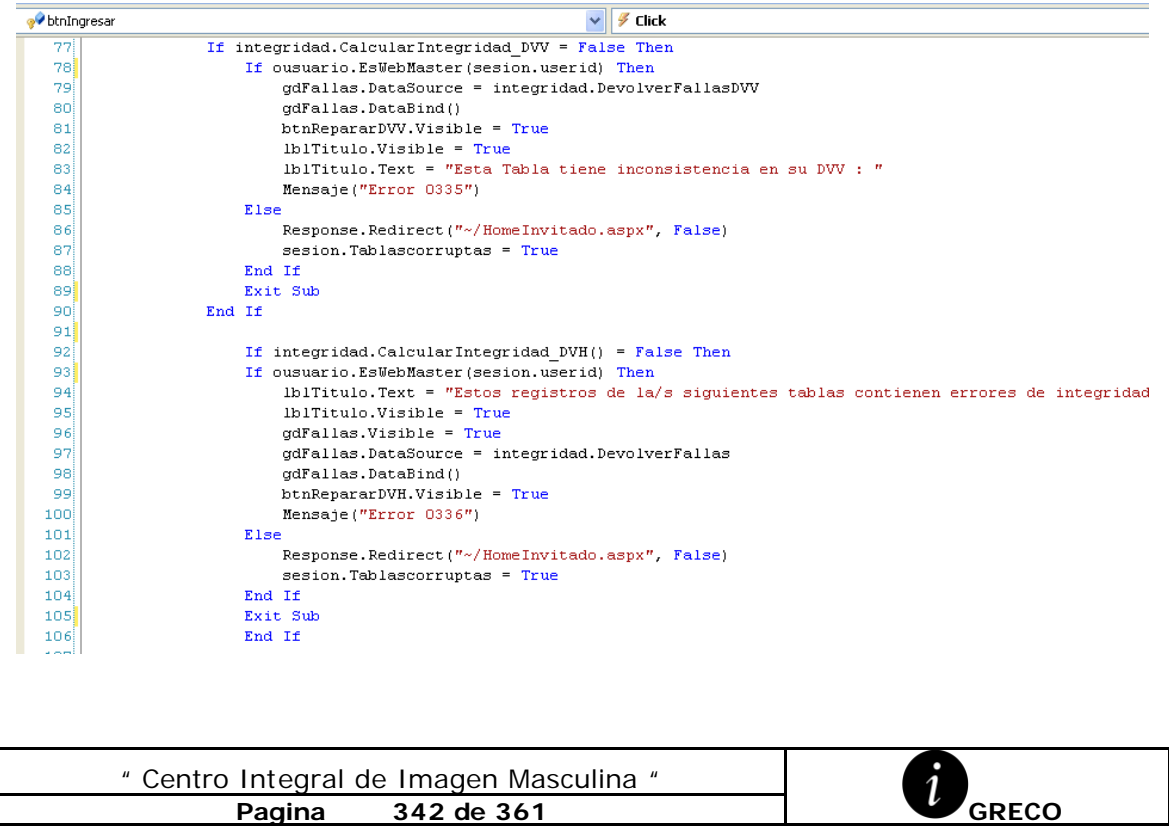

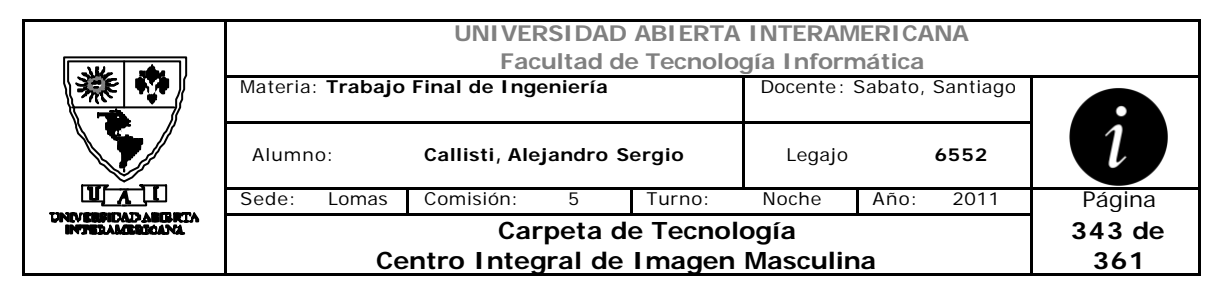

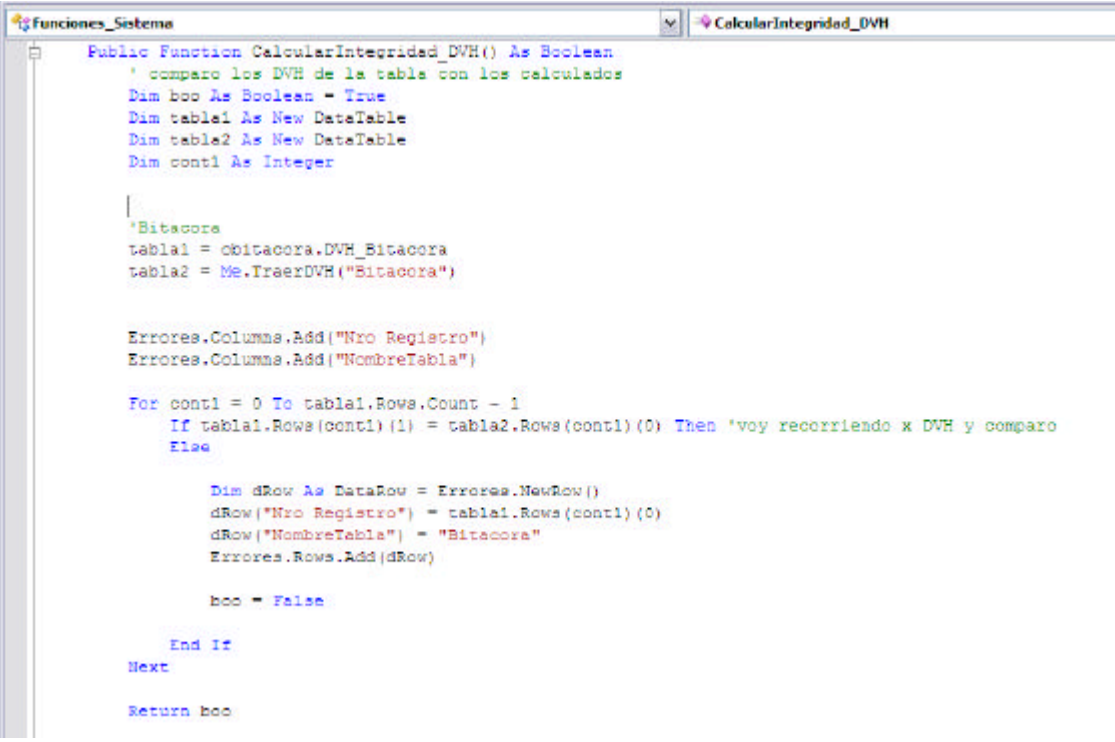

Luego actualizo la tabla Bitácora, para el evento Login y vació los intentos de login para ese usuario.

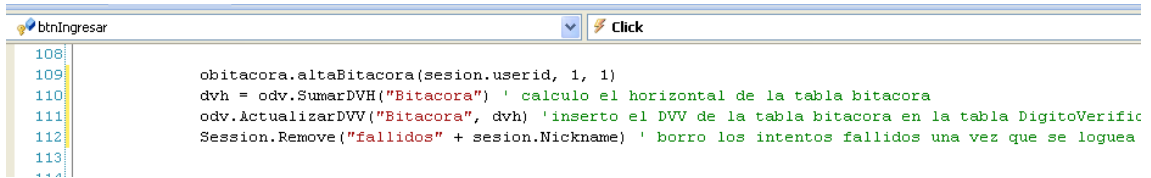

Por ultimo se dimensiona un DataTable donde se alojaran las patentes del usuario tanto individuales como de Familia. Se recorre y se redirige al Home correspondiente, según su Rol.

```
Dim tablaPatente As New DataTable<br>Dim Rol As New Integer
tablaPatente = ousuario.PatentesUser(sesion.userid)
Rol = ousuario.RolUser(sesion.userid)
sesion.PatentesUser = tablaPatente
If Roll = 1 Then
     ElseIf Roll = 2 Then
     Response. Redirect ("HomeAdministrador.aspx")
ElseIf Rol = 3 Then
\begin{minipage}[c]{0.9\linewidth} \texttt{Elseff} \texttt{Rol} = 3 \texttt{Then} \\ \texttt{Response}. \texttt{Reduce}("HomeComprador. \texttt{aspx"}) \\ \texttt{End} \texttt{If} \end{minipage}
```
" Centro Integral de Imagen Masculina " **Pagina** 343 de 361 **CONTEX 10 GRECO** 

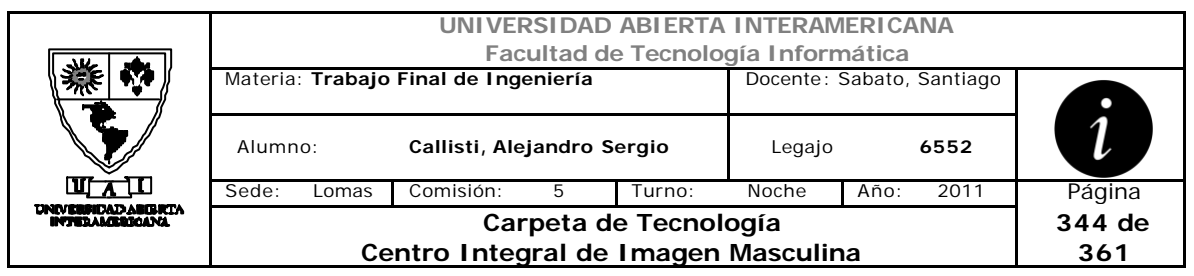

En caso que el usuario tenga permisos de administrador se redirige a esta pantalla "HomeAdministrador.aspx"

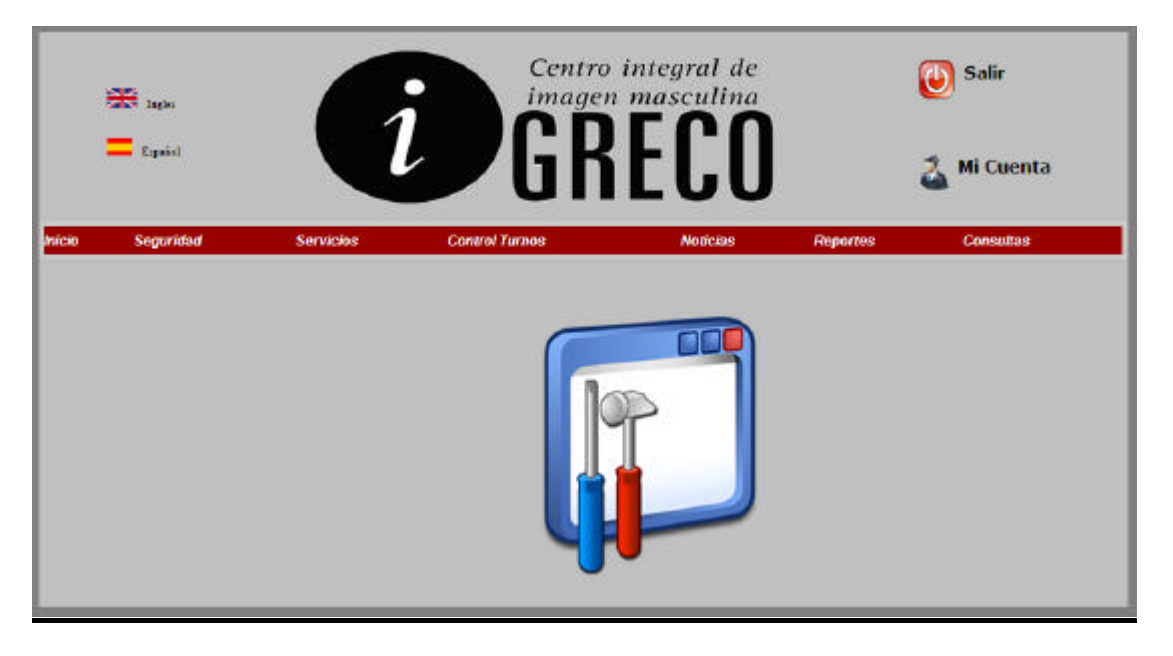

En caso que el usuario tenga permisos de UsuarioComprador se lo redigira a la siguiente pagina "HomeComprador.aspx"

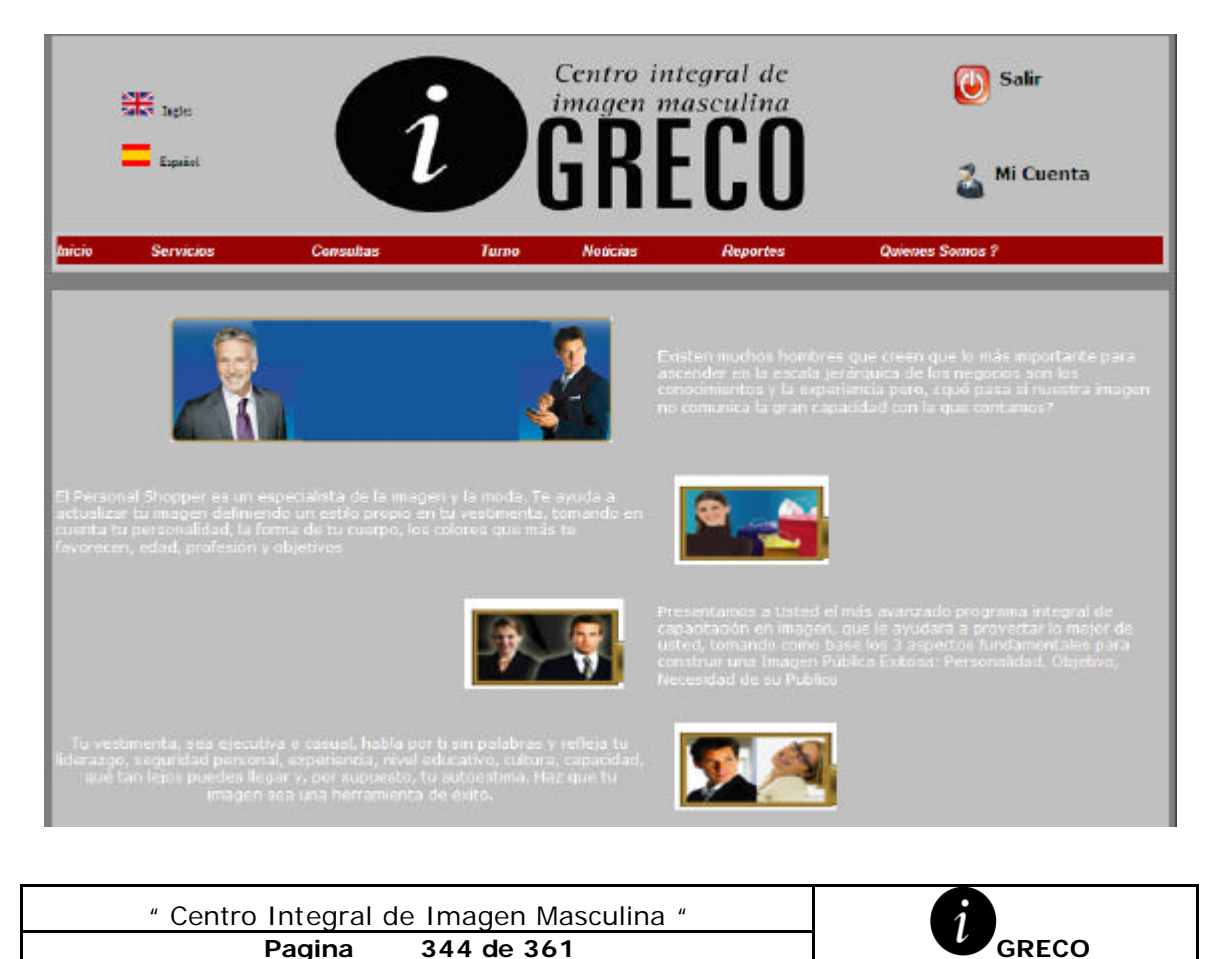

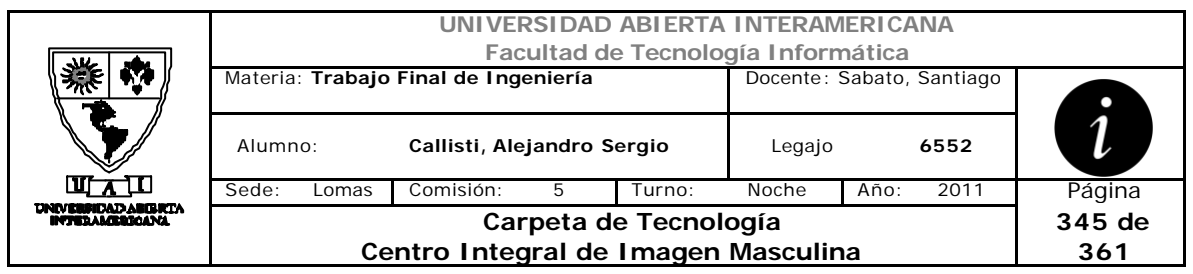

En caso que el usuario tenga permisos de WebMaster se redirige a esta pantalla "HomeWebMaster.aspx"

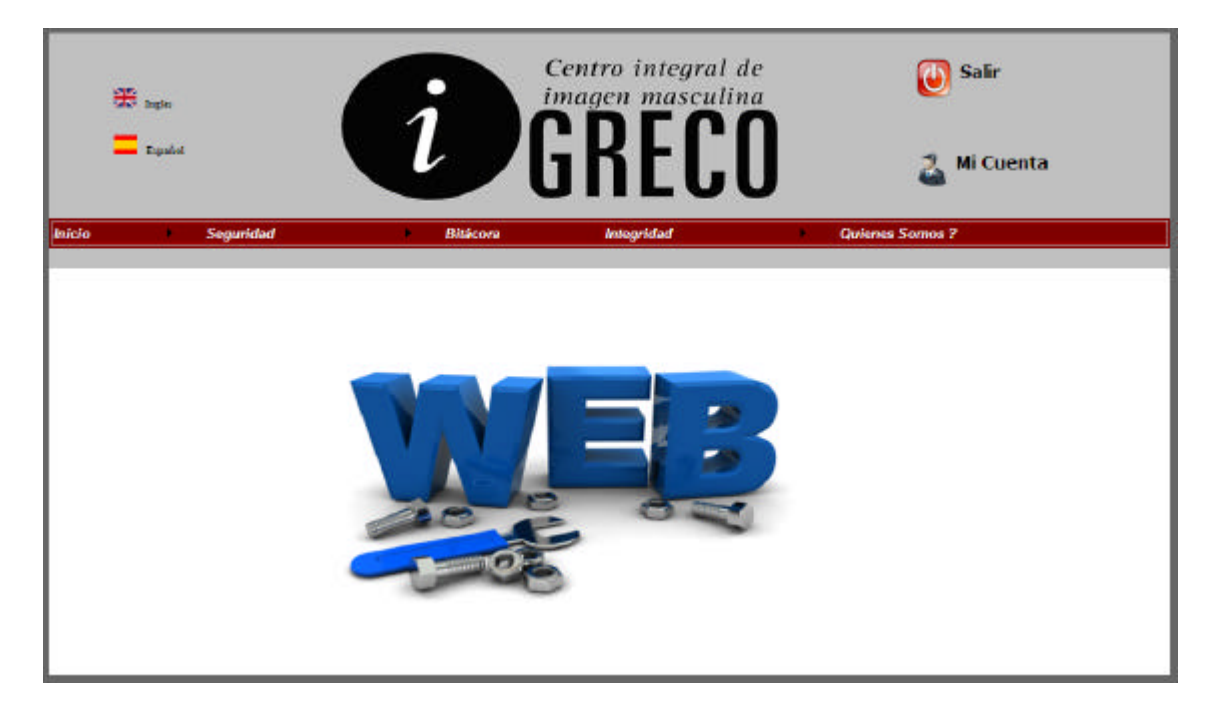

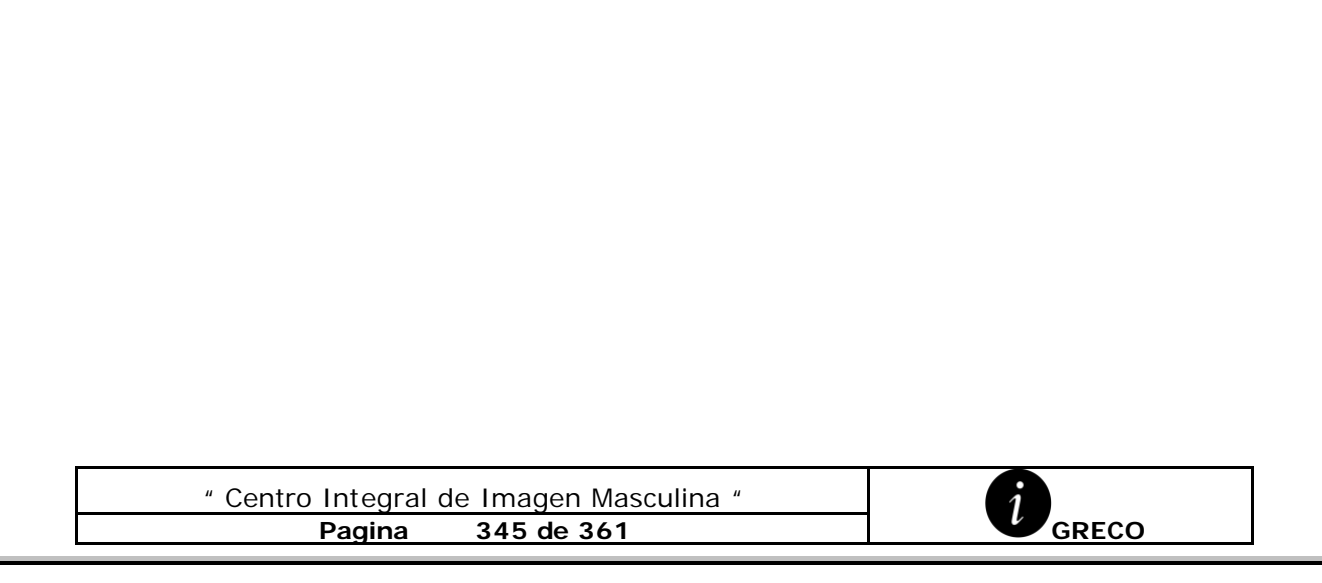

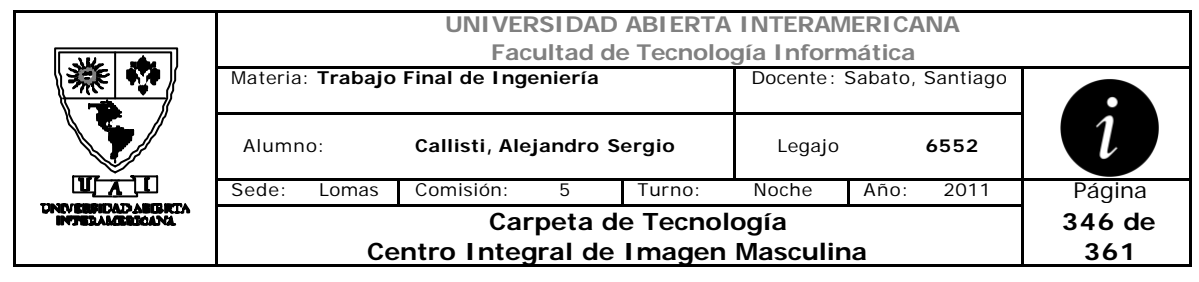

#### *2 Seguimiento del Proceso de Reserva de Turno*

Una vez que el usuario ha ingresado con sus credenciales a la aplicación, selecciona "Turnos" del menú para realizar la reserva de turno deseada.

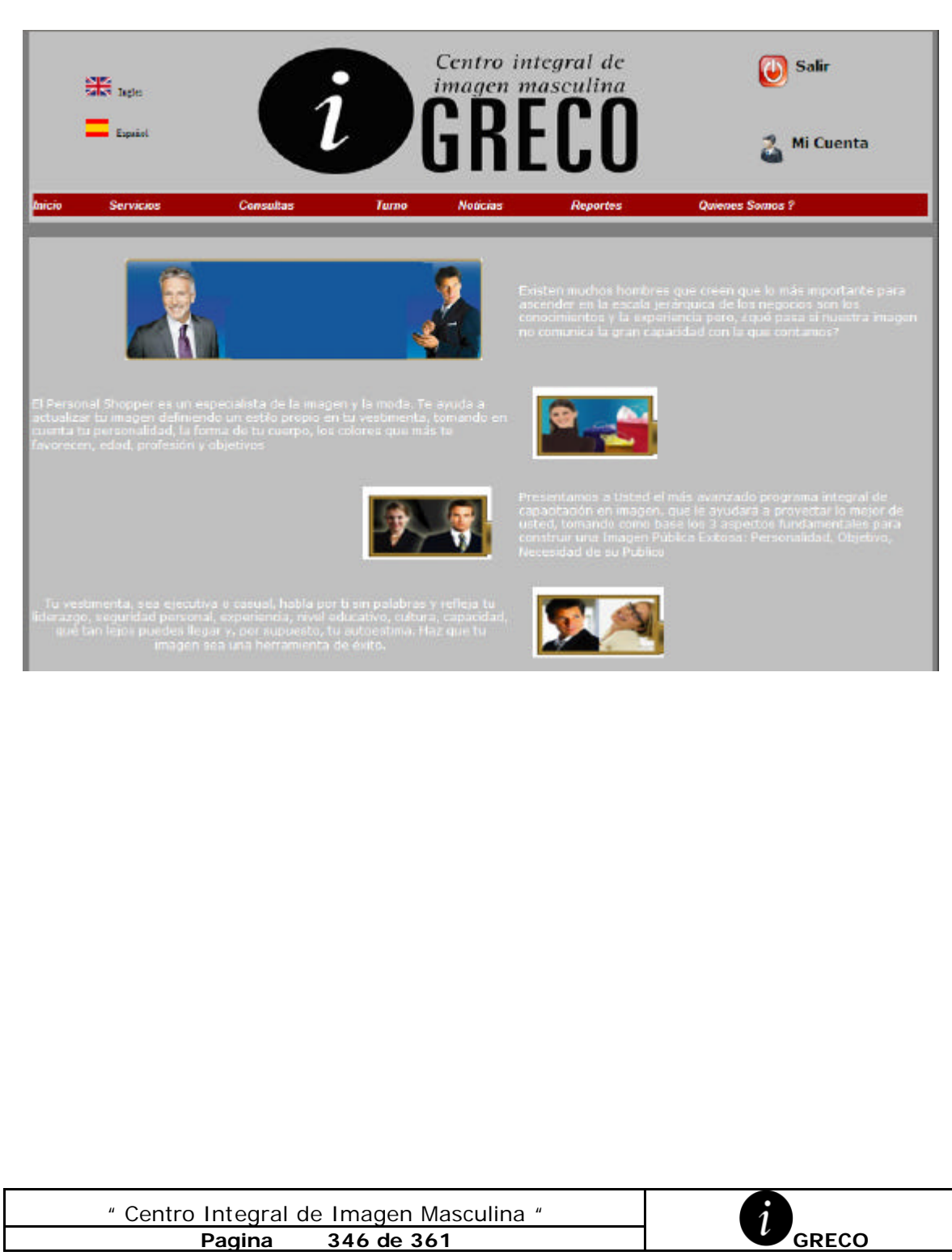

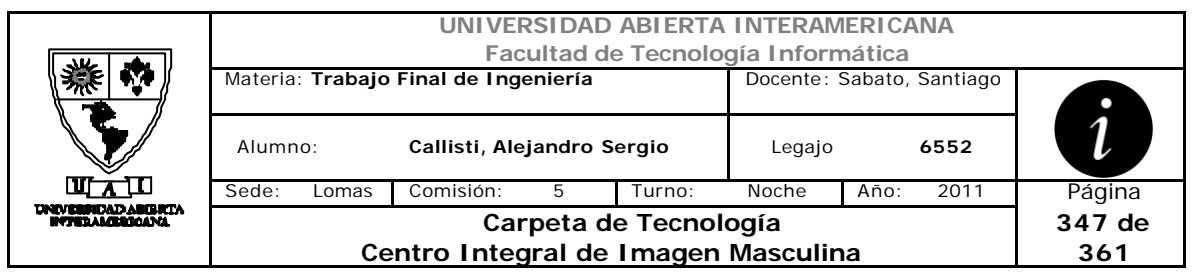

Ya en la pagina Turnos.aspx, la cual esta diseñada a través de un Componente MultiView el usuario visualizara la primer solapa donde seleccionara la especialidad, servicio, fecha y rango horario deseado.

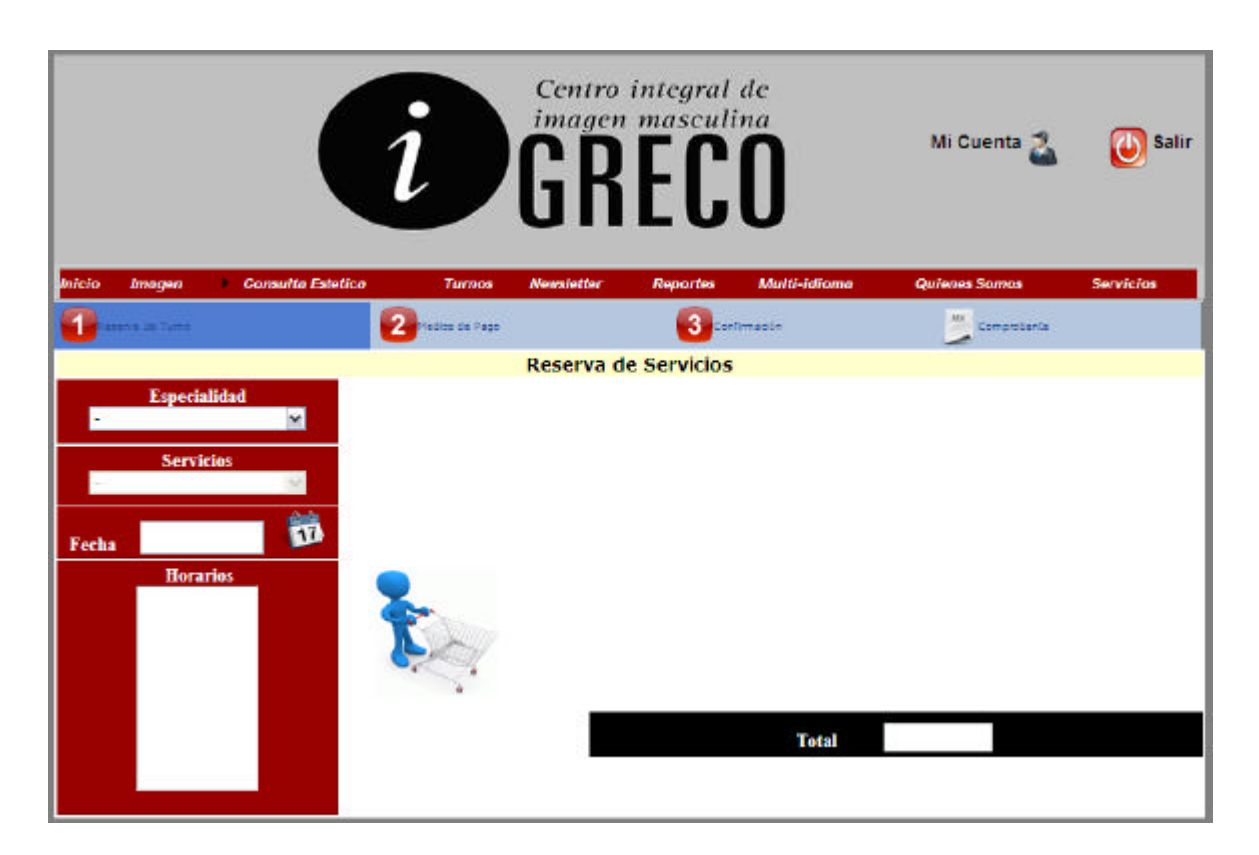

Al desplegar y seleccionar una especialidad en "ListaEspecialidades", se ejecutara mediante el método SelectedIndexChanged la carga de los servicios en ListaServicios para esa especialidad.

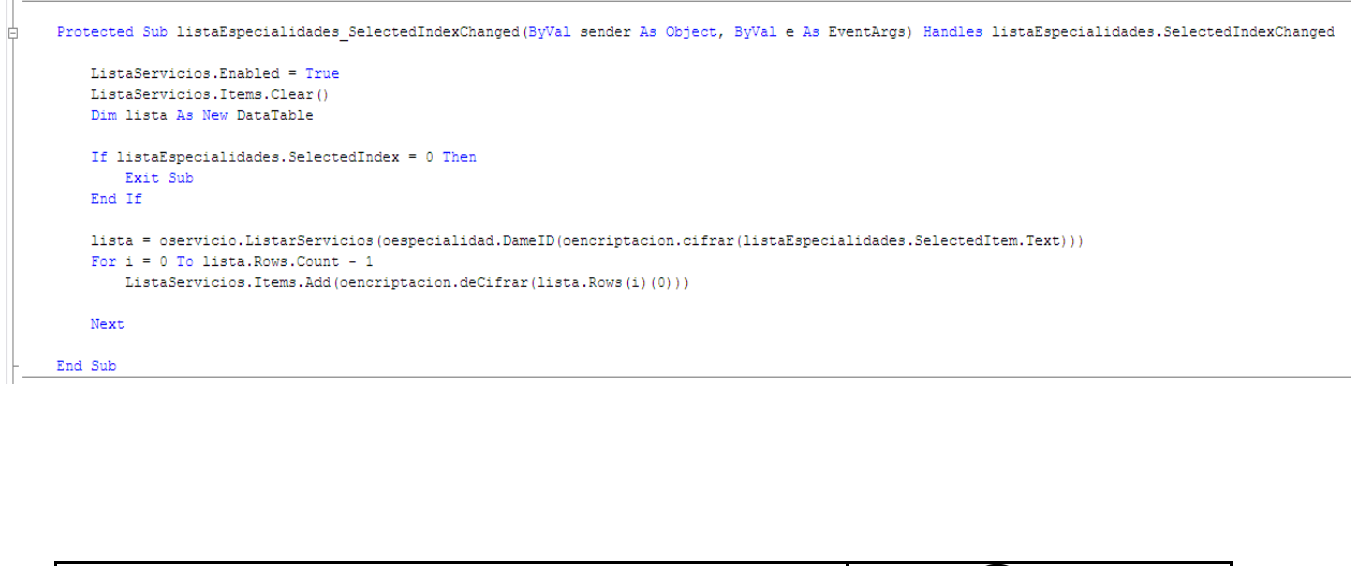

**Pagina** 347 de 361 **CONTEX 10 GRECO** 

" Centro Integral de Imagen Masculina "

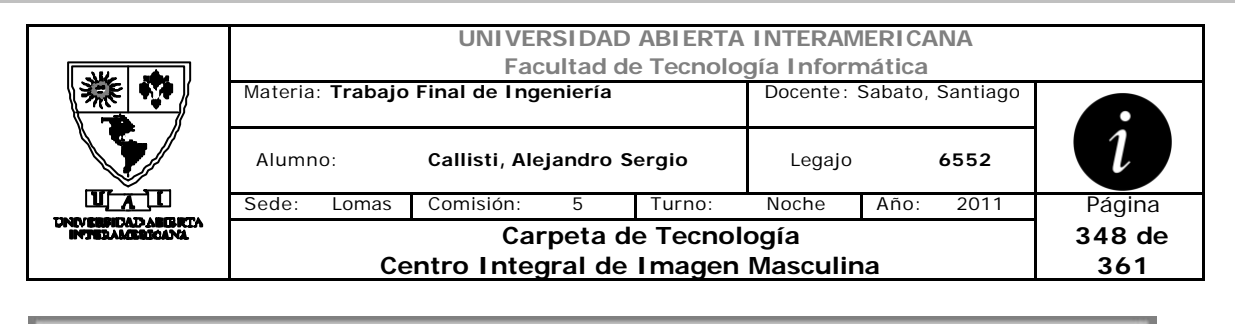

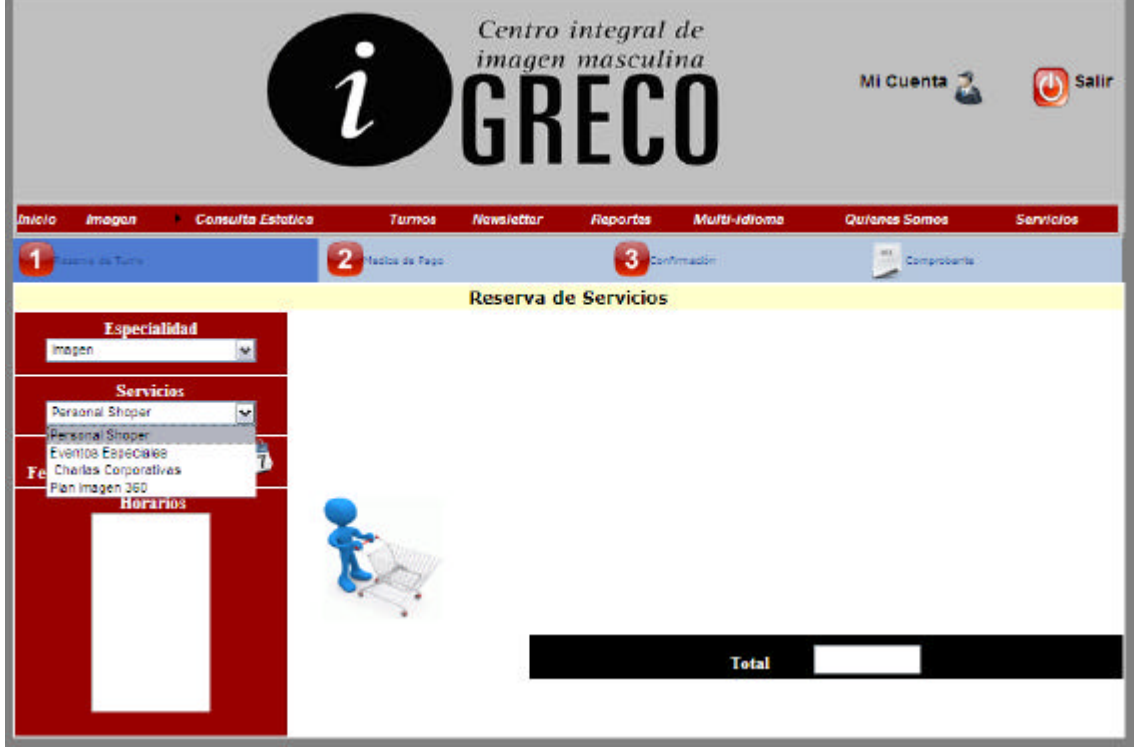

Luego al "clickear" sobre la imagen del calendario, se desplegara un componente calendar, con el fin de que el usuario seleccione una fecha acorde.

```
Protected Sub ImageButton1 Click (ByVal sender As Object, ByVal e As System. Web. UI. ImageClickEventArgs) Handles ImageButton1. Click
    Calendar.Visible = True
End Sub
```
Estarán deshabilitados los días anteriores a la fecha del día y los fines de semana en los cuales el Centro Greco no prestara servicio.

" Centro Integral de Imagen Masculina "

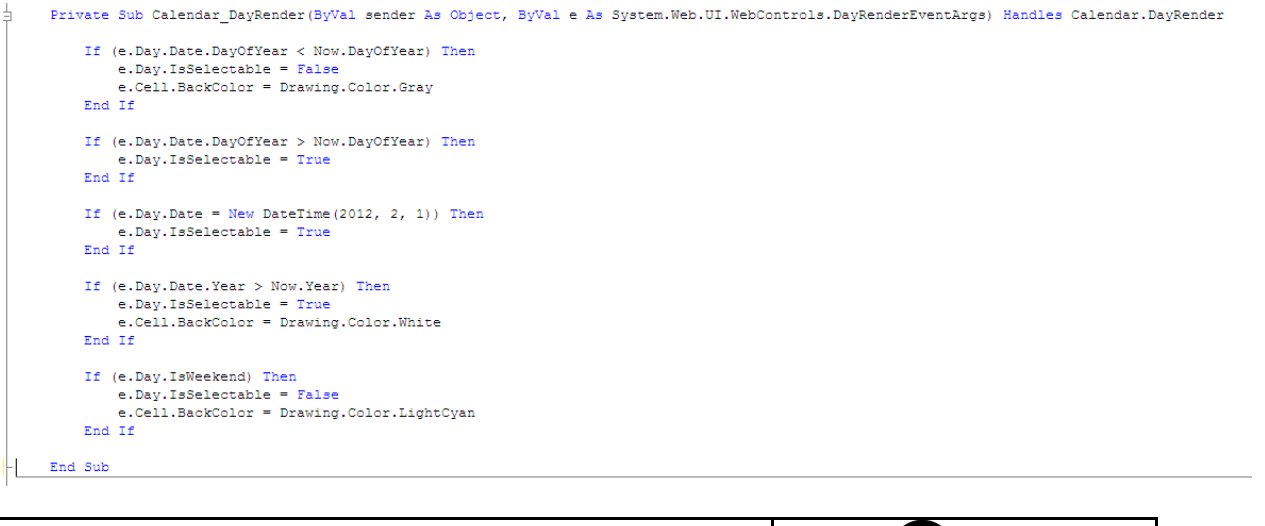

**Pagina 348 de 361 GRECO**

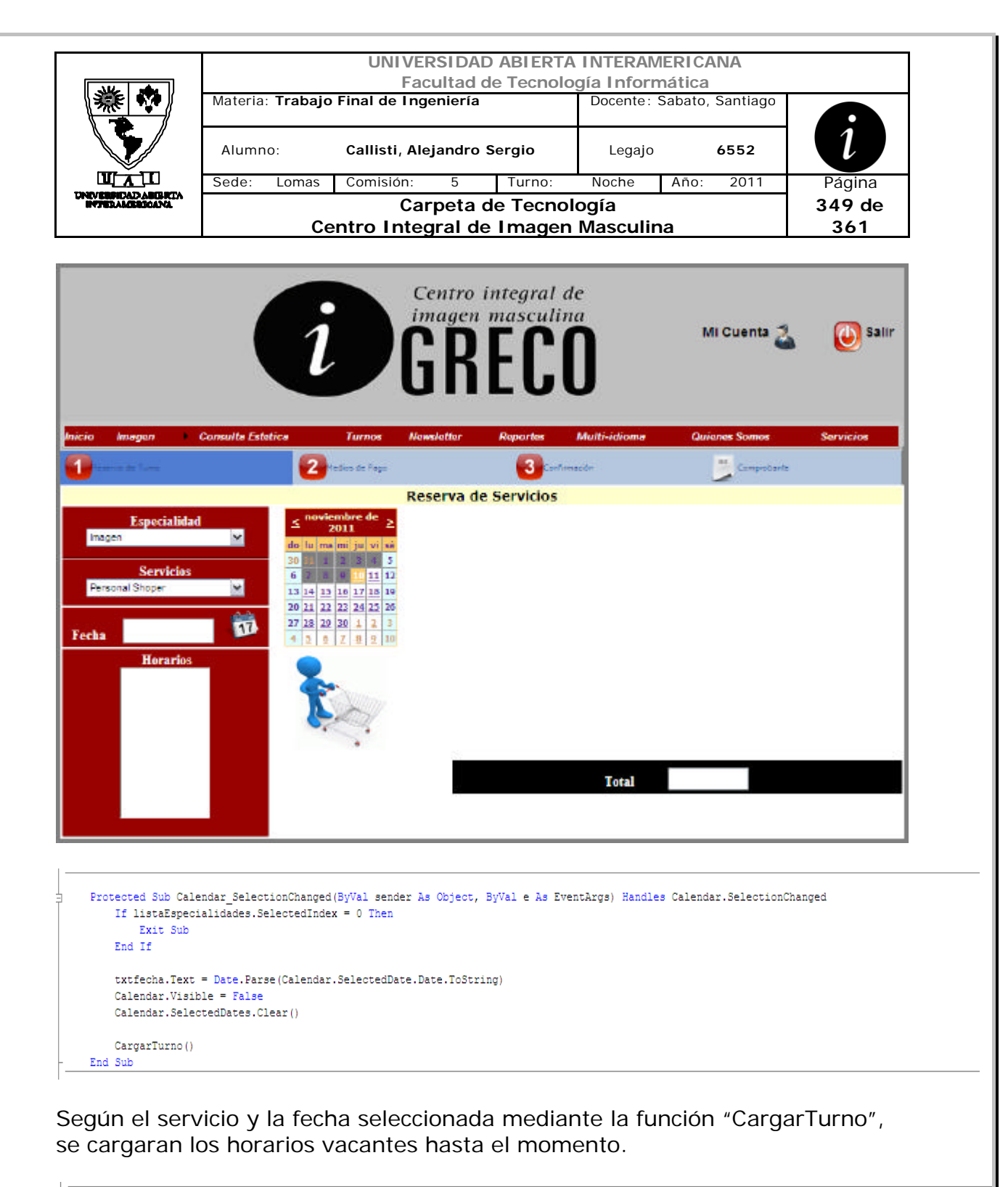

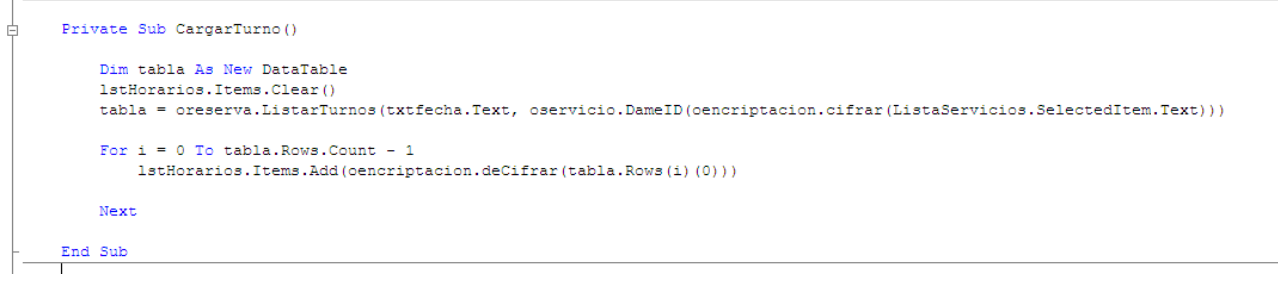

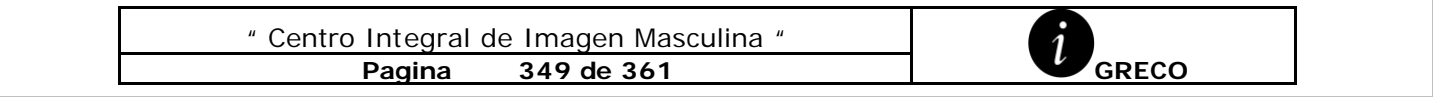

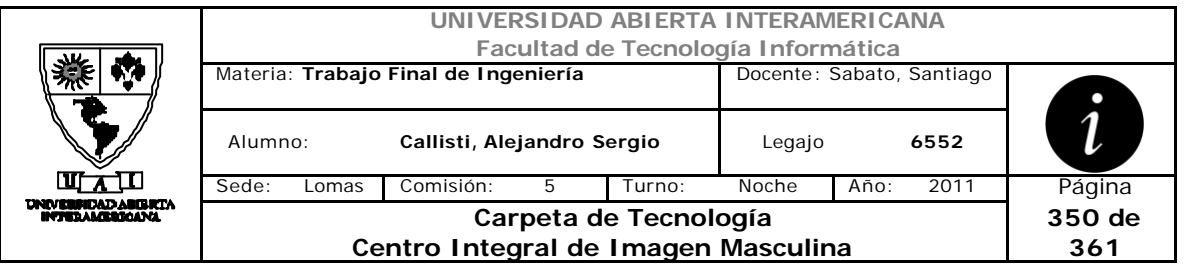

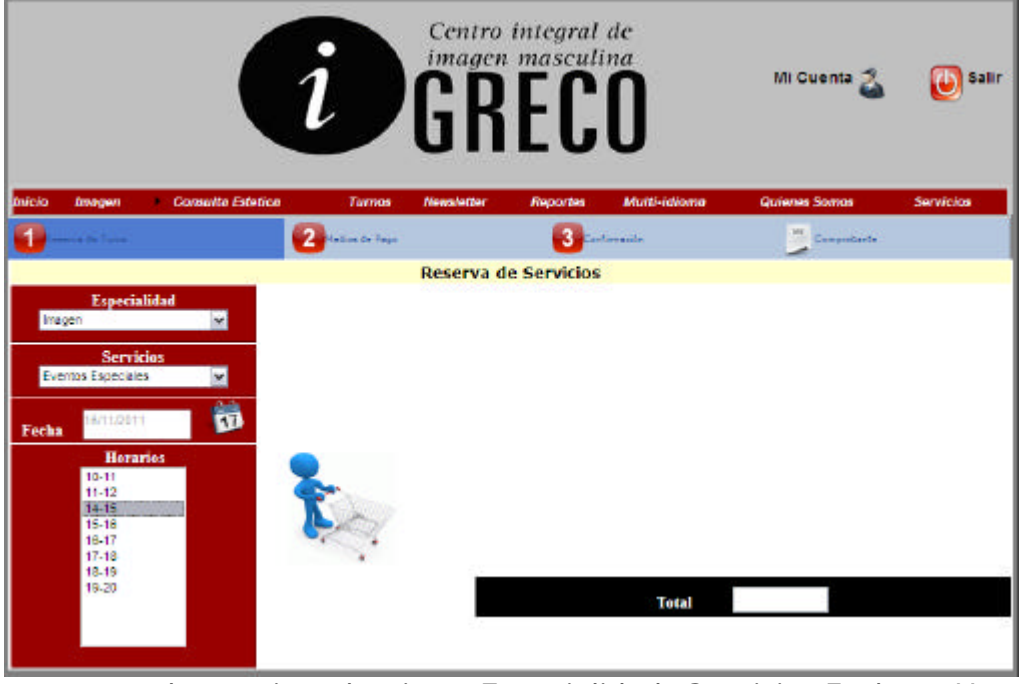

Una vez que el usuario selecciono Especialidad, Servicio, Fecha y Horario, ya esta en condiciones de "clickear" el carrito de compras para agregar el servicio a su carrito.

Mediante variables de session, verificaremos si existen ya servicios seleccionados para Session("serviciosSeleccionados") para continuar agregando servicios a ese carrito, sino se creara un DataTable donde los contendrá.

Public Sub ImgCarrito\_Click(ByVal sender As Object, ByVal e As System.Web.UI.ImageClickEventArgs) Handles ImgCarrito.Click

```
If listaEspecialidades.SelectedIndex = 0 Then
       Exit Sub
   End If
   If lstHorarios. SelectedItem Is Nothing Then
       Exit Sub
   End If
   If (Session("ServiciosSeleccionados") Is Nothing) Then
       oservicio. CarritoServicios = New DataTable
    Else
       oservicio.CarritoServicios = Session ("ServiciosSeleccionados")
   End If
   CargarCarrito()
   Limpiar()
   docarrito.DataSource = oservicio.CarritoServicios
   docarrito. DataBind ()
   dgcarritoConfir.DataSource = oservicio.CarritoServicios
   docarritoConfir.DataBind()
   For i = 0 To oservicio. CarritoServicios. Rows. Count - 1
       total = total + oservicio.CarritoServicios.Rows(i)(1).ToString
   M = v +txtTotalCarrito.Text = total
   txtTotalCarritoC.Text = total
   Link.Visible = True 'pongo visible el link para continuar al paso 2
End Sub
```
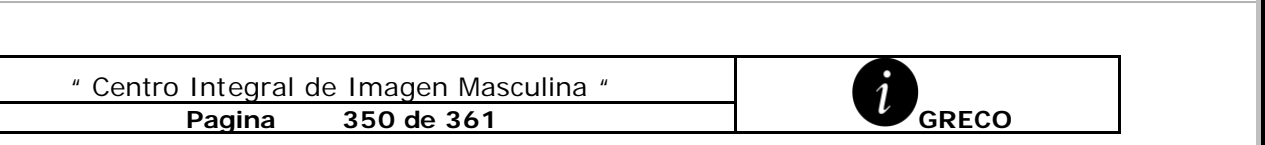

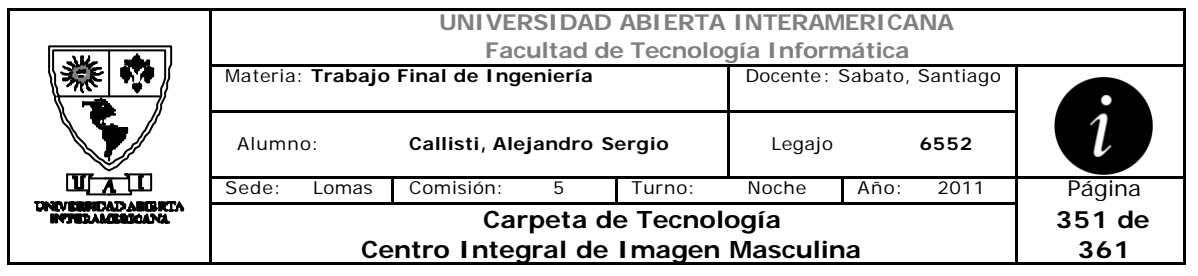

La función CargarCarrito ira agregando Rows al DataTable, verificando si el servicio seleccionado para esa fecha y horario existe previamente en el carrito a través de la función "Existe", en caso que no exista adiciona una nueva Row, y asigna los valores seleccionados en los objetos.

```
Public Sub CargarCarrito()
    If oservicio. CarritoServicios. Columns. Count = 0 Then
       oservicio.CarritoServicios.Columns.Add ("Descripcion")
       oservicio. CarritoServicios. Columns. Add ("Precio")
        oservicio. CarritoServicios. Columns. Add ("Fecha")
       oservicio. CarritoServicios. Columns. Add ("Frania")
   End If
    If Existe() Then
       Mensaje ("Error 0343")
    Else
        Dim dRow As DataRow = oservicio. CarritoServicios. NewRow
       dRow("Descripcion") = ListaServicios.SelectedItem.Text
       dRow ("Precio") = oservicio. DamePrecio (oencriptacion. deCifrar (ListaServicios. SelectedItem. Text))
        dRow("Fecha") = txtfecha.TextdRow("Frania") = 1stHorarios.SelectedItem.Text
        oservicio. CarritoServicios. Rows. Add (dRow)
   End If
    Session ("ServiciosSeleccionados") = oservicio.CarritoServicios
   ListaServicios.Items.Clear()
```
End Sub

La función "Existe" como podemos ver, compara el ultimo servicio adicionado con los ya existentes en el carrito.

```
Public Function Existe () As Boolean
   For i = 0 To oservicio. CarritoServicios. Rows. Count - 1
      If oservicio.CarritoServicios.Rows(i)(0).ToString = ListaServicios.SelectedItem.Text And oservicio.CarritoServicios.Rows(i)(2).ToString = txtfecha.Text And
         oservicio.CarritoServicios.Rows(i)(3).ToString = lstHorarios.SelectedItem.Text Then
          Return True
      End If
   Next
   Return False
End Function
                       " Centro Integral de Imagen Masculina "
                                  Pagina 351 de 361 GRECO
```
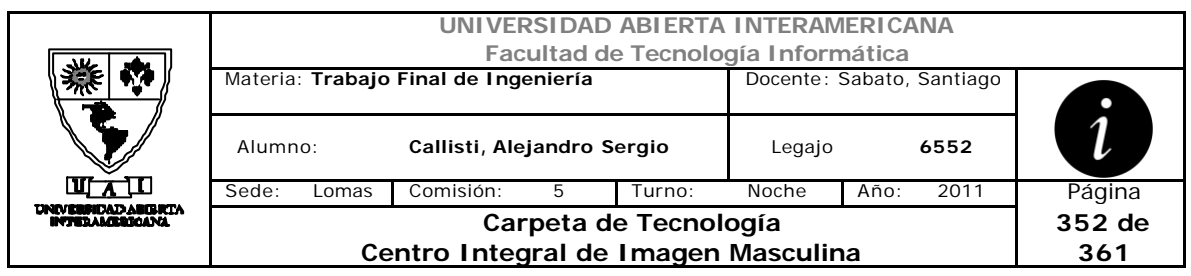

Luego de verificar existencia y en caso contrario, agrega el servicio al carrito y lo muestra en pantalla como muestra la siguiente interfaz.

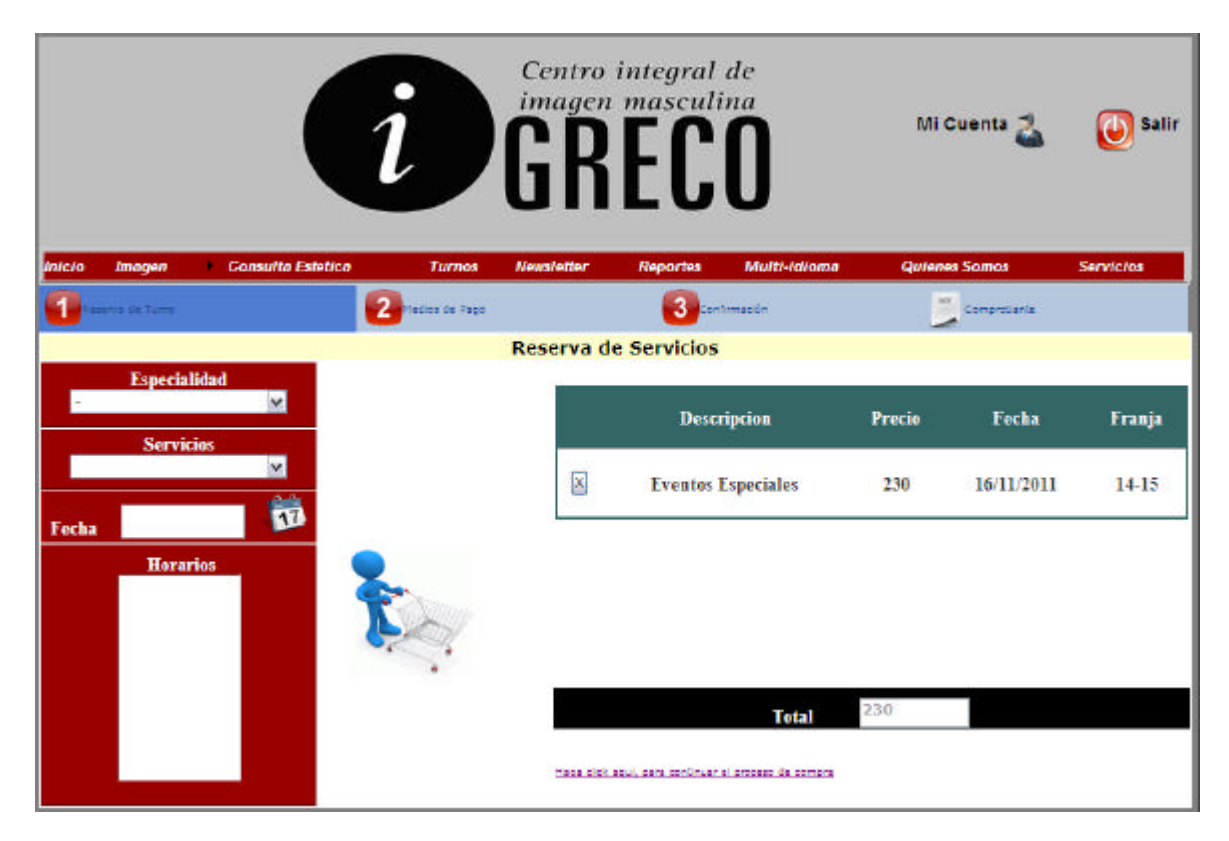

Podemos observar que en la misma fila del servicio del lado izquierdo nos

muestra una  $\frac{|X|}{|X|}$  la cual nos permitirá deshacer la selección de ese servicio de nuestro carrito.

Una vez que el carrito contiene por lo menos un servicio, se habilitara el link correspondiente para continuar el proceso de reserva de turno, el cual nos permitirá desplazarnos a la solapa 2 donde elegiremos el medio de pago.

```
Protected Sub Link Click (ByVal sender As Object, ByVal e As EventArgs) Handles Link. Click
     \verb+MenuComprobe.Items (1). Selectable = True\\ \verb+MenuComprobe.Items (1). Selected = True \verb+|MultiView1.ActiveViewIndex = 1
End Sub
```
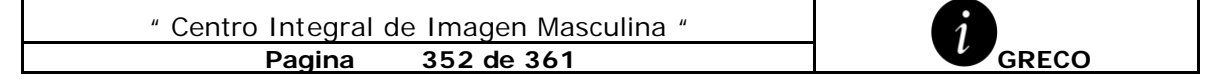

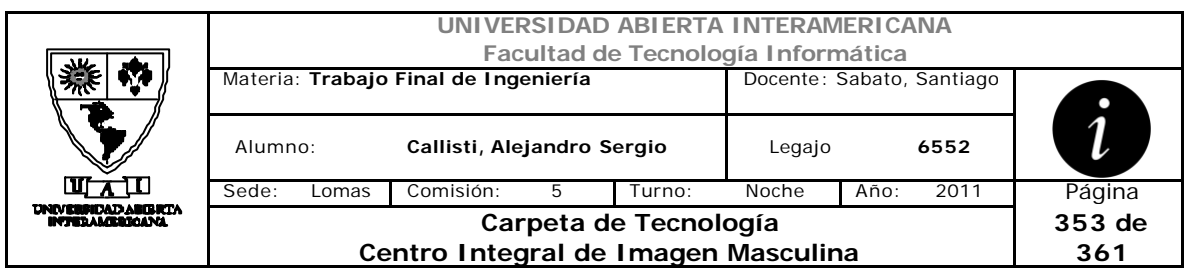

El sistema contara con 3 medios de pagos donde el usuario seleccionara en la reserva, los cuales son Contado ( se efectuara un descuento del 10% sobre el total de la reserva), transferencia bancaria y tarjetas Visa o MasterCard.

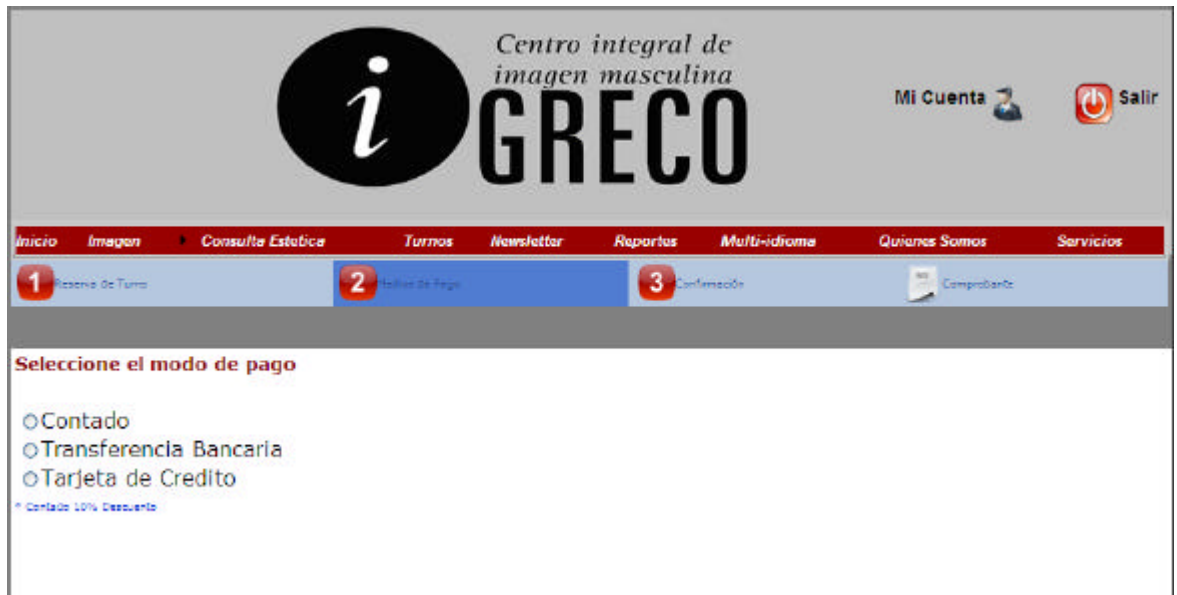

Al seleccionar la opción deseada del Radiobutton, se habilitara el panel correspondiente.

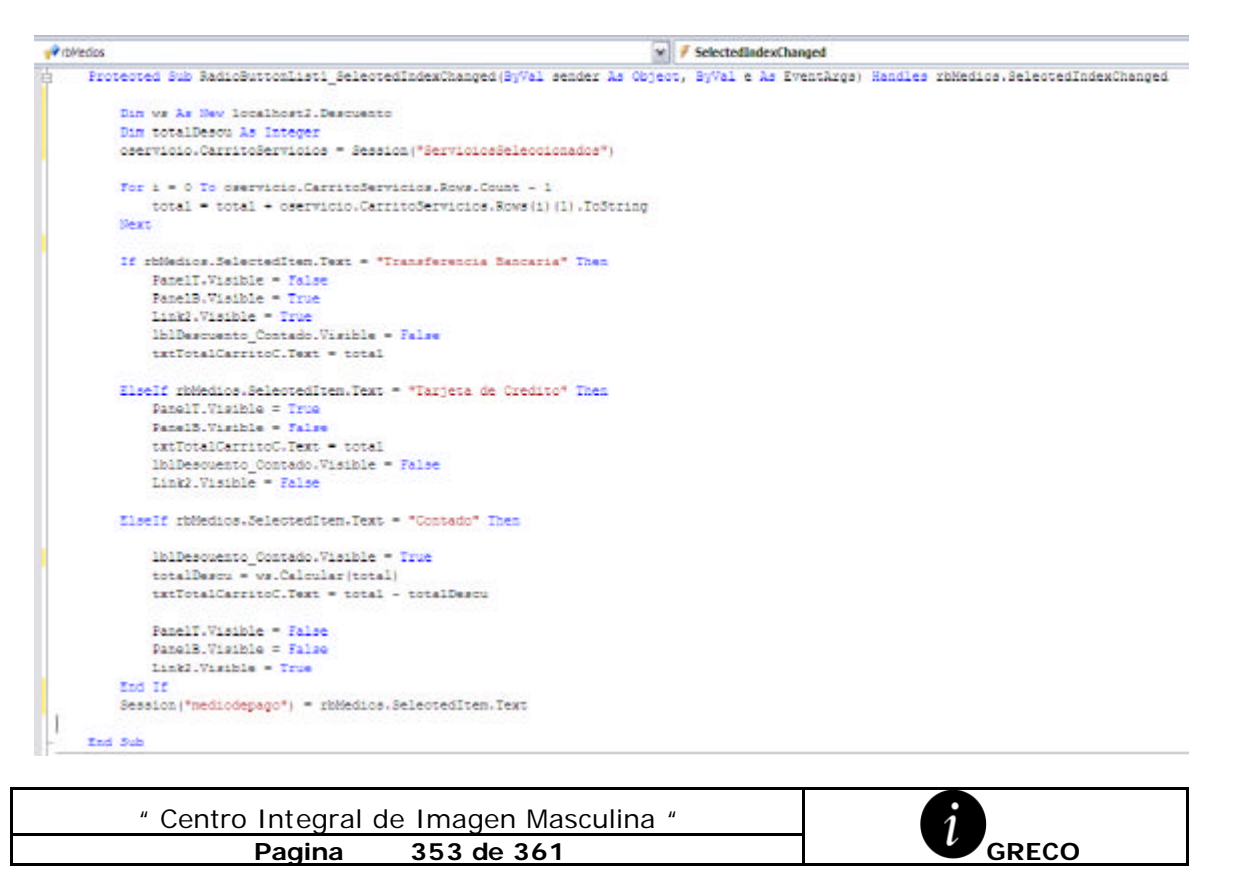

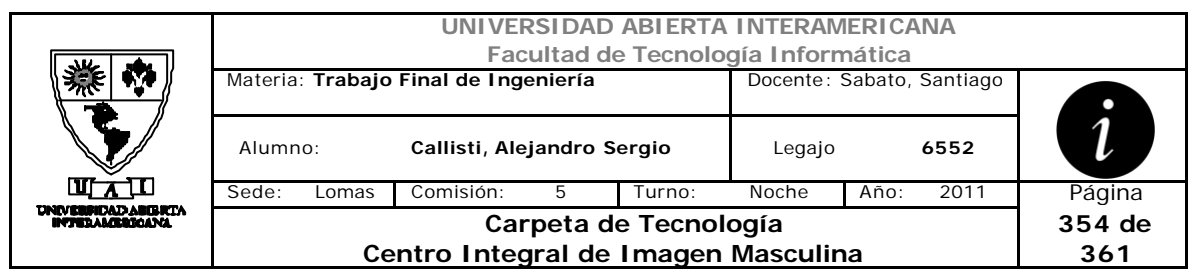

Donde en el caso de seleccionar Contado se utilizara el WebServices "Descuento" con el fin de realizar el cálculo del descuento a aplicar al total.

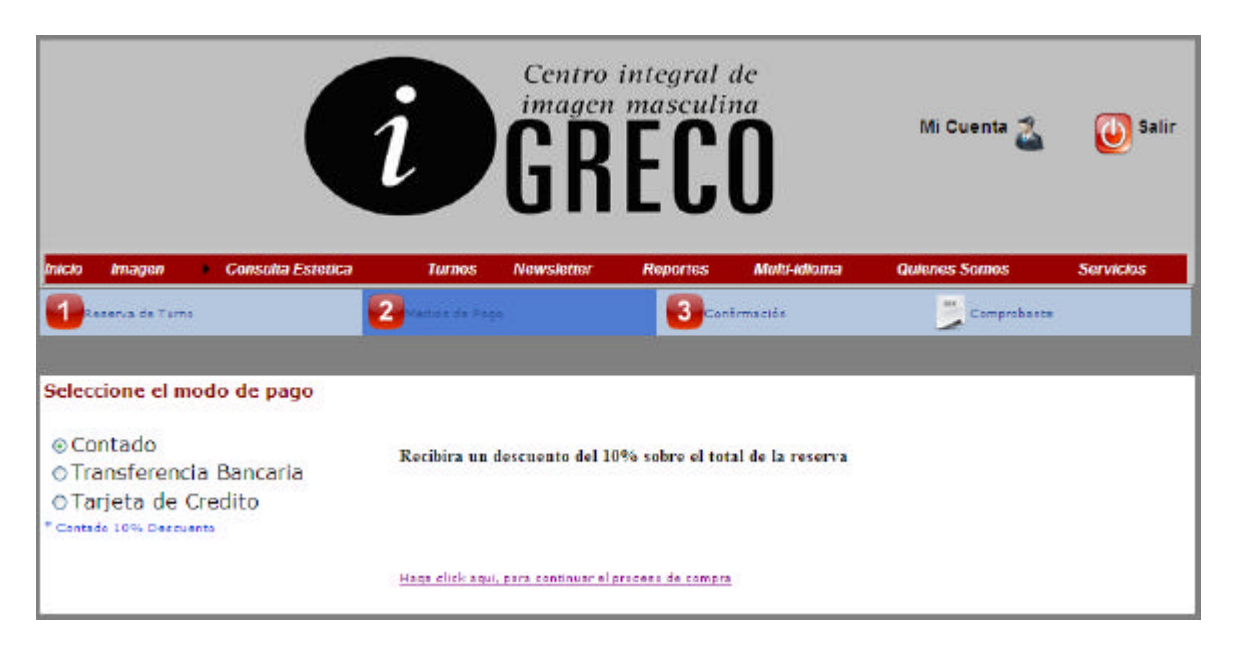

En caso de seleccionar Transferencia Bancaria, se le indicara al usuario los datos necesarios para poder realizarnos la transferencia correspondiente.

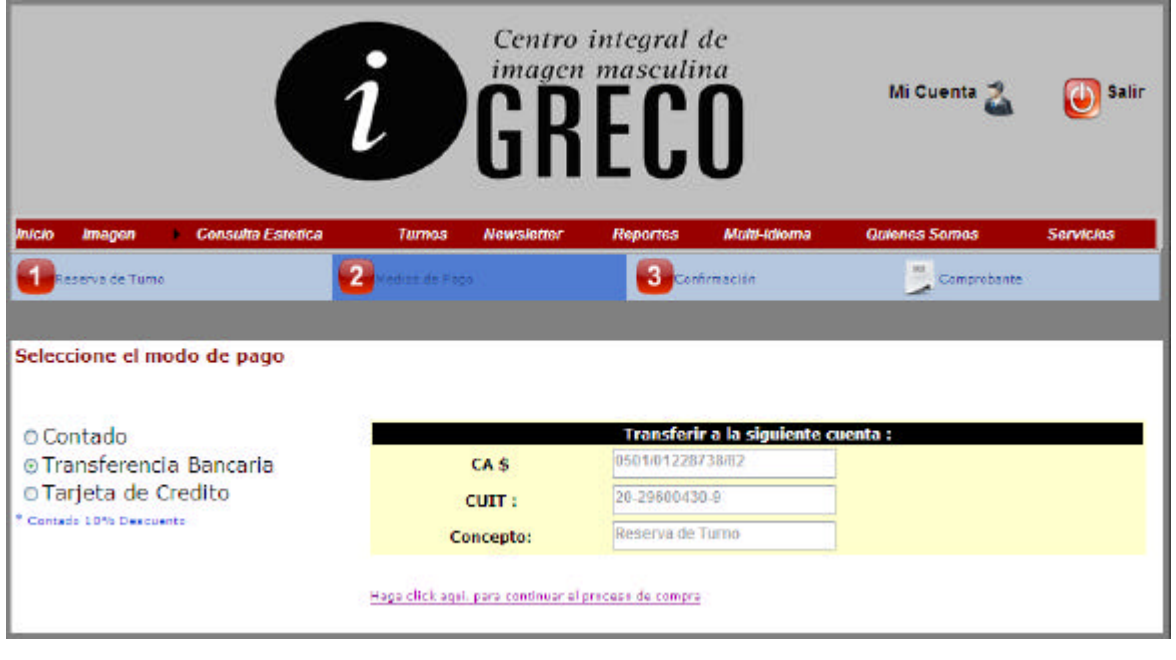

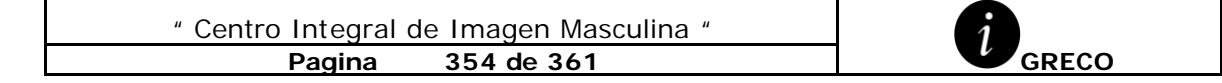

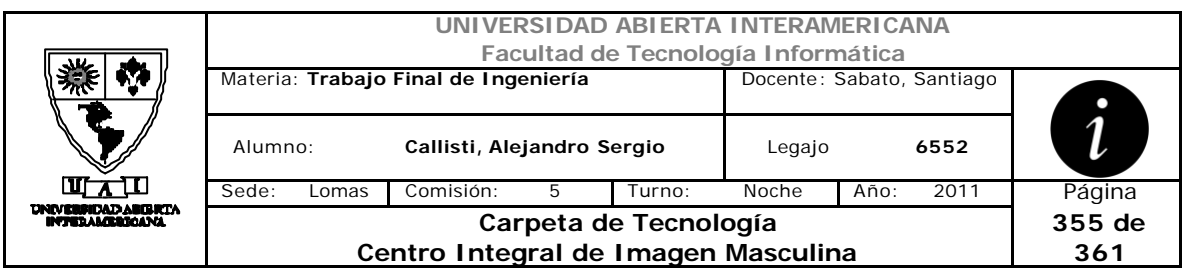

En caso de seleccionar Tarjeta de Crédito, será necesaria la verificación de los datos suministrados por el usuario.

Por este motivo se realizara un webServices "Verified" con el fin de validar los datos con la emulación de la Entidad emisora.

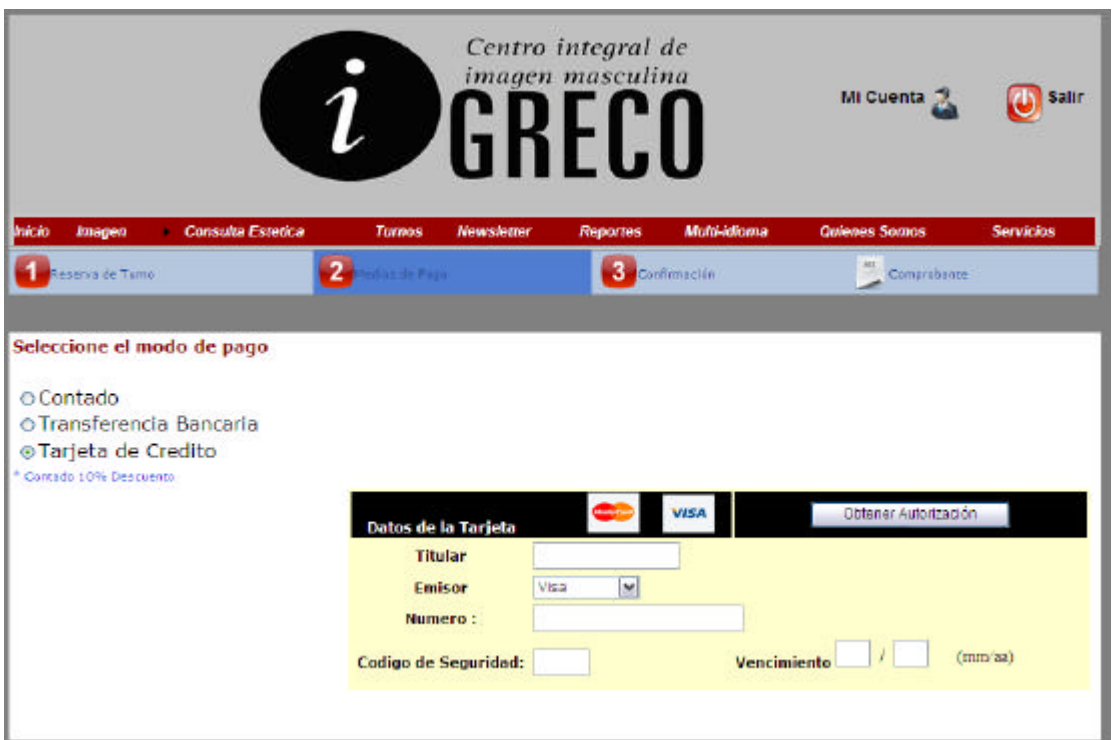

Una vez ingresados los campos requeridos, el usuario "clickea" sobre Obtener Autorización.

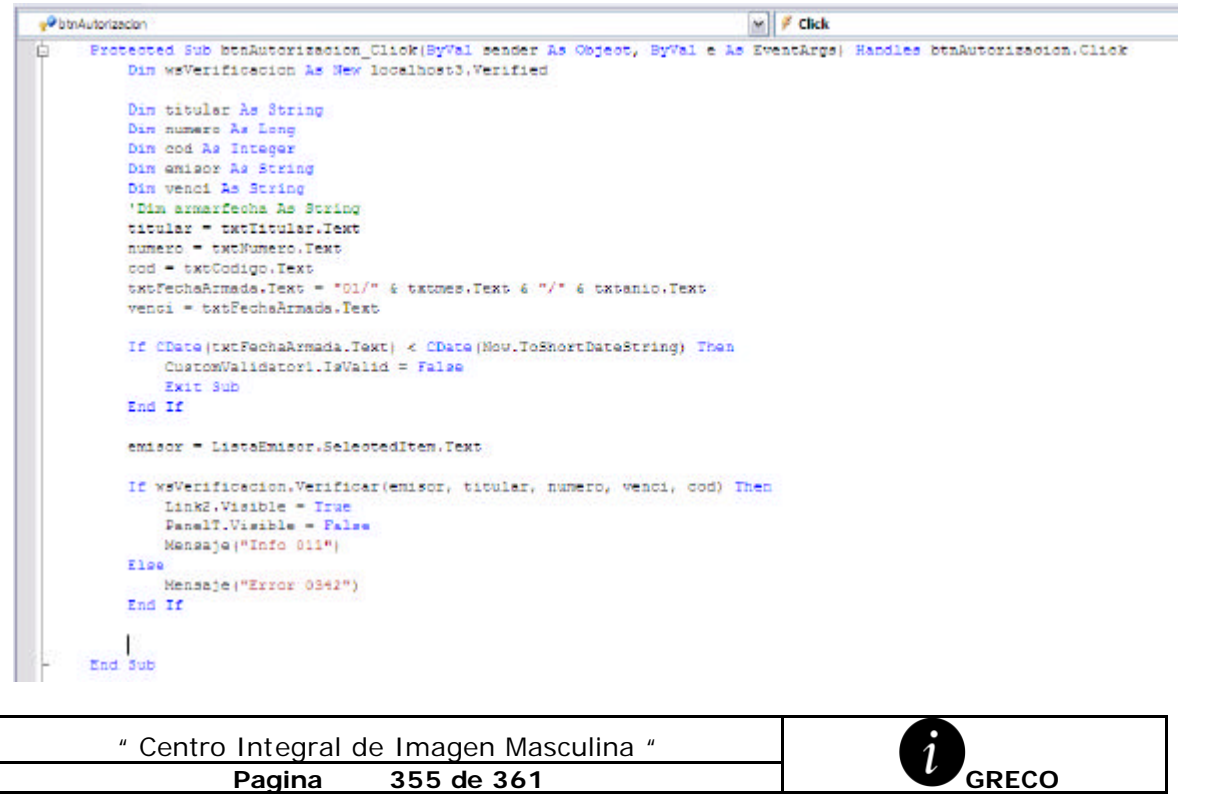

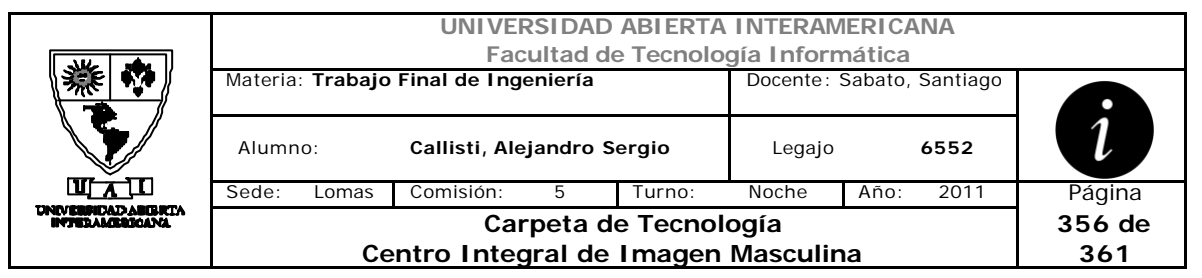

Dentro del procedimiento de Autorización, obtiene los valores de los campos requeridos y realiza validaciones del lado del cliente mediante expresiones regulares y una vez que los campos tienen el formato valido, realiza la llamada al WebServices, arrojando resultados boléanos.

En caso negativo, arroja un mensaje de error indicando el ingreso de otra tarjeta y en caso positivo como muestra el siguiente código, habilita el Link2 para continuar a la solapa de Confirmación.

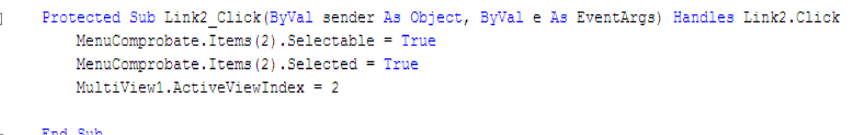

En la solapa 3, el sistema realizara un resumen de la compra indicando los servicios que contiene el carrito, el total de la compra y el medio de pago elegido por el usuario.

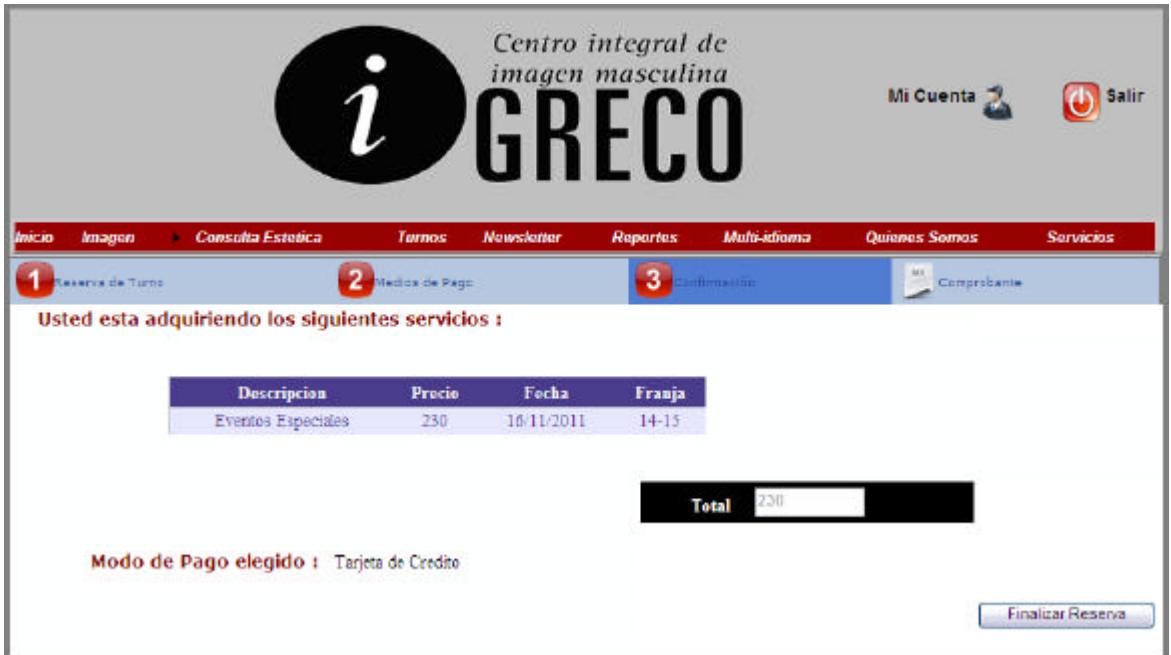

Una vez que este seguro, el usuario oprimirá el botón "Finalizar Reserva", el cual tendrá el procedimiento donde impactaremos en la base de datos la reserva y los eventos en Bitácora.

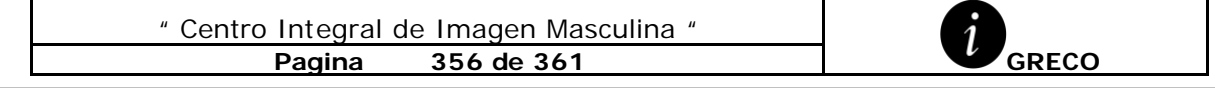

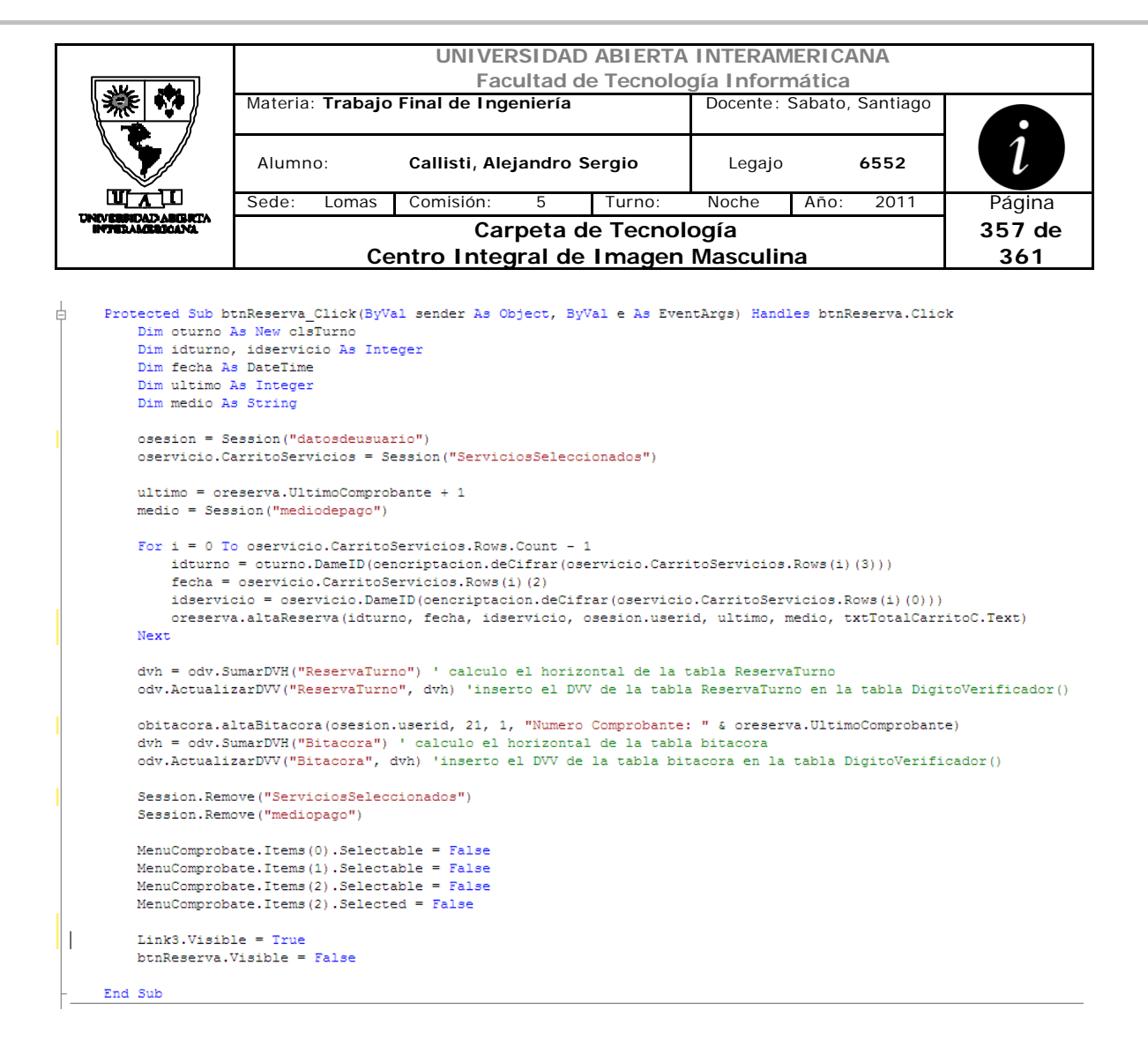

Una vez terminada la persistencia en la base de datos, se removerán las variables de session que utilizamos.

Se habilitara el link3 para continuar el proceso y poder observar el comprobante de la reserva.

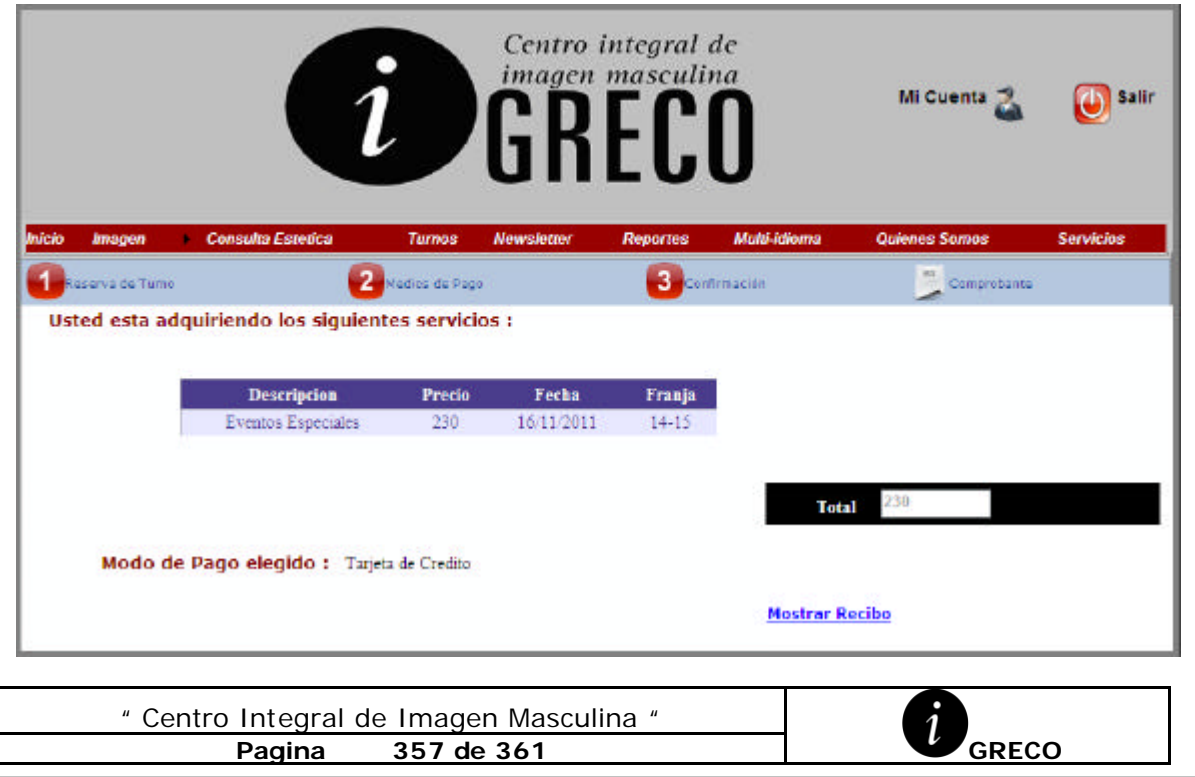

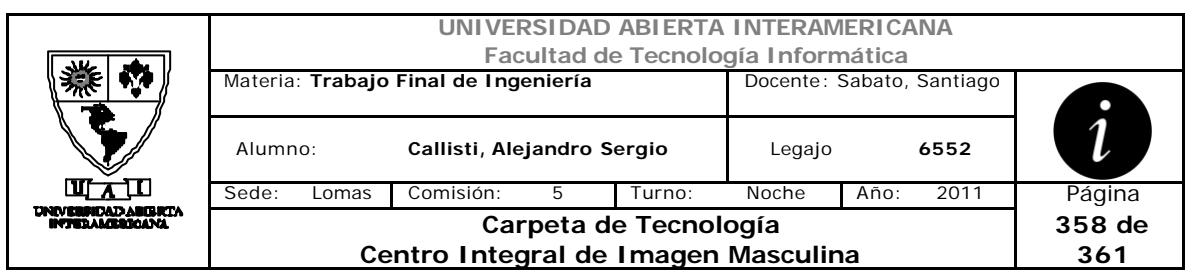

Al "clickear" sobre Link3 se lanzara la función "CargarCompro", la cual se encarga de asignar un numero de comprobante a la reserva y de llenar los datos necesarios para la salida por pantalla del "Documento NO Valido como Factura"

```
Protected Sub Link3 Click (ByVal sender As Object, ByVal e As EventArgs) Handles Link3. Click
Ė
         component = True
         MenuComprobate. Items (3). Selectable = True
         MenuComprobate. Items (3) . Selected = True
         MultiView1.ActiveViewIndex = 3
         If comprobanteOK = True Then
             CargarCompro()
         End If
     End Sub
```

```
Private Sub CargarCompro()
    Dim numeroReserva As Integer
   Dim tabla As DataTable
   numeroReserva = oreserva. UltimoComprobante
   1b1Num Comprobate.Text = numeroReserva
    1b1FechaHoyCompr.Text = Now
   lblNombreCom.Text = oencriptacion.deCifrar(osesion.Nickname)
    tabla = oreserva. Comprobante (numeroReserva)
   For i = 0 To tabla. Rows. Count - 1
        tabla.Rows(i).Item(1) = oencriptacion.deCifrar(tabla.Rows(i).Item(1))tabla. Rows(i). Item(2) = cencriptacion.deCifrar(tabla. Rows(i). Item(2))
   Next
   dgCompr.DataSource = tabla
    dgCompr.DataBind()
    TotalComprobante.Text = oreserva.ToralComprobante(numeroReserva)
End Sub
```
En este ultima solapa de la reserva, como habíamos mencionado se le muestra al usuario por pantalla el comprobante de la reserva, y a su vez tiene la opción de imprimirlo.

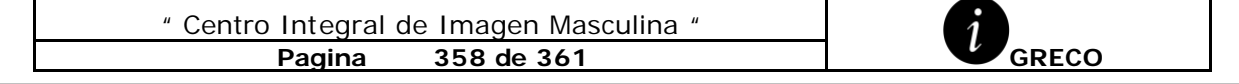

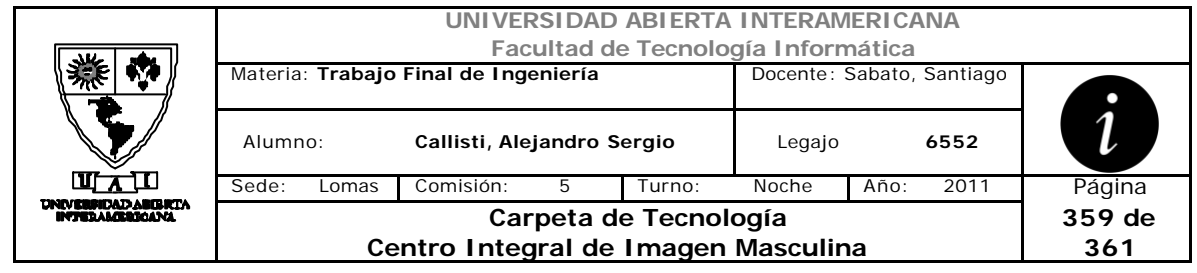

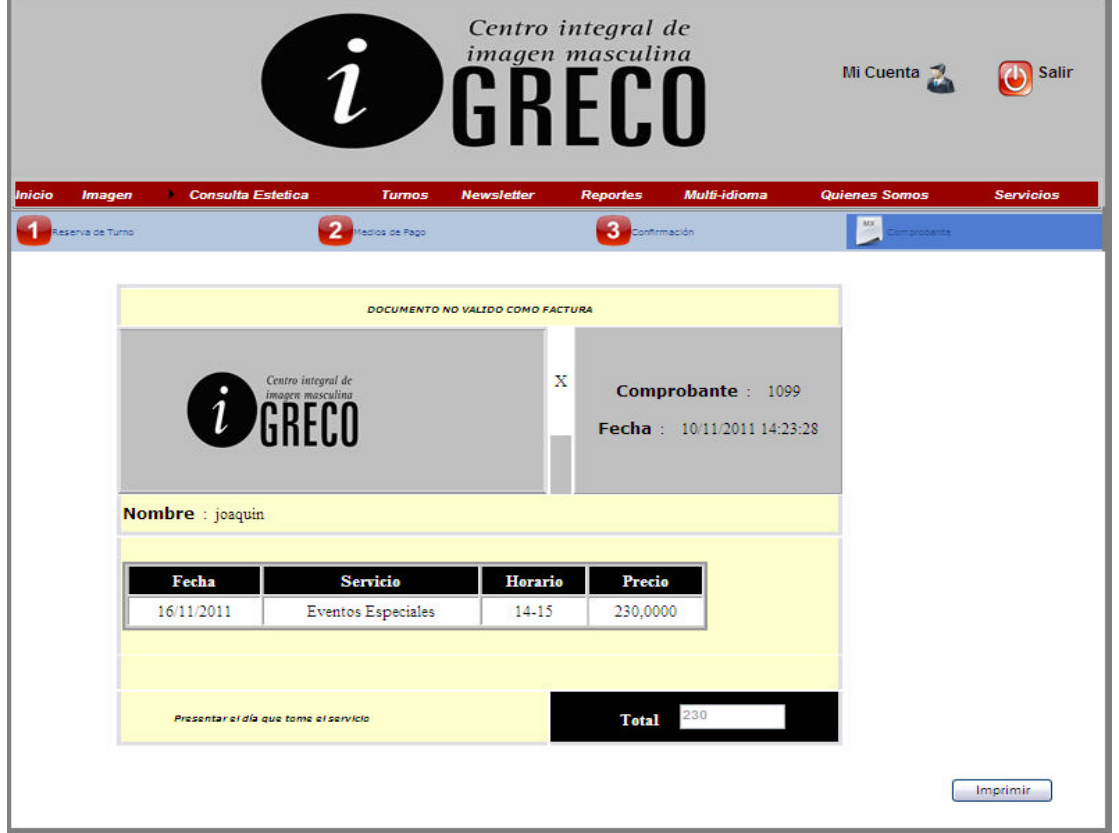

Para realizar la opción de imprimir se utilizara una función en JavaScript con el fin de seleccionar solamente el área del comprobante.

```
<input onclick="JavaScript:printPartOfPage('printDiv')" style="text-align: center;
    width: 93px;" type="button" value="Imprimir"></input>
function printPartOfPage(elementId)
\overline{E}var printContent = document.getElementById(elementId);
var printWindow = window.open('', '', 'left=50000, top=50000, width=0, height=0');
printWindow.document.write(printContent.innerHTML);
printWindow.document.close();
printWindow.focus();
printWindow.print();
printWindow.close();
J.
```
Culminando de esta manera de forma exitosa la reserve del turno seleccionado.

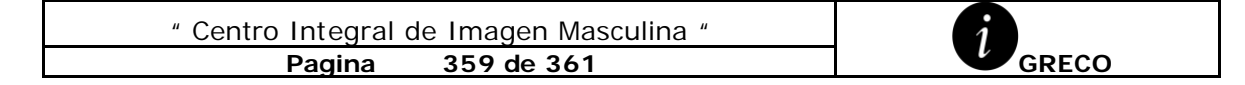

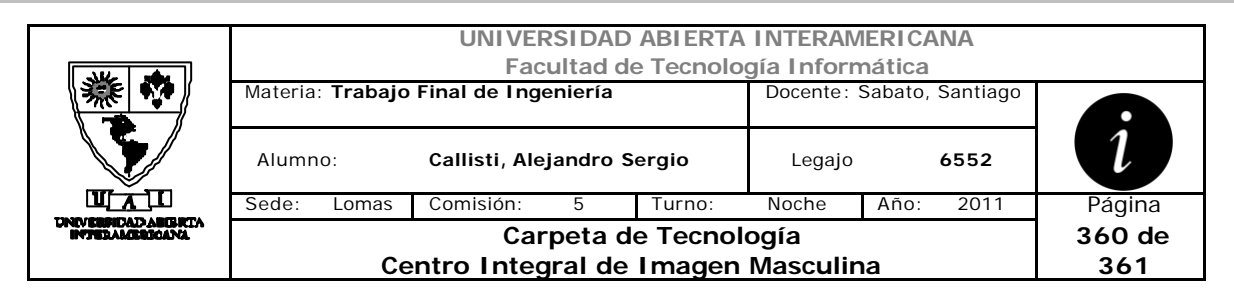

## *2.1 Cursograma Reserva de Turno*

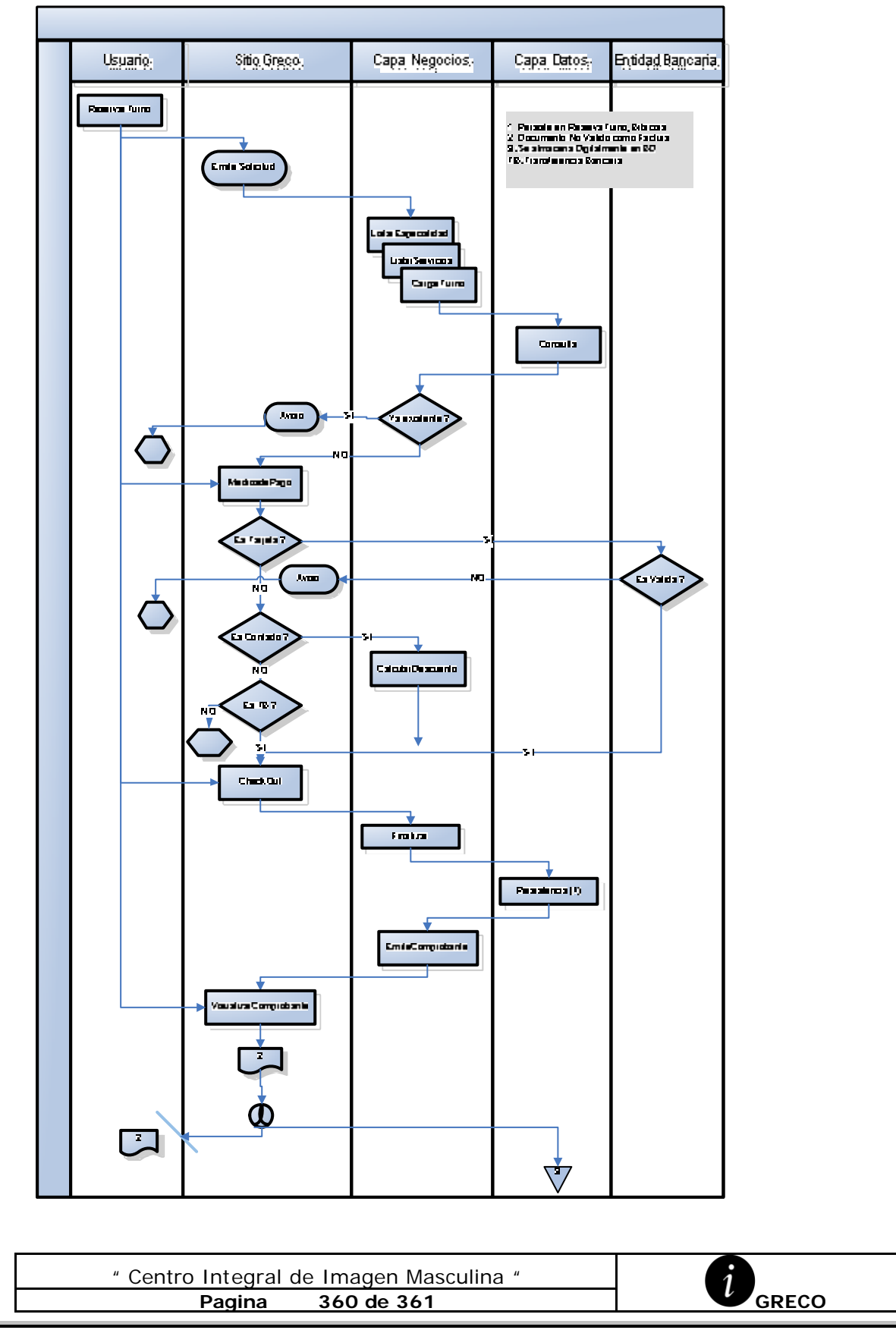
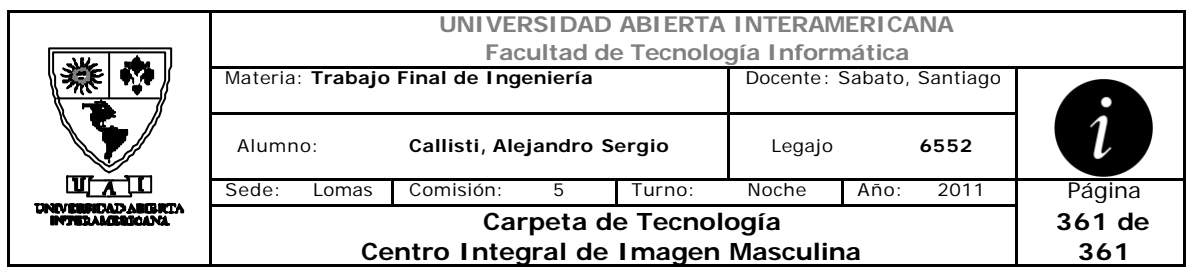

## **Bibliografía**

Libros:

- Mac Donald, Matthew. ASP.NET manual de referencia. 1<sup>ª</sup> Ed. Mc Graw Hill. 2004.
- Morrison, Michael. XML AL DESCUBIERTO 2<sup>ª</sup> Ed. Prentice Hall. 2000
- Craig Larman. UML y Patrones. Prentice Hall
- . • Pressman, Roger S. Ingeniería del Software. 6<sup>ª</sup> Ed. España. Mc Graw Hill. 2006.
- Patrones de Diseño Autor GAMMA ERICH HELM RICHARD , JOHNSON RALPH , VLISSIDES JOHN
- Ingenierid de la Web y Patrones de diseño Autor DIAZ MARIA PALOMA, AEDO IGNACIO , MONTERO SUSANA
- Professional ASP.NET 2.0 XML Autor: Thiru Thangarathinam. Editorial: Wiley Publishing, Inc
- Professional Web Parts and Custom Controls with ASP.NET 2.0 Autor: Peter Vogel. Editorial: Wrox

## **Sitios Web de referencia:**

- http://www.microsoft.com
- http://www.dofactory.com
- http://www.webestilo.com
- http://www.sql-server-performance.com
- http://msdn.microsoft.com
- http://www.welie.com/patterns

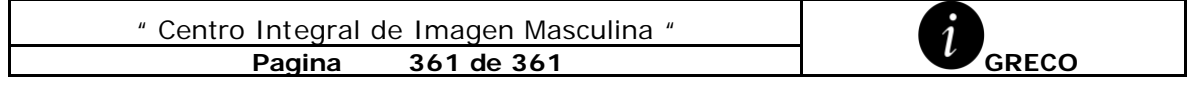